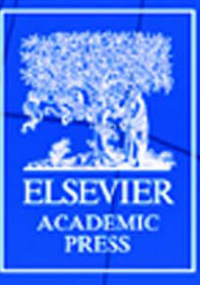

# **DIFFERENTIAL** EQUATIONS WITH MATHEMATICA®

## Martha L. Abell & James P. Braselton

## **Differential Equations with** *Mathematica*

**THIRD EDITION**

This Page Intentionally Left Blank

# **Differential Equations with** *Mathematica*

**THIRD EDITION**

## Martha L. Abell James P. Braselton

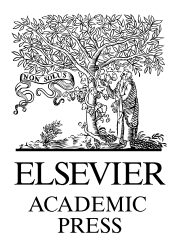

Amsterdam Boston Heidelberg London New York Oxford Paris San Diego San Francisco Singapore Sydney Tokyo

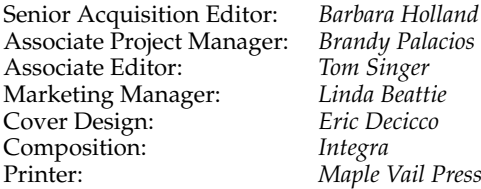

Elsevier Academic Press 200 Wheeler Road, Burlington, MA 01803, USA 525 B Street, Suite 1900, San Diego, California 92101-4495, USA 84 Theobald's Road, London WC1X 8RR, UK

This book is printed on acid-free paper.  $\otimes$ 

Copyright © 2004, Elsevier Inc. All rights reserved.

No part of this publication may be reproduced or transmitted in any form or by any means, electronic or mechanical, including photocopy, recording, or any information storage and retrieval system, without permission in writing from the publisher.

Permissions may be sought directly from Elsevier's Science & Technology Rights Department in Oxford, UK: phone: (+44) 1865 843830, fax: (+44) 1865 853333, e-mail: permissions@elsevier.com.uk. You may also complete your request on-line via the Elsevier homepage (http://elsevier.com), by selecting "Customer Support" and then "Obtaining Permissions."

#### **Library of Congress Cataloging-in-Publication Data** Application submitted

#### **British Library Cataloguing in Publication Data**

A catalogue record for this book is available from the British Library

ISBN: 0-12-041562-3

For all information on all Academic Press publications visit our web site at www.books.elsevier.com

Printed in the United States of America 03 04 05 06 07 08 9 8 7 6 5 4 3 2 1

## *Contents*

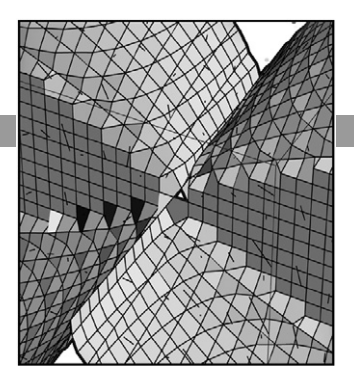

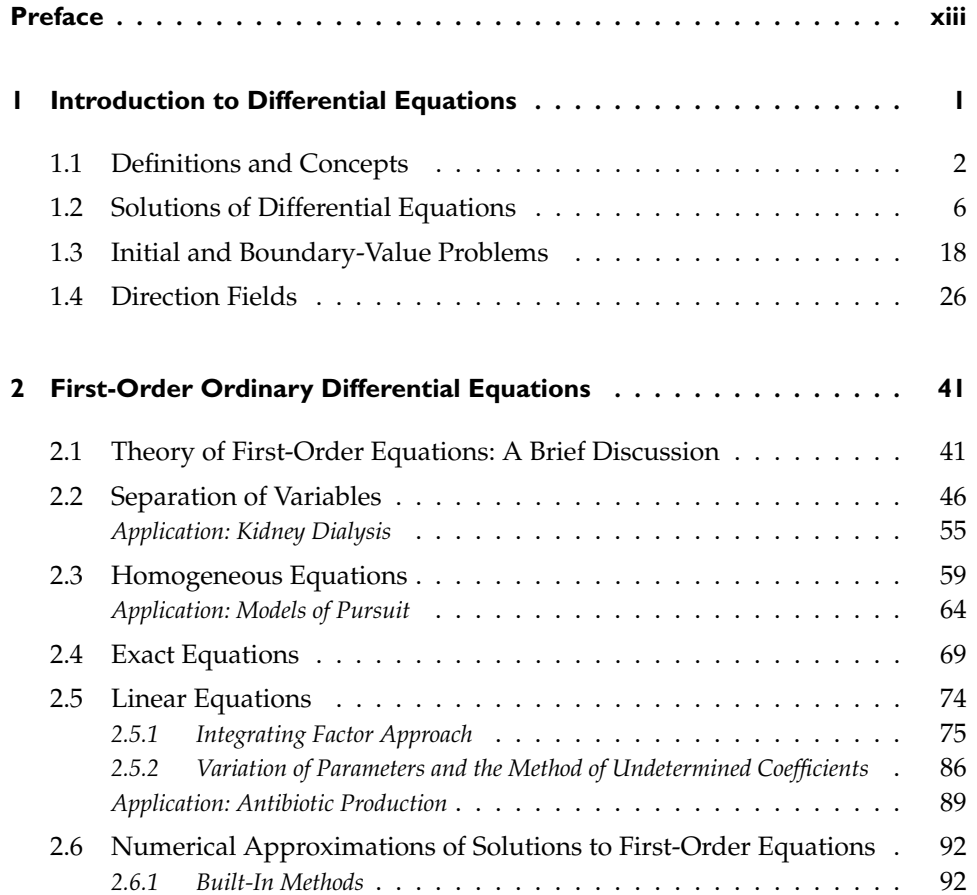

۰

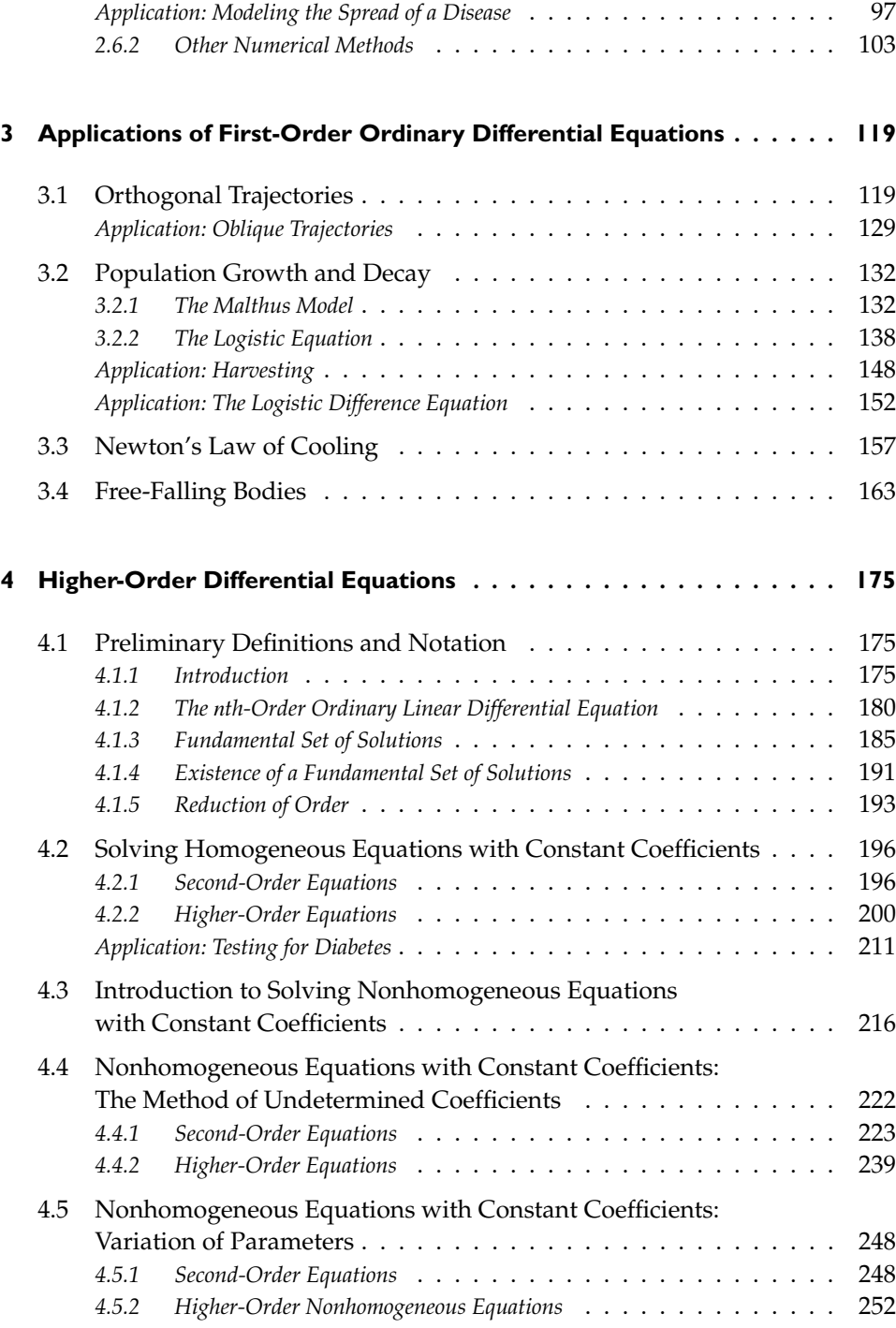

#### **Contents** *vii*

÷

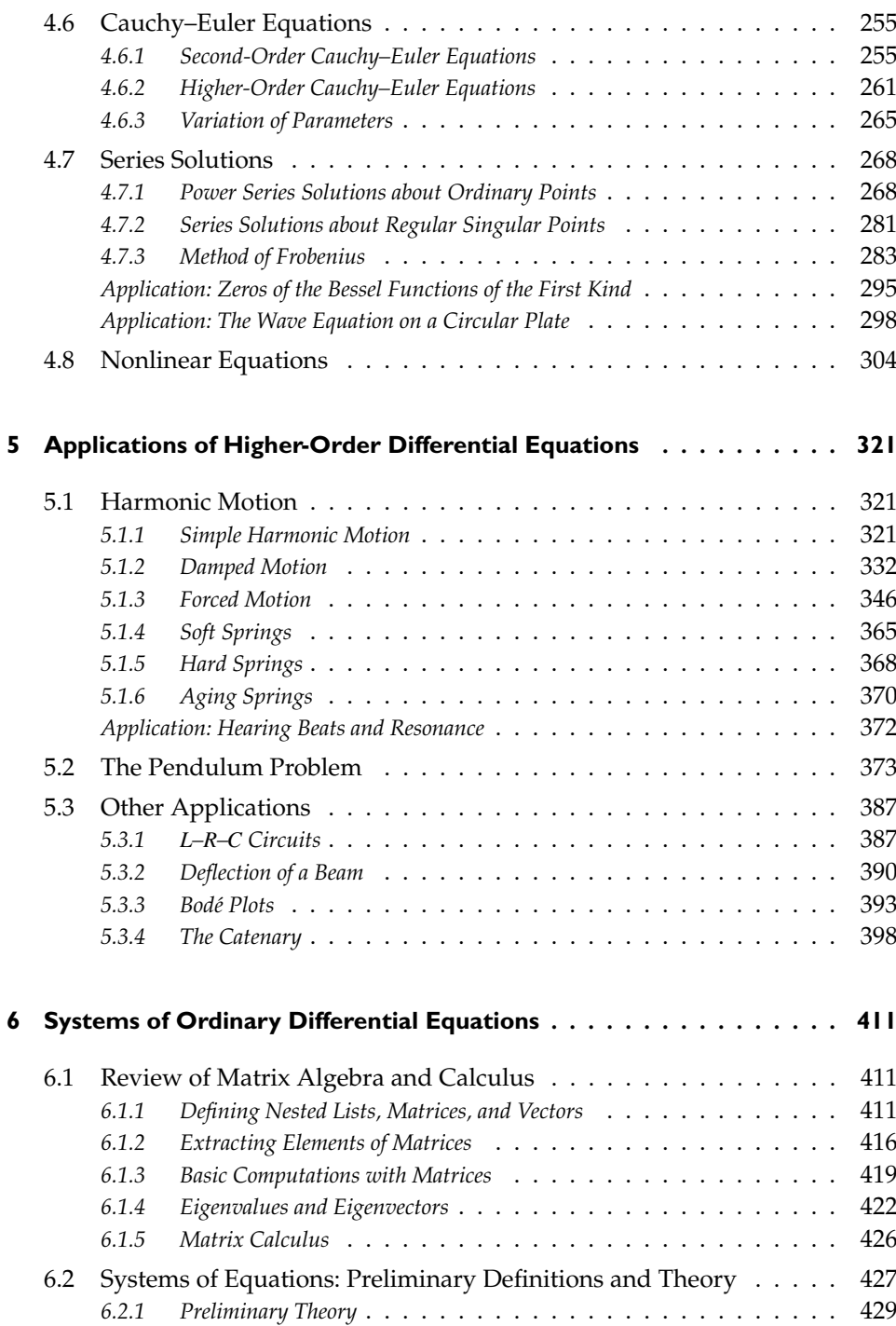

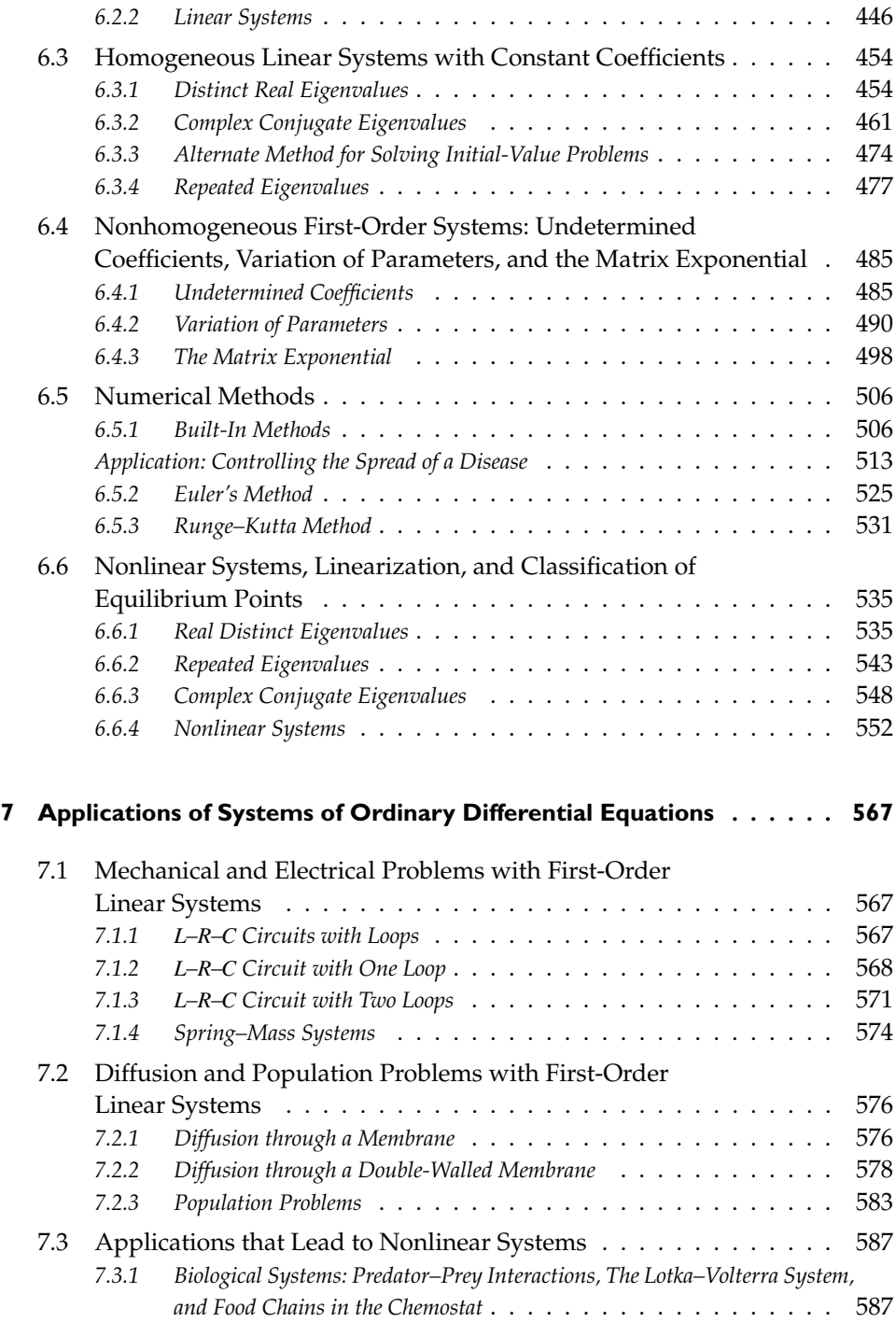

 $\overline{\phantom{a}}$ 

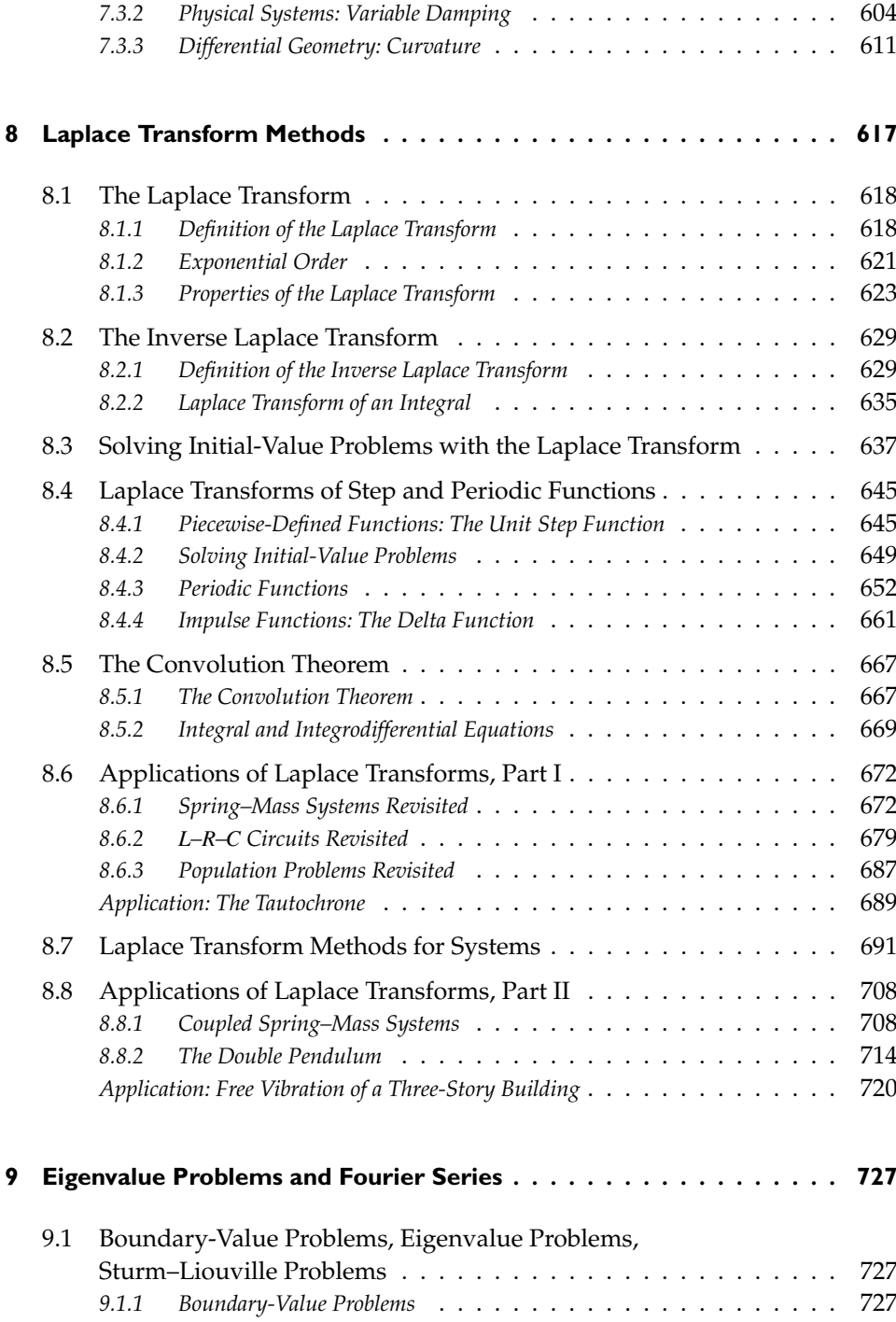

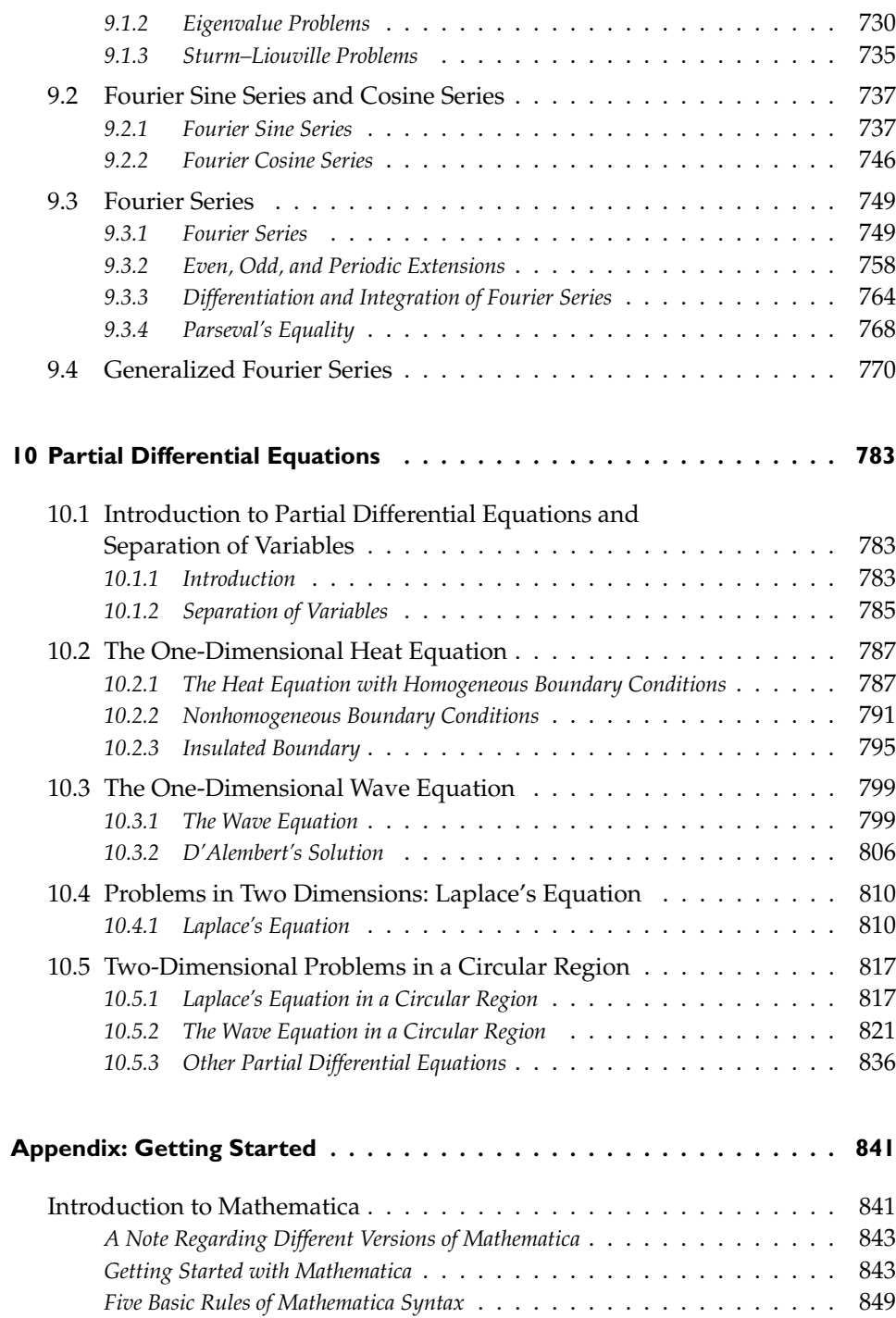

#### **Contents** *xi*

÷

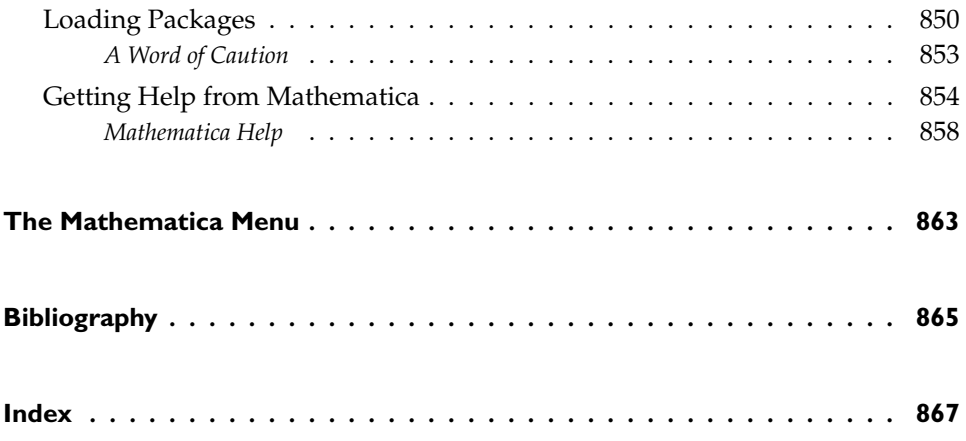

This Page Intentionally Left Blank

## *Preface*

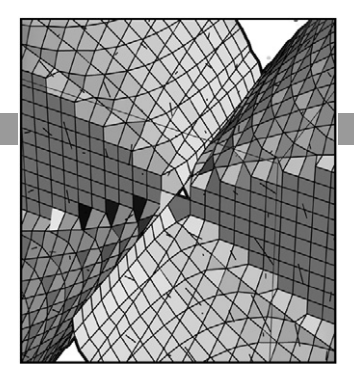

Mathematica's diversity makes it particularly well suited to performing many calculations encountered when solving many ordinary and partial differential equations. In some cases, Mathematica's built-in functions can immediately solve a differential equation by providing an explicit, implicit, or numerical solution; in other cases, Mathematica can be used to perform the calculations encountered when solving a differential equation. Because one goal of elementary differential equations courses is to introduce students to basic methods and algorithms and have the student gain proficiency in them, nearly every topic covered in *Differential Equations with Mathematica*, Third Edition, includes typical examples solved by traditional methods and examples solved using Mathematica. *Differential Equations with Mathematica* introduces basic commands and includes typical examples of applications of them. A study of differential equations relies on concepts from calculus and linear algebra so the text also includes discussions of relevant commands useful in those areas. In many cases, seeing a solution graphically is most meaningful so *Differential Equations with Mathematica* relies heavily on Mathematica's outstanding graphics capabilities.

*Differential Equations with Mathematica* is an appropriate reference for all users of Mathematica who encounter differential equations in their profession, in particular, for beginning users like students, instructors, engineers, business people, and other professionals using Mathematica to solve and visualize solutions to differential equations. *Differential Equations with Mathematica* is a valuable supplement for students and instructors at engineering schools that use Mathematica.

Taking advantage of Version 5 of Mathematica, *Differential Equations with Mathematica*, Third Edition, introduces the fundamental concepts of Mathematica to solve (analytically, numerically, and/or graphically) differential equations of interest to students, instructors, and scientists. Other features to help make *Differential Equations with Mathematica*, Third Edition, as easy to use and as useful as possible include the following.

- 1. **Version 5 Compatibility.** All examples illustrated in *Differential Equations with Mathematica*, Third Edition, were completed using Version 5 of Mathematica. Although most computations can continue to be carried out with earlier versions of Mathematica, like Versions 2, 3, and 4, we have taken advantage of the new features in Version 5 as much as possible.
- 2. **Applications.** New applications, many of which are documented by references, from a variety of fields, especially biology, physics, and engineering, are included throughout the text.
- 3. **Detailed Table of Contents.** The table of contents includes all chapter, section, and subsection headings. Along with the comprehensive index, we hope that users will be able to locate information quickly and easily.
- 4. **Additional Examples.** We have considerably expanded the topics in Chapters 1 through 6. The results should be more useful to instructors, students, business people, engineers, and other professionals using Mathematica on a variety of platforms. In addition, several sections have been added to help make locating information easier for the user.
- 5. **Comprehensive Index.** In the index, mathematical examples and applications are listed by topic, or name, as well as commands along with frequently used options: particular mathematical examples as well as examples illustrating how to use frequently used commands are easy to locate. In addition, commands in the index are cross-referenced with frequently used options. Functions available in the various packages are cross-referenced both by package and alphabetically.
- 6. **Included CD.** All Mathematica code that appears in *Differential Equations with Mathematica*, Third Edition, is included on the CD packaged with the text.
- 7. **Getting Started.** The Appendix provides a brief introduction to Mathematica, including discussion about entering and evaluating commands, loading packages, and taking advantage of Mathematica's extensive help facilities. Appropriate references to *The Mathematica Book* are included as well.

We began *Differential Equations with Mathematica* in 1990 and the first edition was published in 1991. Back then, we were on top of the world using Macintosh IIcx's with 8 megs of RAM and 40 meg hard drives. We tried to choose examples that we thought would be relevant to typical users — typically in the context of differential equations encountered in the undergraduate curriculum. Those examples could also be carried out by Mathematica in a timely manner on a computer as powerful as a Macintosh IIcx.

Now, we are on top of the world with Power Macintosh G4's with 768 megs of RAM and 50 gig hard drives, which will almost certainly be obsolete by the time you are reading this. The examples presented in *Differential Equations with Mathematica* continue to be the ones that we think are most similar to the problems encountered by beginning users and are presented in the context of someone familiar with mathematics typically encountered by undergraduates. However, for this third edition of *Differential Equations with Mathematica* we have taken the opportunity to expand on several of our favorite examples because the machines now have the speed and power to explore them in greater detail.

Other improvements to the third edition include:

- 1. Throughout the text, we have attempted to eliminate redundant examples and added several interesting ones. The following changes are especially worth noting.
	- (a) In Chapter 2, First-Order Ordinary Differential Equations, we present the integrating factor approach, variation of parameters, and method of undetermined coefficients when solving first-order linear equations.
	- (b) In Chapter 3, we discuss the Logistic difference equation and give some surprisingly simple ways to generate the classic "Pitchfork diagram" with Mathematica.
	- (c) Chapter 4, Higher-Order Equations, has been completely reorganized; a new section on nonlinear equations has been added.
	- (d) Chapter 5, Applications of Higher-Order Equations, has also been completely reorganized. The catenary is now included in the Other Applications section.
	- (e) Chapter 6, Systems of Ordinary Differential Equations, includes several new examples. See especially Example 6.2.5.
	- (f) Chapter 7, Applications of Systems, includes several new examples. See especially Examples 7.3.3, 7.3.4, and 7.3.6.
	- (g) We have included references that we find particularly interesting in the **Bibliography**, even if they are not specific Mathematica-related texts. A comprehensive list of Mathematica-related publications can be found at the Wolfram website.

http://store.wolfram.com/catalog/books/.

Finally, we must express our appreciation to those who assisted in this project. We would like to express appreciation to our editors, Tom Singer and Barbara Holland, and our production editor, Brandy Palacios, at Academic Press for providing a pleasant environment in which to work. In addition, Wolfram Research, especially Misty Mosely, have been most helpful in providing us up-to-date information about Mathematica. Finally, we thank those close to us, especially Imogene Abell, Lori Braselton, Ada Braselton, and Mattie Braselton for enduring with us the pressures of meeting a deadline and for graciously accepting our demanding work schedules. We certainly could not have completed this task without their care and understanding.

**Martha Abell**

(E-Mail: somatla@gsvms2.cc.gasou.edu) **James Braselton** (E-Mail: jimbras@gsvms2.cc.gasou.edu) Statesboro, Georgia August, 2003

## **1** *Introduction to Differential Equations*

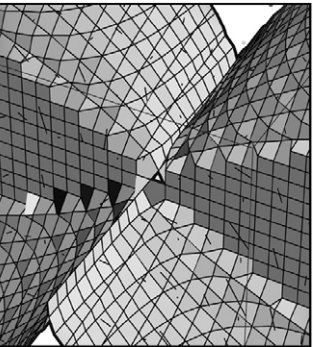

The purpose of *Differential Equations with Mathematica*, Third Edition, is twofold. First, we introduce and discuss the topics covered in typical undergraduate and beginning graduate courses in ordinary and partial differential equations including topics such as Laplace transforms, Fourier series, eigenvalue problems, and boundary-value problems. Second, we illustrate how Mathematica is used to enhance the study of differential equations not only by eliminating the computational difficulties, but also by overcoming the visual limitations associated with the explicit solutions to differential equations, which are often quite complicated. In each chapter, we first briefly present the material in a manner similar to most differential equations texts and then illustrate how Mathematica can be used to solve some typical problems. For example, in Chapter 2, we introduce the topic of first-order equations. First, we show how to solve certain types of problems by hand and then show how Mathematica can be used to assist in the same solution procedures. Finally, we illustrate how Mathematica commands like DSolve and NDSolve can be used to solve some frequently encountered equations exactly and/or numerically. In Chapter 3 we discuss some applications of first-order equations. Since we are experienced and understand the methods of solution covered in Chapter 2, we make use of DSolve and similar commands to obtain solutions. In doing so, we are able to emphasize the applications themselves as opposed to becoming bogged down in calculations.

The advantages of using Mathematica in the study of differential equations are numerous, but perhaps the most useful is that of being able to produce the graphics associated with solutions of differential equations. This is particularly beneficial in the discussion of applications because many physical situations are modeled with differential equations. For example, we will see that the motion of a pendulum can be modeled by a differential equation. When we solve the problem of the motion of a pendulum, we use technology to actually watch the pendulum move. The same is true for the motion of a mass attached to the end of a spring as well as many other problems. In having this ability, the study of differential equations becomes much more meaningful as well as interesting.

Numerous references like If you are a beginning Mathematica user and, especially, new to Version 5.0, the **Appendix** contains an introduction to Mathematica, including discussions about entering and evaluating commands, loading packages, and taking advantage of Mathematica's extensive help facility.

> Although Chapter 1 is short in length, Chapter 1 introduces examples that will be investigated in subsequent chapters. Also, the vocabulary introduced in Chapter 1 will be used throughout the text. Consequently, even though, to a large extent, it may be read quickly, subsequent chapters will take advantage of the terminology and techniques discussed here.

#### **1.1 Definitions and Concepts**

We begin our study of differential equations by explaining what a differential equation is.

**Definition 1 (Differential Equation).** *A differential equation is an equation that contains the derivative or differentials of one or more dependent variables with respect to one or more independent variables. If the equation contains only ordinary derivatives (of one or more dependent variables) with respect to a single independent variable, the equation is called an ordinary differential equation.*

**EXAMPLE 1.1.1:** Thus,  $dy/dx = x^2/(y^2 \cos y)$  and  $dy/dx + du/dx = u + x^2y$ are examples of *ordinary differential equations*.

The equation  $(y-1)dx + x \cos y dy = 1$  is an *ordinary differential equation* written in *differential form*.

Using *prime notation*, a *solution* of the *ordinary differential equation xy*  $xy' + (x^2 - n^2)y = 0$ , which is called **Bessel's equation**, is a function  $y =$ *y*(*x*) with the property that  $x d^2y/dx^2 + x dy/dx + (x^2 - n^2)y$  is identically the 0 function.

Abell and Braselton's *Mathematica By Example* [1] are also available to beginning users of Mathematica.

On the other hand,

$$
\begin{cases}\n\frac{dx}{dt} = (a - by)x \\
\frac{dy}{dt} = (-m + nx)y\n\end{cases}
$$
\n(1.1)

where *a*, *b*, *m*, and *n* are positive constants, is a *system* of two ordinary differential equations, called the **predator–prey equations**. A *solution* See texts like Giordano, consists of two functions  $x = x(t)$  and  $y = y(t)$  that satisfy **both** equations. Predator–prey models can exhibit *very* interesting behavior as we will see when we study systems in more detail.

Note that a system of differential equations can consist of more than two equations. For example, the basic equations that describe the competition between two organisms, with population densities  $x_1$  and  $x_2$ , respectively, in a chemostat are  $S_{\text{free}}$  See Smith and Waltman's *The* 

$$
\begin{cases}\nS' = 1 - S - \frac{m_1 S}{a_1 + S} x_1 - \frac{m_2 S}{a_2 + S} x_2 \\
x_1' = x_1 \left(\frac{m_1 S}{a_1 + S} - 1\right) \\
x_2' = x_2 \left(\frac{m_2 S}{a_2 + S} - 1\right)\n\end{cases}
$$
\n(1.2)

2).

where ' denotes differentiation with respect to *t*;  $S = S(t)$ ,  $x_1 = x_1(t)$ , and  $x_2 = x_2(t)$ . For equations (1.2), we remark that *S* denotes the concentration of the nutrient available to the competitors with population densities *x*<sup>1</sup> and *x*2. We investigate chemostat models in more detail in Chapter 9.

If the equation contains partial derivatives of one or more dependent variables, then the equation is called a **partial differential equation**.

**EXAMPLE 1.1.2:** Because the equations involve partial derivatives of an unknown function, equations like  $u \frac{\partial u}{\partial t} = \frac{\partial u}{\partial x}$  and  $uu_x + u = u_{yy}$  are partial differential equations. For **Laplace's equation**,  $\frac{\partial^2 u}{\partial x^2}$  $\frac{\partial}{\partial x^2}$  +  $\partial^2 u$  $\frac{\partial u}{\partial y^2} = 0$  a *solution* would be a function  $u = u(x, y)$  such that  $u_{xx} + u_{yy}$  is identically the 0 function. A *solution*  $u = u(x, t)$  of the **wave equation** is a function satisfying  $\frac{\partial^2 u}{\partial t^2}$  =  $=\frac{\partial^2 u}{\partial x^2}$  $\frac{\partial}{\partial x^2}$ .

Weir, and Fox's *A First Course in Mathematical Modeling* [12] and similar texts for detailed

*Theory of the Chemostat* [24] for a detailed discussion of chemostat models.

descriptions of predator–prey models.

The partial differential equation  $\frac{\partial u}{\partial t}$  =  $=\frac{\partial^2 u}{\partial x^2}$  $\frac{\partial}{\partial x^2}$  is known as the **heat equation**.

As with systems of ordinary differential equations, systems of partial differential equations can be considered. With exceptions, their study is beyond the scope of this text.

Generally, given a differential equation, our goal in this course will most often be to construct a *solution* (or a numerical approximation of the *solution*). The approach to solving an equation depends on various features of the equation. The first level of classification, distinguishing between *ordinary* and *partial* differential equations, was discussed above. Generally, equations with higher *order* are more difficult to solve than those with lower *order*.

**Definition 2 (Order).** *The order of a differential equation is the order of the highest-order derivative appearing in the equation.*

**EXAMPLE 1.1.3:** Determine the order of each of the following differential equations: (a)  $dy/dx = x^2/(y^2 \cos y)$ ; (b)  $u_{xx} + u_{yy} = 0$ ; (c)  $(dy/dx)^4 = y + x$ ; and (d)  $y^3 + dy/dx = 1$ .

**SOLUTION:** (a) The order of this equation is one because the only derivative it includes is a first-order derivative,  $dy/dx$ . (b) This equation is classified as second-order because the highest-order derivatives, both  $u_{xx}$ , representing  $\frac{\partial^2 u}{\partial x^2}$ , and  $u_{yy}$ , representing  $\frac{\partial^2 u}{\partial y^2}$ , are of order two. Hence, **Laplace's equation**,  $u_{xx} + u_{yy} = 0$ , is a second-order partial differential equation. (c) This is a first-order equation because the highest-order derivative is the first derivative. Raising that derivative to the fourth power does not affect the order of the equation. The expressions

$$
\left(\frac{dy}{dx}\right)^4
$$
 and  $\frac{d^4y}{dx^4}$ 

do not represent the same quantities:  $(dy/dx)^4$  represents the derivative of *y* with respect to *x* raised to the fourth power;  $d^4y/dx^4$  represents the fourth derivative of *y* with respect to *x*. (d) Again, we have a first-order equation, because the highest-order derivative is the first derivative.

*Linear differential equations* are defined in a manner similar to algebraic linear equations that are introduced in algebra and pre-calculus courses.

п

**Definition 3 (Linear Differential Equation).** *An ordinary differential equation (of order n) is linear if it is of the form*

$$
a_n(x)\frac{d^n y}{dx^n} + a_{n-1}(x)\frac{d^{n-1} y}{dx^{n-1}} + \dots + a_2(x)\frac{d^2 y}{dx^2} + a_1(x)\frac{dy}{dx} + a_0(x)y = f(x),
$$
 (1.3)

*where the functions*  $a_i(x)$ ,  $i = 0, 1, \ldots, n$ , and  $f(x)$  are given and  $a_n(x)$  is not the zero *function.*

If the equation does not meet the requirements of this definition, then the equation is said to be **nonlinear**. If  $f(x)$  is identically equal to the zero function, the linear equation (1.3) is said to be **homogeneous**. A similar classification is

**EXAMPLE 1.1.4:** Determine which of the following differential equations are linear: (a)  $dy/dx = x^3$ ; (b)  $d^2u/dx^2 + u = x^3$ ; (c)  $(y-1)dx + x \cos y dy =$ 0; (d)  $y^{(3)} + yy' = x$ ; (e)  $y' + x^2y = x$ ; (f)  $x'' + \sin x = 0$ ; (g)  $u_{xx} + yu_y = 0$ ; and (h)  $u_{xx} + u u_y = 0$ .

**SOLUTION:** (a) This equation is linear, because the nonlinear term  $x^3$  is the function  $f(x)$  of the independent variable in equation (1.3). (b) This equation is also linear. Using *u* as the dependent variable name does not affect the linearity. (c) Solving for  $dy/dx$  we have  $dy/dx = (1$ *y/x* cos *y*. Because the right-hand side of this equation includes a nonlinear function of *y*, the equation is *nonlinear* in *y*. However, solving for *dx/ dy*, we see that

$$
\frac{dx}{dy} = \frac{\cos y}{1 - y}x \qquad \text{or} \qquad \frac{dx}{dy} - \frac{\cos y}{1 - y}x = 0.
$$

This equation is linear in the variable *x*, if we take the dependent variable to be *x* and the independent variable to be *y* in this equation. (d) The coefficient of the *y* term is *y* and, thus, depends on *y*. Hence, this equation is nonlinear. (e) This equation is linear. The term  $x^2$  is the coefficient function  $a_0(x) = x^2$  of *y*. (f) This equation, known as the **pendulum equation** because it models the motion of a pendulum, is nonlinear because it involves a nonlinear function of *x*, the dependent variable in this case. (*t* is assumed to be the independent variable.) For this equation, the nonlinear function of *x* is  $\sin x$ . (g) This partial differential equation is linear because the coefficient of *uy* is a function of one of the independent variables. (h) In this case, there is a product of *u* and one of its derivatives. Therefore, the equation is nonlinear.

For the linear differential equation  $(1.3)$ ,  $f(x)$  is called the **forcing function**.

followed for partial differential equations. In this case, the coefficients in a linear partial differential equation are functions of the independent variables.

In the same manner that we consider systems of equations in algebra, we can also consider systems of differential equations. For example, if *x* and *y* represent functions of *t*, we will learn to solve the **system of linear equations**

$$
\begin{cases} dx/dt = ax + by \\ dy/dt = cx + dy \end{cases}
$$

where *a*, *b*, *c*, and *d* represent constants and differentiation is with respect to *t* in Chapter 8. On the other hand, systems (1.1) and (1.2) involve products of the dependent variables (*x* and *y*; *S*, *x*1, and *x*2, respectively) so are **nonlinear systems of ordinary differential equations**.

We will see that linear and nonlinear systems of differential equations arise naturally in many physical situations that are modeled with more than one equation and involve more than one dependent variable.

#### **1.2 Solutions of Differential Equations**

When faced with a differential equation, our goal is frequently, but not always, to determine explicit and/or numerical *solutions* to the equation.

**Definition 4 (Solution).** *A solution to the nth-order ordinary differential equation*

$$
F(x, y, y', y'', \dots, y^{(n)}) = 0
$$
\n(1.4)

*on the interval*  $a < x < b$  *is a function*  $\phi(x)$  *that is continuous on the interval*  $a < x < b$ *and has all the derivatives present in the differential equation such that*

$$
F(x, \phi, \phi', \phi'', \dots, \phi^{(n)}) = 0
$$

*on*  $a < x < b$ .

In subsequent chapters, we will discuss methods for solving differential equations. Here, in order to understand what is meant to be a solution, we either give both the equation and a solution and then verify the solution or use Mathematica to solve equations directly.

**EXAMPLE 1.2.1:** Verify that the given function is a solution to the corresponding differential equation: (a)  $dy/dx = 3y$ ,  $y(x) = e^{3x}$ ; (b)  $u'' + 16u =$ 0,  $u(x) = \cos 4x$ ; and (c)  $y'' + 2y' + y = 0$ ,  $y(x) = xe^{-x}$ .

**SOLUTION:** (a) Differentiating *y* we have  $dy/dx = 3e^{3x}$  so that substitution yields

$$
\frac{dy}{dx} = 3y \qquad \text{or} \qquad 3e^{3x} = 3e^{3x}.
$$

(b) Two derivatives are required in this case:  $u' = -4 \sin 4x$  and  $u'' =$ 16 cos 4*x*. Therefore,

$$
u'' + 16u = -16\cos 4x + 16\cos 4x = 0.
$$

(c) In this case, we illustrate how to use Mathematica. After defining *y*, If you are a beginning

$$
In [1] := \mathbf{y}[\mathbf{x}_{-}] = \mathbf{x} \, \text{Exp}[-\mathbf{x}]
$$
  
Out [1] =  $e^{-x}$  x

we use ' to compute  $y' = e^{-x} - xe^{-x}$ , naming the resulting output dy.

$$
In [2] := \mathbf{dy} = \mathbf{y}' [\mathbf{x}]
$$
  
Out [2] =  $e^{-x} - e^{-x} x$ 

Similarly, we use '' to compute  $y'' = -2e^{-x} + xe^{-x}$ , naming the resulting output d2y.

*In* [3] := **d2y** = **y** 
$$
′
$$
 [**x**]  
*Out* [3] = -2 e<sup>-x</sup> + e<sup>-x</sup> x

Finally, we compute  $y'' + 2y' + y = -2e^{-x} + 2(e^{-x} - xe^{-x}) + xe^{-x} = 0$ . The result is not automatically simplified so we use Simplify to simplify the output.

$$
In [4] := d2y + 2dy + y[x]
$$
  
Out [4] = -2 e<sup>-x</sup> + 2 e<sup>-x</sup> x + 2 (e<sup>-x</sup> - e<sup>-x</sup> x)  
In [5] := Simplify[d2y + 2dy + y[x]]  
Out [5] = 0

We obtain the same result by entering

$$
In [6] := \text{Simplify}[y" [x] + 2y'[x] + y[x]]
$$
  
Out [6] = 0

which first computes  $y'' + 2y' + y$  and then applies the Simplify command to the result. We graph this solution with Plot. Entering

 $In [7]: = \text{Plot}[\mathbf{y}[\mathbf{x}], {\mathbf{x}, -1, 1}]$ 

graphs  $y(x) = xe^{-x}$  on the interval  $[-1, 1]$ . See Figure 1-1.

Mathematica user, see the **Appendix** for help getting started with Mathematica.

$$
\blacksquare
$$

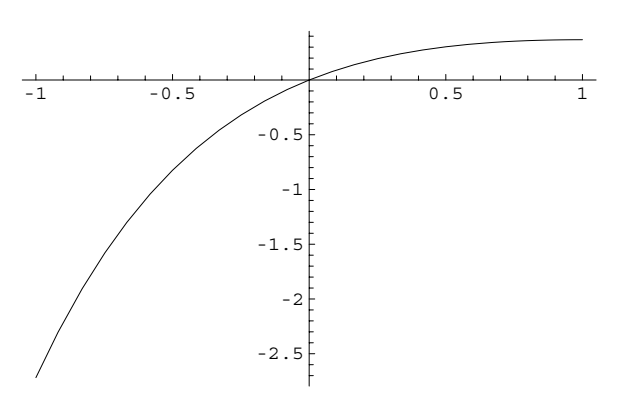

Figure 1-1 Plot of  $y(x) = xe^{-x}$  on the interval  $[-1, 1]$ 

In the previous example, the solution is given as a function of the independent variable. In these cases, the solution is said to be explicit. In solving some differential equations, however, we can only find an equation involving *x* and *y* that the solution satisfies. In this case, the solution is said to be **implicit**.

**EXAMPLE 1.2.2:** Verify that the given implicit function satisfies the differential equation.

> Function:  $2x^2 + y^2 - 2xy + 5x = 0$ Differential Equation:  $\frac{dy}{dx} = \frac{2y - 4x - 5}{2y - 2x}$  $2y - 2x$

**SOLUTION:** We use implicit differentiation to compute the derivative Assuming that  $y = y(x)$ , of the equation  $2x^2 + y^2 - 2xy + 5y = 0$ :

$$
4x + 2y\frac{dy}{dx} - 2x\frac{dy}{dx} - 2y + 5 = 0
$$
  

$$
(2y - 2x)\frac{dy}{dx} = 2y - 4x - 5
$$
  

$$
\frac{dy}{dx} = \frac{2y - 4x - 5}{2y - 2x}.
$$

Hence, the given implicit solution satisfies the differential equation.

We also illustrate how to use Mathematica to differentiate the equation  $2x^2 + y^2 - 2xy + 5x = 0$  with respect to *x*. After clearing all prior definitions of x, y, and eq, if any, with Clear we define eq to be the

 $\frac{dy}{dx} = y'.$ 

equation  $2x^2 + y^2 - 2xy + 5x = 0$ . Note how we use a double equals sign (==) to separate the left and right-hand sides of the equation.

```
In [8]: = <b>Clear</b>[<b>x</b>, <b>y</b>]eq = 2x^2 + y^2 - 2xy + 5x = 0Out \lceil 8 \rceil = 5 x + 2 x^2 - 2 x y + y^2 = 0
```
Next, we use Dt to differentiate eq with respect to *x*, naming the resulting output step1. The symbol  $Dt[y, x]$  appearing in the result represents  $dy/dx$ ; step1 represents the equation  $4x + 2yy' - 2xy' - 2y + 5 = 0$ .

```
In [9]: = \texttt{step1} = \texttt{Dt}[\texttt{eq}, \textbf{x}]Out [9] = 5 + 4x - 2y - 2xDt[y, x] + 2yDt[y, x] == 0
```
Finally, we obtain  $y' = dy/dx$  by solving the equation  $step1$  for  $Dt[y, x]$ with Solve.

```
In [10]: = \text{step2} = \text{Solve}[\text{step1}, \text{Dt}[y, x]]Out [10] = \left\{ \left\{ \text{Dt} [y, x] \rightarrow \frac{5 + 4x - 2y}{2(x - y)} \right\} \right\}\frac{1}{2(x-y)}
```
Generally, to graph an equation of the form  $f(x, y) = C$ , where C is a constant, we use the ContourPlot command which is used to graph level curves of surfaces: the graph of  $f(x, y) = C$  is the same as the graph of the level curve of  $z = f(x, y)$  corresponding to  $z = C$ . Thus, the graph of the equation  $2x^2 + y^2 - 2xy + 5x = 0$  is the same as the graph of the level curve of  $z = f(x, y) = 2x^2 + y^2 - 2xy + 5x$  corresponding to 0. Note how  $2x^2 + y^2 - 2xy + 5x$ , the left-hand side of the equation eq. is extracted from eq with Part ( $[[1..1]]$ ):  $2x^2 + y^2 - 2xy + 5x$  is the first part of eq.

 $In [11]: = eq[[1]]$ Out  $[11] = 5x + 2x^2 - 2xy + y^2$ 

Thus, entering

```
In[12]:= ContourPlot-
Evaluate-
eq-
-
1, x, 7, 2	,
             y, 7, 2	, Frame 
 False, Axes 
 Automatic,
             \text{AxesOriginal} \rightarrow \{0, 0\}AxesStyle 
 GrayLevel-
0.5,
             PlotPoints \rightarrow 100, Contours \rightarrow {0},
             ContourShading 
 False
```
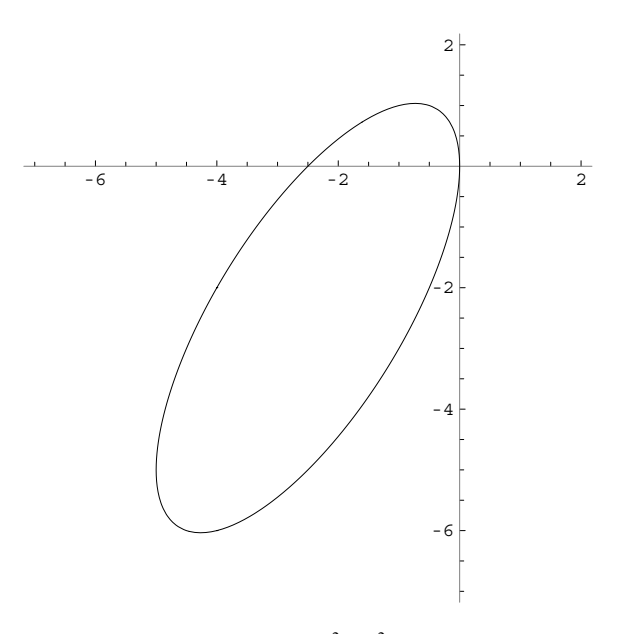

Figure 1-2 Graph of  $2x^2 + y^2 - 2xy + 5x = 0$ 

graphs the equation  $2x^2 + y^2 - 2xy + 5x = 0$  as shown in Figure 1-2 for  $-7 \le x \le 2$  and  $-7 \le y \le 2$  (the option Contours->{0} instructs Mathematica to graph only the level curve corresponding to 0). The option ContourShading->False specifies to not shade the regions between contours, Frame->False specifies that a frame is not to be placed around the resulting graphics object, Axes->Automatic specifies that axes are to be placed on the resulting graphics object while the option AxesOrigin-> $\{0,0\}$  specifies that they intersect at the point 0*,* 0 and the option AxesStyle->GrayLevel[.5] specifies that they be drawn in a medium shade of gray. The option PlotPoints->100 instructs Mathematica to increase the number of sample points to 100 (the default is 15), helping assure that the resulting graphics object appears smooth. Be sure to enclose eq[[1]] in Evaluate as shown: this ensures that Mathematica evaluates eq[[1]] before sampling points; if Evaluate is not included error messages result. (Note that an alternative way to graph equations is to use the ImplicitPlot command which is contained in the **ImplicitPlot** package located in the **Graphics** folder (or directory).) If you are using Version 5.0 (or later) and wish to avoid using Part, you can select the left-hand side of the equation, copy it,

П

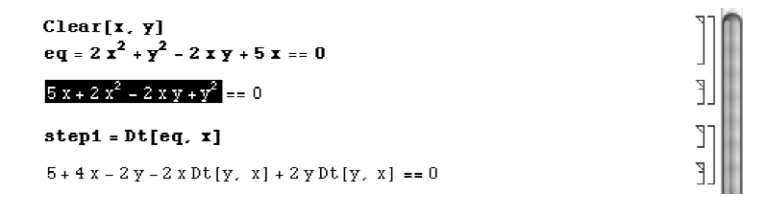

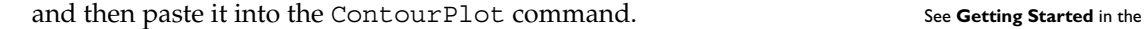

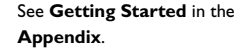

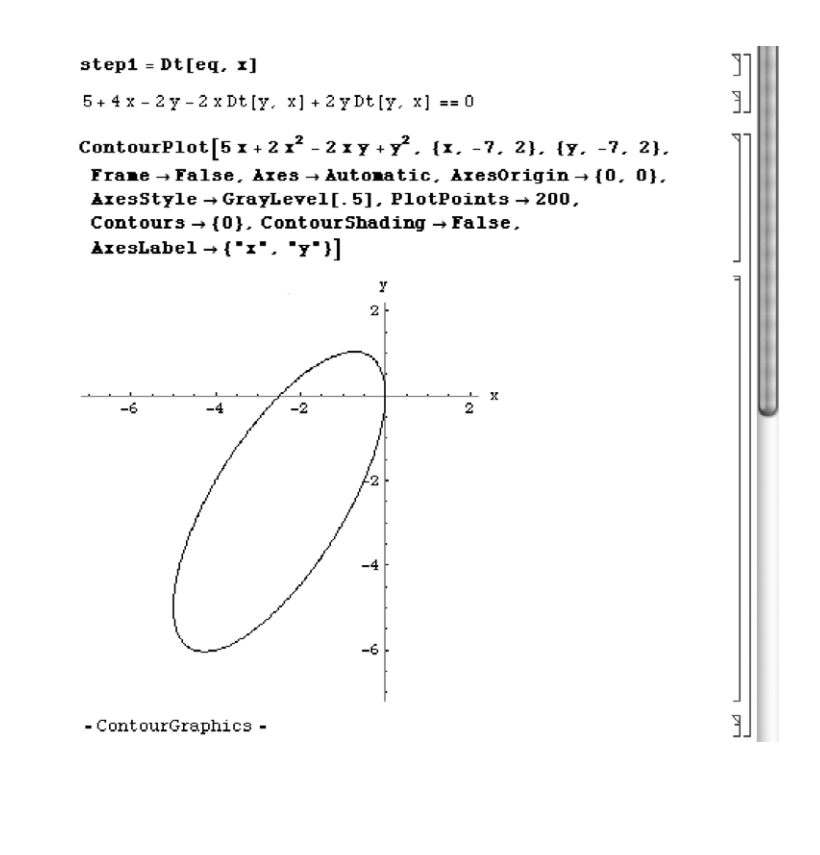

**EXAMPLE 1.2.3:** On a rectangular membrane, the solution of the **wave equation**,

$$
\frac{\partial^2 w}{\partial x^2} + \frac{\partial^2 w}{\partial y^2} = \frac{1}{c_0^2} \frac{\partial^2 w}{\partial t^2}
$$
 (1.5)

For details, see Graff's *Wave Motion in Elastic Solids* [13].

takes the form

$$
w = \sum_{n=1}^{\infty} \sum_{m=1}^{\infty} (A_{mn} \cos \omega_{mn} t + B_{mn} \sin \omega_{mn} t) W_{mn},
$$

where *A<sub>mn</sub>* and *B<sub>mn</sub>* are constants,  $ω_{mn}^2 = c_0^2 (\xi_n^2 + \zeta_m^2)$ ,  $\xi_n = nπ/a$ ,  $\zeta_m =$  $m\pi/b$ , and the **normal modes**,  $W_{nm}$ , are given by

 $W_{nm}(x, y) = \sin \xi_n x \sin \zeta_m y.$ 

(a) Verify that  $f_c(x, y, t) = \cos \omega_{mn} t W_{mn}(x, y)$  and  $f_s(x, y, t) = \sin \omega_{mn} t$  $W_{mn}(x, y)$  satisfy the wave equation (1.5) on a rectangular membrane. (b) Plot the first few normal modes of the membrane.

**SOLUTION:** After defining  $\omega_{mn}^2 = c_0^2 (\xi_n^2 + \zeta_m^2)$ ,  $\xi_n = n\pi/a$ ,  $\zeta_m = m\pi/b$ , we define  $f_c(x, y, t) = \cos \omega_{mn} t W_{mn}(x, y)$  and  $f_s(x, y, t) = \sin \omega_{mn} t W_{mn}(x, y)$ .

$$
In [13] := \omega[m_-, n_-] = \pi c0 \sqrt{\frac{n^2}{a^2} + \frac{m^2}{b^2}};
$$
  
\n
$$
In [14] := \xi[n_-] = \frac{n\pi}{a};
$$
  
\n
$$
\zeta[m_-] = \frac{m\pi}{b};
$$
  
\n
$$
In [15] := fc[x_-, y_-, t_-] =
$$
  
\n
$$
Cos[\omega[m, n] t] Sin[\xi[n]x] Sin[\zeta[m]y];
$$
  
\n
$$
In [16] := fs[x_-, y_-, t_-] =
$$
  
\n
$$
Sin[\omega[m, n] t] Sin[\xi[n]x] Sin[\zeta[m]y];
$$

To verify that  $f_c(x, y, t)$  satisfies equation (1.5), we compute  $\frac{\partial^2 f_c}{\partial x^2}$ ,  $\frac{\partial^2 f_c}{\partial y^2}$ , and  $\frac{\partial^2 f_c}{\partial t^2}$  in fcxx, fcyy, and fczz, respectively. In[17]:= **fcxx D-fc-x, y, t, x, 2**  Out  $[17] = -\frac{n^2 \pi^2 \cos \left[\frac{\cos \left(\sqrt{\frac{m^2}{b^2} + \frac{n^2}{a^2}} \pi t\right)}{\sin \left(\frac{n \pi x}{a}\right)} \sin \left[\frac{m \pi y}{b}\right]\right]}{2}$  $a<sup>2</sup>$ In[18]:= **fcyy D-fc-x, y, t, y, 2**  Out  $[18] = -\frac{m^2 \pi^2 \cos \left[\cot \sqrt{\frac{m^2}{b^2} + \frac{n^2}{a^2}} \pi t\right] \sin \left[\frac{n \pi x}{a}\right] \sin \left[\frac{m \pi y}{b}\right]}{2m}$  $b<sup>2</sup>$ In[19]:= **fctt D-fc-x, y, t, t, 2**  Out  $[19] = -\text{c0}^2 \left( \frac{\text{m}^2}{\text{b}^2} + \frac{\text{n}^2}{\text{a}^2} \right) \pi^2 \text{ Cos } \left[ \text{c0} \sqrt{\frac{\text{m}^2}{\text{b}^2} + \frac{\text{n}^2}{\text{a}^2}} \pi \text{ t} \right]$  $sin\left[\frac{n\pi x}{a}\right] sin\left[\frac{m\pi y}{b}\right]$ 

 $\blacksquare$ 

 ${\tt fcxx + fcyy - 1/}c_0^2{\tt fctt}$  is simplified with  ${\tt Simplify}$ ; the result is 0 so  $f_c(x, y, t)$  satisfies equation (1.5).

```
In[20]:= Simplify-
fcxx  fcyy  1/c0ˆ2 fctt//Simplify
Out[20]= 0
```
On the other hand, to verify that  $f_s(x, y, t)$  satisfies equation (1.5), we compute and simplify

$$
\frac{\partial^2 f_s}{\partial x^2} + \frac{\partial^2 f_s}{\partial y^2} - \frac{1}{c_0^2} \frac{\partial^2 f_s}{\partial t^2}
$$

in a single step. The result is identically equal to 0 so  $f_s(x, y, t)$  also satisfies equation (1.5).

```
In [21]: = Simplify[D[fs[x, y, t], {x, 2}] + D[fs[x, y, t],
            y, 2	  1/c0ˆ2 D-
fs-
x, y, t,
            t, 2	//Simplify
Out[21] = 0
```
(b) To graph the normal modes, we choose  $a = b = 1$ . We then use Table and Plot3D to plot  $W_{nm}(x, y)$ ,  $0 \le x \le 1$  and  $0 \le y \le 1$ , for  $n = 1$ , 2, 3, and 4, *m* = 1, 2, and 3. The resulting array of graphics is displayed as a graphics array using Show and GraphicsArray. In Figure 1-3, the first row corresponds to  $n = 1$ , the second to  $n = 2$ , and so on; the first column corresponds to  $m = 1$ , the second to  $m = 3$ , and so on.

```
\text{Im}[22] := \text{tp} = \text{Table}[\text{Plot3D}[\text{Sin}[\text{n}\pi\text{x}]\text{Sin}[\text{m}\pi\text{y}], {\mathbf{x, 0, 1}}]y, 0, 1	, DisplayFunction 
 Identity,
                        BoxRatios \rightarrow \{1, 1, 1\}, PlotPoints \rightarrow 45n, 1, 4	, m, 1, 3	

              Show [GraphicsArray[tp]]
```
As indicated in the previous example, without added initial or boundary conditions many differential equations have more than one solution. We further illustrate this property in the following examples where we use the Mathematica command DSolve to solve the indicated equations. Generally, the command

DSolve  $[F[x,y[x],y'[x],\ldots,D[y[x],\{x,n\}]] == 0, y[x],x]$ 

attempts to solve the differential equation (1.4) for *y*. Detailed help regarding DSolve is obtained by entering ?DSolve or by going to **Help** under the Mathematica menu

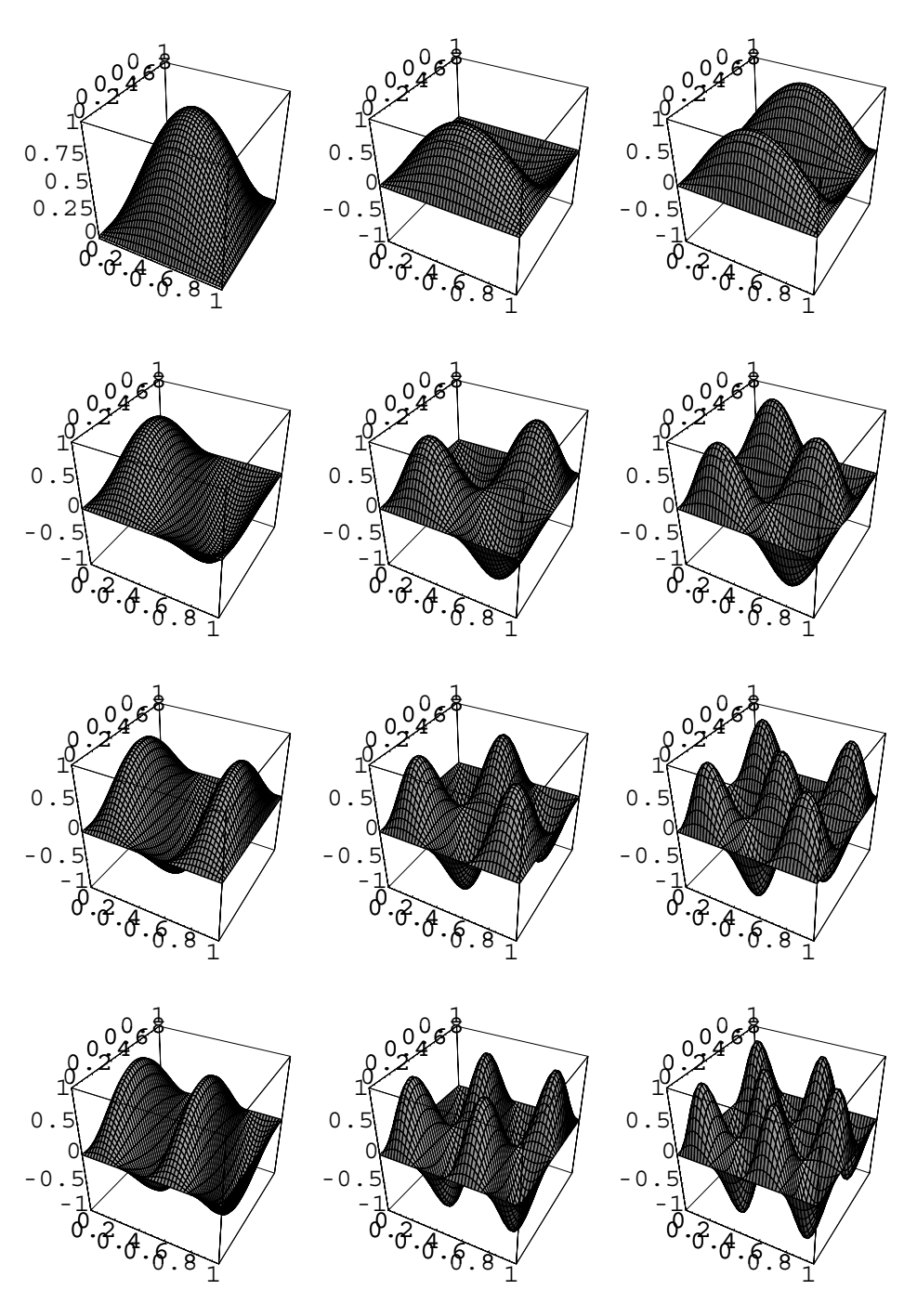

Figure 1-3 *W<sub>nm</sub>* for  $n = 1, 2, 3$ , and 4,  $m = 1, 2$ , and 3

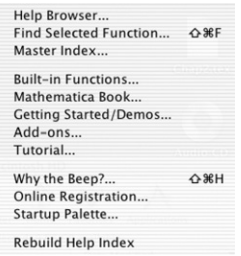

and then selecting **Help...** Once Mathematica opens the **Help Browser**, you can either type DSolve and select **Go To** or select **Algebraic Computation** followed by **Equation Solving** and DSolve to obtain a description of the DSolve command, a discussion of its various options, and several examples, as illustrated in the following screen shot.

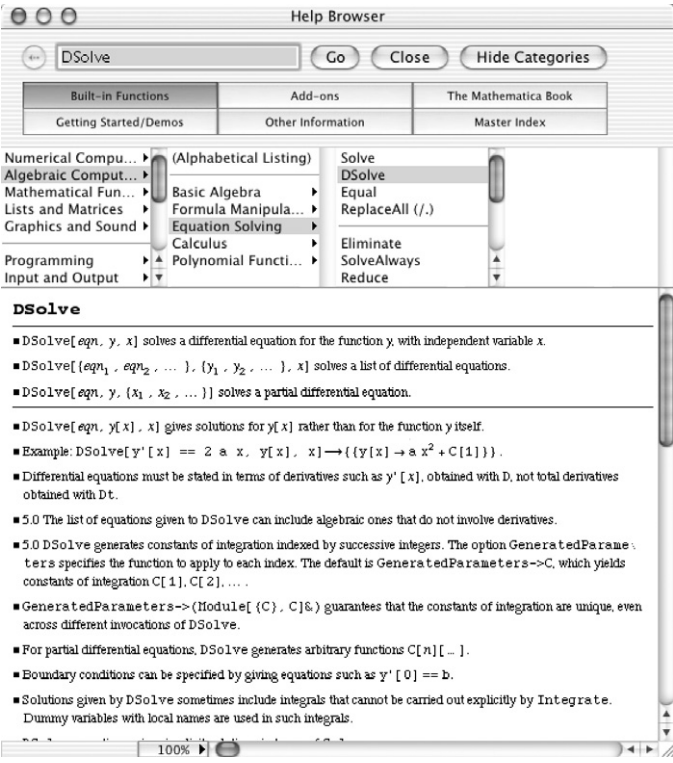

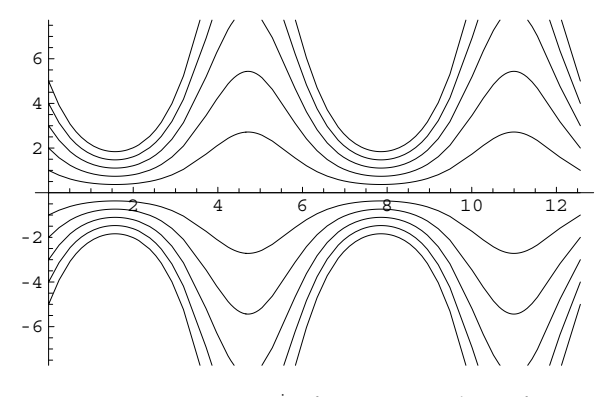

Figure 1-4  $y = Ce^{-\sin x}$  for various values of *C* 

**EXAMPLE 1.2.4:** Verify that the differential equation  $dy/dx = -y \cos x$ has infinitely many solutions.

**SOLUTION:** We use DSolve to solve this first-order linear equation and name the resulting list sol. We see that the solution is given in terms of a *replacement rule* and interpret the result to mean that if C[1] is any number, a solution to the equation is  $y = C[1]E^{-Sin[x]}$ . In traditional mathematical notation, we could write that  $y = Ce^{-\sin x}$  is a solu- $\frac{dy}{dx} = -y \cos x$  for any value of *C*.

```
In [23]: = sol = DSolve[Y'[x] == -Cos[x] * y[x], y[x], x]Out [23] = {\{\{y[x] \to e^{-\sin[x]} C[1]\}}\}
```
Thus, the equation has infinitely many solutions. We graph several solutions with Plot in Figure 1-4.

```
\text{Im}[24]: = toplot = Table \left[e^{-\sin(x)}C[1]/.C[1] - \frac{1}{2} (i, -5, 5));
In [25] := Plot[Evaluate[toplot], \{x, 0, 4\pi\}]
```
**EXAMPLE 1.2.5:** Verify that  $y'' + y = 0$  has infinitely many solutions.

**SOLUTION:** We use DSolve to solve this second-order linear equation and name the resulting list sol. We interpret the result to mean

The formula for the solution is extracted from sol with sol[[1,1,1]] or, if you are using Version 5, by selecting and copying.

that if  $C[1]$  and  $C[2]$  are any numbers, a solution to the equation is *y* = C[1]Cos[x] + C[2]Sin[x]. In traditional mathematical notation, we write that  $y = C_1 \cos x + C_2 \sin x$  is a solution of  $y'' + y = 0$  for any constant values of  $C_1$  and  $C_2$ .

```
\text{Im}[26]: = \text{sol} = \text{D} \text{Solve} [\mathbf{y}^{\prime\prime} [\mathbf{x}] + \mathbf{y} [\mathbf{x}] = 0, \mathbf{y} [\mathbf{x}], \mathbf{x}]Out [26] = {\{\{Y[x] \rightarrow C[1] \text{ Cos}[x] + C[2] \text{Sin}[x]\}\}}
```
In particular, this result indicates that  $y = C \cos x$  is a solution of  $y'' + y = C$ 0 for any value of *C* (set  $C_2 = 0$ ) and that  $y = C \sin x$  is a solution of  $y'' + y = 0$  for any value of *C* (set  $C_1 = 0$ ). Some of the members of the family of solutions are graphed with Plot. First, we use Table to generate a set of eleven functions obtained by replacing  $C$  in  $y = C \cos x$ by  $-2.5, -2, -1.5, \ldots$ , 1.5, 2, and 2.5, naming the resulting set toplot1 and then a set of eleven functions obtained by replacing  $C$  in  $y = C \sin x$  $by -2.5, -2, -1.5, \ldots$ , 1.5, 2, and 2.5, naming the resulting set toplot2.

```
In [27]: = \text{toplot1} =Table-
C-
2 Cos-
x  C-
1 Sin-
x /.C-
2 > i,
            C[1]->0, \{i,-2.5, 2.5, 0.5\};
          toplot2 
            Table-
C-
2 Cos-
x  C-
1 Sin-
x /.C-
2 > 0,
            C[1]-\frac{\pi}{3}, \{i,-2.5, 2.5, 0.5\};
```
Then, the set of functions toplot1 and toplot2 are graphed with Plot for  $0 \le x \le 4\pi$ . Be sure to include toplot1 and toplot2 within the Evaluate command because Mathematica must evaluate each set of functions before sampling points. Neither graph is displayed as it is generated because we include the option DisplayFunction-> Identity in each Plot command. Instead, we show the graphs sideby-side using GraphicsArray in Figure 1-5.

```
In [28]: = plot1 = Plot[Evaluate[toplot1], \{x, 0, 4\pi\},
                       DisplayFunction > Identity

            \mathbf{p}_1 at 2 = \text{Plot}[\text{Evaluate}[\text{toplot2}], \{x, 0, 4\pi\}].DisplayFunction > Identity

            Show<sup>[GraphicsArray<sup>[[plot1,plot2]]];</sup></sup>
```
┓

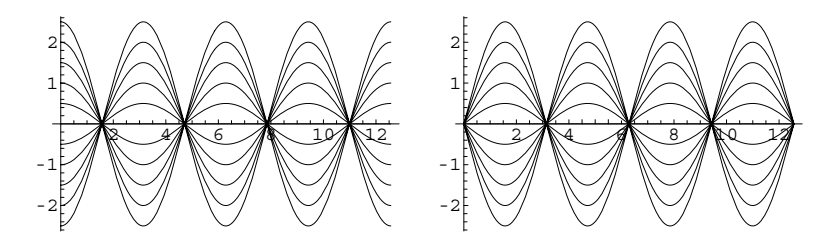

Figure 1-5 Plots of  $y = C \cos x$  and  $y = C \sin x$  for various values of *C* 

#### **1.3 Initial and Boundary-Value Problems**

In many applications, we are not only given a differential equation to solve but we are given one or more conditions that must be satisfied by the solution(s) as well. For example, suppose that we want to find an antiderivative of the function  $f(x)$  =  $3x^2 - 4x$ . Then, we solve the differential equation  $dy/dx = 3x^2 - 4x$  by integrating:

$$
\frac{dy}{dx} = 3x^2 - 4x \Longrightarrow y = \int (3x^2 - 4x) dx \Longrightarrow y = x^3 - 2x^2 + C.
$$
  
In [29]: =  $\int (3x^2 - 4x) dx$   
Out [29] = -2x<sup>2</sup> + x<sup>3</sup>

Because the solution involves an arbitrary constant and all solutions to the equation can be obtained from it, we call this a **general solution**. On the other hand, if we want to find a solution that passes through the point (1, 4), we must find a solution that satisfies the *auxiliary condition*  $y(1) = 4$ . Substitution into  $y = x^3 - 2x^2 + C$ yields  $y(1) = 1^3 - 2 \cdot 1^2 + C = 4 \implies C = 5$ . Therefore, *the* member of the family of solutions  $y = x^3 - 2x^2 + C$  that satisfies  $y(1) = 4$  is  $y = x^3 - 2x^2 + 5$ . The following commands illustrate how to graph some members of the family of solutions by substituting various values of *C* into the general solution. We also graph the solution to the problem

$$
\begin{cases} y' = 3x^2 - 4x \\ y(1) = 4. \end{cases}
$$

First, we use Table to generate a table of functions  $x^3 - 2x^2 + C$  for  $C = -10, -8, \ldots$ 8, 10, naming the resulting set of functions toplot. Note that we use c to represent *C* to avoid conflict with the built-in symbol C. The set of functions toplot is not displayed (for length reasons) because a semi-colon (;) is included at the end of the command. However, we are able to view an abbreviation of toplot with Short. Using Length, we see that toplot contains eleven functions.

```
In [30]: = \text{toplot} = \text{Table}[-2x^2 + x^3 + c, \{c, -10, 10, 2\}];
             Short-
toplot
             Length<sub>[toplot]</sub>
Out [30] = \{-10 - 2x^2 + x^3, \ll 9 \gg 0, 10 - 2x^2 + x^3\}Out[30] = 11
```
To graph the eleven functions contained in toplot and distinguish between the graphs, we use Table and GrayLevel to generate a list of eleven different gray levels. Then, we graph toplot with Plot in Figure 1-6(a). The option PlotStyle->grays instructs Mathematica to display each graph using the corresponding shade of gray.

```
In[31]:= grays  TableGrayLevel-
i, 
i, 0, 0.5, 0.5
10 

             Plot-
Evaluate-
toplot, x, 2, 3	, PlotStyle 
 grays,
               AxesStyle 
 GrayLevel-
0.5, PlotRange 
 15, 15	
\left[ \text{In [32]:} = \text{Plot}\left[\textbf{x}^3 - 2\textbf{x}^2 + 5, \{ \textbf{x}, -2, 3 \}, \text{PlotRange} \rightarrow \{-15, 15 \} \right]
```
Notice that this first-order equation requires one auxiliary condition to eliminate the unknown coefficient in the general solution. Frequently, the independent variable in a problem is *t*, which usually represents time. Therefore, we call the *auxiliary condition* of a first-order equation an **initial condition**, because it indicates the initial-value (at  $t = t_0$ ) of the dependent variable. Problems that involve an initial condition are called **initial-value problems**.

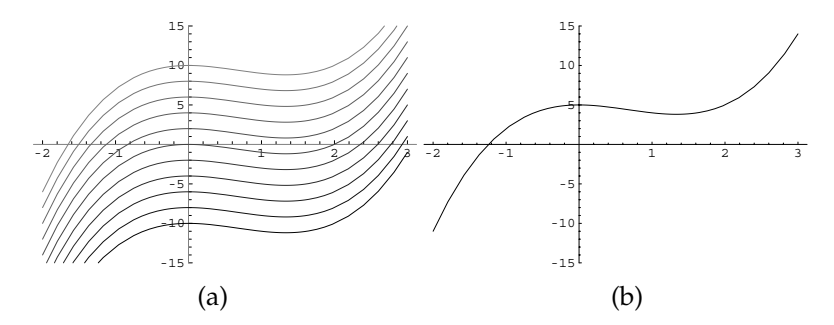

Figure 1-6 (a) Plot of  $y = x^3 - 2x^2 + C$  for various values of *C*. (b) Plot of *the* solution that satisfies  $y(1) = 4$
**EXAMPLE 1.3.1:** Consider the first-order equation

$$
\frac{dv}{dt} = 32 - v,
$$

which is solved to determine the velocity at time  $t$ ,  $v(t)$ , of an object of mass  $m = 1$  subjected to air resistance equivalent to the instantaneous velocity of the object. If the initial velocity of the object is  $v(0) = 0$ , determine the solution that satisfies this initial condition.

**SOLUTION:** A general solution to this equation is found to be  $v(t)$  =  $32 + Ce^{-t}$ , where *C* is a constant, with DSolve.

```
In[33]:= gensol  DSolve-
v
-
t  32  v-
t, v-
t, t
Out [33] = \{ \{ v[t] \rightarrow 32 + e^{-t} C[1] \} \}
```
Substituting into the general solution, we have  $v(0) = 32 + C = 0$ . Hence,  $C = -32$ , and the solution to the initial-value problem is  $v(t) = 32-32e^{-t}$ . DSolve can be used to solve this initial-value problem as well.

```
In [34]: = gensol = DSolve[{v'[t] = = 32 - v[t],
                v-
0  0	, v-
t, t
Out [34] = {\{\text{v[t]} \rightarrow 32 \text{ e}^{-t} (-1 + e^{t}) \}}
```
 $\blacksquare$ 

If DSolve cannot find an exact solution to an initial-value problem or if numerical results are desired, the command

$$
NDSolve [{y' [x] == f [x, y[x]], y [x0] == y0}, y[x], {x, a, b}]]
$$

attempts to find a numerical solution to the initial-value problem  ${y' = f(x, y)}$ ,  $y(x_0) = y_0$  valid for  $a \le x \le b$ . We use the **Help Browser** to obtain information about NDSolve and its options as well as several examples illustrating its use.

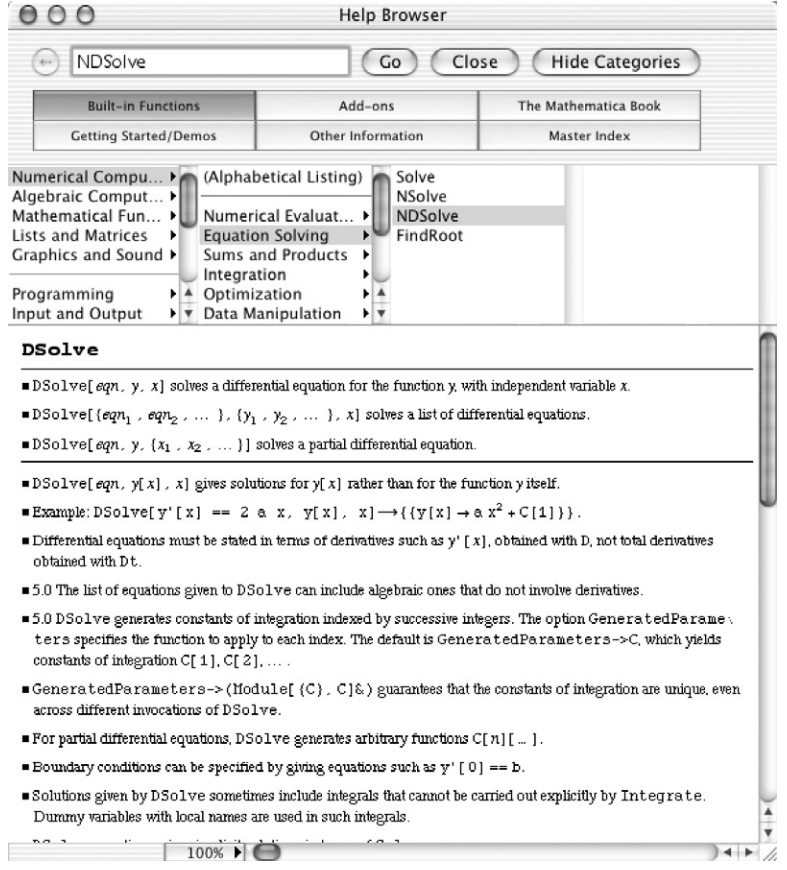

Notice that the syntax of the NDSolve command is almost identical to that of the DSolve command, except that we must specify an interval  $[a, b]$  on which we want the numerical solution to be valid.

**EXAMPLE 1.3.2:** Graph the solution to the initial-value problem  $\int y' = \sin x^2$ ∛  $\int y(0) = 0$ on the interval  $[0, 10]$ . Evaluate  $y(5)$ .

**SOLUTION:** In this case, we see that DSolve is able to solve the initialvalue problem although the result is given in terms of the FresnelS function.

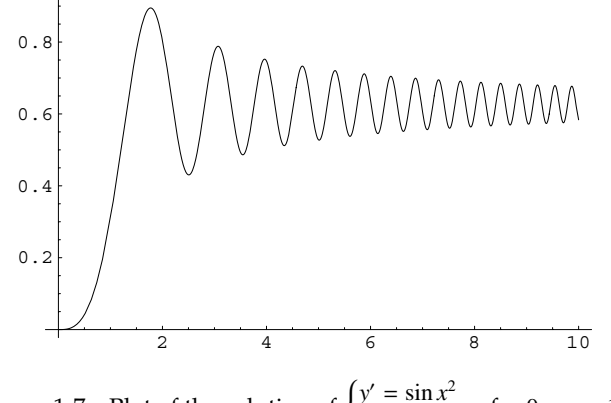

Figure 1-7 Plot of the solution of  $\begin{cases} y' = \sin x^2 \\ y(0) = 0 \end{cases}$  $y = 34x$  for  $0 \le x \le 10$ <br> $y(0) = 0$ 

In [35]: = **exactsol = DSolve** 
$$
\left[\left\{y'[x] == Sin[x^2], y[0] == 0\right\}, y[x], x\right]
$$
\n
$$
Out [35] = \left\{\left\{y[x] \rightarrow \sqrt{\frac{\pi}{2}} \text{FresnelS}\left[\sqrt{\frac{2}{\pi}} x\right]\right\}\right\}
$$

Here is Mathematica's description of the FresnelS function.

```
In[36]:= ?FresnelS
         FresnelS-
z gives the Fresnel integral Sz.
```
Using NDSolve, we obtain a numerical solution to the initial-value problem valid on the interval [0, 10]:

$$
In [37]: = \texttt{numsol} = \texttt{NDSolve}[\{y'[x] == \texttt{Sin} [x^2], y[0] == 0\}, y[x], \{x, 0, 10\}]
$$
\n
$$
Out [37] = \{ \{y[x] \} \text{InterpolatingFunction}[\{0., 10. \}], y \in \} \times \{ [x] \} \}
$$

which we graph with Plot in Figure 1-7.

```
In[38]:= Plot-
y-
x/.numsol, x, 0, 10	, PlotRange 
 All
```
The value of  $y(5)$  is found with ReplaceAll  $( / . )$ 

 $In [39]: = \text{numsol}/\cdot \mathbf{x} \rightarrow 5$ Out  $[39] = \{\{y[5] \rightarrow 0.527917\}\}\$ 

and indicates that  $y(5) \approx 0.5279$ .

 $\blacksquare$ 

Because first-order equations involve a single auxiliary condition, which is usually referred to as an initial condition, we use the following examples to distinguish between **initial-value** and **boundary-value** problems which involve higherorder equations.

**EXAMPLE 1.3.3:** Consider the second-order differential equation  $x''$  +  $x = 0$ , which models the motion of a mass with  $m = 1$  attached to the end of a spring with spring constant  $k = 1$ , where  $x(t)$  represents the displacement of the mass from the equilibrium position  $x = 0$  at time  $t$ . A general solution of this differential equation is found to be  $x(t)$  =  $A \cos t + B \sin t$ , where *A* and *B* are arbitrary constants, with DSolve.

```
In [40]: = so1 = DSolve [x" [t] + x[t] == 0, x[t], t]Out[40] = \{\{x[t] \to C[1] \text{ Cos}[t] + C[2] \text{Sin}[t] \}\}\
```
Because this is a second-order equation, we need two auxiliary conditions to determine the two unknown constants. Suppose that the initial displacement of the mass is  $x(0) = 0$  and the initial velocity is  $x'(0) = 1$ . This is an **initial-value problem** because we have two auxiliary conditions given at the same value of  $t$ , namely  $t = 0$ . Use these initial conditions to determine the solution of this problem.

**SOLUTION:** Because we need the first derivative of the general solution, we calculate  $x'(t) = B \cos t - A \sin t$ . Substitution yields  $x(0) = A = 0$ and  $x'(0) = B = 1$ . Hence, the solution is  $x(t) = \sin t$ . DSolve can solve this initial-value problem as well.

```
In [41]: = D<br>Solve <math>[x''[t] + x[t] = 0, x[0] = 0, x'[0] = 1]</math>,x-
t, t
Out [41] = \{ \{x[t] \rightarrow Sin[t] \} \}
```
**EXAMPLE 1.3.4:** The shape of a bendable beam of length 1 unit that is subjected to a compressive force at one end is described by the graph of the solution *y*(*x*) of the differential equation  $\frac{d^2y}{dx^2}$  +  $rac{\pi^2}{4}y = 0, 0 < x < 1$ . If the height of the beam above the *x*-axis is known at the endpoints  $x = 0$ and *x* = 1, then we have a **boundary-value problem**. Use the boundary conditions  $y(0) = 0$  and  $y(1) = 2$  to find the shape of the beam.

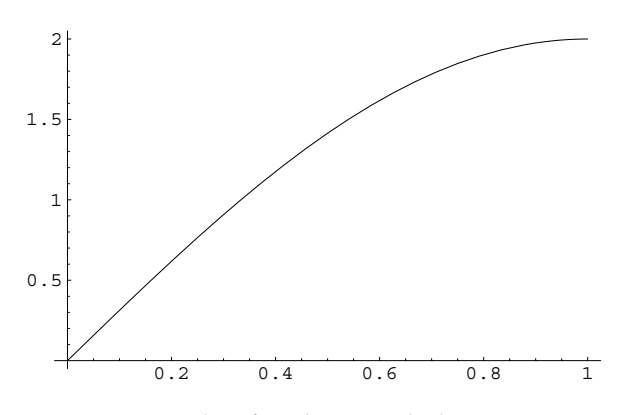

Figure 1-8 A plot of a solution to the beam equation

Later, we will see that under **SOLUTION:** First, we use DSolve to find a general solution to the equation. The result indicates that a general solution is  $y(x) = A \cos(\frac{\pi}{2}x) +$  $B \sin\left(\frac{\pi}{2}x\right)$ .

$$
In [42]:= D\text{Solve}\Big[\mathbf{y}^{\prime\prime}\begin{bmatrix}\mathbf{x}\end{bmatrix} + \frac{\pi^2}{4}\mathbf{y}\begin{bmatrix}\mathbf{x}\end{bmatrix} = 0, \mathbf{y}\begin{bmatrix}\mathbf{x}\end{bmatrix}, \mathbf{x}\Big]
$$
  
Out [42] = { $\left\{\begin{bmatrix}\mathbf{y}\begin{bmatrix}\mathbf{x}\end{bmatrix} \rightarrow C\begin{bmatrix}1\end{bmatrix} \begin{bmatrix}\cos\left(\frac{\pi x}{2}\right) + C\begin{bmatrix}2\end{bmatrix} \begin{bmatrix}\sin\left(\frac{\pi x}{2}\right)\end{bmatrix}\right\}$ 

Applying the condition  $y(0) = 0$  to the general solution yields

$$
y(0) = A\cos 0 + B\sin 0 = A = 0.
$$

Similarly,  $y(1) = 2$  indicates that

П

$$
y(1) = B \sin \frac{\pi}{2} = B = 2,
$$

so the solution to the boundary value problem is  $y(x) = 2 \sin(\frac{\pi}{2}x)$ ,  $0 <$ *x <* 1. DSolve is also able to solve this boundary value problem.

$$
In [43]:= DSolve \left[ \left\{ \mathbf{y}^{\prime\prime} \left[ \mathbf{x} \right] + \frac{\pi^2}{4} \mathbf{y} \left[ \mathbf{x} \right] \right\} = 0, \mathbf{y}[0] = 0, \mathbf{y}[1] = 2 \right\},
$$
\n
$$
\mathbf{y}[\mathbf{x}], \mathbf{x} \right]
$$
\n
$$
Out [43] = \left\{ \left\{ \mathbf{y}[\mathbf{x}] \rightarrow 2 \sin\left[\frac{\pi \mathbf{x}}{2}\right] \right\} \right\}
$$

This function that describes the shape of the beam is graphed with Plot in Figure 1-8.

$$
In [44]:= \text{Plot}\Big[2 \sin\Big[\frac{\pi x}{2}\Big], \{x, 0, 1\}\Big]
$$

reasonable conditions, initial-value problems have unique solutions. On the other hand, boundary-value problems may have no solutions, infinitely many solutions, or a unique solution.

We will see that it is usually impossible to find exact solutions of higher-order nonlinear initial-value problems. In those cases, we can often use NDSolve to generate an accurate approximation of the solution.

Also see Example 1.4.4.

**EXAMPLE 1.3.5 (Rayleigh's Equation): Rayleigh's equation** is the nonlinear equation

$$
\frac{d^2x}{dt^2} + \left[\frac{1}{3}\left(\frac{dx}{dt}\right)^2 - 1\right]\frac{dx}{dt} + x = 0\tag{1.6}
$$

and arises in the study of the motion of a violin string. Graph the solution to Rayleigh's equation on the interval [0, 15] if (a)  $x(0) = 1, x'(0) = 0$ ; (b)  $x(0) = 0.1$ ,  $x'(0) = 0$ ; and (c)  $x(0) = 0$ ,  $x'(0) = 1.9$ .

**SOLUTION:** In each case, we use NDSolve to approximate the solution to the initial-value problem, naming the results numsol1, numsol2, and numsol3, respectively.

$$
\text{In [45]:} = \text{numsol1 =}
$$
\n
$$
\text{NDSolve}\left[\left\{\mathbf{x}^{\prime\prime}\left[t\right] + \left(\frac{1}{3}\mathbf{x}^{\prime}\left[t\right]^{2} - 1\right)\mathbf{x}^{\prime}\left[t\right] + \mathbf{x}[t] = 0, \mathbf{x}[0] = 1, \mathbf{x}^{\prime}\left[0\right] = 0\right\}, \mathbf{x}[t], \{t, 0, 15\}\right]
$$
\n
$$
\text{Out [45] = }\left\{\left\{\mathbf{x}[t] \rightarrow \text{InterpolatingFunction}[\{(0., 15.)\}, \{-5\}] \{t\}\right\}
$$

In[46]:= **numsol2 NDSolve** $\left[ \left\{ \mathbf{x}^{\prime\prime} \left[ t \right] + \left( \frac{1}{3} \mathbf{x}^{\prime} \left[ t \right]^{2} - 1 \right) \mathbf{x}^{\prime} \left[ t \right] + \mathbf{x} \left[ t \right] \right] = 0,$ **x [0]** == **0.1, x**<sup></sup>**[0]** == **0**}, **x [t]**, {**t, 0, 15**} Out  $[46] = \{ \{x[t] \rightarrow InterpolatingFunction[\{\{0., 15.\}\}\},\$  $\left\{ \left. \left( \left. \left[ \begin{matrix} 1 \\ 1 \end{matrix} \right] \right. \right) \left[ \begin{matrix} 1 \\ 1 \end{matrix} \right] \right\} \right\}$ 

```
In [47]: = numsol3 =
                              NDSolve\left[ \left\{ \mathbf{x}^{\prime\prime} \left[ t \right] + \left( \frac{1}{3} \mathbf{x}^{\prime} \left[ t \right]^{2} - 1 \right) \mathbf{x}^{\prime} \left[ t \right] + \mathbf{x} \left[ t \right] \right] = 0,x[0] == 0, x<sup>'</sup>[0] == 1.9}, x[t], {t, 0, 15}]
Out [47] = \{ \{x[t] \rightarrow InterpolatingFunction[\{\{0., 15.\}\}],\left\{ \left. \left( \left. \left[ t \right] \right] \right. \right\} \right\}
```
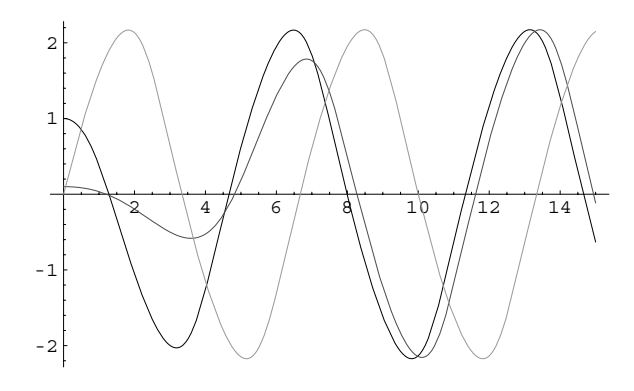

Figure 1-9 Plot of three solutions of Rayleigh's equation, (1.6)

All three solutions are graphed together on the interval [0, 15] with Plot in Figure 1-9. Notice that the solution to (c) appears to be periodic.

```
In [48]: = Plot[Evalue[x[t]].numsol1, numsol2, numsol3	,
          t, 0, 15	, PlotStyle 
 GrayLevel-
0,
            GrayLevel-
0.3, GrayLevel-
0.6
```
## **1.4 Direction Fields**

The geometrical interpretation of solutions to first-order differential equations of the form  $dy/dx = f(x, y)$  is important to the basic understanding of problems of this type. Suppose that a solution to this equation is a function  $y = \psi(x)$ , so a solution is the graph of the function  $\psi$ . Therefore, if  $(x, y)$  is a point on this graph, the slope of the tangent line is given by *fx, y*. A set of short line segments representing the tangent lines can be constructed for a large number of points. This collection of line segments is known as the **direction field** of the differential equation and provides a great deal of information concerning the behavior of the family of solutions. This is due to the fact that by determining the slope of the tangent line for a large number of points in the plane, the shape of the graphs of the solutions can be seen without actually having a formula for them. The direction field for a differential equation provides a geometric interpretation about the behavior of the solutions of the equation. Throughout this text, we will frequently display graphs of various solutions to a differential equation along with a graph of the direction field. Direction fields are generated with the PlotVectorField command, which is contained in the **PlotField** package. After loading the **PlotField** package, which is contained in the **Graphics** folder (or directory) the command

```
PlotVectorField[{1, f[x,y]}, {x,x0,x1}, {y,y0,y1}]
```
graphs the direction field associated with  $dy/dx = f(x, y)$  for  $x_0 \le x \le x_1$  and  $y_0 \le y \le$ *y*1. We use the **Help Browser** to obtain information abut the commands contained in the **PlotField** package in the same way that we use the **Help Browser** to obtain information about built-in Mathematica functions.

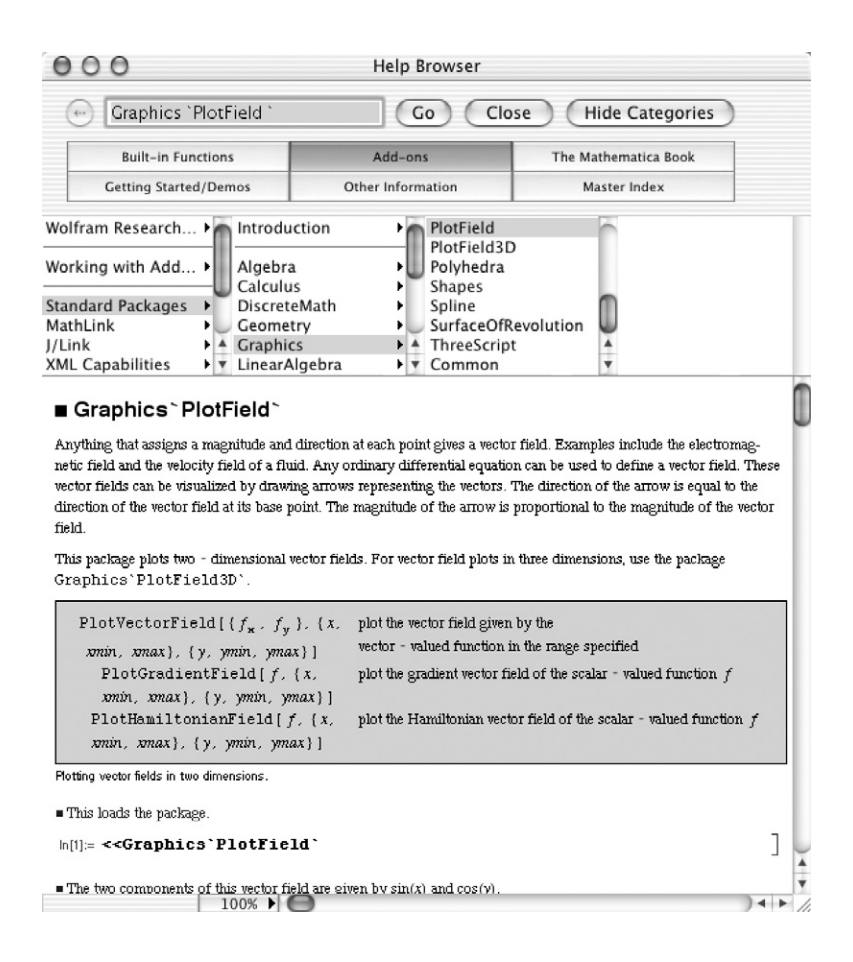

**EXAMPLE 1.4.1:** Graph the direction field associated with the differential equation  $dy/dx = e^{-x} - 2y$ .

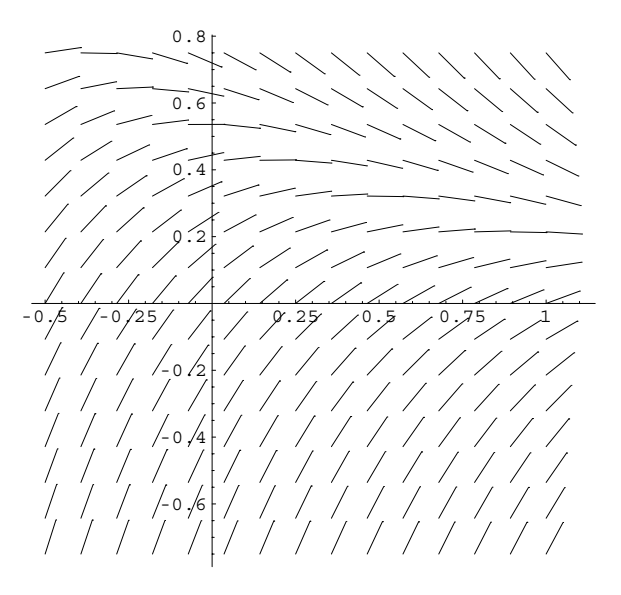

Figure 1-10 Direction field associated with  $dy/dx = e^{-x} - 2y$ 

#### **SOLUTION:** Entering

In[49]:= **<< Graphics'PlotField'**

$$
\text{In [50]:} = \text{pl = PlotVectorField} \left[ \{1, \text{Exp}[-x] - 2y \}, \right. \newline \left. \{x, -\frac{1}{2}, 1\}, \{y, -\frac{3}{4}, \frac{3}{4}\}, \text{Axes} \rightarrow \text{Automatic}, \newline \text{ScaleFunction} \rightarrow (1\&), \text{AxesOrigin} \rightarrow \{0, 0\}, \newline \text{HeadLength} \rightarrow 0 \right]
$$

first loads the **PlotField** package and then graphs the direction field associated with the equation  $dy/dx = e^{-x} - 2y$  in Figure 1-10 for  $-1/2 \le$  $x \le 1$  and  $-3/4 \le y \le 3/4$ , naming the resulting graphics object p1. The option Axes->Automatic specifies that axes are to be placed on the resulting graph, AxesOrigin- $>$ {0,0} specifies that the axes intersect at the point 0*,* 0, the option ScaleFunction->(1&) specifies that the magnitude of each line segment be 1 (this makes them easier to see in the resulting graph), and the option HeadLength->0 instructs Mathematica to not place arrows on the line segments, which would result in vectors. For a complete list of the options and their default values associated with this command, enter Options[PlotVectorField].

A general solution of this first-order linear equation is found to be  $y = e^{-x} + Ce^{-2x}$  with DSolve. Generally, Mathematica is

```
In [51]: = <b>Clear</b>[<b>x</b>, <b>y</b>, <b>diffeq</b>]\mathbf{gensol} = \text{DSolve}\left[\mathbf{y}^{\prime}\left[\mathbf{x}\right]\right. =\left.=\text{Exp}\left[-\mathbf{x}\right]\right.\left.-2\,\mathbf{y}\left[\mathbf{x}\right]\right.,\mathbf{y}\left[\mathbf{x}\right]\right.,\mathbf{x}\right]Out [51] = {\{\{y[x] \rightarrow e^{-x} + e^{-2x} C[1]\}}\}
```
first clears all prior definitions of x, y, and gensol, if any, and then solves the equation  $dy/dx = e^{-x} - 2y$  for  $y = y(x)$ , naming the resulting output gensol. In the DSolve command, the first argument  $(y'|x) ==$  $E^{-x} - 2y[x]$ ) represents the equation  $dy/dx = e^{-x} - 2y$ , the second argument ( $y[x]$ ) instructs Mathematica that we are solving for  $y = y(x)$ , and the third argument  $(x)$  instructs Mathematica that the independent variable is *x*. Note that gensol is a nested list. The first part of gensol, extracted with gensol [[1]], is the list  $\{y(x) \rightarrow e^{-x} + e^{-2x}C[1]\}$ ; the first part of this list, extracted with gensol [[1,1]], is the list  $y(x) \rightarrow$  $e^{-x} + e^{-2x}C[1]$ ; and the first part of this list, extracted with gensol[[1,1,1]], is *yx* while the second part of this list (which represents the formula for the solution), extracted with gensol [[1,1,2]], is  $y = e^{-x} + Ce^{-2x}$ . Of course, if you are using Version 5.0 (or later), you can extract these results by selecting, copying, and pasting the results to the desired location in your Mathematica notebook.

In[52]:= **gensol-<sup>1</sup>, <sup>1</sup>, <sup>2</sup>** Out  $[52] = e^{-x} + e^{-2x} C[1]$ 

Note that in the formula for the solution the built-in symbol  $\sigma$  is used to denote arbitrary constants. Here  $C[1]$  represents *C* in the solution  $y = e^{-x} + Ce^{-2x}$ .

To graph the solution for various values of the arbitrary constant, we use Table and ReplaceAll  $($ ,  $)$  to replace C[1] in the formula for the general solution obtained in gensol by *i* for  $i = -2, -1.75, -1.50$ , *...* , 1*.*50, 1*.*75, and 2, naming the resulting set of functions toplot. The list toplot is not displayed because a semi-colon (;) is included at the end of the Table command.

$$
In [53]:= \text{toplot} = \text{Table}[\text{(gensol[[1, 1, 2]])}/.C[1] \rightarrow i,
$$

$$
\{i, -2, 2, 0.25\}];
$$

We then use Plot to graph the set of functions toplot for  $-1/2 \le x \le 1$ in Figure 1-11, naming the resulting graphics object p2. The option PlotRange-> $\{-3/4,3/4\}$  instructs Mathematica that the range of able to find a general solution of first-order linear equations like this with DSolve.

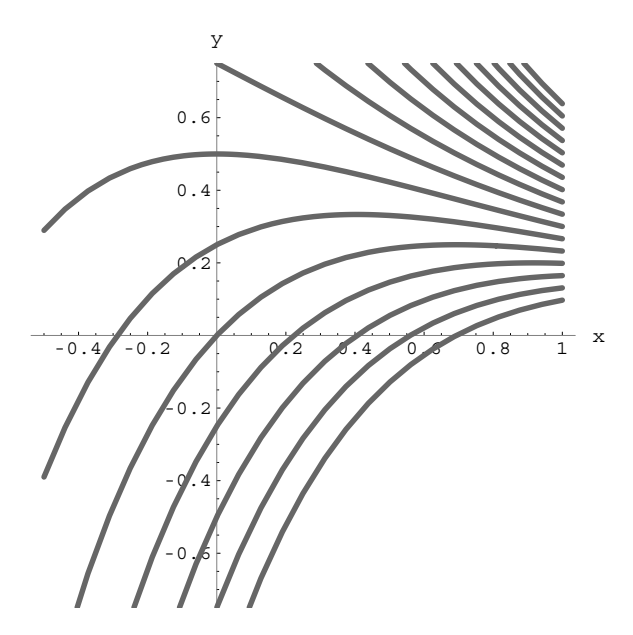

Figure 1-11 Various solutions of  $dy/dx = e^{-x} - 2y$ 

*y*-values displayed corresponds to the interval  $[-3/4, 3/4]$ , AspectRatio->1 specifies that the ratio of the lengths of *x* and *y*-axes in the resulting graph is to be 1, AxesStyle->GrayLevel[.5] specifies that the axes are to be shaded a light gray,

```
PlotStyle->{{GrayLevel[.4],Thickness[0.01]}}
```
specifies that the graphs are to be displayed in a slightly darker shade of gray and that the thickness of each graph be 1*/*100 of the width of the total graph, and  $AxesLabel ->\{x,y\}$  specifies that the *x* and *y*-axes are to be labeled by *x* and *y*, respectively.

```
\text{In}\left[54\right]:=\texttt{p2}=\texttt{Plot}\Big[\texttt{Evaluate}\big[\texttt{toplot}\big]\,,\Big\{\texttt{x, -}\frac{1}{2},\texttt{1}\Big\}\,,PlotRange \rightarrow \left\{ -\frac{3}{4}, \frac{3}{4} \right\}, AspectRatio \rightarrow 1,
                           AxesStyle 
 GrayLevel-
0.5,
                           PlotStyle \rightarrow \{ {GrayLevel[0.4]},Thickness-
0.01		,
                           \{x, y\}
```
Notice that we can predict the behavior of the solutions of this equation by observing the direction field, as we confirm with the following

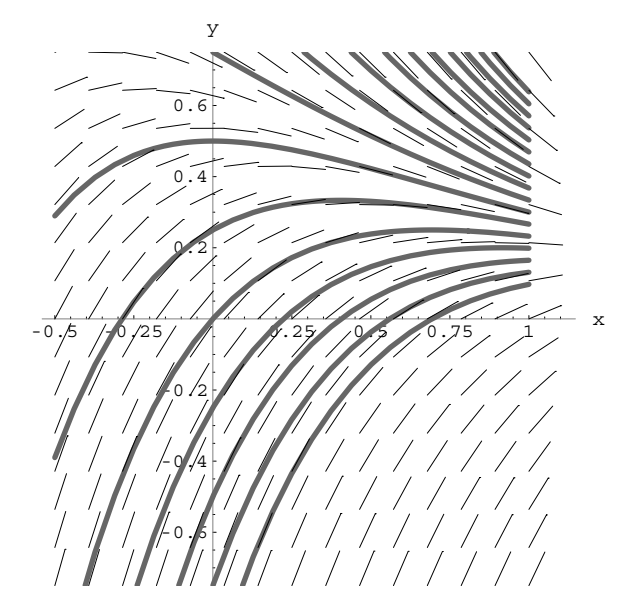

Figure 1-12 Direction field associated with  $dy/dx = e^{-x} - 2y$  together with plots of several solutions

Show command in Figure 1-12. This is the purpose of direction fields: most differential equations cannot be solved by the elementary methods covered in an introductory text on differential equations.

 $In [55] := Show [p2, p1]$ 

 $\blacksquare$ 

Mathematica allows us to graph solutions to equations and associated direction fields that would be nearly impossible by traditional methods.

**EXAMPLE 1.4.2:** Graph the direction field associated with the differential equation

> $\frac{dy}{dx} = \frac{\cos y - y \cos x}{x \sin y + \sin x - y}$  $x \sin y + \sin x - 1$ *.*

**SOLUTION:** As in the previous example, we use PlotVectorField to graph the direction field associated with the equation, in this case for

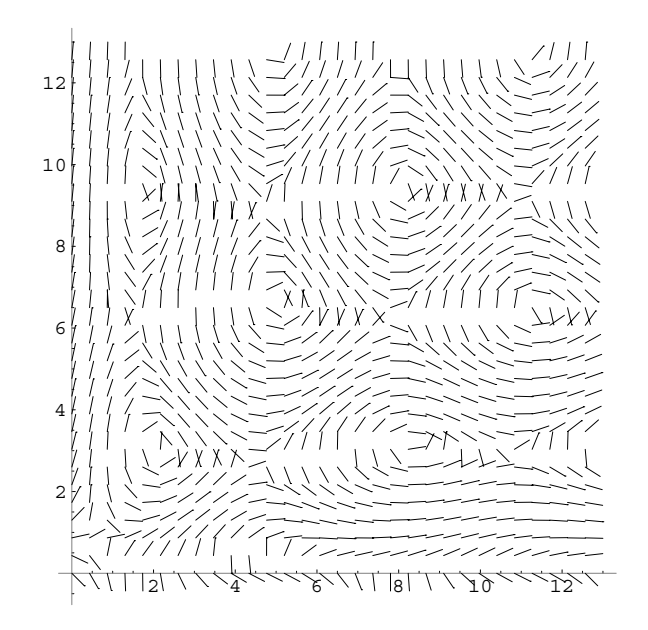

Figure 1-13 Direction field associated with  $dy/dx = (\cos y - y \cos x) / (x \sin y + \sin x - 1)$ 

 $0 \le x \le 4\pi$  and  $0 \le y \le 4\pi$  in Figure 1-13, naming the resulting graphics

```
In[56]:= << Graphics'PlotField'
\begin{bmatrix} \text{In} \left[57\right]:=\texttt{pl}=\texttt{PlotVectorField}\Big[\Big\{1,\frac{\text{Cos}\left[\textbf{y}\right]-\textbf{y}\text{ Cos}\left[\textbf{x}\right]}{\textbf{x}\text{ Sin}\left[\textbf{v}\right]+\text{Sin}\left[\textbf{x}\right]}-\Big\}\Big] \end{bmatrix}\frac{x \sin[y] + \sin[x] - 1}{y}{x, 0, 4\pi}, {y, 0, 4\pi}, Frame \rightarrow False,
                                  \text{Area} \rightarrow \text{Automatic}, \text{AreaOriginal} \rightarrow \{0, 0\},
                                  AxesStyle 
 GrayLevel-
0.5,
                                  \text{ScaleFunction} \rightarrow (0.5\text{)}PlotPoints - > 30, HeadLength - > 0
```
In this case, we see that we are able to find a general solution of the equation with DSolve if we rewrite the equation as  $(x \sin y + \sin x - 1) y'$  $= \cos y - y \cos x.$ 

```
In [58] := \text{Clear}[x, y]
```

```
gensol 
  DSolve[(x Sin[y[x]] + Sin[x] - 1)y'[x] ==\text{Cos}[y[x]] - y[x] \text{Cos}[x], y[x], x]
```
If you have already loaded the  $\qquad$   $\qquad$ **PlotField** package during your *current* Mathematica session and have not quit Mathematica, you need not reload the **PlotField** package.

```
Solve :: tdep : The equations appearto involve the variables to be solved
for in an essentially non-algebraic way.
     Out [58] = Solve [-x \cos[y[x]] - y[x]]+ \sin[x] y[x] = C[1], y[x]
```
The result indicates that a general solution is  $y \sin x - x \cos y - y = C$ .

To graph solutions for various values of *C*, we note that the graph of the equation *y* sin  $x - x \cos y - y = C$  for various values of *C* is the same as the graph of the level curves of  $z = f(x, y) = y \sin x - x \cos y - y$  for various values of *z*.

```
In [59]: = \text{toplot} = -\mathbf{x} \text{ Cos}[\mathbf{y}[\mathbf{x}]] - \mathbf{y}[\mathbf{x}] Sin-
x y-
x /. y-
x > y
Out [59] = -y - x \cos[y] + y \sin[x]
```
We now generate several level curves of toplot for  $0 \le x \le 4\pi$  and  $0 \le y \le 4\pi$  with ContourPlot in Figure 1-14, naming the resulting graphics object cp1.

```
In[60]:= cp1  ContourPlot-
toplot, x, 0, 4Π	, y, 0, 4Π	,
               ContourShading 
 False, Frame 
 False,
               PlotPoints 
 150, Axes 
 Automatic,
               AxesOrigin 
 0, 0	, AxesStyle 

               GrayLevel-
0.5, Contours 
 20,
               ContourStyle 
 GrayLevel-
0.4,
               Thickness-
0.01
```
Finally, we use Show to display cp1 and p1 together in Figure 1-15. From these graphs we see that the behavior of the solution depends on the initial condition. Some solutions follow a closed path while others do not.

```
In [61]: = Show[cp1, p1]
```
 $\blacksquare$ 

Mathematica is particularly useful in graphing the direction field associated with a system of equations. After the **PlotField** package has been loaded by entering <<Graphics'PlotField', the command

PlotVectorField[ { f [x, y], g [x, y]}, {x, x0, x1}, {y, y0, y1}] ]  
graphs the direction field associated with the system 
$$
\begin{cases} x' = f(x, y) \\ y' = g(x, y) \end{cases}
$$
 for  $x_0 \le x \le x_1$   
and  $y_0 \le y \le y_1$ .

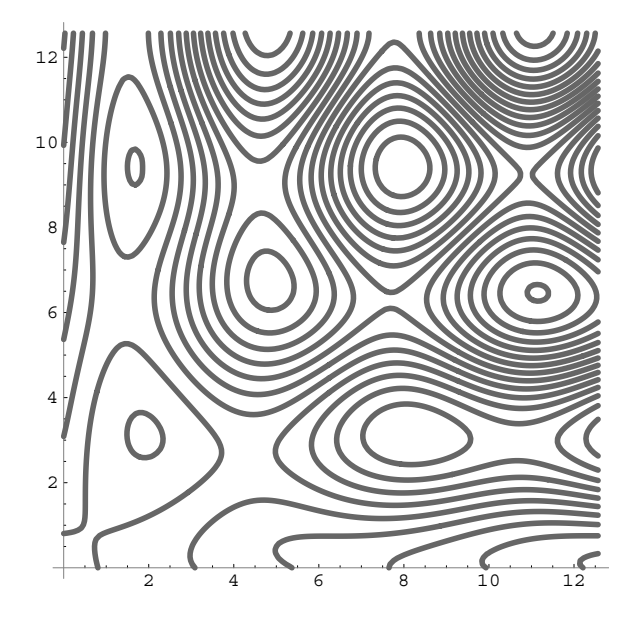

Figure 1-14 Various solutions of  $dy/dx = (\cos y - y \cos x) / (x \sin y + \sin x - 1)$ 

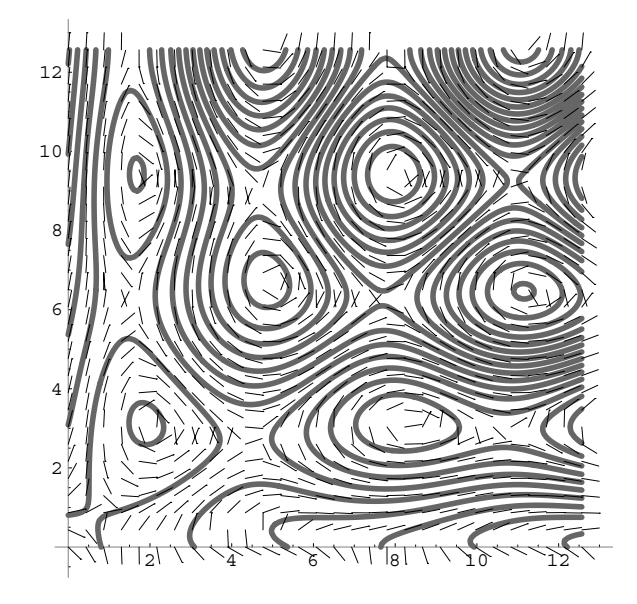

Figure 1-15 Direction field and various solutions of  $dy/dx =$  $(\cos y - y \cos x)$  $\sqrt{(x \sin y + \sin x - 1)}$ 

**EXAMPLE 1.4.3 (Competing Species):** Under certain assumptions the system of equations

$$
\begin{cases}\n\frac{dx}{dt} = x(a - b_1x - b_2y) \\
\frac{dy}{dt} = y(c - d_1x - d_2y)\n\end{cases}
$$
\n(1.7)

where  $a, b_1, b_2, c, d_1$ , and  $d_2$  represent positive constants, can be used to model the population of two species, represented by  $x(t)$  and  $y(t)$ , competing for a common food supply. Graph the direction field associated with the system if (a)  $a = 1$ ,  $b_1 = 2$ ,  $b_2 = 1$ ,  $c = 1$ ,  $d_1 = 0.75$ , and  $d_2 = 2$ ; and (b)  $a = 1$ ,  $b_1 = 1$ ,  $b_2 = 1$ ,  $c = 0.67$ ,  $d_1 = 0.75$ , and  $d_2 = 1$ .

**SOLUTION:** After identifying  $f(x, y) = x(a - b_1x - b_2y)$  and  $g(x, y) =$  $y(c - d_1x - d_2y)$ , we define *f* and *g*.

```
In [62]: = <b>Clear</b>[g, f, x, y]f[x_1, y_2] = x (a - b1x - b2y);g[x_1, y_2] = y(c - d1x - d2y);
```
Then, for (a) we define  $a = 1$ ,  $b_1 = 2$ ,  $b_2 = 1$ ,  $c = 1$ ,  $d_1 = 0.75$ , and  $d_2 =$ 2, load the **PlotField** package, and graph the direction field associated with the system for  $0 \le x \le 1$  and  $0 \le y \le 1$  with PlotVectorField in Figure 1-16. The state of the state of the state of the state of the state of the Remember that if you have

```
In [63] := \mathbf{a} = 1; \mathbf{b1} = 2; \mathbf{b2} = 1; \mathbf{c} = 1; \mathbf{d1} = 0.75; \mathbf{d2} = 2;In[64]:= << Graphics'PlotField'
               PlotVectorField[{f[x, y], g[x, y]}, {x, 0, 1},
                  {y, 0, 1}, Frame \rightarrow False, Axes \rightarrow Automatic,
                  {\bf A}{\bf x}esLabel \rightarrow {{\bf x}, {\bf y}}, {\bf A}{\bf x}esOrigin \rightarrow {0, 0},
                  AxesStyle 
 GrayLevel-
0.5,
                  ScalarFunction \rightarrow (1&)
```
In this case, we see that both the species appear to approach some equilibrium population. In fact, later we will see that this equilibrium previously loaded the **PlotField** package during your current Mathematica session, you do not need to reload the **PlotField** package.

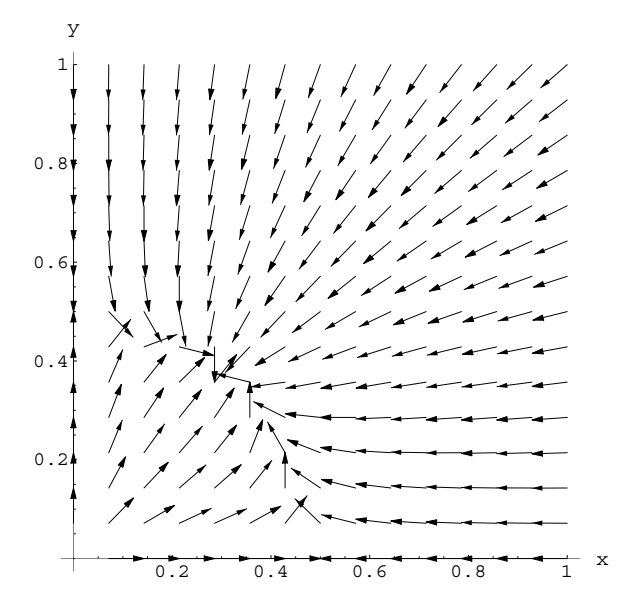

Figure 1-16 Direction field associated with the competing species system using the parameter values in (a)

population is obtained by solving the system of equations  $\int$  $a - b_1 x - b_2 y = 0$  $c - d_1 x - d_2 y = 0$ for *x* and *y*. For (b), we redefine  $a = 1$ ,  $b_1 = 1$ ,  $b_2 = 1$ ,  $c = 0.67$ ,  $d_1 = 0.75$ , and  $d_2 = 1$  and then re-enter the PlotVectorField command. See Figure 1-17.

 $In [65] := \mathbf{a} = 1; \mathbf{b1} = 1; \mathbf{b2} = 1; \mathbf{c} = 0.67; \mathbf{d1} = 0.75; \mathbf{d2} = 1;$ 

```
In[66]:= PlotVectorField[{f[x, y], g[x, y]}, {x, 0, 1},
                 {y, 0, 1}, Frame \rightarrow False, Axes \rightarrow Automatic,
                 {\bf A}{\bf x}esLabel \rightarrow {{\bf x}, {\bf y}}, {\bf A}{\bf x}esOrigin \rightarrow {0, 0},
                 AxesStyle 
 GrayLevel-
0.5,
                 ScalarFunction \rightarrow (1&)
```
In this case, we see that it appears as though the species with population given by *y*(*t*) eventually dies out while the species with population given by  $x(t)$  eventually dominates and approaches some equilibrium population. Later, we will see that this is true and the equilibrium population of the species with population given by  $x(t)$  will be found by

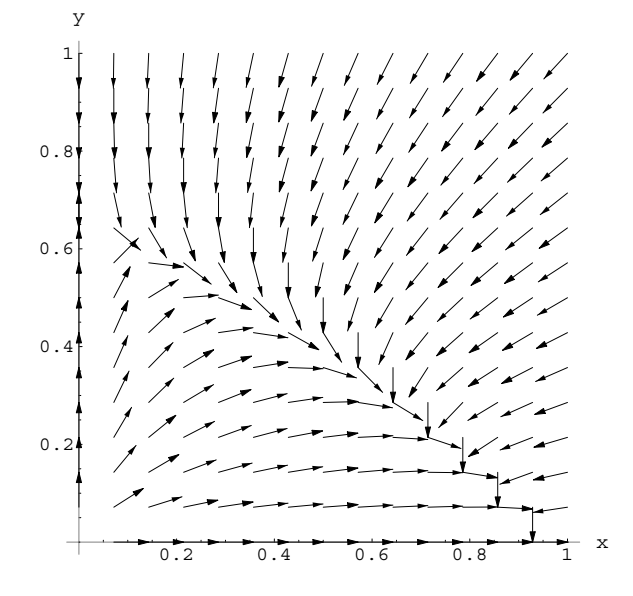

Figure 1-17 Direction field associated with the competing species system using the parameter values in (b)

computing the limit as  $t \to \infty$  of the solution to the differential equation  $dx/dt = ax - b_1x^2$ .

П

Often, we can generate the direction field of a higher-order equation by rewriting it as a system of first-order equations.

Also see Example 1.3.5.

**EXAMPLE 1.4.4 (Rayleigh's Equation):** Write **Rayleigh's equation**, (1.6), as a system of two first-order equations. Graph the direction field associated with the resulting system on the rectangle  $[-4, 4] \times [-4, 4]$ .

**SOLUTION:** We write Rayleigh's equation as a system by letting *y x* . Then Rayleigh's equation, (1.6), becomes

$$
y' = x'' = -\left[\frac{1}{3}(x')^{2} - 1\right]x' - x = -\left(\frac{1}{3}y^{2} - 1\right)y - x
$$

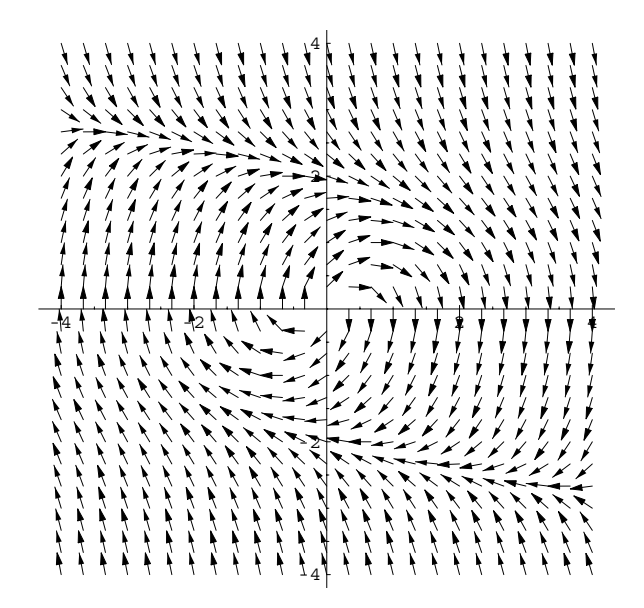

Figure 1-18 Direction field associated with the Rayleigh system

so Rayleigh's equation is equivalent to the system

$$
\begin{cases}\nx' = y \\
y' = -\left(\frac{1}{3}y^2 - 1\right)y - x.\n\end{cases}
$$

The direction field associated with this system is then graphed with PlotVectorField in Figure 1-18.

```
In[67]:= << Graphics'PlotField'
         pvf  PlotVectorField-
y, 1/3yˆ2  1y  x	,
               x, 4, 4	, y, 4, 4	, Frame > False,
              Axes > Automatic, AxesOrigin > 0, 0	,
               ScaleFunction > 1&, PlotPoints > 25
```
In the direction field, we see that solutions appear to tend to a closed curve, *C*. We can accurately approximate *C*. First, we use NDSolve to approximate the solution to the equation if (a)  $x(0) = 1$ ,  $y(0) = 0$ ; (b)  $x(0) = 0.1$ ,  $y(0) = 0$ ; (c)  $x(0) = 0$ ,  $y(0) = 1.9$ ; and (d)  $x(0) = -4$ ,  $y(0) = 4$ .

```
In [68]: =numsol1 =
               NDSolve-
x
-
t  y-
t,
                 y
-
t  1/3y-
tˆ2  1y-
t  x-
t,
                 x [0] == 1, \gamma[0] == 0 }, \{x[t], y[t]\},
                 t, 0, 15	
Out [68] = \{ \{x[t] \rightarrow InterpolatingFunction[\{\{0., 15.\}\}\},\\langle \cdot \rangle [t], y[t] \rightarrow InterpolatingFunction[ \{ \{ 0., 15. \} \}, \{ > \} ]In [69] := \text{numsol2} =NDSolve-
x
-
t  y-
t,
                 y
-
t  1/3y-
tˆ2  1y-
t  x-
t,
                 x-
0  0.1, y-
0  0	, x-
t, y-
t	,
                 t, 0, 15	
Out [69] = \{ \{x[t] \rightarrow InterpolatingFunction[\{\{0., 15.\}\}\},\\langle \cdot \rangle [t], y[t] \rightarrow InterpolatingFunction[ \{ \{ 0., 15. \} \}, \{ > \} ]In[70]:= numsol3 
               MDSolve[ {x' [t]} == y[t],y
-
t  1/3y-
tˆ2  1y-
t  x-
t,
                 x-
0  0, y-
0  1.9	,
                 x-
t, y-
t	, t, 0, 15	
Out [70] = \{ \{x[t] \rightarrow InterpolatingFunction[\{\{0., 15.\}\}\},\\langle \cdot \rangle [t], y[t] \rightarrow InterpolatingFunction[ {\{0., 15.}\}, \{5.}\}]In [71]: = \text{numsol4} =MDSolve[ {x' [t]} == y[t],y<sup>\left[ t \right] = - (1/3y[t])^2 - 1y[t] - x[t],</sup>
                   \mathbf{x}[0] == -4, \mathbf{y}[0] == 4x-
t, y-
t	, t, 0, 15	
Out [71] = \{ \{x[t] \rightarrow InterpolatingFunction[\{\{0., 15.\}\}\},\\langle \cdot \rangle [t], y[t] \rightarrow \text{InterpolatingFunction}[ {\{0., 15.\}}, \{5.9, 15.0\}
```
We then graph all four solutions for  $0 \le t \le 15$  with ParametricPlot and show these graphs together with the direction field in Figure 1-19.

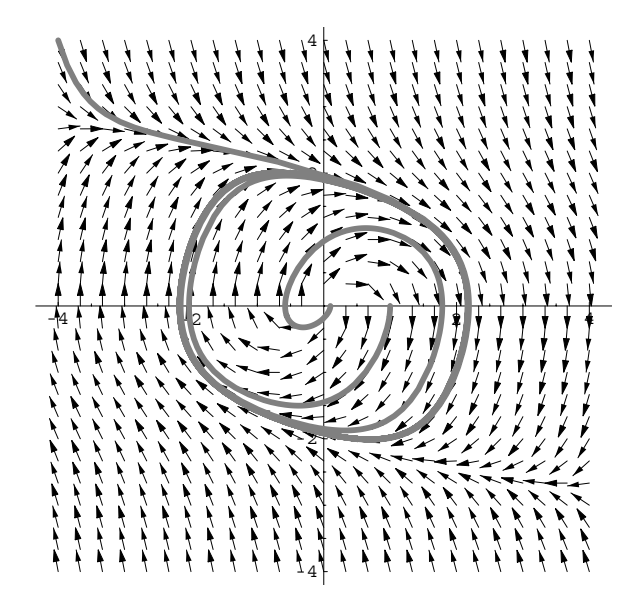

Figure 1-19 Solutions of Rayleigh's equation tend to a limit cycle

In the graph, we see that the graph of solution (c) corresponds to *C*; the graphs of the other solutions all tend to *C*, which is called a *limit cycle*.

```
In[72]:= parplot  ParametricPlot-

            Evaluate-
x-
t, y-
t	/.
                numsol1, numsol2, numsol3, numsol4	,
            t, 0, 15	, Compiled > False,
            PlotStyle > GrayLevel-
0.5,
            Thickness-
0.01		,
            DisplayFunction > Identity

In [73]: = Show [pvf, parplot]
```
# **2** *First-Order Ordinary Differential Equations*

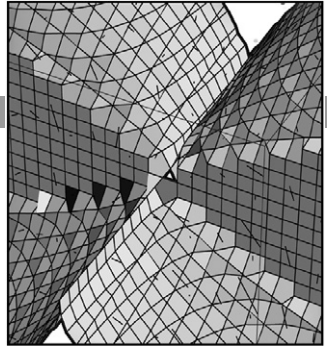

We will devote a considerable amount of time in this text to developing explicit, implicit, numerical, and graphical solutions of differential equations. In this chapter we introduce frequently encountered forms of first-order ordinary differential equations and methods to construct explicit, numerical, and graphical solutions of them. Several of the equations along with the methods of solution discussed here will be used in subsequent chapters of the text.

# **2.1 Theory of First-Order Equations: A Brief Discussion**

In order to understand the types of first-order initial-value problems that have a unique solution, the following theorem is stated.

**Theorem 1 (Existence and Uniqueness).** *Consider the initial-value problem*

$$
\begin{cases} dy/dx = f(x, y) \\ y(x_0) = y_0. \end{cases}
$$
 (2.1)

*If f and*  $\partial f/\partial y$  *are continuous functions on the rectangular region R<sub><i>,*</sub> See texts like [6], [7], or [3].

 $R = \{(x, y) | a < x < b, c < y < d \},\$ 

*41*

*containing the point*  $(x_0, y_0)$ *, there exists an interval*  $|x - x_0| < h$  *centered at*  $x_0$  *on which there exists one and only one solution to the differential equation that satisfies the initial condition.*

Often, we can use the command

```
DSolve[{v'[x]==f[x,v[x]],v[x0]==v0},v[x],x]
```
to solve the initial-value problem (2.1);

$$
DSolve[y'[x] == f[x, y[x]], y[x], x]
$$

attempts to find a general solution of  $y' = f(x, y)$ .

**EXAMPLE 2.1.1:** Solve the initial-value problem

 $\left\{\begin{matrix} 0 \\ 0 \\ 0 \\ 0 \end{matrix}\right.$  $dy/dx = x/y$  $y(0) = 0.$ 

Does this result contradict the Existence and Uniqueness Theorem?

**SOLUTION:** This equation is solved with DSolve to determine the family of solutions  $y^2 - x^2 = C$ .

In [74]: = **Clear[x, y]**  
\n**DSolve** 
$$
\begin{bmatrix} \mathbf{y}' \mathbf{x} \end{bmatrix} = \frac{\mathbf{x}}{\mathbf{y} \mathbf{x}} \cdot \mathbf{y} \mathbf{x} \cdot \mathbf{x}
$$
\nOut [74] = {
$$
\{y[x] \rightarrow -\sqrt{x^2 + 2C[1]}\}, \{y[x] \rightarrow \sqrt{x^2 + 2C[1]}\}\}
$$

We note that the graph of  $y^2 - x^2 = C$  for various values of *C* is the same as the graph of the level curves of  $f(x, y) = y^2 - x^2$ . Members of this family corresponding to  $C = -40, -38, \ldots$ , 38, 40 are graphed with ContourPlot in Figure 2-1.

```
In [75]: = \text{cvals} = \text{Table}[i, {i, -40, 40, 2}]\text{In } [76]: = ContourPlot \left[\text{y}^2 - \text{x}^2, \{\text{x}, -6, 6\}, \{\text{y}, -6, 6\}\right)PlotPoints 
 120, Contours > cvals,
                 ContourShading 
 False
```
Application of the initial condition yields  $0^2 - 0^2 = C$ , so  $C = 0$ . Therefore, solutions that pass through  $(0, 0)$ , satisfy  $y^2 - x^2 = 0$ , so there

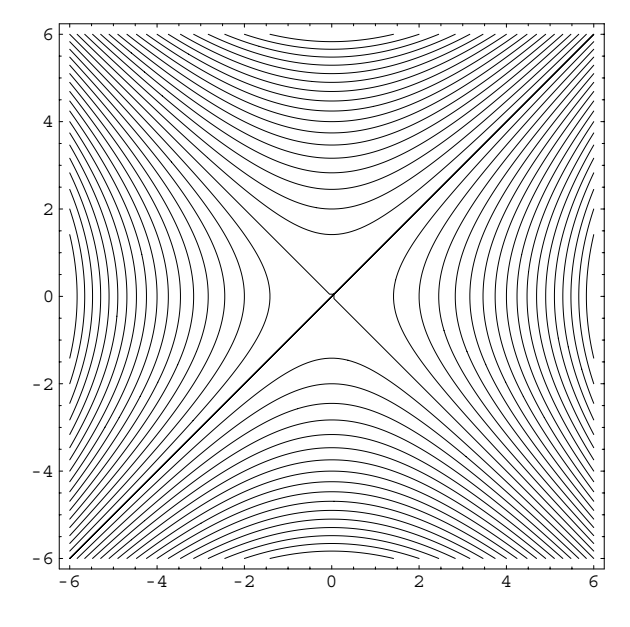

Figure 2-1 Plot of  $f(x, y) = C$  for various values of C

are two solutions,  $y = x$  and  $y = -x$ , that satisfy the differential equation and the initial condition. Although more than one solution satisfies this initial-value problem, the Existence and Uniqueness Theorem is *not* contradicted because the function  $f(x, y) = x/y$  is not continuous at the point  $(0, 0)$ ; the requirements of the theorem are not met.

**EXAMPLE 2.1.2:** Verify that the initial-value problem  $\{dy/dx = y, y(0)\}$ - 1 has a unique solution.

**SOLUTION:** In this case,  $f(x, y) = y$ ,  $x_0 = 0$ , and  $y_0 = 1$ . Hence, both  $f$  and  $\partial f / \partial y = 1$  are continuous on all rectangular regions containing the point  $(x_0, y_0) = (0, 1)$ . Therefore by the Existence and Uniqueness Theorem, there exists a unique solution to the differential equation that satisfies the initial condition  $y(0) = 1$ .

We can verify this by solving the initial-value problem. The unique solution is  $y = e^x$ , which is computed with DSolve and then graphed

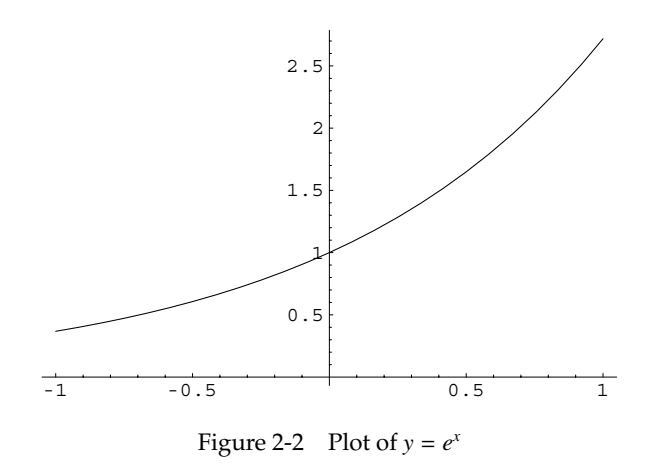

with Plot in Figure 2-2. Notice that the graph passes through the point 0*,* 1, as required by the initial condition.

```
In [77]: = <b>Clear</b>[<b>x</b>, <b>y</b>, <b>sol</b>]\mathbf{so1} = \text{DSolve}[\{y' \mid \mathbf{x}\} = y \mid \mathbf{x}], y[0] = 1, y \mid \mathbf{x}], xOut [77] = {\{\{y[x] \rightarrow e^x\}}\}\text{In [78]} := \text{Plot}[\textbf{y}[\textbf{x}] / . \text{ sol}, \{\textbf{x}, -1, 1\}]
```
**EXAMPLE 2.1.3:** Show that the initial-value problem

$$
\begin{cases}\n x \frac{dy}{dx} - y = x^2 \cos x \\
 y(0) = 0\n\end{cases}
$$

has infinitely many solutions.

 $\blacksquare$ 

**SOLUTION:** Writing  $xy' - y = x^2 \cos x$  in the form  $y' = f(x, y)$  results in

$$
\frac{dy}{dx} = \frac{x^2 \cos x + y}{x}
$$

and because  $f(x, y) = (x^2 \cos x + y)/x$  is not continuous on an interval  $\text{containing } x = 0$ , the Existence and Uniqueness Theorem does not guarantee the existence or uniqueness of a solution. In fact, using DSolve we see that a general solution of the equation is  $y = x \sin x + Cx$  and for every value of  $C$ ,  $y(0) = 0$ .

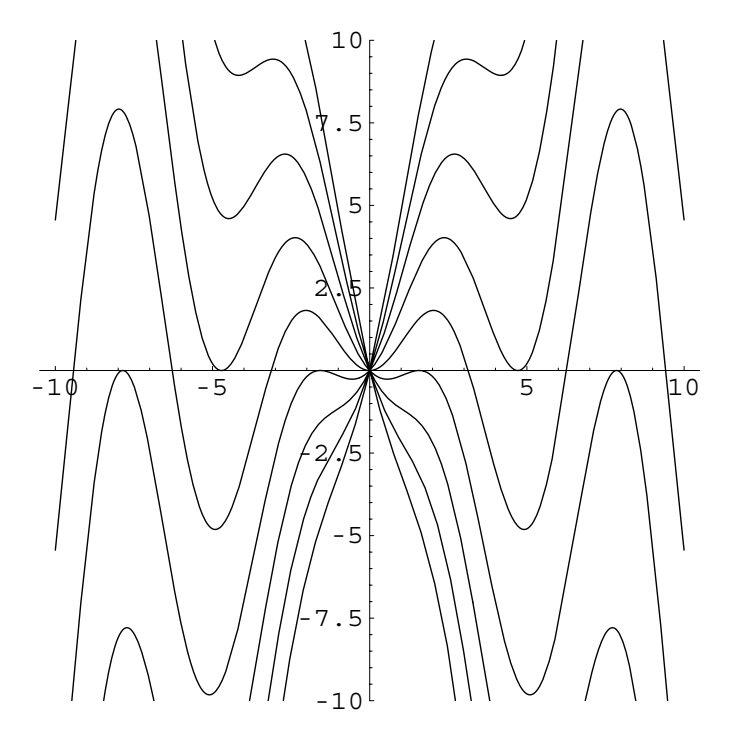

Figure 2-3 Every solution satisfies  $y(0) = 0$ 

 $In [79] := **Clear**[y]$ 

П

```
\text{sol} = \text{D}Solve[\textbf{x} \text{ y}^{'}[\textbf{x}] - \textbf{y}[\textbf{x}] == \textbf{x}^{2} Cos[\textbf{x}], \textbf{y}[\textbf{x}], \textbf{x}Out [79] = \{ \{ y[x] \rightarrow xC[1] + x Sin[x] \} \}
```
We confirm this graphically by graphing several solutions. First, we use Table to define toplot to be a set of functions obtained by replacing the arbitrary constant in  $y(x)$  by  $-4$ ,  $-3$ ,  $\ldots$ , 3, 4.

```
In[80]:= toplot  Table-
sol-
-
1, 1, 2/.C-
1 > i,
            \{i, -4, 4\}Out [80] = \{-4 x + x \sin[x], -3 x + x \sin[x], -2 x + x \sin[x],-x + x \sin[x], x \sin[x], x + x \sin[x],2 x + x Sin[x], 3 x + x Sin[x], 4 x + x Sin[x]
```
These functions are then graphed with Plot in Figure 2-3.

```
In[81]:= Plot-
Evaluate-
toplot, x, 10, 10	,
          PlotRange > 10, 10	, AspectRatio > 1
```
### **2.2 Separation of Variables**

**Definition 5 (Separable Differential Equation).** *A differential equation that can be written in the form*  $g(y)y' = f(x)$  *or*  $g(y) dy = f(x) dx$  *is called a separable differential equation.*

Separable differential equations are solved by collecting all the terms involving *y* on one side of the equation, all the terms involving *x* on the other side of the equation, and integrating:

$$
g(y) dy = f(x) dx \Longrightarrow \int g(y) dy = \int f(x) dx + C,
$$

where *C* is a constant.

**EXAMPLE 2.2.1:** Show that the equation

$$
\frac{dy}{dx} = \frac{2\sqrt{y} - 2y}{x}
$$

is separable, and solve by separation of variables.

**SOLUTION:** The equation  $y' = (2\sqrt{y} - 2y)/x$  is separable because it can be written in the form

$$
\frac{1}{2\sqrt{y} - 2y} dy = -\frac{1}{x} dx.
$$

To solve the equation, we integrate both sides and simplify. Observe that we can write this equation as

$$
\int \frac{1}{2\sqrt{y}} \frac{1}{1 - \sqrt{y}} dy = \int \frac{1}{x} dx + C.
$$

To evaluate the integral on the left-hand side, let  $u = 1 - \sqrt{y}$  so  $-du =$ 1  $\frac{1}{2\sqrt{y}}$  dy. We then obtain

$$
-\int \frac{1}{u} du = \int \frac{1}{x} dx + C_1
$$

so that  $-\ln |u| = \ln |x| + C_1$ . Recall that  $-\ln |u| = \ln |u|^{-1}$ , so we have

$$
\ln\frac{1}{|u|}=\ln|x|+C_1.
$$

Using Mathematica, we have

$$
In [82]: = \int \frac{1}{2\sqrt{y} - 2y} \, dy
$$
  
Out [82] = 
$$
\frac{2(-1 + \sqrt{y})\sqrt{y} \log[-1 + \sqrt{y}]}{2\sqrt{y} - 2y}
$$

which we then simplify with  $Simplify$ . Note that  $Log[x]$ 

$$
In [83]: = \text{Simplify}\left[\frac{2(-1+\sqrt{y})\sqrt{y} \text{ Log }[-1+\sqrt{y}]}{2\sqrt{y}-2y}\right]
$$
\n
$$
Out [83] = -Log [-1+\sqrt{y}]
$$
\n
$$
Out [83] = -Log [-1+\sqrt{y}]
$$

The integral on the right-hand side of the equation is computed in the same way.

$$
In [84] := \int \frac{1}{x} dx
$$
  
Out [84] = Log[x]

Simplification yields

$$
\frac{1}{|u|} = e^{\ln|x| + C_1} = C_2|x|
$$

where  $C_2 = e^{C_1}$ . Resubstituting we find that

$$
\frac{1}{\left|1-\sqrt{y}\right|} = C_2|x| \qquad \text{or} \qquad x = \frac{C_3}{1-\sqrt{y}}.
$$

Solving for *y* shows us that

$$
\sqrt{y} - 1 = \frac{C}{x}
$$

$$
\sqrt{y} = \frac{x + C}{x}
$$

$$
y = \left(\frac{x + C}{x}\right)^2
$$

is a general solution of the equation  $y' = (2\sqrt{y} - 2y)/x$ . We obtain the same results with Mathematica,  $\blacksquare$ 

$$
In [85]: = \text{Solve}\left[-\text{Log}\left[-1+\sqrt{y}\right]\right] == \text{Log}[x] + \text{cons}, y]//\text{Simplify}
$$

$$
Out [85] = \left\{ \left\{ y \rightarrow \frac{e^{-2 \cos s} (1 + e^{\cos x})^2}{x^2} \right\} \right\}
$$

where E<sup>-cons</sup> represents the arbitrary constant in the solution. We obtain an equivalent result with DSolve. Entering

the arbitrary constant *C* to avoid ambiguity with the built-in symbol C.

represents the **natural logarithm function**,  $y = \ln x$ .

 $In [86] := \text{Clear}[x, y]$ 

$$
gensol = DSolve[y'[x] == \frac{2\sqrt{y[x]} - 2y[x]}{x},
$$

$$
y[x], x]
$$

 $Solve :: ifun :$ 

Inverse functions are being used by Solve, so some solutions may not be found.

$$
Out[86] = \left\{ \left\{ \mathbf{y} \left[ \mathbf{x} \right] \rightarrow \frac{\left( e^{\frac{C[1]}{2}} + \mathbf{x} \right)^2}{\mathbf{x}^2} \right\} \right\}
$$

finds a general solution of the equation which is equivalent to the one we obtained by hand and names the result gensol. The formula for the solution, which is the second part of the first part of the first part of gensol, is extracted from gensol with gensol[[1,1,2]]. Alternatively, if you are using Version 5, you can select, copy, and paste the result to any location in the notebook.

In [87]: = **gensol[[1, 1, 2]/Simplify**  
Out [87] = 
$$
\frac{\left(e^{\frac{C[1]}{2}} + x\right)^2}{x^2}
$$

To graph the solution for various values of  $C[1]$ , which represents the arbitrary constant in the formula for the solution, we use Table together with ReplaceAll (/.) to generate a set of functions obtained by replacing  $C[1]$  in the formula for the solution by *i* for  $i = -3, -2.50$ , *...* , 2*.*50, and 3, naming the resulting set of functions toplot. We view an abbreviation of toplot with Short.

$$
In [88] := \text{toplot} = \text{Table[gensol}[[1,1,2]]/.C[1] \rightarrow
$$
  

$$
i, \{i, -3, 3, 1/2\}];
$$

**Short-toplot, 4**

$$
Out [88] = \left\{ \frac{\left(\frac{1}{e^{3/2}} + x\right)^2}{x^2}, \frac{\left(\frac{1}{e^{5/4}} + x\right)^2}{x^2}, \frac{\left(\frac{1}{e} + x\right)^2}{x^2}, \frac{\left(\frac{1}{e^{3/4}} + x\right)^2}{x^2}, \frac{\left(\frac{1}{e^{3/4}} + x\right)^2}{x^2}, \frac{\left(\frac{1}{e^{1/4}} + x\right)^2}{x^2}, \frac{\left(1 + x\right)^2}{x^2}, \frac{\left(e^{1/4} + x\right)^2}{x^2}, \frac{\left(\left(e^{1/4} + x\right)^2}{x^2}, \frac{\left(\left(e^{1/4} + x\right)^2}{x^2}\right)^2}{x^2}, \frac{\left(e^{3/4} + x\right)^2}{x^2}, \frac{\left(e + x\right)^2}{x^2}, \frac{\left(e^{5/4} + x\right)^2}{x^2}, \frac{\left(e^{5/4} + x\right)^2}{x^2}, \frac{\left(e^{3/2} + x\right)^2}{x^2}\right\}
$$

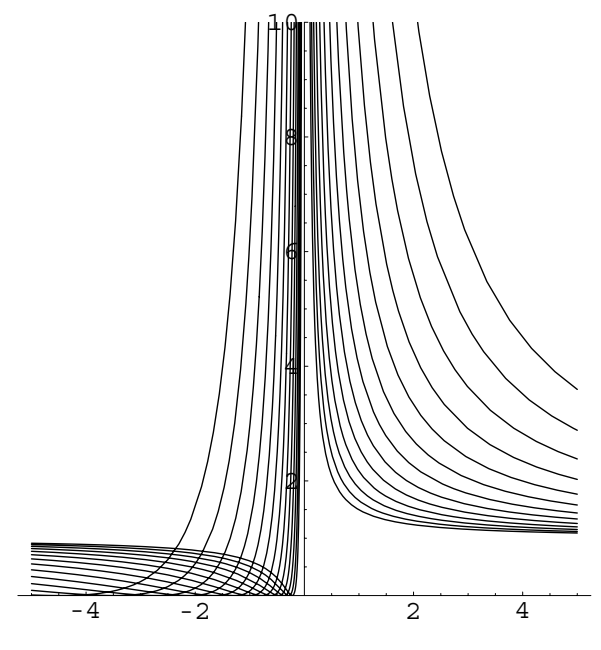

Figure 2-4 Various solutions of  $y' = (2\sqrt{y} - 2y)/x$ 

We then graph the set of functions toplot with Plot in Figure 2-4.

```
In[89]:= Plot-
Evaluate-
toplot, x, 5, 5	,
             P1otRange - > \{0, 10\}, AspectRatio \rightarrow 1
```

```
┓
```
An initial-value problem involving a separable equation is solved through the following steps.

- 1. Find a general solution of the differential equation using separation of variables.
- 2. Use the initial condition to determine the unknown constant in the general solution.

**EXAMPLE 2.2.2:** Solve (a)  $y \cos x \, dx - (1 + y^2) \, dy = 0$  and (b) the initialvalue problem  $\{y \cos x \, dx - (1 + y^2) \, dy = 0, \ y(0) = 1\}.$ 

**SOLUTION:** (a) Note that this equation can be rewritten as  $dy/dx =$  $(y \cos x) / (1 + y^2)$ . We first use DSolve to solve the equation.

 $\text{Im}[90]: = \text{sol1} = \text{DSolve}[\mathbf{y}'[\mathbf{x}] == \mathbf{y}[\mathbf{x}] \text{ Cos}[\mathbf{x}]/(1 + \mathbf{y}[\mathbf{x}]^2)$ **y-x, x**

 $InverseFunction :: ifun :$ Inverse functions are being used. Values may be lost for multivalued inverses.

 $Solve :: ifun :$ Inverse functions are being used by Solve, so some solutions may not be found.

$$
\begin{array}{ll} \textit{Out[90]} = \ \left\{\left\{y\left[\mathtt{x}\right]\rightarrow-\sqrt{\text{ProductLog}\left[e^{2\,C[1]+2\,\sin\left[\mathtt{x}\right]}\right]}\right\}, \right. \\ \left.\left.\left\{y\left[\mathtt{x}\right]\rightarrow\sqrt{\text{ProductLog}\left[e^{2\,C[1]+2\,\sin\left[\mathtt{x}\right]}\right]}\right\}\right\} \right\} \end{array}
$$

In this case, we see that DSolve is able to solve the nonlinear equation, although the result contains the ProductLog function. Given *z*, the **Product Log function** returns the principal value of *w* that satisfies *z wew*. A more familiar form of the solution is found using traditional techniques. Separating and integrating gives us

$$
\frac{1+y^2}{y} dy = \cos x dx
$$

$$
\left(\frac{1}{y} + y\right) dy = \cos x dx
$$

$$
\ln|y| + \frac{1}{2}y^2 = \sin x + C.
$$

We can also use Mathematica to implement the steps necessary to solve the equation by hand. To solve the equation, we must integrate both the left and right-hand sides which we do with Integrate, naming the resulting output lhs and rhs, respectively.

```
In [91]: = lhs = Integrate<sup>[</sup>(1 + y^2)/y, y]
              rhs = Integrate<sup>[Cos[x]</sup>, x]
Out [91] = \frac{Y^2}{2} + \text{Log}[Y]Out[91]= Sin[x]
```
Therefore, a general solution to the equation is  $\ln |y| + \frac{1}{2}y^2 = \sin x + C$ . We now use ContourPlot to graph  $\ln |y| + \frac{1}{2}y^2 = \sin x + C$  in Figure 2-5 for various values of *C* by observing that the level curves of  $f(x, y) =$  $\ln |y| + \frac{1}{2}y^2 - \sin x$  correspond to the graph of  $\ln |y| + \frac{1}{2}y^2 = \sin x + C$  for various values of *C*.

 $\blacksquare$ 

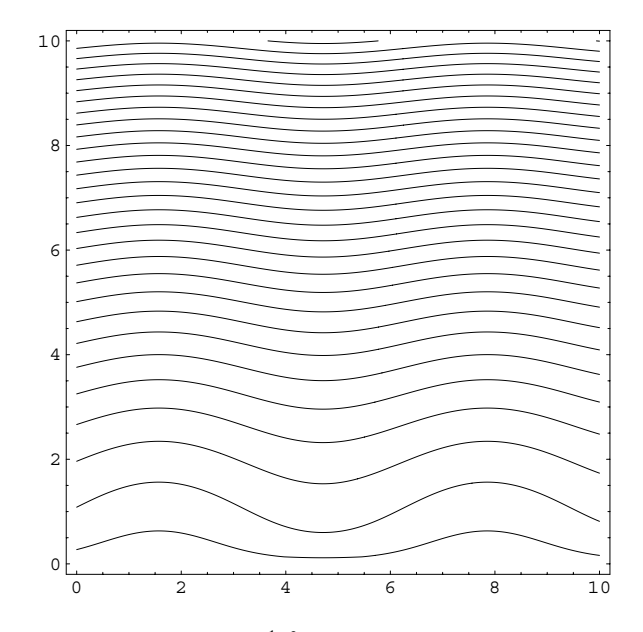

Figure 2-5 Plot of  $ln|y| + \frac{1}{2}y^2 = sin x + C$  for various values of *C* 

#### In[92]:= **ContourPlot-lhs rhs, x, 0, 10 , y, 0, 10 , Contours <sup>&</sup>gt; 30, PlotPoints <sup>&</sup>gt; 150, ContourShading <sup>&</sup>gt; False**

By substituting  $y(0) = 1$  into this equation, we find that  $C = \frac{1}{2}$ , so the implicit solution is given by  $\ln|y| + \frac{1}{2}y^2 = \sin x + \frac{1}{2}$ .

```
In [93]: = <b>Clear</b>[<b>x</b>, <b>y</b>, <b>c</b>]In [94]: = Solve[Evaluate[lhs == rhs + c]/.
                    {x - > 0, y - > 1}, c]
Out [94] = \left\{ \left\{ c \rightarrow \frac{1}{2} \right\} \right\}
```
We can also use DSolve to solve the initial value problem as well. The solution is then graphed in Figure 2-6 with Plot.

```
\text{Im}[95]: = \text{sol2} = \text{DSolve}[\{y'[x] == y[x] \text{Cos}[x]/(1 + y[x]^2)\},\mathbf{y}[0] == 1, \mathbf{y}[\mathbf{x}], \mathbf{x}\textit{Out[95]} = \left\{\left\{\boldsymbol{\gamma} \left[\boldsymbol{x}\right] \rightarrow \sqrt{\text{ProductLog}\left[e^{1+2 \sin \left[\boldsymbol{x}\right]}\right]}\right\}\right\}\text{In [96]} := \text{Plot}[\textbf{y}[\textbf{x}]/\text{.} \text{sol2, {x, 0, 10}}]
```
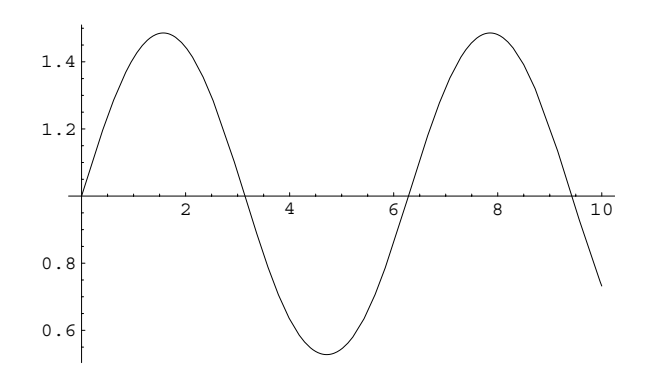

Figure 2-6 Plot of the solution that satisfies  $y(0) = 1$ 

**EXAMPLE 2.2.3:** Solve each of the following equations: (a)  $y' - y^2 \sin t =$ 0; (b)  $y' = \alpha y \left(1 - \frac{1}{K}y\right)$ ,  $K, \alpha > 0$  constant.

**SOLUTION:** (a) The equation is separable:

$$
\frac{1}{y^2}dy = \sin t \, dt
$$

$$
\int \frac{1}{y^2}dy = \int \sin t \, dt
$$

$$
-\frac{1}{y} = -\cos t + C
$$

$$
y = \frac{1}{\cos t + C}.
$$

We check our result with DSolve.

$$
In [97] := \texttt{sola = DSolve}[y'[t] - y[t]^2 \sin[t] == 0, y[t], t]
$$
  
Out [97] = { $\{y[t] \rightarrow \frac{1}{-C[1] + Cos[t]}\}\}$ 

Observe that the result is given as a list. The formula for the solution is the second part of the first part of the first part of sola.

$$
In [98]:=\texttt{sola}[[1,1,2]]
$$
  
Out [98]=
$$
\frac{1}{-C[1]+Cos[t]}
$$

We then graph the solution for various values of *C* with Plot in Figure 2-7.

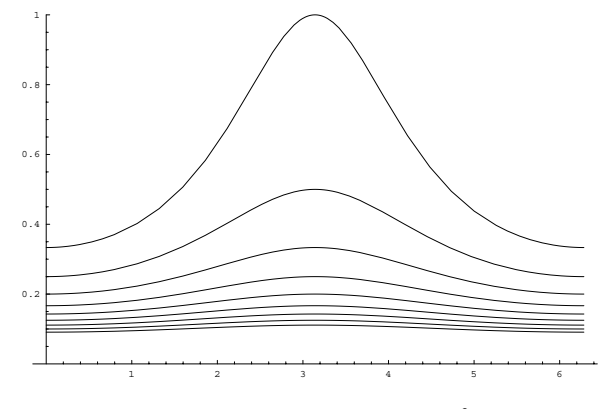

Figure 2-7 Several solutions of  $y' - y^2 \sin t = 0$ 

$$
In [99]: = \text{toplota} = \text{Table}[\text{sola}[[1, 1, 2]]/.
$$
\n
$$
C[1] - > -i, \{i, 2, 10\}]
$$
\n
$$
Out [99] = \left\{ \frac{1}{2 + \cos[t]}, \frac{1}{3 + \cos[t]}, \frac{1}{4 + \cos[t]}, \frac{1}{5 + \cos[t]}, \frac{1}{6 + \cos[t]}, \frac{1}{6 + \cos[t]}, \frac{1}{7 + \cos[t]}, \frac{1}{8 + \cos[t]}, \frac{1}{9 + \cos[t]}, \frac{1}{10 + \cos[t]}\right\}
$$

$$
In [100] := Plot [Evaluate [toplota], \{t, 0, 2\pi\},
$$
  
\n
$$
PlotRange - > \{0, 1\}, AxesOrigin - > \{0, 0\}]
$$

(b) After separating variables, we use partial fractions to integrate.

$$
y' = \alpha y \left( 1 - \frac{1}{K} y \right)
$$

$$
\frac{1}{\alpha y \left( 1 - \frac{1}{K} y \right)} dy = dt
$$

$$
\frac{1}{\alpha} \left( \frac{1}{y} + \frac{1}{K - y} \right) = dt
$$

$$
\frac{1}{\alpha} (\ln|y| - \ln|K - y|) = C_1 + t
$$

$$
\frac{y}{K - y} = Ce^{\alpha t}
$$

$$
y = \frac{CKe^{\alpha t}}{Ce^{\alpha t} + 1}
$$

expression /. x->y replaces all occurrences of *x* in expression by *y*. Table[a[k],{k,n,m}] generates the list  $a_n$ ,  $a_{n+1}$ ,  $\dots$ ,  $a_{m-1}$ ,  $a_m$ . To graph the list of functions list for  $a \le x \le b$ , enter Plot[Evaluate[list],  ${x, a, b}$ .

We check the calculations with Mathematica. First, we use Apart to find the partial fraction decomposition of  $\frac{1}{1}$  $\frac{1}{\alpha y\left(1-\frac{1}{K}y\right)}$ .

 $\text{Im}[101]: = \text{sl} = \text{Apart}[1/(\alpha \ y \ (1 - 1/k \ y))$ , y] Out  $[101] = \frac{1}{y \alpha} - \frac{1}{(-k + y) \alpha}$ 

Then, we use Integrate to check the integration.

```
In [102]: = S2 = Integrate[S1, y]Out [102] = \frac{\text{Log}[y]}{\alpha} - \frac{\text{Log}[-k + y]}{\alpha}
```
Last, we use Solve to solve  $\frac{1}{\alpha}$  (ln |y| – ln |K – y|) = *ct* for *y*.

 $In [103] := Solve [s2 == c t, y]$ Out  $[103] = \left\{ \left\{ y \rightarrow \frac{e^{c t} \alpha k}{-1 + e^{c t} \alpha} \right\} \right\}$ 

We can use DSolve to find a general solution of the equation

$$
In [104] := \text{solb} = \text{D}Solve[y'[t] == \alpha y[t] (1 - 1/k y[t]),
$$

$$
y[t], t]
$$

$$
Out [104] = \left\{ \left\{ y[t] \rightarrow \frac{e^{t \alpha} k}{e^{t \alpha} - e^{C[1]}} \right\} \right\}
$$

as well as find the solution that satisfies the initial condition  $y(0) = y_0$ .

$$
In [105] := \text{solve} = \text{DSolve}[\{y'[t] == y[t] \ (1 - y[t]), \ y[0] == y0\}, y[t], t]
$$
\n
$$
Out [105] = \left\{ \left\{ y[t] \rightarrow \frac{e^t \ y0}{1 - y0 + e^t \ y0} \right\} \right\}
$$

The equation  $y' = \alpha y \left(1 - \frac{1}{K}y\right)$  is called the **Logistic equation** (or **Verhulst equation**) and is used to model the size of a population that is not allowed to grow in an unbounded manner. Assuming that  $y(0) > 0$ , Logistic growth is discussed then all solutions of the equation have the property that  $\lim_{t\to\infty} y(t) = K$ .

> To see this, we set  $\alpha = K = 1$  and use PlotVectorField, which is contained in the **PlotField** package that is located in the **Graphics** directory to graph the direction field associated with the equation in Figure 2-8.

| $1$ .<br>4               |   |        |                          |        | $\overline{\phantom{1}}$ |   | $\overline{\phantom{0}}$ |                          |     | $\sim$ |   |  |        |   |
|--------------------------|---|--------|--------------------------|--------|--------------------------|---|--------------------------|--------------------------|-----|--------|---|--|--------|---|
| 1.2                      |   | $\sim$ | $\overline{\phantom{a}}$ | $\sim$ | $\sim$                   |   | $\overline{\phantom{a}}$ | $\overline{\phantom{a}}$ | ∼   | $\sim$ |   |  | $\sim$ |   |
|                          |   |        |                          |        |                          |   |                          |                          |     |        |   |  |        |   |
| 1 F                      |   |        |                          |        |                          |   |                          |                          |     |        |   |  |        |   |
| 0.8                      | ٠ |        |                          |        |                          |   |                          |                          |     |        |   |  |        |   |
|                          | - |        |                          |        |                          |   |                          |                          |     |        |   |  |        | ۰ |
| 0.6E                     | ٠ |        |                          | ۔      | ∽                        | ∽ | ∽                        | ∽                        | -   | ۔      | ∽ |  | -      | ∽ |
|                          | ٠ | ۔      | ۔                        | ۰      | ∽                        | ۔ | ۔                        | ۔                        | س . | ے      | س |  | ۔      | ۔ |
| 0.4                      | ۔ |        |                          |        | ۰                        |   |                          |                          |     |        |   |  |        | ۔ |
|                          | ۔ | ۔      |                          |        |                          | - |                          |                          |     |        |   |  | -      | ٠ |
| $0.2 \, \vDash$          |   |        |                          |        |                          |   |                          |                          |     |        |   |  |        |   |
| $\overline{\phantom{a}}$ |   |        |                          |        |                          |   |                          |                          |     |        |   |  |        |   |
|                          |   |        |                          |        |                          |   |                          |                          |     |        |   |  |        |   |

Figure 2-8 A typical direction field for the Logistic equation

in more detail in Section 3.2.2.

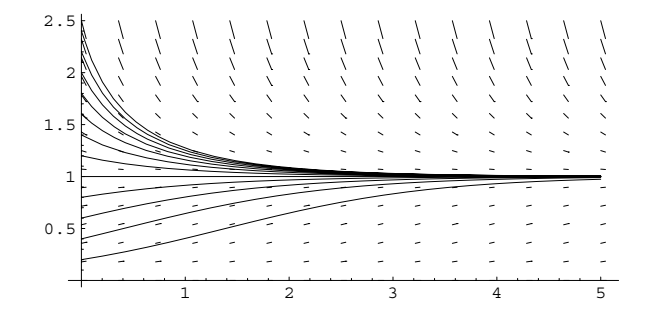

Figure 2-9 A typical direction field for the Logistic equation along with several solutions

```
In[106]:= << Graphics'PlotField'

          pvf  PlotVectorField-
1, y1  y	, t, 0, 5	,
                 y, 0, 5/2	, HeadLength > 0,
                 Axes > Automatic
```
The property is more easily seen when we graph various solutions along with the direction field as done next in Figure 2-9.

```
In[107]:= toplot  Table-
solc-
-
1, 1, 2/.y0 > i/5,
                      \{i, 1, 12\}sols  Plot-
Evaluate-
toplot,
                   \{t, 0, 5\}, \text{DisplayFunction} > \text{Identity}:Show-
pvf, sols
```

```
Application: Kidney Dialysis Sources: D. N. Burghes and
```
 $\blacksquare$ 

The primary purpose of the kidney is to remove waste products, like urea, creatinine, and excess fluid, from blood. When kidneys are not working properly, wastes accumulate in the blood; when toxic levels are reached, death is certain. The leading causes of chronic kidney failure in the United States are hypertension (high blood pressure) and diabetes mellitus. In fact, one-quarter of all patients requiring **kidney dialysis** have diabetes. Fortunately, **kidney dialysis** removes waste products from the blood of patients with improperly working kidneys. During the hemodialysis process, the patient's blood is pumped through a **dialyser**, usually at a rate of 1 to 3 deciliters per minute. The patient's blood is separated from the "cleaning fluid" by a semi-permeable membrane, which permits wastes (but not blood cells) to diffuse to the cleaning fluid; the cleaning fluid contains some substances beneficial to the body which diffuse to the blood. The "cleaning fluid," called the **dialysate**, is flowing in the *opposite* direction as the blood, usually at a

M. S. Borrie, *Modeling with Differential Equations*, Ellis Horwood Limited, pp. 41–45. Joyce M. Black and Esther Matassarin-Jacobs, *Luckman and Sorensen's Medical–Surgical Nursing: A Psychophysiologic Approach*, Fourth Edition, W. B. Saunders Company (1993), pp. 1509–1519, 1775–1808.
rate of 2 to 6 deciliters per minute. Waste products from the blood diffuse to the dialysate through the membrane at a rate proportional to the difference in concentration of the waste products in the blood and dialysate. If we let  $u(x)$  represent the concentration of wastes in blood,  $v(x)$  represent the concentration of wastes in the dialysate, where  $x$  is the distance along the dialyser,  $Q_D$  represent the flow rate of the dialysate through the machine, and  $Q_B$  represent the flow rate of the blood through the machine, then

$$
\begin{cases} Q_B u' = -k(u - v) \\ -Q_D v' = k(u - v) \end{cases}
$$

where *k* is the proportionality constant.

If we let *L* denote the length of the dialyser and the initial concentration of wastes in the blood is  $u(0) = u_0$  while the initial concentration of wastes in the dialysate is  $v(L) = 0$ , then we must solve the initial-value problem

$$
\begin{cases} Q_B u' = -k(u - v) \\ -Q_D v' = k(u - v) \\ u(0) = u_0, v(L) = 0. \end{cases}
$$

Solving the first equation for  $u'$  and the second equation for  $-v'$ , we obtain the equivalent system

$$
\begin{cases}\nu' = -\frac{k}{Q_B}(u - v) \\
-v' = \frac{k}{Q_D}(u - v) \\
u(0) = u_0, v(L) = 0.\n\end{cases}
$$

Adding these two equations results in a separable (and linear) equation in  $u - v$ ,

$$
u' - v' = -\frac{k}{Q_B}(u - v) + \frac{k}{Q_D}(u - v)
$$

$$
(u - v)' = -\left(\frac{k}{Q_B} - \frac{k}{Q_D}\right)(u - v).
$$

Let  $\alpha = k/Q_B - k/Q_D$  and  $y = u - v$ . Then we must solve the separable equation  $y' = -ay$ , which is done with DSolve, naming the resulting output step1. We then name y the result obtained in  $step1$  by extracting the formula for y [x] from step1 with Part  $([.,..])$  and replacing C[1] by c with ReplaceAll  $(/.).$ 

```
In [108] := \text{Clear}[x, y]
```

```
step1 = DSolve[Y'[x] == -\alpha y[x], y[x], x]Out [108] = {\{\{y[x] \rightarrow e^{-x \alpha} C[1]\}}\}
```

$$
In [109] := \mathbf{y} = \mathbf{step1} \llbracket 1, 1, 2 \rrbracket / . \mathbf{C}[1] \rightarrow \mathbf{c}
$$
  
Out [109] =  $\mathbf{c} e^{-x\alpha}$ 

Using the facts that  $u' = -\frac{k}{Q_B}(u - v)$  and  $v = u - y$ , we are able to use DSolve to find  $u(x)$ .

$$
\text{In [110]} := \text{step2} = \text{D} \text{Solve} \Big[ \Big\{ u' \big[ x \big] = -\frac{k}{Q_B} c e^{-x \alpha}, u \big[ 0 \big] = = u0 \Big\},
$$
\n
$$
u \big[ x \big], x \Big]
$$
\n
$$
\text{Out [110]} = \Big\{ \Big\{ u \big[ x \big] \to \frac{e^{-x \alpha} \left( c \, k - c \, e^{x \alpha} \, k + e^{x \alpha} \, u0 \, \alpha \, Q_B \right)}{\alpha \, Q_B} \Big\} \Big\}
$$

Because  $y = u - v$ ,  $v = u - y$ . Consequently, because  $v(L) = 0$  we are able to compute c Note that we use cap1 to

represent *L*.

$$
\begin{aligned} \text{In [111]:} & = \text{leftside} = \frac{e^{-x\,\alpha}\left(c\,k + e^{x\,\alpha}\,\alpha\left(u0 - \frac{c\,k}{\alpha\,Q_B}\right)\,Q_B\right)}{\alpha\,Q_B} - y/\\ \text{Out [111] & = \ -c\,e^{-\text{cap1}\,\alpha} + \frac{e^{-\text{cap1}\,\alpha}\,\left(c\,k + e^{\text{cap1}\,\alpha}\,\alpha\,\left(u0 - \frac{c\,k}{\alpha\,Q_B}\right)\,Q_B\right)}{\alpha\,Q_B} \\ \text{In [112]:} & = \text{eval} = \text{Solve}[\text{leftside} == 0, c] \\ \text{Out [112] & = \left\{\left\{c \rightarrow \frac{e^{\text{cap1}\,\alpha}\,u\,0\,\alpha\,Q_B}{-k + e^{\text{cap1}\,\alpha}\,k + \alpha\,Q_B}\right\}\right\} \end{aligned}
$$

and determine *u* and *v*. Next, we substitute the value of *C* into the formula for *u* and *v*.

$$
\begin{aligned} \text{In}\,\text{\small{[113]}}:&=\text{u}=\text{Simplify}\Big[\frac{e^{-x\,\alpha}\,\left(c\,k+e^{x\,\alpha}\,\alpha\,\left(u0-\frac{c\,k}{\alpha\,Q_B}\right)\,Q_B\right)}{\alpha\,Q_B}\right/\\&\text{eval}\,\text{\small{[11]}}\Big] \\ \text{Out}\,\text{\small{[113]}}&=\frac{\text{u0}\,\left(\left(-1+e^{\left(\text{cap1}\,x\right)\,\alpha\right)\,k+\alpha\,Q_B}\right)}{\left(-1+e^{\text{cap1}\,\alpha}\right)\,k+\alpha\,Q_B} \\ \text{In}\,\text{\small{[114]}}:&=\text{v}=\text{Simplify}\big[u-y/\text{.eval}\,\text{\small{[11]}}\big] \\ \text{Out}\,\text{\small{[114]}}&=\frac{e^{-x\,\alpha}\,\left(e^{\text{cap1}\,\alpha}-e^{x\,\alpha}\right)\,\text{u0}\,\left(k-\alpha\,Q_B\right)}{\left(-1+e^{\text{cap1}\,\alpha}\right)\,k+\alpha\,Q_B} \end{aligned}
$$

For example, in healthy adults, typical urea nitrogen levels are 11 to 23 milligrams per deciliter, while serum creatinine levels range from 0.6 to 1.2 milligrams per deciliter and the total volume of blood is 4 to 5 liters.

Suppose that hemodialysis is performed on a patient with urea nitrogen level of  $34 \text{ mg/dl}$  and serum creatinine level of 1.8 using a dialyser with  $k = 2.25$  and  $L = 1.1$ If the flow rate of blood,  $Q_B$ , is 2 dl/minute while the flow rate of the dialysate,  $Q_D$ , is 4 dl/minute, will the level of wastes in the patient's blood reach normal levels after dialysis is performed?

After defining the appropriate constants, we evaluate *u* and *v*

```
In [115] := \alpha = \frac{k}{Q_B} - \frac{k}{Q_D};
              k = 2.25cap1 = 1Q_B = 2;Q_{D} = 4;u0 = 34 + 1.8u
              v
Out [115] = 12.6776 (1.125 + 2.25 \ (-1 + e^{0.5625 (1-x)}) )Out [115] = 14.2623 e^{-0.5625x} (1.75505 - e^{0.5625x})
```
and then graph *u* and *v* on the interval [0,1] with Plot in Figure 2-10. Remember that the dialysate is moving in the direction opposite the blood. Thus, we see from the graphs that as levels of waste in the blood decrease, levels of waste in the dialysate increase and at the end of the dialysis procedure, levels of waste in the blood are within normal ranges.

$$
In [116] := p1 = Plot[u, \{x, 0, 1\}, DisplayFunction \rightarrow Identity];
$$
\n
$$
p2 = Plot[v, \{x, 0, 1\}, DisplayFunction \rightarrow Identity];
$$
\n
$$
Show[GraphicsArray[\{p1, p2\}]]
$$

Typically, hemodialysis is performed 3 to 4 hours at a time 3 or 4 times per week. In some cases, a kidney transplant can free patients from the restrictions of dialysis. Of course, transplants have other risks not necessarily faced by those on dialysis;

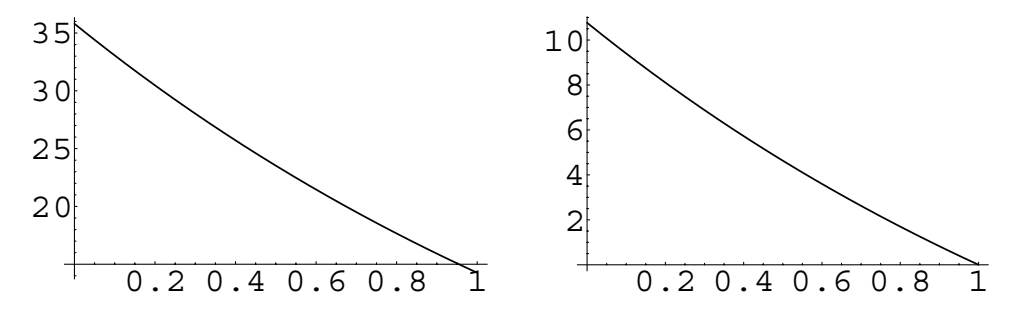

Figure 2-10 Remember that the dialysate moves in the opposite direction to the blood

the number of available kidneys also affects the number of transplants performed. For example, in 1991 over 130,000 patients were on dialysis while only 7000 kidney transplants had been performed.

## **2.3 Homogeneous Equations**

**Definition 6 (Homogeneous Differential Equation).** *A differential equation that can be written in the form*

$$
M(x, y) dx + N(x, y) dy = 0,
$$

*where*

 $M(tx, ty) = t^n M(x, y)$  and  $N(tx, ty) =$  $=$   $t^n N(x, y)$ 

*is called a homogeneous differential equation of degree n.*

It is a good exercise to show that an equation is homogeneous if we can write it in either of the forms  $dy/dx = F(y/x)$  or  $dy/dx = G(x/y)$ .

**EXAMPLE 2.3.1:** Show that the equation  $(x^2 + xy)dx - y^2 dy = 0$  is homogeneous.

**SOLUTION:** Let  $M(x, y) = x^2 + xy$  and  $N(x, y) = -y^2$ . Because  $M(tx, ty) =$  $f(x)^2 + (tx)(ty) = t^2(x^2 + xy) = t^2M(x, y)$  and  $N(tx, ty) = -t^2y^2 = t^2N(x, y)$ , the equation  $(x^2 + xy) dx - y^2 dy = 0$  is homogeneous of degree two.

 $\blacksquare$ 

Homogeneous equations can be reduced to separable equations by either of the substitutions

 $y = ux$  or  $x = vy$ .

Generally, use the substitution  $y = ux$  if  $N(x, y)$  is less complicated than  $M(x, y)$ and use  $x = vy$  if  $M(x, y)$  is less complicated than  $N(x, y)$ . If a difficult integration problem is encountered after a substitution is made, try the other substitution to see if it yields an easier problem.

## **EXAMPLE 2.3.2:** Solve the equation  $(x^2 - y^2) dx + xy dy = 0$ .

**SOLUTION:** In this case,  $M(x, y) = x^2 - y^2$  and  $N(x, y) = xy$ . Then,  $M(tx, ty) = t^2 M(x, y)$  and  $N(tx, ty) = t^2 N(x, y)$  which means that  $(x^2 - y^2) dx$  $+xy\,dy = 0$  is a homogeneous equation of degree two. Assume  $x = vy$ . Then,  $dx = v dy + y dv$  and substituting into the equation and simplifying yields

$$
0 = (x2 - y2) dx + xy dy
$$
  
= (v<sup>2</sup>y<sup>2</sup> - y<sup>2</sup>) (v dy + y dv) + vy · y dy  
= (v<sup>2</sup> - 1) (v dy + y dv) + v dy  
= v<sup>3</sup> dy + y (v<sup>2</sup> - 1) dv.

We solve this equation by rewriting it in the form

$$
\frac{1}{y}dy = \frac{1 - v^2}{v^3}dv = \left(\frac{1}{v^3} - \frac{1}{v}\right)dv
$$

and integrating. This yields

$$
\ln|y| = -\frac{1}{2v^2} - \ln|v| + C_1,
$$

which can be simplified as

$$
\ln|vy| = -\frac{1}{2v^2} + C_1
$$
, so  $vy = Ce^{-1/(2v^2)}$ , where  $C = \pm e^{C_1}$ .

Because  $x = vy$ ,  $v = x/y$ , and resubstituting into the above equation yields

$$
x = Ce^{-y^2/(2x^2)}
$$

as a general solution of the equation  $(x^2 - y^2) dx + xy dy = 0$ . We see that DSolve is able to solve the equation as well.

In [117]: = Clear[x, y]  
\nIn [118]: = genesol = DSolve 
$$
[\mathbf{x}^2 - \mathbf{y}[\mathbf{x}]^2 + \mathbf{x} \mathbf{y}[\mathbf{x}] \mathbf{y}'[\mathbf{x}] = 0
$$
,  
\n
$$
\mathbf{y}[\mathbf{x}], \mathbf{x}
$$
\nOut [118] = { $\{y[x] \rightarrow -\sqrt{x^2 (C[1] - 2 \log[x])}\}$ ,  
\n $\{y[x] \rightarrow \sqrt{x^2 (C[1] - 2 \log[x])}\}$ 

The result means that a general solution of the equation is  $y^2$  =  $x^2$  (*C* – 2 ln |x|). We can graph this implicit solution for various values of *C* by solving this equation for *C*

$$
In [119] := \mathbf{f} = \text{Solve} \Big[ \mathbf{y}^2 = \text{gensol}[\mathbf{I}, \mathbf{1}, 2\mathbf{I}]^2, \mathbf{C[1]} \Big]
$$
\n
$$
Out [119] = \Big\{ \Big\{ \mathbf{C[1]} \to \frac{\mathbf{y}^2 + 2 \mathbf{x}^2 \log[\mathbf{x}]}{\mathbf{x}^2} \Big\} \Big\}
$$
\n
$$
In [120] := \mathbf{f}[\mathbf{I}, \mathbf{1}, 2\mathbf{I}]
$$
\n
$$
Out [120] = \frac{\mathbf{y}^2 + 2 \mathbf{x}^2 \log[\mathbf{x}]}{\mathbf{x}^2}
$$
\n
$$
In [121] := \mathbf{f}[\mathbf{I}, \mathbf{1}, 2\mathbf{I}]
$$
\n
$$
Out [121] = \frac{\mathbf{y}^2 + 2 \mathbf{x}^2 \log[\mathbf{x}]}{\mathbf{x}^2}
$$

and then noting that graphs of the equation  $y^2 = x^2$  *(C* – 2 ln |*x*|*)* for various values of *C* are the same as the graphs of the level curves of the function  $f(x, y) = (y^2 + 2x^2 \ln |x|) / (2x^2)$ .

The ContourPlot command graphs several level curves  $C = f(x, y)$ , *C* a constant, of the function  $z = f(x, y)$ . We may instruct Mathematica to graph the level curves of  $z = f(x, y)$  for particular values of C by including the Contours option. For example, the level curves of  $f(x, y) = (y^2 + 2x^2 \ln|x|) / (2x^2)$  that intersect the *x*-axis at *x* = 1, 3/2, 2, ..., 19*/*2, and 10 are the contours with values obtained by replacing each occurrence of *y* in  $f(x, y)$  by 0 and  $x$  by 1, 3/2, 2, ..., 19/2, and 10 which we do now with Table and ReplaceAll  $( / . )$ , naming the resulting set of ten numbers contourvals.

```
In[122]:= contourvals  Table-
f-
1, 1, 2/.
                {x \rightarrow i, y \rightarrow 0}, {i, 1, 10, 1/2};
```
Then, entering

$$
\begin{aligned}\n\text{In [123]:} &= \texttt{cpl} = \texttt{ContourPlot}[\texttt{f[[1, 1, 2]], {x, 0.01, 10}}, \\
& {y, -5, 5}, \texttt{PlotPoints} \rightarrow 150, \texttt{Frame} \rightarrow \\
 &\texttt{False}, \texttt{Contours} \rightarrow \texttt{contourvals}, \\
& \texttt{Axes} \rightarrow \texttt{Automatic}, \texttt{AxesOrigin} \rightarrow \{0, 0\}, \\
& \texttt{ContourStyle} \rightarrow \{ \texttt{(GrayLevel[0.4]}, \\
 &\texttt{Thickness[0.01]}\}, \texttt{ContourShading} \rightarrow \\
 &\texttt{False}, \texttt{DisplayFunction} \rightarrow \texttt{Identity} \} \end{aligned}
$$

graphs several level curves of  $z = f(x, y)$  for  $0.01 \le x \le 10$  and  $-5 \le$  We avoid  $x =$  $y \le 5$  and names the resulting graphics object cp1. cp1 is not displayed because we include the DisplayFunction->Identity option in the ContourPlot command. The option Contours->contourvals instructs Mathematica to draw contours with values given in the list

We avoid  $x = 0$  because  $f(x, y)$  is undefined if  $x = 0$ .

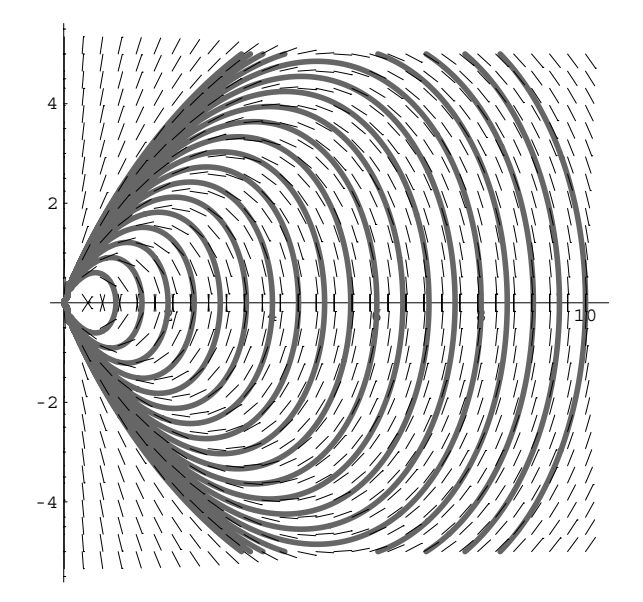

Figure 2-11 Various solutions and direction field for the homogeneous equation  $(x^2 - y^2) dx + xy dy = 0$ 

of numbers contourvals. We use PlotVectorField to graph the direction field associated with the equation on the rectangle

```
In[124]:= << Graphics'PlotField'
\text{Im}[125]: = \text{pvf} = \text{PlotVectorField}[\{1, (y^2 - x^2) / (xy)\}x, 0.01, 10	, y, 5, 5	, Frame 

                    False, Axes 
 Automatic, AxesOrigin 

                    0, 0	, AxesStyle 
 GrayLevel-
0.5,
                    \text{ScaleFunction} \rightarrow (0.5\text{)}PlotPoints > 30, HeadLength > 0,
                    DisplayFunction > Identity
```
and then display cp1 and the direction field together with Show in Figure 2-11.

```
In [126]: = Show [cp1,pvf, DisplayFunction > $DisplayFunction
```
 $\blacksquare$ 

**EXAMPLE 2.3.3:** Solve 
$$
(y^2 + 2xy) dx - x^2 dy = 0
$$
.

**SOLUTION:** In this case, letting  $F(t) = t^2 + 2t$ , we note that  $dy/dx =$  $F(y/x) = (y/x)^2 + 2(y/x)$  so the equation is homogeneous.

Let *y* = *ux*. Then, *dy* = *udx* + *xdu*. Substituting into  $(y^2 + 2xy) dx - x^2 dy = 0$ and separating gives us

$$
(y2 + 2xy) dx - x2 dy = 0
$$
  

$$
(u2x2 + 2ux2) dx - x2(u dx + x du) = 0
$$
  

$$
(u2 + 2u) dx - (u dx + x du) = 0
$$
  

$$
(u2 + u) dx = x du
$$
  

$$
\frac{1}{u(u+1)} du = \frac{1}{x} dx.
$$

Integrating the left and right-hand sides of this equation with Integrate,

$$
In [127] := \mathbf{Integrate}[1/(u(u+1)), u]
$$
  
Out [127] = Log[u] - Log[1+u]  

$$
In [128] := \mathbf{Integrate}[1/x, x]
$$
  
Out [128] = Log[x]

 $exponentiating, resulting  $u = y/x$ , and solving for  $y$  gives us$ 

$$
\ln|u| - \ln|u + 1| = -\ln|x| + C
$$

$$
\frac{u}{u + 1} = \frac{Cx}{x}
$$

$$
\frac{\frac{y}{x}}{\frac{y}{x} + 1} = \frac{Cx}{x}
$$

$$
y = \frac{Cx^2}{1 - Cx}.
$$

In [129] := Solve 
$$
\left[ \frac{y}{x} \right] / \left( \frac{y}{x+1} \right) = cx, y
$$
.\nOut  $[129] = \left\{ \left\{ y \rightarrow -\frac{c}{-1 + xc} \right\} \right\}$ 

We confirm this result with DSolve and then graph several solutions with Plot in Figure 2-12.

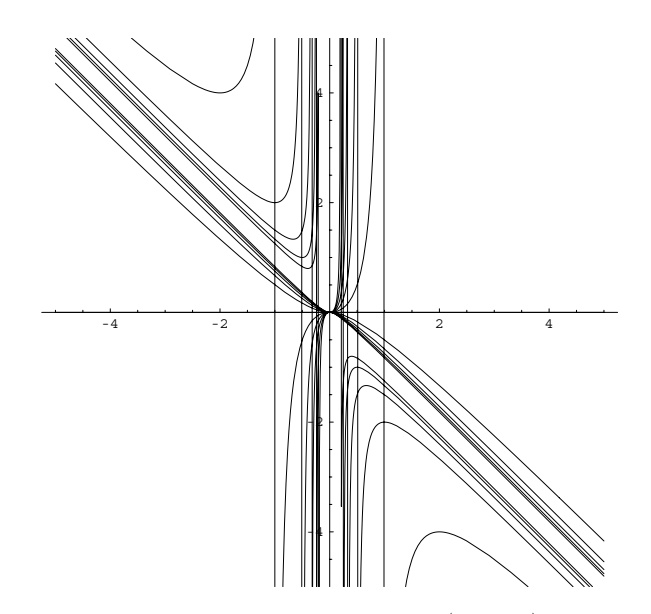

Figure 2-12 Graphs of several solutions of  $(y^2 + 2xy) dx - x^2 dy = 0$ 

 $In [130]: =$   $so1 = DSolve[y[x] ^2 + 2x y[x] - x^2y'[x] == 0,$ **y-x, x** Out [130] =  $\left\{ \left\{ y \left[ x \right] \rightarrow -\frac{x^2}{-1 + x} \frac{C[1]}{C[1]} \right\} \right\}$ In[131]:= **toplot Table-sol--1, 1, 2/.C-1 <sup>&</sup>gt; i, i, 5, 5 Plot-Evaluate-toplot,**  ${x, -5, 5}$ , PlotRange - > {-5, 5}, **AspectRatio <sup>&</sup>gt; Automatic**

**Sources:** A particularly interesting and fun-to-read discussion of flight paths and models of pursuit can be found in *Differential Equations: A Modeling Perspective* by Robert L. Borrelli and Courtney S. Coleman and published by John Wiley & Sons.

#### **Application: Models of Pursuit**

 $\blacksquare$ 

Suppose that one object pursues another whose motion is known by a predetermined strategy. For example, suppose that an airplane is positioned at  $B(1000, 0)$  to fly to another airport  $A(0, 0)$  that is 1000 miles directly west of its position *B*, as illustrated in the following figure. Assume that the airplane aims towards *A* at all times. If the wind goes from south to north at a constant speed, *w*, and the airplane's speed in still air is *b*, determine conditions on *b* so that the airplane eventually arrives at *A* and describe its path.

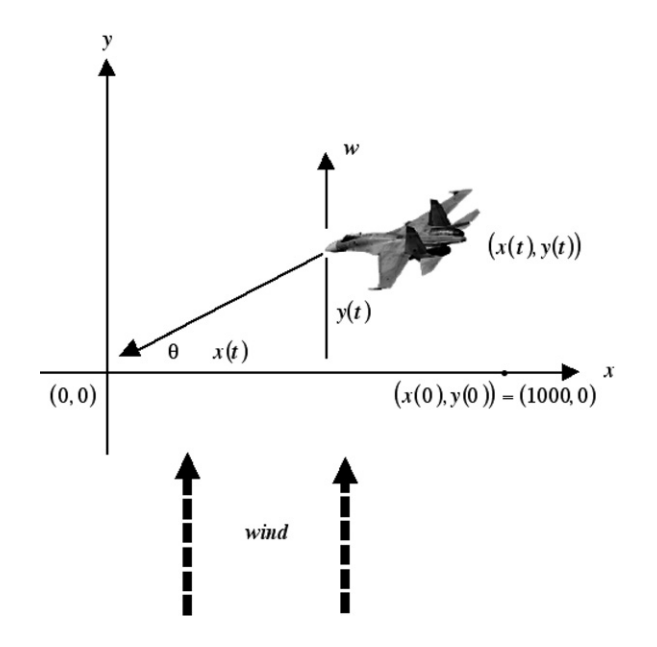

As described, the speed of the airplane, *b*, must be greater than the speed of the wind, *w*: *b* > *w*, in order for the plane to arrive at *A*. Observe that *dx/dt* describes the airplane's velocity in the *x* direction:

$$
\frac{dx}{dt} = -b\cos\theta = \frac{-bx}{\sqrt{x^2 + y^2}},
$$

because from right-triangle trigonometry we know that  $cos \theta = ad$ jacent/ hypotenuse =  $x/\sqrt{x^2 + y^2}$ . Similarly,

$$
\frac{dy}{dt} = -b\sin\theta + w = \frac{-by}{\sqrt{x^2 + y^2}} + w,
$$

so

$$
\frac{dy}{dx} = \frac{dy/dt}{dx/dt} = \frac{\frac{-by}{\sqrt{x^2 + y^2}} + w}{\frac{-bx}{\sqrt{x^2 + y^2}}} = \frac{by - w\sqrt{x^2 + y^2}}{bx}.
$$

This is a homogeneous equation (of degree one) because it can be written in the form  $dy/dx = F(y/x)$ :

$$
\frac{dy}{dx} = \frac{by - w\sqrt{x^2 + y^2}}{bx} = \frac{y}{x} - \frac{w}{b}\sqrt{1 + \left(\frac{y}{x}\right)^2}.
$$

Therefore, we must solve the initial-value problem

$$
\begin{cases}\n\frac{dy}{dx} = \frac{by - w\sqrt{x^2 + y^2}}{bx} \\
y(1000) = 0.\n\end{cases}
$$

In this case, we see DSolve is both able to find a general solution of the equation

In[132]:= **Clearx, y, w, b DSolvey x b yx w Sqrtxˆ2 yxˆ2/b x, yx, x** Out[132]= -yx x Sinh C1 w Log<sup>x</sup> b

as well as solve the initial-value problem.

In[133]:= **Clearx, y, b, w DSolvey x b yx w Sqrtxˆ2 yxˆ2/b x, y-1000 0 , yx, x** Out[133]= -yx x Sinh w Log<sup>1000</sup> <sup>b</sup> w Log<sup>x</sup> b

Alternatively, letting  $y = ux$ , differentiating to obtain  $dy = u dx + x du$ , and substituting into the equation results in the separable equation

$$
\frac{dy}{dx} = \frac{du}{dx}x + u = \frac{bux - w\sqrt{x^2 + u^2x^2}}{bx}
$$

$$
\frac{du}{dx}x + u = u - \frac{w}{b}\sqrt{1 + u^2}
$$

$$
\frac{1}{\sqrt{1 + u^2}}du = -\frac{w}{b}\frac{1}{x}dx.
$$

In[134]:= **Clear-x, y, u**

 $y = u x;$ 

 $eqn = Dt[y] == (by - w Sqrt[x^2 + y^2]) / (bx);$ 

 $step1 = PowerExpand[Simplify[eqn]]$ 

Out [134] = 
$$
\frac{\sqrt{1 + u^2} w}{b}
$$
 + x Dt [u] + u Dt [x] == u

Integrating the left-hand side of this equation yields  $\int \frac{1}{\sqrt{1+u^2}}$ *du* -  $\ln \Big|$  $u + \sqrt{1 + u^2}$  $+C_1$ 

```
In[135]:= leftint  Integrate-
1/Sqrt-
1  uˆ2, u
Out[135] = ArcSinh[u]In[136]:= leftint  TrigToExp-
leftint
Out [136] = \text{Log } [u + \sqrt{1 + u^2}]
```
and integrating the right results in  $-\frac{w}{b}\int \frac{1}{x}dx = -\frac{w}{b}\ln|x| + C_2$ . Note that absolute value bars are not necessary because *x* and *y* and, hence, *u* are nonnegative. Thus,  $\ln (u + \sqrt{1 + u^2}) = -\frac{w}{b} \ln x + C.$ 

In [137] := rightint = Integrate 
$$
[-w/(bx), x] + c
$$
  
Out [137] =  $c - \frac{w \log[x]}{b}$ 

Because *y*(1000) = 0,  $C = \frac{w}{b} \ln 1000$ 

In [138]: = 
$$
\text{eval} = \text{Solve}[\text{leftint} == \text{right}/. \{x - > 1000, u - > 0\}, c]
$$
  
Out [138] =  $\{ \{c \rightarrow \frac{w \text{ Log}[1000]}{b} \} \}$ 

and  $\ln(u + \sqrt{1 + u^2}) = -\frac{w}{b} \ln x + \frac{w}{b} \ln 1000$ .

In [139] := step2 = leftint == rightint/.cval[[1]]  
Out [139] = Log 
$$
\left[ u + \sqrt{1 + u^2} \right]
$$
 = =  $\frac{W \text{ Log}[1000]}{b} - \frac{W \text{ Log}[x]}{b}$ 

Solving for *u* gives us

$$
\ln\left(u + \sqrt{1 + u^2}\right) = \ln\left(\frac{x}{1000}\right)^{-w/b}
$$
  
\n
$$
u + \sqrt{1 + u^2} = \left(\frac{x}{1000}\right)^{-w/b}
$$
  
\n
$$
\sqrt{1 + u^2} = \left(\frac{x}{1000}\right)^{-w/b} - u
$$
  
\n
$$
1 + u^2 = \left(\frac{x}{1000}\right)^{-2w/b} - 2u\left(\frac{x}{1000}\right)^{-w/b} + u^2
$$
  
\n
$$
2u\left(\frac{x}{1000}\right)^{-w/b} = \left(\frac{x}{1000}\right)^{-2w/b} - 1
$$
  
\n
$$
u = \frac{1}{2}\left[\left(\frac{x}{1000}\right)^{-w/b} - \left(\frac{x}{1000}\right)^{w/b}\right].
$$

In[140]:= **step3 Solve-step2, u**  $Out [140] = \left\{ \left\{ u \rightarrow -2^{-1-\frac{3w}{b}} 125^{-\frac{w}{b}} x^{-\frac{w}{b}} \right. \left. -1000^{\frac{2w}{b}} + x^{\frac{2w}{b}} \right) \right\} \right\}$ 

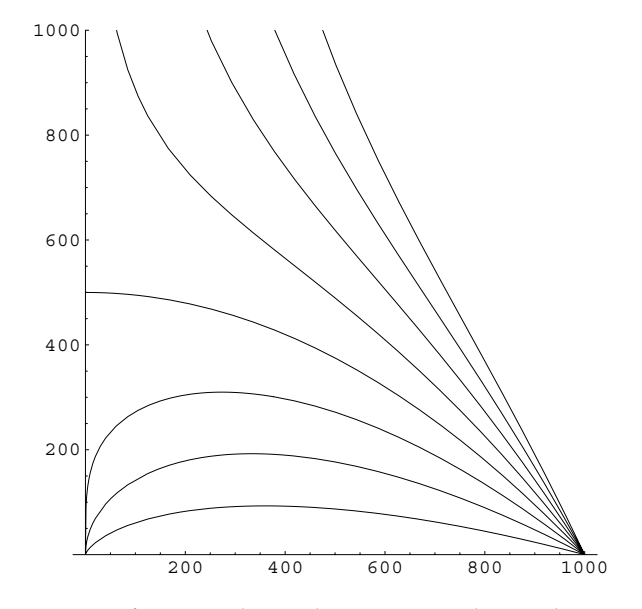

Figure 2-13 If  $w/b \ge 1$ , the airplane never reaches its destination

We solve for *y* by resubstituting  $u = y/x$  and multiplying by *x*:

$$
\frac{y}{x} = \frac{1}{2} \left[ \left( \frac{x}{1000} \right)^{-w/b} - \left( \frac{x}{1000} \right)^{w/b} \right]
$$

$$
y = \frac{1}{2} x \left[ \left( \frac{x}{1000} \right)^{-w/b} - \left( \frac{x}{1000} \right)^{w/b} \right].
$$

 $In [141]: = **Clear**[y]$ 

$$
\mathbf{y}[\mathbf{x}_{-}] = \mathbf{x} \text{ step3} \left[ [1, 1, 2] \right]
$$
  
Out  $[141] = -2^{-1-\frac{3w}{D}} 125^{-\frac{w}{D}} x^{1-\frac{w}{D}} \left( -1000^{\frac{2w}{D}} + x^{\frac{2w}{D}} \right)$ 

We graph *y* for various values of  $w/b$  by setting  $b = 1$  and then using Table to generate the value of *y* for *w* - 0*.*25, 0*.*50, *...* , 2*.*0. These functions are then graphed with Plot in Figure 2-13. Notice that the airplane never arrives at *A* if  $w/b \ge 1$ .

```
In [142]: = <b>b</b> = 1;toplot = Table[y[x], \{w, 0.25, 2, 0.25\}];Plot-
Evaluate-
toplot, x, 0, 1000	,
             PlotRange > 0, 1000	, AspectRatio > 1
```
# **2.4 Exact Equations**

**Definition 7 (Exact Differential Equation).** *A differential equation that can be written in the form*

 $M(x, y) dx + N(x, y) dy = 0$ 

*where*

$$
M(x, y) dx + N(x, y) dy = \frac{\partial f}{\partial x}(x, y) dx + \frac{\partial f}{\partial y}(x, y) dy
$$

for some function  $z = f(x, y)$  is called an **exact differential equation**.

We can show that the differential equation  $M(x, y) dx + N(x, y) dy = 0$  is exact if and only if  $\partial M/\partial y = \partial N/\partial x$ .

**EXAMPLE 2.4.1:** Show that the equation  $2xy^3 dx + (1 + 3x^2y^2) dy = 0$  is exact and that the equation  $x^2y dx + 5xy^2 dy = 0$  is not exact.

**SOLUTION:** Because

$$
\frac{\partial}{\partial y}(2xy^3) = 6xy^2 = \frac{\partial}{\partial x}(1 + 3x^2y^2),
$$

the equation  $2xy^3 dx + (1 + 3x^2y^2) dy = 0$  is an exact equation. On the other hand, the equation  $x^2y dx + 5xy^2 dy = 0$  is not exact because

$$
\frac{\partial}{\partial y}(x^2y) = x^2 \neq 5y^2 = \frac{\partial}{\partial x}(5xy^2).
$$

(However, the equation  $x^2y dx + 5xy^2 dy = 0$  is separable.)

٠

If an equation is exact, we can find a function  $z = f(x, y)$  such that  $M(x, y) = \frac{\partial f}{\partial x}$  $\frac{\partial y}{\partial x}(x, y)$ and  $N(x, y) = \frac{\partial f}{\partial x}$  $\frac{\partial y}{\partial y}(x, y)$ .

- 1. Assume that  $M(x, y) = \frac{\partial f}{\partial x}$  $\frac{\partial f}{\partial x}(x, y)$  and  $N(x, y) = \frac{\partial f}{\partial y}$  $\frac{\partial y}{\partial y}(x, y)$ .
- 2. Integrate  $M(x, y)$  with respect to *x*. (Add an arbitrary function of *y*,  $g(y)$ .)
- 3. Differentiate the result in Step 2 with respect to *y* and set the result equal to  $N(x, y)$ . Solve for  $g'(y)$ .
- 4. Integrate  $g'(y)$  with respect to  $y$  to obtain an expression for  $g(y)$ . (There is no need to include an arbitrary constant.)
- 5. Substitute  $g(y)$  into the result obtained in Step 2 for  $f(x, y)$ .
- 6. A general solution is  $f(x, y) = C$  where *C* is a constant.
- 7. If given an initial-value problem, apply the initial condition to determine *C*.

*Remark.* A similar algorithm can be stated so that in Step 2  $N(x, y)$  is integrated with respect to *y*.

**EXAMPLE 2.4.2:** Solve  $2x \sin y \, dx + (x^2 \cos y - 1) \, dy = 0$  subject to  $y(0) = 1/2.$ 

**SOLUTION:** The equation  $2x \sin y \, dx + (x^2 \cos y - 1) \, dy = 0$  is exact because

$$
\frac{\partial}{\partial y}(2x\sin y) = 2x\cos y = \frac{\partial}{\partial x}(x^2\cos y - 1).
$$

Let  $z = f(x, y)$  be a function with  $\partial f / \partial x = 2x \sin y$  and  $\partial f / \partial y = x^2 \cos y - 1$ . Then, integrating  $\partial f / \partial x$  with respect to *x* yields

$$
f(x, y) = \int 2x \sin y \, dx = x^2 \sin y + g(y).
$$

Notice that the arbitrary function  $g = g(y)$  of *y* serves as a "constant" of integration with respect to *x*. Because we have  $\partial f/\partial y = x^2 \cos y - 1$  from the differential equation, and

$$
\frac{\partial f}{\partial y}(x, y) = x^2 \cos y + g'(y)
$$

from differentiation of  $f(x, y)$  with respect to  $y$ ,  $g'(y) = -1$ . Integrating  $g'(y)$  with respect to *y* gives us  $g(y) = -y$ . Therefore,  $f(x, y) = x^2 \sin y - y$ , so a general solution of the exact equation is  $x^2 \sin y - y = C$ , where *C* is a Notice that we do not have constant. Because our solution requires that  $y(0) = 1/2$ , we must find the solution in the family of solutions that passes through the point  $(0, 1/2)$ . Substituting these values of *x* and *y* into the general solution, we obtain  $0^2 \cdot \sin(1/2) - 1/2 = C$  so that  $C = -1/2$ . Therefore, the desired solution is  $x^2 \sin y - y = -1/2$ . We are able to use DS01ve to solve the initial-value problem implicitly as well.

$$
In [143] := \text{Clear}[x, y]
$$

$$
partsol = DSolve \left[ \left\{ 2x \sin[y[x]] + (x^2 \cos[y[x]] - 1) y'[x] == 0, y[0] == \frac{1}{2} \right\}, y[x], x \right]
$$

to include the constant in calculating  $g(y)$  because we combine it with the constant in the general solution.

п

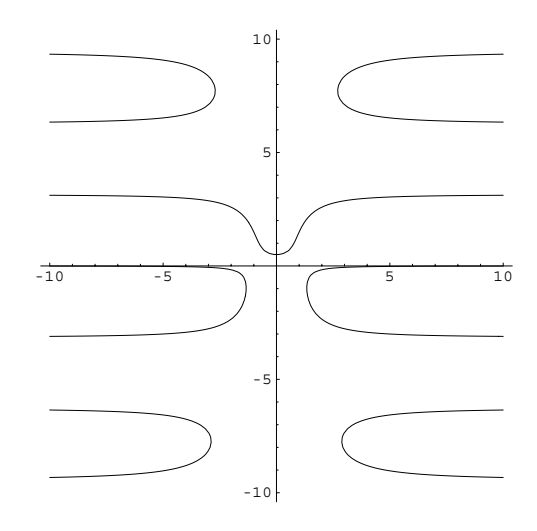

Figure 2-14 Plot of  $x^2 \sin y - y = -1/2$ 

- Solve  $:$   $:$  tdep  $:$  The equations appear to involve the variables to be solved for in an essentially non-algebraic way.
- Solve  $:$   $:$  tdep  $:$  The equations appear to involve the variables to be solved for in an essentially non-algebraic way.

$$
\text{Out [143] = Solve} \left[ x^2 \sin[y[x]] - y[x] \right] = -\frac{1}{2}, y[x] \right]
$$

To graph the equation implicitsol, we first load the **ImplicitPlot** package, which is located in the **Graphics** folder (or directory) and then we use ImplicitPlot to graph the equation for  $-10 \le x \le 10$  and  $-10 \le y \le 10$  in Figure 2-14. We include the option AxesOrigin->  $\{0, 0\}$  to specify that the axes intersect at the point  $(0, 0)$  and the option PlotPoints->100 to help guarantee that the resulting curves appear smooth.

```
\int \ln(144) := \text{toplot} = \mathbf{x}^2 \sin[\mathbf{y}[\mathbf{x}]] - \mathbf{y}[\mathbf{x}] = -\frac{1}{2} / \cdot \mathbf{y}[\mathbf{x}] - \mathbf{y}Out [144] = -y + x^2 \sin[y] = -\frac{1}{x^2}2
In[145]:= << Graphics'ImplicitPlot'
In[146]:= ImplicitPlot-
toplot, x, 10, 10	, y, 10, 10	,
                   AxesOrigin 
 0, 0	, PlotPoints 
 100
```
The following example illustrates how we can use Mathematica to assist us in carrying out the necessary steps encountered when solving an exact equation.

**EXAMPLE 2.4.3:** Solve  $(2x - y^2 \sin(xy)) dx + (\cos(xy) - xy \sin(xy)) dy = 0.$ 

**SOLUTION:** We begin by identifying  $M(x, y) = 2x - y^2 \sin(xy)$  and  $N(x, y) = \cos(xy) - xy \sin(xy)$ . We then define capm, corresponding to *M*, and capn, corresponding to *N*. We then see that the equation is exact because  $\partial M/\partial y = \partial N/\partial x$ .

```
\text{Im}[147]: = capm[\mathbf{x}, \mathbf{y}] = 2\mathbf{x} - \mathbf{y}^2 \sin[\mathbf{x}\mathbf{y}];\text{capn}[x, y] = \text{Cos}[xy] - xy \text{Sin}[xy];\text{Im}[148]: = \partial_y \text{capm}[x, y] == \partial_x \text{capn}[x, y]Out[148] = True
```
Next, we compute  $\int M(x, y) dx$  and add an arbitrary function of y, q [y], to the result.

In[149]:= **<sup>f</sup> capm-x, yx g-y//Simplify** Out  $[149] = x^2 + y \cos [xy] + g[y]$ 

Differentiating *f* with respect to *y* gives us

```
In [150]: = \partial_v fOut[150] = Cos [xy] - xy Sin [xy] + g'[y]
```
and because we must have that  $\partial f/\partial y = N(x, y)$ , we obtain the equation

```
In [151]: = \partial_y f == capn[x, y]Out[151] = Cos[xy] - xy Sin[xy] + g'[y] == Cos[xy] - xy Sin[xy]
```
which we solve for  $g'(y)$  with Solve.

```
\text{Im}[152]: = \text{Solve}[\partial_y f == \text{capn}[x, y], g'[y]]Out [152] = \{ \{ g'[y] \rightarrow 0 \} \}
```
Thus, *gy* is a (real-valued) constant and a general solution of the equation is  $x^2 + y\cos(xy) = C$ . We can graph this general solution for various values of *C* by observing that the level curves of the function  $z =$  $x^2 + y \cos(xy)$  correspond to the graphs of the equation  $x^2 + y \cos(xy) = C$ for various values of *C*.

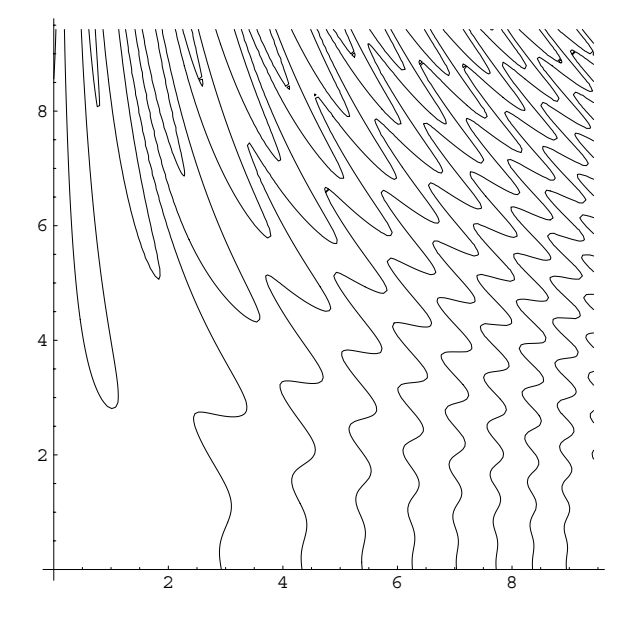

Figure 2-15 Level curves of  $z = x^2 + y \cos(xy)$ 

 $In [153]: =$  **f** = **f**  $\diagup$  **.g** [**y**]  $\rightarrow 0$ Out  $[153] = x^2 + y \cos [xy]$ 

We now use ContourPlot to graph several level curves of  $z = x^2 + y^2$ *y* cos(*xy*) on the rectangle  $[0, 3\pi] \times [0, 3\pi]$  in Figure 2-15. In this case, the option Frame->False instructs Mathematica to not place a frame around the resulting graphics object, the option Axes->Automatic specifies that axes are to be placed on the graph,  $Axesorightight > \{0,0\}$ specifies that the axes are to intersect at the point  $(0, 0)$ , AxesStyle-> GrayLevel[.5] specifies that the axes are to be drawn in a light gray, ContourShading->False specifies that the region between contours is to not be shaded and the option PlotPoints->150 helps assure that the resulting contours appear smooth.

```
In[154]:= ContourPlot-
f, x, 0, 3Π	, y, 0, 3Π	,
            Frame 
 False, Axes 
 Automatic,
            AxesOrigin 
 0, 0	, ContourShading 
 False,
          PlotPoints 
 150
```
We see that DSolve is able to find an implicit solution of the equation after we rewrite it in the form  $(2x - y^2 \sin(xy)) + (\cos(xy) - xy \sin(xy)) y' = 0$ .

```
\text{Im}[155]: = gensol = DSolve\left[ \left( 2\mathbf{x} - \mathbf{y} \left[ \mathbf{x} \right]^2 \operatorname{Sin}[\mathbf{x} \mathbf{y} \left[ \mathbf{x} \right] \right) \right]y'(Cos[x y [x] ] - x y [x] Sin[x y [x] ]) y' [x] = 0,
                         y-
x, x
Solve : : tdep : The equations appear to involve the
        variables to be solved for in an essentially non-algebraic way.
Solve : : tdep : The equations appear to involve the
       variables to be solved for in an essentially non-algebraic way.
      Out [155] = Solve x^2 + \cos [xyx] |y[x] = C[1], y[x]
```
The implicit solution is the first part of gensol.

```
In [156]: = \textbf{step1} = \textbf{gensol}Out[156] = x^2 + Cos [xy[x] |y[x] = C[1]
```
To graph the level curves of  $z = x^2 + y \cos(xy)$ , we extract the left-hand side of the equation gensol  $[1]$ ] by noting that it is the first part of the first part of gensol

```
In[157]:= step2  gensol-
1, 1
Out [157] = x^2 + \cos [xy[x] ] y[x]
```
and then replacing each occurrence of  $y[x]$  by y using ReplaceAll  $( / . ).$ 

```
In [158]: = implicitsol = step2/.y[x] \rightarrow y
Out [158] = x^2 + y \cos [xy]
```
Entering

 $\blacksquare$ 

```
In[159]:= ContourPlot-
implicitsol, x, 0, 3Π	, y, 0, 3Π	,
            ContourShading 
 False, PlotPoints 
 150
```
produces the same graph as that obtained in Figure 2-15.

**2.5 Linear Equations**

**Definition 8 (First-Order Linear Equation).** *A differential equation of the form*

$$
a_1(x)\frac{dy}{dx} + a_0(x)y = f(x),
$$
\n(2.2)

*where*  $a_1(x)$  *is not identically the zero function, is a first-order linear differential equation.*

Assuming that  $a_1(x)$  is not identically the zero function, dividing equation (2.2) by  $a_1(x)$  gives us the **standard form** of the first-order linear equation:

$$
\frac{dy}{dx} + p(x)y = q(x). \tag{2.3}
$$

If *qx* is identically the zero function, we say that the equation is **homogeneous**. The **corresponding homogeneous equation** of equation (2.3) is

$$
\frac{dy}{dx} + p(x)y = 0.
$$
\n(2.4)

### **2.5.1 Integrating Factor Approach**

Multiplying equation (2.3) by  $e^{\int p(x) dx}$  yields

$$
e^{\int p(x)dx}\frac{dy}{dx} + e^{\int p(x)dx}p(x)y = e^{\int p(x)dx}q(x).
$$

By the product rule and the Fundamental Theorem of Calculus,

$$
\frac{d}{dx}\left(e^{\int p(x)\,dx}\,y\right)=e^{\int p(x)\,dx}\frac{dy}{dx}+e^{\int p(x)\,dx}p(x)y
$$

so equation (2.3) becomes

$$
\frac{d}{dx}\left(e^{\int p(x)dx}y\right)=e^{\int p(x)dx}q(x).
$$

Integrating and dividing by  $e^{\int p(x)dx}$  yields a general solution of  $y' + p(x)y = q(x)$ :

$$
e^{\int p(x)dx}y = \int e^{\int p(x)dx} q(x) dx
$$
  

$$
y = \frac{1}{e^{\int p(x)dx}} \int e^{\int p(x)dx} q(x) dx = e^{-\int p(x)dx} \int e^{\int p(x)dx} q(x) dx.
$$

The term  $\mu(x) = e^{\int p(x) dx}$  is called an **integrating factor** for the linear equation (2.3). Thus, first-order linear equations can always be solved, although the resulting integrals may be difficult or impossible to evaluate exactly.

As we see with the following command, DSolve is always able to solve firstorder linear differential equations, although the result might contain unevaluated integrals.

In[160]:= **Clear-x, y, p, q**

 $DSolve[Y'[x] + p[x]y[x] == q[x], y[x]$ ,  $x]$ Out  $[160] = \left\{ \left\{ \sum_{r} [\mathbf{x}] \rightarrow e^{\int_{K_{514523}}^{X} - p[K_{514522}]dK_{514522}} C[1] \right\} \right\}$  $+e^{\int_{K$14523}^{X} -p [K$14522] dK$14522}$  $J_{K$14559}$ x  $e^{-\int_{K$14523}^{K$44558}-p[K$14522]dK$14522}$  $q$ [K\$14558] $dk$ \$14558}

**EXAMPLE 2.5.1:** Solve  $x dy/dx + y = x \cos x, x > 0$ .

**SOLUTION:** First, we place the equation in the form used in the derivation above. Dividing the equation by *x* yields

$$
\frac{dy}{dx} + \frac{1}{x}y = \cos x,\tag{2.5}
$$

where  $p(x) = 1/x$  and  $q(x) = \cos x$ . Then, an integrating factor is

$$
\mu(x) = e^{\int \frac{1}{x} dx} = e^{\ln|x|} = x, \text{ for } x > 0,
$$

and multiplying equation (2.5) by the integrating factor gives us

$$
\frac{d}{dx}(xy) = x\frac{dy}{dx} + y = x\cos x.
$$

Integrating once we have

$$
xy = \int x \cos x \, dx.
$$

Using the integration by parts formula,  $\int u dv = uv - \int v du$ , with  $u = x$ and  $dv = \cos x \, dx$ , we obtain  $du = dx$  and  $v = \sin x$  so

$$
xy = \int x \cos x \, dx = x \sin x - \int \sin x \, dx = x \sin x + \cos x + C.
$$

Therefore, a general solution of the equation  $x dy/dx + y = x \cos x$  for  $x > 0$  is  $y = (x \sin x + \cos x + C)/x$ . We see that DSolve is also successful in finding a general solution of the equation.

 $In [161]: =$  **gensol** = DSolve[xy'[x]+y[x] == xCos[x], y[x], x] Out [161] =  $\left\{ \left\{ y[x] \rightarrow \frac{C[1]}{x} + \frac{\cos[x] + x \sin[x]}{x} \right\} \right\}$ 

If we want to solve the equation for  $x < 0$ , then we would have  $e^{\int \frac{1}{x} dx} = e^{\ln|x|} = -x$  for  $x < 0$ .

 $\blacksquare$ 

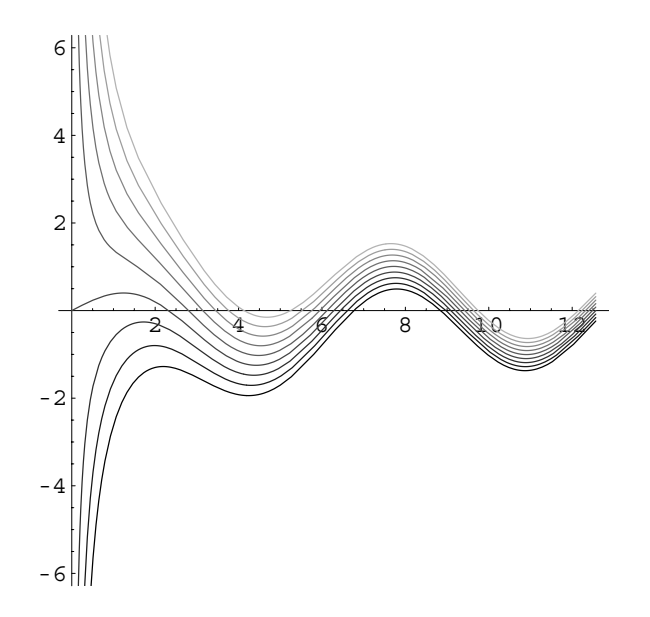

Figure 2-16 Various solutions of  $x dy/dx + y = x \cos x, x > 0$ 

As we have seen in previous examples, we can graph the solution for various values of the arbitrary constant by generating a set of functions obtained by replacing the arbitrary constant with numbers using Table and ReplaceAll (/.).

```
\text{Im}[162]: = \text{toplot} = \text{Table}[\text{gensol}[\![1,1,2]\!]/.\text{C}[\![1]\!] \rightarrow \text{i}\{i, -4, 4\};
```
In this case, Mathematica generates several error messages, which are not displayed here because the solution is undefined if  $x = 0$ . Nevertheless, the resulting graph shown in Figure 2-16 is displayed correctly.

```
In[163]:= grays  Table-
GrayLevel-
i, i, 0, 0.7, 0.7/8	

           Plot[Evaluate[toplot], \{x, 0, 4\pi\},
            PlotRange - > {-2\pi, 2\pi}, ArgectRatio - > 1,
            PlotStyle > grays
```
As with other types of equations, we solve initial-value problems by first finding a general solution of the equation and then applying the initial condition to determine the value of the constant.

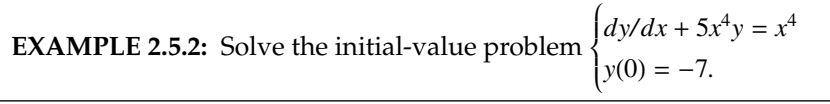

**SOLUTION:** As we have seen in many previous examples, DSolve can be used to find a general solution of the equation and the solution to the initial-value problem, as done in gensol and partsol, respectively.

```
In [164] := \text{Clear}[x, y]gensol = DSolve \left[y^{'}(x) + 5x^4y(x) \right] = x^4, y(x), xOut [164] = \left\{ \left\{ y \left[ x \right] \right. \right\} \right\} + e^{-x^5} C[1] \right\}\text{In [165]} := \text{partsol} = \text{DSolve}\left[\left\{\text{y}^{\prime}\left[\textbf{x}\right] + \text{5}\textbf{x}^{4}\textbf{y}\left[\textbf{x}\right]\right\} = \textbf{x}^{4},y [0] == -7, \mathbf{y}[\mathbf{x}], \mathbf{x}Out [165] = \left\{ \left\{ y \left[ x \right] \right\} \right\} \frac{1}{5} e^{-x^5} \left( -36 + e^{x^5} \right) \right\}
```
We now graph the solution to the initial-value problem obtained in partsol with Plot in Figure 2-17.

```
In[166]:= Plot-
y-
x/.partsol, x, 1, 2
```
We can also use Mathematica to carry out the steps necessary to solve first-order linear equations. We begin by identifying the integrating fac- $\int \int 5x^4 dx = e^{x^5}$ , computed as follows with Integrate.

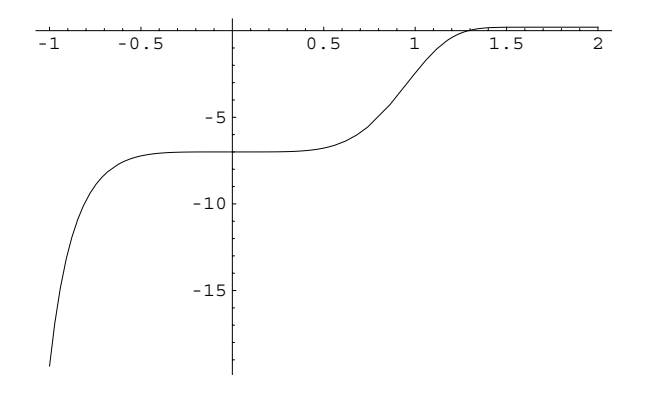

Figure 2-17 The solution of  $dy/dx + 5x^4y = x^4$  that satisfies  $y(0) = -7$ 

$$
In [167] := \text{intfac} = \text{Exp} \left[ \int 5x^4 dx \right]
$$
  
Out [167] =  $e^{x^5}$ 

Therefore, the equation can be written as

$$
\frac{d}{dx}\left(e^{x^5}y\right) = x^4 e^{x^5}
$$

so that integration of both sides of the equation yields

$$
e^{x^5}y = \frac{1}{5}e^{x^5} + C.
$$
  
In [168] := **rightside** =  $\int$  **intfacx<sup>4</sup>dx**  
Out [168] =  $\frac{e^{x^5}}{5}$ 

Hence, a general solution is  $y = \frac{1}{5} + Ce^{-x^5}$ . Note that we compute *y* by using Solve to solve the equation  $e^{x^5}y = \frac{1}{5}e^{x^5} + C$  for *y*.

```
In [169]: = \text{step1} = \text{Solve} \left[ \text{Exp} \left[ x^5 \right] y = \text{rightside} + c, yOut [169] = \left\{ \left\{ y \to \frac{1}{5} e^{-x^5} \left( 5 c + e^{x^5} \right) \right\} \right\}
```
We find the unknown constant *C* by substituting the initial condition  $y(0) = -7$  into the general solution and solving for *C*.

```
\text{Im}[170]: = findc = Solve\begin{bmatrix} -7 & = & \text{step1} \end{bmatrix}\begin{bmatrix} 1, 1, 2 \end{bmatrix} / . \mathbf{x} \rightarrow 0Out [170] = \left\{ \left\{ c \to -\frac{36}{5} \right\} \right\}
```
Therefore, the solution to the initial-value problem is  $y = \frac{1}{5} - \frac{36}{5}e^{-x^5}$ .

```
In[171]:= step1-
1, 1, 2/.findc-
1
Out [171] = \frac{1}{5} e^{-x^5} (-36 + e^{x^5})
```
П

```
We can use DSolve to solve a first-order linear equation even if the coefficient
functions are discontinuous or piecewise-defined. In such situations, it is often
useful to take advantage of the unit step function. The unit step function, \mathcal{U}(t), is
defined by
```

$$
\mathcal{U}(t) = \begin{cases} 1, & t \geq 0 \\ 0, & t < 0. \end{cases}
$$

The Mathematica command  $\texttt{UnitStep[t]}$  returns  $\mathcal{U}(t)$ .

**EXAMPLE 2.5.3 (Drug Concentration):** If a drug is introduced into the bloodstream in dosages  $D(t)$  and is removed at a rate proportional to the concentration, the concentration  $C(t)$  at time *t* is given by

$$
\begin{cases} dC/dt = D(t) - kC \\ C(0) = 0 \end{cases}
$$

See J. D. Murray's where  $k > 0$  is the constant of proportionality.

Suppose that over a 24-hour period, a drug is introduced into the bloodstream at a rate of  $24/t_0$  for exactly  $t_0$  hours and then stopped

so that  $D_{t_0}(t) = \begin{cases}$  $24/t_0$ ,  $0 \le t \le t_0$ 0,  $t > t_0$ . Calculate and then graph  $C(t)$  on the interval  $[0, 30]$  if  $k = 0.05$ , 0.10, 0.15, 0.20, and 0.25 for  $t_0 = 4$ , 8, 12, 16, and 25. How does increasing  $t_0$  affect the concentration of the drug in the bloodstream? Then consider the effect of increasing *k*.

**SOLUTION:** To compute  $C(t)$ , we must keep in mind that  $D_{t_0}(t)$  is a piecewise-defined function. In terms of the unit step function,  $\mathcal{U}(t)$ ,  $D_{t_0}(t) = \frac{24}{t_0}$ Note that we use lower-case  $D_{t_0}(t) = \frac{2\pi}{\epsilon} \mathcal{U}(t_0 - t).$ 

 $In [172]: = d[t, t0] = 24/t0$  UnitStep [t0 - t]

Out  $[172] = \frac{24 \text{UnitStep}[-t + t0]}{t0}$ For example, entering  $d(t, 4)$  returns  $D_4(t) = \begin{cases}$ 6,  $0 \le t \le 4$ .<br>0,  $t > 4$ .

 $In [173] := d[t, 4]$ Out  $[173] = 6$  UnitStep  $[4 - t]$ 

*t*0

Given  $k$  and  $t_0$ , the function sol returns the solution to the initial-value  $problem$  $dC/dt = D_{t_0}(t) - kC$  $C(0) = 0$ 

In[174]:= **Clear-sol, k, c, t, t0**

 $sol[k_-, t_0_+] := DSolve[\{c'[t] == d[t, t_0] - k c[t],$  $c[0] == 0$ ,  $c[t]$ ,  $t$ ]  $[1, 1, 2]$ 

Then, for  $k = 0.05$  we solve the initial-value probem  $\left\{ \begin{array}{c} 0.13, 16, 0.12, 0.16, 0.16, 0.16, 0.16, 0.16, 0.16, 0.16, 0.16, 0.16, 0.16, 0.16, 0.16, 0.16, 0.16, 0.16, 0.16, 0.16, 0.16, 0.16, 0.16, 0.16, 0.16, 0.16,$  $dC/dt = D_{t_0}(t) - kC$  $C(0) = 0$ for  $t = 4, 8, 12, 16,$  and 20 by applying sol to the list  $\{4, 8, 12, 16, 20\}$ .

*Mathematical Biology*, Springer-Verlag, 1990, pp. 645–649.

letters to avoid any ambiguity with built-in objects like C and D.

$$
In [175] := \text{toplot05} = \text{Map}[so1[0.05, #] &
$$
\n
$$
\{4, 8, 12, 16, 20\}
$$
\n
$$
Out [175] = \{e^{-0.05t} \ (-120. + 120. e^{0.05t} + 146.568 \text{UnitStep}[-4. + 1. t] -120. 2.71828^{0.05t} \text{UnitStep}[-4. + 1. t] \},
$$
\n
$$
e^{-0.05t} \ (-60. + 60. e^{0.05t} + 89.5095 \text{UnitStep}[-8. + 1. t] -60. 2.71828^{0.05t} \text{UnitStep}[-8. + 1. t] \},
$$
\n
$$
e^{-0.05t} \ (-40. + 40. e^{0.05t} + 72.8848 \text{UnitStep}[-12. + 1. t] -40. 2.71828^{0.05t} \text{UnitStep}[-12. + 1. t] \},
$$
\n
$$
e^{-0.05t} \ (-30. + 30. e^{0.05t} + 66.7662 \text{UnitStep}[-16. + 1. t] -30. 2.71828^{0.05t} \text{UnitStep}[-16. + 1. t] \},
$$
\n
$$
e^{-0.05t} \ (-24. + 24. e^{0.05t} + 65.2388 \text{UnitStep}[-20. + 1. t] -24. 2.71828^{0.05t} \text{UnitStep}[-20. + 1. t] -24. 2.71828^{0.05t} \text{UnitStep}[-20. + 1. t] \}
$$

These solutions are graphed with Plot in Figure 2-18.

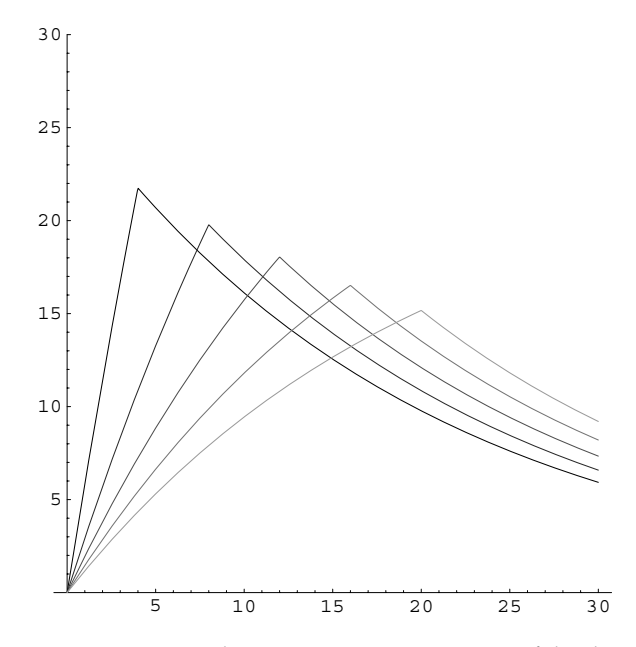

Figure 2-18 As *t*<sub>0</sub> increases, the maximum concentration of the drug decreases

```
In[176]:= grays  Table-
GrayLevel-
i,
            i, 0, 0.6, 0.15	

In[177]:= Plot-
Evaluate-
toplot05, t, 0, 30	,
           PlotRange > 0, 30	, AspectRatio > 1,
           PlotStyle > grays
```
Similar steps are repeated for  $k = 0.10$ , 0.15, 0.20, and 0.25 by defining the function toplot. Given  $k$ , toplot  $[k]$  solves the initial-value

 $problem$  $dC/dt = D_{t_0}(t) - kC$  $C(0) = 0$  for  $t_0 = 4, 8, 12, 16,$  and 20.

In[178]:= **Clear-toplot, sols**

```
toplot[k_{-}] := Map[sol[k, #] & (4, 8, 12, 16, 20)];
```
We then apply toplot to the list  $\{0.1, 0.15, 0.20, 0.25\}$  naming the resulting lists of functions sols.

```
In[179]:= sols  Map-
toplot, 0.1, 0.15, 0.2, 0.25
```
Each list of functions in sols is then graphed with Plot by applying the pure function

```
Plot[Evaluate[#], \{t, 0, 30\}, PlotRange ->
{0, 30}, AspectRatio -> 1, PlotStyle -> grays,
DisplayFunction -> Identity] &
```
to each element of sols with Map.

 $\blacksquare$ 

```
In[180]:= toshow  Map-
Plot-
Evaluate-
#, t, 0, 30	,
                   PlotRange > 0, 30	, AspectRatio > 1,
                   PlotStyle > grays,
                   DisplayFunction > Identity&, sols
Out [180] = {-Graphics-, -Graphics-, -Graphics-,
            -Graphics-
```
Finally, all four graphs are shown together as a graphics array using Show and GraphicsArray in Figure 2-19.

```
In[181] := Show[GraphicsArray<sup>[Partition</sup>[toshow, 2]]]
```
From the graphs, we see that as  $t_0$  is increased, the maximum concentration level decreases and occurs at later times, while increasing *k* increases the rate at which the drug is removed from the bloodstream.

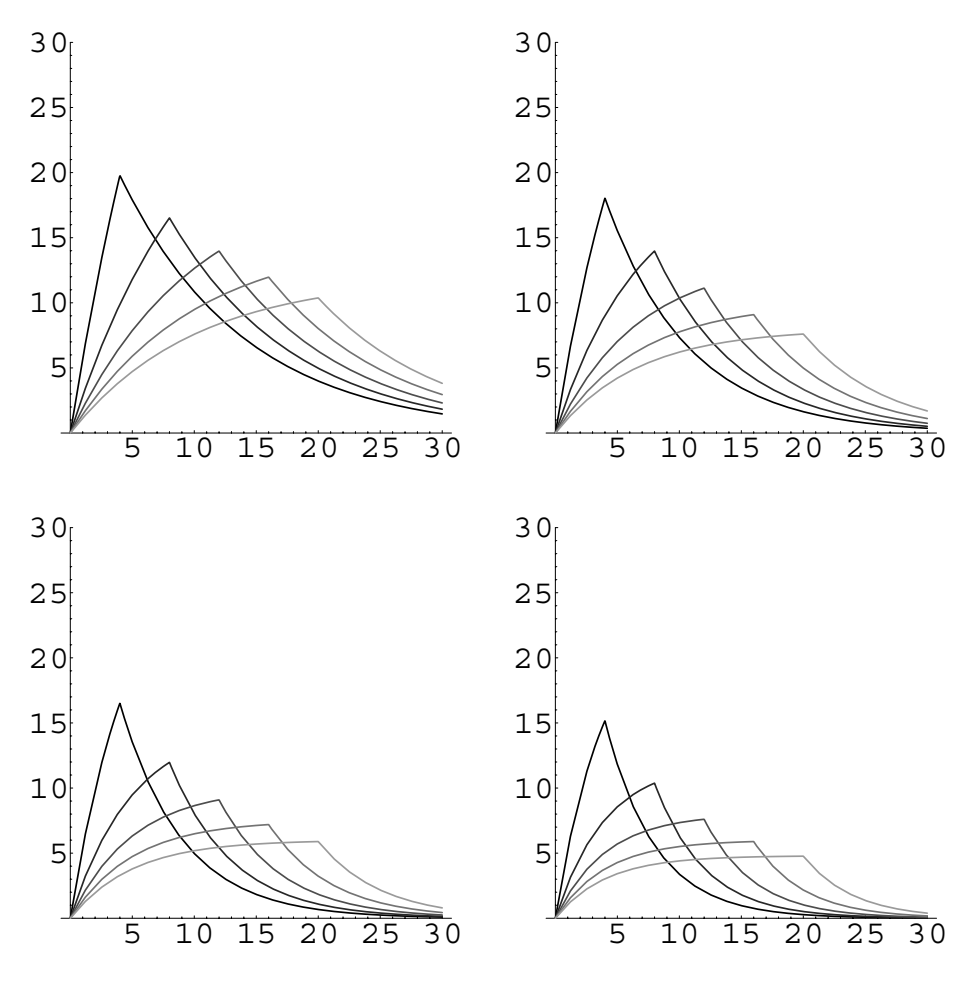

Figure 2-19 *C*(*t*) for various values of  $t_0$  and  $k$ 

If the integration cannot be carried out, the solution can often be approximated numerically by taking advantage of numerical integration techniques.

**EXAMPLE 2.5.4:** Graph the solution to the initial-value problem  $y'$  –  $y \sin(2\pi x) = 1$ ,  $y(0) = 1$  on the interval  $[0, 2\pi]$ .

**SOLUTION:** Note that DSolve is successful in finding the solution to the initial-value problem even though the result contains unevaluated integrals.

In [182]: = Clear[x, y, partsol]  
\npartsol = DSolve[{y'[x] - Sin[2\pi x] y[x] == 1,  
\ny[0] == 1}, y[x], x]  
\nOut [182] = {
$$
\{y[x] \rightarrow e^{-\frac{Cos[2\pi x]}{2\pi}} \left(e^{\frac{1}{2\pi}} - \int_{K516674}^{0} e^{\frac{Cos[2K516673\pi]}{2\pi}} dK516673 + \int_{K516674}^{x} e^{\frac{Cos[2K516673\pi]}{2\pi}} dK516673\right)\}\}
$$

We can evaluate the result for particular numbers. For example, entering

$$
\begin{aligned}\n\text{In [183] := partsol[\![1, 1, 2]\!]/.x &\to 1 \\
\text{Out [183] = } e^{-\frac{1}{2\pi}} \left( e^{\frac{1}{2\pi}} - \int_{K$16674}^{0} e^{\frac{\cos[2K$16673\pi]}{2\pi}} dK$16673 \right. \\
&\quad + \int_{K$16674}^{1} e^{\frac{\cos[2K$16673\pi]}{2\pi}} dK$16673\n\end{aligned}
$$

returns the value of the solution to the initial-value problem if  $x = 1$ . This result is a bit complicated to understand so we use N to obtain a numerical approximation.

$$
\text{In [184]} := \mathbf{N} \Big[ e^{-\frac{1}{2\pi}} \left( e^{\frac{1}{2\pi}} + \text{BesselI} \Big[ 0, \frac{1}{2\pi} \Big] \right) \Big]
$$
\n
$$
\text{Out [184]} = 1.85827
$$

To graph the solution on the interval  $[0, 2\pi]$ , we use NDSolve to generate a numerical solution to the initial-value problem valid for  $0 \le x \le$  $2\pi$ . Generally, the command

```
NDSolve[\{deg,ics\}, fun, \{var,varmin,varmax\}]
```
returns a numerical solution fun (which is a function of the variable var) of the differential equation deq that satisfies the initial conditions ics valid on the interval [varmin, varmax]. In some cases, the interval on which the solution is returned by NDSolve is smaller than the interval requested.

We see that the syntax for the NDSolve command is nearly the same as the syntax of the DSolve command although we must specify an interval on which we want the approximation to be valid. In this case, including  $\{x, 0, 2\pi\}$  in the NDSolve command instructs Mathematica to (try to) make the resulting numerical solution valid for  $0 \le x \le 2\pi$ .

Note that the number of initial conditions in ics must equal the order of the differential equation deq.

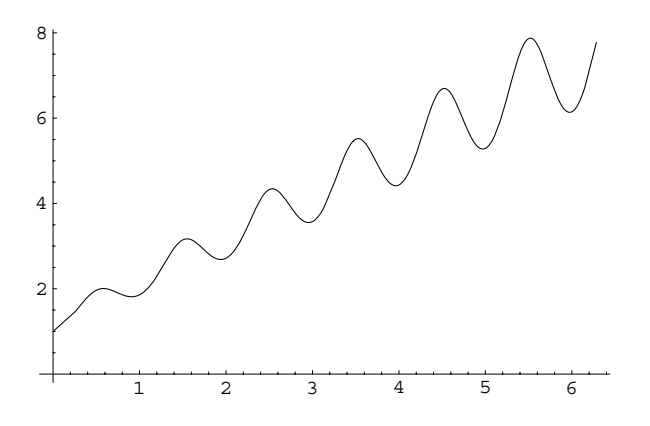

Figure 2-20 Plot of a numerical solution to a differential equation

```
In [185] := numsol = NDSolve[{y'[x] - Sin[2πx] y[x] == 1,
                                \mathbf{y}[0] == 1, \mathbf{y}[\mathbf{x}], \{\mathbf{x}, 0, 2\pi\}]
Out [185] = \{ \{ y[x] \rightarrow InterpolatingFunction[\{\{0., 6.28319\}\}, \}\langle > \{x\} \}
```
The resulting output is an InterpolatingFunction which represents an approximate function obtained through interpolation. We can evaluate the result for particular values of *x* as long as  $0 \le x \le 2\pi$ . For example, entering

```
In [186]: = \text{numsol}/\cdot \mathbf{x} \rightarrow 1Out [186] = {\{\{y[1] \rightarrow 1.85827\}}\}
```
П

approximates the value of the solution to the initial-value problem if  $x=1.$  Thus, the result means that  $y(1)\approx 1.85828.$  We can graph the result returned by NDSolve in the same way as we graph results returned by DSolve: entering

*In***[187]:= Plot[numsol[1, 1, 2], {x, 0, 2π}]** 

graphs the solution to the initial-value problem on the interval  $[0, 2\pi]$  as shown in Figure 2-20. Note that we obtain the same graph by entering Plot $[y[x]/.$ numsol, $\{x, 0, 2Pi\}$ .

### **2.5.2 Variation of Parameters and the Method of Undetermined Coefficients**

Observe that equation (2.4) is separable:

$$
\frac{dy}{dx} + p(x)y = 0
$$
  

$$
\frac{1}{y}dy = -p(x) dx
$$
  

$$
\ln|y| = -\int p(x) dx + C
$$
  

$$
y = Ce^{-\int p(x) dx}.
$$

Notice that any constant multiple of a solution to a linear homogeneous equation is also a solution. Now suppose that *y* is any solution of equation (2.3) and  $y_p$  is a A **particular solution** is a particular solution of equation (2.3). Then,

$$
(y - y_p)' + p(x)(y - y_p) = y' + p(x)y - (y_p' + p(x)y_p)
$$
  
= q(x) - q(x) = 0.

Thus,  $y - y_p$  is a solution to the corresponding homogeneous equation of equation (2.3). Hence,

$$
y - y_p = Ce^{-\int p(x)dx}
$$
  

$$
y = Ce^{-\int p(x)dx} + y_p
$$
  

$$
y = y_h + y_p,
$$

where  $y_h = Ce^{-\int p(x)dx}$ . That is, a general solution of equation (2.3) is

$$
y = y_h + y_p,
$$

where *yp* is a particular solution to the nonhomogeneous equation and *yh* is a general solution to the corresponding homogeneous equation. Thus, to solve equation (2.3), we need to first find a general solution to the corresponding homogeneous equation, *yh*, which we can accomplish through separation of variables, and then find a particular solution,  $y_p$ , to the nonhomogeneous equation.

If *yh* is a solution to the corresponding homogeneous equation of equation (2.3) then for any constant  $C$ ,  $Cy_h$  is also a solution to the corresponding homogeneous equation. Hence, it is impossible to find a particular solution to equation (2.3) of this form. Instead, we search for a particular solution of the form  $y_p = u(x)y_h$ , where *ux* is *not* a constant function. Assuming that a particular solution, *yp*, to equation  $(2.3)$  has the form  $y_p = u(x)y_h$ , differentiating gives us

$$
y_p' = u'y_h + uy_h'
$$

specific solution to the equation that does not contain any arbitrary constants.

and substituting into equation (2.3) results in

$$
y_p' + p(x)y_p = u'y_h + uy_h' + p(x)uy_h = q(x).
$$

Because  $uy_h' + p(x)uy_h = u[y_h' + p(x)y_h] = u \cdot 0 = 0$ , we obtain *yh* is a solution to the

$$
u' y_h = q(x)
$$
  
\n
$$
u' = \frac{1}{y_h} q(x)
$$
  
\n
$$
u' = e^{\int p(x) dx} q(x)
$$
  
\n
$$
u = \int e^{\int p(x) dx} q(x) dt
$$
  
\n
$$
u = \int e^{\int p(x) dx} q(x) dt
$$

so

$$
y_p = u(x) y_h = Ce^{-\int p(x) dx} \int e^{\int p(x) dx} q(x) dx.
$$

Because we can include an arbitrary constant of integration when evaluating  $\int e^{\int p(x) dx} q(x) dx$ , it follows that we can write a general solution of equation (2.3) as

$$
y = e^{-\int p(x) dx} \int e^{\int p(x) dx} q(t) dt.
$$
 (2.6)

**EXAMPLE 2.5.5 (Exponential Growth):** Let  $y = y(t)$  denote the size of a population at time *t*. If *y* grows at a rate proportional to the amount present, *y* satisfies

$$
\frac{dy}{dt} = \alpha y,\tag{2.7}
$$

where  $\alpha$  is the **growth constant**. If  $y(0) = y_0$ , using equation (2.6) results in  $y = y_0 e^{\alpha t}$ . We use DSolve to confirm this result.

$$
In [188] := DSolve[{y't}] == \alpha y[t], y[0] == y0, y[t], t]
$$
  
Out [188] = {y[t] → e<sup>t</sup> \alpha y0}}  
dy/dt =

**EXAMPLE 2.5.6:** Solve each of the following equations: (a)  $dy/dt =$  $k(y - y_s)$ ,  $y(0) = y_0$ , *k* and  $y_s$  constant and (b)  $y' - 2ty = t$ .

**SOLUTION:** By hand, we rewrite the equation and obtain

$$
\frac{dy}{dt} - ky = -ky_s.
$$

corresponding homogeneous

Exponential growth is discussed in more detail in Section 3.2.1.

 $dy/dt = k(y - y_s)$  models *Newton's Law of Cooling*: the rate at which the temperature, *yt*, changes in a heating/cooling body is proportional to the difference between the temperature of the body and the constant temperature, *ys*, of the surroundings. Newton's Law of Cooling is discussed in more detail in Section 3.3.

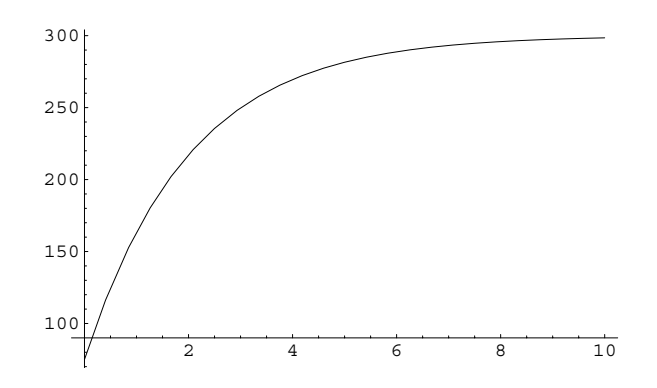

Figure 2-21 The temperature of the body approaches the temperature of its surroundings

A general solution of the corresponding homogeneous equation

$$
\frac{dy}{dt} - ky = 0
$$

is  $y_h = Ce^{kt}$ . Because  $k$  and  $-ky_s$  are constants, we suppose that a particular solution of the nonhomogeneous equation,  $y_p$ , has the form  $y_p = A$ , where *A* is a constant.

This will turn out to be a **Exercician** Assuming that  $y_p = A$ , we have  $y'_p = 0$  and substitution into the nonhomogeneous equation gives us

$$
\frac{dy_p}{dt} - ky_p = -kA = -ky_s \quad \text{so} \quad A = y_s.
$$

Thus, a general solution is  $y = y_h + y_p = Ce^{kt} + y_s$ . Applying the initial condition *y*(0) = *y*<sub>0</sub> results in *y* = *y*<sub>s</sub> + (*y*<sub>0</sub> - *y*<sub>s</sub>) $e^{kt}$ .

We obtain the same result with DSolve. We graph the solution satisfying  $y(0) = 75$  assuming that  $k = -1/2$  and  $y_s = 300$  in Figure 2-21. Notice that  $y(t) \rightarrow y_s$  as  $t \rightarrow \infty$ .

```
In [189] :=sola = DSolve [\{y'[t] = k(y[t] - ys],y[0] == y0, y[t], t]
Out [189] = \left\{ \left\{ y \left[ t \right] \rightarrow e^{k} \right. \left. \left. \left( y0 - ys \right) \right. + ys \right\} \right\}\text{In [190]} := \text{tp} = \text{sola} \left[ \begin{bmatrix} 1, 1, 2 \end{bmatrix} \right] / . \{k - b - 1/2, k\}ys > 300, y0 > 75	
 Plot-
tp, t, 0, 10
```
(b) The equation is in standard form and we identify  $p(t) = -2t$ . Then, the integrating factor is  $\mu(t) = e^{\int p(t) dt} = e^{-t^2}$ . Multiplying the equation by the integrating factor,  $\mu(t)$ , results in

$$
e^{-t^2}(y'-2ty) = te^{-t^2}
$$
 or  $\frac{d}{dt}(ye^{-t^2}) = te^{-t^2}$ .

lucky guess. If there is not a solution of this form, we would not find one of this form.

 $\blacksquare$ 

Integrating gives us

$$
ye^{-t^2} = -\frac{1}{2}e^{-t^2} + C
$$
 or  $y = -\frac{1}{2} + Ce^{t^2}$ .

We confirm the result with DSolve.

```
In [191]: = DSolve[Y'[t] - 2t y[t] == t, y[t], t]Out [191] = \left\{ \left\{ y[t] \rightarrow -\frac{1}{2} + e^{t^2} C[1] \right\} \right\}
```
#### **Application: Antibiotic Production**

When you are injured or sick, your doctor may prescribe antibiotics to prevent or cure infections. In the journal article "Changes in the Protein Profile of *Streptomyces Griseus* during a Cycloheximide Fermentation" we see that production of the antibiotic cycloheximide by *Streptomyces* is typical of antibiotic production. During the production of cycloheximide, the mass of *Streptomyces* grows relatively quickly and produces little cycloheximide. After approximately 24 hours, the mass of *Streptomyces* remains relatively constant and cycloheximide accumulates. However, once the level of cycloheximide reaches a certain level, extracellular cycloheximide is degraded (**feedback inhibited**). One approach to alleviating this problem to maximize cycloheximide production is to continuously remove extracellular cycloheximide. The rate of growth of *Streptomyces* can be described by the separable equation

$$
\frac{dX}{dt} = \mu_{\text{max}} \left( 1 - \frac{1}{X_{\text{max}}} X \right) X,
$$

where *X* represents the mass concentration in  $g/L$ ,  $\mu_{max}$  is the maximum specific growth rate, and X<sub>max</sub> represents the maximum mass concentration. We now solve Note that this equation can the initial-value problem  $\left\{ \right.$  $dX/dt = \mu_{\text{max}} \left( 1 - \frac{1}{X_{\text{max}}} X \right) X$  $X(0) = 1$ with DSolve, naming the

be converted to a linear equation with the

substitution  $y = X^{-1}$ .

result sol1.

In [192]: = Clear[x]  
\nsol1 = DSolve 
$$
\left\{x'[t] == \mu \left(1 - \frac{x[t]}{xmax}\right) x[t],
$$
  
\n $x[0] == 1\right\}, x[t], t]$   
\nOut [192] =  $\left\{\left\{x[t] \rightarrow \frac{e^{\mu t} x max}{-1 + e^{\mu t} + x max}\right\}\right\}$ 

**Source:** Kevin H. Dykstra and Henry Y. Wang, "Changes in the Protein Profile of *Streptomyces Griseus* during a Cycloheximide Fermentation," *Biochemical Engineering V*, Annals of the New York Academy of Sciences, Volume 56, New York Academy of Sciences (1987), pp. 511–522.

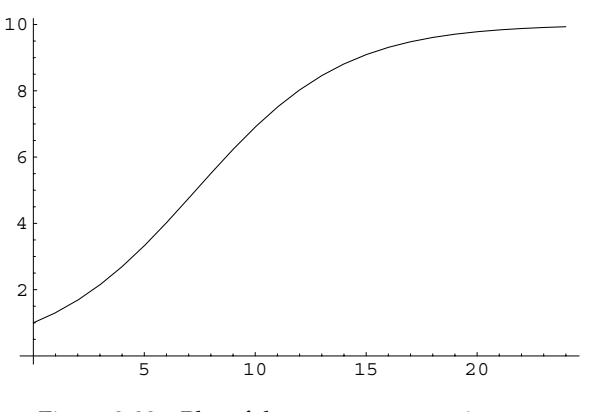

Figure 2-22 Plot of the mass concentration,  $x(t)$ 

Experimental results have shown that  $\mu_{\text{max}} = 0.3 \, \text{hr}^{-1}$  and  $X_{\text{max}} = 10 \, \text{g/L}$ . For these values, we use Plot to graph  $X(t)$  on the interval [0, 24] in Figure 2-22. Then, we use Table and TableForm to determine the mass concentration at the end of 4, 8, 12, 16, 20, and 24 hours.

```
In [193] := \mu = 0.3; x \text{max} = 10;
In[194]:= Plot-
Evaluate-
x-
t/.sol1, t, 0, 24	
In[195]:= TableForm-
Table-
t, sol1-
1, 1, 2	, t, 4, 24, 4	
Out [195] = \frac{128.02624}{16.02534}4 2.69487
            8 5.50521
            16 9.3104
            20 9.78178
            24 9.93326
```
The rate of accumulation of cycloheximide is the difference between the rate of synthesis and the rate of degradation:

$$
\frac{dP}{dt}=R_s-R_d.
$$

It is known that  $R_d = K_dP$ , where  $K_d = 5 \times 10^{-3} \text{ h}^{-1}$ , so  $dP/dt = R_s - R_d$  is equivalent to  $dP/dt = R_s - K_dP$ . Furthermore,

$$
R_s = Q_{po}EX\left(1+\frac{P}{K_l}\right)^{-1},\,
$$

where  $Q_{po}$  represents the specific enzyme activity with value  $Q_{po} \approx 0.6$  gCH/g protein  $\cdot$  h and  $K_l$  represents the inhibition constant.  $E$  represents the intracellular

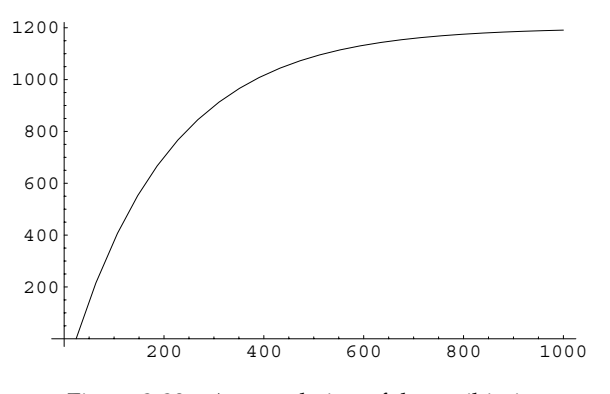

Figure 2-23 Accumulation of the antibiotic

concentration of an enzyme which we will assume is constant. For large values of  $K_l$  and  $t$ ,  $X(t) \approx 10$  and  $(1 + P/K_l)^{-1} \approx 1$ . Thus,  $R_s \approx 10 Q_{po} E$  so

$$
\frac{dP}{dt} = 10Q_{po}E - K_dP.
$$

After defining  $K_d$  and  $Q_{po}$ , we solve the initial-value problem  $\Bigg\{$  $dP/dt = 10Q_{po}E - K_dP$  $p(24) = 0$ 

and then graph  $\frac{1}{E}P(t)$  on the interval [0, 24] in Figure 2-23.

$$
In [196] := \text{Clear}[p]
$$
\n
$$
k_{d} = \frac{5}{1000};
$$
\n
$$
Q_{po} = 0.6;
$$
\n
$$
sol2 = DSolve[\{p'[t] == 10Q_{po} \text{ cage} - k_{d} p[t],
$$
\n
$$
p[24] == 0\}, p[t], t]//Chop
$$
\n
$$
Out [196] = \{ \{p[t] \rightarrow (-1353 \text{ . cage} + 1200 \text{ . } 2.71828^{0.005t} \text{ cape}) e^{-0.005t} \} \}
$$
\n
$$
In [197] := \text{toplot} = \text{Expand} \Big[ \frac{\text{sol2}[[1, 1, 2]]}{\text{cape}} \Big]
$$
\n
$$
Out [197] = -1353 \text{ . } e^{-0.005t} + 1200 \text{ . } 2.71828^{0.005t} e^{-0.005t}
$$
\n
$$
In [198] := \text{Plot}[\text{toplot}, \{t, 24, 1000\}]
$$

From the graph, we see that the total accumulation of the antibiotic approaches a limiting value, which in this case is 1200.
## **2.6 Numerical Approximations of Solutions to First-Order Equations**

### **2.6.1 Built-In Methods**

Numerical approximations of solutions to differential equations can be obtained with NDSolve, which is particularly useful when working with nonlinear equations for which DSolve alone is unable to find an explicit or implicit solution. The command

```
NDSolve[{y'[t]==f[t,y[t]],y[t0]==y0},y[t],{t,a,b}]
```
attempts to generate a numerical solution of

$$
\begin{cases}\n\frac{dy}{dt} = f(t, y) \\
y(t_0) = y_0\n\end{cases}
$$

valid for  $a \le t \le b$ . In some cases, the interval on which the solution is returned by NDSolve is smaller than the interval requested. You can obtain basic information regarding NDSolve by entering ?NDSolve or detailed information by accessing Mathematica's on-line help facility by selecting **Help** from the Mathematica menu.

**EXAMPLE 2.6.1:** Consider

$$
\frac{dy}{dt} = (t^2 - y^2)\sin y, \ y(0) = -1.
$$

(a) Determine *y*(1). (b) Graph *y*(*t*),  $-1 \le t \le 10$ .

**SOLUTION:** We first remark that DSolve can neither exactly solve the differential equation  $y' = (t^2 - y^2) \sin y$  nor find the solution that satisfies  $y(0) = -1.$ 

```
In [199] :=sol = DSolve[y'[t] == (t^2 - y[t]^2)] Sin[t]y-
t, t
Out [199] = BoxData (DSolve [y'[t] = = Sin[t] (t^2 - y[t]^2),
             y[t], t]
```
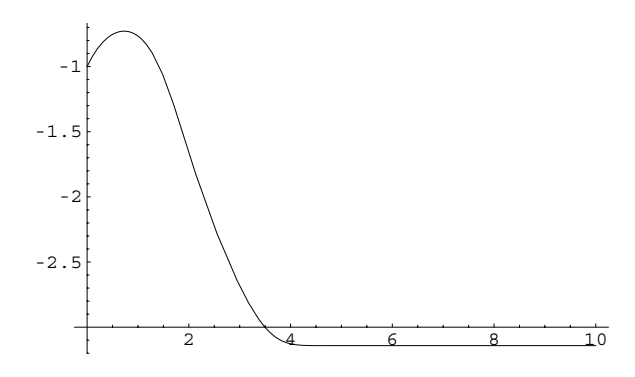

Figure 2-24 Graph of the solution to  $y' = (t^2 - y^2) \sin y$ ,  $y(0) = -1$ 

```
In [200] :=sol =
             DSolve[\{y'[t] == (t^2 - y[t]^2, 2) \sin[t],y[0] == y0, y[t], t]
Out [200] = BoxData(DSolve [\{y'[t] == Sin[t] (t^2 - y[t]^2),
             y[0] == y0, y[t], t]
```
However, we obtain a numerical solution valid for  $0 \le t \le 1000$  using the NDSolve function.

```
\text{Im}[201]: = \text{sol} = \text{NDSolve}[\{y' \mid t\} == (t^2 - y[t]^2) \text{Sin}[y[t]\},y-
0  1	, y-
t, t, 0, 1000	
Out [201] = BoxData({\{y[t]\}})Interpolating Function[\{\{0., 1000.\}\},]" <> "|t|}})
```
Entering sol  $/$ .t->1 evaluates the numerical solution if  $t = 1$ .

 $In [202]: =$ **sol**  $/. t - > 1$ Out  $[202] = {\{y[1] \rightarrow -0.766014\}}$ 

 $\blacksquare$ 

The result means that  $y(1) \approx -.766$ . We use the Plot command to graph the solution for  $0 \le t \le 10$  in Figure 2-24.

 $In [203]: =$  Plot[Evaluate[y[t]/.sol], {t, 0, 10}]

**EXAMPLE 2.6.2:** Graph the solution to the initial-value problem

 $\left\{ \begin{array}{c} \\ \\ \\ \end{array} \right.$  $dy/dx = \sin(2x - y)$  $y(0) = 0.5$ 

on the interval  $[0, 15]$ . What is the value of  $y(1)$ ?

**SOLUTION:** We use NDSolve to approximate the solution to the initial-value problem, naming the resulting output numsol. The resulting InterpolatingFunction is a procedure that represents an approximate function obtained through interpolation.

```
In [204] := \text{Clear}[x, y]
```

```
{\tt numsol} = {\tt NDSolve} [ \{ {\tt y}' [ {\tt x} ] = {\tt Sin} [ 2{\tt x} - {\tt y} [ {\tt x} ] \}y-
0  0.5	, y-
x, x, 0, 15	
Out [204] = \{ \{ y[x] \rightarrow InterpolatingFunction[\{\{0., 15.\}\}],\langle > \rangle \{x\} \}
```
We can evaluate numsol for particular values of *x*. For example, entering

 $In [205]: =$ **numsol/.x**  $\rightarrow$  **1** Out  $[205] = {\{y[1] \rightarrow 0.875895\}}$ 

returns a list corresponding to the value of  $y(x)$  if  $x = 1$ . We interpret the result to mean that  $y(1) \approx 0.875895$ . We then graph the solution returned by NDSolve using Plot in the same way that we graph solutions returned by DSolve. As you probably expect, entering Plot [numsol  $[1,1,2]$ ],  $\{x,0,15\}$ ] produces the same graph as the one shown in Figure 2-25 generated by the following Plot command.

 $\text{In [206]} := \text{pl} = \text{Plot}[\textbf{y}[\textbf{x}]/\text{.}{\text{numsol}}, \{\textbf{x}, 0, 15\}]$ 

One way to graph solutions that satisfy different initial conditions is to define a function as we do here. Given *i*, sol[i] returns a numerical solution to the initial-value problem  $y' = sin(2x - y)$ ,  $y(0) = i$ .

```
In [207] := <b>Clear</b>[<b>x</b>, <b>y</b>, <b>i</b>, <b>sol</b>]sol[i.] := NDSolve[\{y'[x] == Sin[2x - y[x]]\}\mathbf{y}[0] == i, \mathbf{y}[\mathbf{x}], \{\mathbf{x}, 0, 7\}];
```
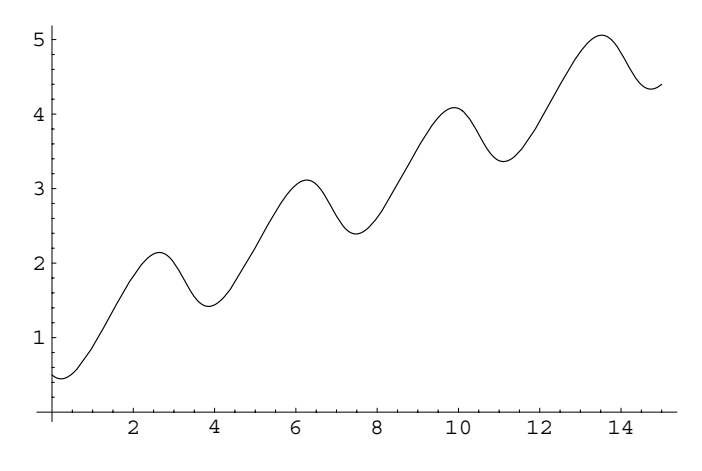

Figure 2-25 Graph of the solution to  $y' = \sin(2x - y)$ ,  $y(0) = 0.5$ 

For example, to use sol, we first use Table to define inits to be the list of numbers *i/*2 for *i* - 1, 2, *...* , 5 and then use Map to apply sol to the list of numbers inits. The command

interpfunctions=Map[sol,inits]

computes sol[i] for each value of *i* in inits. The result is a nested list consisting of InterpolatingFunction's.

$$
\texttt{In[208]} := \mathtt{inits} = \mathtt{Table} \Big[\frac{ \mathtt{i} }{ \mathtt{2} }, \, \mathtt{\{ i,1,10\} } \Big];
$$

$$
In [209] := \text{interpfunctions} = \text{Map}[sol, \text{inits}];
$$

We graph the set of InterpolatingFunction's with Plot in the same way as we graph other sets of functions. See Figure 2-26.

```
In[210]:= plot1  Plot-
Evaluate-
y-
x /. interpfunctions,
                   x, 0, 7	, PlotRange > 0, 7	,
                  AspectRatio > 1,
                   PlotStyle > GrayLevel-
0
```
Last, we show these graphs together with the direction field associated with the equation in Figure 2-27.

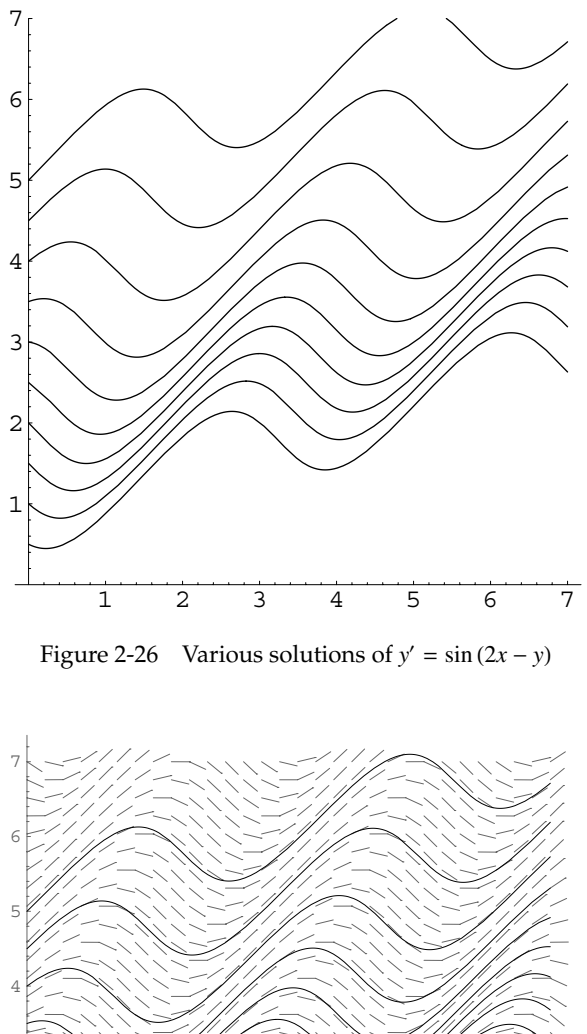

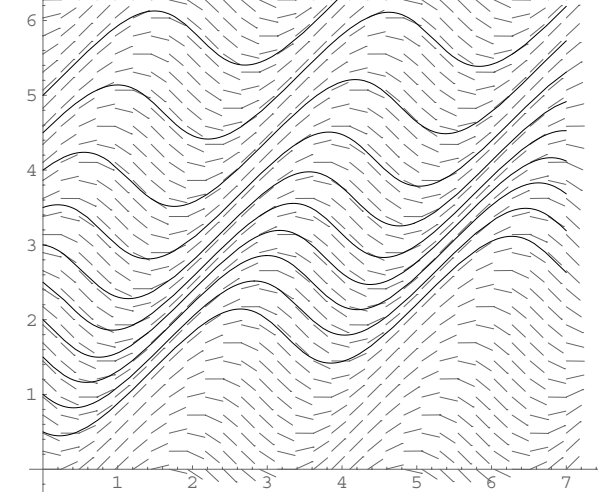

Figure 2-27 Direction field together with various solutions of  $y' = \sin(2x - y)$ 

```
In[211]:= << Graphics'PlotField'
          pvf  PlotVectorField-
1, Sin-
2x  y	,
                 x, 0, 7	, y, 0, 7	, Frame > False,
                 Axes > Automatic,
                 AxesOrigin > 0, 0	, PlotPoints > 30,
                 HeadLength > 0,
                 ScalarFunction - > (1&),
                 DisplayFunction > Identity,
                 DefaultColor > GrayLevel-
0.4

In[212]:= Show-
pvf, plot1,
           DisplayFunction > $DisplayFunction
```
#### **Application: Modeling the Spread of a Disease <b>Source:** Herbert W. Source: Herbert W.

П

Suppose that a disease is spreading among a population of size *N*. In some diseases, like chickenpox, once an individual has had the disease, the individual becomes immune to the disease. In other diseases, like most venereal diseases, once an individual has had the disease and recovers from the disease, the individual does not become immune to the disease; subsequent encounters can lead to recurrences of the infection.

Let  $S(t)$  denote the percent of the population susceptible to a disease at time  $t$ ,  $I(t)$  the percent of the population infected with the disease, and  $R(t)$  the percent of the population unable to contract the disease. For example,  $R(t)$  could represent the percent of persons who have had a particular disease, recovered, and have subsequently become immune to the disease. In order to model the spread of various diseases, we begin by making several assumptions and introducing some notation.

- 1. Susceptible and infected individuals die at a rate proportional to the number of susceptible and infected individuals with proportionality constant  $\mu$  called the **daily death removal rate**; the number  $1/\mu$  is the **average lifetime** or **life expectancy**.
- 2. The constant  $\lambda$  represents the **daily contact rate**: on average, an infected person will spread the disease to  $λ$  people per day.
- 3. Individuals recover from the disease at a rate proportional to the number infected with the disease with proportionality constant  $\gamma$ . The constant  $\gamma$  is called the **daily recovery removal rate**; the **average period of infectivity** is  $1/\gamma$ .
- 4. The **contact number**  $\sigma = \lambda/(\gamma + \mu)$  represents the average number of contacts an infected person has with both susceptible and infected persons.

Hethcote, "Three Basic Epidemiological Models," in *Applied Mathematical Ecology*, edited by Simon A. Levin, Thomas G. Hallan, and Louis J. Gross, New York, Springer-Verlag (1989), pp. 119–143.

If a person becomes susceptible to a disease after recovering from it (like gonorrhea, meningitis, and streptococcal sore throat), then the percent of persons susceptible to becoming infected with the disease,  $S(t)$ , and the percent of people in the population infected with the disease,  $I(t)$ , can be modeled by the system of differential equations

$$
\begin{cases}\n\frac{dS}{dt} = -\lambda IS + \gamma I + \mu - \mu S \\
\frac{dI}{dt} = \lambda IS - \gamma I - \mu I \\
S(0) = S_0, I(0) = I_0, S(t) + I(t) = 1.\n\end{cases}
$$
\n(2.8)

This model is called an **SIS model** (susceptible–infected–susceptible model) because once an individual has recovered from the disease, the individual again becomes susceptible to the disease.

We can write  $dI/dt = \lambda IS - \gamma I - \mu I$  as  $dI/dt = \lambda I(1 - I) - \gamma I - \mu I$  because  $S(t) = 1 - I(t)$ and thus we need to solve the initial-value problem

$$
\begin{cases}\n\frac{dI}{dt} = \left[\lambda - (\gamma + \mu)\right]I - \lambda I^2\\
I(0) = I_0.\n\end{cases}
$$
\n(2.9)

In the following, we use i to represent *I*, thus avoiding conflict with the built-in constant  $I = \sqrt{-1}$ . After defining eq, we use DSolve to find the solution to the initial-value problem.

$$
\begin{aligned}\n\text{In [213]:} &= \text{eq} = \text{i}' \left[ \text{t} \right] + (\gamma + \mu - \lambda) \text{ i} \left[ \text{t} \right] = -\lambda \text{ i} \left[ \text{t} \right]^2; \\
\text{In [214]:} &= \text{sol} = \text{D} \text{Solve} \left[ \text{eq, i} \left[ 0 \right] = \text{i} 0 \right], \text{ i} \left[ \text{t} \right], \text{ t} \\
\text{Out [214]:} &= \left\{ \left\{ \text{i} \left[ \text{t} \right] \rightarrow -\frac{45 \cdot \left( \frac{\text{i} 0}{9 \cdot + 5 \cdot 10} \right)^{1.}}{-5 \cdot e^{0.9 \cdot \text{t} + 25 \cdot \left( \frac{\text{i} 0}{9 \cdot + 5 \cdot 10} \right)^{1.}} \right\} \right\}\n\end{aligned}
$$

We can use this result to see how a disease might spread through a population. For example, we compute the solution to the initial-value problem, which is extracted from sol with sol [ [1, 1, 2] ], if  $\lambda = 0.5$ ,  $\gamma = 0.75$ , and  $\mu = 0.65.$  In this case, we see that the contact number is  $\sigma = \lambda/(\gamma + \mu) \approx 0.357143$ .

$$
In [215] := \lambda = 0.5;
$$
  
\n
$$
\gamma = 0.75;
$$
  
\n
$$
\mu = 0.65;
$$
  
\n
$$
\sigma = \frac{\lambda}{\gamma + \mu}
$$
  
\n
$$
\text{sol}[[1, 1, 2]]
$$

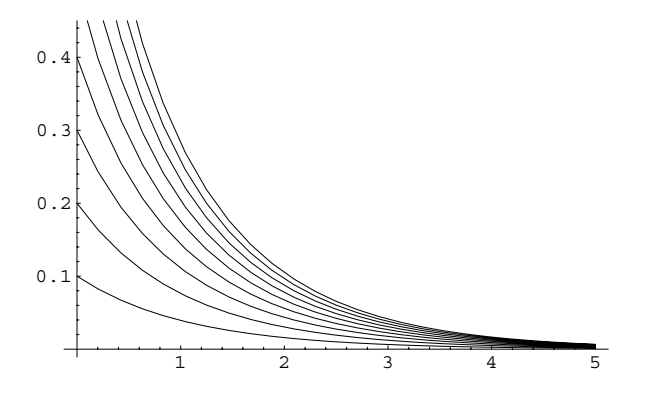

Figure 2-28 The disease is removed from the population

Out [215] = 0.357143  
Out [215] = 
$$
-\frac{45 \cdot (\frac{10}{9.75.10})^{1.}}{-5. e^{0.9t} + 25. (\frac{10}{9.75.10})^{1.}}
$$

Next, we use Table to substitute various initial conditions into sol  $\left[1,1,2\right]$ , naming the resulting set of nine functions toplot1. We then graph the functions in toplot1 for  $0 \le t \le 5$  in Figure 2-28. Apparently, regardless of the initial percent of the population infected, under these conditions, the disease is eventually removed from the population. This makes sense because the contact number is less than one.

```
In [216] := \texttt{toplot1} = \texttt{Table}[\texttt{sol[[1,1,2]],\{i0,0.1,0.9,0.1\}];}In [217]: = Plot[Evaluate[toplot1], {t, 0, 5}]
```
On the other hand, if  $\lambda = 1.5$ ,  $\gamma = 0.75$ , and  $\mu = 0.65$ , we see that the contact number is  $\sigma = \lambda/(\gamma + \mu)$ .

```
In [218]: = <b>Clear</b>[<math>\lambda</math>, <math>\gamma</math>, <math>\mu</math>, <math>\sigma</math>]eq = i'[t] + (\gamma + \mu - \lambda) i[t] == -\lambda i[t]^2;sol = DSolve[{eq, i[0] == i0}, i[t], t];
                    \lambda = 1.5:
                    \chi = 0.75;
                    \mu = 0.65;
                     \sigma = \frac{\lambda}{\gamma + \mu}sol-
1, 1, 2
Out[218]= 1.07143
```
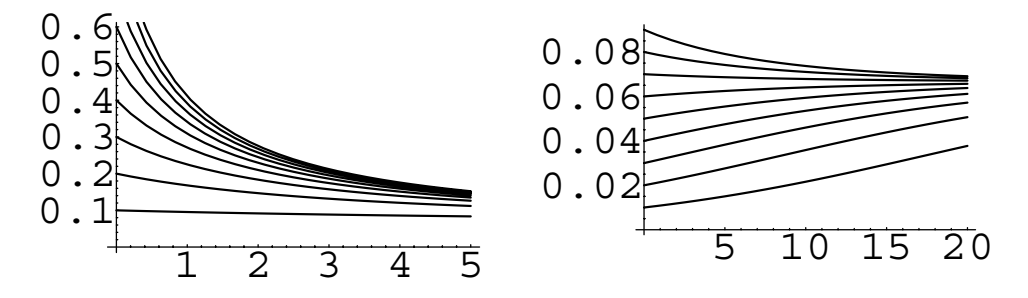

Figure 2-29 The disease persists

Out [218] = 
$$
(0.1 e^{1.5 t} i0)/
$$
  
\n $(0.1 e^{1.4 t} -$   
\n $1.5 e^{1.4 t} i0 + 1.5 e^{1.5 t} i0)$ 

Proceeding as before, we graph the solution using different initial conditions in Figure 2-29. In this case, we see that no matter what percent of the population is initially infected, a certain percent of the population is always infected. This makes sense because the contact number is greater than one. In fact, it is a theorem that

```
\lim_{t\to\infty} I(t) = \begin{cases}1 - 1/\sigma, if \sigma > 10, if \sigma \leq 1.
In [219] := \texttt{toplot2} = \texttt{Table}[\texttt{sol[[1,1,2]],\{i0,0.1,0.9,0.1\}];}p1  Plot-
Evaluate-
toplot2, t, 0, 5	,
                    DisplayFunction > Identity

In [220] := \texttt{toplot3} = \texttt{Table}[\texttt{sol[[1,1,2]],\{i0,0.01,0.09,0.01\}];}p2  Plot-
Evaluate-
toplot3, t, 0, 20	,
                    DisplayFunction > Identity

In [221]: = Show [GraphicsArray [{p1, p2}]]
```
The incidence of some diseases, such as measles, rubella, and gonorrhea, oscillates seasonally. To model these diseases, we may wish to replace the constant contact rate  $λ$ , by a periodic function  $λ(t)$ . For example, to graph the solution to the SIS model for various initial conditions if (a)  $\lambda(t) = 3 - 2.5 \sin 6t$ ,  $\gamma = 2$ , and  $\mu = 1$  and (b)  $\lambda(t) = 3 - 2.5 \sin 6t$ ,  $\gamma = 1$ , and  $\mu = 1$  we proceed as follows. For (a), we begin by defining  $λ$ ,  $γ$ , and  $μ$ , and eq.

```
In[222]:= Clear-
Λ, i, t, Γ, Μ
              \lambda[t-] = 3 - 2.5 \sin[6t];\gamma = 2;\mu = 1:
                   eq = i'[t] == (\lambda[t] - (\gamma + \mu)) i[t] - \lambda[t] i[t]^2Out [222] = i' [t] = -i [t]<sup>2</sup> (3 - 2.5 Sin[6 t]) - 2.5 i [t] Sin[6 t]
```
We will graph the solutions satisfying the initial conditions  $I(0) = I_0$  for  $I_0 = 0.1, 0.2,$ *...* , 0*.*9. We begin by defining graph. Given i0, graph[i0] graphs the solution to the initial-value problem

$$
\begin{cases} \frac{dI}{dt} = [\lambda(t) - (\gamma + \mu)] I - \lambda(t)I^2 \\ I(0) = I_0 \end{cases}
$$

on the interval 0*,* 10. The resulting graphics object is not displayed because we include the option DisplayFunction->Identity in the Plot command. Next, we use Table to define the list of numbers inits, corresponding to the initial conditions, and then use Map to apply the function graph to the list of numbers inits. We see that the result is a list of nine graphics objects that we name toshow.

```
In[223]:= graph-
i0   Module-
numsol	,
                  numsol = NDSolve[{eq, i[0] == i0}, i[t], {t, 0, 10}];
                Plot-
i-
t/.numsol, t, 0, 10	,
                DisplayFunction 
 Identity
In[224]:= inits  Table-
i, i, 0.1, 0.9, 0.1	

            \text{toshow} = \text{Map}\left[\text{graph}, \text{inits}\right]
```
Finally, we use Show together with the option DisplayFunction-> \$DisplayFunction to view the list of nine graphs toshow in Figure 2-30.

```
In[225]:= Show-
toshow, DisplayFunction 
 $DisplayFunction,
              PlotRange \rightarrow \{0, 1\}
```
For (b), we proceed in the same manner as in (a). See Figure 2-31.

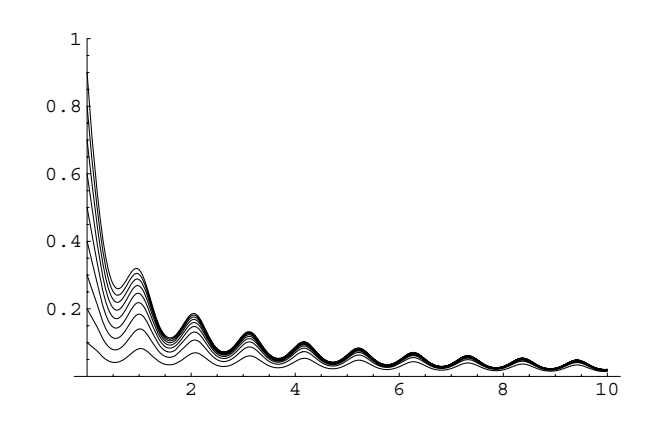

Figure 2-30 The disease is slowly eliminated from the population

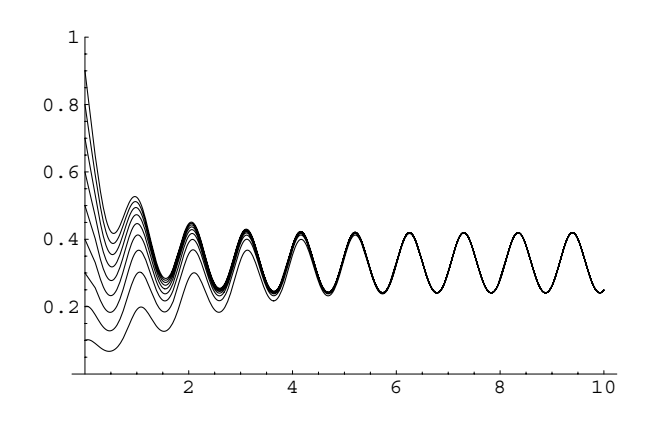

Figure 2-31 The disease persists periodically in the population

```
In [226] := \text{Clear}[\lambda, \textbf{i}, \textbf{t}, \gamma, \mu]\lambda[t_{-}] = 3 - 2.5 \sin[6t];\gamma = 1;
                       \mu = 1;
\text{Im}\left[227\right]:=\text{eq}=\text{i}'\left[\text{t}\right]==(\lambda\left[\text{t}\right]-(\gamma+\mu)\right)\text{i}\left[\text{t}\right]-\lambda\left[\text{t}\right]\text{i}\left[\text{t}\right]^2Out [227] = i'[t] == i[t] (1 - 2.5 \sin[6 t]) - i[t]^2 (3 - 2.5 \sin[6 t])In[228]:= graph-
i0   Module-
numsol	,
                       numsol = NDSolve[{eq, i[0] == i0}, i[t], {t, 0, 10}];
                 Plot-
i-
t/.numsol, t, 0, 10	,
                 DisplayFunction 
 Identity
```
In[229]:= **inits Table-i, i, 0.1, 0.9, 0.1 toshow graph/@inits**  In[230]:= Show[toshow, DisplayFunction  $\rightarrow$  \$DisplayFunction, **PlotRange 0, 1** 

## **2.6.2 Other Numerical Methods**

In other cases, you may wish to implement your own numerical algorithms to approximate solutions of differential equations. We briefly discuss three familiar methods (Euler's method, the improved Euler's method, and the Runge–Kutta method) and illustrate how to implement these algorithms using Mathematica. Details regarding these and other algorithms, including discussions of the error involved in implementing them, can be found in most numerical analysis texts or other references like Zwillinger's *Handbook of Differential Equations* [28].

#### **Euler's Method**

In many cases, we cannot obtain an explicit formula for the solution to an initialvalue problem of the form

$$
\begin{cases}\n\frac{dy}{dx} = f(x, y) \\
y(x_0) = y_0\n\end{cases}
$$

but we can approximate the solution using a numerical method like **Euler's method**, which is based on tangent line approximations. Let *h* represent a small change, or **step size**, in the independent variable *x*. Then, we approximate the value of *y* at the sequence of *x*-values,  $x_1, x_2, \ldots, x_n$ , where

$$
x_1 = x_0 + h
$$
  
\n
$$
x_2 = x_1 + h = x_0 + 2h
$$
  
\n
$$
x_3 = x_2 + h = x_0 + 3h
$$
  
\n:  
\n:  
\n
$$
x_n = x_{n-1} + h = x_0 + nh.
$$

The slope of the tangent line to the graph of *y* at each value of *x* is found with the differential equation  $y' = dy/dx = f(x, y)$ . For example, at  $x = x_0$ , the slope of the tangent line is  $f(x_0, y(x_0)) = f(x_0, y_0)$ . Therefore, the tangent line to the graph of *y* is

$$
y - y_0 = f(x_0, y_0)(x - x_0)
$$
 or  $y = f(x_0, y_0)(x - x_0) + y_0$ .

Using this line to find the value of *y*, which we call *y*1, at *x*<sup>1</sup> then yields

$$
y_1 = f(x_0, y_0)(x_1 - x_0) + y_0 = hf(x_0, y_0) + y_0.
$$

Therefore, we obtain the approximate value of *y* at  $x_1$ . Next, we use the point  $(x_1, y_1)$ to estimate the value of *y* when  $x = x_2$ . Using a similar procedure, we approximate the tangent line at  $x = x_1$  with

$$
y - y_1 = f(x_1, y_1)(x - x_1)
$$
 or  $y = f(x_1, y_1)(x - x_1) + y_1$ .

Then, at  $x = x_2$ ,

$$
y_2 = f(x_1, y_1)(x_2 - x_1) + y_1 = hf(x_1, y_1) + y_1.
$$

Continuing with this procedure, we see that at  $x = x_n$ ,

$$
y_n = h f(x_{n-1}, y_{n-1}) + y_{n-1}.
$$
\n(2.10)

Using this formula, we obtain a sequence of points of the form  $(x_n, y_n)$ ,  $n = 1, 2, \ldots$ where  $y_n$  is the approximate value of  $y(x_n)$ .

$$
In [231] := x_e [n_{-}] = x_0 + nh;
$$
  

$$
Y_e [n_{-}] := Y_e [n] = h f [x_e [n - 1], Y_e [n - 1]] + Y_e [n - 1];
$$
  

$$
Y_e [0] = Y_0;
$$

**EXAMPLE 2.6.3:** Use Euler's method with (a)  $h = 0.1$  and (b)  $h = 0.05$ to approximate the solution of  $y' = xy$ ,  $y(0) = 1$  on  $0 \le x \le 1$ . Also, determine the exact solution and compare the results.

**SOLUTION:** Because we will be considering this initial-value problem in subsequent examples, we first determine the exact solution with DSolve and graph the result with Plot, naming the graph p1.

```
In [232] := \text{Clear}[x, y]
```

```
\text{exacts} = \text{D}Solve\left[\{\mathbf{y}'\}\mathbf{x}\right] = \mathbf{x}\mathbf{y}\mathbf{x},
                               \mathbf{y}[0] == 1, \mathbf{y}[\mathbf{x}], \mathbf{x}]
Out [232] = {\left\{ \left\{ \mathbf{y} \mid \mathbf{x} \right\} \rightarrow \mathbf{e}^{\frac{\mathbf{x}^2}{2}} \right\}}\text{In [233]} := \text{pl} = \text{Plot}\left[e^{\frac{x^2}{2}}\right], \{x, 0, 1\},\}PlotStyle 
 GrayLevel-
0.4,
                                        DisplayFunction - > Identity;
```
To implement Euler's method (2.10), we note that  $f(x, y) = xy$ ,  $x_0 = 0$ , and  $y_0 = 1$ . (a) With  $h = 0.1$ , we have the formula

$$
y_n = hf(x_{n-1}, y_{n-1}) + y_{n-1} = 0.1x_{n-1}y_{n-1} + y_{n-1}.
$$

For  $x_1 = x_0 + h = 0.1$ , we have

$$
y_1 = 0.1x_0y_0 + y_0 = 0.1 \cdot 0 \cdot 1 + 1 = 1.
$$

Similarly, for  $x_2 = x_0 + 2h = 0.2$ ,

$$
y_2 = 0.1x_1y_1 + y_1 = 0.1 \cdot 0.1 \cdot 1 + 1 = 1.01.
$$

In the following, we define  $f$ ,  $h$ ,  $x$ , and  $y$  to calculate  $y_n$  given by equation (2.10). We define ye using the form

$$
ye[n] := ye[n] = \dots
$$

so that Mathematica "remembers" the values of ye computed, and thus, when computing  $y \in [n]$ , Mathematica need not recompute  $y \in [n-1]$  if ye[n-1] has previously been computed.

```
In [234] :=f[x_-, y_+] = xy;h = 0.1\mathbf{x}_0 = 0;
              y_0 = 1;In [235] := \mathbf{x}_e[n_+] = \mathbf{x}_0 + nh;y_e[n_+] := y_e[n] = h * f[x_e[n-1],y_e[n - 1]] + y_e[n - 1];
                \mathbf{y}_e[0] = \mathbf{y}_0;
```
Next, we use Table to calculate the set of ordered pairs  $(x_n, y_n)$  for  $n = 0$ , 1, 2, *...* , 9, 10, naming the result first, and then TableForm to view first in traditional row-and-column form.

```
In[236]: = first = Table[{\mathbf{x}_e[n], \mathbf{y}_e[n]}, {\mathbf{n}, 0, 10}];
               TableForm-
first
```

```
Out[236]=
0.5 1.10355
         0 1
         0.1 1
         0.2 1.01
         0.3 1.0302
         0.4 1.06111
         0.6 1.15873
         0.7 1.22825
         0.8 1.31423
         0.9 1.41937
         1. 1.54711
```
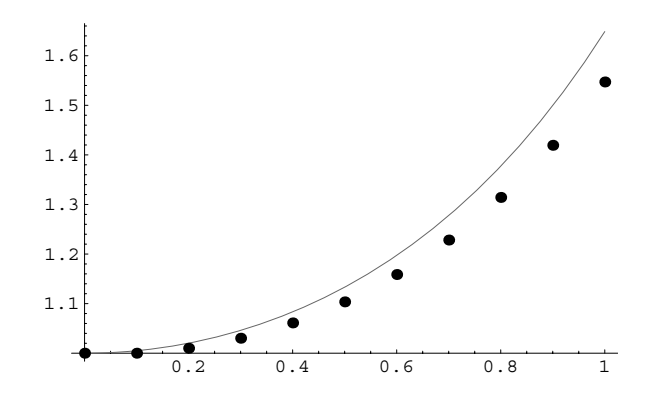

Figure 2-32 Comparison of Euler's method to the exact solution using  $h = 0.1$ 

To compare these results to the exact solution, we use ListPlot to graph the list of ordered pairs first in t2 and display t2 together with p1 with Show in Figure 2-32.

```
In [237] := <b>lp = Map[Point, first]</b>Out[237] = {Point[0, 1]}, Point[0.1],Point[\{0.2, 1.01\}], Point[\{0.3, 1.0302\}],
            Point[{0.4, 1.06111}], Point[{0.5, 1.10355}],Point[\{0.6, 1.15873\}], Point[\{0.7, 1.22825\}],
            Point [\{0.8, 1.31423\}], Point [\{0.9, 1.41937\}],
            Point[{1., 1.54711}]In[238]:= t2  Graphics-
PointSize-
0.02, lp	

In [239] :=Show [p1, t2,
            DisplayFunction > $DisplayFunction
```
Alternatively, we can produce Figure 2-32 using ListPlot together with the option PlotStyle->PointSize[.02] with the following command.

```
In[240]:= t2  ListPlot-
first,
            PlotStyle 
 PointSize-
0.02,
            DisplayFunction 
 Identity

            Show-
p1,
            t2, DisplayFunction 
 $DisplayFunction
```
(b) For  $h = 0.05$ , we use

$$
y_n = hf(x_{n-1}, y_{n-1}) + y_{n-1} = 0.05x_{n-1}y_{n-1} + y_{n-1}
$$

to obtain an approximation. In the same manner as in (a), we define *f* ,  $h, x$ , and *y* to calculate  $y_n$  given by equation (2.10). Then, we use Table to calculate the set of ordered pairs for  $n = 0, 1, 2, \ldots$  , 19, 20, naming the result second, followed by TableForm to view second in traditional row-and-column form.

```
In [241]: =Remove[x, y, f]f[x, y] = x * y;h = 0.05x_0 = 0;y_0 = 1;
```

```
\text{In [242]} := \mathbf{x}_e[\mathbf{n}_-] = \mathbf{x}_0 + \mathbf{n} \star \mathbf{h}
```
 $y_e[n_+] := y_e[n] = h * f[x_e[n_ - 1],$  $y_e$ [n - 1]] +  $y_e$ [n - 1];

 ${\bf y}_e$ [0] =  ${\bf y}_0$  ;

 $\text{Im}[243]:$  =  $\text{second} = \text{Table}[\{\mathbf{x}_{e}[n], \mathbf{y}_{e}[n]\}, \{n, 0, 20\}];$ 

#### **TableForm-second**

```
Out[243]=
0.5 1.11809
         0 1
         0.05 1
         0.1 1.0025
         0.15 1.00751
         0.2 1.01507
         0.25 1.02522
         0.3 1.03803
         0.35 1.05361
         0.4 1.07204
         0.45 1.09348
         0.55 1.14604
         0.6 1.17756
         0.65 1.21288
         0.7 1.2523
         0.75 1.29613
         0.8 1.34474
         0.85 1.39853
         0.9 1.45796
         0.95 1.52357
         1. 1.59594
```
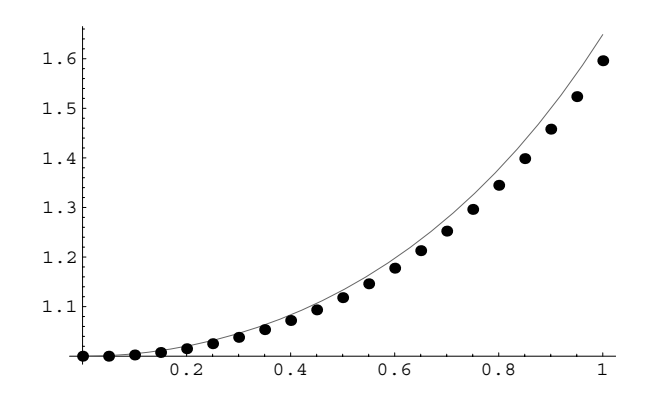

Figure 2-33 Comparison of Euler's method to the exact solution using  $h = 0.05$ 

We graph the approximation obtained with  $h = 0.05$  together with the graph of  $y = e^{x^2/2}$  in Figure 2-33. Notice that the approximation is more accurate when *h* is decreased.

```
In[244]:= t3  ListPlot-
second,
               PlotStyle > PointSize-
0.02,
               DisplayFunction > Identity

In [245] :=Show [p1, t3,
           DisplayFunction > $DisplayFunction
```
#### **Improved Euler's Method**

П

Euler's method can be improved by using an average slope over each interval. Using the tangent line approximation of the curve through  $(x_0, y_0)$ ,  $y = f(x_0, y_0)$  $(x - x_0) + y_0$ , we find the approximate value of *y* at  $x = x_1$  which we now call  $y_1^*$ :

$$
y_1^* = hf(x_0, y_0) + y_0.
$$

With the differential equation  $y' = f(x, y)$ , we find that the approximate slope of the tangent line at  $x = x_1$  is  $f(x, y_1)$ . Then, the average of the two slopes,  $f(x_0, y_0)$ and  $f(x_1, y_1^*)$ , is  $\frac{1}{2} (f(x_0, y_0) + f(x_1, y_1^*))$ , and an equation of the line through  $(x_0, y_0)$ with slope  $\frac{1}{2} (f(x_0, y_0) + f(x_1, y_1^*))$  is

$$
y = \frac{1}{2} \left( f(x_0, y_0) + f(x_1, y_1^*) \right) (x - x_0) + y_0.
$$

Therefore, at  $x = x_1$ , we find the approximate value of  $f$  with

$$
y_1 = \frac{1}{2} \left( f(x_0, y_0) + f(x_1, y_1^*) \right) \left( x_1 - x_0 \right) + y_0 = \frac{1}{2} h \left( f(x_0, y_0) + f(x_1, y_1^*) \right) + y_0.
$$

Continuing in this manner, the approximation at each step of the **improved Euler's method** depends on the following two calculations:

$$
y_n^* = hf(x_{n-1}, y_{n-1}) + y_{n-1}
$$
  
\n
$$
y_n = \frac{1}{2}h(f(x_{n-1}, y_{n-1}) + f(x_n, y_n^*)) + y_{n-1}.
$$
\n(2.11)

 $In [246] := \mathbf{x}_i \cdot [n] = \mathbf{x}_0 + nh;$ 

$$
y_{i}[n_{-}] :=
$$
\n
$$
y_{i}[n] = \frac{1}{2} h (f[x_{i}[n-1], y_{i}[n-1]]
$$
\n
$$
+ f[x_{i}[n], h f[x_{i}[n-1], y_{i}[n-1]]
$$
\n
$$
+ y_{i}[n-1]] + y_{i}[n-1],
$$

 $\mathbf{y}_i$  [0] =  $\mathbf{y}_0$  ;

**EXAMPLE 2.6.4:** Use the improved Euler's method to approximate the solution of  $y' = xy$ ,  $y(0) = 1$  on  $0 \le x \le 1$  for  $h = 0.1$ . Also, compare the results to the exact solution.

**SOLUTION:** In this case,  $f(x, y) = xy$ ,  $x_0 = 0$ , and  $y_0 = 1$  so equations (2.11) become

$$
y_n^* = hx_{n-1}y_{n-1} + y_{n-1}
$$
  

$$
y_n = \frac{1}{2}h(x_{n-1}y_{n-1} + x_ny_n^*) + y_{n-1}
$$

for  $n = 1, 2, \ldots$ , 10. For example, if  $n = 1$ , we have

$$
y_1^* = hx_0y_0 + y_0 = 0.1 \cdot 0 \cdot 1 + 1 = 1
$$

and

$$
y_1 = \frac{1}{2}h(x_0y_0 + x_1y_1^*) + y_0 = \frac{1}{2} \cdot 0.1 \cdot (0 \cdot 1 + 0.1 \cdot 1) + 1 = 1.005.
$$

Similarly,

$$
y_2^* = hx_1y_1 + y_1 = 0.1 \cdot 0.1 \cdot 1.005 + 1.005 = 1.01505
$$

and

$$
y_2 = \frac{1}{2}h(x_1y_1 + x_2y_2^*) + y_1 =
$$
  

$$
\frac{1}{2} \cdot 0.1 \cdot (0.1 \cdot 1.005 + 0.2 \cdot 1.01505) + 1.005 = 1.0201755.
$$

In the same way as in the previous example, we define *f* , *x*, *h*, and *y*. We define yi using the form

$$
yi[n_]:=yi[n]=\ldots,
$$

so that Mathematica "remembers" the values of ystar and y computed. Thus, to compute yi[n], Mathematica need not recompute yi [n-1] if yi[n-1] has previously been computed.

```
In [247] :=Remove [f, x, y]f[x_-, y_-] = x y;h = 0.1x_0 = 0;y_0 = 1;In [248] := \mathbf{x}_i \cdot [\mathbf{n}_-] = \mathbf{x}_0 + \mathbf{n} \cdot \mathbf{h}y_i [n_] := y_i [n] =
                         N
\left[\frac{1}{2}h(f[x_i[n-1], y_i[n-1]]\right]+ f[x_i[n], h[f[x_i[n-1],\mathbf{y}_{i} [n - 1] ] + \mathbf{y}_{i} [n - 1] ]) + \mathbf{y}_{i} [n - 1] ];
```
#### $\mathbf{y}_i$ <sup>[0]</sup> =  $\mathbf{y}_0$ *;*

We then compute  $(x_n, y_n)$  for  $n = 0, 1, \ldots, 10$  and name the resulting list of ordered pairs third.

In[249]: = third = Table  $[\{x_i[n], y_i[n]\}, \{n, 0, 10\}$  ;

#### **TableForm-third**

```
Out[249]=
0.5 1.13305
          0 1
          0.1 1.005
          0.2 1.02018
          0.3 1.04599
          0.4 1.08322
          0.6 1.19707
          0.7 1.27739
          0.8 1.37677
          0.9 1.49876
          1. 1.64788
```
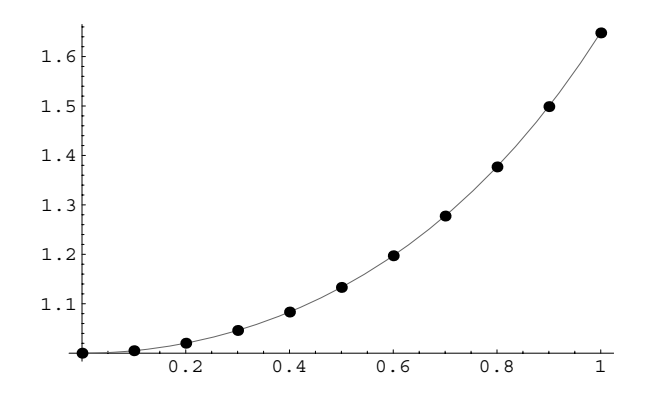

Figure 2-34 Comparison of the improved Euler's method to the exact solution using  $h = 0.1$ 

We graph the approximation obtained using the improved Euler's method together with the graph of the exact solution in Figure 2-34. From the results, we see that the approximation using the improved Euler's method results in a slight improvement from that obtained in the previous example.

```
In[250]:= t4  ListPlot-
third,
               PlotStyle > PointSize-
0.02,
               DisplayFunction > Identity

          Show-
p1, t4,
           DisplayFunction > $DisplayFunction
```
#### **The Runge–Kutta Method**

 $\blacksquare$ 

In an attempt to improve on the approximation obtained with Euler's method as well as avoid the analytic differentiation of the function  $f(x, y)$  to obtain  $y''$ ,  $y'''$ ,  $\dots$ , the *Runge–Kutta method* is introduced. Let us begin with the *Runge–Kutta method of order two.* Suppose that we know the value of *y* at  $x_n$ . We now use the point  $(x_n, y_n)$ to approximate the value of *y* at a nearby value  $x = x_n + h$  by assuming that

$$
y_{n+1} = y_n + Ak_1 + Bk_2,
$$

where

$$
k_1 = hf(x_n, y_n)
$$
 and  $k_2 = hf(x_n + ah, y_n + bk_1)$ .

We can use the Taylor series expansion of *y* to obtain another representation of  $y_{n+1} = y(x_n + h)$  as follows:

$$
y(x_n + h) = y(x_n) + hy'(x_n) + \frac{h^2}{2!}y''(x_n) + \cdots = y_n + hy'(x_n) + \frac{h^2}{2!}y''(x_n) + \cdots
$$

Now, because

$$
y_{n+1} = y_n + Ak_1 + Bk_2 = y_n + Ahf(x_n, y_n) + Bhf(x_n + ah, y_n + bhf(x_n, y_m)),
$$

we wish to determine values of *A*, *B*, *a*, and *b* such that these two representations of  $y_{n+1}$  agree. Notice that if we let  $A = 1$  and  $B = 0$ , then the relationships match up to order *h*. However, we can choose these parameters more wisely so that agreement occurs up through terms of order  $h^2$ . This is accomplished by considering the Taylor series expansion of a function  $z = F(x, y)$  of two variables about  $(x_0, y_0)$ which is given by

$$
F(x_0, y_0) + \frac{\partial F}{\partial x}(x_0, y_0)(x - x_0) + \frac{\partial F}{\partial y}(x_0, y_0)(y - y_0) + \cdots
$$

In our case, we have

$$
f(x_n + ah, y_n + bhf(x_n, y_m)) = f(x_n, y_n) + ah \frac{\partial f}{\partial x}(x_n, y_n)
$$

$$
+ bhf(x_n, y_n) \frac{\partial f}{\partial y}(x_n, y_n) + O(h^2).
$$

The power series is then substituted into the following expression and simplified to yield:

$$
y_{n+1} = y_n + Ahf(x_n, y_n) + Bhf(x_n + ah, y_n + bhf(x_n, y_m))
$$
  
=  $y_n + (A + B)hf(x_n, y_n) + aBh^2 \frac{\partial f}{\partial x}(x_n, y_n) + bBh^2 f(x_n, y_n) \frac{\partial f}{\partial y}(x_n, y_n) + O(h^3).$ 

Comparing this expression to the following power series obtained directly from the Taylor series of *y*,

$$
y(x_n + h) = y(x_n) + hf(x_n, y_n) + \frac{1}{2}h^2 \frac{\partial f}{\partial x}(x_n, y_n) + \frac{1}{2}h^2 \frac{\partial f}{\partial y}(x_n, y_n) + O(h^3)
$$

or

$$
y_{n+1} = y_n + h f(x_n, y_n) + \frac{1}{2} h^2 \frac{\partial f}{\partial x} (x_n, y_n) + \frac{1}{2} h^2 \frac{\partial f}{\partial y} (x_n, y_n) + O(h^3),
$$

we see that *A*, *B*, *a*, and *b* must satisfy the following system of nonlinear equations:

$$
A + B = 1
$$
,  $aB = \frac{1}{2}$ , and  $bB = \frac{1}{2}$ .

Therefore, choosing  $a = b = 1$ , the Runge–Kutta method of order two uses the equation:

$$
y_{n+1} = y(x_n + h) = y_n + \frac{1}{2}hf(x_n, y_n) + \frac{1}{2}hf(x_n + h, y_n + hf(x_n, y_n))
$$
  
=  $y_n + \frac{1}{2}(k_1 + k_2)$  (2.12)

where  $k_1 = hf(x_n, y_n)$  and  $k_2 = hf(x_n + h, y_n + k_1)$ .

$$
In [251]: = \mathbf{x}_{r} [n_{-}] = \mathbf{x}_{0} + nh;
$$

$$
y_{r}[n_{-}] := y_{r}[n] =
$$
\n
$$
y_{r}[n-1] + \frac{1}{2} h f[x_{r}[n-1], y_{r}[n-1]]
$$
\n
$$
+ \frac{1}{2} h f[x_{r}[n-1] + h, y_{r}[n-1]]
$$
\n
$$
+ h f[x_{r}[n-1], y_{r}[n-1]]]
$$

 $\mathbf{y}_r$ [0] =  $\mathbf{y}_0$ **;** 

**EXAMPLE 2.6.5:** Use the Runge–Kutta method of order two with *h* - 0.1 to approximate the solution of the initial-value problem  $y' = xy$ ,  $y(0) = 1$  on  $0 \le x \le 1$ .

**SOLUTION:** As with the previous examples,  $f(x, y) = xy$ ,  $x_0 = 0$ , and  $y_0 = 1$ . Therefore, on each step we use the three equations

$$
k_1 = hf(x_n, y_n) = 0.1x_ny_n,
$$
  
\n
$$
k_2 = hf(x_n + h, y_n + k_1) = 0.1(x_n + 0.1)(y_n + k_1),
$$
  
\nand  
\n
$$
y_{n+1} = y_n + \frac{1}{2}(k_1 + k_2).
$$

For example, if  $n = 0$ , then

$$
k_1 = 0.1x_0y_0 = 0.1 \cdot 0 \cdot 1 = 0,
$$
  
\n
$$
k_2 = 0.1 (x_0 + 0.1) (y_0 + k_1) = 0.1 \cdot 0.1 \cdot 1 = 0.01,
$$
  
\nand  
\n
$$
y_1 = y_0 + \frac{1}{2} (k_1 + k_2) = 1 + \frac{1}{2} \cdot 0.01 = 1.005.
$$

Therefore, the Runge–Kutta method of order two approximates that the value of *y* at  $x = 0.1$  is 1.005.

In the same manner as in the previous two examples, we define a function yr to implement the Runge–Kutta method of order two and use Table to generate a set of approximations for  $n = 0, 1, ..., 10$ .

```
In [252]: =Remove [F, x, y]f[x_-, y_-] = xy;h = 0.1\mathbf{x}_0 = 0;
                         y_0 = 1;In [253] := \mathbf{x}_r \cdot [n_{-}] = \mathbf{x}_0 + nh;y_r[n_+] := y_r[n] =y_r[n - 1] + \frac{1}{2}\frac{1}{2}h f \left[x_r\left[n-1\right]\right)y_r[n - 1]] + \frac{1}{2}\frac{1}{2}h f \left[x_r \left[n-1\right]+h, y_r \left[n-1\right]\right]+h f[x_r[n-1], y_r[n-1]]{\bf y}_r [0] = {\bf y}_0;In[254]: = rktable1 = Table[{\mathbf{x}_r[i], \mathbf{y}_r[i]}, {i, 0, 10}];
                \texttt{TableForm}[\texttt{rktable1}]Out[254]=
0.5 1.13305
               0 1
               0.1 1.005
               0.2 1.02018
               0.3 1.04599
               0.4 1.08322
               0.6 1.19707
               0.7 1.27739
               0.8 1.37677
               0.9 1.49876
               1. 1.64788
```
We then use ListPlot to graph the set of points determined in rktable1. The resulting graphics object, named p2, is not displayed because the option DisplayFunction->Identity is included in the ListPlot command. The graphs in p1 and p2 are shown together with Show in Figure 2-35.

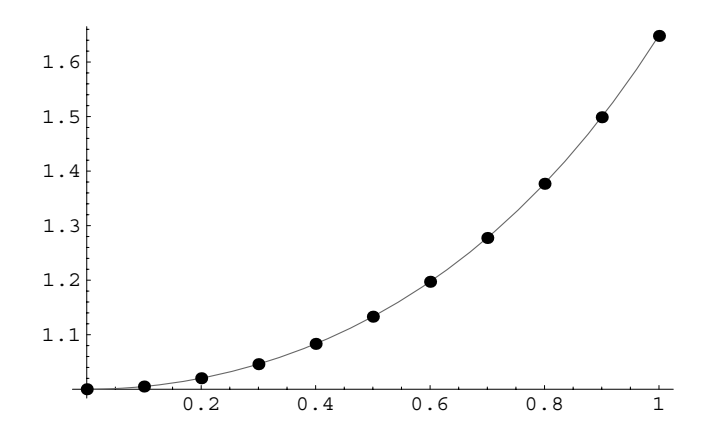

Figure 2-35 Comparison of the Runge-Kutta method of order two to the exact solution using  $h = 0.1$ 

```
In[255]:= p2  ListPlot-
rktable1,
               PlotStyle > PointSize-
0.02,
               DisplayFunction 
 Identity

          Show-
p1,
            p2, DisplayFunction 
 $DisplayFunction
```

```
\blacksquare
```
The terms of the power series expansions used in the derivation of the Runge– Kutta method of order two can be made to match up to order four. These computations are rather complicated, so they will not be discussed here. However, after much work, the **fourth-order Runge–Kutta method** approximation at each step is found to be made with

$$
y_{n+1} = y_n + \frac{1}{6}h(k_1 + 2k_2 + 2k_3 + k_4), \quad n = 0, 1, 2, \ldots
$$

where

$$
k_1 = f(x_n, y_n)
$$
  
\n
$$
k_2 = f\left(x_n + \frac{1}{2}h, y_n + \frac{1}{2}hk_1\right)
$$
  
\n
$$
k_3 = f\left(x_n + \frac{1}{2}h, y_n + \frac{1}{2}hk_2\right)
$$
\n(2.13)

and

 $k_4 = f(x_{n+1}, y_n + hk_3)$ .

**EXAMPLE 2.6.6:** Use the fourth-order Runge–Kutta method with  $h$  = 0.1 to approximate the solution of the problem  $y' = xy$ ,  $y(0) = 1$  on  $0 \leq x \leq 1$ .

**SOLUTION:** With  $f(x, y) = xy$ ,  $x_0 = 0$ , and  $y_0 = 1$ , using equations (2.13), the formulas are

$$
y_{n+1} = y_n + \frac{0.1}{6} (k_1 + 2k_2 + 2k_3 + k_4), \; n = 0, 1, 2, \ldots
$$

where

$$
k_1 = f(x_n, y_n) = x_n y_n
$$
  
\n
$$
k_2 = f\left(x_n + \frac{1}{2}h, y_n + \frac{1}{2}hk_1\right) = \left(x_n + \frac{1}{2} \cdot 0.1\right)\left(y_n + \frac{1}{2} \cdot 0.1k_1\right)
$$
  
\n
$$
k_3 = f\left(x_n + \frac{1}{2}h, y_n + \frac{1}{2}hk_2\right) = \left(x_n + \frac{1}{2} \cdot 0.1\right)\left(y_n + \frac{1}{2} \cdot 0.1k_2\right)
$$
  
\nand

 $k_4 = f(x_{n+1}, y_n + hk_3) = x_{n+1}(y_n + 0.1k_3).$ 

For  $n = 0$ , we have

$$
k_1 = x_0 y_0 = 0 \cdot 1 = 0
$$
  
\n
$$
k_2 = \left(x_0 + \frac{1}{2} \cdot 0.1\right) \left(y_0 + \frac{1}{2} \cdot 0.1 k_1\right) = 0.05 \cdot 1 = 0.05
$$
  
\n
$$
k_3 = \left(x_0 + \frac{1}{2} \cdot 0.1\right) \left(y_0 + \frac{1}{2} \cdot 0.1 k_2\right) = 0.05 \cdot (1 + 0.0025) = 0.050125
$$

and

$$
k_4 = x_1 (y_0 + 0.1k_3) = 0.1 \cdot (1 + 0.0050125) = 0.10050125.
$$

Therefore,

$$
y_1 = y_0 + \frac{0.1}{6} (k_1 + 2k_2 + 2k_3 + k_4) = 1.005012521.
$$

We list the results for the Runge–Kutta method of order four and compare these results to the exact solution in Figure 2-36. Notice that this

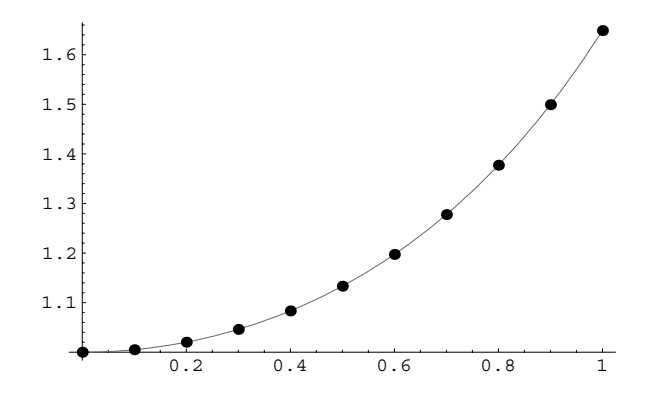

Figure 2-36 Comparison of the fourth-order Runge–Kutta method to the exact solution using  $h = 0.1$ 

method yields the most accurate approximation of the methods used to this point.

```
In [256]: =Remove[f, x, y]f[x_1, y_2] = xy;h = 0.1x_0 = 0;y_0 = 1;
In [257] := \mathbf{x}_r \cdot [n_{-}] = \mathbf{x}_0 + nh;y_r[n_]: = y_r[n] = y_r[n-1] + \frac{1}{6}\frac{1}{6} h (k_1[n-1]+2 k_2 [n-1] + 2 k_3 [n-1] + k_4 [n-1];
                   \mathbf{y}_{\mathbf{r}} [0] = \mathbf{y}_0 ;
                   k_1[n_+] := k_1[n] = f[x_r[n], y_r[n]];k<sub>2</sub>(n_] :=k<sub>2</sub>(n_] =f\left[x_r(n) + \frac{h}{2}, y_r(n) + \frac{1}{2}\right]\frac{1}{2}hk<sub>1</sub>[n];
                   k<sub>3</sub> [n<sub>-</sub>] := k<sub>3</sub> [n] = f \left[x_r(n] + \frac{h}{2}, y_r(n) + \frac{1}{2}\right]\frac{1}{2} h k<sub>2</sub>[n] j
                   k_4 [n_] := k_4 [n] = f[x_r[n+1], y_r[n] + h[k_3[n]]
```

```
In[258]:= rktable2 = Table[{\mathbf{x}_r[i],\mathbf{y}_r[i]}, {i, 0, 10}];
           TableForm[rktable2]Out[258]=
0.5 1.13315
          0 1
          0.1 1.00501
          0.2 1.0202
          0.3 1.04603
          0.4 1.08329
          0.6 1.19722
          0.7 1.27762
          0.8 1.37713
          0.9 1.4993
          1. 1.64872
In[259]:= p3  ListPlot-
rktable2,
                PlotStyle > PointSize-
0.02,
                DisplayFunction 
 Identity

           Show-
p1, p3,
            DisplayFunction 
 $DisplayFunction
```
 $\blacksquare$ 

# **3** *Applications of First-Order Ordinary Differential Equations*

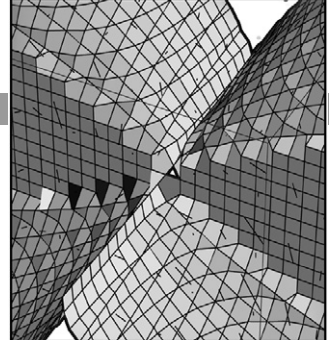

When the space shuttle is launched from the Kennedy Space Center, its escape velocity can be determined by solving a first-order ordinary differential equation. The same can be said for finding the flow of electromagnetic forces, the temperature of a cup of coffee, the population of a species, as well as numerous other applications. In this chapter, we show how these problems can be expressed as first-order equations. We will focus our attention on setting up the problems and explaining the meaning of the subsequent solutions because the techniques for solving these problems were discussed in Chapter 2.

# **3.1 Orthogonal Trajectories**

We begin our discussion with *orthogonal trajectories*, a topic that is encountered in the study of electromagnetic fields and heat flow.

**Definition 9 (Orthogonal Curves).** *Two lines,*  $1_1$  *and*  $1_2$ *, with slopes*  $m_1$  *and*  $m_2$ *, respectively, are orthogonal (or perpendicular) if their slopes satisfy the relationship*  $m_1 = -1/m_2$ . Two curves,  $C_1$  and  $C_2$ , are **orthogonal** (or **perpendicular**) at a point if *their respective tangent lines to the curves at that point are perpendicular.*

**EXAMPLE 3.1.1:** Use the definition of orthogonality to verify that the curves given by  $y = x$  and  $y = \sqrt{1-x^2}$  are orthogonal at the point I  $\sqrt{2}/2, \sqrt{2}/2$ .

**SOLUTION:** First note that the point  $(\sqrt{2}/2, \sqrt{2}/2)$  lies on both the graph of  $y = x$  and  $y = \sqrt{1-x^2}$ . The derivatives of the functions are given by  $y' = 1$  and  $y' = -x/\sqrt{1-x^2}$ , respectively.

```
In [260] := <b>Clear</b>[<b>x</b>, <b>y</b>]\mathbf{y}_1 [\mathbf{x}_-] = \mathbf{x};
     y_2 [x_+] = \sqrt{1 - x^2}In [261]: = \mathbf{y_1}' [\mathbf{x}]Out[261] = 1In [262] := Y_2' [x]Out [262] = -\frac{x}{\sqrt{1-x^2}}
```
Hence, the slope of the tangent line to  $y = x$  at  $(\sqrt{2}/2, \sqrt{2}/2)$  is 1. Substitution of  $x = \sqrt{2}/2$  into  $y' = -x/\sqrt{1-x^2}$  yields  $-1$  as the slope of the tangent line at  $(\sqrt{2}/2, \sqrt{2}/2)$ .

$$
In [263]: = \mathbf{y_2}' \left[ \frac{\sqrt{2}}{2} \right]
$$
  
Out [263] = -1

Thus, the curves are orthogonal at the point  $(\sqrt{2}/2, \sqrt{2}/2)$  because the slopes of the lines tangent to the graphs of  $y = x$  and  $y = \sqrt{1 - x^2}$  at the point  $(\sqrt{2}/2, \sqrt{2}/2)$  are negative reciprocals. We graph these two curves along with the tangent line to  $y = \sqrt{1 - x^2}$  at  $(\sqrt{2}/2, \sqrt{2}/2)$  in Figure 3-1 to illustrate that the two are orthogonal. Note that the graphs are displayed correctly even though several error messages, which are not all displayed here, are generated because  $y = \sqrt{1 - x^2}$  is undefined

П

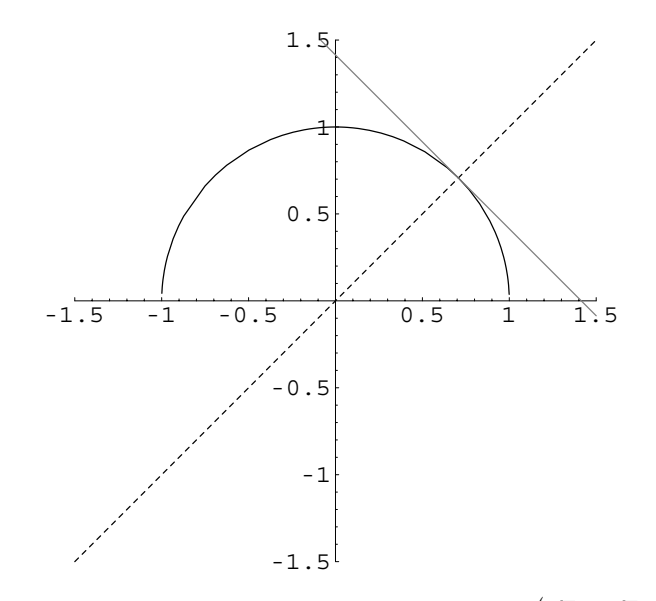

Figure 3-1 The curves are orthogonal at the point  $(\sqrt{2}/2, \sqrt{2}/2)$ 

if  $x < -1$  or  $x > 1$ . The option AspectRatio- $>1$  specifies that the ratio of lengths of the *x*-axis to the *y*-axis in the resulting graphics object be 1.

```
\int \ln[264]: = \text{Plot}\left[\left\{\mathbf{x}, \sqrt{1-\mathbf{x}^2}, -\mathbf{x}+\sqrt{2}\right\}, \left\{\mathbf{x}, -\frac{3}{2}, \frac{3}{2}\right\},\right\}PlotRange \rightarrow \left\{\left\{-\frac{3}{2},\frac{3}{2}\right\}, \left\{-\frac{3}{2},\frac{3}{2}\right\}\right\},AspectRatio \rightarrow 1, PlotStyle \rightarrow {Dashing[{0.01}],
                                             GrayLevel-
0, GrayLevel-
0.5	
Plot :: plnr : \sqrt{1-x^2}is not a machine - size real number at x = -1.5.
```
The next step in our discussion of orthogonal curves is to determine the set of orthogonal curves to a given family of curves. We refer to this set of orthogonal curves as the **family of orthogonal trajectories**. Suppose that a family of curves is defined as  $F(x, y) = C$  and that the slope of the tangent line at any point on these curves is  $dy/dx = f(x, y)$ . Then, the slope of the tangent line on the orthogonal trajectory is  $dy/dx = -1/f(x, y)$  so the family of orthogonal trajectories is found by solving the first-order equation  $dy/dx = -1/f(x, y)$ .

**EXAMPLE 3.1.2:** Determine the family of orthogonal trajectories to the family of curves  $y = cx^2$ .

**SOLUTION:** First, we must find the slope of the tangent line at any point on the parabola  $y = cx^2$ . Differentiating with respect to *x* results in  $dy/dx = 2cx$ . However from  $y = cx^2$ , we have that  $c = y/x^2$ . Substitution into  $dy/dx = 2cx$  then yields  $dy/dx = 2 \cdot y/x^2 \cdot x = 2y/x$  on the parabolas. Hence, we must solve  $dy/dx = -x/(2y)$  to determine the orthogonal trajectories. This equation is separable*,* so we write it as  $2y\,dy = -x\,dx$ , and then integrating both sides gives us  $2y^2 + x^2 = k$ , where *k* is a constant, which we recognize as a family of ellipses. Note that an equivalent result is obtained with DSolve.

$$
\begin{aligned}\n\text{In }[265]: &= \text{sol} = \text{D} \text{Solve} \left[ \mathbf{y}' \left[ \mathbf{x} \right] \right. \\
&= -\frac{\mathbf{x}}{2 \, \mathbf{y} \left[ \mathbf{x} \right]} \, \mathbf{y} \left[ \mathbf{x} \right] \, \mathbf{x} \right] \\
\text{Out }[265] &= \left\{ \left\{ \mathbf{y} \left[ \mathbf{x} \right] \right\} \rightarrow -\frac{\sqrt{-x^2 + 4 \, \mathbf{C} \left[ 1 \right]}}{\sqrt{2}} \right\}, \left\{ \mathbf{y} \left[ \mathbf{x} \right] \right. \rightarrow \frac{\sqrt{-x^2 + 4 \, \mathbf{C} \left[ 1 \right]}}{\sqrt{2}} \right\} \right\}\n\end{aligned}
$$

We graph several members of the family of parabolas  $y = cx^2$ , the family of ellipses  $2y^2 + x^2 = k$ , and the two families of curves together. First, we define parabs to be the list of functions obtained by replacing *c* in  $y = cx^2$  by nine equally spaced values of *c* between  $-3/2$  and  $3/2$ .

$$
\text{In [266]} := \text{parabs} = \text{Table} \Big[ c \, x^2, \big\{ c, -\frac{3}{2}, \frac{3}{2}, \frac{1}{8} \big\} \Big];
$$

Next, we graph the list of functions parabs for  $-3 \le x \le 3$  with Plot and name the result p1. The graphs in p1 are not displayed because the option DisplayFunction->Identity is included in the Plot command. We graph several ellipses  $2y^2 + x^2 = k$  by using ContourPlot to graph several level curves of  $f(x, y) = y^2 + \frac{1}{2}x^2$  and name the result p2. Including the option PlotPoints->120 helps assure that the ellipses appear smooth in the result. Including the option ContourStyle-> GrayLevel[.4] specifies that the contours be drawn in a light gray. (This will help us distinguish between the ellipses and the parabolas when we show the graphs together.) As with p1, p2 is not displayed. Finally, p1 and p2 are displayed together with Show in Figure 3-2. Notice that these two families appear orthogonal, confirming the results we obtained.

$$
In [267] := \texttt{pl} = \texttt{Plot}[\texttt{Evaluate}[\texttt{parabs}], {\{x, -3, 3\}}, \texttt{DisplayFunction} \rightarrow \texttt{Identity}];
$$

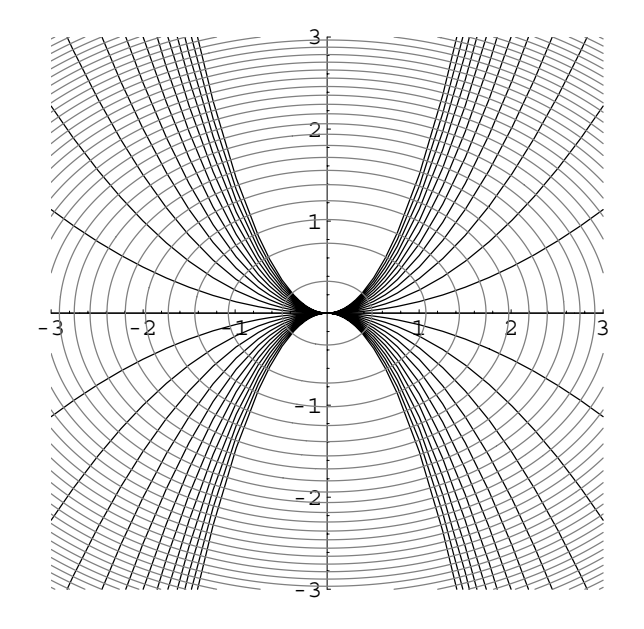

Figure 3-2 The two sets of curves are orthogonal to each other

```
\text{Im}[268]: = \text{p2 = ContourPlot}\left[\text{y}^2 + \frac{\textbf{x}^2}{2}, \{\textbf{x}, -3, 3\}, \{\textbf{y}, -3, 3\}\right)Contours 
 30, ContourStyle 
 GrayLevel-
0.5,
                        ContourShading 
 False, PlotPoints 
 120,
                        DisplayFunction 
 Identity

\text{In [269]} := \text{Show}[\text{p1}, \text{p2}, \text{PlotRange} \rightarrow {\text{{-}}{(-3, 3)}, {-(-3, 3)}}AspectRatio 
 1,
                  DisplayFunction 
 $DisplayFunction
```
**EXAMPLE 3.1.3 (Temperature):** Let  $T(x, y)$  represent the temperature at the point  $(x, y)$ . The curves given by  $T(x, y) = c$  (where *c* is constant) are called **isotherms**. The orthogonal trajectories are curves along which heat will flow. Determine the isotherms if the curves of heat flow are given by  $y^2 + 2xy - x^2 = c$ .

**SOLUTION:** We begin by finding the slope of the tangent line at each point on the heat flow curves  $y^2 + 2xy - x^2 = c$  using implicit differentiation.

```
In [270]: = eq1 = y[x]^2 + 2xy[x] - x^2 = 0Out[270] = -x^2 + 2 \times v[x] + v[x]^2 = cIn [271]: = \text{step1} = \text{Dt}[\text{eq1}, \textbf{x}]Out [271] = -2 x + 2 y [x] + 2 xy'[x] + 2 y[x] y'[x] = Dt[c, x]
```
Because *c* represents a constant,  $d/dx$  (*c*) = 0. We interpret step2 to be equivalent to the equation  $2yy' + 2y + 2xy' - 2x = 0$ , where  $y' = dy/dx$ .

```
In [272]: = step2 = step1/.Dt[c, x] \rightarrow 0Out [272] = -2 x + 2 y [x] + 2 x y' [x] + 2 y [x] y' [x] = 0
```
We calculate  $y' = dy/dx$  by solving step2 for  $y'$  [x] with Solve and name the result imderiv.

```
In [273]: = imderiv = Solve[step2, y'[x]]
Out [273] = \left\{ \left\{ \mathbf{y}' \, [\mathbf{x}] \rightarrow \frac{\mathbf{x} - \mathbf{y} \, [\mathbf{x}]}{\mathbf{x} + \mathbf{y} \, [\mathbf{x}]} \right\} \right\}
```
Thus,  $dy/dx = (x - y)/(x + y)$  so the orthogonal trajectories satisfy the differential equation  $dy/dx = -(x + y)/(x - y)$ .

This equation is also **Writing this equation in differential form as**  $(x + y)dx + (x - y)dy = 0$ , homogeneous of degree one.  $w$ e see that this equation is exact because  $\partial/\partial y(x+y) = 1 = \partial/\partial x(x-y)$ . Thus, we solve the equation by integrating  $x + y$  with respect to x to yield  $f(x, y) = \frac{1}{2}x^2 + xy + g(y)$ . Differentiating *f* with respect to *y* then gives us  $f_y(x, y) = x + g'(y)$ . Then, because the equation is exact,  $x + g'(y) = x - y$ . Therefore,  $g'(y) = -y$  which implies that  $g(y) = -\frac{1}{2}y^2$ . This means that the family of orthogonal trajectories (isotherms) is given by  $\frac{1}{2}x^2 + xy -$ <br> $\frac{1}{2}y^2 - k$  $\frac{1}{2}y^2 = k$ .

Note that DSolve is able to solve this differential equation.

$$
In [274]:= D\text{Solve}\left[\mathbf{y}'\left[\mathbf{x}\right] \right]=\frac{\mathbf{x}+\mathbf{y}\left[\mathbf{x}\right]}{-\mathbf{x}+\mathbf{y}\left[\mathbf{x}\right]}, \mathbf{y}\left[\mathbf{x}\right], \mathbf{x}\right] // Simplify
$$
\n
$$
Out [274] = \left\{\left\{\mathbf{y}\left[\mathbf{x}\right] \rightarrow \mathbf{x} - \sqrt{e^{2}C\left[1\right]} + 2\mathbf{x}^{2}\right\}, \left\{\mathbf{y}\left[\mathbf{x}\right] \rightarrow \mathbf{x} + \sqrt{e^{2}C\left[1\right]} + 2\mathbf{x}^{2}\right\}\right\}
$$

To graph  $y^2 + 2xy - x^2 = c$  and  $\frac{1}{2}x^2 + xy - \frac{1}{2}y^2 = k$  for various values of *c* and *k* to see that the curves are orthogonal, we use ContourPlot. First, we graph several level curves of  $y^2 + 2xy - x^2 = c$  on the rectangle  $[-4, 4] \times [-4, 4]$  and name the result cp1. The option Contours->40

instructs Mathematica to graph 40 contours instead of the default of ten.

```
In [275]: = cp1 = ContourPlot\left[\mathbf{y}^2 + 2\mathbf{x}\mathbf{y} - \mathbf{x}^2, \{\mathbf{x}, -4, 4\} \right)y, 4, 4	, ContourShading 
 False,
                          Axes 
 Automatic, Contours 
 40,
                          PlotPoints \rightarrow 120, AxesOriginalin \rightarrow \{0, 0\},
                          Frame 
 False,
                          DisplayFunction 
 Identity
```
Next we graph several level curves of  $\frac{1}{2}x^2 + xy - \frac{1}{2}y^2 = k$  on the same rectangle and name the result cp2. In this case, the option

```
ContourStyle->{{GrayLevel[0.4],Dashing[{0.01}]}}
```
specifies that the contours are to be dashed in a medium gray.

```
\text{Im}[276]: = cp2 = ContourPlot\left[\mathbf{xy} + \frac{\mathbf{x}^2}{2} - \frac{\mathbf{y}^2}{2}, \{\mathbf{x}, -4, 4\},\}y, 4, 4	, ContourShading 
 False,
                       Axes 
 Automatic, Contours 
 40,
                       PlotPoints 
 120,
                       ContourStyle 
 GrayLevel-
0.4,
                       Dashing-
0.01			, AxesOrigin 
 0, 0	,
                       Frame 
 False,
                       DisplayFunction 
 Identity
```
The graphs are then displayed side-by-side using Show and Graphics Array in Figure 3-3 and together using Show in Figure 3-4.

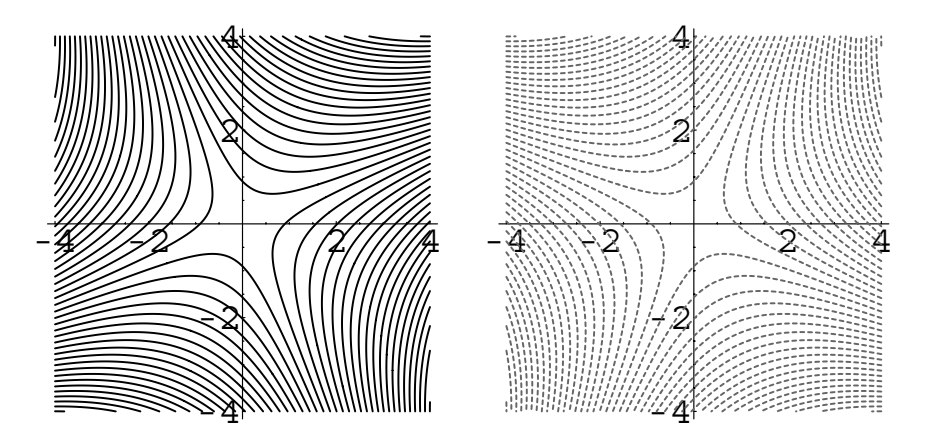

Figure 3-3 Several members of each family of curves

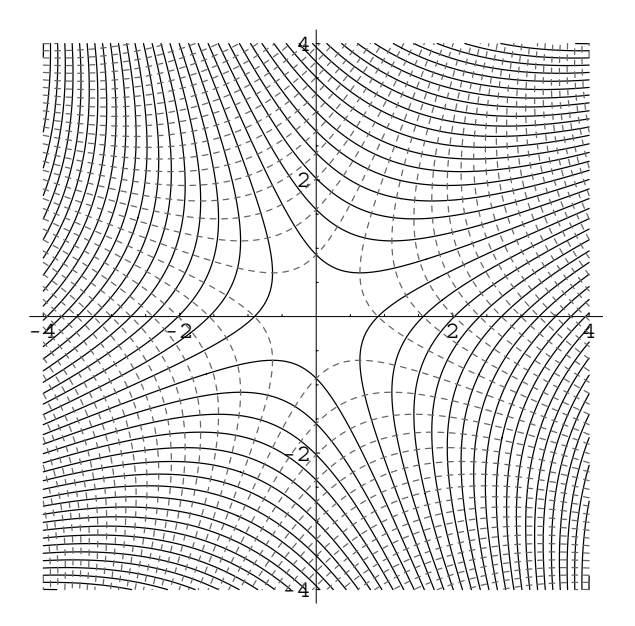

Figure 3-4 The two sets of curves are orthogonal to each other

 $In [277] := Show [GraphicsArray[{cp1, cp2}]]$ In[278]:= **Show-cp1, cp2,**

**DisplayFunction \$DisplayFunction**

**EXAMPLE 3.1.4:** Determine the orthogonal trajectories of the family of curves given by  $y^2 - 2cx = c^2$ . Graph several members of both families of curves on the same set of axes.

**SOLUTION:** After defining eq to be the equation  $y^2 - 2cx = c^2$ , we implicitly differentiate.

```
In [279] := eq = y^2 - 2c = c^2;step1  Dt-
eq
Out[279] = -2 \times Dt[c] - 2 \text{ c Dt}[x] + 2 \text{ y Dt}[y] = 2 \text{ c Dt}[c]
```
As in the previous examples, we interpret  $Dt[x]$  to be 1,  $Dt[c]$  to be 0, and  $Dt[y]$  to represent  $dy/dx$ .

$$
\text{In [280]} := \text{step2} = \text{step1} / . \{\text{Dt[c]} \to 0, \text{Dt[x]} \to 1\}
$$
  
Out [280] = -2 c + 2 y Dt [y] == 0

The equation  $y^2 - 2cx = c^2$  is a quadratic in *c*. Solving for *c*,

 $In [281]: = \text{eval} = \text{Solve}[\text{eq}, \text{c}]$ Out  $[281] = \{ \{c \to -x - \sqrt{x^2 + y^2} \}, \{c \to -x + \sqrt{x^2 + y^2} \} \}$ 

we choose to substitute the first value into the equation  $y \, dy/dx = c$ .

In [282] := **imderiv** = Solve [step2, Dt[y]]/.
$$
\text{eval} \left[\text{[1]}\right]
$$
  
Out [282] = { $\left\{\text{Dt}[y] \rightarrow \frac{-x - \sqrt{x^2 + y^2}}{y}\right\}$ }  
u, we must solve  $\frac{dy}{dx} = \frac{y}{x + \sqrt{x^2 + y^2}}$ .

Then  $\frac{dy}{dx} = \frac{y}{x + \sqrt{x^2 + y^2}}$ 

```
In [283]: = de =y
-
x  Evaluate-
1/imderiv-
-
1, 1, 2/.
               y 
 y-
x
Out [283] = y'[x] = -\frac{y[x]}{-x - \sqrt{x^2 + y[x]^2}}
```
Note that Mathematica is able to solve this equation.

$$
\text{In [284]} := \text{DSolve}[\text{de}, \mathbf{y}[\mathbf{x}], \mathbf{x}]/\text{Simplify}
$$
\n
$$
\text{Out [284]} = \left\{ \left\{ \mathbf{y}[\mathbf{x}] \rightarrow -e^{\frac{C[1]}{2}} \sqrt{e^{C[1]} + 2 \mathbf{x}} \right\}, \left\{ \mathbf{y}[\mathbf{x}] \rightarrow e^{\frac{C[1]}{2}} \sqrt{e^{C[1]} + 2 \mathbf{x}} \right\} \right\}
$$

Thus,  $y^2 = 4C^2 + 4Cx$  and replacing 2*C* with *C* yields  $y^2 = C^2 + 2Cx$  or  $y^2 - 2Cx = c^2$ , which means that this family of curves is self-orthogonal. We confirm that the family is self-orthogonal with ContourPlot in Figures 3-5 and 3-6.

```
In[285]: = cp1 = ContourPlot[cval[[1, 1, 2]], {x, -10, 10},
                  y, 10, 10	, ContourShading 
 False,
                  Frame 
 False, Axes 
 Automatic,
                  AxesOrigin 
 0, 0	, Contours 
 30,
                  PlotPoints 
 120,
                  DisplayFunction 
 Identity

In[286]: = cp2 = ContourPlot[cval[[2, 1, 2]], {x, -10, 10},
                  y, 10, 10	, ContourShading 
 False,
                  Frame 
 False, Axes 
 Automatic,
                  AxesOrigin 
 0, 0	, Contours 
 30,
                  PlotPoints 
 120,
                  DisplayFunction 
 Identity
```
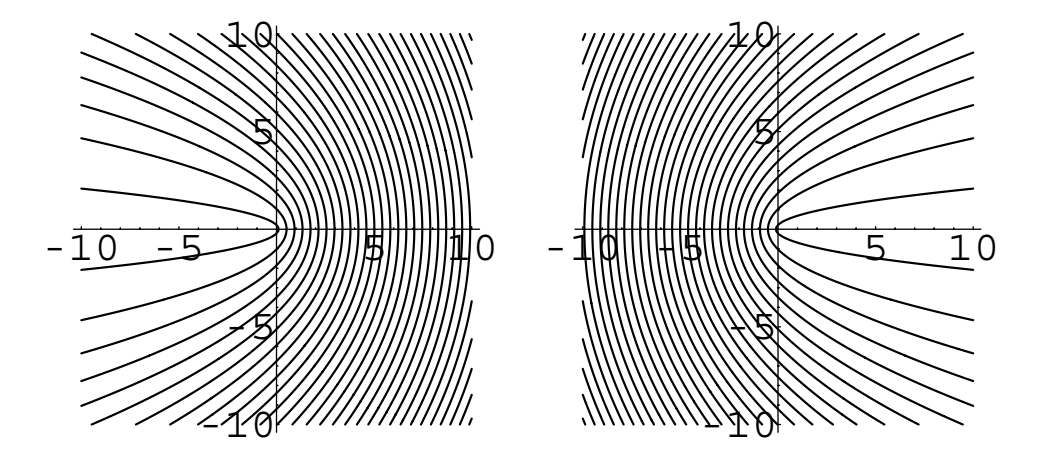

Figure 3-5 The plots are symmetric about the *y*-axis

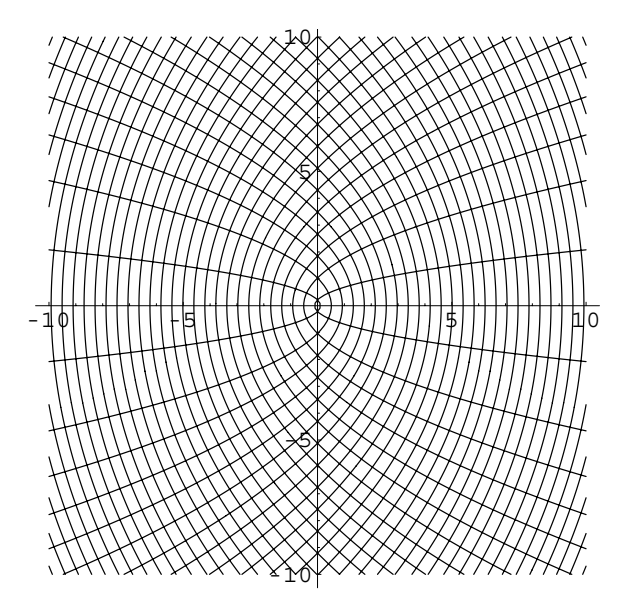

Figure 3-6 The family of curves is self-orthogonal

 $In [287] := Show [GraphicsArray[{cp1, cp2}]]$ 

 $\blacksquare$ 

In[288]:= **Show-cp1, cp2, DisplayFunction \$DisplayFunction**

#### **Application: Oblique Trajectories**

If we are given a family of curves that satisfies the differential equation  $dy/dx =$  $f(x, y)$  and we want to find a family of curves that intersects this family at a constant angle  $\theta$ , we must solve the differential equation

$$
\frac{dy}{dx} = \frac{f(x, y) \pm \tan \theta}{1 \mp f(x, y) \tan \theta}.
$$

For example, to find a family of curves that intersects the family of curves  $x^2 + y^2 = 0$  $c<sup>2</sup>$  at an angle of  $\pi/6$ , we first implicitly differentiate the equation to obtain

$$
2x + 2y\frac{dy}{dx} = 0 \Longrightarrow \frac{dy}{dx} = -\frac{x}{y} = f(x, y).
$$

Because  $\tan \theta = \tan \pi/6 = 1/\sqrt{3}$ , we solve

$$
\frac{dy}{dx} = \frac{-x/y + 1/\sqrt{3}}{1 - (-x/y)(1/\sqrt{3})} = \frac{-x\sqrt{3} + y}{y\sqrt{3} + x},
$$

which is a first-order homogeneous equation. With the substitution  $x = vy$ , we obtain the separable equation

$$
\frac{1 - v\sqrt{3}}{1 + v^2}dv = \frac{\sqrt{3}}{y}dy.
$$

Integrating yields

$$
-\frac{\sqrt{3}}{2}\ln(1+v^2) + \tan^{-1} v = \sqrt{3}\ln|y| + k_1
$$

so

$$
-\frac{\sqrt{3}}{2}\ln\left(1+\frac{x^2}{y^2}\right) + \tan^{-1}\frac{x}{y} = \sqrt{3}\ln|y| + k_1.
$$

Mathematica finds an equivalent implicit solution.

In [289]:= **sol1** = **DSolve** 
$$
[\mathbf{y}'[\mathbf{x}] = \frac{-\sqrt{3}\mathbf{x} + \mathbf{y}[\mathbf{x}]}{\sqrt{3}\mathbf{y}[\mathbf{x}] + \mathbf{x}}, \mathbf{y}[\mathbf{x}], \mathbf{x}]/\mathbf{FullSimplify}
$$
\nOut [289] =  $Solve \left[ 2 \arctan \left[ \frac{\mathbf{y}[\mathbf{x}]}{\mathbf{x}} \right] \right]$ \n
$$
+ \sqrt{3} \left( 2 \log |\mathbf{x}| + \log \left[ 1 + \frac{\mathbf{y}[\mathbf{x}]^2}{\mathbf{x}^2} \right] \right) = 2 \text{C[1]}, \mathbf{y}[\mathbf{x}]
$$

Similarly, for

$$
\frac{dy}{dx} = \frac{-x/y - 1/\sqrt{3}}{1 + (-x/y)(1/\sqrt{3})} = \frac{-x\sqrt{3} - y}{y\sqrt{3} - x},
$$

we obtain

$$
\frac{1+v\sqrt{3}}{1+v^2}dv = -\frac{\sqrt{3}}{y}dy
$$

so that the trajectories are

$$
\frac{\sqrt{3}}{2}\ln\left(1+\frac{x^2}{y^2}\right) + \tan^{-1}\frac{x}{y} = -\sqrt{3}\ln|y| + k_1.
$$
  
  

$$
\ln[290] := \text{sol2} = \text{D} \text{solve}\left[\mathbf{y}'\left[\mathbf{x}\right]\right] = \frac{-\sqrt{3}\mathbf{x} - \mathbf{y}\left[\mathbf{x}\right]}{\sqrt{3}\mathbf{y}\left[\mathbf{x}\right] - \mathbf{x}}, \mathbf{y}\left[\mathbf{x}\right], \mathbf{x}\right]
$$
  
Out 
$$
[290] = \text{Solve}\left[-\arctan\left[\frac{\mathbf{y}\left[\mathbf{x}\right]}{\mathbf{x}}\right] + \frac{1}{2}\sqrt{3}\log\left[1+\frac{\mathbf{y}\left[\mathbf{x}\right]}{\mathbf{x}^2}\right] = -\frac{1}{2}\sqrt{3}\log\left[1+\frac{\mathbf{y}\left[\mathbf{x}\right]}{\mathbf{x}^2}\right].
$$

To confirm the result graphically, we graph several members of each family of curves in Figure 3-7

$$
In [291] := \text{toplot2 = Solve} [\text{sol2}[[1]], C[1]]/.y[x] \rightarrow y
$$
  
Out [291] = { $\{C[1] \rightarrow \frac{1}{2} \mid -2 \text{ ArcTan} \left[\frac{y}{x}\right]$   
+2 $\sqrt{3} \text{ Log}[x] + \sqrt{3} \text{ Log}\left[1 + \frac{y^2}{x^2}\right]\}$ }

 $\text{In [292]} := \text{cpl} = \text{ContourPlot} \left[ \mathbf{x}^2 + \mathbf{y}^2, \{ \mathbf{x}, -10, 10 \} \right)$ **y, 10, 10 , Frame False, Contours 20, ContourStyle GrayLevel-0.5, Axes Automatic, ContourShading False,**  $PlotPoints \rightarrow 120$ ,  $AxesOriginalin \rightarrow \{0, 0\}$ , **DisplayFunction Identity** 

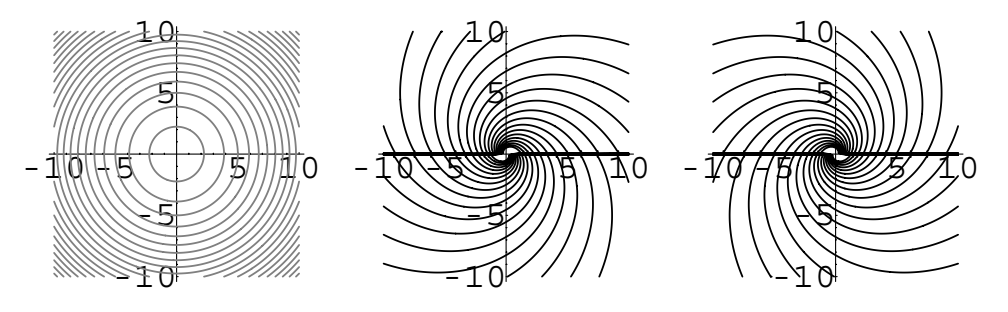

Figure 3-7 Several members of each family of curves

```
In [293] := cp2 = ContourPlot
```

```
\frac{1}{2} \left(-\sqrt{3}\right) Log \left[1+\frac{x^2}{y^2}\right] + ArcTan \left[\frac{x}{y}\right]3 Log[Abs[y]], {x, -10, 10}, {y, -10, 10},
Frame 
 False, Contours 
 20,
ContourStyle 
 GrayLevel-
0, Axes 
 Automatic,
ContourShading 
 False, PlotPoints 
 120,
AxesOrigin 
 0, 0	,
DisplayFunction 
 Identity
```

```
In [294]: = cp3 = ContourPlot
```

```
1
2
  \sqrt{3} Log \left[1 + \frac{x^2}{y^2}\right] + \text{Arctan}\left[\frac{x}{y}\right] + \sqrt{3} Log [\text{Abs}[y]] ,
x, 10, 10	, y, 10, 10	, Frame 
 False,
Contours 
 20, ContourStyle 
 GrayLevel-
0,
Axes 
 Automatic, ContourShading 
 False,
PlotPoints \rightarrow 120, AxesOriginalin \rightarrow \{0, 0\},
DisplayFunction 
 Identity
```
 $\text{Im}[295]: =$  Show [GraphicsArray [{cp1, cp2, cp3}]]

and then show the curves together in Figure 3-8 to see that they intersect at an angle of  $\pi/6$ .

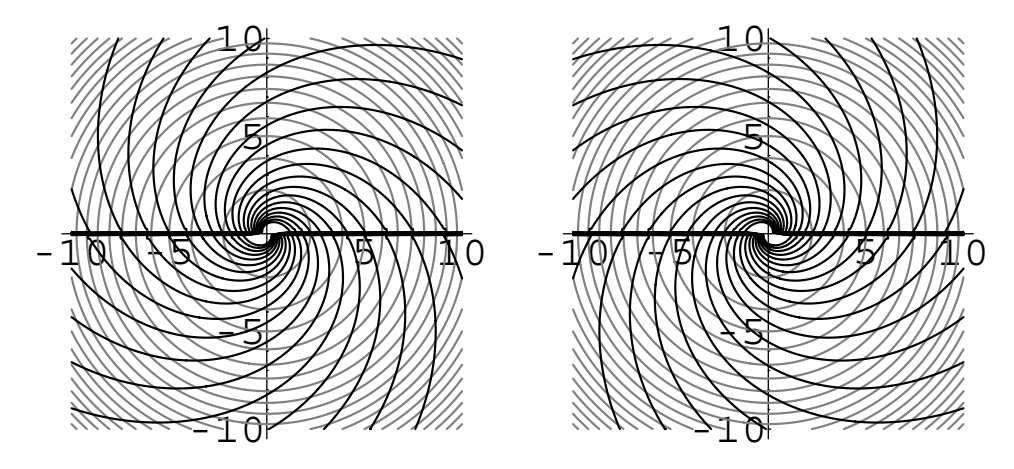

Figure 3-8 The curves intersect at an angle of  $\pi/6$ 

 $In [296]: = cp4 = Show[cp1, cp2];$  $cp5 = Show[cp1, cp3];$  $Show [GraphicsArray[{cp4, cp5}]$ 

## **3.2 Population Growth and Decay**

Many interesting problems involving population can be solved through the use of first-order differential equations. These include the determination of the number of cells in a bacteria culture, the number of citizens in a country, and the amount of radioactive substance remaining in a fossil. We begin our discussion by solving a population problem.

### **3.2.1 The Malthus Model**

Suppose that the rate at which a population of size  $y(t)$  at time *t* changes is proportional to the population,  $y(t)$ , at time *t*. Mathematically, this statement is represented as the first-order initial-value problem

$$
\begin{cases} dy/dt = ky\\ y(0) = y_0 \end{cases}
$$
 (3.1)

where  $y_0$  is the initial population. If  $k > 0$ , then the population increases (growth) while the population decreases (decay) if *k <* 0. Problems of this nature arise in such fields as cell population growth in biology as well as radioactive decay in physics. Equation (3.1) is known as the Malthus model due to the work of the English clergyman and economist Thomas R. Malthus. We solve the Malthus model for all values of  $k$  and  $y_0$  which enables us to refer to the solution in other problems without solving the differential equation again. Rewriting  $dy/dt = ky$  in the form *dy/y* - *k dt*, we see that this is a separable differential equation. Integrating and simplifying results in:

$$
\int \frac{1}{y} dy = \int k dt
$$
  
\n
$$
\ln|y| = kt + C_1
$$
  
\n
$$
y = Ce^{kt}, \text{ where } C = e^{C_1}.
$$

Notice that because *y* represents population,  $y \ge 0$  and, therefore,  $|y| = y$ . To find *C*, we apply the initial condition obtaining  $y_0 = y(0) = Ce^{k \cdot 0} = C$ . Thus, the solution to the initial-value problem (3.1) is

$$
y = y_0 e^{kt}.\tag{3.2}
$$

We obtain the same result with DSolve:

```
In[297]:= Clear-
x, y, t
```

```
DSolve [Y'[t] == k y[t], y[0] == y0, y[t], t]Out [297] = {\{\{y[t] \rightarrow e^{kt}y0\}\}}
```
**EXAMPLE 3.2.1 (Radioactive Decay):** Forms of a given element with different numbers of neutrons are called **nuclides**. Some nuclides are not stable. For example, potassium-40  $(^{40}K)$  naturally decays to reach argon-40  $(^{40}K)$ . This decay which occurs in some nuclides was first observed, but not understood, by Henri Becquerel (1852–1908) in 1896. Marie Curie, however, began studying this decay in 1898, named it **radioactivity**, and discovered the radioactive substances polonium and radium. Marie Curie (1867–1934), along with her husband, Pierre Curie (1859–1906), and Henri Becquerel, received the Nobel Prize in Physics in 1903 for their work on radioactivity. Marie Curie subsequently received the Nobel Prize in Chemistry in 1910 for discovering polonium and radium.

Given a sample of <sup>40</sup>Ar of sufficient size, after  $1.2 \times 10^9$  years approximately half of the sample will have decayed to <sup>40</sup>Ar. The **half-life** of a nuclide is the time for half the nuclei in a given sample to decay. We see that the rate of decay of a nuclide is proportional to the amount present because the half-life of a given nuclide is constant and independent of the sample size.

If the half-life of polonium  $^{209}$ Po is 100 years, determine the percentage of the original amount of  $209$ Po that remains after 50 years.

**SOLUTION:** Let  $y_0$  represent the original amount of <sup>209</sup>Po that is present. Then the amount present after *t* years is  $y(t) = y_0 e^{kt}$ . Because  $y(100) = y_0/2$  and  $y(100) = y_0e^{100k}$ , we solve  $y_0e^{100k} = y_0/2$  for  $e^k$ :

$$
e^{100k} = \frac{1}{2}
$$
 or  $e^k = \left(\frac{1}{2}\right)^{1/100}$ 

$$
y(t) = y_0 e^{kt} = y_0 \left(\frac{1}{2}\right)^{t/100}
$$

*.*

so

```
\text{In [298]} := \mathbf{k} = -\frac{\text{Log}[2]}{100}In [299] := Y[t_ = Y_0 Exp [kt];
                   Simplify-
y-
t
Out [299] = 2^{-t/100} v_0
```
In order to determine the percentage of  $y_0$  that remains, we evaluate  $y(50) = y_0(1/2)^{50/100} = y_0 / \sqrt{2} \approx 0.7071y_0.$ 

In[300]:= **y-50** Out [300] =  $\frac{Y_0}{\sqrt{2}}$  $In [301]: = N[y[50]]$  $Out[301] = 0.707107 y_0$ 

 $\blacksquare$ 

Therefore, 70.71% of the original amount of <sup>209</sup>Po remains after 50 years.

In the previous example, we see that we can determine the percentage of  $y_0$  that remains even though we do not know the value of  $y_0$ . Hence, instead of letting  $y(t)$ represent the amount of the substance present after time *t*, we can let it represent the fraction (or percent) of  $y_0$  that remains after time  $t$ . In doing this, we use the initial condition  $y(0) = 1$  to indicate that  $100\%$  of  $y_0$  is present at  $t = 0$ .

**EXAMPLE 3.2.2:** The wood of an Egyptian sarcophagus (burial case) is found to contain 63% of the carbon-14 found in a present day sample. What is the age of the sarcophagus?

**SOLUTION:** The half-life of carbon-14 is 5730 years. Let  $y(t)$  be the percent of carbon-14 in the sample after *t* years. Then,  $y(0) = 1$ . Because  $y(t) = y_0 e^{kt}$ ,  $y(5730) = e^{5730k}$ . Solving for *k* yields:

$$
\ln (e^{5730k}) = \ln \left(\frac{1}{2}\right)
$$
  
5730k =  $\ln \left(\frac{1}{2}\right)$   

$$
k = \frac{\ln \left(\frac{1}{2}\right)}{5730} = -\frac{\ln 2}{5730}.
$$

Thus,  $y(t) = e^{kt} = e^{-\frac{\ln 2}{5730}t} = 2^{-t/5730}$ .

In [302]: = Clear[k, y]  
\n
$$
k = -\frac{Log[2]}{5730};
$$
\nIn [303]: = y[t.] = Exp[kt]  
\nOut [303] = 2<sup>-t/5730</sup>

In this problem, we must find the value of  $t$  for which  $y(t) = 0.63$ . Solving the equation  $2^{-t/5730} = 0.63 = 63/100$  results in:

$$
2^{-t/5730} = \frac{63}{100}
$$
  
\n
$$
\ln(2^{-t/5730}) = \ln\frac{63}{100}
$$
  
\n
$$
-\frac{t}{5730}\ln 2 = \ln\frac{63}{100}
$$
  
\n
$$
t = -\frac{5730\ln\frac{63}{100}}{\ln 2} \approx 3819.48.
$$

We conclude that the sarcophagus is approximately 3819 years old.

An alternative way to approximate the age of the sarcophagus is to first graph  $y(t)$  and the line  $y = 0.63$  with Plot as shown in Figure 3-9. The age of the sarcophagus is the *t*-coordinate of the point of intersection of  $y(t)$  and  $y = 0.63$ .

```
In[304]:= Plot-
y-
t, 0.63	, t, 0, 6000	,
             PlotStyle 
 GrayLevel-
0, GrayLevel-
0.5	,
             PlotRange \rightarrow \{0, 1\}
```
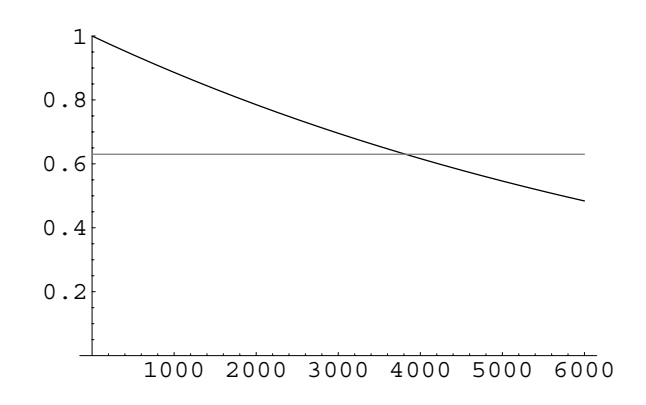

Figure 3-9 The age of the sarcophagus is the *t*-coordinate of the point of intersection of *yt* and  $y = 0.63$ 

We see that the *t*-coordinate of the point of intersection is approximately  $t \approx 3770$ . A more accurate approximation is obtained with FindRoot. The command

```
FindRoot[equation, {variable, firstquess}]
```
attempts to find a solution to the equation equation in the variable variable "near" the number firstguess. Thus, entering

```
In[305]:= FindRoot-
y-
t  0.63, t, 3770	
Out [305] = \{t \to 3819.48\}
```
 $\blacksquare$ 

returns an approximation of the solution to the equation  $y(t) = 0.63$ using an initial approximation of 3770.

To observe some of the limitations of the Malthus model, we next consider a population problem in which the rate of growth of the population does not exclusively depend on the population present.

**EXAMPLE 3.2.3:** The population of the United States was recorded as 5.3 million in 1800. Use the Malthus model to approximate the population for years after 1800 if *k* was experimentally determined to be 0*.*03. Compare these results to the actual population. Is this a good approximation for years after 1800?

**SOLUTION:** In this example,  $k = 0.03$  and  $y_0 = 5.3$  and our model for the population of the United States at time *t* (where *t* is the number of  $years from 1800$  is  $y(t) = 5.3e^{0.03t}$ .

```
In [306] := <b>Clear</b>[k, y, t]peq = DSolve[{y'[t] == k y[t], y[0] == y0},
                y-
t, t
Out[306] = {\{\{y[t] \rightarrow e^{kt}y0\}}\}In [307]: = pop[t_-, k_-, y_0_+] = e^{kt}y_0Out [307] = e^{kt}y0In [308]: = pop[t, 0.03, 5.3]Out [308] = 5.3 e^{0.03 t}
```

|            | Actual        | Value of       |            | Actual        | Value of       |
|------------|---------------|----------------|------------|---------------|----------------|
|            | Population    | $y(t) =$       |            | Population    | $y(t) =$       |
| Year $(t)$ | (in millions) | $5.3e^{0.03t}$ | Year $(t)$ | (in millions) | $5.3e^{0.03t}$ |
| 1800(0)    | 5.30          | 5.30           | 1870 (70)  | 38.56         | 43.28          |
| 1810 (10)  | 7.24          | 7.15           | 1880 (80)  | 50.19         | 58.42          |
| 1820 (20)  | 9.64          | 9.66           | 1890 (90)  | 62.98         | 78.86          |
| 1830 (30)  | 12.68         | 13.04          | 1900 (100) | 76.21         | 106.45         |
| 1840 (40)  | 17.06         | 17.60          | 1910 (110) | 92.23         | 143.70         |
| 1850 (50)  | 23.19         | 23.75          | 1920 (120) | 106.02        | 193.97         |
| 1860 (60)  | 31.44         | 32.06          | 1930 (130) | 123.20        | 261.83         |

Table 3-1 Population of the United States for various years

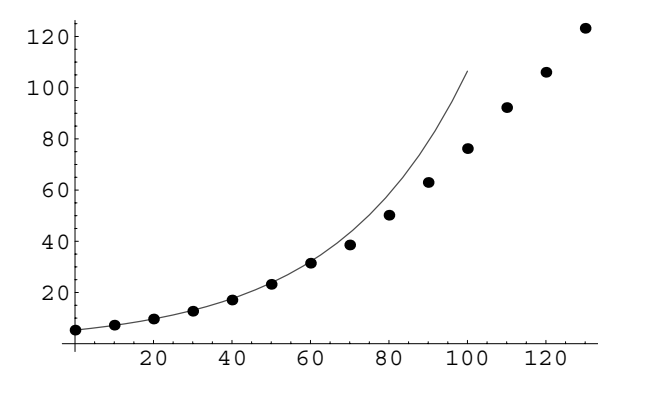

Figure 3-10 Over time, the Malthus model does not provide a good model of the growth of the population of the United States

In order to compare this model with the actual population of the United States, census figures for the population of the United States for various years are listed in Table 3-1 along with the corresponding value of *yt*.

Although the model appears to closely approximate the data for several years after 1800, the accuracy of the approximation diminishes over time. This is because the population of the United States does not exclusively increase at a rate proportional to the population. Hence, another model which better approximates the population taking other factors into account is needed. The graph of  $y(t) = 5.3e^{0.03t}$  is shown along with the data points in Figure 3-10 to show how the approximation becomes less accurate as *t* increases.

```
In[309]:= realpop  0, 5.3	, 10, 7.24	, 20, 9.64	,
            30, 12.68	, 40, 17.06	, 50, 23.19	,
            60, 31.44	, 70, 38.56	, 80, 50.19	,
            90, 62.98	, 100, 76.21	, 110, 92.23	,
            120, 106.02	, 130, 123.2		

In[310]:= toshow  ListPlot-
realpop,
                     PlotStyle > PointSize-
0.02,
                     DisplayFunction 
 Identity

In[311]:= popplot  Plot-
pop-
t, 0.03, 5.3, t, 0, 100	,
                     PlotStyle > GrayLevel-
0.3,
                    DisplayFunction > Identity

          Show-
popplot, toshow,
            DisplayFunction > $DisplayFunction
```
## **3.2.2 The Logistic Equation**

 $\blacksquare$ 

The **logistic equation** (or **Verhulst equation**) is the equation

$$
\frac{dy}{dt} = (r - ay(t))y(t),\tag{3.3}
$$

where *r* and *a* are constants. Equation (3.3) was first introduced by the Belgian mathematician Pierre Verhulst to study population growth. The logistic equation differs from the Malthus model in that the term  $r - ay(t)$  is not constant. This equation can be written as  $dy/dt = (r - ay)y = ry - ay^2$  where the term  $-y^2$  represents an inhibitive factor. Under these assumptions the population is neither allowed to grow out of control nor grow or decay constantly as it was with the Malthus model.

The logistic equation is separable, and, thus, can be solved by separation of variables. We solve equation (3.3) subject to the condition  $y(0) = y_0$ .

Separating variables and using partial fractions to integrate with respect to *y*, we have

$$
\frac{1}{(r-ay)y}dy = dt
$$

$$
\left(\frac{a}{r}\frac{1}{r-a y} + \frac{1}{r}\frac{1}{y}\right) dy = dt
$$

$$
\left(a\frac{1}{r-a y} + \frac{1}{y}\right) dy = r dt
$$

$$
-\ln|r-a y| + \ln|y| = rt + C.
$$

Using the properties of logarithms to solve this equation for *y* yields

$$
\ln\left|\frac{y}{r-ay}\right| = rt + C
$$
  

$$
\frac{y}{r-ay} = \pm e^{rt+C} = Ke^{rt}, \text{ where } K = \pm e^C
$$
  

$$
y = r\left(\frac{1}{K}e^{-rt} + a\right)^{-1}.
$$
  

$$
\text{In [312]} := \text{DSolve}[\mathbf{y}'[\mathbf{t}] = (\mathbf{r} - \mathbf{a}\mathbf{y}[\mathbf{t}])\mathbf{y}[\mathbf{t}], \mathbf{y}[\mathbf{t}], \mathbf{t}]
$$
  
Out [312] = { $\left\{\left[\mathbf{y}[\mathbf{t}] \rightarrow \frac{e^{\mathbf{r}\cdot\mathbf{t}}}{a e^{\mathbf{r}\cdot\mathbf{t}} + e^{\mathbf{r}C[1]}}\right]\right\}$ 

 $\frac{1}{a e^{rt} + e^{rC[1]}}$ Applying the initial condition  $y(0) = y_0$  and solving for *K*, we find that

$$
K=\frac{y_0}{r-ay_0}.
$$

After substituting this value into the general solution and simplifying, the solution of equation (3.3) that satisfies the initial condition  $y(0) = y_0$  can be written as

$$
y = \frac{ry_0}{ay_0 + (r - ay_0)e^{-rt}}.\tag{3.4}
$$

Notice that if  $r > 0$ ,  $\lim_{t \to \infty} y(t) = r/a$  because  $\lim_{t \to \infty} e^{-rt} = 0$ . This makes the solution to the logistic equation different from that of the Malthus model in that the solution to the logistic equation approaches a finite nonzero limit as  $t \to \infty$  while that of the Malthus model approaches either infinity or zero as  $t \to \infty$ .

$$
\text{In [313]} := \text{DSolve}[\{y'[t] == (r - ay[t]) y[t],
$$
\n
$$
y[0] == y0\}, y[t], t]
$$
\n
$$
\text{Out [313]} = \left\{ \left\{ y[t] \rightarrow \frac{e^{rt} \cdot y0}{r - ay0 + a e^{rt} \cdot y0} \right\} \right\}
$$

**EXAMPLE 3.2.4:** Use the logistic equation to approximate the population of the United States using  $r = 0.03$ ,  $a = 0.0001$ , and  $y_0 = 5.3$ . Compare this result with the actual census values shown in Table 3-1. Use the model obtained to predict the population of the United States in the year 2000.

**SOLUTION:** We substitute the indicated values of  $r$ ,  $a$ , and  $y_0$  into equation (3.4) to obtain the approximation of the population of the United States at time *t*, where *t* represents the number of years since 1800,

$$
y(t) = \frac{0.159}{0.00053 + 0.02947e^{-0.03t}}.
$$

```
In [314]: = pop[t.] =0.159
                       0.00053  0.0294 Exp-
0.03 t
Out [314] = \frac{ }{0.00053 + 0.0294 \mathrm{e}^{-0.03 \mathrm{t}} }0.159
In[315]:= realpop  Union-
realpop, 140, 132.16	,
              150, 151.33	, 160, 179.32	,
              170, 203.3	, 180, 226.54	,
              190, 248.71
```
We compare the approximation of the population of the United States given by the approximation with the actual population obtained from census figures. Note that this model appears to more closely approximate the population over a longer period of time than the Malthus model which was considered in the previous examples as we can see in Be sure that you have defined the graph shown in Figure 3-11.

```
In [316] :=boshow = ListPlot[realpop,
                     PlotStyle > PointSize-
0.02,
                     DisplayFunction 
 Identity

In[317]:= popplot  Plot-
pop-
t, t, 0, 200	,
                     PlotStyle 
 GrayLevel-
0.3,
                     DisplayFunction 
 Identity

          Show-
popplot, toshow,
```
**DisplayFunction \$DisplayFunction**

To predict the population of the United States in the year 2000 with this model, we evaluate *y*(200). Thus, we predict that the population will be approximately 263.74 million in the year 2000. Note that projections of

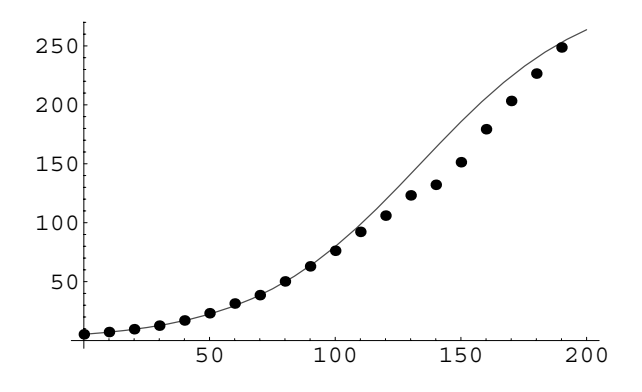

Figure 3-11 Over time, the logistic equation appears to provide a better model of the population of the United States than the Malthus model

realpop as in Example 3.2.3 before entering the following commands.

the population of the United States in the year 2000 made by the Bureau of the Census range from 259.57 million to 278.23 million.

```
In [318] := pop[200]Out[318] = 263.736In[319]:= pop-
2010
Out[319] = 300.
```
**EXAMPLE 3.2.5 (Logistic Equation with Predation):** Incorporating predation into the **logistic equation**,  $y' = \alpha y \left(1 - \frac{1}{K}y\right)$ , results in

$$
\frac{dy}{dt} = \alpha y \left( 1 - \frac{1}{K} y \right) - P(y),
$$

where  $P(y)$  is a function of *y* describing the rate of predation. A typical choice for *P* is  $P(y) = ay^2/(b^2 + y^2)$  because  $P(0) = 0$  and *P* is bounded above:  $\lim_{t\to\infty} P(y) < \infty$ .

*Remark.* Of course, if  $\lim_{t\to\infty} y(t) = Y$ , then  $\lim_{t\to\infty} P(y) = aY^2/(b^2 + Y^2)$ . Generally, however,  $\lim_{t\to\infty} P(y) \neq a$  because  $\lim_{t\to\infty} y(t) \leq K \neq \infty$ , for some  $K \geq 0$ , in the predation situation.

If  $\alpha = 1$ ,  $a = 5$ , and  $b = 2$ , graph the direction field associated with the equation as well as various solutions if (a)  $K = 19$  and (b)  $K = 20$ .

**SOLUTION:** (a) We define eqn [k] to be

$$
\frac{dy}{dt} = y\left(1 - \frac{1}{K}y\right) - \frac{5y^2}{4 + y^2}.
$$

In[320]:= **<< Graphics'PlotField'**

$$
In [321]:=\text{eqn}[k] = y'[t] == y[t] (1 - 1/k y[t])
$$
  
-5y[t]<sup>2</sup>/(4 + y[t]<sup>2</sup>);

We use PlotVectorField to graph the direction field in Figure 3-12 (a) and then the direction field along with the solutions that satisfy  $y(0) = .5$ ,  $y(0) = .2$ , and  $y(0) = 4$  in Figure 3-12 (b).

$$
In [322]: = pvf19 = PlotVectorField[{1, y(1 - 1/19 y)} -5y^2/(4 + y^2)], {t, 0, 10}, {y, 0, 6},
$$
  

$$
Axes - \lambda utomatic, HeadLength - > 0,
$$
  
DisplayFunction - > Identity];

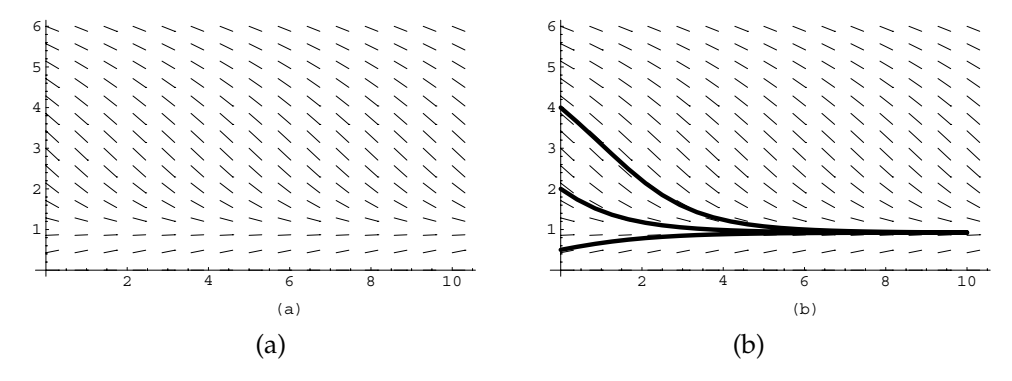

Figure 3-12 (a) Direction field and (b) direction field with three solutions

```
In [323]: = n1 = NDSolve[{eqn[19], y[0] == 0.5}, y[t],
                   t, 0, 10	

            n<sup>2</sup> = NDSolve<sup>[</sup>{eqn<sup>[19]</sup>, y[0] == 2}, y[t],
                   {t, 0, 10}n<sup>3</sup> = NDSolve<sup>[</sup>{eqn<sup>[19]</sup>, y[0] == 4}, y[t],
                   {t, 0, 10}In[324]:= solplot  Plot-
Evaluate-
y-
t/.n1, n2, n3	,
                         t, 0, 10	, PlotStyle >
                          Thickness-
0.01,
                         DisplayFunction > Identity
```
The same results can be obtained using Map.

```
In[325]:= numsols  Map-
NDSolve-
eqn-
19, y-
0  #	,
                     y-
t, t, 0, 10	&, 0.5, 2, 4	

          solplot  Plot-
Evaluate-
y-
t/.numsols,
                     t, 0, 10	, PlotStyle >
                     Thickness-
0.01,
                     DisplayFunction > Identity

In[326]:= Show-
GraphicsArray-
pvf19, Show-
pvf19,
            solplot[]<sup>]</sup>
```
In the plot, notice that all nontrivial solutions appear to approach an equilibrium solution. We determine the equilibrium solution by solving  $y' = 0$ 

In [327] := eqn[19][[2]]  
Out [327] = 
$$
\left(1 - \frac{Y[t]}{19}\right) Y[t] - \frac{5 Y[t]^2}{4 + Y[t]^2}
$$

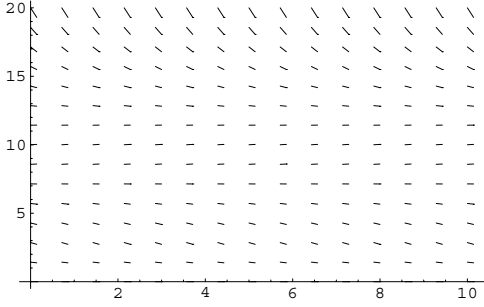

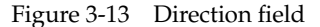

```
\text{In [328]} := \text{Solve}[\text{eqn}[19.][[2]] == 0, y[t]]Out [328] = \{ \{ y[t] \rightarrow 0. \} , \{ y[t] \rightarrow 0.923351 \},
                   \{y[t] \rightarrow 9.03832 - 0.785875 i\},\{y[t] \rightarrow 9.03832 + 0.785875 i\}
```
to see that it is  $y \approx 0.923$ .

(b) We carry out similar steps for (b). First, we graph the direction field with PlotVectorField in Figure 3-13.

$$
In [329]:= pvf20 = PlotVectorField[{1, y(1 - 1/20 y}) -5y^2/(4 + y^2)}; {t, 0, 10}, {y, 0, 20},
$$
  
\n
$$
Area - \lambda utomatic, HeadLength - > 0,
$$
  
\n
$$
AspectRatio - \lambda1/GoldenRatio];
$$

We then use Map together with NDSolve to numerically find the solution satisfying  $y(0) = .5i$ , for  $i = 1, 2, ..., 40$  and name the resulting list numsols. The functions contained in numsols are graphed with Plot in solplot.

```
In[330]:= numsols  Map-
NDSolve-
eqn-
20, y-
0  #	,
             y-
t, t, 0, 10	&, Table-
0.5i, i, 1, 40	

          solplot  Plot-
Evaluate-
y-
t/.numsols,
             t, 0, 10	, PlotStyle > Thickness-
0.005,
             DisplayFunction > Identity
```
Last, we display the direction field along with the solution graphs in solplot using Show in Figure 3-14.

```
In [331]: = Show [pvf20, solplot]
```
Notice that there are three nontrivial equilibrium solutions that are found by solving  $y' = 0$ .

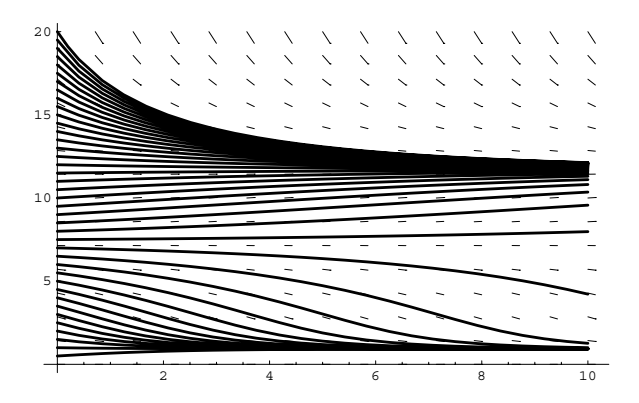

Figure 3-14 Direction field with several solutions

```
\text{Im}[332]: = \text{Solve}[\text{eqn}[20.][[2]] == 0, y[t]]Out [332] = \{ \{ y[t] \rightarrow 0. \} , \{ y[t] \rightarrow 0.926741 \} , \}{y[t] \rightarrow 7.38645},
                    \{y[t] \rightarrow 11.6868\}
```
In this case,  $y \approx .926$  and  $y \approx 11.687$  are stable while  $y \approx 7.386$  is unstable.

 $\blacksquare$ 

See Smith and Waltman's, *The Theory of the Chemostat: Dynamics of Microbial Competition* [24], for a detailed discussion of various chemostat models.

**EXAMPLE 3.2.6 (Growth in the Chemostat):** The *scaled* equations for the growth of a population in a chemostat are

$$
\begin{cases}\n\frac{dS}{dt} = 1 - S - \frac{mS}{a + S}x \\
\frac{dx}{dt} = x \left(\frac{mS}{a + S} - 1\right) \\
S(0) \ge 0, x(0) > 0\n\end{cases}
$$
\n(3.5)

where  $S(t)$  denotes the concentration of the nutrient at time  $t$  for the organism with concentration  $x(t)$  at time *t*. Letting  $\Sigma = 1 - S - x$ , we see that  $\Sigma' = -\Sigma$ 

 $In [333] := \text{seq} = 1 - \text{sq} - \text{msx} / (\text{a} + \text{s})$ ;  $xeg = x (m s/(a + s) - 1);$  $In [334] := σ = 1 - s - x;$  $In [335]: =$  $seq + \text{xeq} - \frac{\sigma}{\sinhh}$ **implify**  $Out[335] = 0$ 

and system (3.5) can be written as

$$
\begin{cases}\n\frac{d\Sigma}{dt} = -\Sigma \\
\frac{dx}{dt} = x \left( \frac{m(1 - \Sigma - x)}{a + (1 - \Sigma - x)} - 1 \right) \\
\Sigma(0) > 0, x(0) > 0.\n\end{cases}
$$
\n(3.6)

Because  $\Sigma(t) = \Sigma(0)e^{-t}$ ,  $\lim_{t\to\infty} \Sigma(t) = 0$  so system (3.6) can be rewritten as the single first-order equation

$$
\frac{dx}{dt} = x \left( \frac{m(1-x)}{a+(1-x)} - 1 \right) \quad \text{or} \quad \frac{dx}{dt} = x \left[ \frac{m(1-x)}{1+a-x} - 1 \right], \ 0 \le x \le 1,\tag{3.7}
$$

where  $x(0) > 0$ . The rest points (or equilibrium points) of equation (3.7) are found by solving

$$
x\left[\frac{m(1-x)}{1+a-x} - 1\right] = 0
$$

for *x*.

$$
In [336]:=\text{Solve}\Big[\Big(-1+\frac{m(1-x)}{1+a-x}\Big)x=0, x\Big]
$$
  
Out [336]=\Big\{\{x\rightarrow 0\},\Big\{x\rightarrow \frac{-1-a+m}{-1+m}\Big\}\Big\}

For  $m \neq 1$ , observe that the nonzero rest point can be written as  $x = 1 - \lambda$ , where  $\lambda = a/(m - 1)$  is called the **break-even** concentration.

$$
In [337] := \text{Apart} \Big[ \frac{-1 - a + m}{-1 + m} \Big]
$$
  
Out [337] = 1 -  $\frac{a}{-1 + m}$ 

We use Plot to graph  $y = 1 - \lambda$  in Figure 3-15.

$$
In [338] := Plot[1 - \lambda, \{\lambda, 0, 1\}, AspectRatio \rightarrow Automatic,
$$
  
\n**AxesLabel**  $\rightarrow$   $\{\n^m\}$ ]

On the other hand, in Figure 3-16 we use ContourPlot to generate a plot of the level curve of  $f(a, m) = (m - a - 1)/(m - 1)$  corresponding to 0. Points  $(a, m)$  in the white region are points where  $1 - \lambda$  is positive.

$$
In [339] := \frac{-1 - a + m}{-1 + m} / . \{a \to 2, m \to 6\}
$$
  
Out [339] =  $\frac{3}{5}$   

$$
In [340] := \frac{-1 - a + m}{-1 + m} / . \{a \to 8, m \to 2\}
$$
  
Out [340] = -7

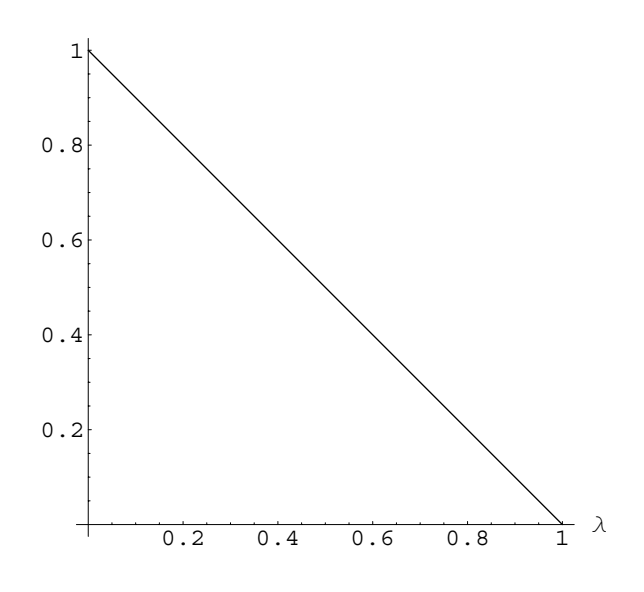

Figure 3-15 Plot of  $y = 1 - \lambda$ 

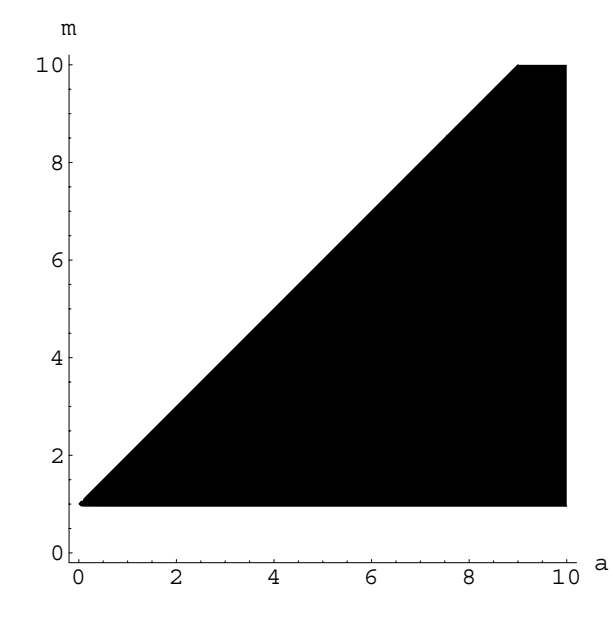

Figure 3-16 The black region corresponds to points  $(a, m)$  where  $1 - \lambda$  is negative

$$
In [341]:= \text{ContourPlot}\Big[\frac{-1-a+m}{-1+m}, \{a, 0, 10\}, \{m, 0, 10\},\
$$

$$
\text{Contours} \rightarrow \{0\}, \text{PlotPoints} \rightarrow 200,
$$

$$
\text{AxesLabel} \rightarrow \{\text{``a''}, \text{``m''}\}, \text{Frame} \rightarrow \text{False},
$$

$$
\text{Axes} \rightarrow \text{Automatic}\Big]
$$

To see how *a*, *m*, and  $x(0) = x_0$  affect the solutions of equation (3.7), we define the function x. The command  $x[m, a]$  [x0] plots the solution of equation (3.7) satisfying  $x(0) = x_0$  for  $0 \le t \le 10$ . You can include Plot options, opts, with x[m,a][x0,opts].

```
In [342]: = <b>Clear</b>[x]\mathbf{x}[m<sub>-</sub>, a<sub>-</sub>] [\mathbf{x}0<sub>-</sub>, opts<sub>---</sub>] := Module [\{\lambda\},
                      \lambda = a/(m-1);
                       {\tt numsol} = {\tt NDSolve} \{x' \mid t\} = -x [t] (m - 1) / (1 + a - x [t]) (1 - λ - x [t]),
                               x<sup>[0]</sup> == x0}, x<sup>[t]</sup>, {t, 0, 100}];
                       Plot-
Evaluate-
x-
t/.numsol,
                         t, 0, 10	, opts,
                         DisplayFunction 
 Identity,
                         PlotRange \rightarrow \{0, 1\}]
```
For example,

$$
In [343] := gl = Table[x[4, 2][x0, PlotStyle \rightarrow GrayLevel\times[0 + x0/2]], {x0, 0.05, 0.95, 0.9/14}],
$$
\n
$$
In [344] := \frac{-1 - a + m}{-1 + m} / . {m \rightarrow 4, a \rightarrow 2}
$$
\n
$$
In [345] := glb = Show[g1, DisplayFunction \rightarrowSpisplayFunction]
$$

plots solutions to equation  $(3.7)$  if  $m = 4$  and  $a = 2$  for various initial conditions. The results are shown in Figure 3-17. In this case, we see that all solutions approach the equilibrium solution  $x = \frac{1}{3}$ .

```
Out [345] = \frac{1}{2}3
```
On the other hand, entering

```
In [346]: = g2 = Table[x[m, 2][0.2]PlotStyle \rightarrow GrayLevel[(9 - m)/8]m, 1.01, 9, 8.99/24	

In [347]: = g2b = Show [g2]DisplayFunction 
 $DisplayFunction
```
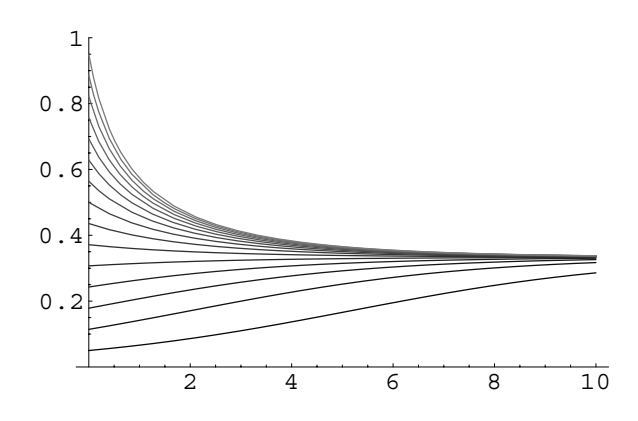

Figure 3-17 If  $m = 4$  and  $a = 2$ , all solutions of equation (3.7) approach the equilibrium solution  $x = \frac{1}{3}$ 

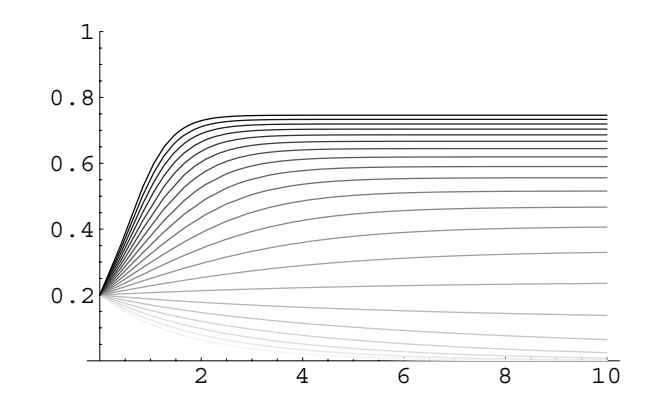

Figure 3-18 If *m* is sufficiently small, the organism becomes extinct

solves equation (3.7) if  $a = 2$  and  $x_0 = 0.2$  for various values of *m*. The results are shown in Figure 3-18.

### **Source:** David A. Sanchez, **Application: Harvesting**

If we wish to take a constant harvest rate, *H* (like hunting, fishing, or disease) into consideration, then we might instead modify the logistic equation (3.3) and use the equation

$$
\frac{dP}{dt} = rP - aP^2 - H
$$

to model the population under consideration. Notice that Mathematica can find a solution to this equation if  $r^2 - 4aH < 0$ .

"Populations and Harvesting," *Mathematical Modeling: Classroom Notes in Applied Mathematics*, Murray S. Klamkin, Editor, SIAM (1987), pp. 311 – 313.

In [348]: = **gensol = DSolve** 
$$
[p'[t] == rp[t] - ap[t]^2 - h, p[t], t]
$$
\nOut [348] =  $\{[p[t] \rightarrow \frac{1}{2a} (r + \sqrt{4ah - r^2} \tan \left[\frac{1}{2} (r + \sqrt{4ah - r^2} \tan \left[\frac{1}{2} (r + \sqrt{4ah - r^2} \cot \left[\frac{1}{2} \tan \left[\frac{1}{2} \tan \left[\frac{1}{2} \tan \left[\frac{1}{2} \cot \left[\frac{1}{2} \tan \left[\frac{1}{2} \tan \left[\frac{1}{2}$ 

If *H* does not depend on *P*, the equilibrium solutions are found by solving *rP*  $aP^2 - H = 0$  for *P*.

In [349]: = **egsols** = **Solve**[**r p - a p^2 - h == 0, p**]  
Out [349] = {
$$
\{p \rightarrow -\frac{r - \sqrt{-4 a h + r^2}}{2 a}\}
$$
, { $p \rightarrow -\frac{r + \sqrt{-4 a h + r^2}}{2 a}$  } }

Observe that there are two distinct equilibrium solutions if  $r^2 - 4aH > 0$ . There is one equilibrium solution if  $r^2 - 4aH = 0$ , and none if  $r^2 - 4aH < 0$ . Suppose that for a certain species it is found that  $r = 7/10$ ,  $a = 1/10$ , and  $H = 1$ . Then, the model becomes  $dP/dt = \frac{7}{10}P - \frac{1}{10}P^2 - 1$  with equilibrium solutions  $P = 2$  and  $P =$ 

```
\mathbf{F} In [350]: = eqsols/. {\mathbf{r} \to 7/10, \mathbf{a} \to 1/10, \mathbf{h} \to 1}
```
Out  $[350] = \{ \{ p \rightarrow 5 \}, \{ p \rightarrow 2 \} \}$ 

the solution obtained in gensol is not valid because  $r^2 - 4aH = 9/100 > 0.$ 

5. For these parameter values,

Mathematica can solve the initial-value problem  $dP/dt = \frac{7}{10}P - \frac{1}{10}P^2 - 1$ ,  $P(0) = P_0$ although the result is very lengthy so we display an abbreviated portion of the solution with Short.

In[351]:= **exactsol**  $D$ **DSolve** $[$  { $p'$ <sup> $\lfloor t \rfloor$ </sup> == 7/10  $p$  $\lfloor t \rfloor$  - 1/10 $p$  $\lfloor t \rfloor$  ^2 - 1,  $p[0] == p0$ ,  $p[t]$ ,  $t$ ]; In[352]:= **Short-exactsol**

Out  $[352] = \left\{ \left\{ p[t] \rightarrow \frac{\ll 5 \gg +5 \ll 1 \gg p0}{\ll 5 \gg + e^{\ll 1 \gg p0}} \right\} \right\}$ 

Proceeding numerically, we define the function numgraph. Given *i*, numgraph[i] attempts to graph the numerical solution to  $dP/dt = \frac{7}{10}P - \frac{1}{10}P^2 - 1$ ,  $P(0) = P_0$  on the rectangle  $[-10, 10] \times [-10, 10]$ . Any options specified are passed through to the Plot command.

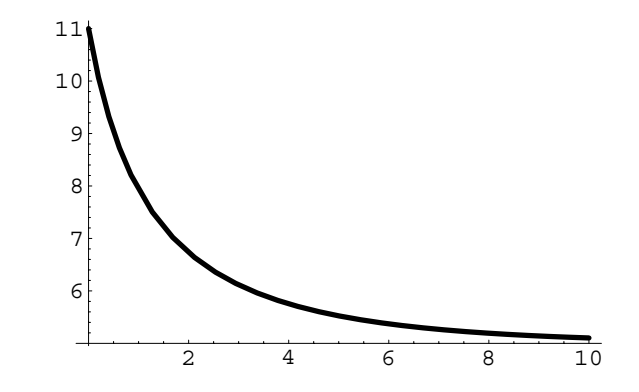

Figure 3-19 A solution to the logistic equation with harvesting

```
In [353] := \text{Clear}[p, \text{numgraph}];numgraph[i, opts...] :=Module-
numsol	, numsol 
                  NDSolve-
p
-
t  7/10p-
t  1/10p-
tˆ2  1,
                      p[0] == i}, p[t], {t, 0, 10}];
               Plot-
p-
t/.numsol, t, 0, 10	, opts,
                  DisplayFunction 
 Identity,
                  PlotStyle 
 GrayLevel-
0,
                  Thickness-
0.01		,
                  P1otRange \rightarrow { {0, 10}, {0, 10}}]
             \mathbf{I}
```
For example, entering

```
In[354]:= numgraph-
11, PlotRange 
 All,
            DisplayFunction 
 $DisplayFunction
```
displays the graph of the solution to  $dP/dt = \frac{7}{10}P - \frac{1}{10}P^2 - 1$ ,  $P(0) = 11$  for  $0 \le$  $t \leq 10$ , which is shown in Figure 3-19. We then use Map to graph the solution of  $dP/dt = \frac{7}{10}P - \frac{1}{10}P^2 - 1$ ,  $P(0) = i$ ,  $i = 1, 1/2, ..., 10$ , naming the resulting set of graphs toshow. Notice that Mathematica generates several error messages, not all of which are shown here, because solutions satisfying  $P(0) = P_0$  for  $P_0 < 2$  become unbounded very quickly.

```
In [355] := toshow = Map [numgraph, Table [i, {i, 1, 10, 1/2}]]
NDSolve : : ndsz :
  At t = 4.62098, step size is effectively zero;
    singularity or stiff system suspected.
```
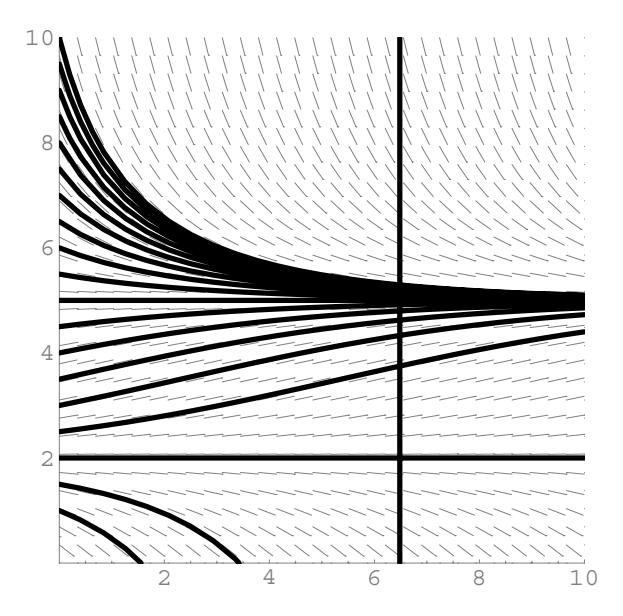

Figure 3-20 Solutions to the logistic equation with harvesting with the associated direction field

```
In[356]:= p1  Show-
toshow,
               DisplayFunction 
 $DisplayFunction
```
The unbounded behavior of the solutions is particularly evident when we display the graphs in toshow together with the direction field associated with the equation in Figure 3-20.

```
In[357]:= << Graphics'PlotField'
           p2  PlotVectorField-
1, 7/10y  1/10yˆ2  1	,
                 x, 0, 10	, y, 0, 10	, Frame 
 False,
                 Axes 
 Automatic, AxesOrigin 
 0, 0	,
                 DefaultColor 
 GrayLevel-
0.5,
                 ScaleFunction 
 0.5&, PlotPoints > 30,
                 HeadLength > 0, DisplayFunction 
 Identity

In [358]: = Show[p2, p1, DisplayFunction \rightarrow $DisplayFunction,
             PlotRange \rightarrow { {0, 10}, {0, 10}}, AspectRatio \rightarrow 1]
```
Thus, if  $P_0 < 2$  and harvesting is allowed to continue, the species becomes extinct. If  $P_0 > 2$ , the population of the species has an equilibrium population of  $P = 5$ .

**Application: The Logistic Difference Equation**

**Sources:** See texts like  $\qquad \qquad$  Given  $x_0$ , the **Logistic difference equation** is

$$
x_{n+1} = rx_n (1 - x_n). \tag{3.8}
$$

Assume that  $x_0 = 0.5$ .

Given *r*, we use Mathematica to define the function *xrn* using the form

 $x[r]$ [n]: =  $x[r]$ [n]=...

so that Mathematica "remembers" the values of  $x_r(n)$  computed. In doing so, Mathematica need not recompute  $x_r(n-1)$  to compute  $x_r(n)$  if  $x_r(n-1)$  has already been computed.

```
In [359] := \text{Clear}[x]
```
 $x[r_{-}](0) = 0.5;$ 

```
x[r_{-}][n_{-}]:=x[r][n]=rx[r][n-1](1-x[r][n-1]);
```
For example,

In[360]: = **t4** = Table[x[3.83][n], {n, 1, 50}] Out[360]= 0.9575, 0.155857, 0.503896, 0.957442, 0.156061, .504433, 0.957425, 0.156121, 0.504592, 0.957419, .15614, 0.504642, 0.957417, 0.156146, 0.504658, .957417, 0.156148, 0.504664, 0.957417, 0.156149, .504666, 0.957417, 0.156149, 0.504666, 0.957417, .156149, 0.504666, 0.957417, 0.156149, 0.504666, .957417, 0.156149, 0.504666, 0.957417, 0.156149, .504666, 0.957417, 0.156149, 0.504666, 0.957417, .156149, 0.504666, 0.957417, 0.156149, 0.504666, .957417, 0.156149, 0.504666, 0.957417, 0.156149

computes  $x_n$  for  $n = 1, 2, ..., 50$  if  $r = 3.83$  in equation (3.8) and

 $In [361]: =$  ListPlot $[$ t4, PlotJoined  $\rightarrow$  True]

plots the resulting list and connects successive points with line segments as shown in Figure 3-21.

To investigate how the behavior of equation (3.8) changes as *r* changes, we enter

$$
In [362]:= t1 = Table [{r, x[r][n]}, {r, 2.8, 4, 1.2/249},{n, 101, 300}];
$$

which computes a nested list: for 250 equally spaced values of *r* between 2*.*8 and 4.0, the list consisting of  $(r, x_r(n))$  for  $n = 101, \ldots, 300$  is returned. The nested list is converted to a list of ordered pairs with Flatten

Boyce and DiPrima's *Elementary Differential Equations and Boundary-Value Problems*, [5] and Edwards and Penney's *Differential Equations and Boundary Value Problems: Computing and Modeling*, [10] for elementary but precise discussions.

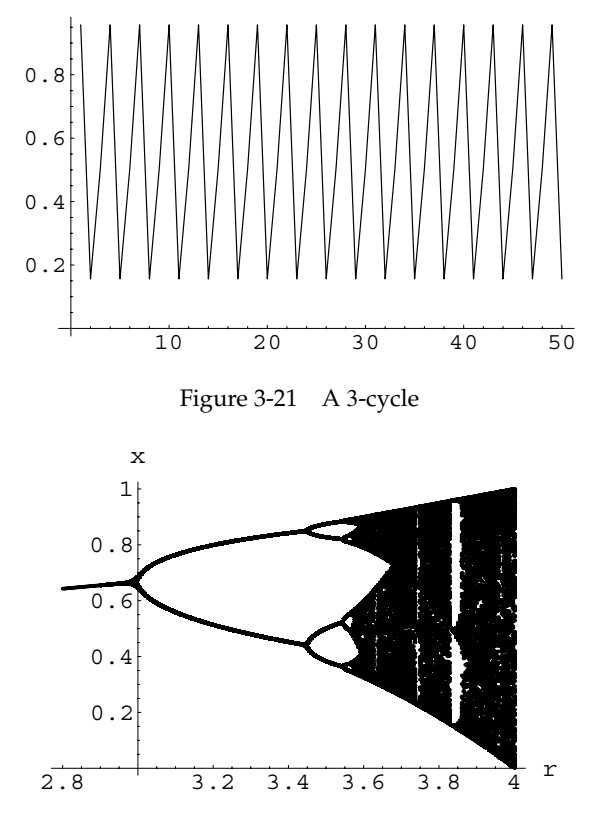

Figure 3-22 The "Pitchfork diagram" for  $2.8 \le r \le 4.0$ 

 $In [363] := \text{toshow} = \text{Flatten}[\text{t1, 1}];$ 

and then plotted with ListPlot in Figure 3-22.

 $\text{Im}[364]: = \text{ListPlot}[\text{toshow}, \text{AxesLabel} \rightarrow {\texttt{''r}}, \texttt{''x"}\}]$ 

However, if you immediately request  $x[r]$  [M] for a large value of M without computing  $x[r]$ [n] for n less than M, Mathematica has a difficult time working backwards. We finally abort the calculation.

 $In [365]: = \mathbf{x}[3.9][1000]$ 

```
$RecursionLimit :: reclim : Recursion depth of 256 exceeded.
$RecursionLimit :: recall in : Recursion depth of 256 exceeded.$RecursionLimit :: reclim : Recursion depth of 256 exceeded.
General :: stop : Further output of
```
 $$RecursionLimit :: rectim will be suppressed during this calculation.$ 

Out [365] = \$Aborted

When using a recursive definition like the one illustrated and to be on the safe side, a calculation like this should be carried out after the first 999 terms are computed. For situations like this, we prefer using Nest. For repeated compositions of a function with itself, Nest  $[f, x, n]$  computes the composition

$$
\underbrace{(f \circ f \circ f \circ \cdots f)}_{n \text{ times}}(x) = \underbrace{(f (f (f \cdots)))}_{n \text{ times}}(x) = f^{n}(x).
$$

In terms of a composition, computing *xn* in equation (3.8) is equivalent to compos- $\log f(x) = rx(1-x)$  with itself *n* times.

```
In [366] := \text{Clear}[f, p]f[r_{-}] [x_{-}] := r x (1 - x) / N;
```
Thus, entering

```
In[367]:= Table[Nest[f[2.5], 0.5, n], \{n, 1, 50\}]
Out[367]= 0.625, 0.585938, 0.606537, 0.596625, 0.601659,
             0.599164, 0.600416, 0.599791, 0.600104, 0.599948,
             0.600026, 0.599987, 0.600007, 0.599997, 0.600002,
             0.599999, 0.6, 0.6, 0.6, 0.6, 0.6, 0.6, 0.6, 0.6, 0.6,
             0.6, 0.6, 0.6, 0.6, 0.6, 0.6, 0.6, 0.6, 0.6, 0.6, 0.6,
             0.6, 0.6, 0.6, 0.6, 0.6, 0.6, 0.6, 0.6, 0.6, 0.6,
             0.6, 0.6, 0.6, 0.6
```
computes  $x_n$  for  $n = 1, 2, \ldots$  , 50 if  $r = 2.5$  while entering

```
In[368]:= Table[Nest[f[3.5], 0.5, n], \{n, 1, 50\}]
Out[368]= 0.875, 0.382813, 0.826935, 0.500898, 0.874997,
            0.38282, 0.826941, 0.500884, 0.874997, 0.38282,
            0.826941, 0.500884, 0.874997, 0.38282, 0.826941,
            0.500884, 0.874997, 0.38282, 0.826941, 0.500884,
            0.874997, 0.38282, 0.826941, 0.500884, 0.874997,
            0.38282, 0.826941, 0.500884, 0.874997, 0.38282,
            0.826941, 0.500884, 0.874997, 0.38282, 0.826941,
            0.500884, 0.874997, 0.38282, 0.826941, 0.500884,
            0.874997, 0.38282, 0.826941, 0.500884, 0.874997,
            0.38282, 0.826941, 0.500884, 0.874997, 0.38282
```
computes  $x_n$  for  $n = 1, 2, ..., 50$  if  $r = 3.5$ .

You can see how solutions depend on *r* in a variety of ways. For example, entering the following command computes  $x_n$  for  $n = 1000, \ldots, 1050$  for nine equally spaced values of *r* between 3*.*2 and 3*.*9.

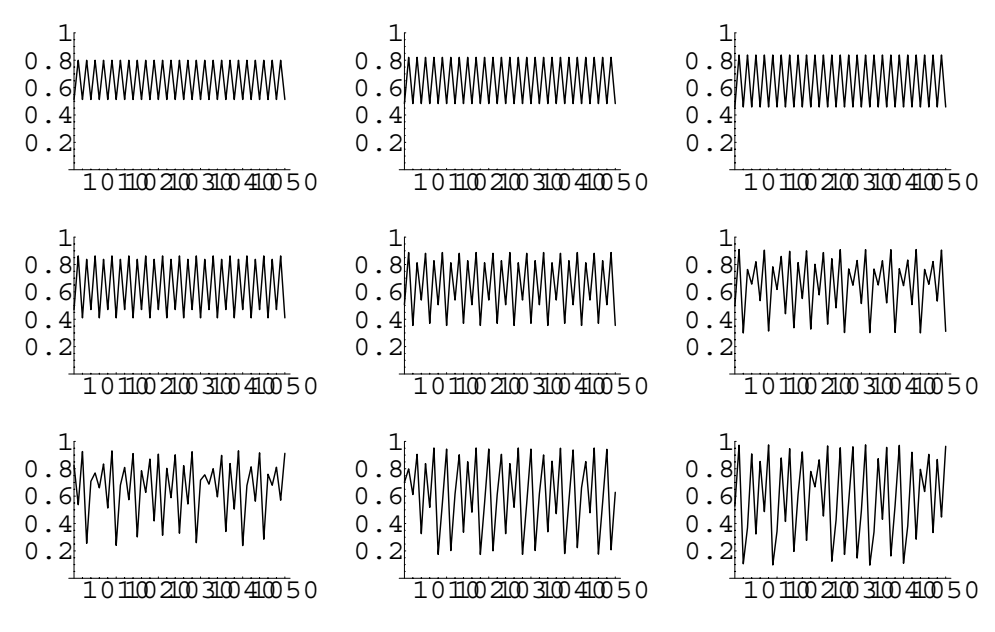

Figure 3-23 As *r* increases, we see *chaos*

$$
In [369] := \texttt{tl} = \texttt{Table}[\{n, \texttt{Nest}[f[r], 0.5, n]\},\
$$

$$
\{r, 3.2, 3.9, 0.7/8\}, \{n, 1000, 1050\}];
$$

Each list is plotted with ListPlot; successive points are connected with line segments because the option PlotJoined->True is included in the ListPlot command.

```
In[370]:= t1b  Map-
ListPlot-
#,
                    PlotJoined 
 True,
                    DisplayFunction 
 Identity,
                    P1otRange \rightarrow {0, 1} ] &, t1];
```
All nine graphs are shown together as an array using Show and Graphics Array in Figure 3-23.

```
In [371]: = Show [GraphicsArray [Partition [t1b, 3]]]
```
We regenerate the "Pitchfork diagram" with the following commands in Figure 3-24.

$$
In [372]:= t1 = Table[{r, Nest[f[r], 0.5, n]}],
$$
  
{r, 2.8, 4, 1.2/249}, {n, 101, 300}];

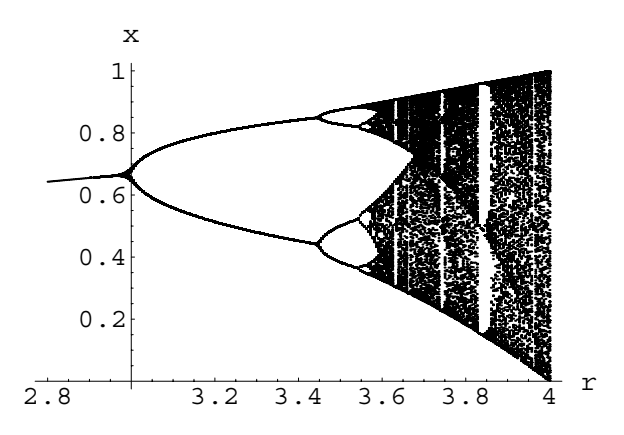

Figure 3-24 A copy of the "Pitchfork diagram"

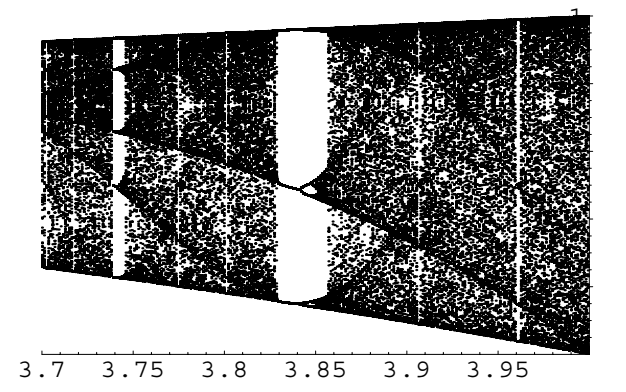

Figure 3-25 The "Pitchfork diagram" for  $3.7 \le r \le 4.0$ 

```
In [373] := \text{toshow} = \text{Flatten}[\text{tl}, 1];
```
### $In [374]: =$  ListPlot[toshow, AxesLabel  $\rightarrow$  {"r", "x"}, **PlotStyle PointSize-0.004**

You can zoom in on areas of interest, as well. In Figure 3-25, we restrict *r* to  $3.7 \le r \le 4.0$ .

In[375]:= **t3 Table-r, Nest-f-r, 0.5, n , r, 3.7, 4., 0.4/349 , n, 101, 300**   $In [376] := \text{toshow} = \text{Flatten}[\text{t3, 1}];$ In[377]:= **ListPlot-toshow, PlotRange 3.7, 4 , 0, 1 , PlotStyle PointSize-0.004**

# **3.3 Newton's Law of Cooling**

First-order linear differential equations can be used to solve a variety of problems that involve temperature. For example, a medical examiner can find the time of death in a homicide case, a chemist can determine the time required for a plastic mixture to cool to a hardening temperature, and an engineer can design the cooling and heating system of a manufacturing facility. Although distinct, each of these problems depend on a basic principle, *Newton's Law of Cooling*, that is used to develop the associated differential equation.

**Newton's Law of Cooling:** The rate at which the temperature  $T(t)$  changes in a cooling body is proportional to the difference between the temperature of the body and the constant temperature *Ts* of the surrounding medium.

Newton's Law of Cooling is modeled with the first-order initial-value problem

$$
\begin{cases}\n\frac{dT}{dt} = k(T - T_s) \\
T(0) = T_0\n\end{cases}
$$
\n(3.9)

where  $T_0$  is the initial temperature of the body and  $k$  is the constant of proportionality. If  $T_s$  is constant, equation (3.9) is separable and separating variables gives us Equation (3.9) is also linear.

> 1  $\int_{T-T_s}^{T} dT = k dt$  so  $\ln |T-T_s| = kt + C_1$ .

Using the properties of the natural logarithm and simplifying yields  $T(t) = Ce^{kt} + T_s$ , where  $C = \pm e^{C_1}$ . Applying the initial condition implies that  $T_0 = C + T_s$ , so  $C = T_0 - T_s$ . Therefore, the solution of equation (3.9) is

$$
T(t) = (T_0 - T_s)e^{kt} + T_s.
$$
 (3.10)

Recall that if  $k < 0$ ,  $\lim_{t \to \infty} e^{kt} = 0$ . Therefore,  $\lim_{t \to \infty} T(t) = T_s$ , so the temperature of the body approaches that of its surroundings.

**EXAMPLE 3.3.1:** A pie is removed from a 350° F oven and placed to cool in a room with temperature  $75^{\circ}$  F. In 15 minutes, the pie has a temperature of  $150^\circ$  F. Determine the time required to cool the pie to a temperature of  $80^{\circ}$  F so that it may be eaten.

See Example 2.5.2 where we solved equation (3.9) by viewing it as a linear equation.

**SOLUTION:** In this example,  $T_0 = 350$  and  $T_s = 75$ . Substituting these values into equation (3.11), we obtain  $T(t) = (350 - 75)e^{kt} +$  $75 = 275e^{kt} + 75.$ 

$$
In [378] := \text{step1} = \text{capt}_s + e^{kt} (-\text{capt}_s + t_0) /.
$$

$$
\{t_0 \rightarrow 350, \text{capt}_s \rightarrow 75\}
$$

$$
Out [378] = 75 + 275 e^{kt}
$$

To solve the problem we must find  $k$  or  $e^k$ . Because we also know that  $T(15) = 150, T(15) = 275e^{15k} = 75.$  Solving this equation for *k* or  $e^k$ gives us:

$$
275e^{15k} = 75
$$
  
\n
$$
e^{15k} = \frac{3}{11}
$$
  
\n
$$
\ln(e^{15k}) = \ln\left(\frac{3}{11}\right)
$$
  
\n
$$
15k = \ln\left(\frac{3}{11}\right)
$$
  
\n
$$
k = \frac{\ln\left(\frac{3}{11}\right)}{15}
$$
  
\n
$$
k = -\frac{\ln\left(\frac{3}{11}\right)}{15}
$$
  
\n
$$
k = -\frac{\ln\left(\frac{11}{11}\right)}{15}
$$
  
\n
$$
k = \frac{\ln\left(\frac{11}{11}\right)}{15}
$$
  
\n
$$
k = \frac{\ln\left(\frac{11}{11}\right)}{15}
$$

Thus, 
$$
T(t) = 275e^{-t \ln(11/3)/15} + 75 = 275\left(\frac{11}{3}\right)^{-t/15} + 75.
$$
  
\n $\text{In } [379] := \text{step2} = \text{step1} \cdot \text{k} \rightarrow \frac{1}{15} \text{ Log } \left[\frac{3}{11}\right]$   
\n $\text{Out } [379] = 75 + 25 \cdot 3^{t/15} \cdot 11^{1-\frac{t}{15}}$ 

To find the value of *t* for which  $T(t) = 80$ , we solve the equation  $275\left(\frac{11}{3}\right)$  $\overline{3}$ *t/*15  $+75 = 80$  for *t*:

$$
275\left(\frac{11}{3}\right)^{-t/15} = 5
$$
  

$$
\left(\frac{11}{3}\right)^{-t/15} = \frac{1}{55}
$$
  

$$
\ln\left(\frac{11}{3}\right)^{-t/15} = \ln\left(\frac{1}{55}\right) = -\ln 55
$$
  

$$
-\frac{t}{15}\ln\left(\frac{11}{3}\right) = -\ln 55
$$
  

$$
t = \frac{15\ln 55}{\ln\left(\frac{11}{3}\right)} \approx 46.264.
$$

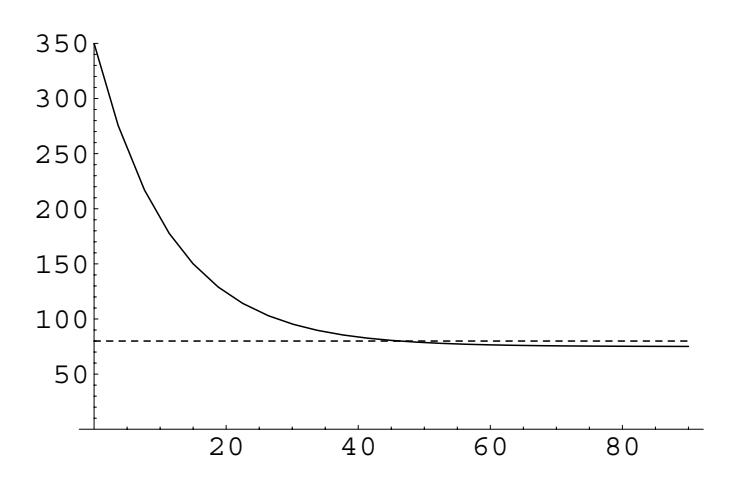

Figure 3-26 The value of *t* where  $y = T(t)$  and  $y = 80$  is the solution to the problem

Alternatively, we can graph the solution together with the line  $y = 80$ as shown in Figure 3-26

$$
In [380]:= Plot[{step2, 80}, {t, 0, 90},\nPlotStyle \rightarrow {GrayLevel[0], Dashing[{0.01}]\},\nPlotRange \rightarrow {0, 350}]
$$

and then use FindRoot to approximate the time at which the temperature of the pie reaches 80°F.

$$
\text{In [381]} := \text{FindRoot}[\text{step2} == 80, \{t, 45\}]
$$
  
Out [381] = {t \rightarrow 46.264}

Thus, the pie will be ready to eat after approximately 46 minutes.

An interesting question associated with cooling problems is to determine if the pie reaches room temperature. From the formula,  $T(t)$  =  $275\left(\frac{11}{3}\right)$  $\overline{3}$ *t/*15 + 75, we see that the component  $275\left(\frac{11}{3}\right)$  $\overline{3}$ *t/*15  $> 0$ , so  $T(t) =$  $275\left(\frac{11}{3}\right)$  $\overline{3}$ *t/*15 + 75 > 75. Therefore, the pie never actually reaches room temperature according to our model. However, we see from the graph and from the values in the following table that its temperature approaches 75<sup>o</sup> F as *t* increases.

 $\text{Im}\left[382\right]:=\text{Table}\left[\left\{\texttt{t},\,\texttt{step2//N}\right\}$ ,  $\left\{\texttt{t},\,\texttt{60},\,\texttt{100},\,\texttt{10}\right\}\right]/\text{/}$ **TableForm** Out [382] = 80 75.2691 60 76.5214 70 75.6398 90 75.1132 100 75.0476

If the temperature of the surroundings, *Ts*, varies the situation is more complicated. For example, consider the problem of heating and cooling a building. Over the span of a 24-hour day, the outside temperature,  $T<sub>s</sub>$ , varies so the problem of determining the temperature inside the building becomes more complicated. Assuming that the building has no heating or air conditioning system, the differential equation that needs to be solved to find the temperature  $u(t)$  at time *t* inside the building is

$$
\frac{du}{dt} = k\left(C(t) - u(t)\right),\tag{3.11}
$$

where  $C(t)$  is a function that describes the outside temperature and  $k > 0$  is a constant that depends on the insulation of the building. According to this equation, if  $C(t) > u(t)$ , then  $du/dt > 0$ , which implies that *u* increases. On the other hand, if  $C(t) < u(t)$ , then  $du/dt < 0$  which means that *u* decreases.

**EXAMPLE 3.3.2:** (a) Suppose that during the month of April in Atlanta, Georgia, the outside temperature in degrees F is given by  $C(t) = 70$  – The first choice of  $C(t)$  has 10 cos  $(\pi t/12)$ ,  $0 \le t \le 24$ . Determine the temperature in a building that has an initial temperature of  $60^{\circ}$  F if  $k = 1/4$ . (b) Compare this to the temperature in June when the outside temperature is  $C(t) = 80 -$ 10 cos  $(\pi t/12)$  and the initial temperature is 70<sup>o</sup> F.

**SOLUTION:** (a) The initial-value problem that we must solve is

$$
\begin{cases} \frac{du}{dt} = k \left[ 70 - 10 \cos \left( \frac{\pi}{12} t \right) - u \right] \\ u(0) = 60. \end{cases}
$$

The differential equation can be solved if we write it as  $du/dt + ku =$  $k[70 - 10 \cos(\pi t/12)]$  and then use an integrating factor. This gives us

$$
\frac{d}{dt}\left(e^{kt}u\right) = ke^{kt}\left[70 - 10\cos\left(\pi t/12\right)\right],
$$

average value of  $70^{\circ}$  F; the second choice has an average value of 80°F.

 $\blacksquare$ 

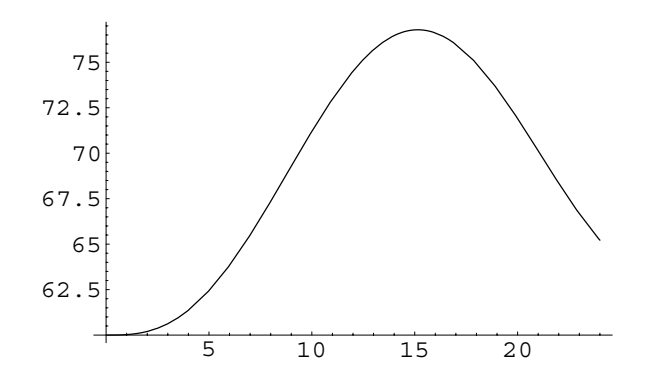

Figure 3-27 The temperature in a hypothetical building over a period of 24 hours

so we must integrate both sides of the equation. Of course, solving the equation is most easily carried out through the use of DSolve.

In [383]: = **sol1 =**  
\n**DSolve** 
$$
\begin{bmatrix} u'[t] == \frac{1}{4} (70 - 10 \cos \left( \frac{\pi t}{12} \right) - u[t]) \end{bmatrix},
$$
\n
$$
u[0] == 60}, u[t], t]/\sin \pi i f
$$
\nOut [383] = {
$$
\left\{ u[t] \rightarrow \frac{1}{9 + \pi^2} (10 (63 + 7 \pi^2 - 9 \cos \left( \frac{\pi t}{12} \right) \right) -3 \pi \sin \left( \frac{\pi t}{12} \right)} \right\}
$$

We then use Plot to graph the solution for  $0 \le t \le 24$  in Figure 3-27.

$$
In[384]:= Plot[u[t]/.sol1, \{t, 0, 24\}]
$$

Note that the temperature reaches its maximum (approximately 77°F) near  $t \approx 15.5$  hours which corresponds to 3:30 p.m. A more accurate estimate is obtained with FindRoot by setting the first derivative of the solution equal to zero and solving for *t*.

```
\text{Im}[385]: = FindRoot [Evaluate [\partial_t (sol1[[1, 1, 2]]) == 0],
                {t, 15}Out [385] = \{t \to 15.1506\}
```
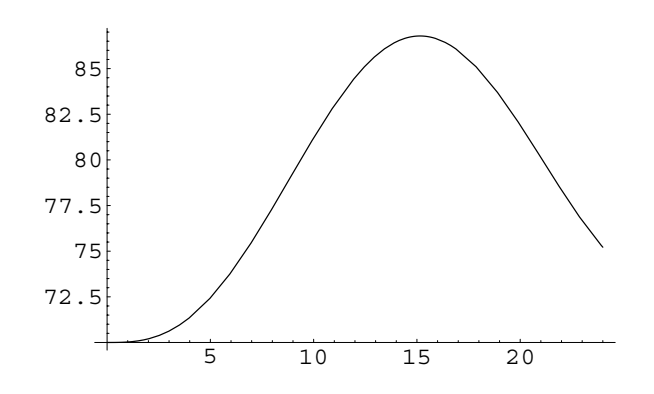

Figure 3-28 The plot is almost identical to the plot obtained in (a)

(b) This problem is solved in the same manner as the previous case.

$$
\begin{aligned}\n\text{In } [386]: &= \text{ sol2 = DSolve} \left[ \left\{ \mathbf{u}' \left[ \mathbf{t} \right] \right. \\
&= \frac{1}{4} \left( 80 - 10 \text{ Cos } \left[ \frac{\pi \mathbf{t}}{12} \right] - \mathbf{u} \left[ \mathbf{t} \right] \right), \mathbf{u} \left[ 0 \right] \\
&= 70 \right\}, \mathbf{u} \left[ \mathbf{t} \right], \mathbf{t} \right] / / Simplify \\
\text{Out } [386] &= \left\{ \left\{ \mathbf{u} \left[ \mathbf{t} \right] \rightarrow \frac{1}{9 + \pi^2} \left( 10 \left( 72 + 8 \pi^2 \right) \right. \\
&\left. - e^{-t/4} \pi^2 - 9 \text{ Cos } \left[ \frac{\pi \mathbf{t}}{12} \right] \right) \right. \\
&\left. - 3 \pi \text{ Sin } \left[ \frac{\pi \mathbf{t}}{12} \right] \right) \right) \right\}\n\end{aligned}
$$

The solution is graphed with Plot in Figure 3-28. From the graph, we see that the maximum temperature appears to occur near  $t \approx 15$  hours.

$$
In[387] := Plot[u[t]/.sol2, \{t, 0, 24\}]
$$

 $\blacksquare$ 

Again, a more accurate value is obtained with FindRoot by setting the first derivative of the solution equal to zero and solving for *t*. This calculation yields 15*.*15 hours, the same as that in (a).

```
\text{Im}[388] := \text{FindRoot}[\text{Evaluate}[\partial_t(\text{sol2}[[1, 1, 2]]) == 0])t, 15	
Out [388] = \{t \to 15.1506\}
```
# **3.4 Free-Falling Bodies**

The motion of objects can be determined through the solution of first-order initialvalue problems. We begin by explaining some of the theory that is needed to set up the differential equation that models the situation.

**Newton's Second Law of Motion:** The rate at which the momentum of a body changes with respect to time is equal to the resultant force acting on the body.

Because the body's momentum is defined as the product of its mass and velocity, this statement is modeled as

$$
\frac{d}{dt}(mv) = F,
$$

where *m* and *v* represent the body's mass and velocity, respectively, and *F* is the sum of the forces (the resultant force) acting on the body. Because *m* is constant, differentiation leads to the well-known equation

$$
m\frac{dv}{dt} = F.
$$

If the body is subjected only to the force due to gravity, then its velocity is determined by solving the differential equation

$$
m\frac{dv}{dt} = mg \qquad \text{or} \qquad \frac{dv}{dt} = g,
$$

where  $g = 32$  ft/s<sup>2</sup> (English system) and  $g = 9.8$  m/s<sup>2</sup> (international system). This differential equation is applicable only when the resistive force due to the medium (such as air resistance) is ignored. If this offsetting resistance is considered, we must discuss all of the forces acting on the object. Mathematically, we write the equation as

$$
m\frac{dv}{dt} = \sum \left( \text{forces acting on the object} \right)
$$

where the direction of motion is taken to be the positive direction. Because air resistance acts against the object as it falls and *g* acts in the same direction of the motion, we state the differential equation in the form

$$
m\frac{dv}{dt} = mg + (-F_R) \qquad \text{or} \qquad m\frac{dv}{dt} = mg - F_R,
$$

where  $F_R$  represents this resistive force. Note that down is assumed to be the positive direction. The resistive force is typically proportional to the body's velocity, *v*,
or the square of its velocity,  $v^2$ . Hence, the differential equation is linear or nonlinear based on the resistance of the medium taken into account.

**EXAMPLE 3.4.1:** Determine the velocity and displacement functions of an object with  $m = 1$  slug where  $1$  slug  $=$  lb  $s^2$ /ft, that is thrown downward with an initial velocity of 2 ft*/* s from a height of 1000 feet. Assume that the object is subjected to air resistance that is equivalent to the instantaneous velocity of the object. Also, determine the time at which the object strikes the ground and its velocity when it strikes the ground.

**SOLUTION:** First, we set up the initial-value problem to determine the velocity of the object. Because the air resistance is equivalent to the instantaneous velocity, we have  $F_R = v$ . The formula  $m \, dv/dt = mg - F_R$ then gives us  $dv/dt = 32 - v$ . Of course, we must impose the initial velocity  $v(0) = 2$ . Therefore, the initial-value problem is

$$
\begin{cases} dv/dt = 32 - v \\ v(0) = 2 \end{cases}
$$

which is both separable and first-order linear. We solve it as a linear first-order equation and so we multiply both sides of the equation by the integrating factor  $e^t$ , which results in  $d/dt$   $(e^t v) = 32t$ . Integrating both sides gives us  $e^t v = 32e^t + C$ , so  $v = 32 + Ce^{-t}$ . Applying the initial velocity, we have  $v(0) = 32 + C = 2$ . Therefore, the velocity of the object is  $v = 32 - 30e^{-t}$ . We obtain the same result with DSolve, naming the resulting output step1.

```
In [389] := <b>Clear</b>[<b>v</b>, <b>t</b>]\mathbf{step1} = \mathbf{DSolve} [\{v'[\mathbf{t}] == 32 - v[\mathbf{t}], v[0] == 2\},v-
t, t
Out [389] = {\{\text{v[t]} \rightarrow 2 e^{-t} (-15 + 16 e^{t}) \}}
```
To determine the position, or distance traveled at time *t*, *st*, we solve the first-order equation  $ds/dt = 32 - 30e^{-t}$  with initial displacement  $s(0) = 0$ . Notice that we use the initial displacement as a reference and let  $s = s(t)$  represent the distance traveled from this reference point.

$$
In [390] := \text{step2} = DSolve[\{s'[t] == 32 - 30e^{-t}, s[0] == 0\},s[t], t]
$$
  
Out [390] = { $\{s[t] \rightarrow 2e^{-t} (15 - 15e^{t} + 16e^{t} t)\}$ }

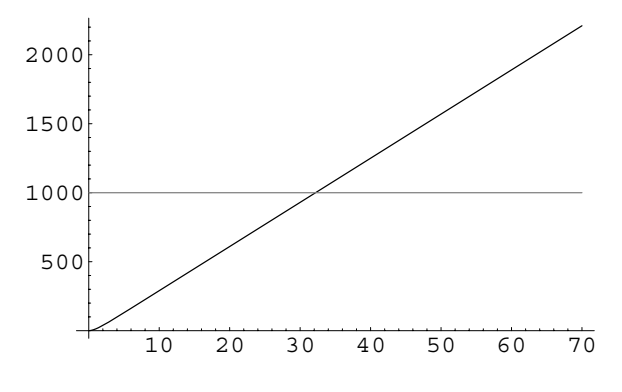

Figure 3-29 Plots of  $s = s(t)$  and the line  $s = 1000$ 

Thus, the displacement of the object at time  $t$  is given by  $s = 32t +$  $30e^{-t}$  – 30.

Because we are taking  $s(0) = 0$  as our starting point, the object strikes the ground when  $s(t) = 1000$ . Therefore, we must solve  $s = 32t + 30e^{-t}$  $30 = 1000$ . The roots of this equation can be approximated with  $Find$ Root. We begin by graphing the function  $s = s(t)$  and the line  $s = 1000$ with Plot in Figure 3-29.

$$
In [391] := Plot[\{-30 + 30e^{-t} + 32t, 1000\}, \{t, 0, 70\},
$$
  
PlotStyle  $\rightarrow$  {GrayLevel[0], GrayLevel[0.5]\}]

From the graph of this function, we see that  $s(t) = 1000$  near  $t \approx 35$ . To obtain a better approximation, we use FindRoot

In[392]:= **t00 FindRoot-30 30e<sup>t</sup> 32t 1000, t, 35**  Out  $[392] = \{t \to 32.1875\}$ 

so the object strikes the ground after approximately 32*.*1875 seconds.

The velocity at the point of impact is found to be 32*.*0 ft*/* s by evaluating the derivative,  $s'(t) = v(t) = 32 - 30e^{-t}$ , at the time at which the object strikes the ground,  $t \approx 32.1875$ .

```
In[393]:= 32  30et/.t00-
1
Out[393] = 32.
```
п

**EXAMPLE 3.4.2:** Determine a solution (for the velocity and the displacement) of the differential equation that models the motion of an object of mass *m* when directed upward with an initial velocity of  $v_0$ from an initial displacement *y*<sup>0</sup> assuming that the air resistance equals *cv*, where *c* is constant.

**SOLUTION:** Because the motion of the object is upward,  $mg$  and  $F_R$  act against the upward motion of the object;  $mg$  and  $F_R$  are in the negative direction. Therefore, the initial-value problem that must be solved in this case is the linear problem,

$$
\begin{cases}\n\frac{dv}{dv} = -g - \frac{c}{m}v \\
v(0) = v_0\n\end{cases}
$$

which we solve with DSolve, naming the resulting output sol.

$$
In [394] := \text{Clear}[v, t, s]
$$

$$
\texttt{sol} = \texttt{D} \texttt{Solve} \Big[ \Big\{ \mathbf{v}' \, [\, \mathbf{t} \, ] \, = \, -g \, - \, \frac{\mathbf{c} \, \mathbf{v} \, [\, \mathbf{t} \, ]}{m} \, , \, \mathbf{v} \, [\, 0 \, ] \, = \, = \, \mathbf{v} \, 0 \Big\} \, ,
$$

$$
\mathbf{v}[t], t
$$
\n
$$
\text{Out [394] = }\left\{ \left\{ v[t] \rightarrow -\frac{e^{-\frac{ct}{m}} \left( -gm + e^{\frac{ct}{m}}gm - cv0 \right)}{c} \right\} \right\}
$$

Next, we use sol to define velocity. This function can be used to investigate numerous situations without re-solving the differential equation each time.

$$
In [395] := \text{velocity} [m_{-}, c_{-}, g_{-}, v0_{-}, t_{-}] = \frac{-g m + c e^{-\frac{ct}{m}} \left(\frac{gm}{c} + v0\right)}{c};
$$

For example, the velocity function for the case with  $m = 128$  slugs,  $c =$  $1/160$ ,  $g = 32$  ft/s<sup>2</sup>, and  $v_0 = 48$  ft/s is  $v(t) = 88e^{-4t/5} - 40$ .

In [396]: = velocity 
$$
\left[\frac{1}{128}, \frac{1}{160}, 32, 48, t\right] // Expand
$$
  
Out [396] = -40 + 88 e<sup>-4t/5</sup>

The displacement function  $s(t)$  that represents the distance above the ground at time *t* is determined by integrating the velocity function. This is accomplished here with  $DSolve$  using the initial displacement  $y_0$ . As with the previous case, the output is named pos so that the displacement formula may be used to define the function position.

In [397]: = pos = DSolve 
$$
[\{Y'[t]\} = \text{velocity[m, c, g, v0, t]},
$$
 $Y[0] = \text{y0}, Y[t], t]$ \nOut [397] =  $\left\{ \left\{ Y[t] \rightarrow \frac{1}{c^2} \left( e^{\frac{ct}{m}} \left( -g m^2 + e^{\frac{ct}{m}} g m^2 \right) - c e^{\frac{ct}{m}} g m t - c m v 0 \right) \right. \right. \left. + c e^{\frac{ct}{m}} m v 0 + c^2 e^{\frac{ct}{m}} y 0 \right) \right\}$ \nIn [398]: = position [m., c., g., v0., y0., t.] =  $-\frac{1}{c^2} \left( e^{-\frac{ct}{m}} g m^2 + c g m t + c e^{-\frac{ct}{m}} m v 0 \right) - c^2 \left( \frac{gm^2}{c^2} + \frac{m v 0}{c} + y 0 \right) \right);$ 

The displacement and velocity functions are plotted in the following using the parameters  $m = 128$  slugs,  $c = 1/160$ ,  $g = 32$  ft/s<sup>2</sup>, and  $v_0 =$ 48 ft/s as well as  $y_0 = 0$ .

The time at which the object reaches its maximum height occurs when the derivative of the displacement is equal to zero. From the graph in Figure 3-30 we see that  $s'(t) = v(t) = 0$  when  $t \approx 1$ .

$$
\begin{aligned} \text{In [399]:} &= \text{Plot}\Big[\{\text{velocity}\Big[\frac{1}{128},\frac{1}{160},32,48,t\Big],\\ &\text{position}\Big[\frac{1}{128},\frac{1}{160},32,48,0,t\Big]\Big\},\{t,0,2\},\\ &\text{PlotStyle} &\rightarrow\{\text{GrayLevel}[0],\\ &\text{Dashing}[\{0.01\}]\}\Big] \end{aligned}
$$

A more accurate approximation,  $t \approx 0.985572$ , is obtained using Solve together with N

In [400]: = root = N[Solve  
\n
$$
\left[\partial_{t}position\left[\frac{1}{128}, \frac{1}{160}, 32, 48, 0, t\right]\right]
$$
\n= = 0, t]  
\nOut [400] = {{t \to 0.985572}}

or with FindRoot.

$$
In [401] := FindRoot[velocity[\frac{1}{128}, \frac{1}{160}, 32, 48, t] == 0,{t, 1}]
$$

Out  $[401] = \{t \to 0.985572\}$ 

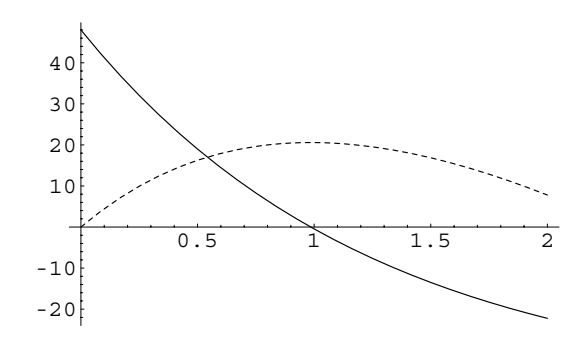

Figure 3-30 The maximum height of the object occurs when its velocity is 0

We now compare the effect that varying the initial velocity and displacement has on the displacement function. Suppose that we use the same values used earlier for  $m$ ,  $c$ , and  $g$ . However, we let  $v_0 = 48$  in one function and  $v_0 = 36$  in the other. We also let  $y_0 = 0$  and  $y_0 = 6$  in these two functions, respectively. See Figure 3-31.

$$
In [402]:= Plot [\{position \Big[ \frac{1}{128}, \frac{1}{160}, 32, 48, 0, t \Big],
$$

$$
position \Big[ \frac{1}{128}, \frac{1}{160}, 32, 36, 6, t \Big] \},
$$

$$
\{t, 0, 2\}, PlotStyle \rightarrow \{GrayLevel [0],
$$

$$
Dashing [\{0.01\}]\} ]
$$

Figure 3-32 demonstrates the effect that varying the initial velocity only has on the displacement function. The values of  $v_0$  used are 48, 64, and 80. The darkest curve corresponds to  $v_0 = 48$ . Notice that as the

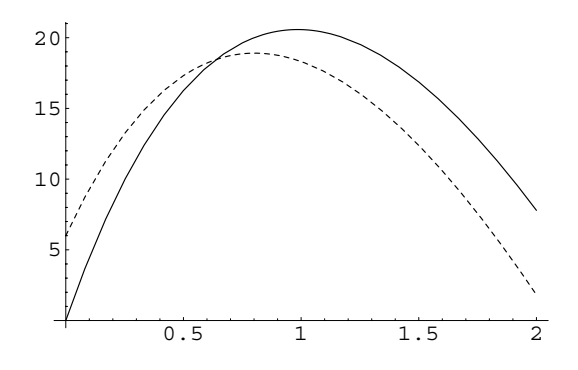

Figure 3-31 Varying  $v_0$  and  $y_0$ 

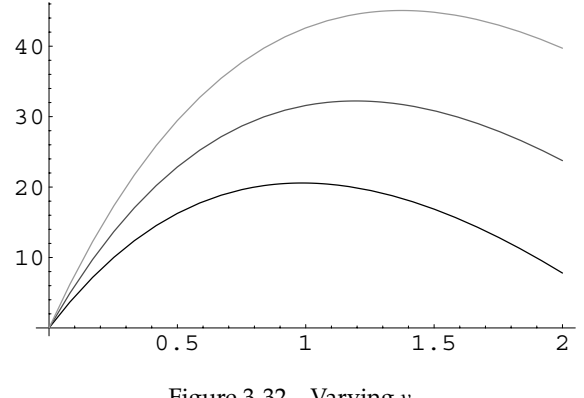

Figure 3-32 Varying  $v_0$ 

initial velocity is increased the maximum height attained by the object is increased as well.

$$
In [403] := Plot \Big[ \Big{ position \Big[ \frac{1}{128}, \frac{1}{160}, 32, 48, 0, t \Big], \Big\}
$$
  
position  $\Big[ \frac{1}{128}, \frac{1}{160}, 32, 64, 0, t \Big],$   
position  $\Big[ \frac{1}{128}, \frac{1}{160}, 32, 80, 0, t \Big] \Big\},$   
{t, 0, 2}, PlotStyle  $\rightarrow$  {GrayLevel[0],  
GrayLevel[0.3], GrayLevel[0.6] }

Figure 3-33 indicates the effect that varying the initial displacement and holding all other values constant has on the displacement function.

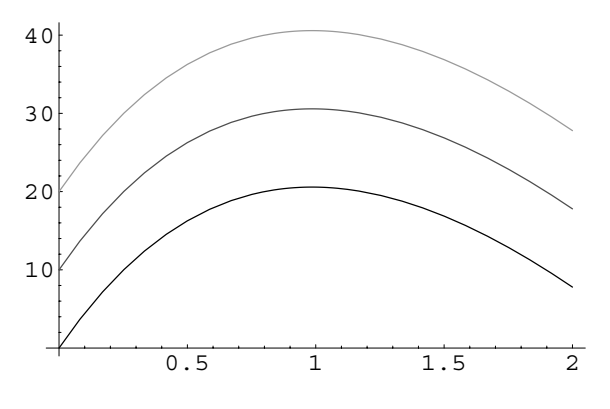

Figure 3-33 Varying *y*<sup>0</sup>

We use values of 0, 10, and 20 for  $y_0$ . Notice that the value of the initial displacement vertically translates the displacement function.

$$
In [404]:= \text{Plot}\Big[\Big{\text{position}\Big[\frac{1}{128},\frac{1}{160},32,48,0,t\Big],\atop \text{position}\Big[\frac{1}{128},\frac{1}{160},32,48,10,t\Big],\atop \text{position}\Big[\frac{1}{128},\frac{1}{160},32,48,20,t\Big]\Big},\atop (t, 0, 2), \text{Plotstyle} \rightarrow \{\text{GrayLevel}[0],\atop \text{GrayLevel}[0.6]\}\Big]
$$

We now combine several of the topics discussed in this section to solve the following problem.

**EXAMPLE 3.4.3:** An object of mass  $m = 1$  slug is dropped from a height of 50 feet above the surface of a small pond. While the object is in the air, the force due to air resistance is *v*. However, when the object is in the pond, it is subjected to a buoyancy force equivalent to 6*v*. Determine how much time is required for the object to reach a depth of 25 feet in the pond.

**SOLUTION:** This problem must be broken into two parts: an initialvalue problem for the object above the pond, and an initial-value problem for the object below the surface of the pond. The initial-value problem above the pond's surface is found to be

$$
\begin{cases} dv/dt = 32 - v \\ v(0) = 0. \end{cases}
$$

However, to define the initial-value problem to find the velocity of the object beneath the pond's surface, the velocity of the object when it reaches the surface must be known. Hence, the velocity of the object above the surface must be determined by solving the initial-value problem above. The equation  $dv/dt = 32 - v$  is separable and solved with DSolve in d1.

 $\blacksquare$ 

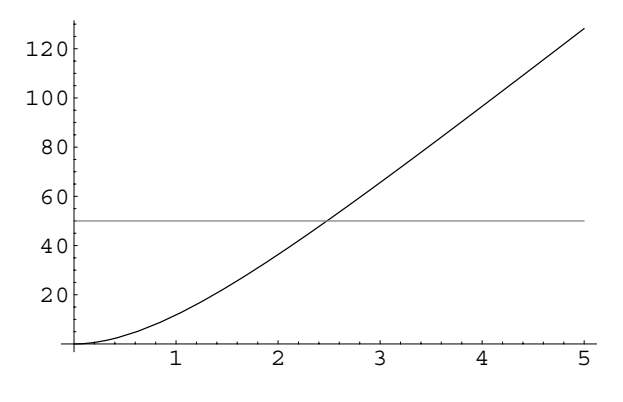

Figure 3-34 The object has traveled 50 feet when  $t \approx 2.5$ 

```
In [405] := \text{Clear}[v, y]
```

```
d1 = DSolve \{v' [t] == 32 - v[t],v-
0  0	, v-
t, t
Out [405] = {\{\text{v[t]} \rightarrow 32 \text{ e}^{-t} (-1 + e^{t}) \}}
```
In order to find the velocity when the object hits the pond's surface we must know the time at which the distance traveled by the object (or the displacement of the object) is 50. Thus, we must find the displacement function which is done by integrating the velocity function obtaining  $s(t) = 32e^{-t} + 32t - 32.$ 

```
\text{Im}\left[406\right]:=\text{p1}=\text{D} \text{Solve}\left[\{\text{y}^{\prime} \text{[t]}\}:=\text{e}^{-\text{t}}\left(-32+32\text{ e}^{\text{t}}\right)\right)y-
0  0	, y-
t, t
Out [406] = {\{\text{y[t]} \rightarrow 32 e^{-t} (1 - e^{t} + e^{t} t)\}}
```
The displacement function is graphed with Plot in Figure 3-34. The value of *t* at which the object has traveled 50 feet is needed. This time appears to be approximately 2*.*5 seconds.

```
In[407]:= \text{Plot}[\{e^{-t} (32 - 32e^{t} + 32e^{t} t), 50\}, \{t, 0, 5\},
               PlotStyle 
 GrayLevel-
0,
               GrayLevel-
0.5
```
A more accurate value of the time at which the object hits the surface is found using FindRoot. In this case, we obtain  $t \approx 2.47864$ . The velocity at this time is then determined by substitution into the velocity function resulting in  $v(2.47864) \approx 29.3166$ . Note that this value is the initial velocity of the object when it hits the surface of the pond.

```
In[408]:= t1 = FindRoot[p1[[1, 1, 2]] == 50, {t, 2.5}]Out [408] = \{t \to 2.47864\}In [409] := \mathbf{v1} = \mathbf{d1} \times \mathbf{1} \times \mathbf{1} \times \mathbf{1}Out[409] = 29.3166
```
Thus, the initial-value problem that determines the velocity of the object beneath the surface of the pond is given by

$$
\begin{cases} dv/dt = 32 - 6v \\ v(0) = 29.3166. \end{cases}
$$

The solution of this initial-value problem is  $v(t) = \frac{16}{3} + 23.9833e^{-6t}$  and integrating to obtain the displacement function (the initial displacement is 0) we obtain  $s(t) = 3.99722 - 3.99722e^{-6t} + \frac{16}{3}t$ . These steps are carried out in d2 and p2.

```
In [410]: = d2 = DSolve [v'[t] == 32 - 6 v[t],v-
0  v1	, v-
t, t
Out [410] = \{ \{ v[t] \rightarrow e^{-6t} (23.9832 + 5.33333 e^{6t}) \} \}In [411]: = p2 = DSolve [ {y' [t] == d2 [1, 1, 2] } ,y-
0  0	, y-
t, t
Out [411] = \{ \{ y[t] \rightarrow 2.71828^{-6 \tcdot t} (-3.99721+3.997212.71828^{6. t}+5.333332.71828^{6. t} t)}
```
This displacement function is then plotted in Figure 3-35 to determine when the object is 25 feet beneath the surface of the pond. This time appears to be near 4 seconds.

```
In[412]:= Plot-
p2-
-
1, 1, 2, 25	, t, 0, 5	,
            PlotStyle 
 GrayLevel-
0, GrayLevel-
0.5
```
A more accurate approximation of the time at which the object is 25 feet beneath the pond's surface is obtained with FindRoot. In this case, we obtain  $t \approx 3.93802$ . Finally, the time required for the object to reach the pond's surface is added to the time needed for it to travel 25 feet beneath the surface to see that approximately 6*.*41667 seconds are required for the object to travel from a height of 50 feet above the pond to a depth of 25 feet below the surface.

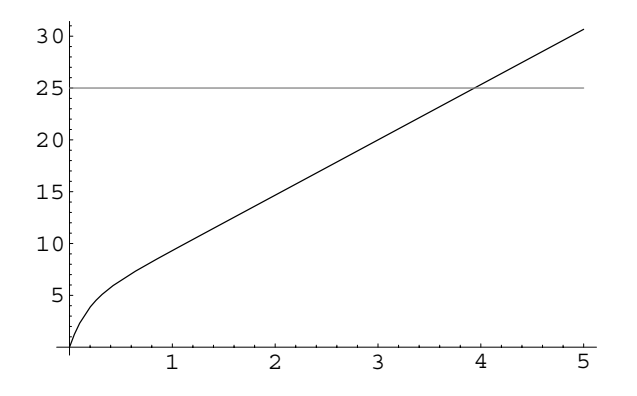

Figure 3-35 After approximately 4 seconds, the object is 25 feet below the surface of the pond

```
In[413]:= t2  FindRoot-
p2-
-
1, 1, 2  25, t, 4	
Out [413] = \{t \to 3.93802\}\text{In} [414]: = \text{tl} [1, 2] + \text{tl} [1, 2]Out[414]= 6.41667
```
 $\blacksquare$ 

This Page Intentionally Left Blank

# **4** *Higher-Order Differential Equations*

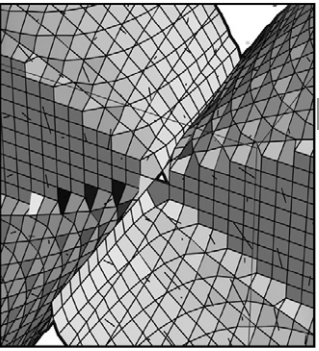

In Chapters 2 and 3 we saw that first-order differential equations can be used to model a variety of physical situations. However, many physical situations need to be modeled by higher-order differential equations. In this chapter, we discuss several methods for solving higher-order differential equations.

## **4.1 Preliminary Definitions and Notation**

### **4.1.1 Introduction**

In the same way as in previous chapters, we can frequently use DSolve to generate exact solutions of higher-order equations and NDSolve to generate numerical solutions to higher-order initial-value problems.

**EXAMPLE 4.1.1 (Van-der-Pol Equation):** The **Van-der-Pol equation**, which arises in the study of nonlinear damping, is the nonlinear secondorder equation

$$
\frac{d^2x}{dt^2} + \mu(x^2 - 1)\frac{dx}{dt} + x = 0.
$$
 (4.1)

(a) If  $x(0) = 1$  and  $x'(0) = 0$ , graph the solution to the Van-der-Pol equation (4.1) on the interval [0, 15] for  $\mu$  = 1/32, 1/16, 1/8, 1/4, 1/2, 1, 3/2, 2, 3, 5, 7, and 9. (b) Compare the graphs of these solutions to the graph of the solution to the initial-value problem

$$
\begin{cases} x'' + x = 0 \\ x(0) = 1, \ x'(0) = 0. \end{cases}
$$

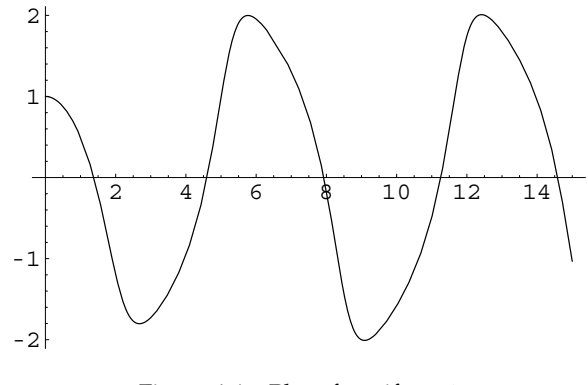

Figure 4-1 Plot of  $x(t)$  if  $\mu = 1$ 

**SOLUTION:** We begin by defining the function vanderpol. Given  $\mu$ , vanderpol $[\mu]$  solves the initial-value problem

$$
\begin{cases} x'' + \mu (x^2 - 1) x' + x = 0 \\ x(0) = 1, \ x'(0) = 0. \end{cases}
$$
 (4.2)

$$
In [415] := \text{vanderpol}[\mu_{-}] :=
$$
  
\n
$$
NDSolve \left[ \left\{ x^{(1)} + \mu \left( x[t]^{2} - 1 \right) x^{(1)} + x[t] \right\} = 0,
$$
  
\n
$$
x[0] == 1, x^{(0)} == 0 \right\}, x[t], \{t, 0, 15 \}
$$

For example, entering

```
In [416]: = numsol1 = vanderpol[1]Out [416] = {\mathcal{X}[x] \rightarrow \emptyset}InterpolatingFunction[\{\{0., 15.\}\},]\left\{ \left. \left( \left. \left[ \begin{matrix} 1 \\ 1 \end{matrix} \right] \right. \right) \left[ \begin{matrix} 1 \\ 1 \end{matrix} \right] \right\} \right\}In[417]:= Plot[x[t] /.numsol1, {t, 0, 15}]
```
returns a numerical solution to the initial-value problem (4.2) if  $\mu = 1$ and then graphs the result on [0, 15], as shown in Figure 4-1. Entering

```
In [418]: =numsoll\prime.t \rightarrow 1
Out [418] = \{ \{ \mathbf{x}[1] \rightarrow 0.497615 \} \}
```
shows us that if  $\mu = 1$ ,  $x(1) \approx 0.497615$  and entering

```
In[419]:= Plot-
Evaluate-
D-
numsol1-
-
1, 1, 2, t,
            t, 0, 15
```
graphs the derivative of the numerical solution on the interval [0, 15] as shown in Figure 4-2.

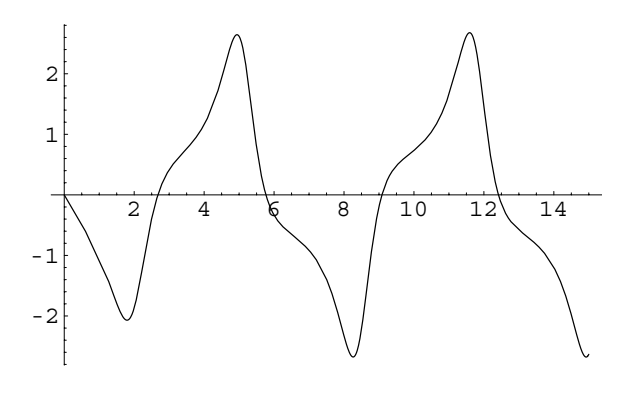

Figure 4-2 Plot of  $x'(t)$  if  $\mu = 1$ 

Because we will be graphing the solution for many values of  $\mu$ , we now define the function solgraph. Given  $\mu$ , solgraph[ $\mu$ ] graphs the solution to the initial-value problem (4.2) on [0, 15]. Note that the resulting graph is not displayed because the option DisplayFunction-> Identity is included in the Plot command. Any options included in the solgraph command are passed to the Plot command.

```
In[420]:= Remove[solgraph]
```

```
\text{solgraph}[\mu_{-}, \text{opts}_{--}] := \text{Module}[\text{funmsol}]numsol = vanderpol<sub>[µ]</sub>;
     Plot-
x-
t/.numsol, t, 0, 15	, opts,
       P1otRange \rightarrow {-3, 3}, Ticks \rightarrow {{0, 15},
       {-3, 3}, {\rm Displayer} Identity]]
```
For example, entering

```
In[421]:= solgraph-
11,
            DisplayFunction 
 $DisplayFunction
```
displays the graph of the solution to equation (4.2) on the interval [0, 15] if  $\mu$  = 11 shown in Figure 4-3. Thus, entering

```
In[422]:= muvals  1/32, 1/16, 1/8, 1/4, 1/2, 1,
              3/2, 2, 3, 5, 7, 9	

In [423]: = graphs = Map[softmax, muvals];
```
graphs the solution to the initial-value problem on the interval for  $\mu =$ 1*/*32, 1*/*16, 1*/*8, 1*/*4, 1*/*2, 1, 3*/*2, 2, 3, 5, 7, and 9.

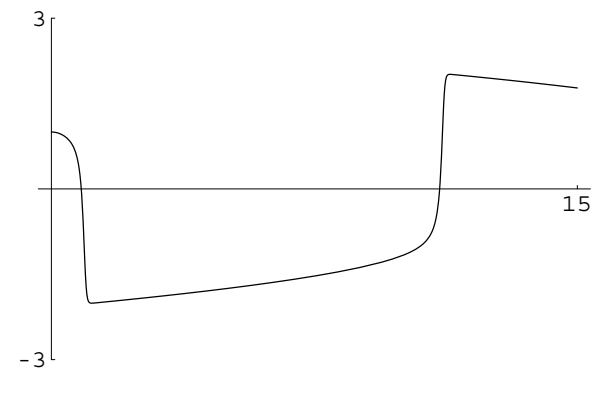

Figure 4-3 Plot of  $x(t)$  if  $\mu = 11$ 

After partitioning this list of graphics into three-element subsets in toshow with Partition, the resulting array of graphics is displayed with Show and GraphicsArray in Figure 4-4.

```
In [424]: = toshow = Partition [graphs, 3];
```

```
Show [GraphicsArray[toshow]]
```
We find the solution to  $\begin{cases} 1 & \text{if } x \neq 0 \end{cases}$  $x'' + x = 0$  $x(0) = 1, x'(0) = 0$ with DSolve. The graph of *y* - *cost* looks most like the first graph in toshow, corresponding to  $\mu = 1/32.$ 

```
In [425] :=exactsol =
                       DSolve \{x''[t] + x[t] == 0, x[0] == 1,x<sup>
\begin{bmatrix} 0 \end{bmatrix} = 0, x
\begin{bmatrix} t \end{bmatrix}, t</sup>
Out [425] = \{\{x[t] \rightarrow Cos[t]\}\}\
```
Last, we show the two graphs together to see how similar they are in Figure 4-5.

```
In [426]: = sol2 = vanderpol[1/32]Out [426] = {\mathcal{X}[x[t]] \rightarrowInterpolatingFunction[\{\{0., 15.\}\},]\left\{ \left. \left( \left. \left[ \begin{matrix} 1 \\ 1 \end{matrix} \right] \right. \right) \right\} \right\}In[427]:= Plot-
Evaluate-
x-
t/.exactsol, sol2	,
                    t, 0, 15	,
                     PlotStyle \rightarrow \{GrayLevel[0], GrayLevel[0.5]\},
                     PlotRange \rightarrow \{-2, 2\}
```
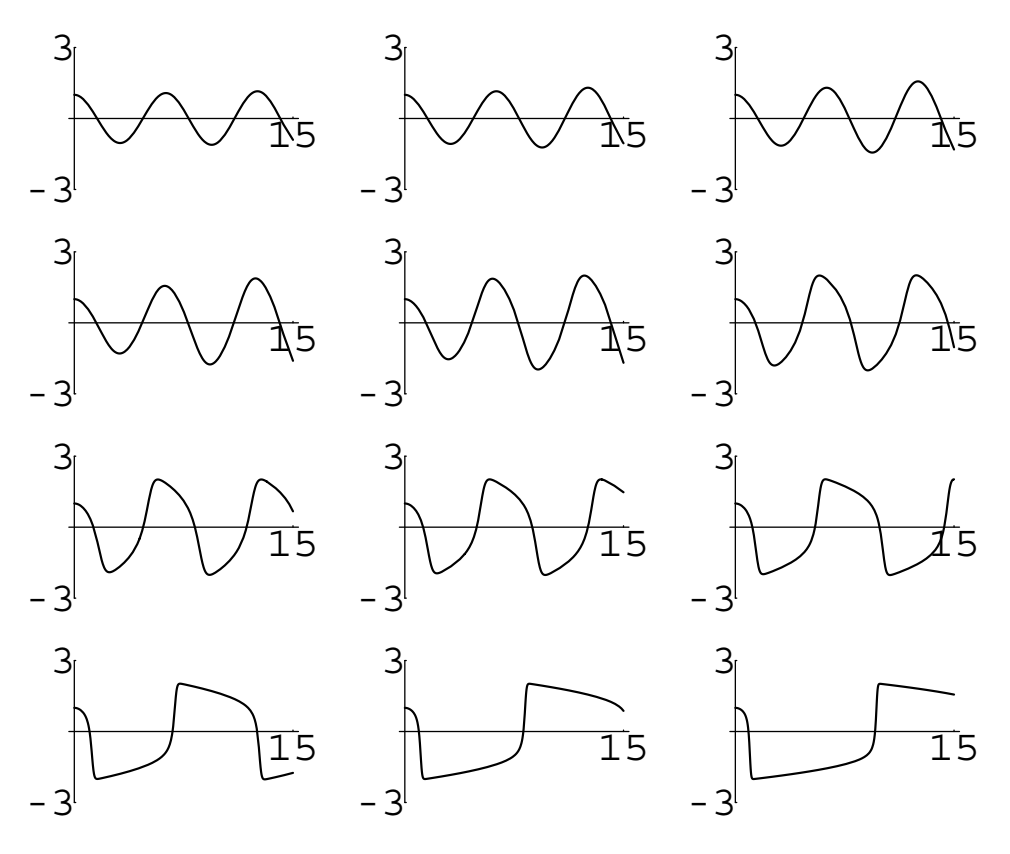

Figure 4-4 Plot of *x*(*t*) if  $\mu$  = 1/32, 1/16, 1/8, 1/4, 1/2, 1, 3/2, 2, 3, 5, 7, and 9

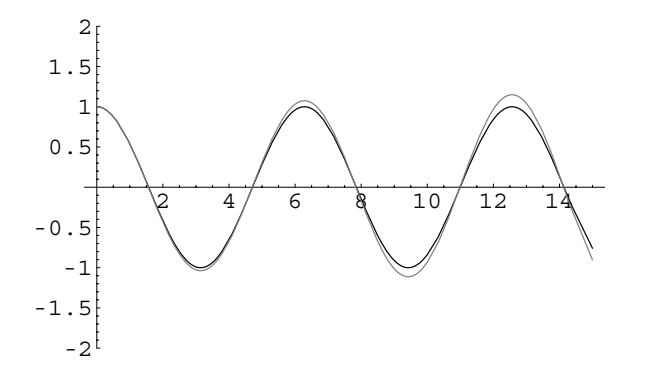

Figure 4-5 Plots of  $x(t)$  if  $\mu = 1/32$  (in gray) and  $y = \cos t$  (in black)

 $\blacksquare$ 

The example illustrates an important difference between linear and nonlinear equations. Exact solutions of linear equations with constant coefficents can often be found. Nonlinear equations can often be approximated by linear equations. Thus, we concentrate our study on linear differential equations.

#### **4.1.2 The** *n***th-Order Ordinary Linear Differential Equation**

In order to develop the methods needed to solve higher-order differential equations, we must state several important definitions and theorems. We begin by introducing the types of higher-order equations that we will be solving in this chapter by restating the following definition that was given in Chapter 1.

**Definition 10 (Linear Differential Equation).** *An ordinary differential equation (of order n) is linear if it is of the form*

$$
a_n(x)\frac{d^n y}{dx^n} + a_{n-1}(x)\frac{d^{n-1} y}{dx^{n-1}} + \dots + a_2(x)\frac{d^2 y}{dx^2} + a_1(x)\frac{dy}{dx} + a_0(x)y = f(x),
$$
 (4.3)

For the linear differential equation  $(4.3)$ ,  $f(x)$  is called the **forcing function**.

*where the functions*  $a_i(x)$ *,*  $i = 0, 1, \ldots, n$ *, and*  $f(x)$  *are given and*  $a_n(x)$  *is not the zero function.*

If  $f(x)$  is identically the zero function, equation (4.3) is said to be **homogeneous**; if  $f(x)$  is not the zero function, equation (4.3) is said to be **nonhomogeneous**; and if the functions  $a_i(x)$ ,  $i = 1, 2, ..., n$  are constants, equation  $(4.3)$  is said to have **constant coefficients**. An *n*th-order equation accompanied by the conditions

$$
y(x_0) = y_0
$$
,  $y'(x_0) = y'_0$ , ...,  $y^{(n-1)}(x_0) = y_0^{(n-1)}$ 

where  $y_0, y'_0, \ldots, y_0^{(n-1)}$  are constants is called an *n*th-order initial-value problem. For equation (4.3), the **corresponding homogeneous equation** is

$$
a_n(x)\frac{d^n y}{dx^n} + a_{n-1}(x)\frac{d^{n-1} y}{dx^{n-1}} + \dots + a_2(x)\frac{d^2 y}{dx^2} + a_1(x)\frac{dy}{dx} + a_0(x)y = 0.
$$
 (4.4)

The following theorem gives sufficient conditions for the existence of a unique solution of the *n*th-order initial-value problem.

**Theorem 2 (Existence and Uniqueness).** *If*  $a_n(x)$ ,  $a_{n-1}(x)$ , ...,  $a_1(x)$ ,  $a_0(x)$  and  $f(x)$  are *continuous throughout an interval I and*  $a_n(x) \neq 0$  *for all x in the interval I, then for every x*<sup>0</sup> *in I there is a unique solution to the initial-value problem*

$$
\begin{cases}\n a_n(x) \frac{d^n y}{dx^n} + a_{n-1}(x) \frac{d^{n-1} y}{dx^{n-1}} + \dots + a_1(x) \frac{dy}{dx} + a_0(x) y = f(x) \\
 y(x_0) = y_0, \ y'(x_0) = y'_0, \ \dots, \ y^{(n-1)}(x_0) = y_0^{(n-1)}\n\end{cases}
$$
\n(4.5)

*on I* where  $y_0, y'_0, \ldots, y_0^{(n-1)}$  represent arbitrary constants.

Now that we have conditions that indicate the existence of solutions, we become familiar with the properties of the functions that form the solution. We will see that solutions to *n*th-order ordinary linear differential equations require *n* solutions with the following property.

#### **Definition 11 (Linearly Dependent and Linearly Independent Functions).** *Let*

$$
S = \{f_1(x), f_2(x), \ldots, f_n(x)\}\
$$

*be a set of n functions. S is linearly dependent on an interval I if there are constants c*1*,*  $c_2, \ldots, c_n$ , not all zero, so that

$$
c_1 f_1(x) + c_2 f_2(x) + \cdots + c_n f_n(x) = 0
$$

*for every value of x in the interval I. S is linearly independent if S is not linearly dependent.*

It is a good exercise to use the definition of linear dependence to show that a set of two functions is linearly dependent if and only if the two functions are constant multiples of each other.

**Definition 12 (Wronskian).** Let  $S = \{f_1(x), f_2(x), \ldots, f_n(x)\}$  be a set of *n* functions for *which each is differentiable at least*  $n - 1$  *times. The Wronskian of S, W(S), denoted by* 

$$
W(S) = W(\{f_1(x), f_2(x), \ldots, f_n(x)\}),
$$

*is the determinant*

$$
W(S) = \begin{vmatrix} f_1(x) & f_2(x) & \cdots & f_n(x) \\ f'_1(x) & f'_2(x) & \cdots & f'_n(x) \\ \vdots & \vdots & \vdots & \vdots \\ f_1^{(n-1)}(x) & f_2^{(n-1)}(x) & \cdots & f_n^{(n-1)}(x) \end{vmatrix}.
$$
 (4.6)

**EXAMPLE 4.1.2:** Compute the Wronskian for each of the following sets of functions: (a)  $S = \{\sin x, \cos x\}$  and (b)  $S = \{\cos 2x, \sin 2x, \sin x \cos x\}.$ 

**SOLUTION:** The 2 × 2 determinant  $\begin{bmatrix} a_{11} & a_{12} \\ a_{21} & a_{22} \end{bmatrix}$  is computed with  $a_{11}a_{22}$  –  $|a_{21} \, a_{22}|$  $a_{12}a_{21}$ . Thus, for (a) we have

$$
W(S) = \left| \frac{d}{dx} (\sin x) \frac{d}{dx} (\cos x) \right| = \left| \frac{\sin x}{\cos x} \frac{\cos x}{-\sin x} \right| = -\sin^2 x - \cos^2 x = -1.
$$

For (b), we need to compute the determinant

$$
\begin{vmatrix}\n\cos 2x & \sin 2x & \sin x \cos x \\
\frac{d}{dx}(\cos 2x) & \frac{d}{dx}(\sin 2x) & \frac{d}{dx}(\sin x \cos x) \\
\frac{d^2}{dx^2}(\cos 2x) & \frac{d^2}{dx^2}(\sin 2x) & \frac{d^2}{dx^2}(\sin x \cos x)\n\end{vmatrix}.
$$

$$
|a_{11} \, a_{12} \, a_{13}|
$$

The 3  $\times$  3 determinant  $\begin{vmatrix} a_{11} & a_{12} & a_{13} \ a_{21} & a_{22} & a_{23} \end{vmatrix}$  can be computed in several equiva- $\begin{vmatrix} a_{21} & a_{22} & a_{23} \\ a_{31} & a_{32} & a_{33} \end{vmatrix}$ 

lent ways. For example,

 $\mathbf{r}$ 

$$
\begin{vmatrix} a_{11} & a_{12} & a_{13} \ a_{21} & a_{22} & a_{23} \ a_{31} & a_{32} & a_{33} \end{vmatrix} = a_{11} \begin{vmatrix} a_{22} & a_{23} \ a_{32} & a_{33} \end{vmatrix} - a_{12} \begin{vmatrix} a_{21} & a_{23} \ a_{31} & a_{33} \end{vmatrix} + a_{13} \begin{vmatrix} a_{21} & a_{22} \ a_{31} & a_{32} \end{vmatrix}.
$$

Here, we take advantage of the Det command, which computes the determinant of a square matrix.

First, we define caps to be the set of functions  $S = \{\cos 2x, \sin 2x, \sin x \cos x\}$ .

```
\text{In } [428] := \text{caps} = \{ \text{Cos} [2x], \text{Sin} [2x], \text{Sin}[x] \text{ Cos}[x] \}Out [428] = \{ Cos[2x], Sin[2x], Cos[x] \, Sin[x] \}
```
Next, we use D to compute the list

$$
\left\{\frac{d}{dx}(\cos 2x), \frac{d}{dx}(\sin 2x), \frac{d}{dx}(\sin x \cos x)\right\}.
$$

Note that D automatically computes the derivative (with respect to *x*) of each function in caps.

```
In [429] := row2 = D[caps, x]Out [429] = \{-2 \sin[2 \times], 2 \cos[2 \times], \cos[ \times ]^2 - \sin[ \times ]^2 \}
```
Similarly, we use D to compute the list

$$
\left\{\frac{d^2}{dx^2}(\cos 2x),\,\frac{d^2}{dx^2}(\sin 2x),\,\frac{d^2}{dx^2}(\sin x \cos x)\right\}.
$$

```
In [430]: = \text{row3} = D[\text{row2}, \textbf{x}]Out [430] = \{-4 \cos[2 \times], -4 \sin[2 \times], -4 \cos[ \times ] \sin[ \times ]\}
```
(Note that entering row3=D[caps,  $\{x,2\}$ ] yields the same result.) Finally, we use Det to see that the determinant

```
In[431]:= caps, row2, row3	//MatrixForm
Out[431]= 
                Cos[2 x] Sin[2 x] Cos[x] Sin[x]-2 \sin[2 x] 2 Cos[2 x] Cos[x]^2 - Sin[x]^2-2 SIN[2 x] 2 COS[2 x] COS[x] -3 IN[x]<br>-4 Cos[2 x] -4 Sin[2 x] -4 Cos[x] Sin[x]
In [432]: = Det [{caps, row2, row3}]Out[432] = 0
```
is zero.

 $\blacksquare$ 

In Example 4.1.2, we see that in (a) the Wronskian is not 0 while in (b) the Wronskian is 0. Moreover, the set of functions in (a) is linearly independent because *y* = sin *x* and *y* = cos *x* are not multiples of each other while the set of functions in (b) is linearly dependent:  $\sin 2x = 2 \sin x \cos x$ . In fact, we will see that we can often use the Wronskian to determine if a set of functions is linearly dependent or linearly independent.

Before doing so, we define a function wronskian that quickly computes the Wronskian of a set of functions. The command wronskian is defined to compute the Wronskian of a list of *n* functions list in the variable *x* by:

- 1. Defining the variables n,  $r$ , and matrix local to the procedure wronskian;
- 2. Defining n to be the number of functions in list;
- 3. Defining  $r[1]$  to be the  $1 \times n$  matrix list. Note that  $r[1]$  corresponds to the row vector  $(f_1(x)$   $f_2(x)$   $\cdots$   $f_n(x)$ , which corresponds to the top row of the matrix

$$
\begin{pmatrix}\nf_1(x) & f_2(x) & \cdots & f_n(x) \\
f'_1(x) & f'_2(x) & \cdots & f'_n(x) \\
\vdots & \vdots & \vdots & \vdots \\
f_1^{(n-1)}(x) & f_2^{(n-1)}(x) & \cdots & f_n^{(n-1)}(x)\n\end{pmatrix};
$$
\n(4.7)

- 4. Defining  $r[k]$  to be the derivative (with respect to *x*) of  $r[k-1]$ .  $r[k]$ corresponds to the *k*th row of the matrix (4.7);
- 5. Defining matrix to be the matrix (4.7); and
- 6. Computing and returning the determinant of matrix, corresponding to the Wronskian of list.

```
In[433]:= Clear-
wronskian
                       wronskian-
list   Module-
n, r, matrix	,
                           n =Length[list];
                           r-
1  list

                           \mathbf{r} \begin{bmatrix} \mathbf{k} \end{bmatrix} := \mathbf{r} \begin{bmatrix} \mathbf{k} \end{bmatrix} = \partial_{x} \mathbf{r} \begin{bmatrix} \mathbf{k} - 1 \end{bmatrix}
```
**Expand-Det-matrix, Trig True**

**matrix Table-r-i, i, 1, n** 

We illustrate the use of wronskian for the set of functions

 $\text{caps} = S = \left\{ \frac{1}{\sqrt{x}} \sin 4x, \frac{1}{\sqrt{x}} \right\}$  $\frac{1}{\sqrt{x}}$  cos 4*x*  $\left\}$ . In [434] := wronskian [{Sin [4x] /Sqrt [x], Cos [4x] /Sqrt [x] } ] Out  $[434] = -\frac{4}{x}$ 

Because the Wronskian for these two functions is not 0 and they are both solutions of  $4x^2y'' + 4xy' + (64x^2 - 1)y = 0$ , as verified with the following commands,

$$
In [435] := \mathbf{y1}[\mathbf{x}]. = \sin[4\mathbf{x}]/\mathbf{Sqrt}[\mathbf{x}];
$$
\n
$$
In [436] := \mathbf{y2}[\mathbf{x}]. = \cos[4\mathbf{x}]/\mathbf{Sqrt}[\mathbf{x}];
$$
\n
$$
In [437] := -\mathbf{y}[\mathbf{x}] + 64 \mathbf{x}^2 \mathbf{y}[\mathbf{x}] + 4 \mathbf{x} \mathbf{y}'[\mathbf{x}] + 4 \mathbf{x}^2 \mathbf{y}'[\mathbf{x}]/\mathbf{A}.
$$
\n
$$
\{ \{\mathbf{y}[\mathbf{x}] \rightarrow \mathbf{y1}[\mathbf{x}], \mathbf{y}'[\mathbf{x}] \rightarrow \mathbf{y1}'[\mathbf{x}], \mathbf{y}''[\mathbf{x}] \rightarrow \mathbf{y1}''[\mathbf{x}]\mathbf{A}.
$$
\n
$$
\{ \mathbf{y}[\mathbf{x}] \rightarrow \mathbf{y2}[\mathbf{x}], \mathbf{y}'[\mathbf{x}] \rightarrow \mathbf{y2}'[\mathbf{x}]\}
$$
\n
$$
\mathbf{y}''[\mathbf{x}] \rightarrow \mathbf{y2}''[\mathbf{x}]\} \mathbf{y}/\mathbf{Simplify}
$$

we can conclude they are linearly independent by the following theorem.

**Theorem 3.** Let  $S = \{f_1(x), f_2(x), \ldots, f_n(x)\}$  be a set of *n* solutions of equation (4.4) on an *interval I. S is linearly independent if and only if*  $W(S) \neq 0$  *for at least one value of x in the interval I.*

**EXAMPLE 4.1.3:** Use the Wronskian to classify each of the following sets of functions as linearly independent or linearly dependent: (a) *S* =  $\{1 - 2\sin^2 x, \cos 2x\}$  and (b)  $S = \{e^x, xe^x, x^2e^x\}.$ 

**SOLUTION:** (a) Note that both functions in *S* are solutions of  $y'' + 4y =$ 0. Here, we must compute the determinant of the  $2 \times 2$  matrix

$$
\left|\frac{d}{dx}\left(1-2\sin^2 x\right)\frac{d}{dx}(\cos 2x)\right|
$$

We use wronskian to compute the determinant

$$
In [438] := \text{wronskian} \Big[ \big\{ 1 - 2\text{Sin} \big[ x \big]^2, \text{Cos} \big[ 2x \big] \big\} \Big]
$$
  
Out [438] = 0

and see that the result is 0. Therefore, the set of functions  $S = \left\{1 - 2\sin^2 x, \dots \right\}$  $\cos 2x$  is linearly dependent. This makes sense because these functions are multiples of each other:  $\cos 2x = 1 - 2 \sin^2 x$ .

(b) Note that all three functions in *S* are solutions of  $y''' - 3y'' + 3y' - y = 0$ 0. Here, we must compute the determinant

$$
\begin{vmatrix} e^x & xe^x & x^2e^x \ \frac{d}{dx}(e^x) & \frac{d}{dx}(xe^x) & \frac{d}{dx}(x^2e^x) \ \frac{d^2}{dx^2}(e^x) & \frac{d^2}{dx^2}(xe^x) & \frac{d^2}{dx^2}(x^2e^x) \end{vmatrix}.
$$
  
\nIn [439]: = **wronskian** [ { **Exp[x], x Exp[x], x<sup>2</sup> Exp[x] } ]  
\nOut [439] = 2 e<sup>3x</sup>**

We conclude that *S* is linearly independent because the Wronskian of *S* is not identically zero.

П

#### **4.1.3 Fundamental Set of Solutions**

Obtaining a collection of *n* linearly independent solutions to the *n*th-order linear homogeneous differential equation (4.4) is of great importance in solving it. A nontrivial solution is

**Definition 13 (Fundamental Set of Solutions).** *A set S of n linearly independent* very function. *nontrivial solutions of the nth-order linear homogeneous equation* (4.4) *is called a fundamental set of solutions of the equation.*

one that is not identically the

**EXAMPLE 4.1.4:** Show that  $S = \{e^{-5x}, e^{-x}\}\)$  is a fundamental set of solutions of the equation  $y'' + 6y' + 5y = 0$ .

**SOLUTION:** Because

$$
\frac{d^2}{dx^2}\left(e^{-5x}\right) + 6\frac{d}{dx}\left(e^{-5x}\right) + 5e^{-5x} = 25e^{-5x} - 30e^{-5x} + 5e^{-5x} = 0
$$

and

$$
\frac{d^2}{dx^2}(e^{-x}) + 6\frac{d}{dx}(e^{-x}) + 5e^{-x} = e^{-x} - 6e^{-x} + 5e^{-x} = 0
$$

each function is a solution of the differential equation. It follows that *S* is linearly independent because

$$
W(S) = \begin{vmatrix} e^{-5x} & e^{-x} \\ -5e^{-5x} & -e^{-x} \end{vmatrix} = -e^{-6x} + 5e^{-6x} = 4e^{-x} \neq 0
$$

so we conclude that *S* is a fundamental set of solutions of the equation.

Of course, we can perform the same steps with Mathematica. First, we define caps to be the set of functions *S*.

```
In [440] := \text{Clear}[x, y, \text{caps}]caps = {Exp[-5x], Exp[-x]},
```
To verify that each function in *S* is a solution of  $y'' + 6y' + 5y = 0$ , we define a function f. f [y] computes and returns  $y'' + 6y' + 5y$ . We then use Map to apply f to each function in caps to see that each function in caps is a solution of  $y'' + 6y' + 5y = 0$ , confirming the result we obtained previously.

```
In [441]: = \text{Clear}[f]f[y] := D[y, {x, 2}] + 6D[y, x] + 5y;In[442]:= f/@caps
Out[442] = \{0, 0\}
```
Next, we define wmat to be the matrix  $\begin{pmatrix} e^{-5x} & e^{-x} \ -5e^{-5x} & -e^{-x} \end{pmatrix}$  and display wmat in traditional row-and-column form with MatrixForm.

```
In [443] :=wmat = {caps, \partial_xcaps};
                    MatrixForm-
wmat
Out [443] = \begin{pmatrix} e^{-5x} & e^{-x} \\ -5e^{-5x} & -e^{-x} \end{pmatrix}-5 e^{-5x} -e^{-x}
```
Det is then used to compute  $W(S)$ .

```
In [444]: = Det [wmat]Out [444] = 4 e^{-6x}
```
We use a fundamental set of solutions to create what is known as a *general solution* of an *n*th-order linear homogeneous differential equation.

**Theorem 4 (Principle of Superposition).** *If*  $S = \{f_1(x), f_2(x), \ldots, f_k(x)\}$  *is a set of solutions of the nth-order linear homogeneous equation* (4.4) *and*  $\{c_1, c_2, \ldots, c_k\}$  *is a set of k constants, then*

$$
f(x) = c_1 f_1(x) + c_2 f_2(x) + \cdots + c_k f_k(x)
$$

*is also a solution of equation* (4.4)*.*

 $f(x) = c_1 f_1(x) + c_2 f_2(x) + \cdots + c_k f_k(x)$  is called a **linear combination of functions** in the set  $S = \{f_1(x), f_2(x), \ldots, f_k(x)\}\$ . A consequence of this fact is that the linear combination of the functions in a fundamental set of solutions of the *n*th-order linear homogeneous differential equation (4.4) is also a solution of the differential equation, and we call this linear combination a **general solution** of the differential equation.

**Definition 14 (General Solution).** *If*  $S = \{f_1(x), f_2(x), \ldots, f_n(x)\}$  *is a fundamental set of solutions of the nth-order linear homogeneous equation*

$$
a_n(x)y^{(n)} + a_{n-1}(x)y^{(n-1)} + \cdots + a_1(x)y' + a_0(x)y = 0,
$$

*then a general solution of the equation is*

$$
f(x) = c_1 f_1(x) + c_2 f_2(x) + \cdots + c_n f_n(x)
$$

*where*  $\{c_1, c_2, \ldots, c_n\}$  *is a set of n arbitrary constants.* 

In other words, if we have a fundamental set of solutions *S*, then a general solution of the differential equation is formed by taking the linear combination of the functions in *S*.

**EXAMPLE 4.1.5:** Show that  $S = \{\cos 2x, \sin 2x\}$  is a fundamental set of solutions of the second-order ordinary linear differential equation with constant coefficients  $y'' + 4y = 0$ .

**SOLUTION:** First, we verify that both functions are solutions of  $y'' +$ 4*y* - 0. Note that we have defined caps to be the set of functions  $S = \{\cos 2x, \sin 2x\}$ . Now, we use Map to apply the function  $y'' + 4y$  to the functions in caps: the command Map  $[D[\frac{4}{3}, \{x, 2\}] + 4\frac{4}{3}$ , caps] computes  $y'' + 4y$  for each function  $y$  in caps. Thus, we see that given an argument #, the command  $D[\#,\{x,2\}] +4\#$ & computes the sum of the second derivative (with respect to *x*) of the argument and four times the argument. We conclude that both functions are solutions of  $y'' + 4y$ because the result is a list of two zeros.

 $In [445] := \text{caps} = \{ \text{Cos} [2x], \text{Sin} [2x] \};$ In[446]:= **Map-D-#, x, 2 4#&, caps**  $Out[446] = \{0, 0\}$ 

Next, we compute the Wronskian

```
In [447]: = \texttt{step1} = \texttt{Det}[\{\texttt{caps}, \partial_x \texttt{caps}\}]Out [447] = 2 \cos{2x}^2 + 2 \sin{2x}^2In [448]: =Expand[step1, Trig \rightarrow True]
Out[448] = 2
```
to show that the functions in *S* are linearly independent.

By the Principle of Superposition,  $y(x) = c_1 \cos 2x + c_2 \sin 2x$ , where  $c_1$  and  $c_2$  are arbitrary constants, is also a solution of the equation. We now graph  $y(x)$  for various values of  $c_1$  and  $c_2$ . After defining  $y$ , we use Table to create a list obtained by replacing c[1] in y[x] by  $-1$ , 0, and 1 and  $c[2]$  by  $-1$ , 0, and 1. We name the resulting list toplot. Note that toplot is a list of lists: toplot consists of three elements each of which is a list consisting of three functions.

```
In [449] := \text{Clear}[y]y[x.] = c[1] Cos[2x] + c[2] Sin[2x];In[450]:= toplot  Table-
y-
x, c-
1, 1, 1	,
                        {c[2], -1, 1}Out [450] = \{ \{-\cos[2x] - \sin[2x], -\cos[2x] \},
```

```
- \cos[2x] + \sin[2x],
\{-\sin[2x], 0, \sin[2x]\}, \{\cos[2x] - \sin[2x],Cos[2 x], Cos[2 x] + Sin[2 x] \}
```
Next, we use Table and GrayLevel to create a list of nine different levels of gray.

```
In [451]: = grays = Table [GrayLevel[i],i, 0, 0.45, 0.45/8
```
Finally, we use Plot to graph the nine functions in toplot for  $0 \le$  $x \leq 2\pi$  in Figure 4-6. The option PlotStyle->grays specifies that the functions are to be graphed using the GrayLevels in the list grays, which helps us distinguish the graphs in the resulting plot.

```
In [452]: =Plot[Evaluate[toplot], \{x, 0, 2\pi\},
             PlotStyle 
 grays
```
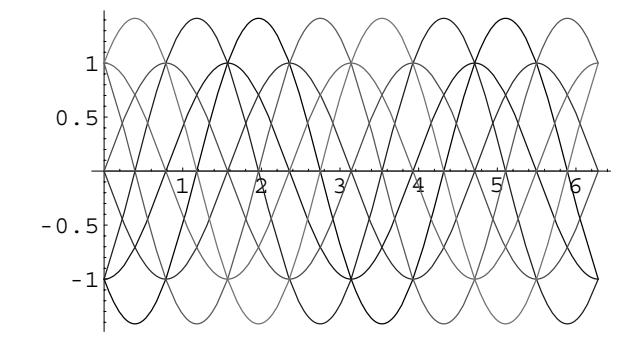

Figure 4-6 Graphs of various *linear combinations* of cos 2*x* and sin 2*x*

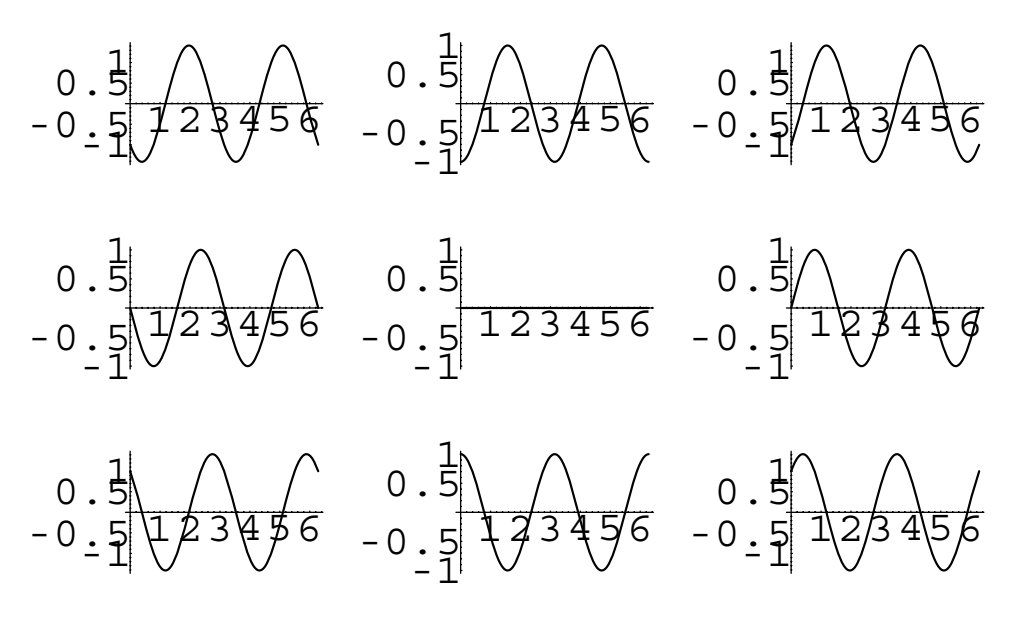

Figure 4-7 Graphs of various *linear combinations* of cos 2*x* and sin 2*x*

Alternatively, we can show the graphs individually in a graphics array as shown in Figure 4-7.

```
\text{In } [453] := \text{toshow} = \text{Map}[ \text{Plot}[\text{#}, \{x, 0, 2\pi\}].DisplayFunction 
 Identity&,
                               Flatten-
toplot
```

```
Out[453]= -Graphics-, -Graphics-, -Graphics-,
             -Graphics-, -Graphics-, -Graphics-,
             -Graphics-, -Graphics-, -Graphics-

In[454]:= Show[GraphicsArray<sup>[Partition</sup>[toshow, 3]]]
```
The Principle of Superposition is a *very* important property of linear homogeneous equations and is generally not valid for nonlinear equations and *never* valid for nonhomogeneous equations.

**EXAMPLE 4.1.6:** Is the Principle of Superposition valid for the nonlinear equation  $tx'' - 2xx' = 0$ ?

**SOLUTION:** We see that DSolve is able to find a general solution of this nonlinear equation.

$$
\text{In [455]} := \text{gensol} = \text{DSolve}[\text{tx}^{\prime\prime}[\text{t}] - 2 \text{ x}[\text{t}] \text{ x}^{\prime}[\text{t}] == 0,
$$
\n
$$
\text{x}[\text{t}], \text{t}]
$$
\n
$$
\text{Out [455]} = \left\{ \left\{ x[\text{t}] \to \frac{1}{2} \left( -1 \right. \right. \right. \left. + \sqrt{-1 - 8 \, \text{C}[1]} \, \text{Tan} \left[ \frac{1}{2} \left( \sqrt{-1 - 8 \, \text{C}[1]} \, \text{C}[2] \right. \right. \right. \left. + \sqrt{-1 - 8 \, \text{C}[1]} \, \text{Log}[\text{t}] \right) \right] \right\}
$$

 $x(t) = -1/2$  is the solution that satisfies  $x(1) = -1/2$  and  $x'(1) = 0$ .

$$
\begin{aligned}\n\text{In } [456] &:= \text{gensol}[[1, 1, 2]] / \cdot \{C[1] \to 0, C[2] \to 1/4\} \\
\text{Out } [456] &= \frac{1}{2} \left(-1 + i \text{ Tan} \left[\frac{1}{2} \left(\frac{i}{4} + i \text{ Log}[t]\right)\right]\right) \\
\text{In } [457] &:= \frac{1}{2} \left(-1 + \sqrt{-1 + 4 C[2]} \\
&\times \text{Tan} \left[\frac{1}{2} \sqrt{-1 + 4 C[2]} \left(C[1] + \text{Log}[t]\right)\right]\right) / \\
&\quad \{C[1] - > 0, C[2] - > 1/4\} \\
\text{Out } [457] &= -\frac{1}{2}\n\end{aligned}
$$

 $x(t) = \frac{1}{2} \left( -1 + \tan \left( \frac{1}{2} \ln t \right) \right)$  is the solution that satisfies  $x(1) = -1/2$  and  $x'(1) = 1/4.$ 

 $\blacksquare$ 

$$
\begin{aligned}\n\text{In } [458] &:= \frac{1}{2} \left( -1 + \sqrt{-1 + 4 \, C[2]} \\
&\times \text{Tan} \left[ \frac{1}{2} \sqrt{-1 + 4 \, C[2]} \, (C[1] + \text{Log}[t]) \right] \right) / . \\
&\quad \{ C[1] - > 0, C[2] - > 1/2 \} \\
\text{Out } [458] &= \frac{1}{2} \left( -1 + \text{Tan} \left[ \frac{\text{Log}[t]}{2} \right] \right)\n\end{aligned}
$$

However, the sum of these two solutions is not a solution to the nonlinear equation because  $tf'' - 2ff' \neq 0$ ; the Principle of Superposition is not valid for this nonlinear equation.

$$
\begin{aligned}\n\text{In } [459] &:= \mathbf{f}[t_+] = -\frac{1}{2} + \frac{1}{2} \left( -1 + \text{Tan} \left[ \frac{\text{Log}[t]}{2} \right] \right), \\
\text{In } [460] &:= \text{Simplify}[t f''[t] - 2 f[t] f'[t]] \\
\text{Out } [460] &= \frac{\text{Sec} \left[ \frac{\text{Log}[t]}{2} \right]^2}{4 t}\n\end{aligned}
$$

#### **4.1.4 Existence of a Fundamental Set of Solutions**

The following two theorems tell us that under reasonable conditions, the *n*th-order linear homogeneous equation (4.4) has a fundamental set of *n* solutions.

**Theorem 5.** If  $a_i(x)$  is continuous on an open interval I for  $i = 0, 1, \ldots, n$ , and  $a_n(x) \neq 0$ *for all x in the interval I then the nth-order linear homogeneous equation* (4.4)*,*

$$
a_n(x)\frac{d^n y}{dx^n} + a_{n-1}(x)\frac{d^{n-1} y}{dx^{n-1}} + \dots + a_2(x)\frac{d^2 y}{dx^2} + a_1(x)\frac{dy}{dx} + a_0(x)y = 0,
$$

*has a fundamental set of n solutions.*

 $\blacksquare$ 

**Theorem 6.** *Any set of n*1 *solutions of the nth-order linear homogeneous equation* (4.4) *is linearly dependent.*

We can summarize the results of these theorems by saying that in order to solve the *n*th-order linear homogeneous differential equation (4.4), we must find a set *S* of *n* functions that satisfy the differential equation such that  $W(S) \neq 0$ .

**EXAMPLE 4.1.7:** Show that  $y = e^{-x} (c_1 \cos 4x + c_2 \sin 4x)$  is a general solution of  $y'' + 2y' + 17y = 0$ .

**SOLUTION:** After defining *y*, we use D to compute the first and second derivatives (with respect to *x*) of *y*.

```
In[461]:= Clear-
x, y, c1, c2
            y-
c1 , c2 	 
              Exp[-x] (c1 Cos[4x] + c2 Sin[4x]);
In [462] := D[y[\{c1, c2\}], \{x, 2\}]D-
y-
c1, c2	, x
Out [462] = -2 e^{-x} (4 c2 \cos[4 x] - 4 c1 \sin[4 x])+e^{-x} (-16 c1 Cos[4 x] - 16 c2 Sin[4 x])
            +e^{-x} (c1 Cos[4 x] + c2 Sin[4 x])Out[462] = e^{-x} (4 c2 Cos[4 x] - 4 c1 Sin[4 x])-e^{-x} (c1 Cos[4 x] + c2 Sin[4 x])
```
We then compute and simplify  $y'' + 2y' + 17y$ . Because the result is zero and the set of functions *S* is linearly independent,  $y = e^{-x} (c_1 \cos 4x)$ You should verify that  $+c_2 \sin 4x$  is a general solution of the equation.

 $S = \{e^{-x} \cos 4x, e^{-x} \sin 4x\}$  is a linearly independent set of

```
functions. \text{In } [463] := \text{Simplify}[\text{D}[\textbf{y}[\{\text{cl}, \text{c2}\}], \{\textbf{x}, \textbf{2}\}]+2D[y[(c1, c2)], x] +17y[(c1, c2)]Out[463] = 0
```
Next, we define cvals to be the set of ordered pairs consisting of  $(0, 1)$ ,  $(1, 0)$ ,  $(2, 1)$ , and  $(1, -2)$  and use Map to compute the value of *y* for each ordered pair in cvals, naming the resulting set of functions toplot and finally graphing them on the interval  $[-1, 2]$  with Plot as shown in Figure 4-8.

 $In [464]: = \text{cvals} = \{ \{0, 1\}, \{1, 0\}, \{2, 1\}, \{1, -2\} \};$ **grays Table-GrayLevel-i, i, 0, 0.4, 0.4/3 toplot y/@cvals**  In[465]:= **Plot-Evaluate-toplot, x, 1, 2 , PlotStyle grays**

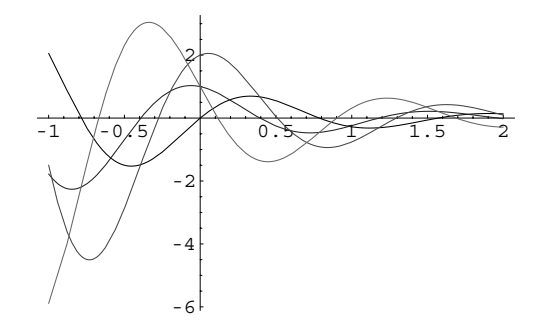

Figure 4-8 Various solutions of  $y'' + 2y' + 17y = 0$ 

#### **4.1.5 Reduction of Order**

In the next section, we learn how to find solutions of homogeneous equations with constant coefficients. In doing so, we will find it necessary to determine a second solution from a known solution. We illustrate this procedure, called **reduction of order**, by considering a second-order equation. In certain situations, we can reduce a second-order equation by making an appropriate substitution to convert the second-order equation to a first-order equation (this reduction in order gives the name to the method). Consider the equation

$$
y'' + p(x)y' + q(x)y = 0,
$$

and suppose that  $y_1 = f(x)$  is a solution to this equation. Of course we know from our previous discussion that in order to solve this second-order differential equation , we must have two linearly independent solutions. Hence, we must determine a second linearly independent solution. We accomplish this by attempting to find a solution of the form

$$
y_2 = v(x)f(x),
$$

where  $v(x)$  is *not* a constant function. Differentiating  $y_2 = v(x)f(x)$  twice we obtain If  $v(x)$  were constant,  $y_1$  and

$$
y'_2 = v'f + vf'
$$
 and  $y''_2 = v''f + 2v'f' + vf''$ .  
dependent.

```
In [466] := <b>Clear</b>[<b>x</b>, <b>y</b>, <b>f</b>, <b>v</b>]
```
 $\mathbf{y}[\mathbf{x}_\cdot] = \mathbf{v}[\mathbf{x}] \mathbf{f}[\mathbf{x}],$  $In [467] := Y'[x]$ 

$$
\mathbf{y}^{\prime\prime}[\mathbf{x}]
$$
  
Out [467] = v[x] f'[x] + f[x] v'[x]  
Out [467] = 2 f'[x] v'[x] + v[x] f''[x] + f[x] v''[x]

*y*<sup>2</sup> would be linearly

 $f'' + p(x)f' + q(x)f = 0$ because *f* is a solution to  $y'' + p(x)y' + q(x)y = 0.$ 

Notice that for convenience, we have omitted the argument of these functions. We  $y'' + p(x)f' + q(x)f = 0$  now substitute  $y_2$ ,  $y'_2$ , and  $y''_2$  into the equation  $y'' + p(x)y' + q(x)y = 0$ , which gives us

$$
y'' + p(x)y' + q(x)y = v''f + 2v'f' + v f'' + p(x)(v'f + v f') + q(x)v f
$$
\n
$$
= fv'' + (2f' + p(x)f)v' + v(f'' + p(x)f' + q(x)f)
$$
\n
$$
= fv'' + (2f' + p(x)f)v' = 0.
$$
\n
$$
\text{In } [468] := \text{step1} = \text{Collect}[y''[x] + p[x] y'[x] + q[x] y[x],
$$
\n
$$
\{v[x], v'[x], v''[x]\}]
$$
\n
$$
\text{Out } [468] = (\text{f}[x] p[x] + 2 \text{f'}[x]) v'[x]
$$
\n
$$
+ v[x] (\text{f}[x] q[x] + p[x] \text{f'}[x] + \text{f''}[x]) + \text{f}[x] v''[x]
$$
\n
$$
\text{In } [469] := \text{step2} =
$$
\n
$$
\text{step1}/.f''[x] + p[x] \text{f'}[x] + q[x] \text{f}[x] \rightarrow 0
$$
\n
$$
\text{Out } [469] = (\text{f}[x] p[x] + 2 \text{f'}[x]) v'[x] + \text{f}[x] v''[x]
$$

Therefore, we have the equation  $f v'' + (2f' + p(x)f)v' = 0$ , which can be written as a first-order equation by letting  $w = v'$ . Making this substitution gives us the linear first-order equation

$$
fw' + (2f' + p(x)f)w = 0
$$
 or  $f\frac{dw}{dx} + (2f' + p(x)f)w = 0$ ,

which is separable, resulting in the separated equation

$$
\frac{1}{w}dw = \left(-2\frac{f'}{f} - p(x)\right)dx.
$$
\n
$$
\text{In } [470] := \text{step3} = \text{step2} \cdot \{v'[\mathbf{x}] \to w[\mathbf{x}], v'[\mathbf{x}] \to w[\mathbf{x}]\}
$$
\n
$$
\text{Out } [470] = w[\mathbf{x}] \cdot \{f[\mathbf{x}] p[\mathbf{x}] + 2 f'[\mathbf{x}]) + f[\mathbf{x}] w'[\mathbf{x}]
$$

We can solve this equation by integrating both sides of the equation to yield

$$
\ln |w| = \ln \left(\frac{1}{f^2}\right) - \int p(x) dx \quad \text{so} \quad w = \frac{1}{f^2} e^{-\int p(x) dx}.
$$
\n
$$
\text{In } [471] := \text{step4} = \text{DSolve} \left[\text{step3} = 0, \text{w[x]}, \text{x}\right]
$$
\n
$$
\text{Out } [471] = \left\{ \left\{ w[x] \to e^{\int \frac{x}{k \cdot 5439} \frac{f(k \cdot 438)}{f(k \cdot 5439)} \frac{f(k \cdot 438)}{f(k \cdot 5439)} \right\} \right\}
$$
\n
$$
\text{In } [472] := \text{step5} = \text{Simplify} \left[\text{step4}[1, 1, 2]\right]
$$
\n
$$
\text{Out } [472] = e^{\int \frac{x}{k \cdot 5439} \left(-p\left[k \cdot 5438\right] - \frac{2f'\left[k \cdot 5438\right]}{f\left[k \cdot 5438\right]}\right) \text{d}K \cdot 5438} \text{C[1]}
$$

Thus, we have the formula

$$
\frac{dv}{dx} = \frac{1}{f^2}e^{-\int p(x)dx} \qquad \text{or} \qquad v(x) = \int \frac{1}{[f(x)]^2}e^{-\int p(x)dx}.
$$

$$
In [473] := \text{step6} = \int \text{step5dx}
$$
  
Out [473] = C[1]  $\int e^{\int_{K5439}^{X} \left(-p[K5438] - \frac{2f'(K5438)}{f[K5438]}\right) dK5438} dx$ 

Therefore, if we have the solution  $y_1(x) = f(x)$  of the differential equation  $y'' + \mu$  is a good exercise to show  $p(x)y' + q(x)y = 0$ , then we can obtain a second linearly independent solution of the form  $y_2(x) = v(x)f(x) = v(x)y_1(x)$  where

$$
v(x) = \int \frac{1}{[y_1(x)]^2} e^{-\int p(x) dx} dx \quad \text{and} \quad y_2(x) = y_1(x) \int \frac{1}{[y_1(x)]^2} e^{-\int p(x) dx} dx. \quad (4.8)
$$

**EXAMPLE 4.1.8:** Determine a second linearly independent solution to the differential equation  $4x^2y'' + 8xy' + y = 0$ ,  $x > 0$ , given that  $y_1 = 1/\sqrt{x}$ is a solution.

**SOLUTION:** In this case, we must divide by  $4x^2$  in order to obtain an equation of the form  $y'' + p(x)y' + q(x)y = 0$ . This gives us the equation  $y'' + 2x^{-1}y' + \frac{1}{4}x^{-2}y = 0$ . Therefore,  $p(x) = 2x^{-1}$ , and  $y_1(x) = x^{-1/2}$ . Using the formula for *v*, equation (4.8), we obtain

$$
v(x) = \int \frac{1}{[y_1(x)]^2} e^{-\int p(x) dx} dx = \int \frac{1}{[x^{-1/2}]} e^{-\int 2/x dx} dx
$$
  
= 
$$
\int \frac{1}{x^{-1}} e^{-2\ln x} dx = \int \frac{1}{x} dx = \ln x, x > 0.
$$

Hence, a second linearly independent solution is  $y_2 = x^{-1/2} \ln x$ ; a general solution is  $y = x^{-1/2} (c_1 + c_2 \ln x)$ . Of course, we can take advantage of commands like Integrate to carry out the steps encountered here.

$$
\begin{aligned}\n\text{In } [474] &:= \mathbf{p}[\mathbf{x}_-] = \frac{2}{\mathbf{x}}; \\
\mathbf{f}[\mathbf{x}_-] &= \frac{1}{\sqrt{\mathbf{x}}}; \\
\text{In } [475] &:= \mathbf{v}[\mathbf{x}_-] = \int \frac{\text{Exp}\left[-\int \mathbf{p}[\mathbf{x}]\, \mathrm{d}\mathbf{x}\right]}{\mathbf{f}[\mathbf{x}]^2} \mathrm{d}\mathbf{x} \\
\text{Out } [475] &= \text{Log}\left[\mathbf{x}\right] \\
\text{In } [476] &:= \mathbf{y}[\mathbf{x}_-] = \mathbf{v}[\mathbf{x}]\mathbf{f}[\mathbf{x}];\n\end{aligned}
$$

Mathematica generates several error messages, which are not all displayed here, when we enter the following Plot command because both that  $y_1$  and the solution  $y_2 = vy_1$  obtained by reduction of order are linearly independent.

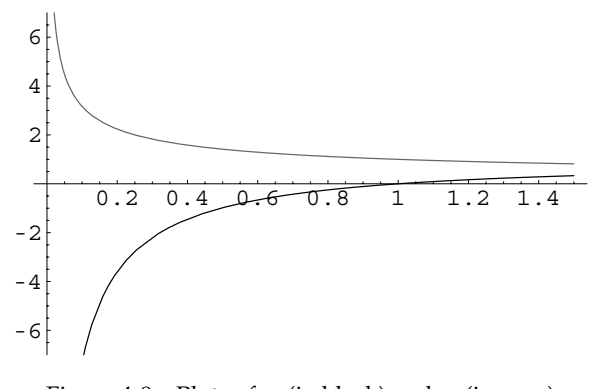

Figure 4-9 Plots of  $y_1$  (in black) and  $y_2$  (in gray)

 $y_1(x)$  and  $y_2(x)$  are undefined if  $x = 0$ . Nevertheless, the resulting graphs are displayed correctly in Figure 4-9.

$$
In [477] := Plot [f[x], y[x]), {x, 0, \frac{3}{2}},
$$
  
PlotStyle  $\rightarrow$  {GrayLevel[0.4],  
GrayLevel[0]}, PlotRange  $\rightarrow$  {-7, 7}]

## **4.2 Solving Homogeneous Equations with Constant Coefficients**

We now turn our attention to solving linear homogeneous equations with constant coefficients. Nonhomogeneous equations are considered in the following sections.

#### **4.2.1 Second-Order Equations**

Suppose that the coefficient functions of equation  $a_2(t)y'' + a_1(t)y' + a_0(t)y = f(t)$ are constants:  $a_2(t) = a$ ,  $a_1(t) = b$ , and  $a_0(t) = c$  and that  $f(t)$  is identically the zero function. In this case, the equation  $a_2(t)y'' + a_1(t)y' + a_0(t)y = f(t)$  becomes

$$
ay'' + by' + cy = 0.
$$
 (4.9)

Now suppose that  $y = e^{kt}$ , *k* constant, is a solution of equation (4.9). Then,  $y' = ke^{kt}$ and  $y'' = k^2 e^{kt}$ . Substitution into equation (4.9) then gives us

$$
ay'' + by' + cy = ak2ekt + bkekt + cekt
$$

$$
= ekt (ak2 + bk + c) = 0.
$$

Because  $e^{kt} \neq 0$ , the solutions of equation (4.9) are determined by the solutions of

$$
ak^2 + bk + c = 0,\t(4.10)
$$

called the **characteristic equation** of equation (4.9).

**Theorem 7.** Let  $k_1$  and  $k_2$  be the solutions of equation (4.10).

1. If  $k_1 \neq k_2$  are real and distinct, two linearly independent solutions of equa*tion* (4.9) *are*  $y_1 = e^{k_1 t}$  *and*  $y_2 = e^{k_2 t}$ ; *a* general solution of equation (4.9) is

$$
y = c_1 e^{k_1 t} + c_2 e^{k_2 t}.
$$

2. If  $k_1 = k_2$ , two linearly independent solutions of equation (4.9) are  $y_1 = e^{k_1 t}$  and  $y_2 = te^{k_1 t}$ ; a general solution of equation (4.9) is

$$
y=c_1e^{k_1t}+c_2te^{k_1t}.
$$

*3.* If  $k_{1,2} = \alpha \pm \beta i$ ,  $\beta \neq 0$ , two linearly independent solutions of equation (4.9) are  $y_1 = e^{\alpha t} \cos \beta t$  *and*  $y_2 = e^{\alpha t} \sin \beta t$ ; a general solution of equation (4.9) *is* 

$$
y = e^{\alpha t} (c_1 \cos \beta t + c_2 \sin \beta t).
$$

**EXAMPLE 4.2.1:** Solve each of the following equations: (a)  $6y'' + y' 2y = 0$ ; (b)  $y'' + 2y' + y = 0$ ; (c)  $16y'' + 8y' + 145y = 0$ .

**SOLUTION:** (a) The characteristic equation is  $6k^2 + k - 2 = (3k+2)(2k-1)$ 1) = 0 with solutions  $k = -2/3$  and  $k = 1/2$ . We check with either Factor or Solve.

```
In [478] :=Factor[6k^2 + k - 2]Solve [6k^2 + k - 2 == 0]Out [478] = (-1 + 2 \text{ k}) (2 + 3 \text{ k})Out [478] = \left\{ \left\{ k \to -\frac{2}{3} \right\}, \left\{ k \to \frac{1}{2} \right\} \right\}
```
Then, a fundamental set of solutions is  $\{e^{-2t/3}, e^{t/2}\}\$  and a general solution is

$$
y = c_1 e^{-2t/3} + c_2 e^{t/2}
$$

*.*

Of course, we obtain the same result with DSolve.

$$
In [479] := DSolve[6y''[t] + y'[t] - 2y[t] == 0, y[t], t]
$$
  
Out [479] = { $y[t] \rightarrow e^{-2 t/3} C[1] + e^{t/2} C[2]$ }

(b) The characteristic equation is  $k^2 + 2k + 1 = (k + 1)^2 = 0$  with solution  $k = -1$ , which has multiplicity two, so a fundamental set of solutions is  $\{e^{-t}, te^{-t}\}$  and a general solution is

$$
y = c_1 e^{-t} + c_2 t e^{-t}.
$$

We check the calculation in the same way as in (a).

```
In [480] :=Factor[k^2 + 2k + 1]
```

```
Solve [k^2 + 2k + 1 == 0]
```

```
DSolve[Y'<sup>[t</sup>] + 2y<sup><sup>([t]</sup> + y<sup>[t]</sup> == 0, y[t], t]</sup>
Out [480] = (1 + k)^2Out [480] = \{ \{ k \rightarrow -1 \} , \{ k \rightarrow -1 \} \}Out [480] = {\{\{y[t] \} \rightarrow e^{-t} \ C[1] + e^{-t} t C[2] \}}
```
(c) The characteristic equation is  $16k^2 + 8k + 145 = 0$  with solutions  $k_{1,2} = -\frac{1}{4} \pm 3i$  so a fundamental set of solutions is  $\left\{e^{-t/4} \cos 3t, e^{-t/4} \sin 3t\right\}$ and a general solution is

 $y = e^{-t/4} (c_1 \cos 3t + c_2 \sin 3t).$ 

The calculation is verified in the same way as in (a) and (b).

In[481]:= **Factor-16kˆ2 8k 145, GaussianIntegers <sup>&</sup>gt; True**

**Solve-16kˆ2 8k 145 0**

 $DSolve[16y'']$  **+ 8y**<sup> $\left[$ </sup>**t** $]$  **+ 145y** $\left[$ **t** $]$  **== 0, y** $\left[$ **t** $]$ , **t** $]$ Out  $[481] = ((1 - 12 \text{ i}) + 4 \text{ k}) ((1 + 12 \text{ i}) + 4 \text{ k})$ Out  $[481] = \left\{ \left\{ k \to -\frac{1}{4} - 3 \right\} \right\}, \left\{ k \to -\frac{1}{4} + 3 \right\} \right\}$  $Out [481] = \{ \left\{ y[t] \rightarrow e^{-t/4} \ C[2] \ Cos[3 \ t] - e^{-t/4} \ C[1] \right\}$  $Sin[3 t]$ 

**EXAMPLE 4.2.2:** Solve

$$
64\frac{d^2y}{dt^2} + 16\frac{dy}{dt} + 1025y = 0, \ y(0) = 1, \ \frac{dy}{dt}(0) = 2.
$$

**SOLUTION:** A general solution of  $64y'' + 16y' + 1025y = 0$  is  $y = e^{-t/8} (c_1 \sin 4t + c_2 \cos 4t).$ 

```
\text{Im}[482]: = \text{gensol} = \text{D} \text{Solve} [\text{64y}^{\prime\prime}[\text{t}] + \text{16y}^{\prime}[\text{t}] + \text{1025y}[\text{t}] == 0,y-
t, t
Out [482] = \left\{ \left\{ y \left[ t \right] \rightarrow e^{-t/8} \right. C[2] \right. \cos\left[ 4 \right. t \right\} - e^{-t/8} \right. C[1]Sin[4 t]
```
Applying  $y(0) = 1$  shows us that  $c_2 = 1$ .

```
In [483]: = 21 = y[t]/.gensol[1]]/.t->0
Out[483] = C[2]
```
Computing *y*

$$
In [484] := D[y[t]/.gensol[[1]], t]
$$
  
Out [484] = -4 e<sup>-t/8</sup> C[1] Cos[4 t] -  $\frac{1}{8}$  e<sup>-t/8</sup> C[2] Cos[4 t]  
 $+ \frac{1}{8}$  e<sup>-t/8</sup> C[1] Sin[4 t] - 4 e<sup>-t/8</sup> C[2] Sin[4 t]

and then *y*'(0), shows us that  $-4c_1 - \frac{1}{8}c_2 = 2$ .

```
\text{Im}[485]: = e2 = \text{D}[y[t]/.gensol[[1]], t]/.t - > 0Out [485] = -4 \text{ C}[1] - \frac{C[2]}{2}8
```
Solving for  $c_1$  and  $c_2$  with Solve shows us that  $c_1 = -25/32$  and  $c_1 = 1$ .

In [486] := **cvals** = **Solve** [ {**e1** == 1, **e2** == 3}]  
Out [486] = {
$$
\{C[1] \rightarrow -\frac{25}{32}, C[2] \rightarrow 1\}
$$
}

Thus,  $y = e^{-t/8} \left( \frac{17}{32} \sin 4t + \cos 4t \right)$ , which we graph with Plot in Figure 4-10.

In [487] := **sol = y[t]/.**gensol[[1]]/.cvals[[1]]  
Out [487] = 
$$
e^{-t/8}
$$
 Cos[4 t] +  $\frac{25}{32}$   $e^{-t/8}$  Sin[4 t]  
In [488] := Plot[sol, {t, 0, 8 $\pi$ }]

We verify the calculation with DSolve.
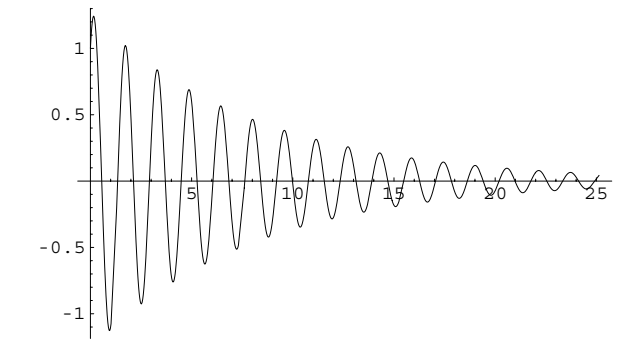

Figure 4-10 The solution to the initial-value problem tends to 0 as  $t \to \infty$ 

```
In[489]:= DSolve-

                          {64y}<sup>"</sup>[t] + 16y<sup>"</sup>[t] + 1025y[t] == 0, y[0] == 1,y'[0] == 2},y[t], t]
Out [489] = \left\{ \left\{ y \left[ t \right] \rightarrow e^{-t/8} \right. \right. \left. \left( \cos \left[ 4 \right] t \right) + \frac{17}{32} \right\}\frac{17}{32} Sin[4 t]) } }
```
### **4.2.2 Higher-Order Equations**

 $\blacksquare$ 

As with second-order equations, solutions of any *n*th-order linear homogeneous differential equation with constant coefficients are determined by the solutions of the *characteristic equation,* which is obtained by assuming that  $y = e^{kt}$ .

**Definition 15 (Characteristic Equation).** *The equation*

$$
a_n k^n + a_{n-1} k^{n-1} + \dots + a_2 k^2 + a_1 k + a_0 = 0 \tag{4.11}
$$

*is called the characteristic equation of the nth-order linear homogeneous differential equation with constant coefficients*

$$
a_n y^{(n)} + a_{n-1} y^{(n-1)} + \dots + a_2 y'' + a_1 y' + a_0 y = 0.
$$

In order to explain the process of finding a general solution of any *n*th-order linear homogeneous differential equations with constant coefficients, we state the following definition.

**Definition 16 (Multiplicity).** Suppose that the characteristic equation  $a_n k^n + a_{n-1} k^{n-1} +$  $\cdots$  +  $a_2 k^2 + a_1 k + a_0 = 0$  *can be written in factored form as*  $(k - k_1)^{m_1} (k - k_2)^{m_2} \cdots (k - k_r)^{m_r}$ where  $k_i \neq k_j$  for  $i \neq j$  and  $m_1 + m_2 + \cdots + m_r = n$ . Then the roots of the characteristic

equation are  $k = k_1, k = k_2, \ldots$  , and  $k = k_r$  where the roots have **multiplicity**  $m_1, m_2, \ldots$  , *and mr, respectively.*

In the same manner as in the case for a second-order homogeneous equation with real constant coefficients, a general solution of an *n*th-order linear homogeneous equation with real constant coefficients is determined by the solutions of its characteristic equation. Hence, we state the following rules for finding a general solution of an *n*th-order linear homogeneous equation for the many situations that may be encountered.

1. If a solution *k* of equation (4.11) has multiplicity *m*, *m* linearly independent solutions corresponding to *k* are

$$
e^{kt}, t e^{kt}, \ldots, t^{m-1} e^{kt}.
$$

2. If a solution  $k = \alpha + \beta i$ ,  $\beta \neq 0$ , of equation (4.11) has multiplicity *m*, 2*m* linearly independent solutions corresponding to  $k = \alpha + \beta i$  (and  $k = \alpha - \beta i$ ) are

$$
e^{\alpha t} \cos \beta t
$$
,  $e^{\alpha t} \sin \beta t$ ,  $te^{\alpha t} \cos \beta t$ ,  $te^{\alpha t} \sin \beta t$ , ...,  $t^{m-1} e^{\alpha t} \cos \beta t$ ,  $t^{m-1} e^{\alpha t} \sin \beta t$ .

Notice that the key to the process is identifying each root of the characteristic equation and the associated solution(s).

**EXAMPLE 4.2.3:** Solve  $12y''' - 5y'' - 6y' - y = 0$ .

**SOLUTION:** The characteristic equation is

$$
12k^3 - 5k^2 - 6k - 1 = (k - 1)(3k + 1)(4k + 1) = 0
$$

with solutions  $k_1 = -1/3$ ,  $k_2 = -1/4$ , and  $k_3 =$ 

П

In 
$$
[490]
$$
 := Factor  $[12k^3 - 5k^2 - 6k - 1]$   
Out  $[490] = (-1 + k) (1 + 3 k) (1 + 4 k)$ 

Thus, three linearly independent solutions of the equation are  $y_1 = e^{-t/3}$ ,  $y_2 = e^{-t/4}$ , and  $y_3 = e^t$ ; a general solution is  $y = c_1 e^{-t/3} + c_2 e^{-t/4} + c_3 e^t$ . We check with DSolve.

$$
In [491] := DSolve [12y'''[t] - 5y''[t] - 6y'[t] - y[t] == 0,y[t], t]
$$
  
Out [491] = { $y[t] \rightarrow e^{-t/3} C[1] + e^{-t/4} C[2] + e^{t} C[3]$ }

Factor[expression] attempts to factor  $ext{expression}$ 

**EXAMPLE 4.2.4:** Solve  $y''' + 4y' = 0$ ,  $y(0) = 0$ ,  $y'(0) = 1$ ,  $y''(0) = -1$ .

**SOLUTION:** The characteristic equation is  $k^3 + 4k = k(k^2 + 4) = 0$  with Enter ?Solve to obtain solutions  $k_1 = 0$  and  $k_{2,3} = \pm 2i$  that are found with Solve.

```
Solve function. \text{In} \left[492\right]:=\text{Solve}\left[\textbf{k}^{\text{-}}3 + \textbf{4}\textbf{k} = 0\right]Out [492] = \{ \{ k \rightarrow 0 \} , \{ k \rightarrow -2 \ i \} , \{ k \rightarrow 2 \ i \} \}
```
Three linearly independent solutions of the equation are  $y_1 = 1$ ,  $y_2 = \cos 2t$ , and  $y_3 = \sin 2t$ . A general solution is  $y = c_1 + c_2 \sin 2t + c_3 \cos 2t$ .

$$
In [493] :=
$$
 **gensol = DSolve**  $[y'''[t] + 4y'[t] == 0, y[t], t]$   $Out [493] = \left\{ \left\{ y[t] \rightarrow C[3] + \frac{1}{2} C[1] \right\} \right\}$   $C[2] = \sin[2 t] \right\}$ 

Application of the initial conditions shows us that  $c_1 = -1/4$ ,  $c_2 = 1/2$ , and  $c_3 = 1/4$  so the solution to the initial-value problem is  $y = -\frac{1}{4}$  +  $\frac{1}{2}$  sin 2*t* +  $\frac{1}{4}$  cos 2*t*. We verify the computation with DS01ve and graph the result with Plot in Figure 4-11.

```
In[494]:= e1  y-
t/.gensol-
-
1/.t > 0
Out [494] = \frac{C[1]}{2} + C[3]In[495]:= e2  D-
y-
t/.gensol-
-
1, t/.t > 0
                  e<sup>3</sup> = D[y[t]/.gensol[[1]], {t, 2}], {t, 2}Out[495] = C[2]Out[495] = -2 C[1]In [496] := \text{cvals} = \text{Solve} [\{e1 == 0, e2 == 1, e3 == -1\}]Out[496] = \ \Big\{ \Big\{ \texttt{C[1]} \rightarrow \frac{1}{2}, \texttt{C[2]} \rightarrow 1, \texttt{C[3]} \rightarrow -\frac{1}{4} \Big\}\frac{1}{4}In[497]:= partsol  DSolve-

                        {y''}' [t] + 4y' [t] == 0, y[0] == 0, y'[0] == 1,y''[0] == -1, y[t], t]Out [497] = \left\{ \left\{ y\left[ t\right] \rightarrow -\frac{1}{4}+\frac{1}{4} \right. \right. \left. \cos \left[ 2 \right] \right. \left. t \right\} +\frac{1}{2} \right\}\frac{1}{2} Sin[2 t] } }
\text{Im}[498]: = \text{Plot}[\text{Evaluate}[y[t]/\text{.partsol}], {\text{at}}, \dots, 2\pi}.AspectRatio > Automatic
```
basic help regarding the

┓

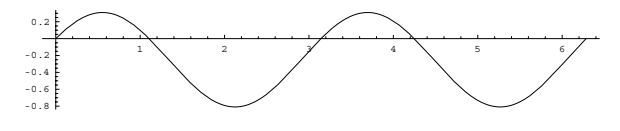

Figure 4-11 Graph of  $y = -\frac{1}{4} + \frac{1}{2} \sin 2t + \frac{1}{4} \cos 2t$ 

**EXAMPLE 4.2.5:** Solve (a)  $4y^{(4)} + 12y''' + 49y'' + 42y' + 10y = 0$  and (b)  $y^{(4)} + 4y''' + 24y'' + 40y' + 100y = 0.$ 

**SOLUTION:** (a) The characteristic equation of  $4y^{(4)} + 12y''' + 49y'' +$  $42y' + 10y = 0$  is  $4k^4 + 12k^3 + 49k^2 + 42k + 10 = 0$ . We use Factor to try to factor the characteristic polynomial, but see that Mathematica does not completely factor the polynomial,

```
In [499] :=Factor[4k^4 + 12k^3 + 49k^2 + 42k + 10]Out [499] = (1 + 2k)^2 (10 + 2k + k^2)
```
unless we include the option GaussianIntegers->True in the Factor command.

```
In [500] :=Factor4k^4 + 12k^3 + 49k^2 + 42k + 10,
              GaussianIntegers 
 True
Out [500] = ((1 - 3 i) + k) ((1 + 3 i) + k) (1 + 2 k)^2
```
From the results, we see that the solutions of the characteristic equation are  $k = -1 \pm 3i$  and  $k = -1/2$  with multiplicity 2. As you may suspect, we obtain the same results with Solve.

$$
In [501] := \text{Solve} \Big[ 4k^4 + 12k^3 + 49k^2 + 42k + 10 == 0 \Big]
$$
  
Out [501] = { { k \to -1 - 3 i }, { k \to -1 + 3 i }, { k \to -\frac{1}{2} }, { k \to -\frac{1}{2} }

Four linearly independent solutions of the equation are then given by  $y_1 = e^{-x} \cos 3x$ ,  $y_2 = e^{-x} \sin 3x$ ,  $y_3 = e^{-x/2}$ , and  $y_4 = xe^{-x/2}$ . This tells us that a general solution is given by

$$
y = e^{-x} (c_1 \cos 3x + c_2 \sin 3x) + e^{-x/2} (c_3 + c_4 x).
$$

We obtain the same result with DSolve. The formula for the general solution is extracted from gensolc with gensolc[[1,1,2]].

```
\text{Im}\left[502\right]:=\text{gensolve} = \text{D} \text{Solve}\left[4y''''\left[\textbf{x}\right]+12y'''\left[\textbf{x}\right]+49y''\left[\textbf{x}\right]\right]+42 y' [x] + 10 y [x] == 0, y[x], x]Out [502] = {\{\{y[x] \rightarrow e^{-x/2} C[3] + e^{-x/2} x C[4]\}}+e^{-x} C[2] Cos[3x] + e^{-x} C[1] Sin[3x]\}
```
In this case, we will graph the general solution for  $(c_1, c_2, c_3, c_4)$  = 1*,* 0*,* 1*,* 0, 0*,* 1*,* 0*,* 1, 1*,* 1*,* 0*,* 1, 1*,* 1*,* 1*,* 2, 0*,* 2*,* 1*,* 2, and 1*,* 2*,* 1*,* 2. We accomplish this by applying the pure function

```
gensolc[[1,1,2]] /. {C[1]->#[[1]],C[2]->#[[2]],
   C[3]->#[3]], C[4]->#[4]] \} &
```
to the set of ordered quadruples

 ${1,0,1,0}, {0,1,0,1}, {1,1,0,1}, {1,-1,1,2}, {0,2,1,-2},$  $\{1,-2,1,2\}$ 

with Map. Namely, given an argument #, the function

gensolc[[1,1,2]] /. {C[1]->#[[1]],C[2]->#[[2]],  $C[3]->$ # $[3]$ ], $C[4]->$ # $[4]$ ]} &

replaces  $C[1]$  in gensolc $[1,1,2]$  by the first part of the argument,  $C[2]$  by the second part,  $C[3]$  by the third part, and  $C[4]$  by the fourth part.

```
In[503]:= toplot  gensolc-
1, 1, 2/.
                       {C[1] \rightarrow (#1[[1]]), C[2] \rightarrow (#1[[2]])}C-
3
#1-
3, C-
4
#1-
4	&/@
                       \{1, 0, 1, 0\}, \{0, 1, 0, 1\}, \{1, 1, 0, 1\},1, 1, 1, 2	, 0, 2, 1, 2	,
                       {1, -2, 1, 2}
```
We then graph the set of functions toplot on the interval  $[-1, 2]$  with Plot in Figure 4-12.

```
In [504]: = \text{grays} = \text{Table}[\text{GrayLevel}[i],i, 0, 0.7, 0.7/5	

In[505]:= Plot-
Evaluate-
toplot, x, 1, 2	,
              PlotStyle 
 grays
```
(b) The characteristic equation of  $y^{(4)} + 4y''' + 24y'' + 40y' + 100y = 0$ is  $k^4 + 4k^3 + 24k^2 + 40k + 100 = 0$  which we can solve by factoring

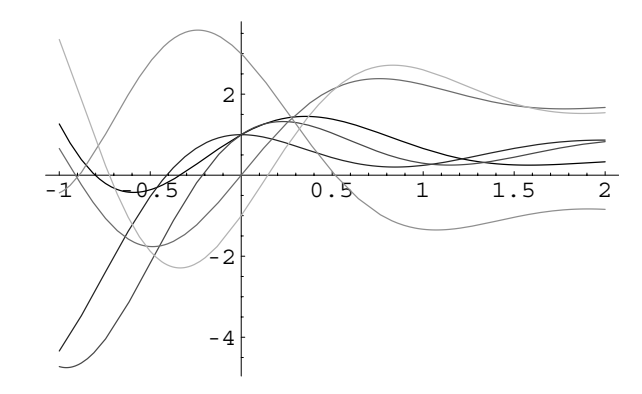

Figure 4-12 Various solutions of  $4y^{(4)} + 12y''' + 49y'' + 42y' + 10y = 0$ 

 $k^4$  +  $4k^3$  +  $24k^2$  +  $40k$  + 100 using Factor together with the options GaussianIntegers->True

```
In [506] :=Factor\left[k^4 + 4k^3 + 24k^2 + 40k + 100,
               GaussianIntegers 
 True
Out [506] = ((1 - 3 i) + k)^2 ((1 + 3 i) + k)^2
```
or using Solve.

$$
In [507] := \text{Solve} \Big[ k^4 + 4k^3 + 24k^2 + 40k + 100 == 0 \Big]
$$
  
Out [507] = { { k \rightarrow -1 - 3 i }, { k \rightarrow -1 - 3 i },  
{ k \rightarrow -1 + 3 i }, { k \rightarrow -1 + 3 i } }

Thus, we see that the solutions of the characteristic equation are  $k =$  $-1 + 3i$  and  $k = -1 - 3i$ , each with multiplicity 2, so the corresponding solutions are  $y_1 = e^{-x} \cos 3x$ ,  $y_2 = e^{-x} \sin 3x$ ,  $y_3 = xe^{-x} \cos 3x$ , and  $y_4 =$  $xe^{-x}$  sin 3*x*. This tells us that a general solution is given by

$$
y = e^{-x} [(c_1 + c_2 x) \cos 3x + (c_3 + c_4 x) \sin 3x].
$$

We obtain the same result using DSolve.

$$
In [508] := gensold = DSolve[D[y[x], {x, 4}]
$$
  
+4D[y[x], {x, 3}] + 24 y" [x]  
+40y' [x] +100 y[x] == 0, y[x], x]  
Out [508] = {y[x] \rightarrow e<sup>-x</sup> C[3] Cos[3 x] + e<sup>-x</sup> x C[4] Cos[3 x]  
+e<sup>-x</sup> C[1] Sin[3 x] + e<sup>-x</sup> x C[2] Sin[3 x] }

To graph the solution for various values of the constants, we proceed in the same manner as in (a). First, we define a list of ordered quadruples, vals.

```
In [509] :=vals = {{5, 0, 1, 0}, {0, 1, 0, -3},
                        \{1, 3, 0, 1\}, \{1, -1, 1, 2\}, \{0, 2, 1, -2\},\{1, -2, 5, 2\}, \{0, -3, 0, 2\}, \{3, 0, 0, 2\},1, 1, 1, 1
```
We then use Map to replace  $C[1]$  in gensold  $[[1,1,2]]$ , which represents the formula for the solution, by the first part of each quadruple in vals,  $C[2]$  by the second part,  $C[3]$  by the third part, and  $C[4]$  by the fourth part.

```
In[510]:= toplot 
                Map-

                  gensold-
1, 1, 2/.
                    {\rm C} ([1] \rightarrow (#1[1]), {\rm C} (2] \rightarrow (#1[2]),
                    C-
3
#1-
3, C-
4
#1-
4	&,
                    vals
```
We then use Table and Plot to graph each function in toplot on the interval 1*/*2*,* 3*/*2, naming the resulting list of nine graphics objects ninegraphs. The graphs are not displayed because the option DisplayFunction->Identity is included in the Plot command. (If you do not include this option, each graph is displayed as it is generated.)

```
In[511]:= ninegraphs 
                               Table\left[\text{Plot}\left[\text{toplot}\left[\text{i}\right]\right], \left\{x, -\frac{1}{2}, \frac{3}{2}\right\}\right)\begin{bmatrix} \texttt{DisplayFunction} \rightarrow \texttt{Identity} \end{bmatrix}, {i, 1, 9}
```
Now, we use Partition to partition the set ninegraphs into three element subsets, naming the resulting  $3 \times 3$  array of graphics objects todisplay.

```
In [512]: = todisplay = Partition [ninegraphs, 3];
```
We then display the array of graphics objects todisplay using Show together with GraphicsArray in Figure 4-13.

```
In [513]: = Show [GraphicsArray [todisplay]]
```
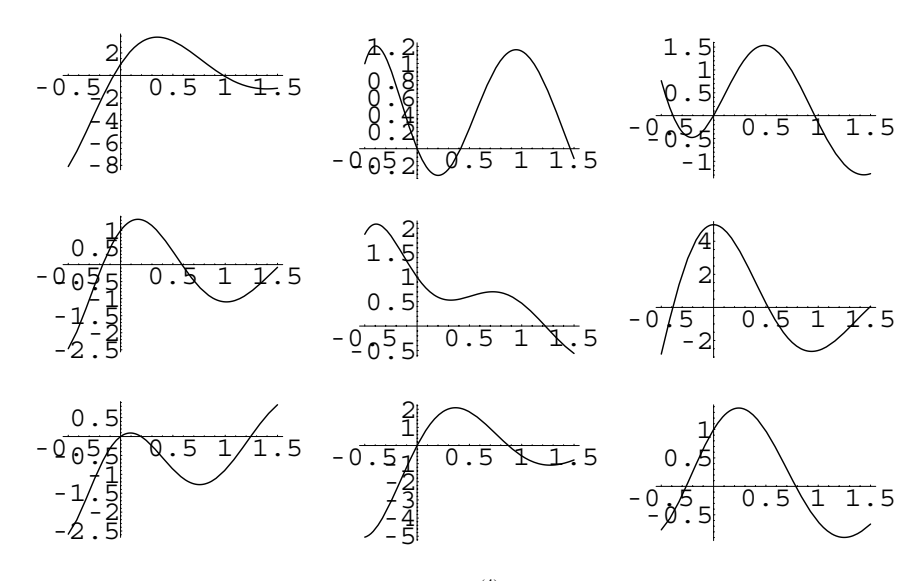

Figure 4-13 Various solutions of  $y^{(4)} + 4y''' + 24y'' + 40y' + 100y = 0$ 

**EXAMPLE 4.2.6:** If *a* is a positive constant, find conditions on the constant *b* so that  $y(x)$  satisfies

$$
\begin{cases} y''' + 0.344425y'' + 12.4454y' - 4.50047y = 0\\ y(0) = 0, \ y'(0) = a, \ y''(0) = b \end{cases}
$$

and has the property that  $\lim_{x\to\infty} y(x) = 0$ . (b) For this function, find and classify the first critical point on the interval  $[0, \infty)$ .

**SOLUTION:** We use Solve to find (accurate approximations of) the solutions of the characteristic equation  $k^3 + 0.344425k^2 + 12.4454k$  –  $4.50047 = 0.$ 

$$
In [514]:= \text{Solve} \Big[ k^3 + 0.344425 k^2 + 12.4454 k -4.50047 == 0 \Big]
$$
  
Out [514] = { k \to -0.349491 - 3.54557 i },  
{ k \to -0.349491 + 3.54557 i}, { k \to 0.354557 }

Then, a general solution of the equation is

 $\overline{a}$ 

 $\blacksquare$ 

 $y = c_1 e^{0.354557x} + e^{-0.349491x} (c_2 \cos 3.54557x + c_3 \sin 3.54557x)$ .

```
In [515] := \text{Clear}[y]y[x_{-}] = c_1 Exp[0.354557 x] Exp-
0.349490878289872464 x
                   c2 Cos-
3.54557256737378034 x
                  c3 Sin-
3.54557256737378034 x
```
Note how we use Chop to We now apply the initial conditions and solve for  $c_1$ ,  $c_2$ , and  $c_3$ .

```
\text{Im}[516]: = \text{sys} = \{y[0] == 0, y'[0] == a, y''[0] == b\}Out [516] = \{c_1 + c_2 = 0, 0.354557 c_1-0.349490878289872464 c<sub>2</sub>
             +3.54557256737378034 c<sub>3</sub> = a,
               0.125711 c_1 - 12.4489409565056737 c_2-2.47829 \text{ c}_3 = bIn[517]:= cvals  Solve-
sys, c1, c2, c3	//Chop//
                         Simplify
Out [517] = \{ (c_1 \rightarrow 0.0534931 a + 0.07653 b,c_2 \rightarrow -0.0534931 a - 0.07653 b,c_3 \to 0.27142 a - 0.0151966 b} }
```
We obtain the solution to the initial-value problem by substituting these values back into the general solution.

```
In [518]: = y[x] = y[x] / . \text{cvals}([1])Out [518] = (0.0534931a + 0.07653b) e^{0.354557x}+e^{-0.349490878289872464 x} ((-0.0534931 a - 0.07653 b)
            \times \text{Cos}[3.54557256737378034 x]+(0.27142a - 0.0151966b)\times Sin[3.54557256737378034 x])
```
These results indicate that  $\lim_{x\to\infty} y(x) = 0$  if  $0.0534931a + 0.07653b = 0$ which leads to  $b = -0.698982a$ .

```
In[519]:= bval  Solve-
0.0534930859299338479 a
                    +0.0765300173093015523 b = 0, bOut [519] = \{ \{ b \rightarrow -0.698982 a \} \}
```
Substituting back into the solution to the initial-value problem yields

```
y = 0.282042a e^{-0.349491x} \sin 3.54557x.In [520]: = \mathbf{y}[\mathbf{x}] / .bval[[1]] //Chop
Out [520] = 0.282042 a e^{-0.349490878289872464} x
             \times Sin[3.54557256737378034 x]
```
replace those numbers in cvals that are very close to zero by zero.

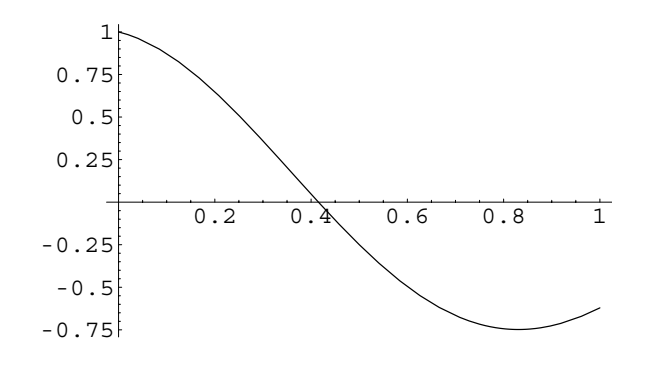

Figure 4-14 The first critical point of *y* occurs at the first 0 of *y*

To find and classify the first critical point of  $y = 0.282042a e^{-0.349491x}$ sin 3*.*54557*x*, we compute *y*

```
In [521] := \mathbf{y}'[\mathbf{x}]Out [521] = 1. a e^{-0.349490878289872464}\times Cos [3.54557256737378034 x]
              -0.0985711 a e^{-0.349490878289872464} x
              \timesSin[3.54557256737378034 x]
```
and graph *y / a* in Figure 4-14 to locate the first zero of *y* .

$$
In [522]:= \text{Plot}\Big[\frac{\mathbf{Y}'[\mathbf{x}]}{\mathbf{a}}, \{\mathbf{x}, \mathbf{0}, \mathbf{1}\}\Big]
$$

From the graph, we see that the first zero occurs near 0*.*4 and with FindRoot we obtain the critical number  $x = 0.415319$ .

$$
In [523] := \text{critval} = \text{FindRoot}\Big[\frac{Y'[x]}{a} == 0, \{x, 0.4\}\Big]
$$
  
Out [523] = {x \to 0.415319}

At this critical number, we use ReplaceAll  $( / . )$  to find that *y*(0.415319) = 0.242759*a*. Because *y'* makes a "simple change in sign" from positive to negative at  $x = 0.415319$ , by the first derivative test 0*.*415319*,* 0*.*242759*a* is a relative (or local) maximum.

```
In[524]:= y-
x /. critval
Out [524] = 0.242759 a
```
To see that 0*.*415319*,* 0*.*242759*a* is the *absolute* maximum, we graph *y* for various values of *a* with Plot in Figure 4-15.

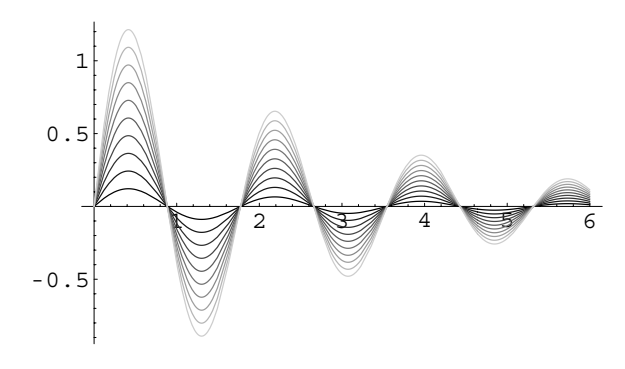

Figure 4-15 The maximum value of *y* is 0*.*242759*a*

```
In [525]: = toplot = Table[y[x], {a, 0.5, 5, 0.5}];
In [526]: = grays = Table [GrayLevel[i],i, 0, 0.8, 0.8/9	

In[527]:= Plot-
Evaluate-
toplot, x, 0, 6	,
            PlotStyle 
 grays
```
П

**EXAMPLE 4.2.7:** Find a differential equation with general solution *y*  $c_1e^{-2t/3} + c_2te^{-2t/3} + c_3t^2e^{-2t/3} + c_4\cos t + c_5\sin t + c_6t\cos t + c_7t\sin t + c_8t^2\cos t$  $c_9t^2$  sin *t*.

**SOLUTION:** A linear homogeneous differential equation with constant coefficients that has this general solution has fundamental set of solutions

$$
S = \left\{e^{-2t/3}, te^{-2t/3}, t^2 e^{-2t/3}, \cos t, \sin t, t \cos t, t \sin t, t^2 \cos t, t^2 \sin t\right\}.
$$

Hence, in the characteristic equation  $k = -2/3$  has multiplicity 3 while  $k = \pm i$  has multiplicity 3. The characteristic equation is

$$
\left(k + \frac{2}{3}\right)^3 (k - i)^3 (k + i)^3 = k^9 + 2k^8 + \frac{13}{3}k^7 + \frac{170}{27}k^6 + 7k^5 + \frac{62}{9}k^4 + 5k^3 + \frac{26}{9}k^2 + \frac{4}{3}k + \frac{8}{27},
$$

where we use Mathematica to compute the multiplication with Expand.

In[528]:= **Expand-27k 2/3ˆ3kˆ2 1ˆ3** Out[528]= 8 36 k 78 k<sup>2</sup> 135 k<sup>3</sup> 186 k<sup>4</sup> 189 k<sup>5</sup> 170 k<sup>6</sup> 117 k<sup>7</sup> 54 k<sup>8</sup> 27 k<sup>9</sup>

Thus, a differential equation obtained with the indicated general solution is

$$
\frac{d^9y}{dt^9} + 2\frac{d^8y}{dt^8} + \frac{13}{3}\frac{d^7y}{dt^7} + \frac{170}{27}\frac{d^6y}{dt^6} + 7\frac{d^5y}{dt^5} + \frac{62}{9}\frac{d^4y}{dt^4} + 5\frac{d^3y}{dt^3} + \frac{26}{9}\frac{d^2y}{dt^2} + \frac{4}{3}\frac{dy}{dt} + \frac{8}{27}y = 0.
$$

**Application: Testing for Diabetes Sources:** D. N. Burghess and

 $\blacksquare$ 

Diabetes mellitus affects approximately 12 million Americans; approximately onehalf of these people are unaware that they have diabetes. Diabetes is a serious disease: it is the leading cause of blindness in adults, the leading cause of renal failure, responsible for approximately one-half of all nontraumatic amputations in the United States. In addition, people with diabetes have an increased rate of coronary artery disease and strokes. People at risk for developing diabetes include those who are obese; those suffering from excessive thirst, hunger, urination, and weight loss; women who have given birth to a baby with weight greater than nine pounds; those with a family history of diabetes; those who are over 40 years of age. People with diabetes cannot metabolize glucose because their pancreas produces an inadequate or ineffective supply of insulin. Subsequently, glucose levels rise. The body attempts to remove the excess glucose through the kidneys: the glucose acts as a diuretic, resulting in increased water consumption. Since some cells require energy, which is not being provided by glucose, fat and protein is broken down and ketone levels rise. Although there is no cure for diabetes at this time, many cases can be effectively managed by a balanced diet and insulin therapy in addition to maintaining an optimal weight. Diabetes can be diagnosed by several tests. In the **fasting blood sugar test**, a patient fasts for at least four hours, and then the glucose level is measured. In a fasting state, the glucose level in normal adults ranges from 70 to 110 milligrams per milliliter. An adult in a fasting state with consistent readings of over 150 milligrams probably has diabetes. However, people with mild cases of diabetes might have fasting state glucose levels within the normal range because individuals vary greatly. In these cases, a highly accurate test which is frequently used to diagnose mild diabetes is the **glucose tolerance test** (GTT), which was developed by Drs. Rosevear and Molnar of the

M. S. Borrie, *Modeling with Differential Equations*, Ellis Horwood Limited, pp. 113–116. Joyce M. Black and Esther Matassarin–Jacobs, *Luckman and Sorensen's Medical–Surgical Nursing: A Psychophysiologic Approach*, Fourth Edition, W. B. Saunders Company (1993), pp. 1775–1808.

Mayo Clinic and Drs. Ackerman and Gatewood of the University of Minnesota. During the GTT, a blood and urine sample are taken from a patient in a fasting state to measure the glucose, *G*0, hormone, *H*0, and glycosuria levels, respectively. We assume that these values are equilibrium values. The patient is then given 100 grams of glucose. Blood and urine samples are then taken at 1, 2, 3, and 4 hour intervals. In a person without diabetes, glucose levels return to normal after two hours; in diabetics their blood sugar levels either take longer or never return to normal levels.

Let *G* denote the cumulative level of glucose in the blood,  $g = G - G_0$ , *H* the cumulative level of hormones that affect insulin production (like glucagon, epinephrine, cortisone, and thyroxin), and  $h = H - H_0$ . Notice that *g* and *h* represent the fluctuation of the cumulative levels of glucose and hormones from their equilibrium values. The relationship between the rate of change of glucose in the blood and the rate of change of the cumulative levels of the hormones in the blood that affects insulin production is

$$
\begin{cases}\ng' = f_1(g, h) + J(t) \\
h' = f_2(g, h)\n\end{cases}
$$

where  $J(t)$  represents the **external** rate at which the blood glucose concentration is being increased. If we assume that  $f_1$  and  $f_2$  are linear functions, then this system of equations becomes

$$
\begin{cases}\ng' = -ag - bh + J(t) \\
h' = -ch + dg\n\end{cases}
$$

where *a*, *b*, *c*, and *d* represent positive numbers. We define these equations in eq1 and eq2.

$$
In [529] := eq1 = g'[t] == -ag[t] - bh[t] + j[t];
$$
  

$$
eq2 = h'[t] == -ch[t] + dg[t];
$$

Next, we solve the first equation for *ht*

$$
In [530]:=\text{step1} = \text{Solve}[\text{eq1}, h[t]]
$$
\n
$$
Out [530] = \left\{ \left\{ h[t] \rightarrow \frac{-ag[t] + j[t] - g'[t]}{b} \right\} \right\}
$$

and differentiate this result with respect to *t* to obtain *h t*.

$$
In [531] := \text{step2} = \partial_t \text{step1} [1, 1, 2]
$$
  
Out [531] = 
$$
\frac{-ag'[t] + j'[t] - g'[t]}{b}
$$

Substituting these results into the second equation yields the second-order equation with constant coefficients

$$
\frac{1}{b}(-g'' - ag' + J') = -\frac{c}{b}(-g' - ag + J) + dg
$$

$$
g'' + (a + c)g' + (ac + bd)g = J' + cJ.
$$
  
In [532]: = **step3** = **eq2**/. { **step1**[1, 1], h'[t]  $\rightarrow$  **step2** }  
Out [532] = 
$$
\frac{-ag'[t] + j'[t] - g''[t]}{b} =
$$

$$
dg[t] - \frac{c (-ag[t] + j[t] - g'[t])}{b}
$$

For  $t > 0$  we have that  $J(t) = 0$  and  $J'(t) = 0$  because the glucose solution is consumed at  $t = 0$ , so for  $t > 0$  we can rewrite the equation as

$$
g'' + (a + c)g' + (ac + bd)g = 0.
$$

$$
In [533] := \text{step4} = \text{step3} \cdot \{j'[t] \rightarrow 0, j[t] \rightarrow 0\}
$$
\n
$$
Out [533] = \frac{-ag'[t] - g'[t]}{b} = dg[t] - \frac{c (-ag[t] - g'[t])}{b}
$$

We now use  $DSolve$  to solve this second-order equation.

$$
\begin{aligned}\n\text{In } [534] &:= \text{ sol} = \text{D} \text{Solve} \left[ \text{step4, g[t], t} \right] \\
\text{Out } [534] &= \left\{ \left\{ g[t] \rightarrow e^{\frac{1}{2} \left( -a - c - \sqrt{a^2 - 2 \cdot a \cdot c + c^2 - 4 \cdot b \cdot a} \right)} \right\} t \right. \\
&\left. \left( \frac{1}{2} \right)^{\frac{1}{2} \left( -a - c + \sqrt{a^2 - 2 \cdot a \cdot c + c^2 - 4 \cdot b \cdot a} \right)} t \right. \\
&\left. \left( \frac{1}{2} \right)^{\frac{1}{2} \left( -a - c + \sqrt{a^2 - 2 \cdot a \cdot c + c^2 - 4 \cdot b \cdot a} \right)} t \right. \\
&\left. \left( \frac{1}{2} \right)^{\frac{1}{2} \left( -a - c + \sqrt{a^2 - 2 \cdot a \cdot c + c^2 - 4 \cdot b \cdot a} \right)} t \right. \\
&\left. \left( \frac{1}{2} \right)^{\frac{1}{2} \left( -a - c + \sqrt{a^2 - 2 \cdot a \cdot c + c^2 - 4 \cdot b \cdot a} \right)} t \right. \\
&\left. \left( \frac{1}{2} \right)^{\frac{1}{2} \left( -a - c + \sqrt{a^2 - 2 \cdot a \cdot c + c^2 - 4 \cdot b \cdot a} \right)} t \right. \\
&\left. \left( \frac{1}{2} \right)^{\frac{1}{2} \left( -a - c + \sqrt{a^2 - 2 \cdot a \cdot c + c^2 - 4 \cdot b \cdot a} \right)} t \right. \\
&\left. \left( \frac{1}{2} \right)^{\frac{1}{2} \left( -a - c + \sqrt{a^2 - 2 \cdot a \cdot c + c^2 - 4 \cdot b \cdot a} \right)} t \right. \\
&\left. \left( \frac{1}{2} \right)^{\frac{1}{2} \left( -a - c + \sqrt{a^2 - 2 \cdot a \cdot c + c^2 - 4 \cdot b \cdot a} \right)} t \right. \\
&\left. \left( \frac{1}{2} \right)^{\frac{1}{2} \left( -a - c + \sqrt{a^2 - 2 \cdot a \cdot c + c^2 - 4 \cdot b \cdot a} \right)} t \right.
$$

It might be reasonable to assume that glucose levels fluctuate in a periodic fashion so that the solutions to the equation involve periodic functions. In order to have periodic functions in the solution (like sine and cosine), we must have that  $(a + c)^2 - 4(ac + bd) < 0$ . We now replace  $(a + c)^2 - 4(ac + bd)$  with  $-4\omega^2$  and  $-a - c$ with  $-2\alpha$  using ReplaceRepeated (//.)

In [535]: = step5 = (sol[[1, 1, 2]])//.  
\n
$$
\left\{a^2 - 2ac + c^2 - 4bd \rightarrow -4\omega^2, -a - c \rightarrow -2\alpha\right\}
$$
\nOut [535] =  $e^{\frac{1}{2}t\left(-2\alpha - 2\sqrt{-\omega^2}\right)}$  C[1] +  $e^{\frac{1}{2}t\left(-2\alpha + 2\sqrt{-\omega^2}\right)}$  C[2]

We then simplify the result with PowerExpand.

```
In[536]:= step6  PowerExpand-
step5
Out [536] = e^{\frac{1}{2} t (-2\alpha - 2i\omega)} C[1] + e^{\frac{1}{2} t (-2\alpha + 2i\omega)} C[2]
```
Use ComplexExpand to rewrite step6 in terms of trigonometric functions.

In[537]:= **step7 ComplexExpand-step6** Out  $[537] = e^{-t \alpha} C[1] \cos[t \omega] + e^{-t \alpha} C[2] \cos[t \omega]$ +i  $(-e^{-t\alpha} C[1]$  Sin $[t\omega]$  +  $e^{-t\alpha} C[2]$  Sin $[t\omega]$ )

We want to choose the constants  $C[1]$  and  $C[2]$  so that the result is a real-valued function. We begin by using Collect to collect together the terms involving  $\cos \omega t$ and  $\sin \omega t$ .

```
\text{Im}[538]: = \text{step8} = \text{Collect}[\text{step7}, \{\text{Cos}[\omega t], \text{Sin}[\omega t]\}]Out [538] = (e^{-t \alpha} C[1] + e^{-t \alpha} C[2]) Cost [t \omega]+ (-i e^{-t \alpha} C[1] + i e^{-t \alpha} C[2]) Sin[t \omega]
```
If possible, we would like to choose  $C[1]$  and  $C[2]$  so that  $C[1] + C[2]$  can be replaced by an arbitrary real constant  $c1$  and  $-I$   $C[1]+I$   $C[2]$  can be replaced by an arbitrary real constant c2. To see that this is possible, we solve this system of equations for C[1] and C[2] with Solve.

```
\text{Im}[539]: = \text{toapply} = \text{Solve}[\{C[1] + C[2] == c1, c2] = c2I C-
1  I C-
2  c2	, C-
1, C-
2	
Out [539] = \left\{ \left\{ C\left[\begin{matrix}1\end{matrix}\right] \rightarrow -\frac{1}{2} \left(-c1 - i c2\right), C\left[\begin{matrix}2\end{matrix}\right] \rightarrow -\frac{1}{2} \left(-c1 + i c2\right) \right\} \right\}
```
Replacing  $C[1]$  and  $C[2]$  by the values obtained in toapply yields our model.

```
In[540]:= model  Simplify-
step8/.toapply-
1
Out [540] = e^{-t\alpha} (c1 Cos [t\omega] + c2 \sin[t\omega])
```
Thus,  $g(t) = e^{-\alpha t} (c_1 \cos \omega t + c_2 \sin \omega t)$  and  $G(t) = G_0 + e^{-\alpha t} (c_1 \cos \omega t + c_2 \sin \omega t)$ .

Research has shown that lab results of  $2\pi/\omega > 4$  indicate a mild case of diabetes. For example, suppose that we have given the GTT to four patients we suspect of having a mild case of diabetes. The results for each patient are shown in the following table. Which patients, if any, have a mild case of diabetes?

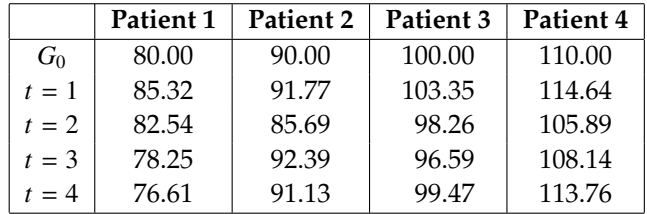

In each case, we must find  $\alpha$ ,  $\omega$ ,  $c_1$ , and  $c_2$  so that  $G(t) = G_0 + e^{-\alpha t} (c_1 \cos \omega t)$  $+c_2 \sin \omega t$  agrees with the data as closely as possible. To accomplish this, we take advantage of the NonlinearFit command that is contained in the **NonlinearFit** package which is located in the **Statistics** folder (or directory). First, we load the **NonlinearFit** package.

```
In[541]:= << Statistics'NonlinearFit'
```
For the first patient, we use NonlinearFit to find values of  $\alpha$ ,  $\omega$ ,  $c_1$ , and  $c_2$ 

```
In [542]:= p1 = NonlinearFit[{{1,85.32}, {2,82.54}, {3,78.25},
                 {4, 76.61}, {model + 80, t, {cl, c2, \omega, \alpha}}Out [542] = 80 + e^{-0.150145t} (2.7639 Cos [1.04611 t]
           +5.54293 \sin[1.04611 t]
```
and then evaluate  $2\pi/\omega$  for the value of  $\omega$  obtained to see that the first patient probably has diabetes.

 $\text{In} \left[ 543 \right]:=\ \mathbf{N} \Big[ \frac{2\pi}{\mathbf{1.04610632215009347}} \Big]$  $Out[543] = 6.00626$ 

Similarly, we use NonlinearFit to see that Patients 2 and 4 probably do not have diabetes while Patient 3 probably has diabetes.

 $In [544]:=$  p2 = NonlinearFit[{{1, 91.77}, {2, 85.69}, {3, 92.39}, **4, 91.13 , model 90, t, c1, c2, Ω, Α**  Out  $[544] = 90 + e^{-0.152132 t}$  (3.78531 Cos [2.09345 t]  $+4.55901 \sin[2.09345 t]$  $\text{In} \left[ 545 \right]:=\ \mathbf{N} \Big[ \frac{2\pi}{8.37663218680484966} \Big]$  $Out[545] = 0.750085$  $In [546]:$  = p3 = NonlinearFit[{{1, 103.35}, {2, 98.26}, {3, 96.59},  ${4, 99.47}$ ,  ${model + 100, t, {cl, c2, \omega, \alpha}}$ Out  $[546]$  = 100 +  $e^{-0.149988t}$  (4.7609 Cos [1.25572 t]  $+2.54189 \sin[1.25572 t])$  $\text{In} [547]: = \mathbf{N} \Big[ \frac{2\pi}{1.25572438795247531} \Big]$  $Out[547] = 5.00363$ 

```
In[548]:= p4  NonlinearFit-
1, 114.64	, 2, 105.89	,
                    3, 108.14	, 4, 113.76		, model  110, t,
                   {c1, c2, \omega, \alpha}Out [548] = 110 + e^{-0.14985 t} (3.14157 Cos [8.07894 t]
               +6.24831 \sin[8.07894 t])\text{In} [549]: = \mathbf{N} \Big[ \frac{2\pi}{1.79575405057308117} \Big]Out[549] = 3.49891
```
# **4.3 Introduction to Solving Nonhomogeneous Equations with Constant Coefficients**

In the previous section, we learned how to solve the *n*th-order linear homogeneous equation with real constant coefficients. These techniques are also useful in solving nonhomogeneous equations of the form

$$
a_n y^{(n)} + a_{n-1} y^{(n-1)} + \dots + a_1 y' + a_0 y = f(x),
$$
\n(4.12)

where the  $a_i$ 's are constant and  $a_n \neq 0$ . Before describing how to obtain solutions of some nonhomogeneous equations, we need to describe what is meant by a *general solution of a linear nonhomogeneous equation*.

**Definition 17 (Particular Solution).** *A particular solution, ypx, of the linear differential equation*

$$
a_n(x)y^{(n)} + a_{n-1}(x)y^{(n-1)} + \cdots + a_2(x)y'' + a_1(x)y' + a_0(x)y = f(x)
$$

*is a specific function that contains no arbitrary constants and satisfies the differential equation.*

**EXAMPLE 4.3.1:** Verify that  $y_p(x) = -\frac{3}{2} \sin x$  is a particular solution of  $y'' - 2y' + y = 3 \cos x$ .

**SOLUTION:** After defining  $y_p(x) = -\frac{3}{2} \sin x$ ,

$$
In [550] := \mathbf{y}_{P}[\mathbf{x}_{-}] = -\frac{3 \sin[\mathbf{x}]}{2}
$$

$$
Out [550] = -\frac{3 \sin[\mathbf{x}]}{2}
$$

we compute and simplify  $y_p'' - 2y_p' + y_p$ 

$$
In [551] := \mathbf{y_p}'' \left[ \mathbf{x} \right] - 2\mathbf{y_p}' \left[ \mathbf{x} \right] + \mathbf{y_p} \left[ \mathbf{x} \right]
$$
  
Out [551] = 3 Cos [x]

and see that the result is identically equal to 3 cos *x*.

┓

Suppose that *y* is *any* solution and that  $y_p$  is a particular solution of the nonhomogeneous equation

$$
a_n(x)y^{(n)} + a_{n-1}(x)y^{(n-1)} + \cdots + a_2(x)y'' + a_1(x)y' + a_0(x)y = f(x)
$$

and that *yh* is a general solution of the corresponding homogeneous equation

$$
a_n(x)y^{(n)} + a_{n-1}(x)y^{(n-1)} + \cdots + a_2(x)y'' + a_1(x)y' + a_0(x)y = 0.
$$

Then,  $y - y_p$  is a solution of the corresponding homogeneous equation so

$$
y - y_p = y_h \qquad \text{or} \qquad y = y_h + y_p.
$$

Thus, *any* solution of the nonhomogeneous equation can be written as the sum of a particular solution to the nonhomogeneous equation added to the general solution of the corresponding homogeneous equation.

**Definition 18 (General Solution of a Nonhomogeneous Equation).** *A general solution of the nonhomogeneous equation*

$$
a_n(x)y^{(n)} + a_{n-1}(x)y^{(n-1)} + \dots + a_2(x)y'' + a_1(x)y' + a_0(x)y = f(x)
$$

*is*

$$
y = y_h + y_p
$$

*where yh is a general solution of the corresponding homogeneous equation*

$$
a_n(x)y^{(n)} + a_{n-1}(x)y^{(n-1)} + \dots + a_2(x)y'' + a_1(x)y' + a_0(x)y = 0
$$

*and yp is a particular solution to the nonhomogeneous equation.*

**EXAMPLE 4.3.2:** Find a general solution of  $y'' + 6y' + 13y = 2e^{-2x} \sin x$  if

$$
y_p = e^{-2x} \left( -\frac{1}{5} \cos x + \frac{2}{5} \sin x \right)
$$

is a particular solution to the nonhomogeneous equation and

$$
y_h = e^{-3x} (c_1 \cos 2x + c_2 \sin 2x)
$$

is a general solution of the corresponding homogeneous equation.

**SOLUTION:** We first show that  $y_p = e^{-2x} \left(-\frac{1}{5} \cos x + \frac{2}{5} \sin x\right)$  is a particular solution of  $y'' + 6y' + 13y = 2e^{-2x} \sin x$ . After defining  $y_p$ , we calculate  $y_p'' + 6y_p' + 13y_p$ 

$$
\begin{aligned}\n\text{In } [552] := \mathbf{y}_p \left[ \mathbf{x}_- \right] &= -\frac{1}{5} \exp\left[ -2 \mathbf{x} \right] \cos\left[ \mathbf{x} \right] \\
&\quad + \frac{2}{5} \exp\left[ -2 \mathbf{x} \right] \sin\left[ \mathbf{x} \right]; \\
\text{In } [553] := \mathbf{y}_p'' \left[ \mathbf{x} \right] + 6\mathbf{y}_p' \left[ \mathbf{x} \right] + 13\mathbf{y}_p \left[ \mathbf{x} \right] // \text{Simplify} \\
\text{Out } [553] &= 2 e^{-2 \mathbf{x}} \sin\left[ \mathbf{x} \right]\n\end{aligned}
$$

and see that the result is  $2e^{-2x} \sin x$ . We see that  $y_h = e^{-3x} (c_1 \cos x)$  $2x + c_2 \sin 2x$  is a general solution of the corresponding homogeneous equation  $y'' + 6y' + 13y = 0$  with DSolve.

```
In [554]: = <b>Clear</b>[y]DSolve[Y^{\prime\prime}[x] + 6y^{\prime}[x] + 13y[x] == 0]y-
x, x
Out [554] = {\{\{Y[x] \rightarrow e^{-3x} C[2] \text{ Cos } [2x] + e^{-3x} C[1] \text{ Sin } [2x] \}\}}
```
Thus, a general solution of the equation is  $y = y_h + y_p = e^{-3x} (c_1 \cos 2x)$  $+ c_2 \sin 2x$  +  $e^{-2x} \left(-\frac{1}{5} \cos x + \frac{2}{5} \sin x\right)$ . We now graph the general solution for various values of the arbitrary constant. To do so, we define  $y_h = e^{-3x} (c_1 \cos 2x + c_2 \sin 2x)$  and  $y(x) = y_h(x) + y_p(x)$ .

```
\text{Im}[555]: = \mathbf{y}_{h}[\mathbf{x}_{-}] = \text{Exp}[-3 \mathbf{x}] (c<sub>1</sub> Cos[2x] + c<sub>2</sub> Sin[2x]);
In [556] := Y[x.] = Y_h[x] + Y_p[x];
```
Then, we use Table to create a list of functions obtained by replacing  $c_1$  in  $y(x)$  by  $-1$ , 0, and 1 and  $c_2$  by  $-1$ , 0, and 1. The resulting list of functions toplot is graphed with Plot in Figure 4-16. The option

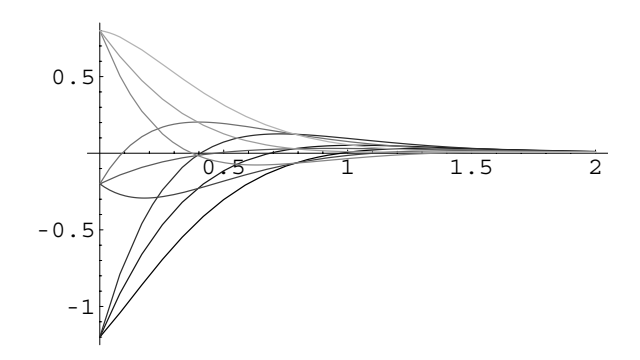

Figure 4-16 Various solutions to a nonhomogeneous equation

PlotStyle->grays specifies that the functions are graphed in shades of gray according to the GrayLevels in the list grays.

```
In[557]:= toplot  Table-
y-
x, c1, 1, 1	,
                   {c_2, -1, 1}In[558]:= grays  Table-
GrayLevel-
i,
                   i, 0, 0.7, 0.7/8	

In[559]:= Plot-
Evaluate-
toplot, x, 0, 2	,
            PlotRange 
 All, PlotStyle 
 grays
```
Techniques for solving nonhomogeneous equations with constant coefficients are discussed in the next two sections. In addition, you can often use DSolve to find a general solution of a linear nonhomogeneous equation.

**EXAMPLE 4.3.3:** Solve the initial-value problem

 $\blacksquare$ 

$$
\begin{cases} y'' + y = \cos \omega x \\ y(0) = y'(0) = 0. \end{cases}
$$

Graph the solution for various values of  $\omega$ , including  $\omega$  = 1.

**SOLUTION:** We first use DSolve to solve the initial-value problem. Note that the result is not valid if  $\omega$  = 1.

```
In [560] := \text{Clear}[y]DSolve [Y<sup>''</sup> [X] + Y[X] =  Cos [\omega x],
                          y-
0  0, y
-
0  0	, y-
x, x//
                          Simplify
Out [560] = \left\{ \left\{ \mathbf{y} \mid \mathbf{x} \right\} \right\} \xrightarrow{\text{Cos} \left[ \mathbf{x} \right] - \text{Cos} \left[ \mathbf{x} \omega \right]}-1 + \omega^2 )
```
In fact, when we graph this solution for various values of  $\omega$ , Mathematica generates several error messages (not all of which are displayed here) because  $\omega$  = 1 is included in the Tab1e command. Notice that the empty graph corresponds to  $\omega = 1$ .

```
In [561]: =graphs =
                      \text{Table}\left[\text{Plot}\left[\frac{\cos{[x]} - \cos{[x\omega]}}{-1 + \omega^2}, \{x, 0, 12\pi\}\right)\right]Ticks- > {\{0, 12\pi\}, \{-1, 1\}},
                          DisplayFunction 
 Identity,
                          \{\omega, 0, 2, \frac{2}{8}\}\};
```
Power ::  $\inf$ y : Infinite expression  $\frac{1}{0}$  encountered.

```
\infty : : indet : Indeterminate expression
    0 ComplexInfinity encountered.
```
From the graphs shown in Figure 4-17, we see that the solution to the initial-value problem is bounded and periodic if  $\omega \neq 1$ .

```
In [562]: = toshow = Partition[graphs, 3];
```
 $In [563] := Show [GraphicsArray[toshow]]$ 

We consider  $\omega = 1$  separately.

$$
\begin{aligned}\n\text{In } [564] &:= \text{ D} \text{Solve} \{ \{ \mathbf{y}^{\prime\prime} \{ \mathbf{x} \} + \mathbf{y} \{ \mathbf{x} \} = \text{Cos} \{ \mathbf{x} \} , \mathbf{y} \{ 0 \} = 0 \}, \\
\mathbf{y}^{\prime} \{ 0 \} &= 0 \}, \mathbf{y} \{ \mathbf{x} \} , \mathbf{x} \} \\
\text{Out } [564] &= \{ \{ \{ \mathbf{y} \{ \mathbf{x} \} \} \to \frac{1}{4} \left( -2 \, \text{Cos} \{ \mathbf{x} \} + 2 \, \text{Cos} \{ \mathbf{x} \} \right)^3 \\
&\quad + 2 \, \mathbf{x} \, \text{Sin} \{ \mathbf{x} \} + \text{Sin} \{ \mathbf{x} \} \, \text{Sin} \{ 2 \, \mathbf{x} \} \} \} \n\end{aligned}
$$

$$
In [565] := Plot \Big[ \frac{\mathbf{x} \sin[\mathbf{x}]}{2}, \{ \mathbf{x}, 0, 12\pi \} \Big]
$$

In Figure 4-18, we see that if  $\omega$  = 1 the solution is unbounded and not periodic.

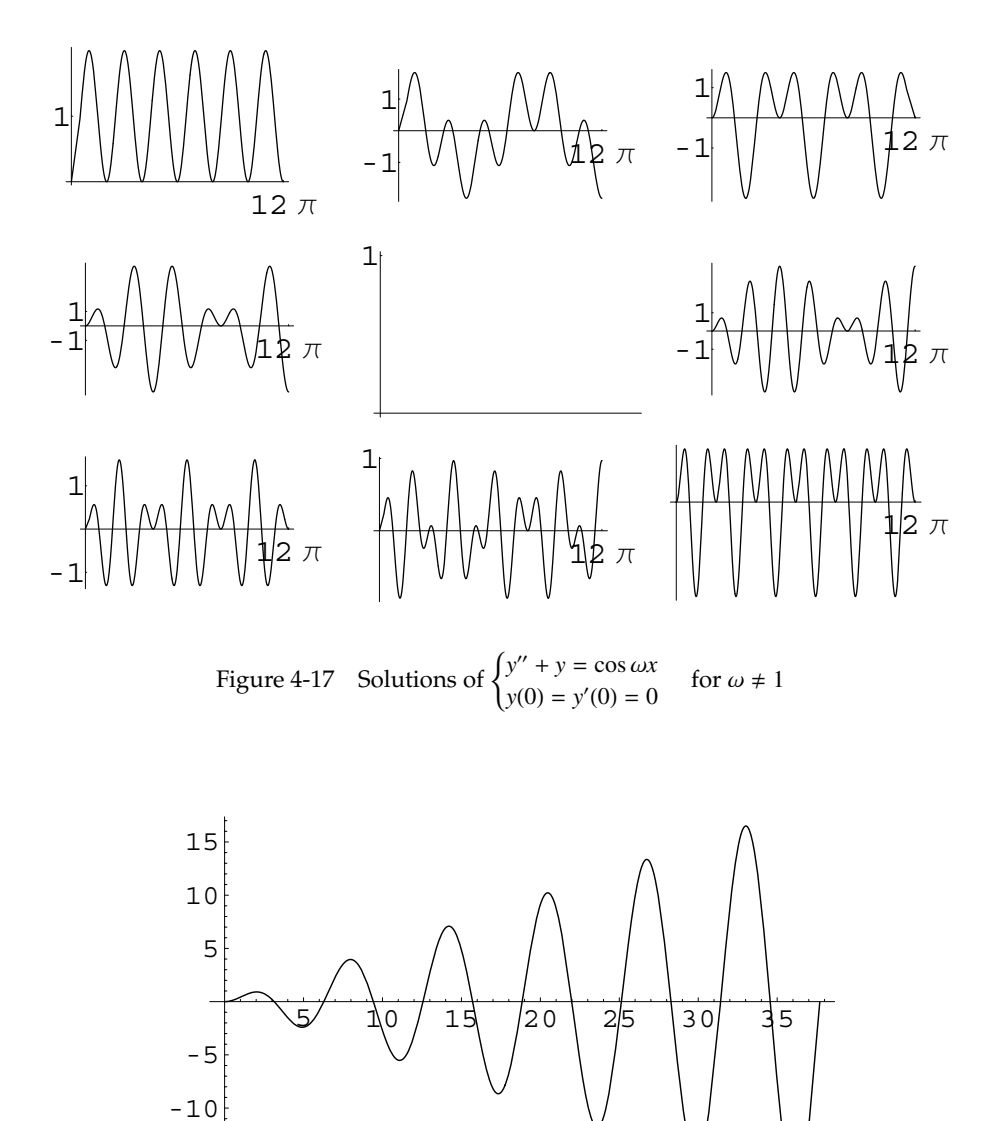

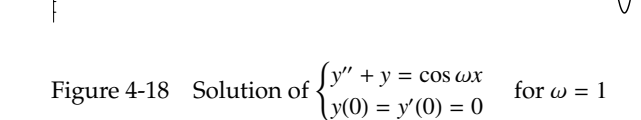

-15

 $\blacksquare$ 

# **4.4 Nonhomogeneous Equations with Constant Coefficients: The Method of Undetermined Coefficients**

Consider the *n*th-order linear differential equation with constant coefficients

$$
a_n y^{(n)} + a_{n-1} y^{(n-1)} + \cdots + a_2 y'' + a_1 y' + a_0 y = f(x).
$$

We know that a general solution of this differential equation is given by  $y = y_h +$  $y_p$  where  $y_p$  is a particular solution of the nonhomogeneous equation and  $y_h$  is a solution of the corresponding homogeneous equation

$$
a_n y^{(n)} + a_{n-1} y^{(n-1)} + \dots + a_2 y'' + a_1 y' + a_0 y = 0.
$$

If  $f(x)$  is a linear combination of the functions 1, *x*,  $x^2$ , *...*,  $e^{kx}$ ,  $xe^{kx}$ ,  $x^2e^{kx}$ , *...*,  $e^{\alpha x}$  cos  $\beta x$ ,  $e^{\alpha x}$  sin  $\beta x$ ,  $xe^{\alpha x}$  cos  $\beta x$ ,  $xe^{\alpha x}$  sin  $\beta x$ ,  $x^2e^{\alpha x}$  cos  $\beta x$ ,  $x^2e^{\alpha x}$  sin  $\beta x$ , ... the Method of *Undetermined Coefficients* provides a method that we can use to determine a particular solution of the nonhomogeneous equation.

#### **Outline of the Method of Undetermined Coefficients**

- 1. Solve the corresponding homogeneous equation for  $y_h(x)$ .
- 2. Determine the form of a particular solution  $y_p(x)$ . (See **Determining the Form** of  $y_p(x)$  next.)
- 3. Determine the unknown coefficients in  $y_p(x)$  by substituting  $y_p(x)$  into the nonhomogeneous equation and equating the coefficients of like terms.
- 4. Form a general solution with  $y(x) = y_h(x) + y_p(x)$ .

#### **Determining the Form of**  $y_p(x)$  (Step 2):

Suppose that  $f(x) = b_1 f_1(x) + b_2 f_2(x) + \cdots + b_j f_j(x)$ , where  $b_1, b_2, \ldots, b_j$  are constants and each  $f_i(x)$ ,  $i = 1, 2, ..., j$ , is a function of the form  $x^m$ ,  $x^m e^{kx}$ ,  $x^m e^{ax} \cos \beta x$ , or  $x^m e^{\alpha x} \sin \beta x$ .

1. If  $f_i(x) = x^m$ , the associated set of functions is

$$
S = \left\{1, x, x^2, \ldots, x^m\right\}.
$$

2. If  $f_i(x) = x^m e^{kx}$ , the associated set of functions is

$$
S = \left\{e^{kx}, xe^{kx}, x^2e^{kx}, \ldots, x^me^{kx}\right\}.
$$

3. If  $f_i(x) = x^m e^{\alpha x} \cos \beta x$  or  $f_i(x) = x^m e^{\alpha x} \sin \beta x$ , the associated set of functions is

$$
S = \{e^{\alpha x} \cos \beta x, xe^{\alpha x} \cos \beta x, x^2 e^{\alpha x} \cos \beta x, \dots, x^m e^{\alpha x} \cos \beta x, e^{\alpha x} \sin \beta x, xe^{\alpha x} \sin \beta x, x^2 e^{\alpha x} \sin \beta x, \dots, x^m e^{\alpha x} \sin \beta x\}.
$$

For each function  $f_i(x)$  in  $f(x)$ , determine the associated set of functions *S*. If any of the functions in *S* appears in the general solution to the corresponding homogeneous equation,  $y_h(x)$ , multiply each function in *S* by  $x^r$  to obtain a new set  $x^rS$ , where *r* is the smallest positive integer so that each function in *x<sup>r</sup> S* is not a solution of the corresponding homogeneous equation. A particular solution is obtained by taking the linear combination of all functions in the associated sets where repeated functions should appear only once in the particular solution.

### **4.4.1 Second-Order Equations**

**EXAMPLE 4.4.1:** Solve the nonhomogeneous equations (a)  $y'' + 5y'$  $+ 6y = 2e^x$  and (b)  $y'' + 5y' + 6y = 3e^{-2x}$ .

**SOLUTION:** (a) The corresponding homogeneous equation  $y'' + 5y' +$  $6y = 0$  has general solution  $y_h = c_1 e^{-2x} + c_2 e^{-3x}$ .

```
In [566]: = homsol = DSolve [y" [x] + 5y' [x] + 6y[x] 0, y-
x, x
Out [566] = {\{\{Y[x] \rightarrow e^{-3 \times} C[1] + e^{-2 \times} C[2]\}}\}
```
Next, we determine the form of  $y_p(x)$ . We choose  $S = \{e^x\}$  because  $f(x) =$  $2e^{x}$ . Notice that  $e^{x}$  is not a solution to the homogeneous equation, so we take  $y_p(x)$  to be the linear combination of the functions in *S*. Therefore,

 $y_p(x) = Ae^x$ .  $In [567] := Y_p [x_+] = a Exp[x]$ Out  $[567] = a e^x$ 

Substituting this solution into  $y'' + 5y' + 6y = 2e^x$ , we have

 $Ae^{x} + 5Ae^{x} + 6Ae^{x} = 12Ae^{x} = 2e^{x}.$ 

 $\text{Im}[568]: = \text{eqn} = \text{y}_p''[\textbf{x}] + 5\text{y}_p'[\textbf{x}] + 6\text{y}_p[\textbf{x}] = 2 \text{ Exp}[\textbf{x}]$ Out  $[568] = 12$  a  $e^x = 2 e^x$ 

Equating the coefficients of  $e^x$  then gives us  $A = 1/6$ .

```
In [569] := <b>aval</b> = <b>SolveAlways[eqn, x]</b>Out [569] = \left\{ \left\{ a \to \frac{1}{6} \right\}, \left\{ x \to -\infty \right\} \right\}
```
Hence, a particular solution is  $y_p(x) = \frac{1}{6}e^x$ ,

$$
In [570] := \mathbf{y}_p[\mathbf{x}_\cdot] = a \mathbf{Exp}[\mathbf{x}]/. a \rightarrow \frac{1}{6}
$$
  
Out [570] =  $\frac{e^x}{6}$ 

and a general solution of the nonhomogeneous equation is

$$
y = y_h + y_p = c_1 e^{-2x} + c_2 e^{-3x} + \frac{1}{6} e^x.
$$
  
*In* [571] := **gensol** =  $e^{-3x}$  C[1] +  $e^{-2x}$  C[2] +  $y_p$  [x]  
Out [571] =  $\frac{e^x}{6} + e^{-3x}$  C[1] +  $e^{-2x}$  C[2]

In this case, we find the same general solution with DSolve.

$$
In [572]: = \text{gensol} =
$$
  
\n
$$
DSolve[y' [x] + 5y'[x] + 6y[x] == 2 \text{ Exp}[x],
$$
  
\n
$$
y[x], x, \text{GeneraledParameters} \rightarrow c]
$$
  
\n
$$
Out [572] = \{ \{y[x] \rightarrow \frac{e^x}{6} + e^{-3x}c[1] + e^{-2x}c[2] \} \}
$$

We then graph the general solution for various values of the arbitrary constants in the same way as in other examples. See Figure 4-19.

```
In[573]:= toplot  Table-
gensol-
1, 1, 2,
                       {c[1], -1, 1}, {c[2], -1, 1},grays  Table-
GrayLevel-
i,
                     i, 0, 0.7, 0.7/8	

           Plot-
Evaluate-
toplot, x, 3, 5	,
             PlotStyle \rightarrow grays, PlotRange \rightarrow \{-3, 5\}AspectRatio > 1
```
(b) In this case, we see that  $f(x) = 3e^{-2x}$  so the associated set is  $S = \{e^{-2x}\}.$ However, because  $y = e^{-2x}$  is a solution to the corresponding homogeneous equation, we must multiply each element of this set by *x<sup>r</sup>* so that no element is a solution of the corresponding homogeneous equation. We multiply the element of *S* by *x* to obtain  $xS = \{xe^{-2x}\}$  because  $xe^{-2x}$  is not a solution of  $y'' + 5y' + 6y = 0$ . Hence,  $y_p(x) = Axe^{-2x}$ . Differentiating  $y_p(x)$  twice

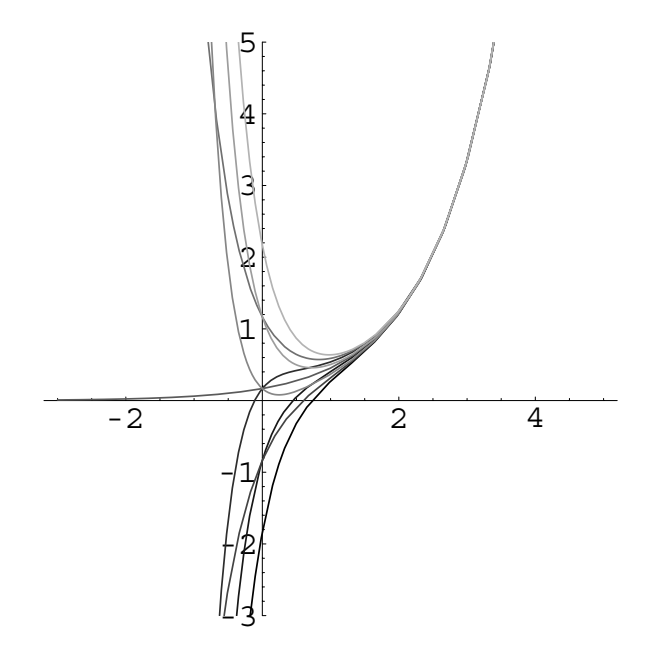

Figure 4-19 Various solutions of  $y'' + 5y' + 6y = 2e^x$ 

 $\text{In} \left[ 574 \right] := \mathbf{y}_{\text{p}} \left[ \mathbf{x}_{-} \right] = \text{ax} \, \text{Exp} \left[ -2 \, \mathbf{x} \right]$ 

**yp -x**

$$
\mathbf{y_p}^{\prime\prime} [\mathbf{x}]
$$
  
Out [574] = a e<sup>-2x</sup> - 2 a e<sup>-2x</sup> x  
Out [574] = -4 a e<sup>-2x</sup> + 4 a e<sup>-2x</sup> x

and substituting into the nonhomogeneous equation yields

$$
y'' + 5y' + 6y = -4Ae^{-2x} + 4Axe^{-2x} + 5(Ae^{-2x} - 2Axe^{-2x}) + 6Axe^{-2x}
$$
  
=  $Ae^{-2x} = 3e^{-2x}$   

$$
\text{In [575]:} = \text{eqn} = \mathbf{y_p} \text{ [x] + 5} \mathbf{y_p} \text{ [x] + 6} \mathbf{y_p} \text{ [x] = 3} \text{ Exp } [-2 \text{ x}]
$$
  
Out [575] =  $-4 \text{ a } e^{-2x} + 10 \text{ a } e^{-2x} \text{ x} + 5 (\text{a } e^{-2x} - 2 \text{ a } e^{-2x} \text{ x}) =$   
 $3 e^{-2x}$ 

so  $A = 3$  and  $y_p(x) = 3xe^{-2x}$ .

$$
In [576] := aval = SolveAlways [eqn, x]
$$
  
Out [576] = {{a→3}}

 $\mathbf{I} \mathbf{n}$  [577] :=  $\mathbf{y}_\mathbf{p} [\mathbf{x}_\mathbf{-}] = \mathbf{y}_\mathbf{p} [\mathbf{x}] / .$  aval [[1] Out  $[577] = 3 e^{-2x} x$ 

A general solution of  $y'' + 5y' + 6y = 3e^{-2x}$  is

$$
y = y_h + y_p = c_1 e^{-2x} + c_2 e^{-3x} + 3xe^{-2x}.
$$

As in (a), we can use DSolve to obtain equivalent results. For example, entering

```
In[578]:= gensol 
                    DSolve [Y''[x] + 5y'[x] + 6y[x] == 3 Exp[-2x],\mathbf{y}[0] == a, \mathbf{y}'[0] == b\}, \mathbf{y}[\mathbf{x}], \mathbf{x}]Out [578] = \{y[x] \rightarrowe^{-3x} (3 - 2 a - b - 3 e^{x} + 3 a e^{x} + b e^{x} + 3 e^{x} x) } }
```
solves the equation subject to the initial conditions  $y(0) = a$  and  $y'(0) = b$ and names the resulting output gensol. Thus entering

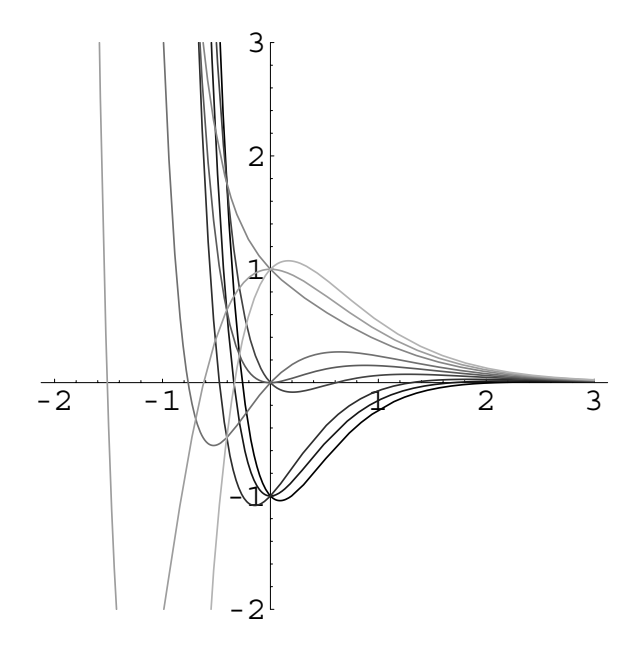

Figure 4-20 Various solutions of  $y'' + 5y' + 6y = 3e^{-2x}$ 

```
In[579]:= toplot  Table-
gensol-
1, 1, 2, a, 1, 1	,
                     {b, -1, 1}grays  Table-
GrayLevel-
i,
                     i, 0, 0.7, 0.7/8	

           Plot-
Evaluate-
toplot, x, 2, 3	,
             PlotStyle \rightarrow grays, PlotRange \rightarrow \{-2, 3\}AspectRatio > 1
```
defines toplot to be the set consisting of nine functions corresponding to the solutions of  $y'' + 5y' + 6y = 3e^{-2x}$  that satisfy the initial conditions  $y(0) = a$  and  $y'(0) = b$  for  $a = -1$ , 0, and 1 and  $b = -1$ , 0, and 1; and then graphs the set of functions toplot on the interval  $[-2, 3]$  in Figure 4-20.

**EXAMPLE 4.4.2:** Solve

$$
4\frac{d^2y}{dt^2} - y = t - 2 - 5\cos t - e^{-t/2}.
$$

**SOLUTION:** The corresponding homogeneous equation is  $4y'' - y = 0$ with general solution  $y_h = c_1 e^{-t/2} + c_2 e^{t/2}$ .

$$
In [580]:= \text{ D} \text{Solve} [\text{4} \text{y}^{\prime\prime} [\text{t}] - \text{y} [\text{t}] == 0, \text{y} [\text{t}], \text{t}]
$$
  

$$
Out [580] = \left\{ \left\{ \text{y} [\text{t}] \rightarrow e^{-t/2} \text{ C}[\text{1}] + e^{t/2} \text{ C}[\text{2}] \right\} \right\}
$$

A fundamental set of solutions for the corresponding homogeneous equation is  $S = \{e^{-t/2}, e^{t/2}\}\)$ . The associated set of functions for  $t - 2$  is  $F_1 = \{1, t\}$ , the associated set of functions for  $-5 \cos t$  is  $F_2 = \{\cos t, \sin t\}$ , and the associated set of functions for  $-e^{-t/2}$  is  $F_3 = \{e^{-t/2}\}\.$  Note that No element of  $F_1$  is  $e^{-t/2}$  is an element of *S* so we multiply *F*<sub>3</sub> by *t* resulting in  $tF_3 = \{te^{-t/2}\}.$ 

Then, we search for a particular solution of the form

$$
y_p = A + Bt + C\cos t + D\sin t + Ete^{-t/2}
$$

*,*

where *A*, *B*, *C*, *D*, and *E* are constants to be determined.

$$
In [581]:=\text{yp[t]} = a + b t + c \text{ Cos[t]} + d \text{Sin[t]}
$$
  
+e t  $\text{Exp}[-t/2]$   
Out [581] = a + b t + e e<sup>-t/2</sup> t + c  $\text{Cos}[t] + d \text{Sin}[t]$ 

contained in *S* and no element of  $F_2$  is contained in *S*.

Computing  $y'_p$  and  $y''_p$ 

$$
In [582] := \text{dyp} = \text{yp'}[t]
$$
\n
$$
\text{d2yp} = \text{yp'}[t]
$$
\n
$$
Out [582] = b + e e^{-t/2} - \frac{1}{2} e e^{-t/2} t + d \cos[t] - c \sin[t]
$$
\n
$$
Out [582] = -e e^{-t/2} + \frac{1}{4} e e^{-t/2} t - c \cos[t] - d \sin[t]
$$

and substituting into the nonhomogeneous equation results in

$$
-A - Bt - 5C \cos t - 5D \sin t - 4E e^{-t/2} = t - 2 - 5 \cos t - e^{-t/2}.
$$
  
\n
$$
In [583] := \text{eqn} = 4 \text{ yp} \text{ (t]} - \text{yp}[t] = t - 2 - 5 \cos[t]
$$
  
\n
$$
- \text{Exp}[-t/2]
$$
  
\n
$$
Out [583] = -a - b t - e e^{-t/2} t - c \cos[t] - d \sin[t]
$$
  
\n
$$
+ 4 (-e e^{-t/2}) + \frac{1}{4} e e^{-t/2} t - c \cos[t]
$$
  
\n
$$
-d \sin[t] = -2 - e^{-t/2} + t - 5 \cos[t]
$$

Equating coefficients results in

$$
-A = -2 \qquad -B = 1 \qquad -5C = -5 \qquad -5D = 0 \qquad -4E = -1
$$

so  $A = 2$ ,  $B = -1$ ,  $C = 1$ ,  $D = 0$ , and  $E = 1/4$ .

$$
In [584]: = \text{cvals} =
$$
  
\n
$$
Solve[\{-a == -2, -b == 1, -5c == -5, -5d == 0,
$$
  
\n
$$
-4e == -1]\}
$$
  
\n
$$
Out [584] = \{ \{a \rightarrow 2, b \rightarrow -1, c \rightarrow 1, d \rightarrow 0, e \rightarrow \frac{1}{4} \} \}
$$

*y<sub>p</sub>* is then given by  $y_p = 2 - t + \cos t + \frac{1}{4}te^{-t/2}$ 

In [585] := **yp[t]/.**cvals[[1]]  
Out [585] = 2 - t + 
$$
\frac{1}{4}
$$
 e<sup>-t/2</sup> t + Cos[t]

and a general solution is given by

$$
y = y_h + y_p = c_1 e^{-t/2} + c_2 e^{t/2} + 2 - t + \cos t + \frac{1}{4} t e^{-t/2}.
$$

Note that  $-A - Bt - 5C \cos t - 5D \sin t - 4Ee^{-t/2} = t - 2 - 5 \cos t - e^{-t/2}$  is true for *all* values of *t*. Evaluating for five different values of *t* gives us five equations that we then solve for *A*, *B*, *C*, *D*, and *E*, resulting in the same solutions as already obtained.

```
In [586] := el = eqn/.t - > 0Out [586] = -a - c + 4 (-c - e) = -8In [587] := e2 = eqn/.t - > \pi/2e3 = eqn/.t – > \pie4 = eqn / . t - > 1e^5 = e^{\frac{1}{2}}Out [587] = -a - d - \frac{b \pi}{2} - \frac{1}{2} e e^{-\pi/4} \pi + 4 (-d - e e^{-\pi/4})+\frac{1}{8} e e<sup>-\pi/4</sup> \pi) = -2 - e<sup>-\pi/4</sup> + \frac{\pi}{2}Out [587] = -a + c - b \pi - e e^{-\pi/2} \pi + 4 (c - e e^{-\pi/2})+\frac{1}{4} e e<sup>-\pi/2</sup> \pi = 3 - e<sup>-\pi/2</sup> + \piOut [587] = -a - b - \frac{e}{\sqrt{e}} - c \cos[1]-d \sin[1] + 4 \left(-\frac{3 e}{4 \sqrt{e}} - c \cos[1]\right)-d \sin[1] = -1 - \frac{1}{\sqrt{e}} - 5 \cos[1]Out [587] = -a - 2 b - \frac{2 e}{e} - c \cos[2]-d \sin[2] + 4 \left(-\frac{e}{2 e} - c \cos[2]\right)-d \sin[2] = -\frac{1}{e} - 5 \cos[2]In[588]:= Solve-
e1, e2, e3, e4, e5	,
                            a, b, c, d, e	//Simplify
        Out [588] = \left\{ \left\{ d \to 0 \text{, } b \to -1 \text{, } a \to 2 \text{, } c \to 1 \text{, } e \to \frac{1}{4} \right\} \right\}Last, we check our calculation with DSolve and simplify.
```
 $In [589] :=$ **sol2**=  $DSolve [4y" [t] - y[t] == t - 2 - 5 Cos[t]$  **Exp-t/2, y-t, t** Out [589] =  $\left\{ \left\{ y[t] \right. \rightarrow \right.$  $e^{-t/2}$  C[1] +  $e^{t/2}$  C[2] +  $\frac{1}{4}$   $(e^{-t/2} - 2 t)$ +2  $Cos[t] - 4 Sin[t]) + e^{-t/2} (2 e^{t/2})$  $+\frac{t}{4} - \frac{1}{2} e^{t/2} t + \frac{1}{2} e^{t/2} \cos[t]$  $+e^{t/2} \sin[t]$ }}

```
In [590]: = Simplify [sol2]Out [590] = \left\{ \left\{ y[t] \right. \right\}\frac{1}{4} e<sup>-t/2</sup> \left(1+8 \text{ e}^{t/2} + t - 4 \text{ e}^{t/2} t + 4 \text{ C}[1]\right)+4 e^{t} C[2] + Cos[t]}
```
In order to solve an initial-value problem, first determine a general solution and then use the initial conditions to solve for the unknown constants in the general solution.

**EXAMPLE 4.4.3:** Solve  $y'' + 4y = \cos 2t$ ,  $y(0) = 0$ ,  $y'(0) = 0$ .

**SOLUTION:** A general solution of the corresponding homogeneous equation is  $y_h = c_1 \cos 2t + c_2 \sin 2t$ . For this equation,  $F = (\cos 2t,$  $\sin 2t$ . Because elements of *F* are solutions to the corresponding homogeneous equation, we multiply each element of *F* by *t* resulting in *tF t* cos 2*t,t* sin 2*t*. Therefore, we assume that a particular solution has the form

$$
y_p = At \cos 2t + Bt \sin 2t,
$$

where *A* and *B* are constants to be determined. Proceeding in the same manner as before, we compute  $y'_p$  and  $y''_p$ 

 $In [591]: =$   $\text{yp[t]} = a \text{ t } \text{Cos}[2t] + b \text{ t } \text{Sin}[2 t];$ **yp -t yp-t** Out  $[591] = a \cos[2 t] + 2 b t \cos[2 t] + b \sin[2 t]$  $-2$  a t Sin $[2 t]$  $Out[591] = 4 b Cos[2 t] - 4 a t Cos[2 t] - 4 a Sin[2 t]$  $-4$  b t Sin $[2 \t t]$ 

and then substitute into the nonhomogeneous equation.

 $In [592]: = eqn = yp"$  [t]  $+ 4yp$  [t] =  $Cos[2t]$ Out  $[592] = 4$  b  $Cos[2 t] - 4$  a t  $Cos[2 t] - 4$  a  $Sin[2 t]$  $-4$  b t Sin[2 t] +4 (a t Cos[2 t] b t Sin2 t Cos2 t 

Equating coefficients readily yields  $A = 0$  and  $B = 1/4$ . Alternatively, remember that  $-4A \sin 2t + 4B \cos 2t = \cos 2t$  is true for *all* values of *t*.

 $\blacksquare$ 

Evaluating for two values of *t* and then solving for *A* and *B* gives the same result.

```
In [593]: = <b>e1</b> = <b>eqn</b> / <b>t</b> - <b>0</b>e^2 = e^{an}.t – \pi/4cvals = Solve<sup>[</sup>{e1, e2}<sup>]</sup>
Out[593] = 4 b == 1Out [593] = -4 a == 0
Out [593] = \left\{ \left\{ a \rightarrow 0, b \rightarrow \frac{1}{4} \right\} \right\}
```
It follows that  $y_p = \frac{1}{4}t \sin 2t$  and  $y = c_1 \cos 2t + c_2 \sin 2t + \frac{1}{4}t \sin 2t$ .

```
In [594]: = yp[t]/.cvals[[1]]Out [594] = \frac{1}{2}\frac{1}{4} t Sin[2 t]
In [595]: = y[t.] = c1 \text{ Cos}[2t] + c2 \text{ Sin}[2t] + 1/4 \text{ t } Sin[2t]Out [595] = c1 \cos[2 t] + c2 \sin[2 t] + \frac{1}{4}\frac{1}{4} t Sin[2 t]
```
Applying the initial conditions

```
In [596]: = y'[t]Out [596] = 2 c2 Cos[2 t] + \frac{1}{2}\frac{1}{2} t Cos[2 t] + \frac{1}{4}\frac{1}{4} Sin[2 t]
                 -2 c1 Sin[2 t]\text{Im}[597] := \text{cvals} = \text{Solve} [\{y[0] == 0, y'[0] == 0]\}]Out [597] = \{ \{ c1 \rightarrow 0, c2 \rightarrow 0 \} \}
```
results in  $y = \frac{1}{4}t \sin 2t$ , which we graph with Plot in Figure 4-21.

```
In [598]: = y[t]/.cvals[[1]]Out [598] = \frac{1}{2}\frac{1}{4} t Sin[2 t]
In[599]:= Plot-
Evaluate-
y-
t/.cvals-
-
1, t, 0, 16Π
```
We verify the calculation with DSolve.

```
In [600] := \text{Clear}[y]DSolve-
                    y'' [t] +4y[t] == Cos[2t], y[0] == 0,
                    y
-
0,  0	y-
t, t
Out [600] = \left\{ \left\{ y\right[ t\right] \rightarrow\frac{1}{4} \right\}\frac{1}{4} t Sin[2 t] } }
```
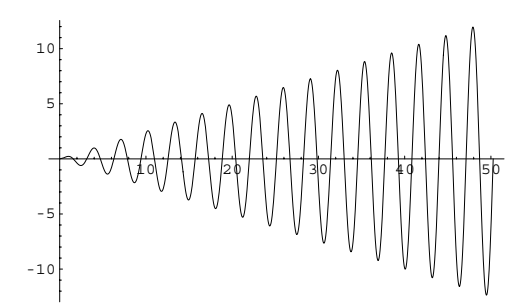

Figure 4-21 The forcing function causes the solution to become unbounded as  $t \to \infty$ 

Initial-value problems and boundary-value problems can exhibit dramatically different behavior.

**EXAMPLE 4.4.4:** Show that the boundary-value problem

$$
\begin{cases} 4y'' + 4y' + 37y = \cos 3x \\ y(0) = y(\pi) \end{cases}
$$

has infinitely many solutions.

 $\blacksquare$ 

**SOLUTION:** First, we find a general solution of the corresponding homogeneous equation.

```
In [601] := <b>Clear</b>[<b>x</b>, <b>y</b>]homsol 
                   DSolve[4y''](x) + 4y'[x] + 37y[x] == 0,
                      y-
x, x
Out [601] = \{ \{ y[x] \rightarrow e^{-x/2} C[2] \text{ Cos } [3x] + e^{-x/2} C[1] \text{ Sin } [3x] \} \}
```
Using the Method of Undetermined Coefficients, we find a particular solution to the nonhomogeneous equation of the form  $y_p = A \cos 3x +$ *B* sin 3*x*. Substitution into the nonhomogeneous equation yields.

```
\text{In } [602]: = \mathbf{y}_p[\mathbf{x}_-] = \text{capa } \text{Cos}[3\mathbf{x}] + \text{capb } \text{Sin}[3\mathbf{x}];step1 
                          4y_{p}<sup>"</sup> [x] + 4y_{p}<sup>'</sup> [x] + 37y_{p} [x] = 5 \cos(3x)/7Simplify
```

$$
Out [602] = (-1 + capa + 12 capb) Cos [3 x] + (-12 capa + capb) Sin [3 x] == 0
$$

This equation is true for all values of  $x$ . In particular, substituting  $x = 0$ and  $x = \pi/6$  yields two equations

```
In [603]: = eq1 = step1 / . x - >0Out [603] = -1 + capa + 12 capb = 0In [604]: = eq2 = step1 / . x - > \pi/6Out [604] = -12 \text{ capa} + \text{capb} = 0
```
that we then solve for *A* and *B*

$$
In [605] := \text{vals} = \text{Solve} [\{eq1, eq2\}]
$$
  

$$
Out [605] = \left\{ \left\{ capa \rightarrow \frac{1}{145}, capb \rightarrow \frac{12}{145} \right\} \right\}
$$

to see that  $A = 1/145$  and  $B = 12/145$ .

$$
\begin{aligned}\n\text{In } [606] &:= \mathbf{y}_{P}[\mathbf{x}_{-}] = \mathbf{y}_{P}[\mathbf{x}] \mathbin{/} \mathbf{vals}[[1]]; \\
\text{In } [607] &:= \mathbf{y}[\mathbf{x}_{-}] = e^{-x/2} C[2] \cos[3\mathbf{x}] - e^{-x/2} C[1] \sin[3\mathbf{x}] \\
&\quad + \mathbf{y}_{P}[\mathbf{x}] \\
\text{Out } [607] &:= \frac{1}{145} \cos[3 \mathbf{x}] + e^{-x/2} C[2] \cos[3 \mathbf{x}] \\
&\quad + \frac{12}{145} \sin[3 \mathbf{x}] - e^{-x/2} C[1] \sin[3 \mathbf{x}]\n\end{aligned}
$$

Applying the boundary conditions indicates that  $\frac{1}{145} + c_2 = -\frac{1}{145} - e^{-\pi/2}c_2$ 

$$
In [608] := \mathbf{y[0]}
$$
  
Out [608] =  $\frac{1}{145}$  + C[2]  

$$
In [609] := \mathbf{y[\pi]}
$$
  
Out [609] =  $-\frac{1}{145}$  -  $e^{-\pi/2}$  C[2]

so  $c_2 = \frac{2}{145(1 + e^{-\pi/2})}$ ; *c*<sub>1</sub> is arbitrary.

In [610]: = **eval** = **Solve** [**y**[0] = = **y**[
$$
\pi
$$
]]  
\nOut [610] = { $\{C[2] \rightarrow -\frac{2 e^{\pi/2}}{145 (1 + e^{\pi/2})}\}$ }  
\nIn [611]: = **N**[**eval**]  
\nOut [611] = { $\{C[2] \rightarrow -0.0114193\}$ }  
\nIn [612]: = **y**[**x**.] = **y**[**x**] / . **eval**[[11]  
\nOut [612] =  $\frac{1}{145} \cos[3x] - \frac{2 e^{\frac{\pi}{2} - \frac{x}{2}} \cos[3x]}{145 (1 + e^{\pi/2})}$   
\n $+ \frac{12}{145} \sin[3x] - e^{-x/2} C[1] \sin[3x]$ 

Note that DSolve is able to solve this boundary-value problem as well.

```
In [613]: = <b>Clear</b>[<b>x</b>, <b>y</b>]sol 
                    DSolve-

                       \{4y''[x] + 4y'[x] + 37y[x] == Cos[3x],y-
0  y-
Π	, y-
x, x,
                       GeneratedParameters > c
Out [613] = \left\{ \left\{ y[x] \right. \right\}(e^{-x/2} \ (-24 e^{\pi/2} \text{Cos} [3 x] + 12 e^{\frac{\pi}{2} + \frac{x}{2}} \text{Cos} [3 x])\times Cos[6 x] + 12 e^{x/2} Cos[3 x] Cos[6 x]
                          +145 e^{\frac{\pi}{2} + \frac{x}{2}} Sin[3 x] + 145 e^{x/2} Sin[3 x]
                          +1740 c[1] Sin[3 x] + 1740 e^{\pi/2} c[1]\times Sin[3 x] + e^{\frac{\pi}{2}+\frac{x}{2}} Cos[6 x] Sin[3 x]
                          +e^{x/2} \cos[6 x] \sin[3 x] - e^{\frac{\pi}{2} + \frac{x}{2}} \cos[3 x]\times Sin[6 x] – e^{x/2} Cos[3 x] Sin[6 x]
                          +12 e^{\frac{\pi}{2} + \frac{x}{2}} Sin[3 x] Sin[6 x]
                          +12 e^{x/2} Sin[3 x] Sin[6 x])\Big)(1740 (1 + e^{\pi/2})) )
```
Several solutions are then graphed with Plot in Figure 4-22.

```
In[614]:= toplot  Table-
sol-
-
1, 1, 2, c-
1, 5, 5
```
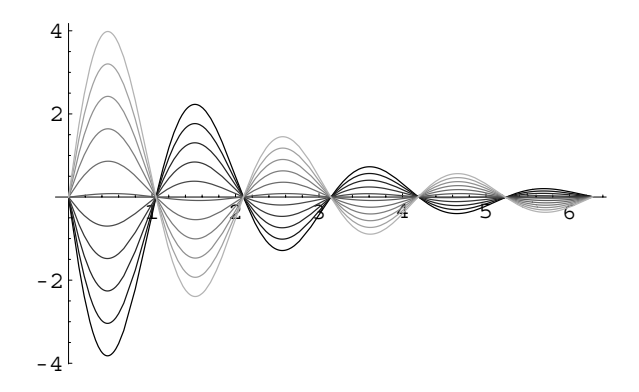

Figure 4-22 The boundary-value problem has infinitely many solutions

```
In[615]:= grays  Table-
GrayLevel-
i,
                   i, 0, 0.7, 0.7/10	

          Plot[Evaluate[toplot], {x, 0, 2π},
           PlotStyle > grays
```
**EXAMPLE 4.4.5:** Graph the solution to the initial-value problem

$$
\begin{cases} x'' + 4x = \sin \omega t \\ x(0) = 1, \ x'(0) = 0 \end{cases}
$$

for various values of  $\omega$ , including  $\omega = 2$ .

 $\blacksquare$ 

**SOLUTION:** First, we find a general solution of the corresponding homogeneous equation.

```
In [616] := <b>Clear</b>[<b>x</b>, <b>t</b>]homsol 
                 DSolve-
x-
t  4x-
t  0, x-
t, t//
                   Simplify
Out[616] = {\{x[t] \rightarrow C[1] \text{ Cos}[2 t] + C[2] \text{Sin}[2 t] \}}
```
If  $\omega \neq 2$ , we can find a particular solution to the nonhomogeneous equation of the form  $x_p = A \cos \omega t + B \sin \omega t$ . We substitute this function into the nonhomogeneous equation and simplify the result.

```
\text{In } [617] := \mathbf{x}_p[t_+] = a \cos[\omega t] + b \sin[\omega t];\text{Im}[618]: = \text{step1} = \textbf{x}_{p}^{\prime\prime}[\textbf{t}] + 4\textbf{x}_{p}[\textbf{t}] = -\sin[\omega\textbf{t}]/\sqrt{2}Simplify
Out [618] = -(-4 + \omega^2) (a Cos[t \omega] + b \sin[t \omega]) == Sin[t \omega]
```
This equation is true for all values of  $t$ . In particular, substituting  $t = 0$ and  $t = \pi/(2\omega)$  yields two equations

```
In [619] := \text{eqn1} = \text{step1} / \text{ etc.} > 0Out [619] = -a (-4 + \omega^2) = 0\begin{aligned} \text{In } [620]:&=\texttt{eqn2} = \texttt{step1 } / \texttt{. t--} > \frac{\pi}{2\omega} \end{aligned}Out [620] = -b (-4 + \omega^2) = 1
```
that we then solve to determine *A* and *B*.
```
In[621]:= coeffs  Solve-
eqn1, eqn2	, a, b	
Out [621] = \{\left\{a \to 0, b \to \frac{1}{4 - \omega^2}\right\}\}
```
We then form a particular solution,  $x_p$ , to the nonhomogeneous equation and a general solution to the nonhomogeneous equation,  $x = x_h + x_p$ .

```
\text{In [622]} := \mathbf{x}_{\text{p}}[\mathbf{t}_{\text{-}}] = \mathbf{x}_{\text{p}}[\mathbf{t}] / . \text{coeffs}[[1]]
```

```
x[t_{-}] = \text{homso1}([1, 1, 2]] + x_{p}[t]Out [622] = C[1] \cos[2 t] + C[2] \sin[2 t] + \frac{\sin[t \omega]}{1 + \omega^2}4 - \omega^2
```
The solution to the initial-value problem is found by applying the initial conditions

$$
In [623] := \text{cvals} = \text{Solve} [\{x[0] == 1, x'[0] == 0\},\
$$

$$
\{C[1], C[2]\}\}
$$

$$
Out [623] = \left\{ \{C[1] \rightarrow 1, C[2] \rightarrow \frac{\omega}{2(-4 + \omega^2)} \right\}
$$

and substituting back into the general solution.

```
In [624]: =sol = \mathbf{x}[t] / .cvals [[1]]
Out [624] = \cos[2 t] + \frac{\omega \sin[2 t]}{2 ( -4 + \omega^2 )} + \frac{\sin[t \omega]}{4 - \omega^2}
```
If  $\omega$  = 2, we can find a particular solution to the nonhomogeneous equation of the form  $x_p = t$  (*A* cos 2*t* + *B* sin 2*t*). We proceed in the same manner as before.

```
In [625]: = \mathbf{x}_p[t_+] = t(a Cos[2t] + b Sin[2t]);\text{Im}[626]: = \text{step1} = \textbf{x}_{p}^{\prime\prime}[\textbf{t}] + 4\textbf{x}_{p}[\textbf{t}] = -\sin[2\textbf{t}]/\sqrt{2}Simplify
Out[626] = 4 b Cos[2 t] == (1 + 4 a) Sin[2 t]In [627] := eqn1 = step1 \angle. t - > 0
Out[627] = 4 b == 0In [628]: = eqn2 = step1 / . t - > \pi/12Out [628] = 2\sqrt{3} b = \frac{1}{2} (1 + 4 a)In [629]: = coeffs = Solve[{eqn1, eqn2}, {a, b}]
Out [629] = \{ \left\{ a \rightarrow -\frac{1}{4}, b \rightarrow 0 \right\} \}In [630]: = \mathbf{x}_{p}[t<sub>-</sub>] = \mathbf{x}_{p}[t]/.coeffs[[1]];
                 x[t_{-}] = \text{homso1}([1, 1, 2]) + x_{p}[t]Out [630] = -\frac{1}{4} t \cos[2 t] + C[1] \cos[2 t] + C[2] \sin[2 t]
```

```
\text{Im}[631]: = \text{cvals} = \text{Solve}[\{\mathbf{x}[0] == 1, \mathbf{x}'[0] == 0\},\{C[1], C[2]}Out [631] = \ \Big\{ \Big\{ C[1] \rightarrow 1, C[2] \rightarrow \frac{1}{8} \Big\}\frac{1}{8}In [632]: = sol = x[t] / . <i>cvals</i>[1]Out [632] = \cos[2 t] - \frac{1}{4}\frac{1}{4} t Cos[2 t] + \frac{1}{8}\frac{1}{8} Sin[2 t]
```
We see that DSolve is able to solve the initial-value problem as well. Note that the result returned is valid for  $\omega \neq 2$ .

```
In [633] := <b>Clear</b>[<b>x</b>, <b>t</b>]sola 
                DSolve[ \{x''[t] + 4x[t] == Sin[wt],x-
0  1, x
-
0  0	, x-
t, t//
                  Simplify
Out [633] = \left\{ \mathbf{x[t]} \right\}2 (-4 + \omega^2) Cos[2 t] + \omega Sin[2 t] - 2 Sin[t \omega]
                                       2(-4+\omega^2) } }
```
We use this result to graph the solution for various values of  $\omega$  in Figure 4-23. Of course, Mathematica generates several error messages, which are not all displayed here, and an empty Plot when it encounters  $\omega$  = 2 because the solution obtained in sola is undefined if  $\omega$  = 2.

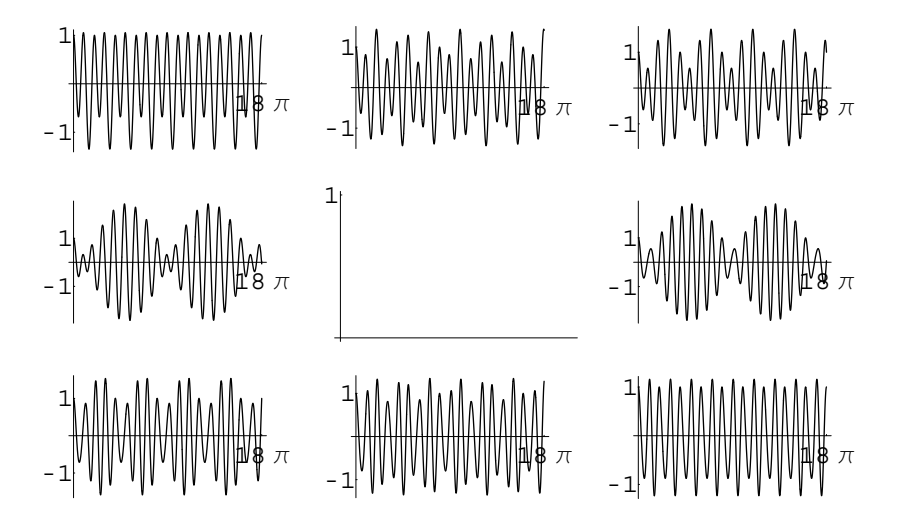

Figure 4-23 The empty plot corresponds to  $\omega = 2$ 

```
In[634]:= graphs 
                    Table-
Plot-
sola-
-
1, 1, 2, t, 0, 18Π	,
                   DisplayFunction > Identity,
                   Ticks- > {\{0, 18\pi\}, \{-1, 1\}},
                   PlotPoints - > 200, \{ \omega, 1, 3, 2/8 \};
                  toshow  Partition-
graphs, 3

                  Show [GraphicsArray[toshow]]Power :: \inf y : Infinite expression \frac{1}{0} encountered.
\infty : : indet : Indeterminate expression
    0 ComplexInfinity encountered.
```
We also use DSolve to find the solution to the initial-value problem if  $\omega$  = 2 and then graph the result in Figure 4-24.

```
In [635] :=solb=
                    DSolve[ {x''[t] + 4x[t] == Sin[2t],
                            x [0] == 1, x<sup>\prime</sup> [0] == 0 }, x [t], t ]//Simplify
Out [635] = \{\left\{x[t] \to \frac{1}{8} (-2 (-4 + t) \cos[2 t] + \sin[2 t])\right\}\}\text{In } [636] := \text{Plot}[\mathbf{x}[t] / \mathbf{.} \text{ solb, } \{t, 0, 18\pi\}]
```
The graphs indicate that if  $\omega \neq 2$  the solution to the initial-value problem is bounded and periodic; if  $\omega$  = 2 the solution is unbounded. We investigate this type of behavior further in Chapter 5.

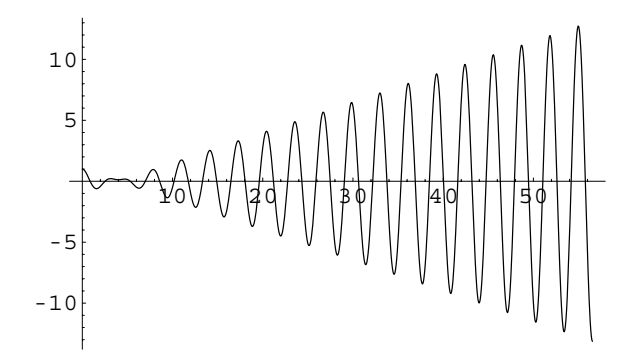

Figure 4-24 If  $\omega = 2$ , the solution becomes unbounded as  $t \to \infty$ 

П

#### **4.4.2 Higher-Order Equations**

Higher-order nonhomogeneous equations are solved in the same way as secondorder equations provided that the forcing function involves appropriate terms, although the calculations can be more complicated.

**EXAMPLE 4.4.6:** Solve

$$
\frac{d^3y}{dt^3} + \frac{2}{3}\frac{d^2y}{dt^2} + \frac{145}{9}\frac{dy}{dt} = e^{-t}, \ y(0) = 1, \ \frac{dy}{dt}(0) = 2, \ \frac{d^2y}{dt^2}(0) = -1.
$$

**SOLUTION:** The corresponding homogeneous equation,  $y''' + \frac{2}{3}y'' +$  $\frac{145}{9}y' = 0$ , has general solution  $y_h = c_1 + (c_2 \sin 4t + c_3 \cos 4t) e^{-t/3}$  and a fundamental set of solutions for the corresponding homogeneous equation is  $S = \{1, e^{-t/3} \cos 4t, e^{-t/3} \sin 4t\}.$ 

$$
In [637] := DSolve[y'''[t] + 2/3y" [t] + 145/9y'[t] == 0,\ny[t], t]//Simplify\nOut [637] = { $\{y[t] \rightarrow C[3] + \frac{3}{145} e^{-t/3}$   
\n×((12 C[1] - C[2]) Cos[4 t] + (C[1]  
\n+12 C[2]) Sin[4 t])\}
$$

For  $e^{-t}$ , the associated set of functions is  $F = \{e^{-t}\}$ . Because no element of *F* is an element of *S*, we assume that  $y_p = Ae^{-t}$ , where *A* is a constant to be determined. After defining *yp*, we compute the necessary derivatives

```
In [638] := \text{yp} [t_+] = a \text{ Exp} [-t];yp
-
t
              yp-
t
              yp-
t
Out [638] = -a e^{-t}Out [638] = a e^{-t}Out [638] = -a e^{-t}
```
and substitute into the nonhomogeneous equation.

$$
In [639] := \text{eqn} = \text{yp}''' \text{ [t]} + \frac{2}{3} \text{yp}'' \text{ [t]} + \frac{145}{9} \text{yp} \text{ [t]} == \text{Exp} \text{ [-t]}
$$
\n
$$
Out [639] = -\frac{148}{9} \text{ a } e^{-t} == e^{-t}
$$

Equating coefficients and solving for *A* gives us  $A = -9/148$  so  $y_p =$  $-\frac{9}{148}e^{-t}$  and a general solution is  $y = y_h + y_p$ .

*Remark.* SolveAlways[equation,variable] attempts to solve equation so that it is true for all values of variable.

```
In [640]: = SolveAlways[eqn, t]Out [640] = \left\{ \left\{ a \rightarrow -\frac{9}{148} \right\} \right\}
```
We verify the result with DSolve.

```
In [641]: = \text{gensol} = \text{D}.\text{Solve} [y'''[t] + \frac{2}{3}y''[t]]+145/9y' [t] == Exp[-t], y[t], t]
Out [641] = \left\{ \left\{ y \left[ t \right] \rightarrow - \frac{9 e^{-t}}{148} - \left( \frac{3}{145} - \frac{36 i}{145} \right) e^{-\frac{1}{3} - 4 i} \right\} t \right\} c[1]
                                            -\,\Big(\frac{9}{290}-\frac{3\;\;\dot{1}}{1160}\Big)\times e^{-\frac{1}{3}+4i} ^{t}C[2]+C[3]\}
```
To obtain a real-valued solution, we use ComplexExpand:

```
In[642]:= ?ComplexExpand
```
 $"ComplexExpand[expr] expandsexprassuming$ thatallvariablesarereal.ComplexExpand expr, x1, x2, ... ] expandsexprassuming thatvariablesmatchinganyofthexiarecomplex.

 $In [643]: = S1 = ComplexExpand[y[t]/.gensol[[1]]]$ Out  $[643] = -\frac{9 e^{-t}}{148} + C[3] - (\frac{3}{145} - \frac{36 i}{145})$  $\times e^{-t/3}$  C[1] Cos[4 t] -  $\left(\frac{9}{290} - \frac{3 \text{ i}}{1160}\right)$  $\times e^{-t/3}$  C[2] Cos[4 t] +  $\left(\frac{36}{145} + \frac{3 i}{145}\right)$  $\times e^{-t/3} C[1]$  Sin[4 t] -  $\left(\frac{3}{1160} + \frac{9 i}{290}\right)$ 

 $\times$  e<sup>-t/3</sup> C[2] Sin[4 t]

 $In [644]: = \texttt{t1} = Coefficient[s1, Exp[-t/3] Cos[4t]]$ Out  $[644] = \left(-\frac{3}{145} + \frac{36 \text{ i}}{145}\right) \text{ C}[1] - \left(\frac{9}{290} - \frac{3 \text{ i}}{1160}\right) \text{ C}[2]$  $In [645]: = \texttt{t2 = Coefficient[s1, Exp[-t/3] Sin[4t]]}$ Out  $[645] = \left(\frac{36}{145} + \frac{3i}{145}\right)$  C[1] -  $\left(\frac{3}{1160} + \frac{9i}{290}\right)$  C[2]  $In [646] := \textbf{t3} = \textbf{C[3]}$  $Out[646] = C[3]$ 

$$
\text{In } [647] := \text{Clear}[c1, c2, c3]
$$
\n
$$
\text{s2 = Solve}[\{\text{t1 == c1, t2 == c2, t3 == c3}\},\
$$
\n
$$
\{C[1], C[2], C[3]\}]
$$
\n
$$
\text{Out } [647] = \left\{ \left\{ C[1] \to \left( -\frac{1}{6} - 2 \text{ i} \right) \ (c1 + i \ c2), \right. \right.
$$
\n
$$
\text{C}[2] \to \left( -16 - \frac{4 \text{ i}}{3} \right) \ (c1 - i \ c2), C[3] \to c3 \right\}
$$

The result indicates that the form returned by DSolve is equivalent to

$$
In [648] := s3 = s1/.s2[[1]]//Simplify
$$
  
Out [648] = c3 -  $\frac{9 e^{-t}}{148}$  + c1 e<sup>-t/3</sup> Cos[4 t] + c2 e<sup>-t/3</sup> Sin[4 t]

To apply the initial conditions, we compute  $y(0) = 1$ ,  $y'(0) = 2$ , and  $y''(0) = -1$ 

$$
In [649] := \mathbf{el} = (\mathbf{s}3/\mathbf{.t} - \mathbf{0}) = 1
$$
  
\n
$$
\mathbf{el} = (\mathbf{D[s3, t]}/\mathbf{.t} - \mathbf{0}) = 2
$$
  
\n
$$
\mathbf{el} = (\mathbf{D[s3, t]}/\mathbf{.t} - \mathbf{0}) = -1
$$
  
\n
$$
Out [649] = -\frac{9}{148} + c1 + c3 = 1
$$
  
\n
$$
Out [649] = \frac{9}{148} - \frac{c1}{3} + 4 \quad c2 = 2
$$
  
\n
$$
Out [649] = -\frac{9}{148} - \frac{143}{9} - \frac{8}{3} \quad c2}{3} = -1
$$

and solve for  $c_1$ ,  $c_2$ , and  $c_3$ .

In [650]: = **cvals** = **Solve** [ {e1, e2, e3 } ]  
Out [650] = {
$$
\{c1 \rightarrow -\frac{471}{21460}, c2 \rightarrow \frac{20729}{42920}, c3 \rightarrow \frac{157}{145}\}
$$
}

The solution of the initial-value problem is obtained by substituting these values into the general solution.

$$
\begin{aligned}\n\text{In } [651] &:= \mathbf{s3} \cdot \text{cvals} \left[ \begin{array}{c} 11 \end{array} \right] \\
\text{Out } [651] &= \frac{157}{145} - \frac{9 \text{ e}^{-t}}{148} - \frac{471 \text{ e}^{-t/3} \text{ Cos} \left[ 4 \text{ t} \right]}{21460} \\
&+ \frac{20729 \text{ e}^{-t/3} \text{ Sin} \left[ 4 \text{ t} \right]}{42920}\n\end{aligned}
$$

We check by using DSolve to solve the initial-value problem and graph the result with Plot in Figure 4-25.

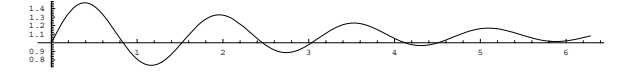

Figure 4-25 The solution of the equation that satisfies  $y(0) = 1$ ,  $y'(0) = 2$ , and  $y''(0) = -1$ 

```
\text{Im}\left[652\right]:=\text{sol}=\text{D}Solve\left[\frac{y'''}{t}\right]+2/3y''\left[t]+145/9y'\right[t]=\frac{1}{2}Exp[-t], y[0] == 1, y'[0] == 2,
                                      y''[0] == -1, y[t], t]Out [652] = \left\{ \left\{ y \left[ t \right] \rightarrow \frac{157}{145} - \frac{9 \text{ e}^{-t}}{148} - \left( \frac{471}{42920} - \frac{20729 \text{ i}}{85840} \right) \right\}\times e^{-\frac{1}{3}-4i} t -\left(\frac{471}{42920}\right)+\frac{20729 \text{ i}}{85840}\Bige(-\frac{1}{3}+4 \text{ i}\Bigg)+\frac{1}{3}\Bigg\}In [653] := realsol = ComplexExpand[y[t]/.sol[[1]]]
Out [653] = {157 \over 145} - {9 \over 148} - {471 \over 2} = {t^{7/3} \over 21460}<br>+ {20729 \over 21460} + {21460 \over 21460}42920
In[654]:= Plot-
realsol, t, 0, 2Π	,
```
**AspectRatio <sup>&</sup>gt; Automatic**

**EXAMPLE 4.4.7:** Solve

 $\blacksquare$ 

$$
\frac{d^8y}{dt^8} + \frac{7}{2}\frac{d^7y}{dt^7} + \frac{73}{2}\frac{d^6y}{dt^6} + \frac{229}{2}\frac{d^5y}{dt^5} + \frac{801}{2}\frac{d^4y}{dt^4} \n+ 976\frac{d^3y}{dt^3} + 1168\frac{d^2y}{dt^2} + 640\frac{dy}{dt} + 128y = te^{-t} + \sin 4t + t.
$$

**SOLUTION:** Solving the characteristic equation

In[655]:= **Solve-kˆ8 7/2kˆ7 73/2kˆ6 229/2kˆ5 801/2kˆ4 976kˆ3 1168kˆ2**  $+640k + 128 = 0$ Out [655] =  $\left\{ \{k \to -1\}, \{k \to -1\}, \{k \to -1\}, \{k \to -\frac{1}{2}\right\}$  $\{k \rightarrow -4 \ i\}, \{k \rightarrow -4 \ i\}, \{k \rightarrow 4 \ i\}, \{k \rightarrow 4 \ i\}$ 

shows us that the solutions are  $k_1 = -1/2$ ,  $k_2 = -1$  with multiplicity 3, and  $k_{3,4} = \pm 4i$ , each with multiplicity 2. A fundamental set of solutions for the corresponding homogeneous equation is

$$
S = \left\{e^{-t/2}, e^{-t}, te^{-t}, t^2e^{-t}, \cos 4t, t \cos 4t, \sin 4t, t \sin 4t\right\}.
$$

A general solution of the corresponding homogeneous equation is

$$
y_h = c_1 e^{-t/2} + (c_2 + c_3 t + c_4 t^2) e^{-t} + (c_5 + c_7 t) \sin 4t + (c_6 + c_8 t) \cos 4t.
$$
  
\n
$$
In [656] := \text{gensol} = \text{DSolve} [\text{D}[\text{y}[\text{t}], {\text{t}}, 8)] + 7/2\text{D}[\text{y}[\text{t}],
$$
  
\n
$$
{\text{t}}, 7)] + 73/2\text{D}[\text{y}[\text{t}], {\text{t}}, 6)]
$$
  
\n
$$
+ 229/2\text{D}[\text{y}[\text{t}], {\text{t}}, 5)] + 801/2\text{D}[\text{y}[\text{t}],
$$
  
\n
$$
{\text{t}}, 4)] + 976\text{D}[\text{y}[\text{t}], {\text{t}}, 3)]
$$
  
\n
$$
+ 1168\text{D}[\text{y}[\text{t}], {\text{t}}, 2)] + 640\text{D}[\text{y}[\text{t}], \text{t}]
$$
  
\n
$$
+ 128\text{y}[\text{t}] = 0, \text{y}[\text{t}], \text{t}]
$$
  
\n
$$
- 128\text{y}[\text{t}] = 0, \text{y}[\text{t}], \text{t}]
$$
  
\n
$$
+ 128\text{y}[\text{t}] = 0, \text{y}[\text{t}], \text{t}]
$$
  
\n
$$
+ 128\text{y}[\text{t}] = 0, \text{y}[\text{t}], \text{t}]
$$
  
\n
$$
+ 128\text{y}[\text{t}] = 0, \text{y}[\text{t}], \text{t}]
$$
  
\n
$$
+ 128\text{y}[\text{t}] = 0, \text{y}[\text{t}], \text{t}]
$$
  
\n
$$
+ e^{-t/2} \text{C}[1] + e^{-t} \text{C}[2] + e^{-t} \text{C}[3]
$$
  
\n
$$
+ e^{-t/2} \text{C}[4] + \text{C}[6] \text{Cos}[4 \text{ t}]
$$
  
\n
$$
- t \text{C}[7
$$

The associated set of functions for  $te^{-t}$  is  $F_1 = \{e^{-t}, te^{-t}\}$ . We multiply  $F_1$ by *t r* , where *r* is the smallest nonnegative integer so that no element of *t*<sup>*r*</sup>*F***<sub>1</sub> is an element of** *S***:**  $t^3F_1 = \{t^3e^{-t}, t^4e^{-t}\}$ **. The associated set of func**tions for  $\sin 4t$  is  $F_2 = \{\cos 4t, \sin 4t\}$ . We multiply  $F_2$  by  $t^r$ , where *r* is the smallest nonnegative integer so that no element of  $t^rF_2$  is an element of *S*:  $t^2F_2 = \{t^2 \cos 4t, t^2 \sin 4t\}$ . The associated set of functions for *t* is  $F_3 = \{1, t\}$ . No element of  $F_3$  is an element of *S*.

Thus, we search for a particular solution of the form

$$
y_p = A_1 t^3 e^{-t} + A_2 t^4 e^{-t} + A_3 t^2 \cos 4t + A_4 t^2 \sin 4t + A_5 + A_6 t,
$$

where the  $A_i$  are constants to be determined.

After defining *yp*, we compute the necessary derivatives

*Remark.* We have used Table twice for typesetting purposes. You can compute the derivatives using Table  $[\n n, D[yp[t], \{t, n\}]\n$ , {n,1,8}].

```
In [657]: = \text{yp}[\text{t} = a[1] \text{t}^3 Exp[-\text{t}] + a[2] \text{t}^4 Exp[-\text{t}]+a[3]t^2 \cos(4t) + a[4]t^2 \sin(4t)a-
5  a-
6t
Out [657] = e^{-t} t^3 a[1] + e^{-t} t^4 a[2] + a[5] + t a[6]+t^{2} a[3] Cos[4 t] + t^{2} a[4] Sin[4 t]
In[658] := Table[{n, D[yp[t], {t, n}]}, {n, 1, 4}]
Out [658] = \left\{ \left\{ 1, 3 \ e^{-t} \ t^2 \ a[1] - e^{-t} \ t^3 \ a[1] \right\} \right\}+4 e^{-t} t^{3} a[2] - e^{-t} t^{4} a[2] + a[6]+2 t a[3] Cos[4 t] +4 t<sup>2</sup> a[4] Cos[4 t]
                    -4 t<sup>2</sup> a[3] Sin[4 t]
                    +2 t a[4] Sin[4 t],
                    \{2, 6 \text{ } \text{e}^{-\text{t}} \text{ } \text{t} \text{ } \text{a}[1] - 6 \text{ } \text{e}^{-\text{t}} \text{ } \text{t}^2 \text{ } \text{a}[1] \}+e^{-t} t<sup>3</sup> a[1] + 12 e^{-t} t<sup>2</sup> a[2] - 8 e^{-t} t<sup>3</sup> a[2]
                    +e^{-t} t^4 a[2] + 2 a[3] Cos[4 t]-16 t<sup>2</sup> a[3] Cos[4 t]
                    +16 t a[4] Cos[4 t]
                    -16 t a[3] Sin[4 t] + 2 a[4] Sin[4 t]
                    -16 t<sup>2</sup> a[4] Sin[4 t],
                    \{3, 6 \text{ e}^{-t} \text{ a}[1] - 18 \text{ e}^{-t} \text{ t} \text{ a}[1] + 9 \text{ e}^{-t} \text{ t}^2 \text{ a}[1]-e^{-t} t^{3} a[1] + 24 e^{-t} t a[2]-36 e<sup>-t</sup> t<sup>2</sup> a[2] + 12 e<sup>-t</sup> t<sup>3</sup> a[2]
                    -e^{-t} t^4 a[2] - 96 t a[3] Cos[4 t]+24 a[4] Cos[4 t] - 64 t^2 a[4] Cos[4 t]-24 a[3] Sin[4 t] +64 t<sup>2</sup> a[3] Sin[4 t]
                    -96 t a[4] Sin[4 t],
                    \{4, -24 \text{ } \text{e}^{-\text{t}} \text{ } a[1] + 36 \text{ } \text{e}^{-\text{t}} \text{ } \text{t} \text{ } a[1]-12 e<sup>-t</sup> t<sup>2</sup> a[1] + e<sup>-t</sup> t<sup>3</sup> a[1] + 24 e<sup>-t</sup> a[2]
                    -96 e<sup>-t</sup> t a[2] + 72 e<sup>-t</sup> t<sup>2</sup> a[2]
                    -16 e<sup>-t</sup> t<sup>3</sup> a[2] + e<sup>-t</sup> t<sup>4</sup> a[2]
                    -192 a[3] Cos[4 t]+256 t<sup>2</sup> a[3] Cos[4 t]
                    -512 t a[4] Cos[4 \t1]+512 t a[3] Sin[4 t]
                    -192 a[4] Sin[4 t]+256 t^2 a[4] Sin[4 t] }
```
In[659] := Table[{n, D[yp[t], {t, n}]}, {n, 5, 8}]

```
Out [659] = \left\{ \left\{ 5\text{, }60\text{ }e^{-t}\text{ a}[1]-60\text{ }e^{-t}\text{ }t\text{ a}[1]+15\text{ }e^{-t}\text{ }t^{2}\text{ a}[1]\right\} \right\}-e^{-t} t<sup>3</sup> a[1] - 120 e^{-t} a[2] + 240 e^{-t} t a[2]
                    -120 e<sup>-t</sup> t<sup>2</sup> a[2] + 20 e<sup>-t</sup> t<sup>3</sup> a[2] - e<sup>-t</sup> t<sup>4</sup> a[2]
                    +2560 t a[3] Cos[4 t] - 1280 a[4]
                    \times Cos[4 t] + 1024 t<sup>2</sup> a[4] Cos[4 t]
                    +1280 a[3] Sin[4 t] - 1024 t<sup>2</sup> a[3]
                    x \sin[4 t] + 2560 t a[4] \sin[4 t],\{6, -120 \text{ e}^{-\text{t}} \text{ a}[1] + 90 \text{ e}^{-\text{t}} \text{ t a}[1] - 18 \text{ e}^{-\text{t}} \}x t<sup>2</sup> a[1] + e<sup>-t</sup> t<sup>3</sup> a[1] + 360 e<sup>-t</sup> a[2]-480 e<sup>-t</sup> t a[2] + 180 e<sup>-t</sup> t<sup>2</sup> a[2] - 24 e<sup>-t</sup>
                    x t^3 a[2] + e^{-t} t^4 a[2] + 7680 a[3] Cos[4 t]-4096 t<sup>2</sup> a[3] Cos[4 t] + 12288 t a[4]
                    \times Cos[4 t] - 12288 t a[3] Sin[4 t]
                    +7680 a[4] Sin[4 t] -4096 t<sup>2</sup> a[4] Sin[4 t],
                    \left\{7, 210 \text{ e}^{-\text{t}} \text{ a}[1] - 126 \text{ e}^{-\text{t}} \text{ t a}[1] \right\}+21 e^{-t} t^2 a[1] -e^{-t} t^3 a[1] -840 e^{-t} a[2]
                    +840 e<sup>-t</sup> t a[2] - 252 e<sup>-t</sup> t<sup>2</sup> a[2]
                    +28 e<sup>-t</sup> t<sup>3</sup> a[2] - e<sup>-t</sup> t<sup>4</sup> a[2]
                    -57344 t a[3] Cos[4 t] + 43008 a[4]
                    \times Cos[4 t] - 16384 t<sup>2</sup> a[4] Cos[4 t]
                    -43008 a[3] Sin[4 t] + 16384 t<sup>2</sup> a[3]
                    \times Sin[4 t] -57344 t a[4] Sin[4 t],
                    \{8, -336 \text{ e}^{-\text{t}} \text{ a}[1] + 168 \text{ e}^{-\text{t}} \text{ t} \text{ a}[1] - 24 \text{ e}^{-\text{t}} \text{ t}^2x a[1] + e^{-t} t^3 a[1] + 1680 e^{-t} a[2]-1344 e<sup>-t</sup> t a[2] + 336 e<sup>-t</sup> t<sup>2</sup> a[2]
                    -32 e^{-t} t^3 a[2] +e^{-t} t^4 a[2] - 229376 a[3]
                    \times Cos[4 t] + 65536 t<sup>2</sup> a[3] Cos[4 t]
                    -262144 t a[4] Cos[4 t] + 262144 t a[3]
                    x \sin[4 t] - 229376 a[4] \sin[4 t]+65536 t^2 a[4] Sin[4 t] }
```
and substitute into the nonhomogeneous equation, naming the result eqn. At this point we can either equate coefficients and solve for *Ai* or use the fact that eqn is true for *all* values of *t*.

```
In[660]:= eqn  D-
yp-
t, t, 8	  7/2D-
yp-
t, t, 7	
                73/2D-
yp-
t, t, 6	  229/2D-
yp-
t,
                  \{t, 5\} + 801/2D[yp[t], \{t, 4\}]
                  976D-
yp-
t, t, 3	  1168D-
yp-
t,
                  {\bf f}_1 (t, 2) + 640D [yp[t], t] + 128yp[t] ==
                  t Exp-
t  Sin-
4t  t//
              Simplify
```

```
Out [660] = e^{-t} (-867 \text{ a}[1] + 7752 \text{ a}[2] - 3468 \text{ t a}[2] ++128 e^t a[5] +640 e^t a[6]
             +128 e<sup>t</sup> t a[6])
             -64 (369 a[3] -428 a[4]) Cos[4 t]
             -64 (428 a[3] + 369 a[4]) Sin[4 t] ==
               t + e^{-t} t + \sin[4 t]
```
We substitute in six values of *t*

```
In[661]:= sysofeqs  Table-
eqn/.t > n//N, n, 0, 5	
Out [661] = \{-867. a[1.]\}+7752. a [2.]-64. (369. a[3.]
          -428. a[4.])+128. a[5.]+640. a[6.] = 0,41.8332 (369. a[3.1])-428. a[4.])+48.4354 (428. a[3.]
          +369. a[4.])+0.367879 (-867. a[1.]+4284. a[2.]+347.94 a[5.]+2087.64 a[6.]) ==0.611077,
          9.312 (369. a[3.])-428. a[4.])-63.3189 (428. a[3.]
          +369. a[4.])+0.135335 (-867. a[1.]+816. a[2.]+945.799 a[5.]+6620.59 a[6.]) ==3.26003,
          -54.0067 (369. a[3.]
          -428. a[4.])+34.3407 (428. a[3.]
          +369. a[4.]+0.0497871 (-867. a[1.])-2652. a [2.]+2570.95 a[5.]+20567.6 a[6.]) ==2.61279,
```

```
Out[661] = 61.2902 (369. a[3.]
          -428. a[4.])+18.4258 (428. a[3.]
          +369. a[4.])+0.0183156 (-867. a[1.])-6120. a[2.]+6988.56 a[5.1]+62897.1 a[6.]) ==3.78536,
          -26.1173 (369. a[3.]
          -428. a[4.])-58.4285 (428. a[3.]
          +369. a[4.])0.00673795
          (-867. a[1.]-9588. a[2.]+18996.9 a[5.]+189969. a[6.]) ==5.94663
```
and then solve for *Ai*.

```
In [662]: = Coeffs =Solve[sysofeqs, {a[1.], a[2.], a[3.], a[4.],
                   a-
5., a-
6.	
Out [662] = \{ \{ a[1.]\} \rightarrow -0.00257819, \}a[2.] \rightarrow -0.000288351,a[3.] \rightarrow -0.0000209413,
                   a[4.] \rightarrow -0.0000180545,a[5.] \rightarrow -0.0390625,
                   a[6.] \rightarrow 0.0078125}
```
 $y_p$  is obtained by substituting the values for  $A_i$  into  $y_p$  and a general solution is  $y = y_h + y_p$ . DSolve is able to find an exact solution.

```
In[663]: = gensol = DSolve[D[y[t], {t, 8}] + 7/2D[y[t],
                               {t, 7} + 73/2D[{y[t]}, {t, 6}]
                               229/2D-
y-
t, t, 5	
                               801/2D-
y-
t, t, 4	  976D-
y-
t,
                               {\mathbf{t}}, 3}] + 1168D[{\mathbf{y}}[{\mathbf{t}}], {{\mathbf{t}}, 2}]
                               +640D[y[t], t] + 128y[t] ==\frac{1}{2} t \frac{1}{2} c \frac{1}{2} c \frac{1}{2} c \frac{1}{2} c \frac{1}{2} c \frac{1}{2}Simplify
```
Out 
$$
[663]
$$
 = { $\{y[t] \rightarrow -\frac{5}{128} - \frac{2924806 e^{-t}}{24137569} + \frac{t}{128}$   
\n $-\frac{86016 e^{-t} t}{1419857} - \frac{1270 e^{-t} t^2}{83521} - \frac{38 e^{-t} t^3}{14739}$   
\n $-\frac{e^{-t} t^4}{3468} + e^{-t} C[1] + e^{-t} t C[2]$   
\n $+e^{-t} t^2 C[3] + e^{-t/2} C[4]$   
\n $+ (\frac{9041976373}{199643253056000} - \frac{107 t^2}{5109520}$   
\n $+ C[6] + t (-\frac{1568449}{45168156800}$   
\n $+ C[8]) \cos[4 t]$   
\n $+ (\frac{13794625331}{798573012224000}$   
\n $+ \frac{20406 t}{352876225} - \frac{369 t^2}{20438080}$   
\n $- C[5] - t C[7]) \sin[4 t]\}$ 

# **4.5 Nonhomogeneous Equations with Constant Coefficients: Variation of Parameters**

### **4.5.1 Second-Order Equations**

 $\blacksquare$ 

is a solution that does not contain any arbitrary constants.

A particular solution,  $y_p$ , Let  $S = \{y_1, y_2\}$  be a fundamental set of solutions for equation  $y'' + p(t)y' + q(t)y = 0$ . To solve the nonhomogeneous equation  $y'' + p(t)y' + q(t)y = f(t)$ , we need to find a particular solution,  $y_p$  of equation  $y'' + p(t)y' + q(t)y = f(t)$ . We search for a particular solution of the form

$$
y_p = u_1(t)y_1(t) + u_2(t)y_2(t),
$$
\n(4.13)

where  $u_1$  and  $u_2$  are functions of *t*. Differentiating equation (4.13) gives us

$$
y_p' = u_1'y_1 + u_1y_1' + u_2'y_2 + u_2y_2'.
$$

Assuming that

*d*<sup>2</sup>*yp*

$$
y_1u_1' + y_2u_2' = 0 \tag{4.14}
$$

results in  $y_p' = u_1 y_1' + u_2 y_2'$ . Computing the second derivative then yields observe that it is pointless

$$
y_p'' = u_1'y_1' + u_1y_1'' + u_2'y_2' + u_2y_2''.
$$

Substituting  $y_p$ ,  $y_p'$ , and  $y_p''$  into the equation  $y'' + p(t)y' + q(t)y = f(t)$  and using the facts that

$$
u_1(y_1'' + py_1' + qy_1) = 0
$$
 and  $u_2(y_2'' + py_2' + qy_2) = 0$ 

(because  $y_1$  and  $y_2$  are solutions to the corresponding homogeneous equation,  $y'' +$  $p(t)y' + q(t)y = 0$  results in

$$
\frac{d^2y_p}{dt^2} + p(t)\frac{dy_p}{dt} + q(t)y_p = u_1'y_1' + u_1y_1''
$$
  
+  $u_2'y_2' + u_2y_2'' + p(t)(u_1y_1' + u_2y_2')$   
+  $q(t)(u_1y_1 + u_2y_2)$   
=  $y_1'u_1' + y_2'u_2' = f(t).$  (4.15)

Observe that equation (4.14) and equation (4.5.1) form a system of two linear equations in the unknowns  $u_1'$  and  $u_2'$ :

$$
y_1u_1' + y_2u_2' = 0
$$
  
\n
$$
y_1'u_1' + y_2'u_2' = f(t).
$$
\n(4.16)

Applying Cramer's Rule gives us

$$
u_1' = \frac{\begin{vmatrix} 0 & y_2 \\ f(t) & y_2' \end{vmatrix}}{\begin{vmatrix} y_1 & y_2 \\ y_1' & y_2' \end{vmatrix}} = -\frac{y_2(t)f(t)}{W(S)} \text{ and } u_2' = \frac{\begin{vmatrix} y_1 & 0 \\ y_1' & f(t) \end{vmatrix}}{\begin{vmatrix} y_1 & y_2 \\ y_1' & y_2' \end{vmatrix}} = \frac{y_1(t)f(t)}{W(S)},
$$
(4.17)

where *W(S)* is the Wronskian, *W(S)* =  $\left| \int$ <br>we form *y* and then a general solution *y*<sup>1</sup> *y*<sup>2</sup> *y*1 *y*<sup>2</sup>  $\begin{array}{c} \n\downarrow \\ \n\downarrow \\ \n\downarrow \n\end{array}$ . After integrating to obtain *u*<sup>1</sup> and *u*2, we form  $y_p$  and then a general solution,  $y = y_h + y_p$ .

#### **Summary of Variation of Parameters for Second-Order Equations**

Given the second-order equation  $a_2(t)y'' + a_2(t)y' + a_0(t)y = g(t)$ .

1. Divide by  $a_1(t)$  to rewrite the equation in standard form,  $y'' + p(t)y' +$  $q(t)y = f(t)$ .

to search for solutions of the form  $y_p = c_1y_1 + c_2y_2$  where  $c_1$  and  $c_2$  are constants because for every choice of *c*<sub>1</sub> and *c*<sub>2</sub>,  $c_1y_1 + c_2y_2$  is a solution to the corresponding homogeneous equation.

2. Find a general solution, *yh*, of the corresponding homogeneous equation  $y'' + p(t)y' + q(t)y = 0.$ 

3. Let 
$$
W = \begin{vmatrix} y_1 & y_2 \\ y'_1 & y'_2 \end{vmatrix}
$$
.  
4. Let  $u_1' = -\frac{y_2 f(t)}{W}$  and  $u_2' = \frac{y_1 f(t)}{W}$ .

- *W* 5. Integrate to obtain  $u_1$  and  $u_2$ .
- 6. A particular solution of  $a_1(t)y'' + a_2(t)y' + a_0(t)y = g(t)$  is given by  $y_p =$  $u_1y_1 + u_2y_2$ .
- 7. A general solution of  $a_1(t)y'' + a_2(t)y' + a_0(t)y = g(t)$  is given by  $y = y_h + y_p$ .

**EXAMPLE 4.5.1:** Solve  $y'' + 9y = \sec 3t$ ,  $y(0) = 0$ ,  $y'(0) = 0$ ,  $0 \le t < \pi/6$ .

**SOLUTION:** The corresponding homogeneous equation is  $y'' + 9y = 0$ with general solution  $y_h = c_1 \cos 3t + c_2 \sin 3t$ . Then, a fundamental set of solutions is  $S = \{ \cos 3t, \sin 3t \}$  and  $W(S) = 3$ , as we see using Det, and Simplify.

```
In [664] :=fs = [Cos[3t], Sin[3t]];
                wm = \{fs, D[fs, t]\}wm//MatrixForm
                wd =Simplify[Det[wm]]Out[664] = \begin{pmatrix} Cos[3 \ t] & Sin[3 \ t] \\ -3 \ Sin[3 \ t] & 3 \ Cos[3 \ t] \end{pmatrix}
```

```
We use equation (4.17) to find u_1 = \frac{1}{9} \ln \cos 3t and u_2 = \frac{1}{3}t.
```
In[665]:= **u1 Integrate- Sin-3t Sec-3t/3, t**

```
u2  Integrate-
Cos-
3t Sec-
3t/3, t
Out [665] = \frac{1}{9} Log[Cos[3 t]]
Out[665] = \frac{t}{4}3
```
It follows that a particular solution of the nonhomogeneous equation is

$$
y_p = \frac{1}{9} \cos 3t \ln \cos 3t + \frac{1}{3}t \sin 3t
$$

and a general solution is

 $Out[664] = 3$ 

$$
y = y_h + y_p = c_1 \cos 3t + c_2 \sin 3t + \frac{1}{9} \cos 3t \ln \cos 3t + \frac{1}{3} t \sin 3t.
$$

$$
In [666] := \text{yp} = \text{u1} \text{ Cos}[3t] + \text{u2} \text{Sin}[3t]
$$
  
Out [666] =  $\frac{1}{9}$  Cos[3 t] Log[Cos[3 t]] +  $\frac{1}{3}$  t Sin[3 t]

Identical results are obtained using DSolve. The negative sign in the

$$
In [667] := \text{DSolve}[y" [t] + 9y[t] == \text{Sec}[3t], y[t], t]
$$
  
\n
$$
Out [667] = \{ [y[t] \rightarrow C[2] \text{ Cos}[3 t] + \frac{1}{9} \text{ Cos}[3 t] \text{ }
$$
  
\n
$$
\times \text{Log}[Cos[3 t]] + \frac{1}{3} \text{ t } \text{Sin}[3 t] - C[1]
$$
  
\n
$$
\times \text{Sin}[3 t] \}
$$

Applying the initial conditions gives us  $c_1 = c_2 = 0$  so we conclude that the solution to the initial-value problem is

$$
y = \frac{1}{9} \cos 3t \ln \cos 3t + \frac{1}{3}t \sin 3t.
$$

$$
In [668] := \text{ sol} = \text{DSolve}[
$$
  
\n
$$
\{Y'[t] + 9Y[t] == \text{Sec}[3t], Y[0] == 0, Y'[0] = 0, Y'[0] = 0, Y'[0]
$$

We graph the solution with Plot in Figure 4-26.

 $\blacksquare$ 

```
In[669]:= Plot-
Evaluate-
y-
t/.sol, t, 0, Π/6
```
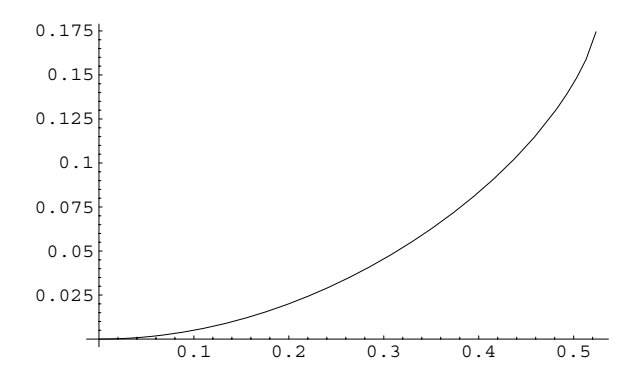

Figure 4-26 The domain of the solution is  $-\pi/6 < t < \pi/6$ 

output does not affect the result because C[1] is arbitrary.

#### **4.5.2 Higher-Order Nonhomogeneous Equations**

In the same way as with second-order equations, we assume that a particular solution of the *n*th-order linear nonhomogeneous equation

$$
y^{(n)} + a_{n-1}(t)y^{(n-1)} + \cdots + a_2(t)y'' + a_1(t)y' + a_0(t)y = f(t)
$$

has the form  $y_p = u_1(t)y_1 + u_2(t)y_2 + \cdots + u_n(t)y_n$ , where  $S = \{y_1, y_2, \ldots, y_n\}$  is a fundamental set of solutions to the corresponding homogeneous equation

$$
y^{(n)} + a_{n-1}(t)y^{(n-1)} + \cdots + a_2(t)y'' + a_1(t)y' + a_0(t)y = 0.
$$

With the assumptions

$$
y_1u_1' + y_2u_2' + \dots + y_nu_n' = 0
$$
  
\n
$$
y_1'u_1' + y_2'u_2' + \dots + y_n'u_n' = 0
$$
  
\n
$$
\vdots
$$
  
\n
$$
y_1^{(n-2)}u_1' + y_2^{(n-2)}u_2' + \dots + y_n^{(n-2)}u_n' = 0
$$
\n(4.18)

we obtain the equation

$$
y_1^{(n-1)}u_1' + y_2^{(n-1)}u_2' + \dots + y_n^{(n-1)}u_n' = f(t).
$$
 (4.19)

Equations (4.18) and equation (4.19) form a system of *n* linear equations in the unknowns  $u_1'$ ,  $u_2'$ , ...,  $u_n'$ . Applying Cramer's Rule,

$$
u_i' = \frac{W_i(S)}{W(S)},
$$
\n(4.20)

where  $W(S)$  is given by equation  $(4.6)$ ,

$$
W(S) = \begin{vmatrix} y_1 & y_2 & \dots & y_n \\ y'_11 & y'_2 & \dots & y'_n \\ \vdots & \vdots & \dots & \vdots \\ y_1^{(n-1)} & y_2^{(n-1)} & \dots & y_n^{(n-1)} \end{vmatrix},
$$

and *WiS* is the determinant of the matrix obtained by replacing the *i*th column of

$$
\begin{pmatrix}\ny_1 & y_2 & \dots & y_n \\
y_1' & y_2' & \dots & y_n' \\
\vdots & \vdots & \dots & \vdots \\
y_1^{(n-1)} & y_2^{(n-1)} & \dots & y_n^{(n-1)}\n\end{pmatrix}\n\qquad \text{by} \qquad\n\begin{pmatrix}\n0 \\
0 \\
\vdots \\
f(t)\n\end{pmatrix}.
$$

**EXAMPLE 4.5.2:** Solve  $y^{(3)} + 4y' = \sec 2t$ .

**SOLUTION:** A general solution of the corresponding homogeneous equation is  $y_h = c_1 + c_2 \cos 2t + c_3 \sin 2t$ ; a fundamental set is  $S = \{1, \cos 2t,$  $\sin 2t$  with Wronskian  $W(S) = 8$ .

```
\text{Im}[670]: = \text{yh} = \text{D} \text{Solve} [\text{y}^{\prime\prime\prime} [\text{t}] + \text{4y}^{\prime} [\text{t}] == 0, \text{y} [\text{t}], \text{t}]Out [670] = \left\{ \left\{ y \left[ t \right] \rightarrow C[3] + \frac{1}{2} \right\} \right\}\frac{1}{2} C[1] Cos[2 t]
                    +\frac{1}{2} C[2] Sin[2 t] }
In[671]: = s = \{1, \text{Cos}[2t], \text{Sin}[2t]\}; ws = \{s, D[s, t],D-
s, t, 2		
 MatrixForm-
ws
Out[671]= 
                   1 \quad \cos[2 t] \quad \sin[2 t]0 -2 \sin[2 t] 2 \cos[2 t]0 4 Cos2 t	 4 Sin2 t	

In [672]: = dws = Simplify[Det[ws]]Out[672] = 8
```
Using variation of parameters to find a particular solution of the nonhomogeneous equation, we let  $y_1 = 1$ ,  $y_2 = \cos 2t$ , and  $y_3 = \sin 2t$  and assume that a particular solution has the form  $y_p = u_1y_1 + u_2y_2 + u_3y_3$ . Using the variation of parameters formula, we obtain

$$
u'_1 = \frac{1}{8} \begin{vmatrix} 0 & \cos 2t & \sin 2t \\ 0 & -2\sin 2t & 2\cos 2t \\ \sec 2t & -4\cos 2t & -4\sin 2t \end{vmatrix} = \frac{1}{4} \sec 2t
$$
  
so  

$$
u_1 = \frac{1}{8} \ln|\sec 2t + \tan 2t|,
$$

$$
u'_2 = \frac{1}{8} \begin{vmatrix} 1 & 0 & \sin 2t \\ 0 & 0 & 2\cos 2t \\ 0 & \sec 2t & -4\sin 2t \end{vmatrix} = -\frac{1}{4} \text{ so } u_2 = -\frac{1}{4}t,
$$
  
and  

$$
u'_2 = \frac{1}{8} \begin{vmatrix} 1 & \cos 2t & 0 \\ 0 & \cos 2t & 0 \\ 0 & \cos 2t & 0 \end{vmatrix} = -\frac{1}{4} \begin{vmatrix} 1 & \cos 2t & 0 \\ 0 & 1 & 0 \\ 0 & 0 & 1 \end{vmatrix} = -\frac{1}{4}t.
$$

$$
u_3' = \frac{1}{8} \begin{vmatrix} 1 & 0.03 & 2t & 0 \\ 0 & -2 & \sin 2t & 0 \\ 0 & -4 & \cos 2t & \sec 2t \end{vmatrix} = -\frac{1}{2} \tan 2t \quad \text{so} \quad u_3 = \frac{1}{8} \ln|\cos 2t|,
$$

where we use Det and Integrate to evaluate the determinants and integrals. In the case of *u*1, the output given by Mathematica looks different than the result we obtained by hand but using properties of

logarithms ( $\ln (a/b) = \ln a - \ln b$ ) and trigonometric identities ( $\cos^2 x$  +  $\sin^2 x = 1$ ,  $\sin 2x = 2 \sin x \cos x$ ,  $\cos^2 x - \sin^2 x = \cos 2x$ , and the reciprocal identities) shows us that

$$
\frac{1}{8} (\ln |\cos t + \sin t| - \ln |\cos t + \sin t|) = \frac{1}{8} \ln \left| \frac{\cos t + \sin t}{\cos t - \sin t} \right|
$$
  
\n
$$
= \frac{1}{8} \ln \left| \frac{\cos t + \sin t}{\cos t - \sin t} \cdot \frac{\cos t + \sin t}{\cos t + \sin t} \right|
$$
  
\n
$$
= \frac{1}{8} \ln \left| \frac{\cos^2 t + 2 \cos t \sin t + \sin^2 t}{\cos^2 t - \sin^2 t} \right|
$$
  
\n
$$
= \frac{1}{8} \ln \left| \frac{1 + \sin 2t}{\cos 2t} \right|
$$
  
\n
$$
= \frac{1}{8} \ln \left| \frac{1}{\cos 2t} + \frac{\sin 2t}{\cos 2t} \right|
$$
  
\n
$$
= \frac{1}{8} \ln |\sec 2t + \tan 2t|
$$

so the results obtained by hand and with Mathematica are the same.

```
In[673]:= u1p  1/8 Det-
0, Cos-
2t, Sin-
2t	,
                   {0, -2 \sin[2t], 2 \cos[2t]},Sec-
2t, 4 Cos-
2t, 4 Sin-
2t		//
                Simplify
Out [673] = \frac{1}{2}\frac{1}{4} Sec[2 t]
In [674]: = Integrate[u1p, t]Out [674] = -\frac{1}{8} Log[Cos[t] - Sin[t]] + \frac{1}{8} Log[Cos[t]
            +Sin[t]In [675] := u2p = Simplify[1/8 Det[\{1, 0, Sin[2t]\},])0, 0, 2 Cos-
2t	, 0, Sec-
2t,
                     -4 \sin[2t]}}]]
Out [675] = -\frac{1}{4}In [676] := Integrate[u2p, t]Out [676] = -\frac{t}{4}In[677]:= u3p  Simplify-
1/8 Det-
1, Cos-
2t, 0	,
                     0, 2 Sin-
2t, 0	, 0, 4 Cos-
2t,
                     \text{Sec[2t]}}}}]]
Out [677] = -\frac{1}{4} Tan [2 \text{ t}]
```

$$
In [678] := \text{Integrate} [u3p, t]
$$
  
Out  $[678] = \frac{1}{8}$  Log[Cos[2 t]]

Thus, a particular solution of the nonhomogeneous equation is

$$
y_p = \frac{1}{8} \ln|\sec 2t + \tan 2t| - \frac{1}{4}t \cos 2t + \frac{1}{8} \ln|\cos 2t| \sin 2t
$$

and a general solution is  $y = y_h + y_p$ . We verify the calculations using DSolve, which returns an equivalent solution.

```
In[679]:= gensol 
                 DSolve[Y'''[t] + 4y'[t] == Sec[2t],y-
t, t//Simplify
Out [679] = \left\{ \left\{ \gamma[t] \rightarrow \frac{1}{8} \quad (8 \ C[3] - 2 \ (t - 2 \ C[1]) \ Cos[2 \ t] \right\} \right\}-Log[Cos[t] - Sin[t]] + Log[Cos[t]]+ Sin[t] + (4 C[2] + Log[Cos[2 t]])\times Sin[2 t]) } }
```
# **4.6 Cauchy–Euler Equations**

Generally, solving an arbitrary differential equation is a formidable, if not impossible task, particularly in the case when the coefficients are not constants. However, we are able to solve certain equations with variable coefficients using techniques similar to those discussed previously.

**Definition 19 (Cauchy–Euler Equation).** *A Cauchy–Euler differential equation is an equation of the form*

$$
a_n x^n y^{(n)} + a_{n-1} x^{n-1} y^{(n-1)} + \dots + a_1 x y 1 + a_0 y = f(x),
$$
\n(4.21)

*where*  $a_0$ ,  $a_1$ ,  $\ldots$ ,  $a_n$  *are constants.* 

 $\blacksquare$ 

### **4.6.1 Second-Order Cauchy–Euler Equations**

Consider the second-order homogeneous Cauchy–Euler equation

$$
ax^2y'' + bxy' + cy = 0,
$$
\n(4.22)

where  $a \neq 0$ . Notice that because the coefficient of *y*" is zero if  $x = 0$ , we must restrict our domain to either *x >* 0 or *x <* 0 in order to ensure that the theory of second-order equations stated in Section 4.1 holds.

Suppose that  $y = x^m$ ,  $x > 0$ , for some constant *m*. Substitution of  $y = x^m$  with derivatives  $y' = mx^{m-1}$  and  $y'' = m(m-1)x^{m-2}$  into equation (4.22) yields

$$
ax^{2}y'' + bxy' + cy = am(m - 1)x^{m} + bmx^{m} + cx^{m}
$$
  
=  $x^{m}[am(m - 1) + bm + c] = 0.$ 

Then,  $y = x^m$  is a solution of equation (4.22) if *m* satisfies

$$
am(m-1) + bm + c = 0,\t\t(4.23)
$$

which is called the **characteristic equation** (or **auxiliary equation**) associated with the Cauchy–Euler equation of order two. The solutions of the characteristic equation completely determine the general solution of the homogeneous Cauchy–Euler equation of order two. Let  $m_1$  and  $m_2$  denote the two solutions of the characteristic (or auxiliary) equation (4.23):

$$
m_{1,2} = \frac{1}{2a} \left[ -(b-a) \pm \sqrt{(b-a)^2 - 4ac} \right].
$$

Hence, we can obtain two real roots, one repeated real root, or a complex conjugate pair depending on the values of *a*, *b*, and *c*. We state a general solution that corresponds to the different types of roots.

**Theorem 8.** Let  $m_1$  and  $m_2$  be the solutions of equation (4.23).

*1. If*  $m_1 \neq m_2$  are real and distinct, two linearly independent solutions of equation  $(4.22)$  *are*  $y_1 = x^{m_1}$  *and*  $y_2 = x^{m_2}$ ; *a* general solution of (4.22) *is* 

$$
y = c_1 x^{m_1} + c_2 x^{m_2}, \ x > 0.
$$

2. If  $m_1 = m_2$ , two linearly independent solutions of equation (4.22) are  $y_1 = x^{m_1}$ and  $y_2 = x^{m_1} \ln x$ ; a general solution of (4.22) is

$$
y = c_1 x^{m_1} + c_2 x^{m_1} \ln x, \ x > 0.
$$

*3.* If  $m_{1,2} = \alpha \pm \beta i$ ,  $\beta \neq 0$ , two linearly independent solutions of equation (4.22) are  $y_1 = x^\alpha \cos(\beta \ln x)$  *and*  $y_2 = x^\alpha \sin(\beta \ln x)$ ; a general solution of (4.22) *is* 

$$
y = x^{\alpha} [c_1 \cos(\beta \ln x) + c_2 \sin(\beta \ln x)], x > 0.
$$

In [680]: = Clear[x, y]  
\ngensol = DSolve [ax<sup>2</sup> y" [x] + bx y' [x] + cy[x] == 0,  
\ny[x], x]  
\nOut [680] = {y[x] 
$$
\rightarrow
$$
  
\nx<sup>-\frac{-a+b-\sqrt{a^2-2ab+b^2-4ac}}{2a} C[1] + x<sup>-\frac{-a+b+\sqrt{a^2-2ab+b^2-4ac}}{2a}</sup> C[2]}</sup>

**EXAMPLE 4.6.1:** Solve each of the following equations: (a)  $3x^2y'' - 2xy' +$  $2y = 0, x > 0$ ; (b)  $x^2y'' - xy' + y = 0, x > 0$ ; (c)  $x^2y'' - 5xy' + 10y = 0, x > 0$ .

**SOLUTION:** If  $y = x^m$ ,  $y' = mx^{m-1}$  and  $y'' = m(m-1)x^{m-2}$ , substitution into the differential equation yields

$$
3x^{2}y'' - 2xy' + 2y = 3x^{2} \cdot m(m-1)x^{m-2} - 2x \cdot mx^{m-1} + 2x^{m}
$$

$$
= x^{m} [3m(m-1) - 2m + 2] = 0.
$$

Hence, the auxiliary equation is

$$
3m(m-1) - 2m + 2 = 3m(m-1) - 2(m-1) = (3m-2)(m-1) = 0
$$

with roots  $m_1 = 2/3$  and  $m_2 = 1$ . Therefore, a general solution is  $y =$  $c_1x^{2/3} + c_2x$ . We obtain the same results with DSolve. Entering

```
In [681] := <b>Clear</b>[<b>x</b>, <b>y</b>]gensol = DSolve [3x^2y''] [x] - 2xy' [x] + 2y[x] == 0,
                               y-
x, x
Out [681] = {\{\{y[x] \rightarrow x^{2/3} C[1] + x C[2]\}}\}
```
finds a general solution of the equation, naming the result gensol, and then entering

```
In[682]:= toplot 
              Table-
gensol-
1, 1, 2 /. C-
1 > i,
                C[2] - D[1, 2], \{i, -2, 2, 2\}, \{j, -2, 2, 2\};
            grays  Table-
GrayLevel-
i,
                      i, 0, 0.7, 0.7/8	

            Plot-
Evaluate-
toplot, x, 0, 12	,
              PlotStyle \rightarrow grays, PlotRange \rightarrow \{-6, 6\}AspectRatio > 1
```
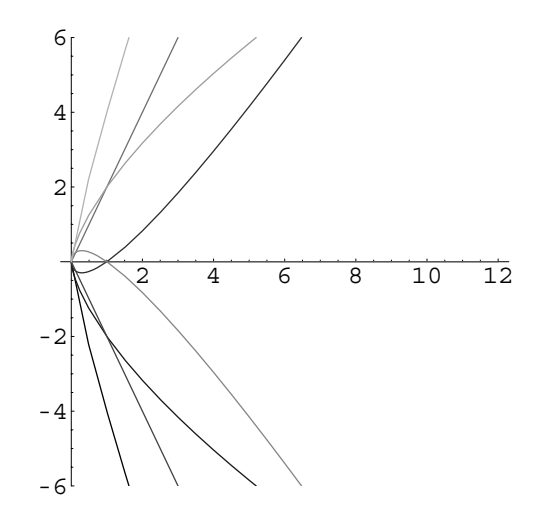

Figure 4-27 Various solutions of  $3x^2y'' - 2xy' + 2y = 0, x > 0$ 

defines toplot to be the list of functions obtained by replacing c[1] in gensol  $[1,1,2]$  by  $-2$ , 0, and 2 and C[2] in gensol[[1,1,2]] by  $-2$ , 0, and 2, and graphs the set of functions toplot on the interval 0*,* 12. See Figure 4-27.

(b) In this case, the auxiliary equation is

$$
m(m-1) - m + 1 = m(m-1) - (m-1) = (m-1)^2 = 0
$$

with root  $m = 1$  of multiplicity 2. Hence, a general solution is  $y = c_x +$  $c_2x \ln x$ . As in the previous example, we see that we obtain the same results with DSolve. See Figure 4-28.

```
In [683] := <b>Clear</b>[<b>x</b>, <b>y</b>]gensol = DSolve \left[x^{2} y''(x) - xy'(x) + y(x) \right] = 0,
                            y-
x, x
Out [683] = \{ \{ y[x] \rightarrow xC[1] + xC[2] \text{ Log}[x] \} \}In [684]: = \text{toplot} =Table-
gensol-
1, 1, 2/.C-
1 > i, C-
2 > j	,
                  \{i, -1, 1\}, \{j, -1, 1\};
              grays  Table-
GrayLevel-
i,
                         i, 0, 0.7, 0.7/8	

              Plot-
Evaluate-
toplot, x, 0.01, 10	,
                PlotStyle \rightarrow grays, PlotRange \rightarrow \{-5, 5\}AspectRatio > 1
```
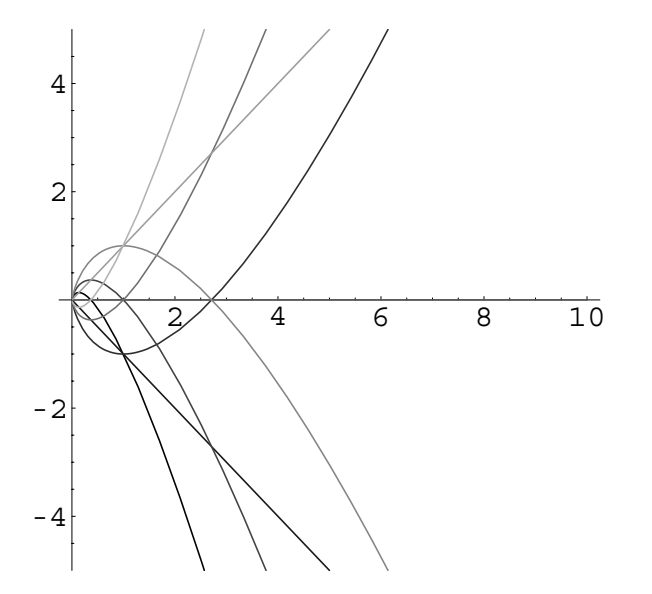

Figure 4-28 Various solutions of  $x^2y'' - xy' + y = 0$ ,  $x > 0$ 

(c) The auxiliary equation is given by

$$
m(m-1) - 5m + 10 = m^2 - 6m + 10 = 0
$$

with complex conjugate roots  $m_{1,2} = \frac{1}{2} \left( 6 \pm \sqrt{36 - 40} \right) = 3 \pm i$ . Thus, a general solution is  $y = x^3 [c_1 \cos(\ln x) + c_2 \sin(\ln x)].$ 

Again, we see that we obtain equivalent results with DSolve. First, we find a general solution of the equation, naming the resulting output gensol.

$$
In [685] := \text{Clear}[x, y]
$$
\n
$$
gensol = DSolve \left[ x^{2} y''[x] - 5xy'[x] \right]
$$
\n
$$
+10 y[x] = 0, y[x], x]
$$
\n
$$
Out [685] = \{ \{ y[x] \rightarrow x^{3} C[2] \text{ Cos} [\text{Log}[x] ] \}
$$
\n
$$
+x^{3} C[1] \text{Sin} [\text{Log}[x]] \}
$$

Now, we define  $y(x)$  to be the general solution obtained in gensol. (The same result is obtained with Part by entering  $y[x] = q \in ]$ [[1,1,2]].)

$$
In [686]:=\textbf{y}[\textbf{x}]=\textbf{x}^3\textbf{C}[2]\text{ Cos}[\text{Log}[\textbf{x}]]-\textbf{x}^3\textbf{C}[1]\text{Sin}[\text{Log}[\textbf{x}]];
$$

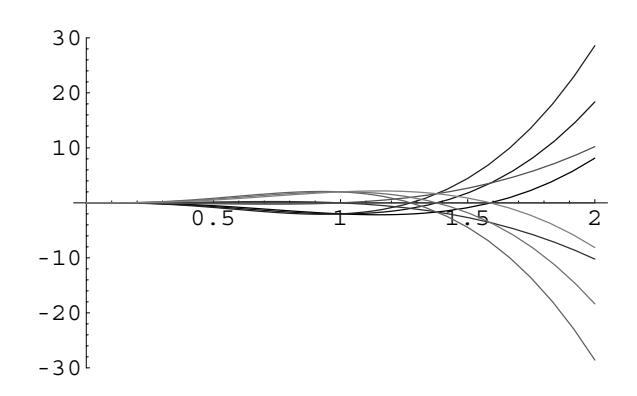

Figure 4-29 Various solutions of  $x^2y'' - 5xy' + 10y = 0, x > 0$ 

To find the values of  $C[1]$  and  $C[2]$  so that the solution satisfies the initial conditions  $y(1) = a$  and  $y'(1) = b$ , we use Solve and name the resulting list cvals.

```
\text{Im}[687] := \text{cvals} = \text{Solve}[\{y[1] == a, y'[1] == b\},\{C[1], C[2]}Out [687] = \{ [C[1] \rightarrow 3a - b, C[2] \rightarrow a] \}
```
The solution to the initial-value problem

$$
\begin{cases} x^2 y'' - 5xy' + 10y = 0\\ y(1) = a, \ y'(1) = b \end{cases}
$$

is obtained by replacing  $C[1]$  and  $C[2]$  in  $y(x)$  by the values found in cvals.

```
In [688] := Y[x] = Y[x]/.cvals[[1]]Out [688] = ax^3 \text{Cos} [\text{Log}[x]] - (3a - b) x^3 \text{Sin} [\text{Log}[x]]
```
This solution is then graphed for various initial conditions in

```
In [689]: = \text{toplot} = \text{Table}[\textbf{y}[\textbf{x}], \{a, -2, 2, 2\}, \{b, -2, 2, 2\}];
                  \begin{bmatrix} \texttt{grays = Table} \big[\texttt{GrayLevel}[i], \big\{ i, 0, 0.5, \frac{0.5}{8} \big\} \big] \texttt{,} \end{bmatrix}Plot-
Evaluate-
toplot, x, 0, 2	,
                     PlotStyle 
 grays, PlotRange 
 All
```
Note that when you enter Figure 4-29. the following Plot command, Mathematica may display several error messages because each solution is undefined if  $x = 0$ . Nevertheless, the resulting graphs are displayed correctly.

П

#### **4.6.2 Higher-Order Cauchy–Euler Equations**

The auxiliary equation of higher-order Cauchy–Euler equations is defined in the same way and solutions of higher-order homogeneous Cauchy–Euler equations are determined in the same manner as solutions of higher-order homogeneous differential equations with constant coefficients. In the case of higher-order Cauchy– Euler equations, note that if a real root *r* of the auxiliary equation is repeated *m* times, *m* linearly independent solutions that correspond to *r* are  $x^r$ ,  $x^r \ln x$ ,  $x^r (\ln x)^2$ , ..., *x<sup>r</sup>* (ln *x*)<sup>*m*-1</sup>; solutions corresponding to repeated complex roots are generated similarly.

**EXAMPLE 4.6.2:** Solve  $2x^3y''' - 4x^2y'' - 20xy' = 0$ ,  $x > 0$ .

**SOLUTION:** In this case, if we assume that  $y = x^m$  for  $x > 0$ , we have the derivatives  $y' = mx^{m-1}$ ,  $y'' = m(m - 1)x^{m-2}$ , and  $y''' =$  $m(m-1)(m-2)x^{m-3}$ . Substitution into the differential equation and simplification then yields  $(2m^3 - 10m^2 - 12m)x^m = 0$ .

```
In [690] := <b>Clear</b>[<b>x</b>, <b>y</b>]eq = 2 \times^3 y^{(3)} [x] - 4x^2 y'' [x] - 20x y' [x] = 0Out [690] = -20 \times y' [x] - 4 x^2 y'' [x] + 2 x^3 y^{(3)} [x] = 0In [691]: = \mathbf{y}[\mathbf{x}_{-}] = \mathbf{x}^{\mathbf{m}}Out [691] = x^mIn[692]:= eq
Out [692] = -20 m x^m - 4 (-1 + m) m x^m + 2 (-2 + m) (-1 + m) m x^m = 0In [693]: = Factor [eq[]1]Out [693] = 2 (-6 + m) m (1 + m) x<sup>m</sup>
```
We must solve  $2m^3 - 10m^2 - 12m = 2m(m + 1)(m - 6) = 0$  for *m* because  $x^m \neq 0$ .

```
In [694]: = \text{mvals} = \text{Solve}[\text{eq}, \text{m}]Out [694] = \{ \{m \rightarrow -1\} , \{m \rightarrow 0\} , \{m \rightarrow 6\} \}
```
We see that the solutions are  $m_1 = 0$ ,  $m_2 = -1$ , and  $m_3 = 6$ , so a general solution of the equation is  $y = c_1 + c_2 x^{-1} + c_3 x^6$ . As in the previous examples, we see that we obtain the same results with DSolve.

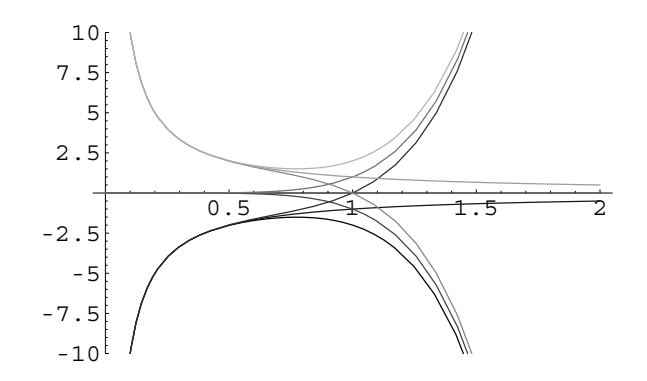

Figure 4-30 Various solutions of  $2x^3y''' - 4x^2y'' - 20xy' = 0, x > 0$ 

```
In [695] := <b>Clear</b>[<b>x</b>, <b>y</b>]
```

```
gensol 
                                   DSolve \left[2 \times \frac{3}{2} \times \frac{1}{2}\right] \left[x\right] - 4 \times \frac{2}{2} \times \frac{1}{2} \left[x\right] - 20 \times \frac{1}{2} \left[x\right] = 0,
                                        y-
x, x
Out [695] = \left\{ \left\{ Y[x] \to \frac{1}{6} x^6 C[1] - \frac{C[2]}{x} + C[3] \right\} \right\}
```
We graph this solutions for various values of the arbitrary constants in the same way as we graph solutions of other equations. See Figure 4-30.

 $\int \ln [696] := \text{toplot} = \text{Table} \Big[ \frac{\text{c}[1]}{\text{x}} + \text{c}[2] + \text{x}^6 \text{c}[3] / . \text{c}[2] \to 0 \Big]$  ${c[1], -1, 1}, {c[3], -1, 1},$ **grays Table-GrayLevel-i, i, 0, 0.7, 0.7/8 Plot-Evaluate-toplot, x, 0, 2 , PlotRange 10, 10 , PlotStyle grays**

**EXAMPLE 4.6.3:** Solve the initial-value problem

 $\blacksquare$ 

$$
\begin{cases} x^4y^{(4)} + 4x^3y''' + 11x^2y'' - 9xy' + 9y = 0, \ x > 0\\ y(1) = 1, \ y'(1) = -9, \ y''(1) = 27, \ y'''(1) = 1. \end{cases}
$$

**SOLUTION:** Substitution of  $y = x^m$  into the differential equation  $x^4y^{(4)} +$  $4x^3y''' + 11x^2y'' - 9xy' + 9y = 0$  and simplification leads to the equation

 $\left(m^4 - 2m^3 + 10m^2 - 18m + 9\right)x^m = 0.$  $In [697]: = eq = \mathbf{x}^4 \partial_{\{\mathbf{x},4\}} \mathbf{y}[\mathbf{x}] + 4 \mathbf{x}^3 \partial_{\{\mathbf{x},3\}} \mathbf{y}[\mathbf{x}] + 11 \mathbf{x}^2 (\mathbf{y}')'[\mathbf{x}]$  $-9 \times y' [x] + 9 y [x] == 0;$  $In [698]: = \mathbf{y}[\mathbf{x}$  =  $= \mathbf{x}^m$  $In [699] :=$ **Factor**  $[eq[[1]]]$ Out  $[699] = (-1 + m)^2 (9 + m^2) x^m$ 

We solve

$$
m4 - 2m3 + 10m2 - 18m + 9 = (m2 + 9)(m - 1)2 = 0
$$

for *m* because  $x^m \neq 0$ .

$$
In [700]:=\text{Solve}[\text{eq}, \text{m}]
$$
  
Out [700]= {{m \rightarrow -3 i}, {m \rightarrow 3 i}, {m \rightarrow 1}, {m \rightarrow 1}}

Hence,  $m_{1,2} = \pm 3i$ , and  $m_{3,4} = 1$  is a root of multiplicity 2, so a general solution of the differential equation is

 $y = c_1 \cos(3 \ln x) + c_2 \sin(3 \ln x) + c_3 x + c_4 x \ln x$ 

with first, second, and third derivatives computed as follows.

```
\text{In [701]} := \mathbf{y}[\mathbf{x}_\cdot] = \mathbf{c}_1 \cos[3 \text{ Log}[\mathbf{x}]] + \mathbf{c}_2 \sin[3 \text{ Log}[\mathbf{x}]]+c_3 x + c_4 x Log[x];
In [702]: = Simplify[y'[x]]Simplify<sup>[y'[x]]</sup>
                 \texttt{Simplify}\left[\mathbf{y}^{(3)} \left[ \mathbf{x} \right] \right]Out [702] = \frac{1}{x} (-3 Sin[3 Log[x]] c<sub>1</sub>
                 +3 Cos[3 Log[x]] c_2 + x (c_3 + (1 + Log[x]) c_4) )Out[702]= \frac{1}{x^2} ((-9 \cos[3 \log[x]) + 3 \sin[3 \log[x]]) c_1-3 (Cos[3 Log[x]] + 3 Sin[3 Log[x]]) c_2 + x c_4)
Out[702]= \frac{1}{x^3}(3 (9 Cos[3 Log[x]]+7 Sin[3 Log[x]]) c<sub>1</sub>
                 -3 (7 Cos[3 Log[x]] -9 Sin[3 Log[x]]) c_2-{\bf x} C<sub>4</sub>)
```
Substitution of the initial conditions then yields the system of equations,

$$
\begin{cases} c_1 + c_3 = 1 \\ 3c_2 + c_3 + c_4 = -9 \\ -9c_1 - 3c_2 + c_4 = 27 \\ 27c_1 - 21c_2 - c_4 = 1 \end{cases}
$$

which has the solution  $(c_1, c_2, c_3, c_4) = (-12/5, -89/30, 17/5, -7/2)$ .

In [703] := **evals** =  
\nSolve 
$$
\left[ \{ y[1] == 1, y'[1] == -9, y''[1] == 27, y^{(3)}[1] == 1 \} \right]
$$
  
\nOut [703] =  $\left\{ \left\{ c_1 \rightarrow -\frac{12}{5}, c_3 \rightarrow \frac{17}{5}, c_2 \rightarrow -\frac{89}{30}, c_4 \rightarrow -\frac{7}{2} \right\} \right\}$ 

Therefore, the solution to the initial-value problem is

$$
y = -\frac{12}{5}\cos(3\ln x) - \frac{89}{30}\sin(3\ln x) + \frac{17}{5}x - \frac{7}{2}x\ln x.
$$
  
In [704]: =  $\mathbf{y}[\mathbf{x}]-\mathbf{y}[\mathbf{x}]/\cdot \text{cvals}[[1]]$   
Out [704] =  $\frac{17 \times}{5} - \frac{12}{5} \cos[3 \log[x]] - \frac{7}{2} \times \log[x]$   
 $-\frac{89}{30} \sin[3 \log[x]]$ 

several error messages because the solution is undefined if  $x = 0$ .

Mathematica may display We graph this solution with Plot in Figure 4-31. From the graph shown in Figure 4-31, we see that it *might appear* to be the case that  $\lim_{x\to 0^+} y(x)$ exists.

$$
In[705]:= Plot[y[x], {x, 0, 1}]
$$

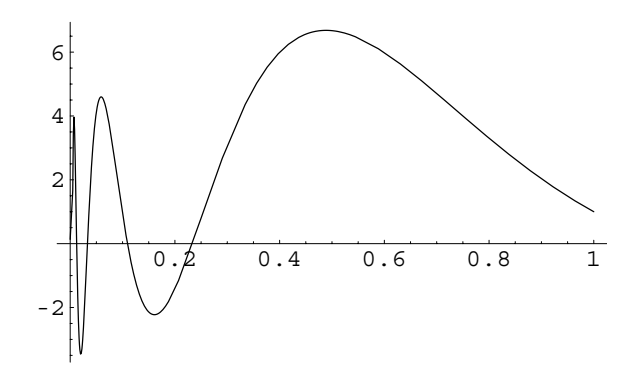

Figure 4-31 Plot of the solution to the initial-value problem

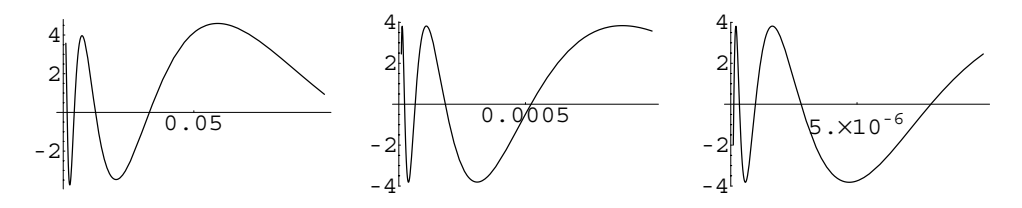

Figure 4-32 Zooming in near  $x = 0$  helps convince us that  $\lim_{x\to 0^+} y(x)$  does not exist

However, when we graph the solution on "small" intervals close to the origin as shown in Figure 4-32, we see that  $\lim_{x\to 0^+} y(x)$  does not exist.

```
In[706]:= p1  Plot-
y-
x, x, 0.001, 0.1	,
                   Ticks \rightarrow \{0.05\}, Automatic,
                   DisplayFunction 
 Identity

             p2  Plot-
y-
x, x, 0.00001, 0.001	,
                   Ticks \rightarrow \{ \{ 0.0005 \}, Automatic \}DisplayFunction 
 Identity

             p3  Plot-
y-
x, x, 1. 107, 0.00001	,
                   \texttt{Ticks} \rightarrow \{ \{5\,.\,10^{-6}\} , \texttt{Automatic}\} ,
                   DisplayFunction 
 Identity
```
**Show-GraphicsArray-p1, p2, p3** 

As expected, we see that DSolve can be used to solve the initial-value problem directly.

```
In [707] := \text{Clear}[x, y]partsol 
                       DSolve^{\{e\}}\{eqA, Y[1] == 1, Y[1] == -9, Y'[1] == 27,y<sup>(3)</sup> [1] == 1}, y [x], x]
Out [707] = \left\{ \left\{ y \left[ x \right] \right. \rightarrow \frac{1}{30} \right. \left( 102 \, x - 72 \, \cos \left[ 3 \, \log \left[ x \right] \right. \right) \right\}-105 x Log[x] -89 Sin[3 Log[x]]) }
```
## **4.6.3 Variation of Parameters**

 $\blacksquare$ 

Of course, Cauchy–Euler equations can be nonhomogeneous in which case the method of variation of parameters can be used to solve the problem.

**EXAMPLE 4.6.4:** Solve  $x^2y'' - xy' + 5y = x, x > 0$ .

**SOLUTION:** We first note that DSolve can be used to find a general solution of the equation directly.

```
In [708] := <b>Clear</b>[<b>x</b>, <b>y</b>, <b>gensol</b>]gensol = DSolve\left[x^{2} y''(x) - xy'(x) + 5 y(x) \right] = x,y-
x, x
Out [708] = \left\{ \left\{ \gamma \lceil x \rceil \rightarrow x \, C[2] \right. \right. \mathsf{Cos} \left[ 2 \left. \right. \mathsf{Log} \left[ x \right] \right] + x \, C[1] \right\}\times Sin[2 Log[x]] + \frac{1}{4} (2 x Cos[Log[x]]<sup>2</sup>
                                         \times Cos[2 Log[x]] + x Sin[2 Log[x]]<sup>2</sup>) }
```
Alternatively, we can use Mathematica to help us implement variation of parameters. We begin by finding a general solution to the corresponding homogeneous equation  $x^2y'' - xy' + 5y = 0$  with DS0lve.

```
\text{Im}[709]: \text{:=} \text{homsol} = \text{DSolve}\left[\mathbf{x}^2 \mathbf{y}^{\prime\prime} \left[\mathbf{x}\right] - \mathbf{x} \mathbf{y}^{\prime} \left[\mathbf{x}\right] + 5 \mathbf{y} \left[\mathbf{x}\right] \right] = 0,y-
x, x
Out [709] = {\{\{y[x] \rightarrow x C[2] \text{ Cos}[2 Log[x]\}}+x C[1] Sin[2 Log[x]]}}
```
We see that a general solution of the corresponding homogeneous equation is  $y_h = x[c_1 \cos(2 \ln x) + c_2 \sin(2 \ln x)]$ . A fundamental set of solutions for the homogeneous equation is  $S = \{x \cos(2 \ln x), x \sin(2 \ln x)\}$ 

```
In [710]: = \mathbf{y}_1 [\mathbf{x}_-] = \mathbf{x} \text{ Cos} [2 \text{ Log} [\mathbf{x}]]\mathbf{y}_2 \left[ \mathbf{x}_- \right] = \mathbf{x} \sin \left[ 2 \text{ Log} \left[ \mathbf{x} \right] \right]In [711]: = \text{caps} = {\{y_1[\textbf{x}], y_2[\textbf{x}]\}};
```
and the Wronskian is  $W(S) = 2x$ .

```
In [712]: = ws = Simplify[Det[\{caps, \partial_x caps\}]]Out[712] = 2 x
```
To implement variation of parameters, we rewrite the equation in the standard form

$$
y'' - \frac{1}{x}y' + \frac{5}{x^2}y = \frac{1}{x}
$$

by dividing by  $x^2$  and identify  $f(x) = 1/x$ . We then use Integrate to compute

$$
u_1 = \int \frac{-y_2(x)f(x)}{2x} dx \quad \text{and} \quad u_2 = \int \frac{y_1(x)f(x)}{2x} dx.
$$
  
\n
$$
In [713] := \mathbf{f}[\mathbf{x}].] = \frac{1}{\mathbf{x}};
$$
  
\n
$$
In [714] := \mathbf{ulprime} = -\frac{y_2[\mathbf{x}] \mathbf{f}[\mathbf{x}]}{\mathbf{w}\mathbf{s}}
$$
  
\n
$$
\mathbf{u2prime} = -\frac{\sin[2 \log[\mathbf{x}]]}{\mathbf{w}\mathbf{s}}
$$
  
\n
$$
Out [714] = -\frac{\sin[2 \log[\mathbf{x}]]}{2 \mathbf{x}}
$$
  
\n
$$
Out [714] = \frac{\cos[2 \log[\mathbf{x}]]}{2 \mathbf{x}}
$$
  
\n
$$
In [715] := \mathbf{u}_1[\mathbf{x}].] = \int \mathbf{ulprimedx}
$$
  
\n
$$
\mathbf{u}_2[\mathbf{x}].] = \int \mathbf{ulprimedx}
$$
  
\n
$$
Out [715] = \frac{1}{2} \cos[\log[\mathbf{x}]]^2
$$
  
\n
$$
Out [715] = \frac{1}{4} \sin[2 \log[\mathbf{x}]]
$$

A particular solution of the nonhomogeneous equation is given by  $y_p =$  $y_1u_1 + y_2u_2$ 

$$
In [716] := \mathbf{y}_P[\mathbf{x}_\cdot] = \mathbf{y}_1[\mathbf{x}] \mathbf{u}_1[\mathbf{x}] + \mathbf{y}_2[\mathbf{x}] \mathbf{u}_2[\mathbf{x}] // Simplify
$$
  
Out [716] =  $\frac{1}{2}$  x Cos [Log[x]]<sup>2</sup>

and a general solution is given by  $y = y_h + y_p$ .

$$
In [717] := \mathbf{y}[\mathbf{x}_-] = c_1 \mathbf{x} \cos[2 \text{ Log}[\mathbf{x}]] + c_2 \mathbf{x} \sin[2 \text{ Log}[\mathbf{x}]]
$$
  
+
$$
\mathbf{y}_p[\mathbf{x}]
$$
  
Out [717] =  $\frac{1}{2}$  x Cos [Log[x]]<sup>2</sup> + x Cos [2 Log[x]] c<sub>1</sub>  
+x Sin[2 Log[x]] c<sub>2</sub>

As in previous examples, we graph this general solution for various values of the arbitrary constants. See Figure 4-33.

$$
In [718]:= \text{ toplot} = \text{Table}[y[x], \{c_1, -3, 3\}, \{c_2, -3, 3\}];
$$
\n
$$
grays = \text{Table}[GrayLevel[i], \{i, 0, 0.7, 0.7/8\}];
$$
\n
$$
Plot[Evaluate[toplot], \{x, 0, 2\},
$$
\n
$$
PlotStyle \rightarrow grays]
$$

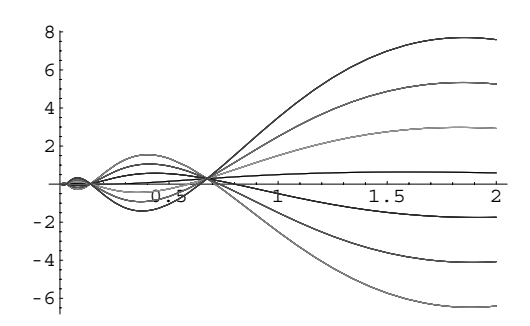

Figure 4-33 Various solutions of a nonhomogeneous Cauchy–Euler equation

## **4.7 Series Solutions**

In calculus we learn that Maclaurin and Taylor polynomials can be used to approximate functions. This idea can be extended to approximating the solution of a differential equation. First, we introduce some necessary terminology.

#### **4.7.1 Power Series Solutions about Ordinary Points**

**Definition 20 (Standard Form, Ordinary, and Singular Points).** *Consider the equa*tion  $a_2(x)y'' + a_1(x)y' + a_0(x)y = 0$  and let  $p(x) = a_1(x)/a_2(x)$  and  $q(x) = a_0(x)/a_2(x)$ . Then, *the equation*  $a_2(x)y'' + a_1(x)y' + a_0(x)y = 0$  *is equivalent to*  $y'' + p(x)y' + q(x)y = 0$ *, which is called the standard form of the equation. A number x*<sup>0</sup> *is an ordinary point of this differential equation if both*  $p(x)$  *and*  $q(x)$  *are analytic at*  $x_0$ *. If*  $x_0$  *is not an ordinary point, x*<sup>0</sup> *is called a singular point.*

If  $x_0$  is an ordinary point of the differential equation  $y'' + p(x)y' + q(x)y = 0$ , we can write  $p(x) = \sum_{n=0}^{\infty} b_n (x - x_0)^n$ , where  $b_n = p^{(n)}(x_0)/n!$ , and  $q(x) = \sum_{n=0}^{\infty} c_n (x - x_0)^n$ , where  $c_n = q^{(n)}(x_0)/n!$ . Substitution into the equation  $y'' + p(x)y' + q(x)y = 0$  results in

$$
y'' + y' \sum_{n=0}^{\infty} b_n (x - x_0)^n + y \sum_{n=0}^{\infty} c_n (x - x_0)^n = 0.
$$

If we assume that *y* is analytic at *x*<sub>0</sub>, we can write  $y(x) = \sum_{n=0}^{\infty} a_n (x - x_0)^n$ . Because a power series can be differentiated term-by-term, we can compute the first and second derivatives of *y* and substitute back into the equation to calculate the coefficients *an*. Thus, we obtain a power series solution of the equation.

#### **Power Series Solution Method about an Ordinary Point**

- 1. Assume that  $y(x) = \sum_{n=0}^{\infty} a_n (x x_0)^n$ .
- 2. After taking the appropriate derivatives, substitute *y*(*x*) =  $\sum_{n=0}^{\infty} a_n (x x_0)^n$ into the differential equation.
- 3. Find the unknown series coefficients *an*.
- 4. When applicable, apply any given initial conditions.

Because the differentiation of power series is necessary in this method for solving differential equations, we should make a few observations about this procedure. Consider the Maclaurin series  $y = \sum_{n=0}^{\infty} a_n x^n$ . Term-by-term differentiation of this series yields  $y' = \sum_{n=0}^{\infty} na_n x^{n-1}$ . Notice, however, that with the initial index value of  $n = 0$ , the first term of the series is 0 so we rewrite the series in its equivalent form

$$
y' = \sum_{n=1}^{\infty} n a_n x^{n-1} = \sum_{n=0}^{\infty} (n+1) a_{n+1} x^n.
$$

Similarly,

$$
y'' = \sum_{n=1}^{\infty} n(n-1)a_n x^{n-2} = \sum_{n=2}^{\infty} n(n-1)a_n x^{n-2} = \sum_{n=0}^{\infty} (n+1)(n+2)a_{n+2} x^n.
$$

We make use of these derivatives throughout the section.

**EXAMPLE 4.7.1:** (a) Find a general solution of  $(4 - x^2)y' + y = 0$ . (b) Solve the initial-value problem  $\Bigg\{$  $(4 - x^2)y' + y = 0$  $y(0) = 1.$ 

**SOLUTION:** Let  $y = \sum_{n=0}^{\infty} a_n x^n$ . Then term-by-term differentiation yields  $y' = dy/dx = \sum_{n=0}^{\infty} na_n x^{n-1}$  and substitution into the differential equation gives us

$$
(4 - x^2) \frac{dy}{dx} + y = (4 - x^2) \sum_{n=0}^{\infty} n a_n x^{n-1} + \sum_{n=0}^{\infty} a_n x^n
$$
  
= 
$$
\sum_{n=1}^{\infty} 4n a_n x^{n-1} - \sum_{n=1}^{\infty} n a_n x^{n+1} + \sum_{n=0}^{\infty} a_n x^n = 0.
$$

Note that the first term in these three series involves  $x^0$ ,  $x^2$ , and  $x^0$ , respectively. Thus, if we pull off the first two terms in the first and third series, all three series will begin with an  $x^2$  term. Doing so, we have

$$
(4a_1 + a_0) + (8a_2 + a_1)x + \sum_{n=3}^{\infty} 4na_n x^{n-1} - \sum_{n=1}^{\infty} na_n x^{n+1} + \sum_{n=2}^{\infty} a_n x^n = 0.
$$

Unfortunately, the indices of these three series do not match, so we must change two of the three to match the third. Substitution of  $n + 1$ for *n* in  $\sum_{n=3}^{\infty} 4na_nx^{n-1}$  yields

$$
\sum_{n+1=3}^{\infty} 4(n+1)a_{n+1}x^{n+1-1} = \sum_{n=2}^{\infty} 4(n+1)a_{n+1}x^n.
$$

Similarly, substitution of  $n - 1$  for  $n$  in  $\sum_{n=1}^{\infty} na_n x^{n+1}$  yields

$$
\sum_{n=1}^{\infty} (n-1)a_{n-1}x^{n-1+1} = \sum_{n=2}^{\infty} (n-1)a_{n-1}x^n.
$$

Therefore, after combining the three series, we have the equation

$$
(4a_1 + a_0) + (8a_2 + a_1)x + \sum_{n=2}^{\infty} [a_n + 4(n+1)a_{n+1} - (n-1)a_{n-1}]x^n = 0.
$$

Because the sum of the terms on the left-hand side of the equation is zero, each coefficient must be zero. Equating the coefficients of  $x^0$  and  $x$ to zero yields  $a_1 = -\frac{1}{4}a_0$  and  $a_2 = -\frac{1}{8}a_1 = \frac{1}{32}a_0$ . When the series coefficient  $a_n + 4(n+1)a_{n+1} - (n-1)a_{n-1}$  is set to zero, we obtain the recurrence relation  $a_{n+1} = \frac{(n-1)a_{n-1} - a_n}{4(n+1)}$  for the indices in the series,  $n \ge 2$ . After defining the recursively defined function a,

$$
In [719] := Clear[a, n]
$$
  
\n
$$
a[n_{-}] := a[n] = \frac{(n-2) a[n-2] - a[n-1]}{4n};
$$
  
\n
$$
a[0] = a0;
$$
  
\n
$$
a[1] = -\frac{a0}{4};
$$

we use the formula to determine the values of  $a_n$  for  $n = 2, 3, \ldots$ , 11, and give these values in the following table. In this case, note that we define a using the form  $a[n] := a[n] = ...$  so that Mathematica "remembers" the values of a [n] computed. Thus, for particular values of *n*, Mathematica need not recompute a[n-1] and a[n-2] to compute a [n] if these values have previously been computed.

```
In [720]: = TableForm[Table[{n, a[n]}, {n, 0, 11}]]
```

```
Out [720] = 6 69 a0
                0 a0
                 1 -\frac{a0}{4}2 rac{a}{32}a0
                 3 -\frac{3 a 0}{128}4 \frac{11 a0}{2040}2048
                 5 -\frac{31 a0}{8192}65536
                7 - \frac{187}{180}262144
                8
                     1843 a0
                     8388608
                 9  -\frac{4859a0}{33554432}10 \frac{12767 a0}{25812515}268435456
                 11  32965 a0
1073741824
```
Therefore,

$$
y = a_0 - \frac{1}{4}a_0x + \frac{1}{32}a_0x^2 - \frac{3}{128}a_0x^3 + \frac{11}{2048}a_0x^4 - \frac{31}{8192}a_0x^5 + \cdots
$$

(b) When we apply the initial condition  $y(0) = 1$ , we substitute  $x = 0$ into the general solution obtained in (a) and set the result equal to 1. Hence,  $a_0 = 1$ ,

```
In [721]: = <b>a0</b> = <b>1</b>;TableForm-
Table-
n, a-
n	, n, 0, 11
```
0 1  
\n1 
$$
-\frac{1}{4}
$$
  
\n2  $\frac{1}{32}$   
\n3  $-\frac{3}{128}$   
\n4  $\frac{11}{2048}$   
\n5  $-\frac{31}{8192}$   
\nOut [721] =  $\frac{69}{65536}$   
\n7  $-\frac{187}{262144}$   
\n8  $\frac{1843}{8388608}$   
\n9  $-\frac{4859}{33554432}$   
\n10  $\frac{12767}{268435456}$   
\n11  $-\frac{32965}{1073741824}$ 

so the series solution of the initial-value problem is

$$
y = 1 - \frac{1}{4}x + \frac{1}{32}x^{2} - \frac{3}{128}x^{3} + \frac{11}{2048}x^{4} - \frac{31}{8192}x^{5} + \cdots
$$

Notice that the equation  $(4 - x^2)y' + y = 0$  is separable, so we can compute the solution directly with separation of variables by rewriting the equation as  $-\frac{1}{y}dy = \frac{1}{4-x^2}dx$ . Integrating yields  $\ln y = \frac{1}{4}(\ln|x-2| - \ln|x+1|)$  $2$ **|** $) = + C \ln \frac{}{}$  $\left| \begin{array}{c} x + 2 \\ 1/4 \end{array} \right|$  $x - 2$  $x + 2$  1*/*4  $+ C$ . Applying the initial condition  $y(0) = 1$  results in  $y =$  $x - 2$  $x + 2$  1*/*4 . Nearly identical results are obtained with DSolve.  $In [722]: = **Clear**[**x**, **y**]$ 

**exactsol**  $\text{DSolve}\left[\left\{\left(4 - \mathbf{x}^2\right) \mathbf{y}'\left[\mathbf{x}\right] + \mathbf{y}\left[\mathbf{x}\right] \right\} = 0, \mathbf{y}\left[0\right] = 1\right\},$ **y-<sup>x</sup>, <sup>x</sup>** Out [722] =  $\left\{ \left\{ y \left[ x \right] \right. \rightarrow \frac{\left( 1 - i \right) \left( -2 + x \right)^{1/4}}{\sqrt{2} \left( 2 + x \right)^{1/4}} \right\} \right\}$  $\text{Im}[723]:$  = **formula** = **Simplify**  $\left[ -\frac{(-1)^{3/4}}{(2+x)^{1/4}} \right]$ Out [723] =  $-(-1)^{3/4} \left(\frac{-2 + x}{2 + x}\right)$ 1/4

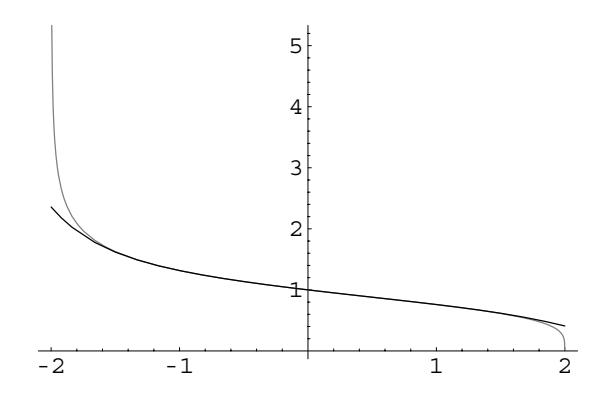

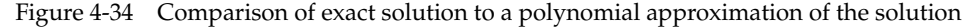

We can approximate the solution of the problem by taking a finite number of terms of the series solution.

$$
In [724]: = \text{yapprox} = \sum_{i=0}^{10} a[i] x^{i}
$$
  
Out [724]: =  $1 - \frac{x}{4} + \frac{x^{2}}{32} - \frac{3}{128} + \frac{11}{2048} - \frac{31}{8192} + \frac{69}{65536} - \frac{187 x^{7}}{262144} + \frac{1843 x^{8}}{8388608} - \frac{4859 x^{9}}{33554432} + \frac{12767 x^{10}}{268435456}$ 

The graph of the polynomial approximation of degree 10 is shown in Figure 4-34 along with the solution obtained through separation of variables.

$$
In [725]:= p1 = Plot[{formata, yapprox}, {x, -2, 2},\nPlotStyle \rightarrow {GrayLevel[0.5]},\nGrayLevel[0]]
$$

The graph shows that the accuracy of the approximation decreases near  $x = \pm 2$ , which are the singular points of the differential equation. (The reason for this is discussed in the theorem following this example.)

Alternatively, we can take advantage of Series to help us form a series solution of the problem.

First, we use Series to compute the first few terms of the power series expansion for the left-hand side of the equation about  $x = 0$  and name the result serapprox.

$$
In [726] := \text{Clear}[x, y]
$$
\n
$$
\text{serapprox} = \text{Series}\left[\left(4 - x^2\right)y'[x] + y[x], \left(x, 0, 10\right)\right]
$$

out [726] = 
$$
(y[0] + 4y'[0]) + (y'[0] + 4y'[0])x
$$
  
+  $(-y'[0] + \frac{y''[0]}{2} + 2y^{(3)}[0])x^2$   
+  $(-y''[0] + \frac{1}{6}y^{(3)}[0] + \frac{2}{3}y^{(4)}[0])x^3$   
+  $(-\frac{1}{2}y^{(3)}[0] + \frac{1}{24}y^{(4)}[0] + \frac{1}{6}y^{(5)}[0])x^4$   
+  $(-\frac{1}{6}y^{(4)}[0] + \frac{1}{120}y^{(5)}[0] + \frac{1}{30}y^{(6)}[0])x^5$   
+  $(-\frac{1}{24}y^{(5)}[0] + \frac{1}{720}y^{(6)}[0] + \frac{1}{180}y^{(7)}[0])x^6$   
+  $(-\frac{1}{120}y^{(6)}[0] + \frac{y^{(7)}[0]}{5040} + \frac{y^{(8)}[0]}{1260})x^7$   
+  $(-\frac{1}{720}y^{(7)}[0] + \frac{y^{(8)}[0]}{40320} + \frac{y^{(9)}[0]}{10080})x^8$   
+  $(-\frac{y^{(8)}[0]}{5040} + \frac{y^{(9)}[0]}{362880} + \frac{y^{(10)}[0]}{90720})x^9$   
+  $(-\frac{y^{(9)}[0]}{40320} + \frac{y^{(10)}[0]}{3628800} + \frac{y^{(11)}[0]}{90720})x^10 + 0 [x]^{11}$ 

Then, we use LogicalExpand to form the system of equations obtained by equating each coefficient in serapprox to zero.

$$
In [727]: = \text{sysofeqs} = \text{LogicalExpand}[\text{serapprox} == 0]
$$
\n
$$
Out [727] = y[0] + 4 y'[0] == 0 && y'[0] + 4 y'[0] == 0 && y'[0] + \frac{y''[0]}{2} + 2 y^{(3)}[0] == 0 && y[0] == 0 && y[0] + \frac{1}{6} y^{(3)}[0] + \frac{2}{3} y^{(4)}[0] == 0 && y[0] - \frac{1}{2} y^{(3)}[0] + \frac{1}{24} y^{(4)}[0] + \frac{1}{6} y^{(5)}[0] == 0 && y[0] - \frac{1}{6} y^{(4)}[0] + \frac{1}{120} y^{(5)}[0] + \frac{1}{30} y^{(6)}[0] == 0 && y[0] - \frac{1}{24} y^{(5)}[0] + \frac{1}{720} y^{(6)}[0] + \frac{1}{180} y^{(7)}[0] == 0 && y[0] - \frac{1}{120} y^{(6)}[0] + \frac{y^{(7)}[0]}{5040} + \frac{y^{(8)}[0]}{1260} == 0 && y[0] - \frac{1}{720} y^{(7)}[0] + \frac{y^{(8)}[0]}{40320} + \frac{y^{(9)}[0]}{10080} == 0 && y[0] - \frac{y^{(8)}[0]}{5040} + \frac{y^{(9)}[0]}{362880} + \frac{y^{(10)}[0]}{90720} == 0 && y[0] - \frac{y^{(9)}[0]}{40320} + \frac{y^{(10)}[0]}{3628800} + \frac{y^{(11)}[0]}{907200} == 0
$$

We want to solve this system of equations for  $y'(0)$ ,  $y''(0)$ , ...,  $y^{(11)}(0)$ so that the results are in terms of *y*(0). (Note that the symbol  $\partial_{\{x,i\}}y[x]$  represents  $D[y[x], \{x, i\}]$  so the same result is obtained by entering  $vars = Table[D[y[x], {x, i}] / . (x -> 0), {i, 1, 11}].$ 

$$
\text{In [728]} := \text{vars} = \text{Table}[\partial_{\{x,i\}}y[x]/.x \to 0, \{i, 1, 11\}]
$$
\n
$$
\text{Out [728]} = \{y'[0], y''[0], y^{(3)}[0], y^{(4)}[0], y^{(5)}[0], y^{(6)}[0], y^{(7)}[0], y^{(8)}[0], y^{(9)}[0], y^{(10)}[0], y^{(11)}[0]\}
$$

We then use Solve to solve the system of equations sysofeqs for the unknowns specified in vars.

$$
In [729]: = \text{ sols} = \text{Solve} [\text{sysofeqs}, \text{vars}]
$$
\n
$$
Out [729] = \left\{ \left\{ Y[0] \rightarrow -\frac{Y[0]}{4}, Y'[0] \rightarrow \frac{Y[0]}{16}, \right.\right.
$$
\n
$$
Y^{(3)}[0] \rightarrow -\frac{9Y[0]}{64}, Y^{(4)}[0] \rightarrow \frac{33Y[0]}{256}, \right.
$$
\n
$$
Y^{(5)}[0] \rightarrow -\frac{465Y[0]}{1024}, Y^{(6)}[0] \rightarrow \frac{3105Y[0]}{4096}, \left.\right.
$$
\n
$$
Y^{(7)}[0] \rightarrow -\frac{58905Y[0]}{16384}, Y^{(8)}[0] \rightarrow \frac{580545Y[0]}{65536}, \left.\right.
$$
\n
$$
Y^{(9)}[0] \rightarrow -\frac{13775265Y[0]}{262144}, \left.\right.
$$
\n
$$
Y^{(10)}[0] \rightarrow \frac{180972225Y[0]}{1048576}, \left.\right.
$$
\n
$$
Y^{(11)}[0] \rightarrow -\frac{5140067625Y[0]}{4194304} \left.\right\}
$$

The power series solution is formed by substituting these values into the power series for  $y(x)$  about  $x = 0$  with ReplaceAll  $( / . ).$ 

$$
In [730] := \text{Sersol} = \text{Series}[\mathbf{y}[\mathbf{x}], \{\mathbf{x}, 0, 11\}]/. \text{sols}[[1]]
$$
\n
$$
Out [730] = \mathbf{y}[0] - \frac{1}{4} \mathbf{y}[0] \mathbf{x} + \frac{1}{32} \mathbf{y}[0] \mathbf{x}^2 - \frac{3}{128} \mathbf{y}[0] \mathbf{x}^3
$$
\n
$$
+ \frac{11 \mathbf{y}[0] \mathbf{x}^4}{2048} - \frac{31 \mathbf{y}[0] \mathbf{x}^5}{8192} + \frac{69 \mathbf{y}[0] \mathbf{x}^6}{65536}
$$
\n
$$
- \frac{187 \mathbf{y}[0] \mathbf{x}^7}{262144} + \frac{1843 \mathbf{y}[0] \mathbf{x}^8}{8388608} - \frac{4859 \mathbf{y}[0] \mathbf{x}^9}{33554432}
$$
\n
$$
+ \frac{12767 \mathbf{y}[0] \mathbf{x}^{10}}{268435456} - \frac{32965 \mathbf{y}[0] \mathbf{x}^{11}}{1073741824} + O[\mathbf{x}]^{12}
$$

The solution to the initial-value problem is obtained by replacing each occurrence of  $y(0)$  in sersol by 1.

```
In [731]: = sol = \texttt{sersol} / .y[0] \rightarrow 1Out [731] = 1 - \frac{x}{4} + \frac{x^2}{32} - \frac{3x^3}{128} + \frac{11x^4}{2048} - \frac{31x^5}{8192} + \frac{69x^6}{65536} - \frac{187x^7}{262144}1843 x^8 4859 x^9 12767 x^{10} 32965 x^{11}\frac{1843 x^{8}}{8388608}-\frac{4859 x^{9}}{33554432}+\frac{12767 x^{10}}{268435456}-\frac{32965 x^{11}}{1073741824}+O\left[x\right]^{12}
```
Remember that this result cannot be evaluated for particular values of *x* because of the O-term indicating the omitted higher-order terms of the series. To obtain an approximation of the solution that can be evaluated for particular values of *x*, use Normal to remove the O-term.

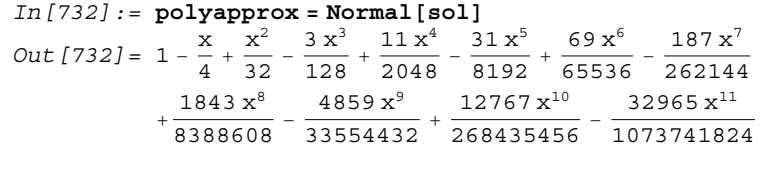

The following theorem explains where the approximation of the solution of the differential equation by the series is valid.

**Theorem 9 (Convergence of a Power Series Solution).** *Let x* - *x*<sup>0</sup> *be an ordinary point of the differential equation*  $a_2(x)y'' + a_1(x)y' + a_0(x)y = 0$  *and suppose that R is the distance from x* - *x*<sup>0</sup> *to the closest singular point of the equation. Then the power series solution*  $y = \sum_{n=0}^{\infty} a_n (x - x_0)^n$  converges at least on the interval  $(x_0 - R, x_0 + R)$ .

The theorem indicates that the approximation may not be as accurate near singular points of the equation. Hence, we understand why the approximation in Example 4.7.1 breaks down near  $x = \pm 2$ , the closest singular point to the ordinary point  $x = 0$ . Of course,  $x = 0$  is not an ordinary point for every differential equation. However, because the series  $y = \sum_{n=0}^{\infty} a_n (x - x_0)^n$  is easier to work with if  $x_0 = 0$ , we can always make a transformation so that we can use  $y = \sum_{n=0}^{\infty} a_n x^n$  to solve any linear equation. For example, suppose that  $x = x_0$  is an ordinary point of a linear equation. Then, if we make the change of variable  $t = x - x_0$ , then  $t = 0$  corresponds to  $x = x_0$ , so  $t = 0$  is an ordinary point of the transformed equation.

### **EXAMPLE 4.7.2 (Legendre's Equation): Legendre's equation** is the equation

$$
(1 - x2) \frac{d2y}{dx2} - 2x \frac{dy}{dx} + k(k+1)y = 0,
$$
 (4.24)

where *k* is a constant, named after the French mathematician Adrien Marie Legendre (1752–1833). Find a general solution of Legendre's equation.

**SOLUTION:** In standard form, the equation is

$$
\frac{d^2y}{dx^2} - \frac{2x}{1-x^2}\frac{dy}{dx} + \frac{k(k+1)}{1-x^2}y = 0.
$$

A proof of this theorem can be found in more advanced texts, such as Rabenstein's *Introduction to Ordinary Differential Equations*, [22].

П

There is a solution to the equation of the form  $y = \sum_{n=0}^{\infty} a_n x^n$  because  $x = 0$  is an ordinary point. This solution will converge at least on the interval  $(-1, 1)$  because the closest singular points to  $x = 0$  are  $x = \pm 1$ .

Substitution of this function and its derivatives

$$
y' = \sum_{n=0}^{\infty} (n+1)a_{n+1}x^n
$$
 and  $y'' = \sum_{n=0}^{\infty} (n+1)(n+2)a_{n+2}x^n$ 

into Legendre's equation (4.24) and simplifying the results yields

$$
[2a_2 + k(k+1)a_0] + [-2a_1 + k(k+1)a_1 + 6a_3]x + \sum_{n=4}^{\infty} n(n-1)a_n x^{n-2}
$$

$$
-\sum_{n=2}^{\infty} n(n-1)a_n x^n - \sum_{n=2}^{\infty} 2na_n x^n + \sum_{n=2}^{\infty} k(k+1)a_n x^n = 0.
$$

After substituting  $n + 2$  for each occurrence of  $n$  in the first series and simplifying, we have

$$
[2a_2 + k(k+1)a_0] + [-2a_1 + k(k+1)a_1 + 6a_3]x + \sum_{n=2}^{\infty} \{(n+2)(n+1)a_{n+2} + [-n(n-1) - 2n + k(k+1)]a_n\}x^n = 0.
$$

Equating the coefficients to zero, we find  $a_2$ ,  $a_3$ , and  $a_{n+2}$  with Solve.

```
In [733] := <b>Clear[a, k]</b>2a_2 + k(k + 1)a_0 = 0, a_2Out [733] = \left\{ \left\{ a_{2} \rightarrow -\frac{1}{2} k (1 + k) a_{0} \right\} \right\}In [734]: = Solve [-2a_1 + k(k+1)a_1 + 6a_3 = 0, a_3]Out [734] = \left\{ \left\{ a_{3} \rightarrow \frac{1}{6} (2 a_{1} - k a_{1} - k^{2} a_{1}) \right\} \right\}In [735] :=genform=
                      Solve-

                         (n + 2) (n + 1)a_{n+2} (n - n(n - 1))(-2n + k(k + 1))a<sub>n</sub> = 0, a<sub>n+2</sub>]
Out [735] = \left\{ \left\{ a_{2+n} \rightarrow -\frac{(k+k^{2}-n-n^{2}) a_{n}}{2+3 n+n^{2}} \right\} \right\}In[736]:= Factor-
genform-
-
1, 1, 2
Out [736] = -\frac{(k-n)}{(1+n)}\frac{(1+k+n)}{(2+n)}a_n
```
We obtain a formula for  $a_n$  by replacing each occurrence of  $n$  in  $a_{n+2}$  by  $n - 2$ .

In [737] := **genform**[**[1, 1, 2]**]/**.n-** > **n-2**  
Out [737] = 
$$
-\frac{(2 + k + k^2 - (-2 + n)^2 - n) a_{-2+n}}{2 + 3 (-2 + n) + (-2 + n)^2}
$$

Using this formula, we find several coefficients with Table.

$$
In [738]: = a_n := a_n = \frac{(-2 - k - k^2 + (-2 + n)^2 + n) a_{-2+n}}{(-1 + n) n};
$$
  
\n
$$
a_1 = a1;
$$
  
\n
$$
a_0 = a0;
$$
  
\n
$$
In [739]: = Table [(n, a_n), (n, 2, 10)] // Table Form
$$
  
\n
$$
2 \frac{1}{2} a0 (-k - k^2)
$$
  
\n
$$
3 \frac{1}{6} a1 (2 - k - k^2)
$$
  
\n
$$
4 \frac{1}{24} a0 (-k - k^2) (6 - k - k^2)
$$
  
\n
$$
5 \frac{1}{120} a1 (2 - k - k^2) (12 - k - k^2)
$$
  
\n
$$
6 \frac{1}{720} a0 (-k - k^2) (6 - k - k^2) (20 - k - k^2)
$$
  
\n
$$
7 \frac{a1 (2 - k - k^2) (12 - k - k^2) (30 - k - k^2)}{5040}
$$
  
\n
$$
Out [739]: = a \frac{a0 (-k - k^2) (6 - k - k^2)}{40320}
$$
  
\n
$$
+ \frac{(20 - k - k^2) (42 - k - k^2)}{40320}
$$
  
\n
$$
9 \frac{a1 (2 - k - k^2) (12 - k - k^2)}{36280}
$$
  
\n
$$
10 \frac{a0 (-k - k^2) (56 - k - k^2) (20 - k - k^2)}{362880}
$$
  
\n
$$
+ \frac{(42 - k - k^2) (72 - k - k^2)}{362880}
$$

Hence, we have the two linearly independent solutions

$$
y_1 = a_0 \left( 1 - \frac{k(k+1)}{2!} x^2 + \frac{(2-k)(3+k)k(k+1)}{4!} x^4 - \frac{(4-k)(5+k)(2-k)(3+k)k(k+1)}{6!} x^6 + \cdots \right)
$$

and

$$
y_2 = a_1 \left( x - \frac{(k-1)(k+2)}{3!} x^3 + \frac{(3-k)(4+k)(k-1)(k+2)}{5!} x^5 - \frac{(5-k)(6+k)(3-k)(4+k)(k-1)(k+2)}{7!} x^7 + \cdots \right)
$$

so a general solution of Legendre's equation (4.24) is

$$
y = y_1 + y_2
$$
  
\n
$$
y_1 = a_0 \left( 1 - \frac{k(k+1)}{2!} x^2 + \frac{(2-k)(3+k)k(k+1)}{4!} x^4 - \frac{(4-k)(5+k)(2-k)(3+k)k(k+1)}{6!} x^6 + \cdots \right)
$$
  
\n
$$
+ a_1 \left( x - \frac{(k-1)(k+2)}{3!} x^3 + \frac{(3-k)(4+k)(k-1)(k+2)}{5!} x^5 - \frac{(5-k)(6+k)(3-k)(4+k)(k-1)(k+2)}{7!} x^7 + \cdots \right).
$$

Note that DSolve is able to find a general solution as well—the result is given in terms of the functions LegendreP and LegendreQ, Mathematica's linearly independent solutions of Legendre's equation.

$$
In [740]:= DSo1ve [ (1-x2) y' (x] - 2 xy'[x] + k (k+1) y[x] == 0, y[x], x ]
$$
  
Out [740] = { (y[x] \rightarrow C[1] LegendreP[k, x]   
+ C[2] LegendreQ[k, x] ) }

An interesting observation from the general solution to Legendre's equation is that the series solutions terminate for integer values of *k*. If *k* is an even integer, the first series terminates while if *k* is an odd integer the second series terminates. Therefore, polynomial solutions are found for integer values of *k*. Because these polynomials are useful and are encountered in numerous applications, we have a special notation for them:  $P_n(x)$  is called the **Legendre polynomial of degree** *n* and represents an *n*th degree polynomial solution to Legendre's equation. The Mathematica command LegendreP [n, x] returns  $P_n(x)$ .

We use Table together with LegendreP to list the first few Legendre polynomials.

In [741] := toplot = Table [LegendreP [n, x], {n, 0, 5}];

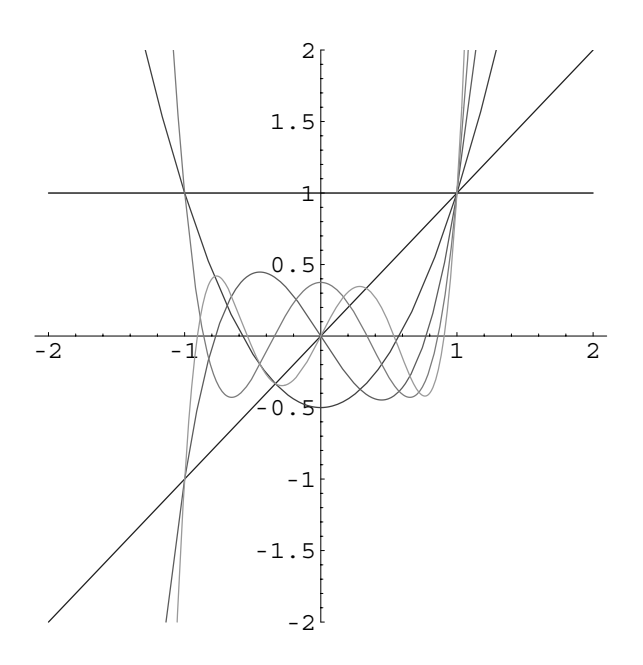

Figure 4-35 Plots of the first few Legendre polynomials

TableForm[toplot]  
\n1  
\nx  
\n
$$
-\frac{1}{2} + \frac{3x^2}{2}
$$
  
\nOut [741] =  $-\frac{3x}{2} + \frac{5x^3}{2}$   
\n $\frac{3}{8} - \frac{15x^2}{4} + \frac{35x^4}{8}$   
\n $\frac{15x}{8} - \frac{35x^3}{4} + \frac{63x^5}{8}$ 

We graph these polynomials for  $-2 \le x \le 2$  in Figure 4-35.

$$
In [742]: = \text{gray} = \text{Table} \left[ \text{GrayLevel}[i], \{i, 0, 0.6, \frac{0.6}{5} \} \right];
$$
  
Plot[Evaluate[toplot], {x, -2, 2},  
PlotRange  $\rightarrow$  {-2, 2}, AspectRatio  $\rightarrow$  1,  
PlotStyle  $\rightarrow$  grays]

Another interesting observation about the Legendre polynomials is that they satisfy the relationship  $\int_{-1}^{1} P_m(x)P_n(x) dx = 0$ ,  $m \neq n$ , called an orthogonality condition, which we verify with Integrate for *m*, *n* = 0,  $1, \ldots, 6$ .

```
In [743]: = \texttt{Table} \Big[ \int_{-1}^{1}1
LegendreP-
n, x LegendreP-
m, xx,
                    n, 0, 6	, m, 0, 6	//TableForm
Out [743] = 0 \t0 \t0 \t \frac{2}{7} \t0 \t0 \t020 0 0 0 0 0
                0 \frac{2}{2}\frac{1}{3} 0 0 0 0 0
                0 \times \frac{2}{5}\frac{1}{5} 0 0 0 0 0
                           7
                00000^{2}\frac{1}{9} 0 0
                0 0 0 0 0 \frac{2}{1}\frac{1}{11} 0
                0 0 0 0 0 0 \frac{11}{2}13
```
Note that the entries down the diagonal of this result correspond to the value of  $\int_{-1}^{1} [P_n(x)]^2 dx$  for  $n = 0, 1, ..., 6$  and indicate that  $\int_{-1}^{1} [P_n(x)]^2 dx =$  $2/(2n + 1)$ .  $\blacksquare$ 

## **4.7.2 Series Solutions about Regular Singular Points**

In the previous section, we used a power series expansion about an ordinary point to find (or approximate) the solution of a differential equation. We noted that these series solutions may not converge near the *singular points* of the equation.

In this section, we investigate the problem of obtaining a series expansion about a singular point. We begin with the following classification of singular points.

**Definition 21 (Regular and Irregular Singular Points).** *Let x* - *x*<sup>0</sup> *be a singular point of*  $y'' + p(x)y' + q(x)y = 0$ .  $x = x_0$  *is a regular singular point of the equation if both*  $(x - x_0) p(x)$  and  $(x - x_0)^2 q(x)$  are analytic at  $x = x_0$ . If  $x = x_0$  is not a regular singular *point, then x* - *x*<sup>0</sup> *is called an irregular singular point of the equation.*

Sometimes this definition is difficult to apply. Therefore, we supply the following definition for polynomial coefficients *px* and *qx* of the equation *y pxy*  $q(x)y = 0.$ 

**Definition 22 (Singular Points of Equations with Polynomial Coefficients).** *Suppose that*  $p(x)$  *and*  $q(x)$  *are polynomials with no common factors. If after reducing*  $p(x)$  *and*  $q(x)$  *to lowest terms, the highest power of*  $x - x_0$  *in the denominator of*  $p(x)$  *is* 1 *and the highest power of*  $x - x_0$  *in the denominator of*  $q(x)$  *is 2, then*  $x = x_0$  *is a regular singular point of the equation. Otherwise, it is an irregular singular point.*

**EXAMPLE 4.7.3:** Classify the singular points of each of the following equations: (a)  $x^2y'' + xy' + (x^2 - \mu^2)y = 0$  (**Bessel's equation**), and (b)  $(x^2 - 16)^2 y'' + (x - 4)y' + y = 0.$ 

**SOLUTION:** (a) In standard form, Bessel's equation is

$$
\frac{d^2y}{dx^2} + \frac{1}{x}\frac{dy}{dx} + \left(1 - \frac{\mu^2}{x^2}\right)y = 0
$$

so  $x = 0$  is a singular point of this equation because  $p(x) = 1/x$  is not analytic at *x* = 0. Because *xp*(*x*) = 1 and  $x^2 \left(1 - \frac{\mu^2}{x^2}\right) = x^2 - \mu^2$ , *x* = 0 is a regular singular point. We see that DSolve is able to find a general solution of Bessel's equation, although the result is given in terms of the Bessel functions, BesselJ and BesselY.

$$
In [744]:= D\text{Solve} \left[\mathbf{x}^2 \mathbf{y}^{\prime\prime}[\mathbf{x}] + \mathbf{x} \mathbf{y}^{\prime}[\mathbf{x}] + \left(\mathbf{x}^2 - \mu^2\right) \mathbf{y}[\mathbf{x}] = 0, \quad \mathbf{y}[\mathbf{x}], \mathbf{x} \right]
$$
\n
$$
Out [744] = \left\{ \{ \mathbf{y}[\mathbf{x}] \rightarrow \text{BesselJ}[\mu, \mathbf{x}] \mathbf{C}[1] \right\}
$$
\n
$$
+ \text{BesselY}[\mu, \mathbf{x}] \mathbf{C}[2] \}
$$

(b) In standard form, the equation is

$$
\frac{d^2y}{dx^2} + \frac{x-4}{(x^2-16)^2} \frac{dy}{dx} + \frac{1}{(x^2-16)^2} y = 0 \quad \text{or}
$$

$$
\frac{d^2y}{dx^2} + \frac{1}{(x-4)(x+4)^2} \frac{dy}{dx} + \frac{1}{(x-4)^2(x+4)^2} y = 0.
$$

Thus, the singular points are  $x = 4$  and  $x = -4$ . For  $x = 4$ , we have

$$
(x-4)p(x) = (x-4)\frac{1}{(x-4)(x+4)^2} = \frac{1}{(x+4)^2}
$$

and

$$
(x-4)^2 q(x) = (x-4)^2 \frac{1}{(x-4)^2(x+4)^2} = \frac{1}{(x+4)^2}.
$$

Both of these functions are analytic at  $x = 4$ , so  $x = 4$  is a regular singular point.

For  $x = -4$ ,

$$
(x+4)p(x) = (x+4)\frac{1}{(x-4)(x+4)^2} = \frac{1}{(x-4)(x+4)}
$$

*,*

which is not analytic at  $x = -4$ . Thus,  $x = -4$  is an irregular singular point. DSolve is unable to find a general solution of this equation. $\blacksquare$ 

## **4.7.3 Method of Frobenius**

Now we illustrate how a series expansion about a regular singular point can be used to solve an equation.

**Theorem 10 (Method of Frobenius).** Let  $x = x_0$  be a regular singular point of  $y'' + y''$  $p(x)y' + q(x)y = 0$ . Then this differential equation has at least one solution of the form

$$
y = \sum_{n=0}^{\infty} a_n (x - x_0)^{n+r},
$$

*where r is a constant that must be determined. This solution is convergent at least on some interval*  $|x - x_0| < R$ ,  $R > 0$ .

**EXAMPLE 4.7.4:** Find a general solution of  $xy'' + (1 + x)y' - \frac{1}{16x}y = 0$ .

**SOLUTION:** First, we note that in standard form this equation is

$$
\frac{d^2y}{dx^2} + \frac{1+x}{x}\frac{dy}{dx} - \frac{1}{16x^2}y = 0.
$$

Thus, *x* = 0 is a singular point. Moreover, because *x*  $p(x) = x \cdot \frac{1+x}{x} = 1+x$ and  $x^2q(x) = x^2 \cdot \frac{1}{16x^2} = -16$  are both analytic at  $x = 0$ , we classify  $x = 0$ as a regular singular point. By the Method of Frobenius, there is at least one solution of the form  $y = \sum_{n=0}^{\infty} a_n x^{n+r}$ . Differentiating this function twice, we obtain

$$
y' = \sum_{n=0}^{\infty} a_n (n+r) x^{n+r-1}
$$
 and  $y'' = \sum_{n=0}^{\infty} a_n (n+r) (n+r-1) x^{n+r-2}$ .

Substituting these series into the differential equation yields

$$
x \sum_{n=0}^{\infty} a_n (n+r)(n+r-1) x^{n+r-2} + (1+x) \sum_{n=0}^{\infty} a_n (n+r) x^{n+r-1}
$$
  

$$
- \frac{1}{16x} \sum_{n=0}^{\infty} a_n x^{n+r} = 0
$$
  

$$
\sum_{n=0}^{\infty} a_n (n+r)(n+r-1) x^{n+r-1} + \sum_{n=0}^{\infty} a_n (n+r) x^{n+r-1} + \sum_{n=0}^{\infty} a_n (n+r) x^{n+r}
$$
  

$$
- \sum_{n=0}^{\infty} \frac{1}{16} a_n x^{n+r-1} = 0.
$$

Notice that the first term in three of the four series begins with an  $x^{r-1}$ term while the first term in  $\sum_{n=0}^{\infty} a_n (n+r) x^{n+r}$  begins with an  $x^r$  term, so we must pull off the first terms in the other three series so that they match. Hence,

$$
\[ r(r-1) + r - \frac{1}{16} \] a_0 x^{r-1} + \sum_{n=1}^{\infty} a_n (n+r)(n+r-1) x^{n+r-1} + \sum_{n=1}^{\infty} a_n (n+r) x^{n+r} - \sum_{n=1}^{\infty} \frac{1}{16} a_n x^{n+r-1} = 0. \]
$$

Changing the index in the third series by substituting  $n - 1$  for each occurrence of *n*, we have

$$
\sum_{n=1=0}^{\infty} a_{n-1}(n-1+r)x^{n-1+r} = \sum_{n=1}^{\infty} a_{n-1}(n+r-1)x^{n+r-1}.
$$

After simplification, we have

$$
\[r(r-1) + r - \frac{1}{16}\]a_0 x^{r-1} + \sum_{n=1}^{\infty} \left\{ \left[ (n+r)(n+r-1) + (n+r) - \frac{1}{16} \right]a_n + (n+r-1)a_{n-1} \right\} x^{n+r-1} = 0.
$$

We equate the coefficients to zero to find the coefficients and the value of *r*. Assuming that  $a_0 \neq 0$  so that the first term of our series solution is not zero, we have from the first term the equation

$$
r(r-1) + r - \frac{1}{16} = 0,
$$

called the **indicial equation**, because it yields the value of *r*. In this case,

In [745] := Solve 
$$
\left[\mathbf{r}(\mathbf{r} - 1) + \mathbf{r} - 1/16\right] = 0
$$
]  
Out [745] =  $\left\{\left\{\mathbf{r} \rightarrow -\frac{1}{4}\right\}, \left\{\mathbf{r} \rightarrow \frac{1}{4}\right\}\right\}$ 

the roots are  $r_1 = 1/4$  and  $r_2 = -1/4$ . Starting with the *larger* of the two roots,  $r_1 = 1/4$ , we assume that  $y_1 = \sum_{n=0}^{\infty} a_n x^{n+1/4} = x^{1/4} \sum_{n=0}^{\infty} a_n x^n$ . Equating the series coefficient to zero, we have

$$
\[\left(n+\frac{1}{4}\right)\left(n+\frac{1}{4}-1\right)+\left(n+\frac{1}{4}\right)-\frac{1}{16}\]a_n+\left(n+\frac{1}{4}-1\right)a_{n-1}=0,
$$

which we solve for *an*.

$$
In [746] := \text{Solve}\left[\left(n + \frac{1}{4}\right)\left(n + \frac{1}{4} - 1\right) + \left(n + \frac{1}{4}\right) - \frac{1}{16}\right) a_n + \left(n + \frac{1}{4} - 1\right) a_{n-1} = 0, a_n\right]
$$
  
Out [746] =  $\left\{\left\{a_n \rightarrow -\frac{(-3 + 4n) a_{-1+n}}{2n (1 + 2n)}\right\}\right\}$ 

Several of these coefficients are calculated using this formula with Table.

$$
In [747]: = an := an = -\frac{(-3 + 4 n) a-1+n}{2 (n + 2 n2)}
$$
\n
$$
a0 = a0;
$$
\n
$$
TableForm[Table[\{n, a_n\}, \{n, 0, 10\}]]
$$
\n0 a0\n1 -
$$
\frac{a0}{6}
$$
\n2 a0\n3 -
$$
\frac{a0}{112}
$$
\n3 -
$$
\frac{a0}{112}
$$
\n4 13 a0\n4 8064\n1747] = 5 -\frac{221 a0}{887040\n6 17 a0\n7 -
$$
\frac{17 a0}{506880}
$$
\n7 -
$$
\frac{17 a0}{4257792}
$$
\n8 a29 a0\n8 68124672\n9 -
$$
\frac{29 a0}{706019328}
$$
\n10 1073 a0\n1073 a0

Therefore, one solution to the equation is

$$
y_1 = a_0 x^{1/4} \left( 1 - \frac{1}{6} x + \frac{1}{24} x^2 - \frac{1}{112} x^3 + \frac{13}{8064} x^4 + \cdots \right).
$$

For  $r_2 = -1/4$ , we assume that  $y_2 = \sum_{n=0}^{\infty} a_n x^{n-1/4} = x^{-1/4} \sum_{n=0}^{\infty} a_n x^n$ . Then, we have

$$
\left[ \left( n - \frac{1}{4} \right) \left( n - \frac{1}{4} - 1 \right) + \left( n - \frac{1}{4} \right) - \frac{1}{16} \right] b_n + \left( n - \frac{1}{4} - 1 \right) b_{n-1} = 0,
$$

which we solve for  $b_n$  with Solve.

$$
In [748]: = \text{Solve}\left[\binom{n-\frac{1}{4}}{n-\frac{1}{4}-1} + \left(n-\frac{1}{4}\right) - \frac{1}{16}\right)b_n
$$

$$
+ \left(n-\frac{1}{4}-1\right)b_{n-1} = 0, b_n
$$

$$
Out [748] = \left\{\left\{b_n \to -\frac{(-5+4\ n)\ b_{-1+n}}{2\ n\ (-1+2\ n)}\right\}\right\}
$$

The value of several coefficients determined with this formula are computed as well.

$$
In [749]:= b_{n} : = b_{n} = -\frac{(-5 + 4 n) b_{-1+n}}{2 (-n + 2 n^{2})}
$$
\n
$$
b_{0} = b0;
$$
\n
$$
TableForm[Table[\{n, b_{n}\}, \{n, 0, 10\}]]
$$
\n0 b0\n1 
$$
\frac{b0}{2}
$$
\n2 
$$
\frac{b0}{8}
$$
\n3 
$$
\frac{7 b0}{240}
$$
\n4 
$$
\frac{11 b0}{1920}
$$
\n
$$
Out [749] = 5 11 b0
$$
\n6 
$$
\frac{19 b0}{138240}
$$
\n7 
$$
\frac{437 b0}{25159680}
$$
\n8 
$$
\frac{437 b0}{223641600}
$$
\n9 
$$
\frac{13547 b0}{1384329600}
$$
\n10 
$$
\frac{713 b0}{39105331200}
$$

Therefore, a second linearly independent solution of the equation obtained with  $r_2 = -1/4$  is

$$
y_2 = b_0 x^{-1/4} \left( 1 + \frac{1}{2} x - \frac{1}{8} x^2 + \frac{7}{240} x^3 - \frac{11}{1920} x^4 + \dots \right)
$$

and a general solution of the differential equation is  $y = c_1y_1 + c_2y_2$ where  $c_1$  and  $c_2$  are arbitrary constants. Notice that these two solutions are linearly independent, because they are not scalar multiples of one another.

We see that DSolve is able to find a general solution of the equation as well, although the result is given in terms of the functions HypergeometricU and LaguerreL.

$$
In [750]: = \text{gensol1} = \text{DSolve} \left[ x y'' \left[ x \right] + (1 + x) y' \left[ x \right] \right.
$$
\n
$$
- \frac{y \left[ x \right]}{16 x} = 0, y \left[ x \right], x
$$
\n
$$
Out [750] = \left\{ \left\{ y \left[ x \right] \to e^{-x} x^{1/4} C \left[ 1 \right] \text{ HypergeometricU} \left[ \frac{5}{4}, \frac{3}{2}, x \right] \right\}
$$
\n
$$
+ e^{-x} x^{1/4} C \left[ 2 \right] \text{ Laguerrel} \left[ - \frac{5}{4}, \frac{1}{2}, x \right] \right\}
$$

In the previous example, we found the **indicial equation** by direct substitution of the power series solution into the differential equation. In order to derive a general formula for the indicial equation, suppose that  $x = 0$  is a regular singular point of the differential equation  $y'' + p(x)y' + q(x)y = 0$ . Then the functions  $xp(x)$  and  $x^2q(x)$ are analytic at  $x$  = 0, which means that both of these functions have a power series in *x* with a positive radius of convergence. Hence,

$$
xp(x) = p_0 + p_1x + p_2x^2 + \cdots \quad \text{and} \quad x^2q(x) = q_0 + q_1x + q_2x^2 + \cdots
$$

and

 $\blacksquare$ 

$$
p(x) = \frac{p_0}{x} + p_1 + p_2 x + p_3 x^2 + \cdots \quad \text{and} \quad q(x) = \frac{q_0}{x^2} + \frac{q_1}{x} + q_2 + q_3 x + \cdots
$$

Substitution of these series into the differential equation  $y'' + p(x)y' + q(x)y = 0$  and multiplying through by the first term in the series for  $p(x)$  and  $q(x)$ , we see that the lowest term in the series involves  $x^{n+r-2}$ .

$$
\sum_{n=0}^{\infty} a_n (n+r)(n+r-1)x^{n+r-2} + \sum_{n=0}^{\infty} a_n p_0 (n+r)x^{n+r-2}
$$
  
+  $(p_1 + p_2 x + p_3 x^2 + \cdots)$   $\sum_{n=0}^{\infty} a_n (n+r)x^{n+r-1} + \sum_{n=0}^{\infty} a_n q_0 x^{n+r-2}$   
+  $\left(\frac{q_1}{x} + q_2 + q_3 x^2 + \cdots\right) \sum_{n=0}^{\infty} a_n x^{n+r} = 0.$ 

Then, with  $n = 0$ , we find that the coefficient of  $x^{r-2}$  is

$$
-ra_0 + r^2 a_0 + ra_0 p_0 + a_0 q_0 = a_0 [r^2 + (p_0 - 1) r + q_0]
$$
  
=  $a_0 [r(r - 1) + p_0 r + q_0] = 0.$ 

Thus, for any equation of the form  $y'' + p(x)y' + q(x)y = 0$  with regular singular point  $x = 0$ , we have the **indicial equation** 

$$
r(r-1) + p_0r + q_0 = 0.\t\t(4.25)
$$

The values of *r* that satisfy the indicial equation are called the **exponents** or **indicial roots** and are

$$
r_{1,2} = \frac{1}{2} \left( 1 - p_0 \pm \sqrt{1 - 2p_0 + p_0^2 - 4q_0} \right). \tag{4.26}
$$

Note that  $r_1 \ge r_2$  and  $r_1 - r_2 = \sqrt{1 - 2p_0 + p_0^2 - 4q_0}$ .

Several situations can arise when finding the roots of the indicial equation.

1. If  $r_1 \neq r_2$  and  $\sqrt{1-2p_0+p_0^2-4q_0}$  is not an integer, then there are two linearly independent solutions of the equation of the form

$$
y_1 = x^{r_1} \sum_{n=0}^{\infty} a_n x^n
$$
 and  $y_2 = x^{r_2} \sum_{n=0}^{\infty} b_n x^n$ .

2. If  $r_1 \neq r_2$  and  $\sqrt{1 - 2p_0 + p_0^2 - 4q_0}$  is an integer, then there are two linearly independent solutions of the equation of the form

$$
y_1 = x^{r_1} \sum_{n=0}^{\infty} a_n x^n
$$
 and  $y_2 = cy_1 \ln x + x^{r_2} \sum_{n=0}^{\infty} b_n x^n$ .

3. If  $r_1 - r_2 = \sqrt{1 - 2p_0 + p_0^2 - 4q_0} = 0$ , then there are two linearly independent solutions of the problem of the form

$$
y_1 = x^{r_1} \sum_{n=0}^{\infty} a_n x^n
$$
 and  $y_2 = y_1 \ln x + x^{r_1} \sum_{n=0}^{\infty} b_n x^n$ .

In any case, if *y*<sup>1</sup> is a solution of the equation, a second linearly independent solution is given by

$$
y_2 = y_1(x) \int \frac{1}{[y_1(x)]^2} e^{-\int p(x) dx} dx,
$$

which can be obtained through reduction of order.

Note that when solving a differential equation in Case 2, first attempt to find a general solution using  $y_2 = x^{r_2} \sum_{n=0}^{\infty} b_n x^n$ , where  $r_2$  is the *smaller* of the two roots. However, if the contradiction  $a_0 = 0$  is reached, then find solutions of the form  $y_1 = x^{r_1} \sum_{n=0}^{\infty} b_n x^n$  and  $y_2 = cy_1 \ln x + x^{r_2} \sum_{n=0}^{\infty} b_n x^n$ .

The examples here do not illustrate the possibility of complex-valued roots of the indicial equation. When this occurs, the equation is solved using the procedures of Case 1. The solutions that are obtained are complex, so they can be transformed into real solutions by taking the appropriate linear combinations, such as those discussed for complex-valued roots of the characteristic equation of Cauchy– Euler differential equations.

Also, we have not mentioned if a solution can be found with an expansion about an irregular singular point. If  $x = x_0$  is an irregular singular point of  $y'' + p(x)y' + p(x)y'$ 

 $q(x)y = 0$ , there may or may not be a solution of the form  $y = x^r \sum_{n=0}^{\infty} a_n x^n$  for some number *r*.

**EXAMPLE 4.7.5 (Bessel's Equation): Bessel's equation** (of order  $\mu$ ), named after the German astronomer Friedrich Wilhelm Bessel, is

$$
x^{2} \frac{d^{2}y}{dx^{2}} + x \frac{dy}{dx} + (x^{2} - \mu^{2}) y = 0,
$$
\n(4.27)

where  $\mu \geq 0$  is a constant. Solve Bessel's equation.

**SOLUTION:** To use a series method to solve Bessel's equation, we first write the equation in standard form as

$$
\frac{d^2y}{dx^2} + \frac{1}{x}\frac{dy}{dx} + \frac{x^2 - \mu^2}{x^2}y = 0,
$$

so  $x = 0$  is a regular singular point. Using the Method of Frobenius, we assume that there is a solution of the form  $y = \sum_{n=0}^{\infty} a_n x^{n+r}$ . We determine the value(s) of *r* with the indicial equation. Because  $xp(x) = x \cdot 1/x = 1$ and  $x^2q(x) = x^2 \cdot (x^2 - \mu^2)/x^2 = x^2 - \mu^2$ ,  $p_0 = 1$  and  $q_0 = -\mu^2$ . Hence, the indicial equation is

$$
r(r-1) + p_0r + q_0 = r(r-1) + r - \mu^2 = r^2 - \mu^2 = 0
$$

with roots  $r_{1,2} = \pm \mu$ . Therefore, we assume that  $y = \sum_{n=0}^{\infty} a_n x^{n+\mu}$  with derivatives  $y' = \sum_{n=0}^{\infty} (n+\mu)a_n x^{n+\mu-1}$  and  $y'' = \sum_{n=0}^{\infty} (n+\mu)(n+\mu-1)a_n x^{n+\mu-2}$ . Substitution into Bessel's equation and simplifying the result yields

$$
\left[\mu(\mu - 1) + \mu - \mu^2\right] a_0 x^{\mu} + \left[(1 + \mu)\mu + (1 + \mu) - \mu^2\right] a_1 x^{\mu + 1} + \sum_{n=2}^{\infty} \left\{ \left[(n + \mu)(n + \mu - 1) + (n + \mu) - \mu^2\right] a_n + a_{n-2} \right\} x^{n + \mu} = 0.
$$

Notice that the coefficient of  $a_0x^{\mu}$  is zero. After simplifying the other coefficients and equating them to zero, we have  $(1 + 2\mu)a_1 = 0$  and  $\left[ (n + \mu)(n + \mu - 1) + (n + \mu) - \mu^2 \right] a_n + a_{n-2} = 0$ , which we solve for  $a_n$ .

 $In [751]: =$ **Remove**[a]

Solve 
$$
\begin{bmatrix} \left( (n + \mu) (n + \mu - 1) + (n + \mu) - \mu^2 \right) a_n + a_{n-2} = 0, a_n \end{bmatrix}
$$
  
Out 
$$
\begin{bmatrix} 751 \end{bmatrix} = \left\{ \left\{ a_n \rightarrow -\frac{a_{-2+n}}{n (n + 2 \mu)} \right\} \right\}
$$

From the first equation,  $a_1 = 0$ . Therefore, from  $a_n = -\frac{a_{n-2}}{n(n+2\mu)}$ ,  $n \ge 2$ , so that  $a_n = 0$  for all odd *n*. We use the formula for  $a_n$  to calculate several of the coefficients that correspond to even indices.

$$
In [752] := a_{n} := a_{n} = -\frac{a_{-2+n}}{n (n + 2 \mu)} ;
$$

$$
a_0 = a0;
$$
  
In [753]: = Table[{n, a\_n}, {n, 2, 10, 2}] //TableForm

$$
2 \quad -\frac{a0}{2(2+2\mu)}
$$
\n
$$
4 \quad \frac{a0}{8(2+2\mu)(4+2\mu)}
$$
\n
$$
Out [753] = \begin{array}{ccc} 6 & -\frac{a0}{48(2+2\mu)(4+2\mu)(6+2\mu)} \\ & & & & \\ 8 & \frac{a0}{384(2+2\mu)(4+2\mu)(6+2\mu)(8+2\mu)} \\ & & & & \\ 10 & -\frac{a0}{3840(2+2\mu)(4+2\mu)} \\ & & & & \\ \times & \frac{1}{(6+2\mu)(8+2\mu)(10+2\mu)} \end{array}
$$

A general formula for these coefficients is given by

$$
a_{2n} = \frac{(-1)^n a_0}{2^{2n!} (1 + \mu)(2 + \mu) \cdots (n + \mu)}, \quad n \ge 2.
$$

Our solution can then be written as

$$
y_1 = \sum_{n=0}^{\infty} a_{2n} x^{2n+\mu} = \sum_{n=0}^{\infty} \frac{(-1)^n 2^{\mu}}{(1+\mu)(2+\mu)\cdots(n+\mu)} \left(\frac{x}{2}\right)^{2n+\mu}
$$

If  $\mu$  is an integer, then by using the gamma function,  $\Gamma(x)$ , we can write this solution as

$$
y_1 = \sum_{n=0}^{\infty} \frac{(-1)^n}{n! \Gamma(1 + \mu + n)} \left(\frac{x}{2}\right)^{2n + \mu}.
$$
 (4.28)

*.*

This function, denoted  $J_\mu(x)$ , is called the **Bessel function of the first kind** of order  $\mu$ . The command BesselJ[ $\mu$ , x] returns  $J_{\mu}(x)$ . We use BesselJ to graph  $J_\mu(x)$  for  $\mu = 0$ , 1, 2, 3, and 4 in Figure 4-36. Notice that these functions have numerous zeros. We will need to know these values in subsequent sections.

$$
In [754] := \text{toplot} = \text{Table [BesselJ}[\mu, x], {\mu, 0, 4}],
$$

$$
\text{gray} = \text{Table [GrayLevel}[i],
$$

$$
\{i, 0, 0.6, 0.6/4\}];
$$

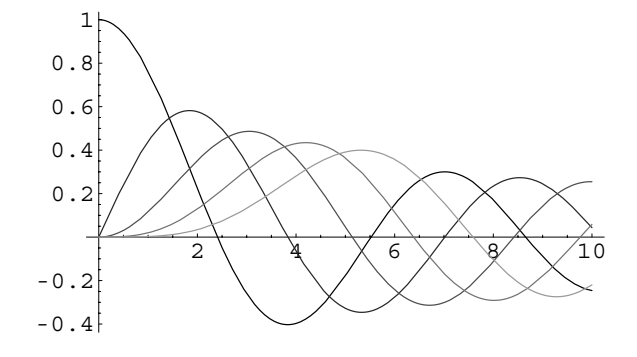

Figure 4-36 The first five Bessel functions of the first kind

#### In[755]:= **Plot-Evaluate-toplot, x, 0, 10 , PlotStyle grays**

For the other root,  $r_2 = -\mu$ , of the indicial equation, a similar derivation yields a second linearly independent solution of Bessel's equation,

$$
y_1 = \sum_{n=0}^{\infty} \frac{(-1)^n}{n!\Gamma(1-\mu+n)} \left(\frac{x}{2}\right)^{2n-\mu},
$$

which is the **Bessel function of the first kind of order**  $-\mu$  and is denoted  $J_{-\mu}(x)$ . Now, we must determine if the functions  $J_{\mu}(x)$  and  $J_{-\mu}(x)$ are linearly independent. Notice that if  $\mu$  = 0, then these two functions are the same. If  $\mu > 0$ , then  $r_1 - r_2 = \mu - (-\mu) = 2\mu$ . If  $2\mu$  is not an integer, then by the Method of Frobenius, the two solutions  $J_\mu(x)$  and  $J_{-\mu}(x)$ are linearly independent. Also, we can show that if  $2\mu$  is an odd integer,  $J_u(x)$  and  $J_{-u}(x)$  are linearly independent. In both of these cases, a general solution is given by  $y = c_1 J_\mu(x) + c_2 J_{-\mu}(x)$ .

If  $\mu$  is not an integer, we define the **Bessel function of the second kind of order**  $\mu$ ,  $Y_{\mu}(x)$ , by the linear combination

$$
Y_{\mu}(x) = \frac{1}{\sin \mu \pi} \left[ \cos \mu \pi J_{\mu}(x) - J_{-\mu}(x) \right]
$$
 (4.29)

of the functions  $J_\mu(x)$  and  $J_{-\mu}(x)$ . The command BesselY[ $\mu$ , x] returns *Y*<sub>*u*</sub>(*x*). We can show that  $J_u(x)$  and  $Y_u(x)$  are linearly independent, so a general solution of Bessel's equation of order  $\mu$  can be represented by

$$
y = c_1 J_\mu(x) + c_2 Y_\mu(x),
$$

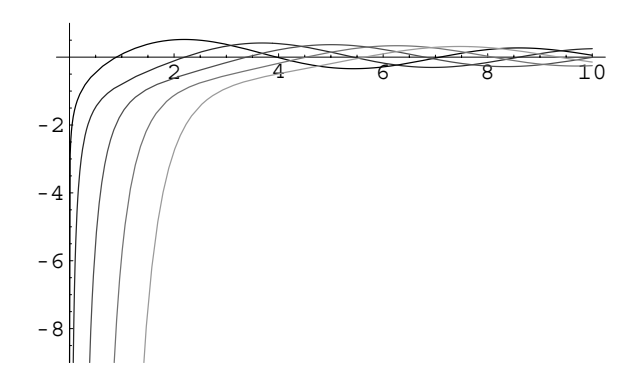

Figure 4-37 The Bessel functions of the second kind tend to  $-\infty$  as  $x \to 0^+$ 

which is the form of the general solution returned by using Mathematica's DSolve command to solve Bessel's equation.

$$
In [756] := \text{gensol} = \text{DSolve} \left[ \mathbf{x}^2 \mathbf{y}'' \left[ \mathbf{x} \right] + \mathbf{x} \mathbf{y}' \left[ \mathbf{x} \right] + \left( \mathbf{x}^2 - \mu^2 \right) \mathbf{y} \left[ \mathbf{x} \right] = 0, \mathbf{y} \left[ \mathbf{x} \right], \mathbf{x} \right]
$$
  
Out [756] = { {y[x] \rightarrow BesselJ[ $\mu$ , x]C[1] +BesselY[ $\mu$ , x]C[2] } }

We use <code>Bessely</code> to graph the functions  $\mu = 0$ , 1, 2, 3, and 4 in Figure 4-37. Notice that  $\lim_{x\to 0^+} Y_\mu(x) = -\infty$ . This property will be important in several applications in later chapters.

```
\text{Im}[757] := \text{toplot} = \text{Table}[BesselY[\mu, x], {\mu, 0, 4}];
             grays  Table-
GrayLevel-
i,
                        i, 0, 0.6, 0.6/4	

In[758]:= Plot-
Evaluate-
toplot, x, 0, 10	,
               PlotStyle \rightarrow grays, PlotRange \rightarrow \{-9, 1\}
```
A more general form of Bessel's equation is expressed in the form

 $\blacksquare$ 

$$
x^{2}\frac{d^{2}y}{dx^{2}} + x\frac{dy}{dx} + (\lambda^{2}x^{2} - \mu^{2})y = 0.
$$
 (4.30)

Through a change of variables, we can show that a general solution of this equation defined on the interval  $0 < x < \infty$  is

$$
y = c_1 J_\mu(\lambda x) + c_2 Y_\mu(\lambda x).
$$

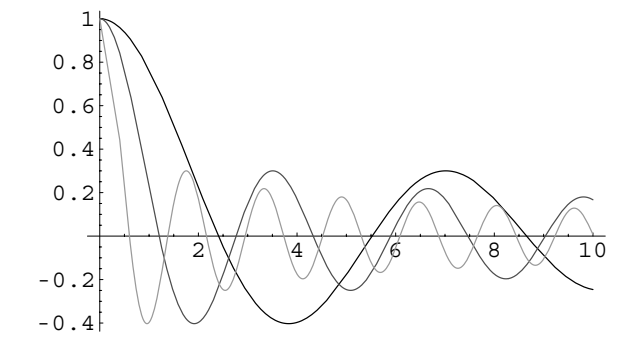

Figure 4-38 Plots of  $J_0(x)$ ,  $J_0(2x)$ , and  $J_0(4x)$ 

```
In[759]:= gensol 
                                  DSolve \left[\mathbf{x}^{2} \mathbf{y}^{\prime\prime} \left[\mathbf{x}\right] + \mathbf{x} \mathbf{y}^{\prime} \left[\mathbf{x}\right] + \left(\lambda^{2} \mathbf{x}^{2} - \mu^{2}\right) \mathbf{y} \left[\mathbf{x}\right] = 0,
                                      y-
x, x
Out [759] = \{y[x] \rightarrow \text{BesselJ}[\mu, x\lambda] C[1] + \text{BesselY}[\mu, x\lambda] C[2]\}
```
We graph the functions  $J_0(x)$ ,  $J_0(2x)$ , and  $J_0(4x)$  in Figure 4-38. Notice that for larger values of the parameter  $\lambda$ , the graph of the function intersects the *x*-axis more often.

```
In[760]:= Plot-
BesselJ-
0, x, BesselJ-
0, 2 x,
              BesselJ-
0, 4 x	, x, 0, 10	,
            PlotStyle 
 GrayLevel-
0, GrayLevel-
0.3,
              GrayLevel-
0.6
```
**EXAMPLE 4.7.6:** Find a general solution of each of the following equations: (a)  $x^2y'' + xy' + (x^2 - 16)y = 0$  and (b)  $x^2y'' + xy' + (9x^2 - 4)y = 0$ .

**SOLUTION:** (a) In this case,  $\mu = 4$  so a general solution is  $y = c_1 J_4(x) +$  $c_2Y_4(x)$ . We graph this solution for various choices of the arbitrary constants in Figure 4-39.

```
In [761]: = <b>Clear</b>[<b>x</b>, <b>y</b>]\texttt{sol1} = \texttt{D} \texttt{Solve} \left[ \mathbf{x}^2 \, \mathbf{y}^{\prime\prime} \left[ \mathbf{x} \right] + \mathbf{x} \, \mathbf{y}^{\prime} \left[ \mathbf{x} \right] \right]x \left[ x^2 - 16 \right] y[x] = 0, y[x], x \right]Out [761] = \{\{y[x] \rightarrow \text{BesselJ}[4, x]C[1] + \text{BesselY}[4, x]C[2]\}\}\
```
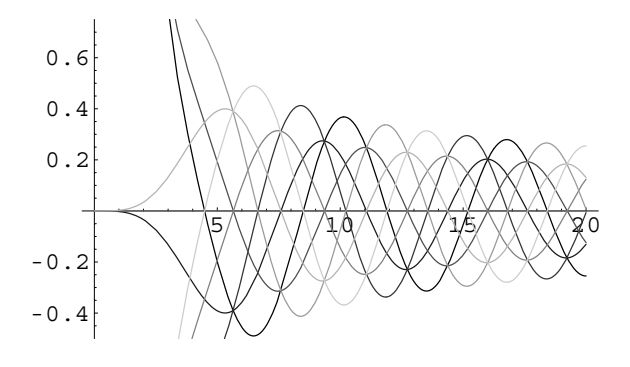

Figure 4-39 Solutions of  $x^2y'' + xy' + (x^2 - 16)y = 0$ 

In[762]:= **toplot Tablesol1--1, 1, 2 /. C-1 <sup>&</sup>gt; i, C-2 <sup>&</sup>gt; j , i, 1, 1 , j, 1, 1 grays Table-GrayLeveli, i, 0, 0.8, 0.8/8** 

$$
In [763] := Plot [Evaluate [toplot], {x, 0, 20},
$$
  
PlotRange  $\rightarrow \left\{ -\frac{1}{2}, \frac{3}{4} \right\}$ , PlotStyle  $\rightarrow$  grays

(b) Using the parametric Bessel's equation (4.30) with  $\lambda = 3$  and  $\mu = 2$ , we have  $y = c_1 J_2(3x) + c_2 Y_2(3x)$ . We graph this solution for several choices of the arbitrary constants in Figure 4-40.

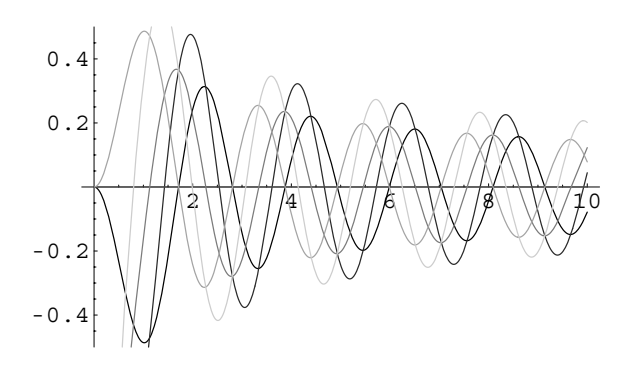

Figure 4-40 Solutions of  $x^2y'' + xy' + (9x^2 - 4)y = 0$ 

```
In [764]: = <b>Clear</b>[<b>x</b>, <b>y</b>]\texttt{sol2} = \texttt{D} \texttt{S} \texttt{olve} \left[ \mathbf{x}^2 \, \mathbf{y}^{\prime\prime} \left[ \mathbf{x} \right] + \mathbf{x} \, \mathbf{y}^{\prime} \left[ \mathbf{x} \right] \right]9 x^2 - 4 y[x] = 0, y[x], xOut [764] = {\frac{\Psi[x]}{\text{B}} \rightarrow \text{BesselJ}[2, 3x] C[1]}+BesselY[2, 3 x] C[2]In [765] := \text{toplot} =Table-
sol2-
-
1, 1, 2/.C-
1 > i, C-
2 > j	,
                          i, 1, 1	, j, 0, 1	

                    grays  Table-
GrayLevel-
i,
                                    i, 0, 0.8, 0.8/5	

In[766]:= PlotEvaluate-
toplot, x, 0, 10	,
                       \text{PlotRange} \rightarrow \left\{ -\frac{1}{2}, \frac{1}{2} \right\}, \text{PlotStyle} \rightarrow \text{grays}
```

```
П
```
#### **Application: Zeros of the Bessel Functions of the First Kind**

As indicated earlier, zeros of the Bessel functions of the first kind will be used in applications in later chapters. Here, we graph the first nine Bessel functions of the first kind on the interval [0, 40] and show all nine graphs together as a GraphicsArray in Figure 4-41.

```
In [767] :=besselarray =
            Table-
Plot-
BesselJ-
n, x, x, 0, 40	,
                DisplayFunction 
 Identity, n, 0, 8	

           toshow  Partition-
besselarray, 3

           Show [GraphicsArray [toshow] ]
```
To approximate the zeros, we take advantage of the **BesselZeros** package that is contained in the **NumericalMath** folder (or directory). We obtain information about the **BesselZeros** package using Mathematica's help facility, as indicated in the following screen shot.

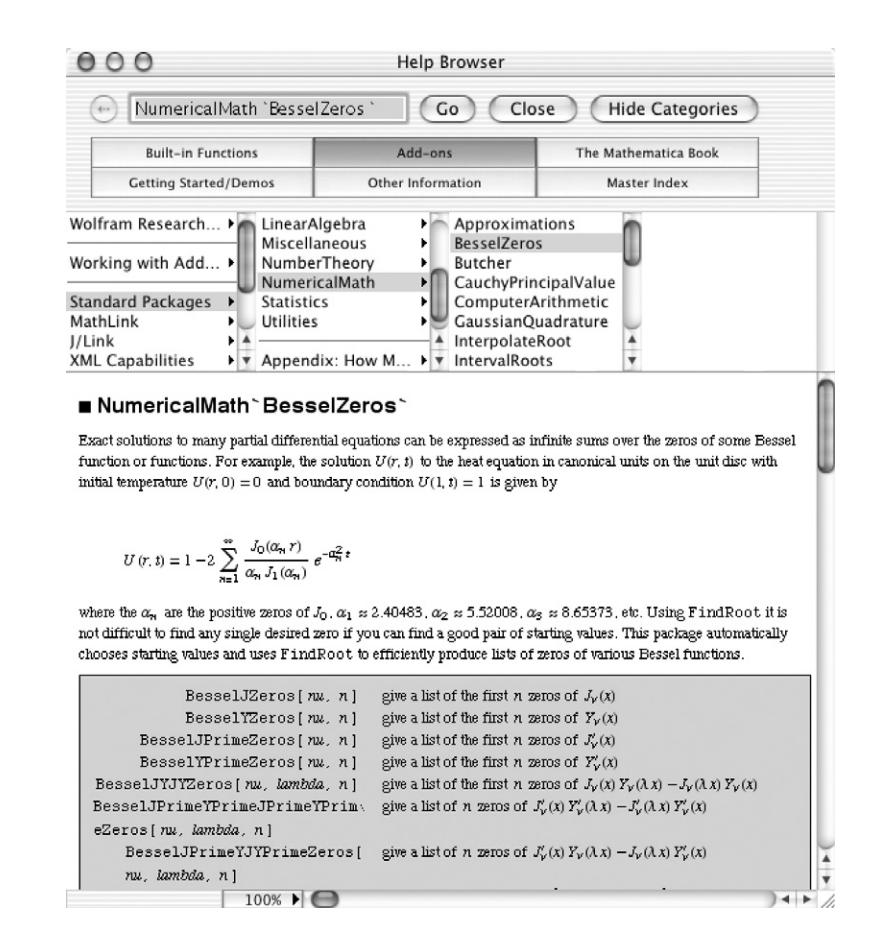

To use the package, we first load it by entering

```
<<NumericalMath'BesselZeros'.
```
Thus, entering

```
In[768]:= << NumericalMath'BesselZeros'
In[769]:= Table-
BesselJZeros-
Μ, 5, Μ, 0, 4	//TableForm
Out[769]=
5.13562 8.41724 11.6198 14.796 17.9598
          2.40483 5.52008 8.65373 11.7915 14.9309
          3.83171 7.01559 10.1735 13.3237 16.4706
          6.38016 9.76102 13.0152 16.2235 19.4094
          7.58834 11.0647 14.3725 17.616 20.8269
```
returns a table of the first five zeros of the Bessel functions  $J_\mu(x)$  for  $\mu = 0$ , 1, 2, 3, and 4. (The first row corresponds to the zeros of  $J_0(x)$ , the second row to the zeros

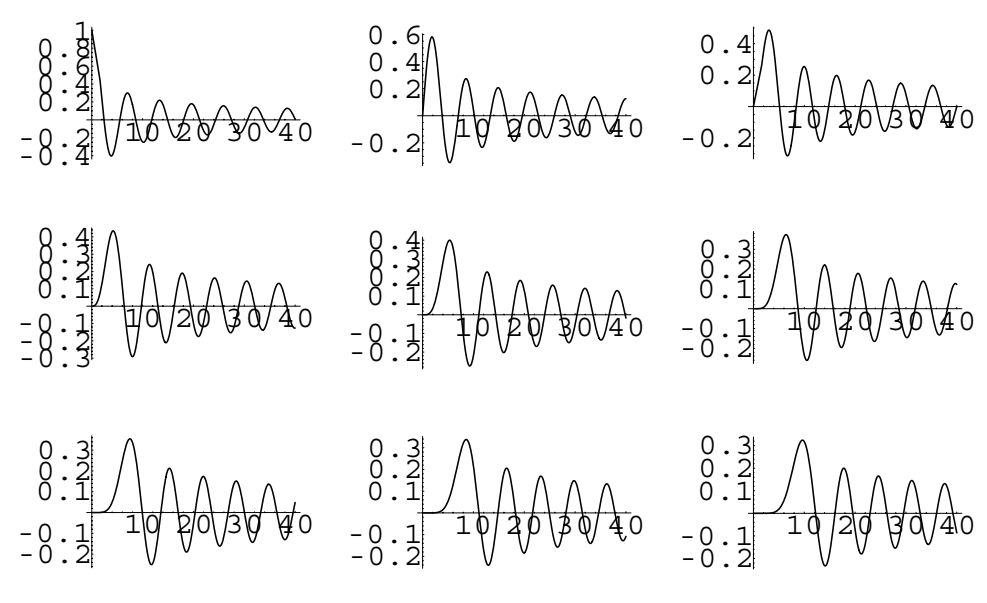

Figure 4-41 Plots of the first nine Bessel functions of the first kind

of  $J_1(x)$ , and so on.) Later, we will need to calculate particular zeros. Let  $\alpha_n$  denote the *n*th zero of  $J_0(x)$ . We define  $\alpha_n$  as follows and then calculate the 50th zero of  $J_0(x)$ . Defining  $\alpha_n$  in this manner allows us to calculate particular zeros; not a list.

```
\mathbf{Im}[770]:=\mathbf{\alpha}_{\mathbf{n}_{-}}:=\mathbf{\alpha}_{\mathbf{n}_{-}}=\mathbf{BesselJZeros}\left[\mathbf{0}\text{, }\left\{ \mathbf{n},\mathbf{n}\right\} \right]\left[\left[\begin{smallmatrix}1\ 1\end{smallmatrix}\right]\right]In [771]: = \alpha_{50}Out[771] = 156.295
```
Next, we generate a list of the first 10 zeros of  $J_0(x)$ .

```
\text{In } [772]: = \text{Table}[\alpha_{\text{n}}, \{\text{n}, 1, 10\}]Out [772] = {2.40483, 5.52008, 8.65373, 11.7915, 14.9309,
                18.0711, 21.2116, 24.3525, 27.4935, 30.6346
```
More generally, let  $\alpha_{m,n}$  denote the *n*th zero of  $J_m(x)$ . We define  $\alpha_{m,n}$  as follows.

 $\mathbf{Im}[773]:=\mathbf{\alpha}_{\mathtt{m},\mathtt{n}}:=\mathbf{\alpha}_{\mathtt{m},\mathtt{n}}=\mathtt{BesselJZeros}\left[\mathtt{m},\{\mathtt{n},\mathtt{n}\}\right]\left[\left[\begin{smallmatrix}\mathbf{1}\end{smallmatrix}\right]\right]$ 

Thus, entering

 $In [774]: = \alpha_{25,30}$ Out[774]= 130.328

returns the 30th zero of  $J_{25}(x)$ ; entering

*In*[775]:= **Table**[ $\alpha_{0,n}$ , {**n**, 1, 5}] Out  $[775] = \{2.40483, 5.52008, 8.65373, 11.7915, 14.9309\}$ 

returns a list of the first five zeros of  $J_0(x)$ ; and entering

```
\mathbf{Im}\left[776\right]:=\texttt{Table} \left[ \alpha_{\mathtt{m},\mathtt{n}}\text{, }\left\{ \mathtt{m},\mathtt{0},\mathtt{4}\right\} \text{, }\left\{ \mathtt{n},\mathtt{1},\mathtt{5}\right\} \right]\text{/}\text{/TableForm}Out[776]=
5.13562 8.41724 11.6198 14.796 17.9598
                 2.40483 5.52008 8.65373 11.7915 14.9309
                 3.83171 7.01559 10.1735 13.3237 16.4706
                6.38016 9.76102 13.0152 16.2235 19.4094
                 7.58834 11.0647 14.3725 17.616 20.8269
```
returns a table of the first five zeros of the Bessel functions  $J_\mu(x)$  for  $\mu = 0$ , 1, 2, 3, and 4. (The first row corresponds to the zeros of  $J_0(x)$ , the second row to the zeros of  $J_1(x)$ , and so on.)

#### For a classic approach to the **Application: The Wave Equation on a Circular Plate**

subject see Graff's *Wave Motion in Elastic Solids*, [13].

The vibrations of a circular plate satisfy the equation

$$
D \nabla^4 w(r, \theta, t) + \rho h \frac{\partial^2 w(r, \theta, t)}{\partial t^2} = q(r, \theta, t),
$$
\n(4.31)

where  $\triangledown^4 w = \triangledown^2 \triangledown^2 w$  and  $\triangledown^2$  is the **Laplacian in polar coordinates**, which is defined by

$$
\nabla^2 = \frac{1}{r} \frac{\partial}{\partial r} \left( r \frac{\partial}{\partial r} \right) + \frac{1}{r^2} \frac{\partial^2}{\partial \theta^2} = \frac{\partial^2}{\partial r^2} + \frac{1}{r} \frac{\partial}{\partial r} + \frac{1}{r^2} \frac{\partial^2}{\partial \theta^2}.
$$

Assuming no forcing so that  $q(r, \theta, t) = 0$  and  $w(r, \theta, t) = W(r, \theta)e^{-i\omega t}$ , equation (4.31) can be written as

$$
\nabla^4 W(r,\theta) - \beta^4 W(r,\theta) = 0, \qquad \beta^4 = \omega^2 \rho h/D. \tag{4.32}
$$

For a clamped plate, the boundary conditions are  $W(a, \theta) = \partial W(a, \theta)/\partial r = 0$  and after *much work* (see [13]) the **normal modes** are found to be

$$
W_{nm}(r,\theta) = \left[J_n(\beta_{nm}r) - \frac{J_n(\beta_{nm}a)}{I_n(\beta_{nm}a)}I_n(\beta_{nm}r)\right] \begin{pmatrix} \sin n\theta \\ \cos n\theta \end{pmatrix}.
$$
 (4.33)

In equation (4.33),  $\beta_{nm} = \lambda_{nm}/a$  where  $\lambda_{nm}$  is the *m*th solution of

$$
I_n(x)J_n'(x) - J_n(x)I_n'(x) = 0,
$$
\n(4.34)

where  $J_n(x)$  is the Bessel function of the first kind of order *n* and  $I_n(x)$  is the **modified Bessel function of the first kind** of order *n*, related to  $J_n(x)$  by  $i^n I_n(x) = J_n(ix)$ . The Mathematica command BesselI [n, x] returns  $I_n(x)$ .

**EXAMPLE 4.7.7:** Graph the first few normal modes of the clamped circular plate.

**SOLUTION:** We must determine the value of Λ*nm* for several values of *n* and *m* so we begin by defining eqn [n] [x] to be  $I_n(x)J_n'(x) - J_n(x)I_n'(x)$ . The *m*th solution of equation (4.34) corresponds to the *m*th zero of the graph of eqn[n][x] so we graph eqn[n][x] for  $n = 0, 1, 2,$  and 3 with Plot in Figure 4-42.

 $\text{Im}[777]: =$  eqn $\text{[n]}[x] :=$  BesselI $\text{[n, x]}$  D $\text{[BesselJ[n, x], x]}$ **BesselJ-n, xD-BesselI-n, x, x**

The result of the Table and Plot command is a list of length four

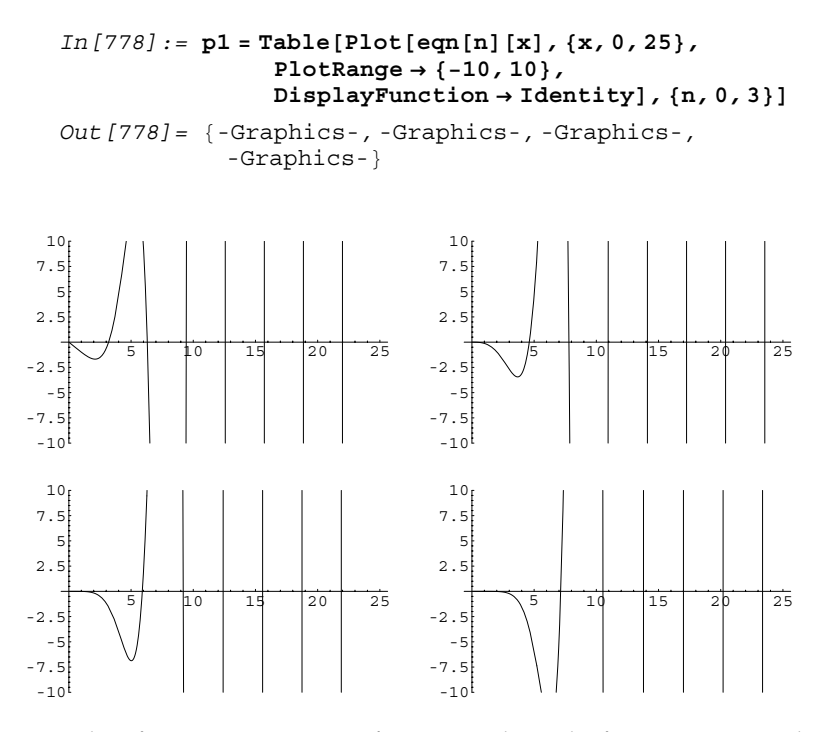

Figure 4-42 Plot of  $I_n(x)J'_n(x) - J_n(x)I'_n(x)$  for  $n = 0$  and 1 in the first row;  $n = 2$  and 3 in the second row

so we use Partition to create a  $2 \times 2$  array of graphics which is displayed using Show and GraphicsArray.

```
In [779]: = p2 = Show [GraphicsArray [Partition[p1, 2]]]
```
To determine Λ*nm* we use FindRoot. Recall that to use FindRoot to solve an equation an initial approximation of the solution must be given. For example,

```
In [780] := lambda01 = FindRoot[eqn[0][x] == 0, {x, 3.04}]
Out [780] = \{x \rightarrow 3.19622\}
```
approximates  $\lambda_{01}$ , the first solution of equation (4.34) if  $n = 0$ . However, the result of FindRoot is a list. The specific value of the solution is the second part of the first part of the list, lambda01, extracted from the list with Part  $([$ [ $\ldots$ ]]).

```
In [781]: = lambda01[[1, 2]]
Out[781] = 3.19622
```

```
In[782]:= Λ0s  Map-
FindRoot-
eqn-
0-
x  0,
                  x, #	-
-
1, 2&,
                 3.04, 6.2, 9.36, 12.5, 15.7	
Out[782]= 3.19622, 6.30644, 9.4395, 12.5771, 15.7164
```
approximates the first five solutions of equation  $(4.34)$  if  $n = 0$  and then returns the specific value of each solution. We use the same steps to approximate the first five solutions of equation  $(4.34)$  if  $n = 1, 2$ , and 3.

```
In[783]:= Λ1s  Map-
FindRoot-
eqn-
1-
x  0,
                  x, #	-
-
1, 2&,
                  4.59, 7.75, 10.9, 14.1, 17.2	
Out[783]= 4.6109, 7.79927, 10.9581, 14.1086, 17.2557

In [784]: = λ2s = Map [FindRoot[eqn[2][x] == 0,x, #	-
-
1, 2&,
                  5.78, 9.19, 12.4, 15.5, 18.7	
Out[784]= 5.90568, 9.19688, 12.4022, 15.5795, 18.744

In[785]:= Λ3s  Map-
FindRoot-
eqn-
3-
x  0,
                  x, #	-
-
1, 2&,
                  7.14, 10.5, 13.8, 17, 20.2	
Out [785] = \{7.14353, 10.5367, 13.7951, 17.0053, 20.1923\}
```
All four lists are combined together in  $\lambda$ s.

In[786]:= **Λs Λ0s, Λ1s, Λ2s, Λ3s** 

We use the graphs in Figure  $\sum_{n=1}^{\infty}$  Thus, 4-42 to obtain initial approximations of each solution.

```
Out [786] = \{ \{3.19622, 6.30644, 9.4395, 12.5771, 15.7164 \}4.6109, 7.79927, 10.9581, 14.1086, 17.2557
,
            5.90568, 9.19688, 12.4022, 15.5795, 18.744
,
            7.14353, 10.5367, 13.7951,
            17.0053, 20.1923}
```
For *n* - 0, 1, 2, and 3 and *m* - 1, 2, 3, 4, and 5, Λ*nm* is the *m*th part of the  $(n + 1)$ st part of  $\lambda$ s.

Observe that the value of *a* does not affect the shape of the graphs of the normal modes so we use  $a = 1$  and then define  $\beta_{nm}$ .

```
In [787] := a = 1;\text{Im}[788]: = \beta[\text{n.}, \text{m.}]: = \lambda \text{s}[[\text{n} + 1, \text{m}]]/\text{a}
```
ws is defined to be the sine part of equation (4.33)

```
\text{Im}[789] := \text{ws}[n_{-},m_{-}][r,\theta] := (\text{BesselJ}[n,\beta[n,m]r)]-BesselJ[n, \beta[n, m]a]
                                         /BesselI-
n, Β-
n, m a
                                        \texttt{BesselI}[n, \beta[n, m] r] Sin-
n Θ
```
and wc to be the cosine part.

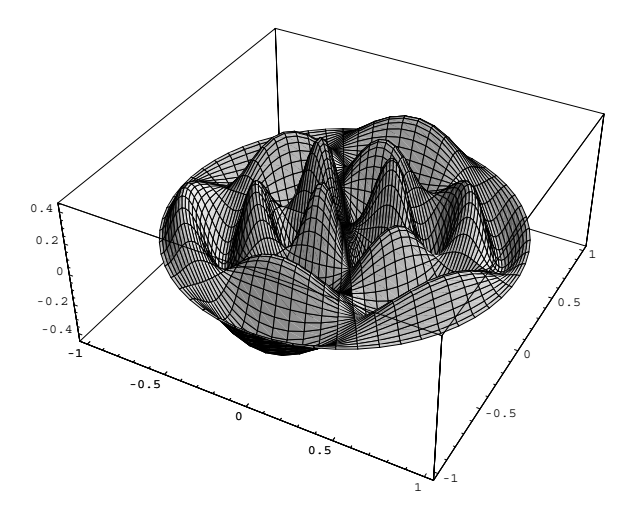

Figure 4-43 The sine part of  $W_{34}(r, \theta)$ 

```
\text{Im}[790]: = \text{wc}[\text{n-}, \text{m-}][\text{r, } \theta]: = (\text{BesselJ}[\text{n, } \beta[\text{n, m}]\text{r})]-BesselJ[n, β[n, m]a]/BesselI-
n, Β-
n, m a
                                                 \texttt{BesselI}[n, \beta[n, m] r]x Cos[nθ]
```
We use ParametricPlot3D to plot ws and wc. For example,

```
In[791]:= ParametricPlot3D-
r Cos-
Θ, r Sin-
Θ,
           ws[3,4][r,θ]},{r,0,1},{θ,-π,π},
           PlotPoints 
 60
```
graphs the sine part of  $W_{34}(r, \theta)$  shown in Figure 4-43. We use Table together with ParametricPlot3D followed by Show and Graphics-Array to graph the sine part of  $W_{nm}(r, \theta)$  for  $n = 0, 1, 2$ , and 3 and  $m = 1$ , 2, 3, and 4 shown in Figure 4-44.

```
In [792]: = ms = Table [ParametricPlot3D[ {r Cos [θ]},r Sin[\theta], ws[n, m][r, \theta]}, {r, 0, 1},
                 Θ, Π, Π	, DisplayFunction 
 Identity,
                 PlotPoints \rightarrow 30, BoxRatios \rightarrow {1, 1, 1}],
                 n, 0, 3	, m, 1, 4	
Out [792] = { {-Graphics3D-, -Graphics3D-, -Graphics3D-,
             -Graphics3D-
, -Graphics3D-, -Graphics3D-,
             -Graphics3D-, -Graphics3D-
, -Graphics3D-,
             -Graphics3D-, -Graphics3D-, -Graphics3D-
,
             -Graphics3D-, -Graphics3D-, -Graphics3D-,
             -Graphics3D-
```
 $In [793]: = Show [GraphicsArray[ms]]$ 

Identical steps are followed to graph the cosine part shown in Figure 4-45.

```
In [794]: = mc = Table [ParametricPlot3D[ {r Cos [θ]},r Sin[\theta], wc[n, m][r, \theta]}, {r, 0, 1},
                   Θ, Π, Π	, DisplayFunction 
 Identity,
                   PlotPoints \rightarrow 30, BoxRatios \rightarrow {1, 1, 1}],
                   n, 0, 3	, m, 1, 4
```
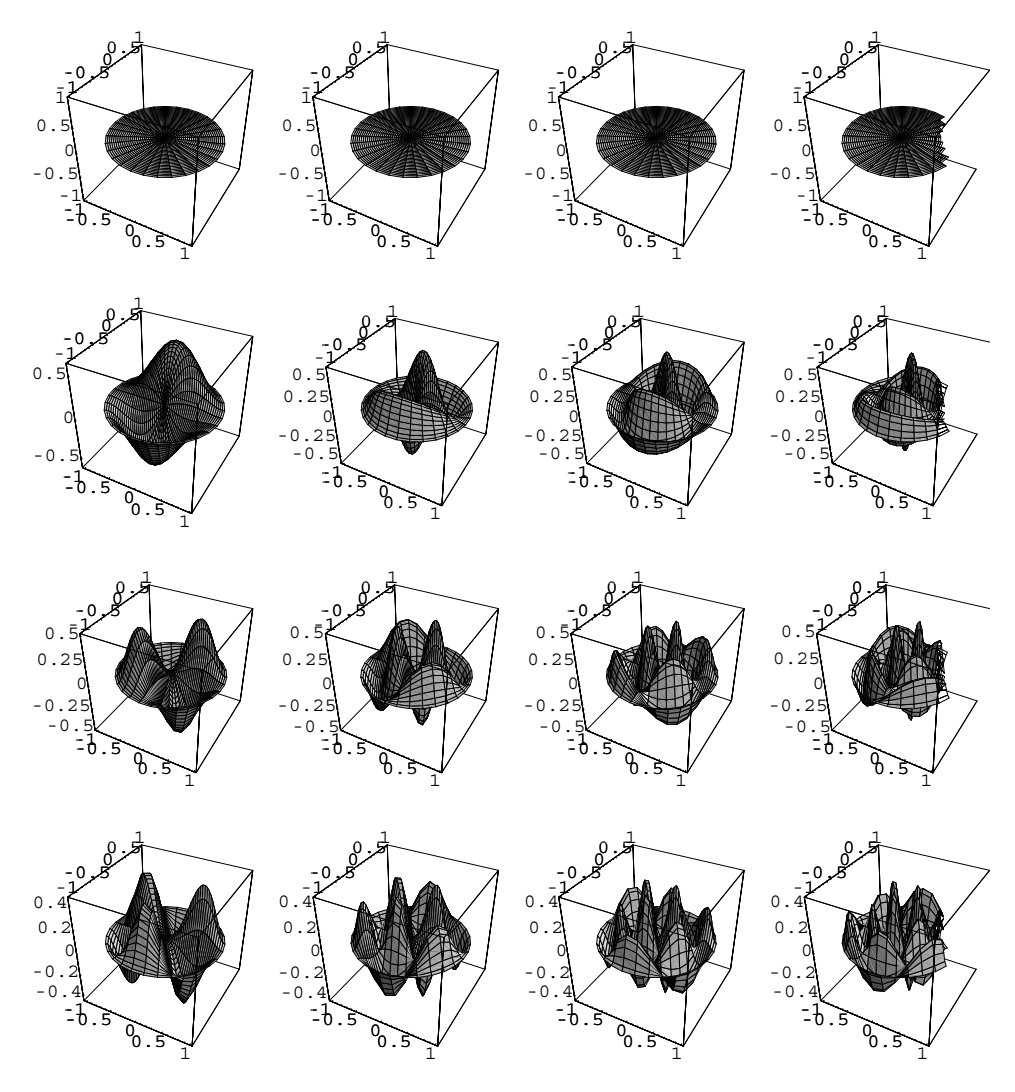

Figure 4-44 The sine part of  $W_{nm}(r, \theta)$ :  $n = 0$  in row 1,  $n = 1$  in row 2,  $n = 2$  in row 3, and  $n = 3$  in row  $4 (m = 1$  to  $4$  from left to right in each row)

```
Out [794] = { {-Graphics3D-, -Graphics3D-, -Graphics3D-,
            -Graphics3D-
, -Graphics3D-, -Graphics3D-,
            -Graphics3D-, -Graphics3D-
, -Graphics3D-,
            -Graphics3D-, -Graphics3D-, -Graphics3D-
,
            -Graphics3D-, -Graphics3D-, -Graphics3D-,
            -Graphics3D-
```
 $In [795] := Show [GraphicsArray[mc]]$ 

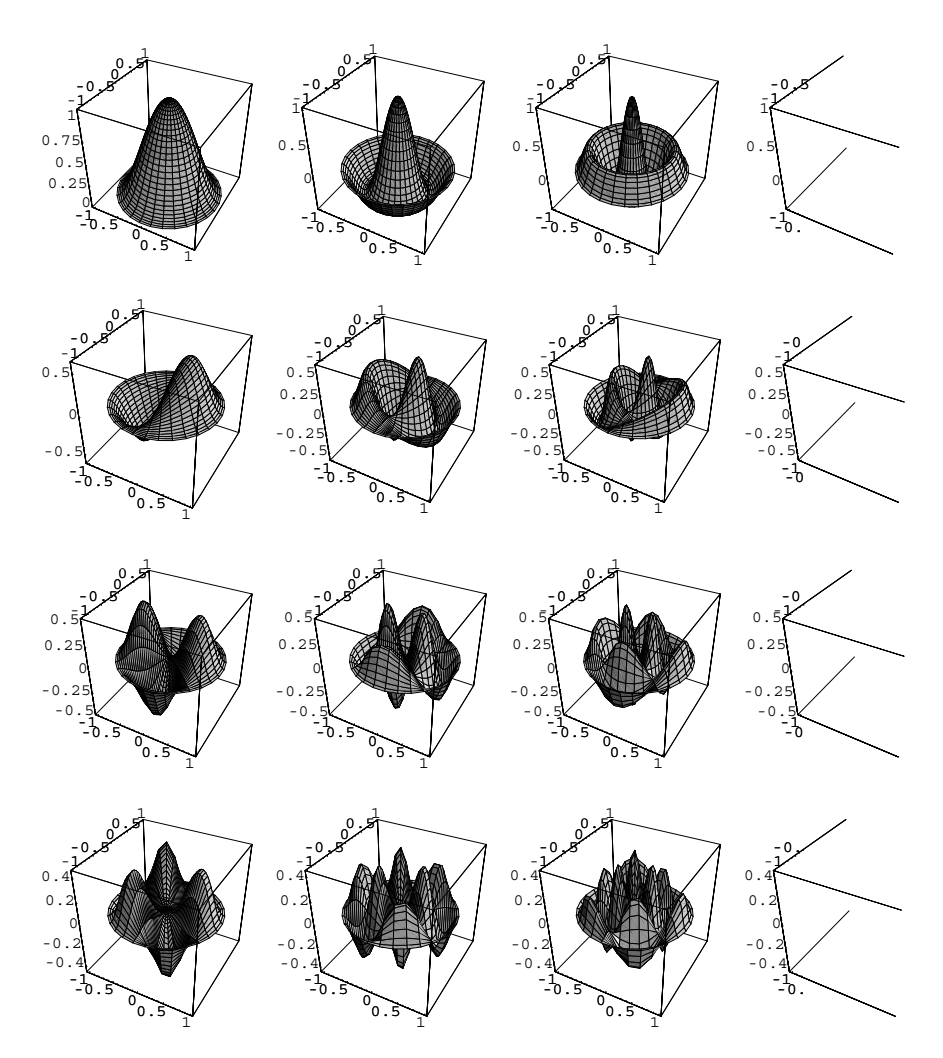

Figure 4-45 The cosine part of  $W_{nm}(r, \theta)$ :  $n = 0$  in row 1,  $n = 1$  in row 2,  $n = 2$  in row 3, and  $n = 3$  in row  $4 (m = 1$  to  $4$  from left to right in each row)

# **4.8 Nonlinear Equations**

Generally, rigorous results regarding nonlinear equations are very difficult to obtain. In many cases, analysis is best carried out numerically and/or graphically. In other situations, rewriting the equation as a system can be of benefit, which is discussed in Chapter 6.

However, if a nonlinear equation can be solved with currently known techniques, Mathematica can often find a solution for you.

**EXAMPLE 4.8.1:** Solve 
$$
4y(y')^2 y'' = (y')^4 + 3
$$
.

**SOLUTION:** Mathematica can solve this nonlinear equation with DSolve.

$$
\begin{aligned}\n\text{In } [796]: &= \text{ D} \text{Solve} \left[ 4 \, \gamma \left[ x \right] \gamma' \left[ x \right] \right] 2 \, \gamma'' \left[ x \right] = \gamma' \left[ x \right] \cdot 4 + 3, \\
\gamma \left[ x \right], x \right] \\
\text{Out } [796] &= \left\{ \left\{ \gamma \left[ x \right] \to 3 \, e^{-4 \, C \left[ 1 \right]} + \frac{3 \, 3^{1/3} \, e^{\frac{4 \, C \left[ 1 \right]}{3}} \left( x + C \left[ 2 \right] \right)^{4/3} \right\}, \\
\left\{ \gamma \left[ x \right] \to 3 \, e^{-4 \, C \left[ 1 \right]} \\
&\quad - \frac{3 \, 3^{1/3} \left( 1 - i \, \sqrt{3} \right) \, e^{\frac{4 \, C \left[ 1 \right]}{3}} \left( x + C \left[ 2 \right] \right)^{4/3}}{8 \, 2^{2/3}} \right\}, \\
\left\{ \gamma \left[ x \right] \to 3 \, e^{-4 \, C \left[ 1 \right]} \\
&\quad - \frac{3 \, 3^{1/3} \left( 1 + i \, \sqrt{3} \right) \, e^{\frac{4 \, C \left[ 1 \right]}{3}} \left( x + C \left[ 2 \right] \right)^{4/3}}{8 \, 2^{2/3}} \right\} \right\}\n\end{aligned}
$$

Proceeding by hand, let  $p = y'$ . Then,

$$
y'' = p' = \frac{dp}{dx} = \frac{dy}{dx}\frac{dp}{dy} = p\frac{dp}{dy}.
$$

With this substitution, we obtain a first-order separable equation.

$$
4p3y\frac{dp}{dy} = 3 + p4
$$
  

$$
\frac{4p3}{3 + p4}dp = \frac{1}{y}dy
$$
  

$$
\ln(3 + p4) = \ln|y| + c_1
$$
  

$$
3 + p4 = c_1y
$$
  

$$
p = \pm (c_1y - 3)^{1/4}.
$$

Because  $p = dy/dx$ ,

$$
\pm \frac{1}{(c_1y - 3)^{1/4}} dy = dx
$$

and integrating and simplifying the result gives us

$$
\frac{4}{3c_1}(c_1y - 3)^{3/4} = x + c_2
$$

$$
\frac{256}{81c_4}(c_1y - 3)^3 = (x + c_2)^4.
$$

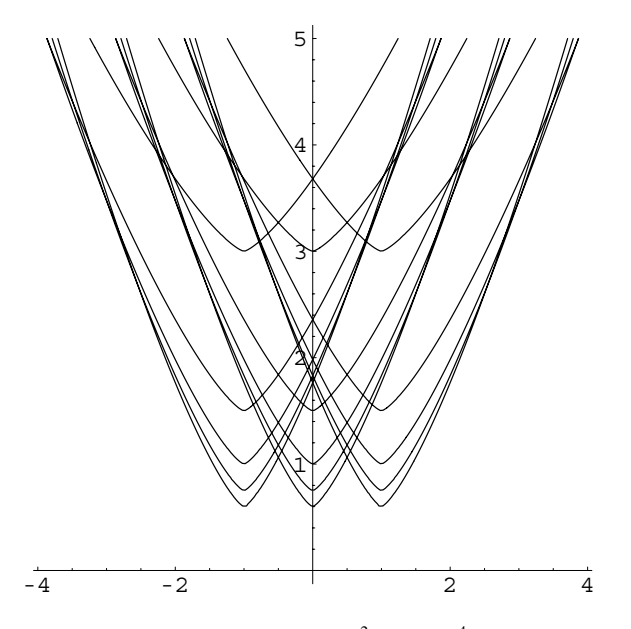

Figure 4-46 Various solutions of  $4y(y')^2 y'' = (y')^4 + 3$  shown together

```
In[797]:= Integrate-
4pˆ3/3  pˆ4, p
Out [797] = Log [3 + p<sup>4</sup>]In [798] := Integrate[1/y, y]Out[798] = Log[y]In[799]:= Integrate-
c1 y  3ˆ1/4, y
Out [799] = \frac{4 (-3 + c1 y)^{3/4}}{4}3 c1
```
We plot various solutions by graphing level curves of

$$
f(x, y) = \frac{256}{81c_4} (c_1y - 3)^3 - (x + c_2)^4
$$

corresponding to 0 for various values of  $c_1$  and  $c_2$  in Figures 4-46 and 4-47.

```
\begin{aligned} \text{In} \, [ \, 800] : & = \, \texttt{gl} = \texttt{Table} \Big[ \, - \, \left( \texttt{c2} + \texttt{x} \right)^4 + \frac{256 \, \left( -3 + \texttt{cl} \, \texttt{y} \right)^3}{81 \, \texttt{cl}^4} \, , \end{aligned}c1, 1, 5	, c2, 1, 1	//Flatten

In[801]:= g2 
                       Map-
ContourPlot-
#, x, 5, 5	, y, 5, 5	,
                                ContourShading 
 False, Contours 
 0	,
                                DisplayFunction 
 Identity,
                                PlotPoints 
 240&, g1
```
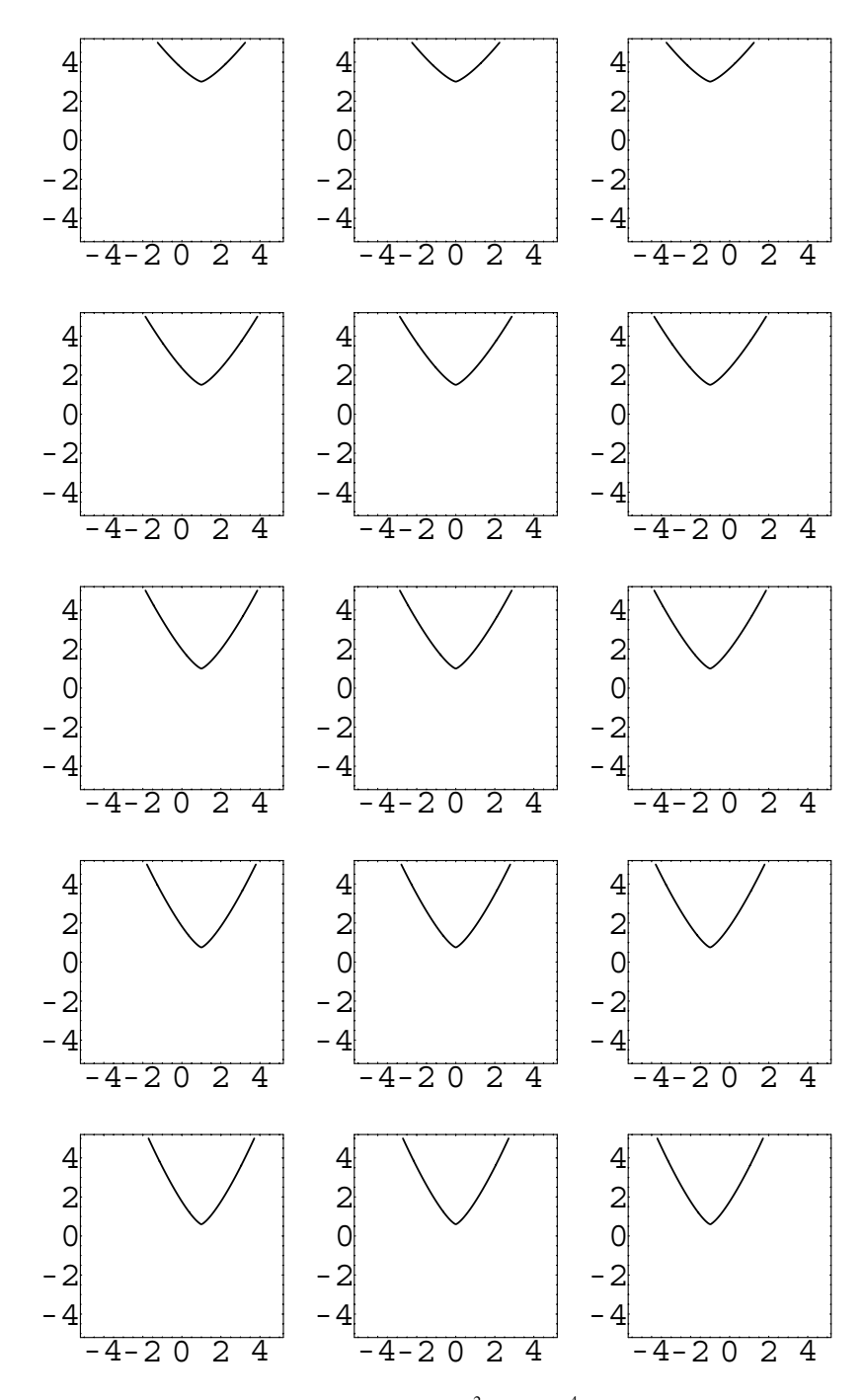

Figure 4-47 Various solutions of  $4y(y')^2 y'' = (y')^4 + 3$  shown as an array
```
In [802]: = Show[g2, Frame \rightarrow False, Axes \rightarrow Automatic,
              AxesOrigin 
 0, 0	,
              DisplayFunction 
 $DisplayFunction
In [803] := Show[GraphicsArray[Partition [g2, 3]]]
```
**EXAMPLE 4.8.2:** Solve  $x^2y'' + (y')^2 - 2xy' = 0$  $y(2) = 5$ ,  $y'(2) = 1$ .

 $\blacksquare$ 

**SOLUTION:** Mathematica can find the solution to the initial-value problem, which we then graph with Plot in Figure 4-48.

```
\text{Im}[804]: = \text{sol} = \text{D} \text{Solve} \left[ \{ \mathbf{x}^2 \mathbf{y}^{\prime\prime} \left[ \mathbf{x} \right] + \mathbf{y}^{\prime} \left[ \mathbf{x} \right] ^2 - 2 \mathbf{x} \mathbf{y}^{\prime} \left[ \mathbf{x} \right] = 0 \}\mathbf{y}[2] == 5, \mathbf{y}'[2] == 1\}, \mathbf{y}[\mathbf{x}], \mathbf{x}]Out [804] = \left\{ \left\{ y \left[ x \right] \right. \rightarrow \frac{1}{2} \left( 14 - 4 x + x^2 - 8 \log[4] + 8 \log[2+x] \right) \right\} \right\}\text{In [805]} := \text{Plot}[\textbf{y}[\textbf{x}]/\text{.} \text{sol}, \{\textbf{x}, \textbf{0}, \textbf{10}\}]
```
By hand, we proceed as before by letting  $p = y'$ . Then  $p' = y''$  and the equation becomes

$$
x^{2} \frac{dp}{dx} + p^{2} - 2xp = 0
$$
  

$$
x^{2} dp + (p^{2} - 2xp) dx = 0,
$$

which is first-order homogeneous of degree 2. Solving for *p*

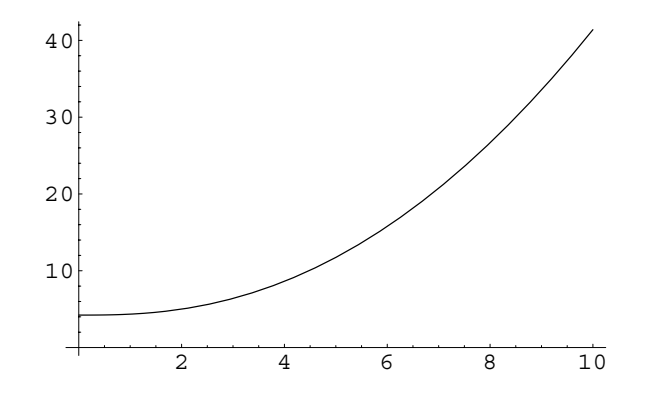

Figure 4-48 Plot of the solution to the initial-value problem

In [806]: = 
$$
D
$$
Solve  $[\mathbf{x}^2 \mathbf{p}'[\mathbf{x}] + (\mathbf{p}[\mathbf{x}]^2 - 2\mathbf{x}\mathbf{p}[\mathbf{x}]) = 0$ ,  $\mathbf{p}[\mathbf{x}]$ ,  $\mathbf{x}$ ]  
Out [806] =  $\{ \{ \mathbf{p}[\mathbf{x}] \rightarrow \frac{\mathbf{x}^2}{\mathbf{x} + C[1]} \}$ 

and then integrating the result gives us

$$
p = \frac{dy}{dx} = \frac{x^2}{x + c_1}
$$
  
\n
$$
dy = \frac{x^2}{x + c_1} dx
$$
  
\n
$$
y = \frac{1}{2}x^2 - c_1x + c_1^2 \ln|x + c_1| + c_2.
$$
  
\nIn [807] := **y** = Integrate  $\left[\frac{x^2}{x + c_1}, x\right] + c_2$   
\nOut [807] = c2 - c1 x +  $\frac{x^2}{2}$  + c1<sup>2</sup> Log [c1 + x]

Applying the initial conditions gives us the nonlinear system

$$
2 - 2c_1 + c_2 + c_1^2 \ln|2 + c_1| = 5
$$
  
\n
$$
2 - c_1 + \frac{c_1^2}{2 + c_1} = 1.
$$
  
\nIn [808]: = **f1** = **y**/**.x** → 2  
\nOut [808] = 2 - 2 c1 + c2 + c1<sup>2</sup> Log [2 + c1]  
\nIn [809]: = **f2** = **D**[**y**, **x**]/**.x** → 2  
\nOut [809] = 2 - c1 +  $\frac{c1^2}{2 + c1}$ 

We can see the solution to this system by graphing each equation with ContourPlot as shown in Figure 4-49.

```
In[810]:= cp1  ContourPlot-
f1, c1, 5, 10	, c2, 5, 10	,
                  \text{Contents} \rightarrow \{5\}, \text{PlotPoints} \rightarrow 120,
                  ContourShading 
 False,
                  DisplayFunction 
 Identity

           cp2  ContourPlot-
f2, c1, 5, 10	, c2, 5, 10	,
                  Contours 
 1	, ContourShading 
 False,
                  PlotPoints 
 120,
                  ContourStyle 
 GrayLevel-
0.4,
                  DisplayFunction 
 Identity

           Show-
cp1, cp2, DisplayFunction 

                  $DisplayFunction, Frame 
 False,
                  Axes 
 Automatic,
                  \{0, 0\}
```
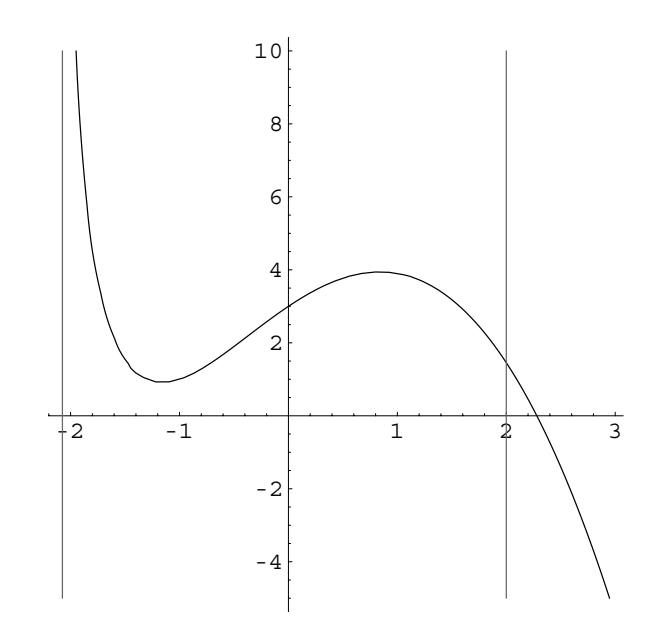

Figure 4-49 The nonlinear system of equations has a unique solution

By hand, solving the second equation for  $c_1$  gives us  $c_1 = 2$ . Substituting into the first equation and solving for  $c_2$  gives us  $c_2 = 7 - 4 \ln 4$ . We confirm the result with Solve.

```
In [811]: = \text{cvals} = \text{Solve} [\{f1 == 5, f2 == 1\}]Out [811] = \{ \{ c2 \rightarrow 7 - 4 \text{ Log}[4], c1 \rightarrow 2 \} \}In [812]: = \frac{y}{1}. cvals [[1]]
Out [812] = 7 - 2x + \frac{x^2}{2} - 4 \text{ Log}[4] + 4 \text{ Log}[2 + x]
```
Of course, in many cases numerical results are most meaningful.

**Sources:** See texts like Jordan and Smith's *Nonlinear Ordinary Differential Equations*, [17].

**EXAMPLE 4.8.3 (Duffing's Equation): Duffing's equation** is the secondorder nonlinear equation

$$
\frac{d^2x}{dt^2} + k\frac{dx}{dt} - x + x^3 = \Gamma \cos \omega t,\tag{4.35}
$$

where  $k$ ,  $\Gamma$ , and  $\omega$  are positive constants. Depending upon the values of the parameters, solutions to Duffing's equation can exhibit *very* interesting behavior.

**SOLUTION:** To investigate solutions we define the function duffingplot. Given  $k$ ,  $\Gamma$ , and  $\omega$ ,

```
duffingplotk, Γ,Ωx0, y0, t, a, b
```
graphs the solution to the initial-value problem

$$
\begin{cases} x'' + kx' - x + x^3 = \Gamma \cos \omega t \\ x(0) = x_0, \ x'(0) = y_0 \end{cases}
$$
 (4.36)

for  $a \le t \le b$ . If  $\{t, a, b\}$  is omitted, the default is 900  $\le t \le 1000$ . Any options included are passed to the Plot command.

```
In [813] := Clear[duffingplot]duffingplot-
k , capgamma , Ω -
x0 , y0 	,
                  ts t, 900, 1000	, opts  
                Module-
numsol	,
                  numsol = NDSolve [{\mathbf{x}" [t] + k \mathbf{x} '[t] - \mathbf{x} [t]
                  +x[t]<sup>2 = \text{capgamma}amma Cos[\omega t],</sup>
                         x[0] == x0, x<sup>'</sup>[0] == y0}, x[t],
                         ts, MaxSteps 
 100000

                  Plot-
x-
t/.numsol, ts, opts
               \overline{1}
```
For example, entering

```
In[814]:= duffingplot-
0.3, 0.5, 1.2-
0, 0
```
plots the solution to the initial-value problem (4.36) shown in Figure 4-50 if  $k = 0.3$ ,  $\Gamma = 0.5$ ,  $\omega = 1.2$ , and  $x_0 = y_0 = 0$ . You can use duffingplot to see how varying the parameters affects the solutions. For example, suppose that  $k = 0.3$ ,  $\omega = 1.2$ ,  $x_0 = 0$ , and  $y_0 = 1$ . To see how the solutions vary depending on the value of  $\Gamma$ , we define kvals to be a list of 12 equally spaced numbers between 0 and 0*.*8 and then use Map to apply duffingplot to the list kvals. In this case, we generate a short-term plot for  $0 \le t \le 50$ . The resulting graphics are not displayed because we include the option DisplayFunction->Identity in the duffingplot command.

```
In[815]:= kvals  Table-
k, k, 0, 0.8, 0.8/11	

In [816] := toshow =
            Map-
duffingplot-
0.3, #, 1.2-
0, 1	,
              t, 0, 50	, PlotRange 
 3, 3	,
              DisplayFunction 
 Identity&, kvals
```
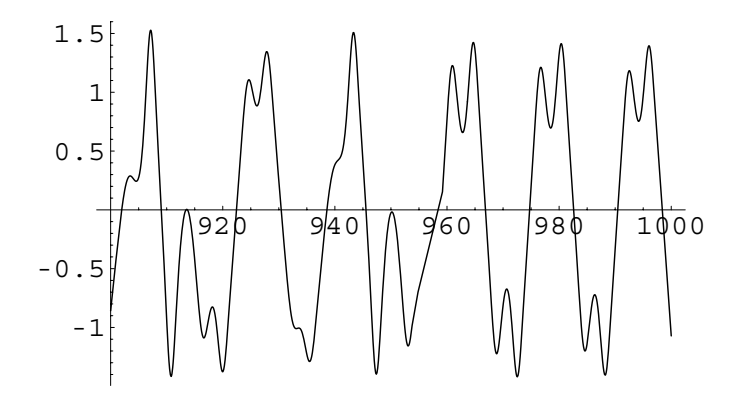

Figure 4-50 Solution to Duffing's equation if  $k = 0.3$ ,  $\Gamma = 0.5$ ,  $\omega = 1.2$ , and  $x_0 = y_0 = 0$ 

```
Out [816] = {-Graphics-, -Graphics-, -Graphics-,,
            -Graphics-, -Graphics-, -Graphics-
            -Graphics-, -Graphics-, -Graphics-, -
            Graphics-, -Graphics-, -Graphics-
```
We then use Partition, Show, and GraphicsArray to display the list of graphics toshow in Figure 4-51.

In[817] := Show[GraphicsArray<sup>[Partition</sup>[toshow, 3]]]

We enter nearly identical commands to generate the long-term plot shown in Figure 4-52.

```
In[818]:= toshow 
            Map-
duffingplot-
0.3, #, 1.2-
0, 1	,
              t, 900, 1000	, PlotRange 
 3, 3	,
              DisplayFunction 
 Identity&, kvals
```
The **Fourier transform**,  $X_k$  ( $k = 1, 2, ..., N$ ) of  $N$  equally spaced values of a time series  $\text{list} = \{x_1, x_2, \ldots, x_N\}$  is

$$
X_k = \frac{1}{\sqrt{N}} \sum_{n=1}^{N} x_n e^{2\pi i (n-1)(k-1)/N}.
$$
 (4.37)

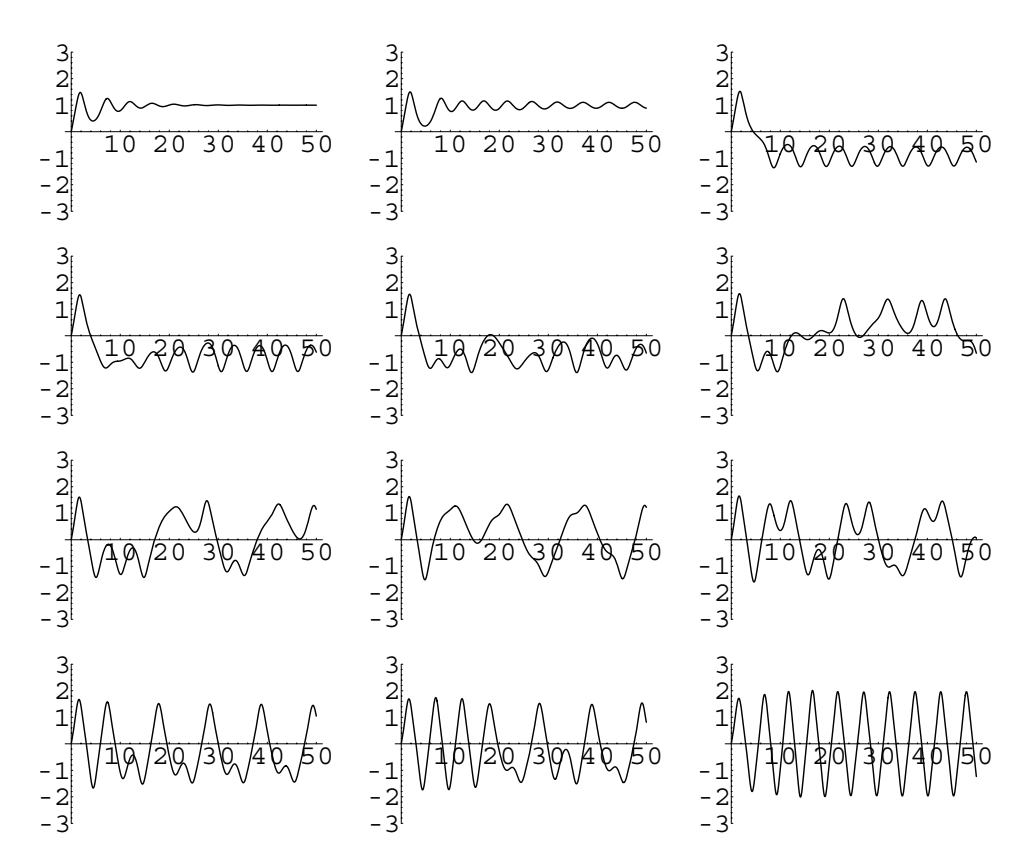

Figure 4-51 Short-term plot: depending upon the value of  $\Gamma$ , some solutions to Duffing's equation exhibit chaotic behavior

The Mathematica command Fourier[list] computes the Fourier transform of list. The **power spectrum**,  $P(\omega_k)$  ( $k = 1, 2, ..., N$ ), of the list  $\{X_1, X_2, ..., X_N\}$  is

$$
P(\omega_k) = X_k \overline{X}_k = |X_k|^2. \tag{4.38}
$$

The power spectrum helps detect dominant frequencies. See Jordan and Smith [17].

We define the function duffingpower to compute the power spectrum of Duffing's equation. Given the appropriate parameter values and initial conditions, duffingpower returns  $P(\omega_{2000})$ . The 2000 sample points are the value of  $x(t_n)$  for  $t_n = 0.5n$ ,  $n = 1, ..., 2000$ .

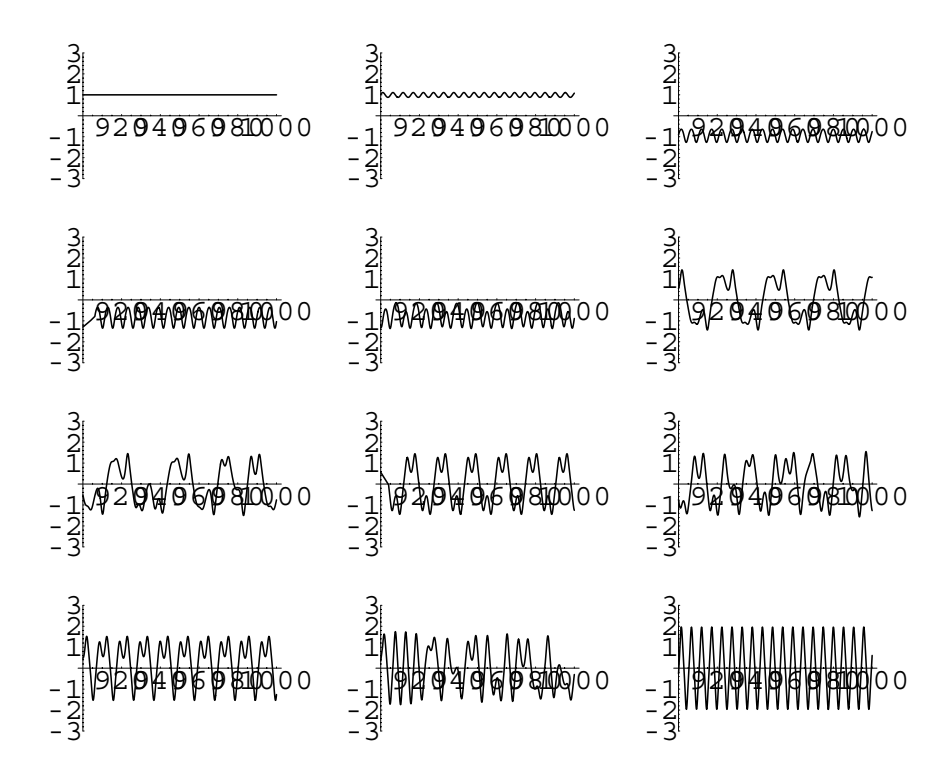

Figure 4-52 Long-term plot: depending upon the value of  $\Gamma$ , some solutions to Duffing's equation exhibit chaotic behavior

```
In[819] := Show[GraphicsArray<sup>[Partition</sup>[toshow, 3]]]
```

```
In[820]:= Clear-
duffingpower, s2, s3
```

```
duffingpower<sup>[k_, capgamma_, \omega<sup>1</sup>][{x0_, y0_},</sup>
omegak 2000 
   Module-
numsol, s2, s3	,
      {\bf x} numsol = {\bf NDSolve} \{ {\bf x}^{\prime\prime} \} (t) + {\bf k} {\bf x}^{\prime} \{ {\bf t} \} - {\bf x} \{ {\bf t} \}+x[t]<sup>2 = \text{capgamma}amma \text{Cos}[w t],</sup>
               \mathbf{x}[0] == \mathbf{x}0, \mathbf{x}'[0] == \mathbf{y}0,
               x-
t, t, 0, 1000	,
               MaxSteps 
 100000

      s2 = Table[x[t]/.numsol[[1]],t, 0.5, 1000, 0.5	

      s3  Map-
Abs-
#ˆ2&,
      Fourier-
s2-
-
omegak
  \mathbf{I}
```
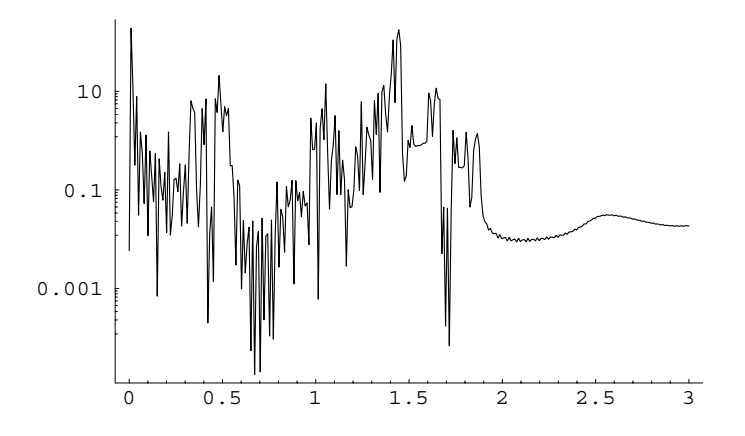

Figure 4-53 Power spectrum of Duffing's equation using  $k = 0.3$ ,  $\Gamma = 0.5$ , and  $x_0 = y_0 = 0$ : the horizontal axis corresponds to  $\omega$ ; the vertical axis to the power spectrum *P* ( $\omega_{2000}$ )

As an illustration, we set  $k = 0.3$ ,  $\Gamma = 0.5$ , and  $x_0 = y_0 = 0$  and then compute the power spectrum for 300 equally spaced values of  $\omega$  between 0 and 3.

 $In [821]: =$  **t1** = **Table**  $[$  { $\omega$ , **duffingpower-0.3, 0.5, Ω-0, 0 , Ω, 0, 3, 3./299** 

We use LogListPlot, which is contained in the **Graphics** package that is located in the **Graphics** folder (or directory), to plot the list of points t1 so that Mathematica uses a logarithmic scale on the *y*-axis (the vertical axis). See Figure 4-53.

```
In[822]:= << Graphics'Graphics'
In [823]: = LogListPlot[tl, PlotJoined \rightarrow True,
              PlotRange 
 All
```
For a second-order equation like this, it is often desirable to generate a parametric plot of  $x(t)$  versus  $x'(t)$ . To do so, we set  $y = x'$ . Then,  $y' =$ *x*<sup>*''*</sup> and we see that Duffing's equation (4.35) can be rewritten as the nonlinear system

$$
x' = y
$$
  
y' + ky - x + x<sup>3</sup> =  $\Gamma$  cos  $\omega t$ . (4.39)

We define the function duffingparamplot to graph solutions of the initial-value problem

$$
\begin{cases}\nx' = y \\
y' + ky - x + x^3 = \Gamma \cos \omega t \\
x(0) = x_0, \ y(0) = y_0\n\end{cases}
$$

in the same way as we defined duffingplot.

```
In [824]: = Clear [duffingparamplot, x, y]
```

```
duffingparamplot-
k , capgamma , Ω -
x0 , y0 	,
ts t, 800, 1000	,
     opts ... ] :=
   Module-
numsol	,
     {\bf x} numsol = {\bf NDSolve} [ {y' [t] + k y [t] - x [t]} ]+x[t]<sup>2 = \text{capgamma}amma Cos[u t],</sup>
             \mathbf{y}[t] == \mathbf{x}'[t], \mathbf{x}[0] == \mathbf{x0}, \mathbf{y}[0] == \mathbf{y0},x-
t, y-
t	, ts,
          MaxSteps 
 100000

     ParametricPlot<sup>[Evaluate</sup><sup>[{x[t]</sup>, y[t]}
     /.numsol, ts, opts
  \mathbf{1}
```
For example, entering

```
In[825]:= duffingparamplot-
0.3, 0.5, 0.2-
0, 1	,
            t, 800, 1000
```
plots *x*(*t*) versus *x'*(*t*) if  $k = 0.3$ ,  $\Gamma = 0.5$ ,  $\omega = 0.2$ , *x*(0) = 0, and *y*(0) =  $x'(0) = 1$  as shown in Figure 4-54.

With the following commands, we set  $k = 0.3$ ,  $\Gamma = 0.5$ ,  $x(0) = 0$ , and  $y(0) = x'(0) = 1$ . We then plot  $x(t)$  versus  $x'(t)$  for 12 equally spaced values of  $\omega$  between 0 and 1.5.

```
In[826]:= kvals  Table-
k, k, 0, 1.5, 1.5/11	

In[827]:= toshow 
            Map-
duffingplot-
0.3, 0.5, #-
0, 1	,
              t, 0, 50	, PlotRange 
 3, 3	,
              DisplayFunction 
 Identity&, kvals
```
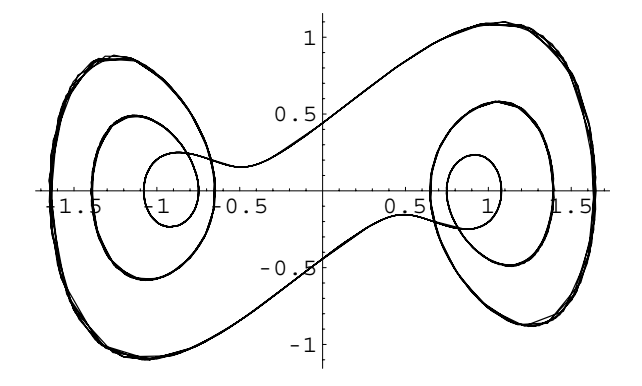

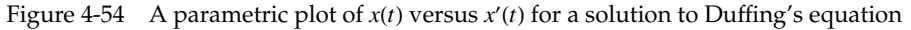

The results are shown as an array in Figure 4-55.

```
In[828] := Show[GraphicsArray<sup>[Partition</sup>[toshow, 3]]]
```
The long-term plot shown in Figure 4-56 is generated with nearly identical commands.

```
In[829]:= toshow 
             Map-
duffingparamplot-
0.3, 0.5, #-
0, 1	,
             t, 800, 1000	,
                   P1otRange \rightarrow {{-3, 3}, {-3, 3}},
                   AspectRatio 
 1,
                   DisplayFunction 
 Identity&,
                   kvals
```

```
In[830] := Show[GraphicsArray<sup>[Partition</sup>[toshow, 3]]]
```
The **Poincaré plots** (or **returns**) are obtained by plotting

```
x = x(2n\pi/\omega)x' = y(2n\pi/\omega).
```
We define the function duffingpoincareplot to generate Poincaré plots for Duffing's equation.

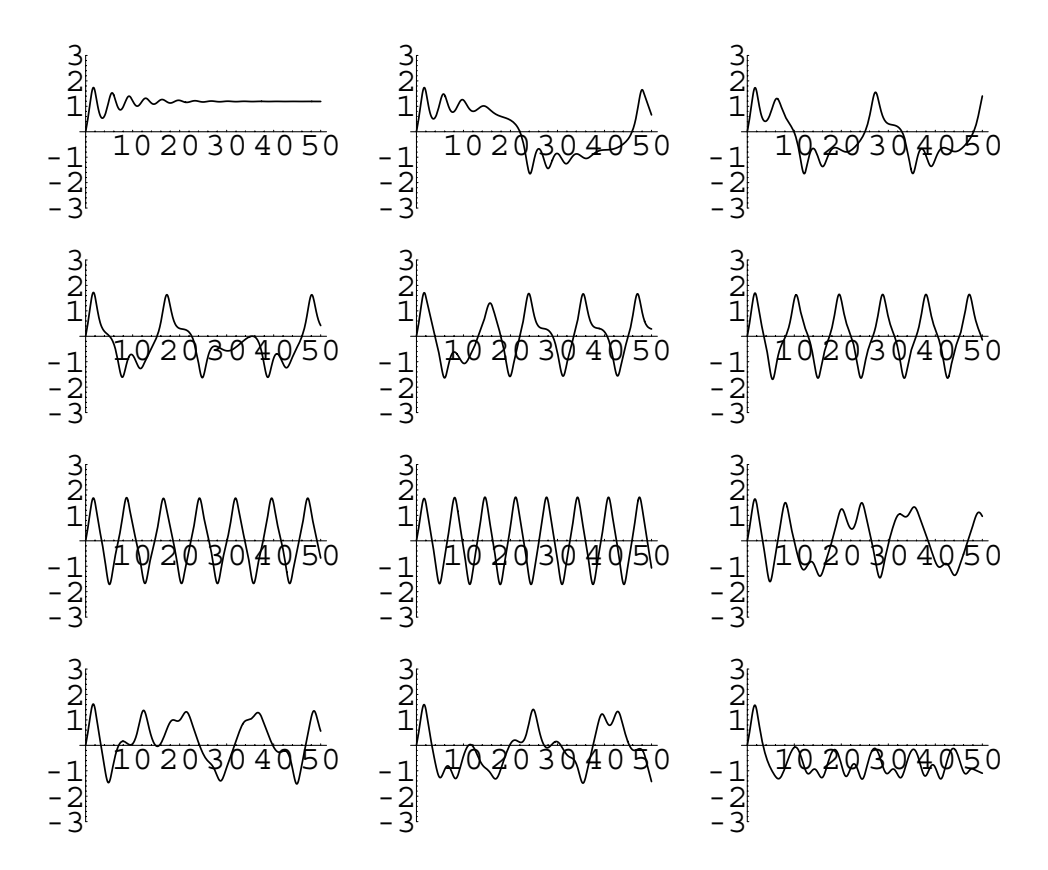

Figure 4-55 Short-term plot: sensitivity of solutions of Duffing's equation to  $\omega$ 

 $In [831]:$  =  $Clear [duffingpoincareplot, x, y, t1]$ 

```
duffingpoincareplot-
k ,
capgamma , Ω -
x0 , y0 	, ns n, 1, 2000	,
      opts _{--} := Module [ {numsol, t1},
      \texttt{numsol} = \texttt{NDSolve} \left[ \left\{ \texttt{y}' \left[ \texttt{t} \right] + \texttt{k} \, \texttt{x}' \left[ \texttt{t} \right] - \texttt{x} \left[ \texttt{t} \right] \right\} \right]+x[t]<sup>2 = \text{capgamma}amma \text{Cos}[w t],</sup>
                 \mathbf{y}[t] == \mathbf{x}'[t], \mathbf{x}[0] == \mathbf{x0}, \mathbf{y}[0] == \mathbf{y0},x-
t, y-
t	, t, 0, 12000	,
             MaxSteps 
 1000000

      t1 = Table[\{x[t], y[t]\}\ell.
numsol[[1]]\ell.
t \rightarrow 2 n \pi/\omega, ns];
      ListPlot-
t1
  \mathbf{I}
```
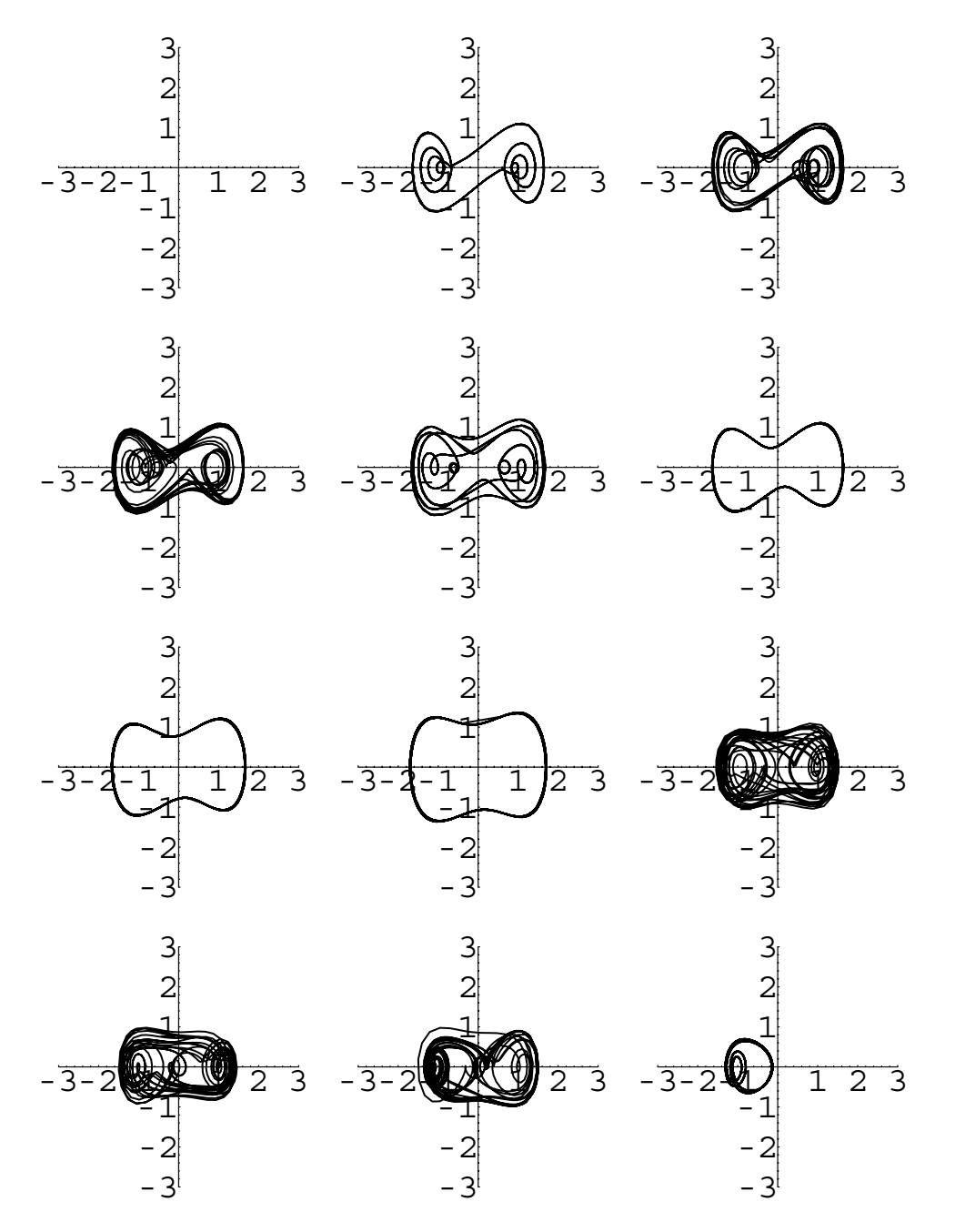

Figure 4-56 Long-term plot: sensitivity of solutions of Duffing's equation to  $\omega$ 

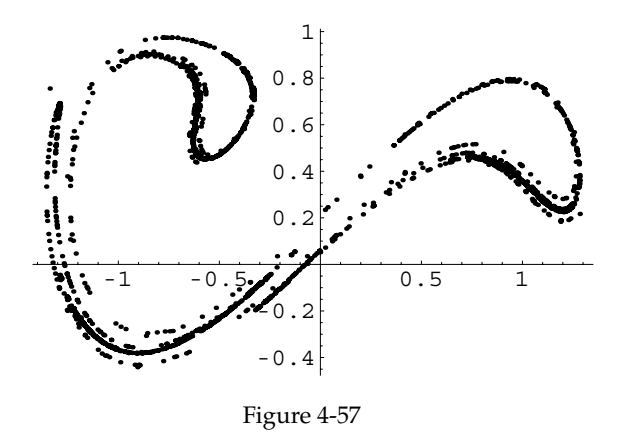

In Figure 4-57, we use duffingpoincareplot to generate a Poincaré plot for Duffing's equation if  $k = 0.3$ ,  $\Gamma = 0.4$ ,  $\omega = 1.2$ ,  $x(0) = 0$ , and  $y(0) = x'(0) = 1.$ 

In[832]:= **f1 duffingpoincareplot-0.3, 0.5, 1.2**  $[0, 1]$ ;

 $\blacksquare$ 

# **5** *Applications of Higher-Order Differential Equations*

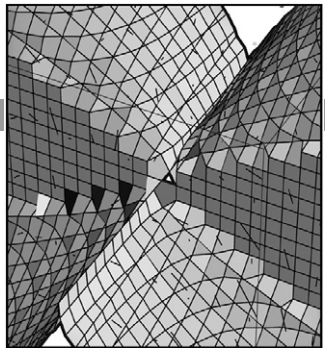

In Chapter 4, we discussed several techniques for solving higher-order differential equations. In this chapter, we illustrate how some of these methods can be used to solve initial-value problems that model physical situations.

## **5.1 Harmonic Motion**

### **5.1.1 Simple Harmonic Motion**

Suppose that a mass is attached to an elastic spring that is suspended from a rigid support such as a ceiling. According to Hooke's law, the spring exerts a restoring force in the upward direction that is proportional to the displacement of the spring.

**Hooke's Law:**  $F = ks$ , where  $k > 0$  is the constant of proportionality or spring constant, and *s* is the displacement of the spring.

A spring has natural length *b*. When a mass is attached to the spring, it is stretched  $s$  units past its natural length to the equilibrium position  $x = 0$ . When the system is put into motion, the displacement from  $x = 0$  at time *t* is given by  $x(t)$ .

By Newton's Second Law of Motion,  $F = ma = md^2x/dt^2$ , where *m* represents mass and *a* represents acceleration. If we assume that there are no other forces acting on the mass, then we determine the differential equation that models this situation in the following way:

$$
m\frac{d^2x}{dt^2} = \sum (\text{forces acting on the system})
$$
  
= -k(s + x) + mg  
= -ks - kx + mg.

At equilibrium *ks* = mg, so after simplification, we obtain the differential equation

$$
m\frac{d^2x}{dt^2} = -kx \qquad \text{or} \qquad m\frac{d^2x}{dt^2} + kx = 0.
$$

The two initial conditions that are used with this problem are the initial displacement  $x(0) = \alpha$  and initial velocity  $dx/dt(0) = \beta$ . Hence, the function  $x(t)$  that describes the displacement of the mass with respect to the equilibrium position is found by solving the initial-value problem

$$
\begin{cases} m\frac{d^2x}{dt^2} + kx = 0\\ x(0) = \alpha, \ \frac{dx}{dt}(0) = \beta. \end{cases}
$$
\n(5.1)

The differential equation in initial-value problem (5.1) disregards all retarding forces acting on the motion of the mass.

The solution  $x(t)$  to this problem represents the displacement of the mass at time *t*. Based on the assumptions made in deriving the differential equation (the positive direction is down), positive values of  $x(t)$  indicate that the mass is beneath the equilibrium position while negative values of  $x(t)$  indicate that the mass is above the equilibrium position.

**EXAMPLE 5.1.1:** A mass weighing 60 lb stretches a spring 6 inches. Determine the function  $x(t)$  that describes the displacement of the mass if the mass is released from rest 12 inches below the equilibrium position.

**SOLUTION:** First, the spring constant *k* must be determined from the given information. By Hooke's law,  $F = ks$ , so we have  $60 = k \cdot 0.5$ . Therefore,  $k = 120 \text{ lb/ft}$ . Next, the mass,  $m$ , must be determined using  $F = mg$ . In this case,  $60 = m \cdot 32$ , so  $m = 15/8$  slugs. Because  $k/m = 64$ 

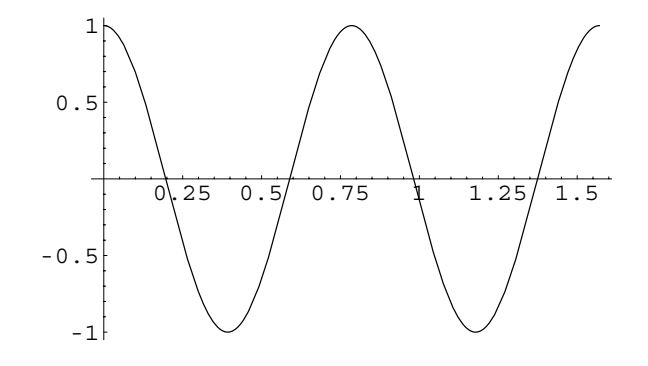

Figure 5-1 Simple harmonic motion

and 12 inches equals 1 foot, the initial-value problem that needs to be solved is

$$
\begin{cases} x'' + 64x = 0 \\ x(0) = 1, \ x'(0) = 0. \end{cases}
$$

This problem is now solved with DSolve, and the resulting output is named de1.

```
In[833]:= Clear-
x, t, de1
                  de1 
                      DSolve<sup>[</sup> \{x''[t] + 64 \times [t] == 0, x[0] == 1,x<sup>
\left[0\right] == 0, x
\left[t\right], t
\left[t\right]</sup>
Out [833] = \{ \{x[t] \rightarrow \text{Cos}[8 t] \} \}
```
We graph the solution with Plot in Figure 5-1.

 $\text{In [834]} := \text{Plot}\big[\textbf{x[t]/.del}, \big\{\textbf{t, 0, \frac{\pi}{2}}\big\}\big]$ 

In order to better understand the relationship between the formula obtained in this example and the motion of the mass on the spring, an alternate approach is taken here. We begin by defining sol to be the solution to the initial-value problem: given *t*, sol[t] returns the value of cos 8*t*.

```
In [835] := <b>Clear</b>[sol]In [836] := sol[t.] = del[[1, 1, 2]]Out[836] = Cos[8 t]
```
Then, the function zigzag is defined to produce a list of points joined by line segments to represent the graphics of a spring. Given ordered pairs  $(a, b)$  and  $(c, d)$ , a positive integer *n*, and a "small" number  $\epsilon$ , zigzag $\{\{a,b\},\{c,d\},n,$ eps] connects the set of points

$$
(a, b), \left(a - \epsilon, b + \frac{d - b}{n}\right), \left(a - \epsilon, b + 2\frac{d - b}{n}\right), \dots, \left(a + (-1)^i \epsilon, b + i\frac{d - b}{n}\right), \dots
$$
\n
$$
\left(a + (-1)^{n-1} \epsilon, b + (n-1)\frac{d - b}{n}\right), \ (c, d)
$$

Note that we will always have with line segments.

In[837] := Clear[spring, zigzag, length, points, pairs]

```
zigzag[{a<sub>-</sub>, b<sub>-</sub>}, {c<sub>-</sub>, d<sub>-</sub>}, n<sub>-</sub>, \epsilon<sub>-</sub>} :=
   Modulelength, points, pairs	,
      length = d - b\text{points} = \text{Table}\left[b + \frac{\text{i length}}{\text{n}}, \{\text{i}, \text{1}, \text{n-1}\}\right]\texttt{pairs} = \texttt{Table}\Big[\Big\{\texttt{a} + (-1)^{\texttt{i}}\texttt{\textbf{e}}\,, \, \texttt{points}[\![\texttt{i}]\!]\Big\}\Big\}\{i, 1, n-1\};
       PrependTo[pairs, {a, b}];
       AppendTo-
pairs, c, d	

       Line-
pairs
```
The function spring produces the graphics of a point (the mass attached to the end of the spring) as well as that of the spring obtained with zigzag. The result of entering spring[t] when displayed with Show looks like a spring with a mass attached.

```
In[838]:= spring-
t  
            Show
               Graphics-
zigzag-
0, sol-
t	,
                  0, 1	, 20, 0.05, PointSize-
0.075,
               Point[{0, -sol[t]}]], Axes \rightarrow Automatic,
               AxesStyle 
 GrayLevel-
0.5, Ticks 
 None,
               \{(-1, 1), \{-\frac{3}{2}, \frac{3}{2}\}\}\AspectRatio 
 1, DisplayFunction 
 Identity
```
A list of graphics is produced in somegraphs for values of  $t$  from  $t = 0$ to  $t = \pi/2$  using increments of  $\pi/16$ .

```
In [839] := somegraphs = Table \left[\text{spring[t]}, \{t, 0, \frac{\pi}{2}, \frac{\pi}{16}\}\right]Out [839] = {-Graphics-, -Graphics-, -Graphics-,
               -Graphics-, -Graphics-, -Graphics-,
               -Graphics-, -Graphics-, -Graphics-
```
 $a = c$ .

This list of nine graphics objects is then partitioned into groups of three with Partition in toshow for use with GraphicsArray.

```
In [840]: = toshow = Partition [somegraphs, 3]
Out [840] = { {-Graphics-, -Graphics-, -Graphics-},
            -Graphics-, -Graphics-, -Graphics-
,
            -Graphics-, -Graphics-, -Graphics-
```
We then display the array of graphics objects toshow with Show and GraphicsArray in Figure 5-2. We see that the plots displayed show

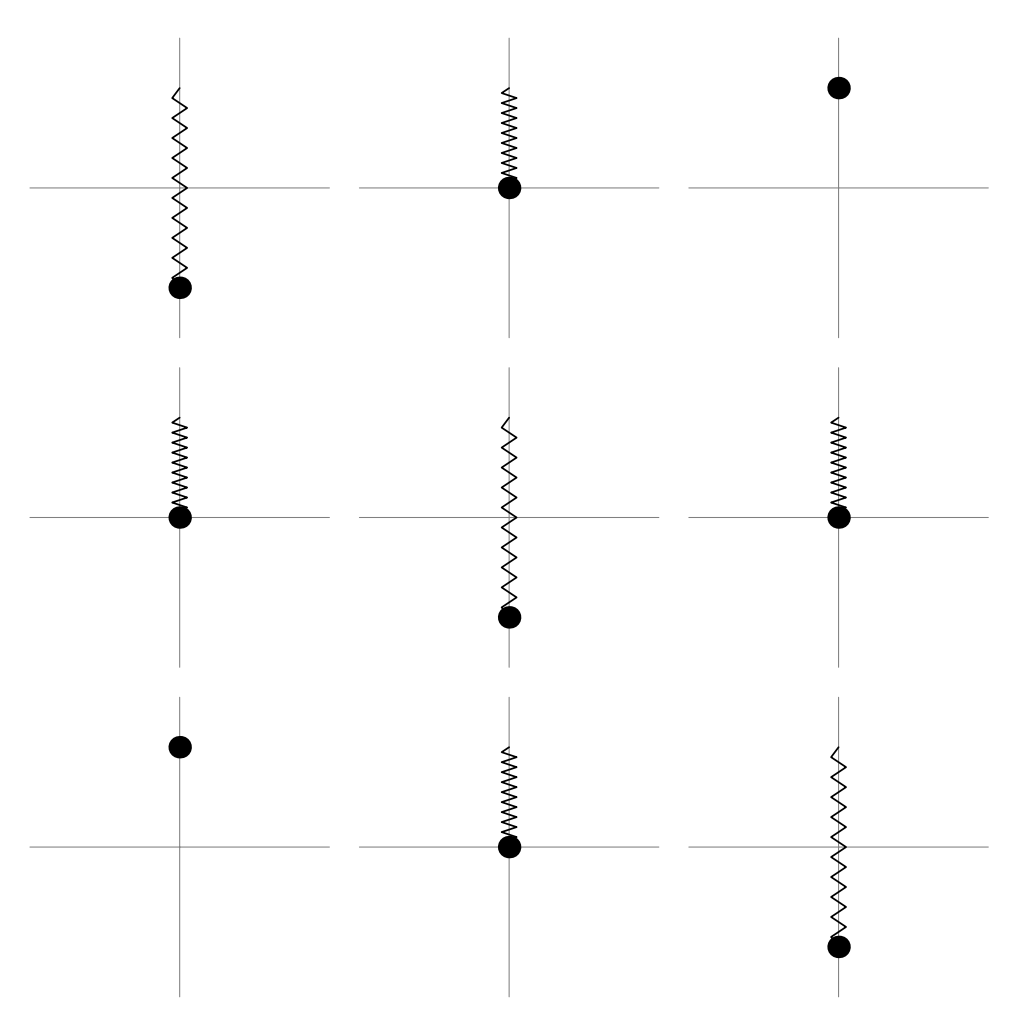

Figure 5-2 Simple harmonic motion: a spring

the displacement of the mass at the values of time from  $t = 0$  to  $t = \pi/2$ using increments of  $π/16$ .

```
In [841]: = Show[GraphicsArray[toshow]]
```
In order to achieve an animation so that we can *see* the motion of the spring, we use a Do loop. For example, entering

```
In [842]: = Do [Show [spring [t],DisplayFunction 
 $DisplayFunction,
                \{t, 0, \frac{\pi}{2}, \frac{\pi}{118}\}\]
```
displays spring [t] for *t*-values from  $t = 0$  to  $t = \pi/2$  using increments of  $π/118$ . To animate these graphs, select the cell bracket of the graphs to be animated, go to the menu under **Cell** and select **Animate Selected Graphics**. Alternatively, after selecting the graphs to be animated, you can use the keyboard shortcut **Command-Y** to animate the selected graphics.

When these graphs are animated, as indicated in the following screen shot, we can see the motion of the spring.

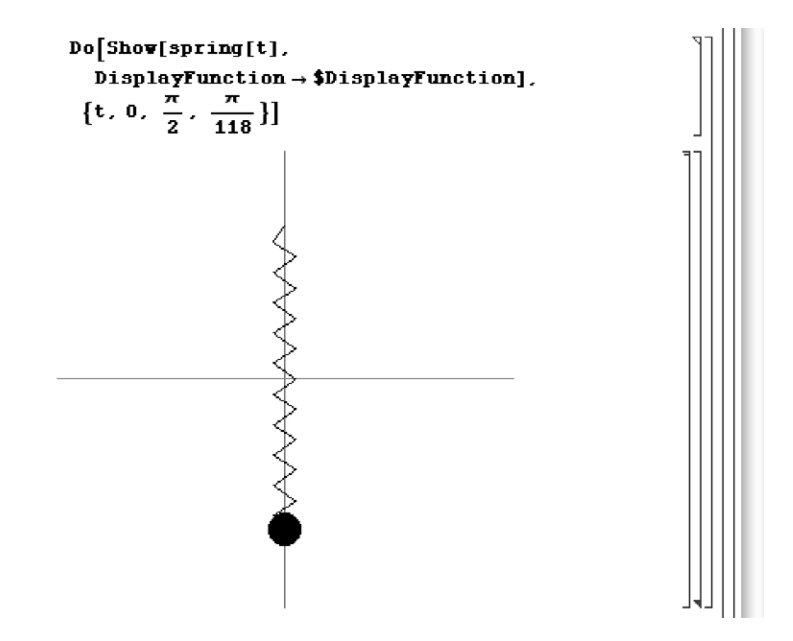

Remember that positive values of  $x(t)$  indicate that the mass is beneath the equilibrium position while negative values of  $x(t)$  indicate that the

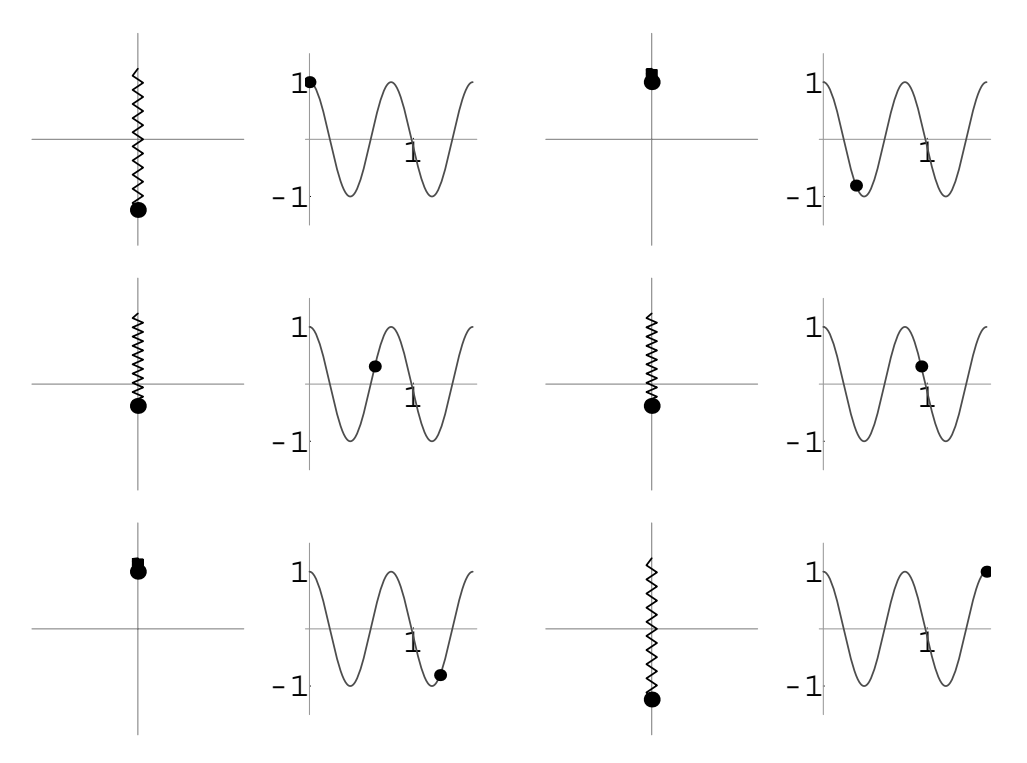

Figure 5-3 Simple harmonic motion illustrated with a spring and a plot

mass is above the equilibrium position. To see this, we graph  $x(t)$  in Figure 5-3.

$$
\begin{aligned}\n\text{In}[843]:&=\text{graph}=\text{Plot}\Big[\text{sol[t]},\left\{ \text{t},0,\frac{\pi}{2}\right\},\\
&\text{PlotStyle} \rightarrow \text{GrayLevel}[0.3],\\
&\text{ExesStyle} \rightarrow \text{GrayLevel}[0.6],\\
&\text{Ticks} \rightarrow \left\{ \left\{ 1\right\},\left\{ -1,1\right\} \right\},\\
&\text{PlotRange} \rightarrow \left\{ -\frac{3}{2},\frac{3}{2}\right\},\\
&\text{AspectRatio} \rightarrow 1,\\
&\text{DisplayFunction} \rightarrow \text{Identity}];\n\end{aligned}
$$

Then, we define p. Given t, p[t] generates a graphics object consisting of the graph of  $x(t)$  on the interval [0,  $\pi/2$ ], which is named graph, and a "small" point placed at  $(t, x(t))$ .

```
In [844]: = p[t_]: = Module [{dp}],dp 
                Graphics-
PointSize-
0.07,
                Point[(t, sol[t]])]; Show[graph,
                dp, DisplayFunction 
 Identity
```
We then use Table and GraphicsArray to generate a set of graphics objects consisting of the graphs of spring[t] and p[t], shown sideby-side, for *t*-values from  $t = 0$  to  $t = \pi/2$  using increments of  $\pi/10$ .

```
In[845]:= moregraphs  TableGraphicsArray-
spring-
t,
                                p[t]}], \{t, 0, \frac{\pi}{2}, \frac{\pi}{10}\}];
```
The list moregraphs is then partitioned into two element subsets and displayed using Show and GraphicsArray in Figure 5-3.

```
In [846] :=boshow = Partition [moregraphs, 2];
In [847] := Show [GraphicsArray[toshow]]
```
As before, we can use a Do loop to generate several graphs and animate the result to see the motion of the spring, as indicated in the following screen shot.

```
In[848]:= graphs 
                      \mathbf{Do} \begin{bmatrix} \text{Show} \texttt{[GraphicsArray}\texttt{[{spring[t]}, p[t]]}, \end{bmatrix}DisplayFunction 
 $DisplayFunction,
                         \{t, 0, \frac{\pi}{2}, \frac{\pi}{118}\}\]
```
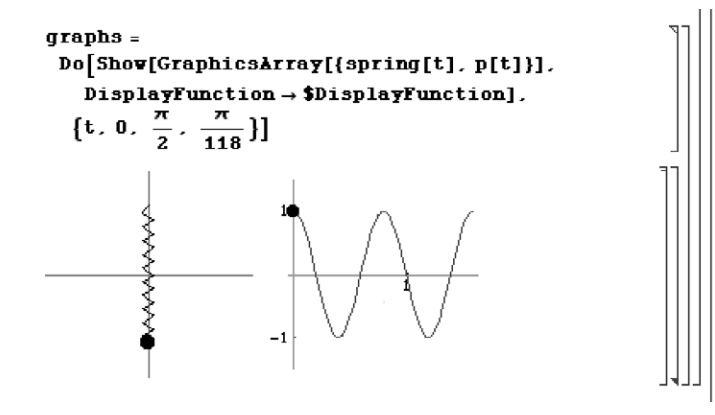

Notice that the displacement function  $x(t) = \cos 8t$  indicates that the spring–mass system never comes to rest once it is set into motion. The solution is periodic, so the mass moves vertically, retracing its motion. Hence, motion of this type is called **simple harmonic motion**.

#### $\blacksquare$

**EXAMPLE 5.1.2:** An object with mass  $m = 1$  slug is attached to a spring with spring constant  $k = 4$ . (a) Determine the displacement function of the object if  $x(0) = \alpha$  and  $x'(0) = 0$ . Plot the solution for  $\alpha = 1, 4, -2$ . How does varying the value of  $\alpha$  affect the solution? Does it change the values of *t* at which the mass passes through the equilibrium position? (b) Determine the displacement function of the object if  $x(0) = 0$  and  $x'(0) = \beta$ . Plot the solution for  $\beta = 1, 4, -2$ . How does varying the value of Β affect the solution? Does it change the values of *t* at which the mass passes through the equilibrium position?

**SOLUTION:** For (a), the initial-value problem we need to solve is

$$
\begin{cases} x'' + 4x = 0\\ x(0) = \alpha, \ x'(0) = 0 \end{cases}
$$

for  $\alpha = 1$ , 4, -2. We now determine the solution to each of the three problems with DSolve. For example, entering

```
In [849] := \text{Clear}[x]\text{de2} = \text{DSolve} \left[ \{ \mathbf{x}^{\prime\prime} \left[ \mathbf{t} \right] + 4 \mathbf{x} \left[ \mathbf{t} \right] = 0, \mathbf{x} \left[ 0 \right] = 1, \ldots \right]x<sup>\in</sup> [0] == 0}, x [t], t]
Out [849] = \{\{x[t] \rightarrow \text{Cos}[2 t]\}\}\
```
solves the initial-value problem if  $\alpha$  = 1 and names the result de2. Note that the formula for the solution is the second part of the first part of the first part of de2 and is extracted from de2 with Part  $([1 \dots ])$ by entering de2[[1,1,2]]. Alternatively, if you are using Version 5 you can select and copy the formula in the output and paste it to any location. Similarly, entering

```
In [850]: = \text{de}3 = \text{D}Solve[ {\mathbf{x}^{\prime\prime} [t] + 4 \mathbf{x} [t] == 0, \mathbf{x} [0] == 4,
                                    x<sup>\prime</sup> [0] == 0}, x [t], t]
Out[850] = \{\{x[t] \rightarrow 4 \text{ Cos}[2 t]\}\}\
```
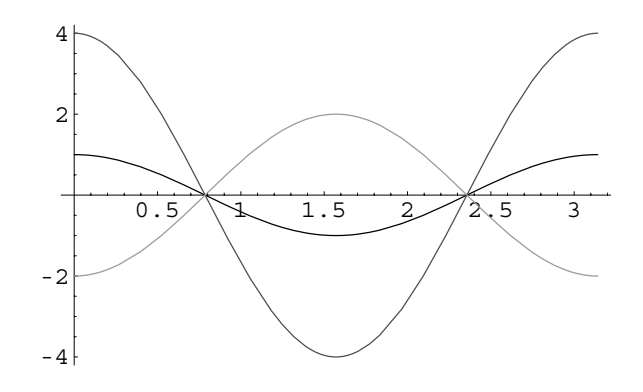

Figure 5-4 Simple harmonic motion: varying the initial displacement

```
In [851]: = \text{de4} = DSolve \{ \{ \mathbf{x}^{\prime\prime} \} [ \mathbf{t} \} + 4 \mathbf{x} [ \mathbf{t} \} ] = 0, \mathbf{x} [ 0 ] = -2,x<sup>
\left[0\right] == 0, x
\left[t\right], t
\left[t\right]</sup>
Out [851] = \{ \{x[t] \rightarrow -2 \text{ Cos}[2 t] \} \}
```
solves

$$
\begin{cases} x'' + 4x = 0 \\ x(0) = 4, \ x'(0) = 0 \end{cases}
$$
 and 
$$
\begin{cases} x'' + 4x = 0 \\ x(0) = -2, \ x'(0) = 0 \end{cases}
$$

naming the results de3 and de4, respectively. We graph the solutions on the interval  $[0, \pi]$  with Plot in Figure 5-4. Note how we use Map to extract the formula for each solution from de2, de3, and de4.

```
In[852]:= toplot  Map-
#-
1, 1, 2&, de2, de3, de4	
Out [852] = \{ \text{Cos}[2 t], 4 \text{ Cos}[2 t], -2 \text{ Cos}[2 t] \}In [853] := Plot[Evaluate[toplot], \{t, 0, \pi\},
              PlotStyle 
 GrayLevel-
0, GrayLevel-
0.3,
              GrayLevel[0.6]
```
We see that the initial position affects only the amplitude of the function (and direction in the case of the negative initial position). The mass passes through the equilibrium position  $(x = 0)$  at the same time in all three cases.

For (b), we need to solve the initial-value problem

$$
\begin{cases} x'' + 4x = 0\\ x(0) = 0, \ x'(0) = \beta \end{cases}
$$

for  $\beta = 1, 4, -2$ . In this case, we define a procedure d that, given  $\beta$ , returns the solution to the initial-value problem.

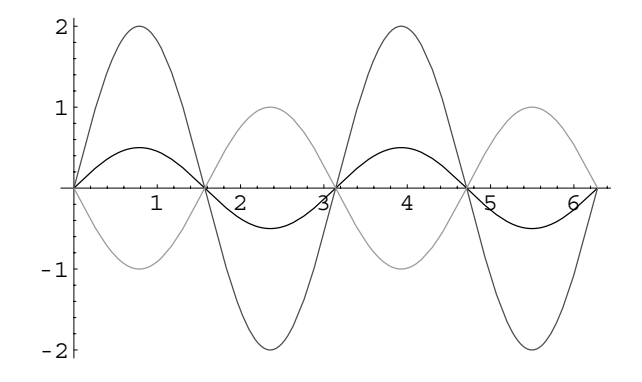

Figure 5-5 Simple harmonic motion: varying the initial velocity

$$
In [854] := d[A_]: = Module[{ }) ,
$$
  
\n
$$
DSolve[{x" [t] + 4x[t] == 0, x[t] = 0, x[t], t] }]
$$

We then use Map to apply d to the list of numbers  $\{1, 4, -2\}$  and name the resulting output solutions. (Note that the same result is obtained by using the keyboard shortcut for Map, /@, and entering solutions= $d/Q(1, 4, -2)$ .)

$$
In [855] := \text{ solutions} = \text{Map}[d, \{1, 4, -2\}]
$$
\n
$$
Out [855] = \{ \{x[t] \to \frac{1}{2} \sin[2t] \}, \{x[t] \to -\sin[2t] \} \}
$$
\n
$$
\{ \{x[t] \to 2 \sin[2t] \}, \{ \{x[t] \to -\sin[2t] \} \}
$$

We see that solutions consists of three lists. For example, the solution to the initial-value problem when  $\beta = -2$  is contained in the third list in solutions. We now extract the formula for the solution with Part  $([ [ \ldots ] ]).$ 

```
In [856] :=solutions[3, 1, 1, 2]Out[856] = -Sin[2 t]
```
All three solutions are graphed together on  $[0, 2\pi]$  with Plot in Figure 5-5.

```
\text{Im}[857]: = Plot[Evaluate[x[t]/.solutions], {t, 0, 2\pi},
             PlotStyle 
 GrayLevel-
0, GrayLevel-
0.3,
             GrayLevel-
0.6
```
Notice that varying the initial velocity affects the amplitude (and direction in the case of the negative initial velocity) of each function. The mass passes through the equilibrium position at the same time in all three cases.

 $\blacksquare$ 

#### **5.1.2 Damped Motion**

Equation (5.1) disregards all retarding forces acting on the motion of the mass and a more realistic model which takes these forces into account is needed.

Studies in mechanics reveal that resistive forces due to damping are functions of the velocity of the motion. Hence, for  $c > 0$ ,  $F_R = c \frac{dx}{dt}$ ,  $F_R = c \left(\frac{dx}{dt}\right)^3$ , or  $F_R = c \text{ sgn} (dx/dt)$ , where

$$
sgn\left(\frac{dx}{dt}\right) = \begin{cases} 1, \, dx/dt > 0\\ 0, \, dx/dt = 0\\ -1, \, dx/dt < 0 \end{cases}
$$

are typically used to represent the damping force. Incorporating damping into equation (5.1) and assuming that  $F_R = c \, dx/dt$ , the displacement function,  $x(t)$ , is found by solving the initial-value problem

$$
\begin{cases}\n m\frac{d^2x}{dt^2} + c\frac{dx}{dt} + kx = 0\\ \nx(0) = \alpha, \frac{dx}{dt}(0) = \beta.\n\end{cases}
$$
\n(5.2)

From our experience with second-order ordinary differential equations with constant coefficients in Chapter 4, the solutions to initial-value problems of this type greatly depend on the values of *m*, *k*, and *c*.

Suppose we assume that solutions of the differential equation have the form This calculation is identical to  $x(t) = e^{rt}$ . Because  $x' = re^{rt}$  and  $x'' = r^2e^{rt}$ , we have by substitution into the differential equation  $mr^2e^{kt} + cre^{rt} + ke^{rt} = 0$ , so  $e^{rt}(mr^2 + cr + k) = 0$ . The solutions to the characteristic equation are

$$
r = \frac{-c \pm \sqrt{c^2 - 4mk}}{2a}.
$$

Hence, the solution depends on the value of the quantity  $c^2-4mk$ . In fact, problems of this type are characterized by the value of  $c^2 - 4mk$  as follows.

1.  $c^2-4mk > 0$ . This situation is said to be **overdamped** because the damping coefficient *c* is large in comparison to the spring constant *k*.

those followed in Chapter 4 for second-order linear homogeneous equations with constant coefficients.

- 2.  $c^2 4mk = 0$ . This situation is described as **critically damped** because the resulting motion is oscillatory with a slight decrease in the damping coefficient *c*.
- 3.  $c^2 4mk > 0$ . This situation is called **underdamped** because the damping coefficient *c* is small in comparison with the spring constant *k*.

**EXAMPLE 5.1.3:** Classify the following differential equations as overdamped, underdamped, or critically damped. Also, solve the corresponding initial-value problem using the given initial conditions and investigate the behavior of the solutions.

(a) 
$$
\frac{d^2x}{dt^2} + 8\frac{dx}{dt} + 16x = 0
$$
 subject to  $x(0) = 0$  and  $\frac{dx}{dt}(0) = 1$ ; and  
\n(b)  $\frac{d^2x}{dt^2} + 5\frac{dx}{dt} + 4x = 0$  subject to  $x(0) = 1$  and  $\frac{dx}{dt}(0) = 1$ .

**SOLUTION:** For (a), we identify  $m = 1$ ,  $c = 8$ , and  $k = 16$  so that  $c^2 - 4mk = 0$ , which means that the differential equation  $x'' + 8x' + 16x = 0$ is critically damped. After defining de1, we solve the equation subject to the initial conditions and name the resulting output sol1. We then graph the solution shown in Figure 5-6 by selecting and copying the result given in sol1 to the subsequent Plot command. If you prefer working with **InputForm**, the formula for the solution to the initialvalue problem is extracted from  $\text{sol1}$  with  $\text{sol1}$  [[1,1,2]].

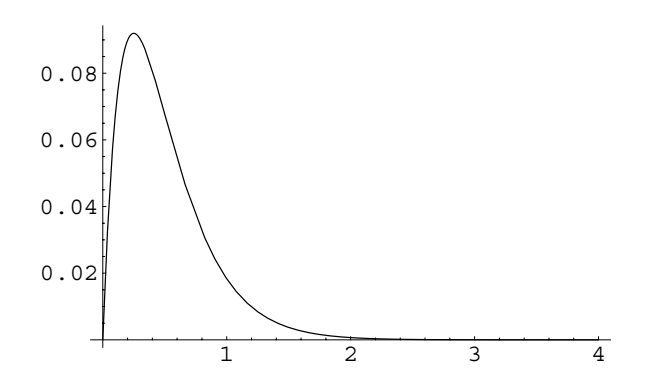

Figure 5-6 Critically damped motion

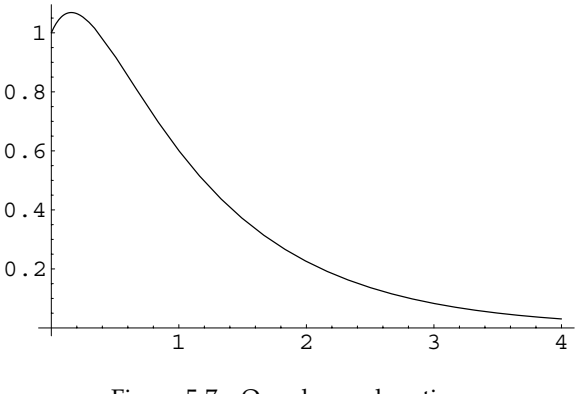

Figure 5-7 Overdamped motion

Thus, entering Plot [sol [[1,1,2]],  $\{t, 0, 4\}$ ] displays the same graph as that obtained with the following Plot command. Note that replacing  $sol1[[1,1,2]]$  with Evaluate $[x[t]/.sol1]$  in the Plot command also produces the same result.

```
In [858] := <b>Clear</b>[de1, x, t]\det I = \mathbf{x}^{\prime\prime} [\mathbf{t}] + 8 \mathbf{x}^{\prime} [\mathbf{t}] + 16 \mathbf{x} [\mathbf{t}] == 0;sol1 = DSolve \{de{de1, x[0] == 0, x'[0] == 1\}x-
t, t
Out [858] = {\{\text{x[t]} \rightarrow e^{-4t} t\}}In [859] := \text{Plot} \left[ e^{-4t} t, \{t, 0, 4\} \right]
```
For (b), we proceed in the same manner. We identify  $m = 1$ ,  $c = 5$ , and  $k = 4$  so that  $c^2 - 4mk = 9$  and the equation  $x'' + 5x' + 4x = 0$  is overdamped. We then define de2 to be the equation and the solution to the initial-value problem obtained with DSolve, sol2 and then graph  $x(t)$  on the interval [0, 4] in Figure 5-7.

```
In [860] := <b>Clear [de2, x, t]</b>\text{de2} = \mathbf{x}^{\prime\prime} [\textbf{t}] + 5 \mathbf{x}^{\prime} [\textbf{t}] + 4 \mathbf{x} [\textbf{t}] = 0;sol2 = DSolve[{de2, x[0] == 1, x'[0] == 1]x-
t, t
Out [860] = \left\{ \left\{ x \left[ t \right] \rightarrow \frac{1}{3} e^{-4 t} \left( -2 + 5 e^{3 t} \right) \right\} \right\}\text{In [861]} := \text{Plot}[\text{sol2}[[1,1,2]], \{t, 0, 4\}]
```
П

**EXAMPLE 5.1.4:** A 16-lb weight stretches a spring 2 feet. Determine the displacement function if the resistive force due to damping is  $F_R =$  $\frac{1}{2}dx/dt$  and the mass is released from the equilibrium position with a downward velocity of 1 ft/sec.

**SOLUTION:** Because  $F = 16$  lb, the spring constant is determined with  $16 = k \cdot 2$ . Hence,  $k = 8 \text{ lb/ft}$ . Also,  $m = 16/32 = 1/2 \text{ slug}$ . Therefore, the differential equation is  $\frac{1}{2}x'' + \frac{1}{2}x' + 8x = 0$  or  $x'' + x' + 16x = 0$ . The initial position is  $x(0) = 0$  and the initial velocity is  $x'(0) = 1$ . Thus, we must solve the initial-value problem

$$
\begin{cases} x'' + x' + 16x = 0\\ x(0) = 0, x'(0) = 1 \end{cases}
$$

which is now solved with DSolve.

```
In[862]:= Clear-
x, t, deq, sol
                      deq 
                           DSolve<sup>[</sup> {x'' [t] + x' [t] + 16 x [t] = = 0, x [0] = = 0,
                                  x<sup>\in</sup> [0] == 1}, x [t], t]
Out [862] = \left\{ \left\{ \mathbf{x}[t] \rightarrow \frac{2 e^{-t/2} \sin \left[ \frac{3\sqrt{7}t}{2} \right]}{3\sqrt{7}} \right\} \right\}\frac{1}{3\sqrt{7}}\text{Im}[863]: = \text{sol}[t_+] = \frac{2e^{-\frac{t}{2}} \sin \left[\frac{3}{2} \sqrt{7} t\right]}{2}\frac{12}{3}\sqrt{7}
```
Solutions of this type have several interesting properties. First, the trigonometric component of the solution causes the motion to oscillate. Also, the exponential portion forces the solution to approach zero as *t* approaches infinity. These qualities are illustrated in the plot of the solution shown in Figure 5-8.

$$
In[864]:= Plot[sol[t], \{t, 0, 2\pi\}]
$$

Physically, the displacement of the mass in this case oscillates about the equilibrium position and eventually comes to rest in the equilibrium position. Of course, with our model the displacement function  $x(t) \rightarrow 0$ 

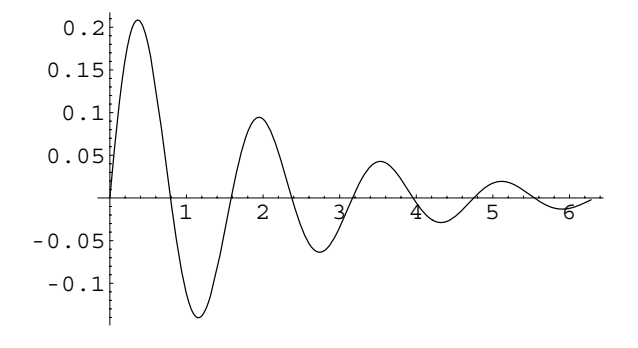

Figure 5-8 Underdamped motion

as  $t \to \infty$ , but there is no number *T* such that  $x(t) = 0$  for  $t > T$  as we might expect from the physical situation. Hence, our model only approximates the behavior of the mass. Notice also that the solution is bounded above and below by the exponential term of the solution *et/*<sup>2</sup> and its reflection through the horizontal axis,  $-e^{-t/2}$ . This is illustrated with the simultaneous display of these functions in Figure 5-9.

$$
\text{In}[865] := \text{Plot} \Big[ \Big\{ \text{sol[t]}, \frac{2}{3\sqrt{7} \text{ Exp } \Big[\frac{t}{2}\Big]}, -\frac{2}{3\sqrt{7} \text{ Exp } \Big[\frac{t}{2}\Big]} \Big\}, \\ \text{[t, 0, 2\pi]}, \\ \text{PlotStyle} \rightarrow \{\text{GrayLevel}[0], \text{GrayLevel}[0.5] \}, \\ \text{GrayLevel}[0.5] \Big\}
$$

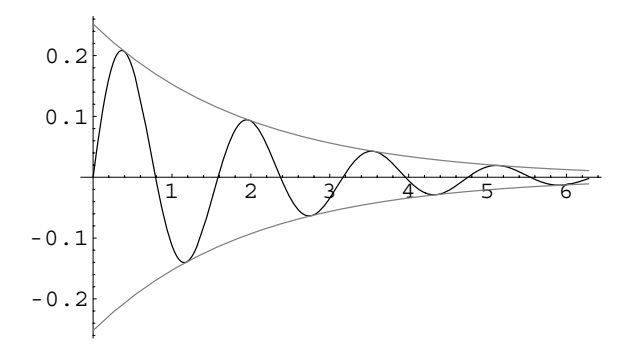

Figure 5-9 The solution shown with its envelope functions

Other questions of interest include: (1) When does the mass first pass through its equilibrium point? (2) What is the maximum displacement of the spring?

The time at which the mass passes through  $x = 0$  can be determined in several ways. The solution equals zero at the time that  $\sin\left(\frac{3}{2}\sqrt{7}t\right)$  first equals zero after  $t = 0$  which occurs when  $\frac{3}{2}\sqrt{7}t = \pi$ . We use Solve to solve this equation for *t* and then use N to approximate the time. (Note that % refers to the most recent output.)

$$
In [866] := \text{Solve} \left[ \frac{3\sqrt{7} \text{ t}}{2} = \pi, \text{ t} \right]
$$

$$
N[\text{t}]
$$

Out [866] = {
$$
\{t \to \frac{2\pi}{3\sqrt{7}}\}
$$
}  
Out [866] = { $\{t \to 0.791607\}$ }

Alternatively, we can approximate the time with FindRoot.

```
In[867]:= FindRoot-
sol-
t  0, t, 0.7	
Out [867] = \{t \to 0.791607\}
```
Similarly, the maximum displacement of the spring is found by finding the first value of *t* for which the derivative of the solution is equal to zero as done here with FindRoot.

```
\text{Im}[868] := \text{cp1} = \text{FindRoot}[\text{sol}'[\text{t}] == 0, \{\text{t}, 0.4\}]Out [868] = \{t \to 0.364224\}
```
The maximum displacement is then given by evaluating the solution for the value of *t* obtained with FindRoot.

```
In[869]:= N-
sol-
t/.cp1
Out[869]= 0.208377
```
Another interesting characteristic of solutions to undamped problems is the time between successive maxima and minima of the solution, called the **quasiperiod**. This quantity is found by first determining the time at which the second maximum occurs with FindRoot. Then, the difference between these values of *t* is taken to obtain the value 1*.*58321.

```
In [870] := cp2 = FindRoot[sol'[t] == 0, {t, 2}]Out [870] = \{t \to 1.94744\}
```
 $\text{In} [871]: = \text{cp2} [1, 2] - \text{cp1} [1, 2]$ Out[871]= 1.58321

To investigate the solution further, an animation can be created with the zigzag and spring commands, which were defined previously. We redefine zigzag and spring.

```
In[872]:= Clear[spring, zigzag, length, points, pairs]
               zigzag[{a<sub>-</sub>, b<sub>-</sub>}, {c<sub>-</sub>, d<sub>-</sub>}, n<sub>-</sub>, \epsilon<sub>-</sub>] :=
                  Modulelength, points, pairs	,
                    length = d - b\text{points} = \text{Table}\left[b + \frac{\text{i length}}{\text{n}}, \{\text{i}, \text{1}, \text{n-1}\}\right]\texttt{pairs} = \texttt{Table}\Big[\Big\{\texttt{a} + (-1)^{\texttt{i}} \ \texttt{\epsilon}, \, \texttt{points}[\![\texttt{i}]\!]\Big\},\{i, 1, n-1\};
                     PrependTo[pairs, {a, b}];
                     AppendTo-
pairs, c, d	

                     Line-
pairs
In [873] := spring [t_+] :=Show-

                     Graphics-
zigzag-
0, sol-
t	, 0, 0.25	,
                     20, 0.05, PointSize-
0.075,
                     Point[{0, -sol[t]}]], Axes \rightarrow Automatic,
                     AxesStyle 
 GrayLevel-
0.5, Ticks 
 None,
                     P1otRange \rightarrow {{-1, 1},
                     0.25, 0.25		, AspectRatio 
 1,
                     DisplayFunction 
 Identity
```
Next, we display a graphics array consisting of spring[t] for*t*-values from  $t = 0$  to  $t = 4$  using increments of  $4/15$  in Figure 5-10.

```
\text{Im}[874]: = \text{somegraphs} = \text{Table}\left[\text{spring}[t]\right], \{t, 0, 4, \frac{4}{15}\}\right];toshow  Partition-
somegraphs, 4

               Show [GraphicsArray [toshow] ]
```
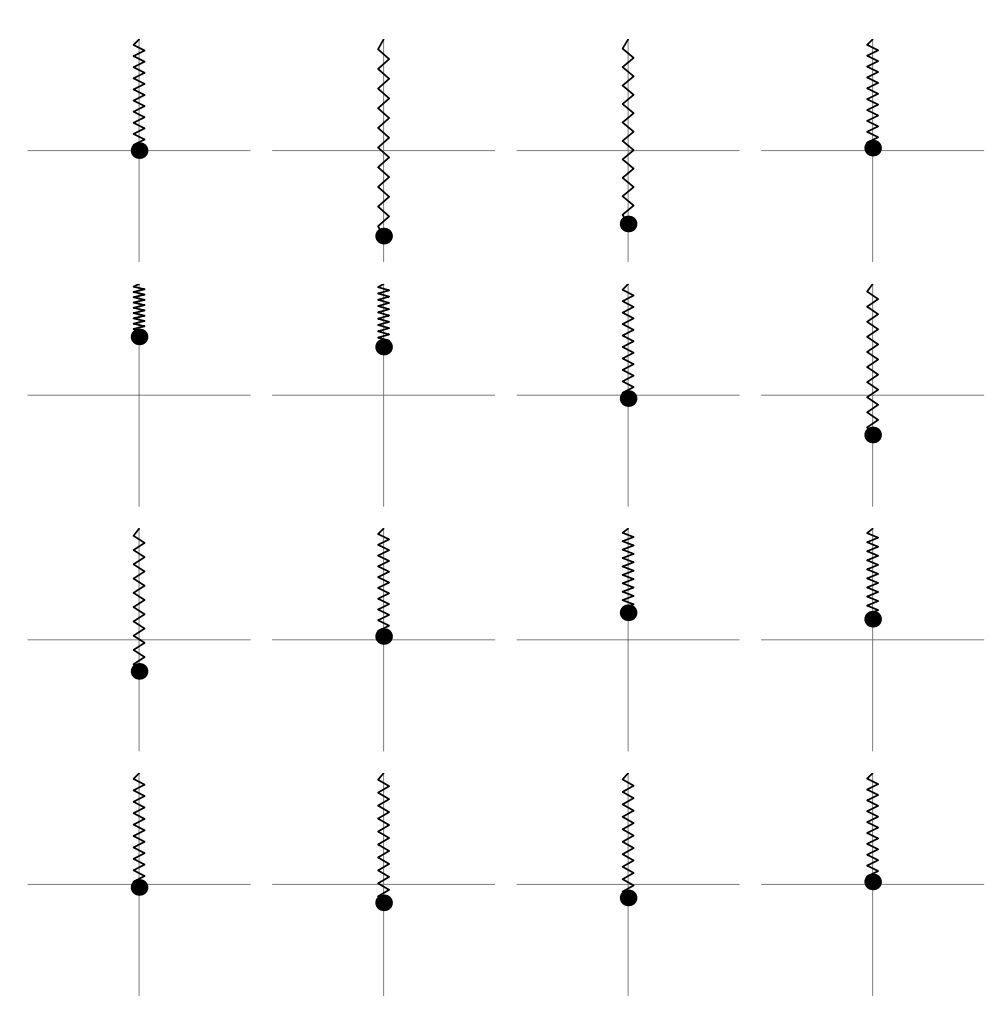

Figure 5-10 The motion of an underdamped spring

To generate an animation, we use a Do loop. We show a screen shot of the resulting animation.

$$
In [875] := Do[Show[spring[t],\nDisplayFunction \rightarrow $DisplayFunction],\n{t, 0, 6,  $\frac{6}{99}$ ]}
$$

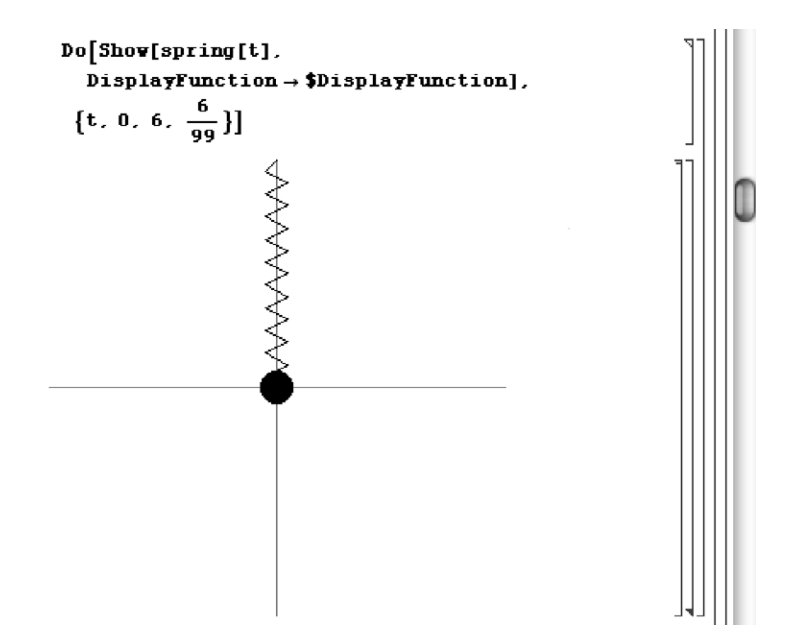

We can also compare the motion of the spring to the graph of the solution as shown in Figure 5-11.

```
\text{In} [876] := \text{graph} = \text{Plot} [\text{sol}[t], \{t, 0, 2\pi\},\PlotStyle 
 GrayLevel-
0.3,
                       AxesStyle 
 GrayLevel-
0.6,
                       \text{Tricks} \rightarrow \{ \{2, 4, 6\}, \{-0.2, 0.2\} \}PlotRange 
 0.25, 0.25	,
                       AspectRatio 
 1,
                       DisplayFunction > Identity

In [877] := p[t_1] := Module[\{dp\},p]dp 
                 Graphics-
PointSize-
0.07,
                 Point[(t, sol[t]])]; Show[graph,
                 dp, DisplayFunction 
 Identity
In[878]:= toshow 
               PartitionTableGraphicsArray-
spring-
t,
                 p[t] }], \{t, 0, 4, \frac{4}{9}\}], 2];
```
 $Show [GraphicsArray [toshow] ]$ 

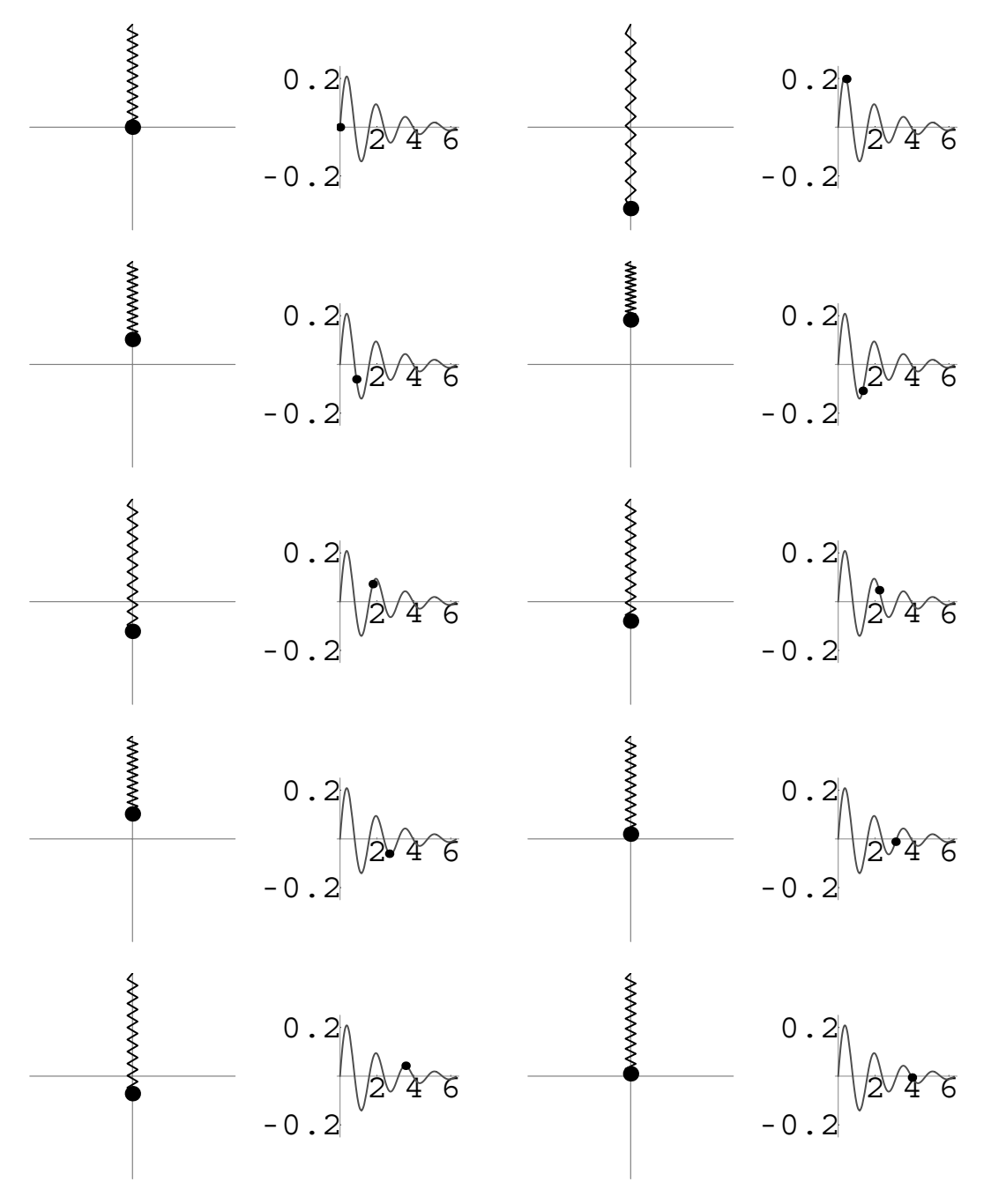

Figure 5-11 Visualizing underdamped motion with a spring and a plot

Alternatively, we can use a Do loop to generate graphics and animate the result. We show a screen shot obtained from animating the resulting graphics from the following Do loop.

```
In [879] :=graphs =
                     \mathbf{Do} \begin{bmatrix} \text{Show} \texttt{[GraphicsArray}\texttt{[{spring[t]}, p[t]]}, \end{bmatrix}DisplayFunction 
 $DisplayFunction,
                        \{t, 0, 6, \frac{6}{49}\}\]
```
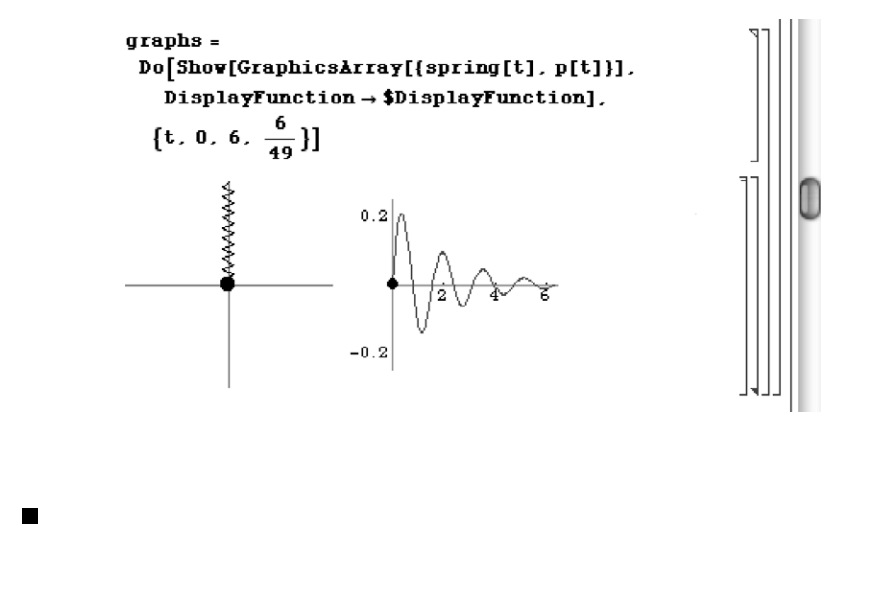

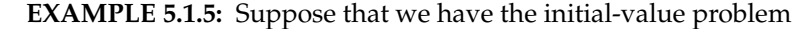

$$
\begin{cases} x'' + cx' + 6x = 0 \\ x(0) = 0, x'(0) = 1 \end{cases}
$$
 (5.3)

where  $c = 2\sqrt{6}$ ,  $4\sqrt{6}$ , and  $\sqrt{6}$ . Determine how the value of *c* affects the solution of the initial-value problem.

**SOLUTION:** We begin by defining the function d. Given c, d [c] solves the initial-value problem (5.3).

Be sure to use (lower-case) d instead of (upper-case) D to avoid conflict with the built-in function D.

П

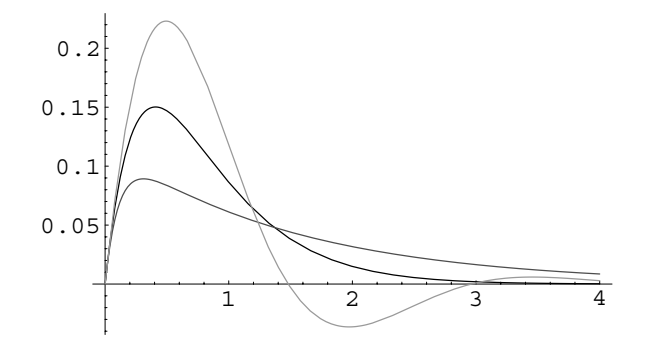

Figure 5-12 Depending on the value of  $c > 0$ , the motion can be critically damped, overdamped, or underdamped

```
In [880] :=Clear[x, t, d]d[c_+] :=DSolve<sup>[</sup> {x<sup>''</sup>[t] + c x<sup>'</sup>[t] + 6x<sub>[</sub>t] == 0, x[0] == 0,
                             x<sup>
\left[0\right] == 1, x
\left[t\right], t
\left[t\right]</sup>
```
We then use Map and d to find the solution of the initial-value problem for each value of *c*, naming the resulting list somesols.

In [881]: = **somesols** = 
$$
d/\mathscr{Q}\{2\sqrt{6}, 4\sqrt{6}, \sqrt{6}\}
$$
  
\nOut [881] = { { {x[t]  $\rightarrow e^{-\sqrt{6}t} t }$  }},  
\n{ {x[t]  $\rightarrow -\frac{e^{(-3\sqrt{2}-2\sqrt{6})t} - e^{(3\sqrt{2}-2\sqrt{6})t}}{6\sqrt{2}} } },\n{ {x[t]  $\rightarrow \frac{1}{3}\sqrt{2}e^{-\sqrt{\frac{3}{2}}t} \sin\left[\frac{3t}{\sqrt{2}}\right] } }$$ 

Note that each case results in a different classification:  $c = 2\sqrt{6}$ , critically damped;  $c = 4\sqrt{6}$ , overdamped; and  $c = \sqrt{6}$ , underdamped.

All three solutions are graphed together on the interval [0, 4] in Figure 5-12 using different GrayLevel settings.

```
In[882]:= Plot-
Evaluate-
x-
t/.somesols, t, 0, 4	,
           PlotStyle 
 GrayLevel-
0, GrayLevel-
0.3,
           GrayLevel-
0.6
```
**EXAMPLE 5.1.6:** Consider the system

$$
\begin{cases} x'' + f(t)x' + \frac{5}{4}x = 0, \ t > 0\\ x(0) = 0, \ x'(0) = 1 \end{cases}
$$

where

$$
f(t) = \begin{cases} 1, & 0 \le t < \pi \\ 3, & \pi \le t < 2\pi \end{cases} \qquad f(t) = f(t - 2\pi), \ t \ge 2\pi
$$

in which damping oscillates periodically: the rate at which energy is taken away from the system fluctuates periodically. Find the displacement *x*(*t*) for  $0 \le t \le 4\pi$ .

**SOLUTION:** For  $0 < t < \pi$ , the solution to the initial-value problem is found by solving

$$
\begin{cases} x'' + x' + \frac{5}{4}x = 0\\ x(0) = 0, \ x'(0) = 1 \end{cases}
$$

which is found with DSolve and named y1. Similarly, for  $\pi < t < 2\pi$ , we solve

$$
\begin{cases} x'' + 3x' + \frac{5}{4}x = 0\\ x(\pi) = a, \ x'(\pi) = b \end{cases}
$$

where  $a=x1$  [Pi] and  $b=x1'$  [Pi] and name the result y2.

```
In [883] := <b>Clear</b>[sol]
```

```
sol 
                           \text{DSolve}\left[\left\{\mathbf{x}^{\prime\prime}\left[\mathbf{t}\right]+\mathbf{x}^{\prime}\left[\mathbf{t}\right]+\frac{5\,\mathbf{x}\left[\mathbf{t}\right]}{4}\right]=0, \mathbf{x}\left[0\right]=0,x<sup>\in</sup> [0] == 1}, x [t], t]
Out [883] = {\{\mathbf{x}[t] \to e^{-t/2} \sin[t] \}}In [884] := Clear[x1, x, sol2, a, b]
                       x1[t_{-}] = sol([1, 1, 2]);
                       a = x1[\pi];\mathbf{b} = \mathbf{x} \mathbf{1}^\prime [\pi];sol2 
                           DSolve \left[\left\{x''\left[t\right]+3 x'\left[t\right]+ \frac{5 x[t]}{4} = 0\right\}\right]x [\pi] = a, x'[\pi] = b, x[t], t
```

$$
\text{Out}\hspace{0.05cm} \lceil \text{884} \rceil = \hspace{0.05cm} \big\{ \big\{ \mathbf{x}\, [\, t\,] \, \rightarrow \, -\frac{1}{2} \hspace{0.1cm} e^{-5 \hspace{0.1cm} t \hspace{0.1cm}/2} \, \left(- e^{2 \hspace{0.1cm} \pi} \hspace{0.1cm} + \hspace{0.1cm} e^{2 \hspace{0.1cm} t} \right) \big\} \big\}
$$

In a similar way, we find the solution for  $2\pi < t < 3\pi$  in y3 and the solution for  $3\pi < t < 4\pi$  in y4.

```
In[885]:= Clear-
x2, x, sol3, a, b
                        x2[t_{-}] = \text{sol2}[(1, 1, 2)];
                        a = x^2 [2 \pi];\mathbf{b} = \mathbf{x} 2^{7} [2 \pi];sol3 
                            DSolve\left[\left\{ \mathbf{x}^{"}[\mathbf{t}] - \mathbf{x}^{'}[\mathbf{t}] + \frac{5 \mathbf{x}[\mathbf{t}]}{4} \right\} = 0,x [2 \pi] = a, x<sup>\infty</sup> [2 \pi] = b, x [t], t
Out [885] = \left\{ \mathbf{x[t]} \rightarrow-\frac{1}{2} e^{-4 \pi + \frac{t}{2}} (- \cos[t] + e^{2 \pi} \cos[t]+3 Sin[t] - e^{2\pi} Sin[t])}
In[886]:= Clear-
x3, x, sol4, a, b
                        x3[t_{-}] = \text{sol3}[(1, 1, 2)];
                        a = x3 [3 \pi];\mathbf{b} = \mathbf{x}3' [3\pi];
                       sol4 
                            DSolve \left[\left\{ \mathbf{x}^{\prime\prime} \left[ \mathbf{t} \right] + 3 \mathbf{x}^{\prime} \left[ \mathbf{t} \right] + \frac{5 \mathbf{x} \left[ \mathbf{t} \right]}{4} \right] = 0,x [3 \pi] = a, x<sup>\cdot</sup> [3 \pi] = b, x [t], t [Out [886] = \left\{ \left\{ x \left[ t \right] \rightarrow \frac{1}{2} e^{\pi - \frac{5t}{2}} \left( -e^{4\pi} + e^{2t} \right) \right\} \right\}
```

$$
In [887] := x4[t.] = sol4[[1, 1, 2]],
$$

We see the damped motion of the system by graphing the pieces of the solution individually and then displaying them together with Show in Figure 5-13.

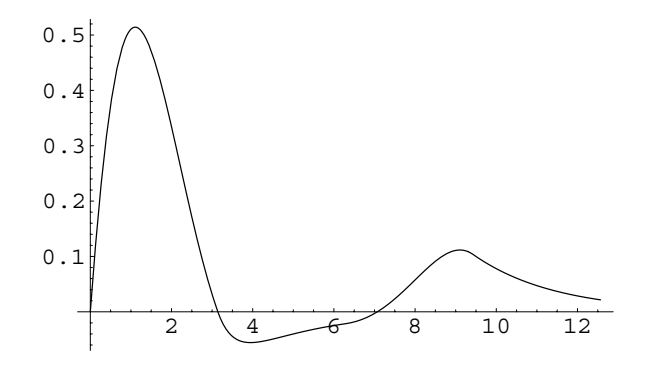

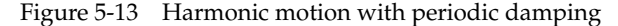

```
\text{In [888]} := \text{plot1} = \text{Plot}[\textbf{x1}[\textbf{t}], {\textbf{t}}, {\textbf{0}}, {\textbf{\pi}}],DisplayFunction 
 Identity

              plot2 = Plot[x2[t], {t, \pi, 2\pi}DisplayFunction 
 Identity

              plot3 =Plot[x3[t], {t, 2\pi, 3\pi},DisplayFunction 
 Identity

              \mathbf{p}lot4 = \mathbf{P}lot[\mathbf{x}4[t], {t, 3\pi, 4\pi},
                          DisplayFunction 
 Identity

              show4  Show-
plot1, plot2, plot3, plot4,
                          DisplayFunction 
 $DisplayFunction
```
# **5.1.3 Forced Motion**

 $\blacksquare$ 

In some cases, the motion of the spring is influenced by an external driving force,  $f(t)$ . Mathematically, this force is included in the differential equation that models the situation as follows:

$$
m\frac{d^2x}{dt^2} = -kx - c\frac{dx}{dt} + f(t).
$$

The resulting initial-value problem is

$$
\begin{cases} mx'' + cx' + kx = f(t) \\ x(0) = \alpha, \ x'(0) = \beta. \end{cases}
$$
 (5.4)

Therefore, differential equations modeling forced motion are nonhomogeneous and require the Method of Undetermined Coefficients or Variation of Parameters for solution. We first consider forced motion that is undamped.

**EXAMPLE 5.1.7:** An object of mass  $m = 1$  slug is attached to a spring with spring constant  $k = 4$ . Assuming there is no damping and that the object is released from rest in the equilibrium position, determine the position function of the object if it is subjected to an external force of (a)  $f(t) = 0$ , (b)  $f(t) = 1$ , (c)  $f(t) = \cos t$ , and (d)  $f(t) = \sin t$ .

**SOLUTION:** First, we note that we must solve the initial-value problem

$$
\begin{cases} x'' + 4x = f(t) \\ x(0) = 0, \ x'(0) = 0 \end{cases}
$$

for each of the forcing functions in (a), (b), (c), and (d). Because we will be solving this initial-value problem for various forcing functions, we begin by defining the function  $f = f(t)$ ,  $f \in [f]$ returns the formula for the solution to this initial-value problem.

```
In [889] := <b>Clear</b>[<b>x</b>, <b>t</b>]f(m[f_+] :=\text{DSolve}[\{x''[t] + 4x[t] == f, x[0] == 0\}x<sup>\cdot</sup> [0] == 0}, x [t], t] [[1, 1, 2]]
```
Next, we define  $f$  is to be the forcing functions in (a)–(d).

```
In [890]: = \textbf{fs} = \{0, 1, \text{Cos}[t], \text{Sin}[t]\};
```
We then use Map to apply fm to fs and name the resulting list of functions somesols.

```
In[891]:= somesols  Map-
fm, fs
Out [891] = \{0, \frac{1}{4} (1 - \cos[2 t])\}\frac{1}{12} (-4 Cos[2 t] + 3 Cos[t] Cos[2 t]
                 + \cos[2 t] \cos[3 t] + 3 \sin[t] \sin[2 t]+ \sin[2 t] \sin[3 t], \frac{1}{12} (-3 Cos[2t] Sin[t]
                 -2 \sin[2 t] + 3 \cos[t] \sin[2 t]- \cos \left[3 t\right] \sin \left[2 t\right] + \cos \left[2 t\right] \sin \left[3 t\right]
```
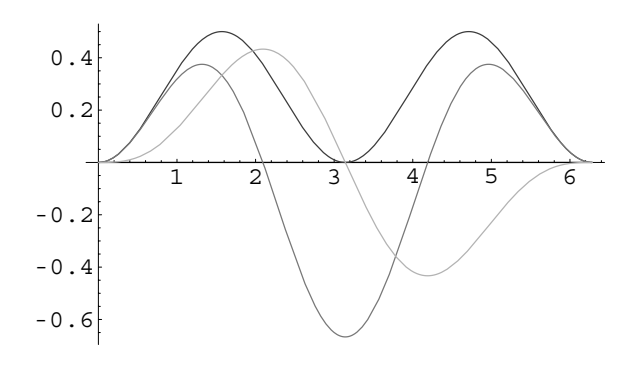

Figure 5-14 Forced motion without damping

From the result, we see that for (a) the solution is  $x(t) = 0$ . Physically, this solution indicates that because there is no forcing function, no initial displacement from the equilibrium position, and no initial velocity, the object does not move from the equilibrium position.

The nontrivial solutions in (b), (c), and (d) are then graphed on the interval  $[0, 2\pi]$  with Plot in Figure 5-14.

```
In[892]:= grays  Table-
GrayLevel-
i, i, 0, 0.7,
                     0.7/3}1;Plot-
Evaluate-
somesols,
                     \{t, 0, 2\pi\}, PlotStyle \rightarrow grays,
                     PlotRange 
 All
```
From the graph, we see that for (b) the object never moves above the Negative values of *x* indicate equilibrium position. This makes sense because  $0 \le \cos 2t \le 1$ :  $x(t)$  $\frac{1}{4}(1 - \cos 2t)$  for all *t*. For (c), we see that the mass passes through the equilibrium position twice (near  $t = 2$  and  $t = 4$ ) over the period. For (d), we again see that the resulting motion is periodic, although different from that observed in (c).

> When we studied nonhomogeneous equations, we considered equations in which the nonhomogeneous function was a solution of the corresponding homogeneous equation. This situation is modeled by the initial-value problem

$$
\begin{cases}\n x'' + \omega^2 x = F_1 \cos \omega t + F_2 \sin \omega t + G(t) \\
 x(0) = \alpha, \ x'(0) = \beta\n\end{cases}
$$
\n(5.5)

that the mass is *above* the equilibrium position; positive values indicate that the mass is *below* the equilibrium position.

 $\blacksquare$ 

where  $\omega > 0$ ,  $F_1$  and  $F_2$  are constants, and  $G = G(t)$  is a function of *t*. In this case, Note that one of the we say that  $\omega$  is the **natural frequency** of the system because the solution of the corresponding homogeneous equation,  $x'' + \omega^2 x = 0$ , is  $x_h = c_1 \cos \omega t + c_2 \sin \omega t$ .

**EXAMPLE 5.1.8:** Investigate the effect that the forcing functions (a)  $f(t) = \cos 2t$  and (b)  $f(t) = \sin 2t$  have on the solution of the initial-value problem

$$
\begin{cases} x'' + 4x = f(t) \\ x(0) = 0, \ x'(0) = 0. \end{cases}
$$

**SOLUTION:** We take advantage of the function  $f$ m defined in Example 5.1.7. In the same manner as in Example 5.1.7, we use Map to apply fm to each of the forcing functions in (a) and (b). (Note that entering

moresols=fm/@{Cos[2 t],Sin[2 t]}

produces the same result.)

п

$$
In [893] := \text{moresols} = \text{Map}[\text{fm}, \{ \text{Cos}[2 t], \text{Sin}[2 t] \}]
$$
\n
$$
Out [893] = \left\{ \frac{1}{16} \left( -\text{Cos}[2 t] + \text{Cos}[2 t] \text{ Cos}[4 t] + 4 t \text{Sin}[2 t] + \text{Sin}[2 t] \text{Sin}[4 t] \right), \right.
$$
\n
$$
\frac{1}{16} \left( -4 t \text{ Cos}[2 t] + \text{Sin}[2 t] - \text{Cos}[4 t] \text{Sin}[2 t] + \text{Cos}[2 t] \text{Sin}[4 t] \right) \right\}
$$

From the result, we see that the nonperiodic function  $y = t \sin 2t$  appears in the result for (a) while the nonperiodic function  $y = t \cos 2t$  appears in the result for (b). In each case, we see that the amplitude increases without bound as *t* increases, as illustrated in Figure 5-15. This indicates that the spring–mass system will encounter a serious problem in that the mass will eventually hit its support (like a ceiling or beam) or its lower boundary (like the ground or floor).

 $\text{Im}[894] := \text{Plot}[\text{Evaluate}[\text{moresols}], \{t, 0, 2\pi\},\$  $PlotStyle \rightarrow \{GrayLevel[0],$   $GrayLevel[0.4]\}$ 

constants  $F_1$  or  $F_2$  can equal zero and  $G = G(t)$  can be identically the zero function.

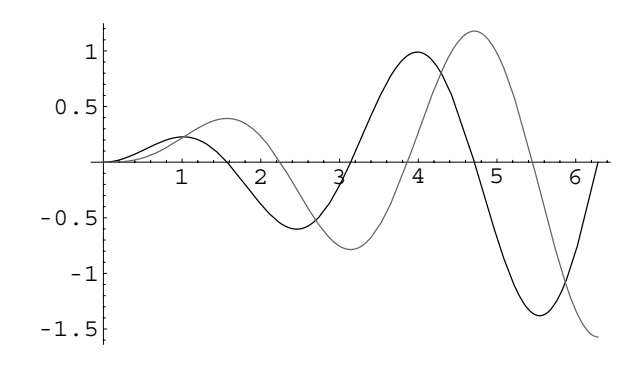

Figure 5-15 Resonance

The phenomenon illustrated in Example 5.1.8 is called **resonance** and can be extended to other situations such as vibrations of an aircraft wing, skyscraper, glass, or bridge. Some of the sources of excitation that lead to the vibration of these structures include unbalanced rotating devices, vortex shedding, strong winds, rough surfaces, and moving vehicles. Therefore, the engineer has to overcome many problems when structures and machines are subjected to forced vibrations.

**EXAMPLE 5.1.9:** How does slightly changing the value of the argument of the forcing function change the solution of the initial-value problem given in Example 5.1.8? Use the functions (a)  $f(t) = \cos 1.9t$ and (b)  $f(t) = \cos 2.1t$  with the initial-value problem.

**SOLUTION:** As in Example 5.1.8, we take advantage of the function fm defined in Example 5.1.7. (Note that entering

 $moresols = Map[fm, {Cos[1.9 t], Sin[2.1 t]}]$ 

produces the same result as that obtained using /@, the keyboard shortcut for Map.)

$$
In [895] := \verb|moresols| = fm/\mathcal{Q} \{\verb|Cos[1.9 t], Sin[2.1 t] \}
$$

 $\blacksquare$ 

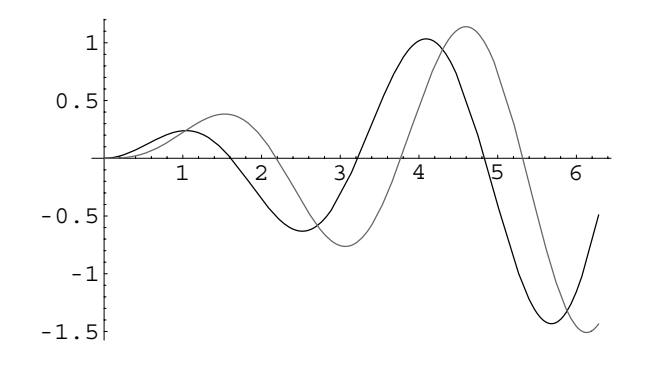

Figure 5-16 Resonance?

Out 
$$
[895] = \{-2.5641e^{0.1} \cos[2.1]
$$
  
\t $+2.5e^{0.1} \cos[0.11] \cos[2.1]$   
\t $+0.0641026e^{0.1} \cos[2.1] \cos[3.91]$   
\t $+0. e^{0.1} \sin[2.1]$   
\t $+2.5e^{0.1} \sin[0.11] \sin[2.1]$   
\t $+0.0641026e^{0.1} \sin[2.1] \sin[3.91]$ ,  
\t $0. e^{0.1} \cos[2.1]$   
\t $-2.5e^{0.1} \cos[2.1] \sin[0.11]$   
\t $+2.56098e^{0.1} \sin[2.1]$   
\t $-2.5e^{0.1} \cos[0.11] \sin[2.1]$   
\t $-0.0609756e^{0.1} \cos[4.11] \sin[2.1]$   
\t $+0.0609756e^{0.1} \cos[2.1] \sin[4.11]$ 

The result shows that each solution is periodic and bounded. These solutions are then graphed in Figure 5-16 to reveal the behavior of the curves. If the solutions are plotted over only a small interval, however, resonance *seems* to be present. Compare Figure 5-16 to the

```
\text{In [896]} := \text{Plot}[\text{Evaluate}[\text{moresols}], \{\text{t}, 0, 2\pi\},PlotStyle \rightarrow \{GrayLevel[0], GrayLevel[0.4]\}
```
However, the functions obtained with fm clearly indicate that there is no resonance. This is further indicated by graphing the solutions over a longer time interval in Figure 5-17.

```
In [897] := Plot[moresols[1], {t, 0, 40π}, PlotPoints → 200]
In [898] := Plot[moresols[2], {t, 0, 40π}, PlotPoints → 200]
```
graph generated in Example

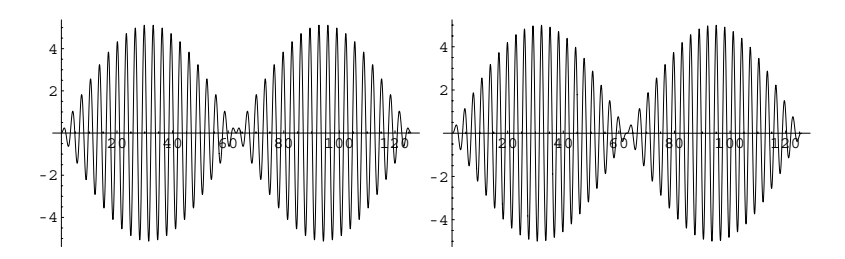

Figure 5-17 No resonance: the solution is periodic

Let us investigate in detail initial-value problems of the form

$$
\begin{cases} x'' + \omega^2 x = F \cos \beta t, & \omega > 0, \ \omega \neq \beta \\ x(0) = 0, \ x'(0) = 0. \end{cases}
$$
 (5.6)

A general solution of the corresponding homogeneous equation is  $x_h = c_1 \cos \omega t$  +  $c_2$  sin  $\omega t$ . Using the Method of Undetermined Coefficients, we assume that there is a particular solution to the nonhomogeneous equation of the form  $x_p = A \cos \beta t +$  $B \sin \beta t$ .

$$
In [899] := \mathbf{x}_p[t_+] = a \cos[\beta t] + b \sin[\beta t];
$$

Next, we calculate the corresponding derivatives of this solution

```
In [900]: = \mathbf{x_p}^{\prime} [t]
Out [900] = b \beta \cos[t \beta] - a \beta \sin[t \beta]In [901]: = \mathbf{x}_{p}"[t]
Out [901] = -a \beta^2 \cos[t \beta] - b \beta^2 \sin[t \beta]
```
and substitute into the nonhomogeneous equation  $x'' + \omega^2 x = F \cos \beta t$ .

$$
\begin{aligned}\n\text{In } [902] &:= \text{step1} = \text{Simplify}\left[\mathbf{x}_p\text{''}[t] + \omega^2 \mathbf{x}_p[t]\right] == f \text{ Cos}[\beta t] \\
\text{Out } [902] &= -\frac{1}{4} e^{-5\pi/2} \left(\beta^2 - \omega^2\right) \\
&\quad (2 \left(-1 + e^{2\pi}\right) \text{ Cos}[t\beta] - \left(-5 + e^{2\pi}\right) \text{Sin}[t\beta] \right) == f \text{ Cos}[t\beta]\n\end{aligned}
$$

This equation is true for all values of  $t$ . In particular, substituting  $t = 0$  and  $t =$  $\pi$ / (2 $\beta$ ) yields two equations

In [903] := **eq1 = step1 / . t - > 0**  
\nOut [903] = -a (
$$
\beta^2 - \omega^2
$$
) == f  
\nIn [904] := **eq2 = step1 / . t - >  $\frac{\pi}{2\beta}$**   
\nOut [904] = -b ( $\beta^2 - \omega^2$ ) == 0

that we then solve for *A* and *B* to see that  $A = \frac{F}{\omega^2 - \beta^2}$  and  $B = 0$  and a general solution of the nonhomogeneous equation is

$$
x = c_1 \cos \omega t + c_2 \sin \omega t + \frac{F}{\omega^2 - \beta^2} \cos \beta t.
$$

Application of the initial conditions yields the solution

$$
x = \frac{F}{\omega^2 - \beta^2} (\cos \beta t - \cos \omega t) = \frac{F}{\beta^2 - \omega^2} (\cos \omega t - \cos \beta t).
$$

We can use  $DSolve$  and  $Simplify$  to solve the initial-value problem (5.6) as well.

$$
\text{In } [905] := \text{DSolve}\Big[\Big\{\mathbf{x}^{\prime\prime}\big[t\big] + \omega^2 \mathbf{x}[t\big] == \mathbf{f} \cos[\beta t], \mathbf{x}[0] == 0, \mathbf{x}^{\prime}[0] == 0\Big\}, \mathbf{x}[t], t\Big] \Big/ \Big/ \text{Simplify}
$$
\n
$$
\text{Out } [905] = \Big\{\Big\{\mathbf{x}[t] \rightarrow \frac{\mathbf{f} \left( \cos[t \beta] - \cos[t \omega] \right)}{-\beta^2 + \omega^2} \Big\} \Big\}
$$

Using the trigonometric identity  $\frac{1}{2} [\cos (\alpha - \beta) - \cos (\alpha + \beta)] = \sin \alpha \sin \beta$ , we have

$$
x = \frac{2F}{\omega^2 - \beta^2} \sin\left(\frac{\omega + \beta}{2}t\right) \sin\left(\frac{\omega - \beta}{2}t\right).
$$

These solutions are of interest because of what they indicate about the motion of the spring under consideration. Notice that the solution can be represented as

$$
x = A(t) \sin\left(\frac{\omega + \beta}{2}t\right), \quad \text{where} \quad A(t) = \frac{2F}{\omega^2 - \beta^2} \sin\left(\frac{\omega - \beta}{2}t\right).
$$

Therefore, if the quantity  $\omega - \beta$  is small,  $\omega + \beta$  is relatively large in comparison. Hence, the function  $\sin\left(\frac{\omega+\beta}{2}t\right)$  oscillates quite frequently because it has period

 $\pi/(\omega+\beta)$ . Meanwhile, the function  $\sin\left(\frac{\omega-\beta}{2}t\right)$  oscillates relatively slowly because it has period  $\pi/|\omega - \beta|$ , so the functions  $\pm \frac{2F}{\omega^2 - \beta^2} \sin\left(\frac{\omega - \beta}{2}t\right)$  form an **envelope** for the solution.

**EXAMPLE 5.1.10:** Solve the initial-value problem

 $\left\{\begin{matrix} 0 \\ 0 \\ 0 \\ 0 \end{matrix}\right.$  $x'' + 4x = f(t)$  $x(0) = 0, x'(0) = 0$ 

with (a)  $f(t) = \cos 3t$  and (b)  $f(t) = \cos 5t$ .

**SOLUTION:** Again, we use fm, defined in Example 5.1.7, to solve the initial-value problem in each case.

```
In [906] := <b>Clear</b>[<b>x</b>, <b>t</b>]f(m[f_+] :=DSolve \{x''[t] + 4x[t] == f, x[0] == 0,x<sup>\begin{bmatrix} 0 \end{bmatrix} = 0, x\begin{bmatrix} t \end{bmatrix}, t\begin{bmatrix} 1, 1, 1, 2 \end{bmatrix}</sup>
In [907] := \mathbf{fs} = \{ \texttt{Cos} [3 t], \texttt{Cos} [5 t] \};In [908] :=somesols = Map[fm, fs]Out [908] = \frac{1}{20} (4 Cos[2 t] - 5 Cos[t] Cos[2 t]
                + \cos[2 t] \cos[5 t] + 5 \sin[t] \sin[2 t]+Sin[2 t] Sin[5 t]),
                 \frac{1}{84} (4 Cos[2 t] - 7 Cos[2 t] Cos[3 t]
                +3 \text{Cos}[2 t] \text{Cos}[7 t]+7 Sin[2 t] Sin[3 t]+3 \sin[2 t] \sin[7 t])
```
The solution for (a) is graphed in Figure 5-18 and named p1 for later use.

```
\text{Im}[909] := \text{pl} = \text{Plot}[\text{somesols}[[1]], \{t, 0, 6\pi\}]
```
Using the formula obtained earlier for the functions that "envelope" the solution, we have  $x(t) = \pm \sin(\frac{1}{2}t)$ . These functions are graphed in p2 and displayed with p1 with Show in Figure 5-19.

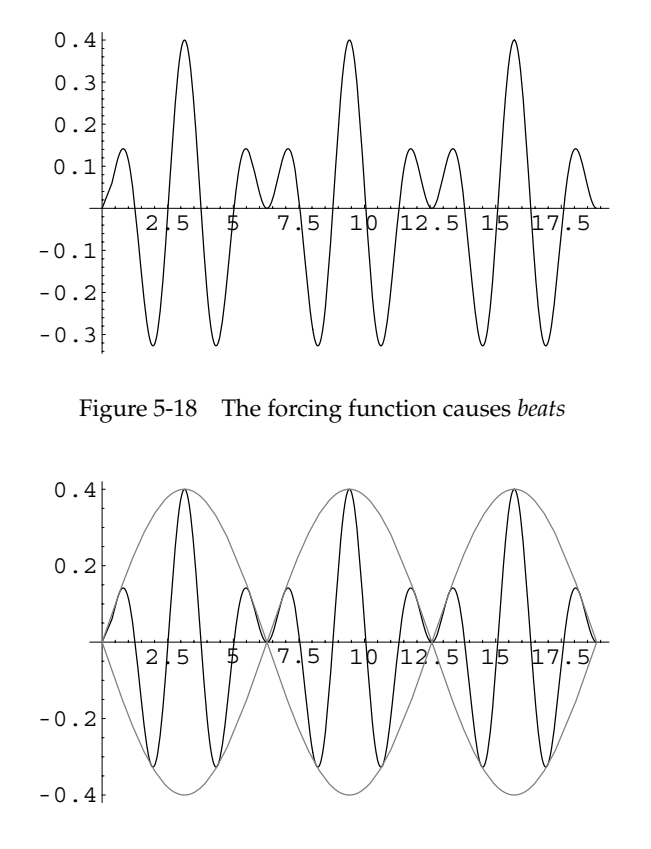

Figure 5-19 The envelope functions show the beats more clearly

$$
\text{In [910]} := p2 = \text{Plot}\Big[\Big\{\frac{2}{5} \sin\Big[\frac{t}{2}\Big], -\frac{2}{5} \sin\Big[\frac{t}{2}\Big]\Big\}, \{t, 0, 6\pi\},
$$
\n
$$
\text{PlotStyle} \rightarrow \text{GrayLevel}[0.5],
$$
\n
$$
\text{DisplayFunction} \rightarrow \text{Identity}];
$$

**Show-p1, p2**

For (b), the graph of the solution with the envelope functions  $x(t)$  =  $\pm \frac{2}{21} \sin \left( \frac{3}{2} t \right)$  is as follows. See Figure 5-20.

$$
In [911]:= Plot \left[\left\{\text{somesols}[\, [2]\,], \frac{2}{21} \sin\left[\frac{3t}{2}\right], \right.\right.\\\left.-\frac{2}{21} \sin\left[\frac{3t}{2}\right]\right\}, \left\{t, 0, 4\pi\right\},\\\text{PlotStyle} \rightarrow \left\{\text{GrayLevel}[0], \text{GrayLevel}[0.5]\right\}
$$
\n
$$
GrayLevel[0.5]\right\}
$$

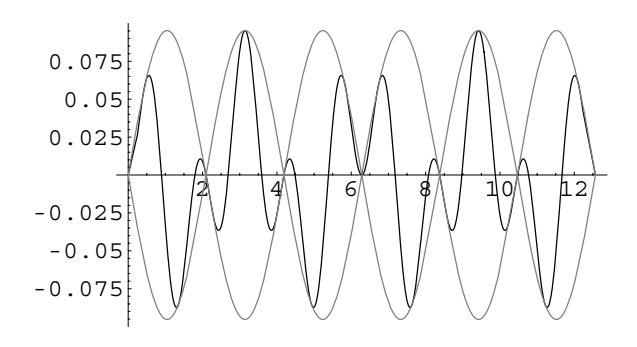

Figure 5-20 Beats are seen more clearly when shown with the envelope functions

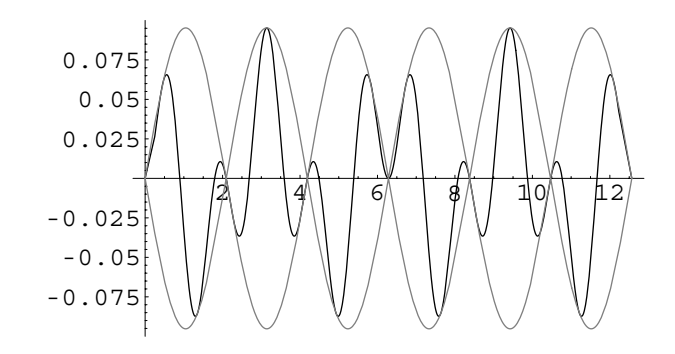

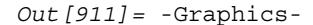

 $\blacksquare$ 

Oscillations like those illustrated in the previous example are called **beats** because of the periodic variation of amplitude. This phenomenon is commonly encountered when two musicians (especially bad ones) try to simultaneously tune their instruments or when two tuning forks with almost equivalent frequencies are See the *Application* at the end played at the same time.

> We now consider spring problems that involve forces due to damping as well as external forces. In particular, consider the following initial-value problem:

$$
\begin{cases} mx'' + cx' + kx = \rho \cos \lambda t \\ x(0) = \alpha, \ x'(0) = \beta. \end{cases}
$$
 (5.7)

of the section for a discussion of how you can listen to beats and resonance with Mathematica.

Problems of this nature have solutions of the form  $x(t) = h(t) + s(t)$ , where  $\lim_{t\to\infty}$  $h(t) = 0$  and  $s(t) = c_1 \cos \lambda t + c_2 \sin \lambda t$ .

The function  $h(t)$  is called the **transient solution** while  $s(t)$  is called the **steadystate solution**. Therefore, as *t* approaches infinity, the solution  $x(t)$  approaches the steady-state solution. Note that the steady-state solution corresponds to the particular solution obtained through the Method of Undetermined Coefficients or Variation of Parameters.

**EXAMPLE 5.1.11:** Solve the initial-value problem

$$
\begin{cases} x'' + 4x' + 13x = \cos t \\ x(0) = 0, \ x'(0) = 1 \end{cases}
$$

that models the motion of an object of mass  $m = 1$  attached to a spring with spring constant  $k = 13$  that is subjected to a resistive force of  $F_R =$  $4x'$  and an external force of  $f(t) = \cos t$ . Identify the transient and steadystate solutions.

**SOLUTION:** First, DSolve is used to obtain the solution of this nonhomogeneous problem. The Method of

 $In [912] := \text{deg} =$ **Simplify-** $\text{DSolve}[\{x''[t] + 4x'[t] + 13x[t] == \text{Cos}[t]\},$ **x**  $[0] == 0, x'$   $[0] == 1, x$   $[0]$   $[0] == 1$ Out  $[912] = \left\{ \left\{ x \left[ t \right] \rightarrow \frac{1}{40} e^{-2t} \left( 3 e^{2t} \cos[t] - 3 \cos[3t] \right) \right\}$  $+e^{2t} \sin[t] + 11 \sin[3 t])\}\right\}$ 

The solution is then graphed over the interval  $[0, 5\pi]$  in plot1 to illustrate the behavior of this solution. See Figure 5-21.

$$
In[913]:=
$$
plot1 = Plot[x[t]/.deg, {t, 0, 5 $\pi$ }]

The transient solution is  $h = e^{-2t} \left(-\frac{3}{40} \cos 3t + \frac{11}{40} \sin 3t\right)$  and the steadystate solution is  $s = \frac{3}{40} \cos t + \frac{1}{40} \sin t$ . We graph the steady-state solution Undetermined Coefficients could be used to find this

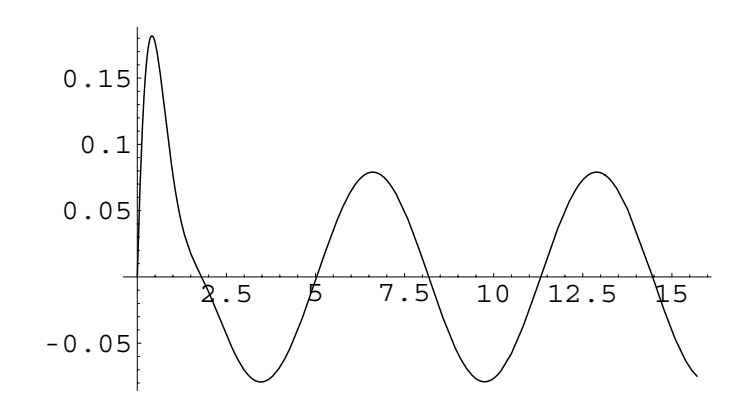

Figure 5-21 Forced motion with damping

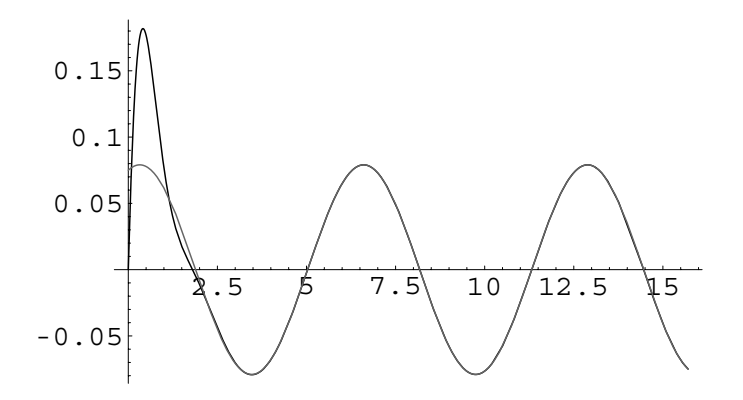

Figure 5-22 Forced motion with damping shown with its steady-state solution

over the same interval so that it can be compared to plot1 and then we show the two graphs together with Show in Figure 5-22.

```
\text{In [914]} := \text{ss[t]} = \frac{1}{40} (3 \text{Cos[t]} + \text{Sin[t]});In [915]: = ssplot = Plot[ss[t], {t, 0, 5\pi},
                           PlotStyle 
 GrayLevel-
0.4,
                           DisplayFunction 
 Identity

             Show-
plot1, ssplot
```
┓

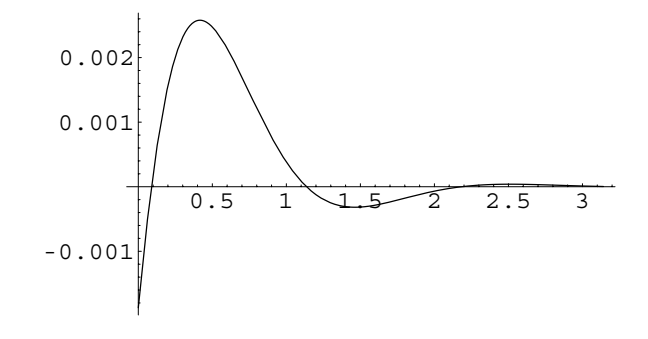

Figure 5-23 The transient solution quickly tends to 0

Notice that the two curves appear identical for *t >* 2*.*5. The reason for this is shown in the plot of the transient solution in Figure 5-23, which becomes quite small near  $t = 2.5$ .

$$
In [916] := Plot \left[ \frac{1}{40} Exp[-2 t] \left( -\frac{3 Cost[3t]}{40} + \frac{11 Sin[3t]}{40} \right), \right.
$$
  

$$
\{t, 0, \pi\} \right]
$$

Notice also that the steady-state solution corresponds to a particular solution to the nonhomogeneous differential equation as verified here with Simplify.

```
In [917]: = Simplify[ss''[t] + 4 ss'[t] + 13 ss[t]]
Out[917] = Cos[t]
```
Instead of solving initial value problems that model the motion of damped and undamped systems as functions of time only, we can consider problems that involve an arbitrary parameter. In doing this, we can obtain a new understanding of the phenomena of resonance and beats.

**EXAMPLE 5.1.12:** Solve (a)  $\Bigg\{$  $x'' + 4x' + 13x = \cos \omega t$  $x(0) = 0, x'(0) = 0$ ;  $\left(\mathbf{b}\right)$  $x'' + 4x = \cos \omega t$  $x(0) = 0, x'(0) = 0$ . Plot the solution for various values of  $\omega$  near the natural frequency of the system.

**SOLUTION:** (a) We solve the initial-value problem and simplify the result with Simplify for arbitrary  $\omega$  in sol, extract the solution with Part ( $[$ [ $\dots$ ]]), and define it to be u[ $t, \omega$ ].

```
In [918] := <b>Clear</b>[sol]sol 
                 DSolve[ {x'' [t] + 4x'[t] + 13x[t] == Cos [ω t]} ,x-
0  0, x
-
0  0	, x-
t, t//Simplify
Out[918] = \{ \{x[t] \rightarrow (e^{-2t} (6 (-13 + \omega^2) ) \text{Cos}[3 t]-6 e^{2t} (-13 + \omega^2) \text{ Cos} [t \omega]-4 ((13 + \omega^2) Sin[3 t]
                           -6 e^{2t} \omega \sin[t \omega])))
                           /(6 (169 - 10 \omega^2 + \omega^4)))In [919]: = u[t, \omega] = sol([1, 1, 2])
```
We can graph the solution for  $0 \leq \omega \leq 6$  using increments of 0.25 in a Do command in order to animate the resulting plots. We show a screen shot from the resulting animation.

```
In [920]: = Do[Plot[u[t, \omega], \{t, 0, 10\}, PlotPoints \rightarrow 30]P1otRange \rightarrow {-0.1, 0.1}], {\omega, 0, 6, 0.5}]
```
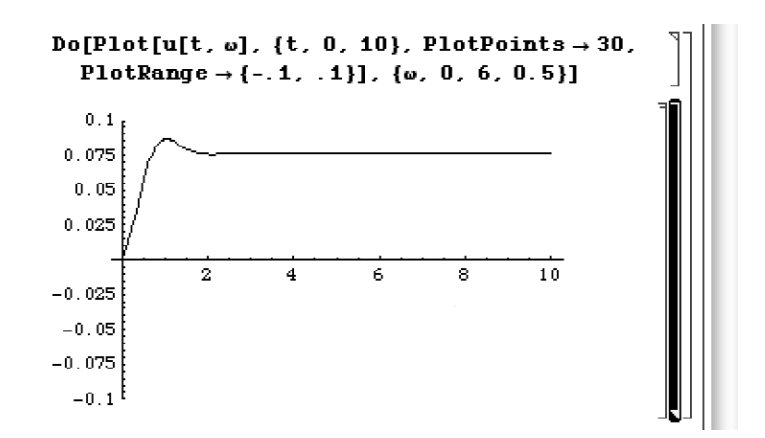

We can also observe how the motion approaches and then moves away from resonance using a GraphicsArray as shown in Figure 5-24.

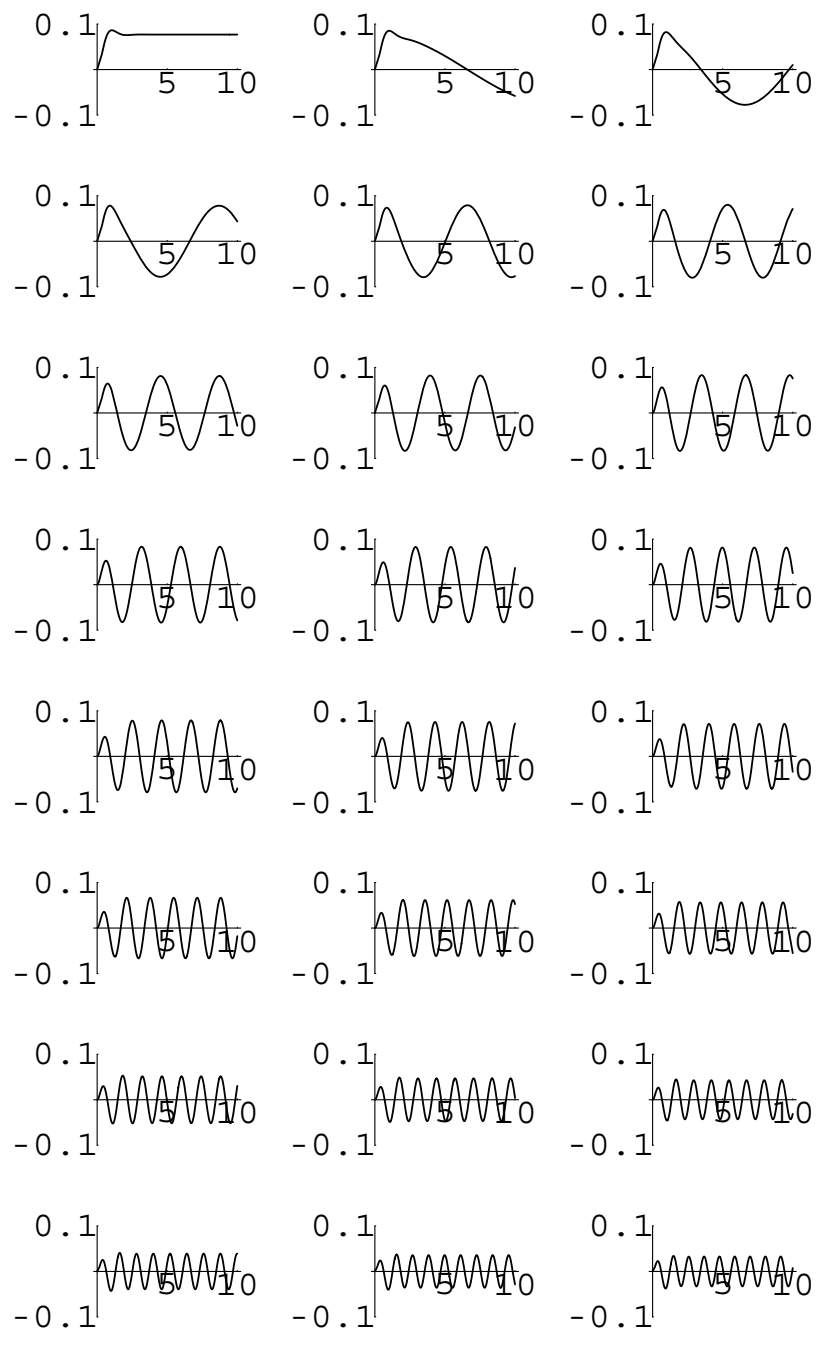

Figure 5-24 Varying  $\omega$ 

```
In[921]:= Ωgraph-
Ω   Plot-
u-
t, Ω, t, 0, 10	,
             PlotPoints 
 30, PlotRange 
 0.1, 0.1	,
             \text{Tricks} \rightarrow \{ \{5, 10\} \}, \{-0.1, 0.1\} \},DisplayFunction 
 Identity
In[922]:= graphs  Table-
Ωgraph-
Ω, Ω, 0, 6, 0.25	

In [923]: = toshow = Partition[graphs, 3];
           Show [GraphicsArray[toshow]]
```
On the other hand, we can graph the three-dimensional surface u[t,  $\omega$ ] to see how the motion depends on the value of  $\omega$ . See Figure 5-25.

 $\text{Im}[924]:$  = **Plot3D**[**u**[t,  $\omega$ ], {t, 0, 10}, { $\omega$ , 0, 6}, **PlotPoints 30**

(b) In a similar way, we solve  $\begin{cases} \end{cases}$  $x'' + 4x = \cos \omega t$  $x(0) = 0, x'(0) =$ for arbitrary  $\omega$ in sol.

 $In [925] := **Clear**[u, sol]$ 

**sol**  $DSolve$   $\{x''[t] + 4x[t] == Cos [w t], x[0] == 0,$ **x -0 0 , x-t, t//Simplify**

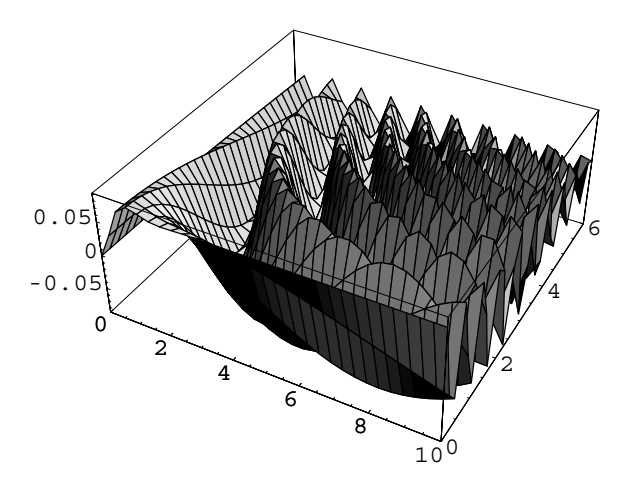

Figure 5-25 Cross-sections of the three-dimensional plot are solutions of the initial-value problem

$$
Out [925] = \left\{ \left\{ \mathbf{x}[t] \to \frac{\cos [2t] - \cos [t \omega]}{-4 + \omega^2} \right\} \right\}
$$
  
In [926] :=  $\mathbf{u}[t, \omega] = \text{sol}[[1, 1, 2]]$ ;

Using the following Do loop, we can animate the solution for  $0 \leq \omega \leq$ 3 using a stepsize of 0.1 to observe how the solution behaves as  $\omega$ approaches the natural frequency of the system, 2. We show a screen shot from the resulting animation. Note that Mathematica generates several error messages when it encounters  $\omega$  = 2 because the solution obtained with DS0lve is not defined if  $\omega$  = 2. Nevertheless, Mathematica accurately displays the graphs of the solutions for  $\omega \neq 2$ .

```
In [927]: = Do[Plot[u[t, \omega], \{t, 0, 10\}, PlotPoints \rightarrow 30]P1otRange \rightarrow {-2, 2}], {\omega, 0, 4, 0.25}]
```
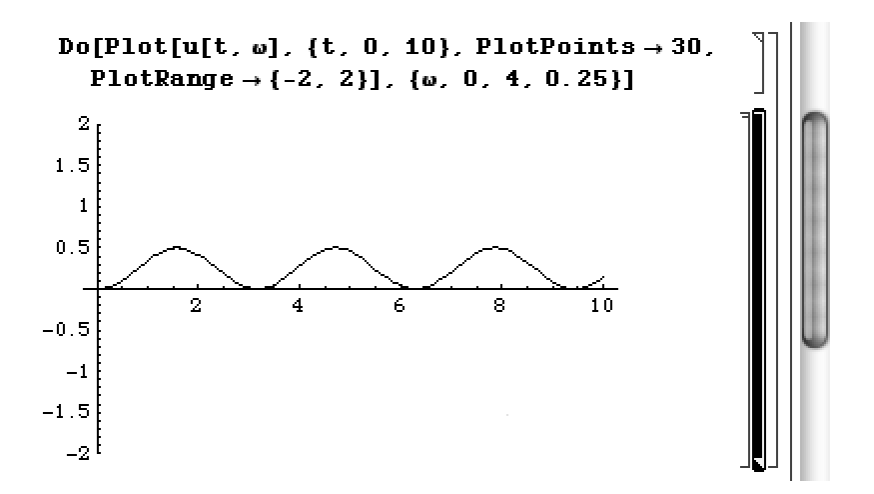

In addition, we can use a GraphicsArray to observe the behavior of the function as shown in Figure 5-26.

```
In[928]:= Clear-
Ωgraph
               \omegagraph[\omega_{-}]: = Plot[\text{u}[t, \omega],{t, 0, 10},
                     PlotPoints \rightarrow 30, PlotRange \rightarrow {-2, 2},
                     \text{Ticks} \rightarrow \{ \{5, 10\} \}, \{-2, 2\} \}DisplayFunction 
 Identity
```
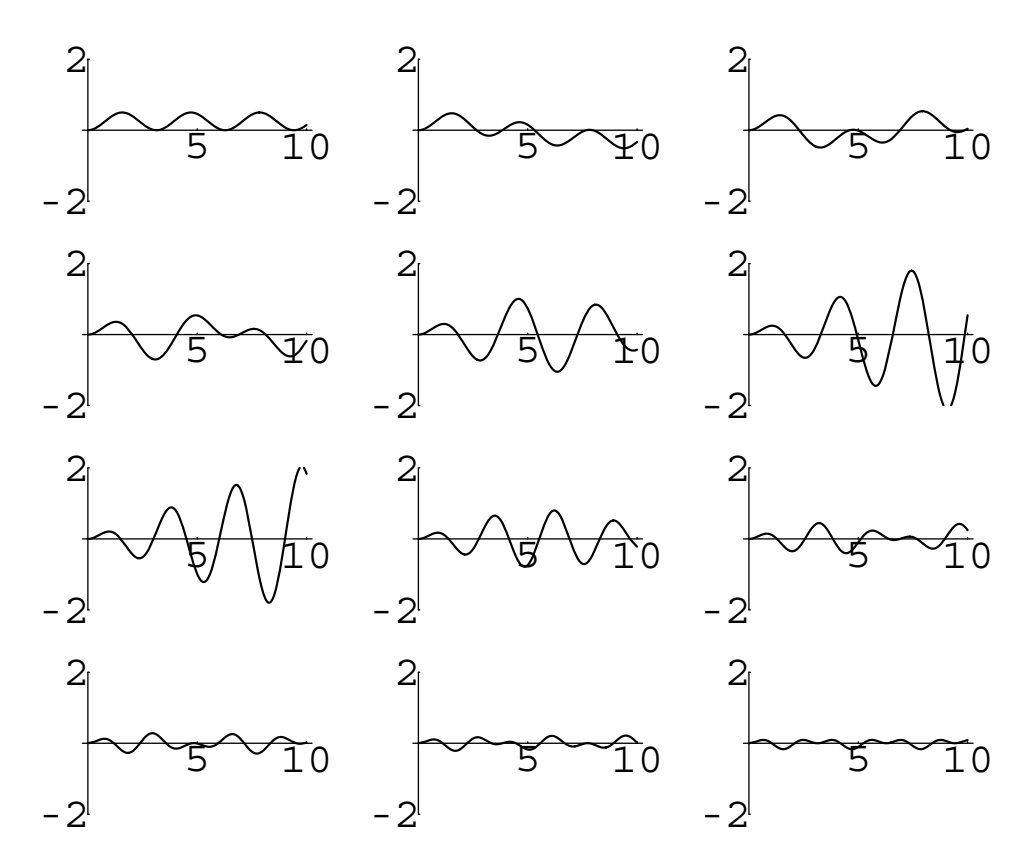

Figure 5-26 The solution is periodic unless  $\omega = 2$ 

 $\begin{bmatrix} \text{In [929]:} \\ \text{= graphs} = \text{Table} \Big[ \text{wgraph}[\omega] \text{ , } \big\{ \omega \text{ , } \text{ 0 , 4 }, \frac{4}{11} \big\} \Big] \text{ ; } \end{bmatrix}$  $In [930] :=$ **boshow** = **Partition**[graphs, 3];

 $Show [GraphicsArray [toshow] ]$ 

We can see this behavior in the three-dimensional graph of  $u[t,w]$  in Figure 5-27 as well.

$$
In [931] := \text{Plot3D[u[t, \omega], {t, 0, 10}, {(\omega, 0, 3)},
$$
  
PlotPoints  $\rightarrow$  30]

 $\blacksquare$ 

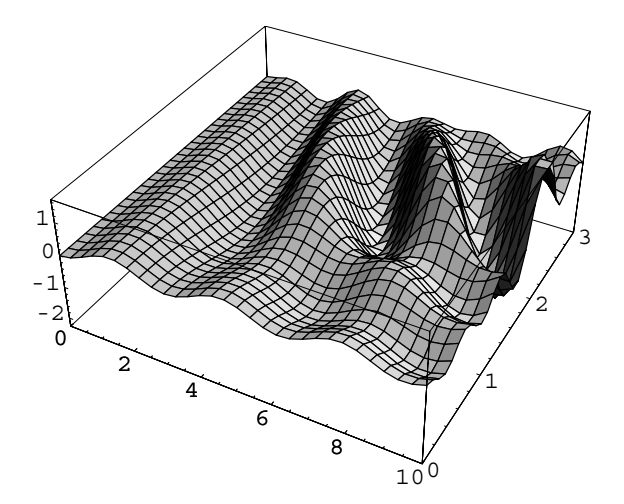

Figure 5-27 Cross-sections of the three-dimensional plot are solutions of the initial-value problem for various values of  $\omega$ 

# **5.1.4 Soft Springs**

In the case of a soft spring, the spring force weakens with compression or extension. For springs of this type, we model the physical system with

$$
\begin{cases} x'' + cx' + kx - jx^3 = f(t) \\ x(0) = \alpha, \ x'(0) = \beta \end{cases}
$$
 (5.8)

where *j* is a positive constant.

### **EXAMPLE 5.1.13:** Approximate the solution to

$$
\begin{cases} x'' + 0.2x' + 10kx - 0.2x^3 = -9.8\\ x(0) = \alpha, \ x'(0) = \beta \end{cases}
$$

for various values of  $\alpha$  and  $\beta$  in the initial conditions.

**SOLUTION:** After stating this nonlinear differential equation in eq, we define the function  $s[\alpha, \beta]$  to approximate the solution to the initialvalue problem with NDSolve for specified values of  $\alpha$  and  $\beta$ .

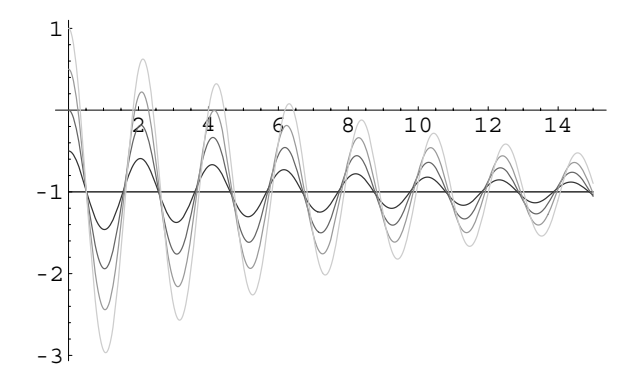

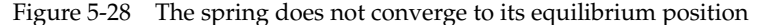

 $In [932]: = **Clear[eq]**$ **eq** =  $\mathbf{x}''$  [t] + 0.2  $\mathbf{x}'$  [t] + 10  $\mathbf{x}$  [t] - 0.2  $\mathbf{x}$  [t]<sup>3</sup> = = **9.8**   $\text{Im}[933]: = \mathbf{s}[\alpha_-, \beta_+] := \text{NDSolve}[\{\text{eq}, \mathbf{x}[0] == \alpha, \mathbf{x}'[0] == \beta\},\$ **x-t, t, 0, 15** 

We then define values for  $\alpha$  in vals so that we can solve the initialvalue problem using  $x(0) = \alpha$  for the numbers in vals and  $x'(0) = 0$  in sols. The results are graphed in Figure 5-28. We notice that  $x(t) \rightarrow -1$ as  $t \to \infty$ .

```
In [934]: =vals = \{-1, -0.5, 0, 0.5, 1\}In[935]:= grays  Table-
GrayLevel-
i,
                    i, 0, 0.8, 0.8/4	

In[936]:= sols  Map-
s-
#, 0&, vals

In[937]:= one  Plot-
Evaluate-
x-
t/.sols, t, 0, 15	,
                  PlotStyle 
 grays
```
Similarly in sols2, we use the numbers in vals as the initial velocity in the initial-value problem. We graph these approximate solutions in Figure 5-29.

```
In[938]:= sols2  Map-
s-
0, #1&, vals

In[939]:= two  Plot-
Evaluate-
x-
t/.sols2,
                 t, 0, 15	, PlotStyle 
 grays
```
In each of the two previous sets of initial conditions, we see that  $x(t)$ approaches a limit as  $t \to \infty$ . However, this is not always the case.

 $\blacksquare$ 

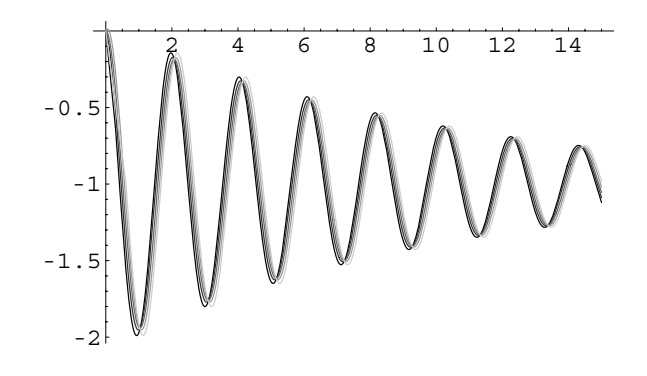

Figure 5-29 Varying the initial velocity in a soft spring

If we consider larger values of  $\alpha$  as defined in vals2, we find that solutions are unbounded. Because of this, we must use a smaller interval for *t* in the NDSolve command in  $s2[\alpha, \beta]$ . Otherwise, we do not obtain meaningful results. The approximate results are graphed in Figure 5-30.

```
\text{Im}[940]: = \text{sl}[\alpha_-, \beta_+] := \text{NDSolve}[\{\text{eq}, \textbf{x}[0] == \alpha, \dots, \alpha_n\}]\mathbf{x}'[0] == \beta, \mathbf{x}[t], \{t, 0, 0.4\};
In [941]: =vals2 = {-10, -9, -8, 8, 9, 10};
In[942]:= sols3  s2-
#1, 0& /@ vals2

In[943]:= three  Plot-
Evaluate-
x-
t/.sols3,
                             t, 0, 0.4	, PlotStyle 
 grays
```
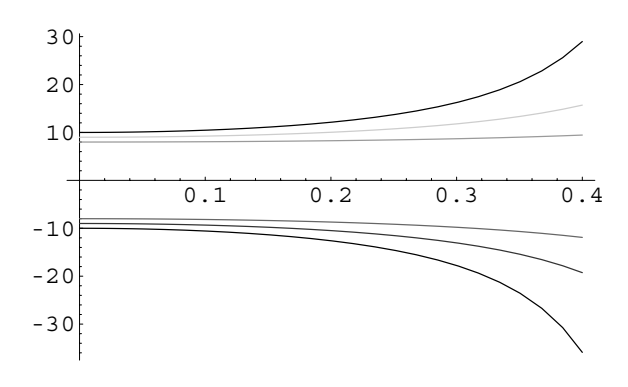

Figure 5-30 The spring becomes weak

## **5.1.5 Hard Springs**

In the case of a hard spring, the spring force strengthens with compression or extension. For springs of this type, we model the physical system with

$$
\begin{cases} x'' + cx' + kx + jx^3 = f(t) \\ x(0) = \alpha, \ x'(0) = \beta \end{cases}
$$
 (5.9)

where *j* is a positive constant.

**EXAMPLE 5.1.14:** Approximate the solution to

$$
\begin{cases} x'' + 0.3x + 0.04x^3 = 0\\ x(0) = \alpha, \ x'(0) = \beta \end{cases}
$$

for various values of  $\alpha$  and  $\beta$  in the initial conditions.

**SOLUTION:** First, we define the undamped nonlinear differential equation in eq. Then, we define  $s[\alpha, \beta]$  to numerically approximate the solution to the initial-value problem for given values of  $\alpha$  and  $\beta$ .

```
In [944]: = <b>Clear [eq]</b>eq = \mathbf{x}<sup>''</sup> [t] + 0.3 \mathbf{x} [t] + 0.04 \mathbf{x} [t]<sup>3</sup> = = 0;
In [945] := \text{Clear}[s]\mathbf{s} \left[ \alpha_-, \beta_+ \right] := NDSolve \left[ \{ \text{eq, x} \left[ 0 \right] = \alpha, \mathbf{x}^{\prime} \left[ 0 \right] = \beta \},
                                                     x-
t, t, 0, 15
```
We approximate the solution using the constants defined in vals4 as the initial displacement,  $x(0) = \alpha$ . These numerical solutions are then graphed in Figure 5-31. Notice that solutions with larger amplitudes have smaller periods as expected with a hard spring.

```
In [946]: =vals4 = {1, 2, 3, 4, 5};
           sols4  Table-
s-
vals4-
-
i, 0-
-
1, 1, 2,
                    \{i, 1, 5\};
In[947]:= grays  Table-
GrayLevel-
i,
                    i, 0, 0.8, 0.8/4	

In[948]:= five  Plot-
Evaluate-
sols4, t, 0, 15	,
                    PlotStyle 
 grays
```
 $\blacksquare$ 

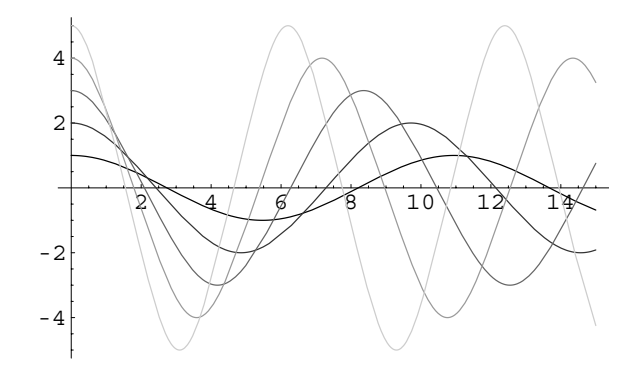

Figure 5-31 Varying the initial displacement of a hard spring

In a similar manner, we use the values in vals4 as the initial velocity  $x'(0) = \beta$ . In Figure 5-32, we see that when the amplitude is large, the spring strengthens so that the period of the motion is decreased.

```
In[949]:= sols5 = Table[s[0, vals4[[i]]][[1, 1, 2]],
                    \{i, 1, 5\};
```

```
In[950]:= six  Plot-
Evaluate-
sols5, t, 0, 15	,
                 PlotStyle 
 grays
```
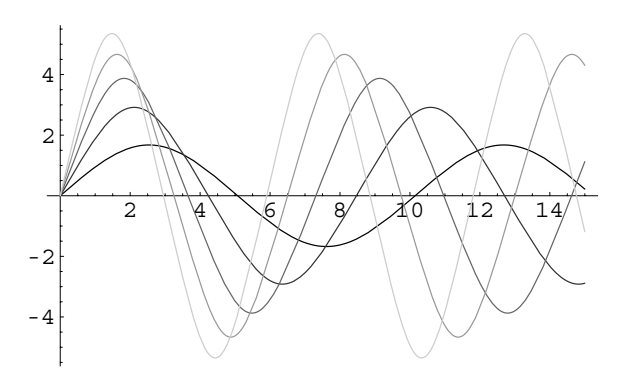

Figure 5-32 Varying the initial velocity of a hard spring

# **5.1.6 Aging Springs**

In the case of an **aging spring**, the spring constant weakens with time. For springs of this type, we model the physical system with

$$
\begin{cases} x'' + cx' + k(t)x = f(t) \\ x(0) = \alpha, \ x'(0) = \beta \end{cases}
$$
 (5.10)

where  $k(t) \rightarrow 0$  as  $t \rightarrow \infty$ .

**EXAMPLE 5.1.15:** Approximate the solution to

$$
\begin{cases} x'' + 4e^{-t/4}x = 0\\ x(0) = \alpha, \ x'(0) = \beta \end{cases}
$$

for various values of  $\alpha$  and  $\beta$  in the initial conditions.

**SOLUTION:** First, we state the differential equation in eq and then we define  $s[\alpha, \beta]$  to solve the initial value problem for given values of  $\alpha$  and  $\beta$ . Using the numbers in vals4 as the initial displacement and using 0 as the initial velocity, we approximate the solution to five initial value problems in sols6. We graph these numerical solutions in Figure 5-33. Notice that the period of the oscillations increases over time due to the diminishing value of the spring constant.

```
In [951]: = <b>Clear</b>[eq]eq = x<sup>''</sup> [t] + 4 Exp \left[-\frac{t}{4}\right]x [t] == 0;
In [952]: = <b>Clear[s]</b>\mathbf{s} \cdot [\alpha_-, \beta_+] := \text{NDSolve} \{ \{ \text{eq}, \mathbf{x} \cdot [0] == \alpha, \mathbf{x}' \cdot [0] == \beta \},x-
t, t, 0, 30	

In [953] :=vals4 = {1, 2, 3, 4, 5};
               sols6  Table-
s-
vals4-
-
i, 0-
-
1, 1, 2,
                            \{i, 1, 5\};
In [954] :=grays = Table [GrayLevel [i],
                            i, 0, 0.8, 0.8/4	

In[955]:= seven  Plot-
Evaluate-
sols6, t, 0, 30	,
                            PlotStyle 
 grays
```
 $\blacksquare$ 

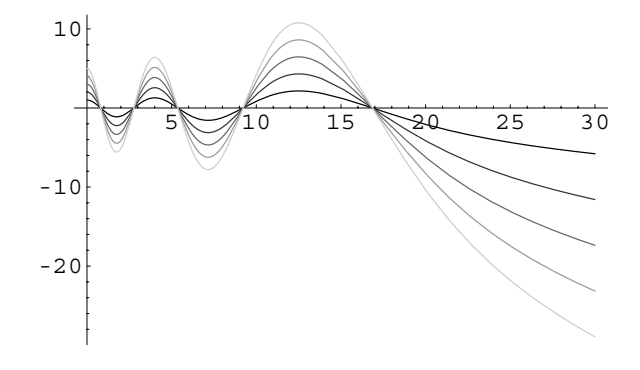

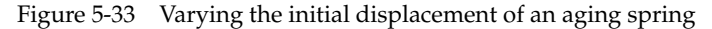

```
In [956] := <b>Clear</b>[s2]s2[\alpha_-, \beta_+] :=\mathbf{NDSolve} [{eq, \mathbf{x}[0] == \alpha, \mathbf{x}'[0] == \beta}, \mathbf{x}[t],
                t, 0, 100	

In [957] := vals4 = \{1, 2, 3, 4, 5\}sols7  Table-
s2-
vals4-
-
i, 0-
-
1, 1, 2,
                          \{i, 1, 5\};
In[958]:= eight  Plot-
Evaluate-
sols7, t, 0, 100	,
                          PlotStyle 
 grays
```
Choosing a longer time interval in the NDSolve command as we do in  $s2[\alpha, \beta]$ , we see that eventually the motion is not oscillatory. See Figure 5-34.

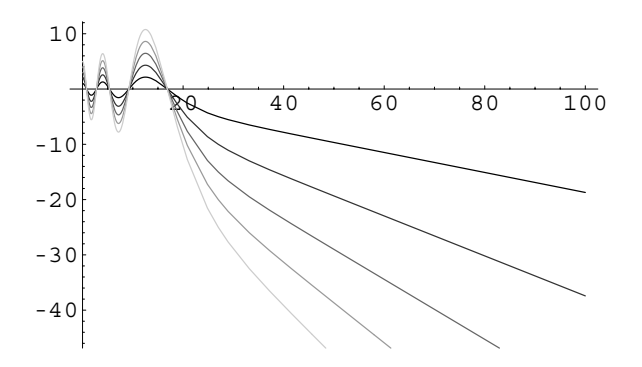

Figure 5-34 An aging spring eventually stops working

#### **Application: Hearing Beats and Resonance**

In order to *hear* beats and resonance, we solve the initial-value problem

$$
\begin{cases}\n x'' + \omega^2 x = F \cos \beta t \\
 x(0) = \alpha, \ x'(0) = \beta\n\end{cases}
$$
\n(5.11)

for each of the following parameter values: (a)  $\omega^2 = 6000^2$ ,  $\beta = 5991.62$ ,  $F = 2$ ; and (b)  $\omega^2 = 6000^2$ ,  $\beta = 6000$ ,  $F = 2$ .

First, we define the function sol which given the parameters, solves the initialvalue problem (5.11).

```
In[959]:= Clear-
x, t, f, sol
In [960]: =sol[\omega_-, \beta_-, \mathbf{f}_+] :=DSolve\left[\left\{\mathbf{x}^{"'}\left[t\right] + \omega^2 \mathbf{x}[t]\right\} == f \text{Cos}\left[\beta t\right], \mathbf{x}[0] == 0\right)x<sup>\begin{bmatrix} 0 \end{bmatrix} = 0, x\begin{bmatrix} t \end{bmatrix}, t\begin{bmatrix} 1, 1, 2 \end{bmatrix}</sup>
```
Thus, our solution for (a) is obtained by entering

```
In[961]:= a  sol-
6000, 5991.62, 2
Out [961] = -0.0000199025 e^{0. t} \cos[6000 t]+0.0000198886 e^{0.t} Cos[8.38 t] Cos[6000.t]+1.38986 \times 10^{-8} e^{0. t} \cos[6000 t] \cos[11991.6 t]+0. e^{0. t} \sin[6000. t]+0.0000198886 e^{0.t} Sin[8.38t] Sin[6000.t]
            +1.38986 \times 10^{-8} e^{0. t} \sin[6000 t] \sin[11991.6 t]
```
To *hear* the function we use Play in the same way that we use Plot to *see* functions. The values of a correspond to the amplitude of the sound as a function of time. See Figure 5-35.

In[962]:= **Play-a, t, 0, 6** 

Similarly, the solution for (b) is obtained by entering

$$
In [963] := \mathbf{b} = \mathbf{sol} [6000, 6000, 2]
$$
  
Out [963] =  $\frac{1}{72000000} (-2 \cos [6000 t] + 2 \cos [6000 t]^3 + 12000 t \sin [6000 t] + \sin [6000 t] \sin [12000 t])$ 

We hear resonance with Play. See Figure 5-36.

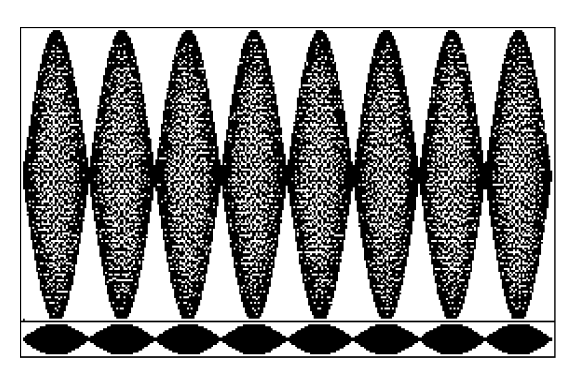

Figure 5-35 Hearing and seeing beats

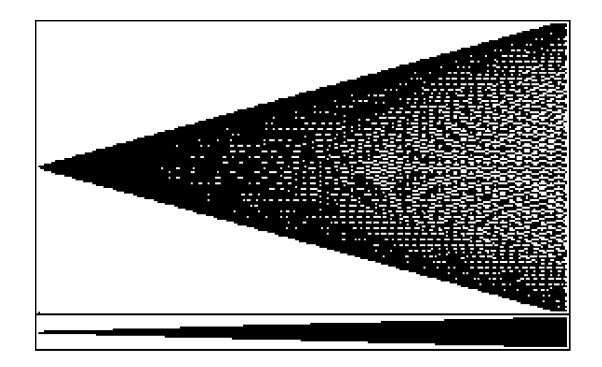

Figure 5-36 Hearing and seeing resonance

# **5.2 The Pendulum Problem**

Suppose that a mass *m* is attached to the end of a rod of length *L*, the weight of which is negligible.

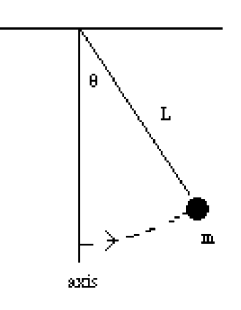

We want to determine the equation that describes the motion of the mass in terms of the displacement  $\theta(t)$  which is measured counterclockwise in radians from the axis shown above. This is possible if we are given an initial displacement and an initial velocity of the mass. A force diagram for this situation is shown as follows.

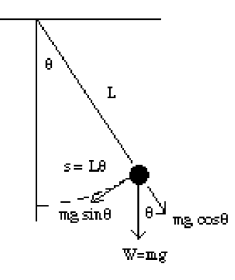

Notice that the forces are determined with trigonometry using the diagram. Here,  $\cos \theta = mg/x$  and  $\sin \theta = mg/y$ , so we obtain the forces  $x = mg \cos \theta$  and  $y = mg \sin \theta$ , indicated as follows.

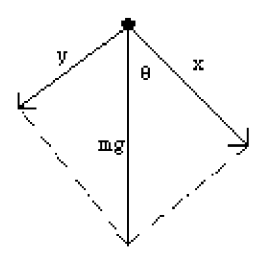

Because the momentum of the mass is given by *m ds/ dt*, the rate of change of the momentum is

$$
\frac{d}{dt}\left(m\frac{ds}{dt}\right) = m\frac{d^2s}{dt^2}
$$

where *s* represents the length of the arc formed by the motion of the mass. Then, because the force  $y = mg \sin \theta$  acts in the opposite direction of the motion of the mass, we have the equation

$$
m\frac{d^2s}{dt^2} = -mg\sin\theta. \tag{5.12}
$$

Using the relationship from geometry between the length of the arc, the length of the rod, and the angle  $\theta$ ,  $s = L\theta$ , we have the relationship

$$
\frac{d^2x}{dt^2} = \frac{d^2}{dt^2} (L\theta) = L\frac{d^2\theta}{dt^2}.
$$

Hence, the displacement  $\theta(t)$  satisfies  $mL d^2\theta/dt^2 = -mg \sin \theta$  or

$$
mL\frac{d^2\theta}{dt^2} + mg\sin\theta = 0,
$$
\n(5.13)

which is a nonlinear equation. However, because we are only concerned with small displacements, we note from the Maclaurin series for  $\sin \theta$ ,  $\sin \theta = \theta - \frac{1}{3!} \theta^3$  +  $\frac{1}{5!}$  $\theta^5$  –  $\cdots$ , that for small values of  $\theta$ , sin  $\theta \approx \theta$ . Therefore, with this approximation, we obtain the linear equation

$$
mL\frac{d^2\theta}{dt^2} + mg\theta = 0 \qquad \text{or} \qquad \frac{d^2\theta}{dt^2} + \frac{g}{L}\theta = 0,\tag{5.14}
$$

which approximates the original equation (5.13). If the initial displacement is given by  $\theta(0) = \theta_0$  and the initial velocity is given by  $\theta'(0) = v_0$ , then we have the initialvalue problem

$$
\begin{cases}\n\frac{d^2\theta}{dt^2} + \frac{g}{L}\theta = 0\\ \n\theta(0) = \theta_0, \frac{d\theta}{dt}(0) = v_0\n\end{cases}
$$
\n(5.15)

to find the displacement function  $\theta(t)$ .

Suppose that  $\omega^2 = g/L$  so that the differential equation becomes  $\theta'' + \omega^2 \theta = 0$ , which has general solution

$$
\theta(t) = c_1 \cos \omega t + c_2 \sin \omega t.
$$

Application of the initial conditions  $\theta(0) = \theta_0$  and  $\theta'(0) = v_0$  shows us that

$$
\theta(t) = \theta_0 \cos \omega t + \frac{v_0}{\omega} \sin \omega t \tag{5.16}
$$

is the solution of equation (5.15), where  $\omega = \sqrt{g/L}$ . We can write this function solely in terms of a cosine function that includes a phase shift with

$$
\theta(t) = \sqrt{\theta_0^2 + \frac{v_0^2}{\omega^2}} \cos(\omega t - \phi), \qquad (5.17)
$$

where

$$
\phi = \cos^{-1}\left(\frac{\theta_0}{\sqrt{\theta_0^2 + \frac{v_0^2}{\omega^2}}}\right) \quad \text{and} \quad \omega = \sqrt{\frac{g}{L}}.
$$

Note that the approximate period of  $\theta$ (*t*) is  $T = 2\frac{\pi}{\omega} = 2\pi\sqrt{\frac{L}{g}}$  $\frac{z}{g}$ .

\*

**EXAMPLE 5.2.1:** Determine the displacement of a pendulum of length  $L = 32$  feet if  $\theta(0) = 0$  and  $\theta'(0) = 1/2$  using both the linear and nonlinear models. What is the period? If the pendulum is part of a clock that ticks once for each time the pendulum makes a complete swing, how many ticks does the clock make in one minute?

**SOLUTION:** The linear initial-value problem that models this situation is

$$
\begin{cases}\n\theta' + \theta = 0 \\
\theta(0) = 0, \ \theta'(0) = 1/2\n\end{cases}
$$

because  $g/L = 32/32 = 1$ . We use DSolve to find a general solution of the equation

```
In [964]: =gensol = DSolve[\mathbf{x}^{"}[t] + \mathbf{x}[t] = 0, \mathbf{x}[t], t]Out[964] = \{\{x[t] \rightarrow C[1] \text{ Cos}[t] + C[2] \text{Sin}[t] \}\}\
```
and the solution to the initial-value problem

$$
\begin{cases}\n\theta' + \theta = 0 \\
\theta(0) = a, \ \theta'(0) = b.\n\end{cases}
$$

$$
In [965] := \text{BoxData}(eq = DSolve[{x" [t] + x[t] == 0,x[0] == a, x'[0] == b], x[t], t])
$$
  
Out [965] = { ${x[t] \rightarrow a \text{ Cos}[t] + b \text{Sin}[t]}}$ }

In this case, we have that  $a = 0$  and  $b = 1/2$  so substituting these values into eq[[1,1,2]] results in the solution to the initial-value problem.

$$
In [966] := \text{pen} = \text{eq}[[1, 1, 2]] / . \{a \rightarrow 0, b \rightarrow 1/2\};
$$

The period of this function is

$$
T = 2\pi \sqrt{\frac{L}{g}} = 2\pi \sqrt{\frac{32 \text{ ft}}{32 \text{ ft/s}^2}} = 2\pi \text{ s}.
$$

Therefore, the number of ticks made by the clock per minute is calculated with the conversion

$$
\frac{1 \text{ rev}}{2\pi \text{ s}} \times \frac{1 \text{ tick}}{1 \text{ rev}} \times \frac{60 \text{ s}}{1 \text{ min}} \approx 9.55 \text{ ticks/min}.
$$

П

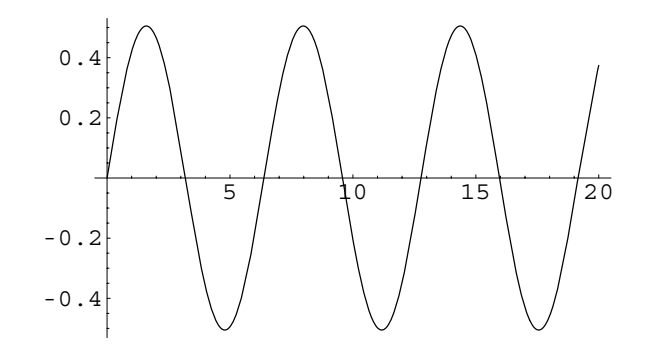

Figure 5-37 Plot of the solution to the nonlinear initial-value problem

Hence, the clock makes approximately 9*.*55 ticks in one minute. To solve the nonlinear equation, we use NDSolve to generate a numerical solution to the initial-value problem valid for  $0 \le t \le 20$ .

```
In [967] := \text{BoxData}(\text{numsol} = \text{NDSolve}[\{x^{\prime\prime}[t\}+ Sin[x[t]] == 0, x[0] == 0, x'[0] == 1/2},
                x-
t, t, 0, 20	
Out [967] = BoxData ({x[t] \rightarrowInterpolating Function[\{\{0., 20.\}\},]" <> " [t] [t]
```
We then graph this solution on the interval [0, 20] in Figure 5-37.

$$
In [968] := plot1 = Plot[x[t]/.numsol, \{t, 0, 20\},\n PlotRange \rightarrow All]
$$

The solution pen is also graphed on the interval [0, 20], the resulting graph is named plot2, and then plot1 and plot2 are displayed together with Show in Figure 5-38.

```
In[969]:= plot2  Plot-
pen, t, 0, 20	,
                   PlotStyle 
 GrayLevel-
0.4,
                   DisplayFunction 
 Identity

          Show-
plot1, plot2
```
The graphs indicate that the error between the two functions increases as *t* increases, which is confirmed by graphing the absolute value of the difference of the two functions shown in Figure 5-39.

In[970]:= **plot3 Plot-Abs-penx-t/.numsol, t, 0, 20** 

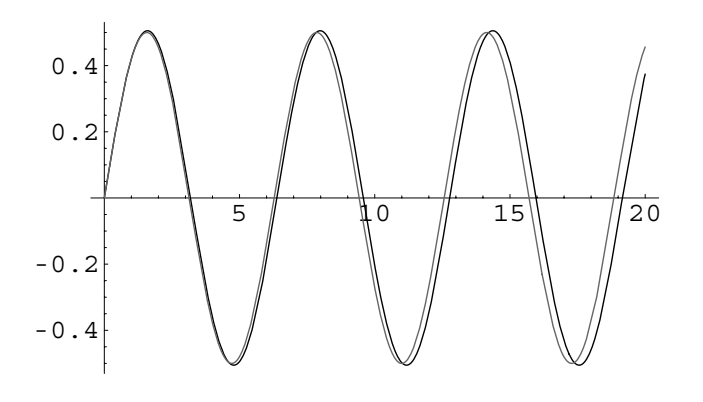

Figure 5-38 Solution of the linear (in gray) and nonlinear (in black) initial-value problems shown together

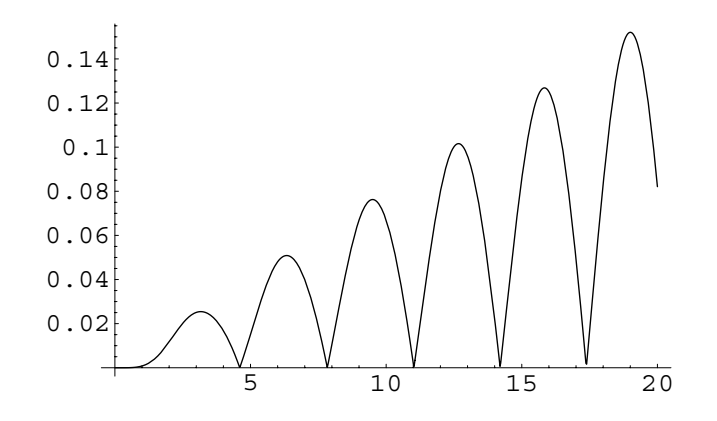

Figure 5-39 The linear approximation approximates the nonlinear solution very well until *t* becomes large

Suppose that the pendulum undergoes a damping force that is proportional to the instantaneous velocity. Then, the force due to damping is given as  $F_R = b \, d\theta/dt$ . Incorporating this force into the sum of the forces acting on the pendulum, we have the nonlinear equation  $L\theta'' + b\theta' + g \sin \theta = 0$ . Again, using the approximation  $\sin \theta \approx \theta$  for small values of *t*, we obtain the linear equation  $L\theta'' + b\theta' + g\theta = 0$  which approximates the situation. Thus, we solve the initial-value problem

$$
\begin{cases}\nL\frac{d^2\theta}{dt^2} + b\frac{d\theta}{dt} + g\theta = 0\\
\theta(0) = \theta_0, \frac{d\theta}{dt}(0) = v_0\n\end{cases}
$$
\n(5.18)

to find the displacement function  $\theta(t)$ .

**EXAMPLE 5.2.2:** A pendulum of length  $L = 8/5$  ft is subjected to the resistive force  $F_R = 32/5 \frac{d\theta}{dt}$  due to damping. Determine the displacement function if  $\theta(0) = 1$  and  $\theta'(0) = 2$ .

**SOLUTION:** The initial-value problem that models this situation is

$$
\begin{cases} \frac{8}{5} \frac{d^2 \theta}{dt^2} + \frac{32}{5} \frac{d\theta}{dt} + 32\theta = 0 \\ \theta(0) = 0, \ \frac{d\theta}{dt}(0) = 2. \end{cases}
$$

Simplifying the differential equation, we obtain  $\theta'' + 4\theta' + 20\theta = 0$ , and then using DSolve, we find the solution to the initial-value problem,

```
\text{Im}[971]: = \text{sol} = \text{D} \text{Solve} [\Theta^{\prime\prime}[\textbf{t}] + 4 \Theta^{\prime}[\textbf{t}] + 20 \Theta[\textbf{t}] == 0,\theta[0] == 1, \theta'[0] == 2, \theta[t], t]Out [971] = \{ {\{\theta[\texttt{t}]\} \to e^{-2 \cdot \texttt{t}} \ (\texttt{Cos}[4 \texttt{t}] + \texttt{Sin}[4 \texttt{t}]) \} }
```
which is then graphed with Plot in Figure 5-40.

 $\text{Im}[972]: = \Theta[\textbf{t}$ . =  $\textbf{e}^{-2 \cdot \textbf{t}}$  (Cos $[4 \textbf{t}] + \text{Sin}[4 \textbf{t}]$ );  $In [973] := Plot [0[t], \{t, 0, 2\}]$ 

Notice that the damping causes the displacement of the pendulum to decrease over time.

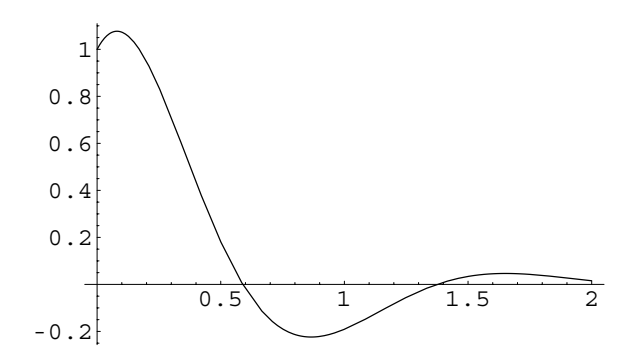

Figure 5-40 A solution to the damped pendulum equation
To see the pendulum move, we define the procedure pen. Given t, len, and opts, where opts are any options of the Show command, pen[t,len,opts] declares the variable pt1 to be local to the procedure pen, defines pt1 to be the point

$$
\left(\text{len cos}\left(\frac{3}{2}\pi t + \theta(t)\right), \text{len sin}\left(\frac{3}{2}\pi t + \theta(t)\right)\right),\right.
$$

and connects the points  $pt1$  and  $(0, 0)$  with a line segment. Note that PointSize is used so that pt1 is slightly enlarged in the resulting graphics object. The resulting graphics object *looks* like the pendulum of length  $L = \text{len at time } t$ .

```
In [974]: = <b>Clear</b>[pen]
```

```
) {\tt pen[t_-, len_-, opts_+] : = Module[\{pt1\}]}pt1 = \left\{ \text{len Cos } \left[ \frac{3\pi}{2} + \theta[t] \right] \right\},\left[\frac{3\pi}{2} + \theta[t]\right\}Show-

       Graphics-
Line-
0, 0	, pt1	,
       PointSize-
0.05, Point-
pt1	,
       Axes 
 Automatic, Ticks 
 None,
       AxesStyle 
 GrayLevel-
0.5,
       PlotRange 
 2, 2	, 2, 0		, opts
```
For example, entering

```
\text{Im}[975]:=\text{ pen}\left[1,\frac{8}{5}, \text{DisplayFunction}\rightarrow \text{Identity}\right]Out[975]= -Graphics-
```
produces a graphics object corresponding to a pendulum of length *L* = 1 at time  $t = 1$ . The resulting graphics object is not displayed because the option DisplayFunction->Identity, which is an option of Show, is included in the pen command. On the other hand,

$$
In [976]:=\textbf{pen}\Big[1,\,\frac{8}{5}\Big]
$$

produces and displays a graphics object corresponding to a pendulum of length  $L = 8/5$  at time  $t = 1$  as shown in Figure 5-41.

You can view a list of the options associated with the Show command by entering Options[Show].

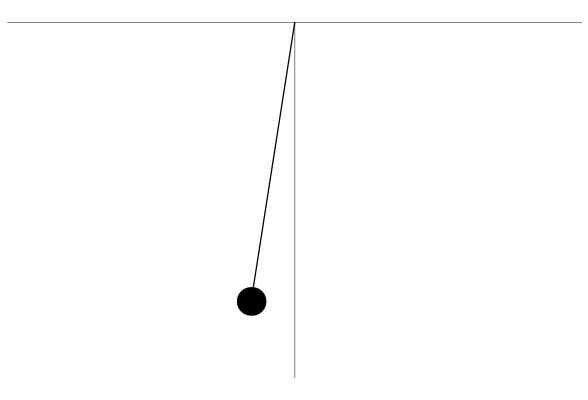

Figure 5-41 A pendulum

To see the pendulum at various times, we use Table and pen to generate a table consisting of graphics corresponding to a pendulum of length  $L = 8/5$  at time *t* from  $t = 0$  to  $t = \pi/2$  using increments of 2*/*15. The resulting list of 16 graphics objects is then partitioned into four element subsets with Partition and the array of graphics objects toshow is displayed with Show and GraphicsArray in Figure 5-42.

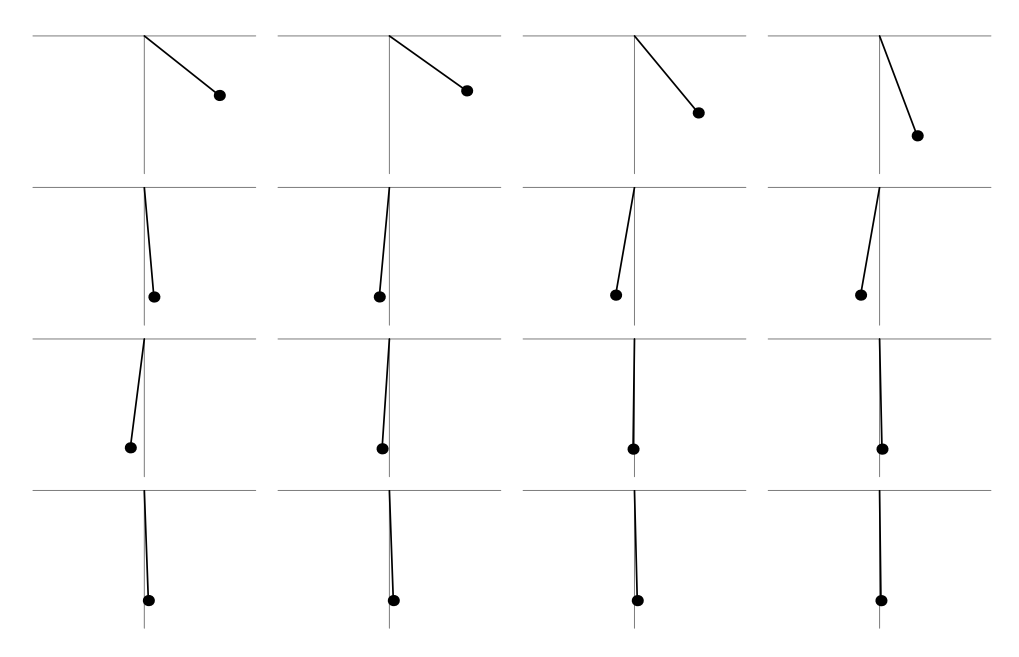

Figure 5-42 A damped pendulum comes to rest

```
In [977] :=somegraphs =
              Table[pen[t, \frac{8}{5},
                DisplayFunction 
 Identity,
                \{t, 0, 2, \frac{2}{15}\}\};toshow  Partition-
somegraphs, 4

            Show [GraphicsArray [toshow] ]
```
On the other hand, to see the pendulum move, we can use a Do loop to generate several graphs and then animate the result. We show a screen shot of one frame of the resulting animation.

$$
In [978]:= \text{Do}\Big[\text{pen}\Big[t, \frac{8}{5}\Big], \Big\{t, 0, 2, \frac{2}{119}\Big\}\Big]
$$

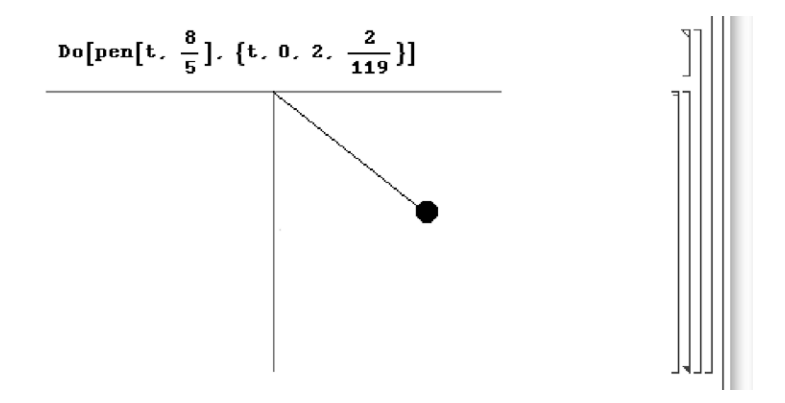

Notice that from our approximate solution, the displacement of the pendulum becomes very close to zero near  $t = 2$ , which was our observation from the graph of  $\theta(t) = e^{-2t} (\cos 4t + 2 \sin 4t)$  in Figure 5-40.

Our last example investigates the properties of the nonlinear differential equation.

 $\blacksquare$ 

**EXAMPLE 5.2.3:** Graph the solution to the initial-value problem

$$
\begin{cases}\n\frac{d^2\theta}{dt^2} + 0.5\frac{d\theta}{dt} + \theta = 0\\ \n\theta(0) = \theta_0, \frac{d\theta}{dt}(0) = v_0\n\end{cases}
$$
\n(5.19)

subject to the following initial conditions.

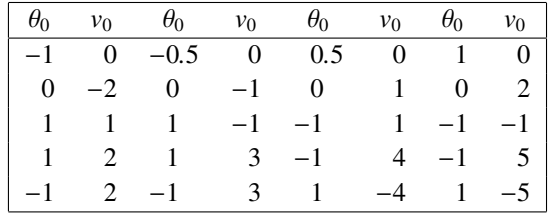

**SOLUTION:** We begin by defining eq to be  $\theta'' + 0.5\theta' + \sin \theta = 0$ .

```
In [979] := <b>Clear</b>[eq, t, θ, s]
```
**eq** =  $\theta$ <sup>''</sup> [t] + 0.5 $\theta$ <sup>'</sup> [t] + Sin [ $\theta$ [t] ] == 0;

To avoid retyping the same commands, we define the procedure s. Given an ordered pair  $(\theta_0, v_0)$  and any options opts of the Show command,  $s$  [{theta0,v0}, opts] first declares the variables numsol and numgraph local to the procedure s, uses NDSolve to define numsol to be a numerical solution of the initial-value problem (5.19) valid for  $0 \le t \le 15$ , generates, but does not display, a graph of the resulting numerical solution on the interval [0, 15], and then displays the result with Show using any options opts passed through the s command.

```
In [980] := s [{theta0_, v0_}, opts___] := Module [{numsol},
                   {\tt numsol} = {\tt NDSolve} [\{eq, \theta[0] ==\mathbf{t}heta0,\theta<sup>'</sup> [0] == \mathbf{v}0},\theta[\mathbf{t}], {\mathbf{t}, 0, 15}];
                   numgraph  Plot-
Θ-
t/.numsol, t, 0, 15	,
                        DisplayFunction 
 Identity

                   Show-
numgraph, opts
```
Thus, we see that entering

 $In [981]: = S[{-1, 0}]$ Out[981]= -Graphics-

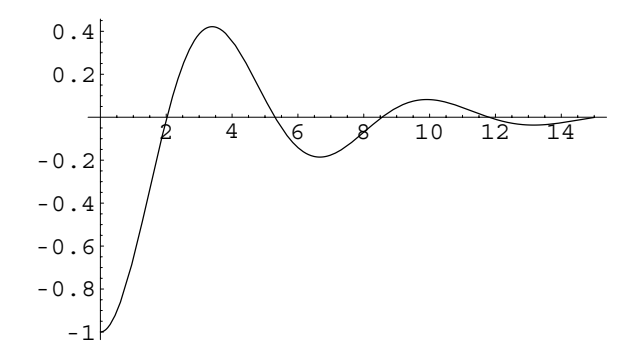

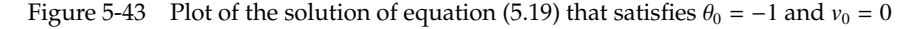

does not display the graph of the solution to equation (5.19) if  $\theta_0 = -1$ and  $v_0 = 0$  but entering

#### $In [982]: = s[{ -1, 0 }$ ,  $DisplayFunction \rightarrow $DisplayFunction]$

displays the graph of the solution shown in Figure 5-43. Thus, to graph the solutions that satisfy the initial conditions

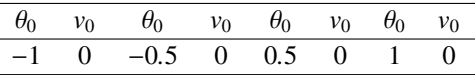

we first define t1 to be the initial conditions, use Map to apply s to t1, and then use Show together with the option DisplayFunction-> \\$DisplayFunction to display the resulting graphs in Figure 5-44.

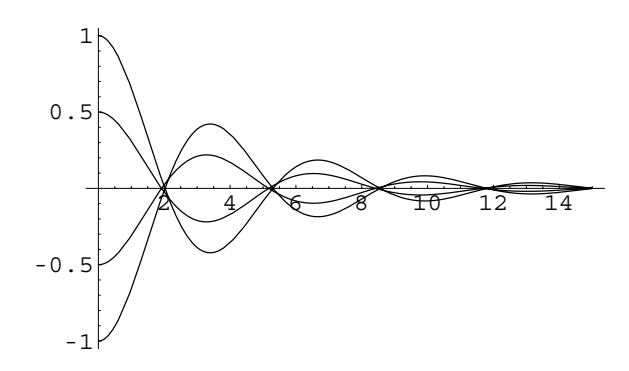

Figure 5-44 Varying the initial displacement in the pendulum equation

 $In [983] := \mathbf{t1} = \{(-1, 0), (-0.5, 0), (0.5, 0), (1, 0)\};$ 

**toshow1 Map-s, t1 Show-toshow1,**

```
DisplayFunction 
 $DisplayFunction
```
Similarly, entering

 $In [984]: = \mathbf{t2} = \{ \{0, -2\} , \{0, -1\} , \{0, 1\} , \{0, 2\} \};$ 

**toshow2 s/@t2 Show-toshow2,**

**DisplayFunction \$DisplayFunction**

defines t2 to be the list of ordered pairs corresponding to the initial conditions

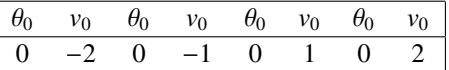

toshow2 to be the resulting list of graphics objects obtained by applying  $s$  to each ordered pair in  $t_2$ , and then displays the list of graphics toshow2 together in Figure 5-45. The solutions that satisfy the remaining initial conditions

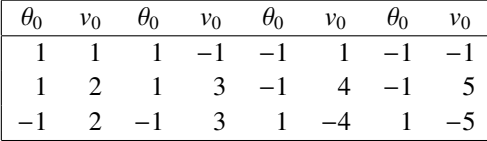

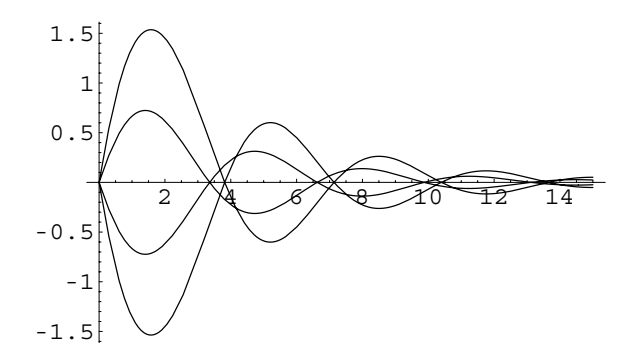

Figure 5-45 Varying the initial velocity in the pendulum equation

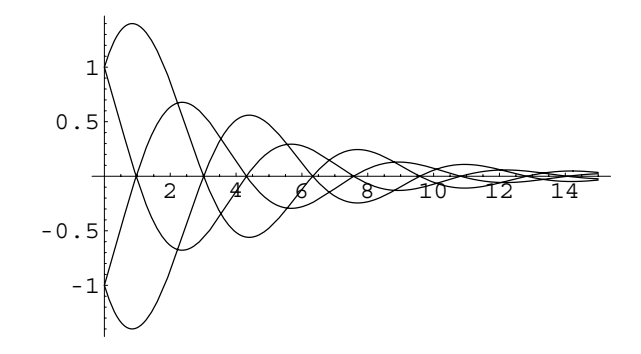

Figure 5-46 Varying the initial displacements and velocity in the pendulum equation

are graphed in the same manner in Figures 5-46, 5-47, and 5-48.

 $In [985] := \{ \{1, 1\} \}, \{1, -1\} \}, \{-1, 1\} \}, \{-1, -1\} \};$ **toshow3 s/@t3 Show-toshow3, DisplayFunction \$DisplayFunction**

 $In [986]: = \mathbf{t4} = \{\{1,2\},\{1,3\},\{-1,4\},\{-1,5\}\};$ 

**toshow4 s/@t4 Show-toshow4,**

**DisplayFunction \$DisplayFunction**

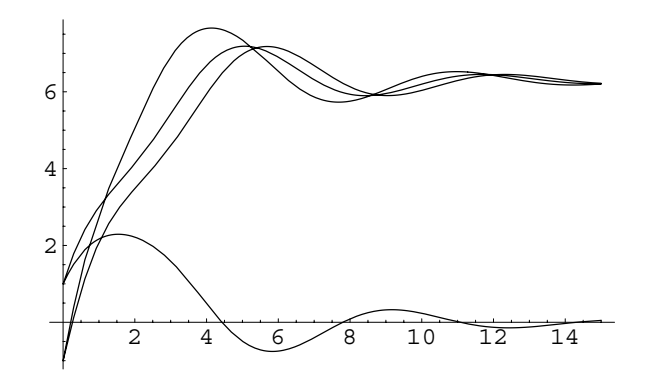

Figure 5-47 Varying the initial displacements and velocity in the pendulum equation

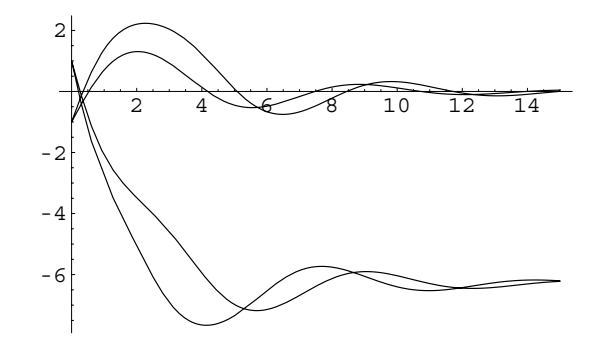

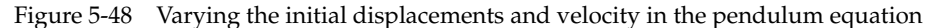

 $In [987] := \mathbf{t5} = \{(-1, 2), (-1, 3), (1, -4), (1, -5)\};$ **toshow5 s/@t5 Show-toshow5, DisplayFunction \$DisplayFunction**

# **5.3 Other Applications**

# **5.3.1** *L***–***R***–***C* **Circuits**

П

Second-order nonhomogeneous linear ordinary differential equations arise in the study of electrical circuits after the application of *Kirchhoff's law*. Suppose that *It* is the current in the *L*–*R*–*C* series electrical circuit where *L*, *R*, and *C* represent the inductance, resistance, and capacitance of the circuit, respectively.

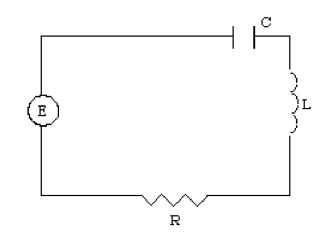

The voltage drops across the circuit elements shown in the following table have been obtained from experimental data where *Q* is the charge of the capacitor and  $dQ/dt = I$ .

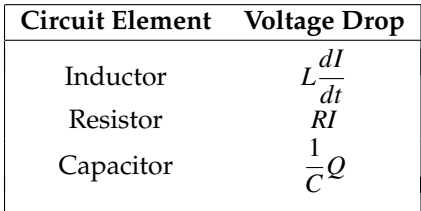

Our goal is to model this physical situation with an initial-value problem so that we can determine the current and charge in the circuit. For convenience, the terminology used in this section is summarized in the following table.

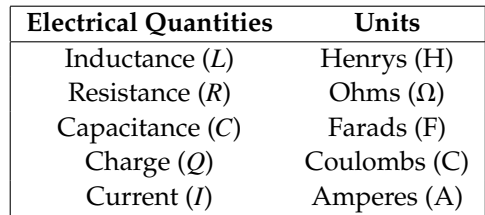

The physical principle needed to derive the differential equation that models the *L*-*R*-*C* series circuit is stated as follows.

> **Kirchhoff's Law:** The sum of the voltage drops across the circuit elements is equivalent to the voltage  $E(t)$  impressed on the circuit.

Applying Kirchhoff's law, therefore, yields the differential equation

$$
L\frac{dI}{dt} + RI + \frac{1}{C}Q = E(t).
$$

Using the fact that  $dQ/dt = I$ , we also have  $d^2Q/dt^2 = dI/dt$ . Therefore, the equation becomes

$$
L\frac{d^2Q}{dt^2} + R\frac{dQ}{dt} + \frac{1}{C}Q = E(t),
$$

which can be solved by the Method of Undetermined Coefficients or the Method of Variation of Parameters. Hence, if the initial charge and current are  $Q(0) = Q_0$ and  $I(0) = Q'(0) = I_0$ , then we must solve the initial-value problem

П

$$
\begin{cases}\nL\frac{d^2Q}{dt^2} + R\frac{dQ}{dt} + \frac{1}{C}Q = E(t) \\
Q(0) = Q_0, I(0) = \frac{dQ}{dt}(0) = I_0\n\end{cases}
$$
\n(5.20)

for the charge  $Q(t)$ . This solution can then be differentiated to find the current  $I(t)$ .

**EXAMPLE 5.3.1:** Consider the *L-R-C* circuit with  $L = 1$  Henry,  $R = 40$ Ohms,  $C = 4000$  Farads, and  $E(t) = 24$  volts. Determine the current in this circuit if there is zero initial current and zero initial charge.

**SOLUTION:** Using the indicated values, the initial-value problem that we must solve is

$$
\begin{cases} Q'' + 40Q' + 4000Q = 24 \\ Q(0) = 0, I(0) = Q'(0) = 0. \end{cases}
$$

DSolve is used to obtain the solution to the nonhomogeneous problem  $\text{in}$   $\text{cirl}$ .

$$
In [988] := \text{Clear}[q]
$$
\n
$$
\text{cir1} = \text{DSolve}[\{q''[t]\}
$$
\n
$$
+40 q'[t] + 4000 q[t] == 24, q[0] == 0, q[0] == 0, q[0] ==
$$

These results indicate that in time the charge approaches the constant value of 3*/*500, which is known as the **steady-state charge**. Also, due to the exponential term, the current approaches zero as *t* increases. This limit is indicated by the graph of  $Q(t)$  in Figure 5-49, as well.

Out [988] = {
$$
q[t] \rightarrow \frac{1}{500}e^{-20t} (3e^{20t} - 3 \cos[60t] - \sin[60t])
$$
]}  
In [989] :=  $q[t_{-}] = \text{cir1}[[1, 1, 2]]$ ;  
In [990] := Plot[q[t], {t, 0, 0.35}, PlotRange  $\rightarrow$  All]

The current,  $I(t)$ , is obtained by differentiating the charge,  $Q(t)$ , which is graphed in Figure 5-50.

```
In[991]:= q
-
t//Simplify
Out [991] = \frac{2}{5} e^{-20t} \sin[60 t]In [992] := Plot[q'[t], {t, 0, 0.35}, PlotRange \rightarrow All]
```
letters to avoid any possible ambiguity with built-in Mathematica functions.

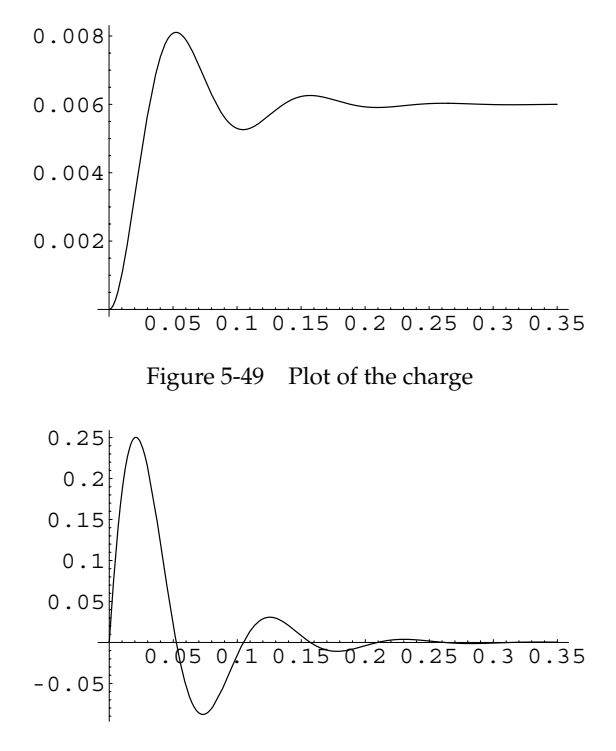

Figure 5-50 Plot of the current

# **5.3.2 Deflection of a Beam**

An important mechanical model involves the deflection of a long beam that is supported at one or both ends as shown in the following figure.

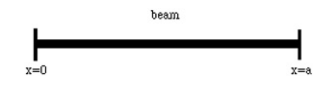

Assuming that in its undeflected form the beam is horizontal, then the deflection of the beam can be expressed as a function of *x*.

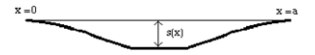

Suppose that the shape of the beam when it is deflected is given by the graph of the function  $y(x) = -s(x)$ , where *x* is the distance from one end of the beam and *s* the measurement of the vertical deflection from the equilibrium position. The boundary value problem that models this situation is derived as follows.

Let  $m(x)$  equal the turning moment of the force relative to the point *x* and  $w(x)$ represent the weight distribution of the beam. These two functions are related by the equation

$$
\frac{d^2m}{dx^2} = w(x). \tag{5.21}
$$

Also, the turning moment is proportional to the curvature of the beam. Hence,

$$
m(x) = \frac{EI}{\left[\sqrt{1 + \left(\frac{ds}{dx}\right)^2}\right]^3} \frac{d^2s}{dx^2},
$$
\n(5.22)

where *E* and *I* are constants related to the composition of the beam and the shape and size of a cross-section of the beam, respectively. Notice that this equation is, unfortunately, nonlinear. However, this difficulty is overcome with an approximation. For small values of *s*, the denominator of the right-hand side of equation (5.22) can be approximated by the constant 1. Therefore, equation (5.22) is simplified to

$$
m(x) = EI \frac{d^2s}{dx^2}.
$$
\n
$$
(5.23)
$$

Equation (5.23) is linear and can be differentiated twice to obtain

$$
\frac{d^2m}{dx^2} = EI \frac{d^4s}{dx^2}.\tag{5.24}
$$

Equation (5.24) can then be used with equation (5.21) relating  $m(x)$  and  $w(x)$  to obtain the single fourth-order linear nonhomogeneous differential equation

$$
EI\frac{d^4s}{dx^4} = w(x). \tag{5.25}
$$

Boundary conditions for this problem may vary. In most cases, two conditions are given for each end of the beam. Some of these conditions are specified in pairs. For example, at *x* = *a* these include: *s*(*a*) = 0, *s*'(*a*) = 0 (fixed end); *s*"(*a*) = 0, *s*"'(*a*) = 0 (free end);  $s(a) = 0$ ,  $s''(a) = 0$  (simple support); and  $s'(a) = 0$ ,  $s'''(a) = 0$  (sliding clamped end).

The following example investigates the effects that a constant weight distribution function  $w(x)$  has on the solution to these boundary-value problems.

**EXAMPLE 5.3.2:** Solve the beam equation over the interval  $0 \le x \le 1$  if  $E = I = 1$ ,  $w(x) = 48$ , and the following boundary conditions are used:  $s(0) = 0$ ,  $s'(0) = 0$  (fixed end at  $x = 0$ ); and (a)  $s(1) = 0$ ,  $s''(1) = 0$  (simple support at  $x = 1$ ); (b)  $s''(1) = 0$ ,  $s'''(1) = 0$  (free end at  $x = 1$ ); (c)  $s'(1) = 0$ ,  $s'''(1) = 0$  (sliding clamped end at  $x = 1$ ); and (d)  $s(1) = 0$ ,  $s'(1) = 0$  (fixed end at  $x = 1$ ).

**SOLUTION:** DSolve is used to obtain the solution to this nonhomogeneous problem. In de1, the solution that depends on *E*, *I*, and *w* is

```
In [993] := <b>Clear[e, i, w, s]</b>de1 
                             DSolve[{eiD[s[x], {x, 4}] ==w, s[0] == 0,
                             s<sup>\prime</sup> [0] == 0, s [1] == 0, s<sup>\prime</sup> [1] == 0}, s [x], x]
Out [993] = \left\{ \left\{ \mathbf{s} \lfloor \mathbf{x} \rfloor + \frac{3 \mathbf{w} \mathbf{x}^2 - 5 \mathbf{w} \mathbf{x}^3 + 2 \mathbf{w} \mathbf{x}^4 \right\} \right\}48 e i
```
We can visualize the shape of the beam by graphing  $y = -s(x)$ . Thus, we define toplot1 to be the negative of the solution obtained in de1.

```
\text{Im}[994]: = \text{toplot1} = -\text{del}[(1, 1, 2)] / . \{e \rightarrow 1, i \rightarrow 1, i \rightarrow 1\}w \rightarrow 48 };
```
Similar steps are followed to determine the solution to each of the other three boundary value problems. The corresponding functions to be graphed are named toplot2, toplot3, and toplot4. (Note that  $\partial_{x,4}$ s[x] represents D[s[x], {x, 4}], the fourth derivative of *s*(*x*).)

```
In [995] := \text{de2} =\text{DSolve}\left[\left\{\mathbf{e} \mathbf{i} \; \partial_{\{\mathbf{x},4\}} \mathbf{s} \left[\mathbf{x}\right] \; \text{=}\mathbf{s} \mathbf{w}, \; \mathbf{s} \left[0\right] \; \text{=}\mathbf{s} \right],s<sup>\in</sup>[0] == 0, s<sup>(3)</sup>[1] == 0, s<sup>\in</sup>[1] == 0}, s[x], x\inOut [995] = \left\{ \left\{ \mathbf{s} \, [\mathbf{x}] \rightarrow \frac{6 \, \mathsf{w} \, \mathbf{x}^2 - 4 \, \mathsf{w} \, \mathbf{x}^3 + \mathsf{w} \, \mathbf{x}^4 \right\} \right\}24 e i )
 \text{Im}[996]: = \text{toplot2} = -\text{de2}[(1, 1, 2)] / . \{e \rightarrow 1, i \rightarrow 1, i \rightarrow 2\}w \rightarrow 48 };
In[997]:= de3 
                                                 \text{DSolve}\left[\left\{\mathbf{e} \mathbf{i} \; \partial_{\{\mathbf{x},4\}} \mathbf{s} \left[\mathbf{x}\right] \; \text{=}\mathbf{s} \mathbf{w}, \, \mathbf{s} \left[0\right] \; \text{=}\mathbf{s} \right],s<sup>\in</sup>[0] = = 0, s<sup>(3)</sup>[1] = = 0, s<sup>\in</sup>[1] = = 0}, s[x], x\inOut [997] = \left\{ \left\{ \mathbf{s} \, [\mathbf{x}] \rightarrow \frac{4 \, \mathbf{w} \, \mathbf{x}^2 - 4 \, \mathbf{w} \, \mathbf{x}^3 + \mathbf{w} \, \mathbf{x}^4 \right\} \right.\frac{1}{24 \text{ ei}}
```
Note that we use **given**. (lower-case) e to represent *E* to avoid conflict with the built-in constant E and (lower-case) i to represent *I* to avoid conflict with the built-in constant I.

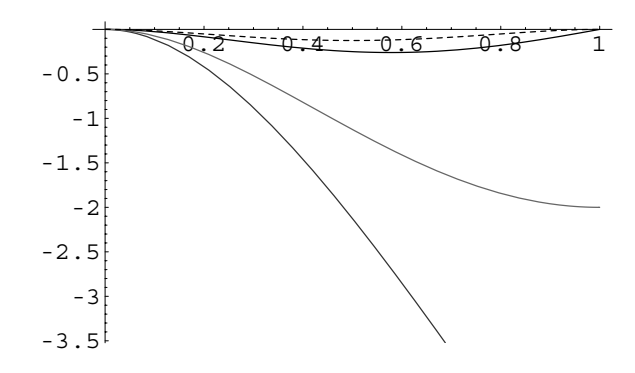

Figure 5-51 Solutions to the beam equation

```
\text{Im}[998]: = \text{toplot3} = -\text{de3}[(1, 1, 2)] / . \{e \rightarrow 1, i \rightarrow 1, i \rightarrow 1\}w \rightarrow 48 };
\text{Im}\left[999\right]:=\text{de}4=\text{D} \text{Solve}\left[\ \{ \text{e i } \partial_{\{x,4\}} \textbf{s}\left[\textbf{x}\right]=:\textbf{w, s}\left[\textbf{0}\right]=:\textbf{0},s<sup>\in</sup>[0] == 0, s[1] == 0, s<sup>\in</sup>[1] == 0}, s[x], x]
Out [999] = \left\{ \left\{ \mathbf{s} \left[ \mathbf{x} \right] \rightarrow \frac{\mathbf{w} \mathbf{x}^2 - 2 \mathbf{w} \mathbf{x}^3 + \mathbf{w} \mathbf{x}^4}{24 \mathbf{e} \mathbf{i}} \right\} \right\}\text{Im}[1000]: = \text{toplot4} = -\text{de4} [[1, 1, 2]]/. {e \rightarrow 1, i \rightarrow 1,
                                       w \rightarrow 48 };
```
In order to compare the effects that the varying boundary conditions have on the resulting solution, all four functions are graphed together with Plot on the interval [0, 1] in Figure 5-51.

```
In[1001]:= Plot-
toplot1, toplot2, toplot3, toplot4	,
             x, 0, 1	,
             PlotStyle 
 GrayLevel-
0, GrayLevel-
0.2,
             GrayLevel-
0.4, Dashing-
0.01
```
т

# **5.3.3 Bode Plots ´**

Consider the differential equation

$$
\frac{d^2x}{dt^2} + 2c\frac{dx}{dt} + k^2x = F_0 \sin \omega t,
$$
 (5.26)

where *c* and *k* are positive constants with  $c < k$  so that the equation  $x'' + 2cx' +$  $k^2x = 0$  is underdamped. To find a particular solution, we can consider the complex

exponential form of the forcing function,  $F_0e^{i\omega t}$ , which has imaginary part  $F_0$  sin $\omega t$ . Assuming a solution of the form  $z_p(t) = Ae^{i\omega t}$ , substitution into the differential equation yields  $A(-\omega^2 + 2ic\omega + k^2) = F_0$ . Because  $k^2 - \omega^2 + 2ic\omega = 0$  only when  $k = \omega$  and  $c = 0$ , we find that

$$
A = \frac{F_0}{k^2 - \omega^2 + 2ic\omega}
$$

or

$$
A = \frac{F_0}{k^2 - \omega^2 + 2ic\omega} \cdot \frac{k^2 - \omega^2 - 2ic\omega}{k^2 - \omega^2 - 2ic\omega} = \frac{k^2 - \omega^2 - 2ic\omega}{(k^2 - \omega^2)^2 + 4c^2\omega^2} F_0 = H(i\omega)F_0.
$$

Therefore, a particular solution is  $z_p(t) = H(i\omega)F_0e^{i\omega t}$ . Now, we can write  $H(i\omega)$  in polar form as  $H(i\omega) = M(\omega)e^{i\phi(\omega)}$ , where

$$
M(\omega) = \frac{1}{\sqrt{(k^2 - \omega^2) + 4c^2 \omega^2}} \quad \text{and} \quad \phi(\omega) = \cot^{-1} \left(\frac{\omega^2 - k^2}{2c\omega}\right), \ -\pi \le \phi \le 0.
$$

A particular solution can then be written as

$$
z_p(t) = M(\omega) F_0 e^{i\omega t} e^{i\phi(\omega)} = M(\omega) F_0 e^{i(\omega t + \phi(\omega))}
$$

with imaginary part  $M(\omega)F_0 \sin(\omega t + \phi(\omega))$ , so we take the particular solution to be  $x_p(t) = M(\omega)F_0 \sin(\omega t + \phi(\omega))$ . Comparing the forcing function to  $x_p$ , we see that the two functions have the same form but with differing amplitudes and phase shifts. The ratio of the amplitude of the particular solution (or steady-state),  $M(\omega)F_0$ , to that of the forcing function,  $F_0$ , is  $M(\omega)$  and is called the **gain**. Also,  $x_p$  is shifted in time by  $\phi(\omega)/\omega$  radians to the right, so  $\phi(\omega)$  is called the **phase shift**. When we graph the gain and the phase shift against  $\omega$  (using a log<sub>10</sub> scale on the  $\omega$ -axis) we obtain the **Bodé plots**. Engineers refer to the value of  $20 \log_{10} M(\omega)$  as the gain in **decibels**.

**EXAMPLE 5.3.3:** Solve the initial-value problem

$$
\begin{cases} x'' + 2x' + 4x = \sin 2t \\ x(0) = 1/2, \ x'(0) = 1. \end{cases}
$$

(a) Graph the solution simultaneously with the forcing function  $f(t)$  =  $\sin 2t$ . Approximate *M*(2) and  $\phi$ (2) using this graph. (b) Graph the corresponding Bodé plots. Compare the values of  $M(2)$  and  $\phi(2)$  with those obtained in (a).

**SOLUTION:** First, we define the nonhomogeneous differential equation in eq. Next, we solve the initial-value problem in sol.

```
In [1002]: = <b>Clear [eq]</b>eq = x''[t] + 2x'[t] + 4x[t] == Sin[2t];sol  DSolve
eq,
                       x-
0 
1
2, x
-
0  1, x-
t, t//Simplify
Out [1002] = \{ \left\{ x \left[ t \right] \rightarrow \frac{1}{12} e^{-t} \left( -3 e^{t} \cos \left[ 2 t \right] \right) \right\}+9 Cos \left[\sqrt{3} t\right] + 7 \sqrt{3} \sin \left[\sqrt{3} t\right] \}
```
We extract the formula for the solution with  $sol$  [[1,1,2]] and graph it simultaneously with  $f(t) = \sin 2t$  using a lighter level of gray for the graph of  $f(t) = \sin 2t$  in Figure 5-52. Clicking inside the graphics cell and holding down the **Command** key, we use the cursor to see that a minimum value of the forcing function occurs near 5*.*49 and a minimum value of sol[[1,1,2]] happens near 6*.*26. Therefore, the solution is shifted approximately  $6.26 - 5.49 = 0.77$  units to the right. Returning to the solution containing  $\omega t + \phi(\omega) = 2(t + \frac{1}{2}\phi(2))$ , we see that  $\frac{1}{2}\phi(2) \approx -0.77$ , so  $\phi(2) \approx -1.54$ . Using a similar technique (with the **Command** key and cursor), we approximate the amplitude of the steady-state solution (after it dies down) to be 0*.*255. Therefore from the graph,  $M(2) \approx 0.255$ .

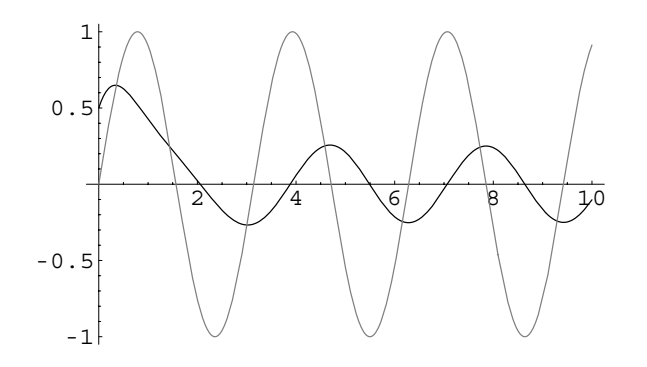

Figure 5-52 Plots of  $x(t)$  and  $f(t) = \sin 2t$ 

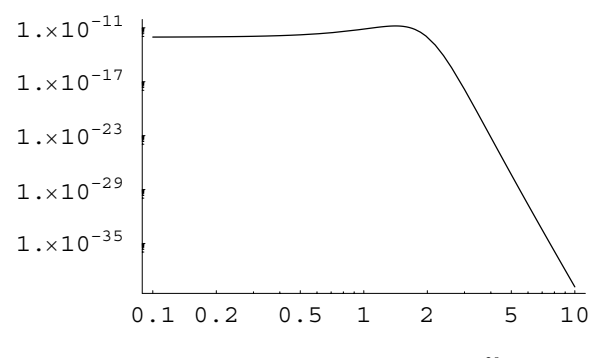

Figure 5-53 A log–log plot of  $M(\omega)^{20}$ 

In[1003]:= Plot[{sol[[1,1,2]], Sin[2t]}, {t, 0, 10}, **PlotStyle GrayLevel-0,**  $GrayLevel[0.5]]$ 

 $In [1004]: = 6.26 - 5.49$  $Out[1004] = 0.77$ 

(b) In the equation  $x'' + 2x' + 4x = \sin 2t$ ,  $2c = 2$  and  $k^2 = 4$ . Therefore,  $c = 1$  and  $k = 2$ . We define the gain function based on these constants in m[w]. Because the graph of  $M(\omega)$  is a log-log graph, we load the **Graphics** package to take advantage of the LogLogPlot command. We graph m[w] ^20 because engineers are interested in  $20 \log_{10} M(\omega) =$  $\log_{10} M(\omega)^{20}$ . See Figure 5-53. In (a), we obtained  $M(2) \approx 0.255$ . With the formula for  $M(\omega)$ , we find that  $M(2) = 0.25$ .

```
In [1005] := k = 2;c = 1m [w_-\right] := \frac{1}{\sqrt{1 + \frac{1}{2}}}\frac{1}{\sqrt{1 + \frac{1}{2}}\frac{1}{\sqrt{1 + \frac{1}{2}}\frac{1}{\sqrt{1 + \frac{1}{2}}\frac{1}{\sqrt{1 + \frac{1}{2}}\frac{1}{\sqrt{1 + \frac{1}{2}}\frac{1}{\sqrt{1 + \frac{1}{2}}\frac{1}{\sqrt{1 + \frac{1}{2}}\frac{1}{\sqrt{1 + \frac{1}{2}}\frac{1}{\sqrt{1 + \frac{1}{2}}\frac{1}{\sqrt{1 + \frac{1}{2}}\frac{1}{\sqrt{1 + \frac{1}{2}}\\sqrt{(k^2 - w^2)^2 + 4 c^2 w^2}In[1006]:= << Graphics'Graphics'
 In[1007]:= LogLogPlotm-
w20, w, 0.1, 10	
 In [1008] := N[m[2]]Out[1008] = 0.25
```
The branch of  $y = \cot^{-1} x$  used by Mathematica is not continuous at  $x = 0$ as seen in Figure 5-54.

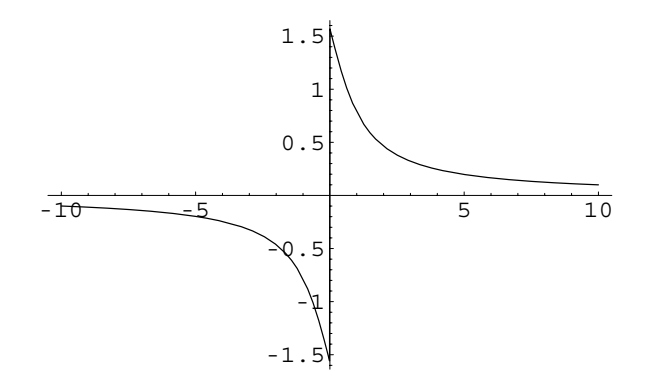

Figure 5-54 Plot of Mathematica's inverse cotangent function

 $In [1009] := Plot [Arccot[x], {x, -10, 10}]$ 

However, we can construct a function continuous at  $x = 0$  as we do in newarccot. See Figure 5-55.

```
In [1010] := <b>Clear</b>[newarccot]{\bf new} {\bf arccot}[{\bf x}] {\bf :} = {\bf ArcCot}[{\bf x}] {\bf /; x} {\bf x} {\bf 0}{\bf new}{\bf arccot}[{\bf x}_-] :={\bf ArcCot}[{\bf x}_+]+\pi/2 ; {\bf x}_-<0In [1011] := Plot [newarccot [x], {x, -10, 10}]
```
Using newarccot, we are able to graph  $\phi(\omega)$  in Figure 5-56. We define  $\phi(\omega)$  so that it returns an angle between -180° and 0°.

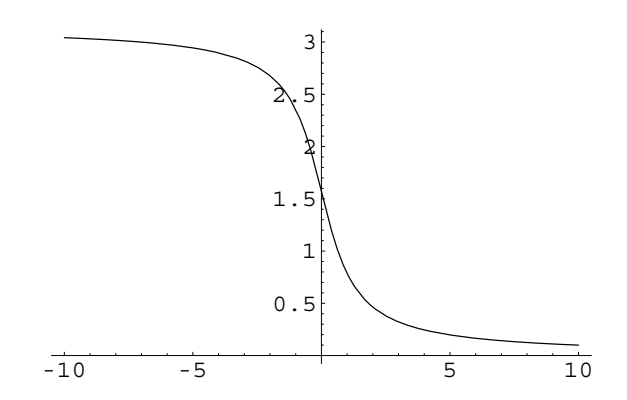

Figure 5-55 The branch is continuous at  $x = 0$ 

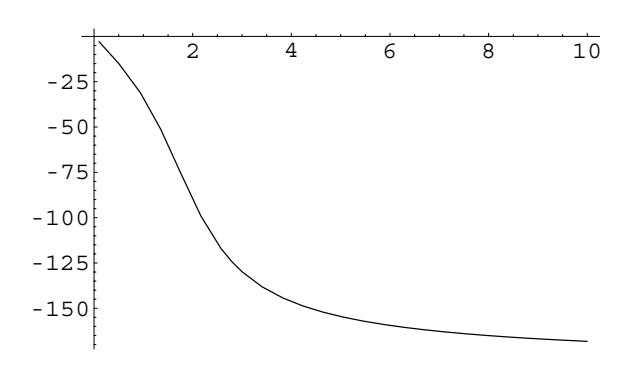

Figure 5-56 Plot of  $\phi(\omega)$ 

In (a), we found  $\phi(2) \approx -1.54$  (radians). Here, we see that  $\phi(2)$  =  $-90^\circ$ . However,  $-\pi/2 \approx -1.57$ , so the approximations of *M*(2) and  $\phi$ (2) obtained in (a) are quite accurate.

 $In [1012]: = **Clear**[ $\phi$ ]$  $\phi$ [w<sub>-</sub>] :=  $\frac{180 \text{ new} \arccot\left[\frac{w^2-k^2}{2-w}\right]}{\pi}$  - 180  $In [1013]: =$   $Plot[\phi[w], \{w, 0.1, 10\}]$  $In [1014]: = N[\phi[2]]$  $Out[1014] = -90.$ 

# **5.3.4 The Catenary**

 $\blacksquare$ 

The solution of the second-order nonlinear equation

$$
\begin{cases}\n\frac{d^2y}{dx^2} = \frac{1}{a}\sqrt{1 + \left(\frac{dy}{dx}\right)^2} \\
y(0) = a, \frac{dy}{dx}(0) = 0\n\end{cases}
$$

is called a **catenary**.

$$
In [1015] := DSolve[{y" [x] == 1/a Sqrt[1 + y'[x] ^2], y[0] == a, y'[0] == 0], y[x], x]}
$$
  
Out [1015] = { $\{y[x] \rightarrow a \cosh\left[\frac{x}{a}\right]\}$ , { $y[x] \rightarrow 2 a + a \cosh\left[\frac{-i a \pi + x}{a}\right]\}$ ,  $\{y[x] \rightarrow 2 a + a \cosh\left[\frac{i a \pi + x}{a}\right]\}$ }

A flexible wire or cable suspended between two poles of the same height takes the shape of the **catenary**,

$$
y = c + a \cosh\left(\frac{x}{a}\right), \quad a > 0. \tag{5.27}
$$

**EXAMPLE 5.3.4:** A flexible cable with length 150 feet is to be suspended between two poles with height 100 feet. How far apart must the poles be spaced so that the bottom of the cable is 50 feet off the ground?

**SOLUTION:** Let 2*s* denote the distance the poles must be separated and  $f(x, c, a) = c + a \cosh \left( \frac{x}{a} \right)$  $\frac{a}{a}$ .

$$
In [1016] := \mathbf{f}[\mathbf{x}_{\text{-}}, \mathbf{c}_{\text{-}}, \mathbf{a}_{\text{-}}] = \mathbf{c} + \mathbf{a} \cosh[\mathbf{x}/\mathbf{a}]
$$
  
Out [1016] = c + a  $\cosh\left[\frac{x}{a}\right]$ 

At the endpoints,  $x = -s$  and  $x = s$ ,

$$
f(-s, c, a) = f(s, c, a) = c + a \cosh\left(\frac{s}{a}\right) = 100 \text{ or } \cosh^2\left(\frac{s}{a}\right) = \left(\frac{100 - c}{a}\right)^2. \tag{5.28}
$$

The minimum of  $f$  is attained at  $x = 0$  and must be 50:

$$
f(0, c, a) = a + c = 50.
$$
 (5.29)

The length of the wire is 150 feet so by the arc length formula The **length**, *<sup>L</sup>*, of the *smooth*

$$
\int_{-s}^{s} \sqrt{1 + \left(\frac{df}{dx}\right)^2} dx = 2a \sinh\left(\frac{s}{a}\right) = 150 \quad \text{or} \quad \sinh^2\left(\frac{s}{a}\right) = \left(\frac{75}{a}\right)^2.
$$
\n
$$
\text{In } [1017] := \text{df} = \text{D}[\text{f}[x, c, a], x]
$$
\n
$$
\text{Out } [1017] = \sinh\left[\frac{x}{a}\right]
$$
\n
$$
\text{In } [1018] := \text{length} = \text{Integrate}[\text{Sqrt}[1 + \text{df}^2],
$$
\n
$$
\text{Out } [1018] = 2 \text{ a } \sinh\left[\frac{s}{a}\right]
$$

 $y = \cosh x$  is defined by  $\cosh x = \frac{1}{2} (e^x + e^{-x}).$ 

curve  $y = f(x)$  from  $x = a$  to

```
In[1019]:= f-
s, c, a  100
                eq1  f-
s, c, a  100
                eq2  f-
0, c, a  50
               eq3  length  150
Out [1019] = c + a Cosh \left[\frac{a}{a}\right] = 100Out [1019] = c + a Cosh \left[\frac{a}{a}\right] = 100Out[1019] = a + c = 50Out [1019] = 2 a Sinh \left[\frac{a}{a}\right] == 150
```
Mathematica can solve equations (5.28), (5.29), and (5.30) for *s*, *a*, and *c* as they are written.

In [1020] := **vals** = **Solve** {**eq1**, **eq2**, **eq3**}, {**s**, **a**, **c**}]  
Out [1020] = {
$$
\{c \rightarrow \frac{75}{4}, s \rightarrow \frac{125}{4} \text{ ArcCosh}[\frac{13}{5}], a \rightarrow \frac{125}{4}\}
$$
}  
In [1021] := **vals** // **N**  
Out [1021] = { $\{c \rightarrow 18.75, s \rightarrow 50.2949, a \rightarrow 31.25\}$ }

The system can also be solved by hand if you use the identity  $\cosh^2 x$  –  $\sinh^2 x = 1$ . Subtracting equation (5.30) from equation (5.28) gives us

$$
1 = \cosh^2\left(\frac{s}{a}\right) - \sinh^2\left(\frac{s}{a}\right) = \left(\frac{100 - c}{a}\right)^2 - \left(\frac{75}{a}\right)^2. \tag{5.31}
$$

We use ContourPlot to graph equations (5.29) and (5.31) together in Figure 5-57. The coordinates of the intersection point,  $(a, c)$  are the solutions to the system (5.29)*,*(5.31).

$$
In [1022]:= p1 = \text{ContourPlot}\left[\frac{4375 - 200 \text{ c} + \text{c}^2}{\text{a}^2},\right.\newline\left\{a, 0.01, 50\right\}, \{c, 0, 50\}, \text{Contours-} > \{1\},\newline\text{ContourShading-} > False,\newline\text{DisplayFunction-} > Identity];\newline p2 = \text{ContourPlot}[a + c,\newline\left\{a, 0.01, 50\right\}, \{c, 0, 50\}, \text{Contours-} > \{50\},\newline\text{ContourShading-} > False,\newline\text{DisplayFunction-} > Identity];\newline\text{Show[p1},\newline\text{p2}, DisplayFunction-} > 5 \text{DisplayFunction}];\newline
$$

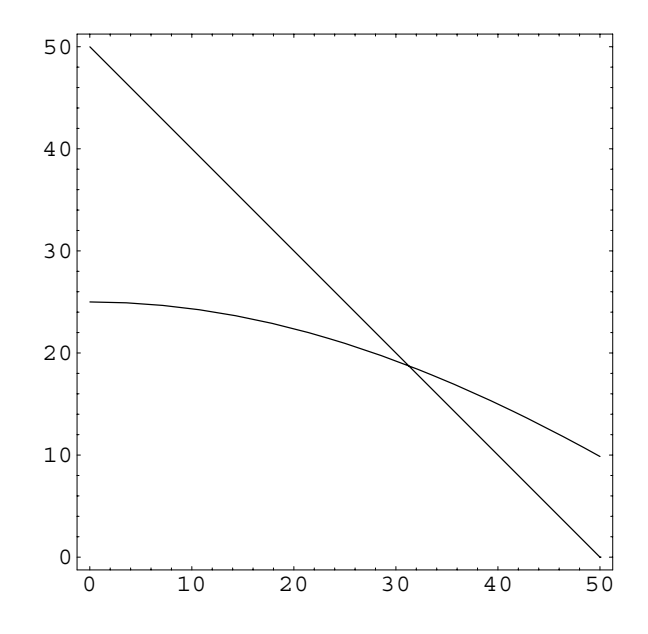

Figure 5-57 Graph of equations (5.29) and (5.31) together

Solving equations (5.29) and (5.31) for *a* and *c* with Solve gives us  $a = 125/4$  and  $c = 75/4$ .

In [1023] := **acvals** = **Solve** [ { ((100 - c) /a)^2  
 - (75/a)^2 == 1, a + c == 50}, {a, c}]  
Out [1023] = { 
$$
\{c \rightarrow \frac{75}{4}, a \rightarrow \frac{125}{4}\}
$$
 }

Substituting these values into equation (5.28) and solving for *s* gives us  $s = \frac{125}{5} \cosh^{-1}(13/5) \approx 50.2949.$ 

```
In [1024]: = eq1b = eq1/.acvals[[1]]Out [1024] = \frac{75}{4} + \frac{125}{4} Cosh \left[\frac{4 \text{ s}}{125}\right] = 100In [1025] := Solve [eq1b, s]Out [1025] = \left\{ \left\{ \mathbf{s} \rightarrow -\frac{125}{4} \text{ Arccosh} \left[ \frac{13}{5} \right] \right\} \right\}\left\{\texttt{s}\rightarrow\frac{125}{4}\ \texttt{Arccosh}\Big[\,\frac{13}{5}\,\Big]\,\right\}
```
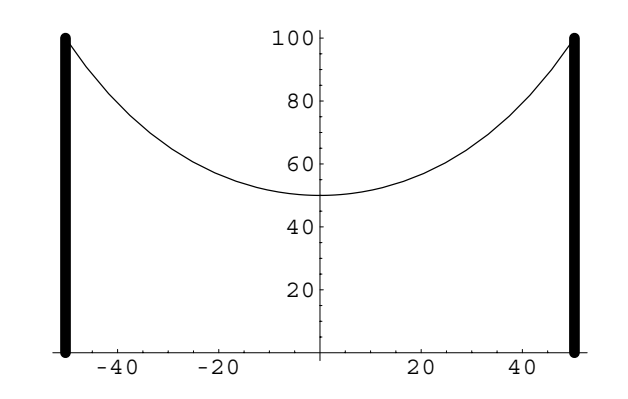

Figure 5-58 The two poles and cable using the *s*, *c*, and *a* values obtained in Example 5.3.4

In[1026]:= **N-%** Out  $[1026] = {\{s \rightarrow -50.2949\}, (s \rightarrow 50.2949)}$ 

Using these values, we visualize the cable and poles in Figure 5-58.

```
In[1027]:= p1  Graphics-
Thickness-
0.02,
                       Line-
50.2949, 0	, 50.2949, 100		,
                       Line-
50.2949, 0	, 50.2949, 100			

               p2 = Plot \left[ \frac{\mathbf{f}}{\mathbf{f}} \left[ \mathbf{x}, \frac{75}{4}, \frac{125}{4} \right] \right), {x, -50.2949,
                       50.2949}, DisplayFunction- > Identity \vert;
               Show-
p1, p2, Axes > Automatic,
                  \text{AxesOriginal} > \{0, 0\}
```
Using the same notation as Example 5.3.4, if a flexible cable with length 150 feet is suspended between two poles with height 100 feet, the distance between the two poles,  $2s$ , satisfies  $0 < s < 75$ . Let *h* denote the distance from the bottom of the cable to the ground. Then,

 $\blacksquare$ 

$$
f(-s, c, a) = f(s, c, a) = 100,
$$
  
\n
$$
f(0, c, a) = h, \text{ and}
$$
  
\n
$$
\int_{-s}^{s} \sqrt{1 + \left(\frac{df}{dx}\right)^2} dx = 2a \sinh\left(\frac{s}{a}\right) = 150.
$$
\n(5.32)

In[1028]:= **f-s, c, a 100 eq1 f-s, c, a 100 eq2 f-0, c, a h eq3 length 150** *Out* [1028] =  $c + a$  Cosh  $\left[\frac{a}{a}\right] = 100$ *Out* [1028] =  $c + a$  Cosh  $\left[\frac{a}{a}\right] = 100$  $Out[1028] = a + c = h$ *Out* [1028] = 2 a Sinh  $\left[\frac{a}{a}\right]$  == 150

We use Solve to solve system (5.32) for *s*, *c*, and *a*. Mathematica returns two solutions.

In [1029] := posheights = Solve<sup>[{eq1,eq2,eq3}</sup>, {s,c,a}]

$$
\begin{aligned}\n\text{Out } [1029] &= \left\{ \left\{ \text{C} \rightarrow \frac{-4375 + \text{h}^2}{2 \quad (-100 + \text{h})} \right\} \right. \\
&\left. \text{S} \rightarrow -\frac{(4375 - 200 \text{ h} + \text{h}^2) \quad \text{ArcCosh} \left[ \frac{-15625 + 200 \text{ h} - \text{h}^2}{4375 - 200 \text{ h} + \text{h}^2} \right]}{2 \quad (-100 + \text{h})} \right\} \\
&\left. \text{a} \rightarrow \frac{4375 - 200 \text{ h} + \text{h}^2}{-200 + 2 \text{ h}} \right\}, \left\{ \text{C} \rightarrow \frac{-4375 + \text{h}^2}{2 \quad (-100 + \text{h})} \right\} \\
&\left. \text{S} \rightarrow \frac{(4375 - 200 \text{ h} + \text{h}^2) \quad \text{ArcCosh} \left[ \frac{-15625 + 200 \text{ h} - \text{h}^2}{4375 - 200 \text{ h} + \text{h}^2} \right]}{2 \quad (-100 + \text{h})} \right\} \\
&\left. \text{a} \rightarrow \frac{4375 - 200 \text{ h} + \text{h}^2}{-200 + 2 \text{ h}} \right\} \end{aligned}
$$

We are assuming that *a* is positive so the meaningful solution is the one for which *a* is positive. We graph each *a*, *s*, and *c* for each component given in posheights in Figure 5-59.

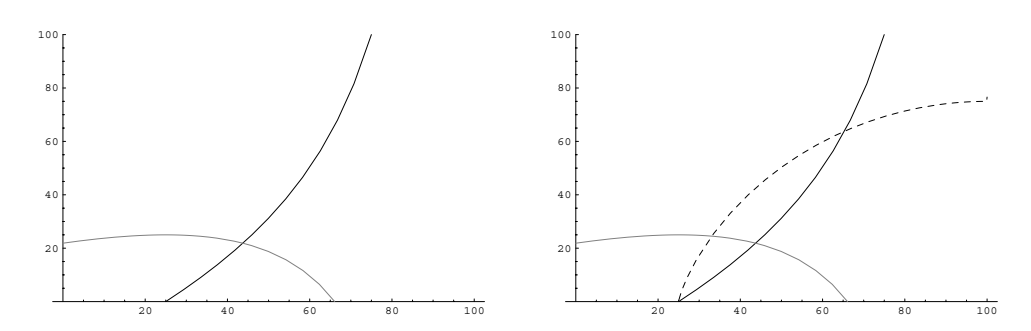

Figure 5-59 Mathematica gives two solutions to system (5.32); the second solution is the meaningful one because *a >* 0

```
In[1030]:= p1 = Plot[Evaluate[{a, s, c}/.posheights[[1]]],
                 h, 0, 100	, PlotStyle >
                 GrayLevel-
0, Dashing-
0.01	,
                 GrayLevel-
0.5	, PlotRange > 0, 100	,
                 DisplayFunction > Identity

           p2  Plot-
Evaluate-
a, s, c	/.posheights-
-
2,
                 h, 0, 100	, PlotStyle >
                 GrayLevel-
0, Dashing-
0.01	,
                 GrayLevel-
0.5	, PlotRange > 0, 100	,
                 DisplayFunction > Identity

           Show<sup>[GraphicsArray<sup>[{p1,p2}]]</sup></sup>
```
Using the results of the second solution given by Mathematica, we are able to generate a graphics array illustrating the position of the poles and the cable for various heights, *h*, in Figure 5-60.

```
In[1031]:= Clear-
wire
                wire[h_, opts___] := Module[{a, s, c, p1, p2},
                a = \frac{4375 - 200 h + h^2}{h}-200 + 2 h\mathbf{s} = -\frac{(4375 - 200 \text{ h} + \text{h}^2) \text{ ArccCosh}[\frac{-15625 + 200 \text{ h} - \text{h}^2}{4375 - 200 \text{ h} + \text{h}^2}]}{2 (-100 + \text{h})};c = \frac{-4375 + h^2}{(1.4111)^2}\frac{1}{2} (-100 + h)^{t}p1  Graphics-
Thickness-
0.02, Line-
s, 0	,
                        \{ -s, 100 \}} ], Line [\{ \{ s, 0 \}, \{ s, 100 \} \} ] } ] ;
                p2 = Plot[c + a \cosh(x/a)], \{x, -s, s\},
                        DisplayFunction > Identity

                Show-
p1, p2, Axes > Automatic, AxesOrigin > 0, 0	,
                PlotRange > 75, 75	, 0, 110		, opts,
                DisplayFunction > Identity
```
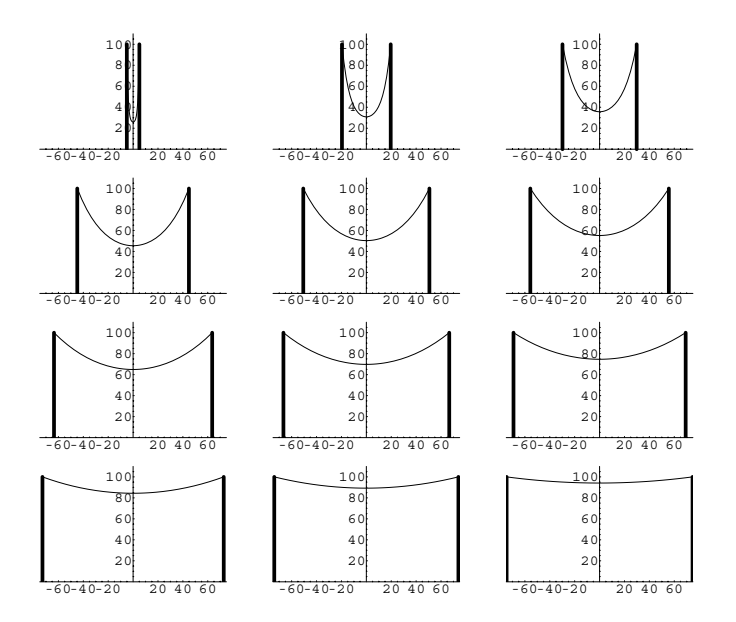

Figure 5-60 An array illustrating how two poles of height 100 feet can be connected by a flexible cable of length 150 feet

### In [1032] := graphs = Table [wire [n],  $\{n, 26, 99, (99 - 26) / 15\}$ ]; **toshow Partition-graphs, 4**   $Show [GraphicsArray[toshow]]$

**EXAMPLE 5.3.5:** According to our electric utility, *Excelsior Electric Membership Corp* (*EMC*), Metter, Georgia, due to terrain, easements, and so on, the average distance between utility poles ranges from 325 to 340 feet. Each pole is approximately 40 feet long with 6 feet buried so that the length of the pole from the ground to the top of the pole is 34 feet. The *Georgia Department of Transportation* states that the maximum height of a truck using interstates, national, and state routes is 13' 6". However, special permits may be granted by the *DOT* for heights up to 18' 0". With these restrictions in mind, *EMC* maintains a minimum clearance of 20' under those lines it installs during cooler months because expansion causes lines to sag during warmer months. For the obvious reasons, *EMC* prefers that the distance from its lines to the ground is greater than 18' 6" at all times.

Find *c* and *a* so that  $f(x, c, a) = c + a \cosh \left( \frac{x}{a} \right)$  $\binom{a}{a}$  models this situation.

**SOLUTION:** Centering  $f(x, c, a) = c + a \cosh \left( \frac{x}{a} \right)$  $\binom{a}{a}$  at  $x = 0$ , we require that

$$
f(-170, c, a) = f(170, c, a) = 34, \text{ and}
$$

$$
f(0, c, a) = 20.
$$
 (5.33)

- $\text{In} \left[ 1033 \right] := \textbf{f} \left[ \textbf{x}_{-}, \textbf{c}_{-}, \textbf{a}_{-} \right] = \textbf{c} + \textbf{a} \cosh \left[ \textbf{x}/\textbf{a} \right]$ Out  $[1033] = c + a \text{Cosh} \left[ \frac{x}{a} \right]$  $In [1034] := df = D[f[x, c, a], x]$
- Out  $[1034] =$  Sinh  $\left[\frac{\text{x}}{\text{a}}\right]$

In[1035]:= **f-170, c, a** *Out* [1035] =  $c + a \ \text{Cosh} \left[ \frac{170}{a} \right]$ 

 $In [1036] :=$ **f** $[0, c, a]$ 

 $Out[1036] = a + c$ 

Mathematica cannot solve system (5.33) exactly with Solve

$$
In [1037] := Solve \Big[ \Big\{ c + a \quad Cost \Big[ \frac{170}{a} \Big] = 34 , a + c = 20 \Big\}, \Big\{ a, c \Big\} \Big]
$$

Solve :: "tdep" : "Theequationsappeartoinvolve transcendentalfunctionsofthevariablesin anessentiallynon - algebraicway."

Out [1037] = Solve 
$$
[(c + a \text{ Cosh} \frac{170}{a})] = 40
$$
,  
 $a + c = 20$ ,  $\{a, c\}\]$ 

but using ContourPlot to graph the equations  $f(170, c, a) = 34$  and  $f(0, c, a) = 20$  together as shown in Figure 5-61 shows us that the system does have a solution.

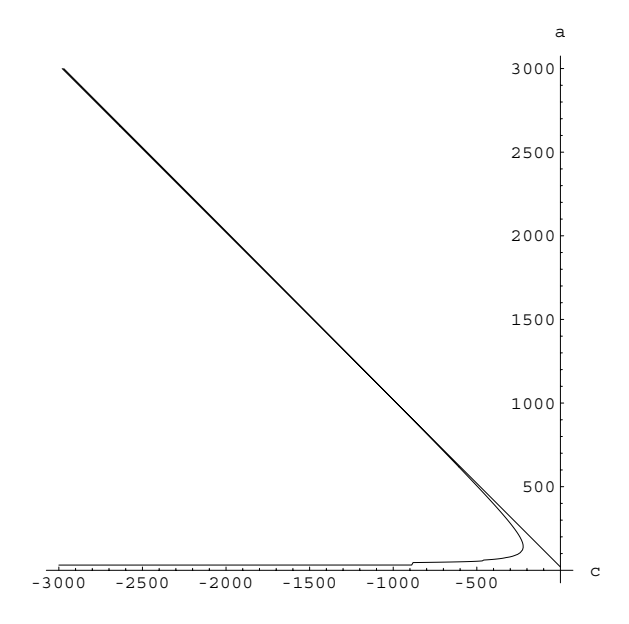

Figure 5-61 Graphs of equations  $f(170, c, a) = 40$  and  $f(0, c, a) = 20$ : the intersection point is difficult to see

```
In[1038]:= cp1  ContourPlot-
f-
170, c, a,
                  c, 3000, 0	, a, 1, 3000	,
                  Contours > 34	,
                  ContourShading > False,
                  PlotPoints > 200,
                  AxesOrigin > 0, 0	, Frame > False,
                  Axes > Automatic,
                  DisplayFunction > Identity,
                  {\bf A} \times {\bf B} = \{ "c", "a" \}cp2  ContourPlot-
a  c, c, 3000, 0	,
                  {a, 1, 3000}, Contours - > {20},
                  ContourShading > False,
                  PlotPoints > 200,
                  AxesOrigin > 0, 0	, Frame > False,
                  Axes > Automatic,
                  DisplayFunction > Identity,
                  AxesLabel > "c", "a"	

           g1  Show-
cp1, cp2,
                  DisplayFunction > $DisplayFunction
```
We use FindRoot to find the solution.

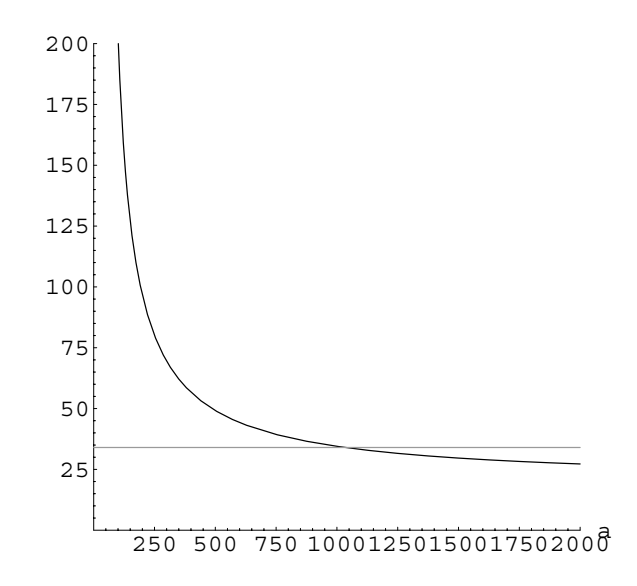

Figure 5-62 Plot of  $f(170, 20 - a, a)$  and  $a = 34$  together: the solution for  $a$  is much easier to see

$$
In [1039] := FindRoot[\{c+a \quad Cost\left[\frac{170}{a}\right] == 34, a+c == 20\},\
$$

$$
\{a, 1500\}, \{c, -1500\}\]
$$

$$
Out [1039] = \{a \rightarrow 1034.47, c \rightarrow -1014.47\}
$$

However, using  $c = 20 - a$  we graph  $f(170, 20 - a, a)$  and  $a = 34$  together in Figure 5-62. The solution is much easier to see in Figure 5-62 than in Figure 5-61.

```
In[1040]:= Plot-
f-
170, 20  a, a, 34	, a, 0, 3000	,
             PlotStyle > GrayLevel-
0,
             GrayLevel-
0.6	,
            PlotRange > 0, 2000	, 0, 200		,
            AspectRatio > 1, AxesLabel > "a", ""
```
Now, we obtain the same results with FindRoot and Solve as we did previously with FindRoot.

```
In[1041]:= aval  FindRoot-
f-
170, 20  a,
                       a  34, a, 1100	
Out [1041] = \{a \rightarrow 1034.47\}In [1042] := <b>aval</b>[1, 2]Out[1042] = 1034.47
```
 $\blacksquare$ 

Figure 5-63 A graphic illustrating how a utility line like an electrical cable may be connected between two poles of equal height

```
In [1043]: = \text{cval} = 20 - a/. \text{aval}[[1]]Out[1043] = -1014.47In [1044] := length/. {s- > 170, aval [[1]] }
Out[1044] = 341.532In [1045] := Solve[a + c == 20, c]Out [1045] = \{ \{ c \rightarrow 20 - a \} \}
```
With the results obtained above, we generate a plot illustrating the hanging wire in Figure 5-63.

```
In[1046]:= p1b  Graphics-
Thickness-
0.01,
                 Line-
170, 0	, 170, 34		,
                 Line-
170, 0	, 170, 34			

           p2b  Plot-
Evaluate-
f-
x, cval,
                 aval-
-
1, 2, x, 170, 170	,
                 DisplayFunction > Identity

           Show-
p1b, p2b, Axes > None,
               AxesOrigin > 0, 0	,
               AspectRatio > Automatic
```
This Page Intentionally Left Blank

# **6** *Systems of Ordinary Differential Equations*

# **6.1 Review of Matrix Algebra and Calculus**

Because of their importance in the study of systems of linear equations, we now review matrices and the operations associated with them.

# **6.1.1 Defining Nested Lists, Matrices, and Vectors**

In Mathematica, a **matrix** is a list of lists where each list represents a row of the matrix. Therefore, the  $m \times n$  matrix

$$
\mathbf{A} = \begin{pmatrix} a_{11} & a_{12} & a_{13} & \cdots & a_{1n} \\ a_{21} & a_{22} & a_{23} & \cdots & a_{2n} \\ a_{31} & a_{32} & a_{33} & \cdots & a_{3n} \\ \vdots & \vdots & \vdots & & \vdots \\ a_{m1} & a_{m2} & a_{m3} & \cdots & a_{mn} \end{pmatrix}.
$$

is entered with  $A = \{ \{a11, a12, \ldots, a1n\}, \{a21, a22, \ldots, a2n\}, \ldots, \{am1, a2n\} \}$ am2,...amn}}. For example, to use Mathematica to define m to be the matrix  $\mathbf{A} =$  $\begin{pmatrix} a_{11} & a_{12} \\ a_{21} & a_{22} \end{pmatrix}$  enter the command  $m=\{\{a11, a12\}, \{a21, a22\}\}.$ 

The command  $m=Array[a, {2,2}]$  produces a result equivalent to this. Once a matrix A has been entered, it can be viewed in the traditional row-and-column

TableForm, the result of using MatrixForm is no longer a list that can be manipulated using Mathematica commands. Use MatrixForm to view a matrix in traditional row-and-column form. Do not attempt to perform matrix operations on a MatrixForm object.

As when using form using the command MatrixForm [A]. You can quickly construct  $2 \times 2$ matrices by clicking on the  $\boxed{\mathbb{G}^m_0}$  button from the **BasicTypesetting** palette, which is accessed by going to **File** under the Mathematica menu, followed by **Palettes** and then **BasicTypesetting**.

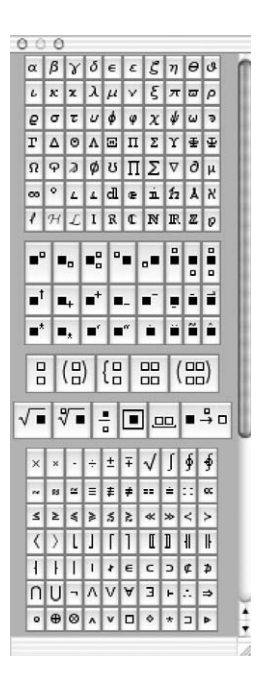

Alternatively, you can construct matrices of any dimension by going to the Mathematica menu under **Input** and selecting **Create Table/Matrix/Palette...**

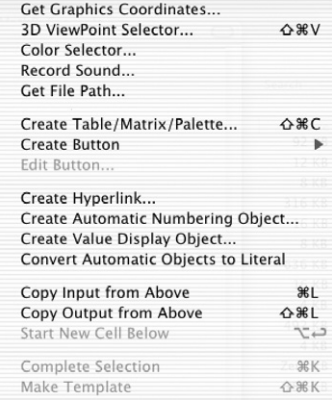

The resulting pop-up window allows you to create tables, matrices, and palettes. To create a matrix, select **Matrix**, enter the number of rows and columns of the matrix, and select any other options. Pressing the **OK** button places the desired matrix at the position of the cursor in the Mathematica notebook.

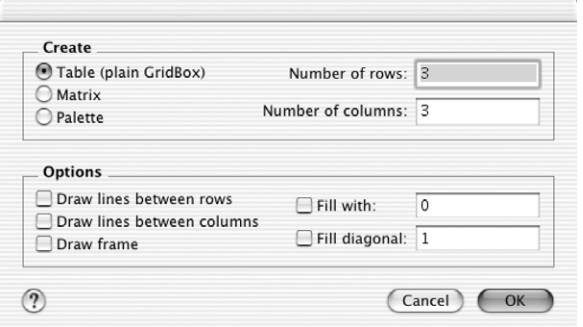

**EXAMPLE 6.1.1:** Use Mathematica to define the matrices  $\begin{bmatrix} a_{12} & a_{13} \\ a_{22} & a_{22} & a_{23} \end{bmatrix}$  $\left( \begin{array}{cc} a_{11} & a_{12} & a_{13} \end{array} \right)$ +  $\begin{pmatrix} a_{22} & a_{22} & a_{23} \\ a_{31} & a_{32} & a_{33} \end{pmatrix}$ / and  $\begin{pmatrix} b_{11} & b_{12} & b_{13} & b_{14} \\ b_{21} & b_{22} & b_{23} & b_{24} \end{pmatrix}$ .

**SOLUTION:** In this case, both Table[ $a_{i,j}$ , {i, 1, 3}, {j, 1, 3}] and Array  $[a, {3,3}]$  produce equivalent results when we define matrixa to be the matrix

$$
\begin{pmatrix} a_{11} & a_{12} & a_{13} \ a_{22} & a_{22} & a_{23} \ a_{31} & a_{32} & a_{33} \end{pmatrix}.
$$

The commands MatrixForm or TableForm are used to display the results in traditional matrix form.

```
In [1047] := <b>Clear[a, b, matrixa, matrixb]</math>In [1048] := matrixa = Table[a<sub>i,j</sub>, {i, 1, 3}, {j, 1, 3}]
Out [1048] = \{ \{a_{1,1}, a_{1,2}, a_{1,3} \},
                   \{a_{2,1}, a_{2,2}, a_{2,3}\}, \{a_{3,1}, a_{3,2}, a_{3,3}\}\}\In[1049]:= MatrixForm[matrixa]
```

```
Out[1049]= 
                   a_{1,1} a_{1,2} a_{1,3}a_{2,1} a_{2,2} a_{2,3}a_{2,1} a_{2,2} a_{2,3} a_{3,1} a_{3,2} a_{3,3} \overline{\phantom{a}}In [1050] :=matrixa = Array[a, {3, 3}]
Out [1050] = \{ \{a[1,1], a[1,2], a[1,3] \},
                   \{a[2, 1], a[2, 2], a[2, 3]\},\{a[3, 1], a[3, 2], a[3, 3]\}In[1051]:= MatrixForm-
matrixa
Out[1051]= 
                   a[1, 1] a[1, 2] a[1, 3]a[2, 1] a[2, 2] a[2, 3]a[2, 1] a[2, 2] a[2, 3] )<br>a[3, 1] a[3, 2] a[3, 3] <sup>)</sup>
```
We may also use Mathematica to define nonsquare matrices.

 $In [1052] :=$ **matrixb** = Array<sup>[b</sup>, {2, 4}]  $Out [1052] = {\{b[1, 1], b[1, 2], b[1, 3], b[1, 4]\}}$  $\{b[2, 1], b[2, 2], b[2, 3], b[2, 4]\}$ In[1053]:= **MatrixForm-matrixb**  $Out[1053] = {b[1, 1] b[1, 2] b[1, 3] b[1, 4]}  
b[2, 1] b[2, 2] b[2, 3] b[2, 4]$ 

Equivalent results would have been obtained by entering Table[b<sub>i,j</sub>, i*,* 1*,* 2*,* j*,* 1*,* 4.

More generally the commands Table[f[i,j], {i, imax}, {j, jmax}] and Array  $[f, \{i \max, j \max\}]$  vield nested lists corresponding to the imax  $\times$  jmax matrix

> \* + + + + + + + + + +  $\overline{\phantom{0}}$  $f(1, 1)$   $f(1, 2)$   $\cdots$   $f(1, \text{jmax})$  $f(2, 1)$   $f(2, 2)$   $\cdots$   $f(2, \text{jmax})$ : : : : :<br> *f*(imax, 1) *f*(imax, 2) · · · *f*(imax, jmax) **.** /

*.*

Table  $[f[i,j],\{i,\text{imin},\text{imax},\text{istep}\},\{j,\text{jmin},\text{jmax},\text{jstep}\}]$  returns the list of lists

```
\{f[imin,jmin],f[imin,jmin+jstep],\ldots,f[imin,jmax]\},{f}[{\text{imin+istep, jmin}}, \ldots, f[{\text{imin+istep, jmax}}],\ldots, {f[imax,jmin],...,f[imax,jmax] }}
```
and the command

 $\blacksquare$ 

```
Table[f[i,j,k,...],\{i, imin, imax, istep\}, \{j, imin, imax, istep\},
  \{k, kmin, kmax, kstep\}, \ldots\}
```
calculates a nested list; the list associated with *i* is outermost. If istep is omitted, the stepsize is one.

In Mathematica, a **vector** is a list of numbers and, thus, is entered in the same manner as lists. For example, to use Mathematica to define the row vector vector v to be  $(v_1 \ v_2 \ v_3)$  enter vector  $v = \{v_1, v_2, v_3\}$ . Similarly, to define the

column vector vector v to be  $\left\lceil \frac{1}{2} \right\rceil$  $\overline{\phantom{0}}$ *v*1 *v*2 *v*3 |<br>|<br>|<br>| / enter vector  $v = \{v1, v2, v3\}$  or vector  $v =$ 

 ${v1}, {v2}, {v3}.$  For a 2 × 1 vector, you can use the  $\binom{m}{n}$  button on the **Basic-Typesetting** palette. Generally, with Mathematica you do not need to distinguish between row and column vectors: Mathematica performs computations with vectors and matrices correctly as long as the computations are well-defined.

With Mathematica, you do not need to distinguish between row and column vectors. Provided that computations are well-defined, Mathematica carries them out correctly. Mathematica warns of any ambiguities when they (rarely) occur.

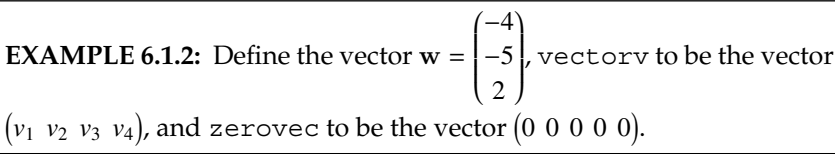

**SOLUTION:** To define **w**, we enter

```
In [1054]: = w = \{-4, -5, 2\}Out [1054] = \{-4, -5, 2\}
```
or

```
In [1055] := w = \{(-4), (-5), (2)\};
```

```
MatrixForm-
w
```

```
Out[1055]= 
                                4
                                5
                                 \begin{matrix} -5 \\ 2 \end{matrix}
```
To define vectorv, we use Array.

```
In [1056] :=vectorv = Array[v, 4]Out [1056] = {v[1], v[2], v[3], v[4]}
```
Equivalent results would have been obtained by entering  $Table[v_i,$  $\{i, 1, 4\}$ . To define zerovec, we use Table.
$In [1057] :=$ **zerovec** = Table[0,  $\{5\}$ ] Out  $[1057] = \{0, 0, 0, 0, 0\}$ 

The same result is obtained by going to **Input** under the Mathematica menu and selecting **Create Table/Matrix/Palette...**

```
In [1058] := (0 0 0 0 0)Out [1058] = \{ \{0, 0, 0, 0, 0 \} \}
```
 $\blacksquare$ 

## **6.1.2 Extracting Elements of Matrices**

For the 2  $\times$  2 matrix  $m = \{(a_{1,1}, a_{1,2}), (a_{2,1}, a_{2,2})\}$  defined earlier,  $m$  [[1]] yields the first element of matrix m which is the list  $\{a_{1,1}, a_{1,2}\}$  or the first row of m; m [[2,1]] yields the first element of the second element of matrix  $m$  which is  $a_{2,1}$ . In general, if **m** is an  $i \times j$  matrix,  $m$  [[i, j]] or Part [m, i, j] returns the unique element in the *i*th row and *j*th column of **m**. More specifically, m[[i,j]] yields the *j*th part of the *i*th part of **m**; list[[i]] or Part[list,i] yields the *i*th part of list; list[[i,j]] or Part[list,i,j] yields the *j*th part of the *i*th part of list, and so on.

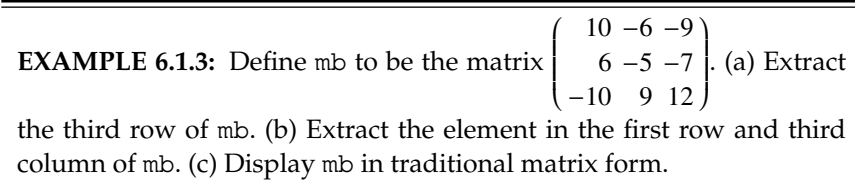

**SOLUTION:** We begin by defining the command mb. mb  $[\n(i, j)]$ yields the (unique) number in the *i*th row and *j*th column of mb. Observe how various components of mb (rows and elements) can be extracted and how mb is placed in MatrixForm.

```
In [1059]: = m b = \{10, -6, -9\}, \{6, -5, -7\},\\{-10, 9, 12\}In[1060]:= MatrixForm-
mb
Out [1060] = \begin{pmatrix} 10 & -6 & -9 \\ 6 & -5 & -7 \\ 10 & 9 & 12 \end{pmatrix}\begin{bmatrix} 6 & -5 & -7 \\ -10 & 9 & 12 \end{bmatrix}
```
 $In [1061]: = mb [3]]$ Out  $[1061] = \{-10, 9, 12\}$  $In [1062]: = mb [[1, 3]]$  $Out[1062] = -9$ 

 $\blacksquare$ 

If m is a matrix, the *i*th row of m is extracted with m[[i]]. The command Transpose  $[m]$  yields the transpose of the matrix m, the matrix obtained by interchanging the rows and columns of m. We extract columns of m by computing Transpose[m] and then using Part to extract rows from the transpose. Namely, if m is a matrix, Transpose[m][[i]] extracts the *i*th row from the transpose of m which is the same as the *i*th column of m.

**EXAMPLE 6.1.4:** Extract the second and third columns from **A** if  $A =$  $(0 -2 2)$  $\begin{vmatrix} 0 & -2 & 2 \\ -1 & 1 & -3 \end{vmatrix}$  $\mathsf{I}$  $\overline{\phantom{0}}$  $2 -4 1$ . . . . . *.* . /

**SOLUTION:** We first define matrixa and then use Transpose to compute the transpose of matrixa, naming the result ta, and then displaying ta in MatrixForm.

```
In[1063]:= matrixa  0, 2, 2	, 1, 1, 3	,
                 {2, -4, 1}In [1064] :=ta = Transpose[matrixa];
               MatrixForm-
ta
Out[1064]= 
                 0 - 1 2-2 1 -4\begin{bmatrix} -2 & 1 & -4 \\ 2 & -3 & 1 \end{bmatrix}
```
Next, we extract the second column of matrixa using Transpose together with Part ([[...]]). Because we have already defined ta to be the transpose of matrixa, entering ta[[2]] would produce the same result.

```
In [1065] :=Transpose [matrixa] [[2]]
Out [1065] = \{-2, 1, -4\}
```
To extract the third column, we take advantage of the fact that we have already defined ta to be the transpose of matrixa. Entering Transpose [matrixa][[3]] produces the same result.

```
In [1066] := \text{ta}[[3]]Out [1066] = \{2, -3, 1\}
```
 $\blacksquare$ 

Other commands that can be used to manipulate matrices are included in the **MatrixManipulation** package, which is contained in the **Linear Algebra** folder (or directory).

```
000Help Browser
    (...) LinearAlgebra `MatrixManipulatic (Go)
                                                                    Close
                                                                                    Hide Categories
            Built-in Functions
                                                   Add-ons
                                                                               The Mathematica Book
                                                                                    Master Index
         Getting Started/Demos
                                               Other Information
Wolfram Research...
                            Introduction
                                                       Falls
                                                            FourierTrig
                                                            GaussianElimination
Working with Add...
                              Algebra
                                                            MatrixManipulation
                              Calculus
                                                            Orthogonalization
                                                       ٠
Standard Packages > DiscreteMath
                                                            Tridiagonal
                                                       ٠
MathLink
                        Ceometry
I/Link\blacktriangleright 4 Graphics
                                                       s a
XML Capabilities
                        \blacktriangleright \blacktriangleright LinearAlgebra
                                                       \blacktriangleright \blacktriangledown⋒
 ■ LinearAlgebra`MatrixManipulation`
 This package includes functions for composing and separating matrices using rows, columns, and submatrices. All of
 the definitions involve simple combinations of built - in functions. Also included are functions for constructing a
 variety of special matrices
        <code>AppendColumns</code> [ m_1 , \ m_2 , \ldots ] \quad join the columns in matrices \ m_1 , \ m_2 , \ldotsAppend Rows [m_1, m_2, \dots] join the rows in matrices m_1, m_2, \dotsBlockMatrix [ blocks ] join rows and columns of submatrices in
                                                blocks to form a new matrix
  Functions for combining matrices.
 This loads the package
                                                                                                                 1
  In[1]:= << LinearAlgebra'MatrixManipulation'
 \blacksquare <br> Define a 2\times 2 matrix.
  ln[2] = a = \{ \{a11, a12\}, \{a21, a22\} \}; ldrrixForm[a]Out[2] / Matrix Form=
          1<sup>a11</sup> a12\begin{bmatrix} a_{21} & a_{22} \end{bmatrix}· Define a second matrix.
                       100\% \rightarrow \bigcirc-1
```
After this package has been loaded,

In[1067]:= **<< LinearAlgebra'MatrixManipulation'**

we can use commands like TakeColumns and TakeRows to extract columns and rows from a given matrix. For example, entering

```
In[1068]:= TakeColumns-
matrixa, 2	//MatrixForm
Out[1068]= 
                  -21
                  \begin{matrix} 1 \\ -4 \end{matrix}
```
extracts the second column of the matrix **A** defined in the previous example and displays the result in MatrixForm while entering

```
In[1069]:= TakeColumns-
matrixa, 2, 3	//
                  MatrixForm
Out[1069]= 
                  -2 2
                    1 - 3\begin{pmatrix} 1 & -3 \\ -4 & 1 \end{pmatrix}
```
extracts the second and third columns of **A** and displays the result in Matrix Form.

# **6.1.3 Basic Computations with Matrices**

Mathematica performs all of the usual operations on matrices. Matrix addition  $(A + B)$ , scalar multiplication  $(kA)$ , matrix multiplication (when defined)  $(AB)$ , and combinations of these operations are all possible. The **transpose** of **A**, **A***<sup>t</sup>* , is obtained by interchanging the rows and columns of **A** and is computed with the command  $\text{Transpose}[A]$ . If **A** is a square matrix, the determinant of **A** is obtained with Det[A].

If **A** and **B** are  $n \times n$  matrices satisfying  $AB = BA = I$ , where I is the  $n \times n$ matrix with 1s on the diagonal and 0s elsewhere (the  $n \times n$  identity matrix), **B** is called the **inverse** of **A** and is denoted by  $A^{-1}$ . If the inverse of a matrix **A** exists, the inverse is found with Inverse [A] . Thus, assuming that  $\begin{pmatrix} a & b \ c & d \end{pmatrix}$  has an inverse  $(ad - bc \neq 0)$ , the inverse is

$$
In [1070] := \text{Inverse}[\{a, b\}, \{c, d\}]
$$
\n
$$
Out [1070] = \left\{ \left\{ \frac{d}{-b \ c + a \ d}, \frac{b}{-b \ c + a \ d} \right\}, \left\{ -\frac{c}{-b \ c + a \ d}, \frac{a}{-b \ c + a \ d} \right\} \right\}
$$

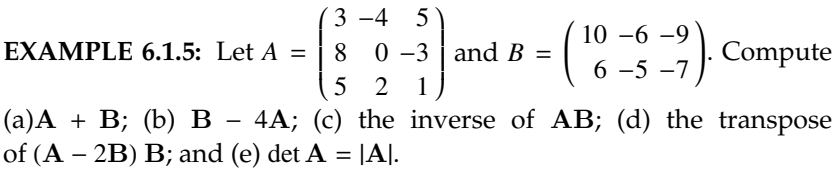

**SOLUTION:** We enter ma (corresponding to **A**) and mb (corresponding to **B**) as nested lists where each element corresponds to a row of the matrix. We suppress the output by ending each command with a semicolon.

$$
In [1071] := ma = \{ \{3, -4, 5\}, \{8, 0, -3\}, \{5, 2, 1\} \};
$$

$$
mb = \{ \{10, -6, -9\}, \{6, -5, -7\}, \{-10, 9, 12\} \};
$$

Entering

```
In[1072]:= ma  mb//MatrixForm
Out[1072]= 
                     13 - 10 - 414 - 5 - 10\begin{bmatrix} 14 & -5 & -10 \\ -5 & 11 & 13 \end{bmatrix}
```
adds matrix ma to mb and expresses the result in traditional matrix form. Entering

In[1073]:= **mb 4ma//MatrixForm** Out[1073]=  $-2$  10  $-29$  $-26 - 5$  5  $-20 - 5$  5

subtracts four times matrix ma from mb and expresses the result in traditional matrix form. Entering

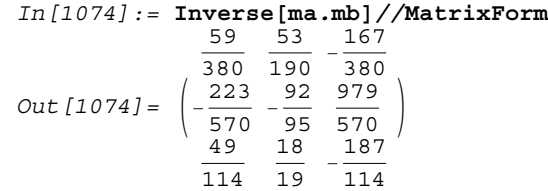

computes the inverse of the matrix product **AB**. Similarly, entering

 $In [1075] :=$  **Transpose** [(ma - 2mb) .mb] //MatrixForm Out [1075] = 269 73 -277  $1 - 352 - 90$  384  $269$   $13 -211$ <br>373 98 -389

Matrix products, when defined, are computed by placing a period (.) between the matrices being multiplied. Note that a period is also used to compute the dot product of two vectors, when the dot product is defined.

computes the transpose of  $(A - 2B)B$  and entering

 $In [1076] := Det [ma]$  $Out[1076] = 190$ 

computes the determinant of ma.

П

**EXAMPLE 6.1.6:** Compute **AB** and **BA** if **A** = 
$$
\begin{pmatrix} -1 & -5 & -5 & -4 \ -3 & 5 & 3 & -2 \ -4 & 4 & 2 & -3 \end{pmatrix}
$$
 and **B** = 
$$
\begin{pmatrix} 1 & -2 \ -4 & 3 \ 4 & -4 \ -5 & -3 \end{pmatrix}
$$
.

**SOLUTION:** Because **A** is a  $3 \times 4$  matrix and **B** is a  $4 \times 2$  matrix, **AB** is defined and is a  $3 \times 2$  matrix. We define matrixa and matrixb with Remember that you can also the following commands.

$$
In [1077] := matrix = \begin{pmatrix} -1 & -5 & -5 & -4 \\ -3 & 5 & 3 & -2 \\ -4 & 4 & 2 & -3 \end{pmatrix};
$$

$$
In [1078] := matrix = \begin{pmatrix} 1 & -2 \\ -4 & 3 \\ 4 & -4 \\ -5 & -3 \end{pmatrix};
$$

define matrices by going to **Input** under the Mathematica menu and selecting **Create Table/Matrix/Palette...**. After entering the desired number of rows and columns and pressing the **OK** button, a matrix template is placed at the location of the cursor that you can fill in.

We then compute the product, naming the result ab, and display ab in MatrixForm.

```
In [1079] := ab = matrixa.matrix;
```
#### **MatrixForm-ab**

Out[1079]= 19 19  $-1$  15  $\frac{1}{3}$   $\frac{15}{21}$ 

However, the matrix product **BA** is not defined and Mathematica produces error messages when we attempt to compute it.

```
In[1080]:= matrixb.matrixa
Dot :: dotsh :Tensors \{\{1, -2\}, \{-4, 3\}, \{4, -4\}, \{-5, -3\}\}\and \{(-1, -5, -5, -4\}, \{-3, 5, 3, -2\},\{-4, 4, 2, -3} have incompatible shapes.
     Out [1080] = \{ \{1, -2\}, \{-4, 3\}, \{4, -4\}, \{-5, -3\} \}.
                      \{(-1, -5, -5, -4\},\{-3, 5, 3, -2\}, \{-4, 4, 2, -3\}\}
```
# **6.1.4 Eigenvalues and Eigenvectors**

Let **A** be an  $n \times n$  matrix. The number  $\lambda$  is an **eigenvalue** of **A** if there is a *nonzero* vector, **v**, called an **eigenvector**, satisfying

$$
\mathbf{A}\mathbf{v} = \lambda \mathbf{v}.\tag{6.1}
$$

We find the eigenvalues of **A** by solving the **characteristic polynomial**

$$
|\mathbf{A} - \lambda \mathbf{I}| = 0 \tag{6.2}
$$

for  $\lambda$ . Once we find the eigenvalues, the corresponding eigenvectors are found by solving

$$
(\mathbf{A} - \lambda \mathbf{I}) \mathbf{v} = \mathbf{0} \tag{6.3}
$$

for **v**.

If **A** is a square matrix,

Eigenvalues[A]

finds the eigenvalues of **A**,

Eigenvectors[A]

finds the eigenvectors, and

Eigensystem[A]

finds the eigenvalues and corresponding eigenvectors.

CharacteristicPolynomial[A,lambda]

finds the characteristic polynomial of **A** as a function of Λ.

**EXAMPLE 6.1.7:** Find the eigenvalues and corresponding eigenvectors for each of the following matrices. (a)  $A = \begin{bmatrix} 1 & 0 \\ 0 & 1 \end{bmatrix}$  $\begin{pmatrix} -3 & 2 \\ 2 & -3 \end{pmatrix}$ ; (b) **A** =  $\left($  $\begin{pmatrix} 1 & -1 \\ 1 & 3 \end{pmatrix}$  $(c)$  **A** =  $\left| \begin{array}{c} \end{array} \right|$  $\overline{\phantom{0}}$ 011 101 110 |<br>|<br>|<br>| / ; (d)  $\mathbf{A} = \begin{pmatrix} 1 \\ 1 \end{pmatrix}$ 1*/*4 2  $-8$   $-1/4$ .

**SOLUTION:** (a) We begin by finding the eigenvalues. Solving

$$
|\mathbf{A} - \lambda \mathbf{I}| = \begin{vmatrix} -3 - \lambda & 2 \\ 2 & -3 - \lambda \end{vmatrix} = \lambda^2 + 6\lambda + 5 = 0
$$

gives us  $\lambda_1 = -5$  and  $\lambda_2 = -1$ .

Observe that the same results are obtained using Characteristic Polynomial and Eigenvalues.

```
In [1081]: = \text{capa} = \{(-3, 2), (2, -3)\};CharacteristicPolynomial-
capa, Λ//Factor
```

```
e1  Eigenvalues-
capa
Out [1081] = (1 + \lambda) (5 + \lambda)Out [1081] = \{-5, -1\}
```
We now find the corresponding eigenvectors. Let  $\mathbf{v}_1 = \begin{bmatrix} 1 & 0 \\ 0 & 1 \end{bmatrix}$ *x*1  $\binom{n}{y_1}$  be an eigenvector corresponding to  $\lambda_1$ , then

$$
(\mathbf{A} - \lambda_1 \mathbf{I}) \mathbf{v}_1 = \mathbf{0}
$$

$$
\begin{bmatrix} \begin{pmatrix} -3 & 2 \\ 2 & -3 \end{pmatrix} - (-5) \begin{pmatrix} 1 & 0 \\ 0 & 1 \end{pmatrix} \end{bmatrix} \begin{pmatrix} x_1 \\ y_1 \end{pmatrix} = \begin{pmatrix} 0 \\ 0 \end{pmatrix}
$$

$$
\begin{pmatrix} 2 & 2 \\ 2 & 2 \end{pmatrix} \begin{pmatrix} x_1 \\ y_1 \end{pmatrix} = \begin{pmatrix} 0 \\ 0 \end{pmatrix},
$$

which row reduces to

$$
\begin{pmatrix} 1 & 1 \\ 0 & 0 \end{pmatrix} \begin{pmatrix} x_1 \\ y_1 \end{pmatrix} = \begin{pmatrix} 0 \\ 0 \end{pmatrix}.
$$

That is,  $x_1 + y_1 = 0$  or  $x_1 = -y_1$ . Hence, for any value of  $y_1 \neq 0$ ,

$$
\mathbf{v}_1 = \begin{pmatrix} x_1 \\ y_1 \end{pmatrix} = \begin{pmatrix} -y_1 \\ y_1 \end{pmatrix} = y_1 \begin{pmatrix} -1 \\ 1 \end{pmatrix}
$$

is an eigenvector corresponding to  $\lambda_1$ . Of course, this represents infinitely many vectors. But, they are all linearly dependent. Choosing  $y_1 = 1$  yields  $\mathbf{v}_1 = \begin{pmatrix} 1 & 1 \\ 1 & 1 \end{pmatrix}$  $-1$  $\int_1^1$ . Note that you might have chosen  $y_1 = -1$  and obtained  $\mathbf{v}_1 = \begin{pmatrix} 1 \\ -1 \end{pmatrix}$ . However, both of our results are "correct" because these vectors are linearly dependent.

Similarly, letting  $\mathbf{v}_2 = \begin{bmatrix} 1 & 0 \\ 0 & 1 \end{bmatrix}$ *x*2  $\begin{bmatrix} \mathcal{X}_2 \\ \mathcal{Y}_2 \end{bmatrix}$  be an eigenvector corresponding to  $\lambda_2$  we  $\text{solve } (\mathbf{A} - \lambda_2 \mathbf{I}) \mathbf{v}_1 = \mathbf{0}$ :

$$
\begin{pmatrix} -2 & 2 \ 2 & -2 \ \end{pmatrix} \begin{pmatrix} x_2 \ y_2 \end{pmatrix} = \begin{pmatrix} 0 \ 0 \end{pmatrix} \quad \text{or} \quad \begin{pmatrix} 1 & -1 \ 0 & 0 \end{pmatrix} \begin{pmatrix} x_2 \ y_2 \end{pmatrix} = \begin{pmatrix} 0 \ 0 \end{pmatrix}.
$$

Thus,  $x_2 - y_2 = 0$  or  $x_2 = y_2$ . Hence, for any value of  $y_2 \neq 0$ ,

$$
\mathbf{v}_2 = \begin{pmatrix} x_2 \\ y_2 \end{pmatrix} = \begin{pmatrix} y_2 \\ y_2 \end{pmatrix} = y_2 \begin{pmatrix} 1 \\ 1 \end{pmatrix}
$$

is an eigenvector corresponding to  $\lambda_2$ . Choosing  $y_2 = 1$  yields  $\mathbf{v}_2 = \begin{bmatrix} 1 & 0 \\ 0 & 1 \end{bmatrix}$ 1  $\frac{1}{1}$ We confirm these results using RowReduce.

```
In [1082] := 12 = \{ \{1, 0\}, \{0, 1\} \};ev1  capa  e1-
-
1 i2
Out [1082] = \{\{2, 2\}, \{2, 2\}\}\In [1083] := RowReduce[ev1]Out [1083] = \{ \{1, 1\}, \{0, 0\} \}In [1084]: = ev2 = capa - e1[[2]] i2
              RowReduce-
ev2
Out [1084] = \{(-2, 2), (2, -2)\}
```

```
Out [1084] = \{ \{1, -1\}, \{0, 0\} \}
```
We obtain the same results using Eigenvectors and Eigensystem.

```
In [1085] := Eigenvectors [capa]
```

```
Eigensystem[cap]Out [1085] = \{(-1, 1), (1, 1)\}Out [1085] = {\{-5, -1\}, {\{-1, 1\}, {1, 1\}}\}
```
(b) In this case, we see that  $\lambda = 2$  has multiplicity 2. There is only one linearly independent eigenvector,  $\mathbf{v} = \begin{pmatrix} 1 & 0 \\ 0 & 1 \end{pmatrix}$  $-1$  $\begin{bmatrix} 1 \\ 1 \end{bmatrix}$ , corresponding to  $\lambda$ .

```
In [1086] := \text{capa} = \{ \{1, -1\}, \{1, 3\} \};Factor-
CharacteristicPolynomial-
capa, Λ
                    Eigenvectors-
capa
                    Eigensystem[cap]Out [1086] = (-2 + \lambda)^2Out [1086] = \{(-1, 1), (0, 0)\}Out [1086] = \{\{2, 2\}, \{\{-1, 1\}, \{0, 0\}\}\}\(c) The eigenvalue \lambda_1 = 2 has corresponding eigenvector \mathbf{v}_1 =\int1
                                                                          1
                                                                            .
```
 $\overline{\phantom{0}}$ 1 / The eigenvalue  $\lambda_{2,3} = -1$  has multiplicity 2. In this case, there are two linearly independent eigenvectors corresponding to this eigenvalue:

 $\mathbf{v}_2$  =  $\left\lceil \frac{1}{2} \right\rceil$  $\overline{\phantom{0}}$  $-1$  $\boldsymbol{0}$ 1 **)** / and  $v_3 =$  $\left\lceil \frac{1}{2} \right\rceil$  $\overline{\phantom{0}}$  $-1$ 1  $\boldsymbol{0}$ |<br>|<br>| / .  $In [1087]:$  = capa = {{0, 1, 1}, {1, 0, 1}, {1, 1, 0}}; **Factor-CharacteristicPolynomial-capa, Λ Eigenvectors-capa**  $Eigensystem[cap]$ Out  $[1087] = -(-2 + \lambda) (1 + \lambda)^2$ Out  $[1087] = \{(-1, 0, 1], (-1, 1, 0], (1, 1, 1)\}$ Out  $[1087] = \{(-1, -1, 2), \{(-1, 0, 1), (-1, 1, 0), (1, 1, 1)\}\}\$ 

(d) In this case, the eigenvalues  $\lambda_{1,2} = -\frac{1}{4} \pm 4i$  are complex conjugates. We see that the eigenvectors  $\mathbf{v}_{1,2} = \begin{pmatrix} 1 & 0 \\ 0 & 1 \end{pmatrix}$  $\boldsymbol{0}$  $\binom{0}{2} \pm \binom{1}{0}$  $\int_0^1 i$  are complex conjugates as well.

```
In [1088] := \text{capa} = \{(-1/4, 2), (-8, -1/4)\};Eigenvectors-
capa
                         Eigensystem[cap]Out[1088] = \{\{i, 2\}, \{-i, 2\}\}\Out [1088] = \left\{ \left\{ -\frac{1}{4} - 4 \right. \text{ i}, \left. -\frac{1}{4} + 4 \right. \text{ i} \right\}, \left\{ \left\{ \text{i}, \text{2} \right\}, \left\{ -\text{i}, \text{2} \right\} \right\}
```
П

.

# **6.1.5 Matrix Calculus**

**Definition 23 (Derivative and Integral of a Matrix).** *The derivative of the*  $m \times n$ *matrix*

$$
\mathbf{A}(t) = \begin{pmatrix} a_{11}(t) & a_{12}(t) & a_{13}(t) & \cdots & a_{1n}(t) \\ a_{21}(t) & a_{22}(t) & a_{23}(t) & \cdots & a_{2n}(t) \\ a_{31}(t) & a_{32}(t) & a_{33}(t) & \cdots & a_{3n}(t) \\ \vdots & \vdots & \vdots & & \vdots \\ a_{m1}(t) & a_{m2}(t) & a_{m3}(t) & \cdots & a_{mn}(t) \end{pmatrix},
$$

*where*  $a_{ij}(t)$  *is differentiable for all values of <i>i and j*, *is* 

$$
\frac{d}{dt}\mathbf{A}(t) = \begin{pmatrix} \frac{d}{dt}a_{11}(t) & \frac{d}{dt}a_{12}(t) & \frac{d}{dt}a_{13}(t) & \cdots & \frac{d}{dt}a_{1n}(t) \\ \frac{d}{dt}a_{21}(t) & \frac{d}{dt}a_{22}(t) & \frac{d}{dt}a_{23}(t) & \cdots & \frac{d}{dt}a_{2n}(t) \\ \frac{d}{dt}a_{31}(t) & \frac{d}{dt}a_{32}(t) & \frac{d}{dt}a_{33}(t) & \cdots & \frac{d}{dt}a_{3n}(t) \\ \vdots & \vdots & \vdots & \vdots & \vdots \\ \frac{d}{dt}a_{m1}(t) & \frac{d}{dt}a_{m2}(t) & \frac{d}{dt}a_{m3}(t) & \cdots & \frac{d}{dt}a_{mn}(t) \end{pmatrix}.
$$

*The integral of*  $A(t)$ *, where*  $a_{ij}(t)$  *is integrable for all values of <i>i and j*, *is* 

$$
\int \mathbf{A}(t) dt = \begin{pmatrix} \int a_{11}(t) dt & \int a_{12}(t) dt & \int a_{13}(t) dt & \cdots & \int a_{1n}(t) dt \\ \int a_{21}(t) dt & \int a_{22}(t) dt & \int a_{23}(t) dt & \cdots & \int a_{2n}(t) dt \\ \int a_{31}(t) dt & \int a_{32}(t) dt & \int a_{33}(t) dt & \cdots & \int a_{3n}(t) dt \\ \vdots & \vdots & \vdots & \vdots \\ \int a_{m1}(t) dt & \int a_{m2}(t) dt & \int a_{m3}(t) dt & \cdots & \int a_{mn}(t) dt \end{pmatrix}.
$$

**EXAMPLE 6.1.8:** Find  $\frac{d}{dt}$ **A**(*t*) and  $\int$ **A**(*t*) *dt* if **A**(*t*) =  $\left($  $\cos 3t \sin 3t \ e^{-t}$  $t$   $t \sin t^2 e^t$ .

**SOLUTION:** We find  $\frac{d}{dt}$ **A***(t)* by differentiating each element of **A***(t)* with D.

 $In [1089]: = \{Cos[3t], Sin[3t], Exp[-t]\},\$  ${t, t, \text{sin}[t^2, 2], \text{Exp}[t]}$ 

**D-a, t//MatrixForm**

 $Out[1089] = \begin{pmatrix} -3 & 5\text{in}[3t] & 3 & \text{Cos}[3t] & -e^{-t} \\ 1 & 2t^2 & \text{Cos}[t^2] + \text{Sin}[t^2] & e^{t} \end{pmatrix}$ 

Similarly, we find  $\int$ **A***(t) dt* by integrating each element of **A***(t)* with Integrate.

$$
In [1090] := \text{Integrate}[\mathbf{a}, \mathbf{t}]/\text{MatrixForm}
$$
\n
$$
Out [1090] = \begin{pmatrix} \frac{\sin[3\mathbf{t}]}{3} & -\frac{\cos[3\mathbf{t}]}{3} & -\mathbf{e}^{-\mathbf{t}} \\ \frac{\mathbf{t}^2}{2} & -\frac{\cos[\mathbf{t}^2]}{2} & \mathbf{e}^{\mathbf{t}} \end{pmatrix}
$$

Note that Mathematica does not include an arbitrary constant of integration with each anti-derivative.

# **6.2 Systems of Equations: Preliminary Definitions and Theory**

Up to this point, we have focused our attention on solving differential equations that involve one dependent variable. However, many physical situations are modeled with more than one equation and involve more than one dependent variable. For example, if we want to determine the population of two interacting populations such as foxes and rabbits, we would have two dependent variables which represent the two populations where these populations depend on one independent variable which represents time. Situations like this lead to systems of differential equations which we study in this chapter. For example, we encountered a nonlinear initial-value problem like this Van-der-Pol initial-value problem,

$$
\begin{cases} x'' + (x^2 - 1)x' + x = 0\\ x(0) = 1, x'(0) = 1 \end{cases}
$$

in Chapter 4. If we let  $x' = y$ , then

$$
y' = x'' = -[(x^2 - 1)x' + x] = (1 - x^2)y - x,
$$

so the second-order equation  $x'' + (x^2 - 1)x' + x = 0$  is equivalent to the system of first-order differential equations

$$
\begin{cases} x' = y \\ y' = (1 - x^2)y - x \end{cases}
$$

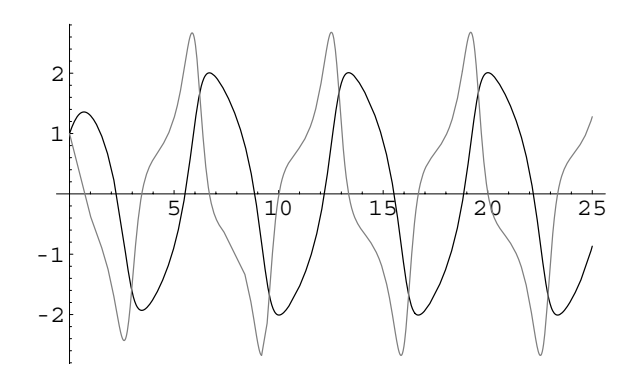

Figure 6-1 In the limit as  $t \to \infty$ , the solution is periodic

and the initial-value problem is equivalent to the initial-value problem

$$
\begin{cases} x' = y \\ y' = (1 - x^2)y - x \\ x(0) = 1, \ y(0) = 1. \end{cases}
$$

We use NDSolve to generate a numerical solution to this initial-value problem valid for  $0 \le t \le 25$ .

```
In[1091]:= numsol 
                   NDSolve
x
-
t  y-
t,
                        {\bf y}' [{\bf t}] = = ({\bf 1} - {\bf x} [{{\bf t}}]^2) {\bf y} [{{\bf t}}] - {\bf x} [{{\bf t}}],x[0] == 1, y[0] == 1, {x[t], y[t]}, {t, 0, 25}]Out [1091] = \{x[t] \rightarrowInterpolatingFunction[\{\{0., 25.\}\}, \langle > |[t],y[t] \rightarrow InterpolatingFunction[\{\{0., 25.\}\}, \{5\}
```
We can use this result to approximate the solution for various values of *t*. For example, entering

```
In[1092]:= x-
t, y-
t	 /. numsol /. t > 1
Out [1092] = \{\{1.29848, -0.367035\}\}\
```
shows us that  $x(1) \approx 1.29848$  and  $x'(1) = y(1) \approx -0.367035$ . We use Plot to graph  $x(t)$  and  $y(t)$  (the graph of  $y(t)$  is in gray) in Figure 6-1.

```
In[1093]:= Plot[Evaluate[{x[t], y[t]} /. numsol], {t, 0, 25},
             PlotStyle > GrayLevel-
0, GrayLevel-
0.5
```
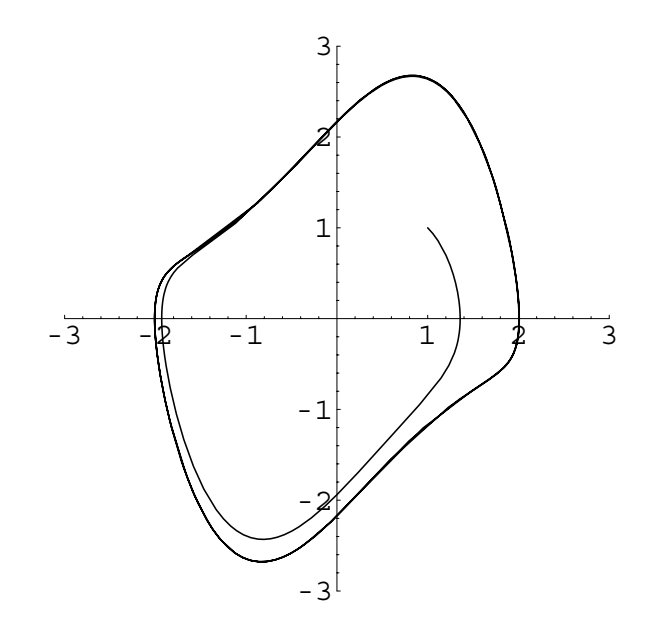

Figure 6-2 The solution approaches a *limit cycle*

Because we let  $x' = y$ , notice that  $y(t) > 0$  when  $x(t)$  is increasing and  $y(t) < 0$ when  $x(t)$  is decreasing. The observation that these solutions are periodic is further confirmed by a graph of  $x(t)$  (the horizontal axis) versus  $y(t)$  (the vertical axis) generated with ParametricPlot in Figure 6-2. We see that as *t* increases, the solution approaches a certain fixed path, called a *limit cycle*.

```
In[1094]:= ParametricPlot-
x-
t, y-
t	/.numsol, t, 0, 25	,
            P1otRange - > {(-3, 3}, {-2, 3})AspectRatio > 1, Compiled > False
```
We will find that nonlinear equations are more easily studied when they are written as a system of equations.

# **6.2.1 Preliminary Theory**

**Definition 24 (System of Ordinary Differential Equations).** *A system of ordinary differential equations is a simultaneous set of equations that involves two or more dependent variables that depend on one independent variable. A solution of the system is a set of functions that satisfies each equation on some interval I.*

If the differential equations in the system of differential equations are linear equations, we say that the system is a **linear system of differential equations** or a **linear system**.

**EXAMPLE 6.2.1:** Show that 
$$
\begin{cases} x = \frac{1}{5}e^{-t} (e^{t} - \cos 2t - 3 \sin 2t) \\ y = -e^{-t} (\cos 2t - \sin 2t) \end{cases}
$$
 is a solution to the system 
$$
\begin{cases} x' - y = 0 \\ y' + 5x + 2y = 1. \end{cases}
$$

**SOLUTION:** The set of functions is a solution to the system of equations because

```
In [1095] := <b>Clear</b>[<b>x</b>, <b>y</b>, <b>t</b>]x [t-] = \frac{1}{5} Exp [-t] (Exp [t] - \cos(2t) - 3 \sin(2t));
                y[t_{-}] = - \exp[-t] (Cos[2t] - \sin[2t]);
In[1096]:= x
-
t  y-
t//Simplify
Out[1096]= 0
```
and

$$
In [1097] := \mathbf{y}'[t] + 5\mathbf{x}[t] + 2\mathbf{y}[t]//Simplify
$$
  
Out [1097] = 1

We graph this solution in several different ways. First, we graph the solution $\begin{cases} 1 \\ 1 \end{cases}$  $x = x(t)$  $\hat{y} = y(t)$  parametrically with ParametricPlot in Figure 6-3. Then, we graph  $x(t)$  and  $y(t)$  together as functions of  $t$  in Figure 6-4.

```
In[1098]:= ParametricPlot-
x-
t, y-
t	, t, 0, 3Π	,
               P1otRange \rightarrow {{-0.5, 1},
               1, 0.5		, AspectRatio 
 1
             Plot[\{x[t], y[t]\}, \{t, 0, 3\pi\},PlotStyle \rightarrow \{GrayLevel[0], GrayLevel[0.5]\}PlotRange \rightarrow \{-1, 0.5\}
```

```
Notice that \lim_{t\to\infty} x(t) = \frac{1}{5} and \lim_{t\to\infty} y(t) = 0. Therefore, in the para-
metric plot, the points on the curve approach (1/5, 0) as t increases.
```
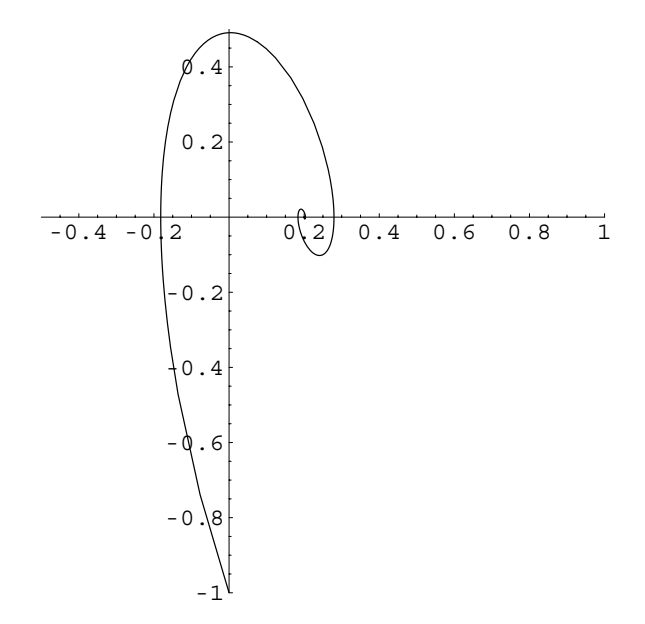

Figure 6-3 *x* (on the horizontal axis) versus *y* (on the vertical axis)

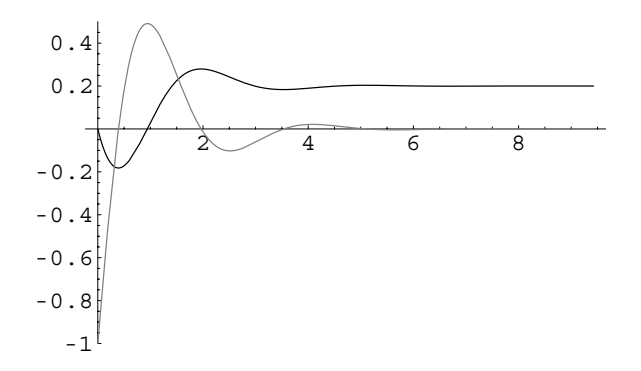

Figure 6-4 *x* (in black) and *y* (in gray) as functions of *t*

 $\blacksquare$ 

We will discuss techiques for solving systems in the following sections. For now, we make the following remarks. First, we saw previously that you can often use NDSolve to generate a numerical solution of a system, which is of particular benefit with nonlinear systems. DSolve can also often be used to find solutions of linear systems and, in a few special cases, nonlinear systems.

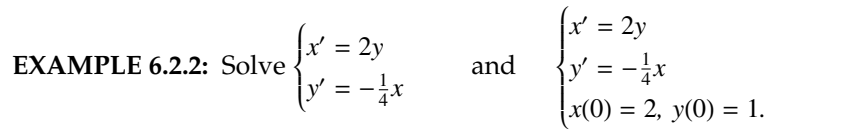

**SOLUTION:** DSolve can find a general solution of this linear system.

In [1099] := **gensol** = **DSolve**[{**x**'[**t**] == 2**y**[**t**], **y**'[**t**] ==  
\n-1/4 **x**[**t**], {**x**[**t**], **y**[**t**], **t**]  
\nOut [1099] = {
$$
\{x[t] \rightarrow C[1] \cos \left[\frac{t}{\sqrt{2}}\right] + 2\sqrt{2} C[2] \sin \left[\frac{t}{\sqrt{2}}\right],
$$
  
\n $y[t] \rightarrow C[2] \cos \left[\frac{t}{\sqrt{2}}\right] - \frac{C[1] \sin \left[\frac{t}{\sqrt{2}}\right]}{2\sqrt{2}}\}$ }

Similarly, DSolve can solve the initial-value problem. The resulting list is named partsol.

In [1100]: = partsol = DSolve 
$$
[\{\mathbf{x}'[t] = 2\mathbf{y}[t],
$$
  
\n $\mathbf{y}'[t] = -1/4 \mathbf{x}[t], \mathbf{x}[0] = 2,$   
\n $\mathbf{y}[0] = 1\}, \{\mathbf{x}[t], \mathbf{y}[t]\}, t\}$   
\nOut [1100] =  $\{ \{\mathbf{x}[t] \rightarrow 2 \left( \cos \left[ \frac{t}{\sqrt{2}} \right] + \sqrt{2} \sin \left[ \frac{t}{\sqrt{2}} \right] \right),$   
\n $\mathbf{y}[t] \rightarrow \frac{1}{2} \left( 2 \cos \left[ \frac{t}{\sqrt{2}} \right] - \sqrt{2} \sin \left[ \frac{t}{\sqrt{2}} \right] \right) \}$ 

We use Plot to graph the *x* and *y* components of the solution individually and ParametricPlot to graph them parametrically. See Figure 6-5.

```
In[1101]:= p1  Plot-
x-
t, y-
t	/.partsol,
                  {t, 0, 4 Sqrt[2]\pi}PlotStyle 
 GrayLevel-
0,
                  GrayLevel-
0.3	,
                  AxesLabel 
 "t", "x, y"	,
                  DisplayFunction 
 Identity

            p2  ParametricPlot-
x-
t, y-
t	/.partsol,
                  {t, 0, 2 \text{ Sqrt}[2]\pi}, AxesLabel \rightarrow { "x", "y" },
                  AspectRatio 
 Automatic,
                  DisplayFunction 
 Identity

            Show[GraphicsArray[{p1, p2}]]
```
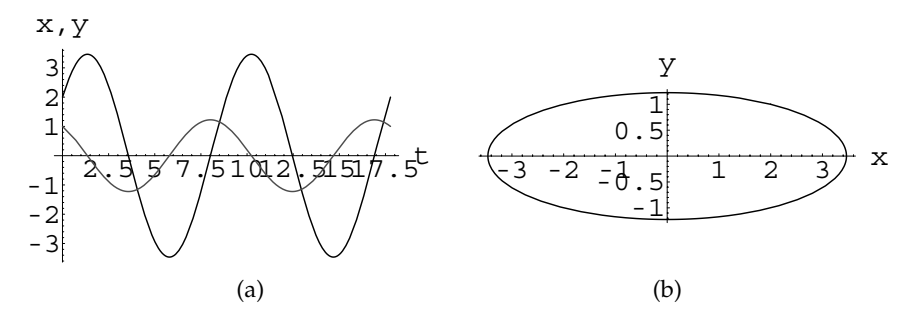

Figure 6-5 (a) Plots of *x* (in black) and *y* (in gray). (b) Parametric plot of *x* versus *y*

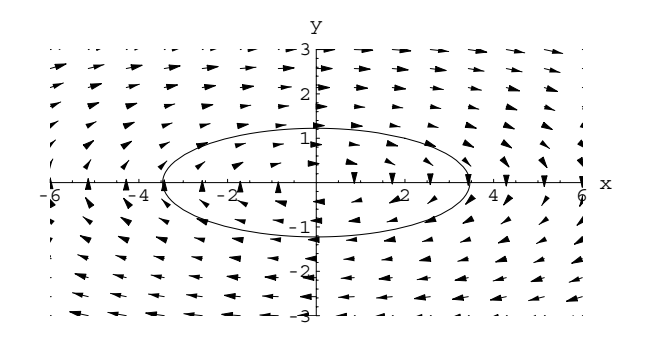

Figure 6-6 Direction field associated with the system together with the solution to the initial-value problem

For an autonomous system like this, we use PlotVectorField to graph the direction field associated with the system. An **autonomous system** is PlotVectorField is contained in the **PlotField** package that is located in the **Graphics** folder (or directory). After loading the **PlotField** package,

```
In[1102]:= << Graphics'PlotField'
```
we use PlotVectorField to graph the direction field associated with the system and then display the direction field together with the solution to the initial-value problem in Figure 6-6.

```
In[1103]:= pvf  PlotVectorField-
2 y, 1/4x	, x, 6, 6	,
                          \{y, -3, 3\}, DisplayFunction \rightarrow Identity];
                Show [pvf, p2, PlotRange \rightarrow { {-6, 6} , { 6} , {-3, 3} }AspectRatio 
 Automatic,
                  DisplayFunction 
 $DisplayFunction,
                  \{ X \in \mathbb{R} \mid X \in \mathbb{R} \} \} | \{ Y \in \mathbb{R} \mid X \in \mathbb{R} \} | \} | \}
```
one for which the independent variable does not explicitly occur in the equations.

In fact, we can show the direction field together with several solutions. With the following command, we use Map to apply a pure function to the list  $\{0.5, 1, 1.5, 2, 2.5\}$  that solves the system if  $x(0) = 0$  and  $y(0) = i$  for  $i = 0.5, 1.0, \ldots, 2.5$ .

In [1104]:= **several sols** =  
\nMap [DSolve[{**x**'[t] == 2**y**[t]},  
\n**y**'[t] == -1/4**x**[t], **x**[0] == 2, **y**[0] == #},  
\n{**x**[t], **y**[t], **t**[**k**, {0.5, 1, 1.5, 2, 2.5}]  
\nOut [1104] = { {
$$
\{x[t] \rightarrow 2 \cdot \cos \left[\frac{t}{\sqrt{2}}\right] + 1.41421 \sin \left[\frac{t}{\sqrt{2}}\right],\right.\}
$$
  
\n $y[t] \rightarrow 0.5 \cos \left[\frac{t}{\sqrt{2}}\right]}$   
\n-0.707107  $\sin \left[\frac{t}{\sqrt{2}}\right] \}$ ,  
\n{ { $\{x[t] \rightarrow 2 \left(\cos \left[\frac{t}{\sqrt{2}}\right] + \sqrt{2} \sin \left[\frac{t}{\sqrt{2}}\right]\right\},\right.\}$   
\n{ { $\{x[t] \rightarrow 2 \cdot \cos \left[\frac{t}{\sqrt{2}}\right] - \sqrt{2} \sin \left[\frac{t}{\sqrt{2}}\right]\}$ },  
\n{ { $\{x[t] \rightarrow 2 \cdot \cos \left[\frac{t}{\sqrt{2}}\right] + 4.24264 \sin \left[\frac{t}{\sqrt{2}}\right],\right.\}$   
\n $y[t] \rightarrow 1.5 \cos \left[\frac{t}{\sqrt{2}}\right]$   
\n-0.707107  $\sin \left[\frac{t}{\sqrt{2}}\right]\}$ ,  
\n{ { $\{x[t] \rightarrow 2 \left(\cos \left[\frac{t}{\sqrt{2}}\right] + 2\sqrt{2} \sin \left[\frac{t}{\sqrt{2}}\right]\right\}$ },  
\n{ { $\{x[t] \rightarrow 2 \cdot \cos \left[\frac{t}{\sqrt{2}}\right] - \sqrt{2} \sin \left[\frac{t}{\sqrt{2}}\right]\}$ },  
\n{ { $\{x[t] \rightarrow 2 \cdot \cos \left[\frac{t}{\sqrt{2}}\right] - \sqrt{2} \sin \left[\frac{t}{\sqrt{2}}\right]\}$ },  
\n $y[t] \rightarrow 2.$ 

We then use ParametricPlot to graph the solutions obtained in severalsols together and display them with the direction field, named pvf, in Figure 6-7.

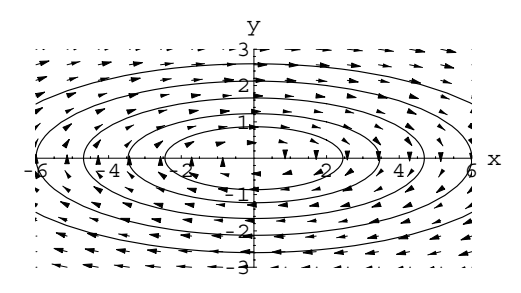

Figure 6-7 Direction field associated with the system together with several solutions of the system

```
In[1105]:= p3  ParametricPlot-
x-
t,
                    y-
t	/.severalsols,
                    \{t, 0, 2\sqrt{3}rt[2]\pi\}, Compiled \rightarrow False,
                    DisplayFunction 
 Identity

             Show [pvf, p3, PlotRange \rightarrow { {-6, 6} , { {-3, 3} } }AspectRatio 
 Automatic,
               DisplayFunction 
 $DisplayFunction,
               Axes 
 Automatic, AxesLabel 
 "x", "y"
```
**EXAMPLE 6.2.3:** The **Jacobi elliptic functions** satisfy the nonlinear system **System is nonlinear**  $\blacksquare$  The system is nonlinear

```
\left\{\begin{matrix} 0 \\ 0 \\ 0 \\ 0 \end{matrix}\right.du/dt = vwdv/dt = -uwdw/dt = -k^2uv.
```
Use Mathematica to solve this system.

Ŧ

because of the products of the dependent variables *u*, *v*, and *w*. For this system, *t* is the *independent* variable;  $u = u(t)$ ,  $v = v(t)$ , and  $w = w(t)$  are the *dependent* variables.

**SOLUTION:** Although Mathematica generates several error messages, we see that Mathematica is able to find a general solution of the system, although the result is given in terms of the *Jacobi elliptic function*, JacobiSN.

```
In [1106] := gensol = DSolve[ {u<sup>\prime</sup> [t] ==
                                                   \mathbf{v} [\mathbf{t}] \mathbf{w} [\mathbf{t}] , \mathbf{v}' [\mathbf{t}] = -\mathbf{u} [\mathbf{t}] \mathbf{w} [\mathbf{t}] ,
                                                   w<sup>'</sup>[t] == -k<sup>^</sup>2 u[t]v[t]},
                                                   {u[t], v[t], w[t]}, t
```
Solve  $::$  ifun  $::$  Inverse functions are being used by Solve, so some solutions may not be found.

Solve  $::$  ifun  $::$  Inverse functions are being used by Solve, so some solutions may not be found.

 $General :: stop : Further output of$  $Solve :: if un will be suppressed during this calculation.$ 

out [1106] = {
$$
[u[t] \rightarrow \sqrt{2} \sqrt{C[1]} \text{ JacobisN}[\sqrt{2}t \sqrt{C[2]}]
$$
  
\n $-\sqrt{2} \sqrt{C[2]} C[3], \frac{k^2 C[1]}{C[2]}},$   
\n $v[t] \rightarrow -\sqrt{2C[1] - 2C[1] \text{ JacobisN}[\sqrt{2}t \sqrt{C[2]}]$   
\n $-\sqrt{2} \sqrt{C[2]} C[3], \frac{k^2 C[1]}{C[2]}]$ ,  
\n $w[t] \rightarrow -\sqrt{2C[2] C[3], \frac{k^2 C[1]}{C[2]}}$ ,  
\n $\sqrt{2} \sqrt{C[2]} C[3], \frac{k^2 C[1]}{C[2]}]$ ,  
\n $\sqrt{2} \sqrt{C[2]} C[3], \frac{k^2 C[1]}{C[2]}]$ ,  
\n $\sqrt{2} \sqrt{C[2]} C[3], \frac{k^2 C[1]}{C[2]}]$ ,  
\n $\sqrt{2} \sqrt{C[2]} C[3], \frac{k^2 C[1]}{C[2]}]$ ,  
\n $v[t] \rightarrow \sqrt{2C[2]} C[3], \frac{k^2 C[1]}{C[2]}]$ ,  
\n $v[t] \rightarrow \sqrt{2C[2]} C[3], \frac{k^2 C[1]}{C[2]}]$ ,  
\n $\sqrt{2} \sqrt{C[2]} C[3], \frac{k^2 C[1]}{C[2]}]$ ,  
\n $\sqrt{2} \sqrt{C[2]} C[3], \frac{k^2 C[1]}{C[2]}]$ ,  
\n $\sqrt{2} \sqrt{C[2]} C[3], \frac{k^2 C[1]}{C[2]}]$ ,  
\n $\sqrt{2} \sqrt{C[2]} C[3], \frac{k^2 C[1]}{C[2]}]$ ,  
\n $\sqrt{2} \sqrt{C[2]} C[3], \frac{k^2 C[1]}{C[2]}]$ ,  
\n $\sqrt{2} \sqrt{C[2]} C[3], \frac{k^2 C[1]}{C[2]}]$ ,  
\n $v[t] \rightarrow -\sqrt{2C[2]} C[3], \frac{k^2 C[1]}{C[2]}]$ ,  
\n $v[t] \rightarrow -\sqrt{2C[2]} C[3], \frac{k^2 C[1]}$ 

Solve  $::$  ifun  $::$  Inverse functions are being used by Solve, so some solutions may not be found.

$$
Out [1106] = w[t] \rightarrow \sqrt{2 C[2] - 2 k^2 C[1]}
$$
\n
$$
SuperscriptBox (Jacobi SN[-\sqrt{2} t \sqrt{C[2]} +)
$$
\n
$$
\times \sqrt{2} \sqrt{C[2]} C[3], \frac{k^2 C[1]}{C[2]} \}
$$
\n
$$
\{u[t] \rightarrow \sqrt{2} \sqrt{C[1]} JacobisN[-\sqrt{2} t \sqrt{C[2]} + \sqrt{2} \sqrt{C[2]} + \sqrt{2} \sqrt{C[2]} C[3], \frac{k^2 C[1]}{C[2]} \}
$$
\n
$$
+ \sqrt{2} \sqrt{C[2]} C[3], \frac{k^2 C[1]}{C[2]} \}
$$
\n
$$
v[t] \rightarrow \sqrt{2 C[2] C[3], \frac{k^2 C[1]}{C[2]} \}
$$
\n
$$
+ \sqrt{2} \sqrt{C[2]} C[3], \frac{k^2 C[1]}{C[2]} \}
$$
\n
$$
w[t] \rightarrow -\sqrt{2 C[2] - 2 k^2 C[1] JacobisN[-\sqrt{2} t \sqrt{C[2]} + \sqrt{2} \sqrt{C[2]} C[3], \frac{k^2 C[1]}{C[2]} \}
$$

We use the **Help Browser**to obtain information regarding the JacobiSN function as indicated in the following screen shot.

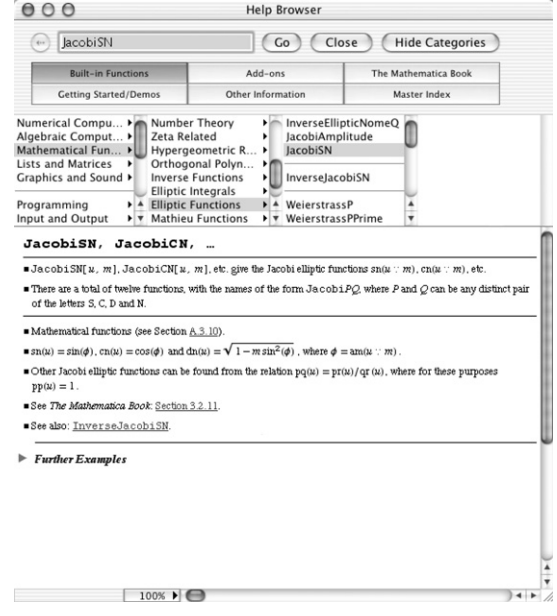

 $\blacksquare$ 

As with other equations, under reasonable conditions, a solution to a system of differential equations always exists.

### **Theorem 11 (Existence and Uniqueness).** *Assume that each of the functions*

$$
f_1(t, x_1, x_2, \ldots, x_n), f_2(t, x_1, x_2, \ldots, x_n), \ldots, f_n(t, x_1, x_2, \ldots, x_n)
$$

and the partial derivatives  $\partial f_1/\partial x_1$ ,  $\partial f_2/\partial x_2$ , ...,  $\partial f_n/\partial x_n$  are continuous in a region R *containing the point*  $(t_0, y_1, y_2, \ldots, y_n)$ *. Then, the initial-value problem* 

$$
\begin{cases}\n x_1' = f_1(t, x_1, x_2, \dots, x_n) \\
 x_2' = f_2(t, x_1, x_2, \dots, x_n) \\
 \vdots \\
 x_n' = f_n(t, x_1, x_2, \dots, x_n) \\
 x_1(t_0) = y_1, x_2(t_0) = y_2, \dots x_n(t_0) = y_n\n\end{cases}
$$
\n(6.4)

*has a unique solution*

$$
\begin{cases}\n x_1 = \phi_1(t) \\
 x_2 = \phi_2(t) \\
 \vdots \\
 x_n = \phi_n(t)\n\end{cases}
$$
\n(6.5)

*on an interval I containing t = t*<sub>0</sub>.

**EXAMPLE 6.2.4:** Show that the initial-value problem

$$
\begin{cases}\n dx/dt = 2x - xy \\
 dy/dt = -3y + xy \\
 x(0) = 2, \ y(0) = 3/2\n\end{cases}
$$

has a unique solution.

**SOLUTION:** In this case, we identify  $f_1(t, x, y) = 2x - xy$  and  $f_2(t, x, y) = 2x - xy$  $-3y + xy$  with  $\partial f_1/\partial x = 2 - y$  and  $\partial f_2/\partial y = -3 + x$ . All four of these functions are continuous on a region containing 0*,* 2*,* 3*/*2. Thus, by the Existence and Uniqueness Theorem, a unique solution to the initial-DSolve is not able to find<br>an explicit solution to this value problem exists. In this case, we use NDSolve to approximate the nonlinear system. solution to this nonlinear problem valid for  $0 \le t \le 10$ .

an explicit solution to this

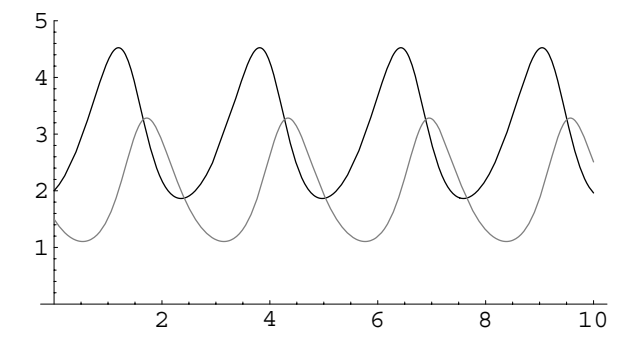

Figure 6-8  $x(t)$  (in black) and  $y(t)$  (in gray) as functions of *t* 

```
In[1107]:= Clear-
x, y
```
**numsol NDSolvex t 2 xt xt yt, y t 3 yt xt yt, x-0 2, y-0 3 2, xt, y<sup>t</sup> , t, <sup>0</sup>, <sup>10</sup>**  Out[1107]= xt InterpolatingFunction 0., 10. , <> t , yt InterpolatingFunction 0., 10. , <> t 

As illustrated previously, we can use this result to approximate  $x(t)$  and  $y(t)$  for various values of  $t$ . For example,

$$
In [1108] := \{x[t], y[t]\} / . \text{ numsol} / . t - > 4
$$
\n
$$
Out [1108] = \{\{4.26901, 2.62469\}\}
$$

shows us that  $x(4) \approx 4.26901$  and  $y(4) \approx 2.62469$ . Next, we use Plot to graph *x*(*t*) and *y*(*t*) individually in Figure 6-8 and ParametricPlot to graph the parametric equations  $\begin{cases} \end{cases}$  $x = x(t)$ *y* = *y*(*t*) in Figure 6-9 for  $0 \le t \le 10$ .

$$
In [1109] := \texttt{pl} = \texttt{Plot} \Big[ \texttt{Evaluate}[\{x[t], y[t]\}/. \text{(numsol[[1]]}) \Big],
$$

$$
\{t, 0, 10\}, \texttt{PlotStyle} \rightarrow \text{(GrayLevel[0],)}
$$

$$
\texttt{GrayLevel[0.5]} \}, \texttt{AspectRatio} \rightarrow \frac{1}{2},
$$

$$
\texttt{PlotRange} \rightarrow \{0, 5\} \Big]
$$

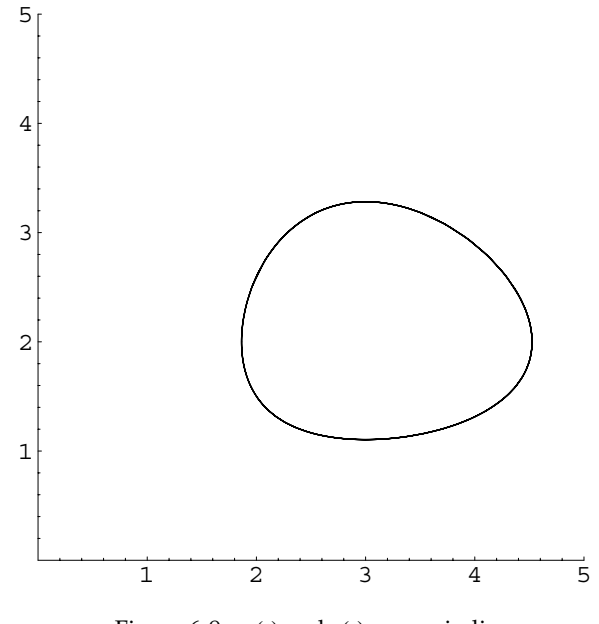

Figure 6-9  $x(t)$  and  $y(t)$  are periodic

The graphs illustrate that the solution to the initial-value problem is periodic.

In fact, all *meaningful* (or *interesting*) solutions to the equation are periodic. *Meaningful* (or *interesting*) solutions are ones for which both Later, we will see that a *x* and *y* are greater than 0 and neither is constant. To see this, we use PlotVectorField to graph the direction field associated with the system. We display the direction field together with the solution to the initial-value problem in Figure 6-10.

```
In[1110]:= << Graphics'PlotField'
           pvf  PlotVectorField-
2x  x y,
                  -3y + xy, {x, 0, 5}, {y, 0, 5},
                   DisplayFunction 
 Identity
```
**Show-p2, pvf**

Although the Existence and Uniqueness Theorem, Theorem 11, guarantees the existence and uniqueness of a solution, the behavior of the solutions of a system can be remarkably complicated, even for systems that appear quite simple.

system like this is used to model a basic predator–prey relationship. In such a model, *x* and *y* represent population sizes (or ratios) so we are only interested in solutions where both of these quantities are greater than or equal to 0.

 $\blacksquare$ 

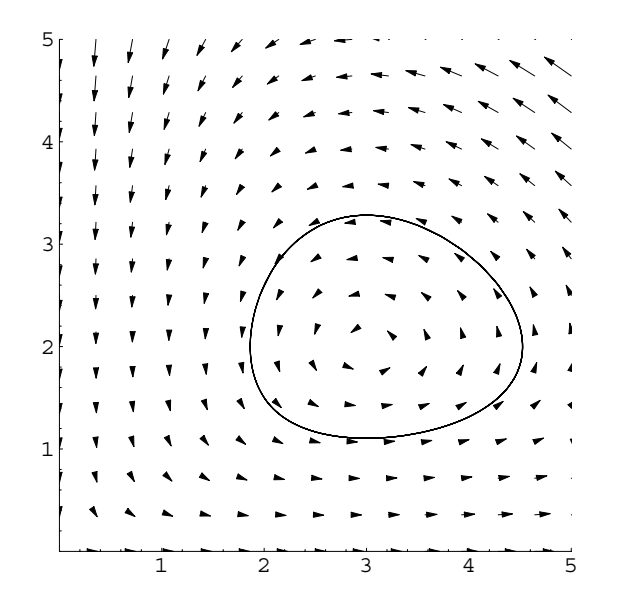

Figure 6-10 The direction field indicates that all meaningful solutions are periodic

**EXAMPLE 6.2.5 (Rössler Attractor):** The Rössler attractor is the system

$$
\begin{cases}\nx' = -y - z \\
y' = x + ay \\
z' = bx - cz + xz.\n\end{cases}
$$
\n(6.6)

Observe that system (6.6) is nonlinear because of the product of the *x* and *z* terms in the *z'* equation.

If  $a = 0.4$ ,  $b = 0.3$ ,  $x_0 = 1$ ,  $y_0 = 0.4$ , and  $z_0 = 0.7$ , how does the value of *c* affect solutions to the initial-value problem

$$
\begin{cases}\nx' = -y - z \\
y' = x + ay \\
z' = bx - cz + xz \\
x(0) = x_0, \ y(0) = y_0, \ z(0) = z_0?\n\end{cases}
$$
\n(6.7)

**SOLUTION:** By the Existence and Uniqueness Theorem, initial-value problem (6.7) will *always* have a unique solution.

See texts like Jordan and Smith's *Nonlinear Ordinary Differential Equations* [17] for discussions of ways to analyze systems like the Rössler attractor and the Lorenz equations.

We define the function rosslerplot:

```
rosslerplot[a,b,c][{x0,y0,z0}, {t,a,b}]
```
- 1. solves the initial-value problem (6.7) for  $a \le t \le b$ ,
- 2. generates parametric plots of  $x(t)$  versus  $y(t)$ ,  $y(t)$  versus  $z(t)$ ,  $x(t)$  versus  $z(t)$ , and  $x(t)$  versus  $y(t)$  versus  $z(t)$ , and displays the four graphics as a graphics array, and
- 3. returns a numerical solution to the initial-value problem (6.7) valid for  $a \le t \le b$ .

If  $\{t, a, b\}$  is omitted from the rosslerplot function, the default is  $950 \le t \le 1000$ . Any options included are passed to the Show command.

```
In[1111]:= rosslerplot-
a , b , c -
x0 , y0 ,
                     z0}, ts<sub>-</sub>:{t, 950, 1000}, opts<sub>---</sub>] :=
                Module-
numsol	, numsol 
                     \text{NDSolve}[\{x' | t\} = -y[t] - z[t],y' [t] ==x[t] + ay[t],
                        z'(t) = b \times [t] - c z(t)x-
tz-
t, x-
0  x0,
                        y-
0  y0, z-
0  z0	,
                        {x[t], y[t], z[t]}ts, MaxSteps 
 100000

                p1a  ParametricPlot-

                           Evaluate-
x-
t, y-
t	/.numsol, ts,
                           PlotPoints 
 1000, AspectRatio 
 1,
                           {\bf A}{\bf x}esLabel \rightarrow {"{\bf x}", "{\bf y}"},
                           DisplayFunction 
 Identity

                p1b  ParametricPlot-

                           Evaluate-
x-
t, z-
t	/.numsol, ts,
                           PlotPoints 
 1000, AspectRatio 
 1,
                           {\bf A} \times {\bf B} {\bf B} {\bf B} {\bf B} {\bf B} {\bf B} {\bf B} {\bf B} {\bf B} {\bf B} {\bf B} {\bf B} {\bf B} {\bf B} {\bf B} {\bf B} {\bf B} {\bf B} {\bf B} {\bf B} {\bf B} {\bf B} {\bf B} {\bf B} {\bf B} {\bf B} {\bf B} {\bf B} {\bf B} {\bf B} {\bf B}PlotRange 
 All,
                           DisplayFunction 
 Identity

                p1c  ParametricPlot-

                           Evaluate-
y-
t, z-
t	/.numsol, ts,
                           PlotPoints 
 1000, AspectRatio 
 1,
                           AxesLabel 
 "y", "z"	, PlotRange 
 All,
                           DisplayFunction 
 Identity
```

```
In[1111]:= p1d  ParametricPlot3D-

                   Evaluate-
x-
t, y-
t, z-
t	/.numsol,
                   ts, PlotPoints 
 3000,
                   BoxRatios \rightarrow \{1, 1, 1\}AxesLabel 
 "x", "y", "z"	,
                   PlotRange 
 All,
                   DisplayFunction 
 Identity

            Show-
GraphicsArray-
p1a, p1b	,
                   p1c, p1d		,
                   opts
 numsol
```
For example, entering

```
In [1112]: = rosslerplot[0.4, 0.3, 4.44] [[1, 0.4, 0.7],t, 800, 1000	
Out [1112] = {\k1 \choose 2} \rightarrow InterpolatingFunction[ {\{800..,1000.} }, <> |t|,
                y[t] \rightarrow InterpolatingFunction[{} {800.1000.} }, <> [t], z[t] \rightarrowInterpolatingFunction [{{800.,
                          1000.} }, <> [t] } }
```
generates the plots shown in Figure 6-11, which corresponds to plots for our problem if  $c = 4.44$ .

For the given values of *a*, *b*,  $x_0$ ,  $y_0$ , and  $z_0$ , we will vary *c* by using  $c = 1.4$ , 2.4, 2.6, 3.4. We then use Map to apply  ${\tt rosslerplot}$  to the list  $\{1.4, 2.4, 2.6, 3.4\}$ . The resulting list, which corresponds to the numerical solutions to the initial-value problems is named r1; the resulting graphs are shown in Figure 6-12.

```
In [1113]: = r1 =Map-
rosslerplot-
0.4, 0.3, #-
1, 0.4, 0.7	,
                       t, 800, 1000	&, 1.4, 2.4, 2.6, 3.4	
Out [1113] = \{ \{ \{x[t] \rightarrow InterpolatingFunction[\{\{800..\},1000.} }, <> |t|,
                  y[t] \rightarrow InterpolatingFunction[\{\{800..\},1000.} }, <> |t|,
                  z[t] \rightarrow InterpolatingFunction[{} {800.1000.} }, <> |t|} },
                \{x[t] \rightarrow InterpolatingFunction[\{\{800..\},1000.} }, <> |t|,
                  y[t] \rightarrow InterpolatingFunction[\{\{800..\},1000.} }, <> |t|,
                  z[t] \rightarrow InterpolatingFunction[{} {800.1000.}}, \{ \}, \{ \} [t]},
```
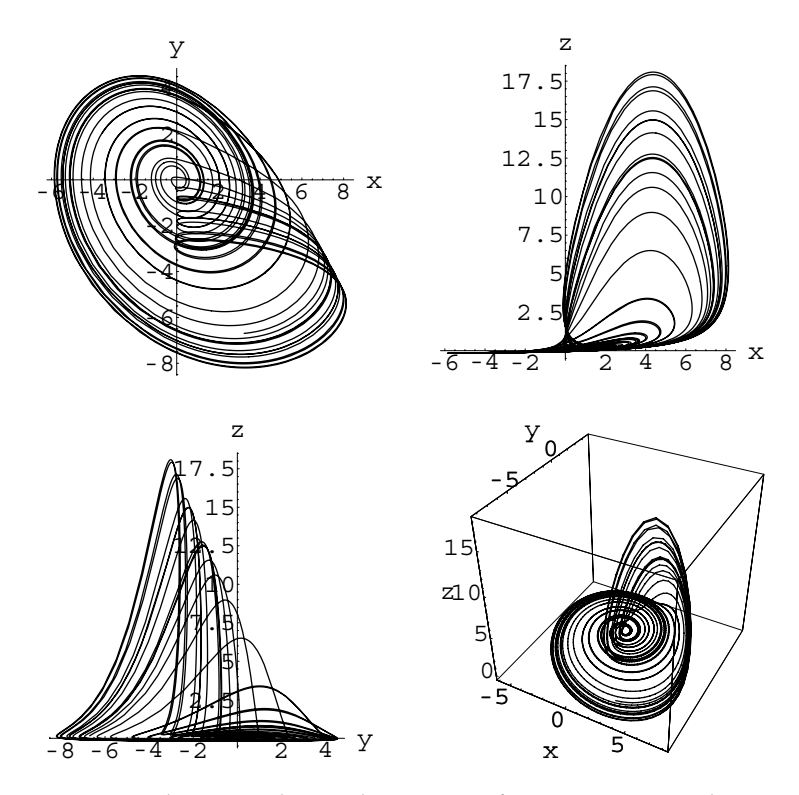

Figure 6-11 Solutions to the Rössler attractor if  $a = 0.4$ ,  $b = 0.3$ , and  $c = 4.44$ 

```
Out [1113] = {\x[t] \rightarrow InterpolatingFunction[ {\{800..\}}1000.\}, \langle > |t|,
                 y[t] \rightarrow InterpolatingFunction[{} {800.1000.}, , <) [t],
                 z[t] \rightarrow InterpolatingFunction[{} {800.1000.} }, <> |t|} },
               \{x[t] \rightarrow InterpolatingFunction[\{\{800..\}1000.} }, <> \lfloor t \rfloor,
                 y[t] \rightarrow InterpolatingFunction[{} {800.1000.}, , <) [t],
                 z[t] \rightarrow InterpolatingFunction[{}{}(800.1000.} }, <> |t|} } }
```
In Figure 6-12, we see that the value of *c* dramatically affects the longterm behavior of the solutions:  $c = 1.4$  results in a single limit cycle,  $c = 2.4$  results in a 2-cycle,  $c = 2.6$  results in a 4-cycle, and  $c = 3.4$  and  $c = 4.44$  (see Figure 6-12) appear to be "chaotic."

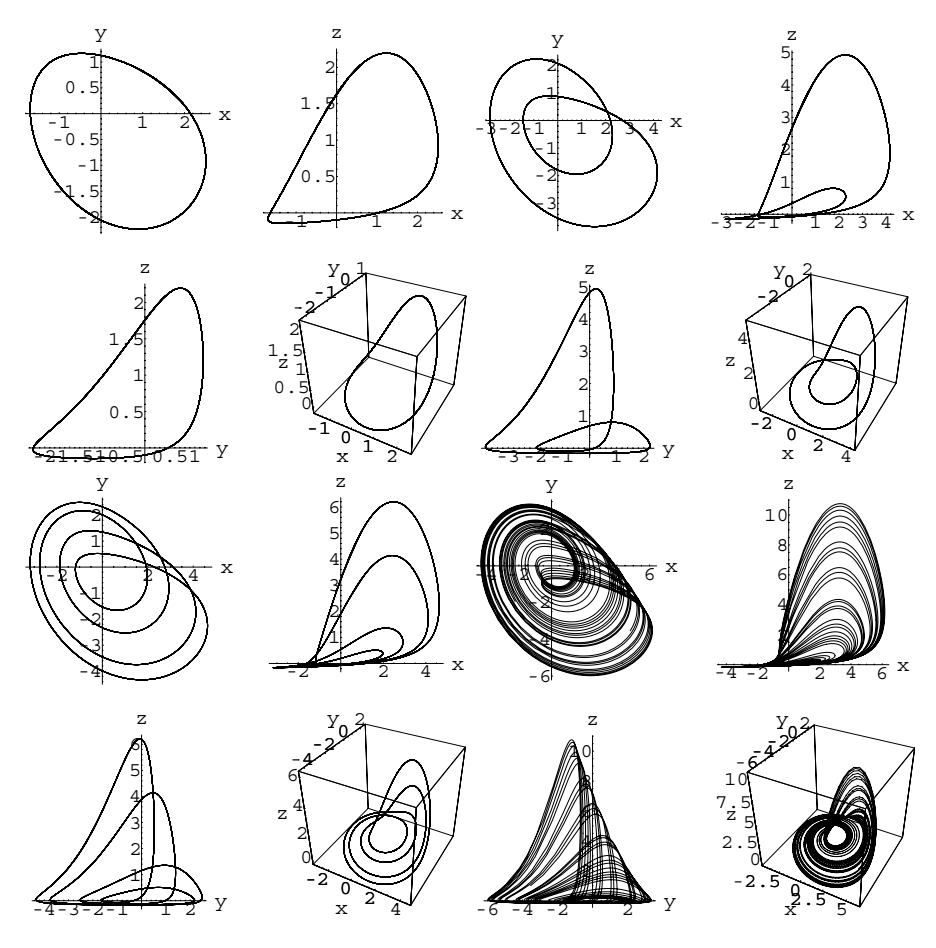

Figure 6-12 Solutions to the Rössler attractor if  $a = 0.4$ ,  $b = 0.3$ , and  $c = 1.4$ , 2.4, 2.6, 3.4

We designed the rosslerplot function to return the numerical solutions instead of the graphics in case further manipulation of the numerical solutions is needed. For example, entering

```
In [1114]: = r2 = Map[Plot[Evaluate[{x[t], y[t], z[t]]}]z-
t	/.#, t, 950, 1000	,
                   PlotStyle 
 GrayLevel-
0,
                   GrayLevel-
0.3, Dashing-
0.01		,
                   PlotPoints 
 1000,
                   DisplayFunction 
 Identity&, r1

             Show-
GraphicsArray-
Partition-
r2, 2
```
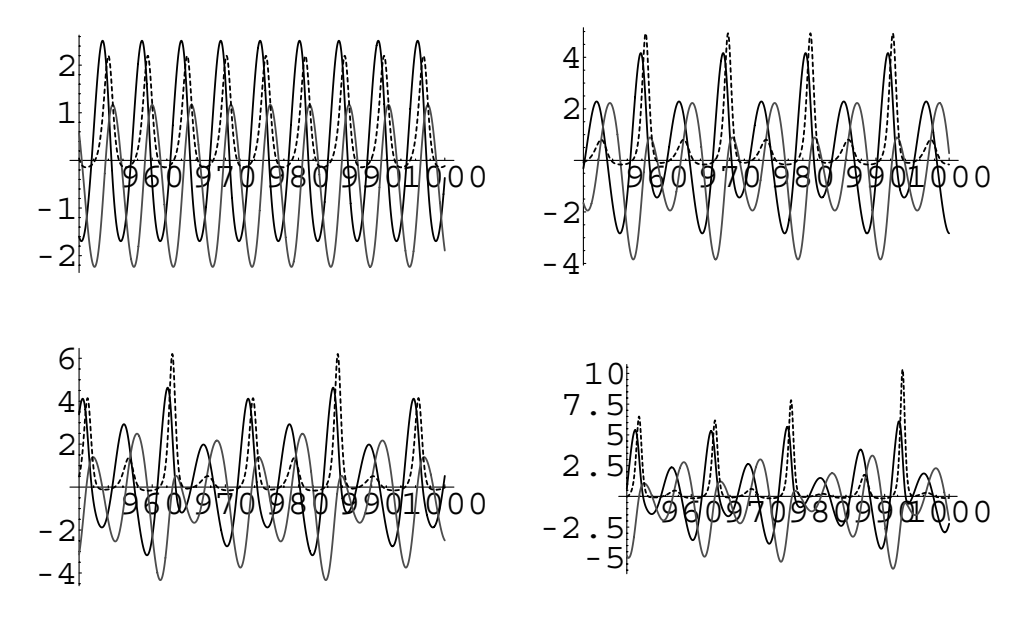

Figure 6-13 Plots of  $x(t)$  (in black),  $y(t)$  (in gray), and  $z(t)$  (dashed) if  $a = 0.4$ ,  $b = 0.3$ , and *c* - 1*.*4, 2*.*4, 2*.*6, 3*.*4

graphs each of the solutions  $x(t)$ ,  $y(t)$ , and  $z(t)$  in  $r_1$ . The resulting array is shown in Figure 6-13.

# **6.2.2 Linear Systems**

We now turn our attention to linear systems.

We begin our study of linear systems of ordinary differential equations by introducing several definitions along with some convenient notation.

Let

 $\blacksquare$ 

$$
\mathbf{X}(t) = \begin{pmatrix} x_1(t) \\ x_2(t) \\ \vdots \\ x_n(t) \end{pmatrix}, \quad \mathbf{A}(t) = \begin{pmatrix} a_{11}(t) & a_{12}(t) & \dots & a_{1n}(t) \\ a_{21}(t) & a_{22}(t) & \dots & a_{2n}(t) \\ \vdots & \vdots & \dots & \vdots \\ a_{n1}(t) & a_{n2}(t) & \dots & a_{nn}(t) \end{pmatrix}, \quad \text{and} \quad \mathbf{F}(t) = \begin{pmatrix} f_1(t) \\ f_2(t) \\ \vdots \\ f_n(t) \end{pmatrix}.
$$

Then, the homogeneous system of first-order linear differential equations

$$
\begin{cases}\nx_1' = a_{11}(t)x_1 + a_{12}(t)x_2 + \dots + a_{1n}x_n(t) \\
x_2' = a_{21}(t)x_1 + a_{22}(t)x_2 + \dots + a_{2n}x_n(t) \\
\vdots \\
x_n' = a_{n1}(t)x_1 + a_{n2}(t)x_2 + \dots + a_{nn}x_n(t)\n\end{cases} \tag{6.8}
$$

is equivalent to

$$
\mathbf{X}'(t) = \mathbf{A}(t)\mathbf{X}(t) \tag{6.9}
$$

and the nonhomogeneous system

$$
\begin{cases}\nx_1' = a_{11}(t)x_1 + a_{12}(t)x_2 + \dots + a_{1n}x_n(t) + f_1(t) \\
x_2' = a_{21}(t)x_1 + a_{22}(t)x_2 + \dots + a_{2n}x_n(t) + f_2(t) \\
\vdots \\
x_n' = a_{n1}(t)x_1 + a_{n2}(t)x_2 + \dots + a_{nn}x_n(t) + f_n(t)\n\end{cases} \tag{6.10}
$$

is equivalent to

$$
\mathbf{X}'(t) = \mathbf{A}(t)\mathbf{X}(t) + \mathbf{F}(t). \tag{6.11}
$$

For the nonhomogeneous system (6.11), the **corresponding homogeneous system** is system (6.9).

**EXAMPLE 6.2.6:** (a) Write the homogeneous system  $\begin{cases} \end{cases}$  $x' = -5x + 5y$  $y' = -5x + y$ in matrix form. (b) Write the nonhomogeneous system  $\Biggl\{$  $x' = x + 2y - \sin t$  $y' = 4x - 3y + t^2$ in matrix form.

**SOLUTION:** (a) The homogeneous system  $\begin{cases} \end{cases}$  $\overline{\mathcal{L}}$  $x' = -5x + 5y$  $y' = -5x + y$  is equivalent to the system  $\begin{pmatrix} x \ y \end{pmatrix}$ *y*  $\prime$  $=$   $\overline{ }$  $\begin{pmatrix} -5 & 5 \\ -5 & 1 \end{pmatrix}$  $\begin{pmatrix} x \\ y \end{pmatrix}$ . (b) The nonhomogeneous system With our notation,  $\begin{cases} x' = x + 2y - \sin t \\ y' = 4x - 3y + t^2 \end{cases}$  is equivalent to  $\begin{pmatrix} x \\ y \end{pmatrix}' = \begin{pmatrix} 1 & 2 \\ 4 & -3 \end{pmatrix} \begin{pmatrix} x \\ y \end{pmatrix} + \begin{pmatrix} -\sin t \\ t^2 \end{pmatrix}$ .  $x' = x + 2y - \sin t$  $x' = x + 2y - \sin t$  is equivalent to  $\begin{pmatrix} x \\ y' = 4x - 3y + t^2 \end{pmatrix}$ *y*  $\overline{\phantom{a}}$  $=$   $\overline{ }$ 1 2  $\begin{pmatrix} 1 & 2 \\ 4 & -3 \end{pmatrix} \begin{pmatrix} x \\ y \end{pmatrix} + \begin{pmatrix} -\sin t \\ t^2 \end{pmatrix}$  $\frac{1}{t^2}$ .

 $\left($ *x y* - . . . / ł  $=$  $\left($ *x y* - . . . The *n*th-order linear equation

$$
y^{(n)}(t) + a_{n-1}(t)y^{(n-1)} + \dots + a_2(t)y'' + a_1(t)y' + a_0(t)y = f(t),
$$
 (6.12)

The *<sup>n</sup>*th-order linear discussed in previous chapters, can be written as a system of first-order equations as well. Let  $x_1 = y$ ,  $x_2 = dx_1/dt = y'$ ,  $x_3 = dx_2/dt = y''$ , ...,  $x_{n-1} = dx_{n-2}/dt = y^{(n-2)}$ ,  $x_n = dx_{n-1}/dt = y^{(n-1)}$ . Then, equation (6.12) is equivalent to the system

$$
\begin{cases}\nx_1' = x_2 \\
x_2' = x_3 \\
\vdots \\
x_{n-1}' = x_n \\
x_n' = -a_{n-1}x_n - \dots - a_2x_3 - a_1x_2 - a_0x_1 + f(t)\n\end{cases}
$$
\n(6.13)

which can be written in matrix form as

$$
\begin{pmatrix} x_1 \\ x_2 \\ \vdots \\ x_{n-1} \\ x_n \end{pmatrix}' = \begin{pmatrix} 0 & 1 & 0 & \cdots & 0 \\ 0 & 0 & 1 & \cdots & 0 \\ \vdots & \vdots & \vdots & \cdots & \vdots \\ 0 & 0 & 0 & \cdots & 1 \\ -a_0 & -a_1 & -a_2 & \cdots & -a_n \end{pmatrix} \begin{pmatrix} x_1 \\ x_2 \\ \vdots \\ x_{n-1} \\ x_n \end{pmatrix} + \begin{pmatrix} 0 \\ 0 \\ \vdots \\ 0 \\ f(t) \end{pmatrix}.
$$
 (6.14)

**EXAMPLE 6.2.7:** Write the equation  $y'' + 5y' + 6y = \cos t$  as a system of first-order differential equations.

**SOLUTION:** We let  $x_1 = y$  and  $x_2 = x'_1 = y'$ . Then,

$$
x_2' = y'' = \cos t - 6y - 5y' = \cos t - 6x_1 - 5x_2
$$

so the second-order equation  $y'' + 5y' + 6y = \cos t$  is equivalent to the system

$$
\begin{cases} x_1' = x_2 \\ x_2' = \cos t - 6x_1 - 5x_2 \end{cases}
$$

which can be written in matrix form as

 $\blacksquare$ 

l *x*1 *x*2  $\prime$  $=\left(\begin{array}{cc} 0 & 1 \\ -6 & -5 \end{array}\right)\left(\begin{array}{c} x_1 \\ x_2 \end{array}\right)+\left(\begin{array}{c} 0 \\ \cos t \end{array}\right).$ 

At this point, given a system of ordinary differential equations, our goal is to construct either an explicit, numerical, or graphical solution of the system of equations.

equation is discussed in Chapter 4.

We now state the following theorems and terminology which are used in establishing the fundamentals of solving systems of differential equations. In each case, we assume that the matrix  $\mathbf{A} = \mathbf{A}(t)$  in the systems  $\mathbf{X}'(t) = \mathbf{A}(t)\mathbf{X}(t)$  (equation  $(6.9)$ ) and  ${\bf X}'(t) = {\bf A}(t){\bf X}(t) + {\bf F}(t)$  (equation (6.11)) is an  $n \times n$  matrix.

**Definition 25 (Solution Vector).** *A solution vector* (or *solution*) of the system  $X'(t)$  =  $\mathbf{A}(t)\mathbf{X}(t) + \mathbf{F}(t)$  (equation (6.11)) on the interval *I* is an  $n \times 1$  matrix (or vector) of the form

$$
\mathbf{X}(t) = \begin{pmatrix} x_1(t) \\ x_2(t) \\ \vdots \\ x_n(t) \end{pmatrix},
$$

*where the*  $x_i(t)$  are differentiable functions that satisfies  $\mathbf{X}'(t) = \mathbf{A}(t)\mathbf{X}(t) + \mathbf{F}(t)$  on I.

Consider the homogeneous linear system  $X'(t) = A(t)X(t)$ , where

$$
\mathbf{X}(t) = \begin{pmatrix} x_1(t) \\ x_2(t) \\ \vdots \\ x_n(t) \end{pmatrix} \quad \text{and} \quad \mathbf{A}(t) = \begin{pmatrix} a_{11}(t) & a_{12}(t) & \dots & a_{1n}(t) \\ a_{21}(t) & a_{22}(t) & \dots & a_{2n}(t) \\ \vdots & \vdots & \dots & \vdots \\ a_{n1}(t) & a_{n2}(t) & \dots & a_{nn}(t) \end{pmatrix}
$$

for which  $a_{ij}(t)$  is continuous for all  $1 \le i \le n$  and  $1 \le j \le n$ .

Let **Φ***i m i*-<sup>1</sup> -  $\left| \begin{matrix} 1 \\ -1 \\ 1 \end{matrix} \right|$  $\overline{\phantom{0}}$  $\Phi_{1i}$  $\Phi_{2i}$ :<br> $\Phi_{mi}$ **.** /  $\begin{pmatrix} 1 & 1 & 1 \\ 1 & 1 & 1 \\ 1 & 1 & 1 \\ 1 & 1 & 1 \\ 1 & 1 & 1 \\ 1 & 1 & 1 \\ 1 & 1 & 1 \\ 1 & 1 & 1 \\ 1 & 1 & 1 \\ 1 & 1 & 1 \\ 1 & 1 & 1 \\ 1 & 1 & 1 \\ 1 & 1 & 1 \\ 1 & 1 & 1 \\ 1 & 1 & 1 \\ 1 & 1 & 1 \\ 1 & 1 & 1 \\ 1 & 1 & 1 \\ 1 & 1 & 1 \\ 1 & 1 & 1 \\ 1 & 1 & 1 \\ 1 & 1 & 1 \\ 1 & 1 & 1 \\ 1 & 1 &$ *m* be a set of *m* solutions of  $\mathbf{X}'(t) = \mathbf{A}(t)\mathbf{X}(t)$ . We define

*linear dependence* and *independence* of the set of vectors  ${\{\Phi_i\}}_{i=1}^m$  in the same way as we define linear dependence and independence of sets of functions. The set  $\{\mathbf{\Phi}_i\}_{i=1}^m$ is **linearly dependent** on an interval *I* means that there is a set of constants  ${c_i}_{i=1}^m$ not all zero such that  $\sum_{i=1}^{m} c_i \Phi_i = 0$ ; otherwise, the set is **linearly independent**.

**Definition 26 (Fundamental Set of Solutions).** *Any set*  ${\{\Phi_i\}}_{i=1}^n = \begin{cases} \end{cases}$ |<br>|<br>|<br>|<br>|  $\overline{\phantom{a}}$  $\Phi_{1i}$  $\Phi_{2i}$  $\vdots$ <br> $\Phi_{ni}$ **.**<br>. /  $\begin{bmatrix} 1 & 1 & 1 \\ 1 & 1 & 1 \\ 1 & 1 & 1 \\ 1 & 1 & 1 \\ 1 & 1 & 1 \\ 1 & 1 & 1 \\ 1 & 1 & 1 \\ 1 & 1 & 1 \\ 1 & 1 & 1 \\ 1 & 1 & 1 \\ 1 & 1 & 1 \\ 1 & 1 & 1 \\ 1 & 1 & 1 \\ 1 & 1 & 1 \\ 1 & 1 & 1 \\ 1 & 1 & 1 \\ 1 & 1 & 1 \\ 1 & 1 & 1 \\ 1 & 1 & 1 \\ 1 & 1 & 1 \\ 1 & 1 & 1 \\ 1 & 1 & 1 \\ 1 & 1 & 1 \\ 1 & 1 &$ *n of n*

*i*  $(\Psi_{ni})_{i=1}$ <br>*linearly independent solution vectors of*  $\mathbf{X}'(t) = \mathbf{A}(t)\mathbf{X}(t)$  *on an interval I* is called a *fundamental set of solutions of*  $X'(t) = A(t)X(t)$  *on I.* 

We can determine if a set of vectors is linearly independent or linearly dependent by computing the *Wronskian*.

**Theorem 12.** *The set*  ${\{\Phi_i\}}_{i=1}^n = \begin{cases} \frac{1}{n} & \text{if } n = n \text{ and } n \text{ is a constant.} \end{cases}$ \* + + + + + + + + + +  $\overline{\phantom{a}}$  $\Phi_{1i}$  $\Phi_{2i}$  $\vdots$ <br> $\Phi_{ni}$ **.** /  $\begin{bmatrix} \phantom{-} & \phantom{-} \\ \phantom{-} & \phantom{-} \\ \phantom{-} & \phantom{$ *n i*-1 *is linearly independent if and only if the*

*Wronskian*

$$
W\left(\{\boldsymbol{\Phi}_i\}_{i=1}^n\right) = \left|\boldsymbol{\Phi}_1 \ \boldsymbol{\Phi}_2 \ \cdots \ \boldsymbol{\Phi}_n\right| = \begin{vmatrix} \Phi_{11} & \Phi_{12} & \cdots & \Phi_{1n} \\ \Phi_{21} & \Phi_{22} & \cdots & \Phi_{2n} \\ \vdots & \vdots & \cdots & \vdots \\ \Phi_{n1} & \Phi_{n2} & \cdots & \Phi_{nn} \end{vmatrix} \neq 0.
$$

**EXAMPLE 6.2.8:** Which of the following is a fundamental set of solutions for

$$
\begin{pmatrix} x \\ y \end{pmatrix}' = \begin{pmatrix} -2 & -8 \\ 1 & 2 \end{pmatrix} \begin{pmatrix} x \\ y \end{pmatrix}?
$$
  
(a)  $S_1 = \left\{ \begin{pmatrix} \cos 2t \\ \sin 2t \end{pmatrix}, \begin{pmatrix} \sin 2t \\ \cos 2t \end{pmatrix} \right\};$  (b)  $S_2 \left\{ \begin{pmatrix} -2\sin 2t + 2\cos 2t \\ \sin 2t \end{pmatrix}, \begin{pmatrix} 4\cos 2t \\ \sin 2t - \cos 2t \end{pmatrix} \right\}.$ 

**SOLUTION:** We first remark that the equation  $\begin{pmatrix} x \\ y \end{pmatrix}$ *y*  $\overline{\phantom{a}}$  $=$   $\left($  $\begin{pmatrix} -2 & -8 \\ 1 & 2 \end{pmatrix}$  $\begin{pmatrix} x \\ y \end{pmatrix}$ is equivalent to the system  $\begin{cases} \end{cases}$  $x' = -2x - 8y$ *y*<sup> $\prime$ </sup> = *x* + 2*y*(a) Differentiating we see that

$$
\begin{pmatrix}\n\cos 2t \\
\sin 2t\n\end{pmatrix}' = \begin{pmatrix}\n-2 \sin 2t \\
2 \cos 2t\n\end{pmatrix} \neq \begin{pmatrix}\n-2 \cos 2t - 8 \sin 2t \\
\cos 2t + 2 \sin 2t\n\end{pmatrix},
$$

which shows us that  $\begin{pmatrix} \cos 2t \\ \sin 2t \end{pmatrix}$  $\left(\frac{\cos 2t}{\sin 2t}\right)$  is not a solution of the system.  $In [1115] := \mathbf{a} = \{(-2, -8), (1, 2)\};\$ 

 $In [1116] := v1 = {Cos[2t]}, Sin[2t]};$ 

 $In [1117] := \partial_t v1$ Out  $[1117] = \{-2 \sin[2t], 2 \cos[2t]\}$ In[1118]:= **a.v1** Out  $[1118] = \{-2 \cos[2t] - 8 \sin[2t]$ ,  $\cos[2t] + 2 \sin[2t]$ 

Therefore,  $S_1$  is not a fundamental set of solutions.

```
(b) First we verify that \begin{pmatrix} -2\sin 2t + 2\cos 2t \\ \sin 2t \end{pmatrix} is a solution of the system.
      \text{In [1119]} := \text{v2} = \{-2 \sin[2t] + 2 \cos[2t], \sin[2t] \};In [1120]: = 0<sub>r</sub> v2Out [1120] = \{-4 \text{ Cos}[2t] - 4 \text{ Sin}[2t], 2 Cos[2t]In[1121]:= Simplify-
a.v2
      Out [1121] = \{-4 (Cos[2t] + Sin[2t]), 2 Cos[2t]\}In [1122]: = Simplify[\partial_t v^2] == a v^2]Out[1122]= TrueNext, we see that \begin{pmatrix} 4\cos 2t \\ \sin 2t - \cos 2t \end{pmatrix} is a solution of the system.
      In [1123]: = v3 = {4 \text{ Cos}[2t]}, Sin[2t] - Cos[2t]}Out [1123] = \{4 \text{ Cos}[2t], -\text{Cos}[2t] + \text{Sin}[2t]\}In [1124]: = 0, v3Out [1124] = \{-8 \sin[2t], 2 \cos[2t] + 2 \sin[2t] \}In[1125]:= Simplify-
a.v3
      Out [1125] = \{-8 \sin[2t], 2 (\cos[2t] + \sin[2t])\}In [1126]: = Simplify[\partial_t v3] = a \cdot v3Out[1126]= True
```
To see that these vectors are linearly independent, we compute the Wronskian.

```
In [1127]: = m1 = Transpose[{v2, v3}]MatrixForm-
m1
In[1128]:= Simplify-
Det-
m1
Out[1128] = -2
```
Thus, the set  $S_2$  is a set of two linearly independent solutions of the system and, consequently, a fundamental set of solutions.

 $\blacksquare$ 

The following theorem implies that a fundamental set of solutions cannot contain more than *n* vectors, because the solutions would not be linearly independent.
**Theorem 13.** Any  $n + 1$  nontrivial solutions of  $\mathbf{X}'(t) = \mathbf{A}(t)\mathbf{X}(t)$  are linearly dependent.

Finally, we state the following theorems, which state that a fundamental set of solutions of  $X'(t) = A(t)X(t)$  exists and a general solution can (theoretically) be constructed.

**Theorem 14.** *There is a set of n nontrivial linearly independent solutions of*  $X'(t)$  =  $\mathbf{A}(t)\mathbf{X}(t)$ .

**Theorem 15 (General Solution).** *Let*  $S = {\Phi_i}_{i=1}^n = \begin{cases} \end{cases}$  $\begin{bmatrix} \frac{1}{2} & \frac{1}{2} & \frac{1}{2} \\ \frac{1}{2} & \frac{1}{2} & \frac{1}{2} \\ \frac{1}{2} & \frac{1}{2} & \frac{1}{2} \end{bmatrix}$  $\overline{\phantom{0}}$  $\Phi_{1i}$  $\Phi_{2i}$  $\vdots$ <br> $\Phi_{ni}$ <u>.</u> /  $\begin{bmatrix} \frac{1}{2} & \frac{1}{2} \\ \frac{1}{2} & \frac{1}{2} \\ \frac{1}{2} & \frac{1}{2} \\ \frac{1}{2} & \frac{1}{2} \\ \frac{1}{2} & \frac{1}{2} \\ \frac{1}{2} & \frac{1}{2} \\ \frac{1}{2} & \frac{1}{2} \\ \frac{1}{2} & \frac{1}{2} \\ \frac{1}{2} & \frac{1}{2} \\ \frac{1}{2} & \frac{1}{2} \\ \frac{1}{2} & \frac{1}{2} \\ \frac{1}{2} & \frac{1}{2} \\ \frac{1}{2} & \frac{1}{2} \\ \frac{1}{2$ *n be a set of n linearly*

*i*-1 *independent solutions of*  $X'(t) = A(t)X(t)$ . Then every solution of  $X'(t) = A(t)X(t)$  is a *linear combination of these solutions.*

In this case, *S* is said to be a **fundamental set of solutions** of  $X'(t) = A(t)X(t)$ ; a **general solution** of  $\mathbf{X}'(t) = \mathbf{A}(t)\mathbf{X}(t)$  is

$$
\mathbf{X}(t) = c_1 \mathbf{\Phi}_1(t) + c_2 \mathbf{\Phi}_2(t) + \cdots + c_n \mathbf{\Phi}_n(t).
$$

**Definition 27 (Fundamental Matrix).** *Let*  ${\{\Phi_i\}}_{i=1}^n = \begin{cases}$ |<br>|<br>|<br>|<br>|  $\overline{\phantom{a}}$  $\Phi_{1i}$  $\Phi_{2i}$  $\vdots$ <br> $\Phi_{ni}$ <u>.</u> /  $\begin{bmatrix} \phantom{-} \\ \phantom{-} \\ \phantom{-} \\ \phantom{-} \end{bmatrix}$ *n i*-1 *be a fundamental set of*

*solutions for*  $\mathbf{X}'(t) = \mathbf{A}(t)\mathbf{X}(t)$ *. Then* 

$$
\Phi(t) = \begin{pmatrix} \Phi_1 & \Phi_2 & \cdots & \Phi_n \end{pmatrix} = \begin{pmatrix} \Phi_{11} & \Phi_{12} & \cdots & \Phi_{1n} \\ \Phi_{21} & \Phi_{22} & \cdots & \Phi_{2n} \\ \vdots & \vdots & \cdots & \vdots \\ \Phi_{n1} & \Phi_{n2} & \cdots & \Phi_{nn} \end{pmatrix}
$$

is called a **fundamental matrix** of the system  $\mathbf{X}'(t) = \mathbf{A}(t)\mathbf{X}(t)$ . Thus, a general solution

*of the system*  $\mathbf{X}'(t) = \mathbf{A}(t)\mathbf{X}(t)$  can be written as  $\mathbf{X}(t) = \Phi(t)\mathbf{C}$ , where  $\mathbf{C} =$ |<br>|<br>|<br>|<br>|  $\overline{\phantom{a}}$ *c*1 *c*2 *cn* **.**  $\overline{\phantom{0}}$ *is a*

*constant vector.*

If  $\mathbf{\Phi} = (\mathbf{\Phi}_1 \ \mathbf{\Phi}_2 \ \cdots \ \mathbf{\Phi}_n)$  is a fundamental matrix for  $\mathbf{X}' = \mathbf{A}\mathbf{X}$ ,  $\mathbf{\Phi}' = \mathbf{A}\mathbf{\Phi}$ :

$$
\Phi' = (\Phi'_1 \ \Phi'_2 \ \cdots \ \Phi'_n)
$$
  
=  $(A\Phi_1 \ A\Phi_2 \ \cdots \ A\Phi_n)$   
=  $A(\Phi_1 \ \Phi_2 \ \cdots \ \Phi_n)$   
=  $A\Phi$ .

**EXAMPLE 6.2.9:** Show that  $\Phi = \begin{pmatrix} e^{-2t} & -3e^{5t} \\ 2e^{-2t} & e^{5t} \end{pmatrix}$  is a fundamental matrix for the system  $\mathbf{X}'(t) = \begin{pmatrix} 4 & -3 \\ -2 & -1 \end{pmatrix} \mathbf{X}(t)$ . Use the matrix to find a general solution of  $\mathbf{X}'(t) = \begin{pmatrix} 4 & -3 \\ -2 & -1 \end{pmatrix} \mathbf{X}(t)$ .

**SOLUTION:** Because 
$$
\begin{pmatrix} e^{-2t} \\ 2e^{-2t} \end{pmatrix}' = \begin{pmatrix} -2e^{-2t} \\ -4e^{-2t} \end{pmatrix} = \begin{pmatrix} 4 & -3 \\ -2 & -1 \end{pmatrix} \begin{pmatrix} e^{-2t} \\ 2e^{-2t} \end{pmatrix}
$$
 and  $\begin{pmatrix} -3e^{5t} \\ 2e^{5t} \end{pmatrix}'$   
\n $= \begin{pmatrix} -15e^{5t} \\ 5e^{5t} \end{pmatrix} = \begin{pmatrix} 4 & -3 \\ -2 & -1 \end{pmatrix} \begin{pmatrix} -3e^{5t} \\ e^{5t} \end{pmatrix}$ , both  $\mathbf{X}_1 = \begin{pmatrix} e^{-2t} \\ 2e^{-2t} \end{pmatrix}$  and  $\mathbf{X}_2 = \begin{pmatrix} -3e^{5t} \\ e^{5t} \end{pmatrix}$  are solutions of the system  $\mathbf{X}'(t) = \begin{pmatrix} 4 & -3 \\ -2 & -1 \end{pmatrix} \mathbf{X}(t)$ . Alternatively, we show that  $\Phi'(t)$  and  $\begin{pmatrix} 4 & -3 \\ -2 & -1 \end{pmatrix} \Phi(t)$  are the same.  
\n $\text{In } [1129] := \mathbf{a} = \{ \{4, -3\}, \{-2, -1\} \}$ ;  
\n $\Psi[\mathbf{t}_-] = \{ \{ \exp[-2\mathbf{t}], -3 \exp[5\mathbf{t}] \}, \{ 2 \exp[-2\mathbf{t}], \exp[5\mathbf{t}] \} \}$ ,  
\n $\{ 2 \exp[-2\mathbf{t}], \exp[5\mathbf{t}] \} \}$ ,  
\n $\text{MatrixForm}[\Psi[\mathbf{t}]]$   
\n $\text{Out } [1129] = \begin{pmatrix} e^{-2t} & -3e^{5t} \\ 2e^{-2t} & e^{5t} \end{pmatrix}$   
\n $\text{In } [1130] := \Psi'[\mathbf{t}]//\text{MatrixForm}$   
\n $\text{Out } [1130] = \begin{pmatrix} -2e^{-2t} & -15e^{5t} \\ -4e^{-2t} & 5e^{5t} \end{pmatrix}$   
\n $\text{In } [1131] := \mathbf{$ 

The solutions are linearly independent because the Wronskian is not the zero function.

 $In [1132]: = Det [Psi[t]]$  $Out[1132] = 7e^{3t}$ 

A general solution is given by

 $\blacksquare$ 

$$
\mathbf{X}(t) = \Phi(t)\mathbf{C} = \begin{pmatrix} e^{-2t} & -3e^{5t} \\ 2e^{-2t} & e^{5t} \end{pmatrix} \begin{pmatrix} c_1 \\ c_2 \end{pmatrix} = \begin{pmatrix} c_1e^{-2t} - 3c_2e^{5t} \\ 2c_1e^{-2t} + c_2e^{5t} \end{pmatrix}
$$

$$
= c_1 \begin{pmatrix} e^{-2t} \\ 2e^{-2t} \end{pmatrix} + c_2 \begin{pmatrix} -3e^{5t} \\ e^{5t} \end{pmatrix}.
$$

# **6.3 Homogeneous Linear Systems with Constant Coefficients**

Now that we have covered the necessary terminology, we can turn our attention to solving linear systems with constant coefficients. Let

$$
\mathbf{A} = \begin{pmatrix} a_{11} & a_{12} & \dots & a_{1n} \\ a_{21} & a_{22} & \dots & a_{2n} \\ \vdots & \vdots & \dots & \vdots \\ a_{n1} & a_{n2} & \dots & a_{nn} \end{pmatrix}
$$

be an  $n \times n$  matrix with real-valued entries and let  $\{\lambda_k\}$  be the eigenvalues and  $\{v_k\}$  the corresponding eigenvectors of **A**. Then a general solution of the system **X** - **AX** is determined by the eigenvalues and corresponding eigenvectors of **A**. For the moment, we consider the cases when the eigenvalues of **A** are distinct and real or the eigenvalues of **A** are distinct and complex. We will consider the case when **A** has repeated eigenvalues (eigenvalues of multiplicity greater than one) separately.

### **6.3.1 Distinct Real Eigenvalues**

Let  $\lambda$  be an eigenvalue of **A** with corresponding eigenvector **v**. Then,

$$
\lambda \mathbf{v} = \mathbf{A} \mathbf{v}
$$

$$
\lambda \mathbf{v} e^{\lambda t} = \mathbf{A} \mathbf{v} e^{\lambda t}
$$

$$
\frac{d}{dt} (\mathbf{v} e^{\lambda t}) = \mathbf{A} (\mathbf{v} e^{\lambda t}),
$$

which shows that  $ve^{\lambda t}$  is a solution of  $X' = AX$ .

If the eigenvalues  $\{\lambda_k\}_{k=1}^n$  of **A** are distinct with corresponding eigenvectors  ${ {\bf v}_k}$  $_{k=1}^n$ 

$$
S = \left\{ \mathbf{v}_1 e^{\lambda_1 t}, \ \mathbf{v}_2 e^{\lambda_2 t}, \ \ldots, \ \mathbf{v}_n e^{\lambda_n t} \right\}
$$

Eigenvectors corresponding  $\;$  is a fundamental set of solutions for  $\mathbf{X}' = \mathbf{A}\mathbf{X}$  because

$$
W(S) = \left| \mathbf{v}_1 e^{\lambda_1 t} \mathbf{v}_2 e^{\lambda_2 t} \dots \mathbf{v}_n e^{\lambda_n t} \right|
$$
  
=  $e^{(\lambda_1 + \lambda_2 + \dots + \lambda_n)t} \left| \mathbf{v}_1 \mathbf{v}_2 \dots \mathbf{v}_n \right| \neq 0.$ 

Therefore, a general solution of  $X' = AX$  is

$$
\mathbf{X} = c_1 \mathbf{v}_1 e^{\lambda_1 t} + c_2 \mathbf{v}_2 e^{\lambda_2 t} + \cdots + c_n \mathbf{v}_n e^{\lambda_n t}
$$

to distinct eigenvalues are  $linearly independent.$ 

and a fundamental matrix for  $X' = AX$  is

$$
\mathbf{\Phi} = (\mathbf{v}_1 e^{\lambda_1 t} \mathbf{v}_2 e^{\lambda_2 t} \cdots \mathbf{v}_n e^{\lambda_n t}).
$$

*Remark.* After you have loaded the PlotField package,

 $PlotVectorField[\{f[x,y],q[x,y]\},\{x,a,b\},\{y,c,d\}]$ 

generates a basic direction field for the system  $\{x' = f(x, y), y' = g(x, y)\}$  for  $a \le x \le b$ and  $c \le y \le d$ .

**EXAMPLE 6.3.1:** Solve (a) 
$$
\begin{cases} x' = 5x - y \\ y' = 3y \end{cases}
$$
 and (b)  $\mathbf{X}' = \begin{pmatrix} -1/2 & -1/3 \\ -1/3 & -1/2 \end{pmatrix} \mathbf{X}$ .

**SOLUTION:** (a) In matrix form the system is  $X' = \begin{pmatrix} 1 & 0 \\ 0 & 1 \end{pmatrix}$  $\begin{pmatrix} 5 & -1 \\ 0 & 3 \end{pmatrix}$ **X**. We find the eigenvalues of  $A = \begin{bmatrix} 1 & 0 \\ 0 & 1 \end{bmatrix}$  $\begin{pmatrix} 5 & -1 \ 0 & 3 \end{pmatrix}$  with Eigensystem. The results indicate that the eigenvalues are  $\lambda_1 = 3$  and  $\lambda_2 = 5$  with corresponding  $eigenvectors **v**<sub>1</sub> =$ 1  $\begin{bmatrix} 2 \end{bmatrix}$  and **v**<sub>2</sub> =  $\begin{bmatrix} 1 \end{bmatrix}$ 1  $\begin{bmatrix} 0 \\ 0 \end{bmatrix}$ , respectively.  $In [1133] := a = \{ \{5, -1\} , \{0, 3\} \};$ 

```
In[1134]:= Eigensystem-
a
```

```
Out [1134] = \{\{3, 5\}, \{\{1, 2\}, \{1, 0\}\}\}\
```
Therefore,  $S = \left\{ \begin{pmatrix} 1 \\ 2 \end{pmatrix} e^{3t}, \begin{pmatrix} 1 \\ 0 \end{pmatrix} \right\}$  $\binom{1}{0}e^{5t}$  is a fundamental set of solutions of the system, a general solution is

$$
\mathbf{X} = c_1 \mathbf{v}_1 e^{\lambda_1 t} + c_2 \mathbf{v}_2 e^{\lambda_2 t} = c_1 \begin{pmatrix} 1 \\ 2 \end{pmatrix} e^{3t} + c_2 \begin{pmatrix} 1 \\ 0 \end{pmatrix} e^{5t},
$$

and a fundamental matrix is  $\Phi = \begin{pmatrix} e^{3t} & e^{5t} \\ 2e^{3t} & 0 \end{pmatrix}$ . We can write the general solution as  $\Bigg\{$  $x = c_1 e^{3t} + c_2 e^{5t}$  $x = c_1 e^{3t} + c_2 e^{5t}$  or as  $\mathbf{X} = \begin{pmatrix} e^{3t} & e^{5t} \\ 2e^{3t} & 0 \end{pmatrix} \begin{pmatrix} c_1 \\ c_2 \end{pmatrix}$ .

We can use  $DSolve$  to find a general solution as well.

$$
\text{In [1135] := DSolve[}
$$
\n
$$
\text{Thread}[\{\mathbf{x}'[t], \mathbf{y}'[t]\} == a. \{\mathbf{x}[t], \mathbf{y}[t]\}],
$$
\n
$$
\{\mathbf{x}[t], \mathbf{y}[t]\}, t\}
$$
\n
$$
\text{Out [1135] = \{\{\mathbf{x}[t] \rightarrow e^{5t} C[1] - \frac{1}{2} e^{3t} (-1 + e^{2t}) C[2],
$$
\n
$$
\mathbf{y}[t] \rightarrow e^{3t} C[2]\}\}
$$

We can graph the solution parametrically for various values of  $c_1$  and *c*<sup>2</sup> with ParametricPlot. First, we use Table to generate a list corresponding to replacing  $c_1$  and  $c_2$  in  $\begin{cases} 1 & \text{if } c_1 \neq c_2 \end{cases}$  $x = c_1 e^{3t} + c_2 e^{5t}$  $by -2, -1, 0, 1,$ <br> $y = 2c_1e^{3t}$ and 2. The result in step1, however, is *not* a list of ordered pairs of functions corresponding to  $\Bigg\{$  $x = x(t)$  $y = y(t)$  ; it is a nested list.

$$
In [1136] := \text{step1} = \text{Table}[\{c_1e^{3t} + c_2e^{5t}, 2c_1e^{3t}\},\
$$

$$
\{c_1, -2, 2\}, \{c_2, -2, 2\}\]
$$

$$
Out [1136] = \{ \{(-2e^{3t} - 2e^{5t}, -4e^{3t}), (-2e^{3t} - e^{5t}, -4e^{3t}), (-2e^{3t} + e^{5t}, -4e^{3t}), (-2e^{3t} + 2e^{5t}, -4e^{3t})\},\
$$

$$
\{ -2e^{3t} + 2e^{5t}, -4e^{3t}\},\
$$

$$
\{ -e^{3t} - 2e^{5t}, -2e^{3t}\}, \{-e^{3t} - e^{5t}, -2e^{3t}\}, \{-e^{3t} + 2e^{5t}, -2e^{3t}\}, \{-e^{3t} + 2e^{5t}, -2e^{3t}\}, \{-e^{3t} + 2e^{5t}, -2e^{3t}\}, \{-e^{5t}, 0\}, \{-e^{5t}, 0\}, \{0, 0\}, \{e^{5t}, 0\}, \{2e^{5t}, 0\}\},
$$

$$
\{ \{e^{3t} - 2e^{5t}, 2e^{3t}\}, \{e^{3t} - e^{5t}, 2e^{3t}\}, \{-e^{3t} + e^{5t}, 2e^{3t}\}, \{-e^{3t} + 2e^{5t}, 2e^{3t}\}, \{-e^{3t} + e^{5t}, 2e^{3t}\}, \{-e^{3t} - e^{5t}, 4e^{3t}\}, \{-2e^{3t} - e^{5t}, 4e^{3t}\}, \{-2e^{3t} + e^{5t}, 4e^{3t}\}, \{-2e^{3t} + e^{5t}, 4e^{3t}\}, \{-2e^{3t} + e^{5t}, 4e^{3t}\}, \{-2e^{3t} + e^{5t}, 4e^{3t}\}, \{-2e^{3t} + e^{5t}, 4e^{3t}\}, \{-2e^{3t} + e^{5t}, 4e^{3t}\}, \{-2e^{3t} + e^{5t}, 4e^{3t}\}, \{-2e^{3t} + e^{3t}\}, \{-2e^{3t} + e^{3t}\}, \{-2e^{3t} + e^{3t}\},
$$

To create a list of ordered pairs of functions that we can graph with Flatten[list,n] ParametricPlot, we use Flatten.

flattens list to level *n*.

 $In [1137] := \text{toplot} = \text{Flatten}[\text{step1, 1}]$ 

Out [1137]
$$
=
$$
 { $\{-2e^{3t} - 2e^{5t}, -4e^{3t}\}, \{-2e^{3t} - 4e^{3t}\}, \{-2e^{3t} - 4e^{3t}\}, \{-2e^{3t} + e^{5t}, -4e^{3t}\}, \{-2e^{3t} + e^{5t}, -4e^{3t}\}, \{-e^{3t} - 2e^{5t}, -2e^{3t}\}, \{-e^{3t} - 2e^{5t}, -2e^{3t}\}, \{-e^{3t} - 2e^{3t}\}, \{-e^{3t} - 2e^{3t}\}, \{-e^{3t} + e^{5t}, -2e^{3t}\}, \{-e^{3t} + 2e^{5t}, -2e^{3t}\}, \{-e^{3t} + 2e^{5t}, -2e^{3t}\}, \{-e^{5t}, 0\}, \{-e^{5t}, 0\}, \{0, 0\}, \{e^{5t}, 0\}, \{2e^{5t}, 0\}, \{e^{3t} - 2e^{5t}, 2e^{3t}\}, \{e^{3t} - e^{5t}, 2e^{3t}\}, \{e^{3t} + e^{5t}, 2e^{3t}\}, \{e^{3t} + e^{5t}, 2e^{3t}\}, \{e^{3t} + e^{5t}, 2e^{3t}\}, \{2e^{3t} - e^{5t}, 2e^{3t}\}, \{2e^{3t} - e^{5t}, 2e^{3t}\}, \{2e^{3t} - e^{5t}, 4e^{3t}\}, \{2e^{3t} - e^{5t}, 4e^{3t}\}, \{2e^{3t} - e^{5t}, 4e^{3t}\}, \{2e^{3t} + e^{5t}, 4e^{3t}\}, \{2e^{3t} + e^{5t}, 4e^{3t}\}, \{2e^{3t} + e^{5t}, 4e^{3t}\}, \{2e^{3t} + e^{5t}, 4e^{3t}\}, \{2e^{3t} + e^{5t}, 4e^{3t}\}\} \}$ 

Next, we use ParametricPlot to graph the list of parametric functions in toplot and name the resulting graphics object pp1.

```
In[1138]:= pp1  ParametricPlot-
Evaluate-
toplot,
                   t, 1, 1	, PlotStyle > GrayLevel-
0,
                   DisplayFunction > Identity
```
To show the graphs of the solutions together with the direction field associated with the system, we first load the **PlotField** package

```
In[1139]:= << Graphics'PlotField'
```
and then use PlotVectorField to graph the direction field associated with the system on the rectangle  $[-5, 5] \times [-5, 5]$ , naming the resulting graphics object pvf.

```
In[1140]:= pvf  PlotVectorField-
5x  y, 3y	,
                   x, 5, 5	, y, 5, 5	,
                   ScaleFunction > 1&,
                   DefaultColor > GrayLevel-
0.5,
                   DisplayFunction > Identity
```
Show is then used to display the graphs together in Figure 6-14.

```
In [1141]: = Show [pvf, pp1,
             P1otRange - > {{-5, 5}, {-5, 5}},
             AspectRatio > 1, Axes > Automatic,
             DisplayFunction > $DisplayFunction
```
Notice that each curve corresponds to the parametric plot of the pair  $\left(\begin{matrix} 1 & 0 & 0 \\ 0 & 0 & 0 \\ 0 & 0 & 0 \\ 0 & 0 & 0 \\ 0 & 0 & 0 \\ 0 & 0 & 0 \\ 0 & 0 & 0 \\ 0 & 0 & 0 \\ 0 & 0 & 0 & 0 \\ 0 & 0 & 0 & 0 \\ 0 & 0 & 0 & 0 \\ 0 & 0 & 0 & 0 \\ 0 & 0 & 0 & 0 & 0 \\ 0 & 0 & 0 & 0 & 0 \\ 0 & 0 & 0 & 0 & 0 \\ 0 & 0 & 0 & 0 & 0 & 0 \\ 0 & 0 & 0 & 0 & 0 & 0 \\ 0 & 0 & 0 & 0 &$  $x = x(t)$  $y = y(t)$ . Because both eigenvalues are positive, all solutions move

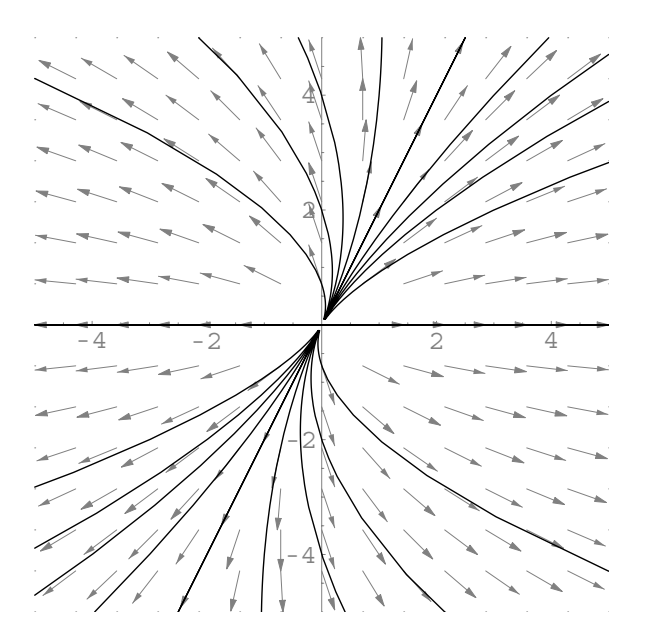

Figure 6-14 All nontrivial solutions move away from the origin as *t* increases

away from the origin as *t* increases. The arrows on the vectors in the direction field show this behavior.

(b) With Eigensystem, we see that the eigenvalues and eigenvectors of  $A = \begin{bmatrix} 1 & 0 \\ 0 & 1 \end{bmatrix}$  $-1/2$   $-1/3$  $\begin{bmatrix} 1/2 & 1/2 \\ -1/3 & -1/2 \end{bmatrix}$  are λ<sub>1</sub> = −1/6 and λ<sub>2</sub> = −5/6 and **v**<sub>1</sub> =  $\begin{bmatrix} 1/3 & 1/2 \\ 1/3 & 1/2 \end{bmatrix}$  $-1$  $\begin{bmatrix} 1 \end{bmatrix}$  and  $\mathbf{v}_2 =$ 1  $\begin{bmatrix} 1 \end{bmatrix}$ , respectively.

$$
In [1142]: = capa = \{ \{-1/2, -1/3\}, \{-1/3, -1/2\} \};
$$
  
Eigensystem[capa]

Out [1142] = { 
$$
\{ -\frac{5}{6}, -\frac{1}{6} \}, \{ \{1, 1\}, \{-1, 1\} \}
$$
 }

Then  $\mathbf{X}_1 = \begin{bmatrix} 1 & 1 \\ 1 & 1 \end{bmatrix}$  $-1$  $\binom{1}{1}e^{-t/6}$  and  $X_2 = \binom{1}{1}$ 1  $\int_{1}^{1}$   $e^{-5t/6}$  are two linearly independent solutions of the system so a general solution is  $X = \left(\begin{array}{c} 1 & 0 \\ 0 & 1 \end{array}\right)$  $\begin{pmatrix} -e^{-t/6} & e^{-5t/6} \\ e^{-t/6} & e^{-5t/6} \end{pmatrix} \begin{pmatrix} c_1 \\ c_2 \end{pmatrix};$ a fundamental matrix is  $\Phi = \begin{pmatrix} 1 & 0 \\ 0 & 1 \end{pmatrix}$  $-e^{-t/6}$   $e^{-5t/6}$  $e^{-t/6}$   $e^{-5t/6}$ .

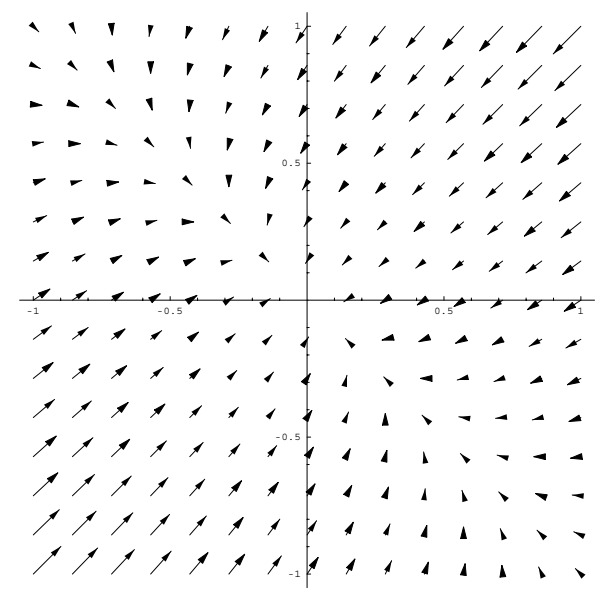

Figure 6-15 Direction field for  $X' = AX$ 

We use DSolve to find a general solution of the system by entering

 $In [1143]: =$  **gensol** = DSolve[{x'[t] ==  $-1/2x$ [t] -  $1/3y$ [t],  $y'$ [t] ==  $-1/3x$ [t]  $-1/2y$ [t]}, **x-t, y-t , t** Out [1143] =  $\left\{ \left[ x \right] \right\} \rightarrow e^{-5}$   $^{t/6}$  C[1] -  $e^{-t/6}$  C[2],  $y[t] \rightarrow e^{-5} t/6 C[1] + e^{-t/6} C[2]$ 

We graph the direction field with PlotVectorField, which is contained in the PlotField package located in the **Graphics** directory, in Figure 6-15. You do not need to reload

```
In[1144]:= << Graphics'PlotField'
In [1145] := \text{pvf} =PlotVectorField-
1/2x  1/3y, 1/3x  1/2y	,
             x, 1, 1	, y, 1, 1	, Axes > Automatic
```
Several solutions are also graphed with ParametricPlot and shown together with the direction field in Figure 6-16.

the **PlotField** package if you have already loaded it during your *current* Mathematica session.

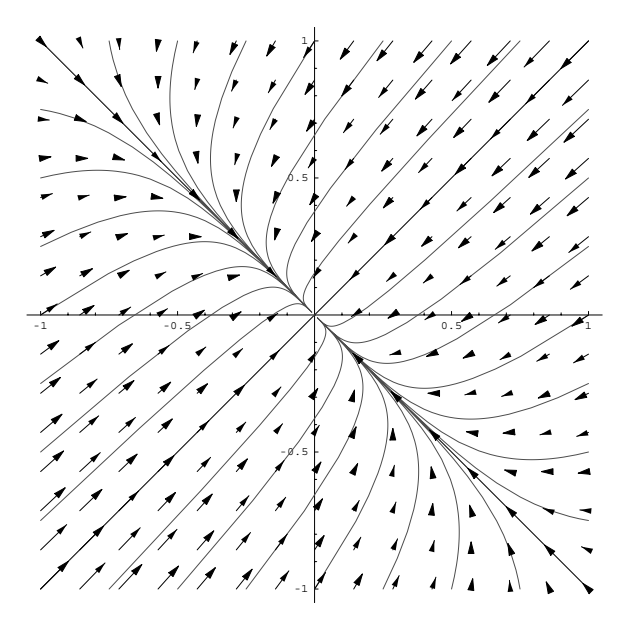

Figure 6-16 Direction field for  $X' = AX$  along with various solution curves

$$
\text{In [1146]} := \text{initsol} = \text{DSolve} \{ \{x'[t] == -1/2x[t] - 1/3y[t], \, y'[t] == -1/3x[t] - 1/2y[t], \, x[0] == x0, y[0] == y0 \}, \, \{x[t], y[t]\}, t \}
$$
\n
$$
\text{Out [1146]} = \left\{ \left\{ x[t] \rightarrow -e^{-5 \ t/6} \left( \frac{1}{2} \ (-x0 - y0) \right) + \frac{1}{2} e^{2 \ t/3} \ (-x0 + y0) \right), y[t] \rightarrow e^{-5 \ t/6} \left( \frac{1}{2} e^{2 \ t/3} \ (-x0 + y0) + \frac{x0 + y0}{2} \right) \right\} \right\}
$$

```
\n
$$
\text{In}[1147]:= t1 = \text{Table[ParametricPlot}[\text{Evaluate}[\{x[t], y[t]\}, \text{initsol}, \{x0 - > 1, y0 - > i\}], \{t, 0, 15\}, \text{DisplayFunction} > \text{Identity}, \text{PlotStyle} > \text{GrayLevel}[0.3]], \{i, -1, 1, 2/8\}];
$$
\n $t2 = \text{Table[ParametricPlot}[\text{Evaluate}[\{x[t], y[t]\}, \text{initsol}, \{x0 - > -1, y0 - > i\}], \{t, 0, 15\}, \text{DisplayFunction} > \text{Identity}, \text{PlotStyle} > \text{GrayLevel}[0.3]], \{i, -1, 1, 2/8\}];\n$ \n
```

```
In [1147] := t3 = Table<sup>[parametricPlot</sup>[Evaluate<sup>[{x[t]</sup>,
                 y-
t	/.initsol/.x0 > i, y0 > 1	,
                 t, 0, 15	, DisplayFunction > Identity,
                 PlotStyle > GrayLevel-
0.3,
                 \{i, -1, 1, 2/8\};
            t4  Table-
ParametricPlot-
Evaluate-
x-
t,
                 y-
t	/.initsol/.x0 > i, y0 > 1	,
                 t, 0, 15	, DisplayFunction > Identity,
                 PlotStyle > GrayLevel-
0.3,
                 \{i, -1, 1, 2/8\}In [1148] :=Show[tl, tl, tl, tl, tl,pvf, DisplayFunction > $DisplayFunction,
             AspectRatio > Automatic
```
## **6.3.2 Complex Conjugate Eigenvalues**

П

If **A** has complex conjugate eigenvalues  $\lambda_{1,2} = \alpha \pm \beta i$ ,  $\beta \neq 0$ , and corresponding eigenvectors  $\mathbf{v}_{1,2} = \mathbf{a} \pm \mathbf{b}$ *i*, then one solution of  $\mathbf{X}' =$ 

We use Euler's formula,  $e^{i\theta} = \cos \theta + i \sin \theta$ .

$$
\mathbf{X} = \mathbf{v}_1 e^{\lambda_1 t} = (\mathbf{a} + \mathbf{b}i)e^{(\alpha + \beta i)t} = e^{\alpha t}(\mathbf{a} + \mathbf{b}i)e^{i\beta t} = e^{\alpha t}(\mathbf{a} + \mathbf{b}i)(\cos \beta t + i \sin \beta t)
$$
  
=  $e^{\alpha t}(\mathbf{a} \cos \beta t - \mathbf{b} \sin \beta t) + ie^{\alpha t}(\mathbf{b} \cos \beta t + \mathbf{a} \sin \beta t)$   
=  $\mathbf{X}_1(t) + i\mathbf{X}_2(t).$ 

Now, because **X** is a solution of the system,  $X' = AX$ , we have  $X'_1 + iX'_2 = AX_1 + iX'_2$  $iAX_2$ . Equating the real and imaginary parts of this equation yields  $X'_1 = AX_1$ and  $X'_2 = AX_2$ . Therefore,  $X_1$  and  $X_2$  are solutions of  $X' = AX$ , so any linear combination of  $X_1$  and  $X_2$  is also a solution. We can show that  $X_1$  and  $X_2$  are linearly independent, so this linear combination forms a portion of a general solution of  $X' = AX$ .

**Theorem 16.** If **A** has complex conjugate eigenvalues  $\lambda_{1,2} = \alpha \pm \beta i$ ,  $\beta \neq 0$ , and corresponding eigenvectors  $\mathbf{v}_{1,2} = \mathbf{a} \pm \mathbf{b}$ *i*, then two linearly independent solutions of  $\mathbf{X}' = \mathbf{A}\mathbf{X}$ *are*

$$
\mathbf{X}_1 = e^{\alpha t} \left( \mathbf{a} \cos \beta t - \mathbf{b} \sin \beta t \right) \quad \text{and} \quad \mathbf{X}_2 = e^{\alpha t} \left( \mathbf{b} \cos \beta t + \mathbf{a} \sin \beta t \right).
$$

Notice that in the case of complex conjugate eigenvalues, we are able to obtain two linearly independent solutions from knowing one of the eigenvalues and an eigenvector that corresponds to it.

Observe that our chosen eigenvectors are scalar multiples of the eigenvectors found with Mathematica.

**EXAMPLE 6.3.2:** Solve (a) 
$$
\begin{cases} x' = \frac{1}{2}y \\ y' = -\frac{1}{8}x \end{cases}
$$
 and (b)  $\begin{cases} dx/dt = -\frac{1}{4}x + 2y \\ dy/dt = -8x - \frac{1}{4}y. \end{cases}$ 

**SOLUTION:** (a) In matrix form the system is equivalent to the system  $\mathbf{X}' = \begin{pmatrix} 0 & 1/2 \\ -1/8 & 0 \end{pmatrix} \mathbf{X}$ . As in (a), we use Eigensystem to see that the eigenvalues and eigenvectors of  $\mathbf{A} = \begin{pmatrix} 0 & 1/2 \\ -1/8 & 0 \end{pmatrix}$  are  $\lambda_{1,2} = 0 \pm \frac{1}{4}i$  and  $$ 1  $\binom{1}{0} \pm \binom{0}{1/2} i.$  $In [1149] := \text{capa} = \{ \{0, 1/2\}, \{-1/8, 0\} \};$  $Eigensystem[cap]$ Out [1149] =  $\left\{ \left\{ -\frac{1}{4}, \frac{1}{4} \right\}$ , {{2 i, 1}, {-2 i, 1}}

Two linearly independent solutions are then  $X_1 = \left($ 1  $\binom{1}{0}$  cos  $\frac{1}{4}t - \binom{0}{1/2}$  $\sin \frac{1}{4}t = \begin{pmatrix} \cos \frac{1}{4}t \\ -\frac{1}{2} \sin \frac{1}{4}t \end{pmatrix}$  $\left(-\frac{1}{2}\sin\frac{1}{4}t\right)$  and  $X_2 = \begin{pmatrix} 1 \\ 1 \end{pmatrix}$ 1  $\binom{1}{0}$ sin  $\frac{1}{4}t + \binom{0}{1/2}$ cos  $\frac{1}{4}t = \left(\frac{\sin \frac{1}{4}t}{\frac{1}{2} \cos \frac{1}{4}t}\right)$  and a general solution is  $\mathbf{X} = c_1 \mathbf{X}_1 + c_2 \mathbf{X}_2 = \begin{pmatrix} \cos \frac{1}{4}t & \sin \frac{1}{4}t \\ -\frac{1}{2} \sin \frac{1}{4}t & \frac{1}{2} \cos \frac{1}{2}t \end{pmatrix}$  $\cos \frac{1}{4}t$   $\sin \frac{1}{4}t$   $\left(\frac{1}{2} \cos \frac{1}{4}t\right)\left(\frac{c_1}{c_2}\right)$  or  $x =$  $c_1 \cos \frac{1}{4}t + c_2 \sin \frac{1}{4}t$  and  $y = -c_1 \frac{1}{2} \sin \frac{1}{4}t + \frac{1}{2}c_2 \cos \frac{1}{4}t$ . As before, we use DSolve to find a general solution.

$$
In [1150]: = \text{gensol} = DSolve[\{\mathbf{x'}[t] == 1/2\mathbf{y}[t], \mathbf{y'}[t] == -1/8\mathbf{x}[t]\}, \{\mathbf{x}[t], \mathbf{y}[t]\}, t]
$$
\n
$$
Out [1150] = \left\{ \left\{ \mathbf{x}[t] \rightarrow -2 \ C[1] \ \cos\left[\frac{t}{4}\right] + 2 \ C[2] \ \sin\left[\frac{t}{4}\right] \right\}
$$
\n
$$
y[t] \rightarrow C[2] \ \cos\left[\frac{t}{4}\right] + C[1] \ \sin\left[\frac{t}{4}\right] \right\}
$$

Initial-value problems for systems are solved in the same way as for other equations. For example, entering

$$
In [1151] := partso1 = DSolve[{x'[t] == 1/2y[t]},
$$

$$
y'[t] == -1/8x[t], x[0] == 1,
$$

$$
y[0] == -1}, {x[t], y[t]}, t]
$$

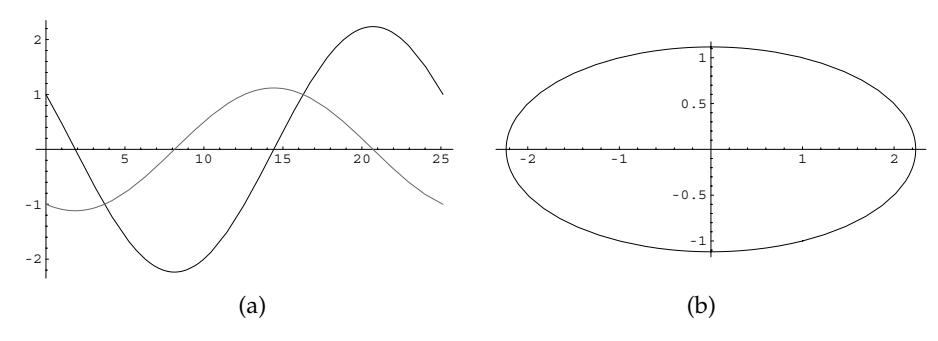

Figure 6-17 (a) Graph of  $x(t)$  and  $y(t)$ . (b) Parametric plot of  $x(t)$  versus  $y(t)$ 

$$
Out [1151] = \left\{ \left\{ x[t] \to -2 \left( -\frac{1}{2} \cos\left[\frac{t}{4}\right] + \sin\left[\frac{t}{4}\right] \right), \right\} \right\}
$$

$$
Y[t] \to -\cos\left[\frac{t}{4}\right] - \frac{1}{2} \sin\left[\frac{t}{4}\right] \right\}
$$

finds the solution that satisfies  $x(0) = 1$  and  $y(0) = -1$ .

We graph  $x(t)$  and  $y(t)$  together as well as parametrically with Plot and ParametricPlot, respectively, in Figure 6-17.

```
In[1152]:= p1  Plot-
Evaluate-
x-
t, y-
t	/.partsol,
                t, 0, 8Π	, PlotStyle > GrayLevel-
0,
                GrayLevel-
0.4	,
                DisplayFunction > Identity

           p2  ParametricPlot-

                Evaluate-
x-
t, y-
t	/.partsol,
                t, 0, 8Π	, DisplayFunction > Identity,
                AspectRatio > Automatic

           Show[GraphicsArray[{p1, p2}]]
```
We can also use PlotVectorField and ParametricPlot to graph the direction field and/or various solutions as we do next in Figure 6-18.

```
In[1153]:= pvf  PlotVectorField-
1/2y, 1/8x	,
                                        {x, -2, 2}, {y, -1, 1}DisplayFunction > Identity

In [1154]: = In itso1 = DSolve[ {x'[t] == 1/2y[t]} ,y
-
t  1/8x-
t, x-
0  x0,
                                                \mathbf{y}[0] == \mathbf{y0}, \{\mathbf{x}[t], \mathbf{y}[t]\}, t
Out [1154] = \left\{ \left\{ x\left[\uparrow\right] \rightarrow -2 \middle| \left(-\frac{1}{2} \middle| \uparrow 0 \right] \right. \right. \right. \left. \text{Cos} \left[\frac{\uparrow}{4}\right] - \text{y0} \middle| \text{Sin} \left[\frac{\uparrow}{4}\right] \right\}y[t] \rightarrow y0 \text{ Cos } \left[\frac{t}{4}\right] - \frac{1}{2} \text{ x0 } \sin \left[\frac{t}{4}\right] \}
```
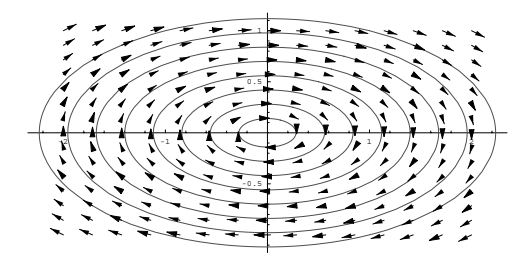

Figure 6-18 Notice that all nontrivial solutions are periodic

```
In[1155]:= t1  Table-
ParametricPlot-
Evaluate-
x-
t,
                   y-
t	/.initsol/.x0 > i,
                   y0 - \frac{1}{1}, \{t, 0, 8\pi\}DisplayFunction > Identity,
                   PlotStyle > GrayLevel-
0.3,
                   \{i, 0, 1, 1/8\};
In[1156]:= Show-
t1, pvf,
             DisplayFunction > $DisplayFunction,
             AspectRatio > Automatic
```
(b) In matrix form, the system is equivalent to the system  $\mathbf{X}' = \begin{pmatrix} 1 & 0 & 0 \\ 0 & 1 & 0 \\ 0 & 0 & 1 \end{pmatrix}$  $-\frac{1}{4}$  2  $\begin{bmatrix} 4 & -1 \\ -8 & -\frac{1}{4} \end{bmatrix}$ **X**. The eigenvalues and corresponding eigenvectors of  $A = \begin{bmatrix} 1 & 0 \\ 0 & 1 \end{bmatrix}$  $\begin{bmatrix} -\frac{1}{4} & 2 \end{bmatrix}$  $\begin{pmatrix} 4 & -1 \\ -8 & -1 \end{pmatrix}$  are found to be  $\lambda_{1,2} = -\frac{1}{4} \pm 4i$  and  $\mathbf{v}_{1,2} = \begin{pmatrix} 1 \\ 1 \end{pmatrix}$  $\boldsymbol{0}$  $\binom{0}{2} \pm \binom{1}{0}$  $\int_0^1 i$  with Eigensystem.  $In [1157]: = \text{capa} = \{(-1/4, 2), (-8, -1/4)\};$  $Eigensystem[cap]$ Out [1157] =  $\left\{ \left\{ -\frac{1}{4} - 4 \right. \text{i}, -\frac{1}{4} + 4 \right. \text{i}, \left\{ \left\{ \text{i}, 2 \right\}, \left\{ -\text{i}, 2 \right\} \right\} \right\}$ 

A general solution is then

$$
\mathbf{X} = c_1 \mathbf{X}_1 + c_2 \mathbf{X}_2
$$
  
=  $c_1 e^{-t/4} \left( \begin{pmatrix} 1 \\ 0 \end{pmatrix} \cos 4t - \begin{pmatrix} 0 \\ 2 \end{pmatrix} \sin 4t \right) + c_2 e^{-t/4} \left( \begin{pmatrix} 1 \\ 0 \end{pmatrix} \sin 4t + \begin{pmatrix} 0 \\ 2 \end{pmatrix} \cos 4t \right)$   
=  $e^{-t/4} \left[ c_1 \begin{pmatrix} \cos 4t \\ -2 \sin 4t \end{pmatrix} + c_2 \begin{pmatrix} \sin 4t \\ 2 \cos 4t \end{pmatrix} \right] = e^{-t/4} \begin{pmatrix} \cos 4t & \sin 4t \\ -2 \sin 4t & 2 \cos 4t \end{pmatrix} \begin{pmatrix} c_1 \\ c_2 \end{pmatrix}$ 

or  $x = e^{-t/4} (c_1 \cos 4t + c_2 \sin 4t)$  and  $y = e^{-t/4} (2c_2 \cos 4t - 2c_1 \sin 4t)$ . We confirm this result using DSolve. Notice that the result returned by Mathematica contains the hyperbolic trigonometric functions.

$$
In [1158] := \text{gensol} = \text{DSolve}\{x'[t] == -1/4x[t], y'[t] == -8x[t] -1/4y[t], x'[t], y[t], t\}
$$
\n
$$
Out [1158] = \{[x[t] \rightarrow C[2] (-\frac{1}{2} \text{ i } \cos[(4+\frac{1}{4}) t] + \frac{1}{2} \text{ i } \cosh[(\frac{1}{4} + 4 \text{ i}) t] + \frac{1}{2} \sin[(4+\frac{1}{4}) t] - \frac{1}{2} \text{ i } \sinh[(\frac{1}{4} + 4 \text{ i}) t] + \frac{1}{2} \sin[(4+\frac{1}{4}) t] - \frac{1}{2} \cos[(4+\frac{1}{4}) t] - \frac{1}{2} \cos[(4+\frac{1}{4}) t] - \frac{1}{2} \cos[(4+\frac{1}{4}) t] - \frac{1}{2} \cos[(4+\frac{1}{4}) t] - \frac{1}{2} \sin[(4+\frac{1}{4}) t] + \frac{1}{2} \sinh[(\frac{1}{4} + 4 \text{ i}) t] - \frac{1}{2} \sin[(4+\frac{1}{4}) t] + \frac{1}{2} \sinh[(\frac{1}{4} + 4 \text{ i}) t] + \frac{1}{2} \sin[(4+\frac{1}{4}) t] - \frac{1}{2} \sin[(4+\frac{1}{4}) t] - \frac{1}{2} \sin[(4+\frac{1}{4}) t] - \frac{1}{2} \sin[(4+\frac{1}{4}) t] - \frac{1}{2} \cos[(4+\frac{1}{4}) t] - \frac{1}{2} \sin[(4+\frac{1}{4}) t] - \frac{1}{2} \sin[(4+\frac{1}{4}) t] - \frac{1}{2} \sin[(4+\frac{1}{4}) t] - \frac{1}{2} \sin[(4+\frac{1}{4}) t] - \frac{1}{2} \sin[(4+\frac{1}{4}) t] - \frac{1}{2} \cos[(4+\frac{1}{4}) t] - \frac{1}{2} \cos[(4+\frac{1}{4}) t] - \frac{1}{2} \sin[(4+\frac{1}{4}) t] - \frac{1}{2} \sin[(4+\frac{1}{4}) t] - \frac{1}{2} \sin[(4+\frac{1}{4}) t] - \frac{1}{2} \sin[(4+\frac{1}{4}) t] - \frac{1}{2} \sin[(4+\
$$

In[1160]:= **ComplexExpand-gensol--1, 1, 2//Simplify** Out [1160] =  $(C[1] \text{ Cos}[4 \text{ t}] - C[2] \text{ Sin}[4 \text{ t}])$   $(- \cosh \left[\frac{\overline{t}}{4}\right]$  $+ \sinh \left[ \frac{\texttt{t}}{\texttt{4}} \right] \big)$ 

 $\begin{bmatrix} \text{In} \{1161\} : \text{C} \{1\} \end{bmatrix}$   $\begin{bmatrix} \text{Cos}[4 \text{ t}] - \text{C}[2] \end{bmatrix}$   $\begin{bmatrix} \text{Sin}[4 \text{ t}] \end{bmatrix}$   $\begin{bmatrix} -e^{-t/4} \end{bmatrix}$ 

```
In[1162]:= ComplexExpand-
gensol-
-
1, 2, 2//Simplify
Out [1162] = 2 (C[2] Cos[4 t] + C[1] Sin[4 t]) (cosh [\frac{t}{4})- Sinh \left[\begin{array}{c}\texttt{t}\\ \texttt{4}\end{array}\right] )
\text{Im}[1163] := 2 (C[2] Cos[4 t] + C[1] Sin[4 t]) (e<sup>-t/4</sup>)
```
In this case, we obtained the real form of the solution by selecting the portion of the expression that we wanted to write in terms of exponential functions

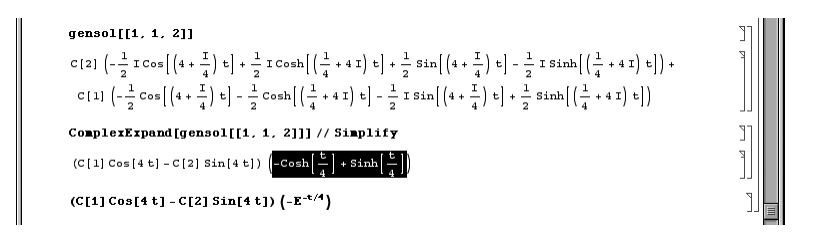

and then accessed TrigToExp from the **Algebraic Manipulation** palette

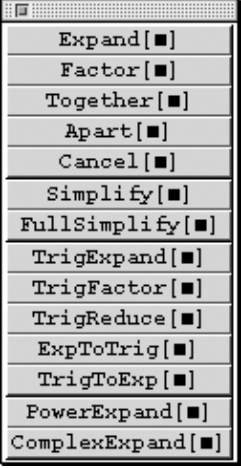

to obtain the result.

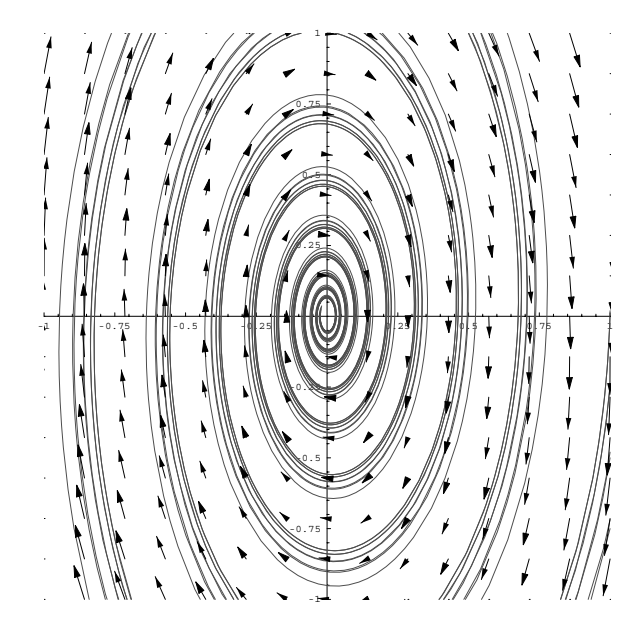

Figure 6-19 Various solutions and direction field associated with the system

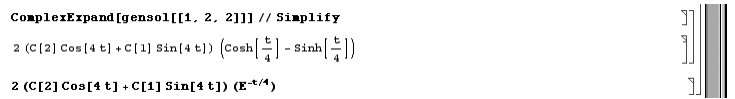

We use PlotVectorField and ParametricPlot to graph the direction field associated with the system along with various solutions in Figure 6-19.

```
In[1164]:= pvf  PlotVectorField-
1/4x  2y, 8x  1/4y	,
                                                  x, 1, 1	, y, 1, 1	, Axes > Automatic,
                                                  DisplayFunction > Identity

In [1165] := Initsol = DSolve [ {x' [t] == -1/4x[t] + 2y[t]}\mathbf{y}' [t] == -8\mathbf{x} [t] -1/4\mathbf{y} [t], \mathbf{x} [0] == \mathbf{x}0,
                                                            y-
0  y0	, x-
t, y-
t	, t
Out [1165] = \left\{ \left[ x[t] \rightarrow x0 \right] \right. \cos\left[ 4 \right. \left. t \right] \right. \left. \left. \right. \cos\left[ \frac{t}{4} \right] + \frac{1}{2} \right. \left. \right. \left. \right. \left. \right. \left. \right. \left. \right. \left. \right. \left. \right. \left. \right. \left. \right. \left. \left. \right. \right. \left. \left. \right. \right. \left. \left. \right. \right. \left. \left. \right. \left. \right. \left. \right. \left. \right. \left. \right. \left. \right. \left.\times \cosh\left[\frac{\mathtt{t}}{4}\right] Sin[4 t] - x0 Cos[4 t]
                                                       \times Sinh \left[\frac{\text{t}}{4}\right] - \frac{1}{2} y0 Sin[4 t] Sinh \left[\frac{\text{t}}{4}\right],
```

```
Out [1165] = y[t] \rightarrow 2 \left(\frac{1}{2} y0 \text{ Cos} [4 t] \text{ Cosh} \left[\frac{t}{4}\right]\right)-x0 \quad \cosh\left[\frac{t}{4}\right] \quad \sin[4 \quad t]-\frac{1}{2} y0 Cos[4 t] Sinh\left[\frac{t}{4}\right]+x0 Sin[4 t] sinh\left[\frac{t}{4}\right])}
In[1166]:= t1  Table-
ParametricPlot-

                       Evaluate-
x-
t, y-
t	/.initsol/.
                      {x0 - 1, y0 - 1} {t, 0, 15}DisplayFunction > Identity,
                       PlotStyle > GrayLevel-
0.3,
                      \{i, -1, 1, 2/8\}In [1167] := Show[t1, pvf, DisplayFunction - >$DisplayFunction, PlotRange - > { -1, 1 },1, 1		, AspectRatio > Automatic
```
Last, we illustrate how to solve an initial-value problem and graph the resulting solutions by finding the solution that satisfies the initial conditions  $x(0) = 100$  and  $y(0) = 10$  and then graphing the results with Plot and ParametricPlot in Figure 6-20.

$$
In[1168]:=\text{partsol}=\text{DSolve}[\{x'[t] == -1/4x[t] + 2y[t],
$$
\n
$$
y'[t] == -8x[t] - 1/4y[t], x[0] == 100,
$$
\n
$$
y[0] == 10), \{x[t], y[t], t\}
$$
\n
$$
Out[1168] = \{x[t] \rightarrow 100 \text{ Cos}[4 t] \text{ Cosh} \left[\frac{t}{4}\right]
$$
\n
$$
+5 \text{ Cosh} \left[\frac{t}{4}\right] \sin[4 t] - 100 \text{ Cos}[4 t]
$$
\n
$$
\sinh\left[\frac{t}{4}\right] - 5 \sin[4 t] \sinh\left[\frac{t}{4}\right],
$$
\n
$$
y[t] \rightarrow 2 \left(5 \text{ Cos}[4 t] \text{ Cosh} \left[\frac{t}{4}\right]
$$
\n
$$
-100 \text{ Cosh} \left[\frac{t}{4}\right] \sin[4 t]
$$
\n
$$
-5 \text{ Cos}[4 t] \sinh\left[\frac{t}{4}\right]
$$
\n
$$
+100 \sin[4 t] \sinh\left[\frac{t}{4}\right])\}
$$
\n
$$
In[1169]:=\text{pl}=\text{Plot}[\text{Evaluate}[\{x[t], y[t]\},\text{partsol}],
$$
\n
$$
\{t, 0, 20\}, \text{Plotsstyle} ->{\text{GrayLevel}[0]},
$$
\n
$$
\text{GrayLevel}[0.4]\},
$$
\n
$$
\text{DisplayFunction} ->Id \text{entity},
$$
\n
$$
\text{PlotRange} ->All};
$$

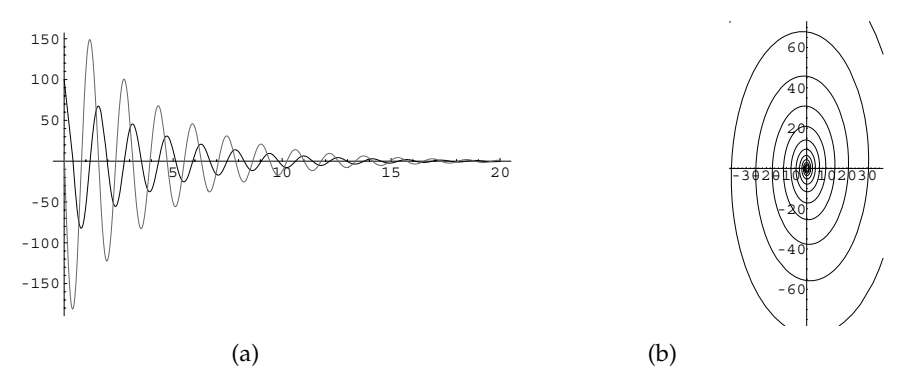

Figure 6-20 (a) Graph of  $x(t)$  and  $y(t)$ . (b) Parametric plot of  $x(t)$  versus  $y(t)$ . (For help with Show and GraphicsArray use the **Help Browser**)

```
In [1169]:=p2  ParametricPlot-

                     Evaluate-
x-
t, y-
t	/.partsol,
                    t, 0, 20	, DisplayFunction > Identity,
                    AspectRatio > Automatic

             Show<sup>[GraphicsArray<sup>[{p1,p2}]]</sup></sup>
```
Notice the spiraling motion of the vectors in the direction field. This is due to terms in the solution formed by a product of exponential and trigonometric functions.

#### $\blacksquare$

Initial-value problems can be solved through the use of eigenvalues and eigenvectors as well.

**EXAMPLE 6.3.3:** Solve  $\begin{cases} \end{cases}$  $\begin{bmatrix} 1 & 1 \\ 1 & 1 \end{bmatrix}$  $x' = -\frac{1}{2}x - y + 64z$  $y' = -\frac{1}{4}y - 16z$  $z' = y - \frac{1}{4}z$  $x(0) = 1, y(0) = 1$  $-1, z(0) = 0.$ 

**SOLUTION:** In matrix form, the system is equivalent to  $X' = AX$ , where  $\bf{A}$  =  $\Bigg[$  $\overline{\phantom{0}}$  $-1/2$   $-1$  64 0 1*/*4 16 0 1 1*/*4 |<br>|<br>|<br>| / . The eigenvalues and corresponding eigenvectors of **A** are found with Eigensystem.

In [1170] := Clear[a, b, c, d]  
\nIn [1171] := 
$$
a = \left\{ \left\{ -\frac{1}{2}, -1, 64 \right\}, \left\{ 0, -\frac{1}{4}, -16 \right\}, \right\}
$$
  
\n
$$
\left\{ 0, 1, -\frac{1}{4} \right\};
$$
\nIn [1172] := Eigensystem[a]  
\nOut [1172] =  $\left\{ \left\{ -\frac{1}{2}, -\frac{1}{4} - 4i, -\frac{1}{4} + 4i \right\}, \left\{ (1, 0, 0), \{16i, -4i, 1\}, \{-16i, 4i, 1\} \right\} \right\}$ 

These results mean that the eigenvalue  $\lambda_1 = -1/2$  has corresponding  $eigenvector$  **v**<sub>1</sub> =  $\left| \begin{matrix} 1 \\ 1 \end{matrix} \right|$  $\overline{\phantom{0}}$ 1  $\boldsymbol{0}$  $\overline{0}$ |<br>|<br>|<br>| / so one solution of the system is  $X_1 = v_1 e^{\lambda_1 t}$  $\left\lceil \frac{1}{2} \right\rceil$  $\overline{\phantom{0}}$ 1  $\boldsymbol{0}$  $\boldsymbol{0}$ |<br>|<br>|<br>| /  $e^{-t/2}$ . An eigenvector corresponding to  $\lambda_2 = -1/4 + 4i$  is  $\mathbf{v}_2 =$  $\left| \begin{array}{c} \frac{1}{2} \\ \frac{1}{2} \end{array} \right|$  $\overline{\phantom{a}}$ 16*i* 4*i* 1  $\overline{\phantom{a}}$ / -  $\left\lceil \frac{1}{2} \right\rceil$  $\overline{\phantom{0}}$  $\boldsymbol{0}$  $\boldsymbol{0}$ 1 **)** /  $^{+}$  $\int$  $\overline{\phantom{0}}$  $-16$ 4  $\boldsymbol{0}$ |<br>|<br>|<br>| / *i*. Thus, two linearly independent solutions that correspond

to the complex conjugate pair of eigenvalues  $\lambda_{2,3} = -1/4 \pm 4i$  are

$$
\mathbf{X}_2 = e^{-t/4} \begin{bmatrix} 0 \\ 0 \\ 1 \end{bmatrix} \cos 4t - \begin{bmatrix} -16 \\ 4 \\ 0 \end{bmatrix} \sin 4t \begin{bmatrix} 16 \sin 4t \\ -4 \sin 4t \\ \cos 4t \end{bmatrix} e^{-t/4}
$$

and

$$
\mathbf{X}_3 = e^{-t/4} \begin{bmatrix} -16 \\ 4 \\ 0 \end{bmatrix} \cos 4t + \begin{bmatrix} 0 \\ 0 \\ 1 \end{bmatrix} \sin 4t \begin{bmatrix} -16 \cos 4t \\ 4 \cos 4t \\ \sin 4t \end{bmatrix} e^{-t/4}.
$$

Hence, a general solution of the system is

$$
\mathbf{X} = c_1 \mathbf{X}_1 + c_2 \mathbf{X}_2 + c_3 \mathbf{X}_3
$$
  
=  $c_1 \begin{pmatrix} 1 \\ 0 \\ 0 \end{pmatrix} e^{-t/2} + c_2 \begin{pmatrix} 16 \sin 4t \\ -4 \sin 4t \\ \cos 4t \end{pmatrix} e^{-t/4} + c_3 \begin{pmatrix} -16 \cos 4t \\ 4 \cos 4t \\ \sin 4t \end{pmatrix} e^{-t/4}$   
=  $\begin{pmatrix} c_1 e^{-t/2} + 16e^{-t/4} (-c_3 \cos 4t + c_2 \sin 4t) \\ 4e^{-t/4} (c_3 \cos 4t - c_2 \sin 4t) \\ e^{-t/4} (c_2 \cos 4t + c_3 \sin 4t) \end{pmatrix};$ 

a fundamental matrix is

$$
\Phi = \begin{pmatrix} e^{-t/2} & 16e^{-t/4} \sin 4t & -16e^{-t/4} \cos 4t \\ 0 & -4e^{-t/4} \sin 4t & 4e^{-t/4} \cos 4t \\ 0 & e^{-t/4} \cos 4t & e^{-t/4} \sin 4t \end{pmatrix}.
$$

$$
In [1173] := x[t.] = c_1 Exp[-t/2] + 16 Exp[-t/4] (c_2 Sin[4t] - c_3 Cos[4t]);
$$
  

$$
y[t.] = 4 Exp[-t/4] (-c_2 Sin[4t] + c_3 Cos[4t]);
$$
  

$$
z[t.] =
$$
  

$$
Exp[-t/4] (c_3 Sin[4t] + c_2 Cos[4t]);
$$

We solve the initial-value problem by applying the initial condition

$$
\mathbf{X}(0) = \begin{pmatrix} 1 \\ -1 \\ 0 \end{pmatrix}
$$
  
\n
$$
In [1174] := \mathbf{sysofeqs} = {\mathbf{x}[0] = 1, \mathbf{y}[0] = -1, \mathbf{z}[0] = 0}
$$
  
\n
$$
Out [1174] = {c_1 - 16 c_3 = 1, 4 c_3 = -1, c_2 = 0}
$$

and solving the resulting system of equations for  $c_1$ ,  $c_2$ , and  $c_3$ .

In [1175] := **cvals = Solve[sysofeqs]**  
Out [1175] = 
$$
\{ \{c_2 \rightarrow 0, c_1 \rightarrow -3, c_3 \rightarrow -\frac{1}{4} \} \}
$$

Substitution of these values into the general solution yields the solution to the initial-value problem.

```
In [1176] := x[t] = x[t] / . \c{values[1]}\mathbf{y}[t.] = \mathbf{y}[t] /. cvals[[1]]
                z[t_{-}] = z[t] / . \c{evals}([1])Out [1176] = -3 e^{-t/2} + 4 e^{-t/4} \cos[4 t]Out [1176] = -e^{-t/4} Cos [4 t]Out [1176] = -\frac{1}{4} e^{-t/4} \sin[4 t]
```
We graph  $x(t)$ ,  $y(t)$ , and  $z(t)$  with Plot in Figure 6-21 and a parametric plot of  $\{y = y(t)$  in three dimensions with ParametricPlot3D in  $\int x = x(t)$  $\begin{cases} y = y(t) \\ z = z(t) \end{cases}$ Figure 6-22.

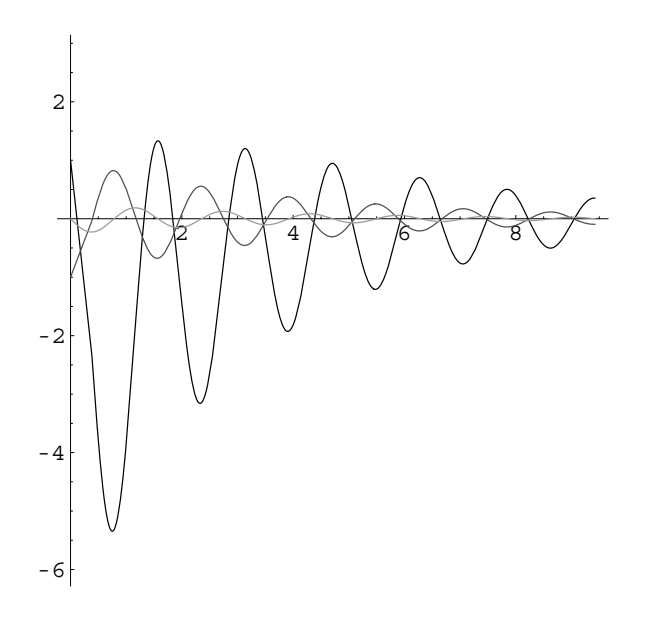

Figure 6-21 *x*(*t*) (in black), *y*(*t*) (in gray), and *z*(*t*) in light gray

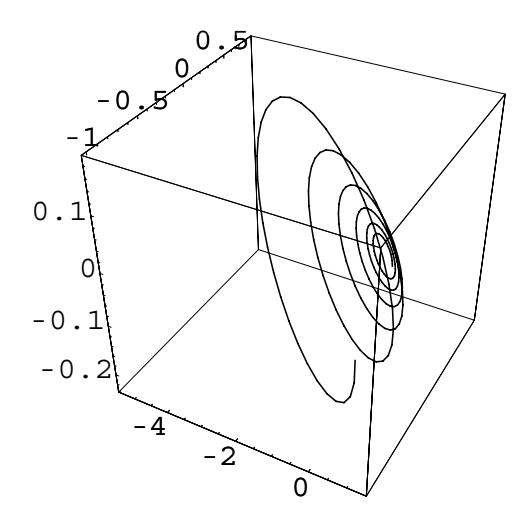

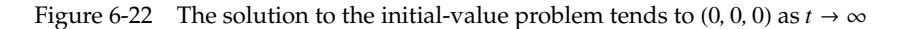

```
In[1177]:= Plot-
x-
t, y-
t, z-
t	, t, 0, 3Π	,
               PlotRange \rightarrow {-2\pi, \pi}, AspectRatio \rightarrow 1,
               PlotStyle 
 GrayLevel-
0, GrayLevel-
0.3,
               GrayLevel[0.6]
```

$$
In [1178] := \texttt{ParametricPlot3D}[\{x[t], y[t], z[t]\},\
$$

$$
\{t, 0, 3\pi\}, \texttt{BoxRations} \rightarrow \{1, 1, 1\},\
$$

$$
\texttt{PlotPoints} \rightarrow 200]
$$

As in previous examples, we see that DSolve is able to find a general solution of the system as well as solve the initial-value problem, although the results are given in terms of complex exponentials.

```
In [1179] := <b>Clear</b>[<b>x</b>, <b>y</b>, <b>z</b>]gensol 
                                DSolve\left[ \{ \mathbf{x}' \mid \mathbf{t} \} = -\frac{\mathbf{x} \mid \mathbf{t}}{2} - \mathbf{y} \mid \mathbf{t} \} + 64 \mathbf{z} \mid \mathbf{t} \}y'[t] == -\frac{y[t]}{4} - 16 z[t],z'[t] == y[t] - \frac{z[t]}{t}4 ,
                                         \{x[t], y[t], z[t]\}, tOut [1179] = \left\{ \left[ x[t] \rightarrow e^{-t/2} C[1] - 2 e^{-\frac{1}{2} - 4i} \right]^{t} \left( -2 e^{4it t} + e^{t/4} \right) \right\}+e^{\left(\frac{1}{4}+8i\right)t} C[2]
                                               -8 i e \left(-\frac{1}{4} - 4i\right) t \left(-1 + e^{8i t}\right) C[3],
                                \gamma[t] \to \frac{1}{2} e^{-\frac{1}{4} - 4i} t \left(1 + e^{8i t} \right) C[2]+2 \text{ i } e^{-\frac{1}{4} - 4 \text{ i}} t \left( -1 + e^{8 \text{ i } t} \right) C[3],z[t] \rightarrow -\frac{1}{2}\frac{1}{8} i e^{(-\frac{1}{4}-4i)} t (-1+e^{8i t}) C[2]
                                               +\frac{1}{2}e^{-\frac{1}{4}-4i} t (1+e^{8i t}) C[3]
```
 $In [1180] := \text{Clear}[x, y, z]$ 

**partsol**  $DSolve$  $\left[ \{ \mathbf{x}' \mid \mathbf{t} \} = -\frac{\mathbf{x} \mid \mathbf{t}}{2} - \mathbf{y} \mid \mathbf{t} \} + 64 \mathbf{z} \mid \mathbf{t} \}$  $y'[t] == -\frac{y[t]}{4} - 16 z[t],$ **z**<sup> $\int$ </sup> $\left[t\right] = \frac{1}{2} \left[t\right] - \frac{1}{2} \left[t\right]$ , **x**  $\left[0\right] = 1$ , **y-0 1, z-<sup>0</sup> <sup>0</sup>,**  $\{x[t], y[t], z[t]\}$ ,  $t$ 

$$
Out [1180] = \left\{ \left\{ \mathbf{x}[t] \to e^{\left(-\frac{1}{2}-4i\right)t} \left( -3 e^{4it} + 2 e^{t/4} + 2 e^{\left(\frac{1}{4}+8i\right)t} \right), \right\}
$$
\n
$$
Y[t] \to -\frac{1}{2} e^{\left(-\frac{1}{4}-4i\right)t} \left( 1 + e^{8it} \right),
$$
\n
$$
Z[t] \to \frac{1}{8} i e^{\left(-\frac{1}{4}-4i\right)t} \left( -1 + e^{8it} \right) \right\}
$$

To see that  $x(t)$ ,  $y(t)$ , and  $z(t)$  are real-valued functions, we use Complex Expand together with Simplify or ExpToTrig together with Simplify as follows.

In [1181]: = 
$$
\mathbf{x}[t_0] = \mathbf{ExpToTrig} \Big[
$$
  
\n
$$
e^{\left(-\frac{1}{2}-4\mathbf{1}\right)t} \left(-3e^{4\mathbf{1}t} + 2e^{t/4} + 2e^{\left(\frac{1}{4}+8\mathbf{1}\right)t}\right)\Big]
$$
\n//Simplify  
\nOut [1181] =  $\left((-3 + 4 \cos[4 t]) \cosh\left(\frac{t}{8}\right) + (3 + 4 \cos[4 t]) \sinh\left(\frac{t}{8}\right)\right)$   
\n $+ (3 + 4 \cos[4 t]) \sinh\left(\frac{3 t}{8}\right)$   
\n $\left(\cosh\left(\frac{3 t}{8}\right) - \sinh\left(\frac{3 t}{8}\right)\right)$   
\nIn [1182]: =  $\mathbf{y}[t_0] = \text{ComplexExpand}\Big[$   
\n $4 \mathbf{I} e^{\left(-\frac{1}{4} - 4t\right)t} \left(\frac{t}{8} + \frac{1}{8} \mathbf{I} e^{8 \mathbf{I}t}\right)\Big] / / \sin \pi \mathbf{I} \mathbf{Y}$   
\nOut [1182] =  $-e^{-t/4} \cos[4 t]$   
\nIn [1183]: =  $\mathbf{z}[t_0] = \text{ComplexExpand}\Big[$   
\n $e^{\left(-\frac{1}{4} - 4t\right)t} \left(-\frac{t}{8} + \frac{1}{8} \mathbf{I} e^{8 \mathbf{I}t}\right)\Big] / / \sin \pi \mathbf{Y}$   
\nOut [1183] =  $-\frac{1}{4}e^{-t/4} \sin[4 t]$ 

# **6.3.3 Alternate Method for Solving Initial-Value Problems**

 $\blacksquare$ 

An alternate method can be used to solve initial-value problems. Let  $\Phi(t)$  be a fundamental matrix for the system of equations  $\mathbf{X}'(t) = \mathbf{A}(t)\mathbf{X}(t)$ . Then, a general solution is  $X(t) = \Phi(t)C$ , where C is a constant vector. If the initial condition  $\mathbf{X}(0) = \mathbf{X}_0$  is given, then

$$
\mathbf{X}(0) = \Phi(0)\mathbf{C}
$$

$$
\mathbf{X}_0 = \Phi(0)\mathbf{C}
$$

$$
\mathbf{C} = \Phi^{-1}(0)\mathbf{X}_0.
$$

Therefore, the solution to the initial-value problem  $\begin{cases}$  $\mathbf{X}'(t) = \mathbf{A}(t)\mathbf{X}(t)$  $$ is  $\mathbf{X}(t)$  =  $\Phi(t)\Phi^{-1}(0)X_0$ .

**EXAMPLE 6.3.4:** Use a fundamental matrix to solve the initial-value  $\text{problem } \mathbf{X}' = \begin{bmatrix} \end{bmatrix}$  $\begin{pmatrix} 1 & 1 \\ 4 & -2 \end{pmatrix}$ **X** subject to **X**(0) =  $\begin{pmatrix} 1 \\ -2 \end{pmatrix}$ .

**SOLUTION:** We first remark that you can use DSolve to solve the initial-value problem directly with the command

$$
\text{In [1184]} := \text{Clear}[x, y]
$$
\n
$$
\text{DSolve}[\{x'[t] == x[t] + y[t],
$$
\n
$$
y'[t] == 4x[t] - 2y[t], x[0] == 1,
$$
\n
$$
y[0] == -2\}, \{x[t], y[t]\}, t]
$$
\n
$$
\text{Out [1184]} = \{ \{x[t] \to \frac{1}{5} e^{-3t} (3 + 2 e^{5t}),
$$
\n
$$
y[t] \to \frac{2}{5} e^{-3t} (-6 + e^{5t}) \} \}
$$

The eigenvalues and corresponding eigenvectors of  $A = \begin{bmatrix} 1 & 0 \\ 0 & 1 \end{bmatrix}$  $\begin{pmatrix} 1 & 1 \\ 4 & -2 \end{pmatrix}$  are found with Eigensystem.

$$
In [1185] := a = \{ \{1, 1\}, \{4, -2\} \};
$$

#### Eigensystem<sup>[a]</sup>

Out  $[1185] = {\{-3, 2\}, \{\{-1, 4\}, \{1, 1\}\}\}\$ 

Hence, the eigenvalues are  $\lambda_1 = -3$  and  $\lambda_2 = 2$  with corresponding  $eigenvectors \mathbf{v}_1 =$  $-1$  $\begin{pmatrix} 1 \\ 4 \end{pmatrix}$  and  $\mathbf{v}_1 =$ 1  $\begin{bmatrix} 1 \\ 1 \end{bmatrix}$ , respectively. A fundamental matrix is then given by  $\Phi(t) = \begin{pmatrix} 1 & 0 \\ 0 & 1 \end{pmatrix}$  $-e^{3t} e^{2t}$  $\left(4e^{3t} \frac{e^{2t}}{e^{2t}}\right)$ 

 $In [1186] := \Psi[t_+] = \{ \{-\text{Exp}[-3t], \text{Exp}[2t] \}$ **4 Exp-3t, Exp-2t** 

#### $\texttt{MatrixForm}[\Psi[t]]$

Out [1186] =  $\begin{pmatrix} -e^{-3t} & e^{2t} \\ 4e^{-3t} & e^{2t} \end{pmatrix}$  $4 e^{-3 t} e^{2 t}$ 

Inverse<sup>[A]</sup> finds the We calculate  $\Phi^{-1}(0)$  with Inverse.

**A**, if **A** is invertible. In[1187]:= **Inverse-'-0//MatrixForm** Out[1187]=  $-\frac{1}{5}$ 1 5 4 5 1 5  $\Big\}$ 

Hence, the solution to the initial-value problem is  $\mathbf{X}(t) = \mathbf{\Phi}(t)\mathbf{\Phi}^{-1}(0)\mathbf{X}_0$ .

In [1188] := **sol** = 
$$
\Psi[t]
$$
. Inverse [ $\Psi[0]$ ], {1, -2}//  
Simplify  
Out [1188] =  $\left\{ \frac{1}{5} e^{-3t} (3 + 2 e^{5t}) , \frac{2}{5} e^{-3t} (-6 + e^{5t}) \right\}$ 

As in the previous examples, we graph  $x(t)$  and  $y(t)$  together in Figure 6-23 (a) and parametrically in (b).

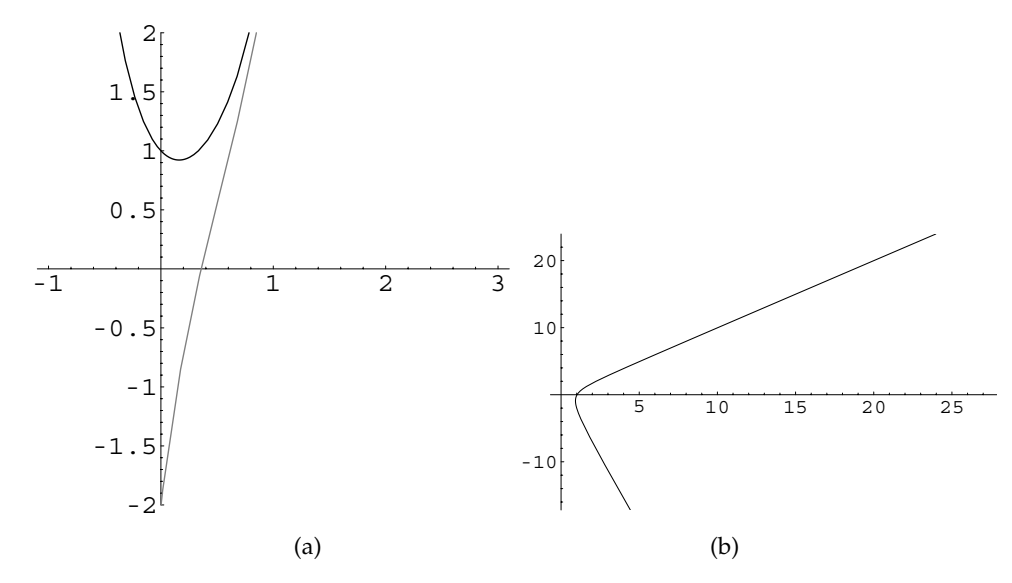

Figure 6-23 (a)  $x(t)$  (in black) and  $y(t)$  (in gray). (b) Parametric plot of  $x(t)$  versus  $y(t)$ 

inverse of the square matrix

```
In[1189]:= Plot-
Evaluate-
sol, t, 1, 3	,
            PlotStyle > GrayLevel-
0, GrayLevel-
0.5	,
            PlotRange > 2, 2	, AspectRatio > 1
In[1190]:= ParametricPlot-
sol, t, 1, 3
```
## **6.3.4 Repeated Eigenvalues**

П

We now consider the case of repeated eigenvalues, which is more complicated than the other cases because two situations can arise. An eigenvalue of multiplicity *m* may have *m* corresponding linearly independent eigenvectors or it can have fewer than *m* corresponding linearly independent eigenvectors. In the case of *m* linearly independent eigenvectors, a general solution is found in the same manner as the case of *n* distinct eigenvalues.

**EXAMPLE 6.3.5:** Solve **X** -  $\int$  $\overline{\phantom{0}}$  $1 - 33$  $3 - 53$  $6 - 64$  $\begin{matrix} \phantom{-} \phantom{-} \phantom{-} \end{matrix}$  $\overline{\phantom{a}}$ **X**.

**SOLUTION:** The eigenvalues and corresponding eigenvectors of  $A =$  $\int$  $\overline{\phantom{0}}$  $1 - 33$  $3 - 53$  $6 - 64$ |<br>|<br>|<br>| / are found with Eigensystem.  $In [1191]: = **Clear**[**x**, **y**, **z**, **a**]$  $a = \{ \{1, -3, 3\}, \{3, -5, 3\}, \{6, -6, 4\} \}$ Eigensystem<sup>[a]</sup> Out  $[1191] = \{(-2, -2, 4\},\$  ${(-1, 0, 1}, {1, 1, 0}, {1, 1, 2})$ From the results, we see that the eigenvalue  $\lambda_{1,2} = -2$  of multiplicity 2

has two corresponding linearly independent eigenvectors,  $\mathbf{v}_1$  =  $\left\lceil \frac{1}{1} \right\rceil$  $\overline{\phantom{0}}$  $-1$  $\mathbf{0}$ 1 <u>)</u> / and  $\mathbf{v}_2$  =  $\left( \begin{matrix} 1 \\ 1 \\ 1 \end{matrix} \right)$  $\overline{\phantom{0}}$ 1 1 0 |<br>|<br>|<br>| / . An eigenvector corresponding to  $\lambda_3 = 4$  is  $\mathbf{v}_3 =$  $\left\lceil \frac{1}{2} \right\rceil$  $\overline{\phantom{a}}$ 1 1 2 **.**  $\overline{y}$ so a fundamental set of solutions for the system is  $S = \begin{cases}$  $\left[ \begin{matrix} 1 \\ 1 \end{matrix} \right]$  $\overline{\phantom{a}}$  $-1$  $\mathbf{0}$ 1 **.** /  $e^{-2t}$ ,  $\left[ \begin{matrix} 1 \\ 1 \end{matrix} \right]$  $\overline{\phantom{a}}$ 1 1  $\overline{0}$ **.**  $\overline{y}$  $e^{-2t}$ ,

 $\left| \begin{matrix} 1 \\ 1 \end{matrix} \right|$  $\overline{\phantom{0}}$ 1 1 2 |<br>|<br>|<br>| /  $e^{4t}$ . A general solution is then

$$
\mathbf{X} = c_1 \mathbf{v}_1 e^{\lambda_1 t} + c_2 \mathbf{v}_2 e^{\lambda_2 t} + c_3 \mathbf{v}_3 e^{\lambda_3 t}
$$
  
=  $c_1 \begin{pmatrix} -1 \\ 0 \\ 1 \end{pmatrix} e^{-2t} + c_2 \begin{pmatrix} 1 \\ 1 \\ 0 \end{pmatrix} e^{-2t} + c_3 \begin{pmatrix} 1 \\ 1 \\ 2 \end{pmatrix} e^{4t}$   
=  $\begin{pmatrix} (c_1 - c_2) e^{-2t} + c_3 e^{4t} \\ c_1 e^{-2t} + c_3 e^{4t} \\ c_2 e^{-2t} + 2c_3 e^{4t} \end{pmatrix}$ 

and a fundamental matrix is

П

$$
\Phi = \begin{pmatrix} e^{-2t} & -e^{-2t} & e^{4t} \\ e^{-2t} & 0 & e^{4t} \\ 0 & e^{-2t} & 2e^{4t} \end{pmatrix}.
$$

Of course, DSolve can be used to find a general solution of the system as well, although the form is slightly different than that obtained above.

$$
\text{In [1192]} := \text{DSolve} \{ \text{Thread}[\{x'[t], y'[t], z'[t]\} =\n \quad a. \{x[t], y[t], z[t]\}], \quad \{x[t], y[t], z[t]\}, \text{L} \}/ \text{Simplify}
$$
\n
$$
\text{Out [1192]} = \{ \{x[t] \rightarrow \frac{1}{2} e^{-2t} \left( (1 + e^{6t}) C[1] \right. \\
 \quad - (-1 + e^{6t}) \left( C[2] - C[3] \right) \}, \quad \text{Y}[t] \rightarrow \frac{1}{2} e^{-2t} \left( (-1 + e^{6t}) C[1] \right. \\
 \quad - (-3 + e^{6t}) C[2] + (-1 + e^{6t}) C[3] \}, \quad \text{Z}[t] \rightarrow e^{-2t} \left( (-1 + e^{6t}) C[1] + C[2] \right. \\
 \quad - e^{6t} C[2] + e^{6t} C[3]) \} \}
$$

Because an eigenvalue of multiplicity 2 can have only one corresponding eigenvector, let us first restrict our attention to a system where the repeated eigenvalue  $\lambda_1 = \lambda_2$  of **A** has only one corresponding eigenvector  $\mathbf{v}_1$ . We obtain one solution,  $X_1 = v_1 e^{\lambda_1 t}$ , to the system  $X' = AX$  that corresponds to the eigenvalue  $\lambda_1$  of **A**. We now seek a second linearly independent solution corresponding to  $\lambda_1$  in a

manner similar to that considered in the case of repeated characteristic roots of higher-order equations. In this case, however, we suppose that the second linearly independent solution corresponding to  $\lambda_1$  is of the form

$$
\mathbf{X}_2 = (\mathbf{v}_2 t + \mathbf{w}_2) e^{\lambda_1 t}.
$$

In order to find  $\mathbf{v}_2$  and  $\mathbf{w}_2$ , we substitute  $\mathbf{X}_2$  into  $\mathbf{X}' = \mathbf{A}\mathbf{X}$ . Because  $\mathbf{X}'_2 = \lambda_1 (\mathbf{v}_2 t + \mathbf{A}' t)$ **w**<sub>2</sub>)  $e^{\lambda_1 t}$  + **v**<sub>2</sub> $e^{\lambda_1 t}$ , we have

$$
\mathbf{X}'_2 = \mathbf{A}\mathbf{X}_2
$$
  

$$
\lambda_1 (\mathbf{v}_2 t + \mathbf{w}_2) e^{\lambda_1 t} + \mathbf{v}_2 e^{\lambda_1 t} = \mathbf{A} (\mathbf{v}_2 t + \mathbf{w}_2) e^{\lambda_1 t}
$$
  

$$
\lambda_1 \mathbf{v}_2 t + (\lambda_1 \mathbf{w}_2 + \mathbf{v}_2) = \mathbf{A}\mathbf{v}_2 t + \mathbf{A}\mathbf{w}_2.
$$

Equating coefficients yields  $\lambda_1 \mathbf{v}_2 = \mathbf{A} \mathbf{v}_2$  and  $\lambda_1 \mathbf{w}_2 + \mathbf{v}_2 = \mathbf{A} \mathbf{w}_2$ . The equation  $\lambda_1 \mathbf{v}_2 =$ **Av**<sub>2</sub> indicates that **v**<sub>2</sub> is an eigenvector of **A** that corresponds to  $\lambda_1$ , so we choose **. We simplify the equation**  $\lambda_1 **w**_2 + **v**_2 = **Aw**_2$ **:** 

$$
\lambda_1 \mathbf{w}_2 + \mathbf{v}_2 = \mathbf{A} \mathbf{w}_2
$$

$$
\mathbf{v}_2 = \mathbf{A} \mathbf{w}_2 - \lambda_1 \mathbf{w}_2
$$

$$
\mathbf{v}_2 = (\mathbf{A} - \lambda_1 \mathbf{I}) \mathbf{w}_2.
$$

Because  $\mathbf{v}_2 = \mathbf{v}_1$ ,  $\mathbf{w}_2$  satisfies the equation

$$
(\mathbf{A} - \lambda_1 \mathbf{I}) \mathbf{w}_2 = \mathbf{v}_1.
$$

Therefore, a second linearly independent solution corresponding to the eigenvalue  $\lambda_2$  has the form

$$
\mathbf{X}_2 = (\mathbf{v}_1 t + \mathbf{w}_2) e^{\lambda_1 t},
$$

where  $\mathbf{w}_2$  satisfies  $(\mathbf{A} - \lambda_1 \mathbf{I}) \mathbf{w}_2 = \mathbf{v}_1$ .

**EXAMPLE 6.3.6:** Find a general solution of  $X' = \begin{bmatrix} 1 & 0 \\ 0 & 1 \end{bmatrix}$  $\begin{pmatrix} -8 & -1 \\ 16 & 0 \end{pmatrix}$ **X**.

**SOLUTION:** We first note that DSolve can find a general solution of the system.

```
In [1193] := DSolve [ { x' [ t ] = -8 x [ t ] - y [ t ] } ,\mathbf{y}' [t] == 16 \mathbf{x} [t] }, {\mathbf{x} [t], \mathbf{y} [t] }, t]
Out [1193] = \{x[t] \rightarrow -e^{-4t} (-1 + 4 t) C[1] - e^{-4t} t C[2],y[t] \rightarrow 16 e^{-4 t} t C[1] + e^{-4 t} (1 + 4 t) C[2]
```
We find the eigenvalues and corresponding eigenvectors of  $\mathbf{A} = \begin{pmatrix} 1 & 1 \\ 1 & 1 \end{pmatrix}$  $\begin{pmatrix} -8 & -1 \\ 16 & 0 \end{pmatrix}$  with Eigensystem.  $\text{In [1194]} := \mathbf{a} = \begin{pmatrix} -8 & -1 \\ 16 & 0 \end{pmatrix}$ Eigensystem<sup>[a]</sup> Out  $[1194] = \{(-4, -4), \{(-1, 4), (0, 0)\}\}\$ 

Hence,  $\lambda_{1,2}$  =  $-4$  and an eigenvector that corresponds to  $\lambda_1$  =  $-4$  is  $\mathbf{v}_1 =$  $-1$  $\begin{bmatrix} 1 \\ 4 \end{bmatrix}$  and one solution to the system is  $X_1 = \begin{bmatrix} 1 \\ 1 \end{bmatrix}$  $-1$  $\binom{1}{4}e^{-4t}$ ; there is not a second linearly independent eigenvector corresponding to this repeated eigenvalue.

Therefore, to find  $\mathbf{w}_2 = \begin{bmatrix} 1 \\ 1 \end{bmatrix}$ *x*2  $\begin{bmatrix} x^2 \\ y_2 \end{bmatrix}$  in a second linearly independent solution  $\mathbf{X}_2 = (\mathbf{v}_1 t + \mathbf{w}_2) e^{\lambda_1 t}$ , we solve  $(\mathbf{A} - \lambda_1 \mathbf{I}) \mathbf{w}_2 = \mathbf{v}_1$ , which in this case is

$$
\begin{pmatrix} -4 & -1 \\ 16 & 4 \end{pmatrix} \begin{pmatrix} x_2 \\ y_2 \end{pmatrix} = \begin{pmatrix} -1 \\ 4 \end{pmatrix},
$$

solves  $\mathbf{A}\mathbf{x} = \mathbf{b}$  for  $\mathbf{x}$ .

LinearSolve[A,b] with LinearSolve.

In [1195] := LinearSolve[a + 4 IdentityMatrix[2],  
\n
$$
\{-1, 4\}
$$
]  
\nOut [1195] =  $\{\frac{1}{4}, 0\}$ 

We can use Solve to solve the system as well,

In [1196] := Solve 
$$
\{ -4\mathbf{x}_2 - \mathbf{y}_2 = -1, 16\mathbf{x}_2 + 4\mathbf{y}_2 = 4 \}
$$
]  
Out [1196] =  $\{ \{ \mathbf{x}_2 \rightarrow \frac{1}{4} - \frac{Y_2}{4} \}$ 

which indicates that  $x_2 = \frac{1}{4}(1 - y_2)$ . Choosing  $y_2 = 0$ ,  $x_2 = 1/4$ . With  $\mathbf{w}_2 =$  $\binom{1}{0}$ , a second linearly independent solution is

$$
\mathbf{X}_2 = \left[ \begin{pmatrix} -1 \\ 4 \end{pmatrix} t + \begin{pmatrix} 1/4 \\ 0 \end{pmatrix} \right] e^{-4t}
$$

and a general solution is

$$
\mathbf{X} = c_1 \begin{pmatrix} -1 \\ 4 \end{pmatrix} e^{-4t} + c_2 \left[ \begin{pmatrix} -1 \\ 4 \end{pmatrix} t + \begin{pmatrix} 1/4 \\ 0 \end{pmatrix} \right] e^{-4t};
$$

a fundamental matrix for the system is

$$
\mathbf{\Phi} = \begin{pmatrix} -1 & -t + 1/4 \\ 4 & 4t \end{pmatrix} e^{-4t}.
$$

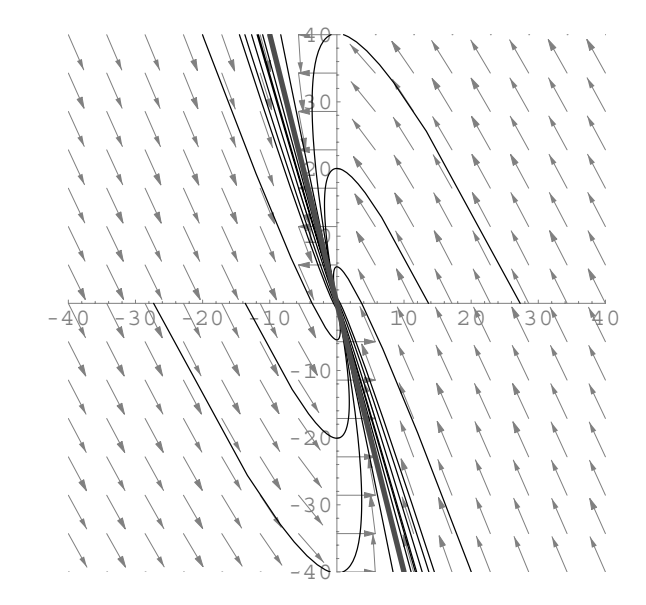

Figure 6-24 All solutions tend to  $(0, 0)$  as  $t \to \infty$ 

We now graph several solutions of the system as well as the direction field associated with the system in Figure 6-24.

```
In [1197] :=sol =
               c_1 \binom{-1}{4} Exp [-4t]+ c_2 \left( \binom{-1}{4} t + \binom{1/4}{0} \right) Exp[-4t]//Flatten;
In[1198]:= step1  Table-
sol, c1, 2, 2	,
                       {c_2, -2, 2}In [1199] := \text{toplot} = \text{Flatten}[\text{step1, 1}];In[1200]:= pp1  ParametricPlot-
Evaluate-
toplot,
                     t, 1, 1	, PlotStyle > GrayLevel-
0,
                     DisplayFunction > Identity

In[1201]:= << Graphics'PlotField'
In[1202]:= pvf  PlotVectorField-
8x  y, 16x	,
                     x, 40, 40	, y, 40, 40	,
                     DisplayFunction > Identity,
                     DefaultColor > GrayLevel-
0.5,
                     ScalarFunction - > (1&) ;
```

```
In[1203]:= line  Plot-
4x, x, 30, 40	,
                 PlotStyle >
                  GrayLevel-
0.3, Thickness-
0.01		,
                 DisplayFunction > Identity

In[1204]:= Show-
pvf, pp1, line,
            P1otRange - > {(-40, 40}, {-40, 40})Axes > Automatic, AspectRatio > 1,
            DisplayFunction > $DisplayFunction
```
In Figure 6-24, notice that the behavior of these solutions differs from those of the other systems solved earlier in the section. This is due to the repeated eigenvalues.

A similar method is carried out in the case that an eigenvalue of **A** has multiplicity 3. Suppose that  $\lambda_1 = \lambda_2 = \lambda_3$  has only one linearly independent corresponding eigenvector **v**<sub>1</sub>. In this situation, one solution of  $X' = AX$  is  $X_1 = v_1e^{\lambda_1 t}$ . We assume that two other linearly independent solutions have the form

$$
\mathbf{X}_2 = (\mathbf{v}_2 t + \mathbf{w}_2) e^{\lambda_1 t} \quad \text{and} \quad \mathbf{X}_3 = \left(\frac{1}{2}\mathbf{v}_3 t^2 + \mathbf{w}_3 t + \mathbf{u}_3\right) e^{\lambda_1 t}.
$$

Substitution of these solutions into the system of differential equations  $X' = AX$ yields the following system of equations that is solved for the unknown vectors **v**2, **w**2, **v**3, **w**3, and **u**3:

$$
\begin{cases}\n\lambda_1 \mathbf{v}_2 = \mathbf{A} \mathbf{v}_2 \\
(\mathbf{A} - \lambda_1 \mathbf{I}) \mathbf{w}_2 = \mathbf{v}_2 \\
\lambda_1 \mathbf{v}_3 = \mathbf{A} \mathbf{v}_3 \\
(\mathbf{A} - \lambda_1 \mathbf{I}) \mathbf{w}_3 = \mathbf{v}_3 \\
(\mathbf{A} - \lambda_1 \mathbf{I}) \mathbf{u}_3 = \mathbf{w}_3.\n\end{cases}
$$

Similar to the previous case,  $\mathbf{v}_1 = \mathbf{v}_2 = \mathbf{v}_3$ ,  $\mathbf{w}_2 = \mathbf{w}_3$ , and the vector  $\mathbf{u}_3$  is found by solving the system

$$
(\mathbf{A} - \lambda_1 \mathbf{I}) \mathbf{u}_3 = \mathbf{w}_2.
$$

Hence, the three solutions have the form

$$
\mathbf{X}_1 = \mathbf{v}_1 e^{\lambda_1 t}, \quad \mathbf{X}_2 = (\mathbf{v}_1 t + \mathbf{w}_2) e^{\lambda_1 t}, \quad \text{and} \quad \mathbf{X}_3 = \left(\frac{1}{2} \mathbf{v}_1 t^2 + \mathbf{w}_2 t + \mathbf{u}_3\right) e^{\lambda_1 t}.
$$

Notice that this method is generalized for instances when the multiplicity of the repeated eigenvalue is greater than 3.

**EXAMPLE 6.3.7:** Solve 
$$
X' = \begin{pmatrix} 1 & 1 & 1 \\ 2 & 1 & -1 \\ -3 & 2 & 4 \end{pmatrix} X
$$
.

**SOLUTION:** After defining **A**, we can also use DSolve to find a general solution of the system.

$$
In [1205] := \text{DSolve} \{ \text{Thread}[\{\mathbf{x}'[t], \mathbf{y}'[t], \mathbf{z}'[t]\} = \text{a.}\{\mathbf{x}[t], \mathbf{y}[t], \mathbf{z}[t]\}\},
$$
\n
$$
\{\mathbf{x}[t], \mathbf{y}[t], \mathbf{z}[t]\}, \mathbf{t} \}
$$
\n
$$
Out [1205] = \{ \{\mathbf{x}[t] \to -e^{2t} (-1+t) C[1] + e^{2t} C[3], \mathbf{y}[t] \to -\frac{1}{2} e^{2t} (-4+t) t C[1] + \frac{1}{2} e^{2t} (2 - 2t + t^2) C[2] + \frac{1}{2} e^{2t} (-2 + t) t C[3],
$$
\n
$$
z[t] \to \frac{1}{2} e^{2t} (-6 + t) t C[1] - \frac{1}{2} e^{2t} (-4 + t) t C[2] - \frac{1}{2} e^{2t} (-2 - 4t + t^2) C[3] \}
$$

Alternatively, we can use the eigenvalues and corresponding eigenvectors to construct a general solution.

The eigenvalues and corresponding eigenvectors of  $A =$  $\left\lceil \frac{1}{1} \right\rceil$  $\overline{\phantom{0}}$ 11 1  $2 \; 1 \; -1$  $-324$ <u>)</u> / are found with Eigensystem.

$$
In [1206]:=\mathbf{a} = \{\{1,1,1\},\{2,1,-1\},\{-3,2,4\}\};
$$

#### Eigensystem<sup>[a]</sup>

Out 
$$
[1206] = \{\{2, 2, 2\}, \{\{0, -1, 1\}, \{0, 0, 0\}, \{0, 0, 0\}\}\}\
$$

Here,  $\lambda_{1,2,3} = 2$  has multiplicity 3 and has one eigenvector,  $\mathbf{v}_1$  =  $\left\lceil \frac{1}{1} \right\rceil$  $\overline{\phantom{0}}$  $\boldsymbol{0}$  $-1$ 1 **.** / ,

that corresponds to it; there are not 1 or 2 other linearly independent eigenvectors corresponding to  $\lambda = 2$ . One solution of the system is

 $X_1$  =  $\left| \begin{matrix} 1 \\ 1 \end{matrix} \right|$  $\overline{\phantom{0}}$  $\boldsymbol{0}$  $-1$ 1  $\begin{matrix} \phantom{-} \end{matrix} \end{matrix}$ /  $e^{2t}$ . The vector  $\mathbf{w}_2$  =  $\left\lceil \frac{1}{2} \right\rceil$  $\overline{\phantom{0}}$ *x*2 *y*2 *z*2 - . . . . . . / in the second linearly indepen-

dent solution of the form  $X_2 = (v_1t + w_2)e^{2t}$  is found by solving the system  $(A - \lambda_1 I) w_2 = v_1$ . We can solve this system with Solve or LinearSolve. Here we use LinearSolve

In[1207]:= **LinearSolve-a 2 IdentityMatrix-3, 0, 1, 1**  Out  $[1207] = \{-1, -1, 0\}$ to see that  $w_2$  =  $\Big[$  $\overline{\phantom{0}}$  $-1$  $-1$  $\boldsymbol{0}$ |<br>|<br>|<br>| / , so  $X_2$  =  $\Big[$  $\overline{\phantom{0}}$  $\left| \begin{matrix} 1 \\ 1 \end{matrix} \right|$  $\overline{\mathcal{L}}$  $\boldsymbol{0}$  $-1$ 1 |<br>|<br>| / *t* \* + + + + + +  $\overline{\phantom{0}}$  $-1$  $-1$  $\mathbf{0}$ |<br>|<br>|<br>|  $\mathcal{I}$ **)** / *e*2*t* . Finally, we must

determine the vector  $\mathbf{u}_3$  =  $\int$  $\overline{\phantom{0}}$ *x*3 *y*3 *z*3 **.** / in the third linearly independent solution  $\mathbf{X}_3 = \left(\frac{1}{2}\mathbf{v}_1t^2 + \mathbf{w}_2t + \mathbf{u}_3\right)e^{\lambda_1 t}$  by solving the system  $(\mathbf{A} - \lambda_1 \mathbf{I})\mathbf{u}_3$ **w**<sub>2</sub>.

```
In[1208]:= Solve-

                      (a - 2 IdentityMatrix[3]) \cdot {x<sub>3</sub>, y<sub>3</sub>, z<sub>3</sub>} ==
                        \{-1, -1, 0\}
```
 $Solve :: svars:$ 

Equations may not give solutions

for all "solve" variables. Out  $[1208] = {\{x_3 \to -2, y_3 \to -3 - z_3\}}$ 

Therefore,  $x_3 = -2$  and  $y_3 = -3 - z_3$ . We select  $z_3 = 0$  so  $y_3 = -3$ . Hence,  $\mathbf{u}_3$  =  $\left\lceil \frac{1}{2} \right\rceil$  $\overline{\phantom{0}}$  $-2$  $-3$  $\boldsymbol{0}$ |<br>|<br>|<br>|<br>| / and a third linearly independent solution is  $X_3$  =  $\left\lceil \frac{1}{2} \right\rceil$  $\overline{\phantom{0}}$ 1 2  $\int$  $\overline{\phantom{0}}$  $\boldsymbol{0}$  $-1$ 1 <u>)</u> /  $t^2 +$  $\Bigl($  $\overline{\phantom{0}}$  $-1$  $-1$ 0 **.** / *t*  $\left\lceil \frac{1}{2} \right\rceil$  $\overline{\phantom{a}}$  $^{-2}$  $-3$  $\boldsymbol{0}$ ן<br>|<br>|<br>|  $\overline{y}$ **.** / *e*2*t* . A general solution is then given by  $X = c_1 X_1 + c_2 X_2 + c_3 X_3$  $= c_1$  $\left\lceil \frac{1}{2} \right\rceil$  $\overline{\phantom{0}}$  $\boldsymbol{0}$  $-1$ 1 |<br>|<br>| /  $e^{2t} + c_2$  $\left\lceil \frac{1}{2} \right\rceil$  $\overline{\phantom{0}}$  $\int$  $\overline{\phantom{0}}$  $\boldsymbol{0}$  $-1$ 1 <u>)</u> / *t*  $\left| \begin{array}{c} \end{array} \right|$  $\overline{\phantom{0}}$  $-1$  $-1$  $\boldsymbol{0}$ **)**  $\overline{y}$ **.** /  $e^{2t} + c_3$  $\left\lceil \frac{1}{1} \right\rceil$  $\overline{\phantom{0}}$ 1 2  $\left\lceil \frac{1}{2} \right\rceil$  $\overline{\phantom{0}}$  $\mathbf{0}$  $-1$ 1 |<br>|<br>| /  $t^2 +$  $\left| \begin{matrix} 1 \\ 1 \end{matrix} \right|$  $\overline{\phantom{a}}$  $-1$  $-1$  $\mathbf{0}$ **.**  $\overline{y}$ *t*  $\left\lceil \frac{1}{1} \right\rceil$ ,  $\frac{-2}{2}$  $-3$  $\boldsymbol{0}$ - . . . . . . / **.** /  $e^{2t}$ -  $\left\lceil \frac{1}{2} \right\rceil$  $\overline{\phantom{0}}$  $-c_2 + c_3(-t-2)$  $-c_1 + c_2(-t-1) + c_3\left(-\frac{1}{2}t^2 - t - 3\right)$  $c_1 + c_2t + \frac{1}{2}c_3t^2$ |<br>|<br>|<br>| /  $e^{2t}$ .

# **6.4 Nonhomogeneous First-Order Systems: Undetermined Coefficients, Variation of Parameters, and the Matrix Exponential**

In Chapter 4, we learned how to solve nonhomogeneous differential equations through the use of Undetermined Coefficients and Variation of Parameters. Here we approach the solution of systems of nonhomogeneous equations using those methods.

Let

$$
\mathbf{X}(t) = \begin{pmatrix} x_1(t) \\ x_2(t) \\ \vdots \\ x_n(t) \end{pmatrix}, \quad \mathbf{A}(t) = \begin{pmatrix} a_{11}(t) & a_{12}(t) & \dots & a_{1n}(t) \\ a_{21}(t) & a_{22}(t) & \dots & a_{2n}(t) \\ \vdots & \vdots & \dots & \vdots \\ a_{n1}(t) & a_{n2}(t) & \dots & a_{nn}(t) \end{pmatrix}, \quad \text{and} \quad \mathbf{F}(t) = \begin{pmatrix} f_1(t) \\ f_2(t) \\ \vdots \\ f_n(t) \end{pmatrix}.
$$

A general solution of the homogeneous system  $X' = AX$  is  $X = \Phi(t)C$ , where  $\Phi(t) = (\Phi_1 \ \Phi_2 \ \cdots \ \Phi_n)$  is a fundamental matrix for the system  $X' = AX$  and  $C =$ \* + + *c*1 - .

+ + + + + + +  $\mathsf{I}$  $\overline{\phantom{0}}$ *c*2 *cn* is an  $n \times 1$  constant vector. . . /

Let **X** be any solution of  $X' = AX + F(t)$ ,  $X_h = \Phi(t)C$  a general solution of the corresponding homogeneous system,  $X' = AX$ , and  $X_p$  a particular solution of Aparticular solution to a the nonhomogeneous system.

Then,  $X - X_p$  is a solution of the corresponding homogeneous system,  $X' = AX$ , so  $\mathbf{X} - \mathbf{X}_p = \mathbf{X}_h$  and, consequently,  $\mathbf{X} = \mathbf{X}_h + \mathbf{X}_p$ .

Thus, to find a general solution of  $X' = AX + F(t)$ , we note that if  $X_p$  is a particular solution of the equation then all other solutions to the equation can be written in the form

$$
\mathbf{X} = \underbrace{\mathbf{\Phi}(t)\mathbf{C}}_{\mathbf{X}_h} + \mathbf{X}_p.
$$

### **6.4.1 Undetermined Coefficients**

We use the method of undetermined coefficients to find a particular solution of a nonhomogeneous system in much the same way as we approached nonhomogeneous higher-order equations in Chapter 4. The main difference is that the coefficients are *constant vectors* when we work with systems.

system of ordinary differential equations is a set of functions that satisfy the system but do not contain any arbitrary constants. That is, a particular solution to a system is a set of specific functions, *containing no arbitrary constants*, that satisfy the system.

 $\mathbf{X}_h = \mathbf{\Phi} \mathbf{C}$  is a general solution of the corresponding homogeneous equation,  $X' = AX$ .

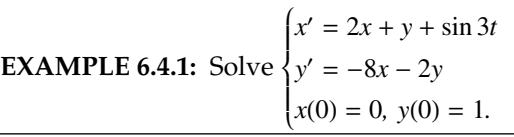

**SOLUTION:** In matrix form, the system is equivalent to  $X' = \begin{pmatrix} 2 & 1 \ -8 & -2 \end{pmatrix} X$ +  $\begin{pmatrix} \sin 3t \\ 0 \end{pmatrix}$ . We find a general solution of the corresponding homogeneous system  $\mathbf{X}' = \begin{pmatrix} 2 & 1 \ -8 & -2 \end{pmatrix} \mathbf{X}$  with DS01ve. In[1209]:= **homsol**  $DSolve$  $[ {x' [t] == 2x[t] + y[t]}$  $\mathbf{y}'$  [t] == -8  $\mathbf{x}$  [t] - 2  $\mathbf{y}$  [t] }, { $\mathbf{x}$  [t],  $\mathbf{y}$  [t] }, **t//Simplify**  $Out [1209] = {\{\mathbf{x}[t] \to C[1] \text{ Cos}[2 t] + (2 C[1] \}]}$ 

$$
+C[2]) \cos[t] \sin[t],
$$
  
\n
$$
y[t] \rightarrow C[2] \cos[2t] - (4 C[1])
$$
  
\n+
$$
+C[2]) \sin[2t]\}
$$

These results indicate that a general solution of the corresponding homogeneous system is

$$
\mathbf{X}_{h} = \begin{pmatrix} -\cos 2t - \sin 2t & \sin 2t - \cos 2t \\ 4\sin 2t & 4\cos 2t \end{pmatrix} \begin{pmatrix} c_{1} \\ c_{2} \end{pmatrix}.
$$
  

$$
\text{In [1210]} := \mathbf{x}_{h} [\mathbf{t}_{-}] = \begin{pmatrix} \mathbf{x} [\mathbf{t} \\ \mathbf{y} [\mathbf{t}] \end{pmatrix} / \text{. homsol[[1]]};
$$

Thus, we search for a particular solution of the nonhomogeneous system of the form  $X_p = a \sin 3t + b \cos 3t$ , where  $a = \begin{pmatrix} 1 \\ 1 \end{pmatrix}$ *a*1  $\begin{pmatrix} a_1 \\ a_2 \end{pmatrix}$  and **b** =  $\begin{pmatrix} a_1 \\ a_2 \end{pmatrix}$ *b*1  $\begin{bmatrix} b_1 \\ b_2 \end{bmatrix}$ After defining  $\mathbf{A} = \begin{pmatrix} 2 & 1 \\ -8 & -2 \end{pmatrix}$  and  $\mathbf{X}_p = \mathbf{a} \sin 3t + \mathbf{b} \cos 3t$ , we substitute  $\mathbf{X}_p$  into the nonhomogeneous system.

$$
In [1211]: = \texttt{capa} = \begin{pmatrix} 2 & 1 \\ -8 & -2 \end{pmatrix};
$$
  

$$
In [1212]: = \mathbf{x}_P[t_1] = \begin{pmatrix} a_1 \\ a_2 \end{pmatrix} Sin[3t] + \begin{pmatrix} b_1 \\ b_2 \end{pmatrix} Cos[3t];
$$

```
\int \ln \left[ 1213 \right] := \text{step1} = \textbf{x}_{p} \cdot \left[ \textbf{t} \right] = \text{capa} \cdot \textbf{x}_{p} \left[ \textbf{t} \right] + \begin{pmatrix} \text{Sin[3t]} \\ 0 \end{pmatrix} / \sqrt{2}Simplify
Out [1213] = \{(-3 \sin[3 t] b_1 + 3 \cos[3 t] a_1\},\\{-3 \sin[3 t] b_2+3 \text{Cos} [3 t] a_2} ==
                              \{2 \text{Cos}[3 t] b_1 + \text{Cos}[3 t] b_2+ \sin[3 t] (1 + 2 a_1 + a_2),
                              \{-2 (4 \cos 3 t) b_1 + \cos 3 t) b_2\}+ Sin[3 t] (4 a<sub>1</sub> + a<sub>2</sub>))}
```
The result represents a system of equations that is true for all values of  $t.$  In particular, substituting  $t=0$  yields

```
In [1214]: = eq1 = step1 / . t - > 0Out [1214] = \{\{3\}\{1, 1\}, \{4, -2\}\},\},
                \{3\{\{1,1\},\{4,-2\}\}_2\} ==
                 \{\{2b_1+b_2\}, \{-2(4b_1+b_2)\}\}\
```
which is equivalent to the system of equations

$$
\begin{cases} 3a_1 = 2b_1 + b_2 \\ 3a_2 = -2(4b_1 + b_2). \end{cases}
$$

Similarly, substituting  $t = \pi/2$  results in

```
In [1215]: = eq2 = step1 / t - \pi/2Out [1215] = \{\{3b_1\}, \{3b_2\}\} =\{ \{-1 - 2 a_1 - a_2\},\}\{-2 (-4 a_1 - a_2)\}\
```
which is equivalent to the system of equations

$$
\begin{cases} 3b_1 = -1 - 2a_1 - a_2 \\ 3b_2 - 2(-4a_1 - a_2) \end{cases}
$$

We now use Solve to solve these four equations for  $a_1$ ,  $a_2$ ,  $b_1$ , and  $b_2$ 

```
In [1216] := coeffs = Solve [eq1, eq2]Out [1216] = \left\{ \left\{ b_{1} \rightarrow -\frac{3}{5}, b_{2} \rightarrow 0, a_{1} \rightarrow -\frac{2}{5}, a_{2} \rightarrow \frac{8}{5} \right\} \right\}
```
and substitute into  $X_p$  to obtain a particular solution to the nonhomogeneous system.
$$
In [1217] := \mathbf{x}_p[t.] = \mathbf{x}_p[t]/.coeffs[[1]]
$$
  
Out [1217] = {  $\left\{ \left\{ -\frac{3}{5} \cos[3t] - \frac{2}{5} \sin[3t] \right\}, \left\{ \frac{8}{5} \sin[3t] \right\} \right\}$ 

A general solution to the nonhomogeneous system is then given by  $\mathbf{X} = \mathbf{X}_h + \mathbf{X}_p.$ 

$$
\begin{aligned}\n\text{In [1218]} &:= \mathbf{x}[t] = \mathbf{x}_h[t] + \mathbf{x}_p[t] \\
\text{Out [1218]} &= \left\{ \left[ C[1] \cos[2t] - \frac{3}{5} \cos[3t] \right. \\
&\quad \left. + (2C[1] + C[2]) \cos[t] \sin[t] - \frac{2}{5} \sin[3t] \right\}, \\
&\quad \left\{ C[2] \cos[2t] - (4C[1] + C[2]) \sin[2t] \right. \\
&\quad \left. + \frac{8}{5} \sin[3t] \right\} \right\}\n\end{aligned}
$$

To solve the initial-value problem, we apply the initial condition and solve for the unknown constants.

```
In [1219]: = \mathbf{x[0]}Out [1219] = \left\{ \left\{ -\frac{3}{5} + C[1] \right\}, \{C[2]\}]
In [1220]: = \text{cvals} = \text{Solve}[\mathbf{x}[0] == \{\{0\}, \{1\}\}]Out [1220] = \left\{ \left\{ C[1] \to \frac{3}{5}, C[2] \to 1 \right\} \right\}
```
We obtain the solution by substituting these values back into the general solution.

```
In [1221]: = \mathbf{x}[\mathbf{t}] = \mathbf{x}[\mathbf{t}] / . \text{cvals}([1]) / / \text{Flatten}Simplify
Out [1221] = \left\{ \frac{1}{5} (3 \cos[2 \text{ t}] - 3 \cos[3 \text{ t}] \right\}+11 \text{ Cos[t] } \sin[t] - 2 \sin[3 t]),\cos[2 t] - \frac{17}{5}\frac{17}{5} Sin[2 t] + \frac{8}{5}\frac{5}{5} Sin[3 t] }
```
We confirm this result by graphing  $x(t)$  (in black) and  $y(t)$  (in gray) together in Figure 6-25 (a) as well as parametrically in (b).

```
In [1222]: = Plot [Evaluate [x[t]], {t, 0, 4\pi},
                PlotStyle 

                GrayLevel-
0, GrayLevel-
0.5	,
                PlotRange \rightarrow {-2\pi, 2\pi}, AspectRatio \rightarrow 1]
In [1223] := ParametricPlot[\mathbf{x}[t], \{t, 0, 4\pi\}]PlotRange \rightarrow {{-6, 5}, {-5, 6}},
                AspectRatio 
 1, Compiled 
 False
```
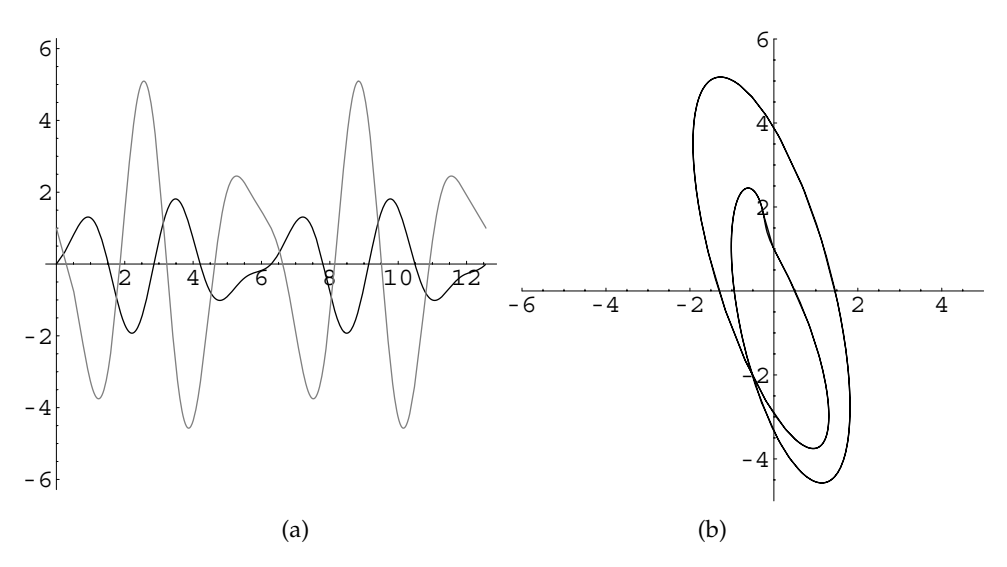

Figure 6-25 (a)  $x(t)$  (in black) and  $y(t)$  (in gray). (b) Parametric plot of  $x(t)$  versus  $y(t)$ 

Finally, we note that DSolve is able to find a general solution of the nonhomogeneous system

```
In [1224] := \text{Clear}[x, y, t]gensol 
                   Simplify-

                      DSolve[ {x' [t] = 2x[t] + y[t] + Sin[3t],}y<sup>\{k\} == -8 x \{t\} - 2 y\{t\} }, \{k[t]\},</sup>
                        y-
t	, t
Out [1224] = \{ \big\{ x[t] \rightarrow C[1] \text{ Cos}[2 t] - \frac{3}{5} \big\}\frac{1}{5} Cos [3 t]
                             +C[2] Cos[t] Sin[t] + C[1] Sin[2t]-\frac{2}{5} Sin[3 t], y[t] \rightarrow C[2] Cos[2 t]
                             -(4 C[1] + C[2]) Sin[2t]
                              +\frac{8}{5} \sin[3 t]
```
as well as solve the initial-value problem.

```
In[1225]:= partsol 
                     Simplify-

                        DSolve[ {x' [t] = 2x[t] + y[t] + Sin[3t],}\mathbf{y}' [t] == -8 \mathbf{x} [t] - 2 \mathbf{y} [t], \mathbf{x} [0] == 0,
                              \mathbf{y}[0] == 1, \{\mathbf{x}[t], \mathbf{y}[t]\}, t]
```
Out[1225]= -xt 1 <sup>10</sup> <sup>6</sup> Cos2 t 6 Cos3 t 11 Sin2 t 4 Sin3 t , yt Cos2 t 17 5 Sin2 t 8 5 Sin3 t In[1226]:= **partsol--1, 1, 2//ExpToTrig// Simplify** Out[1226]= 1 <sup>10</sup> <sup>6</sup> Cos2 t 6 Cos3 t 11 Sin2 t 4 Sin3 t In[1227]:= **partsol--1, 2, 2//ExpToTrig// Simplify** Out[1227]= Cos2 t 17 5 Sin2 t 8 5 Sin3 t 

# **6.4.2 Variation of Parameters**

 $\blacksquare$ 

Generally, the method of undetermined coefficients is difficult to implement for nonhomogeneous linear systems as the choice for the particular solution must be very carefully made.

Variation of parameters is implemented in much the same way as for first-order linear equations.

Let **Φ** be a fundamental matrix for the corresponding homogeneous system. We assume that a particular solution has the form  $\mathbf{X}_p = \mathbf{\Phi} \mathbf{U}(t)$ . Differentiating  $\mathbf{X}_p$ gives us

$$
\mathbf{X}_{p}^{\prime} = \mathbf{\Phi}^{\prime} \mathbf{U} + \mathbf{\Phi} \mathbf{U}^{\prime}.
$$

Substituting into equation  $X' = AX + F(t)$  results in

$$
\Phi'U + \Phi U' = A\Phi U + F
$$

$$
\Phi U' = F
$$

$$
U' = \Phi^{-1}F
$$

$$
U = \int \Phi^{-1}F dt,
$$

where we have used the fact that  $\Phi'U - A\Phi U = (\Phi' - A\Phi)U = 0$ . It follows that

$$
\mathbf{X}_p = \mathbf{\Phi} \int \mathbf{\Phi}^{-1} \mathbf{F} dt.
$$
 (6.15)

A general solution is then

$$
\mathbf{X} = \mathbf{X}_h + \mathbf{X}_p
$$
  
=  $\Phi \mathbf{C} + \Phi \int \Phi^{-1} \mathbf{F} dt$   
=  $\Phi \left( \mathbf{C} + \int \Phi^{-1} \mathbf{F} dt \right) = \Phi \int \Phi^{-1} \mathbf{F} dt$ ,

where we have incorporated the constant vector **C** into the indefinite integral  $\int \mathbf{\Phi}^{-1} \mathbf{F} dt$ .

**EXAMPLE 6.4.2:** Solve the initial-value problem

$$
\mathbf{X}' = \begin{pmatrix} 1 & -1 \\ 10 & -1 \end{pmatrix} \mathbf{X} - \begin{pmatrix} t \cos 3t \\ t \sin t + t \cos 3t \end{pmatrix}, \quad \mathbf{X}(0) = \begin{pmatrix} 1 \\ -1 \end{pmatrix}.
$$

*Remark.* In traditional form, the system is equivalent to

$$
\begin{cases}\nx' = x - y - t \cos 3t \\
y' = 10x - y - t \sin t - t \cos 3t,\n\end{cases}\n\quad x(0) = 1, \ y(0) = -1.
$$

**SOLUTION:** The corresponding homogeneous system is  $\mathbf{X}'_h = \begin{pmatrix} 1 & -1 \\ 10 & -1 \end{pmatrix} \mathbf{X}_h$ . The eigenvalues and corresponding eigenvectors of **A** =  $\begin{pmatrix} 1 & -1 \\ 10 & -1 \end{pmatrix}$  are

$$
\lambda_{1,2} = \pm 3i
$$
 and  $\mathbf{v}_{1,2} = \begin{pmatrix} 1 \\ 10 \end{pmatrix} \pm \begin{pmatrix} 3 \\ 0 \end{pmatrix} i$ , respectively.

$$
In [1228] := \texttt{capa} = \{ \{1, -1\}, \{10, -1\} \};
$$
  
Eigensystem[capa]

$$
\text{Out [1228]} = \{ \{-3 \, \text{ i, } 3 \, \text{ i} \}, \{ \{1-3 \, \text{ i, } 10 \}, \{1+3 \, \text{ i, } 10 \} \} \}
$$

A fundamental matrix is  $\Phi = \begin{pmatrix} \sin 3t & \cos 3t \\ \sin 3t - 3 \cos 3t & \cos 3t + 3 \sin 3t \end{pmatrix}$  with inverse  $\mathbf{\Phi}^{-1} = \begin{pmatrix} 1 \\ 1 \end{pmatrix}$  $\frac{1}{3}$  cos 3*t* + sin 3*t*  $-\frac{1}{3}$  cos 3*t*  $-\frac{1}{3} \sin 3t + \cos 3t + \frac{1}{3} \sin 3t$ .

```
In [1229]: = \text{fm} = \{ \{ \text{Sin}[3t], \text{Sin}[3t] - 3\text{Cos}[3t] \},\}Cos-
3t, Cos-
3t  3 Sin-
3t		//Transpose

                fminv  Inverse-
fm//Simplify
Out [1229] = \{ \}1
                   \frac{1}{3} Cos[3 t] + Sin[3 t], Cos[3 t]
                  -\frac{1}{3} Sin[3 t], \{-\frac{1}{3} Cos[3 t],
                     1
                     \frac{1}{3} Sin[3 t] } }
```
We now compute  $\Phi^{-1}\mathbf{F}(t)$ 

$$
In [1230] := \mathbf{ft} = \{-\mathbf{t} \cos[3\mathbf{t}], -\mathbf{t} \sin[\mathbf{t}] - \mathbf{t} \cos[3\mathbf{t}]\};
$$
\n
$$
\mathbf{step1} = \text{fminv.ft}
$$
\n
$$
Out [1230] = \{ (-\mathbf{t} \cos[3 \mathbf{t}] - \mathbf{t} \sin[\mathbf{t}]) \ ( \cos[3 \mathbf{t}] -\frac{1}{3} \sin[3 \mathbf{t}]) - \mathbf{t} \cos[3 \mathbf{t}] \ (\frac{1}{3} \cos[3 \mathbf{t}] + \sin[3 \mathbf{t}]) , \frac{1}{3} \mathbf{t} \cos[3 \mathbf{t}]^{2} + \frac{1}{3} \ (-\mathbf{t} \cos[3 \mathbf{t}] - \mathbf{t} \sin[\mathbf{t}]) \sin[3 \mathbf{t}] \}
$$

and  $\int \mathbf{\Phi}^{-1} \mathbf{F}(t) dt$ .

$$
In [1231] := \text{step2 = Integrate[step1, t]}
$$
\n
$$
Out [1231] = \left\{ \frac{1}{864} \left( -288 \text{ t}^2 + 36 \text{ Cos} [2 \text{ t}] - 9 \text{ Cos} [4 \text{ t}] \right. \right.
$$
\n
$$
-216 \text{ t Cos} [2 \text{ t}] - 9 \text{ Cos} [4 \text{ t}]
$$
\n
$$
+108 \text{ t Cos} [6 \text{ t}] + 16 \text{ Cos} [6 \text{ t}]
$$
\n
$$
+108 \text{ Sin} [2 \text{ t}] + 72 \text{ t Sin} [2 \text{ t}]
$$
\n
$$
-27 \text{ Sin} [4 \text{ t}] - 36 \text{ t Sin} [4 \text{ t}]
$$
\n
$$
-8 \text{ Sin} [6 \text{ t}] - 96 \text{ t Sin} [6 \text{ t}] \big), \frac{1}{864}
$$
\n
$$
\left( 72 \text{ t}^2 - 36 \text{ Cos} [2 \text{ t}] + 9 \text{ Cos} [4 \text{ t}] \right)
$$
\n
$$
-72 \text{ t Sin} [2 \text{ t}] + 36 \text{ t Sin} [4 \text{ t}]
$$
\n
$$
-4 \text{ Sin} [6 \text{ t}] + 24 \text{ t sin} [6 \text{ t}] \right\}
$$

A general solution of the nonhomogeneous system is then  $\Phi\left(\int \Phi^{-1} \mathbf{F}(t)\right)$  $dt + C$ ).

$$
In [1232]:=\texttt{Simplify}[\texttt{fm}.\texttt{step2}]
$$

$$
Out [1232] = \left\{ \frac{1}{288} \left( 27 \cos[t] - 4 \left( \left( 1 + 6 \ t + 18 \ t^2 \right) \right) \right.\n \times \cos[3 t] + 27 \ t \ \sin[t] - \sin[3 t] \right. \right.\left. + 6 \ t \ \sin[3 t] + 18 \ t^2 \ \sin[3 t] \right),\n \left. \frac{1}{288} \left( -36 \ t \ \cos[t] - 4 \left( 1 - 6 \ t + 18 \ t^2 \right) \right.\n \times \cos[3 t] - 45 \ \sin[t] - 4 \ \sin[3 t] \right.\left. - 24 \ t \ \sin[3 t] + 72 \ t^2 \ \sin[3 t] \right)\n \right\}
$$

It is easiest to use DSolve to solve the initial-value problem directly as we do next.

$$
In [1233] := \text{check} = \text{DSolve}[\{x'[t] == x[t] - y[t] - t \text{ Cos}[3t], y'[t] == 10x[t] - y[t] - t \text{ Sin}[t] - t \text{ Cos}[3t], x[0] == 1, y[0] == -1], \{x[t], y[t], t\}
$$
\n
$$
Out [1233] = \{ \{x[t] \rightarrow \frac{1}{288} \ (-9 \text{ Cos}[t] + 297 \text{ Cos}[3 t] -72 \text{ t}^2 \text{ Cos}[3 t] + 36 \text{ t} \text{ Sin}[t] + 192 \text{ Sin}[3 t] - 24 \text{ t} \text{ Sin}[3 t] \}, y[t] \rightarrow \frac{1}{288} \ (-9 \text{ Cos}[t] - 36 \text{ t} \text{ Cos}[t] - 279 \text{ Cos}[3 t] - 72 \text{ t} \text{ Cos}[3 t] - 72 \text{ t}^2 \text{Cos}[3 t] - 45 \text{ Sin}[t] + 36 \text{ t} \text{ Sin}[t] + 1107 \text{ Sin}[3 t] - 24 \text{ t} \text{Sin}[3 t] - 216 \text{ t}^2 \text{ Sin}[3 t] \} \}
$$

After using ?Evaluate to obtain basic information regarding the Evaluate function, the solutions are graphed with Plot and Para metricPlot in Figure 6-26.

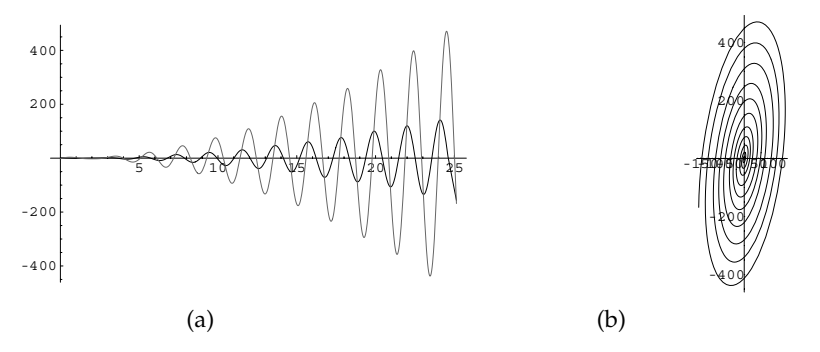

Figure 6-26 (a) Graph of  $x(t)$  (in black) and  $y(t)$  (in gray). (b) Parametric plot of  $x(t)$ versus *yt*

```
In[1234]:= ?Evaluate
"Evaluate [expr] causesexprtobeevaluatedeven
   ifitappearsastheargumentofafunction
   whoseattributesspecifythatitshouldbe
   heldunevaluated."
In[1235]:= p1  Plot-
Evaluate-
x-
t, y-
t	/.check,
                t, 0, 8Π	, PlotStyle > GrayLevel-
0,
                GrayLevel-
0.4	, DisplayFunction >
                Identity

           p2  ParametricPlot-
Evaluate-
x-
t,
                y-
t	/.check, t, 0, 8Π	,
                DisplayFunction > Identity,
                AspectRatio > Automatic

           Show[GraphicsArray[{p1, p2}]]
```

```
EXAMPLE 6.4.3: Solve
                             x' = -3x + 2y + e^t \sec ty' = -10x + 5y + e^t \csc t,
                             x(\pi/4) = 3, y(\pi/4) = -10 < t < \pi.
```
 $\blacksquare$ 

**SOLUTION:** To implement the method of Variation of Parameters, we proceed in the same manner as before. First, we find a general solution of the corresponding homogeneous system.

```
In [1236] := \text{Clear}[x, y, a]a = \begin{pmatrix} -3 & 2 \\ -10 & 5 \end{pmatrix};
In[1237]:= homsol  DSolve-

                                  \text{Thread}[\{x'[\textbf{t}], y'[\textbf{t}]\} ==a.x-
t, y-
t	,
                                  x-
t, y-
t	, t//
                                  FullSimplify
```
This result means that a general solution of the corresponding homogeneous system is

$$
\mathbf{X}_h = \begin{pmatrix} e^t(-\cos 2t + 2\sin 2t) & e^t(2\cos 2t + \sin 2t) \\ 5e^t \sin 2t & 5e^t \cos 2t \end{pmatrix} \begin{pmatrix} c_1 \\ c_2 \end{pmatrix}
$$

and a fundamental matrix is given by

$$
\Phi = \begin{pmatrix} e^t(-\cos 2t + 2\sin 2t) & e^t(2\cos 2t + \sin 2t) \\ 5e^t \sin 2t & 5e^t \cos 2t \end{pmatrix}.
$$
  
\nIn [1238]: =  $\Psi$ [t.] =  
\n
$$
\begin{pmatrix} \exp[t] (-\cos[2t] + 2\sin[2t]) & \exp[t] (2\cos[2t] + \sin[2t]) \\ 5\exp[t] \sin[2t] & 5\exp[t] \cos[2t] \end{pmatrix};
$$

Next, we compute  $\mathbf{X}_p(t) = \mathbf{\Phi}(t) \int \mathbf{\Phi}^{-1}(t) \mathbf{F}(t) dt$ . The result is *very* lengthy so we suppress the resulting output by including a semi-colon at the end of the command.

```
In [1239] := inverse \Psi = Inverse [\Psi[t]] // Simplify;MatrixForm-
inverse'
Out[1239]= 
                             -e^{-t} \cos[2 t] \frac{1}{5} e^{-t} (2 \cos[2 t] + \sin[2 t])e^{-t} \sin[2 t] \frac{1}{5} e^{-t} (\cos[2 t] - 2 \sin[2 t])\begin{bmatrix} \text{In} \left[ 1240 \right] := \textbf{f} \left[ \textbf{t}_{-} \right] = \begin{pmatrix} \texttt{Exp} \left[ \textbf{t} \right] \texttt{Sec} \left[ \textbf{t} \right] \ \texttt{Exp} \left[ \textbf{t} \right] \texttt{Csc} \left[ \textbf{t} \right] \end{pmatrix}\frac{1}{2} Exp [t] \frac{1}{2} Csc [t] \frac{1}{2}\mathbf{x}_p[t_] =
                              '-
t.Integrate-
Inverse-
'-
t.f-
t, t//
                             Simplify
```
However, we view abbreviations of  $x(t)$  and  $y(t)$  with Short.

```
In[1241]:= xp-
t-
-
1//Short
Out [1241] = {e^t (\ll 1)}In[1242]:= xp-
t-
-
2//Short
Out [1242] = \{-e^t \ (\ll 1) \gg 0\}
```
Finally, we form a general solution of the nonhomogeneous system.

$$
\text{In [1243]} := \mathbf{x[t-]} = \mathbf{\Psi[t]} \cdot \begin{pmatrix} c_1 \\ c_2 \end{pmatrix} + \mathbf{x_p[t]} / / \text{Simplify};
$$

To solve the initial-value problem, we substitute  $t = \pi/4$  into the general solution

$$
In[1244]: = \mathbf{x}[\pi/4]/\text{FullSimplify}
$$

$$
\begin{aligned}\n\text{Out [1244]} &= \left\{ \left\{ e^{\pi/4} \left( -2\sqrt{2} - 2\ \text{Log} \left[ \ \text{Cos} \left[ \frac{\pi}{8} \right] - \text{Sin} \left[ \frac{\pi}{8} \right] \right] \right. \right. \\
&\quad \left. + 2\ \text{Log} \left[ \ \text{Cos} \left[ \frac{\pi}{8} \right] + \text{Sin} \left[ \frac{\pi}{8} \right] \right] \right. \\
&\quad \left. + \text{Log} \left[ \ \text{Tan} \left[ \frac{\pi}{8} \right] \right] + 2\ \text{C}_1 + \text{C}_2 \right) \right\}, \\
&\quad \left\{ e^{\pi/4} \left( -2\ \sqrt{2} + 2\ \text{Log} \left[ \ \text{Sec} \left[ \frac{\pi}{8} \right] \right] \right. \\
&\quad \left. - 5\ \text{Log} \left[ \ \text{Cos} \left[ \frac{\pi}{8} \right] - \text{Sin} \left[ \frac{\pi}{8} \right] \right] \right. \\
&\quad \left. + 2\ \text{Log} \left[ \ \text{Sin} \left[ \frac{\pi}{8} \right] \right] + 5\ \text{Log} \left[ \ \text{Cos} \left[ \frac{\pi}{8} \right] \right. \\
&\quad \left. + \text{Sin} \left[ \frac{\pi}{8} \right] \right] + 5\ \text{C}_1 \right) \right\} \right\}\n\end{aligned}
$$

and solve 
$$
\begin{cases} x(\pi/4) = 3 \\ y(\pi/4) = -1 \end{cases}
$$
 for  $c_1$  and  $c_2$ .

$$
\begin{aligned}\n\text{In } [1245] &:= \text{cvals} = \text{Solve}\left[\mathbf{x} \left[\pi/4\right] = \begin{pmatrix} 3 \\ -1 \end{pmatrix}\right] \\
\text{Out } [1245] &= \left\{ \left\{ c_2 \rightarrow \frac{1}{5} e^{-\pi/4} \left(17 + 6\sqrt{2} e^{\pi/4} + e^{\pi/4} \operatorname{Log} \left[\right] \cos \left[\frac{\pi}{8}\right] \right] \right\} \right. \\
&\left. - e^{\pi/4} \operatorname{Log} \left[\sin \left[\frac{\pi}{8}\right] \right] \right), \\
\text{C}_1 &\rightarrow \frac{1}{5} e^{-\pi/4} \left( -1 + 2\sqrt{2} e^{\pi/4} + 2 e^{\pi/4} \operatorname{Log} \left[\right] \cos \left[\frac{\pi}{8}\right] \right) \\
&\quad + 5 e^{\pi/4} \operatorname{Log} \left[\left[\cos \left[\frac{\pi}{8}\right] \right] \right. \\
&\left. - \sin \left[\frac{\pi}{8}\right] \right] - 2 e^{\pi/4} \operatorname{Log} \left[\left[\sin \left[\frac{\pi}{8}\right] \right] \right] \\
&\quad - 5 e^{\pi/4} \operatorname{Log} \left[\left[\cos \left[\frac{\pi}{8}\right] + \sin \left[\frac{\pi}{8}\right] \right] \right)\right\}\n\end{aligned}
$$

This result is rather complicated so we compute more meaningful approximations with N.

$$
In [1246]: = numcvals = N[cvals]
$$
  
Out [1246] = {{c<sub>2</sub>, -3.42352, c<sub>1</sub>, -0.0543264}}

The solution to the initial-value problem is obtained by substituting these numbers back into the general solution.

$$
In [1247] := \mathbf{x[t]} = \mathbf{x[t]} / .\text{cvals}[[1]] // \mathbf{N}
$$

```
Out [1247] = \{ \{2.71828^t \ (-4. \cos[t] + \cos[2.t] \}\times (Log[Cos[0.5t] - 1. Sin[0.5t]]
              -1. Log[Cos[0.5t] + Sin[0.5t]])
              +0.0543264 (Cos[2.t] - 2. Sin[2.t])
              +(-1. Log[Cos[0.5 t]] - 2. Log[Cos[0.5 t]]-1. \sin[0.5 t]] + Log[Sin[0.5 t]]+2. Log[Cos[0.5 t] + Sin[0.5 t]]) Sin[2.t]+3.42352 (2. Cos[2.t]+Sin[2.t])),
              {2.71828}^t (17.1176 Cos[2. t] - 1. Cos[2. t]
              \times (Log[Cos[0.5 t]] - 1. Log[Sin[0.5 t]])
              +4. \sin[t] - 2. \cos[t] (4.
              + (2. Log[Cos[0.5 t]] + 5. Log[Cos[0.5 t]]-1. \sin[0.5 t]] - 2. \text{Log}[\sin[0.5 t]]-5. Log[Cos[0.5 t] + Sin[0.5 t]]) Sin[t])-0.271632 \sin[2.t])\}
```
We confirm that the initial conditions are satisfied by graphing  $x(t)$  and *y*(*t*) on the interval  $(0, \pi/2)$  in Figure 6-27.

```
\text{In [1248]} := \texttt{Plot}\Big[\texttt{Evaluate} \big[\mathtt{x[t]} \big] , \Big\{\mathtt{t} , 0 , \frac{\pi}{2} \Big\} ,
                                \texttt{PlotStyle} \rightarrow \{\texttt{GrayLevel[0]}, \texttt{GrayLevel[0.5]}\}\}
```
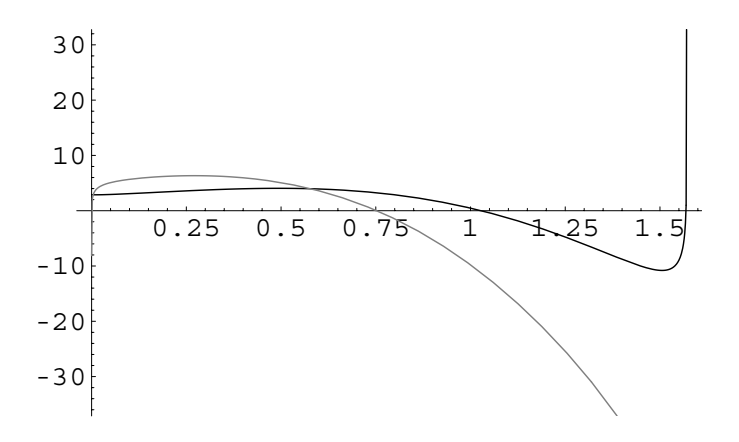

Figure 6-27  $x(t)$  (in black) and  $y(t)$  (in gray)

۳

# **6.4.3 The Matrix Exponential**

**Definition 28 (Matrix Exponential).** *If* **A***t is n n, the matrix exponential is defined by*

$$
e^{\mathbf{A}t} = \exp\left(\mathbf{A}t\right) = \mathbf{I} + \mathbf{A}t + \frac{1}{2!}\mathbf{A}^2t^2 + \dots = \sum_{n=0}^{\infty} \frac{1}{n!} \mathbf{A}^n t^n. \tag{6.16}
$$

Use the command MatrixExp to compute the matrix exponential of a matrix. For example, here we use MatrixExp to calculate  $e^{\mathbf{A}t}$  if  $\mathbf{A} = \begin{pmatrix} 1 & 0 \\ -2 & 3 \end{pmatrix}$ .

$$
In [1249]: = \text{MatrixExp}[\{\{t, 0\}, \{-2t, 3t\}\}]
$$
  
Out [1249] = { $e^t$ , 0}, { $e^t - e^{3t}$ ,  $e^{3t}$ }

Differentiating the series (6.16) term-by-term shows us that  $\frac{d}{dt}(e^{\mathbf{A}t}) = \mathbf{A}e^{\mathbf{A}t}$  so  $e^{\mathbf{A}t}$ satisfies the differential equation  $\mathbf{X}' = \mathbf{A}\mathbf{X}$ . We can use the matrix exponential  $e^{\mathbf{A}t}$ to solve the linear first-order system  $X' = AX + F(t)$  in much the same way that we used the integrating factor  $e^{\int p(x)dx}$  to solve the linear first-order equation *y'*  $p(x)y = q(x)$ . Moreover,  $e^{At}$  is a fundamental matrix for the homogeneous system;  $(e^{At})^{-1} = e^{-At}$ ; and if  $t = 0$ ,  $e^{At} = I$ .

To solve the system  $X' = AX + F(t)$ , we first rewrite it as  $X' - AX = F(t)$ . Now, multiply both sides of the equation by  $e^{-At}$  and integrate:

$$
e^{-\mathbf{A}t} (\mathbf{X}' - \mathbf{A}\mathbf{X}) = e^{-\mathbf{A}t} \mathbf{F}(t)
$$

$$
\frac{d}{dt} (e^{-\mathbf{A}t}\mathbf{X}) = e^{-\mathbf{A}t} \mathbf{F}(t)
$$

$$
e^{-\mathbf{A}t}\mathbf{X} = \int e^{-\mathbf{A}t} \mathbf{F}(t) dt + \mathbf{C}
$$

$$
\mathbf{X} = e^{\mathbf{A}t} \int e^{-\mathbf{A}t} \mathbf{F}(t) dt + e^{\mathbf{A}t} \mathbf{C},
$$

where *C* is an arbitrary constant vector.

If, in addition, we are given the initial condition  $\mathbf{X}(t_0) = \mathbf{X}_0$ , the solution to the

initial-value problem 
$$
\begin{cases} \mathbf{X}' = \mathbf{A}\mathbf{X} + \mathbf{F}(t) \\ \mathbf{X}(t_0) = \mathbf{X}_0 \end{cases}
$$
 is  

$$
\mathbf{X} = \int_{t_0}^t e^{\mathbf{A}(t-s)} \mathbf{F}(s) ds + e^{\mathbf{A}(t-t_0)} \mathbf{X}_0.
$$

**EXAMPLE 6.4.4:** Solve  $X' = \begin{pmatrix} 2 & 5 \\ -4 & -2 \end{pmatrix} X + \begin{pmatrix} \cos 4t \\ \sin 4t \end{pmatrix}$  $\frac{\cos n}{\sin 4t}$ .

**SOLUTION:** Here, 
$$
A = \begin{pmatrix} 2 & 5 \ -4 & -2 \end{pmatrix}
$$
. We compute  $e^{At}$  with MatrixExp.

$$
In [1250]: = \mathbf{a} = \begin{pmatrix} 2 & 5 \\ -4 & -2 \end{pmatrix};
$$

In[1251]:= **expa MatrixExp-at//ExpToTrig// FullSimplify** 

### **MatrixForm-expa**

$$
Out [1251] = \begin{pmatrix} \cos[4 t] + \frac{1}{2} \sin[4 t] & \frac{5}{4} \sin[4 t] \\ -\sin[4 t] & \cos[4 t] - \frac{1}{2} \sin[4 t] \end{pmatrix}
$$

A general solution of the system is then given by  $\mathbf{X} = e^{\mathbf{A}t} \int e^{-\mathbf{A}t} \mathbf{F}(t) dt$  $e^{-At}C$ . We compute  $e^{-At}$ ,  $\int e^{-At}F(t) dt$ , and  $e^{At} \int e^{-At}F(t) dt$ .

In[1252]:= invexpa = Inverse[expa]//Simplify;

### **MatrixForm-invexpa**

$$
Out [1252] = \begin{pmatrix} \cos[4 t] - \frac{1}{2} \sin[4 t] & -\frac{5}{4} \sin[4 t] \\ \sin[4 t] & \cos[4 t] + \frac{1}{2} \sin[4 t] \end{pmatrix}
$$

 $In [1253]: = \mathbf{f}[\mathbf{t}_{-}] = \begin{pmatrix} \cos{[4\mathbf{t}]} \\ \sin{[4\mathbf{t}]} \end{pmatrix}$  $\begin{bmatrix} 265 & 46 \\ 5 & 10 & 46 \end{bmatrix}$ 

In[1254]:= **step1 invexpa.f-t//Simplify** 

### **MatrixForm-step1**

$$
Out [1254] = \begin{pmatrix} \frac{1}{8} & (-1 + 9 \cos[8 t] - 2 \sin[8 t]) \\ \frac{1}{4} & -\frac{1}{4} \cos[8 t] + \sin[8 t] \end{pmatrix}
$$

In[1255]:= **step2 Integrate-step1, t//Simplify** 

## **MatrixForm-step2**

$$
Out [1255] = \begin{pmatrix} \frac{1}{64} (-8t + 2 \cos[8t] + 9 \sin[8t]) \\ \frac{1}{32} (8t - 4 \cos[8t] - \sin[8t]) \end{pmatrix}
$$

 $In [1256]: =$  step3 = expa.step2//Simplify;

## **MatrixForm-step3**

$$
Out [1256] = \begin{pmatrix} \frac{1}{64} ((2 - 8t) \cos[4t] + (9 + 16t) \sin[4t]) \\ \frac{1}{32} ((-4 + 8t) \cos[4t] - \sin[4t]) \end{pmatrix}
$$

Then, we form our general solution.

$$
\begin{aligned}\n\text{In [1257]} &:= \text{gensol} = \text{step3 + expa.} \binom{c_1}{c_2} / \text{Simplify} \\
\text{Out [1257]} &= \left\{ \left\{ \frac{1}{64} \left( (2 - 8 \text{ t}) \cos[4 \text{ t}] + (9 + 16 \text{ t}) \sin[4 \text{ t}] \right) \right. \right. \\
&\quad \left. + \left( \cos[4 \text{ t}] + \frac{1}{2} \sin[4 \text{ t}] \right) c_1 + \frac{5}{4} \sin[4 \text{ t}] c_2 \right\}, \\
&\quad \left\{ \frac{1}{32} \left( (-4 + 8 \text{ t}) \cos[4 \text{ t}] - \sin[4 \text{ t}] \right) \right. \\
&\quad \left. - \sin[4 \text{ t}] c_1 + \left( \cos[4 \text{ t}] - \frac{1}{2} \sin[4 \text{ t}] \right) c_2 \right\} \right\}\n\end{aligned}
$$

To graph the solution parametrically for various values of the arbitrary constant, we use Flatten to convert gensol to a list of the form *xt, yt*.

$$
\begin{aligned}\n\text{In } [1258] &:= \text{step1} = \text{Flatten [gensol]} \\
\text{Out } [1258] &= \left\{ \frac{1}{64} \left( (2 - 8 \text{ t}) \, \text{Cos} \left[ 4 \text{ t} \right] + (9 + 16 \text{ t}) \, \text{Sin} \left[ 4 \text{ t} \right] \right) \right. \\
&\quad \left. + \left( \text{Cos} \left[ 4 \text{ t} \right] + \frac{1}{2} \, \text{Sin} \left[ 4 \text{ t} \right] \right) \, \text{C}_1 + \frac{5}{4} \, \text{Sin} \left[ 4 \text{ t} \right] \, \text{C}_2 \right. \\
&\quad \left. \frac{1}{32} \left( (-4 + 8 \text{ t}) \, \text{Cos} \left[ 4 \text{ t} \right] - \text{Sin} \left[ 4 \text{ t} \right] \right) \\
&\quad \left. - \text{Sin} \left[ 4 \text{ t} \right] \, \text{C}_1 + \left( \text{Cos} \left[ 4 \text{ t} \right] - \frac{1}{2} \, \text{Sin} \left[ 4 \text{ t} \right] \right) \, \text{C}_2 \right\}\n\end{aligned}
$$

Next, we use Table together with Flatten to create a set of parametric functions that we will graph with ParametricPlot.

```
In[1259]:= toplot 
              Flatten-
Table-
step1, c1, 1, 1	,
                {c_2, -1, 1}, 1, 1}
```
Now, we define paramgraph. Given a list of the form  $\{x(t), y(t)\},$ paramgraph parametrically graphs  $\begin{cases}$  $x = x(t)$  $y = y(t)$ for  $-3\pi \le t \le 3\pi$ . The resulting graphics object is not displayed.

```
In [1260] := paramgraph [list.] :=ParametricPlot-
list, t, 3 Π, 3Π	,
                   P1otRange \rightarrow {{-5, 5}, {-5, 5}},
                   \text{Ticks} \rightarrow \{ \{-5, 5\} \}, \{-5, 5\} \}AspectRatio 
 1,
                   DisplayFunction 
 Identity
```
We then use Map to apply paramgraph to the list of parametric functions toplot.

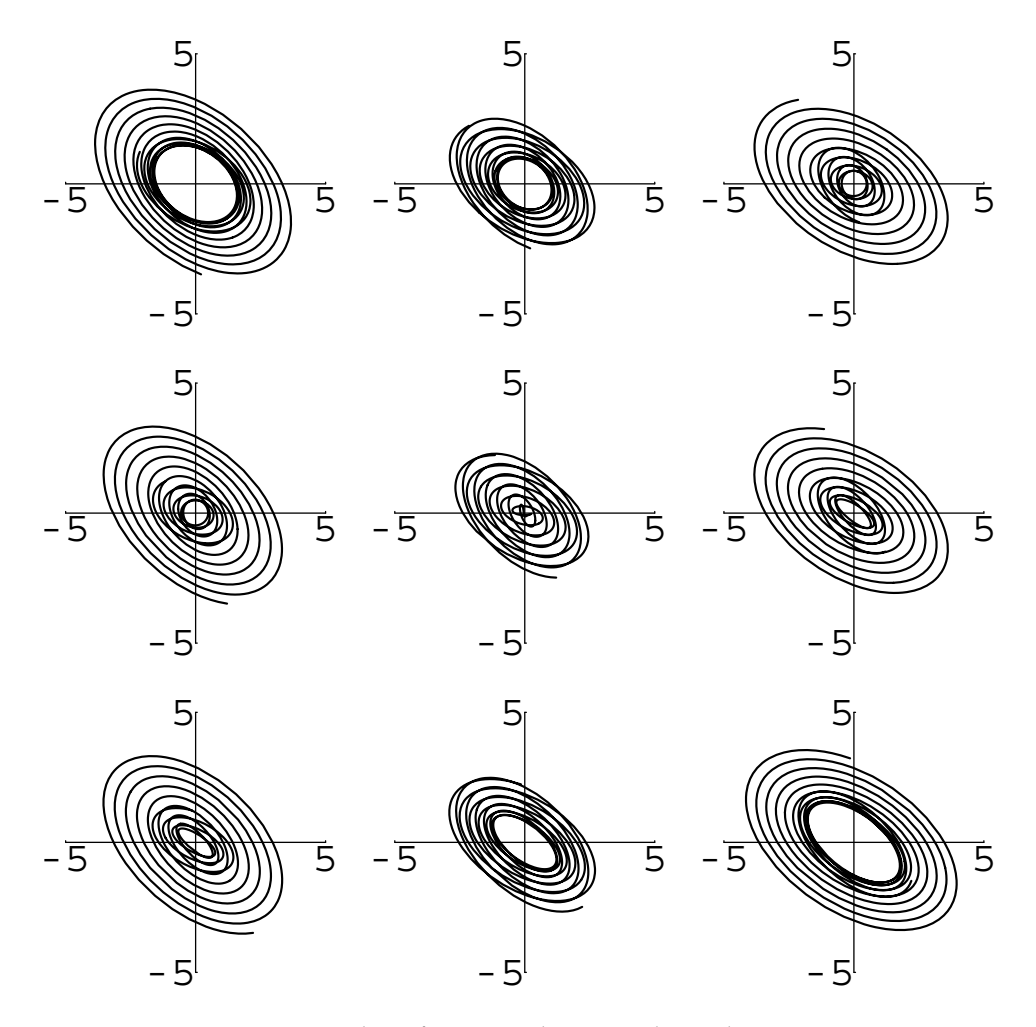

Figure 6-28 Parametric plots of various solutions to the nonhomogeneous system

```
In[1261]:= somegraphs  Map-
paramgraph, toplot
Out [1261] = {-Graphics-, -Graphics-, -Graphics-,
             -Graphics-, -Graphics-, -Graphics-,
             -Graphics-, -Graphics-, -Graphics-
```
The resulting list of nine graphics objects is partitioned into three element subsets with Partition. All nine graphs are then shown together using Show and GraphicsArray in Figure 6-28.

```
In [1262] := \text{toshow} = \text{Partition}[\text{somegraphs}, 3];Show [GraphicsArray[toshow]]
```
If a system of differential equations contains derivatives of order greater than one, In Chapter 8, we will also see we can often rewrite it as a system of first-order equations.

> **EXAMPLE 6.4.5:** Solve  $\left\{ \right.$  $\begin{array}{c} \begin{array}{c} \end{array} \\ \begin{array}{c} \end{array} \end{array}$  $\overline{\mathcal{L}}$  $-2\frac{d^2x}{l^2}$  $\frac{d^2x}{dt^2} - 2\frac{dy}{dt} = 0$  $\frac{d^2y}{dt^2} + y - \frac{dx}{dt} = \cos t$  $x(0) = 2, x'(0) = 1, y(0) = 1, y'(0) = 2.$

**SOLUTION:** To rewrite the system as a system of first-order equations, we let  $z = dx/dt$  and  $w = dy/dt$ . Then,  $dz/dt = d^2x/dt^2$  and  $dw/dt$  $d^2y/dt^2$ . Substituting into the first equation we have  $-2 dz/dt - 2w = 0$ so  $dz/dt = -w$ . Similarly, substituting into the second equation yields  $dw/dt + y - z = \cos t$  so  $dw/dt = -y + z + \cos t$ . Therefore, the original system is equivalent to the system of first-order equations

$$
\begin{cases}\n dx/dt = z \\
 dy/dt = w \\
 dz/dt = -w \\
 dw/dt = -y + z + \cos t \\
 x(0) = 2, \ y(0) = 1, \ z(0) = 1, \ w(0) = 2.\n\end{cases}
$$

In matrix form, the initial-value problem is equivalent to  $X' = AX$ 

$$
+ \mathbf{F}(t), \mathbf{X}(0) = \begin{pmatrix} 2 \\ 1 \\ 1 \\ 2 \end{pmatrix}, \text{ where}
$$
  

$$
\mathbf{X} = \begin{pmatrix} x \\ y \\ z \\ w \end{pmatrix}, \quad \mathbf{A} = \begin{pmatrix} 0 & 0 & 1 & 0 \\ 0 & 0 & 0 & 1 \\ 0 & 0 & 0 & -1 \\ 0 & -1 & 1 & 0 \end{pmatrix}, \text{ and } \mathbf{F}(t) = \begin{pmatrix} 0 \\ 0 \\ 0 \\ 0 \\ \cos t \end{pmatrix}.
$$

that Laplace transforms can often be used to solve systems of this type.

 $\blacksquare$ 

Using the exponential matrix, the solution to the initial-value problem is given by

$$
\mathbf{X} = \int_0^t e^{\mathbf{A}(t-s)} \mathbf{F}(s) ds + e^{\mathbf{A}t} \begin{pmatrix} 2 \\ 1 \\ 1 \\ 2 \end{pmatrix}.
$$

First, we define A and then use MatrixExp together with ExpToTriq and FullSimplify to compute  $e^{\mathbf{A}t}$ .

$$
In [1263] := a = \{ \{0, 0, 1, 0\}, \{0, 0, 0, 1\},
$$

$$
\{0, 0, 0, -1\}, \{0, -1, 1, 0\} \};
$$

$$
In [1264] := \exp a = MatrixExp[at] // ExpTorrig //
$$

$$
FullSimplify;
$$

**MatrixForm-expa**

$$
\begin{pmatrix}\n\text{Out} [1264] = \\
1 \frac{1}{4} (2 \text{ t} - \sqrt{2} \sin [\sqrt{2} \text{ t}]) \frac{1}{4} (2 \text{ t} + \sqrt{2} \sin [\sqrt{2} \text{ t}]) -\sin [\frac{\text{t}}{\sqrt{2}}]^2 \\
0 & \text{Cos} [\frac{\text{t}}{\sqrt{2}}]^2 & \text{Sin} [\frac{\text{t}}{\sqrt{2}}]^2 & \frac{\sin [\sqrt{2} \text{t}]}{\sqrt{2}} \\
0 & \text{Sin} [\frac{\text{t}}{\sqrt{2}}]^2 & \text{Cos} [\frac{\text{t}}{\sqrt{2}}]^2 & -\frac{\sin [\sqrt{2} \text{t}]}{\sqrt{2}} \\
0 & -\frac{\sin [\sqrt{2} \text{t}]}{\sqrt{2}} & \frac{\sin [\sqrt{2} \text{t}]}{\sqrt{2}} & \text{Cos} [\sqrt{2} \text{t}]\n\end{pmatrix}
$$

The matrix  $e^{A(t-s)}$  is obtained by replacing each occurrence of *t* in  $e^{At}$ by  $t - s$ .

 $In [1265] :=$ **expats** = **expa** /. **t** – **5 ;** 

Next, we compute  $e^{A(t-s)}\mathbf{F}(s)$  and integrate the result.

```
In [1266]: = \mathbf{f}[\mathbf{t}] = \{0\}, \{0\}, \{0\}, \{\text{Cos}[\mathbf{t}]\}\};MatrixForm-
f-
t
Out[1266] = \begin{pmatrix} 0 \\ 0 \end{pmatrix}0
                             0
                        Cos[t]\Big\}
```

```
In[1267]:= tointegrate  expats.f-
s//Simplify
```

```
MatrixForm-
tointegrate
```
 $\Big\}$ 

 $\sim$ 

$$
-\cos[s] \sin\left[\frac{-s+t}{\sqrt{2}}\right]^2
$$
\n
$$
\text{Out [1267]} = \begin{pmatrix} \cos[s] \sin\left[\sqrt{2}(-s+t)\right] \\ \frac{\sqrt{2}}{\sqrt{2}} \\ -\frac{\cos[s] \sin\left[\sqrt{2}(-s+t)\right]}{\sqrt{2}} \end{pmatrix}
$$
\n
$$
\cos[s] \cos\left[\sqrt{2}(-s+t)\right]
$$
\n
$$
\text{In [1268]} := \text{step2} = \text{Simplify} \left[\int_0^t \text{to integrateds} \right],
$$
\n
$$
\text{MatrixForm}[\text{step2}]
$$
\n
$$
-\frac{\sin[t] + \frac{\sin\left[\sqrt{2}t\right]}{\sqrt{2}}}{\sqrt{2}} \text{Out [1268]} = \begin{pmatrix} -\sin[t] + \frac{\sqrt{2}}{\sqrt{2}}t \\ \cos[t] - \cos\left[\sqrt{2}t\right] \\ \frac{\sqrt{2}}{\sqrt{2}}t \end{pmatrix}
$$

 $- \cos[t] + \cos[\sqrt{2}t]$ <br>  $- \sin[t] + \sqrt{2} \sin[\sqrt{2}t]$ Finally, we form the solution to the initial-value problem. Note that the first and second rows correspond to *x* and *y*, respectively.

$$
In [1269] := x0 = ({2}, {1}, {1}, {2}];
$$
  

$$
In [1270] := sol = step2 + expa.x0//Simplify;
$$

#### **MatrixForm-sol**

Out[1268]=

$$
Out [1270] = \begin{pmatrix} 2 + t - Sin[t] - 2 Sin\left[\frac{t}{\sqrt{2}}\right]^2 + \frac{Sin\left[\sqrt{2} t\right]}{\sqrt{2}} \\ 1 + Cos[t] - Cos\left[\sqrt{2} t\right] + \sqrt{2} Sin\left[\sqrt{2} t\right] \\ 1 - Cos[t] + Cos\left[\sqrt{2} t\right] - \sqrt{2} Sin\left[\sqrt{2} t\right] \\ 2 Cos\left[\sqrt{2} t\right] - Sin[t] + \sqrt{2} Sin\left[\sqrt{2} t\right] \end{pmatrix}
$$

We confirm that the initial conditions are satisfied by graphing  $x(t)$  and *y*(*t*) together in Figure 6-29 and parametrically in Figure 6-30.

$$
In [1271]:= Plot \Big[ \Big\{1+t+Cos\left[\sqrt{2} t\right]-Sin[t]+\frac{Sin\left[\sqrt{2} t\right]}{\sqrt{2}}, \Big\}
$$
\n
$$
1+Cos[t]-Cos\left[\sqrt{2} t\right]+\sqrt{2} Sin\left[\sqrt{2} t\right] \Big\},
$$
\n
$$
\{t, 0, 12\}, PlotRange->{-2, 10\}, \Big\}
$$
\n
$$
PlotStyle->{{GrayLevel[0]}, \Big\}
$$
\n
$$
GrayLevel[0.5]\}, \Big\}
$$
\n
$$
AspectRatio->1 \Big]
$$

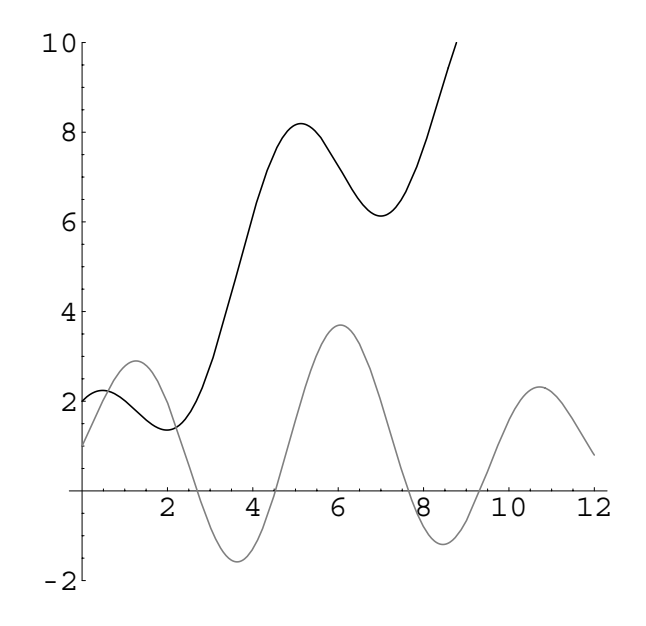

Figure 6-29  $x(t)$  (in black) and  $y(t)$  (in gray)

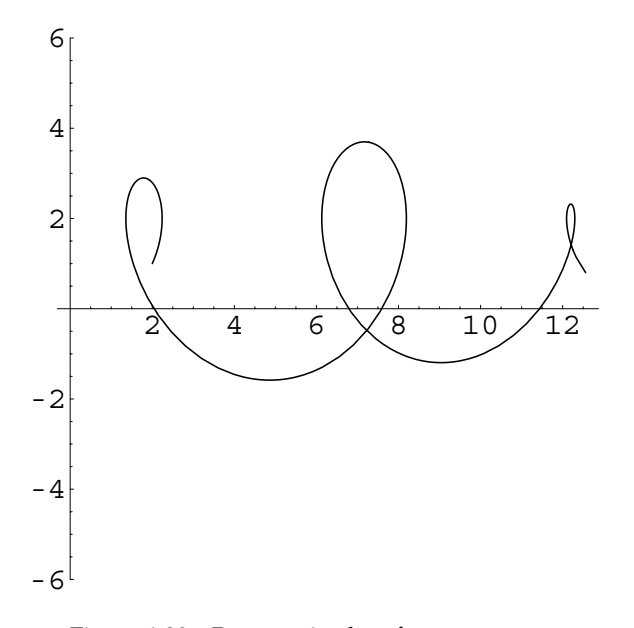

Figure 6-30 Parametric plot of  $x(t)$  versus  $y(t)$ 

```
In[1272]:= ParametricPlot
                         \left\{1 + \mathbf{t} + \cos\left[\sqrt{2} \mathbf{t}\right] - \sin\left[\mathbf{t}\right] + \frac{\sin\left[\sqrt{2} \mathbf{t}\right]}{\sqrt{2}}\right\}\sqrt{2}1 + \cos[t] - \cos[\sqrt{2}t] + \sqrt{2} \sin[\sqrt{2}t]\},t, 0, 12	, PlotRange > 6, 6	,
                        AspectRatio->1
```
# **6.5 Numerical Methods**

Because it may be difficult or even impossible to construct an explicit solution to some systems of differential equations, we now turn our attention to discussing some numerical methods that are used to construct numerical solutions to systems of differential equations.

# **6.5.1 Built-In Methods**

 $\blacksquare$ 

Numerical approximations of solutions to systems of ordinary differential equations can be obtained with NDSolve. This command is particularly useful when working with nonlinear systems of equations for which DSolve alone is unable to find an explicit or implicit solution.

**EXAMPLE 6.5.1:** Consider the nonlinear system of equations

 $\left\{\begin{matrix} 0 \\ 0 \\ 0 \\ 0 \end{matrix}\right.$  $x' = \mu x + y - x(x^2 + y^2)$  $y' = \mu y - x - y(x^2 + y^2).$  (6.17)

(a) Graph the direction field associated with the system for  $\mu = 2, 1$ , 1/4, and  $-1/2$ . (b) For each value of  $\mu$  in (a), approximate the solution that satisfies the initial conditions  $x(0) = 0$  and  $y(0) = 1/2$ . Use each numerical solution to approximate  $x(5)$  and  $y(5)$ .

**SOLUTION:** After loading the **PlotField** package, we define the function dfield. Given  $\mu$ , dfield[ $\mu$ ] graphs the direction field associated with the system (6.17) on the rectangle  $[-2, 2] \times [-2, 2]$ . The resulting graphics object is not displayed because we include the option DisplayFunction->Identity in the PlotVectorField command.

```
In[1273]:= << Graphics'PlotField'
In [1274] := \textbf{dfield}[\mu_{-}] :=PlotVectorField
                         \left\{ \mu \mathbf{x} + \mathbf{y} - \mathbf{x} \left( \mathbf{x}^2 + \mathbf{y}^2 \right) \right\}, \mu \mathbf{y} - \mathbf{x} - \mathbf{y} \left( \mathbf{x}^2 + \mathbf{y}^2 \right) \right\},{x, -2, 2}, {y, -2, 2}ScaleFunction 
 1&, Axes 
 Automatic,
                         AxesOrigin 
 0, 0	, PlotPoints 
 20,
                         DefaultColor 
 GrayLevel-
0.5,
                         DisplayFunction 
 Identity
```
We use dfield to graph the direction field associated with the system for  $\mu = 2$ , 1, 1/4, and  $-1/2$ .

```
In [1275] := <b>pvfa = dfield[2]</b>\texttt{pvfb} = \texttt{dfield[1]}\texttt{pvfc} = \texttt{dfield}\Big[\frac{1}{4}\Big] ;
                         \texttt{pvfd} = \texttt{dfield} \Big[ -\frac{1}{2} \Big] ;
```
Show together with GraphicsArray is used to display all four graphs together in Figure 6-31. The direction field indicates that the behavior of the solutions strongly depends on the value of  $\mu$ .

```
In[1276]:= Show[GraphicsArray<sup>[</sup>
                pvfa, pvfb	, pvfc, pvfd
```
Now, we use NDSolve to generate a numerical approximation to the initial-value problem if  $\mu$  = 2.

```
In [1277]: = \textbf{sys} = \{ \mathbf{x}' \mid \mathbf{t} \} = \mu \mathbf{x} \cdot [\mathbf{t}] + \mathbf{y} \cdot [\mathbf{t}]-\mathbf{x} [\mathbf{t}] \left(\mathbf{x}[\mathbf{t}]^2 + \mathbf{y}[\mathbf{t}]^2\right),
                                                        \mathbf{y}' [t] == \mu \mathbf{y} [t] - \mathbf{x} [t] - \mathbf{y} [t] (\mathbf{x} [t] ^2+\mathbf{y}[t]^2, \mathbf{x}[0] == 0, \mathbf{y}[0] == 1/2;
```
 $In [1278] := \mu = 2;$ 

$$
sola = NDSolve[sys, {x[t], y[t]}, {t, 0, 10}]
$$

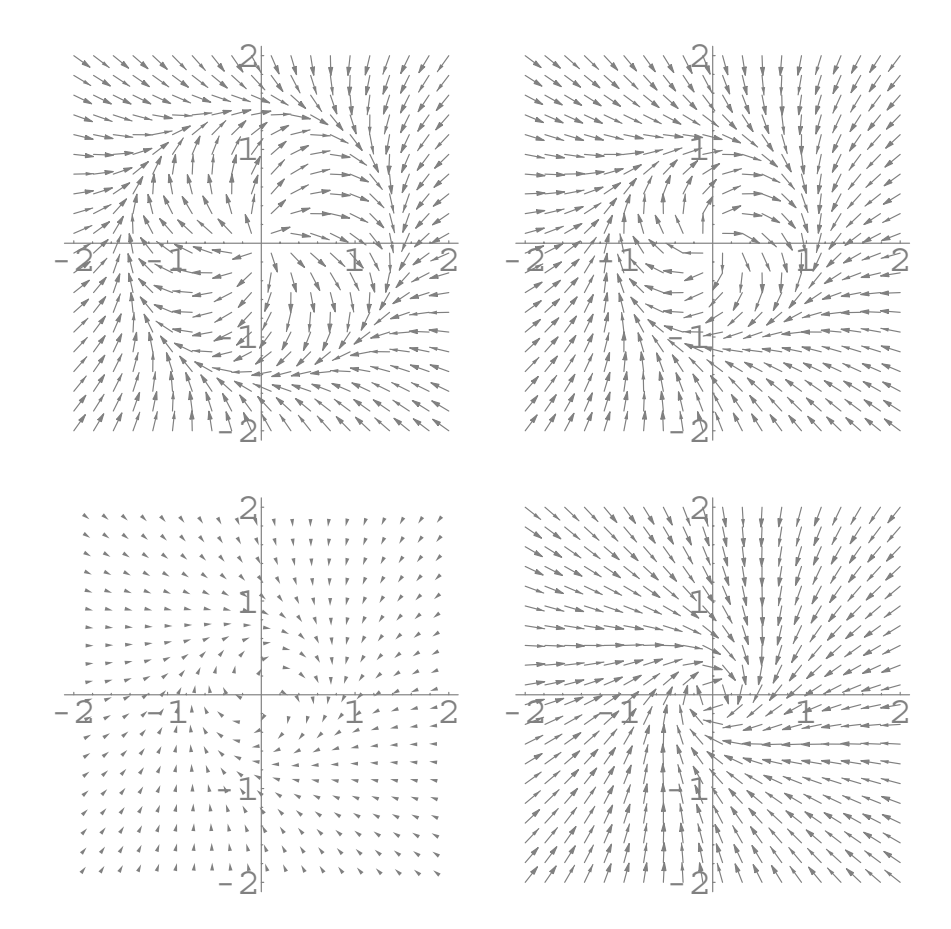

Figure 6-31 The behavior of solutions to the nonlinear system depends strongly on the value of  $\mu$ 

```
\nOut[1278] = {
$$
x[t] \rightarrow \text{InterpolatingFunction}[
$$
  
\n $\{(0., 10.)\}, \llbracket t\]$ ,  
\n $y[t] \rightarrow \text{InterpolatingFunction}[$   
\n $\{(0., 10.)\}, \llbracket t\]$ ]\n
```

We use ReplaceAll (/.) to see that  $x(5) \approx -1.35612$  and  $y(5) \approx 0.401167$ .

```
In [1279] :=sola \lambda. t->5
```

```
Out [1279] = {\{\text{x}[5] \rightarrow -1.35612, \text{y}[5] \rightarrow 0.401167\}}
```
We use Plot to graph  $x(t)$  and  $y(t)$  for  $0 \le t \le 10$  in Figure 6-32. Notice that the solution appears to become periodic.

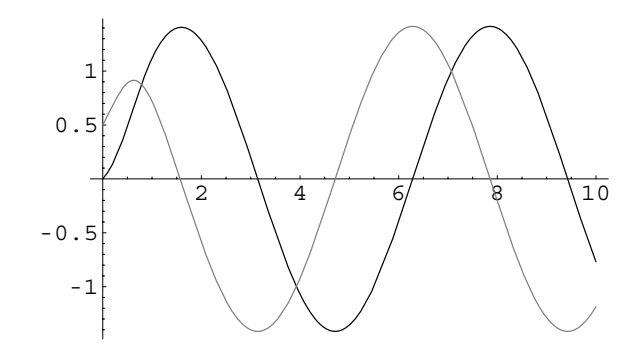

Figure 6-32 If  $\mu = 2$ , the solution to the initial-value problem approaches a limit cycle

```
In[1280]:= Plot-
Evaluate-
x-
t, y-
t	 /. sola,
             t, 0, 10	, PlotStyle > GrayLevel-
0,
             GrayLevel-
0.5
```
This is further confirmed by graphing the solution parametrically and showing it together with the direction field in Figure 6-33.

```
In[1281]:= ppa  ParametricPlot-
x-
t, y-
t	 /. sola,
                  t, 0, 10	, Compiled > False,
                  PlotRange - > {(-2, 2}, {-2})AspectRatio > 1,
                  PlotStyle > GrayLevel-
0,
                 DisplayFunction > Identity

In[1282]:= Show-
pvfa, ppa,
            DisplayFunction > $DisplayFunction
```
For the remaining values of  $\mu$ , we define the function numsol. Given  $\mu$ , numsol[ $\mu$ ] generates a numerical solution to the initial-value problem.

```
In [1283] := <b>Clear</b>[<math>\mu</math>]\texttt{numsol}[\mu_{-}] := \texttt{NDSolve}\Big[\Big\{\mathbf{x}'\big[\mathbf{t}\big] == \mu\,\mathbf{x}\big[\mathbf{t}\big] + \mathbf{y}\big[\mathbf{t}\big]\Big\}-\mathbf{x} [\mathbf{t}] \left(\mathbf{x}[\mathbf{t}]^2 + \mathbf{y}[\mathbf{t}]^2\right),
                                                                     \mathbf{y}' [t] == \mu \mathbf{y} [t] - \mathbf{x} [t] - \mathbf{y} [t]
                                                                     (x[t]^2 + y[t]^2), x[0] = 0,y-
0  1/2, x-
t, y-
t	,
                                                                     {t, 0, 10}
```
We use numsol to solve each initial-value problem. Note that Mathematica does not display any output because we have included a

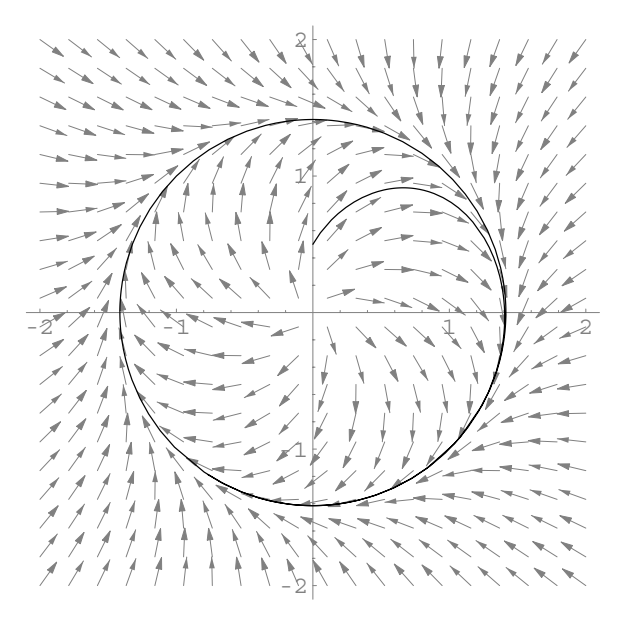

Figure 6-33 The direction field highlights the location of the limit cycle

semi-colon at the end of each command. (You could use Map [sol [#] &,  $\{1, 1/4, -1/2\}$ ] to obtain an equivalent result.)

```
In [1284] := solb = \text{numsol}[1];solc = numsol[1/4];sold = numsol[-1/2];
```
As before, we use ReplaceAll  $($   $)$  to approximate the value of each solution if  $t = 5$ .

```
In[1285]:= solb, solc, sold	 /. t > 5
Out [1285] = \{ \{ \{x[5] \rightarrow -0.958856, y[5] \rightarrow 0.283647 \} \}\{x[5] \rightarrow -0.479456, y[5] \rightarrow 0.141833\},
                   \{x[5] \rightarrow -0.032173, y[5] \rightarrow 0.00951576\}
```
For each numerical solution, we use Plot to graph  $x(t)$  and  $y(t)$  for  $0 \le$  $t \leq 10$  in Figure 6-34. Notice that the solutions corresponding to positive values of  $\mu$  appear to become periodic while the solution corresponding to the negative value of  $\mu$  appears to tend towards zero.

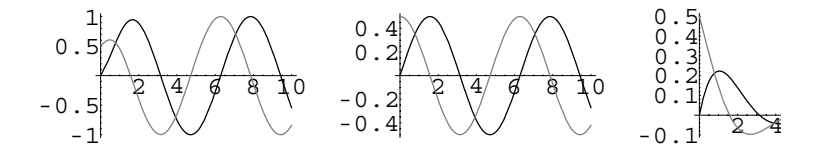

Figure 6-34 If  $\mu$  is positive, the solutions approach a limit cycle; if  $\mu$  is negative, the solutions tend to 0

```
In[1286]:= pb  Plot-
Evaluate-
x-
t, y-
t	 /. solb,
                t, 0, 10	, PlotStyle >
                GrayLevel-
0, GrayLevel-
0.5	,
                DisplayFunction > Identity

           pc  Plot-
Evaluate-
x-
t, y-
t	 /. solc,
                t, 0, 10	, PlotStyle >
                GrayLevel-
0, GrayLevel-
0.5	,
                DisplayFunction > Identity

           pd  Plot-
Evaluate-
x-
t, y-
t	 /. sold,
                t, 0, 10	, PlotStyle >
                GrayLevel-
0, GrayLevel-
0.5	,
                PlotRange > All,
                DisplayFunction > Identity

In [1287] :=Show [GraphicsArray [{pb, pc, pd}]]
```
These results are further confirmed when we graph each solution parametrically and display the graphs with the direction fields generated in (a) in Figure 6-35.

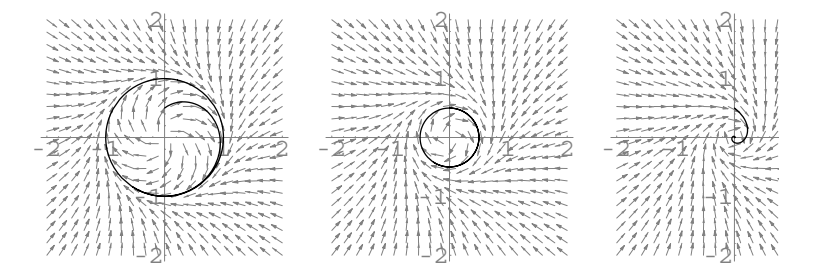

Figure 6-35 If  $\mu$  is positive, the solutions approach a limit cycle; if  $\mu$  is negative, the solutions tend to 0

```
In[1288]:= ppb  ParametricPlot-
x-
t, y-
t	 /. solb,
                  t, 0, 10	, Compiled > False,
                  P1otRange - > {(-2, 2), (-2, 2)},AspectRatio > 1,
                  PlotStyle > GrayLevel-
0,
                  DisplayFunction > Identity

           ppc  ParametricPlot-
x-
t, y-
t	 /. solc,
                  t, 0, 10	, Compiled > False,
                  P1otRange - > {(-2, 2}, (-2, 2))AspectRatio > 1,
                  PlotStyle > GrayLevel-
0,
                  DisplayFunction > Identity

           ppd  ParametricPlot-
x-
t, y-
t	 /. sold,
                  t, 0, 10	, Compiled > False,
                  PlotRange > 2, 2	, 2, 2		,
                  AspectRatio > 1,
                  PlotStyle > GrayLevel-
0,
                  DisplayFunction > Identity

In [1289] := graphb = Show [prfb, ppb];graphc = Show[pvfc, ppc];grad = Show [pvfd, ppd];
In [1290] := Show [GraphicsArray [
             graphb, graphc, graphd
```
In the cases corresponding to the positive values of  $\mu$ , we see in the direction field that all solutions appear to tend to a closed curve. Can we find the curve in each case? If  $\mu = 2$ , we see that the solution that satisfies  $x(0) = 0$  and  $y(0) = 1.41$  will be periodic. Similarly, if  $\mu = 1/4$ , we see that the solution that satisfies  $x(0) = 0$  and  $y(0) = 0.482$  will be periodic. On the other hand, if  $\mu = 1$ , we need not approximate the solution. From the graph, we see that the solution that satisfies  $x(0)$  $= 0$  and  $y(0) = 1$  will be periodic. It is relatively easy to verify that the solution that satisfies these initial conditions is  $\begin{Bmatrix} 1 & 0 & 0 \\ 0 & 0 & 0 \\ 0 & 0 & 0 \\ 0 & 0 & 0 \\ 0 & 0 & 0 \\ 0 & 0 & 0 \\ 0 & 0 & 0 \\ 0 & 0 & 0 \\ 0 & 0 & 0 \\ 0 & 0 & 0 \\ 0 & 0 & 0 \\ 0 & 0 & 0 \\ 0 & 0 & 0 \\ 0 & 0 & 0 \\ 0 & 0 & 0 \\ 0 & 0 & 0 \\ 0 & 0 & 0 \\ 0 & 0$  $x = \cos t$  $y = \sin t$ . П

## **Application: Controlling the Spread of a Disease**

If a person becomes immune to a disease after recovering from it and births and **Sources:** Herbert W. deaths in the population are not taken into account, then the percent of persons susceptible to becoming infected with the disease,  $S(t)$ , the percent of people in the population infected with the disease,  $I(t)$ , and the percent of the population recovered and immune to the disease,  $R(t)$ , can be modeled by the system

$$
\begin{cases}\nS' = -\lambda SI \\
I' = \lambda SI - \gamma I \\
R' = \gamma I \\
S(0) = S_0, I(0) = I_0, R(0) = 0.\n\end{cases}
$$
\n(6.18)

Hethcote, "Three Basic Epidemiological Models," *Applied Mathematical Ecology*, edited by Simon A. Levin, Thomas G. Hallan, and Louis J. Gross, Springer-Verlag (1989), pp. 119–143. Roy M. Anderson and Robert M. May, "Directly Transmitted Infectious Diseases: Control by Vaccination," *Science*, Volume 215 (February 26, 1982), pp. 1053–1060. J. D. Murray, *Mathematical Biology*, Springer-Verlag (1990), pp. 611–618.

Because  $S(t) + I(t) + R(t) = 1$ , once we know  $S(t)$  and  $I(t)$ , we can compute  $R(t)$  with  $R(t) = 1 - S(t) - I(t)$ . This model is called an **SIR model without vital dynamics** because once a person has had the disease the person becomes immune to the disease and because births and deaths are not taken into consideration. This model might be used to model diseases that are **epidemic** to a population: those diseases that persist in a population for short periods of time (less than one year). Such diseases typically include influenza, measles, rubella, and chickenpox.

If  $S_0 < \gamma/\lambda$ ,  $I'(0) = \lambda S_0 I_0 - \gamma I_0 < \lambda \frac{\gamma}{\lambda}$  $\frac{7}{\lambda}I_0 - \gamma I_0 = 0$ . Thus, the rate of infection immediately begins to decrease; the disease dies out. On the other hand, if  $S_0$  > *γ*/λ, *I'*(0) =  $\lambda S_0 I_0 - \gamma I_0 > \lambda \frac{\gamma}{\lambda}$  $\frac{7}{\lambda}I_0 - \gamma I_0 = 0$  so the rate of infection first increases; an epidemic results.

Although we cannot find explicit formulas for *S*, *I*, and *R* as functions of *t*, we can, for example, solve for *I* in terms of *S*. The equation  $\frac{dI}{dS} = -\frac{(\lambda S - \gamma)I}{\lambda SI} = -1 + \frac{\rho}{S'}$ Ρ-Γ*/*Λ, is separable:

$$
\frac{dI}{dS} = -1 + \frac{\rho}{S} \Longrightarrow dI = \left(-1 + \frac{\rho}{S}\right) dS \Longrightarrow I = -S + \rho \ln S + C
$$

and applying the initial condition results in

$$
I_0 = -S_0 + \rho \ln S_0 + C \Longrightarrow C = I_0 + S_0 - \rho \ln S_0
$$

 $\sin I = -S + \rho \ln S + I_0 + S_0 - \rho \ln S_0 \implies I + S - \rho \ln S = I_0 + S_0 - \rho \ln S_0.$ 

When diseases persist in a population for long periods of time, births and deaths must be taken into consideration. If a person becomes immune to a disease after recovering from it and births and deaths in the population are taken into account, then the percent of persons susceptible to becoming infected with the disease, *St*,

and the percent of people in the population infected with the disease,  $I(t)$ , can be modeled by the system

$$
\begin{cases}\nS' = -\lambda SI + \mu - \mu S \\
I' = \lambda SI - \gamma I - \mu I \\
S(0) = S_0, I(0) = I_0.\n\end{cases}
$$
\n(6.19)

This model is called an **SIR model with vital dynamics** because once a person has had the disease the person becomes immune to the disease and because births and deaths are taken into consideration. This model might be used to model diseases that are **endemic** to a population: those diseases that persist in a population for long periods of time (10 or 20 years). Smallpox is an example of a disease that was endemic until it was eliminated in 1977. We use Solve to see that the solutions to the system of equations

$$
\left\{-\lambda SI + \mu - \mu S = 0\right\}
$$
  
are  $S = 1, I = 0$  and  $S = \frac{\gamma + \mu}{\lambda}, I = \frac{\mu [\lambda - (\gamma + \mu)]}{\lambda (\gamma + \mu)}$ .  
  
In [1291] := eq1 = -\lambda si + \mu - \mu s;  
eq2 = \lambda si - \gamma i - \mu i;  
  
In [1292] := eqpts = Solve[\{eq1 == 0, eq2 == 0\}, \{s, i\}]  
Out [1292] = \left\{\{i \rightarrow 0, s \rightarrow 1\}, \{i \rightarrow -\frac{\mu (\gamma - \lambda + \mu)}{\lambda (\gamma + \mu)}, s \rightarrow \frac{\gamma + \mu}{\lambda}\}\right\}

These two points are called **equilibrium points** because they are constant solutions to the system.

Because  $S(t) + I(t) + R(t) = 1$ , it follows that  $S(t) + I(t) \le 1$ . The following table shows the average infectious period,  $1/\gamma$ ,  $\gamma$ , and typical contact numbers,  $\sigma$ , for several diseases during certain epidemics.

| <b>Disease</b> | $1/\gamma$ |           | $\sigma$ |
|----------------|------------|-----------|----------|
| <b>Measles</b> | 6.5        | 0.153846  | 14.9667  |
| Chickenpox     | 10.5       | 0.0952381 | 11.3     |
| Mumps          | 19         | 0.0526316 | 8.1      |
| Scarlet fever  | 17.5       | 0.0571429 | 8.5      |

Let us assume that the average lifetime,  $1/\mu$ , is 70 so that  $\mu = 0.0142857$ .

For each of the diseases listed in the previous table, we use the formula  $\sigma$  =  $\lambda/(\gamma + \mu)$  to calculate the daily contact rate  $\lambda$ .

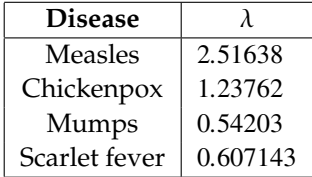

Diseases like those listed above can be controlled once an effective and inexpensive vaccine has been developed. Since it is virtually impossible to vaccinate everybody against a disease, we would like to know what percentage of a population needs to be vaccinated to eliminate a disease. A population of people has **herd immunity** to a disease means that enough people are immune to the disease so that if it is introduced into the population, it will not spread throughout the population. In order to have herd immunity, an infected person must infect less than one uninfected person during the time the person is infectious. Thus, we must have

 $\sigma S < 1$ .

Since  $I + S + R = 1$ , when  $I = 0$  we have that  $S = 1 - R$  and, consequently, herd immunity is achieved when

$$
\sigma(1 - R) < 1
$$
\n
$$
\sigma - \sigma R < 1
$$
\n
$$
-\sigma R < 1 - \sigma
$$
\n
$$
R > \frac{\sigma - 1}{\sigma} = 1 - \frac{1}{\sigma}.
$$

For each of the diseases listed above, we estimate the minimum percentage of a population that needs to be vaccinated to achieve herd immunity.

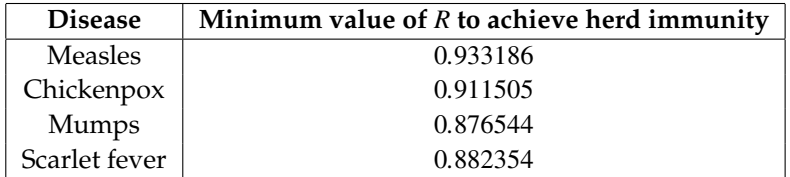

Using the values in the previous tables, for each disease we graph the direction field and several solutions  $\left\{ \right.$  $S = S(t)$  $I = I(t)$  parametrically. For measles, we proceed as

follows. After loading the **PlotField** package, we define  $\mu$ ,  $\gamma$ ,  $\sigma$ , and λ. For these values, we graph the direction field associated with the system on the rectangle  $[0, 1] \times [0, 1]$ . Because  $S(t) + I(t) \leq 1$ , we are only concerned with solutions of the system that are below the line  $S + I = 1$ .

```
In[1293]:= << Graphics'PlotField'
             p1  Plot-
1  x, x, 0, 1	,
                    PlotStyle 
 Thickness-
0.0075,
                    DisplayFunction 
 Identity

             \mu = 0.0142857;
             \chi = 0.153846;
             \sigma = 14.9667;
             λ = σ (γ + μ);
             eq1 = -\lambda \sin \theta + \mu - \mu \sin \thetaeq2 = \lambdasi – γi – \mui;
             pvf1  PlotVectorField-
eq1, eq2	,
                      s, 0, 1	, i, 0, 1	,
                      ScaleFunction 
 1&, PlotPoints 
 20,
                      DefaultColor 
 GrayLevel-
0.5,
                      DisplayFunction 
 Identity
```
Next, we define two lists of ordered pairs and use Union to join the two lists. The points in initconds1 are "close" to the *S* axis while the points in initconds2 are close to the *I* axis. We will graph the solutions that satisfy these initial conditions.

```
In[1294]:= initconds1  Table-
i/10, 0.01	, i, 1, 9	

           initconds2  Table-
1  i/10, i/10	, i, 1, 9	

           initconds  Union-
initconds1, initconds2
```
Now we define the function numgraph. Given an ordered pair *S*0*, I*0, numgraph generates a numerical solution to the initial-value problem (6.19) and graphs the result.

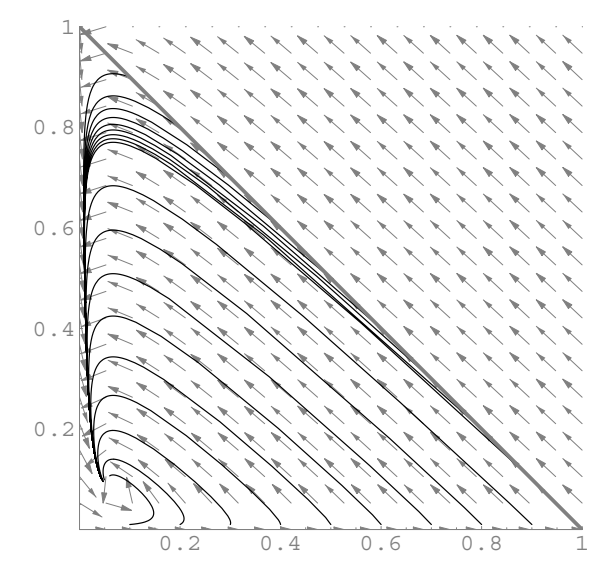

Figure 6-36 Using an SIR model to model measles

```
In[1295]:= numgraph-
s0 , i0 	  Module-
numsol	,
             {\bf n}umsol = {\bf NDSolve}[{s'[t] == -\lambda s[t] i[t] + \mu - \mu s[t],
               i'[t] == \lambda s[t] i[t] - \gamma i[t] - \mu i[t],s[0] == s0, i[0] == i0, s[t], i[t], (t, 0, 20];ParametricPlot-
s-
t, i-
t	/. numsol, t, 0, 20	,
               PlotStyle > GrayLevel-
0, Compiled > False,
              DisplayFunction > Identity
```
We then use Map to apply numgraph to the list initconds. Show is used to display all three graphics objects together in Figure 6-36. In the result, we see that the (nontrivial) solutions approach the equilibrium point.

```
In [1296]: = toshow = Map [numgraph, initconds];
```

```
Show-
pvf1, toshow, p1,
 PlotRange > 0, 1	, 0, 1		,
 AspectRatio > 1,
 DisplayFunction > $DisplayFunction,
 Axes > Automatic
```
For the remaining three diseases, we change the values of  $\mu$ ,  $\gamma$ ,  $\sigma$ , and  $\lambda$  and reenter the code. Here are the results for chickenpox. See Figure 6-37.

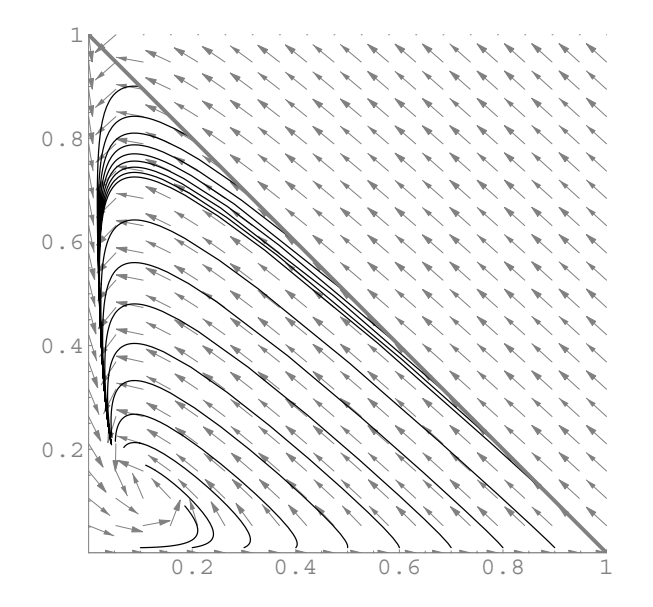

Figure 6-37 Using an SIR model to model chickenpox

```
In [1297] := \mu = 0.0142857;
```

```
\gamma = 0.0952381;\sigma = 11.3;λ = σ(γ + μ);
eq1 = -\lambda st + \mu - \mu steq2 = \lambdasi - γi - \mui;
pvf1  PlotVectorField-
eq1, eq2	,
           s, 0, 1	, i, 0, 1	,
           ScaleFunction > 1&, PlotPoints > 20,
           DefaultColor > GrayLevel-
0.5,
           DisplayFunction > Identity

numgraph-
s0 , i0 	  Module-
numsol	,
  {\tt numsol} = {\tt NDSolve} [ \{ {\tt s'} [ {\tt t} ] = - \lambda {\tt s} [ {\tt t} ] \{ {\tt t}} ]+\mu - \mu s[t], i'[t] == \lambda s[t] i[t]-\gamma i[t] -\mu i[t], s[0] == s0, i[0] == i0},
             {s[t], i[t]}, {t, 0, 20};
              ParametricPlot-
s-
t, i-
t	/.
               numsol, t, 0, 20	,
```

```
In[1297]:= PlotStyle > GrayLevel-
0,
           Compiled > False,
           DisplayFunction > Identity
In [1298] := toshow = Map [numgraph, initconds];
           Show-
pvf1, toshow, p1,
             P1otRange - > {\{0, 1\}, \{0, 1\}},
             AspectRatio > 1,
             DisplayFunction > $DisplayFunction,
             Axes > Automatic
```
Similar results are obtained for mumps. See Figure 6-38.

```
In [1299] := \mu = 0.0142857;
             \gamma = 0.0526316;
              \sigma = 8.1\lambda = \sigma(\gamma + \mu);
              eq1 = -\lambda st + \mu - \mu steq2 = \lambdasi - γi - \mui;
              pvf1  PlotVectorField-
eq1, eq2	,
                      s, 0, 1	, i, 0, 1	,
                      ScaleFunction > 1&, PlotPoints > 20,
                       DefaultColor > GrayLevel-
0.5,
                      DisplayFunction > Identity

              numgraph-
s0 , i0 	  Module-
numsol	,
                numsol 
                     NDSolve-

                       {s'[t] == -\lambda s[t] i[t] + \mu - \mu s[t]}i'[t] == \lambda s[t] i[t] - \gamma i[t] - \mu i[t],s-
0  s0, i-
0  i0	,
                       {\bf s}[t], {\bf i}[t], {\bf j}[t], {\bf 0}, {\bf 40}ParametricPlot-

                       s-
t, i-
                                            t	/. numsol,
                       t, 0, 40	, PlotStyle > GrayLevel-
0,
                      Compiled > False,
                      DisplayFunction > Identity
```
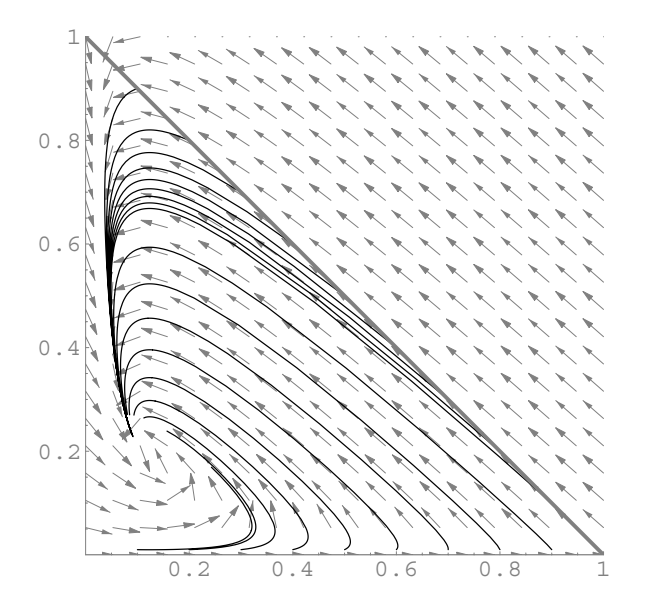

Figure 6-38 Using an SIR model to model mumps

In[1300] := toshow = Map[numgraph, initconds];

```
Show-
pvf1, toshow, p1,
 PlotRange > 0, 1	, 0, 1		,
 AspectRatio > 1,
 DisplayFunction > $DisplayFunction,
 Axes > Automatic
```
Last, we generate graphs for scarlet fever. See Figure 6-39. In all four cases, we see that all solutions approach the equilibrium point, which indicates that although the epidemic runs its course, the disease is never completely removed from the population.

```
In [1301]: = <math>\mu = 0.0142857;
                    \gamma = 0.0571429;
                    \sigma = 8.5;λ = σ(γ + μ);
                    eq1 = -\lambda \sin \theta + \mu - \mu \sin \thetaeq2 = \lambdasi - \gammai - \mui;
```
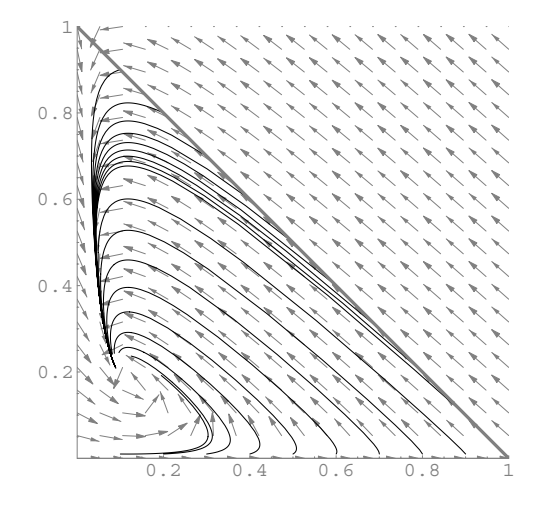

Figure 6-39 Using an SIR model to model scarlet fever

```
In[1301]:= pvf1  PlotVectorField-
eq1, eq2	,
                   s, 0, 1	, i, 0, 1	,
                   ScaleFunction > 1&, PlotPoints > 20,
                   DefaultColor > GrayLevel-
0.5,
                   DisplayFunction > Identity

            numgraph-
s0 , i0 	  Module-
numsol	,
             numsol 
                 NDSolve-

                   {s'[t] == -\lambda s[t] i[t] + \mu - \mu s[t]}i'[t] == \lambda s[t] i[t] - \gamma i[t] - \mu i[t],s-
0  s0, i-
0  i0	,
                   s-
t, i-
t	, t, 0, 40	

                 ParametricPlot-

                   s-
t, i-
                                     t	/. numsol,
                   t, 0, 40	, PlotStyle > GrayLevel-
0,
                   Compiled > False,
                   DisplayFunction > Identity
In [1302]: = toshow = Map [numgraph, initconds];
            Show-
pvf1, toshow, p1,
             PlotRange > 0, 1	, 0, 1		,
             AspectRatio > 1,
             DisplayFunction > $DisplayFunction,
             Axes > Automatic
```
NDSolve can be used to generate numerical solutions of systems that involve more than one differential equation as well.

**EXAMPLE 6.5.2 (FitzHugh–Nagumo Equation):** Under certain assumptions, the **FitzHugh–Nagumo equation** that arises in the study of the impulses in a nerve fiber can be written as the system of ordinary differential equations

$$
\begin{cases}\n dV/d\xi = W \\
 dW/d\xi = F(V) + R - uW \\
 dR/d\xi = \frac{\epsilon}{u} (bR - V - a) \\
 V(0) = v_0, W(0) = W_0, R(0) = R_0\n\end{cases}
$$
\n(6.20)

where  $F(V) = \frac{1}{3}V^3 - V$ . (a) Graph the solution to the FitzHugh–Nagumo equation that satisfies the initial conditions  $V(0) = 1$ ,  $W(0) = 0$ , and  $R(0) = 1$  if  $\epsilon = 0.08$ ,  $a = 0.7$ ,  $b = 0$ , and  $u = 1$ . (b) Graph the solution that satisfies the initial conditions  $V(0) = 1$ ,  $W(0) = 0.5$ , and  $R(0) = 0.5$  if  $\epsilon = 0.08$ ,  $a = 0.7$ ,  $b = 0.8$ , and  $u = 0.6$ .

**SOLUTION:** We begin by defining the function finsol, which given the appropriate parameter values and initial conditions returns a numerical solution of system (6.20). If {ξ, a, b} is not included after the initial conditions, the default solution is valid for  $0 \le \xi \le 100$ ; any options included are passed to the NDSolve command. In this case, we use lower-case letters to avoid any ambiguity with built-in Mathematica functions.

```
In [1303] := <b>Clear</b> [fnsol]
```

```
fnsol[\epsilon<sub>-</sub>, a<sub>-</sub>, b<sub>-</sub>, u<sub>-</sub>][\{v0_-, w0_-, r0_-\},
     \xis = :\{\xi, 0, 100}, opts = ]:\text{NDSolve}[\{v'|\xi\}]=\text{w}[\xi], w'[\xi]=\text{C}1/3v[\xi]<sup>2</sup> - v[\xi] + r[\xi] - u w[\xi], r'[\xi] = =
      \mathbf{E} \times \mathbf{u} (b \mathbf{r} \times \mathbf{v} = \mathbf{v} \times \mathbf{v} = a \mathbf{v} \times \mathbf{v} = \mathbf{v} \times \mathbf{v} = \mathbf{v} \times \mathbf{v} = \mathbf{v} \times \mathbf{v} = \mathbf{v} \times \mathbf{v} = \mathbf{v} \times \mathbf{v} = \mathbf{v} \times \mathbf{v} = \mathbf{v} \times \mathbf{v} = \mathbf{v} \times \mathbf{v} = \mathbf{v} \times \mathbf{v} = \mathbf{v} \times \mathbf{w0, r[0] == r0, \{v[\xi],w-
Ξ, r-
Ξ	, Ξs, opts
```
For (a), we enter

```
Out [1304] = {\forall [\forall [\xi] \rightarrow InterpolatingFunction[\{\{0., 100.\}\}\},\leq \leq \leq \leq \leq \leq \leq \leq \leq \leq \leq \leq \leq \leq \leq \leq \leq \leq \leq \leq \leq \leq \leq \leq \leq \leq \leq \leq \leq \leq \leq \leq \leq \leq \leq \leq \leqw[\xi] \rightarrow InterpolatingFunction[\{\{0., 100.\}\}],\leq \leq \lceil \xi \rceil,
                                      r[\xi] \rightarrow InterpolatingFunction[\{\{0., 100.\}\}],\left\{ \left. \left( \xi \right) \right| \xi \right\}
```
We then graph the solution functions parametrically with ParametricPlot3D and then individually with Plot. The option Plot-Points->200 is included in the ParametricPlot3D to help assure that the resulting graph is smooth. Using Show and GraphicsArray, both plots are shown in Figure 6-40.

```
In[1305]:= pp1  ParametricPlot3D-

                    Evaluate<sup>[{</sup>w<sup>[{}</sup>], v[{}], r[{}]}/.sola],
                    Ξ, 0, 100	, PlotRange 
 1, 1	,
                    1, 1	, 1, 1		, BoxRatios 
 1, 1, 1	,
                    PlotPoints 
 500,
                    DisplayFunction 
 Identity

In[1306]:= pa = Plot[Evaluate[{w[\xi], v[\xi], r[\xi]}/.sola],
                  Ξ, 0, 100	, PlotStyle 
 GrayLevel-
0,
                  GrayLevel-
0.3, Dashing-
0.01		,
```

```
DisplayFunction 
 Identity
```
 $In [1307] := Show [GraphicsArray[{pp1, pa}]]$ 

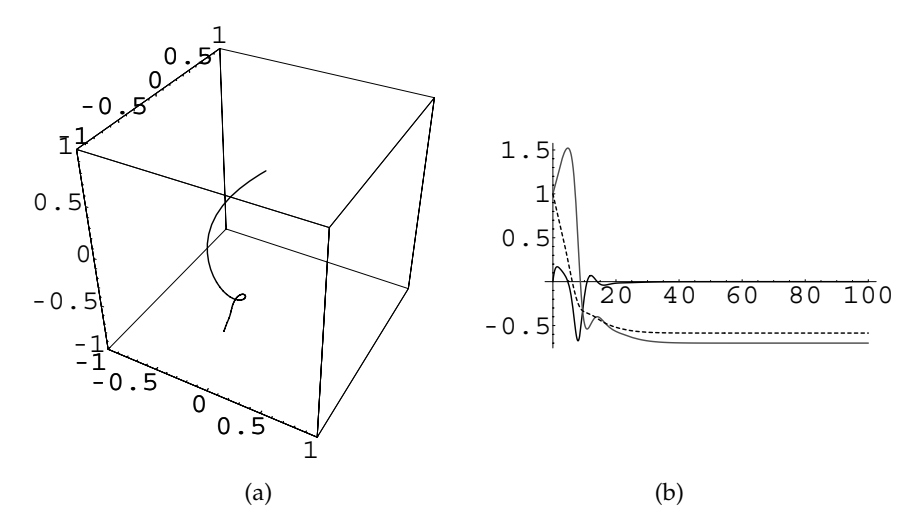

Figure 6-40 For  $0 \le \xi \le 50$ : (a) parametric plot of *W* versus *V* versus *R*; (b) *W* (in black), *V* (in gray), and *R* (dashed)
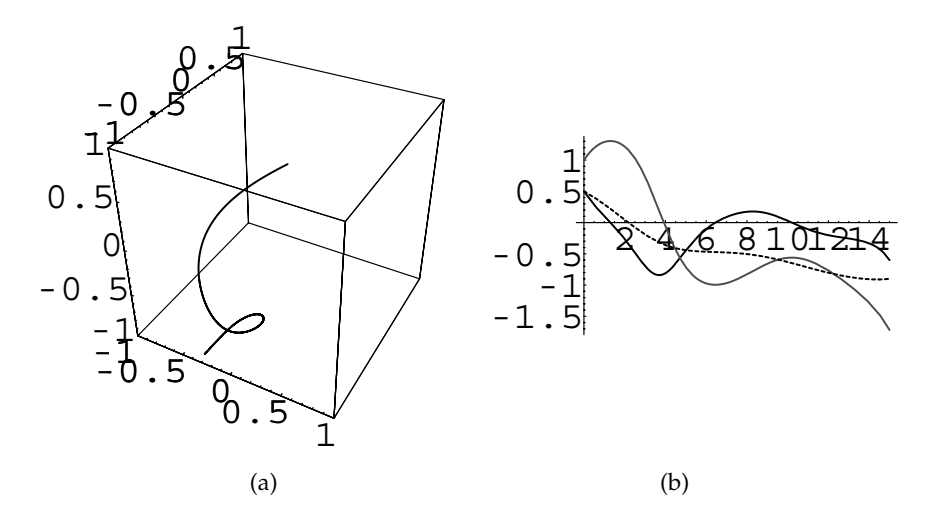

Figure 6-41 For  $0 \le \xi \le 15$ : (a) parametric plot of *W* versus *V* versus *R*; (b) *W* (in black), *V* (in gray), and *R* (dashed)

For (b), we specify that we want the solution to be valid for  $0 \le \xi \le 15$ so enter

```
In[1308]:= solb  fnsol-
0.08, 0.7, 0.8, 0.6
                      -
1, 0.5, 0.5	, Ξ, 0, 15	
Out [1308] = {\{\n \{v[\xi] \rightarrow \text{InterpolatingFunction}[\{\n \{0., 15.\}\}\n \}\left[ \xi \right] \left[ \xi \right],
                      w[\xi] \rightarrow InterpolatingFunction [
                                     \{ \{0., 15. \} \}, \leq \} [\xi],
                      r[\xi] \rightarrow InterpolatingFunction[\{\{0., 15.\}\}\},\left\{ \left. \left( \xi \right) \right| \xi \right\}
```
Parametric plots and individual plots are generated in the same way as in (a). See Figure 6-41.

```
In[1309]:= pp2  ParametricPlot3D-
Evaluate-

                    w-
Ξ, v-
Ξ, r-
Ξ	/.solb, Ξ, 0, 15	,
                    P1otRange \rightarrow {{-1, 1}, {-1, 1}, {-1, 1}},
                    BoxRatios \rightarrow {1, 1, 1}, PlotPoints \rightarrow 500,
                    DisplayFunction 
 Identity

In [1310]: = ph = Plot[Evaluate[ {w[ξ], v[ξ], r[ξ]}/.solb],
                  Ξ, 0, 15	, PlotStyle 
 GrayLevel-
0,
                  GrayLevel-
0.3, Dashing-
0.01		,
                  DisplayFunction 
 Identity

In [1311]: = Show [GraphicsArray [{pp2, pb}]]
```
In other cases, you may wish to implement your own numerical algorithms to approximate solutions of differential equations. We briefly discuss two familiar methods (Euler's method and the Runge–Kutta method) and illustrate how to implement these algorithms using Mathematica. Details regarding these and other algorithms, including discussions of the error involved in implementing them, can be found in most numerical analysis texts or other references like the Zwillinger's *Handbook of Differential Equations*, [29].

### **6.5.2 Euler's Method**

Euler's method for approximation that was discussed for first-order equations may be extended to include systems of first-order equations. The initial-value problem

$$
\begin{cases}\n dx/dt = f(t, x, y) \\
 dy/dt = g(t, x, y) \\
 x(t_0) = x_0, y(t_0) = y_0\n\end{cases}
$$
\n(6.21)

is approximated at each step by the recursive relationship based on the Taylor expansion of *x* and *y*:

$$
\begin{cases} x_{n+1} = x_n + h f(t_n, x_n, x_n) \\ y_{n+1} = y_n + h g(t_n, x_n, x_n) \end{cases}
$$
 (6.22)

where  $t_n = t_0 + nh$ ,  $n = 0, 1, 2, \ldots$ .

**EXAMPLE 6.5.3:** Use Euler's method with  $h = 0.1$  to approximate the solution of the initial-value problem

$$
\begin{cases} dx/dt = x - y + 1 \\ dy/dt = x + 3y + e^{-t} \\ x(0) = 0, y(0) = 1. \end{cases}
$$

Compare these results to those of the exact solution of the system of equations.

**SOLUTION:** We use the same notation as in equations (6.21) and (6.22):  $f(x, y) = x - y + 1$ ,  $g(x, y) = dy/dt = x + 3y + e^{-t}$ ,  $t_0 = 0$ ,  $x_0 = 0$ , and  $y_0 = 1$ , so we use the formulas

$$
\begin{cases} x_{n+1} = x_n + h (x_n - y_n + 1) \\ y_{n+1} = y_n + h (x_n + 3y_n + e^{-t_n}) \end{cases}
$$

where  $t_n = 0.1n$ ,  $n = 0, 1, 2, \ldots$ .

For example, if  $n = 0$ , then

$$
\begin{cases} x_1 = x_0 + h (x_0 - y_0 + 1) = 0 \\ y_1 = y_0 + h (x_0 + 3y_0 + e^{-t_0}) = 1.4. \end{cases}
$$

The exact solution of this initial-value problem is found to be

$$
\begin{cases} x(t) = -\frac{3}{4} - \frac{1}{9}e^{-t} + \frac{31}{36}e^{2t} - \frac{11}{6}te^{2t} \\ y(t) = \frac{1}{4} - \frac{2}{9}e^{-t} + \frac{35}{36}e^{2t} + \frac{11}{6}te^{2t} \end{cases}
$$

with DSolve.

$$
\begin{aligned}\n\text{In [1312]} &:= \mathbf{partsol} = \\
& \quad \text{DSolve}[\{\mathbf{x}'[t] == \mathbf{x}[t] - \mathbf{y}[t] + 1, \\
& \quad \mathbf{y}'[t] == \mathbf{x}[t] + 3\mathbf{y}[t] + \mathbf{Exp}[-t], \\
& \quad \mathbf{x}[0] == 0, \mathbf{y}[0] == 1\}, \{\mathbf{x}[t], \mathbf{y}[t]\}, t]\n\end{aligned}
$$
\n
$$
\begin{aligned}\n\text{Out [1312]} &= \left\{ \left\{ \mathbf{x}[t] \rightarrow -\frac{1}{36} e^{-t} \left( 4 + 27 e^{t} - 31 e^{3t} + 66 e^{3t} t \right), \\
& \quad \mathbf{y}[t] \rightarrow \frac{1}{36} e^{-t} \left( -8 + 9 e^{t} + 35 e^{3t} + 66 e^{3t} t \right) \right\} \right\} \\
\text{In [1313]} &:= \mathbf{rex}[t] = -\frac{3}{4} - \frac{\mathbf{Exp}[-t]}{9} + \frac{31 \mathbf{Exp}[2t]}{36} \\
& \quad -\frac{11}{6} t \mathbf{Exp}[2t], \\
\text{In [1314]} &:= \mathbf{yex}[t] = \frac{1}{4} - \frac{2 \mathbf{Exp}[-t]}{9} + \frac{35 \mathbf{Exp}[2t]}{36} \\
& \quad +\frac{11}{6} t \mathbf{Exp}[2t],\n\end{aligned}
$$

We display the results obtained with this method (in columns three and five) and compare them to the actual function values (in columns four and six).

```
In[1315]:= Clear-
f, g, t, h, x, y
           f[t_-, x_-, y_-] = x - y + 1;g[t_-, x_-, y_-] = x + 3y + Exp[-t];h = 0.1t[n_{-}] := t0 + nh;t0 = 0;\mathbf{x}_e [n_] :=
             xe-
n 
              xe-
n  1
              +h f[t[n-1], x_e[n-1], y_e[n-1];
           y_e [n_] \div =
             ye-
n 
              ye-
n  1
              +h g [t[n-1], x_e[n-1], y_e[n-1];
           x<sub>e</sub> [0] = 0;
           y_e[0] = 1;In[1316]:= Table[{n, t[n], x<sub>e</sub>[n], xex[t[n]],
             ye-
n, yex-
t-
n	, n, 0, 10	//
            TableForm
Out [1316] = 5 0.5 -0.574227 -0.968408 4.44425 5.24975
          00 0 0 1 1
          1 0.1 0 0.0226978 1.4 1.46032
          2 0.2 0.04 0.103346 1.91048 2.06545
          3 0.3 0.135048 0.265432 2.5615 2.85904
           4 0.4 0.304703 0.540105 3.39053 3.89682
          6 0.6 0.976074 1.60412 5.78076 7.00806
          7 0.7 1.55176 2.51737 7.47226 9.28638
          8 0.8 2.35416 3.79926 9.60842 12.23
           9 0.9 3.45042 5.56767 12.3005 16.0232
          10 1. 4.9255 7.97468 15.6862 20.8987
```
We also graph the approximation with the actual solution in Figure 6-42.

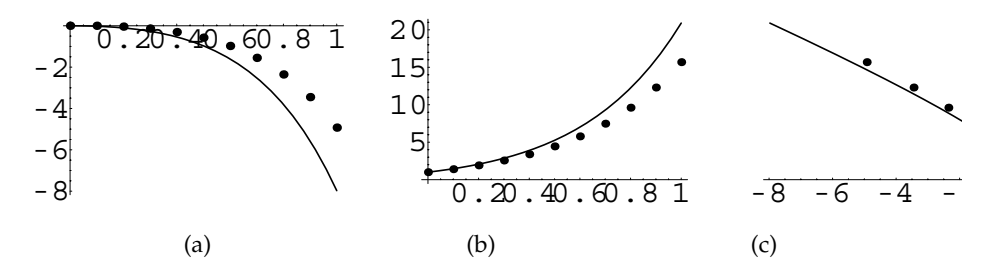

Figure 6-42 Euler's method using  $h = 0.1$ : (a) comparison of  $x_n$  to  $x(t)$ ; (b) comparison of  $y_n$ to  $y(t)$ ; (c) comparison of  $(x_n, y_n)$  to  $(x(t), y(t))$ 

```
\text{In [1317]} := \textbf{x}\textbf{s} = \text{Table}[\{\text{t[n]}, \textbf{x}_\text{e}[n]\}, \{\textbf{n}, \textbf{0}, \textbf{10}\}\};
```

```
In[1318]:= p1  ListPlot-
xs,
                 PlotStyle > PointSize-
0.03,
                 DisplayFunction > Identity

            p2  Plot-
xex-
t, t, 0, 1	,
                 DisplayFunction > Identity

            p3 = Show[p1, p2];In[1319]: = ys = Table[{t[n], y<sub>e</sub>[n]}, {n, 0, 10}];
In[1320]:= p4  ListPlot-
ys,
                 PlotStyle > PointSize-
0.03,
                 DisplayFunction > Identity

            p5  Plot-
yex-
t, t, 0, 1	,
                 DisplayFunction > Identity

            p6 = Show[p4, p5];In[1321]: = both = Table [\{x_e[n], y_e[n]\}, \{n, 0, 10\} ;
In[1322]:= p7  ListPlot-
both,
                 PlotStyle > PointSize-
0.03,
                 DisplayFunction > Identity

            p8 = ParametricPlot<sup>[{xex[t]</sup>, yex[t]},
                 t, 0, 1	, DisplayFunction >
                 Identity

            p9 = Show[p7, p8];
```

```
In [1323]: = Show [GraphicsArray [{p3, p6, p9}]]
```
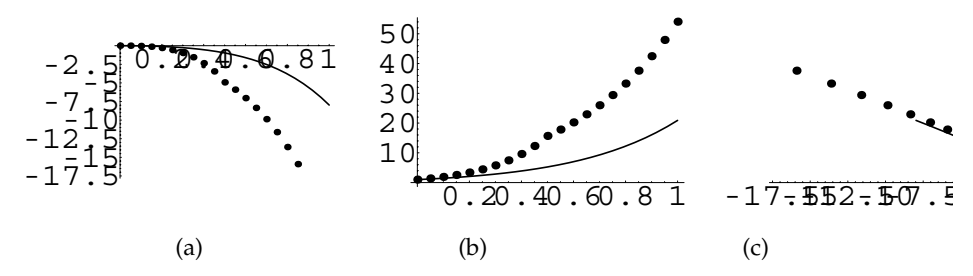

Figure 6-43 Euler's method using  $h = 0.05$ : (a) comparison of  $x_n$  to  $x(t)$ ; (b) comparison of *y<sub>n</sub>* to *y*(*t*); (c) comparison of  $(x_n, y_n)$  to  $(x(t), y(t))$ 

Because the accuracy of this approximation diminishes as *t* increases, we attempt to improve the approximation by decreasing the increment size. We do this next by entering the value  $h = 0.05$  and repeating the procedure which was followed above. See Figure 6-43.

```
In [1324]: = <b>Clear</b>[f, g, t, h, x, y]f[t_-, x_-, y_-] = x - y + 1;g[t_-, x_-, y_+] = x + 3y + Exp[-t];h = 0.05t[n_{-}] := t0 + nh;t0 = 0;\mathbf{x}_e [n_] :=
                    xe-
n 
                       \mathbf{x}_e\begin{bmatrix} n-1 \end{bmatrix}+h f[t[n-1], x_e[n-1], y_e[n-1];
                  y_e[n_] \colon =
                    ye-
n 
                       y_e[n-1]+h g[t[n-1], x_e[n-1], y_e[n-1];
                  \mathbf{x}_{e}[0] = 0;
                  y_e[0] = 1;\text{Im}[1325]: = \text{Table}[\{\text{t[n]}, \textbf{x_e[n]}, \text{xex}[\text{t[n]}], \text{y_e[n]}, \text{ye}[\text{tm}]\}yex-
t-
n	, n, 0, 20	//TableForm
```

```
Out [1325] = 0.5 -4.9255 -0.968408 15.6862 5.24975
           00 0 1 1
           0.05 0 0.00532454 1.4 1.21439
           0.1 0.04 0.0226978 1.91048 1.46032
           0.15 0.135048 0.054467 2.5615 1.74231
           0.2 -0.304703 -0.103346 3.39053 2.06545
           0.25 - 0.574227 - 0.172465 4.44425 2.43552
           0.3 0.976074 0.265432 5.78076 2.85904
           0.35 - 1.55176 - 0.386392 7.47226 3.34338
           0.4 2.35416 0.540105 9.60842 3.89682
           0.45 3.45042 0.732029 12.3005 4.52876
           0.55 - 5.90609 - 1.25639 17.8232 6.07171
           0.6 -7.04255 -1.60412 20.2302 7.00806
           0.65 - 8.35619 - 2.02091 22.9401 8.07394
           0.7 - 9.871 - 2.51737 25.9894 9.28638
           0.75 - 11.614 - 3.10558 29.419 10.6645
           0.8 -13.6157 -3.79926 33.2748 12.23
           0.85 - 15.9102 - 4.61405 37.6077 14.0071
           0.9 -18.5361 -5.56767 42.4747 16.0232
           0.95 -21.5366 -6.68027 47.9395 18.3088
           1. 24.9604 7.97468 54.0729 20.8987
\text{In [1326]} := \textbf{x}\textbf{s} = \text{Table}[\{\textbf{t[n]}, \textbf{x}_\textbf{e}[n]\}, \{\textbf{n}, \textbf{0}, \textbf{20}\}\};In[1327]:= p1  ListPlot-
xs,
                 PlotStyle > PointSize-
0.03,
                 DisplayFunction > Identity

           p2  Plot-
xex-
t, t, 0, 1	,
                 DisplayFunction > Identity

           p3 = Show[p1, p2];In[1328]: = \mathbf{y}\mathbf{s} = \text{Table}[\{\mathbf{t}[\mathbf{n}], \mathbf{y}_{e}[\mathbf{n}]\}, \{\mathbf{n}, 0, 20\}\};In[1329]:= p4  ListPlot-
ys,
                 PlotStyle > PointSize-
0.03,
                 DisplayFunction > Identity

           p5  Plot-
yex-
t, t, 0, 1	,
                 DisplayFunction > Identity

           p6 = Show[p4, p5];In[1330]: = both = Table [\{x_e[n], y_e[n]\}, \{n, 0, 20\}];
In[1331]:= p7  ListPlot-
both,
                 PlotStyle > PointSize-
0.03,
                 DisplayFunction > Identity
```

```
In[1331]: = p8 = ParametricPlot[{xex[t], yex[t]},
                 t, 0, 1	, DisplayFunction >
                 Identity

           p9 = Show[p7, p8];In [1332]: = Show [GraphicsArray [{p3, p6, p9}]]
```
Notice that the approximations are more accurate with the smaller value of *h*. We also see this in the graphs that compare the approximation with the exact solution.

#### **6.5.3 Runge–Kutta Method**

Because we would like to be able to improve the approximation without using such a small value for *h*, we seek to improve the method. As with first-order equations, the Runge–Kutta method can be extended to systems. In this case, the recursive formula at each step is

$$
\begin{cases}\n x_{n+1} = x_n + \frac{1}{6}h(k_1 + 2k_2 + 2k_3 + k_4) \\
 y_{n+1} = y_n + \frac{1}{6}h(m_1 + 2m_2 + 2m_3 + m_4)\n\end{cases}
$$
\n(6.23)

where

$$
k_1 = f(t_n, x_n, y_n) \t m_1 = g(t_n, x_n, y_n) \t (6.24)
$$

$$
k_2 = f\left(t_n + \frac{1}{2}h, x_n + \frac{1}{2}hk_1, y_n + \frac{1}{2}hm_1\right) \quad m_2 = g\left(t_n + \frac{1}{2}h, x_n + \frac{1}{2}hk_1, y_n + \frac{1}{2}hm_1\right) \tag{6.25}
$$

$$
k_3 = f\left(t_n + \frac{1}{2}h, x_n + \frac{1}{2}hk_2, y_n + \frac{1}{2}hm_2\right) \quad m_3 = g\left(t_n + \frac{1}{2}h, x_n + \frac{1}{2}hk_2, y_n + \frac{1}{2}hm_2\right) \tag{6.26}
$$

$$
k_4 = f(t_n + h, x_n + hk_3, y_n + hm_3) \qquad m_4 = g(t_n + h, x_n + hk_3, y_n + hm_3) \qquad (6.27)
$$

**EXAMPLE 6.5.4:** Use the Runge–Kutta method to approximate the solution of the initial-value problem from Example 2

$$
\begin{cases} dx/dt = x - y + 1 \\ dy/dt = x + 3y + e^{-t} \\ x(0) = 0, y(0) = 1 \end{cases}
$$

using  $h = 0.1$ . Compare these results to those of the exact solution of the system of equations as well as those obtained with Euler's method.

**SOLUTION:** We use equations (6.23) and (6.24) with  $f(x, y) = x - y + 1$ ,  $g(x, y) = x + 3y + e^{-t}$ ,  $t_0 = 0$ ,  $x_0 = 0$ ,  $y_0 = 1$ , and  $h = 0.1$ .

We show the results obtained with this method and compare them to the exact values.

```
In[1333]:= Clear-
t0, f, g, x, y, t, k1, k2, k3,
                k4, m1, m2, m3, m4, xr, yr
              f[t_-, x_-, y_-] = x - y + 1;g[t_-, x_-, y_-] = x + 3y + Exp[-t];t0 = 0;h = 0.1t[n_+] := t0 + nh\mathbf{x} [n_] \mathbf{:=}x-
n 
                  x-
n  1
                  +\frac{1}{6} h (k1[n-1]+2k2[n-1]+2k3[n-1]+k4[n-1];
              x-
0  0

              \mathbf{y}[n<sub>-</sub>] :=
                y-
n 
                  y-
n  1
                  +\frac{1}{6} h (m1[n-1]+2m2[n-1]+2m3[n-1]+m4[n-1];
              y[0] = 1;
```
 $In [1334]: = k1[n] := k1[n] = f[t[n], x[n], y[n]];$ 

k2[n.]:=  
\nk2[n] = f[t[n] + 
$$
\frac{h}{2}
$$
, x[n] +  $\frac{h k1[n]}{2}$ ,  
\ny[n] +  $\frac{h m1[n]}{2}$ ];

```
In [1334]: = k3[n_]; =k3 [n] = f[t[n] + \frac{h}{2}, x[n] + \frac{h k2[n]}{2}2 ,
                      \mathbf{y[n]} + \frac{\ln m2[n]}{2}k4[n_+] :=k4[n] = f[t[n] + h, x[n] + hk3[n],y-
n  h m3-
n

            m1[n] := m1[n] = g[t[n], x[n], y[n];
            m2[n_ :=
              m2[n] = g[t[n] + \frac{h}{2}, x[n] + \frac{hk1[n]}{2}2 ,
                      \mathbf{y[n]} + \frac{\mathbf{h}\mathbf{m1[n]}}{2} ;
            m3-
n  
              m3[n] = g[t[n] + \frac{h}{2}, x[n] + \frac{h k2[n]}{2}2 ,
                      \mathbf{y[n]} + \frac{\ln m2[n]}{2}m4[n_] :=m4[n] = g[t[n] + h, x[n] + hk3[n],y-
n  h m3-
n

In[1335]:= Table[{t[n], x[n], xex[t[n]], y[n],
              yex-
t-
n	, n, 0, 10	//TableForm
Out [1335] = 0.5 -0.968273 -0.968408 5.24956 5.24975
            00 0 1 1
            0.1 0.0226878 0.0226978 1.46031 1.46032
            0.2 - 0.10332 - 0.103346 2.06541 2.06545
            0.3 - 0.265382 - 0.265432 2.85897 2.85904
            0.4 0.540021 0.540105 3.8967 3.89682
            0.6 - 1.60391 - 1.60412 7.00778 7.00806
            0.7 -2.51707 -2.51737 9.28596 9.28638
            0.8 - 3.79882 - 3.79926 12.2294 12.23
            0.9 - 5.56704 - 5.56767 16.0223 16.0232
            1. 7.97379 7.97468 20.8975 20.8987
```
Notice that the Runge–Kutta method is much more accurate than Euler's method. In fact, the Runge–Kutta with  $h = 0.1$  is more accurate than Euler's method with  $h = 0.05$ . We also observe the accuracy of the approximation in the graphs that compare the approximation to the exact solution in Figure 6-44.

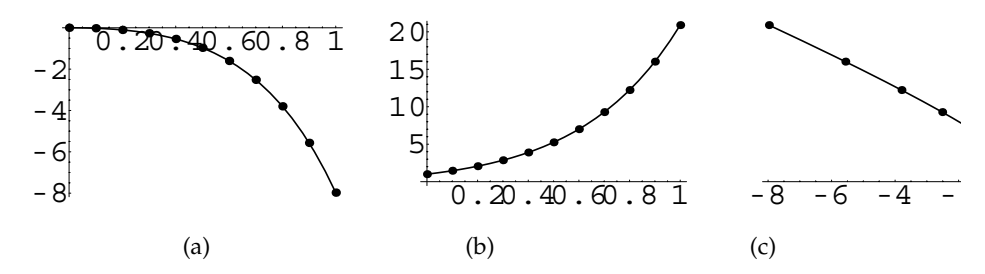

Figure 6-44 Runge–Kutta method using  $h = 0.1$ : (a) comparison of  $x_n$  to  $x(t)$ ; (b) comparison of  $y_n$  to  $y(t)$ ; (c) comparison of  $(x_n, y_n)$  to  $(x(t), y(t))$ 

```
\text{In [1336]} := \text{xs} = \text{Table}[\{\text{t[n]}, \text{x[n]}\}, \{\text{n, 0, 10}\}\};
```

```
In[1337]:= p1  ListPlot-
xs,
                   PlotStyle > PointSize-
0.03,
                  DisplayFunction > Identity

             p2  Plot-
xex-
t, t, 0, 1	,
                  DisplayFunction > Identity

             p3 = Show[p1, p2];In [1338]: = \mathbf{ys} = \mathbf{Table}[\{\mathbf{t}[n], \mathbf{y}[n]\}, \{\mathbf{n}, 0, 10\}\];In[1339]:= p4  ListPlot-
ys,
                   PlotStyle > PointSize-
0.03,
                  DisplayFunction > Identity

             p5  Plot-
yex-
t, t, 0, 1	,
                  DisplayFunction > Identity

             p6 = Show[p4, p5];In [1340]: = both = Table[\{x[n], y[n]\}, \{n, 0, 10\}];In[1341]:= p7  ListPlot-
both,
                   PlotStyle > PointSize-
0.03,
                  DisplayFunction > Identity

             p8 = \text{ParametericPlot}[\{ \text{sex}[t], \text{yes}[t] \}t, 0, 1	, DisplayFunction >
                  Identity

             p9 = Show[p7, p8];In [1342]: = Show [GraphicsArray [{p3, p6, p9}]]
```
П

# **6.6 Nonlinear Systems, Linearization, and Classification of Equilibrium Points**

We now turn our attention to the systems of equations of the form

$$
\begin{cases}\n dx/dt = f(x, y) \\
 dy/dt = g(x, y).\n\end{cases}
$$
\n(6.28)

This system is **autonomous**, because  $f(x, y)$  and  $g(x, y)$  do not depend explicitly on the independent variable *t*.

**Definition 29 (Equilibrium Point).** *A point x*0*, y*0 *is an equilibrium point of system*  $(6.28)$  *if*  $f(x_0, y_0) = 0$  *and*  $g(x_0, y_0) = 0$ *.* 

Before discussing nonlinear systems, we first investigate properties of systems of called **rest points**. the form

$$
\begin{cases} dx/dt = ax + by \\ dy/dt = cx + dy \end{cases}
$$
 (6.29)

where  $\parallel$ solved many systems of this type by using the eigenvalues and corresponding *a b c d*  $= ad - bc \neq 0$ , which have only one equilibrium point: (0, 0). We have eigenvectors of  $\mathbf{A} = \begin{bmatrix} 1 \\ 1 \end{bmatrix}$ *a b c d*.

## **6.6.1 Real Distinct Eigenvalues**

If  $\lambda_1$  and  $\lambda_2$  are real eigenvalues of  $\mathbf{A} = \begin{bmatrix} 1 \\ 1 \end{bmatrix}$  $\begin{pmatrix} a & b \\ c & d \end{pmatrix}$  where  $\lambda_2 < \lambda_1$ , with corresponding eigenvectors  $v_1$  and  $v_2$ , respectively, a general solution of system (6.29) is

$$
\mathbf{X} = \begin{pmatrix} x \\ y \end{pmatrix} = c_1 \mathbf{v}_1 e^{\lambda_1 t} + c_2 \mathbf{v}_2 e^{\lambda_2 t} = e^{\lambda_1 t} \left[ c_1 \mathbf{v}_1 + c_2 \mathbf{v}_2 e^{(\lambda_2 - \lambda_1)t} \right].
$$
 (6.30)

1. Suppose that both eigenvalues are negative. If we assume that  $\lambda_2 < \lambda_1 < 0$ , then  $\lambda_2 - \lambda_1 < 0$ . Then  $e^{(\lambda_2 - \lambda_1)t}$  and  $e^{\lambda_1 t}$  are very small for large values of *t*. If  $c_1 \neq 0$ , then  $\lim_{t\to\infty} \mathbf{X} = \mathbf{0}$  in one of the directions determined by  $\mathbf{v}_1$  or  $-\mathbf{v}_1$ . If  $c_1 = 0$ , then  $\mathbf{X} = c_2 \mathbf{v}_2 e^{\lambda_2 t}$ . Again, because  $\lambda_2 < 0$ ,  $\lim_{t \to \infty} \mathbf{X} = \mathbf{0}$  in the directions determined by  $v_2$  or  $-v_2$ . In this case, (0, 0) is a **stable node**.

Equilibrium points are also

- 2. Suppose that both eigenvalues are positive. If  $0 < \lambda_2 < \lambda_1$ , then  $e^{\lambda_1 t}$  and  $e^{\lambda_2 t}$  both become unbounded as *t* increases. If  $c_1 \neq 0$ , then **X** becomes unbounded in either the direction of  $\mathbf{v}_1$  or  $-\mathbf{v}_1$ . If  $c_1 = 0$ , then **X** becomes unbounded in the directions given by  $v_2$  or  $-v_2$ . In this case, (0, 0) is an **unstable node**.
- 3. Suppose that the eigenvalues have opposite sign. Then, if  $\lambda_2 < 0 < \lambda_1$  and  $c_1 \neq 0$ , **X** becomes unbounded in either the direction of  $v_1$  or  $-v_1$  as it did in (2). However, if  $c_1 = 0$ , then due to the fact that  $\lambda_2 < 0$ ,  $\lim_{t \to \infty} \mathbf{X} =$ **0** along the line determined by  $v_2$ . If the initial point  $X(0)$  is not on the line determined by  $v_2$ , then the line given by  $v_1$  is an asymptote for the solution. We say that  $(0, 0)$  is a **saddle point** in this case.

**EXAMPLE 6.6.1:** Classify the equilibrium point  $(0, 0)$  of the systems:

 $\binom{a}{b}$  $x' = 5x + 3y$  $x' = 5x + 3y$ <br>  $y' = -4x - 3y$  *i* (b)  $x' = x - 2y$  $x' = x - 2y$ <br>  $y' = 3x - 4y$ ; (c)  $x' = -x - 2y$  $y' = 3x + 4y$ 

**SOLUTION:** (a) We find the eigenvalues and corresponding eigenvectors of  $\mathbf{A} = \begin{pmatrix} 5 & 3 \\ -4 & -3 \end{pmatrix}$  with Eigensystem.  $In [1343]: = **Clear[a, x, y]**$ **a** =  $\begin{pmatrix} 5 & 3 \\ -4 & -3 \end{pmatrix}$ ;

#### Eigensystem<sup>[a]</sup>

Out  $[1343] = \{(-1, 3], \{(-1, 2], \{-3, 2\} \}$ 

Because these eigenvalues have opposite sign,  $(0, 0)$  is a saddle point. Eigenvectors corresponding to  $\lambda_1 = -1$  and  $\lambda_2 = 3$  are  $\mathbf{v}_1 = \begin{bmatrix} 1 \\ 1 \end{bmatrix}$  $-1$  $\binom{1}{2}$  and  $\mathbf{v}_2 =$  $-3$  $\sum_{i=1}^\infty$  respectively. Hence the solution becomes unbounded in the directions associated with the positive eigenvalue,  $\mathbf{v}_2 = \begin{pmatrix} 1 & 0 \\ 0 & 1 \end{pmatrix}$  $-3$  $\begin{bmatrix} 2 \\ 2 \end{bmatrix}$  and  $-\mathbf{v}_2 =$  $\begin{pmatrix} 3 \\ -2 \end{pmatrix}$ . Along the line through (0, 0) determined by **v**<sub>1</sub> =  $\begin{pmatrix} 1 \\ 0 \end{pmatrix}$  $-1$  $\begin{bmatrix} 1 \\ 2 \end{bmatrix}$ , the solution approaches  $(0, 0)$ . We see this when we graph various solutions and display the results together with the direction field associated with the system. First, we use DSolve to find a general solution of the system.

$$
\text{In [1344]} := \text{gensol} = \text{DSolve}[\{\mathbf{x}'[t] == 5 \mathbf{x}[t] \mid 43 \mathbf{y}[t],\n\mathbf{y}'[t] == -4 \mathbf{x}[t] - 3 \mathbf{y}[t] \}, \{\mathbf{x}[t], \mathbf{y}[t] \}, t]
$$
\n
$$
\text{Out [1344]} = \left\{ \{ \mathbf{x}[t] \to \frac{1}{2} e^{-t} \ (-1 + 3 e^{4t}) C[1] \mid 4 \right. \left. \frac{3}{4} e^{-t} \ (-1 + e^{4t}) C[2],\n\mathbf{y}[t] \to -e^{-t} \ (-1 + e^{4t}) C[1] \mid 4 \right. \left. -\frac{1}{2} e^{-t} \ (-3 + e^{4t}) C[2] \right\} \right\}
$$

Then, we use Table and Flatten to create a list of ordered pairs  ${x(t), y(t)}$ , corresponding to the solution for various values of the arbitrary constants. These functions are then graphed with ParametricPlot.

```
In [1345] := \text{toplot} =Flatten
                   Table
                     \left\{ -e^{-t} C[1] - 3e^{3t} C[2], \right\}2et C-
1  2e3t C-
2 /.
                       {C[1]- > i, C[2]- > j}i, 0.5, 0.5, 0.25	,
                       j, 0.5, 0.5, 0.25	, 1

In[1346]:= somegraphs  ParametricPlot-

                 Evaluate-
toplot, t, 3, 3	,
                 P1otRange \rightarrow { {-1, 1}, {-1, 1}},
                 AspectRatio 
 1, PlotStyle 
 GrayLevel-
0,
                 DisplayFunction 
 Identity

\text{Im}[1347]: = \text{p4} = \text{Plot}\Big[\Big\{-2\,\textbf{x}\, , -\frac{2\,\textbf{x}}{3}\Big\}\, , \ \{\textbf{x}\, , -1\, , 1\}\, ,PlotStyle 

                          GrayLevel-
0, Dashing-
0.02	,
                          Thickness-
0.01	,
                          GrayLevel-
0.2, Dashing-
0.02	,
                          Thickness-
0.01		,
                       DisplayFunction 
 Identity
```
We graph the direction field associated with the system with Plot-VectorField. Last, all graphs are displayed together with Show in Figure 6-45.

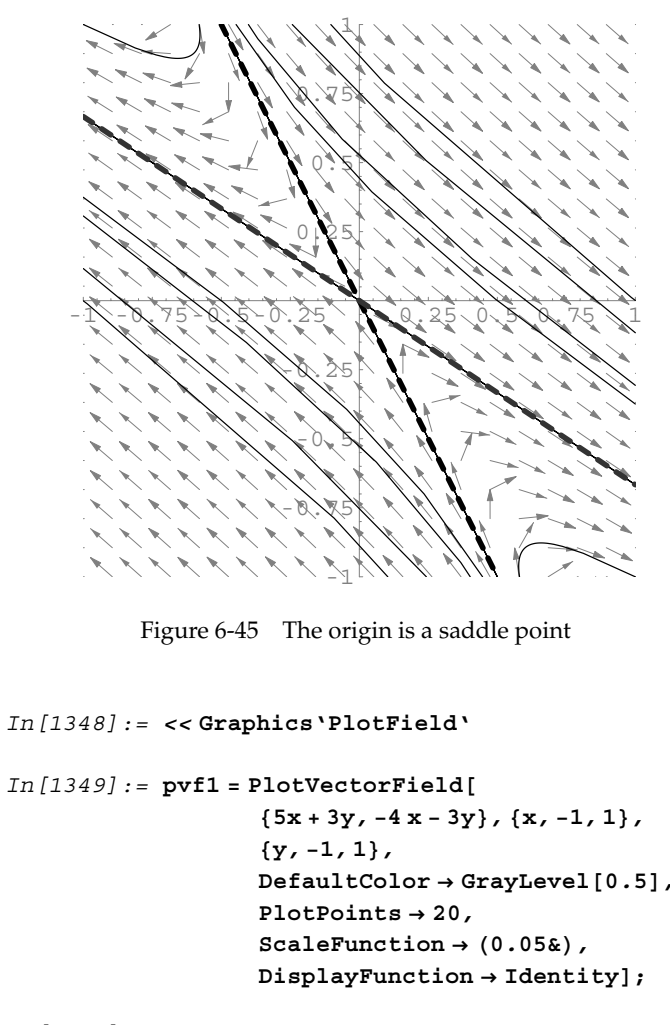

$$
\begin{aligned} \text{In [1350]:} & = \text{Show[pvf1, somegraphs, p4,} \\ & \text{DisplayFunction} \rightarrow \text{\$DisplayFunction,} \\ & \text{PlotRange} \rightarrow \{\{-1, 1\}, \{-1, 1\}\}, \\ & \text{AspectRatio} \rightarrow 1, \\ & \text{Xxes} \rightarrow \text{Automatic, XxesOrigin} \rightarrow \{0, 0\}, \\ & \text{DisplayFunction} \rightarrow \text{\$DisplayFunction} \end{aligned}
$$

(b) In this case, the eigenvalues  $\lambda_1 = -1$  and  $\lambda_2 = -2$  are both negative.

```
\text{Im}[1351]:=\mathbf{a} = \begin{pmatrix} 1 & -2 \\ 3 & -4 \end{pmatrix}Eigensystem<sup>[a]</sup>
Out [1351] = \{(-2, -1], \{(2, 3], \{1, 1\} \}
```
Hence,  $(0, 0)$  is a stable node. Corresponding eigenvectors are  $\mathbf{v}_1 = \begin{pmatrix} 1 & 0 \\ 0 & 1 \end{pmatrix}$ 1 1 and  $\mathbf{v}_2$  =  $\begin{bmatrix} 1 & 0 \\ 0 & 1 \end{bmatrix}$ 2 3 . Therefore, the solutions approach 0*,* <sup>0</sup> along the lines through the origin determined by these vectors,  $y = x$  and  $y = \frac{3}{2}x$ . We see this in the graph of the direction field and graphs of several solutions to the system. First, we graph the direction field associated with the system.

In[1352]:= **<< Graphics'PlotField'**

```
In[1353]:= Clear-
x, y, x0, y0, sol
```

```
pvf1  PlotVectorField-
x  2y, 3x  4y	,
      {x, -1, 1}, {y, -1, 1}DefaultColor 
 GrayLevel-
0.5,
       PlotPoints 
 20,
       ScaleFunction 
 0.5&,
       DisplayFunction 
 Identity
```
Then we use DSolve to solve the initial-value problem  $\left(\begin{matrix} 1 & 0 & 0 \\ 0 & 0 & 0 \\ 0 & 0 & 0 \\ 0 & 0 & 0 \\ 0 & 0 & 0 \\ 0 & 0 & 0 \\ 0 & 0 & 0 \\ 0 & 0 & 0 \\ 0 & 0 & 0 & 0 \\ 0 & 0 & 0 & 0 \\ 0 & 0 & 0 & 0 \\ 0 & 0 & 0 & 0 \\ 0 & 0 & 0 & 0 & 0 \\ 0 & 0 & 0 & 0 & 0 \\ 0 & 0 & 0 & 0 & 0 \\ 0 & 0 & 0 & 0 & 0 \\ 0 & 0 & 0 & 0 & 0 \\ 0 & 0 & 0 & 0 & 0 & 0 \\$  $x' = x - 2y$  $y' = 3x - 4y$  $x(0) = x_0, y(0) = y_0.$ 

```
In[1354]:= gensol 
                     DSolve[ {x' [t] = x[t] - 2y[t]}\mathbf{y}' [t] == 3 \mathbf{x} [t] - 4 \mathbf{y} [t] , \mathbf{x} [0] == \mathbf{x}0,
                        y-
0  y0	, x-
t, y-
t	, t//Simplify
Out [1354] = {\{\text{xt}[t] \to e^{-2t} ((-2 + 3e^{t}) \times 0 - 2 (-1 + e^{t}) \times 0) \}}y[t] \rightarrow e^{-2t} (3 (-1+e^{t}) x0+ (3-2e^{t}) y0) } }
```
Given an ordered pair  $\{x_0, y_0\}$ , sol[ $\{x_0, y_0\}$ ] returns the solution that satisfies  $x(0) = x_0$  and  $y(0) = y_0$ .

$$
In [1355] := \text{sol}[\{x0_-, y0_-\}] =
$$
  

$$
\{e^{-t} (3x0 - 2y0 + 2e^{-t} (-x0 + y0)),
$$
  

$$
e^{-t} (3x0 - 2y0 + 3e^{-t} (-x0 + y0));
$$

We then generate several lists of ordered pairs with Table

```
In[1356]:= initconds1 
             Table-
1, i	, i, 1, 1, 2/9	

           initconds2 
             Table-
1, i	, i, 1, 1, 2/9	

           initconds3 
             Table-
i, 1	, i, 1, 1, 2/9	

           initconds4 
             Table-
i, 1	, i, 1, 1, 2/9
```
and use Union to join them together.

```
In[1357]:= initconds  initconds1 ( initconds2(
             initconds3 ( initconds4
```
Map is used to apply sol to the list initconds. The resulting list of parametric functions is graphed with ParametricPlot.

```
In [1358] := \text{toplot} = \text{Map}[\text{sol}, \text{initconds}];In[1359]:= somegraphs  ParametricPlot-
Evaluate-
toplot,
                                  t, 3, 3	, PlotRange 
 1, 1	,
                                  {-1, 1}, \lambda AspectRatio \rightarrow 1,
                                  PlotStyle 
 GrayLevel-
0,
                                  DisplayFunction 
 Identity

\text{In [1360]} := \text{p4} = \text{Plot}\left[\left\{\textbf{x}, \frac{3\textbf{x}}{2}\right\}, \left\{\textbf{x}, -1, 1\right\}, \right]PlotStyle 

                           GrayLevel-
0, Dashing-
0.02	,
                           Thickness-
0.01	,
                           GrayLevel-
0.2, Dashing-
0.02	,
                           Thickness-
0.01		,
                         DisplayFunction 
 Identity
```
Finally, all the graphics are displayed together with Show in Figure 6-46.

```
In[1361]:= Show-
pvf1, somegraphs, p4,
              DisplayFunction 
 $DisplayFunction,
              P1otRange \rightarrow {{-1, 1}, {-1, 1}},
              AspectRatio 
 1,
              Axes 
 Automatic, AxesOrigin 
 0, 0
```
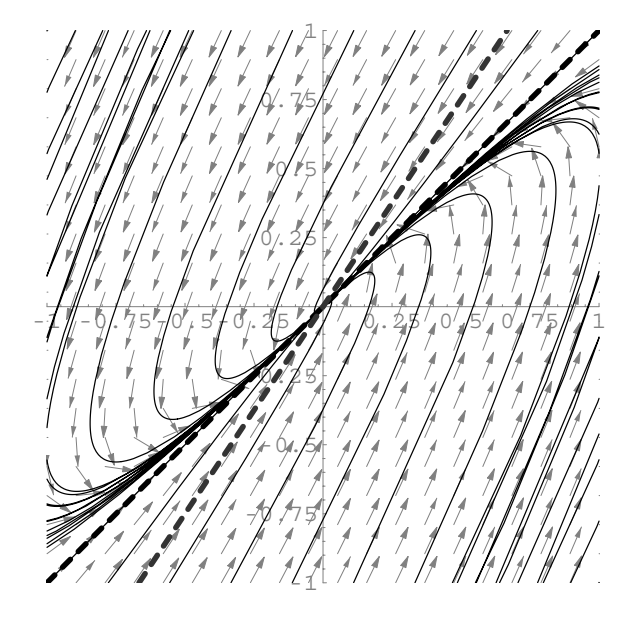

Figure 6-46 The origin is a stable node

(c) Because the eigenvalues  $\lambda_1 = 2$  and  $\lambda_1 = 1$  are both positive, (0, 0) is an unstable node.

In [1362]: = 
$$
a = \begin{pmatrix} -1 & -2 \\ 3 & 4 \end{pmatrix}
$$
;  
Eigensystem[a]  
Out [1362] = { $\{1, 2\}, \{(-1, 1), (-2, 3)\}\}$ 

Note that the corresponding eigenvectors are  $\mathbf{v}_1 = \begin{pmatrix} 1 & 0 \\ 0 & 1 \end{pmatrix}$  $\begin{pmatrix} -2 \\ 3 \end{pmatrix}$  and **v**<sub>2</sub> =  $\begin{pmatrix} 1 \\ 2 \end{pmatrix}$  $\begin{pmatrix} -1 \\ 1 \end{pmatrix}$ respectively. Hence, the solutions become unbounded along the lines passing through the origin determined by these vectors,  $y = -\frac{3}{2}x$  and  $y = -x$ . As before, we see this in the graph of the direction field and various solutions of the system. See Figure 6-47.

```
In[1363]:= pvf1  PlotVectorField-
x  2y, 3x  4y	,
                    {x, -1, 1}, {y, -1, 1}DefaultColor 
 GrayLevel-
0.5,
                    PlotPoints 
 20,
                    \text{ScaleFunction} \rightarrow (0.05\text{)}DisplayFunction 
 Identity
```
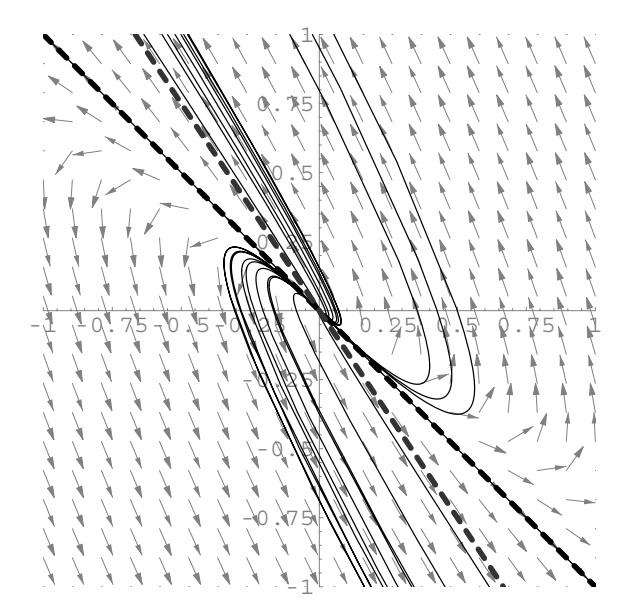

Figure 6-47 The origin is an unstable node

```
In[1364]:= gensol 
                     DSolve[ {x' [t] == -x[t] - 2y[t]}y' [t] == 3x [t] + 4y [t],
                     \mathbf{x}[0] == \mathbf{x0}, \mathbf{y}[0] == \mathbf{y0},x-
t, y-
t	, t
Out [1364] = \{ \{x[t] \rightarrow -e^t \ (-3 \times 0 + 2 e^t \times 0 - 2 \times 0 + 2 e^t \times 0) \}y[t] \rightarrow e^t (-3 x0 + 3 e^t x0 - 2 y0 + 3 e^t y0)}
In [1365] := sol [{x0, y0_}] =\{-e^{t}(-3 \times 0 - 2 \times 0 + 2e^{t} (\times 0 + \times 0))\}e^{t} (-3x0 - 2y0 + 3e^{t} (x0 + y0))In[1366]:= initconds 
                     \texttt{Table} \left\{ 0.5 \texttt{t} \text{ Cos} \left[ 2 \pi \texttt{t} \right] , 0.5 \texttt{t} \text{ Sin} \left[ 2 \pi \texttt{t} \right] \right\} ,
                     \{t, 0, 1, \frac{1}{24}\}\};In [1367] := \text{toplot} = \text{Map}[\text{sol}, \text{initconds}];In[1368]:= somegraphs 
                     ParametricPlot-
Evaluate-
toplot,
                     {t, -3, 3}, PlotRange \rightarrow { -1, 1}, { -1, 1}AspectRatio 
 1, PlotStyle 
 GrayLevel-
0,
                     DisplayFunction 
 Identity
```

```
\text{In} \left[1369\right] := \text{p4} = \text{Plot}\left[\left\{-\mathbf{x}, -\frac{3\mathbf{x}}{2}\right\}, \left\{\mathbf{x}, -1, 1\right\}, \right]PlotStyle 

                           GrayLevel-
0, Dashing-
0.02	,
                           Thickness-
0.01	,
                           GrayLevel-
0.2, Dashing-
0.02	,
                           Thickness-
0.01		,
                         DisplayFunction 
 Identity

In[1370]:= Show-
pvf1, somegraphs, p4,
                  DisplayFunction 
 $DisplayFunction,
                  P1otRange \rightarrow {{-1, 1}, {-1, 1}},
                  AspectRatio 
 1,
                  Axes 
 Automatic, AxesOrigin 
 0, 0
```
### **6.6.2 Repeated Eigenvalues**

 $\blacksquare$ 

We recall from our previous experience with repeated eigenvalues of a  $2 \times 2$  system that the eigenvalue can have two linearly independent eigenvectors associated with it or only one eigenvector associated with it. Hence, we investigate the behavior of solutions in this case by considering both of these possibilities.

1. Suppose that the eigenvalue  $\lambda = \lambda_1 = \lambda_2$  has two corresponding linearly independent eigenvectors  $v_1$  and  $v_2$ . Then, a general solution is

$$
\mathbf{X} = c_1 \mathbf{v}_1 e^{\lambda t} + c_2 \mathbf{v}_2 e^{\lambda t}.
$$

Hence, if  $\lambda > 0$ , then **X** becomes unbounded along the line through the origin determined by the vector  $c_1 \mathbf{v}_1 + c_2 \mathbf{v}_2$  where  $c_1$  and  $c_2$  are arbitrary constants. In this case, we call the equilibrium point a **degenerate unstable node** (or an **unstable star**). On the other hand, if Λ *<* 0, then **X** approaches 0*,* 0 along these lines, and we call 0*,* 0 a **degenerate stable node** (or **stable star**). Note that the name "star" was selected due to the shape of the solutions.

2. Suppose that  $\lambda = \lambda_1 - \lambda_2$  has only one corresponding eigenvector **v**<sub>1</sub>. Hence, a general solution is

$$
\mathbf{X} = c_1 \mathbf{v}_1 e^{\lambda t} + c_2 (\mathbf{v}_1 t + \mathbf{w}_2) e^{\lambda t} = (c_1 \mathbf{v}_1 + c_2 \mathbf{w}_2) e^{\lambda t} + c_2 \mathbf{v}_1 t e^{\lambda t},
$$

where  $(A - \lambda I)w_2 = v_1$ . We can more easily investigate the behavior of this solution if we write this solution as

$$
\mathbf{X} = te^{\lambda t} \left[ \frac{1}{t} \left( c_1 \mathbf{v}_1 + c_2 \mathbf{w}_2 \right) + c_2 \mathbf{v}_1 \right].
$$

If  $\lambda < 0$ ,  $\lim_{t \to \infty} te^{\lambda t} = 0$  and  $\lim_{t \to \infty} \left[ \frac{1}{t} (c_1 \mathbf{v}_1 + c_2 \mathbf{w}_2) + c_2 \mathbf{v}_1 \right] = c_2 \mathbf{v}_1$ . Hence, the solutions approach  $(0, 0)$  along the line determined by  $\mathbf{v}_1$ , and we call  $(0, 0)$  a **degenerate stable node**. If  $\lambda > 0$ , the solutions become unbounded along this line, and we say that  $(0, 0)$  is a **degenerate unstable node**.

**EXAMPLE 6.6.2:** Classify the equilibrium point  $(0, 0)$  in the systems:

 $\left(\mathrm{a}\right) \left\{\begin{matrix} \phantom{a} \end{matrix}\right.$  $x' = x + 9y$  $x' = x + 9y$ <br> $y' = -x - 5y$ ; (b)  $x' = 2x$  $y' = 2y$ <sup>.</sup>

**SOLUTION:** (a) Using Eigensystem,

In [1371]: = 
$$
\mathbf{a} = \begin{pmatrix} 1 & 9 \\ -1 & -5 \end{pmatrix}
$$
;  
\nEigensystem[a]  
\nOut [1371] = {{-2, -2}, {{-3, 1}, {0, 0}}}

we see that  $\lambda_1 = \lambda_2 = -2$  and that there is only one corresponding eigenvector. Therefore, because  $\lambda = -2 < 0$ , (0, 0) is a degenerate stable node. Notice that in the graph of several members of the family of solutions of this system along with the direction field shown in Figure 6-48, which

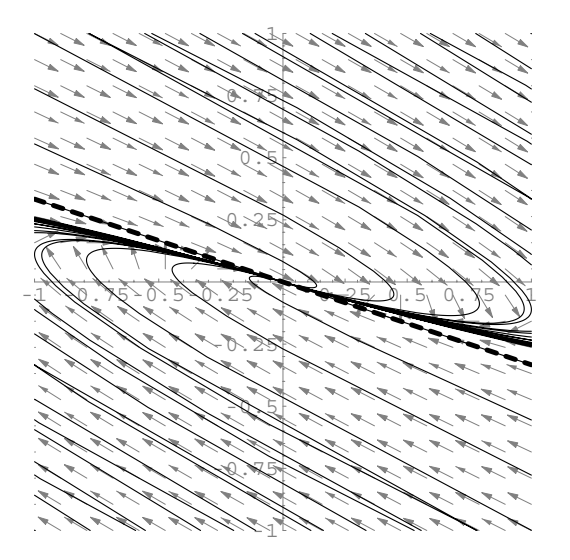

Figure 6-48 The origin is a degenerate stable node

we generate using the same technique as in part (b) of the previous example, the solutions approach  $(0, 0)$  along the line in the direction of

```
\mathbf{v}_1 =\binom{-3}{1}, y = -\frac{1}{3}x.
     In[1372]:= << Graphics'PlotField'
      In [1373] := <b>Clear</b>[x, y]pvf1  PlotVectorField-
x  9y, x  5y	,
                            {x, -1, 1}, {y, -1, 1}DefaultColor 
 GrayLevel-
0.5,
                             PlotPoints 
 20,
                             \text{ScaleFunction} \rightarrow (0.5\text{)}DisplayFunction 
 Identity

      In[1374]:= Simplify-

                      DSolve[ {x' [t] = x[t] + 9y[t]}y
-
t  x-
t  5 y-
t, x-
0  x0,
                        y-
0  y0	, x-
t, y-
t	, t
     Out [1374] = {\{\text{xt}[t] \to e^{-2t} (x0 + 3 t x0 + 9 t y0)},y[t] \to e^{-2t} (y0 - t (x0 + 3 y0)))In [1375] := sol [{x0_-, y0_+}] =
                        \frac{\mathbf{x}^0 + 3\mathbf{tx}^0 + 9\mathbf{ty}^0}{e^{2t}}, \frac{-(\mathbf{tx}^0) + \mathbf{y}^0 - 3\mathbf{ty}^0}{e^{2t}}In[1376]:= initconds1 
                      Table-
1, i	, i, 1, 1, 2/9	

                    initconds2 
                      Table-
1, i	, i, 1, 1, 2/9	

                    initconds3 
                      Table-
i, 1	, i, 1, 1, 2/9	

                    initconds4 
                      Table-
i, 1	, i, 1, 1, 2/9	

     In[1377]:= initconds  initconds1 ( initconds2(
                        initconds3 ( initconds4

      In [1378] := \text{toplot} = \text{Map}[\text{sol}, \text{initconds}];In [1379] :=somegraphs =
                        ParametricPlot-
Evaluate-
toplot,
                        {t, -3, 3}, PlotRange \rightarrow { -1, 1}, { -1, 1}AspectRatio 
 1, PlotStyle 
 GrayLevel-
0,
                        DisplayFunction 
 Identity
```

```
\text{In [1380]} := \text{p4} = \text{Plot}\Big[\frac{-\mathbf{x}}{3}, {\mathbf{x}, -1, 1},PlotStyle 

                         GrayLevel-
0, Dashing-
0.02	,
                         Thickness-
0.01		,
                       DisplayFunction 
 Identity

In[1381]:= Show-
pvf1, somegraphs, p4,
                DisplayFunction 
 $DisplayFunction,
                P1otRange \rightarrow {{-1, 1}, {-1, 1}},
                AspectRatio 
 1,
                Axes 
 Automatic, AxesOrigin 
 0, 0
```
(b) We have  $\lambda_1 = \lambda_2 = 2$  and two linearly independent vectors,  $\mathbf{v}_1 = \begin{pmatrix} 1 & 0 \\ 0 & 1 \end{pmatrix}$ 1  $\left|0\right\rangle$ and  $\mathbf{v}_2 =$  $\boldsymbol{0}$  $i$ ]. (Note: The choice of these two vectors does not change

the value of the solution, because of the form of the general solution in this case.)

 $In [1382]: = \mathbf{a} = \begin{pmatrix} 2 & 0 \\ 0 & 2 \end{pmatrix}$ Eigensystem<sup>[a]</sup> Out  $[1382] = \{\{2, 2\}, \{\{0, 1\}, \{1, 0\}\}\}\$ 

Because  $\lambda = 2 > 0$ , we classify  $(0, 0)$  as a degenerate unstable node (or star). Some of these solutions along with the direction field are graphed in Figure 6-49 in the same manner as in part (c) of the previous example. Notice that they become unbounded in the direction of any vector in the

```
xy-plane because v_1 =1
                                                                               \begin{pmatrix} 1 \\ 0 \end{pmatrix} and \mathbf{v}_2 = \begin{pmatrix} 1 \\ 0 \end{pmatrix}\boldsymbol{0}\frac{1}{1}
```

```
In [1383] := <b>Clear</b>[<b>x</b>, <b>y</b>]
```

```
pvf1  PlotVectorField-
2x, 2y	, x, 1, 1	,
                            \{y, -1, 1\}, DefaultColor \rightarrowGrayLevel-
0.5, PlotPoints 
 20,
                            \text{ScaleFunction} \rightarrow (0.5\text{)}DisplayFunction 
 Identity

In [1384]: = Simplify [DSolve [ {x' [t]} = 2x[t],
                       y' [t] == 2 y [t],
                       \mathbf{x}[0] == \mathbf{x}0, \mathbf{y}[0] == \mathbf{y}0, \{\mathbf{x}[t], \mathbf{y}[t]\}, t]Out [1384] = {\{\text{x[t]}\rightarrow e^{2t} \text{x0, y[t]}\rightarrow e^{2t} \text{y0}\}}
```
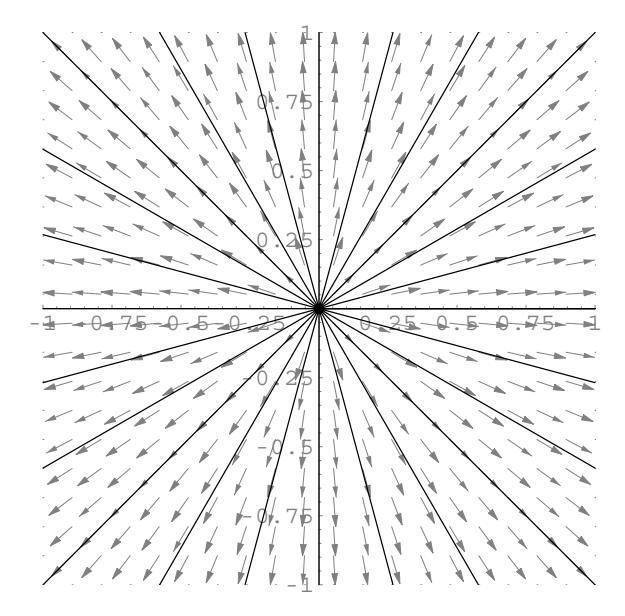

Figure 6-49 The origin is a degenerate unstable node

 $\text{Im}[1385]: = \text{sol}[\{\textbf{x0}_{-}, \textbf{y0}_{-}\}] = \{e^{2t} \textbf{x0}, e^{2t} \textbf{y0}\}\}$ In[1386]:= **initconds Table0.05 Cos-2Πt, 0.05 Sin-2Πt ,**  $\{t, 0, 1, \frac{1}{24}\}\};$  $In [1387] := \text{toplot} = \text{Map}[\text{sol}, \text{initconds}];$ In[1388]:= **somegraphs ParametricPlot-Evaluate-toplot,**

 ${t, -3, 3}$ ,  $PlotRange \rightarrow { -1, 1}$ ,  ${ -1, 1}$ **AspectRatio 1, PlotStyle GrayLevel-0, DisplayFunction Identity** 

```
In[1389]:= Show-
pvf1, somegraphs,
              DisplayFunction 
 $DisplayFunction,
              P1otRange \rightarrow { {-1, 1}, {-1, 1}},
              AspectRatio 
 1,
              Axes 
 Automatic, AxesOrigin 
 0, 0
```
 $\blacksquare$ 

#### **6.6.3 Complex Conjugate Eigenvalues**

We have seen that if the eigenvalues of the system (6.29) are  $\lambda_{1,2} = \alpha \pm \beta i$ ,  $\beta \neq 0$ , with corresponding eigenvectors  $v_{1,2} = a \pm bi$ , two linearly independent solutions of the system are

$$
\mathbf{X}_1 = e^{\alpha t} \left( \mathbf{a} \cos \beta t - \mathbf{b} \sin \beta t \right) \quad \text{and} \quad \mathbf{X}_2 = e^{\alpha t} \left( \mathbf{b} \cos \beta t + \mathbf{a} \sin \beta t \right).
$$

Hence, a general solution is  $\mathbf{X} = c_1 \mathbf{X}_1 + c_2 \mathbf{X}_2$ , so there are constants  $A_1, A_2, B_1$ , and *B*<sup>2</sup> so that *x* and *y* are given by

$$
\mathbf{X} = \begin{pmatrix} x \\ y \end{pmatrix} = \begin{pmatrix} A_1 e^{\alpha t} \cos \beta t + A_2 e^{\alpha t} \sin \beta t \\ B_1 e^{\alpha t} \cos \beta t + B_2 e^{\alpha t} \sin \beta t \end{pmatrix}.
$$

1. If  $\alpha = 0$ , the solution is

$$
\mathbf{X} = \begin{pmatrix} x \\ y \end{pmatrix} = \begin{pmatrix} A_1 \cos \beta t + A_2 \sin \beta t \\ B_1 \cos \beta t + B_2 \sin \beta t \end{pmatrix}.
$$

Hence, both *x* and *y* are periodic and 0*,* 0 is classified as a **center**. Note that the motion around these circles or ellipses is either clockwise or counterclockwise for all solutions.

2. If  $\alpha \neq 0$ , then  $e^{\alpha t}$  is present in the solution. This term causes the solution to spiral around the equilibrium point. If  $\alpha > 0$ , then the solution spirals away from 0*,* 0, so we classify (0, 0) as an **unstable spiral**. Otherwise, if  $\alpha$  < 0, the solution spirals towards  $(0, 0)$ , so we say that  $(0, 0)$  is a **stable spiral**.

**EXAMPLE 6.6.3:** Classify the equilibrium point  $(0, 0)$  in each of the following systems: (a)  $\Bigg\{$  $x' = -y$  $y' = x^{(b)}$  $\left\{\begin{matrix} 0 \\ 0 \\ 0 \end{matrix}\right.$  $x' = \frac{1}{2}x - \frac{153}{32}y$  $y' = 2x - y$ .

**SOLUTION:** (a) The eigenvalues are found to be  $\lambda_{1,2} = \pm i$ .

```
\text{In [1390]} := \mathbf{a} = \begin{pmatrix} 0 & -1 \\ 1 & 0 \end{pmatrix}Eigensystem<sup>[a]</sup>
Out [1390] = {\{-\mathbf{i}, \mathbf{i}\}, {\{-\mathbf{i}, \mathbf{1}\}, \{\{-\mathbf{i}, \mathbf{1}\}, \{\mathbf{i}, \mathbf{1}\}\}}
```
Because these eigenvalues have zero real part (and, hence, are purely imaginary),  $(0, 0)$  is a center. Several solutions along with the direction field are graphed in Figure 6-50.

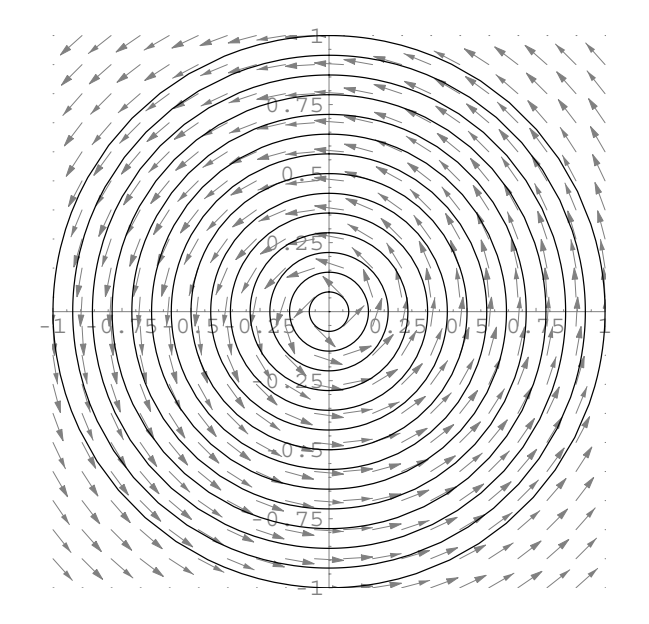

Figure 6-50 The origin is a center

In[1391]:= **Clear-x, y pvf1 PlotVectorField-y, x , x, 1, 1 ,**  $\{y, -1, 1\}$ , DefaultColor  $\rightarrow$ **GrayLevel-0.5, PlotPoints 20,**  $\text{ScaleFunction} \rightarrow (0.5\text{)}$ **DisplayFunction Identity**   $In [1392] :=$ **Simplify** [DSolve  $[ {x' [t]} = -y[t]$ **y -t x-t, x-0 x0, y-0 y0 , x-t, y-t , t**  $Out[1392] = \{ \{x[t] \rightarrow x0 \text{ Cos}[t] - y0 \text{Sin}[t] \}$  $y[t] \rightarrow y0 \text{ Cos}[t] + x0 \text{ Sin}[t]$ In[1393]:=  $sol$  [{x0\_, y0\_}] = {x0 Cos[t] - y0 Sin[t],  $y0 \text{ Cos} [t] + x0 \text{ Sin} [t]$ ;  $In [1394] := In[10, 1]$ **i, 0, 1, 1/14**   $In [1395] := \text{toplot} = \text{Map}[\text{sol}, \text{initconds}];$ 

```
In[1396]:= somegraphs 
                ParametricPlot-
Evaluate-
toplot,
                {t, 0, 2\pi}, PlotRange \rightarrow {{-1, 1}, {-1, 1}}
                AspectRatio 
 1, PlotStyle 
 GrayLevel-
0,
                DisplayFunction 
 Identity

In[1397]:= Show-
pvf1, somegraphs,
              DisplayFunction 
 $DisplayFunction,
              P1otRange \rightarrow {{-1, 1}, {-1, 1}},
              AspectRatio 
 1,
              Axes 
 Automatic, AxesOrigin 
 0, 0
```
(b) The eigenvalues are found to be  $\lambda_{1,2} = -1/4 \pm 3i$ .

$$
In [1398] := \mathbf{a} = \begin{pmatrix} 1/2 & -153/32 \\ 2 & -1 \end{pmatrix};
$$
  
Eigensystem[a]  
Out [1398] = { $\left\{ \begin{matrix} -\frac{1}{4} - 3i, -\frac{1}{4} + 3i \end{matrix} \right\}, \begin{matrix} \frac{3}{8} + \frac{3i}{2}, 1 \end{matrix} \right\}$ 

Thus,  $(0, 0)$  is a stable spiral, because  $\alpha = -1/4 < 0$ . Several solutions along with the direction field are graphed in Figure 6-51 in the same way that we have done before.

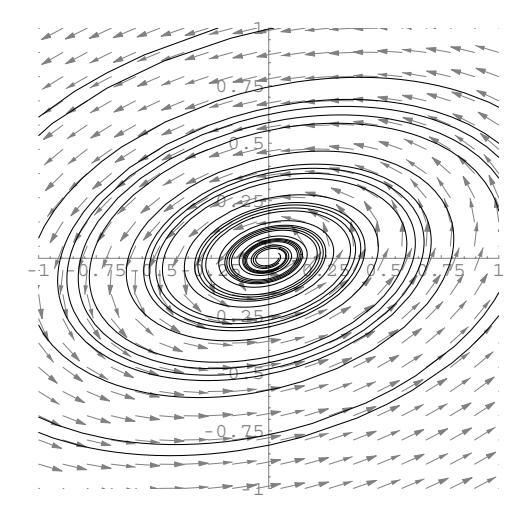

Figure 6-51 The origin is a stable spiral

```
In[1399]:= Clear-
x, y
              pvf1  PlotVectorField-
1/2x  153/32y,
                         2x - y, \{x, -1, 1\}, \{y, -1, 1\}DefaultColor 
 GrayLevel-
0.5,
                          PlotPoints 
 20, ScaleFunction 

                          0.5&, DisplayFunction 
 Identity

In [1400]: = FullSimplify [DSolve [\{x' | t\} =1/2x-
t  153/32y-
t,
                   y
-
t  2x-
t  y-
t, x-
0  x0,
                   y-
0  y0	, x-
t, y-
t	, t
Out [1400] = \{ \left[ x \left[ t \right] \right] \rightarrow \frac{1}{32} e^{-t/4} \}(32 \times 0 \text{ Cos}[3 t] + (8 \times 0 - 51 \text{ y0}) \text{ Sin}[3 t]),y[t] \to \frac{1}{12} e^{-t/4}(12 y0 \text{ Cos}[3 t] + (8 x0 - 3 y0) \text{ Sin}[3 t])In [1401]: = sol [{x0, y0.}] =\{\frac{1}{32}e^{-t/4}\}32x0 Cos-
3t8x0  51y0 Sin-
3t,
                   \frac{1}{12} e^{-t/4}(12y0 \text{ Cos}[3t] + (8x0 - 3y0) \text{Sin}[3t]);
In[1402]:= initconds 
                 Table<sup>[{1, i}</sup>, {i, -1, 1, 2/4}];
In [1403] := \text{toplot} = \text{Map}[\text{sol}, \text{initconds}];In[1404]:= somegraphs 
                   ParametricPlot-
Evaluate-
toplot,
                   {t, 0, 4\pi}, PlotRange \rightarrow {{-1, 1}, {-1, 1}}
                   AspectRatio 
 1, PlotStyle 
 GrayLevel-
0,
                   DisplayFunction 
 Identity

In[1405]:= Show-
pvf1, somegraphs,
                 DisplayFunction 
 $DisplayFunction,
                 P1otRange \rightarrow { {-1, 1}, {-1, 1}},
                 AspectRatio 
 1,
                 Axes 
 Automatic, AxesOrigin 
 0, 0
```
П

### **6.6.4 Nonlinear Systems**

When working with nonlinear systems, we can often gain a great deal of information concerning the system by making a linear approximation near each equilibrium point of the nonlinear system and solving the linear system. Although the solution to the linearized system only approximates the solution to the nonlinear system, the general behavior of solutions to the nonlinear system near each equilibrium is the same as that of the corresponding linear system in most cases. The first step towards approximating a nonlinear system near each equilibrium point is to find the equilibrium points of the system and the matrix for linearization near each point as defined below.

Recall from multivariate calculus that if  $z = F(x, y)$  is a differentiable function, the tangent plane to the surface *S* given by the graph of  $z = F(x, y)$  at the point *x*0*, y*0 is

$$
z = F_x(x_0, y_0)(x - x_0) + F_y(x_0, y_0)(y - y_0) + F(x_0, y_0).
$$

Hence, near each equilibrium point  $(x_0, y_0)$  of the nonlinear system

$$
\begin{cases} dx/dt = f(x, y) \\ dy/dt = g(x, y) \end{cases}
$$

the system can be approximated with

$$
\begin{cases} dx/dt = f_x(x_0, y_0)(x - x_0) + f_y(x_0, y_0)(y - y_0) + f(x_0, y_0) \\ dy/dt = g_x(x_0, y_0)(x - x_0) + g_y(x_0, y_0)(y - y_0) + g(x_0, y_0). \end{cases}
$$

Then, because  $f(x_0, y_0) = 0$  and  $g(x_0, y_0) = 0$ , the approximate system is

$$
\begin{cases} dx/dt = f_x(x_0, y_0)(x - x_0) + f_y(x_0, y_0)(y - y_0) \\ dy/dt = g_x(x_0, y_0)(x - x_0) + g_y(x_0, y_0)(y - y_0) \end{cases}
$$

which can be written in matrix form as

$$
\begin{pmatrix} dx/dt \\ dy/dt \end{pmatrix} = \begin{pmatrix} f_x(x_0, y_0) & f_y(x_0, y_0) \\ g_x(x_0, y_0) & g_y(x_0, y_0) \end{pmatrix} \begin{pmatrix} x - x_0 \\ y - y_0 \end{pmatrix}.
$$
 (6.31)

Note that we often call system (6.31) the **linearized system corresponding to the nonlinear system** due to the fact that we have removed the nonlinear terms from the original system. Now that the system is approximated by a system of the form

$$
\begin{cases}\n\frac{dx}{dt} = ax + by \\
\frac{dy}{dt} = cx + dy\n\end{cases}
$$
 an equilibrium point  $(x_0, y_0)$  of the system 
$$
\begin{cases}\n\frac{dx}{dt} = f(x, y) \\
\frac{dy}{dt} = g(x, y)\n\end{cases}
$$
 is

classified by the eigenvalues of the matrix

$$
\mathbf{J} = \begin{pmatrix} f_x(x_0, y_0) & f_y(x_0, y_0) \\ g_x(x_0, y_0) & g_y(x_0, y_0) \end{pmatrix}
$$
 (6.32)

which is called the **Jacobian matrix**. Of course, this linearization must be carried The Jacobian matrix is also out for each equilibrium point. After determining the matrix for linearization for each equilibrium point, the eigenvalues for the matrix must be found. Then, we classify each equilibrium point according to the following criteria.

called the **variational matrix**.

#### **Classification of Equilibrium Points**

Let *x*0*, y*0 be an equilibrium point of the system  $dx/dt = f(x, y)$  $dy/dt = g(x, y)$  and let  $\lambda_1$  and  $\lambda_2$  be the eigenvalues of the Jacobian matrix, (6.32)

- 1. Suppose that  $\lambda_1$  and  $\lambda_2$  are real. If  $\lambda_1 > \lambda_2 > 0$ , then  $(x_0, y_0)$  is an unstable node; if  $\lambda_2 < \lambda_1 < 0$ , then  $(x_0, y_0)$  is a stable node; and if  $\lambda_2 < 0 < \lambda_1$ , then  $(x_0, y_0)$  is a saddle.
- 2. Suppose that  $\lambda_{1,2} = \alpha \pm \beta i$ ,  $\beta \neq 0$ . If  $\alpha < 0$ ,  $(x_0, y_0)$  is a stable spiral; if  $\alpha > 0$ ,  $(x_0, y_0)$  is an unstable spiral; and if  $\alpha = 0$ ,  $(x_0, y_0)$  may be a center, unstable spiral, or stable spiral. Hence, we can draw no conclusion.

We will not discuss the case if the eigenvalues are the same or one eigenvalue is zero. For analyzing nonlinear systems, we state the following useful theorem.

**Theorem 17.** *Suppose that x*0*, y*0 *is an equilibrium point of the autonomous nonlinear system*

$$
\begin{cases} dx/dt = f(x, y) \\ dy/dt = g(x, y). \end{cases}
$$

*Then, the relationships in the following table hold for the classification of*  $(x_0, y_0)$  *in the nonlinear system and that in the associated linearized system.*

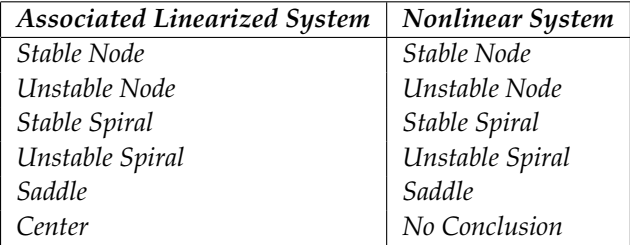

does not explicitly depend on the independent variable, *t*. That is, if you write the system omitting all arguments, the independent variable (typically *t*) does not appear.

An **autonomous system** More generally, for the autonomous system of the form

$$
x_1' = f_1(x_1, x_2, ..., x_n)
$$
  
\n
$$
x_2' = f_2(x_1, x_2, ..., x_n)
$$
  
\n
$$
\vdots
$$
  
\n
$$
x_n' = f_n(x_1, x_2, ..., x_n)
$$
  
\n(6.33)

an **equilibrium** (or **rest**) **point**,  $E = (x_1^*, x_2^*, \dots, x_n^*)$ , of equation (6.33) is a solution of the system

$$
f_1(x_1, x_2, ..., x_n) = 0
$$
  
\n
$$
f_2(x_1, x_2, ..., x_n) = 0
$$
  
\n
$$
\vdots
$$
  
\n
$$
f_n(x_1, x_2, ..., x_n) = 0.
$$
  
\n(6.34)

The **Jacobian** of equation (6.33) is

$$
\mathbf{J}(x_1, x_2, \ldots, x_n) = \begin{pmatrix} \frac{\partial f_1}{\partial x_1} & \frac{\partial f_1}{\partial x_2} & \cdots & \frac{\partial f_1}{\partial x_n} \\ \frac{\partial f_2}{\partial x_1} & \frac{\partial f_2}{\partial x_2} & \cdots & \frac{\partial f_2}{\partial x_n} \\ \vdots & \vdots & \cdots & \vdots \\ \frac{\partial f_n}{\partial x_1} & \frac{\partial f_n}{\partial x_2} & \cdots & \frac{\partial f_n}{\partial x_n} \end{pmatrix}.
$$

The rest point,  $E$ , is **locally stable** if and only if all the eigenvalues of  $J(E)$  have negative real part. If *E* is not locally stable, *E* is **unstable**.

**EXAMPLE 6.6.4:** Find and classify the equilibrium points of  $\left\{\begin{matrix} 0 \\ 0 \\ 0 \\ 0 \end{matrix}\right.$  $dx/dt = 1 - y$  $dy/dt = x^2 - y^2$ .

**SOLUTION:** We begin by finding the equilibrium points of this nonlinear system by solving  $\begin{cases} \end{cases}$  $1 - y = 0$  $x^2 - y^2 = 0.$  $In [1406] := \text{Clear}[f, g]$  $f[x_-, y_+] = 1 - y;$  $g[x_1, y_1] = x^2 - y^2;$ 

$$
In [1407] := \text{Solve} [\{f[x, y] == 0, g[x, y] == 0\}]
$$
  
Out [1407] = { $\{y \rightarrow 1, x \rightarrow -1\}$ , { $y \rightarrow 1, x \rightarrow 1\}$ }

Because  $f(x, y) = 1 - y$  and  $g(x, y) = x^2 - y^2$ ,  $f_x(x, y) = 0$ ,  $f_y(x, y) = -1$ ,  $g_x(x, y) = 2x$ , and  $g_y(x, y) = -2y$ , so the Jacobian matrix is  $\mathbf{J} = \begin{pmatrix} 1 & 0 \\ 0 & 1 \end{pmatrix}$  $0 -1$  $\int_{2x}^{2}$  –2*y* 

$$
In [1408] := \n\{a = \{ \nD[f[x, y], x], D[f[x, y], y] \}, \nD[g[x, y], x], D[g[x, y], y] \} \n\}
$$

#### **MatrixForm-jac**

Out  $[1408] = \begin{pmatrix} 0 & -1 \\ 2x & -2y \end{pmatrix}$ 

Next, we obtain the linearized system about each equilibrium point.

For  $(1, 1)$ , we obtain  $\lambda_{1,2} = -1 \pm i$ . Because these eigenvalues are complex-valued with negative real part, we classify (1, 1) as a stable spiral.

$$
\text{In } [1409] := \text{jac } \lambda \cdot \{x - > 1, y - > 1\} / \text{Eigenvalues}
$$
\n $\text{Out } [1409] = \{-1 - i, -1 + i\}$ 

For  $(-1, 1)$ , we obtain  $\lambda_1 = -1 + \sqrt{3} > 0$  and  $\lambda_2 = -1 - \sqrt{3} < 0$ , so  $(-1, 1)$ is a saddle.

In [1410] := 
$$
\frac{1}{2} \cdot \frac{(x - 5 - 1, y - 5)}{\sqrt{2}}
$$
 (20) or  $\frac{1}{2} \cdot \frac{1}{2} = \{-1 - \sqrt{3}, -1 + \sqrt{3}\}$ 

We graph solutions to this nonlinear system obtained using NDSolve together with the direction field associated with the nonlinear system in Figure 6-52. We can see how the solutions move towards and move away from the equilibrium points by observing the arrows on the vectors in the direction field.

```
In[1411]:= << Graphics'PlotField'
In[1412]:= pvf  PlotVectorField-
f-
x, y, g-
x, y	,
                  x, 3/2, 3/2	, y, 1, 2	,
                  Axes > Automatic, AxesOrigin > 0, 0	,
                  ScaleFunction > 1&,
                  DefaultColor > GrayLevel-
0.5,
                  DisplayFunction > Identity
```
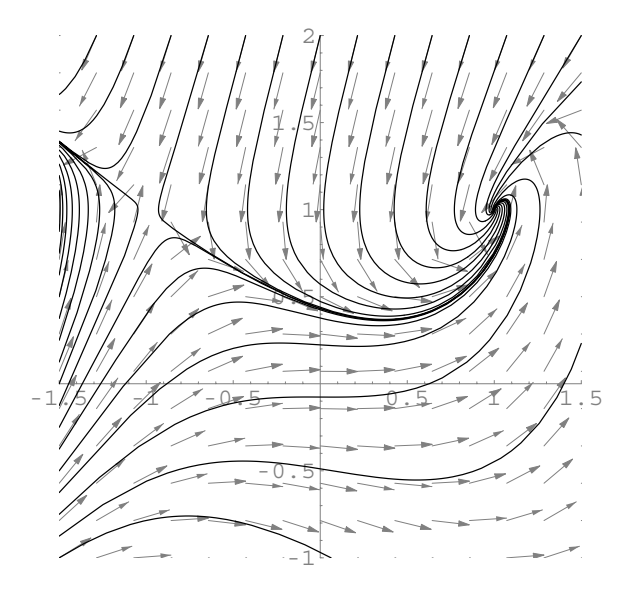

Figure 6-52 Linearization gives us information about the *local* behavior of solutions near equilibrium points but not information about the *global* behavior of the solution

```
In[1413]:= numgraph-
x0 , y0 	  Module-
numsol	,
                 \texttt{numsol} = \texttt{NDSolve}[\{\mathbf{x}'[t] = f[\mathbf{x}[t], y[t]\},\]y
-
t  g-
x-
t, y-
t, x-
0  x0,
                       \mathbf{y}[0] == \mathbf{y0}, \{\mathbf{x}[t], \mathbf{y}[t]\},
                       t, 0, 15	

                 ParametricPlot-

                   x-
t, y-
t	 /. numsol, t, 0, 15	,
                   PlotStyle > GrayLevel-
0,
                   Compiled > False,
                   DisplayFunction > Identity
                 \mathbf{I}In[1414]:= initconds1 
               Table-
3/2, i	, i, 1, 2, 3/24	

In[1415]:= initconds2 
               Table-
i, 2	, i, 3/2, 3/2, 3/14	

In[1416]:= initconds  initconds1 ( initconds2

In[1417]:= somegraphs  Map-
numgraph, initconds
```

```
In[1418]:= Show-
pvf, somegraphs,
              PlotRange > 3/2, 3/2	, 1, 2		,
              AspectRatio 
 1, Axes 
 Automatic,
              \text{AxesOriginal} \rightarrow \{0, 0\},
              DisplayFunction > $DisplayFunction
```
**EXAMPLE 6.6.5 (Duffing's Equation):** Consider the forced **pendulum equation** with damping,

$$
x'' + kx' + \omega \sin x = F(t). \tag{6.35}
$$

Recall the Maclaurin series for sin *x*: sin  $x = x - \frac{1}{3!}x^3 + \frac{1}{5!}x^5 - \frac{1}{7!}x^7 + \dots$  Using  $\sin x \approx x$ , equation (6.35) reduces to the linear equation  $x'' + kx' + \omega x =$  $F(t)$ .

On the other hand, using the approximation  $\sin x \approx x - \frac{1}{6}x^3$ , we obtain  $x'' + kx' + \omega(x - \frac{1}{6}x^3) = F(t)$ . Adjusting the coefficients of *x* and *x*<sup>3</sup> and assuming that  $F(t) = F \cos \omega t$  gives us **Duffing's equation**:

$$
x'' + kx' + cx + \epsilon x^3 = F \cos \omega t, \tag{6.36}
$$

where *k* and *c* are positive constants.

┓

Let *y* = *x'*. Then, *y'* = *x''* = *F* cos  $\omega t - kx' - cx - \epsilon x^3 = F \cos \omega t - ky - cx - \epsilon x^3$ and we can write equation (6.36) as the system

$$
x' = y
$$
  
y' = F cos  $\omega t - ky - cx - \epsilon x^3$ . (6.37)

Assuming that  $F = 0$  results in the autonomous system

$$
x' = y
$$
  
y' =  $-cx - \epsilon x^3 - ky$ . (6.38)

The rest points of system equation (6.38) are found by solving

$$
y = 0
$$
  
-cx -  $\epsilon x^3$  - ky = 0,

resulting in  $E_0 = (0, 0)$ .

$$
In [1419] := Solve [\{y == 0, -c \ x - \epsilon \ x^3 - k \ y == 0\}, \{x, y\}]
$$

$$
\begin{aligned}\n\text{Out } [1419] &= \left\{ \{ \gamma \rightarrow 0 \, , \, x \rightarrow 0 \} \, , \, \{ \gamma \rightarrow 0 \, , \, x \rightarrow -\frac{i \sqrt{c}}{\sqrt{\epsilon}} \right\}, \\
&\left\{ \gamma \rightarrow 0 \, , \, x \rightarrow \frac{i \sqrt{c}}{\sqrt{\epsilon}} \right\} \right\}\n\end{aligned}
$$

We find the Jacobian of equation (6.38) in s1, evaluate the Jacobian at *E*0,

```
In [1420]: = S1 = \{(0, 1), (-c - 3\varepsilon x^2, -k)\};s2 = s1 / . x - > 0Out [1420] = \{\{0, 1\}, \{-c, -k\}
```
and then compute the eigenvalues with Eigenvalues.

$$
In [1421]: = \mathbf{s3} = Eigenvalues[\mathbf{s2}]
$$
  
Out [1421]: =  $\left\{\frac{1}{2} \ \left( -k - \sqrt{-4 \ c + k^2} \right), \frac{1}{2} \ \left( -k + \sqrt{-4 \ c + k^2} \right) \right\}$ 

Because *k* and *c* are positive,  $k^2 - 4c < k^2$  so the real part of each eigenvalue is always negative if  $k^2 - 4c \neq 0$ . Thus,  $E_0$  is locally stable.

For the autonomous system

$$
x' = f(x, y)
$$
  
\n
$$
y' = g(x, y)
$$
\n(6.39)

**Bendixson's theorem** states that if  $f_x(x, y) + g_y(x, y)$  is a continuous function that is either always positive or always negative in a particular region *R* of the plane, then system (6.39) has no limit cycles in *R*. For equation (6.38) we have

$$
\frac{d}{dx}(y) + \frac{d}{dy}(-cx - \epsilon x^3 - ky) = -k,
$$

which is always negative. Hence, equation (6.38) has no limit cycles and it follows that  $E_0$  is globally, asymptotically stable.

$$
In [1422] := D[y, x] + D[-c x - \epsilon x^3 - k y, y]
$$
  
Out [1422] = -k

We use PlotVectorField and ParametricPlot to illustrate two situations that occur. In Figure 6-53 (a), we use  $c = 1$ ,  $\epsilon = 1/2$ , and  $k = 3$ . In this case,  $E_0$  is a *stable node*. On the other hand, in Figure 6-53 (b), we use  $c = 10$ ,  $\epsilon = 1/2$ , and  $k = 3$ . In this case,  $E_0$  is a *stable spiral*.

In[1423]:= **<< Graphics'PlotField'**

$$
pvf1 = PlotVectorField[{y, -x - 1/2x^3 - 3y},{x, -2.5, 2.5}, {y, -2.5, 2.5},DisplayFunction-> Identity];
$$

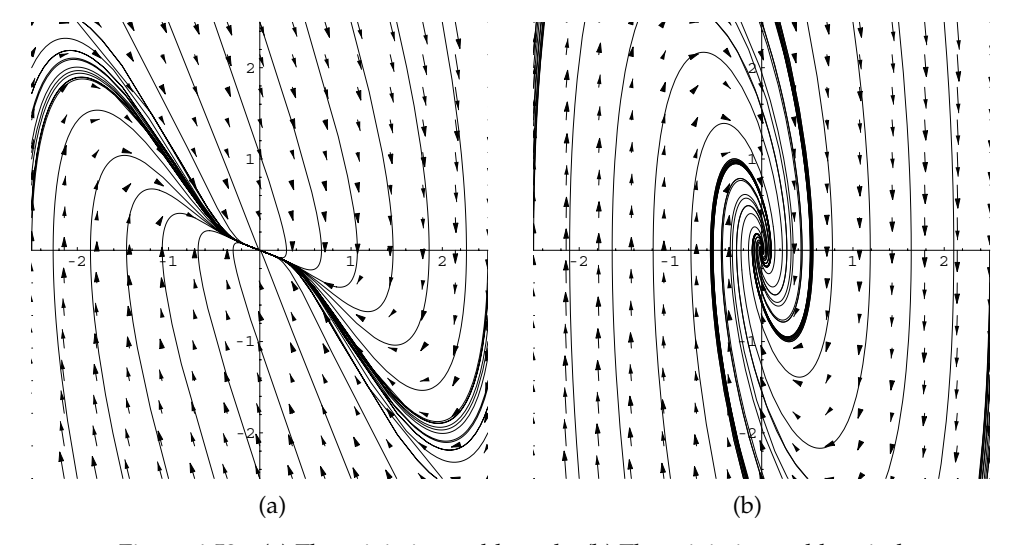

Figure 6-53 (a) The origin is a stable node. (b) The origin is a stable spiral

```
In [1424]: = numgraph[init, c, opts...] := Module-
numsol	,
            {\tt numsol} = {\tt NDSolve} \{x' \mid t\} = = y[t],\mathbf{y}' [t] ==
                     c x-
t  1/2x-
tˆ3  3y-
t,
                     x-
0  init-
-
1,
                     y-
0  init-
-
2	,
                     {x[t], y[t]}, {t, 0, 10};
            ParametricPlot-
Evaluate-
x-
t,
                     y-
t	/.numsol, t, 0, 10	, opts,
                    DisplayFunction > Identity
In[1425]:= i1  Table-
numgraph-
2.5, i	, 1,
                 \{i, -2.5, 2.5, 1/2\};
            i2  Table-
numgraph-
2.5, i	, 1,
                 i, 2.5, 2.5, 1/2	

            i3  Table-
numgraph-
i, 2.5	, 1,
                 i, 2.5, 2.5, 1/2	

            i4  Table-
numgraph-
i, 2.5	, 1,
                 i, 2.5, 2.5, 1/2	

In[1426]:= c1  Show-
i1, i2, i3, i4, pvf1,
                   PlotRange > 2.5, 2.5	, 2.5, 2.5		,
                   AspectRatio > Automatic
```
```
In[1427]:= pvf2  PlotVectorField-
y, 10x  1/2xˆ3  3y	,
                    {x, -2.5, 2.5}, {y, -2.5, 2.5}DisplayFunction > Identity

In[1428]:= i1  Table-
numgraph-
2.5, i	, 10,
                 \{i, -2.5, 2.5, 1/2}\}i2  Table-
numgraph-
2.5, i	, 10,
                 \{i, -2.5, 2.5, 1/2\};
           i3  Table-
numgraph-
i, 2.5	, 10,
                \{i, -2.5, 2.5, 1/2}\}i4  Table-
numgraph-
i, 2.5	, 10,
                 \{i, -2.5, 2.5, 1/2\};
In[1429]:= c2  Show-
i1, i2, i3, i4, pvf2,
                  PlotRange > 2.5, 2.5	, 2.5, 2.5		,
                  AspectRatio > Automatic

In [1430]: = Show [GraphicsArray [{cl, c2}]]
```
Although linearization can help you determine local behavior near rest points, the long-term behavior of solutions to nonlinear systems can be quite complicated, even for deceptively simple looking systems.

#### **EXAMPLE 6.6.6 (Lorenz Equations):** The **Lorenz equations** are

 $\left\{\begin{matrix} \phantom{\Big|}}{\phantom{\Big|}} \end{matrix}\right.$  $dx/dt = a(y - x)$  $dy/dt = bx - y - xz$  $dz/dt = xy - cz$ (6.40)

Graph the solutions to the Lorenz equations if  $a = 7$ ,  $b = 27.2$ , and  $c = 3$ if the initial conditions are  $x(0) = 3$ ,  $y(0) = 4$ , and  $z(0) = 2$ .

**SOLUTION:** So that you can experiment with different parameters and initial conditions, we define the function lorenzsol. Given the appropriate parameters and initial conditions,

$$
1
$$
orenzsol $[a,b,c]$   $[\{x0,y0,z0\}]$ 

returns a numerical solution of the Lorenz equations (6.40) that satisfies  $x(0) = x_0$ ,  $y(0) = y_0$ , and  $z(0) = z_0$  and is valid for  $0 \le t \le 1000$ . Because the behavior of solutions can be quite intricate, we include the option MaxSteps->100000 to help Mathematica capture the oscillatory behavior in the long-term solution.

See texts like Jordan and Smith's *Nonlinear Ordinary Differential Equations* [17] for discussions of ways to analyze systems like the Rössler attractor and the Lorenz equations.

```
In[1431]:= lorenzsol[a_,b_,c_][{x0_,y0_,z0_},
                       ts : {t, 0, 1000}, opts \ldots } :=
                    Module-
numsol	,
                    \texttt{numsol} = \texttt{NDSolve}[\{x' \mid t\} = 1]-ax[t] + ay[t],\mathbf{y}' [t] == \mathbf{b} \times [\mathbf{t}] - \mathbf{y}[\mathbf{t}] - \mathbf{x}[\mathbf{t}] \times [\mathbf{t}],
                          z' [t] = x [t] y [t] - c z [t], x [0] = = x0,
                          y-
0  y0, z-
0  z0	, x-
t, y-
t, z-
t	,
                          ts, MaxSteps 
 100000
                    \mathbf{1}
```
We then use lorenzplot to generate a numerical solution for our parameter values and initial conditions.

```
In[1432]:= n2  lorenzsol-
7, 27.2, 3-
3, 4, 2	
Out [1432] = \{ \{x[t] \rightarrow InterpolatingFunction[\{\{0..\},1000.} }, <> [t],
                 y[t] \rightarrow InterpolatingFunction[{} {\theta. , \n1000.\}, <>|t|,
                 z[t] \rightarrow InterpolatingFunction[{} {\theta.} ,1000.} }, <> |t|}
```
We generate a short-term plot of the solution in Figure 6-54

```
In[1433]:= Plot[Evaluate[{x[t], y[t], z[t]}/.n2],
             t, 0, 25	, PlotStyle 
 GrayLevel-
0,
             GrayLevel-
0.3,
             Dashing-
0.01		, PlotPoints 
 1000
```
and a long-term plot in Figure 6-55.

```
In[1434]:= Plot[Evaluate[{x[t], y[t], z[t]}/.n2],
             t, 950, 1000	, PlotStyle 
 GrayLevel-
0,
             GrayLevel-
0.3,
             Dashing-
0.01		, PlotPoints 
 1000
```
In Figures 6-54 and 6-55 the oscillatory nature of the solutions is very difficult to see. We use ParametricPlot and ParametricPlot3D to generate parametric plots of the solutions in Figure 6-56.

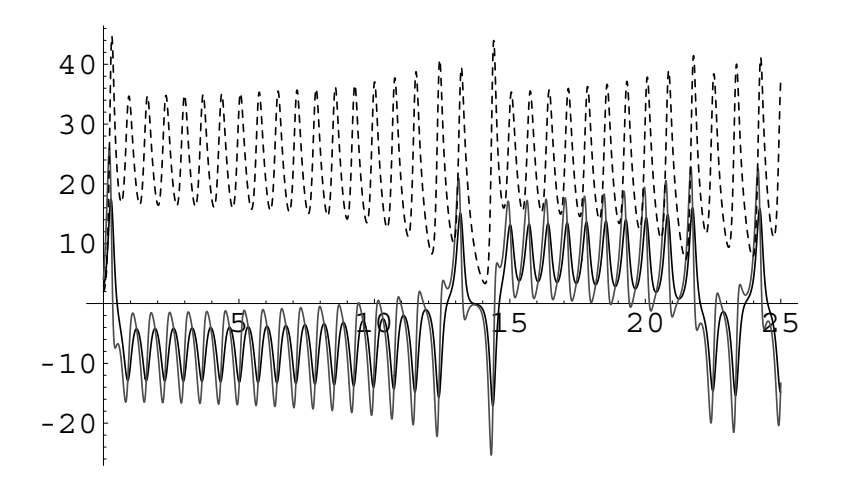

Figure 6-54 Plots of  $x(t)$  (in black),  $y(t)$  (in gray), and  $z(t)$  (dashed) for  $0 \le t \le 25$ 

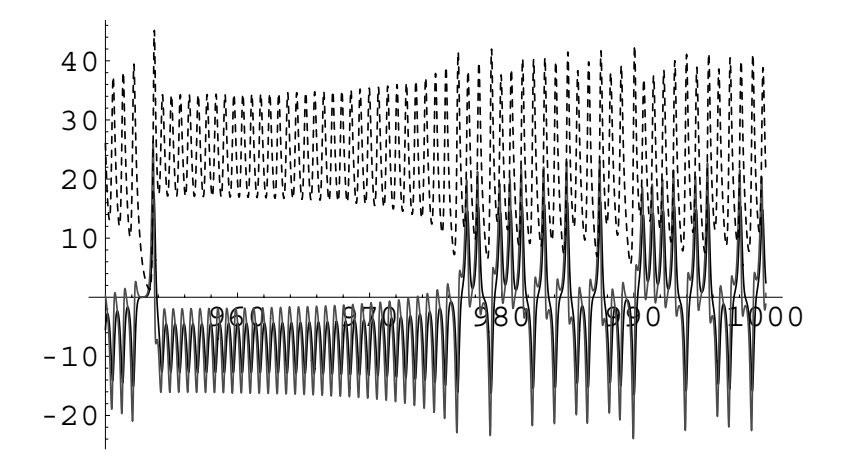

Figure 6-55 Plots of *x*(*t*) (in black), *y*(*t*) (in gray), and *z*(*t*) (dashed) for  $950 \le t \le 1000$ 

In[1435]:= **p1a ParametricPlot-Evaluate-x-t, y-t /.n2, t, 0, 25 , PlotPoints 1000, AspectRatio 1, AxesLabel "x", "y" , DisplayFunction Identity p1b ParametricPlot-Evaluate-x-t, z-t /.n2, t, 0, 25 , PlotPoints 1000, AspectRatio 1, AxesLabel "x", "z" , DisplayFunction Identity** 

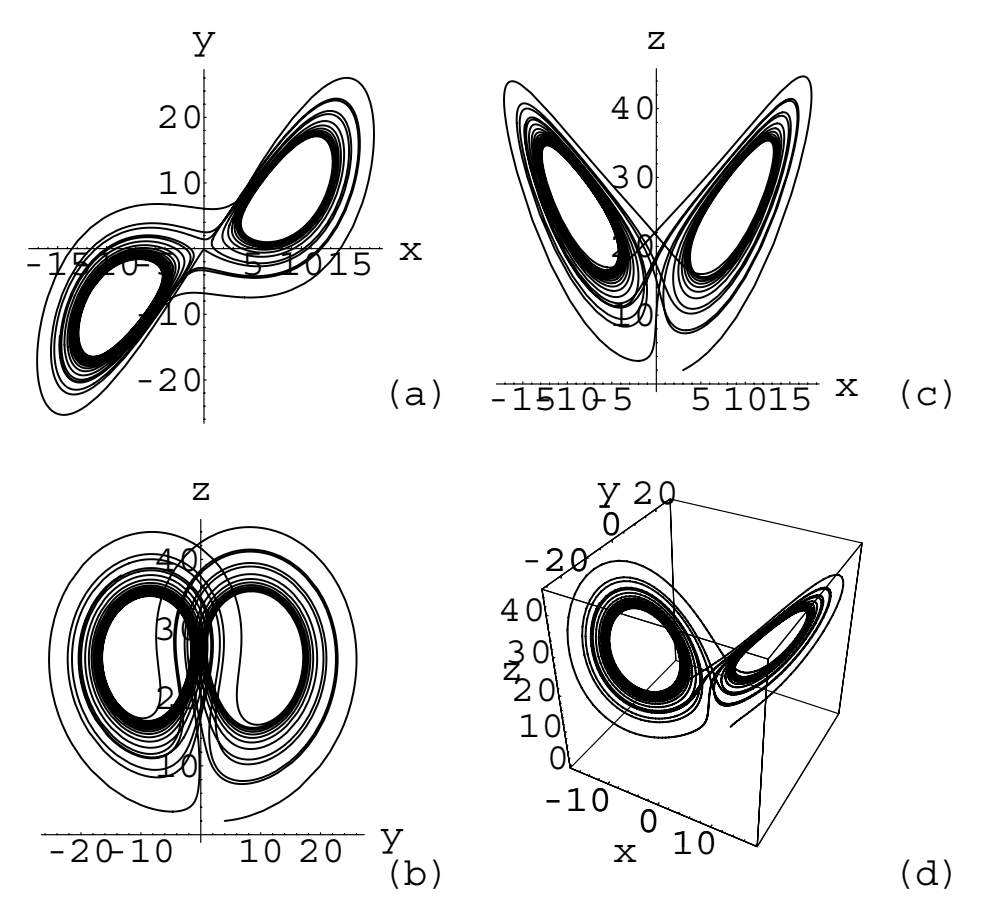

Figure 6-56 (a) *x* versus *y*; (b) *y* versus *z*; (c) *x* versus *z*; (d) *x* versus *y* versus *z*

```
In [1435] := plc = ParametricPlot[Evaluate[{y[t]}],z-
t	/.n2, t, 0, 25	, PlotPoints 
 1000,
                    AspectRatio 
 1, AxesLabel 
 "y", "z"	,
                    DisplayFunction 
 Identity

            p1d  ParametricPlot3D-
Evaluate-
x-
t,
                    y-
t, z-
t	/.n2, t, 0, 25	,
                    PlotPoints \rightarrow 3000, BoxRatios \rightarrow {1, 1, 1},
                    AxesLabel 
 "x", "y", "z"	,
                    DisplayFunction 
 Identity
```
**Show-GraphicsArray-p1a, p1b , p1c, p1d** 

Of course, you could combine all of these commands into a single function. For example, given the appropriate parameter values

```
lorenzplot[a,b,c][\{x0,y0,z0\},\{t,a,b\}]
```
solves the Lorenz system using initial conditions  $x(0) = x_0$ ,  $y(0) = y_0$ , and  $z(0) = z_0$  for  $a \le t \le b$ , generates parametric plots of *x* versus *y*, *y* versus *z*, *x* versus *z*, and *x* versus *y* versus *z*, and displays the four resulting plots as a graphics array. If  $\{t, a, b\}$  is omitted, the default is  $950 \le t \le 1000$ .

The chaotic nature of the solutions to the Lorenz equations using these parameter values is seen more clearly in Figure 6-56 than in Figures 6-54 or 6-55.

```
In[1436]:= lorenzplot-
a , b , c -
x0 , y0 , z0 	,
                      ts t, 950, 1000	, opts  
                    Module-
numsol	,
                    numsol = NDSolve[ {x' [t]} ==a x-
t  a y-
t,
                      \mathbf{y}' [t] == \mathbf{b} \times [\mathbf{t}] - \mathbf{y}[\mathbf{t}] - \mathbf{x}[\mathbf{t}] \times [\mathbf{t}],z' [t] = x [t] y [t] - c z [t], x [0] = x0,
                      y-
0  y0, z-
0  z0	, x-
t,
                      y[t], z[t]}, ts, MaxSteps → 100000];
                 p1a  ParametricPlot-

                            Evaluate-
x-
t, y-
t	/.numsol, ts,
                            PlotPoints 
 1000, AspectRatio 
 1,
                            \{ X \in \mathbb{R} \mid X \in \mathbb{R} \}, \{ Y \in \mathbb{R} \}, \{ Y \in \mathbb{R} \}DisplayFunction 
 Identity

                 p1b  ParametricPlot-

                            Evaluate-
x-
t, z-
t	/.numsol, ts,
                            PlotPoints 
 1000, AspectRatio 
 1,
                            {\bf A} \times {\bf B} {\bf A} {\bf B} {\bf B} {\bf B} {\bf B} {\bf B} {\bf B} {\bf B} {\bf B} {\bf B} {\bf B} {\bf B} {\bf B} {\bf B} {\bf B} {\bf B} {\bf B} {\bf B} {\bf B} {\bf B} {\bf B} {\bf B} {\bf B} {\bf B} {\bf B} {\bf B} {\bf B} {\bf B} {\bf B} {\bf B}DisplayFunction 
 Identity

                 p1c  ParametricPlot-

                            Evaluate-
y-
t, z-
t	/.numsol, ts,
                            PlotPoints 
 1000, AspectRatio 
 1,
                            \{ \mathbf{X} \cdot \mathbf{X} \cdot \mathbf{X} \cdot \mathbf{X} \}DisplayFunction 
 Identity

                 p1d  ParametricPlot3D-

                            Evaluate-
x-
t, y-
t, z-
t	/.numsol,
                            ts, PlotPoints 
 3000, BoxRatios 
 1,
                            1, 1	, AxesLabel 
 "x", "y", "z"	,
                            DisplayFunction 
 Identity

                 Show-
GraphicsArray-
p1a, p1b	,
                      p1c, p1d		, opts
```
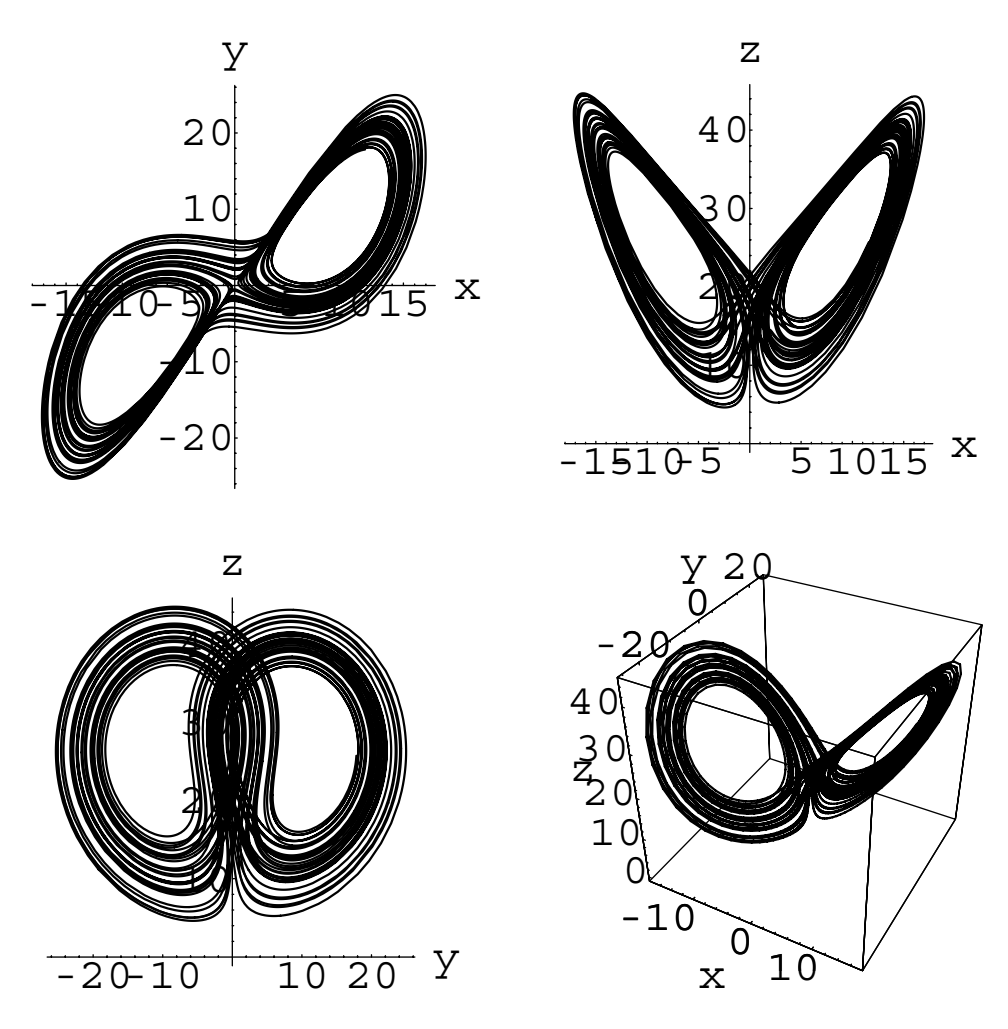

Figure 6-57 Changing *b* from 27*.*2 to 28: (a) *x* versus *y*; (b) *y* versus *z*; (c) *x* versus *z*; (d) *x* versus *y* versus *z*

For example, entering

```
In[1437]:= lorenzplot-
7, 28, 3-
3, 4, 2
```
generates the four plots shown in Figure 6-57, corresponding to changing *b* from 27*.*2 to 28. Again, we obtain a chaotic solution.

 $\blacksquare$ 

This Page Intentionally Left Blank

**7** *Applications of Systems of Ordinary Differential Equations*

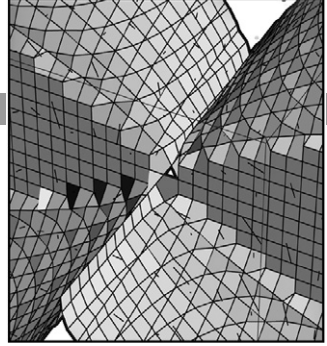

# **7.1 Mechanical and Electrical Problems with First-Order Linear Systems**

# **7.1.1** *L***–***R***–***C* **Circuits with Loops**

As indicated in Chapter 5, an electrical circuit can be modeled with an ordinary differential equation with constant coefficients. In this section, we illustrate how a circuit involving loops can be described as a system of linear ordinary differential equations with constant coefficients. This derivation is based on the following principles.

> **Kirchhoff's Current Law:** The current entering a point of the circuit equals the current leaving the point.

**Kirchhoff's Voltage Law:** The sum of the changes in voltage around each loop in the circuit is zero.

As was the case in Chapter 5, we use the following standard symbols for the components of the circuit:

$$
I(t) = \text{current, where } I(t) = \frac{dQ}{dt}(t),
$$
  
 
$$
Q(t) = \text{charge},
$$
  
 
$$
R = \text{resistance},
$$

*C* - capacitance*, V* - voltage*,* and *L* - inductance*.*

The relationships corresponding to the drops in voltage in the various components of the circuit that were stated in Chapter 5 are also given in the following table.

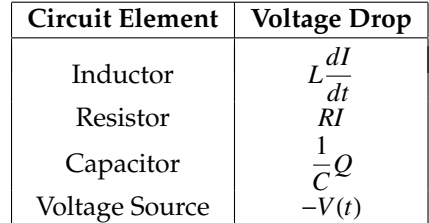

## **7.1.2** *L***–***R***–***C* **Circuit with One Loop**

In determining the drops in voltage around the circuit, we consistently add the voltages in the clockwise direction. The positive direction is directed from the negative symbol towards the positive symbol associated with the voltage source. In summing the voltage drops encountered in the circuit, a drop across a component is added to the sum if the positive direction through the component agrees with the clockwise direction. Otherwise, this drop is subtracted. In the case of the following *L*–*R*–*C* circuit with one loop involving each type of component, the current is equal around the circuit by Kirchhoff's Current Law as illustrated in Figure 7-1.

Also, by Kirchhoff's Voltage Law, we have the sum

$$
RI + L\frac{dI}{dt} + \frac{1}{C}Q - V(t) = 0.
$$

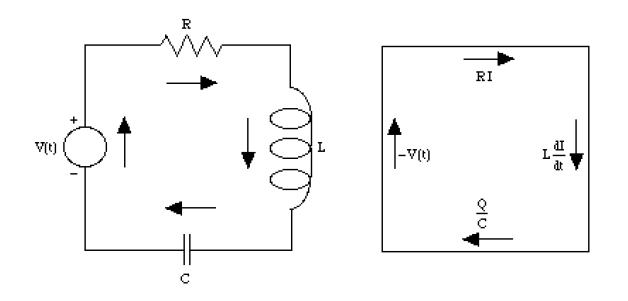

Figure 7-1 A simple *L*–*R*–*C* circuit

Solving this equation for *dI/dt* and using the relationship between *I* and *Q*, *dQ/ dt* - *I*, we have the following system of differential equations with initial conditions on charge and current, respectively:

$$
\begin{cases}\ndQ/dt = I \\
dI/dt = -\frac{1}{LC}Q - \frac{R}{L}I + \frac{V(t)}{L} \\
Q(0) = Q_0, I(0) = I_0.\n\end{cases}
$$
\n(7.1)

**EXAMPLE 7.1.1:** Determine the charge and current in an *L*–*R*–*C* circuit with  $L = 1$ ,  $R = 2$ ,  $C = 4/3$ , and  $V(t) = e^{-t}$  if  $Q(0) = Q_0$  and  $I(0) = I_0$ .

**SOLUTION:** We begin by modeling the circuit with the system of differential equations

$$
\begin{cases} dQ/dt = I \\ dI/dt = -\frac{3}{4}Q - 2I + e^{-t} \end{cases}
$$

which can be written in matrix form as

$$
\begin{pmatrix} dQ/dt \\ dI/dt \end{pmatrix} = \begin{pmatrix} 0 & 1 \\ -3/4 & -2 \end{pmatrix} \begin{pmatrix} Q \\ I \end{pmatrix} + \begin{pmatrix} 0 \\ e^{-t} \end{pmatrix}.
$$

We solve the initial-value problem with DSolve, naming the result sol.

```
In [1438] := <b>Clear</b>[q, i]sol = DSolve [ {D[q[t], t} = i[t],D-
i-
t, t  3/4q-
t  2i-
t  Exp-
t,
                            q-
0  q0, i-
0  i0	, q-
t, i-
t	, t
Out [1438] = \left\{ \left[ q[t] \right] \rightarrow \frac{1}{2} e^{-3t/2} (4 - 8 e^{t/2} + 4 e^{t} - 2 i0 \right]+2 e^{t} i0 - q0 + 3 e^{t} q0,
                       i[t] \rightarrow -\frac{1}{4} e^{-3t/2} (12 - 16 e^{t/2} + 4 e^{t} - 6 i0+2 e^{t} i0 - 3 q0 + 3 e^{t} q0) \}\
```
We now select, copy, and paste the formulas obtained in sol for *Q* and *I*, respectively, and then use Expand to distribute the  $e^{-3t/2}$  term through the parentheses.

$$
\begin{aligned}\n\text{In } [1439]: &= \text{Expand}\Big[\frac{1}{2} \, \text{e}^{-3 \, t/2} \, \left(-4 - 8 \, \text{e}^{t/2} - 2 \, (-4 + i0) \right. \\
&\quad + 2 \, \text{e}^t \, \left(-4 + i0\right) - q0 + 3 \, \text{e}^t \, \left(4 + q0\right) \Big] \\
\text{Out } [1439] &= 2 \, \text{e}^{-3 \, t/2} - 4 \, \text{e}^{-t} + 2 \, \text{e}^{-t/2} - \text{e}^{-3 \, t/2} \, \text{i} \, 0 \\
&\quad + \text{e}^{-t/2} \, \text{i} \, 0 - \frac{1}{2} \, \text{e}^{-3 \, t/2} \, q0 + \frac{3}{2} \, \text{e}^{-t/2} \, q0 \\
\text{In } [1440]: &= \text{Expand}\Big[-\frac{1}{4} \, \text{e}^{-3 \, t/2} \, \left(-16 \, \text{e}^{t/2} - 6 \, (-4 + i0) \right. \\
&\quad + 2 \, \text{e}^t \, \left(-4 + i0\right) - 3 \, \left(4 + q0\right) + 3 \, \text{e}^t \, \left(4 + q0\right) \Big)\Big] \\
\text{Out } [1440] &= -3 \, \text{e}^{-3 \, t/2} + 4 \, \text{e}^{-t} - \text{e}^{-t/2} + \frac{3}{2} \, \text{e}^{-3 \, t/2} \, \text{i} \, 0 \\
&\quad - \frac{1}{2} \, \text{e}^{-t/2} \, \text{i} \, 0 + \frac{3}{4} \, \text{e}^{-3 \, t/2} \, q0 - \frac{3}{4} \, \text{e}^{-t/2} \, q0\n\end{aligned}
$$

The result indicates that  $\lim_{t\to\infty} Q(t) = \lim_{t\to\infty} I(t) = 0$  regardless of the values of  $Q_0$  and  $I_0$ . This is confirmed by graphing  $Q(t)$  (in black) and *I*(*t*) (in gray) together (choosing  $Q(0) = I(0) = 1$ ) in Figure 7-2 as well as parametrically in Figure 7-3.

```
In[1441]:= Plot-
Evaluate-
q-
t, i-
t	/.sol/.
             {q0 \rightarrow 1, i0 \rightarrow 1}, {t, 0, 10}PlotStyle 
 GrayLevel-
0, GrayLevel-
0.5
```
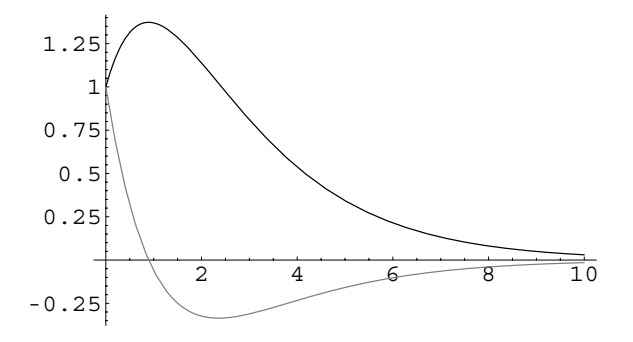

Figure 7-2 *Q*(*t*) (in black) and *I*(*t*) (in gray) for  $0 \le t \le 10$ 

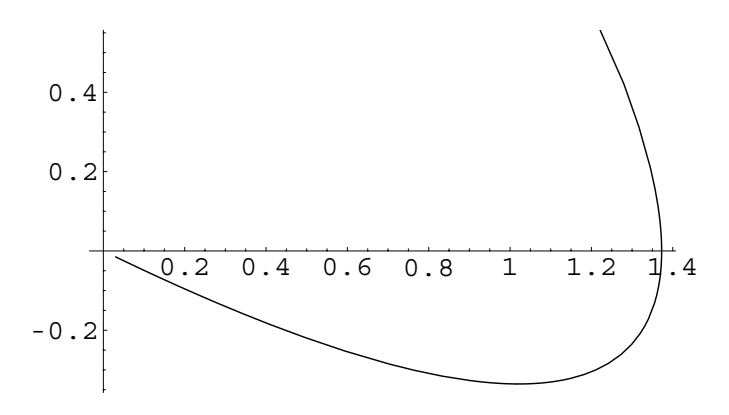

Figure 7-3 Parametric plot of *Q* versus *I* for  $0 \le t \le 10$ 

```
In[1442]:= ParametricPlot-

           Evaluate-
q-
t, i-
t	/.sol/.
           q0 
 1, i0 
 1	, t, 0, 10
```
 $\blacksquare$ 

## **7.1.3** *L***–***R***–***C* **Circuit with Two Loops**

The differential equations that model the circuit become more difficult to derive as the number of loops in the circuit increases. For example, consider the circuit in Figure 7-4 that contains two loops.

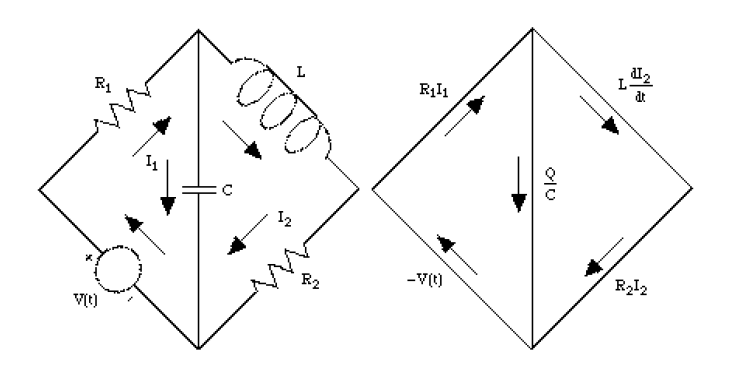

Figure 7-4 A two-loop circuit

In this case, the current through the capacitor is equivalent to  $I_1 - I_2$ . Summing the voltage drops around each loop, we have:

$$
\begin{cases} R_1 I_1 + \frac{1}{C} Q - V(t) = 0 \\ L \frac{dI_2}{dt} + R_2 I_2 - \frac{1}{C} Q = 0. \end{cases}
$$
 (7.2)

Solving the first equation for  $I_1$  we find that  $I_1 = \frac{1}{R}$  $\frac{1}{R_1}V(t) - \frac{1}{R_1C}Q$  and using the relationship  $dQ/dt = I = I_1 - I_2$  we have the following system:

$$
\begin{cases}\n\frac{dQ}{dt} = -\frac{1}{R_1C}Q - I_2 + \frac{1}{R_1}V(t) \\
\frac{dI_2}{dt} = \frac{1}{LC}Q - \frac{R_2}{L}I_2.\n\end{cases}
$$
\n(7.3)

**EXAMPLE 7.1.2:** Find  $O(t)$ ,  $I(t)$ ,  $I_1(t)$ , and  $I_2(t)$  in the *L–R–C* circuit with two loops given that  $R_1 = R_2 = C = 1$  and  $V(t) = e^{-t}$  if  $Q(0) = 3$  and  $I_2(0) = 1.$ 

**SOLUTION:** The nonhomogeneous system that models this circuit is

$$
\begin{cases} dQ/dt = -Q - I_2 + e^{-t} \\ dI_2/dt = Q - I_2 \end{cases}
$$

with initial conditions  $Q(0) = 3$  and  $I_2(0) = 1$ . We solve the initial-value problem with DSolve naming the result sol. We define  $Q(t)$  and  $I_2(t)$ to be the results.

```
In [1443] := <b>Clear</b>[q, i]sol = DSolve [ {D[q[t], t] = -q[t] - i2[t] + Exp[-t]}D-
i2-
t, t  q-
t  i2-
t, q-
0  3,
                       i2[0] == 1, \{q[t], i2[t]\}, tOut [1443] = \{ \{ q[t] \rightarrow 3 e^{-t} \text{Cos}[t] \}i2[t] \rightarrow e^{-t} (\cos[t]^2 + 3 \sin[t] + \sin[t]^2)In [1444]: = q[t_+] = sol([1, 1, 2])In [1445] := 12[t_ = sol[[1, 2, 2]];
```
We verify that these functions satisfy the system by substituting back into each equation and simplifying the result with Simplify.

```
\text{Im}\left[1446\right]:=\text{D}\left[\text{q[t]},\text{t}\right]-\left(-\text{q[t]}-\text{i2[t]}+\text{Exp[-t]}\right)\text{/} \text{/}Simplify
Out[1446] = 0In [1447]: = D[12[t], t] - (q[t] - 12[t]) // SimplifyOut[1447] = 0
```
We use the relationship  $dQ/dt = I$  to find  $I(t)$ 

 $In [1448] := \mathbf{i} [\mathbf{t}] = \mathbf{D}[\mathbf{q}[\mathbf{t}], \mathbf{t}]$ Out  $[1448] = -3 e^{-t} \cos[t] - 3 e^{-t} \sin[t]$ 

and then  $I_1(t) = I(t) + I_2(t)$  to find  $I_1(t)$ .

 $In [1449]: =$ **i**<sup>1</sup>[**t**<sub>-</sub>] = **i**[**t**] + **i**<sup>2</sup>[**t**]  $Out [1449] = e^{-t} - 3 e^{-t} Cos[t]$ 

We graph  $Q(t)$ ,  $I(t)$ ,  $I_1(t)$ , and  $I_2(t)$  with Plot and display the result using Show and GraphicsArray in Figure 7-5.

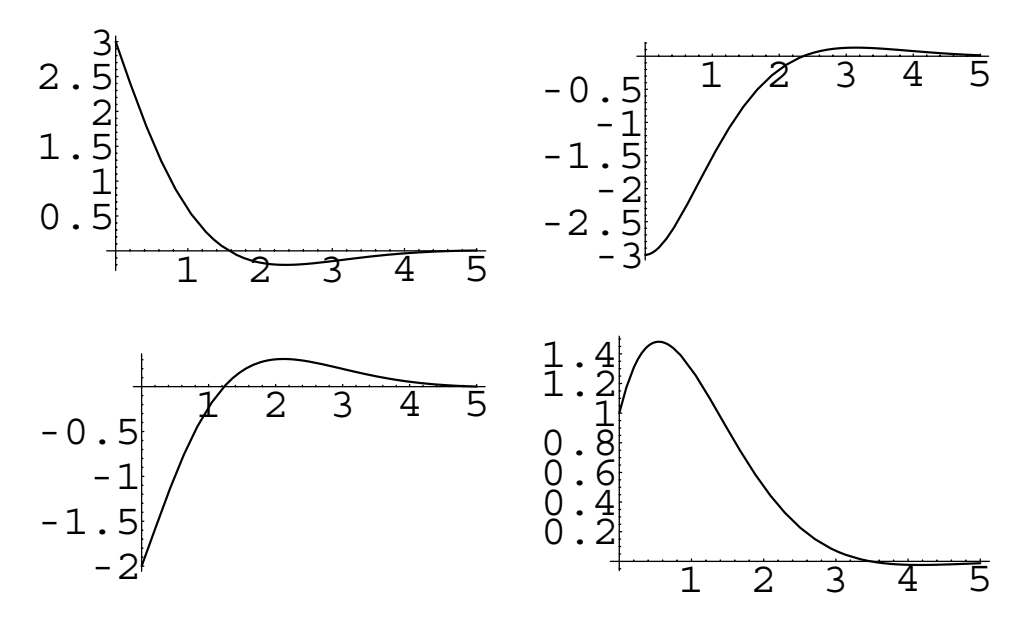

Figure 7-5 *Q*(*t*), *I*(*t*), *I*<sub>1</sub>(*t*), and *I*<sub>2</sub>(*t*) for  $0 \le t \le 5$ 

```
In[1450]:= p1  Plot-
q-
t, t, 0, 5	, PlotRange 
 All,
                 DisplayFunction 
 Identity

           p2  Plot-
i-
t, t, 0, 5	, PlotRange 
 All,
                 DisplayFunction 
 Identity

           p3  Plot-
i1-
t, t, 0, 5	, PlotRange 
 All,
                 DisplayFunction 
 Identity

           p4  Plot-
i2-
t, t, 0, 5	, PlotRange 
 All,
                 DisplayFunction 
 Identity

           Show-
GraphicsArray-
p1, p2	, p3, p4
```
## **7.1.4 Spring–Mass Systems**

The displacement of a mass attached to the end of a spring was modeled with a second-order linear differential equation with constant coefficients in Chapter 5. This situation can then be expressed as a system of first-order ordinary differential equations as well. Recall that if there is no external forcing function, then the second-order differential equation that models this situation is  $mx'' + cx' + kx = 0$ , where *m* is the mass attached to the end of the spring, *c* is the damping coefficient, and *k* is the spring constant found with Hooke's law. This equation is transformed into a system of equations by letting  $x' = y$  so that  $y' = x'' = -\frac{k}{m}x - \frac{c}{m}x'$  and then solving the differential equation for  $x''$ . After substitution, we have the system

$$
\begin{cases}\n\frac{dx}{dt} = y \\
\frac{dy}{dt} = -\frac{k}{m}x - \frac{c}{m}y.\n\end{cases}
$$
\n(7.4)

In previous chapters, the displacement of the spring was illustrated as a function of time. However, problems of this type may also be investigated using the phase plane.

**EXAMPLE 7.1.3:** Solve the system of differential equations to find the displacement of the mass if  $m = 1$ ,  $c = 0$ , and  $k = 1$ .

**SOLUTION:** In this case, the system is  $\begin{cases} \end{cases}$  $dx/dt = y$ which in matrix  $dy/dt = -x$ form is  $\mathbf{X}' = \begin{pmatrix} 0 & 1 \ -1 & 0 \end{pmatrix} \mathbf{X}$ . A general solution is found with DSolve and named gensol for later use.

```
In [1451]: = <b>Clear</b>[<b>x</b>, <b>y</b>]\mathbf{gensol} = \text{D}\text{Solve}\left[\left\{ \mathbf{D} \left[ \mathbf{x} \left[ \mathbf{t} \right] \right], \mathbf{t} \right\} \right] = \mathbf{y} \left[ \mathbf{t} \right],D-
y-
t, t  x-
t	, x-
t, y-
t	, t
Out[1451] = {\{x[t] \to C[1] \text{ Cos}[t] + C[2] \text{ Sin}[t],}y[t] \rightarrow C[2] Cos[t] - C[1] Sin[t]}}
```
Note that this system is equivalent to the second-order differential equation  $x'' + x = 0$ , which we solved in Chapters 4 and 5. At that time, we found a general solution to be  $x(t) = c_1 \cos t + c_2 \sin t$  which is equivalent to the first component of  $X = \begin{bmatrix} 1 & 0 \\ 0 & 1 \end{bmatrix}$ *xt*  $y(t)$ , the result obtained with DSolve. Also notice that  $(0, 0)$  is the equilibrium point of the system. The eigenvalues of  $\mathbf{A} = \begin{pmatrix} 0 & 1 \\ -1 & 0 \end{pmatrix}$  are  $\lambda = \pm i$ ,

```
\text{In [1452]} := \text{Eigenvalues}\left[\begin{pmatrix} 0 & 1 \\ -1 & 0 \end{pmatrix}\right]Out [1452] = \{-\mathbb{1}, \mathbb{1}\}\
```
so we classify the origin as a center.

We graph several members of the phase plane for this system with ParametricPlot in Figure 7-6.

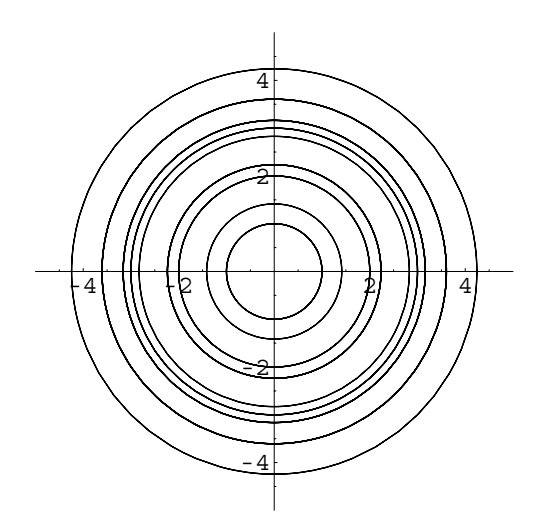

Figure 7-6 The origin is a center

```
In[1453]:= toplot  Flatten-

                         Table-
x-
t, y-
t	/.gensol/.
                         {C[1] \rightarrow i, C[2] \rightarrow j}, {i, -3, 3},\{j, 0, 3\}], 2];
In[1454]:= ParametricPlot-
Evaluate-
toplot,
               t, 0, 2 Π	, PlotRange 
 5, 5	, 5, 5		,
               AspectRatio 
 1
```
# **7.2 Diffusion and Population Problems with First-Order Linear Systems**

### **7.2.1 Diffusion through a Membrane**

Solving problems to determine the diffusion of a substance (such as glucose or salt) in a medium (like a blood cell) also leads to systems of first-order linear ordinary differential equations. For example, suppose that two solutions of a substance are separated by a membrane where the amount of the substance that passes through the membrane is proportional to the difference in the concentrations of the solutions. The constant of proportionality is called the **permeability**, *P*, of the membrane. Therefore, if we let *x* and *y* represent the concentration of each solution, and *V*<sup>1</sup> and *V*<sup>2</sup> represent the volume of each solution, respectively, then the system of differential equations is given by

$$
\begin{cases}\n\frac{dx}{dt} = \frac{P}{V_1} (y - x) \\
\frac{dy}{dt} = \frac{P}{V_2} (x - y)\n\end{cases}
$$
\n(7.5)

where the initial concentrations of *x* and *y* are given.

**EXAMPLE 7.2.1:** Suppose that two salt concentrations of equal volume *V* are separated by a membrane of permeability *P*. Given that  $P = V$ , determine each concentration at time *t* if  $x(0) = 2$  and  $y(0) = 10$ .

**SOLUTION:** In this case, the initial-value problem that models the situation is  $\epsilon$ 

$$
\begin{cases}\n\frac{dx}{dt} = y - x \\
\frac{dy}{dt} = x - y \\
x(0) = 2, \ y(0) = 10.\n\end{cases}
$$

A general solution of the system is found with DSolve and named gensol.

$$
\text{In [1455]} := \text{Clear}[x, y]
$$
\n
$$
\text{gensol} = \text{Dsolve}[\{D[x[t], t] = y[t] - x[t],
$$
\n
$$
D[y[t], t] = x[t] - y[t]\},
$$
\n
$$
\{x[t], y[t]\}, t]
$$
\n
$$
\text{Out [1455]} = \left\{\left\{x[t] \rightarrow \frac{1}{2} e^{-2t} (1 + e^{2t}) C[1] + \frac{1}{2} e^{-2t} (-1 + e^{2t}) C[2], y[t] \rightarrow \frac{1}{2} e^{-2t} (-1 + e^{2t}) C[1] + \frac{1}{2} e^{-2t} (1 + e^{2t}) C[2] \right\}\right\}
$$

We then apply the initial conditions and use Solve to determine the values of the arbitrary constants.

$$
In [1456] := \text{cvals} = \text{Solve} \Big[ \Big\{ \Big( -e^{-2t} C[1] + C[2] \big/ .t - > 0 \Big) = 2 \Big\},
$$
\n
$$
\Big( e^{-2t} C[1] + C[2] \big/ .t - > 0 \Big) = 10 \Big\} \Big]
$$
\n
$$
Out [1456] = \{ \{ C[1] \rightarrow 4, C[2] \rightarrow 6 \} \}
$$

The solution is obtained by substituting these values back into the general solution.

$$
In [1457] := \text{sol} = \text{gensol} / .\text{cvals}[[1]]
$$
  
Out [1457] = { {x[t] → 3 e<sup>-2t</sup> (-1 + e<sup>2t</sup>) + 2 e<sup>-2t</sup> (1 + e<sup>2t</sup>) ,  
y[t] → 2 e<sup>-2t</sup> (-1 + e<sup>2t</sup>) + 3 e<sup>-2t</sup> (1 + e<sup>2t</sup>) }

Of course, DSolve can be used to solve the initial-value problem directly as well.

$$
\text{In } [1458] := \text{ sol} = \text{DSolve}[\{D[x[t], t] == y[t] - x[t],
$$
\n
$$
D[y[t], t] == x[t] - y[t], x[0] == 2,
$$
\n
$$
y[0] == 10\}, \{x[t], y[t]\}, t]
$$
\n
$$
\text{Out } [1458] = \{ \{x[t] \to 2 e^{-2t} (-2 + 3 e^{2t}), y[t] \to 2 e^{-2t} (2 + 3 e^{2t}) \} \}
$$

We graph this solution parametrically with ParametricPlot in Figure 7-7(a). We then graph  $x(t)$  and  $y(t)$  together in Figure 7-7(b). Notice

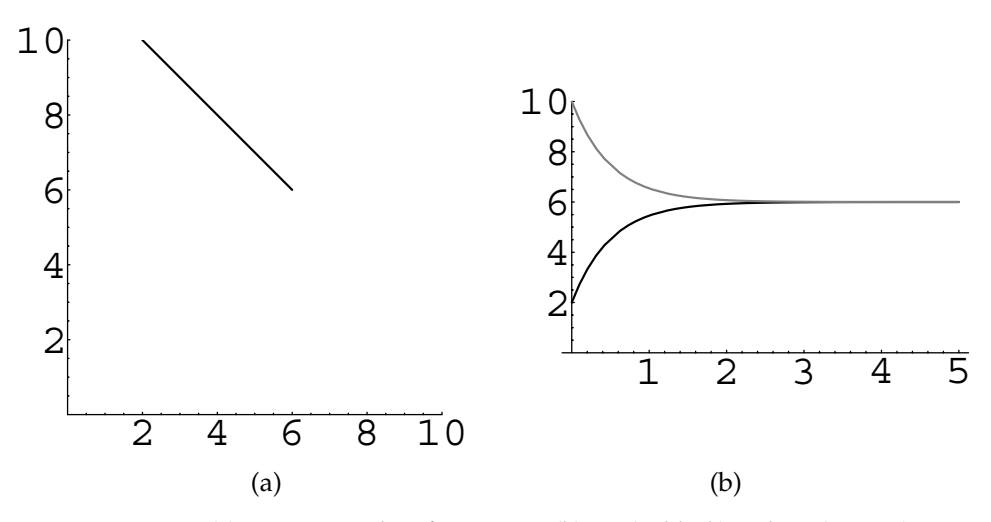

Figure 7-7 (a) Parametric plot of *x* versus *y*. (b)  $x(t)$  (in black) and  $y(t)$  (in gray)

that each concentration approaches 6 which is the average value of the two initial concentrations.

```
In[1459]:= p1  ParametricPlot-
x-
t, y-
t	/.sol,
                 t, 0, 5	, Compiled 
 False,
                 PlotRange 
 0, 10	, 0, 10		,
                 AspectRatio 
 1, AxesOrigin 
 0, 0	,
                 DisplayFunction 
 Identity

In[1460]:= p2  Plot-
Evaluate-
x-
t, y-
t	/.sol,
                 t, 0, 5	, PlotRange 
 0, 10	,
                 PlotStyle 
 GrayLevel-
0,
                 GrayLevel-
0.5	,
                 DisplayFunction 
 Identity

In [1461]: = Show [GraphicsArray [{p1, p2}]]
```
## **7.2.2 Diffusion through a Double-Walled Membrane**

П

Next, consider the situation in which two solutions are separated by a doublewalled membrane, where the inner wall has permeability  $P_1$  and the outer wall has permeability  $P_2$  with  $0 < P_1 < P_2$ . Suppose that the volume of solution within the inner wall is  $V_1$  and that between the two walls is  $V_2$ . Let *x* represent the concentration of the solution within the inner wall and *y* the concentration between the two walls. Assuming that the concentration of the solution outside the outer wall is constantly *C*, we have the following system of first-order ordinary differential equations

$$
\begin{cases}\n\frac{dx}{dt} = \frac{P_1}{V_1} (y - x) \\
\frac{dy}{dt} = \frac{1}{V_2} [P_2(C - y) + P_1(x - y)] \\
x(0) = x_0, \ y(0) = y_0.\n\end{cases}
$$
\n(7.6)

**EXAMPLE 7.2.2:** Given that  $P_1 = 3$ ,  $P_2 = 8$ ,  $V_1 = 2$ ,  $V_2 = 10$ , and  $C = 10$ , determine *x* and *y* if  $x(0) = 2$  and  $y(0) = 1$ .

**SOLUTION:** In this case, we must solve the initial-value problem

$$
\begin{cases} dx/dt = \frac{3}{2}(y - x) \\ dy/dt = -\frac{11}{10}y + \frac{3}{10}x + 8 \\ x(0) = 2, \ y(0) = 1. \end{cases}
$$

A general solution of the corresponding homogeneous system is found with DSolve.

$$
In [1462] := \text{Clear}[x, y]
$$

homsol = DSolve 
$$
\left[ \{ \mathbf{x}'[t] = \frac{3}{2} \mathbf{y}[t] - \frac{3}{2} \mathbf{x}[t], \mathbf{y}'[t] \right] = \frac{11}{10} \mathbf{y}[t] + \frac{3}{10} \mathbf{x}[t] \right\}, \{ \mathbf{x}[t], \mathbf{y}[t] \}.
$$
\n
$$
y[t] \}.
$$
\n
$$
y[t], t
$$
\n
$$
f(t) = \left\{ \{ \mathbf{x}[t] \to \frac{1}{14} e^{-2t} \left( 9 + 5 e^{7t/5} \right) C[1] + \frac{15}{14} e^{-2t} \left( -1 + e^{7t/5} \right) C[2], \mathbf{y}[t] \to \frac{3}{14} e^{-2t} \left( -1 + e^{7t/5} \right) C[1] + \frac{1}{14} e^{-2t} \left( 5 + 9 e^{7t/5} \right) C[2] \right\}
$$

The result indicates that a fundamental matrix for the corresponding homogeneous system is  $\Phi(t) = \Big($  $-3e^{-2t} \frac{5}{3}e^{-3t/5}$  $e^{-2t}$   $e^{-3t/5}$  .

$$
In [1463]:=\begin{smallmatrix}\text{\small$\Phi$}[t_{-}]=\\&\text{\small$\Phi$}[t_{-}]=\\&\text{\small$\begin{smallmatrix}-3\ e^{-2\,t}&\frac{5}{3}\ e^{-3\,t/5}\\&e^{-2\,t}&e^{-3\,t/5}\end{smallmatrix}$}\end{array}\text{;}
$$

Therefore, using the method of variation of parameters, the solution to the initial-value problem is given by

$$
\mathbf{X}(t) = \Phi(t)\Phi^{-1}(0)\mathbf{X}(0) + \Phi(t)\int_0^t \Phi^{-1}(u)\mathbf{F}(u) du.
$$
\n
$$
\text{In } [1464] := \text{sol} = \Phi[\mathbf{t}] \cdot (\text{Inverse}[\Phi[\mathbf{t}]]/\mathbf{t} \to 0) \cdot \begin{pmatrix} 2 \\ 1 \end{pmatrix}
$$
\n
$$
+ \Phi[\mathbf{t}] \cdot \int_0^t \text{Inverse}[\Phi[u]] \cdot \begin{pmatrix} 0 \\ 8 \end{pmatrix} \text{du}/\text{Simplify};
$$
\n
$$
\text{MatrixForm}[\text{sol}]
$$
\n
$$
\text{Out } [1464] = \begin{pmatrix} 10 + \frac{9}{2}e^{-2t} \\ 10 - \frac{3}{2}e^{-2t} \\ 10 - \frac{3}{2}e^{-3t/5} \end{pmatrix}
$$

Of course, DSolve can be used to solve the initial-value problem directly, as well.

$$
\text{In [1465]} := \text{sol} = \text{D} \text{Solve} \Big[ \Big\{ \mathbf{x}'[t] = \frac{3}{2} \left( \mathbf{y}[t] - \mathbf{x}[t] \right), \\ \mathbf{y}'[t] = -\frac{11\mathbf{y}[t]}{10} + \frac{3\mathbf{x}[t]}{10} + 8, \mathbf{x}[0] = 2, \\ \mathbf{y}[0] = 1 \Big\}, \big\{ \mathbf{x}[t], \mathbf{y}[t] \big\}, t \Big]
$$
\n
$$
\text{Out [1465]} = \Big\{ \Big\{ \mathbf{x}[t] \to \frac{1}{2} e^{-2t} \left( 9 - 25 e^{7t/5} + 20 e^{2t} \right), \\ \mathbf{y}[t] \to \frac{1}{2} e^{-2t} \left( -3 - 15 e^{7t/5} + 20 e^{2t} \right) \Big\} \Big\}
$$

We graph this solution parametrically in addition to graphing the two functions simultaneously in Figure 7-8. Notice that initially  $x(t) > y(t)$ . However, the two graphs intersect at a value of *t* near  $t \approx 0.2$  so that the value of the two functions approaches 10, which is the concentration of the solution outside the outer wall, as *t* increases.

```
In[1466]:= p1  ParametricPlot-
x-
t, y-
t	/.sol,
                  t, 0, 7	, Compiled 
 False,
                  PlotRange 
 0, 10	, 0, 10		,
                  \text{AspectRatio} \rightarrow 1, \text{AreaOriginal} \rightarrow \{0, 0\},
                  DisplayFunction 
 Identity

In[1467]:= p2  Plot-
Evaluate-
x-
t, y-
t	/.sol,
                  t, 0, 7	, PlotRange 
 0, 10	,
                  PlotStyle 
 GrayLevel-
0,
                  GrayLevel-
0.5	,
                  DisplayFunction 
 Identity
```
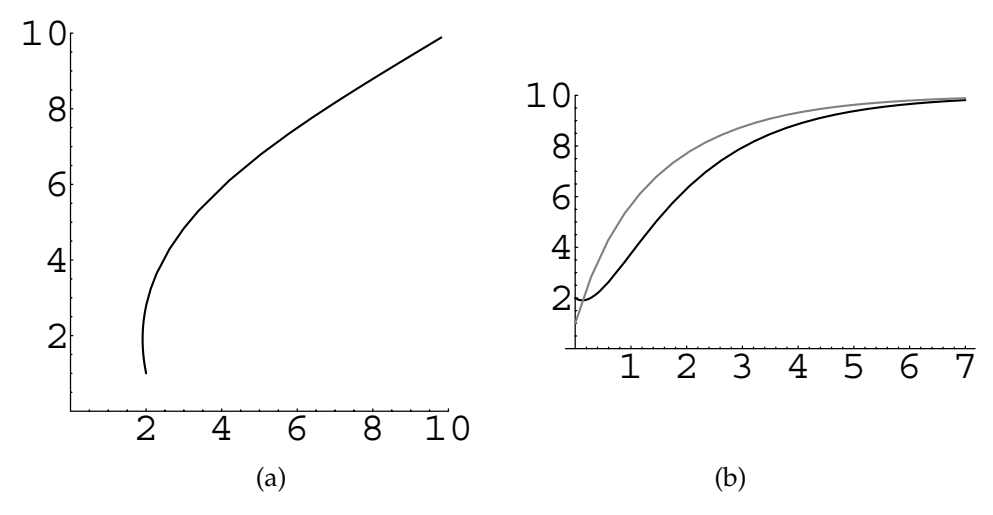

Figure 7-8 (a) Parametric plot of *x* versus *y*. (b) *x*(*t*) (in black) and *y*(*t*) (in gray) for  $0 \le t \le 7$ 

 $In [1468] := Show [GraphicsArray[\{p1, p2\}]]$ 

Last, we plot the solution parametrically for various initial conditions.

$$
\begin{aligned}\n\text{In}[1469]:&=\text{sol}=\text{D} \text{Solve}\left[\left\{\mathbf{x}'[t\right]==\frac{3}{2} \left(\mathbf{y}[t]-\mathbf{x}[t]\right),\right. \\
&\quad \mathbf{y}'[t] &=-\frac{11 \mathbf{y}[t]}{10}+\frac{3 \mathbf{x}[t]}{10}+8, \mathbf{x}[0] == \mathbf{x0}, \\
&\quad \mathbf{y}[0] &=-\mathbf{y0}\right\},\{\mathbf{x}[t],\mathbf{y}[t]\},\mathbf{t}]\n\end{aligned}
$$
\n
$$
\begin{aligned}\n\text{Out}[1469] &= \left\{\left[\mathbf{x}[t] \rightarrow \frac{1}{14} e^{-2t} \left(60-200 e^{7t/5}+140 e^{2t} +9 \mathbf{x0}+5 e^{7t/5} \mathbf{x0}-15 \mathbf{y0}+15 e^{7t/5} \mathbf{y0}\right),\right. \\
&\quad \mathbf{y}[t] &\rightarrow \frac{1}{14} e^{-2t} \left(-20-120 e^{7t/5}+140 e^{2t} -3 \mathbf{x0}+3 e^{7t/5} \mathbf{x0}+5 \mathbf{y0}+9 e^{7t/5} \mathbf{y0}\right)\right\}\n\end{aligned}
$$

Notice how the formulas for  $x(t)$  and  $y(t)$  are extracted from sol with Part  $([$ [ $[$ ...]]). The formula for  $x(t)$  is the second part of the first part of the first part of sol; the formula for  $y(t)$  is the second part of the second part of the first part of sol.

$$
\begin{aligned}\n\text{In } [1470] &:= \text{sol}[[1, 1, 2]] \\
& \text{sol}[[1, 2, 2]] \\
\text{Out } [1470] &= \frac{1}{14} e^{-2t} \left(60 - 200 e^{7t/5} + 140 e^{2t} \right. \\
&\quad \left. + 9 \times 0 + 5 e^{7t/5} \times 0 - 15 \times 0 + 15 e^{7t/5} \times 0\right)\n\end{aligned}
$$

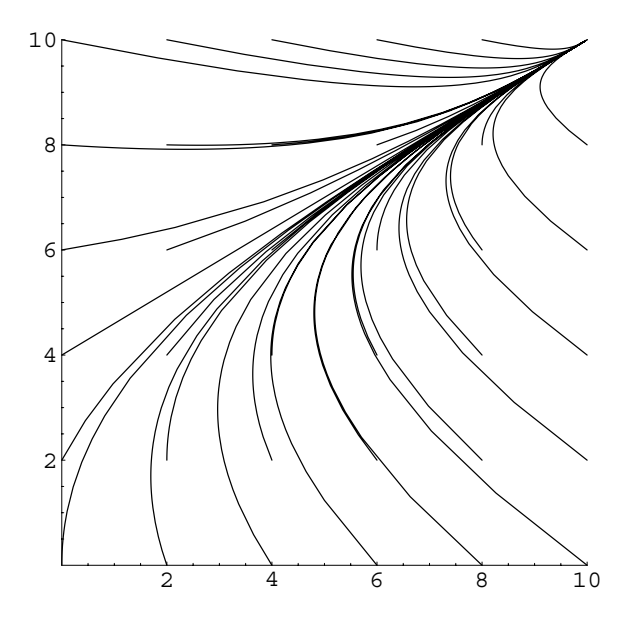

Figure 7-9 Both concentrations approach 10, regardless of the initial conditions

Out 
$$
[1470] = \frac{1}{14} e^{-2t} (-20 - 120 e^{7t/5}
$$
  
+140  $e^{2t} - 3x0 + 3 e^{7t/5} x0 + 5y0 + 9 e^{7t/5} y0)$ 

Then, we use Table and Flatten to construct a list of (pairs of) functions to be plotted with ParametricPlot. Short is used to display an abbreviated portion of toplot.

```
In[1471]:= toplot  Flatten-

                      Table-
sol-
-
1, 1, 2, sol-
-
1, 2, 2	,
                      x0, 0, 10, 2	, y0, 0, 10, 2	, 1
```
#### **Short-toplot, 2**

```
Out [1471] = {\{\langle} 1 \rangle, \langle} 34 \rangle, \{10, 10\}
```
П

The list of functions in toplot is then graphed with ParametricPlot for  $0 \le t \le 7$  in Figure 7-9.

```
In[1472]:= ParametricPlot-
Evaluate-
toplot, t, 0, 7	,
             PlotRange 
 0, 10	, 0, 10		,
             AspectRatio 
 1
```
#### **7.2.3 Population Problems**

In Chapter 3, population problems were discussed that were based on the principle that the rate at which a population grows (or decays) is proportional to the number present in the population at any time  $t$ . Hence, if  $x(t)$  represents the population at time *t*, *dx/ dt* - *kx* for some constant *k*. This idea can be extended to problems involving more than one population and leads to systems of ordinary differential equations. We illustrate several situations through the following examples. Note that in each problem, we determine the rate at which a population of size *P* changes with the equation

$$
\frac{dP}{dt} = \left(\text{rate entering}\right) - \left(\text{rate leaving}\right).
$$

We begin by determining the population in two neighboring territories. Suppose that the population *x* and *y* of two neighboring territories depends on several factors. The birth rate of *x* is  $a_1$  while that of *y* is  $b_1$ . The rate at which citizens of *x* move to *y* is  $a_2$  while that at which citizens move from *y* to *x* is  $b_2$ . Finally, the mortality rate of each territory is disregarded. Determine the respective populations of these two territories for any time *t*.

Using the principles of previous examples, we have that the rate at which population *x* changes is

$$
\frac{dx}{dt} = a_1x - a_2x + b_1y = (a_1 - a_2)x + b_2y
$$

while the rate at which population *y* changes is

$$
\frac{dy}{dt} = b_1y - b_2y + a_2x = (b_1 - b_2)y + a_2x.
$$

Therefore, the system of equations that must be solved is

$$
\begin{cases} dx/dt = (a_1 - a_2)x + b_1y \\ dy/dt = a_2x + (b_1 - b_2)y \end{cases}
$$
 (7.7)

where the initial populations of the two territories  $x(0) = x_0$  and  $y(0) = y_0$  are given.

**EXAMPLE 7.2.3:** Determine the populations  $x(t)$  and  $y(t)$  in each territory if  $a_1 = 5$ ,  $a_2 = 4$ ,  $b_1 = -1$ , and  $b_2 = 1$  given that  $x(0) = 60$  and  $y(0) = 10$ .

**SOLUTION:** In this example, the initial-value problem that models the situation is

$$
\begin{cases}\n dx/dt = x + y \\
 dy/dt = 4x - 2y \\
 x(0) = 60, \ y(0) = 10\n\end{cases}
$$

which we solve with DSolve.

```
In [1473] := <b>Clear</b>[<b>x</b>, <b>y</b>]sol = DSolve \{x'[t] == x[t] + y[t],\mathbf{y}' [t] == 4 \times [t] - 2 \mathbf{y}[t], \mathbf{x}[0] = 60,
                                  \mathbf{y}[0] == 10, \mathbf{x}[t], \mathbf{y}[t], tOut [1473] = {\{\text{xt}[t] \rightarrow 10 \text{ e}^{-3t} (1 + 5 e^{5t})\}}y[t] \rightarrow 10 e^{-3 t} (-4 + 5 e^{5 t})}
```
We graph these two population functions with Plot in Figure 7-10. Notice that as *t* increases, the two populations are approximately the same.

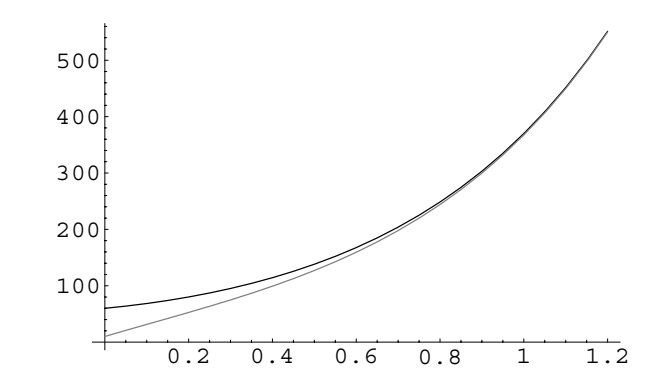

Figure 7-10 As *t* increases, the two populations are approximately the same

```
In[1474]:= Plot-
Evaluate-
x-
t, y-
t	/.sol,
            t, 0, 1.2	,
             PlotStyle 
 GrayLevel-
0, GrayLevel-
0.5
```
Population problems that involve more than two neighboring populations can be solved with a system of differential equations as well. Suppose that the population of three neighboring territories *x*, *y*, and *z* depends on several factors. The birth rates of *x*, *y*, and *z* are  $a_1$ ,  $b_1$ , and  $c_1$ , respectively. The rate at which citizens of *x* move to *y* is  $a_2$  while that at which citizens move from *x* to *z* is  $a_3$ . Similarly, the rate at which citizens of *y* move to *x* is  $b_2$  while that at which citizens move from *y* to *z* is  $b_3$ . Also, the rate at which citizens of *z* move to *x* is  $c_2$  while that at which citizens move from  $z$  to  $y$  is  $c_3$ . Suppose that the mortality rate of each territory is ignored in the model.

The system of equations in this case is similar to that derived in the previous example. The rate at which population *x* changes is

$$
\frac{dx}{dt} = a_1x - a_2x - a_3x + b_2y + c_2z = (a_1 - a_2 - a_3)x + b_2y + c_2z,
$$

while the rate at which population *y* changes is

$$
\frac{dy}{dt} = b_1y - b_2y - b_3y + a_2x + c_3z = (b_1 - b_2 - b_3)y + a_2x + c_3z,
$$

and that of *z* is

 $\blacksquare$ 

$$
\frac{dz}{dt} = c_1 z - c_2 z - c_3 z + a_3 x + b_3 y = (c_1 - c_2 - c_3) z + a_3 x + b_3 y.
$$

Hence, we must solve the  $3 \times 3$  system

$$
\begin{cases}\n dx/dt = (a_1 - a_2 - a_3)x + b_2y + c_2z \\
 dy/dt = (b_1 - b_2 - b_3)y + a_2x + c_3z \\
 dz/dt = (c_1 - c_2 - c_3)z + a_3x + b_3y\n\end{cases}
$$
\n(7.8)

where the initial populations  $x(0) = x_0$ ,  $y(0) = y_0$ , and  $z(0) = z_0$  are given.

**EXAMPLE 7.2.4:** Determine the population of the three territories if  $a_1 = 3, a_2 = 0, a_3 = 2, b_1 = 4, b_2 = 2, b_3 = 1, c_1 = 5, c_2 = 3, \text{ and } c_3 = 0 \text{ if }$  $x(0) = 50$ ,  $y(0) = 60$ , and  $z(0) = 25$ .

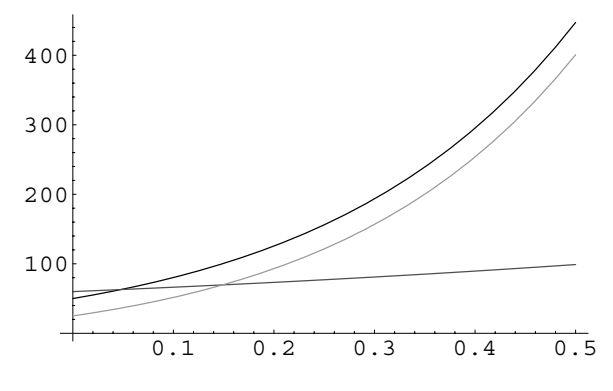

Figure 7-11 Three neighboring territories

**SOLUTION:** We solve the initial-value problem

$$
\begin{cases}\n dx/dt = x + 2y + 3z \\
 dy/dt = y \\
 dz/dt = 2x + y + 2z \\
 x(0) = 50, \ y(0) = 60, \ z(0) = 25\n\end{cases}
$$

with DSolve.

П

 $In [1475] := \text{Clear}[x, y]$ 

```
sol = DSolve \{x'[t] == x[t] + 2y[t]\mathbf{y} = \mathbf{y} + \mathbf{y} + \mathbf{z} + \mathbf{y} + \mathbf{y} + \mathbf{z} + \mathbf{z} + \mathbf\mathbf{X} = \begin{bmatrix} 2 \\ 3 \end{bmatrix}, \mathbf{x} = \begin{bmatrix} 0 \\ 1 \end{bmatrix} = 50, \mathbf{y} = \begin{bmatrix} 0 \\ 1 \end{bmatrix} = 60, \mathbf{z} = \begin{bmatrix} 0 \\ 1 \end{bmatrix} = 25{x[t], y[t], z[t]}, tOut [1475] = {\{\text{xt}[t] \to e^{-t} (-3 - 10 e^{2t} + 63 e^{5t})\}}y[t] \rightarrow 60 e^{t}, z[t] \rightarrow e^{-t} (2 - 40 e^{2t} + 63 e^{5t})}
```
The graphs of these three population functions are generated with Plot in Figure 7-11. We notice that although *y* was initially greater than populations *x* and *z*, these populations increase at a much higher rate than does *y*.

```
In[1476]:= Plot-
Evaluate-
x-
t, y-
t, z-
t	/.sol,
            t, 0, 0.5	,
            PlotStyle 
 GrayLevel-
0, GrayLevel-
0.3,
            GrayLevel[0.6]
```
# **7.3 Applications that Lead to Nonlinear Systems**

Several special equations and systems that arise in the study of many areas of applied mathematics can be solved using the techniques of Chapter 6. These include the predator–prey population dynamics problem, the Van der Pol equation that models variable damping in a spring–mass system, and the Bonhoeffer– Van der Pol (BVP) oscillator. We begin by considering the Lotka–Volterra system, which models the interaction between two populations.

## **7.3.1 Biological Systems: Predator–Prey Interactions, The Lotka–Volterra System, and Food Chains in the Chemostat**

#### **The Lotka–Volterra System**

Let  $x(t)$  and  $y(t)$  represent the number of members at time t of the prey and predator populations, respectively. (Examples of such populations include fox/rabbit and shark/seal.) Suppose that the positive constant *a* is the birth rate of  $x(t)$  so that in the absence of the predator  $dx/dt = ax$  and that  $c$  is the death rate of *y* which indicates that  $dy/dt = -cy$  in the absence of the prey population. In addition to these factors, the number of interactions between predator and prey affects the number of members in the two populations. Note that an interaction increases the growth of the predator population and decreases the growth of the prey population, because an interaction between the two populations indicates that a predator overtakes a member of the prey population. In order to include these interactions in the model, we assume that the number of interactions is directly proportional to the product of  $x(t)$  and  $y(t)$ . Therefore, the rate at which  $x(t)$  changes with respect to time is  $dx/dt = ax - bxy$ . Similarly, the rate at which  $y(t)$  changes with respect to time is  $dy/dt = -cy + dxy$ . Therefore, we must solve the **Lotka–Volterra system**

$$
\begin{cases} dx/dt = ax - bxy \\ dy/dt = -cy + dxy \end{cases}
$$
 (7.9)

subject to the initial populations  $x(0) = x_0$  and  $y(0) = y_0$ .

**EXAMPLE 7.3.1:** Find and classify the equilibrium points of the Lotka– Volterra system.

**SOLUTION:** We solve  $ax - bxy = 0$  $-cy + dxy = 0$  to see that the equilibrium points are 0*,* 0 and *c/ d, a/ b*.  $In [1477] :=$ **f** $[x_-, y_+] = ax - bxy;$  $g[x_1, y_1] = -c y + dxy;$  $Solve$   $[$   $[$   $f[x, y] = 0, g[x, y] = 0$   $],$   ${x, y}$ Out  $[1477] = \{ \{x \to 0, y \to 0 \}, \{x \to \frac{c}{d}, y \to \frac{a}{b} \} \}$ 

To classify these equilibrium points, we first calculate the Jacobian The Jacobian matrix is also matrix of the nonlinear system.

**matrix**.<br>  $In [1478] := \textbf{jac} = \begin{pmatrix} D[f(x,y),x] & D[f(x,y),y] \\ D[g(x,y),x] & D[g(x,y),y] \end{pmatrix}$  $D[f(x, y), x] \cup [f(x, y), x]$ <br>  $D[g(x, y), y]$ **MatrixForm-jac**

Out  $[1478] = \begin{pmatrix} a - b y & -b x \\ dy & -c + dx \end{pmatrix}$ 

At  $(0, 0)$ , we have  $J(0, 0) =$ *a* 0  $\begin{bmatrix} a & b \\ 0 & -c \end{bmatrix}$  with eigenvalues  $\lambda_1 = -c$  and  $\lambda_2 = a$ . In[1479]:= **jac /. x <sup>&</sup>gt; 0, y <sup>&</sup>gt; 0 //Eigenvalues** Out  $[1479] = \{a, -c\}$ 

Because these eigenvalues are real with opposite sign, we classify 0*,* 0 as a saddle; 0*,* 0 is unstable. Similarly, at *c/ d, a/ b*, we have **J***c/ d, a/ b* -  $\begin{pmatrix} 0 & -bc/d \\ ad/b & 0 \end{pmatrix}$  with eigenvalues  $\lambda_{1,2} = \pm i \sqrt{ac}$ . In[1480]:= **jac /. x <sup>&</sup>gt; c/d, y <sup>&</sup>gt; a/b //Eigenvalues** Out [1480] =  $\left\{ -\sin \sqrt{\mathsf{a}} \sqrt{\mathsf{c}} \cdot \sin \sqrt{\mathsf{a}} \sqrt{\mathsf{c}} \right\}$ 

Therefore, the point  $(c/d, a/b)$  is classified as a center in the linearized system. We show the direction field associated with the system using the values  $a = 2$ ,  $b = 1$ ,  $c = 3$ , and  $d = 1$  in Figure 7-12. The direction field indicates that all solutions oscillate about the center.

called the **variational**

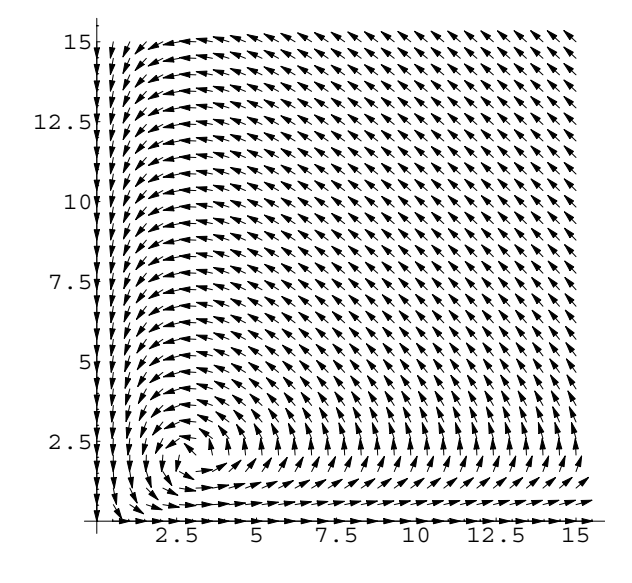

Figure 7-12 Typical direction field associated with the Lotka–Volterra system

In[1481]:= **<< Graphics'PlotField'**

 $PlotVectorField[{2x - xy, -3y + xy},$ **x, 0, 15 , y, 0, 15 , Axes <sup>&</sup>gt; Automatic, AxesOrigin <sup>&</sup>gt; 0, 0 , ScaleFunction <sup>&</sup>gt; 1&, PlotPoints <sup>&</sup>gt; 30**

This observation is confirmed by graphing several curves in the phase plane of the system for these values of *a*, *b*, *c*, and *d*. See Figure 7-13.

```
In [1482] := \text{Clear}[x, y, t, s]graph-
s0   Module-
numsol, pp, pxy	,
                                         GraphicsArray [ {pxy , pp } ] ]
                        numsol 
                           \mathbf{NDSolve}[\mathbf{x}^{\prime}|\mathbf{t}] == 2\mathbf{x}[\mathbf{t}] - \mathbf{x}[\mathbf{t}]\mathbf{y}[\mathbf{t}],\mathbf{y}' [t] == -3 \mathbf{y}[t] + \mathbf{x}[t] \mathbf{y}[t], \mathbf{x}[0] == 3s0,
                                 \mathbf{y}[0] == 2s0, \mathbf{x}[t], \mathbf{y}[t]\}, \mathbf{t}, 0, 15\};
                  pp  ParametricPlot-
x-
t, y-
t	/.numsol,
                              t, 0, 4	, Compiled 
 False,
                              PlotRange 
 0, 15	, 0, 15		,
                              \text{AspectRatio} \rightarrow 1, \text{Ticks} \rightarrow \{\{3\}, \{2\}\}\,
                              DisplayFunction 
 Identity
```
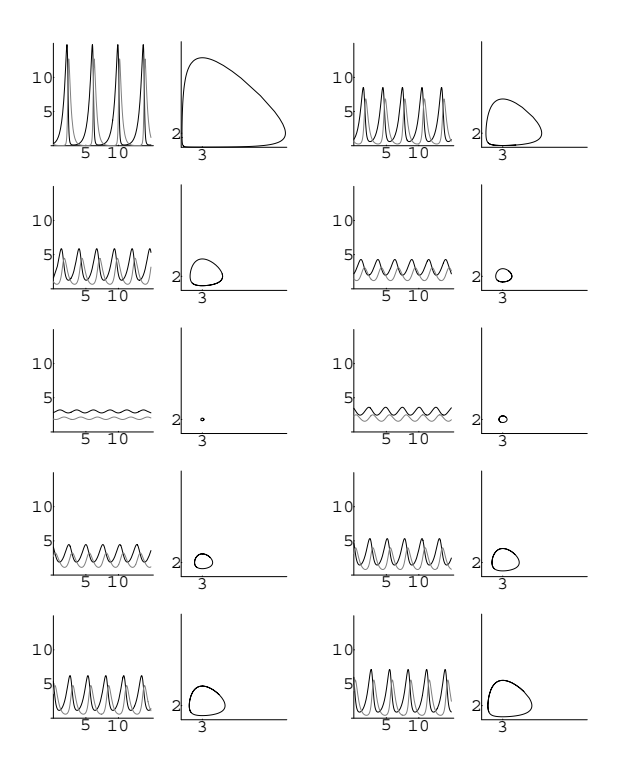

Figure 7-13 Typical solutions of the Lotka–Volterra system

```
In[1482]:= pxy  Plot-
Evaluate-
x-
t, y-
t	/.numsol,
                   t, 0, 15	,
                   PlotStyle 
 GrayLevel-
0,
                   GrayLevel[0.5], PlotRange \rightarrow \{0, 15\}AspectRatio 
 1,
                   Ticks - > {\{5, 10\}, {5, 10\}}DisplayFunction 
 Identity

In[1483]:= graphs  Table-
graph-
s, s, 0.1, 2, 1.9/9	

In [1484] :=boshow = Partition [graphs, 2];
            Show [GraphicsArray [toshow] ]
```
Notice that all of the solutions oscillate about the center. These solutions reveal the relationship between the two populations: prey,  $x(t)$ , and predator, *y*(*t*). As we follow one cycle counterclockwise beginning, for example, near the point  $(3, 2)$ , we notice that as  $x(t)$  increases, then *yt* increases until *yt* becomes overpopulated. Then, because the prey population is too small to supply the predator population,  $y(t)$  decreases which leads to an increase in the population of  $x(t)$ . At this point, because the number of predators becomes too small to control the number in the prey population,  $x(t)$  becomes overpopulated and the cycle repeats itself.

An interesting variation of the Lotka–Volterra equations is to assume that *a* depends strongly on environmental factors and might be given by the differential equation

$$
\frac{da}{dt} = -ax + \bar{a} + k\sin(\omega t + \phi),\tag{7.10}
$$

where the term  $-ax$  represents the loss of nutrients due to species *x*;  $\bar{a}$ ,  $k$ ,  $\omega$ , and  $\phi$ are constants. Observe that incorporating equation (7.10) into system (7.9) results in a nonautonomous system.

**EXAMPLE 7.3.2:** Suppose that  $x(0) = y(0) = a(0) = 0.5$ ,  $b = d = 1$ ,  $c = 0.5$ ,  $\bar{a} = 0.25$ ,  $k = 0.125$ , and  $\phi = 0$ . Plot  $x(t)$  and  $y(t)$  if  $\omega = 0.1$ , 0.25, 0*.*5, 0*.*75, 1, 1*.*25, 1*.*5, and 2*.*5.

**SOLUTION:** Given the appropriate parameter values and initial conditions, solgraph solves

$$
\begin{cases}\n dx/dt = ax - bxy \\
 dy/dt = -cy + dxy \\
 da/dt = -ax + \bar{a} + k \sin(\omega t + \phi) \\
 x(0) = x_0, \ y(0) = y_0, \ z(0) = z_0\n \end{cases}
$$
\n(7.11)

plots  $x(t)$  (in black) and  $y(t)$  (in gray), parametrically plots  $\begin{cases} 1 & \text{if } t > 0 \\ 0 & \text{if } t \neq 0 \end{cases}$  $x = x(t)$  $y = y(t)$ ,

and displays the results side-by-side. Any options included are passed to the Show command. If  $\{t, a, b\}$  is omitted from the solgraph command, the default is  $\{t, 0, 40\}$ .

```
In [1485] := solgraph [b_-, d_-, c_-, abar_-, k_-, \omega_-, \phi_+]-
x0 , y0 , a0 	, ts t, 0, 40	,
                  opts   Module-
numsol, p1, p2	,
                    {\bf numsol} = {\tt NDSolve} \{ {\bf x}'[t] == a[t] \; {\bf x}[t] \}-\mathbf{b} \times [\mathbf{t}] \times [\mathbf{t}], \mathbf{y}'[\mathbf{t}] = -c \times [\mathbf{t}]+dx[t]y[t], a'[t] == -a[t]x[t]+a<b>b</b>ar +k \sin[\omega t + \phi], x[0] = x0,
                    y-
0  y0, a-
0  a0	,
                    x-
t, y-
t, a-
t	, ts

                    p1  ParametricPlot-
x-
t, y-
t	/.numsol,
                            ts, Compiled 
 False,
                         P1otRange \rightarrow { {0, 1}, {0, 1}},
                         AspectRatio 
 Automatic,
                         DisplayFunction 
 Identity,
                         {\bf A}{\bf x}esLabel \rightarrow {"{\bf x}", "{\bf y}"}, Ticks \rightarrow {\{0, 1\},
                         {0, 1}p2  Plot-
Evaluate-
x-
t,
                            y-
t	/.numsol, ts,
                         PlotStyle 
 GrayLevel-
0,
                         GrayLevel-
0.4	, PlotRange 
 0, 1	,
                         DisplayFunction 
 Identity,
                         {\bf A}{\bf x}esLabel \rightarrow {"t", "x, y"},
                         \text{Ticks} \rightarrow \{\text{Automatic, } \{0, 1\}\}\};Show-
GraphicsArray-
p2, p1	, opts
                  \mathbf{1}
```
For example, entering

```
In[1486]:= solgraph-
1, 1, 0.5, 0.25, 0.125, 0.3, 0
             -
0.5, 0.5, 0.5
```
graphs the solution to the initial-value problem (7.11) for our parameter values and initial conditions if  $\omega = 0.3$  shown in Figure 7-14. We then use Map to apply solgraph to the list of numbers 0*.*01*,* 0*.*1*,* 0*.*25*,* 0*.*5*,* 0*.*75*,* 1*,* 1*.*25*,* 1*.*5*,* 2*.*5. The resulting plots are not displayed because we include the option DisplayFunction->Identity in the solgraph command.

```
In[1487]:= solgraph-
1, 1, 0.5, 0.25, 0.125, 0.3, 0
              -
0.5, 0.5, 0.5	, t, 0, 50	,
              DisplayFunction 
 Identity
Out[1487]= -GraphicsArray-
```
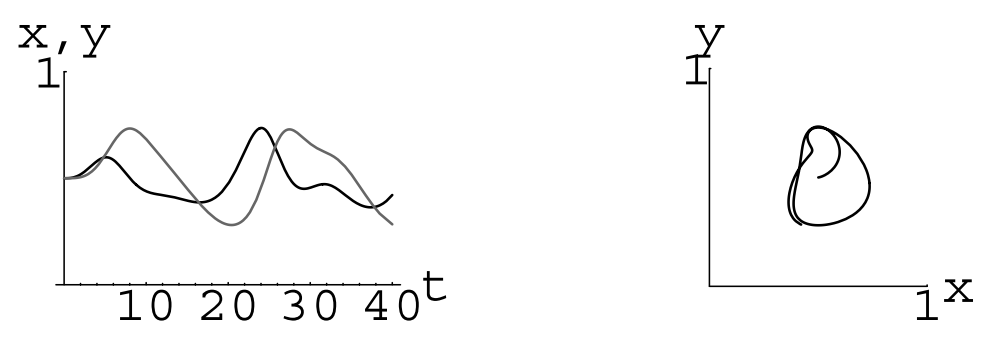

Figure 7-14  $a = a(t)$ ,  $\omega = 0.3$ 

```
In[1488]:= toshow  Map-
solgraph-
1, 1, 0.5, 0.25, 0.125,
                     #, 0-
0.5, 0.5, 0.5	, t, 0, 50	,
                     DisplayFunction 
 Identity&,
                     {0.1, 0.25, 0.5, 0.75, 1, 1.25, 1.5, 2.5}]Out [1488] = {-GraphicsArray-, -GraphicsArray-,
               -GraphicsArray-, -GraphicsArray-,
               -GraphicsArray-, -GraphicsArray-,
               -GraphicsArray-, -GraphicsArray-
```
Partition is used to partition toshow into two element subsets and the resulting array of graphics is displayed using Show and Graphics Array in Figure 7-15.

```
In[1489]:= Show[GraphicsArray<sup>[Partition</sup>[toshow, 2]]]
```
(Note that if instead you had entered

۳

In[1490]:= Show[GraphicsArray[Partition[toshow, 1]]]

the plots would have been displayed vertically instead of side-by-side.) From the graphs, we see that larger values of  $\omega$  appear to stabilize the populations of both species; smaller values of  $\omega$  appear to cause the size of the populations to oscillate widely.

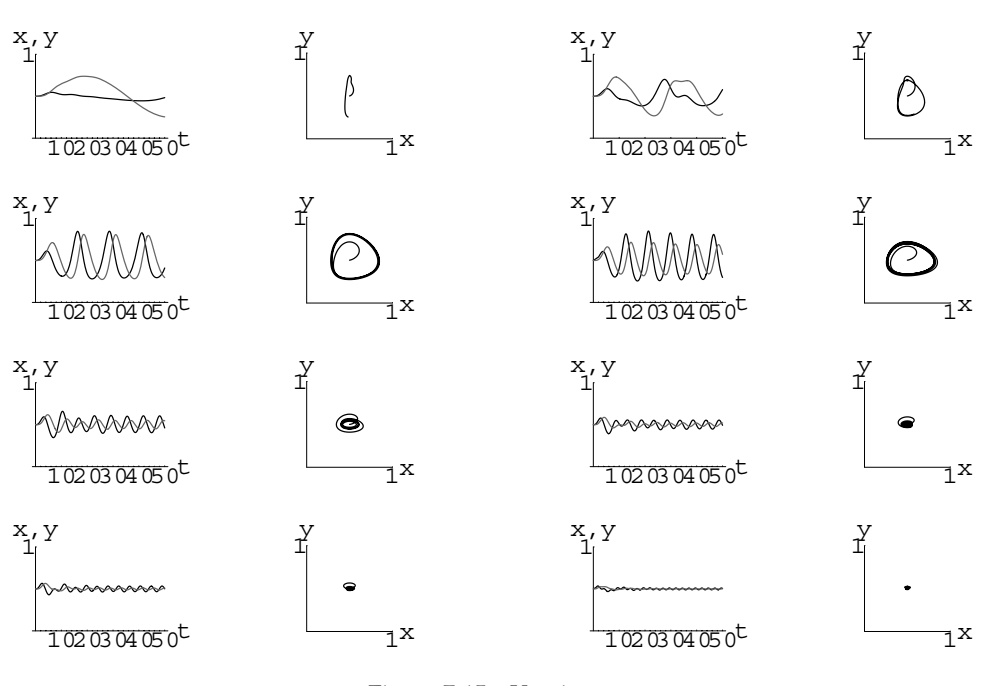

Figure 7-15 Varying  $\omega$ 

#### **7.3.1.1 Simple Food Chain in a Chemostat**

See Smith and Waltman's, The equations that describe a simple food chain in a chemostat are

*The Theory of the Chemostat: Dynamics of Microbial Competition* [24] for a detailed discussion of various chemostat models. Previously, we discussed growth in the chemostat in Example 3.2.6.

$$
\begin{cases}\n\frac{dS}{dt} = 1 - S - \frac{m_1 xS}{a_1 + S} \\
\frac{dx}{dt} = \frac{m_1 xS}{a_1 + S} - x - \frac{m_2 xy}{a_2 + x} \\
\frac{dy}{dt} = \frac{m_2 xy}{a_2 + x} - y \\
S(0) = S_0, x(0) = x_0, y(0) = y_0.\n\end{cases}
$$
\n(7.12)

In system (7.12), *y* (the predator) consumes *x* (the prey) and *x* consumes the nutrient *S*.

Now let  $\Sigma = 1 - S - x - y$ . Then  $\Sigma' = -S' - x' - y' = -(1 - S - x - y) = -\Sigma$  so  $\Sigma = \Sigma_0 e^{-t}$ and  $\lim_{t\to\infty} \Sigma = 0$ . In the limit as  $t \to \infty$ ,  $\Sigma = 0 = 1 - S - x - y$  so  $S = 1 - x - y$  and system (7.12) becomes

$$
\begin{cases}\n\frac{dx}{dt} = \frac{m_1 x (1 - x - y)}{1 + a_1 - x - y} - x - \frac{m_2 xy}{a_2 + x} \\
\frac{dy}{dt} = \frac{m_2 xy}{a_2 + x} - y \\
x(0) = x_0, y(0) = y_0.\n\end{cases}
$$
\n(7.13)

The analysis of system (7.13) is quite technical and beyond the scope of this text. We illustrate how Mathematica can assist in carrying out a few of the computations see Chapter 3 of Smith and needed when analyzing system (7.13).

The rest points of system (7.13) are found by solving

$$
\begin{cases} \frac{m_1x(1-x-y)}{1+a_1-x-y} - x - \frac{m_2xy}{a_2+x} = 0\\ \frac{m_2xy}{a_2+x} - y = 0. \end{cases}
$$

$$
In [1491] := xeq = x (m1 (1 - x - y) / (1 + a1 - x - y) - 1 - m2 y / (a2 + x));
$$

 $yeq = y(m2 x/(a2 + x) - 1);$ 

$$
In [1492]: = \mathbf{rps} = \mathbf{Solve} \{ \{ \mathbf{xeq} == 0, \mathbf{yeq} == 0 \}, \{ \mathbf{x}, \mathbf{y} \} \} / \mathbf{Simplify}
$$

$$
-1 - a1 + m1
$$

Out 
$$
[1492] = \{(x \rightarrow 0, y \rightarrow 0), \{y \rightarrow 0, x \rightarrow \frac{1 - x + \dots}{-1 + m}\}\}
$$
,  
\n
$$
\{y \rightarrow \frac{1}{2(-1 + m2)}(-1 - 2a2 + a2m1 + a1(-1 + m2)) + m2 + \sqrt{((1 + a2m1 - m2)^2 + a1^2(-1 + m2)^2 + 2a1(-1 + m2)(-1 + a2m1 + m2))}\}
$$
,  
\n
$$
x \rightarrow \frac{a2}{-1 + m2}\}
$$
,  
\n
$$
\{y \rightarrow \frac{1}{2(-1 + m2)}(-1 - 2a2 + a2m1 + a1(-1 + m2) + m2 - \sqrt{((1 + a2m1 - m2)^2 + a1^2(-1 + m2)^2 + 2a1(-1 + m2)(-1 + a2m1 + m2))}\}
$$
,  
\n
$$
x \rightarrow \frac{a2}{-1 + m2}\}
$$

From the results, we see that  $E_0 = (0, 0)$  is a rest point. If the appropriate quantities are positive, another boundary rest point may exist as well as an interior rest point.

In jac, we compute the Jacobian, **J**, of system (7.12).

$$
In [1493] := \text{jac} = \{ \{D[xeq, x], D[xeq, y] \}, \{D[yeq, x], D[yeq, y] \} \}
$$
\n
$$
Out [1493] = \{ \{-1 + \frac{m1(1 - x - y)}{1 + a1 - x - y} - \frac{m2y}{a2 + x} + x \left( \frac{m1(1 - x - y)}{(1 + a1 - x - y)^2} - \frac{m1}{1 + a1 - x - y} + \frac{m2y}{(a2 + x)^2} \right), x \left( -\frac{m2}{a2 + x} + \frac{m1(1 - x - y)}{(1 + a1 - x - y)^2} - \frac{m1}{1 + a1 - x - y} \right) \},
$$
\n
$$
\{ \left( -\frac{m2x}{(a2 + x)^2} + \frac{m2}{a2 + x} \right) y, -1 + \frac{m2x}{a2 + x} \}
$$

Waltman's *The Theory of the Chemostat: Dynamics of Microbial Competition* [24] for a detailed analysis of system (7.12).
At  $E_0$ , **J**  $(E_0)$  is

In[1494]:= **j0 jac/.rps--1//FullSimplify** Out  $[1494] = \left\{ \left\{ -1 + \frac{m1}{1 + a1}, 0 \right\}, \{0, -1\} \right\}$ 

with eigenvalues

In[1495]:= **Eigenvalues-j0** Out  $[1495] = \{-1, -1 + \frac{m1}{1 + a1} \}$ 

In the context of the problem, it is desirable for  $E_0$  to be unstable. Thus, we require that  $m_1 > 1$  and

$$
-1 + \frac{m_1}{a_1 + 1} > 0 \qquad \text{or, equivalently,} \qquad 1 - \frac{a_1}{m_1 - 1} < 0.
$$

We define  $\lambda_i$  to be *With this assumption, the boundary point*  $E_1 = \left(1 - \frac{a_1}{m_1 - 1}, 0\right) = (1 - \lambda_1, 0)$  exists. At  $E_1$ , **J**  $(E_1)$  is given by

$$
In [1496] := \mathbf{j1} = \mathbf{jac} / \cdot \mathbf{rps} \left[ \text{[2]} \right] / \mathbf{FullSimplify}
$$
\n
$$
Out [1496] = \left\{ \left\{ \frac{(1 + a1 - m1) (-1 + m1)}{a1 m1}, \right\}
$$
\n
$$
(1 + a1 - m1) \left( \frac{-1 + m1}{a1 m1} - \frac{m2}{1 + a1 + a2 - (1 + a2) m1} \right) \right\}
$$
\n
$$
\left\{ 0, -1 + \frac{(1 + a1 - m1) m2}{1 + a1 + a2 - (1 + a2) m1} \right\}
$$

with eigenvalues

$$
In [1497] := \text{Eigenvalues}[j1]
$$
\n
$$
Out [1497] = \left\{ \frac{(1 + a1 - m1) (-1 + m1)}{a1 m1}, -1 + \frac{(1 + a1 - m1) m2}{1 + a1 + a2 - (1 + a2) m1} \right\}
$$

 $\lambda_i = \frac{a_i}{m_i - 1}$ 

*E*<sub>1</sub> may be stable or unstable. It can be shown that  $E_1$  is stable if  $\lambda_1 + \lambda_2 > 1$  and a saddle (unstable) if  $\lambda_1 + \lambda_2 < 1$ . If an interior rest point exists, Mathematica can compute the Jacobian as well as the eigenvalues. At  $E_A$ , the **J**  $(E_A)$  is

```
In[1498]:= j3  jac/.rps-
-
3//FullSimplify
Out [1498] = \left\{ \left\{ - \left( 2 \left( a1^2 \left( -1 + m2 \right)^2 \right) \right) \right\} \right\}-(-1 + m1) (1 + a2 m1 - m2)\times (1 + a2 m1 - m2 + \sqrt{(1 + a2 m1 - m2)^2})tan^2(-1 + m2)^2 + 2a1\times (-1 + m2) (-1 + a2 m1 + m2)))
                      -a1 (-1 + m2) (2 - 2 m2)+m1 (-1 + a2 (m1 - 2 m2) + m2)+\sqrt{(1 + a2 m1 - m2)^2}+a1^{2} (-1 + m2)^{2} + 2a1 (-1 + m2)\times (-1 + a2 m1 + m2)))))
                      /(m2 SuperscriptBox((1 + a1 + a2 m1 - m2)-\text{a1 m2} + \sqrt{(1 + \text{a2 m1} - \text{m2})^2 +)}\times a1<sup>2</sup> (-1 + m2)<sup>2</sup> + 2 a1 (-1 + m2)
                      \times (-1 + a2 m1 + m2) ) )^{2},
                      - (2 (a1<sup>2</sup> (-1 + m2)<sup>2</sup> + a1 (-1 + m2))\times ( - 2 + 2 a2 m1 + 2 m2 - \sqrt{} ( (1 + a2 m1 - m2)<sup>2</sup>
                      +a1^{2} (-1 + m2)^{2} + 2a1 (-1 + m2)\times (-1 + a2 m1 + m2)))
                      + (1 + a2 m1 - m2)\times (1 + a2 m1 - m2 + \sqrt{(1 + a2 m1 - m2)^2})+a1^{2} (-1 + m2)^{2} + 2a1\times (-1 + m2) (-1 + a2 m1 + m2) )\sqrt{\text{SuperscriptBox}}(1 + a1 + a2 \text{ m1} - \text{m2} - a1 \text{ m2})+\sqrt{(1 + a2 m1 - m2)^2} + a1<sup>2</sup> (-1 + m2)<sup>2</sup>
                      +2 a1 (-1 + m2) (-1 + a2 m1 + m2)))^{2},
                      \Big\{\frac{1}{2\; \text{a2}\; \text{m2}}\; \Big( \; (-1+\text{m2}) \;\;\Big(-1+\text{a2}\;\; (-2+\text{m1})+a1 (-1 + m2) + m2+\sqrt{(1 + a2 m1 - m2)^{2} + a1^{2} (-1 + m2)^{2}}+2 a1 (-1 + m2) (-1 + a2 m1 + m2)))), 0}
```
The command Eigenvalues  $[j3]$  returns the eigenvalues of  $j3$ ; however, the result is very lengthy so it is not shown here for length considerations. Refer to Chapter 3 of Smith and Waltman, [24].

Incorporating a second predator, *z*, of *x* into system (7.14) results in

$$
\begin{cases}\n\frac{dS}{dt} = 1 - S - \frac{m_1 xS}{a_1 + S} \\
\frac{dx}{dt} = \frac{m_1 xS}{a_1 + S} - x - \frac{m_2 xy}{a_2 + x} - \frac{m_3 xz}{a_3 + x} \\
\frac{dy}{dt} = \frac{m_2 xy}{a_2 + x} - y \\
\frac{dz}{dt} = \frac{m_3 xz}{a_3 + x} - z \\
S(0) = S_0, x(0) = x_0, y(0) = y_0, z(0) = z_0.\n\end{cases}
$$
\n(7.14)

In the same way as with system (7.14), we let  $\Sigma = 1 - S - x - y - z$ . Then,  $\Sigma' = -\Sigma$  so lim<sub> $t\to\infty$ </sub>  $\Sigma$  = 0. Substitution of  $\Sigma$  into system (7.14) and taking the limit  $t\to\infty$  results in

$$
\begin{cases}\n\frac{dx}{dt} = \frac{m_1 x (1 - x - y - z)}{1 + a_1 - x - y - z} - x - \frac{m_2 xy}{a_2 + x} - \frac{m_3 x z}{a_3 + x} \\
\frac{dy}{dt} = \frac{m_2 xy}{a_2 + x} - y \\
\frac{dz}{dt} = \frac{m_3 x z}{a_3 + x} - z \\
S(0) = S_0, x(0) = x_0, y(0) = y_0, z(0) = z_0.\n\end{cases}
$$
\n(7.15)

System (7.15) can exhibit *very* interesting behavior.

**EXAMPLE 7.3.3:** Let  $a_1 = .3$ ,  $a_2 = .4$ ,  $m_1 = 8$ ,  $m_2 = 4.5$ , and  $m_3 = 5.0$ . If  $x(0) = .1$ ,  $y(0) = .1$ , and  $z(0) = .3$ , how does varying  $a_3$  affect the solutions of system (7.15)?

**SOLUTION:** We define the function predplot:

```
predplot [\{a1, a2, a3\}, \{m1, m2, m3\}] [\{x0, y0, z0\}, \{t, a, b\}],opts]
```
solves system (7.15) subject to the initial conditions  $x(0) = x_0$ ,  $y(0) = y_0$ , and  $z(0) = z_0$  for  $a \le t \le b$ , plots  $x(t)$  (in black),  $y(t)$  (in gray), and  $z(t)$ (dashed), parametrically plots *x* versus *y* versus *z*, displays the resulting plots side-by-side, and returns a numerical solution to the initial-value problem. Any options included are passed to the Show command. If

```
you do not include any options and omit \{t, a, b\}, the default is 0 \let < 100.
```

```
In [1499] := Clear[predplot];predplot-
a1 , a2 , a3 	, m1 , m2 , m3 	-

                  x0 , y0 , z0 	, ts t, 0, 100	, opts  
                Module-
numsol, p1, p2, p3	,
                  numsol  NDSolve-

                       {x' [t]} =x-
t
                             \left(\frac{m1}{1-x[t]} - \frac{y[t]} - \frac{z[t]}{x}\right)(a1 + 1 - x[t])-\mathbf{y}[t] - \mathbf{z}[t]) - 1-
                                  y-
t m2 /a2  x-
t
                                  z-
t m3/a3  x-
t,
                         \mathbf{y}' [t] ==\mathbf{y}[t] (m2 x[t]/(a2 + x[t]) - 1),
                         z'[t] == z[t] (m3 x[t]/(a3 + x[t]) - 1),
                         x-
0  x0, y-
0  y0, z-
0  z0	,
                       {x[t], y[t], z[t]}, t, ts, MaxSteps \rightarrow 100000;p1  Plot-
Evaluate-
x-
t, y-
t,
                       z-
t	/.numsol,
                       ts, PlotRange 
 0, 1	,
                       PlotStyle 
 GrayLevel-
0,
                       GrayLevel-
0.3,
                           Dashing-
0.01		,
                       DisplayFunction 
 Identity,
                       \text{Tricks} \rightarrow \{ \{\text{ts} \mid [2] \}, \text{ts} \{ [3] \} \}, \{ 0, 1 \} \},\{N+1, N+2\} \} ;
                  p2  ParametricPlot3D-

                       Evaluate-
x-
t, y-
t, z-
t	/.numsol,
                       ts, PlotRange 
 0, 1	, 0, 1	, 0, 1		,
                       AxesLabel 
 "x", "y", "z"	,
                       BoxRatios \rightarrow \{1, 1, 1\}DisplayFunction 
 Identity,
                       \text{Tricks} \rightarrow \{ \{0, 1\} \} , \{0, 1\} , \{0, 1\} \}ViewPoint > 2.21, 2.211, 1.294	,
                       Boxed 
 False, PlotPoints 
 2000

                  Show<sup>[GraphicsArray<sup>[{p1,p2}]</sup>, opts];</sup>
                  numsol
                \mathbf{1}
```
For example, entering

```
In[1500]:= predplot-
0.3, 0.4, 0.455	, 8, 4.5, 5.	
             -
0.1, 0.1, 0.3	, t, 50, 60
```
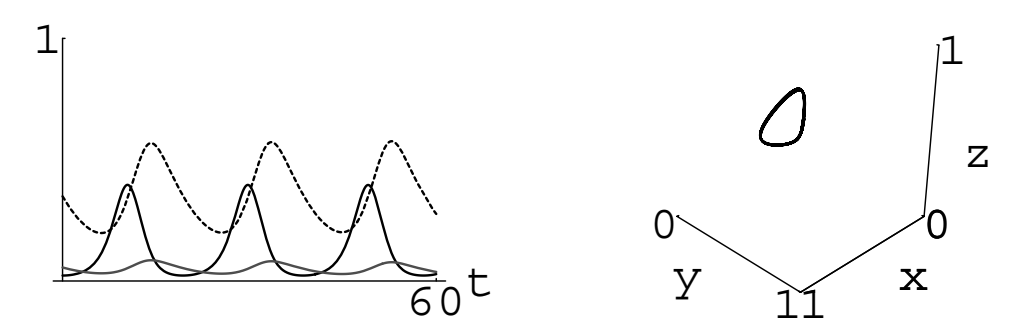

Figure 7-16 If  $a_3 = 0.455$ , *y* and *z* coexist

```
Out [1500] = \{ \{x[t] \rightarrow InterpolatingFunction[\{\{50., 60.\}\}\},\\left\{ \left. \left( \left. \begin{matrix} 1 \\ 1 \end{matrix} \right) \right| \left. \begin{matrix} 1 \\ 1 \end{matrix} \right| \right\}y[t] \rightarrow InterpolatingFunction[\{\{50., 60.\}\}\},\leq \left[ \begin{array}{c} t \\ t \end{array} \right],
                                           z[t] \rightarrow InterpolatingFunction[\{\{50., 60.\}\}\},\left\{ \left. \left. \star \right\} \right] \left[ \left. \star \right] \right] \right\}
```
plots the solutions shown in Figure 7-16 using our parameter values and initial conditions for  $50 \le t \le 60$  if  $a_3 = 0.455$ . We vary  $a_3$  in  $t \ge 1$ .

```
In [1501]: = t1 = Table [predplot[{0.3, 0.4, a3}, {8, 4.5, 5.}]-
0.3, 0.1, 0.2	, t, 50, 60	,
                 a3, 0.35, 0.55, 0.2/29
```
The resulting graphs result in a striking animation.

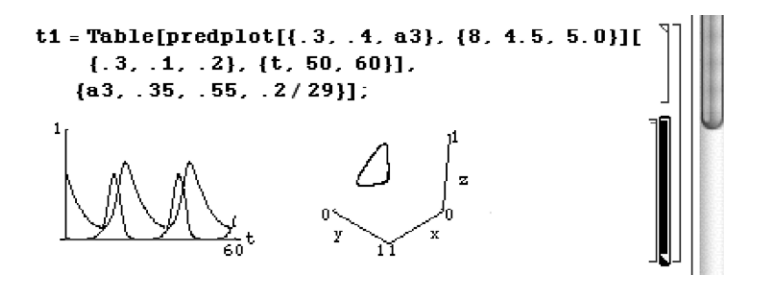

You can also visualize the cycles by displaying all the parametric plots together. In t1, each result is an approximate solution that we can use. In the following, we use ParametricPlot3D to graph each solution.

```
In[1502]:= toshow  Table-
ParametricPlot3D-

                   Evaluate-
z-
t, y-
t, x-
t	/.
                   t1-
-
i-
-
1, t, 50, 60	,
                   PlotRange 
 0, 1	, 0, 1	, 0, 1		,
                   AxesLabel 
 "z", "y", "x"	,
                   BoxRatios \rightarrow \{1, 1, 1\}DisplayFunction 
 Identity,
                   \text{Tricks} \rightarrow \{ \{0, 1\} \} , \{0, 1\} , \{0, 1\} \}ViewPoint > 1.47, 2.424, 1.847	,
                   Boxed 
 False, PlotPoints 
 2000,
                   i, 1, 30
```
The results are displayed together with Show in Figure 7-17.

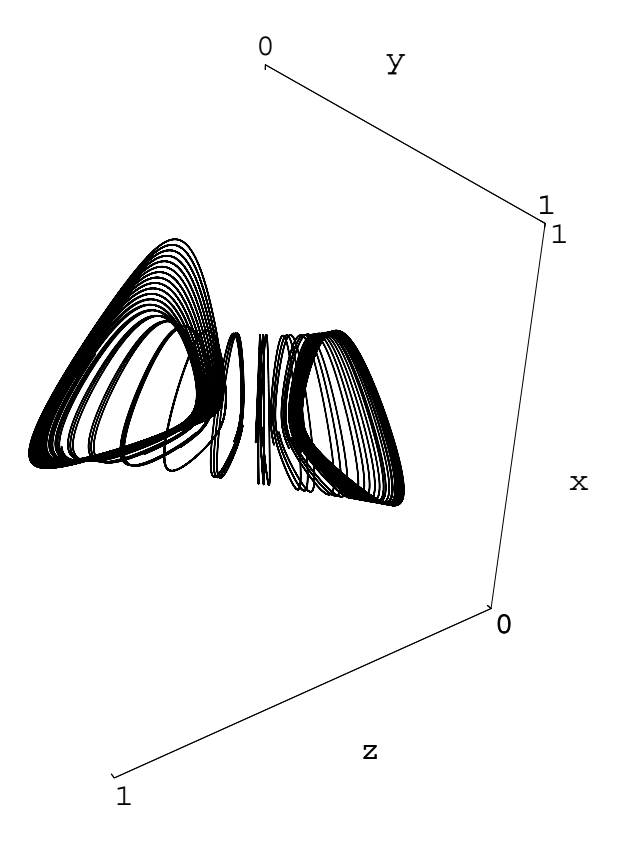

Figure 7-17 In an animation, you can see the limit cycle move from the *xz*-plane to the  $xy$ -plane as  $a_3$  increases

In[1503]:= **Show-toshow, DisplayFunction <sup>&</sup>gt; \$DisplayFunction**

In the plots we see that if  $a_3$  is small, *z* dominates the predator population, if *a*<sup>3</sup> is large, *y* dominates the predator population. For moderate values, *y* and *z* coexist.

 $\blacksquare$ 

#### **7.3.1.2 Long Food Chain in a Chemostat**

In system (7.12), *y* predates on *x*. Incorporating a predator *z* of *y* into system (7.12) results in

$$
\begin{cases}\n\frac{dS}{dt} = 1 - S - \frac{m_1 xS}{a_1 + S} \\
\frac{dx}{dt} = \frac{m_1 xS}{a_1 + S} - x - \frac{m_2 x y}{a_2 + x} \\
\frac{dy}{dt} = \frac{m_2 x y}{a_2 + x} - y - \frac{m_3 y z}{a_3 + y} \\
\frac{dz}{dt} = \frac{m_3 y z}{a_3 + y} - z.\n\end{cases}
$$
\n(7.16)

As with system (7.12), in the limit as  $t \to \infty$ ,  $S = 1 - x - y - z$  so system (7.16) can be rewritten as

$$
\begin{cases}\n\frac{dx}{dt} = x[f_1(1 - x - y - z) - 1] - yf_2(x) \\
\frac{dy}{dt} = y[f_2(x) - 1] - zf_3(y) \\
\frac{dz}{dt} = z[f_3(y) - 1]\n\end{cases}
$$
\n(7.17)

where

$$
f_i(u) = \frac{m_i u}{a_i + u}.\tag{7.18}
$$

Of course, rigorous analysis of system (7.17) is even more complicated than the analysis of system (7.12).

**EXAMPLE 7.3.4:** Let  $a_1 = .08$ ,  $a_2 = .23$ ,  $m_1 = 10$ ,  $m_2 = 4.0$ , and  $m_3 = 3.5$ . If  $x(0) = .3$ ,  $y(0) = .1$ , and  $z(0) = .2$ , how does varying  $a_3$  affect the solutions of system (7.17)?

**SOLUTION:** We define longchainplot in the same way as we defined predplot in Example 7.3.3.

```
In[1504]:= longchainplot[{a1_, a2_, a3_}, {m1_, m2_, m3_}]
                      {x0, y0, z0}, {z0}, {z0}, {z0, z0}, {z0, z0}, {z0, z0}Module-
numsol	, numsol  NDSolve-

                           {x' [t]} =x-
t
                                      \left(\frac{m1}{1-x[t]} - \frac{y[t]} - \frac{z[t]}{x}\right)(a1 + 1 - x[t] - y[t] - z[t]) - 1y-
t m2 x-
t/a2  x-
t,
                              y<sup>\left( \begin{bmatrix} t \end{bmatrix} \right) = \frac{1}{2} y \left[ \begin{bmatrix} t \end{bmatrix} \right) \left( \begin{bmatrix} m2 & x & [t] \\ x & [t] \end{bmatrix} \right) \left( \begin{bmatrix} a2 + x & [t] \\ x & [t] \end{bmatrix} \right) - \frac{1}{2}</sup>
                                   z-
t m3 y-
t/a3  y-
t,
                              z' [t] = = z [t] (m3 y [t] / (a3 + y [t]) - 1),
                              x-
0  x0, y-
0  y0, z-
0  z0	,
                           {x[t], y[t], z[t]}, t, ts, MaxSteps \rightarrow 100000;p1 
                         Plot-
Evaluate-
x-
t, y-
t, z-
t	/.numsol,
                           ts, PlotRange 
 0, 1	,
                           PlotStyle 
 GrayLevel-
0,
                                GrayLevel-
0.3, Dashing-
0.01		,
                           DisplayFunction 
 Identity,
                           \text{Tricks} \rightarrow \{ \{\text{ts} \mid [2] \}, \text{ts} \{ [3] \} \}, \{ 0, 1 \} \},\{N+1, N+2\} \} ;
                      p2  ParametricPlot3D-

                           Evaluate-
x-
t, y-
t, z-
t	/.numsol,
                           ts, PlotRange 
 0, 1	, 0, 1	, 0, 1		,
                           AxesLabel 
 "x", "y", "z"	,
                           BoxRatios \rightarrow \{1, 1, 1\}DisplayFunction 
 Identity,
                           \text{Tricks} \rightarrow \{ \{0, 1\} \} , \{0, 1\} , \{0, 1\} \}ViewPoint > 2.21, 2.211, 1.294	,
                           Boxed 
 False, PlotPoints 
 2000

                      Show<sup>[GraphicsArray<sup>[[p1,p2]]];</sup></sup>
                      numsol
                   1
```
For example, entering

```
In[1505]:= longchainplot-
0.08, 0.23, 0.4	, 10, 4, 3.5	
                 -
0.3, 0.1, 0.2	, t, 50, 60	
Out [1505] = \{ \{x[t] \rightarrow InterpolatingFunction[\{50., 60.\}, \times] [t],
                   y[t] \rightarrow InterpolatingFunction[\{\{50., 60.\}\},]\langle \cdot \rangle [t], z[t] \rightarrow InterpolatingFunction [{50.
                   , 60.} }, <>] [t] } }
```
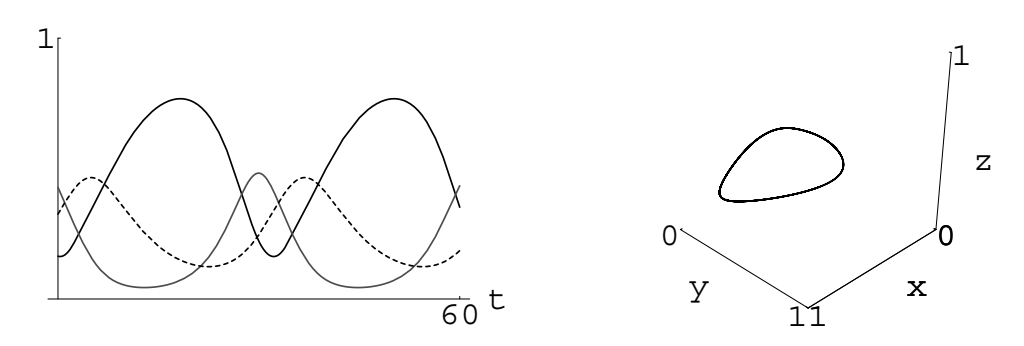

Figure 7-18 *x(t)* (in black), *y(t)* (in gray), and *z(t)* (dashed) if  $a_3 = .4$  for  $0 \le t \le 60$ 

plots the solution of system (7.17) using our parameter values and initial conditions if  $a_3 = .4$  for  $50 \le t \le 60$  in Figure 7-18. In Figure 7-19, we plot the solutions using the given parameter values and initial conditions using  $a_3 = 0.3$ , 0.26, 0.24, 0.22, and 0.2 for 975  $\le t \le 1000$ . In the plots, we see that the solution appears chaotic for  $a_3 \approx .2$ .

```
In[1506]:= r1  Map-
longchainplot-
0.08, 0.23, #	,
                  10, 4, 3.5	-
0.3, 0.1, 0.2	,
                \{t, 975, 1000\}] &, \{0.3, 0.26, 0.24, 0.22, 0.2\}]
```
The apparent chaotic behavior for  $a_3 = .2$  is more apparent in Figure 7-20, where we graph the solution for  $1100 \le t \le 1200$ .

```
In[1507]:= longchainplot-
0.08, 0.23, 0.2	, 10, 4, 3.5	
             -
0.3, 0.1, 0.2	, t, 1100, 1200
```
### **7.3.2 Physical Systems: Variable Damping**

In some physical systems, energy is fed into the system when there are small oscillations while energy is taken from the system when there are large oscillations. This indicates that the system undergoes "negative damping" for small oscillations and "positive damping" for large oscillations. A differential equation that models this situation is **Van-der-Pol's equation**.

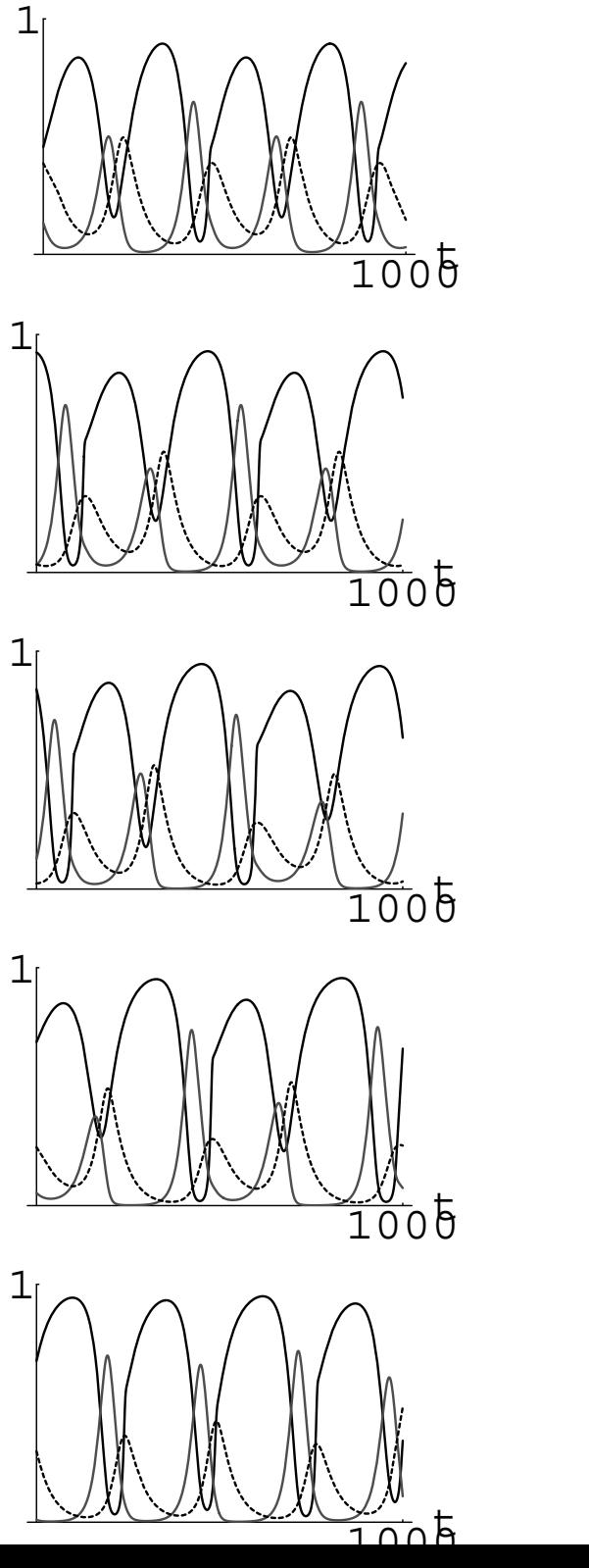

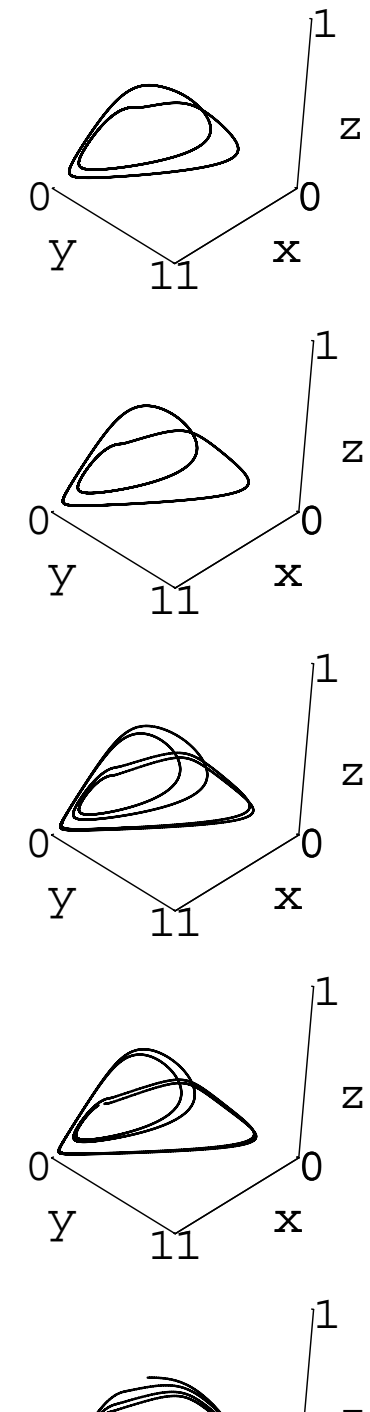

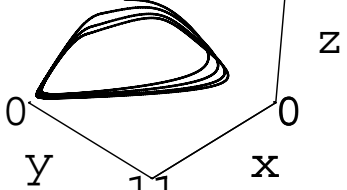

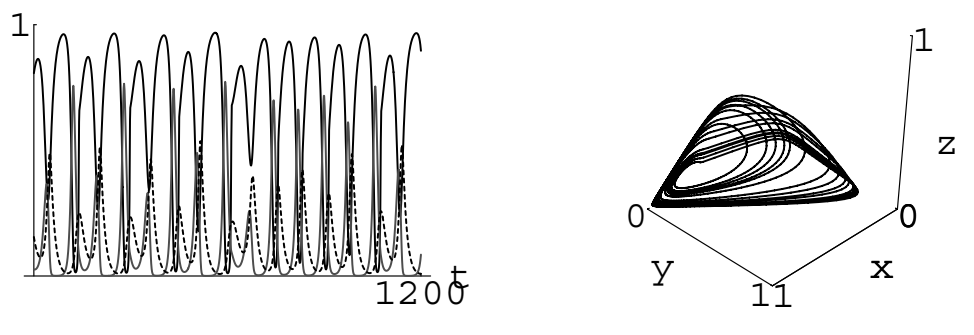

Figure 7-20 The solution appears to be chaotic if  $a_3 = .2$ 

Also see Example 4.1.1.

**EXAMPLE 7.3.5 (Van-der-Pol's equation):** In the introduction to Chapter 6, we saw that **Van-der-Pol's equation**  $x'' + \mu(x^2 - 1)x' + x = 0$  is equivalent to the system

$$
\begin{cases} x' = y \\ y' = \mu \left( 1 - x^2 \right) y - x. \end{cases}
$$

Classify the equilibrium points, use NDSolve to approximate the solutions to this nonlinear system, and plot the phase plane.

**SOLUTION:** We find the equilibrium points by solving

 $\int y = 0$  $\int_{\mu}^{3} (1 - x^2) y - x =$  $\mu^{(1-x)/y-x=0}$ <br>substitution of  $y = 0$  into the second equation yields  $x = 0$ . Therefore, . From the first equation, we see that  $y = 0$ . Then,  $y = 0$ the only equilibrium point is 0*,* 0. The Jacobian matrix for this system is

$$
\mathbf{J}(x, y) = \begin{pmatrix} 0 & 1 \\ -1 - 2\mu xy & -\mu (x^2 - 1) \end{pmatrix}.
$$

The eigenvalues of **J**(0, 0) are  $\lambda_{1,2} = \frac{1}{2} \left( \mu \pm \sqrt{\mu^2 - 4} \right)$ .

 $In [1508] := **Clear**[f, g]$  $f[x_-, y_+] = y;$ **g**  $[x_-, y_-] = -x - \mu(x^2 - 1)y$  $\text{Im}\left[1509\right]:=\texttt{jac}=\begin{pmatrix} \text{D}\left[\textbf{f}\left[\textbf{x}, \textbf{y}\right], \textbf{x}\right] & \text{D}\left[\textbf{f}\left[\textbf{x}, \textbf{y}\right], \textbf{y}\right] \\ \text{D}\left[\textbf{q}\left[\textbf{x}, \textbf{y}\right], \textbf{x}\right] & \text{D}\left[\textbf{q}\left[\textbf{x}, \textbf{y}\right], \textbf{y}\right] \end{pmatrix}$  $D[f(x, y), x] \cup [f(x, y), x]$ <br>  $D[g(x, y), y]$ 

In [1510] := 
$$
\frac{1}{2} \left( \mu - \sqrt{-4 + \mu^2} \right), \frac{1}{2} \left( \mu + \sqrt{-4 + \mu^2} \right)
$$
  
Out [1510] =  $\left\{ \frac{1}{2} \left( \mu - \sqrt{-4 + \mu^2} \right), \frac{1}{2} \left( \mu + \sqrt{-4 + \mu^2} \right) \right\}$ 

Notice that if  $\mu > 2$ , then both eigenvalues are positive and real. Hence, we classify  $(0, 0)$  as an **unstable node**. On the other hand, if  $0 < \mu < 2$ , then the eigenvalues are a complex conjugate pair with a positive real part. Hence,  $(0,0)$  is an  $\boldsymbol{\mathsf{unstable}}$  spiral. (We omit the case  $\mu=2$  because the eigenvalues are repeated.)

We now show several curves in the phase plane that begin at various points for various values of  $\mu$ . First, we define the function sol, which given  $\mu$ ,  $x_0$ , and  $y_0$ , generates a numerical solution to the initial-value problem

$$
\begin{cases}\nx' = y \\
y' = \mu (1 - x^2) y - x \\
x(0) = x_0, \ y(0) = y_0\n\end{cases}
$$

and then parametrically graphs the result for  $0 \le t \le 20$ .

```
In [1511]: = <b>Clear[sol]</b>sol[\mu_-, \{x0_-, y0_-\}, \text{opts}...] :=
                   Moduleeqone, eqtwo, solt	,
                    \text{eqone} = \mathbf{x}'[t] = \text{y}[t];eqtwo = \mathbf{y}' [t] == \mu (1 - \mathbf{x}[t]^2) \mathbf{y}[t] - \mathbf{x}[t];
                 solt  NDSolve-
eqone, eqtwo, x-
0  x0,
                               y<sup>[0]</sup> == y<sup>0</sup>}, {x<sup>[t]</sup>, y<sup>[t]</sup>}, {t, 0, 20}];
                 ParametricPlot-
x-
t, y-
t	/.solt,
                         \{t, 0, 20\}, Compiled \rightarrow False, opts]
```
We then use Table and Union to generate a list of ordered pairs initconds that will correspond to the initial conditions in the initialvalue problem.

In[1512]:= **initconds1 Table-0.1 Cos-t, 0.1 Sin-t ,**  ${f_t, 0, 2\pi, 2\pi/9}$ **initconds2 Table-5, i , i, 5, 5, 10/9 initconds3 Table-5, i , i, 5, 5, 10/9 initconds4 Table-i, 5 , i, 5, 5, 10/9 initconds5 Table-i, 5 , i, 5, 5, 10/9** 

```
In[1513]:= initconds  initconds1 ( initconds2(
               initconds3 ( initconds4 ( initconds5
```
We then use Map to apply sol to the list of ordered pairs in init conds for  $\mu = 1/2$ .

```
In[1514]:= somegraphs1  Map-
sol-
1/2, #, DisplayFunction >
                         Identity&, initconds
```

```
In[1515]:= phase1  Show-
somegraphs1,
                       P1otRange - > {(-5, 5)}, {-5}AspectRatio - > 1, Ticks - > {{-4, 4},
                       {-4, 4}} } ] ;
```
Similarly, we use Map to apply sol to the list of ordered pairs in init conds for  $\mu = 1$ , 3/2, and 3.

```
In[1516]:= somegraphs2  Map-
sol-
1, #, DisplayFunction >
                          Identity&, initconds

In[1517]:= phase2  Show-
somegraphs2,
                      P1otRange - > {{-5, 5}, {-5, 5}},
                      AspectRatio - > 1, Ticks - > {{-4, 4},
                       {-4, 4}} } ] ;
In[1518]:= somegraphs3  Map-
sol-
3/2, #, DisplayFunction >
                          Identity&, initconds

In[1519]:= phase3  Show-
somegraphs3,
                      P1otRange - > {{-5, 5}, {-5, 5}},
                      AspectRatio - > 1, Ticks - > {{-4, 4},
                       {-4, 4}} } ] ;
In[1520]:= somegraphs4  Map-
sol-
3, #, DisplayFunction >
                          Identity&, initconds

In[1521]:= phase4  Show-
somegraphs3,
                      P1otRange - > {{-5, 5}, {-5, 5}},
                      AspectRatio - > 1, Ticks - > {{-4, 4},
                       \{-4, 4\}
```
We now show all four graphs together in Figure 7-21. In each figure, we see that all of the curves approach a curve called a *limit cycle*. Physically,

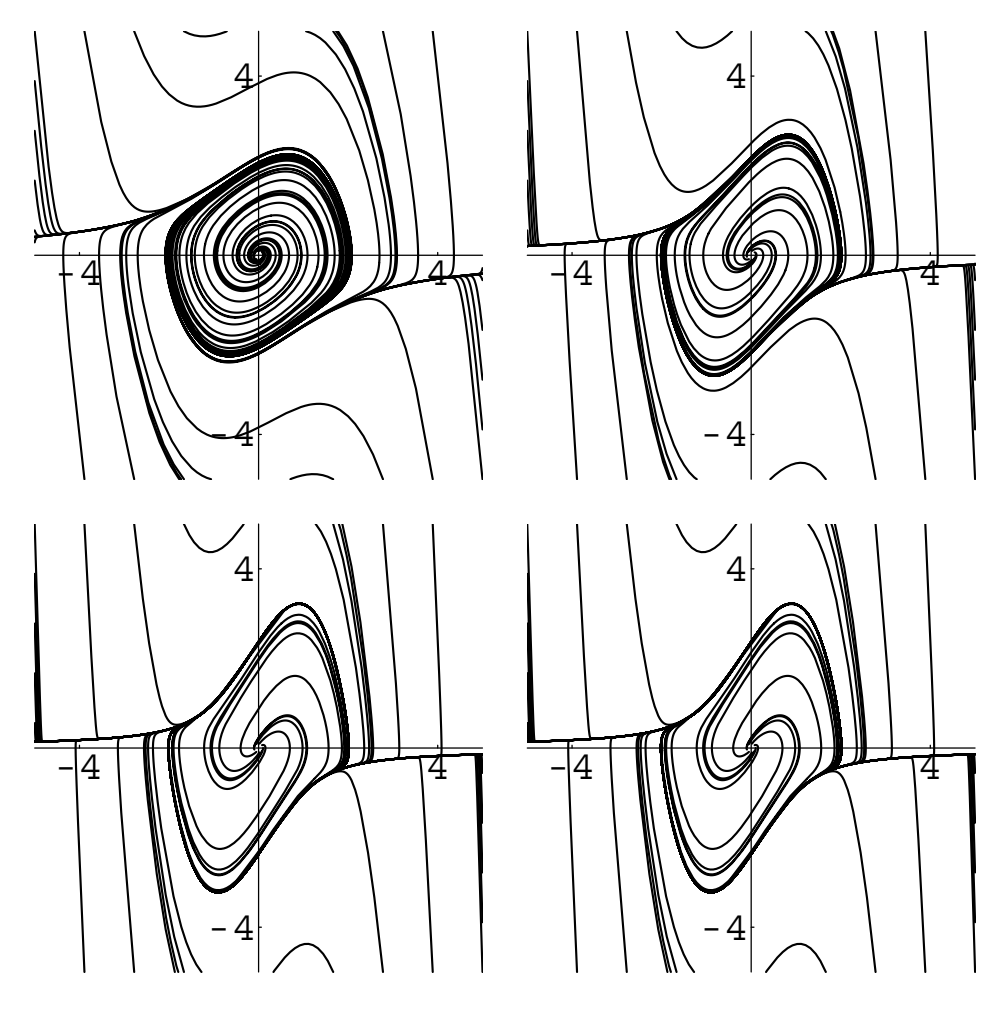

Figure 7-21 Solutions to the Van-der-Pol equation for various values of  $\mu$ 

the fact that the system has a limit cycle indicates that for all oscillations, the motion eventually becomes periodic, which is represented by a closed curve in the phase plane.

#### In[1522]:= Show[GraphicsArray<sup>[</sup> **phase1, phase2 , phase3, phase4**

On the other hand, in Figure 7-22 we graph the solutions that satisfy the initial conditions  $x(0) = 1$  and  $y(0) = 0$  parametrically and individually for various values of  $\mu$ . Notice that for small values of  $\mu$  the system more closely approximates that of the harmonic oscillator because the

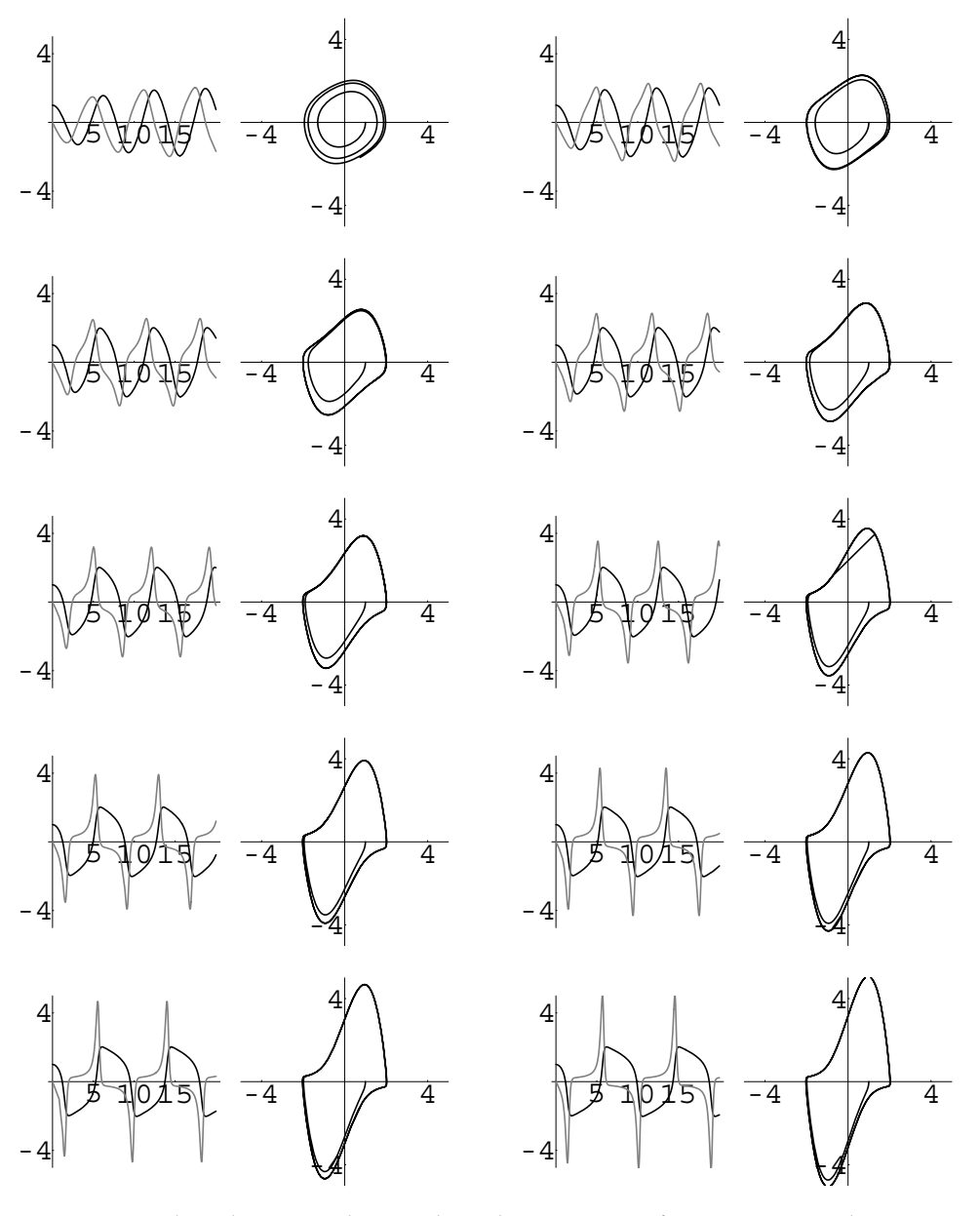

Figure 7-22 The solutions to the Van-der-Pol equation satisfying  $x(0) = 1$  and  $y(0) = 0$ individually (*x* in black and *y* in gray) for various values of  $\mu$ 

damping coefficient is small. The curves are more circular than those for larger values of  $\mu$ .

```
In [1523] := \text{Clear}[x, y, t, s]\texttt{graph}[\mu_{-}] := \texttt{Module}\Big[\{\texttt{numsol}, \texttt{pp}, \texttt{pxy}\}\Big]\texttt{numsol} = \texttt{NDSolve}\Big[\Big\{\texttt{x}'\ [\texttt{t}] \ \texttt{==}\ \texttt{y}\ [\texttt{t}] \ \texttt{=} \Big\}{\bf y}' [t] == \mu \left(1 - {\bf x} \lfloor {\bf t} \rfloor^2 \right) {\bf y}[t] - {\bf x}[t],
                                    x-
0  1,
                                    y [0] = 0, \{x[t], y[t]\}, \{t, 0, 20\};
                 pp  ParametricPlot-
x-
t, y-
t	/.numsol,
                            t, 0, 20	, Compiled 
 False,
                            P1otRange \rightarrow {{-5, 5}, {-5, 5}},
                            \text{AspectRatio} \rightarrow 1, \text{Ticks} \rightarrow \{\{-4, 4\}, \}{-4, 4}, {1}, DisplayFunction \rightarrow Identity];
                 pxy  Plot-
Evaluate-
x-
t, y-
t	/.numsol,
                            t, 0, 20	,
                 PlotStyle 
 GrayLevel-
0,
                                  GrayLevel-
0.5	, PlotRange 

                                  5, 5	, AspectRatio 
 1,
                            Ticks- > {\{5, 10, 15\}, \{-4, 4\}},
                            DisplayFunction 
 Identity

                 \texttt{GraphicsArray}[\texttt{pxy}, \texttt{pp}]\}In[1524]:= graphs  Table-
graph-
i,
                                 i, 0.25, 3, 2.75/9	

In [1525] := \text{toshow} = \text{Partition}[\text{graphs}, 2];Show [GraphicsArray [toshow] ]
```
### **7.3.3 Differential Geometry: Curvature**

Let *C* be a piecewise-smooth curve with parametrization  $\mathbf{r}(t) = \langle x(t), y(t) \rangle$ ,  $a \le t \le b$ . text, Modern Differentia The **unit tangent vector** to *C* at *t* is

Refer to Gray's outstanding *Geometry of Curves and Surfaces*[14] which incorporates Mathematica throughout.

$$
\mathbf{T} = \frac{\mathbf{r}'(t)}{\|\mathbf{r}'(t)\|} \tag{7.19}
$$

The **arc length function**,  $s = s(t)$ , is defined by

$$
s(t) = \int_{a}^{t} \left\| \mathbf{r}'(u) \right\| \, du = \int_{a}^{t} \sqrt{\left(\frac{dx}{du}\right)^{2} + \left(\frac{dy}{du}\right)^{2}} \, du. \tag{7.20}
$$

Solving equation (7.20) for *t*, we have  $t = t(s)$  and the **parametrization of**  $C$  with **respect to arc length** is **r**(*s*) =  $\langle x(t(s))$ ,  $y(t(s)) \rangle$ . When *C* is parametrized by arc length,  $\|\mathbf{r}'(s)\| = 1$  so the unit tangent vector (7.19) is given by **T**(*s*) = **r**'(*s*). The **curvature**  $||s|| = 1$  so the unit tangent vector (7.19) is given by **T***(s)* = **r**<sup>*'*</sup>(*s*). The **curvature** of  $C$ ,  $\kappa(s)$ , is

$$
\kappa(s) = \left\| \frac{d\mathbf{T}}{ds} \right\|.
$$
 (7.21)

Thus, for the curve *C* parametrized by arc length,  $\kappa(s) = ||\mathbf{r}''(s)||$ .

Conversely, a given curvature function determines a plane curve: the curve *C* parametrized by arc length with curvature  $\kappa(s)$  has parametrization  $\mathbf{r}(s) = \langle x(s), y(s) \rangle$ where

$$
\begin{cases}\n dx/ds = \cos \theta \\
 dy/ds = \sin \theta \\
 d\theta/ds = \kappa \\
 x(a) = c, \ y(a) = d, \ \theta(0) = \theta_0.\n\end{cases}
$$
\n(7.22)

You can often use NDSolve to solve system (7.22).

**EXAMPLE 7.3.6:** Plot the curve *C* for which  $\kappa(s) = e^{-s} + e^s$  for  $-5 \le s \le 5$ if  $x(0) = y(0) = \theta(0) = 0$ .

**SOLUTION:** After defining  $\kappa(s) = e^{-s} + e^{s}$ ,

 $In [1526] := K[s] = Exp[-s] + Exp[s];$ 

we use NDSolve to solve system  $(7.22)$  using the initial conditions  $x(0)$  =  $y(0) = \theta(0) = 0$  for  $-5 \le s \le 5$ .

```
In [1527] := \text{tl} = \text{NDSolve} [\{x' [s] = \text{Cos} [\theta[s]]\}\mathbf{y}'\left[\mathbf{s}\right] = \mathbf{Sin}\left[\theta\left[\mathbf{s}\right]\right],\theta<sup>(s<sup>1</sup>) = \theta \mathbf{x} [0] = \theta, \mathbf{y}[0] = \theta,</sup>
                                               \Theta[0] == 0{x[s], y[s], \theta[s]}, {s, -5, 5}Out [1527] = {\{x[s] \rightarrow InterpolatingFunction[\{\{-5., 5.\}\}}\}\left| \left[ \begin{array}{c} 0 \\ 0 \\ 0 \end{array} \right] \right| = \left| \begin{array}{c} 0 \\ 0 \\ 0 \end{array} \right| = \left| \begin{array}{c} 0 \\ 0 \\ 0 \end{array} \right| = \left| \begin{array}{c} 0 \\ 0 \\ 0 \end{array} \right| = \left| \begin{array}{c} 0 \\ 0 \\ 0 \end{array} \right| = \left| \begin{array}{c} 0 \\ 0 \\ 0 \end{array} \right| = \left| \begin{array}{c} 0 \\ 0 \\ 0 \end{array} \right| = \left| \begin{array}{c} 0 \\ 0 \\ 0 \end{array} \righty[s] \rightarrow InterpolatingFunction[\{-5., 5.\}]\langle \rangle | \vert \vert \vert \vert \vert\Theta[s] \rightarrow InterpolatingFunction
                                                     \langle \rangle \{ |s|, | \{ \{-5., 5. \} \}, \langle \rangle | [s] \} \rangle
```
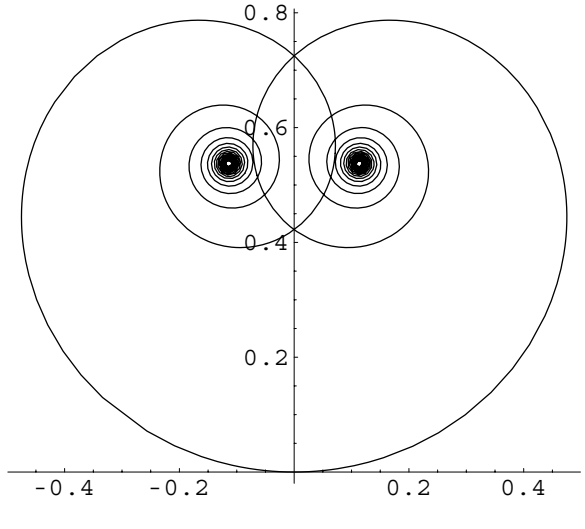

Figure 7-23 For this curve,  $\kappa(s) = e^{-s} + e^{s}$ 

We use ParametricPlot to graph the result in Figure 7-23.

```
In[1528]:= ParametricPlot-
Evaluate-
x-
s, y-
s	/.t1,
              s, 5, 5	, AspectRatio 
 Automatic,
              PlotRange 
 All
```

```
\blacksquare
```
Even relatively simple curvature functions can yield remarkable curves. To illustrate, we define the function curvek. Given a function  $\kappa(s)$ , curvek[ $\kappa[s]$ , {s, a, b}, opts] solves system (7.22) using the initial conditions  $x(0) = y(0) = \theta(0) = 0$  for  $a \leq s \leq b$ , and parametrically plots the result. Any options are passed to the Parametric Plot command. If you do not include  $\{s, a, b\}$  and do not include any options, the default is  $-15 \leq s \leq 15$ .

```
In [1529] := Clear[curvek, \kappa];
                 curvek [k_-, ss_ : {s, -15, 15}, opts...] :=
                   Module-
numsol	,
                      {\tt numsol = NDSolve} \{x' \text{ [s]} == \text{Cos} \text{ [$\theta$[s]} \} ,
                      \mathbf{y}' [s] == \texttt{Sin}[\theta[\mathbf{s}]] ,
                              \theta<sup>([s] = = k, x[0] = = 0, y[0] = = 0, \theta[0] = = 0},</sup>
                              {x[s], y[s], \theta[s]}, ss];
                      ParametricPlot-
Evaluate-
x-
s, y-
s	/.numsol,
                         ss, opts, AspectRatio 
 Automatic
                   \mathbf{1}
```
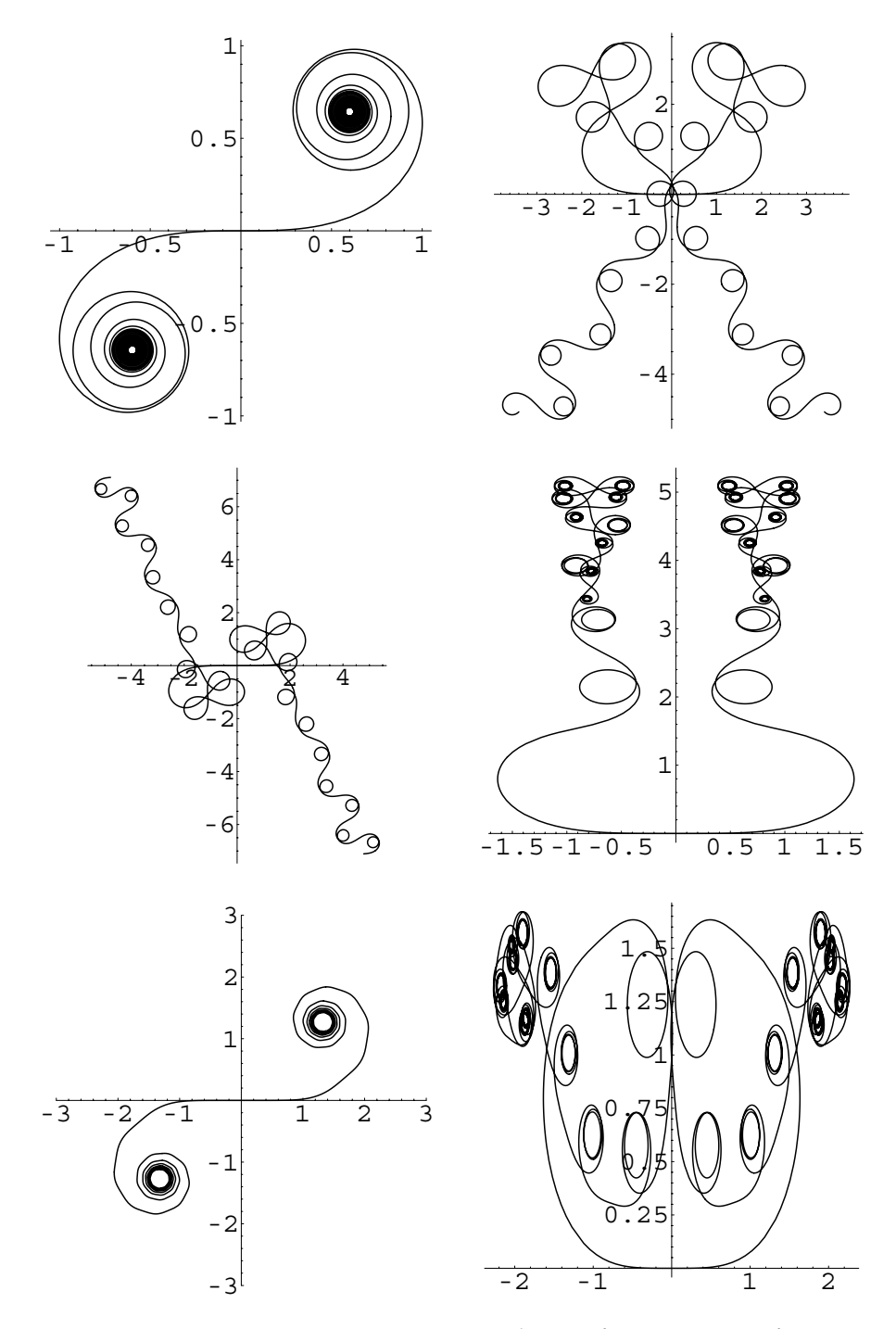

Figure 7-24 You can generate stunning curves by specifying a curvature function

We illustrate the use of curvek using  $\kappa(s) = s + \sin s$ ,  $sJ_1(s)$ ,  $sJ_2(s)$ ,  $s\sin(\sin s)$ ,  $s \sin(\sin^2 s^2)$ , and  $|s \sin(\sin s)|$ . All six plots are shown together as an array in Figure 7-24.

```
\text{Im}[1530]: = \kappa[s_+] = s + \text{Sin}[s];p1 = curvek[\kappa[s], {s, -40, 40}, PlotPoints → 480,
                  AspectRatio 
 1, DisplayFunction 
 Identity

In[1531]: = p2 = curvek[s BesselJ[1, s], {s, -40, 40},
             PlotPoints 
 120,
                  DisplayFunction 
 Identity

In[1532]: = p3 = curvek[sBesselJ[2, s], {s, -40, 40}PlotPoints 
 120,
                  DisplayFunction 
 Identity

\text{In } [1533] := \kappa[s_+] = \text{s } \text{Sin}[Sin[s]]p4 = curvek[k[s], {s, -40, 40},PlotPoints 
 480,
                  AspectRatio 
 1, DisplayFunction 
 Identity

\text{In } [1534]: = \kappa[\mathbf{s}] = \mathbf{s} \sin[\sin[\mathbf{s}^2 \cdot 2]^2]p5 = curvek[K[s] , \{s, -15, 15\} ,
             PlotPoints 
 480,
                  AspectRatio 
 1, PlotRange 
 3, 3	, 3, 3		,
                  DisplayFunction 
 Identity

\text{In } [1535] := \kappa[s_+] = \text{Abs}[s \, \text{Sin}[Sin[s]]];p6 = curvek[\kappa[s], {s, -40, 40}, PlotPoints → 480,
                  AspectRatio 
 1, DisplayFunction 
 Identity

In [1536] := Show [GraphicsArray [{{p1, p2}, {p3, p4},
               {p5, p6}
```
This Page Intentionally Left Blank

# *Laplace Transform* **8** *Methods*

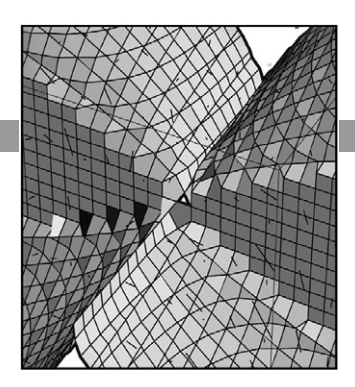

In previous chapters we have investigated solving the *n*th-order linear equation

$$
a_n(x)y^{(n)} + a_{n-1}(x)y^{(n-1)} + \dots + a_2(x)y'' + a_1(x)y' + a_0(x)y = f(x)
$$
 (8.1)

for *y*. We have seen that if the coefficients  $a_i(x)$  are numbers, we can find a general solution of the equation by first solving the characteristic equation of the corresponding homogeneous equation, forming a general solution of the corresponding homogeneous equation, and then finding a particular solution to the nonhomogeneous equation. If the coefficients  $a_i(x)$  are not constants, the situation is more difficult. In particular cases, like when equation (8.1) is a Cauchy–Euler equation, similar techniques can be used. In other cases, we might be able to use a series to find a solution. In each of these situations, however, the function  $f(x)$  has typically been a smooth function. If  $f(x)$  is not a smooth function, like when  $f(x)$ is a piecewise-defined or periodic function, solving equation (8.1) can be substantially more difficult.

In this chapter, we discuss a technique that transforms equation (8.1) into an algebraic equation that can often be solved so that a solution to the differential equation can be obtained.

## **8.1 The Laplace Transform**

### **8.1.1 Definition of the Laplace Transform**

**Definition 30 (Laplace Transform).** Let  $f(t)$  be a function defined on the interval  $[0, \infty)$ . *The Laplace transform of*  $f(t)$  *is the function (of s)* 

$$
\mathcal{L}\left\{f(t)\right\} = \int_0^\infty e^{-st} f(t) \, dt. \tag{8.2}
$$

The command

LaplaceTransform[f[t],t,s]

computes the Laplace transform of  $f(t)$ .

Because the Laplace transform yields a function of *s*, we often use the notation  $\mathcal{L}{f(t)} = F(s)$  to denote the Laplace transform of  $f(t)$ .

**EXAMPLE 8.1.1:** Compute  $\mathcal{L}\{f(t)\}$  if  $f(t) = 1$ .

**SOLUTION:** Using the definition, equation (8.2), we have

$$
\mathcal{L}{f(t)} = \int_0^\infty e^{-st} dt = \lim_{M \to \infty} \int_0^M e^{-st} dt = \lim_{M \to \infty} \left[ -\frac{1}{s} e^{-st} \right]_{t=0}^{t=M}
$$

$$
= -\frac{1}{s} \lim_{M \to \infty} \left( e^{-sM} - 1 \right) = -\frac{1}{s} (0 - 1) = \frac{1}{s}, s > 0.
$$

Notice that in order for  $\lim_{M\to\infty}e^{-sM}=0$ , we must require that  $s>0$ . (Otherwise, the limit does not exist.) We can use Integrate to evaluate this integral as well.

$$
In [1537] := \text{step1} = \int_{0}^{\text{capm}} \text{Exp}[-\text{s t}] dt
$$

$$
Out [1537] = \frac{1 - e^{-\text{capm s}}}{s}
$$

However, Mathematica cannot evaluate  $\lim_{M\to\infty}e^{-sM}$  because Mathematica does not assume that *s >* 0.

$$
In [1538] := step2 = Limit[step1, camp \rightarrow \infty]
$$
  
Out [1538] = Limit  $\left[\frac{1 - e^{-capms}}{s}, capm \rightarrow \infty\right]$ 

Alternatively, we can use Integrate to evaluate the improper integral

$$
In [1539] := \int_0^\infty \text{Exp}[-\text{s} \text{t}] \, \text{d} \text{t}
$$
\n
$$
Out [1539] = \text{If} \left[ \text{Re}[\text{s}] > 0, \frac{1}{\text{s}},
$$
\n
$$
\text{Integrate} \left[ e^{-\text{s} \text{t}}, \{ \text{t}, 0, \infty \}, \right. \right.
$$
\n
$$
\text{Assumptions} \rightarrow \text{Re}[\text{s}] \le 0 \right]
$$

or use the command LaplaceTransform to compute  $\mathcal{L}{f(t)}$ .

```
In [1540]: = LaplaceTransform[1, t, s]Out [1540] = \frac{1}{2}s
```
**EXAMPLE 8.1.2:** Compute  $\mathcal{L}\{f(t)\}$  if  $f(t) = e^{at}$ .

**SOLUTION:** As before, we have

$$
\mathcal{L}\left\{f(t)\right\} = \int_0^\infty e^{-st} f(t) dt = \int_0^\infty e^{-st} e^{at} dt = \int_0^\infty e^{-(s-a)t} dt
$$

$$
= \lim_{M \to \infty} \left[ -\frac{1}{s-a} e^{-(s-a)t} \right]_{t=0}^{t=M} = -\frac{1}{s-a} \lim_{M \to \infty} \left( e^{-(s-a)M} - 1 \right)
$$

$$
= \frac{1}{s-a}, \ s > a.
$$

Notice that we must require  $s>a$  so that  $\lim_{M\to\infty}e^{-(s-a)M}=0.$  Laplace Transform can be used to compute the Laplace transform of this function as well.

```
In [1541]: = LaplaceTransform[Exp[at], t, s]
Out [1541] = \frac{1}{1}-a + s
```
П

 $\blacksquare$ 

The formula  $\mathcal{L}\lbrace e^{at}\rbrace = \frac{1}{s-a}$  can now be used to avoid using the definition.

**EXAMPLE 8.1.3:** Compute: (a)  $\mathcal{L}\lbrace e^{-3t}\rbrace$  and (b)  $\mathcal{L}\lbrace e^{5t}\rbrace$ .

**SOLUTION:** We have that (a)  $\mathcal{L}\lbrace e^{-3t}\rbrace = \frac{1}{s - (-3)} = \frac{1}{s + 1}$  $\frac{1}{s+3}$ , s > -3, and (b)  $\mathcal{L}\left\{e^{5t}\right\} = \frac{1}{s-1}$  $\frac{1}{s-5}$ , s > 5.

With Mathematica, we use Map to apply the pure function Laplace Transform  $[\, \# \, , \, \mathsf{t} \, , \, \mathsf{s} \,]$  & to the list of functions  $\left\{ e^{-3t}, \, e^{5t} \right\}$  to compute both Laplace transforms in a single step.

```
In[1542]:= Map-
LaplaceTransform-
#, t, s&,
                  Exp-
3 t, Exp-
5 t	
Out [1542] = \left\{\frac{1}{3+s}, \frac{1}{-5+s}\right\}
```
 $\blacksquare$ 

In most cases, using the definition of the Laplace transform to calculate the Laplace transform of a function is a difficult and time-consuming task.

**EXAMPLE 8.1.4:** Compute (a)  $\mathcal{L}\lbrace t^3 \rbrace$ ; (b)  $\mathcal{L}\lbrace \sin at \rbrace$ ; and (c)  $\mathcal{L}\lbrace \cos at \rbrace$ .

**SOLUTION:** To compute  $\mathcal{L}\lbrace t^3 \rbrace$  by hand requires application of integration by parts three times. Instead, we proceed with Integrate. First we compute  $\int_0^M t^3 e^{-st} dt$  and then  $\int_0^\infty t^3 e^{-st} dt = \lim_{M \to \infty} \int_0^M t^3 e^{-st} dt$ .

$$
In [1543] := \int_0^{\text{capm}} t^3 \, \text{Exp}[-s \, t] dt
$$
\n
$$
Out [1543] = \frac{6 - e^{-capms} (6 + 6 \, \text{capm s} + 3 \, \text{capm}^2 \, \text{s}^2 + \text{capm}^3 \, \text{s}^3)}{\text{s}^4}
$$
\n
$$
In [1544] := \int_0^\infty t^3 \, \text{Exp}[-s \, t] dt
$$
\n
$$
Out [1544] = If [Re[s] > 0, \frac{6}{s^4}, Integrate[e^{-st} \, t^3, (t, 0, \infty), Assumptions \to Re[s] \le 0]]
$$

The integrals that result when computing  $\mathcal{L}\{\sin at\}$  and  $\mathcal{L}\{\cos at\}$  using the definition of the Laplace transform each require the use of integration by parts twice. Instead, we use LaplaceTransform to compute each Laplace transform.

```
In [1545] := <b>Clear[t, s]</b>MapLaplaceTransform-
#, t, s&,
                         \{t^3, \text{Sin}[\texttt{a} t], \text{Cos}[\texttt{a} t]\}]Out [1545] = \left\{ \frac{6}{s^4}, \frac{a}{a^2 + s^2}, \frac{s}{a^2 + s^2} \right\}
```
We now discuss the linearity property that enables us to use the transforms that we have found thus far to find the Laplace transform of other functions.

**Theorem 18 (Linearity Property).** Let a and b be constants, and suppose that  $\mathcal{L}\{f(t)\}$ *and*  $\mathcal{L}\left\{g(t)\right\}$  *exist. Then,* 

$$
\mathcal{L}\left\{af(t)+bg(t)\right\}=a\mathcal{L}\left\{f(t)\right\}+b\mathcal{L}\left\{g(t)\right\}.
$$

**EXAMPLE 8.1.5:** Calculate (a)  $\mathcal{L}\left\{6\right\}$ ; (b)  $\mathcal{L}\left\{5-2e^{-t}\right\}$ .

**SOLUTION:** Using the results obtained in previous examples, we have for (a)

$$
\mathcal{L}{6} = 6\mathcal{L}{1} = 6 \cdot \frac{1}{s} = \frac{6}{s};
$$

and for (b)

$$
\mathcal{L}\left\{5 - 2e^{-t}\right\} = 5\mathcal{L}\left\{1\right\} - 2\mathcal{L}\left\{e^{-t}\right\} = 5 \cdot \frac{1}{s} - 2 \cdot \frac{1}{s - (-1)} = \frac{5}{s} - \frac{2}{s + 1}
$$

*.*

## **8.1.2 Exponential Order, Jump Discontinuities, and Piecewise-Continuous Functions**

In calculus, we learn that some improper integrals diverge, which indicates that the Laplace transform may not exist for some functions. Therefore, we present the following definitions and theorems so that we can better understand the types of functions for which the Laplace transform exists.

**Definition 31 (Exponential Order).** A function  $y = f(t)$  is of exponential order b if *there are numbers b,*  $M > 0$ *, and*  $T > 0$  *such that* 

$$
|f(t)| \le Me^{bt}
$$

*for*  $t > T$ *.* 

In the following sections, we will see that the Laplace transform is particularly useful in solving equations involving piecewise or recursively defined functions.

**Definition 32 (Jump Discontinuity).** A function  $y = f(t)$  has a jump discontinuity *at*  $t = c$  *on the closed interval* [*a, b*] *if the one-sided limits*  $\lim_{t \to c^+} f(t)$  *and*  $\lim_{t \to c^-} f(t)$  *are* finite, but unequal, values.  $y = f(t)$  has a **jump discontinuity** at  $t = a$  if  $\lim_{t \to a^+} f(t)$  is a *finite value different from*  $f(a)$ *.*  $y = f(t)$  *<i>has a jump discontinuity at t = b if*  $\lim_{t\to b^-} f(t)$ *is a finite value different from fb.*

**Definition 33 (Piecewise Continuous).** *A function y* - *ft is piecewise continuous on the finite interval a, b if y* - *ft is continuous at every point in a, b except at finitely many points at which y* - *ft has a jump discontinuity.*

*A function y = f*(*t*) is **piecewise continuous** on [0,  $\infty$ ) if y = f(*t*) is piecewise contin*uous on*  $[0, N]$  *for all*  $N$ *.* 

**Theorem 19 (Sufficient Condition for Existence of**  $\mathcal{L}{f(t)}$ **).** *Suppose that*  $y = f(t)$ *is a piecewise continuous function on the interval*  $[0, \infty)$  *and that it is of exponential order b for*  $t > T$ *. Then,*  $\mathcal{L}\{f(t)\}$  *exists for*  $s > b$ *.* 

**EXAMPLE 8.1.6:** Find the Laplace transform of  $f(t) = \begin{cases} \end{cases}$  $-1, 0 \le t < 4$  $1, t \geq 4.$ 

**SOLUTION:** Because  $y = f(t)$  is a piecewise continuous function on  $[0, \infty)$  and of exponential order,  $\mathcal{L}{f(t)}$  exists. We use the definition and evaluate the integral using the sum of two integrals.

$$
\mathcal{L}\left\{f(t)\right\} = \int_0^\infty f(t)e^{-st} dt = \int_0^4 -1 \cdot e^{-st} dt + \int_4^\infty e^{-st} dt
$$

$$
= \left[\frac{1}{s}e^{-st}\right]_{t=0}^{t=4} + \lim_{M \to \infty} \left[-\frac{1}{s}e^{-st}\right]_{t=4}^{t=M}
$$

$$
= \frac{1}{s}\left(e^{-4s} - 1\right) - \frac{1}{s}\lim_{M \to \infty} \left(e^{-Ms} - e^{-4s}\right) = \frac{1}{s}\left(2e^{-4s} - 1\right).
$$

Using Cases  $(7)$ , we define and graph this piecewise-defined function in Figure 8-1.

 $In [1546] := **Clear [f]**$  $f[t_+] := -1/70 \le t < 4$  $f[t_{-}] := 1/; t \ge 4$  $In [1547] := Plot [f[t], {t, 0, 8}]$ 

However, the LaplaceTransform command is unable to compute the Laplace transform of  $y = f(t)$  when  $f$  is defined in this manner. To compute the Laplace transform using Mathematica, we take advantage of the UnitStep function, which is defined by

$$
\text{UnitStep}[\mathbf{t}] = \begin{cases} 0, \, t < 0 \\ 1, \, t \ge 0. \end{cases}
$$

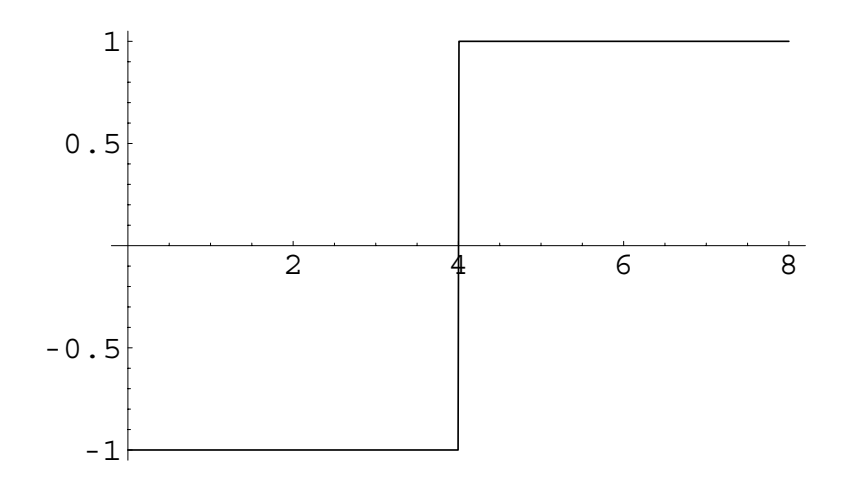

Figure 8-1 Plot of a piecewise-defined function

Thus,  $y = f(t)$  is given by UnitStep [t-4]-UnitStep [4-t]. After defining  $y = f(t)$  in this manner, we see that LaplaceTransform is then able to compute  $\mathcal{L}\{f(t)\}.$ 

```
In [1548] := <b>Clear [f]</b>f[t_ = UnitStep [t - 4] - UnitStep [4 - t];
In [1549] :=LaplaceTransform[f[t], t, s]
Out [1549] = \frac{e^{-4 s}}{s} - \frac{1 - e^{-4 s}}{s}s
```
#### **8.1.3 Properties of the Laplace Transform**

П

The definition of the Laplace transform is not easy to apply to most functions. Therefore, we now discuss several properties of the Laplace transform so that numerous transformations can be made without having to use the definition. Most of the properties discussed here follow directly from our knowledge of integrals.

**Theorem 20 (Shifting Property).** *If*  $\mathcal{L}{f(t)} = F(s)$  exists for  $s > b$ , then

$$
\mathcal{L}\left\{e^{at}f(t)\right\} = F(s-a). \tag{8.3}
$$

**EXAMPLE 8.1.7:** Find the Laplace transform of (a)  $f(t) = e^{-2t} \cos t$  and (b)  $f(t) = 4te^{3t}$ .

**SOLUTION:** (a) In this case,  $f(t) = \cos t$  and  $a = -2$ . Using  $F(s) =$  $\mathcal{L}\left\{\cos t\right\} = \frac{s}{s^2}$  $\frac{s}{s^2+1}$ , we replace each *s* with  $s - a = s + 2$ . Therefore,

$$
\mathcal{L}\left\{e^{-2t}\cos t\right\} = \frac{s+2}{(s+2)^2+1} = \frac{s+2}{s^2+4s+5}.
$$

(b) Using the linearity property, we have  $\mathcal{L}\left\{4te^{3t}\right\} = 4\mathcal{L}\left\{te^{3t}\right\}$ . To apply the shifting property we have  $f(t) = t$  and  $a = 3$ , so we replace *s* in  $F(s) = \mathcal{L}\{t\} = s^{-2}$  by  $s - a = s - 3$ .

Therefore,

П

$$
\mathcal{L}\left\{4te^{3t}\right\} = \frac{4}{(s-3)^2}.
$$

Identical results are obtained with LaplaceTransform.

```
In [1550] := LaplaceTransform[Exp[-2t] Cos[t], t, s]
Out [1550] = \frac{2 + s}{2}5 + 4 s + s^2In[1551]:= LaplaceTransform-
4t Exp-
3t, t, s
Out [1551] = \frac{4}{155}(-3 + s)^{2}
```
In order to use the Laplace transform to solve differential equations, we will need to be able to compute the Laplace transform of the derivatives of an arbitrary function, provided the Laplace transform of such a function exists.

**Theorem 21 (Laplace Transform of the First Derivative).** *Suppose that*  $y = f(t)$  *is a piecewise continuous function on the interval and that it is of exponential order b for*  $t \geq T$ *. Then, for*  $s > b$ 

$$
\mathcal{L}\left\{f'(t)\right\} = s\mathcal{L}\left\{f(t)\right\} - f(0). \tag{8.4}
$$

 $In [1552]: = **Clear [f]**$ 

LaplaceTransform[f'[t], t, s] Out  $[1552] = -f[0] + s$  LaplaceTransform $[f[t], t, s]$ 

Using induction, a direct consequence of the theorem is

**Theorem 22 (Laplace Transform of the Higher Derivatives).** If  $f^{(i)}(t)$  is a *continuous function on*  $[0, \infty)$  *for*  $i = 0, 1, ..., n - 1$  *and*  $f^{(n)}(t)$  *is piecewise continuous on*  $[0, \infty)$  *and of exponential order b, then for*  $s > b$ 

$$
\mathcal{L}\left\{f^{(n)}(t)\right\} = s^n \mathcal{L}\left\{f(t)\right\} - s^{n-1} f(0) - \dots - s f^{(n-2)}(0) - f^{(n-1)}(0). \tag{8.5}
$$

We use LaplaceTransform to compute the Laplace transform of  $f^{(i)}(t)$  for  $i = 1$ , 2, 3, 4, 5.

```
In [1553] := derivs = Table [D[f[t], {t, n}], {n, 1, 5}]
Out [1553] = \{f'[t], f''[t], f^{(3)}[t], f^{(4)}[t], f^{(5)}[t]\}In[1554]:= Map-
LaplaceTransform-
#, t, s&, derivs
Out [1554] = \{-f[0] + g LaplaceTransform[f[t], t, s],
                - s f[0] + s^2 LaplaceTransform[f[t], t, s] - f'[0],
                -s^{2} f[0] + s^{3} LaplaceTransform[f[t], t, s]
                -s f' [0] - f'' [0],-s^3 f[0] + s^4 LaplaceTransform[f[t], t, s]
                -s^2 f' [0] - s f'' [0] - f^{(3)} [0],-s<sup>4</sup> f[0] + s<sup>5</sup> LaplaceTransform[f[t], t, s]-s<sup>3</sup> f'[0]
                -s^{2} f''[0] - s f^{(3)}[0] - f^{(4)}[0]
```
We will use this theorem and corollary in solving initial-value problems. However, we can also use them to find the Laplace transform of a function when we know the Laplace transform of the derivative of the function.

**EXAMPLE 8.1.8:** Find  $\mathcal{L}\{\sin^2 kt\}$ .

**SOLUTION:** We can use the theorem to find the Laplace transform of  $f(t) = \sin^2 kt$ . Notice that  $f'(t) = 2k \sin kt \cos kt = k \sin 2kt$ . Then, because  $\mathcal{L}\{f'(t)\} = s\mathcal{L}\{f(t)\} - f(0)$  and

$$
\mathcal{L}\left\{f'(t)\right\} = \mathcal{L}\left\{k\sin 2kt\right\} = k\frac{2k}{s^2 + (2k)^2} = \frac{2k^2}{s^2 + 4k^2},
$$

we have  $\frac{2k^2}{s^2 + 4k^2} = s\mathcal{L}{f(t)} - 0$ . Therefore,  $\mathcal{L}{f(t)} = \frac{2k^2}{s(s^2 + 1)}$  $\frac{1}{s(s^2+4k^2)}$ . As

in previous examples, we see that the same results are obtained with LaplaceTransform.

In [1555] := LaplaceTransform
$$
[\sin[\text{kt}]^2, \text{t, s}]
$$
 *Out* [1555] =  $\frac{2 \, \text{k}^2}{4 \, \text{k}^2 \, \text{s} + \text{s}^3}$ 

 $\blacksquare$ 

**Theorem 23 (Derivatives of the Laplace Transform).** *Suppose that*  $F(s) = \mathcal{L}{f(t)}$ where  $y = f(t)$  is a piecewise continuous function on [0,  $\infty$ ) and of exponential order b. *Then, for*  $s > b$ *,* 

$$
\mathcal{L}\{t^n f(t)\} = (-1)^n \frac{d^n F}{ds^n}(s).
$$
\n(8.6)

**EXAMPLE 8.1.9:** Find the Laplace transform of (a)  $f(t) = t \cos 2t$  and (b)  $f(t) = t^2 e^{-3t}$ .

**SOLUTION:** (a) In this case, 
$$
n = 1
$$
 and  $F(s) = \mathcal{L} \{\cos 2t\} = \frac{s}{s^2 + 4}$ . Then  
\n
$$
\mathcal{L} \{t \cos 2t\} = (-1) \frac{d}{ds} \left(\frac{s}{s^2 + 4}\right) = -\frac{(s^2 + 4) - s \cdot 2s}{(s^2 + 4)^2} = \frac{s^2 - 4}{(s^2 + 4)^2}.
$$
\n
$$
\text{In } [1556] := \text{LaplaceTransform} \{t \cos [2t], t, s\} / \text{simplify}
$$
\n
$$
\text{Out } [1556] = \frac{-4 + s^2}{(4 + s^2)^2}
$$
\n(b) Because  $n = 2$  and  $F(s) = \mathcal{L} \{e^{-3t}\} = \frac{1}{s + 3}$ , we have\n
$$
\mathcal{L} \{t^2 e^{-3t}\} = (-1)^2 \frac{d^2}{ds^2} \left(\frac{1}{s + 3}\right) = \frac{2}{(s + 3)^2}.
$$
\n
$$
\text{In } [1557] := \text{LaplaceTransform} \{t^2 \text{ Exp } [-3 t], t, s\}
$$
\n
$$
\text{Out } [1557] = \frac{2}{(3 + s)^3}
$$

**EXAMPLE 8.1.10:** Find  $\mathcal{L}\lbrace t^n \rbrace$ .

**SOLUTION:** Using the theorem with  $\mathcal{L}\lbrace t^n \rbrace = \mathcal{L}\lbrace t^n \cdot 1 \rbrace$ , we have  $f(t) = 1$ . Then,  $F(s) = \mathcal{L}{1} = s^{-1}$ . Calculating the derivatives of *F*, we obtain

$$
\frac{dF}{ds}(s) = -\frac{1}{s^2}
$$

$$
\frac{d^2F}{ds^2}(s) = \frac{2}{s^3}
$$

$$
\frac{d^3F}{ds^3}(s) = -\frac{3 \cdot 2}{s^4}
$$

$$
\vdots
$$

$$
\frac{d^nF}{ds^n}(s) = (-1)^n \frac{n!}{s^{n+1}}.
$$

Therefore,  $\blacksquare$  Recall that for nonnegative  $\blacksquare$ integers *n*,  $\Gamma(n + 1) = n!$ .

$$
\mathcal{L}\left\{t^n\right\} = \mathcal{L}\left\{t^n \cdot 1\right\} = (-1)^n (-1)^n \frac{n!}{s^{n+1}} = (-1)^{2n} \frac{n!}{s^{n+1}} = \frac{n!}{s^{n+1}}.
$$
  
In [1558] := **LaplaceTransform[t<sup>n</sup>, t, s]**  
Out [1558] =  $s^{-1-n}$  Gamma [1 + n]

 $\blacksquare$ 

**EXAMPLE 8.1.11:** Compute the Laplace transform of  $f(t)$ ,  $f'(t)$ , and  $f''(t)$  if  $f(t) = (3t - 1)^3$ .

**SOLUTION:** First,  $f(t) = (3t - 1)^3 = 27t^3 - 27t^2 + 9t - 1$  and  $\mathcal{L}\lbrace t^n \rbrace = \frac{n!}{n+1}$  $s^{n+1}$ so

$$
\mathcal{L}\left\{f(t)\right\} = 27\frac{3!}{s^4} - 27\frac{2!}{s^3} + 9\frac{1}{s^2} - \frac{1}{s} = \frac{1}{s^4}\left(162 - 54s + 9s^2 - s^3\right).
$$

 $In [1559] := **Clear [f]**$ 

 $f[t_{-}] = (3t - 1)^{3}$ 

 $if = LaplaceTransform[f[t], t, s]$ 

Out 
$$
[1559] = \frac{162}{s^4} - \frac{54}{s^3} + \frac{9}{s^2} - \frac{1}{s}
$$

By the previous theorem,  $\mathcal{L}{f'(t)} = s\mathcal{L}{f(t)} - f(0)$ . Hence,  $\mathcal{L}\left\{f'(t)\right\} = s \cdot \frac{1}{s^4}$  $\frac{1}{s^4}$   $\left(162 - 54s + 9s^2 - s^3\right) - f(0) = \frac{1}{s^3}$  $\frac{1}{s^3}(162 - 54s + 9s^2 - s^3) + 1 =$ 9  $rac{5}{s^3}(18-6s+s^2).$ 

In[1560]:= **lfprime LaplaceTransform-f -t, t, s// Expand**

Out [1560] = 
$$
\frac{162}{s^3} - \frac{54}{s^2} + \frac{9}{s}
$$

$$
In [1561]:= slf - f[0]//Expand
$$

Out  $[1561] = \frac{162}{s^3} - \frac{54}{s^2} + \frac{9}{s}$ 

Similarly  $\mathcal{L}\{f''(t)\} = s^2 \mathcal{L}\{f(t)\} - sf(0) - f'(0)$ :

$$
\mathcal{L}\left\{f''(t)\right\} = s^2 \frac{1}{s^4} \left(162 - 54s + 9s^2 - s^3\right) - sf(0) - f'(0) = \frac{54}{s^2} \left(3 - s\right).
$$

```
In[1562]:= lfdoubleprime 
             Expand-
LaplaceTransform-
f-
t, t, s
```
Out  $[1562] = \frac{162}{s^2} - \frac{54}{s}$ 

 $\blacksquare$ 

 $\text{Im}[1563]: = \text{Expand}\left[\textbf{s}^2 \; \textbf{lf} - \textbf{s} \; \textbf{f}[0] - \textbf{f}'[0]\right]$ Out  $[1563] = \frac{162}{s^2} - \frac{54}{s}$ 

Using the properties of the Laplace transform, we can compute the Laplace transform of a large number of frequently encountered functions. We use Map, Laplace Transform, and TableForm to compute a table of the Laplace transform of several frequently encountered functions.

```
In[1564]: = r1 = \{1, \text{Exp}[a t], \text{Sin}[k t], \text{Cos}[k t], \text{Sinh}[k t]\},
                         Cosh-
k t, tˆn, tˆn Exp-
a t,
                         Exp-
a t Sin-
k t,
                         Exp-
a t Cos-
k t,
                         Exp-
a t Sinh-
k t,
                         Exp[a t] Cost[h t];
```

```
In[1565]:= Map-
#, LaplaceTransform-
#, t, s	&, r1//TableForm
Out [1565] = \cosh[k \, t] s
               1
                                 1
                                 s
               a^{\text{at}}at \frac{5}{1}-a + sSin[k t]k
                                 \frac{k^2 + s^2}{s}Cos[k t]k^2 + s^2Sinh[k t]k
                                 -k^2 + s^2\frac{1}{-k^2 + s^2}t^n s<sup>-1-n</sup> Gamma [1 + n]
              e^{a t} t^n(-a + s)^{-1-n} Gamma [1 + n]e^{at} Sin[kt]
                                          k
                                a^2 + k^2 - 2a s + s^2e^{at} \cos[k t] \frac{-a + s}{2a}a^2 + k^2 - 2a s + s^2e^{at} Sinh [kt]
                                          k
                                 a^2 - k^2 - 2a s + s^2e^{at} \cosh[k t] \frac{-a + s}{a^2 - k^2 - 2as + s^2}
```
# **8.2 The Inverse Laplace Transform**

#### **8.2.1 Definition of the Inverse Laplace Transform**

In the previous section, we were concerned with finding the Laplace transform of a given function either through the use of the definition of the Laplace transform or with one of the numerous properties of the Laplace transform. At that time, we discussed the sufficient conditions for the existence of the Laplace transform. In this section, we will reverse this process: given a function  $F(s)$  we want to find a function *f*(*t*) such that  $\mathcal{L}{f(t)} = F(s)$ .

**Definition 34 (Inverse Laplace Transform).** *The inverse Laplace transform of the function*  $F(s)$  *is the unique continuous function*  $f(t)$  *on*  $[0, \infty)$  *that satisfies*  $\mathcal{L}{f(t)} =$  $F(s)$ *. We denote the inverse Laplace transform of*  $F(s)$  *as* 

$$
f(t) = \mathcal{L}^{-1} \{ F(s) \}.
$$
 (8.7)

*If the only functions that satisfy this relationship are discontinuous on*  $[0, \infty)$ *, we choose a piecewise continuous function on*  $[0, \infty)$  *to be*  $\mathcal{L}^{-1}$  {*F(s)*}.

The table of Laplace transforms listed in the previous section is useful in finding the inverse Laplace transform of a given function. Also, the command

InverseLaplaceTransform[F[s],s,t]

can often find  $\mathcal{L}^{-1}$  { $F(s)$ }.

 $\blacksquare$ 

**EXAMPLE 8.2.1:** Find the inverse Laplace transform of (a)  $F(s) = \frac{1}{s}$  $\frac{s-6}{s}$ (b)  $F(s) = \frac{2}{s^2}$  $\frac{2}{s^2+4}$ , (c)  $F(s) = \frac{6}{s^4}$ , and (d)  $F(s) = \frac{6}{(s+2)^4}$ .

**SOLUTION:** (a) Because  $\mathcal{L}\left\{e^{6t}\right\} = \frac{1}{s-1}$  $\frac{1}{s-6}$ ,  $\mathcal{L}^{-1}\left\{\frac{1}{s-6}\right\} = e^{6t}$ . (b)  $\mathcal{L}\left\{\sin 2t\right\}$  $=\frac{2}{s^2+2^2}=\frac{2}{s^2+4}$  so  $\mathcal{L}^{-1}\left\{\frac{2}{s^2+4}\right\}$  = sin 2*t*. (c) Note that  $\mathcal{L}\left\{t^3\right\}=\frac{3!}{s^4}=\frac{6}{s^6}$ *s*4 so  $\mathcal{L}^{-1} \left\{ \frac{6}{s^4} \right\} = t^3$ . (c)  $F(s) = \frac{6}{(s+2)^4}$  is obtained from  $F(s) = \frac{6}{s^4}$  by substituting *s* + 2 for *s*. Therefore by the shifting property,  $\mathcal{L}\left\{e^{-2t}t^3\right\} = \frac{6}{(s+2)^4}$ so  $\mathcal{L}^{-1} \left\{ \frac{6}{(s+2)^4} \right\} = e^{-2t} \mathcal{L}^{-1} \left\{ \frac{6}{s^4} \right\} = e^{-2t} t^3$ . In the same way that we use LaplaceTransform to calculate  $\mathcal{L}{f(t)}$  we use InverseLaplace Transform to calculate  $\mathcal{L}^{-1}$  *{F(s)}*.

```
In [1566] := InverseLaplaceTransform \left[\frac{1}{s-6}, s, t\right]Out [1566] = e^{6t}
```
Here, we use Map to apply the pure function InverseLaplace Transform [#1, s, t] & to the list of functions  $\left\{\frac{2}{s^2+4}, \frac{6}{s^4}, \frac{6}{(s+2)^4}\right\}$ .

In[1567]:= **MapInverseLaplaceTransform-#1, s, t&,**  $\left\{\frac{2}{s^2+4}, \frac{6}{s^4}, \frac{6}{(s+2)^4}\right\}$ Out  $[1567] = \{2 \text{ Cos} [t] \sin[t], t^3, e^{-2t} t^3\}$ 

**Theorem 24 (Linearity Property of the Inverse Laplace Transform).** *Suppose that*  $\mathcal{L}^{-1}$  {F(s)} and  $\mathcal{L}^{-1}$  {G(s)} exist and are continuous on [0,  $\infty$ ). Also, suppose that a and b *are constants. Then,*

$$
\mathcal{L}^{-1}\left\{aF(s) + bG(s)\right\} = a\mathcal{L}^{-1}\left\{F(s)\right\} + b\mathcal{L}^{-1}\left\{G(s)\right\}.\tag{8.8}
$$

**EXAMPLE 8.2.2:** Find the inverse Laplace transform of (a)  $F(s) = \frac{1}{s^3}$ , (b)  $F(s) = -\frac{7}{s^2 + 16}$ , and (c)  $F(s) = \frac{5}{s} - \frac{2}{s - 10}$ .

**SOLUTION:** (a)  $\mathcal{L}^{-1}\left\{\frac{1}{s^3}\right\} = \mathcal{L}^{-1}\left\{\frac{1}{2}\right\}$  $\left\{\frac{2}{s^3}\right\}=\frac{1}{2}$  $\frac{1}{2}\mathcal{L}^{-1}\left\{\frac{2}{s^3}\right\} = \frac{1}{2}$  $\frac{1}{2}t^2$ . 2  $\text{In}\left[1568\right]:$  =  $\text{InverseLaplaceTransform}\Big[\frac{1}{\mathbf{s}^3}, \mathbf{s}, \mathbf{t}\Big]$ *Out* [1568] =  $\frac{t^2}{t^2}$ 2 (b)  $\mathcal{L}^{-1}\left\{-\frac{7}{s^2+16}\right\} = -7\mathcal{L}^{-1}\left\{\frac{1}{s^2+16}\right\} = -7\mathcal{L}^{-1}\left\{\frac{1}{4}\right\}$  $\frac{4}{s^2+4^2}$  =  $-\frac{7}{4}$  $\mathcal{L}^{-1}$ 4  $\left\{\frac{4}{s^2+4^2}\right\} = -\frac{7}{4}\sin 4t.$ In [1569] := InverseLaplaceTransform  $\left[ -\frac{7}{s^2+16}, s, t \right]$ Out  $[1569] = -\frac{7}{4} \sin[4 \text{ t}]$ (c)  $\mathcal{L}^{-1} \left\{ \frac{5}{s} - \frac{2}{s - 10} \right\} = 5 \mathcal{L}^{-1} \left\{ \frac{1}{s} \right\}$  $\left\{\frac{1}{s}\right\} - 2\mathcal{L}^{-1}\left\{\frac{1}{s-10}\right\} = 5 - 2e^{10t}.$ In [1570] := **InverseLaplaceTransform**  $\left[\frac{5}{\mathbf{s}} - \frac{2}{\mathbf{s} - 10}$ , **s**, **t** ] *Out*  $[1570] = 5 - 2 e^{10 t}$ П

Of course, the functions  $F(s)$  that are encountered do not have to be of the forms previously discussed. For example, sometimes we must complete the square in the denominator of  $F(s)$  before finding  $\mathcal{L}^{-1}$  { $F(s)$ }.

**EXAMPLE 8.2.3:** Determine  $\mathcal{L}^{-1} \left\{ \frac{s}{s^2 + 2s + 5} \right\}$ .

**SOLUTION:** Notice that all of the forms of  $F(s)$  in the table of Laplace transforms involve a term of the form  $s^2 + k^2$  in the denominator. However, through shifting, this term is replaced by  $(s - a)^2 + k^2$ . We obtain
a term of this form in the denominator by completing the square. This yields

$$
\frac{s}{s^2 + 2s + 5} = \frac{s}{\left(s^2 + 2s + 1\right) + 4} = \frac{s}{\left(s + 1\right)^2 + 4}.
$$

Because the variable appears in the numerator, we must write it in the form  $s + 1$  in order to find the inverse Laplace transform. Doing so, we find that

$$
\frac{s}{s^2 + 2s + 5} = \frac{s}{\left(s^2 + 2s + 1\right) + 4} = \frac{(s + 1) - 1}{\left(s + 1\right)^2 + 4}.
$$

Hence,

 $\blacksquare$ 

$$
\mathcal{L}^{-1}\left\{\frac{s}{s^2+2s+5}\right\} = \mathcal{L}^{-1}\left\{\frac{(s+1)-1}{(s+1)^2+4}\right\}
$$
  
= 
$$
\mathcal{L}^{-1}\left\{\frac{s+1}{(s+1)^2+2^2}\right\} - \frac{1}{2}\mathcal{L}^{-1}\left\{\frac{2}{(s+1)^2+2^2}\right\}
$$
  
= 
$$
e^{-t}\cos 2t - \frac{1}{2}e^{-t}\sin 2t.
$$

As in previous examples, we see that InverseLaplaceTransform quickly finds  $\mathcal{L}^{-1} \left\{ \frac{s}{s^2 + 2s + 5} \right\}$ .

In [1571]: = 
$$
\mathbf{sl}
$$
 = InverseLaplaceTransform $\left[\frac{\mathbf{s}}{\mathbf{s}^2 + 2\mathbf{s} + 5}, \mathbf{s}, \mathbf{t}\right]$   
Out [1571] =  $\frac{1}{4} e^{(-1-2i)t} \left((2-i) + (2+i) e^{4it}\right)$   
In [1572]: =  $\mathbf{ExpTorrig[s1]/FullSimplify}$   
Out [1572] =  $\frac{1}{2} e^{-t} \left(2 \cos[2t] - \sin[2t]\right)$ 

In other cases, partial fractions must be used to obtain terms for which the inverse Laplace transform can be found. Suppose that  $F(s) = P(s)/Q(s)$ , where  $P(s)$  and  $Q(s)$ We assume that  $F(s)$  is are polynomials of degree *m* and *n*, respectively. If  $n > m$ , the method of partial reduced to lowest terms. fractions can be used to expand *Fs*. Recall from calculus, that there are many possible situations that can be solved through partial fractions. We illustrate three cases in the examples that follow.

#### **Linear Factors (Nonrepeated)**

In this case,  $Q(s)$  can be written as a product of linear factors, so

$$
Q(s)=(s-q_1)(s-q_2)\cdots (s-q_n),
$$

where  $q_1, q_2, \ldots, q_n$  are distinct numbers. Therefore,  $F(s)$  can be written as

$$
F(s) = \frac{A_1}{s - q_1} + \frac{A_2}{s - q_2} + \dots + \frac{A_n}{s - q_n},
$$

where  $A_1, A_2, \ldots, A_n$  are constants that must be determined.

**EXAMPLE 8.2.4:** Find  $\mathcal{L}^{-1} \left\{ \frac{3s - 4}{s(s - 4)} \right\}$ .

**SOLUTION:** In this case, we have distinct linear factors in the denominator. Hence, we write  $F(s)$  as

$$
\frac{3s-4}{s(s-4)} = \frac{A}{s} + \frac{B}{s-4}.
$$

Multiplying both sides of this equation by the lowest common denominator  $s(s - 4)$ , we have

$$
3s - 4 = A(s - 4) + Bs = (A + B)s - 4A.
$$

Equating the coefficients of  $s$  as well as the constant terms, we see that The set  $(s, 1)$  is linearly the system of equations  $\blacksquare$ 

$$
\begin{cases} A + B = 3 \\ -4A = -4 \end{cases}
$$

must be satisfied. Mathematica can solve this system of equations with Solve or we can solve the equation  $3s - 4 = A(s - 4) + Bs = (A + B)s - 4A$ for *A* and *B* with SolveAlways.

$$
In[1573] := SolveAlways[3s - 4 == (a + b) s - 4a, s]
$$
  
Out[1573] = { $\{a \rightarrow 1, b \rightarrow 2\}$ }

Hence,  $A = 1$  and  $B = 2$ . Therefore,

$$
\frac{3s-4}{s(s-4)} = \frac{1}{s} + \frac{2}{s-4},
$$

so

$$
\mathcal{L}^{-1}\left\{\frac{3s-4}{s(s-4)}\right\} = \mathcal{L}^{-1}\left\{\frac{1}{s} + \frac{2}{s-4}\right\} = 1 + 2e^{4t}
$$

or we can use InverseLaplaceTransform as shown in the previous examples.

In [1574]: = InverseLaplaceTransform 
$$
\left[\frac{3s-4}{s(s-4)}, s, t\right]
$$
  
Out [1574] = 1 + 2 e<sup>4t</sup>

Note that we can compute the partial fraction decomposition of  $\frac{3s-4}{s(s-4)}$ 

Apart [f[x]] computes with Apart. the partial fraction decomposition of the rational function  $f(x)$ .

$$
In [1575] := \text{Apart} \Big[ \frac{3s - 4}{s (s - 4)} \Big]
$$
  
Out [1575] =  $\frac{1}{4 - s} + \frac{3}{-4 + s} + \frac{1}{s}$ 

#### **Repeated Linear Factors**

 $\blacksquare$ 

If  $s-q$  is a factor of  $Q(s)$  of multiplicity *k*, the terms in the partial fraction expansion of  $F(s)$  that correspond to this factor are

$$
\frac{A_1}{s-q} + \frac{A_2}{(s-q)^2} + \cdots + \frac{A_k}{(s-q)^k},
$$

where  $A_1, A_2, \ldots, A_k$  are constants that must be found.

**EXAMPLE 8.2.5:** Calculate  $\mathcal{L}^{-1} \left\{ \frac{5s^2 + 20s + 6}{s^3 + 2s^2 + s} \right\}$ .

**SOLUTION:** After using Apart

$$
In [1576] := \text{Apart} \Big[ \frac{5s^2 + 20s + 6}{s^3 + 2s^2 + s} \Big]
$$
  
Out [1576] =  $\frac{6}{s} + \frac{9}{(1+s)^2} - \frac{1}{1+s}$ 

we see that

$$
\frac{5s^2 + 20s + 6}{s^3 + 2s^2 + s} = \frac{6}{s} - \frac{1}{s+1} + \frac{9}{(s+1)^2}.
$$

Therefore,

$$
\mathcal{L}^{-1}\left\{\frac{5s^2+20s+6}{s^3+2s^2+s}\right\} = \mathcal{L}^{-1}\left\{\frac{6}{s}-\frac{1}{s+1}+\frac{9}{(s+1)^2}\right\}
$$

$$
= \mathcal{L}^{-1}\left\{\frac{6}{s}-\frac{1}{s+1}+9\frac{1}{(s+1)^2}\right\}
$$

$$
= 6-e^{-t}+9te^{-t}.
$$

As expected, we obtain the same results using InverseLaplace Transform.

```
In[1577]:= \text{InverseLaplaceTransform}\Big[\frac{5\textbf{s}^2 + 20\textbf{s} + 6}{\textbf{s}^3 + 2\textbf{s}^2 + \textbf{s}}, \textbf{s}, \textbf{t}\Big]Out [1577] = e^{-t} (-1 + 6 e^{t} + 9 t)
```
### **Irreducible Quadratic Factors**

 $\blacksquare$ 

 $\blacksquare$ 

If  $(s - a)^2 + b^2$  is a factor of  $Q(s)$  of multiplicity *k* that cannot be reduced to linear factors, the partial fraction expansion of  $F(s)$  corresponding to  $(s-a)^2 + b^2$  is

$$
\frac{A_1s + B_1}{(s-a)^2 + b^2} + \frac{A_2s + B_2}{[(s-a)^2 + b^2]^2} + \cdots + \frac{A_ks + B_k}{[(s-a)^2 + b^2]^k}.
$$

**EXAMPLE 8.2.6:** Find 
$$
\mathcal{L}^{-1}\left\{\frac{2s^3-4s-8}{(s^2-s)(s^2+4)}\right\}
$$
.

**SOLUTION:** As in the previous example, we use Apart

In [1578] := **Apart** 
$$
\left[ \frac{2s^3 - 4s - 8}{(s^2 - s) (s^2 + 4)} \right]
$$
  
Out [1578] =  $-\frac{2}{-1+s} + \frac{2}{s} + \frac{2(2+s)}{4+s^2}$ 

to obtain the partial fraction decomposition. Thus,

$$
\mathcal{L}^{-1}\left\{\frac{2s^3 - 4s - 8}{(s^2 - s)(s^2 + 4)}\right\} = 2\mathcal{L}^{-1}\left\{\frac{1}{s}\right\} - 2\mathcal{L}^{-1}\left\{\frac{1}{s - 1}\right\}
$$

$$
+ 2\mathcal{L}^{-1}\left\{\frac{s}{s^2 + 4}\right\} + 2\mathcal{L}^{-1}\left\{\frac{2}{s^2 + 4}\right\}
$$

$$
= 2 - 2e^t + 2\cos 2t + 2\sin 2t.
$$
  
In [1579]: = **InverseLaplaceTransform**[ $\frac{2s^3 - 4s - 8}{(s^2 - s)(s^2 + 4)}, s, t$ ]  
Out [1579] = 2 (1 - e<sup>t</sup> + Cos[2 t] + Sin[2 t])

### **8.2.2 Laplace Transform of an Integral**

We have seen that the Laplace transform of the derivatives of a given function can be found from the Laplace transform of the function. Similarly, the Laplace transform of the integral of a given function can also be obtained from the Laplace transform of the original function.

**Theorem 25 (Laplace Transform of an Integral).** *Suppose that*  $F(s) = \mathcal{L}{f(t)}$  *where*  $y = f(t)$  is a piecewise continuous function on [0,  $\infty$ ) and of exponential order b. Then, for *s>b,*

$$
\mathcal{L}\left\{\int_0^t f(\alpha) d\alpha\right\} = \frac{1}{s} \mathcal{L}\left\{f(t)\right\}.
$$
\n(8.9)

The theorem implies that

$$
\mathcal{L}^{-1}\left\{\frac{1}{s}\mathcal{L}\left\{f(t)\right\}\right\} = \int_0^t f(\alpha) \, d\alpha. \tag{8.10}
$$

**EXAMPLE 8.2.7:** Compute  $\mathcal{L}^{-1} \left\{ \frac{1}{s(s+2)} \right\}$ .

**SOLUTION:** In this case,  $\frac{1}{s(s+2)} = \frac{1}{s}$ *s* 1  $\frac{1}{s+2}$ , so  $\mathcal{L}{f(t)} = \frac{1}{s+2}$  $\frac{1}{s+2}$ . Therefore,  $f(t) = \mathcal{L}^{-1}\left\{\frac{1}{s+2}\right\} = e^{-2t}$ . With the previous theorem, we then have

$$
\mathcal{L}^{-1}\left\{\frac{1}{s(s+2)}\right\} = \int_0^t e^{-2\alpha} d\alpha = \frac{1}{2} \left(1 - e^{-2t}\right).
$$

Note that the same result is obtained with InverseLaplaceTransform

In [1580] := **InverseLaplaceTransform** 
$$
\left[ \frac{1}{\mathbf{s} (\mathbf{s} + 2)}, \mathbf{s}, \mathbf{t} \right]
$$
  
Out [1580] =  $\frac{1}{2} - \frac{e^{-2t}}{2}$ 

or through a partial fraction expansion of  $\frac{1}{s(s+2)}$ :  $\frac{1}{s(s+2)} = \frac{1}{2s}$  $rac{1}{2s} - \frac{1}{2(s+2)}$  $\mathcal{L}^{-1}\left\{\frac{1}{s(s+2)}\right\} = \mathcal{L}^{-1}\left\{\frac{1}{2s} - \frac{1}{2(s+2)}\right\} = \frac{1}{2} - \frac{1}{2}e^{-2t}.$  $\blacksquare$ 

The following theorem is useful in determining if the inverse Laplace transform of a function  $F(s)$  exists.

**Theorem 26.** Suppose that  $y = f(t)$  is a piecewise continuous function on [0,  $\infty$ ) and of *exponential order b. Then,*

$$
\lim_{s \to \infty} F(s) = \lim_{s \to \infty} \mathcal{L} \{f(t)\} = 0.
$$

**EXAMPLE 8.2.8:** Determine if the inverse Laplace transform of the functions exists for (a)  $F(s) = \frac{2s}{s}$  $\frac{2s}{s-6}$ ; and (b)  $F(s) = \frac{s^3}{s^2 + 1}$  $\frac{1}{s^2+16}$ .

**SOLUTION:** In both cases, we find  $\lim_{s\to\infty} F(s)$ . If this value is not zero, then  $\mathcal{L}^{-1} \{ F(s) \}$  cannot be found. (a)  $\lim_{s \to \infty} F(s) = \lim_{s \to \infty} \frac{2s}{s-6} = 2 \neq 0$ , so  $\mathcal{L}^{-1}\left\{\frac{2s}{s-6}\right\}$  does not exist. (b)  $\lim_{s\to\infty} F(s) = \lim_{s\to\infty} \frac{s^3}{s^2 + 1}$  $\frac{1}{s^2 + 16} = \infty \neq 0.$ Thus,  $\mathcal{L}^{-1}\left\{\frac{s^3}{s^2+16}\right\}$  does not exist.

# **8.3 Solving Initial-Value Problems with the Laplace Transform**

Laplace transforms can be used to solve certain initial-value problems. Typically, when we use Laplace transforms to solve an initial-value problem for a function *y*, we do the following.

- 1. Compute the Laplace transform of each term in the differential equation.
- 2. Solve the resulting equation for  $\mathcal{L}\{y(t)\}\$ .
- 3. Determine *y* by computing the inverse Laplace transform of  $\mathcal{L}\{y(t)\}\$ .

The advantage of this method is that through the use of the property

$$
\mathcal{L}\left\{f^{(n)}(t)\right\} = s^n \mathcal{L}\left\{f(t)\right\} - s^{n-1} f(0) - \dots - s f^{(n-2)}(0) - f^{(n-1)}(0)
$$

we transform a linear differential equation to an algebraic equation.

**EXAMPLE 8.3.1:** Solve the initial-value problem  $y' - 4y = e^{4t}$ ,  $y(0) = 0$ .

**SOLUTION:** We begin by taking the Laplace transform of both sides of the differential equation and then solving for  $\mathcal{L}{y(t)} = Y(s)$ . Because  $\mathcal{L}\left\{y'(t)\right\} = sY(s) - y(0) = sY(s)$ , we have

$$
\mathcal{L}\left\{y'-4y\right\} = \mathcal{L}\left\{e^{4t}\right\}
$$

$$
\mathcal{L}\left\{y'\right\} - 4\mathcal{L}\left\{y\right\} = \frac{1}{s-4}
$$

$$
sY(s) - 4Y(s) = \frac{1}{s-4}
$$

$$
(s-4)Y(s) = \frac{1}{s-4}
$$

$$
Y(s) = \frac{1}{(s-4)^2}.
$$

We carry out the same steps with Mathematica. After computing the Laplace transform of each side of the equation,

$$
In [1581] := \text{step1 = LaplaceTransform}
$$
  
\n
$$
[Y'[t] - 4Y[t] == Exp[4t], t, s]
$$
  
\n
$$
Out [1581] = -4 LaplaceTransform[Y[t], t, s]
$$
  
\n
$$
+s LaplaceTransform[Y[t], t, s] - Y[0] == \frac{1}{-4 + s}
$$

we apply the initial condition

$$
In [1582]: = step2 = step1/.y[0] \rightarrow 0
$$
  
Out [1582] = -4 LaplaceTransform[y[t], t, s]  
+s LaplaceTransform[y[t], t, s] ==  $\frac{1}{-4+8}$ 

and solve the resulting equation for  $\mathcal{L}{y(t)} = Y(s)$ .

$$
In [1583] := \text{step3 = Solve[step2, \quad\n LaplaceTransform[y[t], t, s]]
$$
\n
$$
Out [1583] = \left\{ \left\{ LaplaceTransform[y[t], t, s] \rightarrow \frac{1}{(-4 + s)^2} \right\} \right\}
$$

Hence, by using the shifting property with  $\mathcal{L}{t} = s^{-2}$ , we have

$$
y(t) = \mathcal{L}^{-1}\left\{\frac{1}{(s-4)^2}\right\} = te^{4t}.
$$

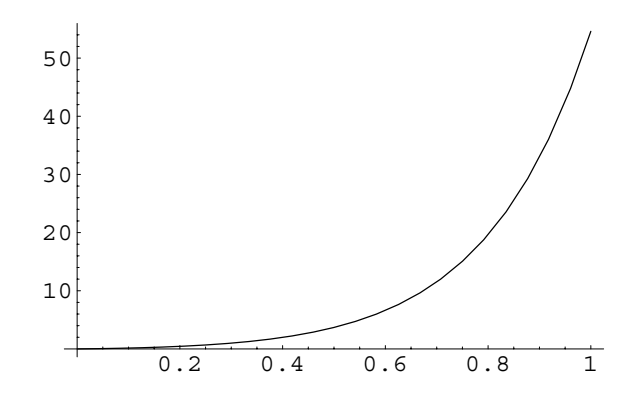

Figure 8-2 In the plot, we see that the initial condition is satisfied

Identical results are obtained using InverseLaplaceTransform.

```
In[1584]:= sol  InverseLaplaceTransform-

                    step3-
1, 1, 2, s, t
Out [1584] = e^{4t} t
```
We then graph the solution with Plot in Figure 8-2.

 $In [1585] := Plot[sol, {t, 0, 1}]$ 

We can also use  $DSolve$  to solve the initial-value problem directly.

```
In [1586] := DSolve [{y'[t] - 4y[t] == Exp[4t], y[0] == 0},
               y-
t, t
Out [1586] = { {y[t] \to e^{4t} t}
```
П

As we can see, Laplace transforms are useful in solving nonhomogeneous equations. Hence, problems in Chapter 4 for which the methods of undetermined coefficients or variation of parameters were difficult to apply may be more easily solved through the method of Laplace transforms.

**EXAMPLE 8.3.2:** Use Laplace transforms to solve  $y'' + 4y = e^{-t} \cos 2t$ subject to *y*(0) = 0 and *y*'(0) = -1.

**SOLUTION:** We proceed by computing the Laplace transform of each side of the equation with LaplaceTransform

```
In[1587]:= step1  LaplaceTransform
                        [y''] t ] + 4y t ] == Exp [-t]Cos-
2t, t, s
Out [1587] = 4 LaplaceTransform[y[t], t, s]+s<sup>2</sup> LaplaceTransform[y[t], t, s]
              -s y[0] - y'[0] = \frac{1+s}{1+s}5 + 2 s + s^2
```
and then applying the initial conditions  $y(0) = 0$  and  $y'(0) = -1$  with ReplaceAll (/.), naming the result step2.

$$
In [1588] := \text{step2} = \text{step1} / . \{y[0] \rightarrow 0, y'[0] \rightarrow -1\}
$$
\n
$$
Out [1588] = 1 + 4 \text{ LaplaceTransform}[y[t], t, s]
$$
\n
$$
+s^2 \text{ LaplaceTransform}[y[t], t, s] = \frac{1+s}{5+2s+s^2}
$$

Next, we solve  $step2$  for the Laplace transform of  $y(t)$  and simplify the result, naming the resulting output step3

```
In[1589]:= step3  Solve-
step2,
                                    LaplaceTransform[y[t], t, s]]
Out [1589]= \left\{ \left\{ \texttt{LaplaceTransform}[\mathbf{y}[\mathsf{t}] , \mathsf{t} , \mathsf{s} \right] \right. \rightarrow-4 - s - s<sup>2</sup>(4 + s^2) (5 + 2 s + s^2)
```
and use InverseLaplaceTransform to compute the inverse Laplace transform of step3, naming the result sol.

In [1590]: = sol = Simplify [InverseLaplaceTransform  
\n
$$
\left[-\frac{4+s+s^2}{(4+s^2)(5+2s+s^2)}, s, t\right] // Expand
$$
\n
$$
Out [1590] = \left(\frac{1}{34} - \frac{2i}{17}\right) e^{(-1-2i)t} + \left(\frac{1}{34} + \frac{2i}{17}\right) e^{(-1+2i)t}
$$
\n
$$
-\frac{1}{17} \cos\left[2t\right] - \frac{4}{17} \sin\left[2t\right]
$$

Last, we use Plot to graph the solution obtained in sol on the interval  $[0, 2\pi]$  in Figure 8-3.

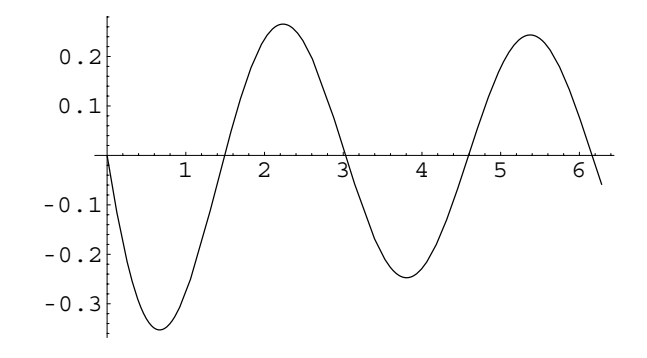

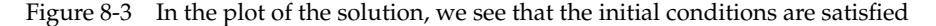

 $In [1591]: =$ **Plot**[sol,  $\{t, 0, 2\pi\}$ ]

 $\blacksquare$ 

As we have seen in many previous examples, DSolve is able to solve the initial-value problem as well.

```
In [1592]: =sol =
                    DSolve[ {y}'' [t] + 4y[t] == Exp[-t] Cos[2t]y-
0  0,
                       y'[0] == -1},y[t],t]
Out [1592] = \left\{ \left\{ y\left[ t\right] \right.\rightarrow -\frac{1}{68}e^{-t}\left(4e^{t}\cos\left[2 t\right]\right)\right.-4 \text{Cos}[2 t] \text{Cos}[4 t]+17 \sin[2 t] + 16 e^{t} \sin[2 t]+ \cos[4 t] \sin[2 t]-Cos[2 t] Sin[4 t]-4 \sin[2 t] \sin[4 t])
```
Higher-order initial-value problems can be solved with the method of Laplace transforms as well.

**EXAMPLE 8.3.3:** Solve  $y''' + y'' - 6y' = \sin 4t$ ,  $y(0) = 2$ ,  $y'(0) = 0$ ,  $y''(0) = -1.$ 

**SOLUTION:** We first note that DSolve is able to quickly find an explicit solution of the initial-value problem.

$$
\text{In [1593] := } \text{sol} =
$$
\n
$$
\text{D} \text{Solve} \Big[ \Big\{ \mathbf{y}^{(3)} \Big[ t \Big] + \mathbf{y}^{(3)} \Big[ t \Big] - 6 \mathbf{y}^{(3)} \Big[ t \Big] = \text{Sin[4t]},
$$
\n
$$
\mathbf{y}[0] = 2, \mathbf{y}^{(0)} = 0, \mathbf{y}^{(0)} = -1 \Big\}, \mathbf{y}[t], t \Big]
$$
\n
$$
\text{Out [1593] = \Big\{ \Big\{ \mathbf{y}[t] \rightarrow -\frac{1}{1000} \left( e^{-3t} \left( 56 - 2125 e^{3t} + 80 e^{5t} - 11 e^{3t} \cos \left[ 4t \right] + 2 e^{3t} \sin \left[ 4t \right] \right) \right) \Big\}
$$

Alternatively, we can use Mathematica to implement the steps encountered when solving the equation using the method of Laplace transforms, as in the previous two examples. Taking the Laplace transform of both sides of the equation, we find

```
\texttt{In} \left[ 1594 \right]: = \texttt{step1} = \texttt{LaplaceTransform} \Big[ \textbf{y}^{(3)} \left[ \textbf{t} \right] \Big]ty'' [t] - 6y' [t] == Sin[4t], t, s]
Out [1594] = s^2 LaplaceTransform[y[t], t, s]+s<sup>3</sup> LaplaceTransform[y[t], t, s]
                  -6 (s LaplaceTransform[y[t], t, s] -y[0])
                  -s y[0] - s^2 y[0] - y'[0]-s y' [0] - y'' [0] = \frac{4}{15}16 + s^2
```
and then we apply the initial conditions, naming the result step2.

```
In [1595] := \text{step2} = \text{step1} / . \{y[0] \rightarrow 2, y'[0] \rightarrow 0,y''[0] \rightarrow -1}
Out [1595] = 1 - 2 s - 2 s^2 + s^2 LaplaceTransform [y[t], t, s]+s<sup>3</sup> LaplaceTransform[y[t], t, s]
                -6 (-2 + s LaplaceTransform[y[t], t, s]) ==
                       4
                   16 + s^2
```
Solving for *Ys*, we obtain

```
In[1596]:= step3  Solve-
step2,
                                         LaplaceTransform-
y-
t, t, s
Out [1596] = \left\{ \left\{ \texttt{LaplaceTransform}[\gamma[\texttt{t}], \texttt{t}, \texttt{s}] \right. \right. \right. \rightarrow-204 + 32 s + 19 s<sup>2</sup> + 2 s<sup>3</sup> + 2 s<sup>4</sup>(16 + s<sup>2</sup>) (-6 s + s<sup>2</sup> + s<sup>3</sup>)
```
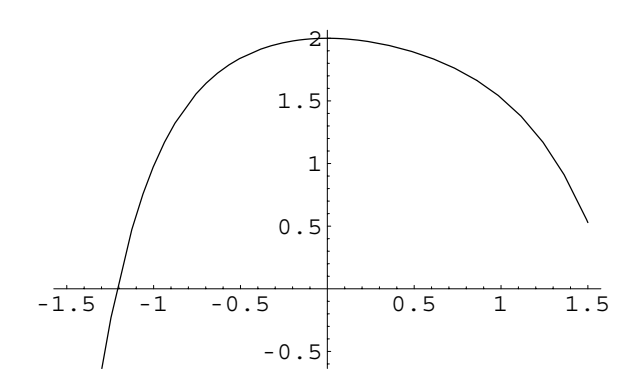

Figure 8-4 Plot of the solution to a third-order initial-value problem

and computing the inverse Laplace transform of step3 with Inverse LaplaceTransform yields the solution to the initial-value problem.

```
In[1597]:= sol  InverseLaplaceTransform-
step3-
1, 1, 2,
                                   s, t//Simplify
Out [1597] = \frac{2125 - 56 \text{ e}^{-3 \text{ t}} - 80 \text{ e}^{2 \text{ t}} + 11 \text{ Cos} [4 \text{ t}] - 2 \text{ Sin} [4 \text{ t}]}{2 \text{ sin} [4 \text{ t}]}1000
```
Last, a graph of the solution is generated with Plot in Figure 8-4.

$$
In [1598] := \text{Plot}\Big[\text{sol}, \Big\{\text{t}, -\frac{3}{2}, \frac{3}{2}\Big\}\Big]
$$

 $\blacksquare$ 

Some initial-value problems that involve differential equations with nonconstant coefficients can also be solved with the method of Laplace transforms. However, Laplace transforms do not provide a general method for solving equations with nonconstant coefficients.

**EXAMPLE 8.3.4:** Solve  $\begin{cases} \end{cases}$  $y'' + 2ty' - 4y = 2$  $y(0) = y'(0) = 0.$ 

**SOLUTION:** DSolve is able to solve this equation.

```
In [1599]: = so1 = DSolve [ {y" [t] + 2ty' [t] - 4y[t] == 2}\mathbf{y}[0] == 0, \mathbf{y}'[0] == 0\}, \mathbf{y}[t], t]
Out [1599] = \{y[t] \to t^2\}
```
Using the method of Laplace transforms, we take the Laplace transform of both sides of the equation.

```
In[1600]:= step1  LaplaceTransform-

                      y-
t  2t y
-
t  4y-
t  2, t, s
Out [1600] = -4 LaplaceTransform [y[t], t, s]+s^2 LaplaceTransform[y[t], t, s]
             +2 LaplaceTransform[ty'[t], t, s]
             -s y[0] - y'[0] == \frac{2}{s}s
```
Next, we apply the initial conditions.

```
\text{Im}[1601]: = step2 = step1 /. \{y[0]->0, y'[0]->0\}Out [1601] = -4 LaplaceTransform[y[t], t, s]+s^2 LaplaceTransform[y[t], t, s]
             +2 LaplaceTransform[ty'[t], t, s] == \frac{2}{3}s
```
This is a first-order linear equation that we are able to solve with DSolve. First, in step3, we replace LaplaceTransform[y[t], t, s] with capy[s], which represents  $Y(s)$ , and LaplaceTransform<sup> $(0,0,1)$ </sup>[y[t], t, s] with capy'[s], which represents  $Y'(s)$ . Then in step4 we use DSolve to solve for capy[s].

```
In[1602]:= step3 
                 step2 /.
                    \left\{ \text{ LaplaceTransform}[\mathbf{y}[t], t, s] - \text{capy}[s], \right\}LaplaceTransform0,0,1-
y-
t, t, s >
                        capy
-
s
Out [1602] = -4 \text{ capy[s]} + s^2 \text{ capy[s]}+2 LaplaceTransform[ty'[t], t, s] == \frac{2}{3}s
In[1603]:= Simplify-
step3
Out[1603] = (-4 + s^2) capy[s]+2 LaplaceTransform[ty'[t], t, s] == \frac{2}{3}s
```

```
In[1604]:= step4  DSolve-
step3, capy-
s, s
Out [1604] = \left\{ \left\{ \text{capy} \left[ \textbf{s} \right] \right. \right. \right. \rightarrow-\frac{2 (-1 + s \text{ LaplaceTransform}[t y'[t], t, s])}{(1 - s)}s(-4 + s^2) )
```
These results indicate that  $Y(s) = 2s^{-3} + Ce^{\frac{1}{4}s^2-3\ln 3}$ . Recall that if  $\lim_{s\to\infty}$  $Y(s) \neq 0$ ,  $\mathcal{L}^{-1} \{Y(s)\}$  does not exist. Therefore, we must have that  $C = 0$ . Hence,  $y(t) = \mathcal{L}^{-1} \{ Y(s) \} = \mathcal{L}^{-1} \{ 2s^{-3} \} = t^2$ .

```
\text{In} \left[ 1605 \right] := \text{InverseLaplaceTransform} \Big[ \frac{2}{\mathbf{s}^3}, \, \mathbf{s} \, , \, \mathbf{t} \Big]Out [1605] = t^2
```
# **8.4 Laplace Transforms of Step and Periodic Functions**

## **8.4.1 Piecewise-Defined Functions: The Unit Step Function**

An important function in modeling many physical situations is the *unit step func* $tion,  $u$ .$ 

**Definition 35 (Unit Step Function).** *The unit step function,*  $\mathcal{U}(t - a) = \mathcal{U}_a(t)$ *, where a is a number defined by*

$$
\mathcal{U}(t-a) = \mathcal{U}_a(t) = \begin{cases} 0, \ t < a \\ 1, \ t \ge a. \end{cases} \tag{8.11}
$$

We can use the function UnitStep to define the unit step function:

$$
\text{UnitStep}[\mathbf{t}] = \begin{cases} 0, \, t < 0 \\ 1, \, t \ge 0 \end{cases}
$$

 $\mathfrak{so}\,\mathcal{U}_a(t) = \mathtt{UnitStep[t-a]}.$ 

**EXAMPLE 8.4.1:** Graph (a)  $2\mathcal{U}(t)$ , (b)  $\frac{1}{2}\mathcal{U}(t-5)$ , and (c)  $\mathcal{U}(t-2) - \mathcal{U}(t-8)$ .

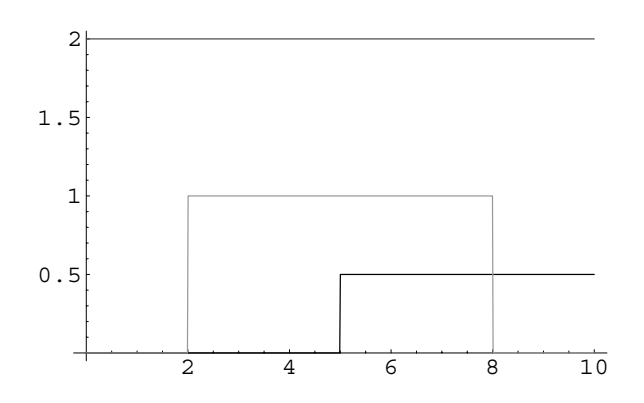

Figure 8-5 Plots of combinations of various step functions

**SOLUTION:** (a) Here, 
$$
2\mathcal{U}(t) = 2\mathcal{U}(t - 0)
$$
, so  $2\mathcal{U}(t) = 2$  for  $t \ge 0$ .  
\n(b) In this case,  $\frac{1}{2}\mathcal{U}(t - 5) = \begin{cases} 0, & t < 5 \\ 1/2, & t \ge 5 \end{cases}$  so the "jump" occurs at  $t = 5$ .  
\n(c)  $\mathcal{U}(t-2) - \mathcal{U}(t-8) = \begin{cases} 0, & t < 2 \text{ or } t \ge 8 \\ 1, & 2 \le t < 8 \end{cases}$ . These functions are graphed

using Plot and UnitStep in Figure 8-5.

$$
In[1606]:= Plot \Big[ \Big\{ \frac{\text{UnitStep}[t-5]}{2}, 2 \text{ UnitStep}[t], \newline \text{UnitStep}[t-2] - \text{UnitStep}[t-8] \Big\}, \newline \{t, 0, 10\}, \newline \text{PlotStyle} \rightarrow \{\text{GrayLevel}[0], \text{GrayLevel}[0.3] \}
$$
\n
$$
GrayLevel[0.6] \Big\}
$$

The unit step function is useful in defining functions that are piecewise continuous. For example, we can define the function

$$
g(t) = \begin{cases} 0, t < a \\ h(t), a \le t < b \\ 0, t \ge b \end{cases}
$$

as

 $\blacksquare$ 

$$
g(t) = h(t) \left[ \mathcal{U}(t-a) - \mathcal{U}(t-b) \right].
$$

Similarly, a function like

$$
f(t) = \begin{cases} g(t), & 0 \le t < a \\ h(t), & t \ge a \end{cases}
$$

can be written as

$$
f(t) = g(t) \left[ 1 - \mathcal{U}(t-a) \right] + h(t) \mathcal{U}(t-a).
$$

The reason for writing piecewise continuous functions in terms of step functions is that we encounter functions of this type in solving initial-value problems. Using our methods in Chapters 4 and 5, we had to solve the problem over each piece of the function. However, the method of Laplace transforms can be used to avoid these complicated calculations.

**Theorem 27.** *Suppose that*  $F(s) = \mathcal{L}{f(t)}$  *exists for*  $s > b \ge 0$ *. If a is a positive constant, then*

$$
\mathcal{L}\left\{f(t-a)\mathcal{U}(t-a)\right\} = e^{-as}F(s). \tag{8.12}
$$

**EXAMPLE 8.4.2:** Find  $\mathcal{L}\{(t-3)^5\mathcal{U}(t-3)\}.$ 

**SOLUTION:** In this case,  $a = 3$  and  $f(t) = t^5$ . Thus,

$$
\mathcal{L}\left\{(t-3)^5\mathcal{U}(t-3)\right\} = e^{-3s}\mathcal{L}\left\{t^5\right\} = e^{-3s}\frac{5!}{s^6} = \frac{120}{s^6}e^{-3s}.
$$

Equivalent results are obtained with Mathematica.

$$
In [1607] := \text{LaplaceTransform} \left[ (t - 3)^{5} \text{UnitStep}[t - 3], t, s \right]
$$
\n
$$
Out [1607] = -\frac{243 e^{-3s}}{s} + \frac{405 e^{-3s} (1 + 3 s)}{s^{2}}
$$
\n
$$
-\frac{270 e^{-3s} (2 + 6 s + 9 s^{2})}{s^{3}}
$$
\n
$$
+\frac{270 e^{-3s} (2 + 6 s + 9 s^{2} + 9 s^{3})}{s^{4}}
$$
\n
$$
-\frac{45 e^{-3s} (8 + 24 s + 36 s^{2} + 36 s^{3} + 27 s^{4})}{s^{5}}
$$
\n
$$
+\frac{3 e^{-3s} (40 + 120 s + 180 s^{2} + 180 s^{3} + 135 s^{4} + 81 s^{5})}{s^{6}}
$$

 $\blacksquare$ 

In most cases, we must calculate  $\mathcal{L}{g(t)\mathcal{U}(t-a)}$  instead of  $\mathcal{L}{g(t-a)\mathcal{U}(t-a)}$ . To solve this problem, we let  $g(t) = f(t - a)$ , so  $f(t) = g(t + a)$ . Therefore,

$$
\mathcal{L}\left\{g(t)\mathcal{U}(t-a)\right\} = e^{-as}\mathcal{L}\left\{g(t+a)\right\}.
$$
\n(8.13)

### **EXAMPLE 8.4.3:** Calculate  $\mathcal{L} \{\sin t \mathcal{U}(t - \pi)\}.$

 $\blacksquare$ 

**SOLUTION:** In this case,  $g(t) = \sin t$  and  $a = \pi$ . Thus,

$$
\mathcal{L}\left\{\sin t \, \mathcal{U}(t-\pi)\right\} = e^{-\pi s} \mathcal{L}\left\{\sin \left(t + \pi\right)\right\} = e^{-\pi s} \mathcal{L}\left\{-\sin t\right\}
$$
\n
$$
= -e^{-\pi s} \frac{1}{s^2 + 1} = -\frac{e^{-\pi s}}{s^2 + 1}.
$$

The same result is obtained using LaplaceTransform.

In[1608]: = LaplaceTransform[Sin[t] UnitStep[t - 
$$
\pi
$$
], t, s]  
Out[1608] =  $-\frac{e^{-\pi s}}{1+s^2}$ 

**Theorem 28.** *Suppose that*  $F(s) = \mathcal{L}{f(t)}$  *exists for*  $s > b \ge 0$ *. If a is a positive constant* and  $y = f(t)$  is continuous on  $[0, \infty)$ , then

$$
\mathcal{L}^{-1}\left\{e^{-as}F(s)\right\} = f(t-a)\mathcal{U}(t-a). \tag{8.14}
$$

**EXAMPLE 8.4.4:** Find (a) 
$$
\mathcal{L}^{-1}\left\{\frac{e^{-4s}}{s^3}\right\}
$$
 and (b)  $\mathcal{L}^{-1}\left\{\frac{e^{-\pi s/2}}{s^2+16}\right\}$ .

**SOLUTION:** (a) If we write the expression  $\frac{e^{-4s}}{s^3}$  in the form  $e^{-as}F(s)$ , we see that  $a = 4$  and  $F(s) = s^{-3}$ . Hence,  $f(t) = \mathcal{L}^{-1} \{ s^{-3} \} = \frac{1}{2} t^2$  and

$$
\mathcal{L}^{-1}\left\{\frac{e^{-4s}}{s^3}\right\} = f(t-4)\mathcal{U}(t-4) = \frac{1}{2}(t-4)^2\mathcal{U}(t-4).
$$

(b) In this case,  $a = \pi/2$  and  $F(s) = \frac{1}{s^2 + 16}$ . Then,  $f(t) = \mathcal{L}^{-1}\left\{\frac{1}{s^2 + 16}\right\}$  $\frac{1}{4}$  sin 4*t* and

$$
\mathcal{L}^{-1}\left\{\frac{e^{-\pi s/2}}{s^2+16}\right\} = f\left(t-\frac{\pi}{2}\right)\mathcal{U}\left(t-\frac{\pi}{2}\right) = \frac{1}{4}\sin\left[4\left(t-\frac{\pi}{2}\right)\right]\mathcal{U}\left(t-\frac{\pi}{2}\right)
$$

$$
= \frac{1}{4}\sin 4t\mathcal{U}\left(t-\frac{\pi}{2}\right).
$$

For each of (a) and (b), the same results are obtained using Inverse LaplaceTransform, although we must use Simplify to simplify the result obtained for (b).

 $\text{In} \left[ 1609 \right] := \text{InverseLaplaceTransform}\Big[\frac{\text{Exp}\left[-4 \text{ s}\right]}{\text{s}^3}, \text{ s, t}\Big]$ *Out* [1609] =  $\frac{1}{2}$  (-4 + t)<sup>2</sup> UnitStep [-4 + t] In[1610]:= **step1 InverseLaplaceTransform**  $\frac{\text{Exp}\left[-\frac{\pi s}{2}\right]}{s^2+16}$ , s, t *Out* [1610] =  $\frac{1}{2}$  $\frac{1}{4}$  Sin  $\left[4\left(-\frac{\pi}{2}+t\right)\right]$  UnitStep  $\left[-\frac{\pi}{2}+t\right]$ In[1611]:= **Simplify-step1** *Out* [1611] =  $\frac{1}{2}$  $\frac{1}{4}$  Sin[4 t] UnitStep  $\left[-\frac{\pi}{2} + t\right]$ 

## **8.4.2 Solving Initial-Value Problems**

With the unit step function, we can solve initial-value problems that involve piecewise continuous functions.

**EXAMPLE 8.4.5:** Solve  $y'' + 9y = \begin{cases} 0 & \text{if } y = 0 \\ 0 & \text{if } y \neq 0 \end{cases}$ 1,  $0 \le t < \pi$  $0, t \geq \pi$ subject to  $y(0) = y'(0) = 0$ .

**SOLUTION:** In order to solve this initial-value problem, we must compute  $\mathcal{L}\left\{f(t)\right\}$  where  $f(t) = \begin{cases} 0 & \text{if } t \neq 0, \text{if } t \neq 0, \text{if } t = 0. \end{cases}$ 1,  $0 \le t < \pi$ . This is a piecewise continuous 0,  $t \geq \pi$ function so we write it in terms of the unit step function as

$$
f(t) = 1 \left[ \mathcal{U}(t-0) - \mathcal{U}(t-\pi) \right] + 0 \left[ \mathcal{U}(t-\pi) \right] = \mathcal{U}(t) - \mathcal{U}(t-\pi).
$$

Then,

$$
\mathcal{L}\left\{f(t)\right\} = \mathcal{L}\left\{1 - \mathcal{U}(t-\pi)\right\} = \frac{1}{s} - \frac{e^{-\pi s}}{s}.
$$

Hence,

$$
\mathcal{L}\{y''\} + 9\mathcal{L}\{y\} = \mathcal{L}\{f(t)\}
$$

$$
s^{2}Y(s) - sy(0) - y'(0) + 9Y(s) = \frac{1}{s} - \frac{e^{-\pi s}}{s}
$$

$$
(s^{2} + 9)Y(s) = \frac{1}{s} - \frac{e^{-\pi s}}{s}
$$

$$
Y(s) = \frac{1}{s(s^{2} + 9)} - \frac{e^{-\pi s}}{s(s^{2} + 9)}.
$$

The same steps are performed next with Mathematica. First, we define

eq to be the equation  $y'' + 9y = \begin{cases} 1 \\ 2 \end{cases}$ 1,  $0 \le t < \pi$  $0, t \geq \pi$ .

```
In [1612]: = eq = y" [t] + 9 y[t] ==UnitStep[t] - UnitStep[t - \pi];
```
Next, we use LaplaceTransform to compute the Laplace transform of each side of the equation, naming the resulting equation step1,

```
In [1613] := \texttt{step1} = \texttt{LaplaceTransform}[\texttt{eq}, \texttt{t}, \texttt{s}]Out [1613] = 9 LaplaceTransform[y[t], t, s]+{\bf s}^2 LaplaceTransform[y[t], {\tt t}, {\tt s}]
                    -s y[0] - y'[0] = \frac{1}{s} - \frac{e^{-\pi s}}{s}s
```
apply the initial conditions, naming the result step2,

```
In [1614]: = \text{step2} = \text{step1} / . \{y[0] - > 0, y'[0] - > 0\}Out [1614] = 9 LaplaceTransform [y[t], t, s]+s<sup>2</sup> LaplaceTransform[y[t], t, s] == \frac{1}{s} - \frac{e^{-\pi s}}{s}s
```
and solve step2 for LaplaceTransform[y[t],t,s], naming the result step3.

```
In[1615]:= step3  Solve-
step2,
                    LaplaceTransform-
y-
t, t, s
```

```
Out [1615] = \left\{ \left\{ \text{LaplaceTransform}[y[t], t, s] \rightarrow \right. \right. \right. \left. \left. \right. \right. \left. \left. \right. \left. \right. \left. \right. \left. \left. \right. \right. \left. \left. \right. \right. \left. \left. \right. \right. \left. \left. \right. \right. \left. \left. \right. \right. \left. \left. \right. \right. \left. \left. \left. \right. \right. \left. \left. \right. \right. \right. \left. \left. \left. \right. \right. \left. \left. \right. \right. \left. \left. \left. \right\overline{s(9+s^2)}
```
Then,

$$
y(t) = \mathcal{L}^{-1} \left\{ Y(s) \right\} = \mathcal{L}^{-1} \left\{ \frac{1}{s \left( s^2 + 9 \right)} \right\} - \mathcal{L}^{-1} \left\{ \frac{e^{-\pi s}}{s \left( s^2 + 9 \right)} \right\}.
$$

Consider 
$$
\mathcal{L}^{-1}\left\{\frac{e^{-\pi s}}{s(s^2+9)}\right\}
$$
. In the form of  $\mathcal{L}^{-1}\left\{e^{-as}F(s)\right\}$ ,  $a = \pi$  and  $F(s) = \frac{1}{s(s^2+9)}$ .  $f(t) = \mathcal{L}^{-1}\left\{F(s)\right\}$  can be found with either a partial fraction expansion or with equation (8.10):

$$
f(t) = \mathcal{L}^{-1}\left\{\frac{1}{s(s^2+9)}\right\} = \int_0^t \mathcal{L}^{-1}\left\{\frac{1}{s^2+9}\right\} d\alpha = \int_0^t \frac{1}{3} \sin 3\alpha \, d\alpha
$$

$$
= -\frac{1}{3} \left[ \frac{1}{3} \cos 3\alpha \right]_0^t = \frac{1}{9} - \frac{1}{9} \cos 3t.
$$

Then,

$$
\mathcal{L}^{-1}\left\{\frac{e^{-\pi s}}{s(s^2+9)}\right\} = \left[\frac{1}{9} - \frac{1}{9}\cos(3(t-\pi))\right] \mathcal{U}(t-\pi)
$$

$$
= \left[\frac{1}{9} - \frac{1}{9}\cos(3t-3\pi)\right] \mathcal{U}(t-\pi) = \left[\frac{1}{9} + \frac{1}{9}\cos(3t)\right] \mathcal{U}(t-\pi).
$$

Combining these results yields the solution

$$
y(t) = \mathcal{L}^{-1} \left\{ Y(s) \right\} = \mathcal{L}^{-1} \left\{ \frac{1}{s \left( s^2 + 9 \right)} \right\} - \mathcal{L}^{-1} \left\{ \frac{e^{-\pi s}}{s \left( s^2 + 9 \right)} \right\}
$$

$$
= \frac{1}{9} - \frac{1}{9} \cos 3t - \left[ \frac{1}{9} + \frac{1}{9} \cos 3t \right] \mathcal{U}(t - \pi).
$$

Equivalent results are obtained with InverseLaplaceTransform and Simplify.

In [1616]: = **sol = InverseLaplaceTransform**\n
$$
-\frac{-1 + e^{-\pi s}}{s (9 + s^2)}, s, t]
$$
\nOut [1616] =  $\frac{1}{9}$  (1 - Cos[3t] - (1 + Cos[3t]) UnitStep[-\pi + t])\nIn [1617]: = Simplify[sol]\nOut [1617] =  $\frac{1}{9}$  (1 - Cos[3t] - (1 + Cos[3t]) UnitStep[-\pi + t])

We now graph this solution with Plot in Figure 8-6.

$$
In[1618] := Plot[sol, {t, 0, 2\pi}]
$$

An equivalent result is obtained using DSolve as shown next.

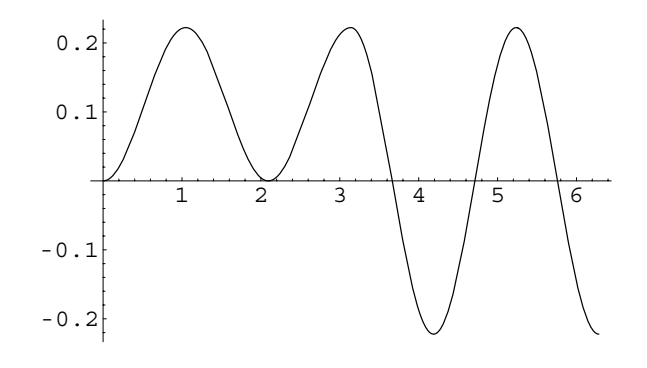

Figure 8-6 Plot of  $y(t)$ 

$$
In[1619]:=\text{sol}=\text{DSolve}[\{eq, \gamma[0]=0, \gamma'[0]=0\}, \gamma[t], t]
$$
\n
$$
Out[1619]=\left\{\left[\gamma[t]\right] \rightarrow \frac{1}{9} \left(-\cos[3t] \text{UnitStep}[t] + \cos[3t]^2 \text{UnitStep}[t] + \sin[3t]^2 \text{UnitStep}[t] - \cos[3t] \text{UnitStep}[-\pi + t] - \cos[3t]^2 \text{UnitStep}[-\pi + t] - \sin[3t]^2 \text{UnitStep}[-\pi + t])\right\}\right\}
$$

## **8.4.3 Periodic Functions**

 $\blacksquare$ 

Another type of function that is encountered in many areas of applied mathematics is the *periodic function*.

**Definition 36 (Periodic Function).** A function  $y = f(t)$  is **periodic** if there is a positive *number T* such that  $f(t + T) = f(t)$  for all  $t \ge 0$ . The minimum value of T that satisfies *this equation is called the <i>period* of  $y = f(t)$ .

Due to the nature of periodic functions, we can simplify the calculation of the Laplace transform of these functions as indicated in the following theorem.

**Theorem 29 (Laplace Transform of Periodic Functions).** *Suppose that*  $y = f(t)$  *is a periodic function with period T and that*  $y = f(t)$  *is piecewise continuous on* [0,  $\infty$ ). Then,  $\mathcal{L}\left\{f(t)\right\}$  *exists for*  $s > 0$  *and is given by the definite integral* 

$$
\mathcal{L}\{f(t)\} = \frac{1}{1 - e^{-sT}} \int_0^T e^{-st} f(t) dt.
$$
 (8.15)

**EXAMPLE 8.4.6:** Find the Laplace transform of the periodic function  $f(t) = t$ ,  $0 \le t < 1$ , and  $f(t + 1) = f(t)$ .

**SOLUTION:** The period of  $y = f(t)$  is  $T = 1$ . We use Plot to generate a graph of  $y = f(t)$  on the interval [0, 4] in Figure 8-7.

 $In [1620] := \text{Clear}[f]$ 

$$
f[t_]
$$
 :=  $f[t-1]/; t \ge 1$ 

$$
f[t_]
$$
 :=  $t/$ ;  $0 \le t < 1$ 

 $In [1621]: = Plot [f[t], {t, 0, 4}]$ 

We use integration by parts,

$$
\mathcal{L}\left\{f(t)\right\} = \frac{1}{1 - e^{-s}} \int_0^1 t e^{-st} dt
$$
  
=  $\frac{1}{1 - e^{-s}} \left\{ \left[ -\frac{t e^{-st}}{s} \right]_{t=0}^{t=1} + \int_0^1 \frac{e^{-st}}{s} dt \right\}$   
=  $\frac{1}{1 - e^{-s}} \left\{ -\frac{e^{-s}}{s} - \left[ \frac{e^{-st}}{s^2} \right]_{t=0}^{t=1} \right\}$   
=  $\frac{1}{1 - e^{-s}} \left( -\frac{e^{-s}}{s} + \frac{1 - e^{-s}}{s^2} \right) = \frac{1 - (s + 1)e^{-s}}{s^2 (1 - e^{-s})}$ 

or Mathematica

$$
In [1622]:= \text{Simplify}\Big[\frac{\int_0^1 t \, \text{Exp}[-s \, t] dt}{1 - \text{Exp}[-s]}\Big]
$$

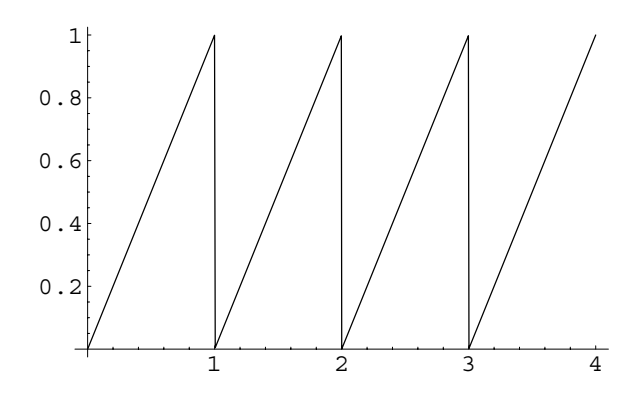

Figure 8-7 Plot of  $f(t)$  on the interval  $[0, 4]$ 

$$
Out[1622] = \frac{-1 + e^{s} - s}{(-1 + e^{s}) s^{2}}
$$
  
In[1623]: = term[n.] := LaplaceTransform[UnitStep[t - n],  
t, s]

to compute the Laplace transform. Alternatively, note that

$$
f(t) = t [\mathcal{U}(t) - \mathcal{U}(t-1)] + (t-1) [\mathcal{U}(t-1) - \mathcal{U}(t-2)]
$$
  
+  $(t-2) [\mathcal{U}(t-2) - \mathcal{U}(t-3)] + \cdots$   
=  $t - \mathcal{U}(t-1) - \mathcal{U}(t-2) - \mathcal{U}(t-3) - \mathcal{U}(t-4) - \cdots$   
=  $t - \sum_{n=1}^{\infty} \mathcal{U}(t-n)$ 

so

 $\blacksquare$ 

$$
\mathcal{L}\left\{f(t)\right\} = \mathcal{L}\left\{t\right\} - \mathcal{L}\left\{\sum_{n=1}^{\infty}\mathcal{U}(t-n)\right\} = \mathcal{L}\left\{t\right\} - \sum_{n=1}^{\infty}\mathcal{L}\left\{\mathcal{U}(t-n)\right\}.
$$

We use LaplaceTransform and Table

$$
In [1624]:=\text{Table}[\text{term}[n], \{n, 1, 7\}]
$$
\n
$$
Out [1624]=\{\frac{e^{-s}}{s}, \frac{e^{-2s}}{s}, \frac{e^{-3s}}{s}, \frac{e^{-4s}}{s}, \frac{e^{-5s}}{s}, \frac{e^{-6s}}{s}, \frac{e^{-7s}}{s}\}
$$

to see that  $\mathcal{L}\{\mathcal{U}(t-n)\} = \frac{1}{n}$  $\frac{1}{s}e^{-ns}$ . Next, we use Sum and Together to

$$
\mathcal{L}\left\{f(t)\right\} = \mathcal{L}\left\{t\right\} - \sum_{n=1}^{\infty} \mathcal{L}\left\{\mathcal{U}(t-n)\right\} = \frac{1}{s^2} - \sum_{n=1}^{\infty} \frac{e^{-ns}}{s}
$$

$$
= \frac{1}{s} \left( \frac{1}{s} - \sum_{n=1}^{\infty} \left(e^{-s}\right)^n \right) = \frac{1}{s} \left( \frac{1}{s} - \frac{e^{-s}}{1 - e^{-s}} \right).
$$

In[1625]:= **TogetherLaplaceTransform-t, t, s**

$$
\text{Out [1625]} = \sum_{n=1}^{\infty} \frac{1}{\text{Exp[ns] s}} \text{]}
$$
\n
$$
\text{Out [1625]} = \frac{-1 + e^{s} - s}{(-1 + e^{s}) s^{2}}
$$

Laplace transforms can now be used to solve initial-value problems with periodic forcing functions more easily.

For the geometric series, and calculate  $\sum_{n=1}^{\infty} r^n$ , if  $|r| \leq 1$ ,  $\sum_{n=1}^{\infty} r^n = \frac{r}{1-r}.$ 

**EXAMPLE 8.4.7:** Solve  $y'' + y = f(t)$  subject to  $y(0) = y'(0) = 0$  if  $f(t) =$  $\int \sin t$ ,  $0 \le t < \pi$ ₹  $0, π ≤ t < 2π$ **rectification** of sin*t*.) and  $f(t + 2\pi) = f(t)$ . ( $f(t)$  is known as the **half-wave** 

**SOLUTION:** To graph *f(t)*, we begin by defining  $g(t) = \begin{cases} 1 & \text{if } t \leq t \leq t \end{cases}$  $\sin t$ ,  $0 \le t < \pi$  $0, π ≤ t < 2π.$ 

 $\text{Im}[1626]: = g[t.] = \text{Sin}[t] \text{UnitStep}[\pi - t];$ 

Then,

$$
f(t) = g(t) \left[\mathcal{U}(t) - \mathcal{U}(t - 2\pi)\right] + g(t - 2\pi) \left[\mathcal{U}(t - 2\pi) - \mathcal{U}(t - 4\pi)\right] + \cdots
$$

$$
= \sum_{n=0}^{\infty} g(t - n\pi) \left[\mathcal{U}(t - 2n\pi) - \mathcal{U}(t - 2(n+1)\pi)\right]
$$

Thus, the graph of  $f(t)$  on the interval [0,  $2k\pi$ ], where *k* represents a positive integer, is obtained by graphing

$$
f_k(t) = \sum_{n=0}^{k-1} g(t - n\pi) \left[ \mathcal{U}(t - 2n\pi) - \mathcal{U}(t - 2(n+1)\pi) \right]
$$

on the interval [0, 2*kπ*]. For convenience, we define nthterm[n] to be

 $g(t - n\pi) \left[ \mathcal{U}(t - 2n\pi) - \mathcal{U}(t - 2(n+1)\pi) \right].$ 

 $In [1627] := **n th term**  $[**n**_{-}] = **g**[**t** - 2**n**  $\pi$ ]$$ **UnitStep-t 2nΠ**  $-I$ **InitStep** $[t - 2 (n + 1) \pi]$ ;

$$
In [1628]: = f[k_{-}, t_{-}] = \sum_{n=0}^{k-1} \text{nthterm}[n];
$$

Here is  $f_2(t)$ .

```
In [1629] :=f[2, t]Out [1629] = Sin[t] UnitStep[<math>\pi</math> - t](UnitStep[t] - UnitStep[-2 \pi + t])+ Sin[t] UnitStep[3 \pi - t]
                (-UnitStep[-4 \pi + t] + UnitStep[-2 \pi + t])
```
We graph  $f(t)$  on the interval [0,  $10\pi$ ] with Plot in Figure 8-8.

 $In [1630]: =$ **Plot** $[ [f [5, t], {t, 0, 10\pi} ] ]$ 

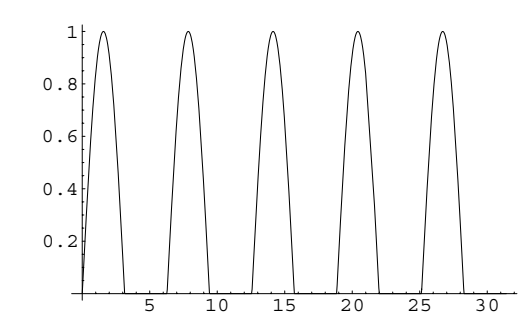

Figure 8-8 The half-wave rectification of  $\sin t$  on the interval [0, 10 $\pi$ ]

To solve the initial-value problem we must find  $\mathcal{L}{f(t)}$ . Because the period is  $T=2\pi$ , we have

$$
\mathcal{L}\left\{f(t)\right\} = \frac{1}{1 - e^{-2\pi s}} \int_0^{2\pi} e^{-st} f(t) dt = \frac{1}{1 - e^{-2\pi s}} \left[ \int_0^{\pi} e^{-st} \sin t dt + \int_{\pi}^{2\pi} e^{-st} \cdot 0 dt \right]
$$

$$
= \frac{1}{1 - e^{-2\pi s}} \int_0^{\pi} e^{-st} \sin t dt.
$$

We use Integrate to evaluate this integral

$$
\text{In [1631] := step1 = Simplify} \Big[ \frac{\int_0^{\pi} \text{Exp}[-s\ t] \ \text{Sin}[t] dt}{1 - \text{Exp}[-2\ \pi s]} \Big]
$$
\n
$$
\text{Out [1631] = \frac{e^{\pi s}}{(-1 + e^{\pi s}) (1 + s^2)}
$$
\n
$$
\text{In [1632] := \text{lapf} = \text{step1 // ExpandDenominator}
$$
\n
$$
\text{Out [1632] = \frac{e^{\pi s}}{-1 + e^{\pi s} - s^2 + e^{\pi s} s^2}
$$

and see that

$$
\mathcal{L}\left\{f(t)\right\} = \frac{e^{\pi s}}{(e^{\pi s} - 1)\left(s^2 + 1\right)} = \frac{1}{\left(1 - e^{-\pi s}\right)\left(s^2 + 1\right)}.
$$

Alternatively, we can use

$$
f(t) = \sum_{n=0}^{\infty} g(t - n\pi) \left[ \mathcal{U}(t - 2n\pi) - \mathcal{U}(t - 2(n+1)\pi) \right]
$$

to rewrite  $f(t)$  as

$$
f(t) = \sum_{n=0}^{\infty} (-1)^n \sin t \, \mathcal{U}(t - n\pi).
$$

Then,

$$
\mathcal{L}\left\{f(t)\right\} = \mathcal{L}\left\{\sum_{n=0}^{\infty}(-1)^{n}\sin t \, \mathcal{U}(t-n\pi)\right\} = \sum_{n=0}^{\infty}\mathcal{L}\left\{(-1)^{n}\sin t \, \mathcal{U}(t-n\pi)\right\}.
$$

We use LaplaceTransform and UnitStep to compute  $\mathcal{L}\left\lbrace (-1)^n\sin t\right\rbrace$  $\mathcal{U}(t - n\pi)$ , naming the result nthlap,

```
In [1633] := <b>Clear[nthlap]</b>In[1634]:= nthlap  LaplaceTransform-

                                  (-1)^n Sin[t] UnitStep[t - n\pi], t, s];
In [1635] := TableForm[Table[{n, nthlap}, {n, 0, 8}]]
Out[1635]=
                   0 - \frac{2}{1}1 + s^21 - \frac{e^{-\pi (i+s)}}{1}1 + s^22 \frac{e^{-2 \pi (i+s)}}{2}1 + s^23 - \frac{e^{-3\pi (i+s)}}{1}1 + s^24 \frac{e^{-4 \pi (i+s)}}{1}1 + s^25 - \frac{e^{-5\pi (i+s)}}{1}1 + s^26 \frac{e^{-6 \pi (i+s)}}{1}1 + s^27 - \frac{e^{-7\pi (i+s)}}{1}1 + s^28 \frac{e^{-8 \pi (i+s)}}{1}1 + s^2
```
and then use Sum to compute  $\sum_{n=0}^{\infty} \mathcal{L}\{(-1)^n \sin t \mathcal{U}(t - n\pi)\}.$ 

$$
In [1636] := \frac{\sum_{n=0}^{\infty} Exp[-n \pi s]}{1 + s^{2}}
$$
  
Out [1636] =  $\frac{e^{\pi s}}{(-1 + e^{\pi s}) (1 + s^{2})}$ 

Taking the Laplace transform of both sides of the differential equation, applying the initial conditions, and solving for  $Y(s)$  then gives us

$$
\mathcal{L}\left\{y''\right\} + \mathcal{L}\left\{y\right\} = \mathcal{L}\left\{f(t)\right\}
$$
\n
$$
s^2 Y(s) - sy(0) - y'(0) + Y(s) = \frac{1}{\left(1 - e^{-\pi s}\right)\left(s^2 + 1\right)}
$$
\n
$$
Y(s) = \frac{1}{\left(1 - e^{-\pi s}\right)\left(s^2 + 1\right)^2}.
$$

Using lapf, we perform the same steps with Mathematica.

In[1637]:= step1 = LaplaceTransform  
\n[
$$
y''[t] + y[t]
$$
, t, s] == lapf  
\nOut[1637] = LaplaceTransform[ $y[t]$ , t, s]  
\n+ $s^2$  LaplaceTransform[ $y[t]$ , t, s]  
\n- $s y[0] - y'[0] = \frac{e^{\pi s}}{-1 + e^{\pi s} - s^2 + e^{\pi s} s^2}$   
\nIn[1638]:= step2 = step1/. { $y[0]$  - > 0,  $y'[0]$  - > 0}  
\nOut[1638] = LaplaceTransform[ $y[t]$ , t, s]  
\n+ $s^2$  LaplaceTransform[ $y[t]$ , t, s] ==  
\n $e^{\pi s}$   
\n $\frac{e^{\pi s}}{-1 + e^{\pi s} - s^2 + e^{\pi s} s^2}$   
\nIn[1639]:= step3 = Solve[step2,  
\nLaplaceTransform[ $y[t]$ , t, s]  
\nOut[1639] = { $\{LaplaceTransform[y[t], t, s] \rightarrow$   
\n $e^{\pi s}$   
\n $\frac{e^{\pi s}}{(-1 + e^{\pi s}) (1 + s^2)^2}\}$ 

Recall from our work with the geometric series that if *x <* 1, then

$$
\frac{1}{1-x} = 1 + x + x^2 + x^3 + \dots = \sum_{n=0}^{\infty} x^n.
$$

Because we do not know the inverse Laplace transform of 1  $\frac{1}{(1-e^{-\pi s})\frac{1}{(1-e^{-\pi s})(s^2+1)^2}}$ , we must use a geometric series expansion of  $\frac{1}{1-e^{-\pi s}}$ to obtain terms for which we can calculate the inverse Laplace transform. Using  $x = e^{-\pi s}$ , this gives us

$$
\frac{1}{1-e^{-\pi s}}=1+e^{-\pi s}+e^{-2\pi s}+e^{-3\pi s}+\cdots=\sum_{n=0}^{\infty}e^{-n\pi s},
$$

so

$$
Y(s) = \left(1 + e^{-\pi s} + e^{-2\pi s} + e^{-3\pi s} + \cdots\right) \frac{1}{\left(s^2 + 1\right)^2}
$$
  
=  $\frac{1}{\left(s^2 + 1\right)^2} + \frac{e^{-\pi s}}{\left(s^2 + 1\right)^2} + \frac{e^{-2\pi s}}{\left(s^2 + 1\right)^2} + \frac{e^{-3\pi s}}{\left(s^2 + 1\right)^2} + \cdots$   
=  $\sum_{n=0}^{\infty} \frac{e^{-n\pi s}}{\left(s^2 + 1\right)^2}.$ 

Then,

$$
y(t) = \sum_{n=0}^{\infty} \mathcal{L}^{-1} \left\{ \frac{e^{-n\pi s}}{(s^2 + 1)^2} \right\}.
$$

Notice that  $\mathcal{L}^{-1}$ 1  $(s^2+1)^2$  $\begin{cases} \end{cases}$ is needed to find all of the other terms. Using InverseLaplaceTransform,

In [1640]: = **Expand**[InverseLaplaceTransform\n
$$
\left[\frac{1}{(s^2+1)^2}, s, t\right]
$$
\nOut [1640] =  $-\frac{1}{2}$  t Cos[t] +  $\frac{\sin[t]}{2}$ 

we have  $\mathcal{L}^{-1}\left\{\right.$ 1  $(s^2+1)^2$  $\left.\begin{array}{c} \begin{array}{c} \hline \end{array} \\ \begin{array}{c} \hline \end{array} \\ \begin{array}{c} \hline \end{array} \\ \begin{array}{c} \hline \end{array} \end{array}\right) \end{array}$  $=$   $\frac{1}{2}$  (sin *t* – *t* cos *t*). In fact, we can use Inverse

LaplaceTransform together with Table to compute the inverse Laplace transform of the first few terms of the series.

$$
\text{In}[1641]:=\text{TableForm}\left[\text{Table}[-n,\text{InverseLaplaceTransform}\left[\frac{\text{Exp}[-n\pi s]}{(s^2+1)^2},s,t]\right],\{n,0,5\}\right]\right]
$$
\n
$$
0 \frac{1}{2} \left(-t \cos[t] + \sin[t]\right)
$$
\n
$$
1 \frac{1}{2} \left((- \pi + t) \cos[t] - \sin[t]\right) \text{UnitStep}[-\pi + t]
$$
\n
$$
2 \frac{1}{2} \left(-(-2 \pi + t) \cos[t] - \sin[t]\right) \text{UnitStep}[-2 \pi + t]
$$
\n
$$
\text{Out}[1641] = \frac{1}{3} \frac{1}{2} \left((-3 \pi + t) \cos[t] - \sin[t]\right) \text{UnitStep}[-3 \pi + t]
$$
\n
$$
4 \frac{1}{2} \left(-(-4 \pi + t) \cos[t] + \sin[t]\right) \text{UnitStep}[-4 \pi + t]
$$
\n
$$
5 \frac{1}{2} \left((-5 \pi + t) \cos[t] - \sin[t]\right) \text{UnitStep}[-5 \pi + t]
$$

Then,

$$
y(t) = \frac{1}{2} \{ (\sin t - t \cos t) + [\sin(t - \pi) - (t - \pi) \cos(t - \pi)] \mathcal{U}(t - \pi) + [\sin(t - 2\pi) - (t - 2\pi) \cos(t - 2\pi)] \mathcal{U}(t - 2\pi) + [\sin(t - 3\pi) - (t - 3\pi) \cos(t - 3\pi)] \mathcal{U}(t - 3\pi) \}
$$
  
= 
$$
\frac{1}{2} \sum_{n=0}^{\infty} [\sin(t - n\pi) - (t - n\pi) \cos(t - n\pi)] \mathcal{U}(t - n\pi).
$$

To graph  $y(t)$  on the interval [0,  $k\pi$ ], where  $k$  represents a positive integer, we note that

$$
[\sin(t - n\pi) - (t - n\pi)\cos(t - n\pi)]\mathcal{U}(t - n\pi) = 0
$$

for all values of *t* in [0,  $k\pi$ ] if  $n \geq k$  so we need to graph

$$
\frac{1}{2}\sum_{n=0}^{k-1} \left[\sin(t-n\pi)-(t-n\pi)\cos(t-n\pi)\right]\mathcal{U}(t-n\pi).
$$

For convenience, we define nthterm to represent

$$
\frac{1}{2} \left[ \sin(t - n\pi) - (t - n\pi) \cos(t - n\pi) \right] \mathcal{U}(t - n\pi).
$$
  
In [1642]: = **nthterm[n.]** =  

$$
\frac{1}{2} \left\{ \sin[t - n\pi] - (t - n\pi) \cos[t - n\pi] \right\}
$$
  
UnitStep[t - n\pi];

Thus, to graph on the interval , we enter the following commands. See Figure 8-9.

$$
In [1643] := \text{tograph} = \sum_{n=0}^{4} \text{nthterm}[n];
$$
  

$$
In [1644] := \text{Plot}[\text{tograph}, \{t, 0, 5\pi\}]
$$

 $\blacksquare$ 

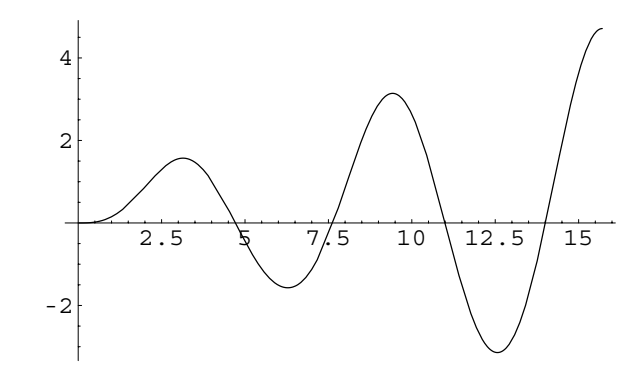

Figure 8-9 Plot of the solution to an initial-value problem with a periodic piecewise continuous forcing function

## **8.4.4 Impulse Functions: The Delta Function**

We now consider differential equations of the form  $ay'' + by' + cy = f(t)$  where *f*(*t*) is large in magnitude over the short interval centered at  $t_0$ ,  $t_0 - \alpha \le t \le t_0 + \alpha$ , and zero otherwise. Hence, we define the **impulse** delivered by the function  $f(t)$ as  $I(t) = \int$ *t*<sub>0</sub> $-t$ </sub> *f*(*t*) *dt*, or because *f*(*t*) = 0 for *t* on  $(-\infty, t_0 - \alpha) \cup (t_0 + \alpha, \infty)$ ,

$$
I(t) = \int_{-\infty}^{\infty} f(t) dt.
$$

In order to better understand the impulse function, we let  $f(t)$  be defined in the following manner:

$$
f(t) = \delta_{\alpha} (t - t_0) = \begin{cases} \frac{1}{2\alpha}, \ t_0 - \alpha \le t \le t_0 + \alpha \\ 0, \ \text{otherwise.} \end{cases}
$$

To graph  $\delta_{\alpha}$  (*t* – *t*<sub>0</sub>) for several values of  $\alpha$  and *t*<sub>0</sub> = 0, we define del.

$$
\text{In}[1645] := \text{del}[t_{-}, t0_{-}, \alpha_{-}] := \frac{1}{2\alpha} / t \cdot t0 - \alpha \leq t \leq t0 + \alpha
$$

$$
\text{del}[t_{-}, t0_{-}, \alpha_{-}] := 0 \mid t0 - \alpha > t \mid t > t0 + \alpha
$$

For example, entering

$$
In [1646] := Plot [del[t, 0, 0.25], {t, -1, 1}]
$$

graphs  $\delta_{1/4}(t)$  on the interval [-1, 1]. See Figure 8-10. Similarly, to graph  $\delta_i(t)$  for  $i = 0.01$ , 0*.*02, 0.03, 0.04, and 0.05, we first define toplot using Table and then use Plot to graph this set of functions on the interval  $[-0.1, 0.1]$ . See Figure 8-11.

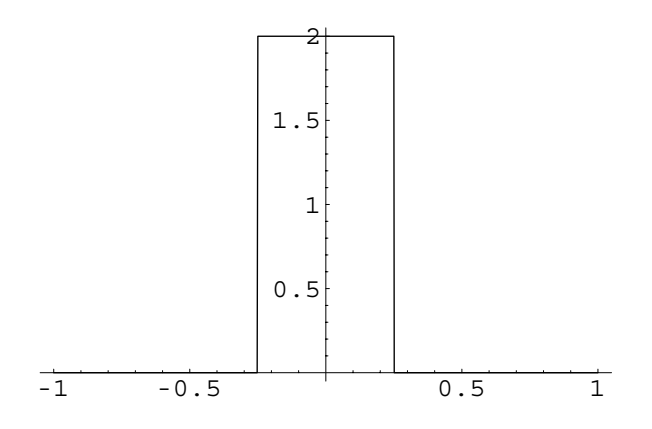

Figure 8-10 Plot of  $\delta_{1/4}(t)$  on the interval [-1, 1]

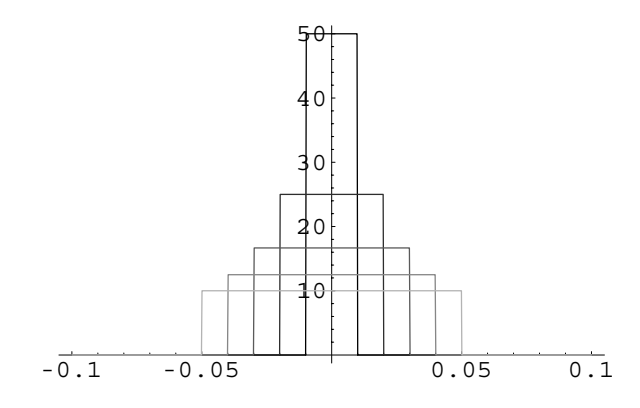

Figure 8-11 Plots of  $\delta_i(t)$  for  $i = 0.01, 0.02, 0.03, 0.04$ , and 0.05

$$
In[1647]:= \text{ toplot} = \text{Table}[\text{del}[t, 0, \alpha],\n {a, 0.01, 0.05, 0.01}];\nIn[1648]:= \text{gray} = \text{Table}[\text{GrayLevel}[i], \{i, 0, 0.7, 0.7/4\}];\nPlot[Evaluate[toplot], \{t, -0.1, 0.1\},\nPlotStyle->grays]
$$

With this definition, the impulse is given by

$$
I(t) = \int_{t_0 - \alpha}^{t_0 + \alpha} f(t) dt = \int_{t_0 - \alpha}^{t_0 + \alpha} \frac{1}{2\alpha} dt = \frac{1}{2\alpha} \left[ (t_0 + \alpha) - (t_0 - \alpha) \right] = \frac{1}{2\alpha} \cdot 2\alpha = 1.
$$

Notice that the value of this integral does not depend on  $\alpha$  as long as  $\alpha \neq 0$ . We now try to create the *idealized impulse function* by requiring that  $\delta_{\alpha} (t - t_0)$  act on smaller and smaller intervals. From the integral calculation, we have

$$
\lim_{\alpha\to 0} I(t)=1.
$$

We also note that

$$
\lim_{\alpha \to 0} \delta_{\alpha} (t - t_0) = 0, t \neq t_0.
$$

We use these properties to now define the **idealized unit impulse function**.

**Definition 37 (Unit Impulse Function).** *Theidealized unit impulse function (Dirac* The Dirac delta function is *delta function)* Δ *satisfies*

> $\delta(t - t_0) = 0, t \neq t_0$ J  $\infty$  $\int_{-\infty}^{\infty} \delta(t - t_0) \, dt = 1.$  (8.16)

The Mathematica function DiracDelta represents the Dirac delta function.

not a real-valued function of a single variable. Objects of this type are called **generalized functions**.

We now state the following useful theorem involving the unit impulse function.

**Theorem 30.** Suppose that  $y = g(t)$  is a bounded and continuous function. Then,

$$
\int_{-\infty}^{\infty} \delta(t - t_0) g(t) dt = g(t_0).
$$
 (8.17)

The Laplace transform of  $\delta(t - t_0)$  is found by using the function  $\delta_\alpha(t - t_0)$  and L'Hôpital's rule.

**Theorem 31.** *For*  $t_0 > 0$ *,* 

$$
\mathcal{L}\left\{\delta\left(t-t_0\right)\right\} = e^{-st_0}.\tag{8.18}
$$

**EXAMPLE 8.4.8:** Find (a)  $\mathcal{L}\{\delta(t-1)\};$  (b)  $\mathcal{L}\{\delta(t-\pi)\};$  and (c)  $\mathcal{L}\{\delta(t)\}.$ 

**SOLUTION:** (a) In this case,  $t_0 = 1$ , so  $\mathcal{L} \{ \delta (t - 1) \} = e^{-s}$ . (b) With  $t_0 = \pi$ ,  $\mathcal{L}\{\delta(t-\pi)\} = e^{-\pi s}$ . (c) Because  $t_0 = 0$ ,  $\mathcal{L}\{\delta(t)\} = \mathcal{L}\{\delta(t-0)\} = e^{-s \cdot 0} = 1$ .

We obtain the same results using DiracDelta and Laplace-Transform as shown next. We can compute the Laplace transform of each individually.

```
In[1649] := LaplaceTransform[DiracDelta[t-1],t,s]
Out[1649] = e^{-s}
```
Or, we can use Map to compute the Laplace transform of all three simultaneously.

```
In[1650]:= Map-
LaplaceTransform-
#, t, s&,
               DiracDelta-
t  1,
               DiracDelta[t - \pi], DiracDelta[t]Out [1650] = \{e^{-s}, e^{-\pi s}, 1\}
```

```
\blacksquare
```
**EXAMPLE 8.4.9:** Solve  $y'' + y = \delta(t - \pi) + 1$  subject to  $y(0) = y'(0) = 0$ .

**SOLUTION:** As in previous examples, we solve this initial-value problem by taking the Laplace transform of both sides of the differential equation,

```
In [1651]: = \text{step1} = \text{LaplaceTransform}[y" [t]
                       y-
t  DiracDelta
                         [t - \pi] + 1, t, s]Out [1651] = LaplaceTransform[y[t], t, s]+s^2 LaplaceTransform[y[t], t, s]
              -s y[0] - y'[0] == e^{-\pi s} + \frac{1}{s}
```
applying the initial conditions,

```
In [1652]: = \text{step2} = \text{step1} / . \{y[0] \rightarrow 0, y'[0] \rightarrow 0\}Out [1652] = LaplaceTransform [y[t], t, s]+s<sup>2</sup> LaplaceTransform[y[t], t, s] == e^{-\pi s} + \frac{1}{s}
```
and solving for *Ys*.

```
In[1653]:= step3  Solve-
step2,
                                    LaplaceTransform-
y-
t, t, s
Out [1653] = \left\{ \left\{ \texttt{LaplaceTransform}[\gamma[\texttt{t}], \texttt{t}, \texttt{s}] \right. \right. \right.e^{-\pi s} (e^{\pi s} + s)\overline{s(1+s^2)}
```
We find  $y(t)$  using InverseLaplaceTransform.

```
In[1654]:= sol  InverseLaplaceTransform-

                    step3-
-
1, 1, 2, s, t
Out [1654] = 1 - \cos[t] - \sin[t] UnitStep [-\pi + t]
```
We can use DSolve to find the solution to the initial-value problem as follows. The result is graphed with Plot in Figure 8-12.

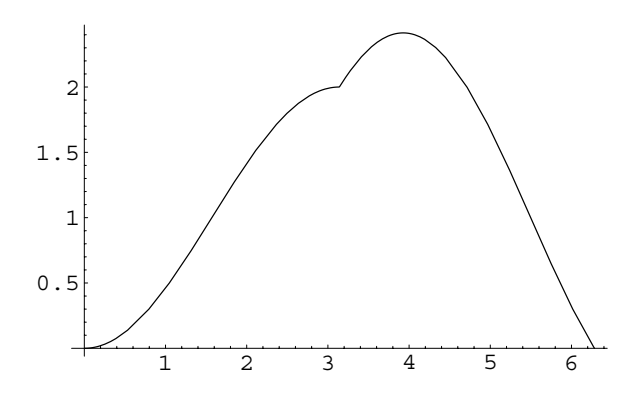

Figure 8-12 At  $t = \pi$ , an impulse is delivered

```
In [1655] := sol = DSolve [\{y''[t]\}+y[t] == DiracDelta[t - \pi] + 1,
                          \mathbf{y}[0] == 0, \mathbf{y}'[0] == 0\}, \mathbf{y}[t], t]
Out [1655] = {\{\{y[t] \rightarrow -\text{Cos}[t] + \text{Cos}[t]\}^2\}}+Sin[t]^2 - Sin[t] UnitStep[-\pi + t]In[1656]:= Plot-
y-
t/.sol, t, 0, 2Π
```
The forcing function may involve a combination of functions as illustrated in the following example.

**EXAMPLE 8.4.10:** Solve  $y'' + 2y' + y = 1 + \delta(t - \pi) + \delta(t - 2\pi)$  subject to  $y(0) = y'(0) = 0.$ 

**SOLUTION:** After computing the Laplace transform of each side of the equation

```
In[1657]:= step1  LaplaceTransform-

                         y'' [t] + 2 y' [t] + y [t] ==
                         1 + \text{DiracDelta}[t - \pi]DiracDelta-
t  2Π, t, s
Out [1657] = LaplaceTransform [y[t], t, s]+s^2 LaplaceTransform[y[t], t, s]
             +2 (s LaplaceTransform[y[t], t, s] - y[0])
              -s y[0] - y'[0] = e^{-2\pi s} + e^{-\pi s} + \frac{1}{s}
```
and applying the initial conditions,

```
\text{Im}[1658]: = \text{step2} = \text{step1} / . \ \{\text{y}[0] - > 0, \text{y}'[0] - > 0\}Out [1658] = LaplaceTransform [y[t], t, s]+2 s LaplaceTransform[y[t], t, s]
                  +s<sup>2</sup> LaplaceTransform[y[t], t, s] == e^{-2\pi s}+e^{-\pi s} + \frac{1}{s}
```
we solve for  $Y(s)$ 

П

$$
In [1659] := step3 = Solve [step2,\nLaplaceTransform[y[t], t, s]]
$$

$$
Out[1659] = \left\{ \left\{ \text{LaplaceTransform}[y[t], t, s] \rightarrow \right\} \right\}
$$

$$
\frac{e^{-2\pi s} (e^{2\pi s} + s + e^{\pi s} s)}{s (1 + s)^2} \right\}
$$

and then compute  $y(t) = \mathcal{L}^{-1} \{Y(s)\}.$ 

بالم

In [1660]: = sol = InverseLaplaceTransform
$$
\left[\frac{1+e^{-2\pi s} s+e^{-\pi s} s}{s(1+s)^2}, s, t\right]
$$
  
Out [1660] =  $e^{-t} (-1+e^{t} - t - e^{2\pi} (2\pi - t) \text{UnitStep}[-2\pi + t]$ 
$$
-e^{\pi} (\pi - t) \text{UnitStep}[-\pi + t])
$$

Equivalent results are obtained with DSolve that are then graphed with Plot in Figure 8-13.

```
In [1661] := <b>Clear</b>[<b>y</b>, <b>t</b>, <b>sol</b>]In [1662]: =sol = DSolve[\{y''[t] + 2y'[t] + y[t] = 1\}]+DiracDelta<sup>[t -</sup>\pi] + DiracDelta<sup>[t -</sup>2\pi],
                              \mathbf{y}[0] == 0, \mathbf{y}'[0] == 0\}, \mathbf{y}[t], t]
Out [1662] = {\{\{y[t] \rightarrow e^{-t} (-1 + e^{t} - t)\}}-2 e^{2\pi} \pi UnitStep [-2 \pi + t]+e^{2\pi} t UnitStep [-2 \pi + t]
                                 -e^{\pi} \pi UnitStep [-\pi + t]+e^{\pi} t UnitStep [-\pi + t]) } }
```
 $\text{In}$  [1663] := **Plot**  $[\mathbf{y}[t]/.\text{sol}, \{t, 0, 4\pi\}]$ 

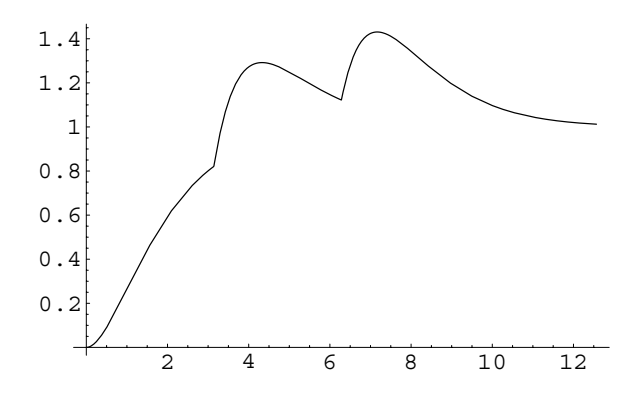

Figure 8-13 Impulses are delivered at  $t = \pi$  and  $t = 2\pi$ 

 $\blacksquare$ 

## **8.5 The Convolution Theorem**

## **8.5.1 The Convolution Theorem**

In many cases, we are required to determine the inverse Laplace transform of a product of two functions. Just as in integral calculus when the integral of the product of two functions did not produce the product of the integrals, neither does the inverse Laplace transform of the product yield the product of the inverse Laplace transforms. Thus, we state the following theorem.

**Theorem 32 (Convolution Theorem).** *Suppose that*  $f(t)$  *and*  $g(t)$  *are piecewise continuous on*  $[0, \infty)$  *and both of exponential order b. Further suppose that*  $\mathcal{L}{f(t)} = F(s)$ *and*  $\mathcal{L}\left\{g(t)\right\} = G(s)$ *. Then,* 

$$
\mathcal{L}^{-1}\left\{F(s)G(s)\right\} = \mathcal{L}^{-1}\left\{\mathcal{L}\left\{(f * g)(t)\right\}\right\} = (f * g)(t) = \int_0^t f(t - v)g(v) dv. \tag{8.19}
$$

 $In [1664] := **Clear**[f, g]$ 

$$
\mathtt{LaplaceTransform}\Big[\int_0^t f[t-v] g[v] \mathrm{d}v, t, s\Big]
$$

Out  $[1664]$  = LaplaceTransform  $[f[t], t, s]$ LaplaceTransform[ $g[t]$ , t, s]

Note that  $(f * g)(t) = \int$  $\int_0^t f(t - v)g(v) dv$  is called the **convolution integral**.

**EXAMPLE 8.5.1:** Compute  $(f * g)(t)$  if  $f(t) = e^{-t}$  and  $g(t) = \sin t$ . Verify the Convolution Theorem with these functions.

**SOLUTION:** We use the definition and integration by parts to obtain

$$
(f * g)(t) = \int_0^t f(t - v)g(v) dv = \int_0^t e^{-t+v} \sin v dv = e^{-t} \int_0^t e^v \sin v dv
$$
  
=  $e^{-t} \left[ \frac{1}{2} e^v (\sin v - \cos v) \right]_0^t = \frac{1}{2} e^{-t} \left[ e^t (\sin t - \cos t) - (\sin 0 - \cos 0) \right]$   
=  $\frac{1}{2} (\sin t - \cos t) + \frac{1}{2} e^{-t}.$ 

The same results are obtained with Mathematica. After defining convolution, which computes  $(f * g)(t)$ ,
$In [1665] := \text{Clear}[\text{convolution, f}, t, t, g, v];$ 

$$
convolution[f_-, g_-] := \int_0^t f[t-v] g[v] dv
$$

we define  $f(t)$  and  $g(t)$ 

 $In [1666] := E[t_+] = Exp[-t];$ 

$$
g[t_{-}] = Sin[t];
$$

and then use convolution to compute  $(f * g)(t)$ .

 $In [1667] := convolution [f, g]$ Out  $[1667] = \frac{1}{2} (e^{-t} - \cos[t] + \sin[t])$ 

Note that  $(f * g)(t) = (g * f)(t)$ .

 $In [1668] := \text{convolution}[g, f]$ Out  $[1668] = \frac{1}{2} (e^{-t} - \cos[t] + \sin[t])$ 

Now, according to the Convolution Theorem,  $\mathcal{L}{f(t)}\mathcal{L}{g(t)} = \mathcal{L}{f(f * g)}$  $(t)$ . In this example, we have

$$
F(s) = \mathcal{L}{f(t)} = \mathcal{L}{e^{-t}} = \frac{1}{s+1} \text{ and } G(s) = \mathcal{L}{g(t)} = \mathcal{L}{\sin t} = \frac{1}{s^2+1}.
$$

Hence,  $\mathcal{L}^{-1} \{ F(s)G(s) \} = \mathcal{L}^{-1} \left\{ \frac{1}{s+1} \cdot \frac{1}{s^2+1} \right\}$  should equal  $(f * g)(t)$ . We compute  $\mathcal{L}^{-1}\left\{\frac{1}{s+1}\cdot \frac{1}{s^2+1}\right\}$  with InverseLaplaceTransform.

 $\text{In} \left[ 1669 \right] := \text{InverseLaplaceTransform} \Big[ \frac{1}{\left( \textbf{s} + \textbf{1} \right) \, \left( \textbf{s}^2 + \textbf{1} \right) }$ ,  $\textbf{s}$ ,  $\textbf{t} \Big]$ 

$$
Out[1669] = \frac{1}{2} (e^{-t} - Cos[t] + Sin[t])
$$

Hence,

п

$$
\mathcal{L}^{-1}\left\{\frac{1}{s+1}\cdot\frac{1}{s^2+1}\right\} = \frac{1}{2}e^{-t} - \frac{1}{2}\cos t + \frac{1}{2}\sin t,
$$

which is the same result as that obtained for  $(f * g)(t)$ .

**EXAMPLE 8.5.2:** Use the Convolution Theorem to find the Laplace transform of  $h(t) = \int$  $\int_0^t \cos(t - v) \sin v \, dv.$ 

**SOLUTION:** Notice that  $h(t) = (f * g)(t)$ , where  $f(t) = \cos t$  and  $g(t) =$ sin *t*. Therefore, by the Convolution Theorem,  $\mathcal{L}\left\{ (f * g)(t) \right\} = F(s)G(s)$ . Hence,

$$
\mathcal{L}{h(t)} = \mathcal{L}{f(t)}\mathcal{L}{g(t)} = \mathcal{L}{\cos t}\mathcal{L}{\sin t} = \frac{s}{s^2 + 1} \cdot \frac{1}{s^2 + 1} = \frac{s}{(s^2 + 1)^2}.
$$

The same result is obtained with LaplaceTransform.

In [1670] := LaplaceTransform 
$$
\int_{0}^{t} \cos[t - v] \sin[v] dv,
$$
  
t, s]//Simplify  
Out [1670] = 
$$
\frac{s}{(1 + s^{2})^{2}}
$$

 $\blacksquare$ 

### **8.5.2 Integral and Integrodifferential Equations**

The Convolution Theorem is useful in solving numerous problems. In particular, this theorem can be employed to solve **integral equations**, which are equations that involve an integral of the unknown function.

**EXAMPLE 8.5.3:** Use the Convolution Theorem to solve the integral equation

$$
h(t) = 4t + \int_0^t h(t - v) \sin v \, dv.
$$

**SOLUTION:** We first note that the integral in this equation represents  $(h * g)$  (*t*) where  $g(t) = \sin t$ . Therefore, if we apply the Laplace transform to both sides of the equation, we obtain

$$
\mathcal{L}{h(t)} = \mathcal{L}{4t} + \mathcal{L}{h(t)}\mathcal{L}{\sin t}
$$

$$
H(s) = \frac{4}{s^2} + H(s)\frac{1}{s^2 + 1},
$$

where  $H(s) = \mathcal{L}{h(t)}$ . The same result is obtained with Laplace Transform.

 $In [1671] := **Clear**[**h**]$ 

$$
\texttt{step1} = \texttt{LaplaceTransform}\Big[\n\begin{array}{c}\n\texttt{ht} = 4t + \int_0^t \texttt{ht} = v \sin[v] \, \texttt{dv}, t, s \\
\texttt{Out}[1671] = \texttt{LaplaceTransform}[h[t], t, s] == \frac{4}{s^2} + \frac{\texttt{LaplaceTransform}[h[t], t, s]}{1 + s^2}\n\end{array}\n\Big]
$$

Solving for *Hs*, we have

$$
H(s)\left(1-\frac{1}{s^2+1}\right) = \frac{4}{s^2} \qquad \text{so} \qquad H(s) = \frac{4\left(s^2+1\right)}{s^4} = \frac{4}{s^2} + \frac{4}{s^4}.
$$
\n
$$
\text{In [1672]:} = \text{step2 = Solve[step1,} \qquad \text{LaplaceTransform}[h[t], t, s])
$$
\n
$$
\text{Out [1672]:} \left\{ \left\{ \text{LaplaceTransform}[h[t], t, s] \rightarrow \frac{4\ (1+s^2)}{s^4} \right\} \right\}
$$

Then by computing the inverse Laplace transform,

```
In[1673]:= sol  InverseLaplaceTransform
                         -
step2-
1, 1, 2, s, t
Out [1673] = 4 \left( t + \frac{t^3}{6} \right)
```
we find that

 $\blacksquare$ 

$$
h(t) = \mathcal{L}^{-1}\left\{\frac{4}{s^2} + \frac{4}{s^4}\right\} = 4t + \frac{2}{3}t^3.
$$

Laplace transforms are helpful in solving problems of other types as well. Next, we illustrate how Laplace transforms can be used to solve an **integrodifferential equation**, an equation that involves a derivative as well as an integral of the dependent variable, the unknown function.

**EXAMPLE 8.5.4:** Solve  $\frac{dy}{dt} + y + \int_0^t y(u) \, du = 1$  subject to  $y(0) = 0$ .

**SOLUTION:** Because we must take the Laplace transform of both sides of this integrodifferential equation, we first compute

$$
\mathcal{L}\left\{\int_0^t y(u) \, du\right\} = \mathcal{L}\left\{\left(1 * y\right)(t)\right\} = \mathcal{L}\left\{1\right\} \mathcal{L}\left\{y\right\} = \frac{Y(s)}{s}.
$$

Hence,

$$
\mathcal{L}\left\{\frac{dy}{dt}\right\} + \mathcal{L}\left\{y\right\} + \mathcal{L}\left\{\int_0^t y(u) \, du\right\} = \mathcal{L}\left\{1\right\}
$$

$$
sY(s) - y(0) + Y(s) + \frac{Y(s)}{s} = \frac{1}{s}
$$

$$
s^2Y(s) + sY(s) + Y(s) = 1
$$

$$
Y(s) = \frac{1}{s^2 + s + 1}.
$$

The same steps are carried out with Mathematica.

In[1674]:= **step1 LaplaceTransform y t y<sup>t</sup> t 0 y<sup>u</sup><sup>u</sup> <sup>1</sup>, <sup>t</sup>, <sup>s</sup>** Out[1674]= LaplaceTransformyt , t, s LaplaceTransformy<sup>t</sup> , <sup>t</sup>, <sup>s</sup> s s LaplaceTransformyt , t, s y0 1 s In[1675]:= **step2 step1/.y-0 0** Out[1675]= LaplaceTransformyt , t, s LaplaceTransformy<sup>t</sup> , <sup>t</sup>, <sup>s</sup> s s LaplaceTransformyt , t, s 1 s In[1676]:= **step3 Solvestep2, LaplaceTransformyt, t, s** Out[1676]= --LaplaceTransformyt , t, s 1 1 s s2

Because  $Y(s) = \frac{1}{s^2 + s + 1} = \frac{1}{(s + 1/2)^2}$  $(s + 1/2)^2 + (\sqrt{3}/2)$  $\frac{1}{2}$ ,  $y(t) = \frac{2}{\sqrt{2}}$  $\frac{2}{3}e^{-t/2}\sin{\frac{\sqrt{3}}{2}t}$ .

The same solution, which is then graphed on the interval  $[0, 3\pi]$  with Plot in Figure 8-14, is found with InverseLaplaceTransform and named sol.

In [1677] := **sol = InverseLaplaceTransform**  
\n[**step3** 
$$
\llbracket 1, 1, 2 \rrbracket
$$
, **s**, **t**]  
\nOut [1677] = 
$$
\frac{2 e^{-t/2} \sin \left[ \frac{\sqrt{3} t}{2} \right]}{\sqrt{3}}
$$

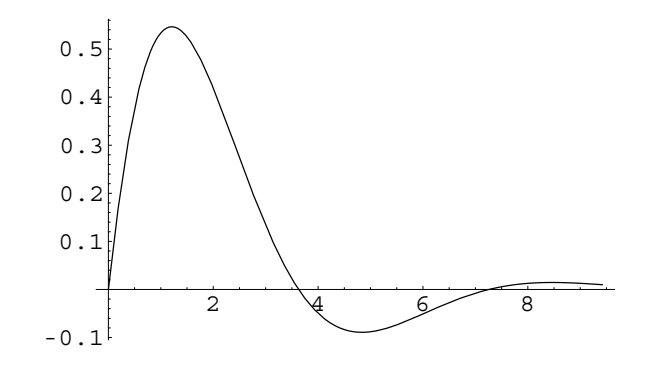

Figure 8-14 Plot of the solution to an integrodifferential equation

 $\text{In} [1678] := \text{Plot} [\text{sol}, {\text{t, 0, 3\pi}}]$ 

 $\blacksquare$ 

## **8.6 Applications of Laplace Transforms, Part I**

#### **8.6.1 Spring–Mass Systems Revisited**

Laplace transforms are useful in solving the spring–mass systems that were discussed in earlier sections. Although the method of Laplace transforms can be used to solve all problems discussed in the section on applications of higher-order equations, this method is most useful in alleviating the difficulties associated with problems that involve piecewise-defined forcing functions. Hence, we investigate the use of Laplace transforms to solve the second-order initial-value problem that models the motion of a mass attached to the end of a spring. We found in Chapter 5 that without forcing this situation is modeled by the initial-value problem

$$
\begin{cases} mx'' + cx' + kx = 0 \\ x(0) = \alpha, \ x'(0) = \beta, \end{cases}
$$
 (8.20)

where *m* represents the mass, *c* the damping coefficient, and *k* the spring constant determined by Hooke's law. We demonstrate how the method of Laplace transforms is used to solve initial-value problems of this type if the forcing function is discontinuous.

**EXAMPLE 8.6.1:** Suppose that a mass with  $m = 1$  is attached to a spring with spring constant  $k = 1$ . If there is no resistance due to damping determine the displacement of the mass if it is released from its equili-

brium position and is subjected to the force  $f(t)$  =  $\left\{\begin{matrix} 0 \\ 0 \\ 0 \\ 0 \end{matrix}\right.$  $\sin t$ ,  $0 \le t < \pi/2$  $0, t \geq \pi/2.$ 

**SOLUTION:** In this case, the constants are  $m = k = 1$  and  $c = 0$ . The initial position is  $x(0) = 0$  and the initial velocity is  $x'(0) = 0$ . Hence, the initial-value problem that models this situation is

$$
x'' + x = \begin{cases} \sin t, & 0 \le t < \pi/2 \\ 0, & t \ge \pi/2 \end{cases}, x(0) = 0, x'(0) = 0.
$$

Because we will take the Laplace transform of both sides of the differential equation, we write  $f(t)$  in terms of the unit step function. This gives us

$$
f(t) = \left[\mathcal{U}(t-0) - \mathcal{U}(t-\pi/2)\right] \sin t = \left[1 - \mathcal{U}(t-\pi/2)\right] \sin t,
$$

which we graph with Plot in Figure 8-15.

$$
In [1679] := Plot [Sin[t] \left(1-UnitStep[t-\frac{\pi}{2}]\right), \{t, 0, \pi\}]
$$

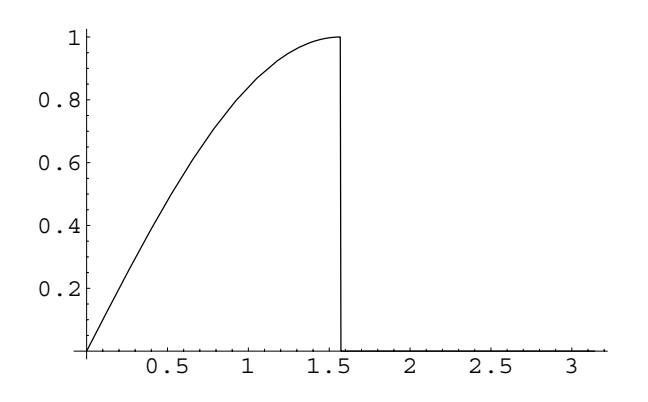

Figure 8-15 Plot of the forcing function

Using the method of Laplace transforms, we compute the Laplace transform of each side of the equation,

```
In [1680]: = step1 = LaplaceTransform \left[{\bf x}^{\prime\prime}\left[{\bf t}\right]+{\bf x}\left[{\bf t}\right]\right.\text{Sin[t]} \left(1-\text{UnitStep}\left[t-\frac{\pi}{2}\right]\right), t, s
Out [1680] = LaplaceTransform[x[t], t, s]+s^2 LaplaceTransform[x[t], t, s]-s x [0] - x' [0] = \frac{1}{1 + s^2} - \frac{e^{-\frac{\pi s}{2}} s}{1 + s^2}1 + s^2
```
apply the initial conditions,

$$
In[1681]:=\text{step2}=\text{step1}/. \{\mathbf{x}[0] \rightarrow 0, \mathbf{x}'[0] \rightarrow 0\}
$$
  
Out[1681]: LaplaceTransform[x[t], t, s]  

$$
+s^{2} LaplaceTransform[x[t], t, s] = \frac{1}{1+s^{2}} - \frac{e^{-\frac{\pi s}{2}}s}{1+s^{2}}
$$

and solve the resulting equation for  $x(t) = \mathcal{L}^{-1}{X(s)}$ .

```
In[1682]:= step3  Solve-
step2,
                                          LaplaceTransform[x[t], t, s]]
Out [1682] = \left\{\left\{\texttt{LaplaceTransform}[\mathbf{x}[t], t, s] \rightarrow \right.\right.\mathfrak{E}^{-\frac{\pi s}{2}}\;\left(\mathfrak{E}^{\frac{\pi s}{2}}-\mathtt{S}\right)\frac{1}{(1 + s^2)^2}
```
The solution is obtained with InverseLaplaceTransform.

```
In[1683]:= sol  InverseLaplaceTransform
                                      \left[-\frac{-1+e^{-\frac{\pi s}{2}}s}{(1+s^2)^2}, s, t\right]Out [1683] = \frac{1}{4} \left( -2 \text{ t } \cos{[\text{t}}] + 2 \sin{[\text{t}} \right)-(\pi - 2 t) \text{ Cos}[t] \text{UnitStep}\Big[-\frac{\pi}{2} + t\Big]
```
The same result is obtained with DSolve, which we then graph with Plot in Figure 8-16.

```
In [1684] := <b>Clear</b>[<b>x</b>, <b>t</b>, <b>sol</b>]\text{sol} = \text{D} \text{Solve} \Big[ \Big\{ \mathbf{x}^{\prime\prime} \begin{bmatrix} t \end{bmatrix} + \mathbf{x} \begin{bmatrix} t \end{bmatrix} \Big] = \text{Sin} \begin{bmatrix} t \end{bmatrix} \Big]\left(1 - \text{UnitStep}\left[t - \frac{\pi}{2}\right]\right), \mathbf{x}[0] == 0,
                                                         x
-
0  0, x-
t, t//Simplify
```
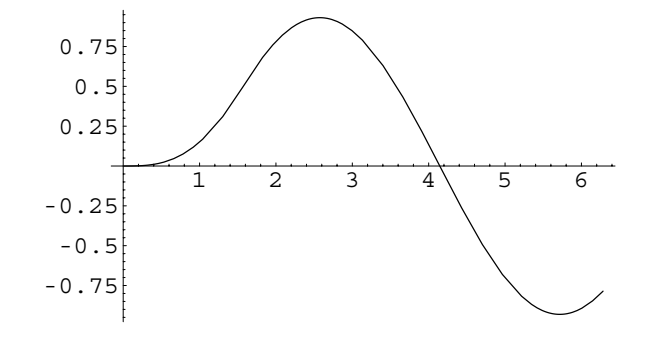

Figure 8-16 For  $t \ge \pi/2$ , the motion is harmonic

$$
Out[1684] = \left\{ \left\{ x[t] \rightarrow \frac{1}{4} (-2t \cos[t] + 2 \sin[t] - (\pi - 2t) \cos[t] \text{ Units}tep\left[-\frac{\pi}{2} + t\right] \right) \right\}
$$

 $\text{In } [1685] := \text{Plot}[\mathbf{x}[t]/.\text{sol}, \{t, 0, 2\pi\}]$ 

Notice that resonance begins on the interval  $0 \le t \le \pi/2$ . Then, for  $t \geq \pi/2$ , the motion is harmonic. Hence, although the forcing function is zero for  $t \ge \pi/2$ , the mass continues to follow the path defined by  $x(t)$ indefinitely.

┓

**EXAMPLE 8.6.2:** Suppose that a mass of  $m = 1$  is attached to a spring with spring constant  $k = 13$ . If the mass is subjected to the resistive force due to damping  $F_R = 4 dx/dt$ , determine the displacement of the mass if it is released from its equilibrium position and is subjected to the force

 $f(t) = 2t[1 - \mathcal{U}(t-1)] + 2\mathcal{U}(t-1) + 10\delta(t-3).$ 

**SOLUTION:** In this case, the initial-value problem is

$$
\begin{cases} x'' + 4x' + 13x = 2t [1 - \mathcal{U}(t-1)] + 2\mathcal{U}(t-1) + 10\delta(t-3) \\ x(0) = x'(0) = 0. \end{cases}
$$

We first graph  $2t [1 - \mathcal{U}(t-1)] + 2\mathcal{U}(t-1)$  in Figure 8-17.

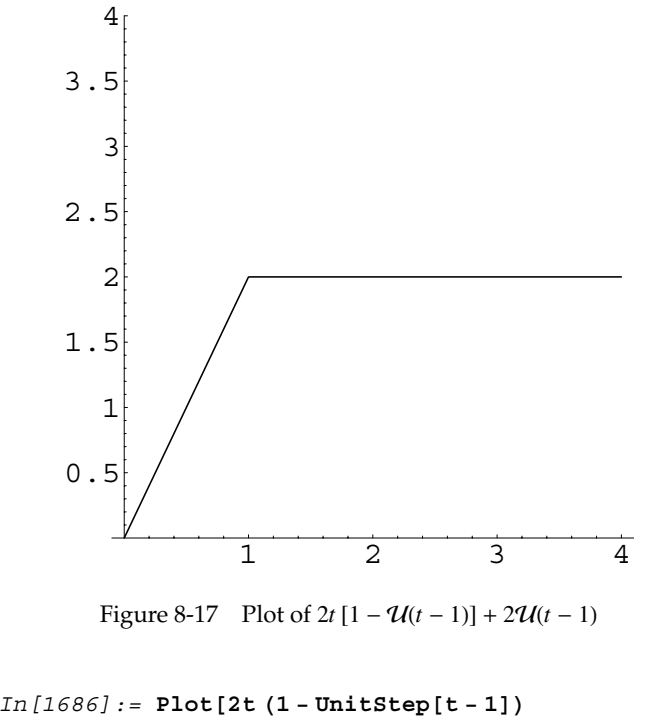

$$
111[1686] := \text{Plot}[2C(1-01115 \text{Lept}[-1])
$$

$$
+2\text{UnitStep}[t-1],
$$

$$
\{t, 0, 4\}, \text{PlotRange} > \{0, 4\},
$$

$$
\text{AspectRatio} > 1]
$$

Using the method of Laplace transforms, we take the Laplace transform of each side of the equation,

```
In [1687] := \texttt{step1} = \texttt{LaplaceTransform}[x" [t]
                             +4x'[t] + 13x[t] ==2t 1  UnitStep-
t  1
                             2UnitStep-
t  1
                             10DiracDelta-
t  3, t, s
Out [1687] = 13 LaplaceTransform[x[t], t, s]+s^2 LaplaceTransform[x[t], t, s]
                +4 (s LaplaceTransform[x[t], t, s] - x[0])
                 - s x [0] - x' [0] = = 10 e<sup>-3 s</sup> + \frac{2}{s^2}<br>+ \frac{2 e^{-s}}{s} - \frac{2 e^{-s} (1 + s)}{s^2}s^2
```
apply the initial conditions,

$$
In [1688] := step 2 = step 1 / . \{x[0] - > 0, x'[0] - > 0\}
$$

Out [1688] = 13 LaplaceTransform[x[t], t, s]  
+4 s LaplaceTransform[x[t], t, s]  
+s<sup>2</sup> LaplaceTransform[x[t], t, s] =  

$$
10 e^{-3 s} + \frac{2}{s^2} + \frac{2 e^{-s}}{s} - \frac{2 e^{-s} (1 + s)}{s^2}
$$

and solve for  $X(s) = \mathcal{L}{x(t)}$ .

$$
\text{In [1689] := step3 = Solve [step2, \text{LaplaceTransform}[x[t], t, s]]}
$$
\n
$$
\text{Out [1689] = } \{ \{ \text{LaplaceTransform}[x[t], t, s] \rightarrow \text{2 e}^{-3s} \left( -e^{2s} + e^{3s} + 5 s^2 \right) \}
$$
\n
$$
\frac{2 e^{-3s} \left( -e^{2s} + e^{3s} + 5 s^2 \right)}{s^2 \left( 13 + 4 s + s^2 \right)} \}
$$

The solution to the initial-value problem is obtained with Inverse LaplaceTransform.

$$
\begin{aligned}\n\text{In}[1690]:&=\textbf{sol}=\text{InverseLaplaceTransform}\Big[\n\frac{2(1-e^{-s}+5e^{-3s}s^2)}{s^2(13+4s+s^2)},s,t\Big]/\text{Simplify}\n\\
\text{Out}[1690]&=\n2\Big(\frac{-24+(12-5\,\text{i})\,\,\mathrm{e}^{(-2-3\,\text{i})\,\mathrm{t}}}{1014} \\
&+\frac{(12+5\,\text{i})\,\,\mathrm{e}^{(-2+3\,\text{i})\,\mathrm{t}}+78\,\mathrm{t}}{1014} \\
&-\frac{5}{6}\,\,\mathrm{i}\,\,\mathrm{e}^{(-2-3\,\text{i})\,(-3+\mathrm{t})}\,\Big(-1+e^{6\,\mathrm{i}\,(-3+\mathrm{t})}\Big) \\
&\text{UnitStep}\left[-3+\mathrm{t}\right] \\
&-\frac{1}{1014}\,\Big(\Big(-102+(12-5\,\text{i})\,\,\mathrm{e}^{(-2-3\,\text{i})\,(-1+\mathrm{t})}\n&+(12+5\,\text{i})\,\,\mathrm{e}^{(-2+3\,\text{i})\,(-1+\mathrm{t})}\n\end{aligned}
$$
\n
$$
\begin{aligned}\n+78\,\mathrm{t}\Big)\text{UnitStep}\big[-1+\mathrm{t}\big]\Big)\n\end{aligned}
$$

The same result is obtained with DSolve. The solution is graphed with Plot in Figure 8-18.

$$
In [1691]:= \text{ sol} = \text{DSolve}[\{x''[t] + 4x'[t] + 13x[t] == 2t (1 - \text{UnitStep}[t - 1]) + 2 \text{UnitStep}[t - 1] + 10 \text{iracDelta}[t - 3], x[0] == 0, x'[0] == 0\}, x[t], t]//Simplify
$$

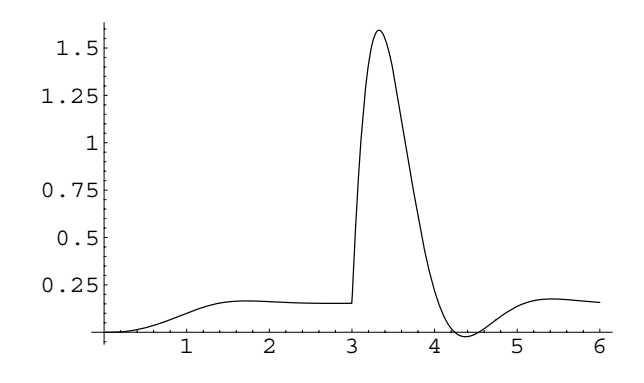

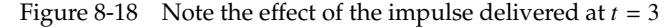

Out[1691] = {
$$
x[t] \rightarrow -\frac{2}{507} e^{-2t} (12 e^{2t} - 39 e^{2t} t - 12 \cos[3t)]
$$
  
+5  $\sin[3t] + 845 e^{6} \sin[9 - 3t]$   
 $\times \text{UnitStep}[-3 + t]$   
+  $(3 e^{2t} (-17 + 13 t) + 12 e^{2} \cos[3 - 3t]$   
+  $5 e^{2} \sin[3 - 3t]$ )  $\text{UnitStep}[-1 + t])$ }  
In [1692] := Plot[x[t]/.sol, {t, 0, 6}, PlotRange -  $\times$  all]

The graph of the solution shows the effect of the impulse delivered at  $t = 3$ , which is especially evident when we compare this result to the solution of

$$
\begin{cases} x'' + 4x' + 13x = 2t [1 - \mathcal{U}(t-1)] + 2\mathcal{U}(t-1) \\ x(0) = x'(0) = 0 \end{cases}
$$

shown in Figure 8-19.

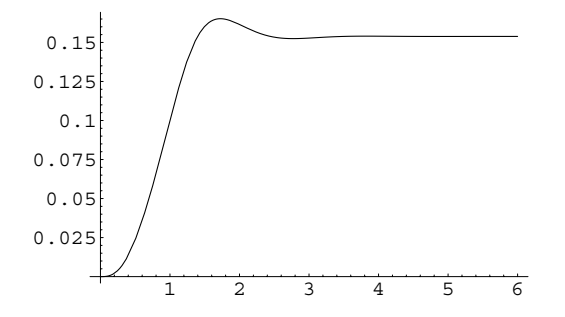

Figure 8-19 No impulse is delivered

$$
\text{In}[1693]:=\text{sol2}=\text{DSolve}[\{x''[t]+4x'[t]+13x[t]==}\newline 2t(1-\text{UnitStep}[t-1])\newline +2\text{UnitStep}[t-1], x[0]=0,\\ x'[0]=0\}, x[t], t]/\text{Simplify}
$$
\n
$$
\text{Out}[1693]=\left\{\left\{x[t]\rightarrow -\frac{2}{507}e^{-2t}(12e^{2t}-39e^{2t}t\newline -12\cos[3t]+5\sin[3t]\newline + (3e^{2t}(-17+13t)+12e^{2}\cos[3-3t]\newline +5e^{2}\sin[3-3t])\text{UnitStep}[-1+t])\right\}\right\}
$$
\n
$$
\text{In}[1694]:=\text{Plot}[x[t]/.sol2, \{t, 0, 6\}, \text{PlotRange} > \text{All}]
$$

**x-**

**-**

### **8.6.2** *L***–***R***–***C* **Circuits Revisited**

 $\blacksquare$ 

Laplace transforms can be used to solve the *L*–*R*–*C* circuit problems that were introduced earlier. Recall that the initial-value problem that is used to find the current is

$$
\begin{cases}\nL\frac{d^2Q}{dt^2} + R\frac{dQ}{dt} + \frac{1}{C}Q = E(t) \\
Q(0) = Q_0, I(0) = \frac{dQ}{dt}(0) = I_0\n\end{cases}
$$
\n(8.21)

where *L*, *R*, and *C* represent the inductance, resistance, and capacitance, respectively. *Q* is the charge of the capacitor and  $dQ/dt = I$ , where *I* is the current. *E*(*t*) is the voltage supply. In particular, the method of Laplace transforms is most useful when the supplied voltage,  $E(t)$ , is piecewise defined.

**EXAMPLE 8.6.3:** Suppose that we consider a circuit with a capacitor *C*, a resistor *R*, and a voltage supply

$$
E(t) = \begin{cases} 100, \ 0 \le t < 1 \\ 200 - 100t, \ 1 \le t < 2 \\ 0, \ t \ge 2. \end{cases}
$$

If  $L = 0$ , find  $Q(t)$  and  $I(t)$  if  $Q(0) = 0$ ,  $C = 10^{-2}$  farads, and  $R = 100 \Omega$ .

**SOLUTION:** Because  $L = 0$ , we can state the first-order initial-value problem as

$$
\begin{cases}\n100 \frac{dQ}{dt} + 100Q = \begin{cases}\n100, & 0 \le t < 1 \\
200 - 100t, & 1 \le t < 2 \\
0, & t \ge 2\n\end{cases} \\
Q(0) = 0.\n\end{cases}
$$

First, we rewrite  $E(t)$  in terms of the unit step functions as

$$
E(t) = 100 [1 - \mathcal{U}(t-1)] + (200 - 100t) [\mathcal{U}(t-1) - \mathcal{U}(t-2)].
$$

When we use Mathematica to define  $E(t)$ , we use a lower-case  $\epsilon$  to avoid ambiguity with E, which represents  $e \approx 2.71828$ . See Figure 8-20.

```
In [1695] := e[t_+] = 100 (1 - Unitstep[t - 1])200  100tUnitStep-
t  1
                   UnitStep-
t  2
Out [1695] = 100 (1 - UnitStep[-1 + t])+ (200 - 100 t) (-UnitStep[-2 + t])+UnitStep[-1 + t])
```
In[1696]:= **Plot-e-t, t, 0, 4 , PlotRange <sup>&</sup>gt; 0, 100** 

Now, we take the Laplace transform of both sides of the differential equation,

```
In[1697]:= step1  LaplaceTransform-

                      100q' [t] + 100q [t] == e[t], t, s]
```
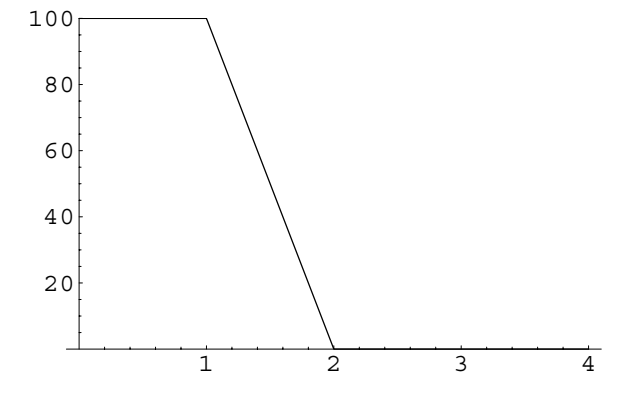

Figure 8-20 Plot of  $E(t)$ 

Out [1697] = 100 LaplaceTransform[q[t], t, s]  
+100 (s LaplaceTransform[q[t], t, s]  
-q[0]) = 
$$
\frac{100}{s} - \frac{200 e^{-2s}}{s} + \frac{100 e^{-s}}{s}
$$

$$
-\frac{100 e^{-s} (1+s)}{s^2} + \frac{100 e^{-2s} (1+2s)}{s^2}
$$

apply the initial condition,

$$
In [1698] := step2 = step1 / . q[0] - > 0
$$
\n
$$
Out [1698] = 100 \text{ LaplaceTransform}[q[t], t, s]
$$
\n
$$
+100 \text{ s LaplaceTransform}[q[t], t, s] = \frac{100}{s}
$$
\n
$$
-\frac{200 e^{-2s}}{s} + \frac{100 e^{-s}}{s}
$$
\n
$$
-\frac{100 e^{-s} (1 + s)}{s^2} + \frac{100 e^{-2s} (1 + 2 s)}{s^2}
$$

and solve for  $\mathcal{L}\lbrace Q(t)\rbrace$ .

$$
\text{In [1699] := step3 = Solve[step2, \text{LaplaceTransform}[q[t], t, s]]}
$$
\n
$$
\text{Out [1699] = } \{ \{ \text{LaplaceTransform}[q[t], t, s] \rightarrow \text{e}^{-2s} \left( 1 - e^s + e^{2s} s \right) \} \}
$$
\n
$$
\frac{e^{-2s} \left( 1 - e^s + e^{2s} s \right)}{s^2 \left( 1 + s \right)} \}
$$

The solution to the initial-value problem is obtained with Inverse LaplaceTransform.

```
In[1700]:= sol  InverseLaplaceTransform
                          \frac{e^{-2 s} - e^{-s} + s}{s^2 (1 + s)}, s, tOut [1700] = 1 - e^{-t} + (-3 + e^{2-t} + t) UnitStep [-2 + t]-(-2 + e^{1-t} + t) UnitStep [-1 + t]
```
The same result is obtained with DSolve.

```
In [1701]: = sol = DSolve[{100q'[t]
                       +100q[t] == e[t], q[0] == 0,q-
t, t//Simplify
Out [1701] = {\{q[t] \rightarrow e^{-t} (-1 + e^{t})\}}+(e^{2} + e^{t} (-3 + t)) UnitStep[-2 + t]
                         -(e + e^t (-2 + t)) UnitStep[-1 + t]) } }
```
We now compute  $I = dQ/dt$  and then graph both  $Q(t)$  and  $I(t)$  on the interval [0, 4] in Figure 8-21.

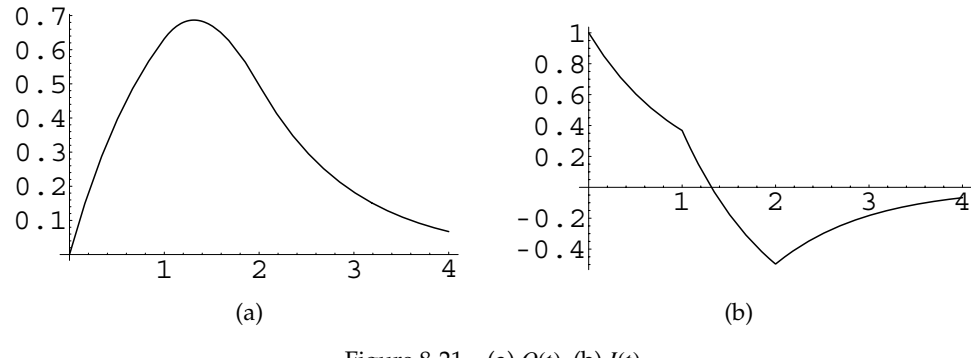

Figure 8-21 (a)  $Q(t)$ , (b)  $I(t)$ 

 $In [1702]: =$  **i**  $[t_$ ] =  $D[q[t] / . . .]$ 

**pq Plot-q-t /. sol, t, 0, 4 , DisplayFunction <sup>&</sup>gt; Identity Π Plot-i-t, t, 0, 4 , DisplayFunction <sup>&</sup>gt; Identity** 

**Show**[GraphicsArray<sup>[</sup>{pq, π}]]

From the graph, we see that after the voltage source is turned off at  $t = 2$ , the charge approaches zero.

 $\blacksquare$ 

**EXAMPLE 8.6.4:** Consider the circuit with no capacitor,  $R = 100 \Omega$ , and  $L = 100H$  if  $E(t) =$  $\left\{\begin{matrix} 0 \\ 0 \\ 0 \end{matrix}\right.$  $100V, 0 \le t < 1$ 0,  $1 \le t < 2$ and  $E(t + 2) = E(t)$ . Find the current  $I(t)$  if  $I(0) = 0$ .

**SOLUTION:** The differential equation that models the situation is  $100Q'' + 100Q' = E(t)$ . Now,  $Q' = I$ , so we can write this equation as 100*I'*  $+100I = E(t)$ . Hence, the initial-value problem is

$$
\begin{cases} 100I' + 100I = E(t) \\ I(0) = 0. \end{cases}
$$

Notice that  $E(t)$  is a periodic function, so we first compute  $\mathcal{L}{E(t)}$ 

In [1703]: = Clear[i, step1, step2]  
\n
$$
1ape = Simplify\left[\frac{\int_0^1 100 \text{ Exp}[-s \text{ t}]dt}{1 - Exp[-2 s]}\right]
$$
\n
$$
Out [1703] = \frac{100 e^s}{s + e^s s}
$$
\nand see  $\mathcal{L}{E(t)} = \frac{100}{s(1 + e^{-s})}$ .

We now compute the Laplace transform of the left side of the equation,  $\overline{\phantom{a}}$  Note that we use i to

```
In[1704]:= step1 
               LaplaceTransform<sup>[100i'[t]</sup>
               100 i-
t, t, s  lape
Out [1704] = 100 LaplaceTransform[i[t], t, s]+100 (-i [0]+s LaplaceTransform[i[t], t, s]) ==
               100 e^ss + e^s s
```
represent *I* instead of I because I represents the imaginary number  $i = \sqrt{-1}$ .

apply the initial condition,

$$
In [1705] := \text{step2} = \text{step1} / . i [0] - > 0
$$
\n
$$
Out [1705] = 100 \text{ LaplaceTransform}[i[t], t, s]
$$
\n
$$
+100 \text{ s LaplaceTransform}[i[t], t, s] =
$$
\n
$$
\frac{100 e^s}{s + e^s s}
$$

and solve for  $\mathcal{L}{I(t)}$ .

$$
In [1706]:=\text{step3 = Solve [step2, LaplaceTransform[}
$$
  
\n
$$
i[t], t, s]
$$
  
\n
$$
Out [1706] = \left\{ \left\{ LaplaceTransform[i[t], t, s] \rightarrow \right\} \right\}
$$
  
\n
$$
\frac{e^s}{(1 + e^s) s (1 + s)} \right\}
$$

As we did before, we write a power series expansion of  $\frac{1}{1+e^{-s}}$ : We use

$$
\frac{1}{1+e^{-s}}=\sum_{n=0}^{\infty}(-e^{-s})^n=1-e^{-s}+e^{-2s}-e^{-3s}+\cdots.
$$

Thus,

$$
\mathcal{L}{I(t)} = \frac{1}{s(s+1)} \left(1 - e^{-s} + e^{-2s} - e^{-3s} + \cdots \right).
$$

 $\frac{1}{1+x} = \sum_{n=0}^{\infty} (-x)^n =$ 

Because,  $\mathcal{L}^{-1}\left\{\frac{1}{s(s+1)}\right\} = 1 - e^{-t}$ ,  $\text{In} \left[ \text{1707} \right]:$  =  $\text{InverseLaplaceTransform} \Big[ \frac{1}{\textbf{s} \, \left( \textbf{s} + \textbf{1} \right)}$ ,  $\textbf{s}$ ,  $\textbf{t} \Big]$ Out  $[1707] = 1 - e^{-t}$ 

we have that

$$
I(t) = (1 - e^{-t}) - (1 - e^{-(t-1)}) \mathcal{U}(t-1)
$$
  
+  $(1 - e^{-(t-2)}) \mathcal{U}(t-2) - (1 - e^{-(t-3)}) \mathcal{U}(t-3) + \cdots$ 

We can write this function as

$$
I(t) = \begin{cases} 1 - e^{-t}, & 0 \le t < 1 \\ -e^{-t} + e^{-(t-1)}, & 1 \le t < 2 \\ 1 - e^{-t} + e^{-(t-1)} - e^{-(t-2)}, & 2 \le t < 3 \\ -e^{-t} + e^{-(t-1)} - e^{-(t-2)} + e^{-(t-3)}, & 3 \le t < 4 \\ \vdots & \end{cases}
$$

To graph *I*(*t*) on the interval [0, *n*], we note that  $\mathcal{U}(t - n) = 0$  for  $t \le n$  so the graph of  $I(t)$  on the interval  $[0, n]$  is the same as the graph of

$$
(1-e^{-t}) - (1-e^{-(t-1)})\mathcal{U}(t-1) + (1-e^{-(t-2)})\mathcal{U}(t-2) - (1-e^{-(t-3)})\mathcal{U}(t-3) + \cdots + (-1)^{n-1}(1-e^{-[t-(n-1)]})\mathcal{U}(t-(n-1)).
$$

 $In [1708] := **Clear[i]**$ 

$$
\begin{aligned}\n\text{i}[n] &:= \\
\text{i}[n] &= \text{i}[n-1] \\
&+ (-1)^n (1 - \text{Exp}[-(t - n)) \\
& \text{UnitStep}[t - n]\n\end{aligned}
$$

$$
i [0] = 1 - Exp[-t];
$$

For example, to graph  $I(t)$  on the interval  $[0, 5]$  we enter

```
In [1709] := i[4]Out [1709] = 1 - e^{-t} + (1 - e^{4-t}) UnitStep [-4 + t]- (1 - e^{3-t}) UnitStep [-3 + t]+(1-e^{2-t}) UnitStep [-2 + t]- (1 - e^{1-t}) UnitStep [-1 + t]
```
and then use Plot. See Figure 8-22.

```
In [1710]: =Plot[i[4], {t, 0, 5}]
```
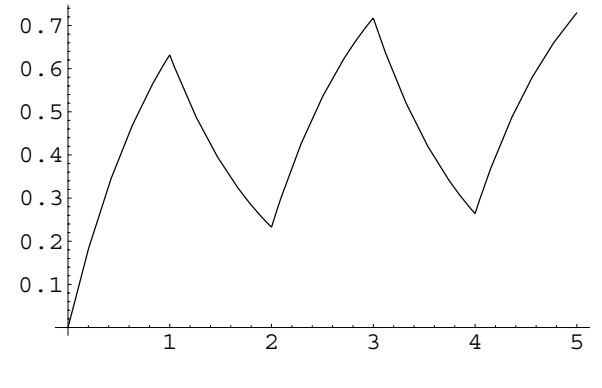

Figure 8-22 Plot of  $I(t)$  on the interval  $[0, 5]$ 

Notice that  $I(t)$  increases over the intervals where  $E(t) = 100$  and decreases on those where  $E(t) = 0$ .

We can consider the *L*–*R*–*C* circuit in terms of the integrodifferential equation

$$
L\frac{dI}{dt} + RI + \frac{1}{C} \int_0^t I(\alpha) \, d\alpha = E(t),\tag{8.22}
$$

which is useful when using the method of Laplace transforms to find the current.

**EXAMPLE 8.6.5:** Find the current  $I(t)$  if  $L = 1$  Henry,  $R = 6 \Omega$ ,  $C =$  $1/9$  Farad,  $E(t) = 1$  volt, and  $I(0) = 0$ .

**SOLUTION:** In this case, we must solve the initial-value problem

$$
\begin{cases} \frac{dI}{dt} + 6I + 9 \int_0^t I(\alpha) \, d\alpha = 1\\ I(0) = 0. \end{cases}
$$

First, we compute the Laplace transform of each side of the equation,

```
In [1711]: = <b>Clear[i]</b>
```
 $\blacksquare$ 

```
step1  LaplaceTransform-

    i'[t] + 6i[t]+9Integrate<sup>[i[\alpha]</sup>, {\alpha, 0, t}] == 1,
    t, s
```
Out[1711]= i0 6 LaplaceTransformit , t, s 9 LaplaceTransformi<sup>t</sup> , <sup>t</sup>, <sup>s</sup> s s LaplaceTransformit , t, s 1 s

apply the initial condition,

$$
In [1712]: = step2 = step1/. i [0] - > 0
$$
\n
$$
Out [1712] = 6 LaplaceTransform[i[t], t, s]
$$
\n
$$
+ \frac{9 LaplaceTransform[i[t], t, s]}{s}
$$
\n
$$
+ s LaplaceTransform[i[t], t, s] = \frac{1}{s}
$$

and solve for  $\mathcal{L}\left\{I(t)\right\}$ .

 $\blacksquare$ 

$$
In [1713] := \texttt{step3 = Solve[step2,}
$$
\n
$$
\texttt{LaplaceTransform}[i[t], t, s]]
$$
\n
$$
Out [1713] = \left\{ \left\{ \texttt{LaplaceTransform}[i[t], t, s] \rightarrow \frac{1}{(3 + s)^2} \right\} \right\}
$$

The solution is obtained with InverseLaplaceTransform,

```
In[1714]:= sol  InverseLaplaceTransform-

                      step3-
-
1, 1, 2, s, t
Out [1714] = e^{-3t} t
```
which we graph with Plot in Figure 8-23.

```
In [1715] := Plot[sol, {t, 0, 3}]
```
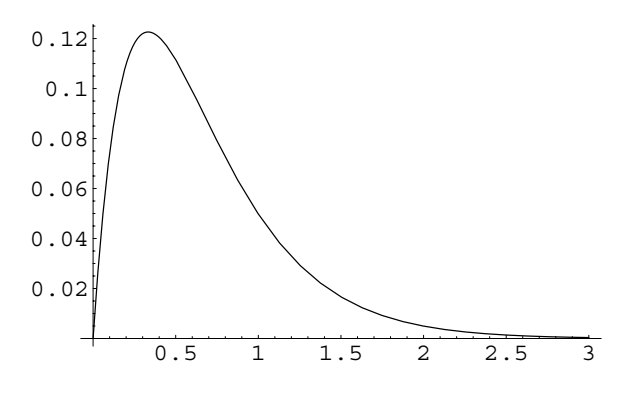

Figure 8-23  $I(t) \rightarrow 0$  as  $t \rightarrow \infty$ 

#### **8.6.3 Population Problems Revisited**

Laplace transforms can be used to solve the population problems that were discussed as applications of first-order equations and systems. Laplace transforms are especially useful when dealing with piecewise-defined forcing functions, but they are useful in many other cases as well.

**EXAMPLE 8.6.6:** Let  $x(t)$  represent the population of a certain country. The rate at which the population increases and decreases depends on the growth rate of the country as well as the rate at which people are being added to or subtracted from the population due to immigration or emigration. Hence, we consider the population problem

$$
\begin{cases} x' + kx = 1000 (1 + a \sin t) \\ x(0) = x_0. \end{cases}
$$

Solve this problem using Laplace transforms with  $k = 3$ ,  $x_0 = 2000$ , and *a* - 0*.*2, 0*.*4, 0*.*6, and 0*.*8. Plot the solution in each case.

**SOLUTION:** Using the method of Laplace transforms, we begin by computing the Laplace transform of each side of the equation with LaplaceTransform,

In[1716]: = step1 = LaplaceTransform[\n 
$$
\mathbf{x'}[t] + 3\mathbf{x}[t] = 1000(1 + a Sin[t]), t, s]
$$
\nOut[1716] = 3 LaplaceTransform[x[t], t, s] + s LaplaceTransform[x[t], t, s] -x[0] = 1000\left(\frac{1}{s} + \frac{a}{1+s^2}\right)

apply the initial condition,

In [1717]: = step2 = step1/. 
$$
\mathbf{x}[0] \rightarrow 2000
$$
  
Out [1717] = -2000 + 3 LaplaceTransform[x[t], t, s]  
+s LaplaceTransform[x[t], t, s] ==  
 $1000 \left(\frac{1}{s} + \frac{a}{1+s^2}\right)$ 

and then use Solve to solve step2 for  $X(s) = \mathcal{L}{x(t)}$ .

```
In[1718]:= step3  Solve-
step2,
                                 LaplaceTransform[x[t], t, s]]
Out [1718] = \left\{ \left\{ \texttt{LaplaceTransform}[\mathbf{x}[t], t, s] \rightarrow \right. \right. \right.1000 (1 + 2 s + a s + s<sup>2</sup> + 2 s<sup>3</sup>)\frac{s(3+s)(1+s^2)}{2}
```
To find the solution, we use InverseLaplaceTransform and name the result sol.

 $In [1719] :=$ **sol** = **InverseLaplaceTransform-step3--1, 1, 2, s, t//Simplify** Out  $[1719] = \frac{100}{3} (10 + (50 + 3a) e^{-3t} - 3a (Cos[t] - 3 Sin[t]))$ 

We use the result to investigate the population for the values of *a* using Plot. See Figure 8-24.

```
In[1720]:= toplot  Table-
sol, a, 0.2, 0.8, 0.2	

In[1721]:= grays  Table-
GrayLevel-
i,
                     i, 0, 0.7, 0.7/4	

            Plot-
Evaluate-
toplot, t, 0, 25	,
             PlotStyle > grays, PlotRange > All,
             \text{AxesOriginal} > \{0, 0\}
```
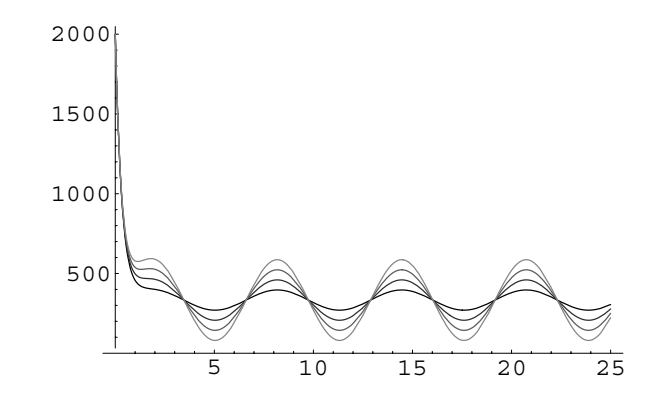

Figure 8-24 Fluctuations in the size of the population are larger for larger values of *a*

 $\blacksquare$ 

#### **Application: The Tautochrone**

Suppose that from rest, a particle slides down a frictionless curve under the force of gravity. What must the shape of the curve be in order for the time of descent to be independent of the starting position of the particle?

We can determine the shape of the curve using the method of Laplace transforms. Suppose that the particle starts at height *y* and that its speed is *v* when it is at a height of *z*. If *m* is the mass of the particle and *g* is the acceleration due to gravity, the speed is found by equating the kinetic and potential energies of the particle with

$$
\frac{1}{2}mv^2 = mg(y - z)
$$

$$
v = \sqrt{2g}\sqrt{y - z}.
$$

Let  $\sigma$  denote the arc length along the curve from its lowest point to the particle. Then, the time required for the descent is

time = 
$$
\int_0^{\sigma(y)} \frac{1}{v} d\sigma = \int_0^y \frac{1}{v} \frac{d\sigma}{dz} = \int_0^y \frac{1}{v} \phi(z) dz,
$$

where  $\phi(y) = d\sigma/dy$ . The time is constant and  $v = \sqrt{2g}\sqrt{y-z}$  so we have

$$
\int_0^y \frac{\phi(z)}{\sqrt{y-z}} dz = c_1,
$$

where  $c_1$  is a constant. To use a convolution, we multiply by  $e^{-sy} dy$  and integrate:

$$
\int_0^\infty e^{-sy} \int_0^y \frac{\phi(z)}{\sqrt{y-z}} dz dy = \int_0^\infty e^{-sy} c_1 dy
$$

$$
\mathcal{L}\left\{\phi * y^{-1/2}\right\} = \mathcal{L}\left\{c_1\right\}.
$$

Using the Convolution Theorem, we simplify to obtain

$$
\mathcal{L}\{\phi\} \mathcal{L}\{y^{-1/2}\} = \frac{c_1}{s}.
$$
\nIn [1722]: = step1 = LaplaceTransform $\left[\int_0^y \frac{\phi[z]}{\sqrt{y-z}} dz = c1$ ,  
\n $y, s\right]$   
\nOut [1722]: =  $\frac{\sqrt{\pi} \text{ LaplaceTransform}[\phi[y], y, s]}{\sqrt{s}} = \frac{c1}{s}$ 

Then,  $\mathcal{L}\{\phi\} = \frac{c_1}{\sqrt{c_1}}$  $\frac{1}{\sqrt{\pi s}}$ In[1723]:= **step2 Solve-step1,**  $LaplaceTransform[ $\phi[y]$ ,  $y$ ,  $s$ ]]$ Out [1723] =  $\left\{ \left\{ \text{LaplaceTransform}[\phi[y], y, s] \rightarrow \frac{c1}{\sqrt{\pi}a} \right\} \right\}$  $\sqrt{\pi}\sqrt{s}$ We use InverseLaplaceTransform to compute  $\phi = \mathcal{L}^{-1} \left\{ \frac{c_1}{\sqrt{\pi s}} \right\} = \frac{c_1}{\pi} y^{-1/2} =$  $kv^{-1/2}$ .

In [1724]: = step3 = InverseLaplaceTransform  
\nstep2[[1, 1, 2]], s, y]  
\nOut [1724] = 
$$
\frac{c1}{\pi\sqrt{y}}
$$

Recall that  $\phi(y) = d\sigma/dy$  represents arc length. Then,  $\phi(y) = d\sigma/dy = \sqrt{1 + (dx/dy)^2}$ and substitution of  $\phi = ky^{-1/2}$  into this equation gives us

$$
\sqrt{1 + \left(\frac{dx}{dy}\right)^2} = ky^{-1/2} \qquad \text{or} \qquad 1 + \left(\frac{dx}{dy}\right)^2 = \frac{k^2}{y}.
$$

We solve this equation for  $dx/dy$  to obtain  $\frac{dx}{dy}$  =  $\sqrt{k^2}$  $\frac{v}{y}$  – 1. With the substitution  $y = k^2 \sin^2 \theta$  we obtain

$$
dx = \sqrt{\frac{k^2}{k^2 \sin^2 \theta} - 1} \cdot 2k^2 \sin \theta \cos \theta \, d\theta = \sqrt{\frac{k^2 \left(1 - \sin^2 \theta\right)}{k^2 \sin^2 \theta}} \cdot 2k^2 \sin \theta \cos \theta \, d\theta
$$

$$
= \frac{\cos \theta}{\sin \theta} \cdot 2k^2 \sin \theta \cos \theta \, d\theta = 2k^2 \cos \theta \, d\theta
$$

and integration results in  $x(\theta) = \frac{1}{2}k^2 (2\theta + \sin 2\theta) + C_1$ . To find  $C_1$ , we apply the initial condition *x*(0) = 0 to see that *C*<sub>1</sub> = 0 and *x*( $\theta$ ) =  $\frac{1}{2}k^2$  (2 $\theta$  + sin 2 $\theta$ ).

$$
In [1725] := \mathbf{x}[\theta_{\text{-}} \mathbf{k}_{\text{-}}] = \int 2\mathbf{k}^2 \cos{[\theta]}^2 d\theta
$$
  
Out [1725] = 2 k<sup>2</sup>  $\left(\frac{\theta}{2} + \frac{1}{4} \sin{2\theta}\right)$ 

Using the identity  $\sin^2 \theta = \frac{1}{2} (1 - \cos 2\theta)$  yields  $y(\theta) = k^2 \sin^2 \theta = \frac{1}{2} k^2 (1 - \cos 2\theta)$ .

```
In [1726]: = \mathbf{y}[theta<sub>-</sub>, k<sub>-</sub>] = \mathbf{k}<sup>2</sup> Sin[\theta]<sup>2</sup>
Out [1726] = k^2 \sin[\theta]^2
```
We use ParametricPlot to graph  $\Bigg\{$  $x = x(\theta)$  $y = y(\theta)$ ,  $-\pi/2 \le \theta \le 0$  for various values

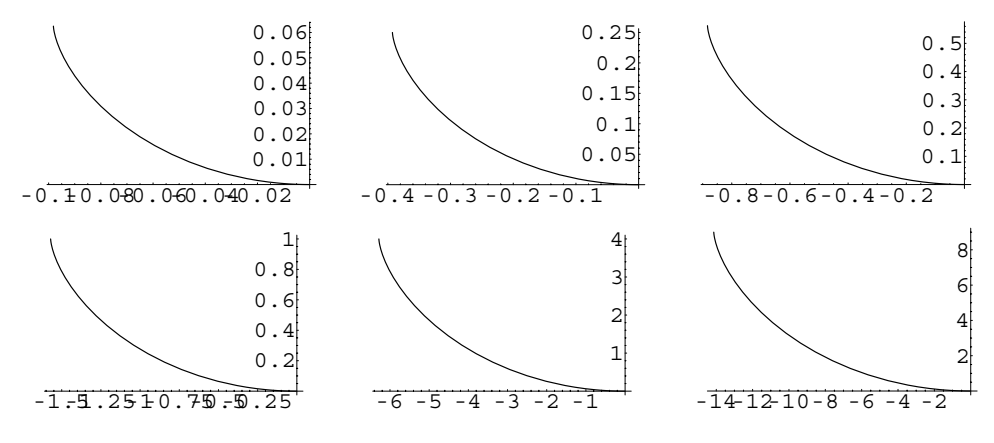

Figure 8-25 Increasing *k* increases the length of the curve

```
of k in Figure 8-25.
```

```
In[1727]:= somegraphs 
              Map-
ParametricPlot-

              x-
Θ, #, y-
Θ, #	,
             Θ, Π/2, 0	,
             DisplayFunction > Identity&,
             0.25, 0.5, 0.75, 1, 2, 3	

In [1728]: = toshow = Partition [somegraphs, 3];
In [1729] := Show [GraphicsArray [toshow] ]
```
The graphs illustrate that increasing the value of *k* increases the length of the curve. The time is independent of the choice of *y* (that is, the choice of  $\theta$ ). Therefore,

time = 
$$
\int_0^y \frac{\phi(z)}{\sqrt{y-z}} dz = \int_0^y \frac{ky^{-1/2}}{\sqrt{y-z}} dz = -2k \left[ \sqrt{\frac{y-z}{y}} \right]_0^y = -2k \cdot -1 = 2k.
$$

# **8.7 Laplace Transform Methods for Systems**

In many cases, Laplace transforms can be used to solve initial-value problems that involve a system of linear differential equations. This method is applied in much the same way that it was in solving initial-value problems involving higher-order differential equations. In the case of systems of differential equations, however, a system of algebraic equations is obtained after taking the Laplace transform of each equation. After solving the algebraic system for the Laplace transform of each of the unknown functions, the inverse Laplace transform is used to find each unknown function in the solution of the system.

**EXAMPLE 8.7.1:** Solve 
$$
\mathbf{X}' = \begin{pmatrix} 0 & 1 \\ 1 & 0 \end{pmatrix} \mathbf{X} + \begin{pmatrix} \sin t \\ 2 \cos t \end{pmatrix}
$$
 subject to  $\mathbf{X}(0) = \begin{pmatrix} 2 \\ 1 \end{pmatrix}$ .

**SOLUTION:** Let  $X(t) = \begin{bmatrix} 1 \\ 1 \end{bmatrix}$ *xt*  $y(t)$ . Then, we can rewrite this initial-value problem as

$$
\begin{cases}\nx' = y + \sin t \\
y' = x + 2\cos t \\
x(0) = 2, \ y(0) = 0.\n\end{cases}
$$

 $In [1730] := **Clear**[**x**, **y**]$ 

$$
sys = \{x'[t] == y[t] + Sin[t], y'[t] == x[t] + 2 Cos[t]\},\
$$

Taking the Laplace transform of both sides of each equation yields the system

$$
\begin{cases}\nsX(s) - x(0) = Y(s) + \frac{1}{s^2 + 1} \\
sY(s) - y(0) = X(s) + \frac{2s}{s^2 + 1}\n\end{cases}
$$

 $In [1731]: = \text{step1} = \text{LaplaceTransform}[\text{sys}, t, s]$ 

Out[1731] = {s LaplaceTransform[x[t], t, s] - x[0] ==  
\n
$$
\frac{1}{1+s^2} + \text{LaplaceTransform}[y[t], t, s],
$$
\ns LaplaceTransform[y[t], t, s] - y[0] ==  
\n
$$
\frac{2 s}{1+s^2} + \text{LaplaceTransform}[x[t], t, s]
$$

and applying the initial condition results in

$$
\begin{cases} sX(s) - Y(s) = \frac{1}{s^2 + 1} + 2 \\ -X(s) + sY(s) = \frac{2s}{s^2 + 1} .\end{cases}
$$

$$
In [1732]: = step2 = step1 /. {x[0] - > 2, y[0] - > 1}
$$
\n
$$
Out [1732] = \{-2 + s \text{ LaplaceTransform}[x[t], t, s] == \frac{1}{1 + s^2} + \text{LaplaceTransform}[y[t], t, s], -1 + s \text{ LaplaceTransform}[y[t], t, s] == \frac{2s}{1 + s^2} + \text{LaplaceTransform}[x[t], t, s] \}
$$

We now use Solve to solve this system of algebraic equations for  $X(s)$ and  $Y(s)$ .

```
In[1733]:= step3  Solve-
step2,
                                         LaplaceTransform-
x-
t, t, s,
                                        \texttt{LaplaceTransform}[\texttt{y[t], t, s]}Out [1733] = \left\{ \left\{ \texttt{LaplaceTransform}[\mathbf{x}[t], t, s] \rightarrow \right. \right. \right.-\frac{-1-5 \text{ s}-\text{ s}^{2}-2 \text{ s}^{3}}{(-1+\text{ s}^{2}) (1+\text{ s}^{2})},LaplaceTransform[y[t], t, s] \rightarrow-\frac{-3 - s - 4 s^2 - s^3}{(-1 + s^2) (1 + s^2)}
```
We find  $x(t)$  and  $y(t)$  with InverseLaplaceTransform.

$$
In[1734]:=\mathbf{x}[t_{-}] =
$$
\n
$$
InverseLaplaceTransform[\n\begin{aligned}\n&-\frac{-1-5s-s^{2}-2s^{3}}{(-1+s^{2})}(1+s^{2})\n\end{aligned}, s, t]//Simplify\n\mathbf{y}[t_{-}] =
$$
\n
$$
InverseLaplaceTransform[\n\begin{aligned}\n&-\frac{-3-s-4s^{2}-s^{3}}{(-1+s^{2})}(1+s^{2})\n\end{aligned}, s, t]//Simplify\nOut[1734] = \frac{1}{4}(5e^{-t} + 9e^{t} - 6\cos[t])\n\end{aligned}
$$
\n
$$
Out[1734] = \frac{1}{4}(-5e^{-t} + 9e^{t} + 2\sin[t])\n\begin{aligned}\n&\quad \text{(x = y(t))}\n\end{aligned}
$$

Last, we graph  $x(t)$  and  $y(t)$  in Figure 8-26 (a) and  $\begin{cases} 0.26626 \end{cases}$  $x = x(t)$  $y = y(t)$  in Figure 8-26 (b).

```
In[1735]:= Plot-
x-
t, y-
t	, t, 2, 3	,
            PlotRange > 1, 4	, AspectRatio > 1,
            PlotStyle > GrayLevel-
0,
            GrayLevel-
0.5
```
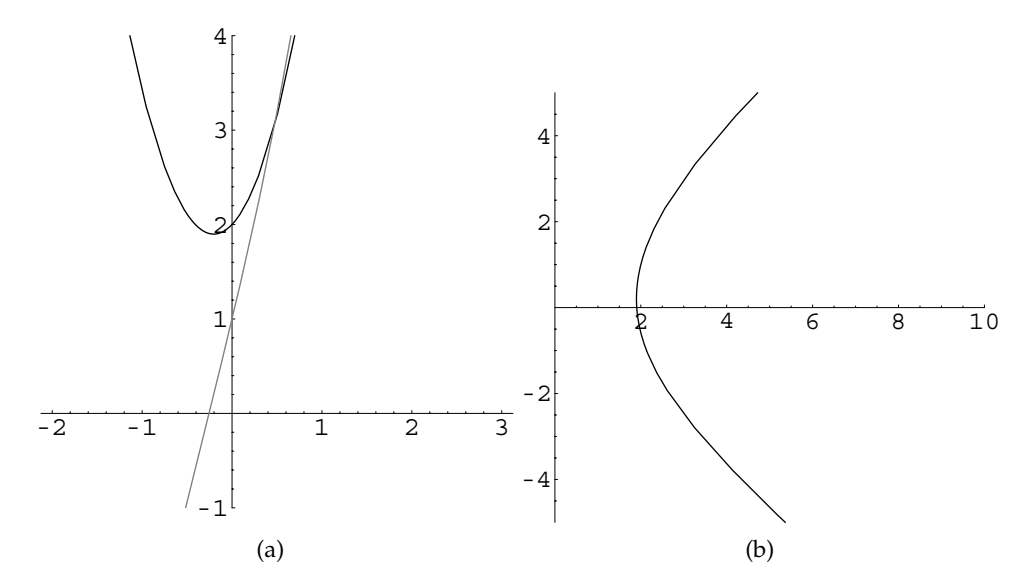

Figure 8-26 (a)  $x(t)$  (in black) and  $y(t)$  (in gray). (b) Parametric plot of *x* versus  $y$ 

```
In[1736]:= ParametricPlot-
x-
t, y-
t	, t, 2, 3	,
            PlotRange > 0, 10	, 5, 5		,
            AspectRatio > 1
```
In some cases, systems that involve higher-order differential equations can be solved with Laplace transforms.

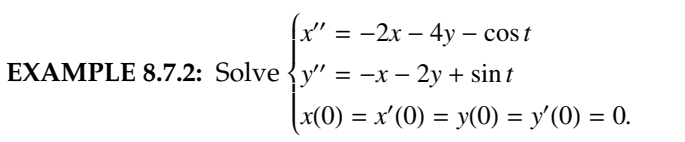

 $\blacksquare$ 

**SOLUTION:** After defining the system of equations in sys, we take the Laplace transform of each equation.

```
In [1737] := <b>Clear[x, y, t]</b>In [1738]: = sys = \{x''[t] == -2x[t] - 4y[t] - Cos[t],y'' [t] == -x [t] - 2y [t] + Sin [t] }
Out [1738] = \{x''[t] == -\cos[t] - 2x[t] - 4y[t],y''[t] == Sin[t] - x[t] - 2 y[t]
```

```
In[1739]:= step1  LaplaceTransform-
sys, t, s
Out [1739] = \, \left\{ \mathrm{s}^2 \, \text{LaplaceTransform}[\mathrm{x}\, [\mathrm{t}] , \mathrm{t} , \mathrm{s} ]
                  -s x [0] - x' [0] = -\frac{s}{1 + s^2}-2 LaplaceTransform[x[t], t, s]-4 LaplaceTransform[v[t], t, s],
               s^2 LaplaceTransform[y[t], t, s]
                  -s y[0] - y'[0] = \frac{1}{s}1 + s^2-LaplaceTransform[x[t], t, s]-2 LaplaceTransform[y[t], t, s]
```
We then apply the initial conditions and solve the resulting algebraic system of equations for  $X(s)$  and  $Y(s)$ .

```
In[1740]:= step2 
                   step1 /. x-
0 > 0, x
-
0 > 0,
                        \mathbf{y}[0] - 0, \mathbf{y}'[0] - 0Out [1740] = \left\{ \texttt{s}^2 \text{ LaplaceTransform}[\texttt{x[t]}, \texttt{t}, \texttt{s}] == -\frac{\texttt{s}}{1 + \texttt{s}^2} \right\}-2 LaplaceTransform[x[t], t, s]-4 LaplaceTransform[y[t], t, s],
                s^2 LaplaceTransform[y[t], t, s] == \frac{1}{s}1 + s^2-LaplaceTransform[x[t], t, s]-2 LaplaceTransform[y[t], t, s]
In[1741]:= step3 
                   Solve-
step2,
```
 **LaplaceTransform-x-t, t, s, LaplaceTransform-y-t, t, s // Simplify**

```
Out [1741] = \left\{\left\{\texttt{LaplaceTransform}[\mathbf{x}[t], t, s] \rightarrow \right.\right.-\frac{4+2 s + s^3}{s^2 (4 + 5 s^2 + s^4)},LaplaceTransform[y[t], t, s] \rightarrow2 + s + s^2\frac{1}{4 \text{ s}^2 + 5 \text{ s}^4 + \text{ s}^6}
```
Finally, we use InverseLaplaceTransform to compute  $x(t) = \mathcal{L}^{-1} \{X(s)\}\$ and  $y(t) = \mathcal{L}^{-1} \{Y(s)\}.$ 

```
In [1742]: = \mathbf{x} [t<sub>-</sub>] = InverseLaplaceTransform [
                               step3-
-
1, 1, 2, s, t
Out [1742] = -\frac{1}{2} - t + \frac{1}{3} (\cos[t] + 4 \sin[t])+\frac{1}{6} (Cos[2t] - Sin[2t])
In [1743]: = y[t.] = InverseLaplaceTransform[step3-
-
1, 2, 2, s, t
Out [1743] = \frac{1}{4} + \frac{t}{2} + \frac{1}{3} (-\cos[t] - \sin[t])+\frac{1}{12} (Cos[2t] - Sin[2t])
```
We see that the initial conditions are satisfied by graphing  $x(t)$  and  $y(t)$ in Figure 8-27 (a) and  $\Bigg\{$  $x = x(t)$ *y* = *y*(*t*) in Figure 8-27 (b). In[1744]:= **Plot-x-t, y-t , t, Π, 4Π ,**  $P$ lotRange  $\rightarrow$  {-3 $\pi$ , 2 $\pi$ }, AspectRatio  $\rightarrow$  1, **PlotStyle GrayLevel-0, GrayLevel-0.5**  In[1745]:= **ParametricPlot-x-t, y-t , t, Π, 4Π ,**  $P1$ otRange  $\rightarrow$  {{-12, 3}, {-3, 12}}, **AspectRatio 1**

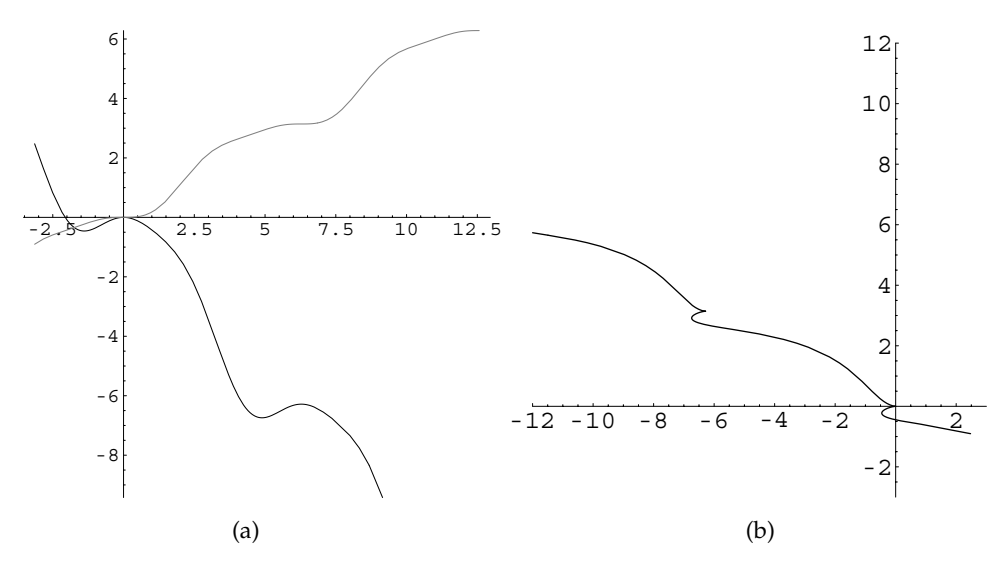

Figure 8-27 (a) *xt* (in black) and *yt* (in gray). (b) Parametric plot of *x* versus *y*

 $\blacksquare$ 

Laplace transform methods are especially useful in solving problems that involve piecewise-defined, periodic, or impulse functions.

**EXAMPLE 8.7.3:** Solve 
$$
\begin{cases} x' = y + 3\delta(t - \pi) \\ y' = -\frac{1}{4}x + 6\delta(t - 2\pi) \\ x(0) = 1, \ y(0) = -1. \end{cases}
$$

**SOLUTION:** We proceed in the exact same manner as in the previous examples. After defining the system of equations,

```
In [1746] := <b>Clear</b>[<b>x</b>, <b>y</b>, <b>t</b>]sys = {x'[t] == y[t] + 3 DiracDelta[t - \pi]}y' [t] == -x [t] + 6 DiracDelta [t - 2\pi] }
Out [1746] = {x' [t]} == 3 DiracDelta[<math>\pi - t</math>] + y[t],y'[t] == 6 \text{DiracDelta}[2 \pi - t] - x[t])
```
we use LaplaceTransform to compute the Laplace transform of each equation

```
In[1747]:= step1  LaplaceTransform-
sys, t, s
Out [1747] = \{ s \text{ LaplaceTransform}[x[t], t, s] - x[0] ==3 e^{-\pi s} + LaplaceTransform[y[t], t, s],
               s LaplaceTransform[y[t], t, s] - y[0] ==6 e^{-2\pi s} - LaplaceTransform[x[t], t, s]}
```
and apply the initial conditions.

```
In [1748]: = \text{step2} = \text{step1} / . \{ \textbf{x}[0] - 51, \textbf{y}[0] - 51 \}Out [1748] = \{-1 + s LaplaceTransform[x[t], t, s] =3e^{-\pi s} + LaplaceTransform[y[t], t, s],
                 1 + s LaplaceTransform[y[t], t, s] ==
                 6 e^{-2\pi s} - LaplaceTransform[x[t], t, s]}
```
We then solve the resulting algebraic system of equations for  $X(s)$  =  $\mathcal{L}\left\{x(t)\right\}$  and  $Y(s) = \mathcal{L}\left\{y(t)\right\}$  and use InverseLaplaceTransform to compute  $x(t)$  and  $y(t)$ .

```
In[1749]:= step3  Solve-
step2,
                      LaplaceTransform-
x-
t, t, s,
                     LaplaceTransform[y[t], t, s] } ]
```
Out [1749] = { [LaplaceTransform[x[t], t, s] →  
\n
$$
\frac{e^{-2\pi s} (6 - e^{2\pi s} + 3 e^{\pi s} s + e^{2\pi s} s)}{1 + s^2},
$$
\nLaplaceTransform[y[t], t, s] →  
\n
$$
-\frac{-1 - 3 e^{-\pi s} - (1 - 6 e^{-2\pi s}) s}{-1 - s^2} \}
$$

 $In [1750]: = \mathbf{x}[t_+] = InverseLaplaceTransform[$ **step3--1, 1, 2, s, t** Out  $[1750] = \text{Cos}[t] - \text{Sin}[t] + 6 \text{Sin}[t]$  UnitStep $[-2 \pi + t]$  $-3 \text{Cos}[t]$  UnitStep $[-\pi + t]$  $In [1751]: = y[t.] = InverseLaplaceTransform[$ **step3--1, 2, 2, s, t**

Out  $[1751] = -\cos[t] - \sin[t] + 6 \cos[t]$  UnitStep  $[-2 \pi + t]$ +3  $Sin[t] UnitStep[-\pi + t]$ 

We see that the initial conditions are satisfied by graphing  $x(t)$  and  $y(t)$ 

in Figure 8-28 (a) and  $\Bigg\{$  $x = x(t)$ *y* = *y*(*t*) in Figure 8-28 (b).

$$
\begin{aligned} \text{In [1752]:} &= \text{Plot}[\{\mathbf{x}[t], \mathbf{y}[t]\}, \{t, 0, 4\pi\}, \\ & \text{PlotRange} \rightarrow \{-2\pi, 2\pi\}, \text{AspectRatio} \rightarrow 1, \\ & \text{PlotStyle} \rightarrow \{\text{GrayLevel}[0], \text{GrayLevel}[0.5]\}]\end{aligned}
$$

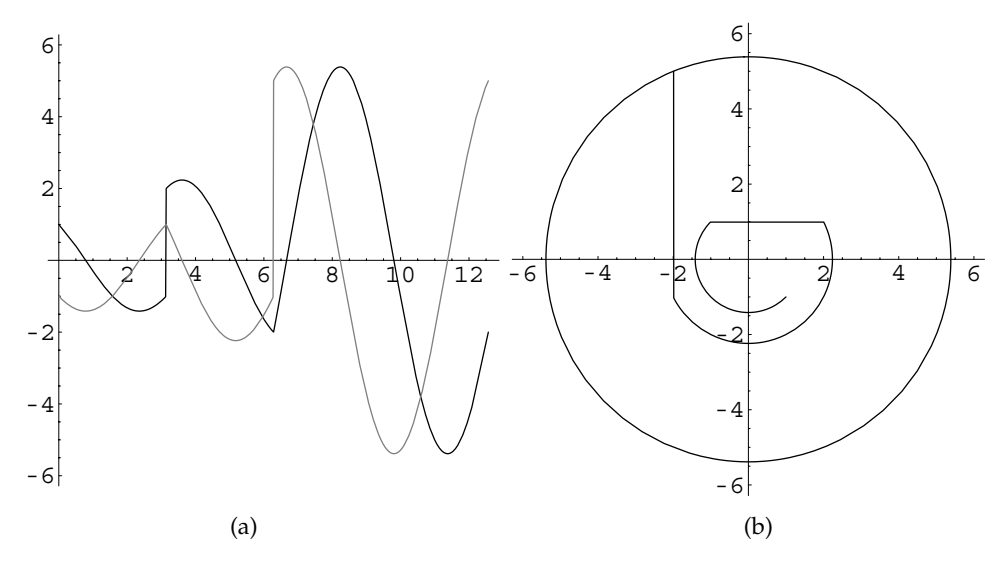

Figure 8-28 (a)  $x(t)$  (in black) and  $y(t)$  (in gray). (b) Parametric plot of *x* versus  $y$ 

 $\blacksquare$ 

```
In[1753]:= ParametricPlot-
x-
t, y-
t	, t, 0, 4Π	,
               P1otRange \rightarrow {{-2\pi, 2\pi}, {-2\pi, 2\pi}},
               AspectRatio 
 1
```
**EXAMPLE 8.7.4:** Solve 
$$
\begin{cases} x' = -17x + f(t) \\ y' = \frac{1}{4}x - y - f(t) \\ x(0) = y(0) = 0 \end{cases}
$$
 where  $f(t) = \begin{cases} 1 + t, 0 \le t < 1 \\ 3, t \ge 1. \end{cases}$ 

**SOLUTION:** We first rewrite  $f(t)$  in terms of the unit step function:

$$
f(t) = \begin{cases} 1+t, & 0 \le t < 1 \\ 3, & t \ge 1 \end{cases} = (1+t)[1 - \mathcal{U}(t-1)] + 3\mathcal{U}(t-1).
$$

Then, we define and graph  $f(t)$  in Figure 8-29.

```
In [1754] := \text{Clear}[x, y, t, f]f[t_{-}] = (1 + t) (1 - \text{UnitStep}[t - 1])3UnitStep-
t  1
Out[1754] = (1 + t) (1 - UnitStep[-1 + t]) + 3 UnitStep[-1 + t]In [1755] := \text{Plot}[\textbf{f}[t], \{t, 0, 4\}, \text{PlotRange} \rightarrow \{0, 4\}, \text{Note: } In [1755] := \text{Plot}[\textbf{f}[t], \{t, 0, 4\}, \text{plot} \rightarrow \{0, 4\}, \text{plot} \rightarrow \{0, 4\}, \text{plot} \rightarrow \{0, 4\}, \text{plot} \rightarrow \{0, 4\}, \text{plot} \rightarrow \{0, 4\}, \text{plot} \rightarrow \{0, 4\}, \text{plot} \rightarrow \{0, 4\} \}AspectRatio 
 1
```
To solve the initial-value problem, we proceed as in the previous examples. First, we define the system of equations.

$$
In [1756] := sys = \left\{ x'[t] == -17 y[t] + f[t], \right\}
$$

$$
y'[t] == \frac{x[t]}{4} - y[t] - f[t] \right\};
$$

Then, we compute the Laplace transform of each equation,

```
In[1757] := step1 = LaplaceTransform[sys, t, s]
```
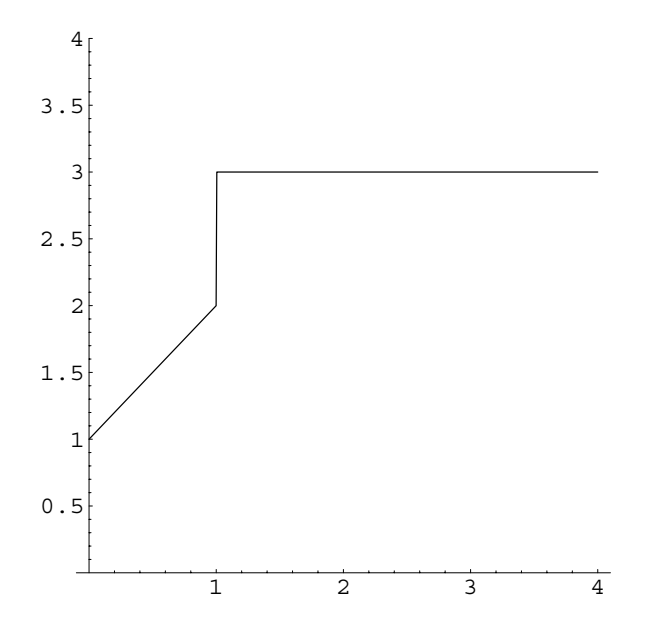

Figure 8-29 A piecewise-defined forcing function

Out [1757] = {s LaplaceTransform[x[t], t, s] - x[0] =  
\n
$$
\frac{1}{s^2} + \frac{1}{s} + \frac{2e^{-s}}{s} - \frac{e^{-s}(1+s)}{s^2}
$$
\n-17 LaplaceTransform[y[t], t, s],  
\ns LaplaceTransform[y[t], t, s] - y[0] =  
\n
$$
-\frac{1}{s^2} - \frac{1}{s} - \frac{2e^{-s}}{s} + \frac{e^{-s}(1+s)}{s^2}
$$
\n+
$$
\frac{1}{4}
$$
LaplaceTransform[x[t], t, s]  
\n-LaplaceTransform[y[t], t, s]

apply the initial conditions,

$$
In [1758]: = \text{step2} = \text{step1} / . \{\mathbf{x}[0] - > 0, \mathbf{y}[0] - > 0\}
$$
\n
$$
Out [1758] = \{s \text{ LaplaceTransform}[x[t], t, s] == \frac{1}{s^2} + \frac{1}{s} + \frac{2e^{-s}}{s} - \frac{e^{-s}(1+s)}{s^2} - 17 \text{ LaplaceTransform}[y[t], t, s], \text{s LaplaceTransform}[y[t], t, s] == \frac{1}{s^2} - \frac{1}{s} - \frac{2e^{-s}}{s} + \frac{e^{-s}(1+s)}{s^2} + \frac{1}{4} \text{ LaplaceTransform}[x[t], t, s] - \text{LaplaceTransform}[y[t], t, s]\}
$$

and solve the resulting algebraic system of equations for  $X(s) = \mathcal{L}{x(t)}$ and  $Y(s) = \mathcal{L}{y(t)}$ .

$$
\text{In [1759]:} = \text{step3 = Solve[step2,}
$$
\n
$$
\{\text{LaplaceTransform}[x[t], t, s], \text{LaplaceTransform}[y[t], t, s]\}\}
$$
\n
$$
\text{Out [1759] = \{\{\text{LaplaceTransform}[x[t], t, s] \rightarrow
$$
\n
$$
\frac{4 e^{-s} (18 + s) (-1 + e^{s} + s + e^{s} s)}{s^{2} (17 + 4 s + 4 s^{2})}, \text{LaplaceTransform}[y[t], t, s] \rightarrow
$$
\n
$$
-\frac{e^{-s} (-1 + 4 s) (-1 + e^{s} + s + e^{s} s)}{s^{2} (17 + 4 s + 4 s^{2})}\}
$$

The solution is obtained with InverseLaplaceTransform.

In [1760]: = 
$$
\mathbf{x}[t_{-}]
$$
 = InverseLaplaceTransform  
\nstep3[[1, 1, 2]], s, t]//Simplify  
\nOut [1760] =  $\frac{1}{1156} (e^{-2i - (\frac{1}{2} + 2i)} t (e^{2i ((-2008 - 1437 i)$   
\n- (2008 - 1437 i)  $e^{4it}$   
\n+16  $e^{(\frac{1}{2} + 2i)} t (251 + 306 t)$ )  
\n- ((2888 - 791 i)  $e^{\frac{1}{2} + 4i} + (2888 + 791 i)$   
\n×  $e^{\frac{1}{2} + 4it} + 16 e^{2i + (\frac{1}{2} + 2i)} t (-667 + 306 t)$ )  
\n× UnitStep [-1 + t])  
\nIn [1761]: =  $\mathbf{y}[t_{-}]$  = InverseLaplaceTransform  
\nstep3[[1, 2, 2]], s, t]//Simplify

$$
Out [1761] = \frac{1}{2312} (e^{-2i - (\frac{1}{2} + 2i)t}) e^{4it} \t\t (220 - 557 i)
$$
  
+ (220 + 557 i) e<sup>4it</sup>  
+8 e<sup>(\frac{1}{2} + 2i)t</sup> (-55 + 17 t))  
+ ((-356 - 633 i) e<sup>\frac{1}{2} + 4i</sup> - (356 - 633 i)  
× e<sup>\frac{1}{2} + 4i t</sup> + e<sup>2i + (\frac{1}{2} + 2i)t</sup> (848 - 136 t))  
×UnitStep [-1 + t])

Last, we confirm that the initial conditions are satisfied by graphing  $x(t)$ and  $y(t)$  in Figure 8-30 (a) and  $\begin{cases} 1 \end{cases}$  $x = x(t)$ *y* = *y*(*t*) in Figure 8-30 (b).

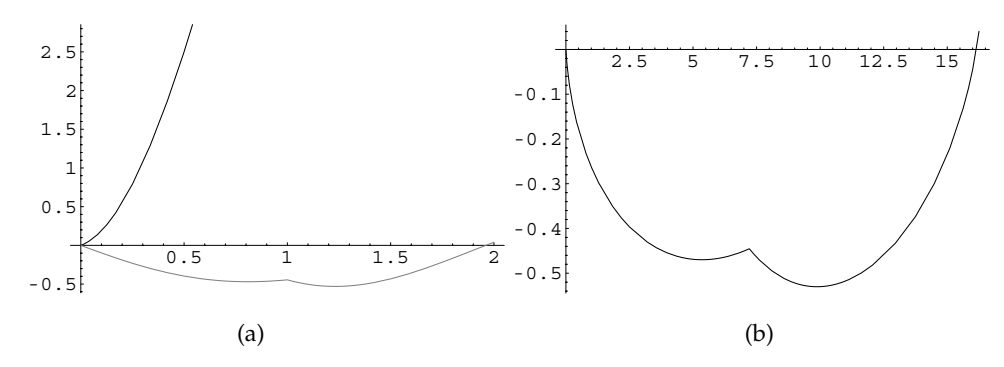

Figure 8-30 (a)  $x(t)$  (in black) and  $y(t)$  (in gray). (b) Parametric plot of *x* versus  $y$ 

```
In[1762]:= Plot-
x-
t, y-
t	, t, 0, 2	,
             PlotStyle > GrayLevel-
0, GrayLevel-
0.5	
In[1763]:= ParametricPlot-
x-
t, y-
t	, t, 0, 2
```

```
\blacksquare
```
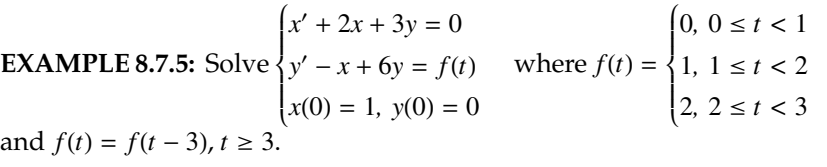

**SOLUTION:** We begin by defining and graphing  $f(t)$  in Figure 8-31.

```
In [1764] := \text{Clear}[x, y, t]In [1765] := \text{Clear}[f]f[t_{-}] := 0 /; 0 \le t < 1;f[t_{-}] := 1/2 \le t < 2f[t_+] := 2/72 \le t < 3f[t_{-}] := f[t - 3]/; t \geq 3;In[1766]:= Plot-
f-
t, t, 0, 9	, PlotRange > 1, 8	,
               AspectRatio > 1
```
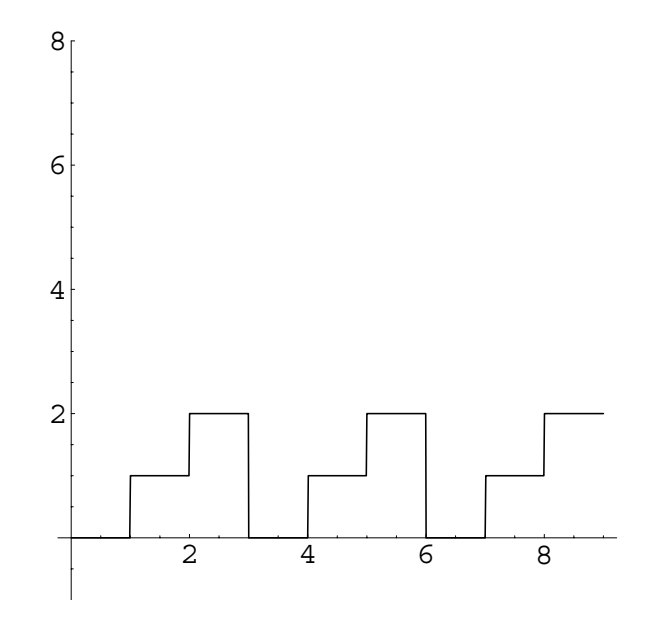

Figure 8-31 A piecewise-defined periodic forcing function

The Laplace transform of the periodic function  $f(t)$  is given by equation (8.15). We use Integrate and Simplify to find  $\mathcal{L}{f(t)}$ , naming the result lapf.

In [1767]: = 
$$
lapf = Simplify
$$
  
\n
$$
\left[\frac{\int_1^2 \exp[-st]dt + \int_2^3 2 \exp[-st]dt}{1 - \exp[-3 s]}\right]
$$
\nOut [1767] =  $\frac{2 + e^s}{s + e^s s + e^{2s} s}$ 

Now we compute the Laplace transform of  $x' + 2x + 3y = 0$ 

$$
In [1768] := \text{leaf} = \text{LaplaceTransform}[\n \begin{aligned}\n &x'[t] + 2x[t] + 3y[t] == 0, t, s] \\
 &\quad \swarrow \{x[0] - > 1, y[0] - > 0\} \\
 &\quad \swarrow \{x[0] - > 1, y[0] - > 0\} \\
 &\quad \swarrow \{1768\} = -1 + 2 \text{LaplaceTransform}[x[t], t, s] \\
 &\quad + 3 \text{LaplaceTransform}[y[t], t, s] == 0\n \end{aligned}
$$

and  $y' - x + 6y = f(t)$ . In each case, we apply the initial conditions as well.

$$
In [1769] := \texttt{leq2} = \texttt{LaplaceTransform}[y'[t] - x[t] + 6y[t],
$$
  

$$
t, s] == \texttt{lapf /. } \{x[0] - > 1, y[0] - > 0\}
$$
Out [1769] = -LaplaceTransform[x[t], t, s]

\n+6 LaplaceTransform[y[t], t, s]

\n+s LaplaceTransform[y[t], t, s]

\n
$$
\begin{aligned}\n &\text{2 + } e^s \\
 &\text{s + } e^{s} s + e^{2s} s\n \end{aligned}
$$

We then use Solve to solve this system of equations for  $X(s)$  and  $Y(s)$ .

$$
\text{In [1770]:} = \text{Solve}[\{\text{leg1}, \text{leg2}\}, \{\text{LaplaceTransform}[x[t], t, s], \text{LaplaceTransform}[y[t], t, s]\}] \}
$$
\n
$$
\text{Out [1770]} = \left\{ \left\{ \text{LaplaceTransform}[x[t], t, s] \rightarrow \frac{1}{2 + s} + \frac{3 \left( -1 - \frac{(2 + e^8)}{(2 + s)} \right) + 2 + s^2 \right)}{(2 + s) \left( 15 + 8 \text{ s} + s^2 \right)}, \right. \right. \left. \text{LaplaceTransform}[y[t], t, s] \rightarrow \left. - \frac{-1 - \frac{(2 + e^8)}{(8 + e^2 \text{ s} + s^2)}}{15 + 8 \text{ s} + s^2} \right\} \right\}
$$

Note that InverseLaplaceTransform cannot be used to compute  $x(t) = \mathcal{L}^{-1} \{X(s)\}\$  and  $y(t) = \mathcal{L}^{-1} \{Y(s)\}\$ . Instead, we use Apart to rewrite *X*(*s*).

$$
\text{In [1771]:} = \text{Apart} \left[ \frac{1}{2+s} + \frac{3 \left( -1 - \frac{\left( 2e^{-2s} + e^{-s} \right) (2+s)}{\left( 1+e^{-2s} + e^{-s} \right) s} \right)}{\left( 2+s \right) (15+8s+s^2 \right)} \right]
$$
\n
$$
\text{Out [1771]} = -\frac{3 \left( 2+e^{s} \right)}{\left( 1+e^{s} + e^{2s} \right) s (3+s) (5+s)} + \frac{6+s}{\left( 3+s \right) (5+s)}
$$
\n
$$
\text{InverseLaplaceTransform quickly calculates } \mathcal{L}^{-1} \left\{ \frac{s^2 + 6s - 6}{s(s+3)(s+5)} \right\}.
$$
\n
$$
\text{In [1772]:} = \text{InverseLaplaceTransform} \left[ \frac{-6+6s+s^2}{s(3+s) (5+s)} \right\}.
$$
\n
$$
\text{S, t}
$$
\n
$$
\text{Out [1772]} = -\frac{2}{5} - \frac{11 e^{-5t}}{10} + \frac{5 e^{-3t}}{2}
$$
\n
$$
\text{To calculate } \mathcal{L}^{-1} \left\{ \frac{3(2+e^{-s})}{\left( 1+e^{-s} + e^{-2s} \right) s(s+3)(s+5)} \right\}, \text{ we first rewrite the fraction:}
$$
\n
$$
\frac{3(2+e^{-s})}{\left( 1+e^{-s} + e^{-2s} \right) s(s+3)(s+5)} = \frac{2+e^{-s}}{1+e^{-s} + e^{-2s}} \cdot \frac{3}{s(s+3)(s+5)}
$$
\n
$$
= \frac{2+e^{-s}}{1+e^{-s} + e^{-2s}} \cdot \frac{1-e^{-s}}{1-e^{-s}} \cdot \frac{3}{s(s+3)(s+5)}
$$

 $=\left(\frac{2}{1-e^{-3s}}+\frac{e^{-s}}{1-e^{-3s}}+\frac{e^{-2s}}{1-e^{-3s}}\right)\cdot\frac{3}{s(s+3)(s+5)}$ 

and then use the geometric series  $\frac{1}{1-x} = \sum_{n=0}^{\infty} x^n$ :

$$
\left(\frac{2}{1-e^{-3s}}+\frac{e^{-s}}{1-e^{-3s}}+\frac{e^{-2s}}{1-e^{-3s}}\right)\cdot\frac{3}{s(s+3)(s+5)}=\n\left(2\sum_{n=0}^{\infty}e^{-3ns}+\sum_{n=0}^{\infty}e^{-(3n+1)s}+\sum_{n=0}^{\infty}e^{-(3n+2)s}\right)\cdot\frac{3}{s(s+3)(s+5)}.
$$

Notice that  $\mathcal{L}^{-1} \left\{ \frac{3}{s(s+3)(s+5)} \right\} = \frac{1}{5} + \frac{3}{10} e^{-5t} - \frac{1}{2} e^{-3t}$ . We name this function  $g(t)$  for later use.

$$
In [1773] := g[t.] = InverseLaplaceTransform[\n \frac{3}{s(3+s)(5+s)}, s, t]
$$
\n
$$
Out [1773] = 3 \left( \frac{1}{15} + \frac{e^{-5t}}{10} - \frac{e^{-3t}}{6} \right)
$$

Previously, we learned that  $\mathcal{L}^{-1} \{ e^{-as} F(s) \} = f(t-a) \mathcal{U}(t-a)$ . Thus,

$$
\mathcal{L}^{-1}\left\{\left(2\sum_{n=0}^{\infty}e^{-3ns} + \sum_{n=0}^{\infty}e^{-(3n+1)s} + \sum_{n=0}^{\infty}e^{-(3n+2)s}\right) \cdot \frac{3}{s(s+3)(s+5)}\right\} =
$$
  

$$
2\sum_{n=0}^{\infty}g(t-3n)\mathcal{U}(t-3n) + \sum_{n=0}^{\infty}g(t-(3n+1))\mathcal{U}(t-(3n+1))+
$$
  

$$
\sum_{n=0}^{\infty}g(t-(3n+2))\mathcal{U}(t-(3n+2))
$$

and

$$
x(t) = -\frac{2}{5} - \frac{11}{10}e^{-5t} + \frac{5}{2}e^{-3t} + 2\sum_{n=0}^{\infty}g(t - 3n)\mathcal{U}(t - 3n)
$$
  
+ 
$$
\sum_{n=0}^{\infty}g(t - (3n + 1))\mathcal{U}(t - (3n + 1)) + \sum_{n=0}^{\infty}g(t - (3n + 2))\mathcal{U}(t - (3n + 2)).
$$

We find  $y(t)$  in the same way.

$$
In [1774]: = \text{Apart} \Big[ -\frac{\left(2e^{-2 s} + e^{-s}\right) (2+s)}{\left(1+e^{-2 s} + e^{-s}\right) s} \Big]
$$
\n
$$
Out [1774] = \frac{1}{(3+s) (5+s)} + \frac{(2+e^{s}) (2+s)}{(1+e^{s} + e^{2s}) s (3+s) (5+s)}
$$

We use InverseLaplaceTransform to see that

$$
\mathcal{L}^{-1}\left\{\frac{3s+4}{s(s+3)(s+5)}\right\} = \frac{4}{15} - \frac{11}{10}e^{-5t} + \frac{5}{6}e^{-3t}
$$
  
and  

$$
\mathcal{L}^{-1}\left\{-\frac{s+2}{s(s+3)(s+5)}\right\} = -\frac{2}{15} + \frac{3}{10}e^{-5t} - \frac{1}{6}e^{-3t}.
$$

We name the second result  $h(t)$  for later use.

 $\begin{bmatrix} \frac{4+3s}{s(3+s)(5+s)} \end{bmatrix}$  := InverseLaplaceTransform  $\begin{bmatrix} \frac{4+3s}{s(3+s)(5+s)} \end{bmatrix}$ , s, t Out  $[1775] = \frac{4}{15} - \frac{11 e^{-5t}}{10} + \frac{5 e^{-3t}}{6}$ 6  $In [1776] := **Clear**[**h**]$ 

**h-t InverseLaplaceTransform**

$$
\left[-\frac{(2+s)}{s(3+s)(5+s)}, s, t\right]
$$
  
Out [1776] =  $-\frac{2}{15} + \frac{3 e^{-5t}}{10} - \frac{e^{-3t}}{6}$ 

To calculate  $y(t) = \mathcal{L}^{-1}{Y(s)}$ , we use the results we obtained when calculating  $x(t) = \mathcal{L}^{-1}{X(s)}$ .

$$
\mathcal{L}^{-1}\left\{\frac{2+e^{-s}}{1+e^{-s}+e^{-2s}}\cdot\frac{-(s+2)}{s(s+3)(s+5)}\right\} =
$$
\n
$$
\mathcal{L}^{-1}\left\{\left(2\sum_{n=0}^{\infty}e^{-3ns}-\sum_{n=0}^{\infty}e^{-(3n+1)s}-\sum_{n=0}^{\infty}e^{-(3n+2)s}\right)\cdot\frac{-(s+2)}{s(s+3)(s+5)}\right\} =
$$
\n
$$
2\sum_{n=0}^{\infty}h(t-3n)\mathcal{U}(t-3n) - \sum_{n=0}^{\infty}h(t-(3n+1))\mathcal{U}(t-(3n+1))
$$
\n
$$
-\sum_{n=0}^{\infty}h(t-(3n+2))\mathcal{U}(t-(3n+2))
$$

and

$$
y(t) = \frac{4}{15} - \frac{11}{10}e^{-5t} + \frac{5}{6}e^{-3t} + 2\sum_{n=0}^{\infty} h(t - 3n)\mathcal{U}(t - 3n)
$$

$$
-\sum_{n=0}^{\infty} h(t - (3n + 1))\mathcal{U}(t - (3n + 1)) - \sum_{n=0}^{\infty} h(t - (3n + 2))\mathcal{U}(t - (3n + 2)).
$$

We then graph the solution on the interval [0, 6] in Figure 8-32.

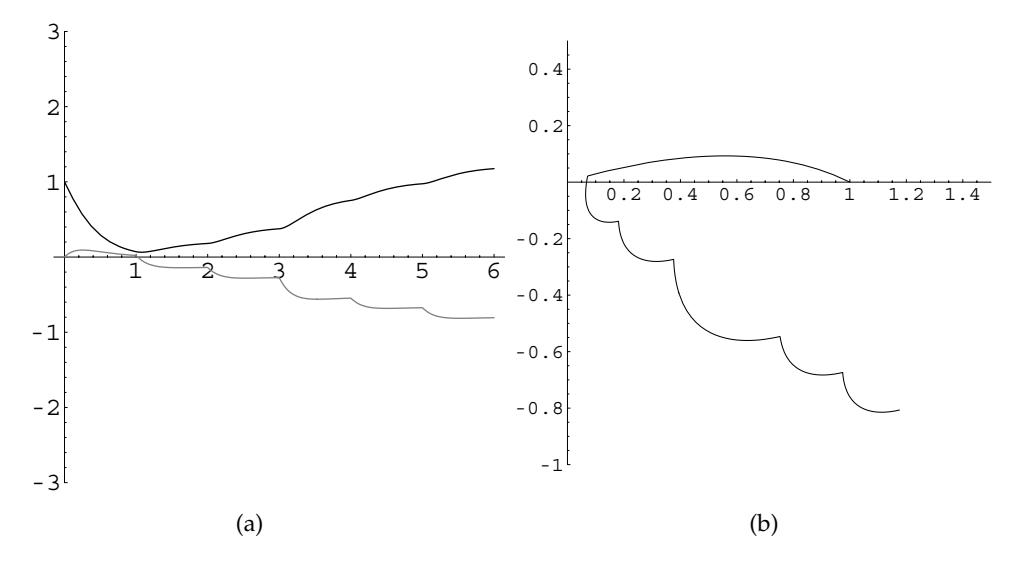

Figure 8-32 (a)  $x(t)$  (in black) and  $y(t)$  (in gray). (b) Parametric plot of *x* versus  $y$ 

$$
In [1777] := \text{xapprox}[t-]
$$
\n
$$
= -\frac{2}{5} - \frac{11}{10} e^{-5t} + \frac{5}{2} e^{-3t}
$$
\n
$$
+ 2 \left( \sum_{n=0}^{6} g[t-3n] \text{UnitStep}[t-3n] \right)
$$
\n
$$
- \sum_{n=0}^{6} g[t - (3n + 1)] \text{UnitStep}[t - (3n + 1)]
$$
\n
$$
- \sum_{n=0}^{6} g[t - (3n + 2)] \text{UnitStep}[t - (3n + 2)],
$$

$$
In [1778] := \text{Yapprox}[t-]
$$
\n
$$
= \frac{4}{15} - \frac{11}{10} e^{-5t} + \frac{5}{6} e^{-3t} +
$$
\n
$$
+ 2 \left( \sum_{n=0}^{6} h[t - 3n] \text{UnitStep}[t - 3n] \right)
$$
\n
$$
- \sum_{n=0}^{6} h[t - (3n + 1)] \text{UnitStep}[t - (3n + 1)]
$$
\n
$$
- \sum_{n=0}^{6} h[t - (3n + 2)] \text{UnitStep}[t - (3n + 2)];
$$

```
In[1779]:= Plot-
xapprox-
t, yapprox-
t	,
            t, 0, 6	,
            PlotStyle > GrayLevel-
0, GrayLevel-
0.5	,
            PlotRange > 3, 3	, AspectRatio > 1
In[1780]:= ParametricPlot-
xapprox-
t, yapprox-
t	,
            t, 0, 6	,
            PlotRange > 0, 1.5	, 1, 0.5		,
            AspectRatio > 1
```
### **8.8 Applications of Laplace Transforms, Part II**

### **8.8.1 Coupled Spring–Mass Systems**

П

The motion of a mass attached to the end of a spring was modeled with a secondorder linear differential equation with constant coefficients in Chapter 5. Similarly, if a second spring and mass are attached to the end of the first mass, then the model becomes that of a system of second-order equations. To more precisely state the problem, let masses  $m_1$  and  $m_2$  be attached to the ends of springs  $S_1$  and  $S_2$  having spring constants  $k_1$  and  $k_2$ , respectively. Then, spring  $S_2$  is attached to the base of mass  $m_1$ .

Suppose that  $x(t)$  and  $y(t)$  represent the vertical displacement from the equilibrium position of springs  $S_1$  and  $S_2$ , respectively. Because spring  $S_2$  undergoes both elongation and compression when the system is in motion (due to the spring *S*<sup>1</sup> and the mass  $m_2$ ), then according to Hooke's law,  $S_2$  exerts the force  $k_2(y - x)$  on  $m_2$  while  $S_1$  exerts the force  $-k_1x$  on  $m_1$ . Therefore, the force acting on mass  $m_1$  is the sum  $-k_1x + k_2(y - x)$  and that acting on  $m_2$  is  $-k_2(y - x)$ . Hence, using Newton's second law,  $F = ma$ , with each mass, we have the system

$$
\begin{cases}\nm_1 \frac{d^2x}{dt^2} = -k_1x + k_2(y - x) \\
m_2 \frac{d^2y}{dt^2} = -k_2(y - x).\n\end{cases}
$$
\n(8.23)

The initial position and velocity of the two masses  $m_1$  and  $m_2$  are given by  $x(0)$ ,  $x'(0)$ ,  $y(0)$ , and  $y'(0)$ , respectively. If external forces  $F_1(t)$  and  $F_2(t)$  are applied to the masses, the system (8.23) becomes

$$
\begin{cases} m_1 \frac{d^2 x}{dt^2} = -k_1 x + k_2 (y - x) + F_1(t) \\ m_2 \frac{d^2 y}{dt^2} = -k_2 (y - x) + F_2(t). \end{cases}
$$
(8.24)

Therefore, the method of Laplace transforms can be used to solve problems of this type.

**EXAMPLE 8.8.1:** Consider the spring–mass system with  $m_1 = m_2 = 1$ ,  $k_1 = 3$ , and  $k_2 = 2$ . Find the position functions  $x(t)$  and  $y(t)$  if  $x(0) = 0$ ,  $x'(0) = 1$ ,  $y(0) = 1$ , and  $y'(0) = 0$ . (Assume there are no external forces.)

**SOLUTION:** In order to find  $x(t)$  and  $y(t)$ , we must solve the initialvalue problem

$$
\begin{cases}\n\frac{d^2x}{dt^2} = -5x + 2y \\
\frac{d^2y}{dt^2} = 2x - 2y \\
x(0) = 0, \ x'(0) = 1, \ y(0) = 1, \ y'(0) = 0.\n\end{cases}
$$

We use LaplaceTransform to take the Laplace transform of both sides of each equation.

```
In [1781]: = eqs = {x" [t] == -5x[t] + 2y[t]}y'' [t] == 2x [t] - 2y [t] };
In [1782]: = step1 = LaplaceTransform[eqs, t, s]
Out [1782] = \{ s^2 \text{ LaplaceTransform}[x[t], t, s] - sx[0] \}-x'[0] == -5 LaplaceTransform[x[t], t, s]
             +2 LaplaceTransform[y[t], t, s],
               s^2 LaplaceTransform[y[t], t, s] - sy[0]
             -y'[0] == 2 LaplaceTransform[x[t], t, s]
             -2 LaplaceTransform[y[t], t, s]}
```
We then apply the initial conditions.

```
In[1783]:= step2 
                 step1 /. x-
0 > 0, x
-
0 > 1,
                 \mathbf{y}[0] - \frac{1}{\mathbf{y}} \mathbf{y}'[0] - \frac{1}{\mathbf{y}}Out [1783] = \{-1 + s^2 \text{ LaplaceTransform}[x[t], t, s] =-5 LaplaceTransform[x[t], t, s]+2 LaplaceTransform[y[t], t, s],
                -s + s^2 LaplaceTransform[y[t], t, s] ==
                2 LaplaceTransform[x[t], t, s]-2 LaplaceTransform[y[t], t, s] }
```
We solve this system of algebraic equations for  $X(s)$  and  $Y(s)$  with Solve.

```
In[1784]:= step3 
             Solve-
step2, LaplaceTransform-
x-
t, t, s,
                 LaplaceTransform[Y[t], t, s]]
```

$$
\text{Out [1784]} = \left\{ \left\{ \text{LaplaceTransform}[x[t], t, s] \rightarrow -\frac{-2 - 2 s - s^2}{6 + 7 s^2 + s^4}, \right. \right.
$$
\n
$$
\text{LaplaceTransform}[y[t], t, s] - \frac{-2 - 5 s - s^3}{6 + 7 s^2 + s^4} \right\}
$$

Taking the inverse Laplace transform with InverseLaplace Transform yields  $x(t)$  and  $y(t)$ .

$$
In [1785] := \mathbf{x}[t_+] =
$$
  
InverseLaplaceTransform $\left[-\frac{-2 - 2\mathbf{s} - \mathbf{s}^2}{6 + 7\mathbf{s}^2 + \mathbf{s}^4}, \mathbf{s}, t\right]$ 

Out [1785] = 
$$
\frac{1}{5}
$$
 (2 Cos[t] + Sin[t]) -  $\frac{2}{15}$  (3 Cos [ $\sqrt{6}$ t]  
- $\sqrt{6}$  Sin [ $\sqrt{6}$ t])

$$
In [1786] := y[t.] =
$$
  
InverseLaplaceTransform $\left[-\frac{-2 - 5s - s^3}{6 + 7s^2 + s^4}, s, t\right]$ 

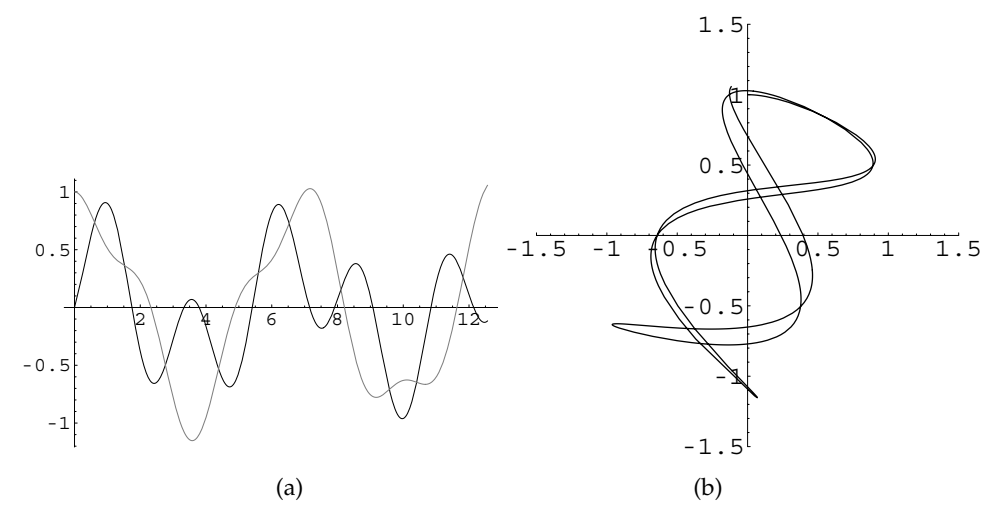

Figure 8-33 (a)  $x(t)$  (in black) and  $y(t)$  (in gray). (b) Parametric plot of *x* versus *y* 

$$
Out [1786] = \frac{2}{5} (2 \cos[t] + \sin[t])
$$

$$
+ \frac{1}{15} (3 \cos[\sqrt{6}t] - \sqrt{6} \sin[\sqrt{6}t])
$$

We graph  $x(t)$  and  $y(t)$  together in Figure 8-33 (a) and then parametrically in Figure 8-33 (b). Note that  $y(t)$  starts at  $(0, 1)$  while  $x(t)$  has initial point 0*,* 0. Also, the phase plane is different from those discussed in previous sections. One of the reasons for this is that the equations in the system of differential equations are second-order instead of first-order.

$$
\begin{aligned}\n\text{In}[1787]:&=\text{Plot}[\{\mathbf{x}[t], \mathbf{y}[t]\}, \{t, 0, 4\pi\}, \\
&\text{PlotStyle} &\rightarrow \{\text{GrayLevel}[0], \\
&\text{GrayLevel}[0.5]\}] \\
\text{In}[1788]:&=\text{ParametricPlot}[\{\mathbf{x}[t], \mathbf{y}[t]\}, \{t, 0, 4\pi\}, \\
&\text{PlotRange} &\rightarrow \{\left\{-\frac{3}{2}, \frac{3}{2}\right\}, \left\{-\frac{3}{2}, \frac{3}{2}\right\}\}, \\
&\text{AspectRatio} &\rightarrow 1\n\end{aligned}
$$

We can illustrate the motion of the spring in nearly the same way as we did in Chapter 5. First, we define the functions zigzag and spring2.

```
In[1789]:= Clear[spring, zigzag, length, points, pairs]
            zigzag[{a_, b_}, {c_, d_}, n_, eps_] :=
              Module-
length, points, pairs	,
               length = d - bpoints  Table-
b  i length/n,
                  \{i, 1, n-1\};
                pairs  Table-
a  1ˆi eps,
                  points-
-
i	,
                 \{i, 1, n-1\};
                PrependTo[pairs, {a, b}];
                AppendTo-
pairs, c, d	

                Line-
pairs
               \mathbf{1}In [1790]: = spring2<sup>[t_, 1en1_, 1en2_, opts<sub>---</sub>] :=</sup>
              Show<sup>[Graphics<sup>[</sup></sup>
              zigzag-
0, x-
t	, 0, len1	, 20, 0.025,
              PointSize-
0.025, Point-
0, len1	,
              zigzag-
0, y-
t  len2	, 0, x-
t	,
               20, 0.025,
              PointSize-
0.075, Point-
0, x-
t	,
              PointSize-
0.05,
              Point-
0, y-
t  len2		, opts,
              Axes > Automatic,
              AxesStyle > GrayLevel-
0.5,
              Ticks > None,
              AspectRatio > 1,
              PlotRange > 1/2, 1/2	, 2.2, 1.2		,
              DisplayFunction > Identity
```
Next, we define tvals to be a list of 16 evenly spaced numbers between 0 and  $4\pi$ .

```
In [1791]: = \text{tvals} = \text{Table}[\text{t}, \{\text{t}, \text{0}, \text{4}\pi, \text{4}\pi/15\}];
```
Map is then used to apply spring2 to the list of numbers in tvals.

In[1792]:= **graphs Map-spring2-#, 1, 1&, tvals** 

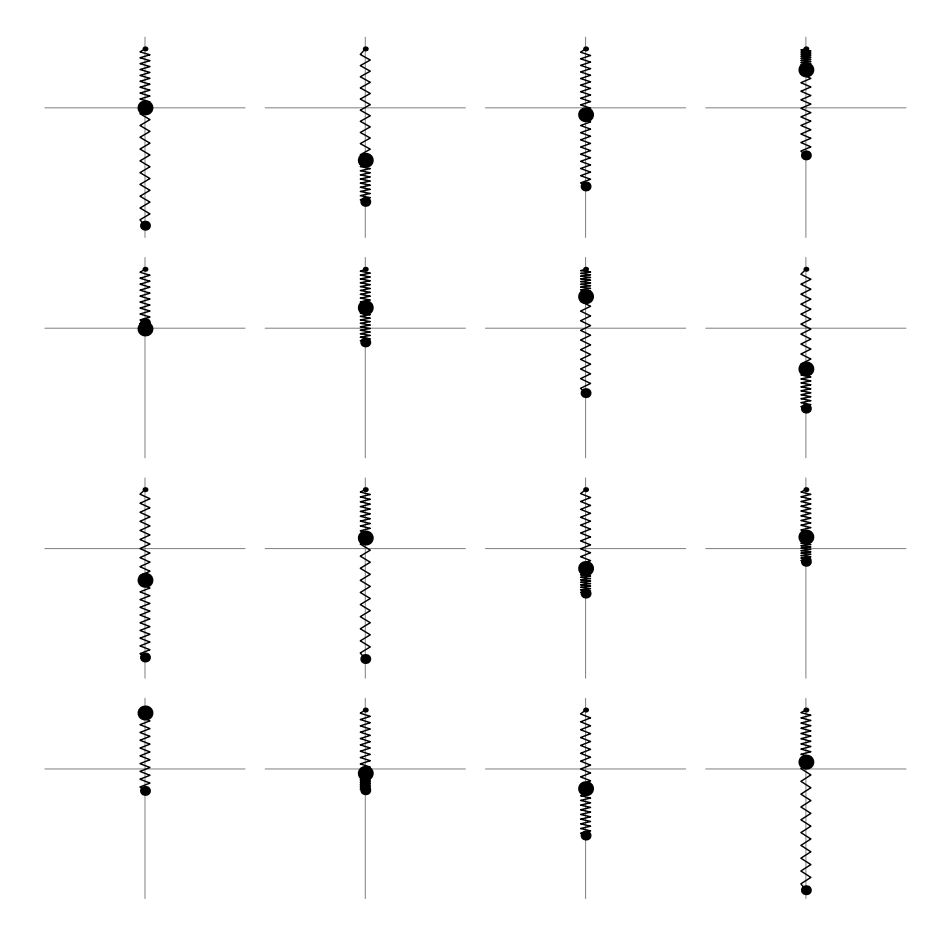

Figure 8-34 Visualizing the motion of a coupled spring–mass system

The resulting list of graphics is partitioned into four element subsets with Partition and displayed using Show and GraphicsArray in Figure 8-34.

```
In [1793] := toshow = Partition [graphs, 4];
```

```
Show [GraphicsArray [toshow] ]
```
If the option DisplayFunction->\$DisplayFunction is included in the spring2 command, we can use a Do loop to generate a set of graphics that can then be animated as follows.

```
In[1794]:= Do-
spring2-
t, 1, 1,
            DisplayFunction > $DisplayFunction,
            t, 0, 4, 4/31
```
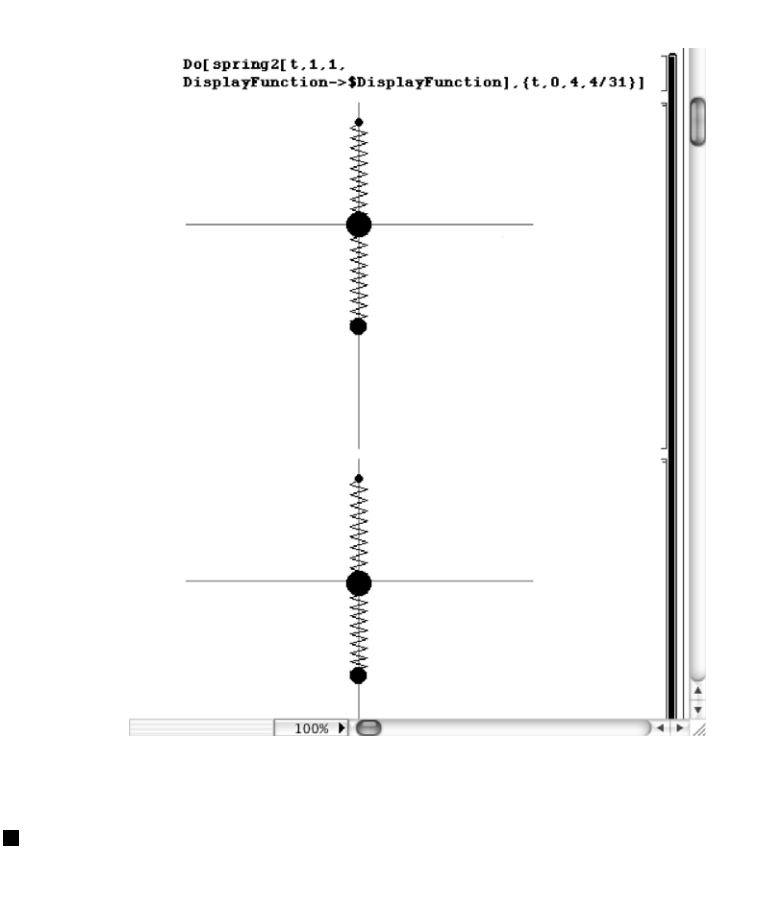

### **8.8.2 The Double Pendulum**

In a method similar to that of the simple pendulum in Chapter 5 and that of the coupled spring–mass system, the motion of a double pendulum as shown in Figure 8-35 is modeled by the following system of equations using the approximation  $\sin \theta \approx \theta$  for small displacements

$$
\begin{cases}\n(m_1 + m_2)l_1^2 \frac{d^2 \theta_1}{dt^2} + m_2 l_1 l_2 \frac{d^2 \theta_2}{dt^2} + (m_1 + m_2)l_1 g \theta_1 = 0 \\
m_2 l_2^2 \frac{d^2 \theta_2}{dt^2} + m_2 l_1 l_2 \frac{d^2 \theta_1}{dt^2} + m_2 l_2 g \theta_2 = 0\n\end{cases}
$$
\n(8.25)

where  $\theta_1$  represents the displacement of the upper pendulum and  $\theta_2$  that of the lower pendulum. Also,  $m_1$  and  $m_2$  represent the mass attached to the upper and lower pendulums, respectively, while the length of each is given by  $l_1$  and  $l_2$ .

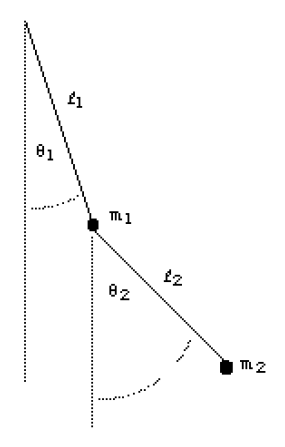

Figure 8-35 A double pendulum

**EXAMPLE 8.8.2:** Suppose that  $m_1 = 3$ ,  $m_2 = 1$ , and each pendulum has length 16. If  $\theta_1(0) = 1$ ,  $\theta_1'(0) = 1$ ,  $\theta_2(0) = 0$ , and  $\theta_2'(0) = -1$ , solve the double pendulum problem using  $g = 32$ . Plot the solution.

**SOLUTION:** In this case, the system to be solved is

$$
\begin{cases} 4 \cdot 16^2 \frac{d^2 \theta_1}{dt^2} + 16^2 \frac{d^2 \theta_2}{dt^2} + 4 \cdot 16 \cdot 32 \theta_1 = 0 \\ 16^2 \frac{d^2 \theta_2}{dt^2} + 16^2 \frac{d^2 \theta_1}{dt^2} + 16 \cdot 32 \theta_2 = 0 \end{cases}
$$

which we simplify to obtain

$$
\begin{cases} 4\frac{d^2\theta_1}{dt^2}+\frac{d^2\theta_2}{dt^2}+8\theta_1=0 \\ \frac{d^2\theta_2}{dt^2}+\frac{d^2\theta_1}{dt^2}+2\theta_2=0. \end{cases}
$$

In the following code, we let  $x(t)$  and  $y(t)$  represent  $\theta_1(t)$  and  $\theta_2(t)$ , respectively. First, we use DSolve to solve the initial-value problem.

$$
In [1795] := \text{ sol} =
$$
\n
$$
DSolve[{4x'[t] + y'[t] + 8x[t] = 0, x[0] = 1, x'[t] + y'[t] + 2y[t] = 0, x[0] = 1, x[0] = 1, y[0] = 0, y'[0] = -1}, x'[t], y[t]), t]
$$

$$
Out [1795] = \left\{ \left\{ x[t] \rightarrow \frac{1}{8} \left( 4 \cos [2 t] \right. \right. \right.\left. + 4 \cos \left[ \frac{2 t}{\sqrt{3}} \right] + 3 \sin [2 t] \right. \right.\left. + \sqrt{3} \sin \left[ \frac{2 t}{\sqrt{3}} \right] \right\},\
$$
\n
$$
Y[t] \rightarrow \frac{1}{4} \left( -4 \cos [2 t] + 4 \cos \left[ \frac{2 t}{\sqrt{3}} \right] \right.\left. -3 \sin [2 t] + \sqrt{3} \sin \left[ \frac{2 t}{\sqrt{3}} \right] \right) \right\}
$$

We define sys to be the system of equations and use LaplaceTransform to compute the Laplace transform of each equation.

```
In[1796] := step1 = LaplaceTransform[sys, t, s]
Out [1796] = \{8 \text{ LaplaceTransform}[x[t], t, s]+s^2 LaplaceTransform[y[t], t, s] - sy[0]
             +4 (s^2 LaplaceTransform[x[t], t, s]
             -s x [0] - x' [0]) - y' [0] = 0,s^2 LaplaceTransform[x[t], t, s]+2 LaplaceTransform[y[t], t, s]
             +s^2 LaplaceTransform[y[t], t, s]
             -s x [0] - s y [0] - x' [0] - y' [0] = 0
```
Next, we apply the initial conditions and solve the resulting system of equations for  $\mathcal{L}\left\{\theta_1(t)\right\} = X(s)$  and  $\mathcal{L}\left\{\theta_2(t)\right\} = Y(s)$ .

```
In[1797]:= step2 
                \mathbf{step1} / . \{ \mathbf{x}[0] - 51, \mathbf{x}'[0] - 51, \mathbf{y}[0] - 50, \}y' [0] - > -1}
Out [1797] = \{1 + 8 \text{ LaplaceTransform}[x[t], t, s]\}+4 (-1 - s + s^2 \text{LaplaceTransform}[x[t], t, s])+s^2 LaplaceTransform[y[t], t, s] == 0,
                -s + s^2 LaplaceTransform[x[t], t, s]
                +2 LaplaceTransform[y[t], t, s]+s^2 LaplaceTransform[y[t], t, s] == 0}
In[1798]:= step3  Solve-
step2,
                          LaplaceTransform-
x-
t, t, s,
                         LaplaceTransform[y[t], t, s]]
```
Out [1798] = {
$$
\{LaplaceTransform[x[t], t, s] \rightarrow
$$
  
\n
$$
- \frac{-6 - 8 s - 3 s^{2} - 3 s^{3}}{16 + 16 s^{2} + 3 s^{4}},
$$
\nLaplaceTransform[y[t], t, s]  $\rightarrow$   
\n
$$
- \frac{-8 s + 3 s^{2}}{16 + 16 s^{2} + 3 s^{4}}\}
$$

InverseLaplaceTransform is then used to find  $\theta_1(t)$  and  $\theta_2(t)$ .

In [1799]: = 
$$
\mathbf{x}[t_{-}]
$$
 = InverseLaplaceTransform  
\n
$$
-\frac{-6 - 8\mathbf{s} - 3\mathbf{s}^{2} - 3\mathbf{s}^{3}}{16 + 16\mathbf{s}^{2} + 3\mathbf{s}^{4}}, \mathbf{s}, \mathbf{t}
$$
\nOut [1799] =  $\frac{1}{8}$   $\left(4 \cos\left[2 t\right] + 4 \cos\left[\frac{2 t}{\sqrt{3}}\right]\right)$   
\n+3  $\sin\left[2 t\right] + \sqrt{3} \sin\left[\frac{2 t}{\sqrt{3}}\right]$ 

In [1800]: = y[t.] = InverseLaplaceTransform
$$
-\frac{-8 s + 3s^2}{16 + 16s^2 + 3s^4}, s, t]
$$
Out [1800] = -Cos[2 t] + Cos  $\left[\frac{2 t}{\sqrt{3}}\right]$ 
$$
-\frac{3}{2} \cos[t] \sin[t] + \frac{1}{4} \sqrt{3} \sin\left[\frac{2 t}{\sqrt{3}}\right]
$$

These two functions are graphed together in Figure 8-36 (a) and parametrically in Figure 8-36 (b).

```
In[1801]:= Plot-
x-
t, y-
t	, t, 0, 20	,
            PlotStyle > GrayLevel-
0,
            GrayLevel-
0.5	
In[1802]:= ParametricPlot-
x-
t, y-
t	, t, 0, 20	,
            PlotRange > 5/2, 5/2	, 5/2, 5/2		,
            AspectRatio > 1
```
We can illustrate the motion of the pendulum as follows. First, we define the function pen2.

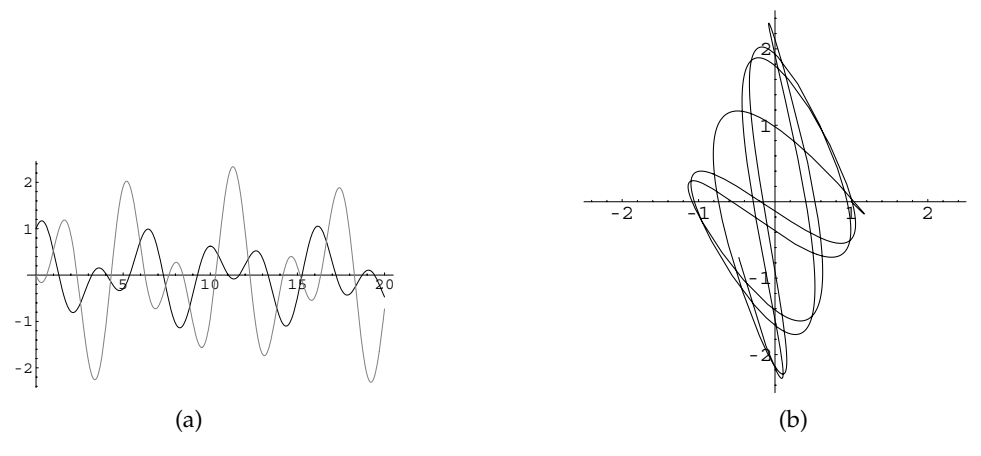

Figure 8-36 (a)  $\theta_1(t)$  (in black) and  $\theta_2(t)$  (in gray) as functions of *t*. (b) Parametric plot of  $\theta_1(t)$  versus  $\theta_2(t)$ 

In[1803]:= **Clear-pen2**

```
pen2 [t_, len1_, len2_] := Module [ {pt1, pt2},
     pt1 = \left\{ \text{len1 Cos } \left[ \frac{3\pi}{2} + \mathbf{x}[t] \right] \right\}\left[\frac{3\pi}{2} + \mathbf{x}[t]\right]pt2 = \{len1 \text{ Cos } \left[ \frac{3\pi}{2} + \mathbf{x}[t] \right] \}\left[\frac{3\pi}{2} + y[t]\right]\left[\frac{3\pi}{2} + \mathbf{x} \cdot \mathbf{t}\right]\left\{\frac{3\pi}{2} + y[t]\right\}Show-

        Graphics-
Line-
0, 0	, pt1	,
             PointSize-
0.05, Point-
pt1,
             Line-
pt1, pt2	, PointSize-
0.05,
             Point-
pt2	, Axes 
 Automatic,
             Ticks 
 None,
             AxesStyle 
 GrayLevel-
0.5,
             P1otRange \rightarrow {{-32, 32}, {-34, 0}},
             DisplayFunction 
 Identity
```
Next, we define tvals to be a list of 16 evenly spaced numbers between 0 and 10. Map is then used to apply pen2 to the list of numbers

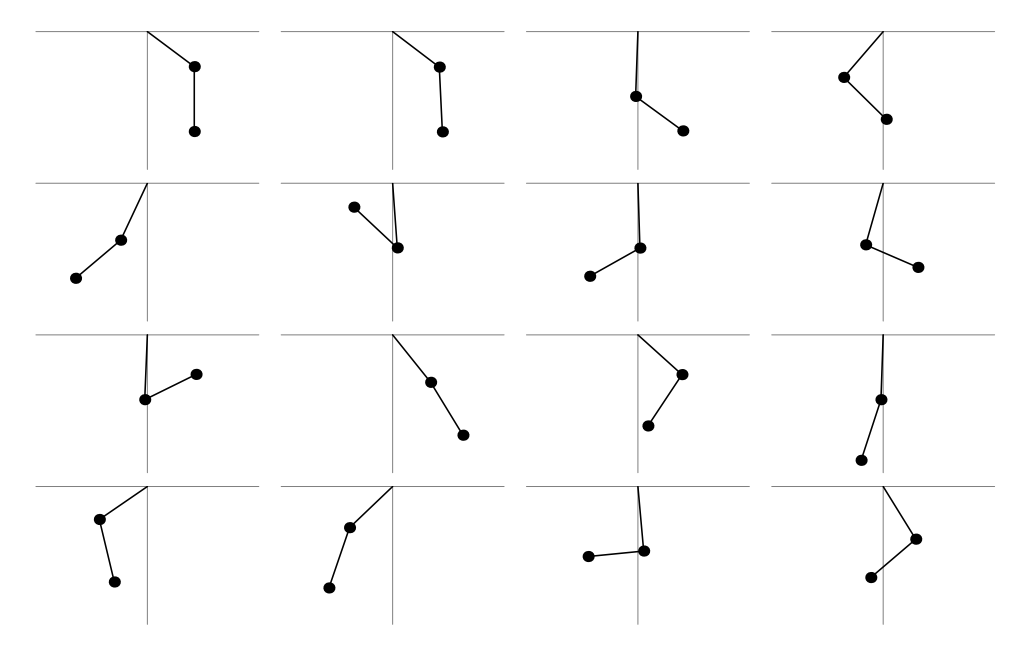

Figure 8-37 The double pendulum for 16 equally spaced values of *t* between 0 and 10

in tvals. The resulting set of graphics is partitioned into four element subsets and displayed using Show and GraphicsArray in Figure 8-37.

```
In[1804]:= tvals  Tablet, 
t, 0, 10, 10
15

In[1805]:= graphs  Map-
pen2-
#, 16, 16&, tvals

In [1806] :=boshow = Partition [graphs, 4];
In[1807] := Show[GraphicsArray[toshow]]
```
If the option DisplayFunction->\$DisplayFunction is included in the pen2 command, we can use a Do loop to generate a set of graphics that can then be animated.

```
In [1808] := <b>Clear[t]</b>Do-
pen2-
t, 16, 16,
               DisplayFunction > $DisplayFunction,
                t, 0, 10, 10/31
```
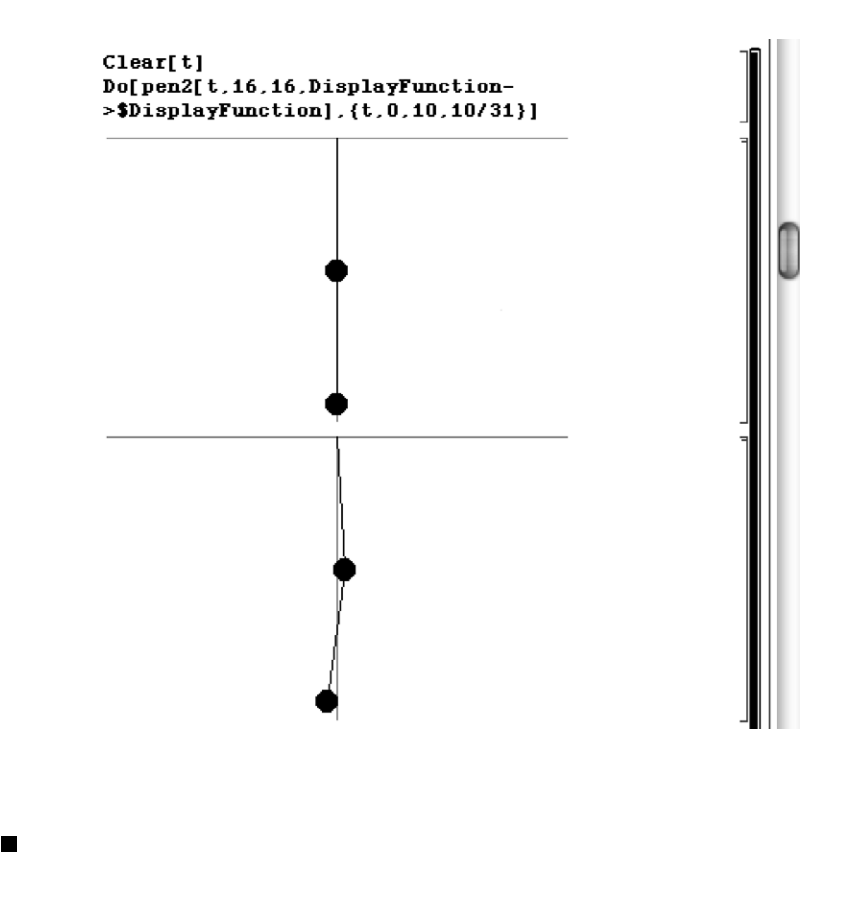

G. M. Smith, J. C. Wolford, P. W. Whaley, *Vibration of Mechanical and Structural Systems with Microcomputer Applications*, Harper & Row (1989), pp. 282–286. Robert K. Vierck, *Vibration Analysis*, Second Edition, HarperCollins (1979), pp. 266–290.

#### **Sources:** M. L. James, **Application: Free Vibration of a Three-Story Building**

If you have ever gone to the top of a tall building like the Sears Tower or Empire State Building on a windy day you may have been acutely aware of the sway of the building. In fact, all buildings sway, or vibrate, naturally. Usually, we are only aware, if ever, of the sway of a building when we are in a very tall building or in a building during an event like an earthquake. In some tall buildings, like the John Hancock Building in Boston, the sway of the building during high winds is reduced by installing a tuned mass damper at the top of the building which oscillates at the same frequency as the building but out of phase. We will investigate the sway of a three-story building and then try to determine how we would investigate the sway of a tall building.

We make two assumptions to solve this problem. First, we assume that the mass distribution of the building can be represented by the lumped masses at the different levels. Second, we assume that the girders of the structure are infinitely rigid in

comparison with the supporting columns. With these assumptions, we can determine the motion of the building by interpreting the columns as springs in parallel.

Assume that the coordinates  $x_1$ ,  $x_2$ , and  $x_3$  as well as the velocities and accelerations are positive to the right. Also assume that  $x_3 > x_2 > x_1$ .

In applying Newton's second law of motion, recall that we have assumed that acceleration is in the positive direction. Therefore, we sum forces in the same direction as the acceleration positively, and others negatively. With this configuration, Newton's second law on each of the three masses yields the following system of differential equations

$$
-k_1x_1 + k_2(x_2 - x_1) = m_1 \frac{d^2x_1}{dt^2}
$$
  

$$
-k_2(x_2 - x_1) + k_3(x_3 - x_2) = m_2 \frac{d^2x_2}{dt^2}
$$
  

$$
-k_3(x_3 - x_2) = m_3 \frac{d^2x_3}{dt^2}
$$
 (8.26)

which we write as

$$
m_1 \frac{d^2 x_1}{dt^2} + (k_1 + k_2) x_1 - k_2 x_2 = 0
$$
  

$$
m_2 \frac{d^2 x_2}{dt^2} - k_2 x_1 + (k_2 + k_3) x_2 - k_3 x_3 = 0
$$
  

$$
m_3 \frac{d^2 x_3}{dt^2} - k_3 x_2 + k_3 x_3 = 0
$$
 (8.27)

where  $m_1$ ,  $m_2$ , and  $m_3$  represent the mass of the building on the first, second, and third levels, and *k*1, *k*2, and *k*3, corresponding to the spring constants, represent the total stiffness of the columns supporting a given floor.

If we attempt to find an exact solution with the method of Laplace transforms, we find that each denominator of  $\mathcal{L}\{x_1(t)\}\mathcal{L}\{x_2(t)\}\$ , and  $\mathcal{L}\{x_3(t)\}\$  is a positive function of *s*. Therefore, the roots are complex and solutions will involve sines and/or cosines. (Here, we use  $x(t)$ ,  $y(t)$ , and  $z(t)$  in the place of  $x_1(t)$ ,  $x_2(t)$ , and  $x_3(t)$ .)

```
In[1809]:= Clear-
x, y, rule, eq1, eq2
```
**eq1 m1 xtk1 k2 xt k2 yt 0 eq2 m2 yt k2 xtk2 k3 yt k3 zt 0 eq3 m3 zt k3 yt k3 zt 0** 

```
In[1810]:= step1  LaplaceTransform-
eq1, eq2, eq3	, t, s
Out [1810] = \{-\text{LaplaceTransform}[v[t], t, s] \}_2+LaplaceTransform[x[t], t, s] (k_1 + k_2)+m<sub>1</sub> (s<sup>2</sup> LaplaceTransform[x[t], t, s]
                        - s x [0] - x' [0]) = 0,
                        -LaplaceTransform[x[t], t, s]-LaplaceTransform[z[t], t, s] k<sub>3</sub>
                        +LaplaceTransform[y[t], t, s] (k_2 + k_3)+m<sub>2</sub> (s<sup>2</sup> LaplaceTransform[y[t], t, s]
                        -s y[0] - y'[0]) == 0,-LaplaceTransform[y[t], t, s]+LaplaceTransform[z[t], t, s] k<sub>3</sub>
                        +m_3 (s<sup>2</sup> LaplaceTransform[z[t], t, s]
                        -s z [0] - z' [0]) == 0In[1811]: = step2 = Solve[step1, {LaplaceTransform[x[t], t, s],
                                        LaplaceTransform-
y-
t, t, s,
                                        LaplaceTransform-

                                        z-
t, t, s	//Simplify
Out [1811] = \left\{ \left\{ \texttt{LaplaceTransform}[\texttt{z[t]}, \texttt{t}, \texttt{s}] \right. \right. \right. \rightarrow1
                           \frac{1}{k_3 + s^2 m_3} (sm<sub>3</sub> z [0] + m<sub>3</sub> z' [0]
                        -(k_3 (-k_2 m_1 (k_3 + s^2 m_3) (s x [0] + x'[0]))+(k_1 + k_2 + s^2 m_1) (-m_2 (k_3 + s^2 m_3) (s y[0] + y'[0])-k_3 m_3 (s z[0] + z'[0]))))) / (-k_2^2 (k_3 + s^2 m_3))+\left(k_{1}+k_{2}+s^{2}\; \mathfrak{m}_{1}\right)\;\left(-k_{3}^{2}+\left(k_{2}+k_{3}+s^{2}\; \mathfrak{m}_{2}\right)\right.(k_3 + s^2 m_3)))),
                        LaplaceTransform[x[t], t, s] \rightarrow\left(\, {\bf s}^{\,2} \; {\mathfrak m}_{1} \; \left(\, {\bf s}^{\,2} \; {\mathfrak m}_{2} \; {\mathfrak m}_{3} \; + \; k_{3} \; \left(\, {\mathfrak m}_{2} \; + \; {\mathfrak m}_{3} \,\right) \; \right) \; \left(\, {\bf s} \; {\bf x} \; [\; 0\;] \; + \; {\bf x}^{\prime} \; [\; 0\;] \; \right)+k_{2} (s^{2} m_{3} (m_{1} (s x [0] + x'[0]) + m_{2} (s y[0] + y'[0]))+k_3 (m_1 (s \times [0] + x' [0]) + m_2 (s \times [0] + y' [0])
                        +m_3 (s z [0] + z' [0])))))
                           (k_1 (k_2 (k_3 + s^2 m_3))+ s<sup>2</sup> (s<sup>2</sup> m<sub>2</sub> m<sub>3</sub> + k<sub>3</sub> (m<sub>2</sub> + m<sub>3</sub>)))
                        + s^2 (s^2 m<sub>1</sub> (s^2 m<sub>2</sub> m<sub>3</sub> + k<sub>3</sub> (m<sub>2</sub> + m<sub>3</sub>))
                        +k_2 (s^2 (m_1 + m_2) m_3 + k_3 (m_1 + m_2 + m_3))))
                        LaplaceTransform[y[t], t, s] \rightarrow-(-k_2 m_1 (k_3 + s^2 m_3) (s x [0] + x'[0])+(k_1 + k_2 + s^2 m_1) (-m_2 (k_3 + s^2 m_3) (s y[0] + y'[0])-k_3 m_3 (s z[0] + z'[0])))/(-k_2^2 (k_3 + s^2 m_3)+\left(k_{1}+k_{2}+s^{2}\; \mathfrak{m}_{1}\right)\;\left(-k_{3}^{2}+\left(k_{2}+k_{3}+s^{2}\; \mathfrak{m}_{2}\right)\right.(k_3 + s^2 m_3))}}
```
Suppose that  $k_1 = 3$ ,  $k_2 = 2$ ,  $k_3 = 1$ ,  $m_1 = 1$ ,  $m_2 = 2$ , and  $m_3 = 3$  and that the initial conditions are  $x(0) = 0$ ,  $x'(0) = 1/4$ ,  $y(0) = 0$ ,  $y'(0) = -1/2$ ,  $z(0) = 0$ , and  $z'(0) = 1$ .

$$
In [1812]: = step3 = step2 /. {k_1 - 3, k_2 - 2, x[0] - 50, k_3 - 51, m_1 - 51, m_2 - 22, m_3 - 3, x'[0] - 51/4, y[0] - 50, y'[0] - 51/2, z[0] - 50, z'[0] - 51]/Simplify
$$
  
Out [1812] = { $\{LaplaceTransform[z[t], t, s] \rightarrow$   

$$
\frac{57 + 76 s^2 + 12 s^4}{12 + 90 s^2 + 82 s^4 + 12 s^6},
$$
  
LaplaceTransform[x[t], t, s]  $\rightarrow$   

$$
\frac{18 - 13 s^2 + 6 s^4}{4 (6 + 45 s^2 + 41 s^4 + 6 s^6)},
$$
  
LaplaceTransform[y[t], t, s]  $\rightarrow$   

$$
\frac{21 - 23 s^2 - 6 s^4}{12 + 90 s^2 + 82 s^4 + 12 s^6}\}
$$

For these values, we use InverseLaplaceTransform to compute  $x(t) = \mathcal{L}^{-1}$  $\{X(s)\}\$ ,  $y(t) = \mathcal{L}^{-1}\{Y(s)\}\$ , and  $z(t) = \mathcal{L}^{-1}\{Z(s)\}\$ . First, we compute  $x(t)$ . The result is very long so we do not display it here.

Instead, we use Short to view a portion of this result. Note that several terms are given in terms of Root.  $R\infty$  Root  $[p[x],k]$  represents

the *k*th root of the polynomial equation  $p(x) = 0$ .

```
\texttt{In [1813]} := \textbf{x[t]} = \texttt{InverseLaplaceTransform} \Big[\frac{18 - 13s^2 + 6s^4}{4(6 + 45s^2 + 41s^4 + 6s^6)}, \text{ s, t}
```
In [1814] := Short[x[t], 3]  
Out [1814] = 
$$
\frac{e^{\ll 1} \gg (\ll 1 \gg)}{48 \ll 8 \gg \sqrt{\text{Root}[6 + 45 \#1 + 41 \#1^2 + 6 \#1^3 \& 3]}}
$$

In this case, we cannot find exact solutions of the equation  $6s^6 + 41s^4 + 45s^2 + 6 = 0$ . Nevertheless, we can use NRoots to approximate the solutions of this equation.

$$
In [1815] := NRoots [6 + 45s2 + 41s4 + 6s6 == 0, s]
$$

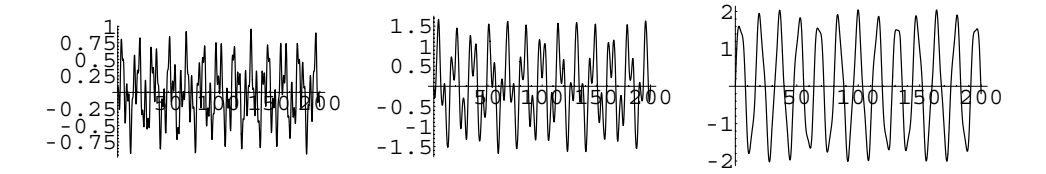

Figure 8-38 The sway of a building is periodic

Out[1815]= s 7.70372 10<sup>34</sup> 0.393222 (( s 7.70372 10<sup>34</sup> 0.393222 ((s 0. 1.08402 (( s 0. 1.08402 ((s 7.70372 10<sup>34</sup> 2.34598 (( s 7.70372 10<sup>34</sup> 2.34598

Now, we use InverseLaplaceTransform to compute  $y(t) = \mathcal{L}^{-1}{Y(s)}$  and  $z(t) = \mathcal{L}^{-1} \{Z(s)\}.$ 

In [1816]: = y[t.] = InverseLaplaceTransform[\n
$$
\frac{21 - 23s^2 - 6s^4}{2(6 + 45s^2 + 41s^4 + 6s^6)}, s, t];
$$
\nIn [1817]: = z[t.] = InverseLaplaceTransform\n
$$
\frac{57 + 76s^2 + 12s^4}{2(6 + 45s^2 + 41s^4 + 6s^6)}, s, t];
$$

The graphs of  $x(t)$ ,  $y(t)$ , and  $z(t)$  shown in Figure 8-38 indicate that they are indeed periodic functions.

```
In[1818]:= px  Plot-
x-
t, t, 0, 200	,
                DisplayFunction > Identity

           py  Plot-
y-
t, t, 0, 200	,
                DisplayFunction > Identity

           pz  Plot-
z-
t, t, 0, 200	,
                DisplayFunction > Identity

           Show-
GraphicsArray-
px, py, pz
```
We can construct an outline of a three-story building and observe its vibration. The width and height of the floors were selected arbitrarily to be 20 and 1, respectively. See Figure 8-39.

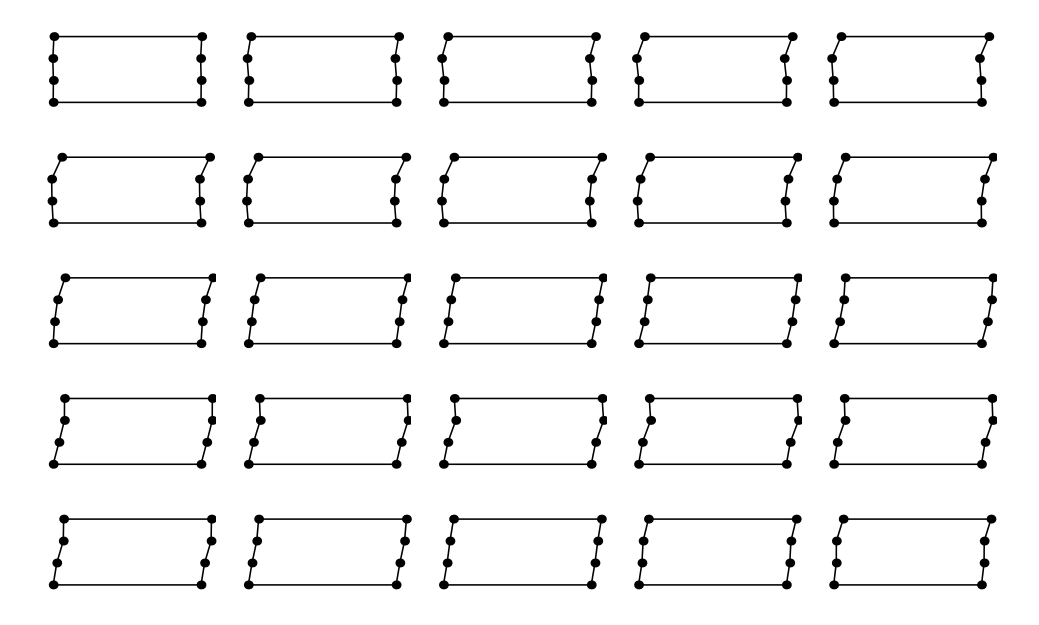

Figure 8-39 Visualizing the sway of a building

```
In[1819]:= Clear-
bldg
```

```
bldg-
t , opts  
       Show-
Graphics-
Line-
0, 0	, 20, 0		,
       PointSize-
0.05, Point-
0, 0	,
       Point-
20, 0	, Line-
0, 0	, x-
t, 1		,
       Point-
x-
t, 1	, Line-
20, 0	,
       {20 + x[t], 1}, 1, 10, 11, 11, 11, 11line [ \{ \{x[t], 1\}, \{y[t], 2\} \} ]Point-
y-
t, 2	,
       Line-
20  x-
t, 1	, 20  y-
t, 2		,
       Point[{20 + y[t], 2}]Line-
y-
t, 2	, z-
t, 3		,
       Point-
z-
t, 3	, Line-
20  y-
t, 2	,
       {20 + z[t], 3}}, point[{20 + z[t], 3]}Line-
z-
t, 3	, 20  z-
t, 3			, opts,
       Axes 
 None, Ticks 
 None,
       P1otRange \rightarrow {{-2, 22}, {-1, 4}},
       DisplayFunction > Identity
```

```
In[1820]:= graphs  Table-
bldg-
t, t, 0.1, 6.1, 6./24
```

```
In[1821]:= toshow  Partition-
graphs, 5
```

```
Show [GraphicsArray[toshow]]
```
If you include the option DisplayFunction->\$DisplayFunction in the bldg command, you can use a Do loop and animate the resulting graphics as indicated next.

In[1822]:= **Do-bldg-t, DisplayFunction \$DisplayFunction, t, 0., 5., 5./31** 

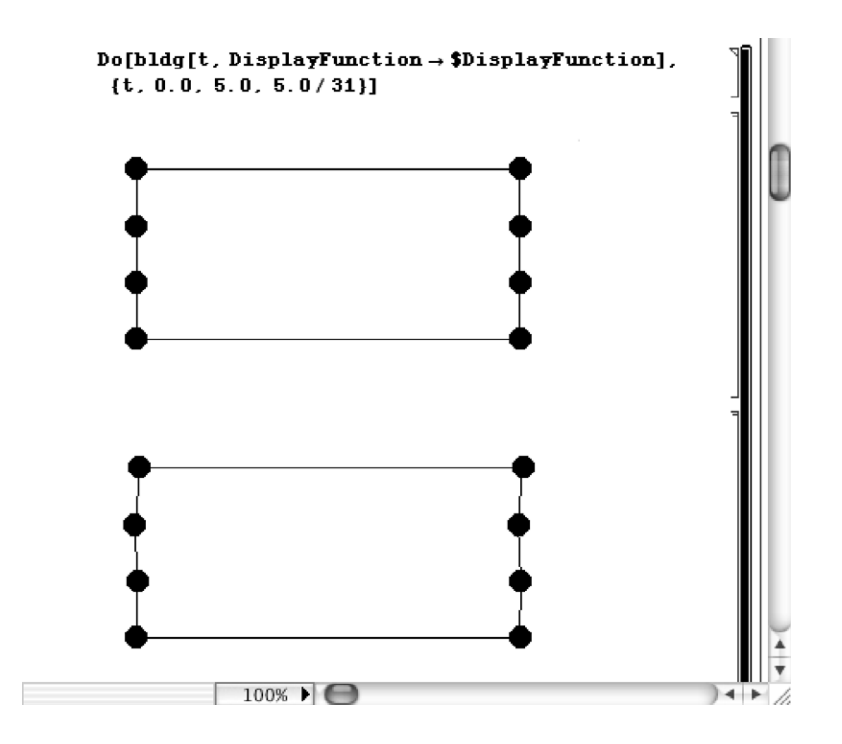

Increasing the number of stories increases the size of the system of differential equations. A five-story building corresponds to a system of five second-order differential equations; a 50-story building, a system of 50 second-order differential equations, and so on.

# **9** *Eigenvalue Problems and Fourier Series*

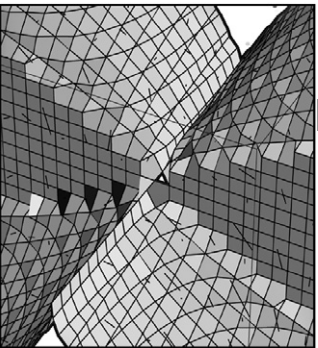

In previous chapters, we have seen that many physical situations can be modeled by either ordinary differential equations or systems of ordinary differential equations. However, to understand the motion of a string at a particular location and at a particular time, the temperature in a thin wire at a particular location and a particular time, or the electrostatic potential at a point on a plate, we must solve partial differential equations as each of these quantities depends on (at least) two independent variables.

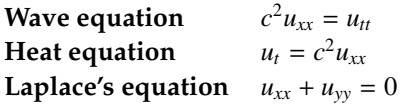

In Chapter 10, we introduce a particular method for solving these partial differential equations (as well as others). In order to carry out this method, however, we introduce the necessary tools in this chapter. We begin with a discussion of boundary-value problems and their solutions.

## **9.1 Boundary-Value Problems, Eigenvalue Problems, Sturm–Liouville Problems**

### **9.1.1 Boundary-Value Problems**

In previous sections, we have solved initial-value problems. However, at this time we will consider boundary-value problems which are solved in much the same way as initial-value problems except that the value of the function and its derivatives are given at two values of the independent variable instead of one. The general form of a second-order (two-point) boundary-value problem is

$$
\begin{cases} a_2(x)\frac{d^2y}{dx^2} + a_1(x)\frac{dy}{dx} + a_0(x)y = f(x), \ a < x < b \\ k_1y(a) + k_2\frac{dy}{dx}(a) = \alpha, \ h_1y(b) + h_2\frac{dy}{dx}(b) = \beta \end{cases}
$$
(9.1)

where  $k_1, k_2, \alpha, h_1, h_2$ , and  $\beta$  are constants and at least one of  $k_1, k_2$  and at least one of  $h_1$ ,  $h_2$  is not zero.

Note that if  $\alpha = \beta = 0$ , then we say the problem has **homogeneous boundary conditions**. We also consider boundary-value problems that include a parameter in the differential equation. We solve these problems, called **eigenvalue problems**, in order to investigate several useful properties associated with their solutions.

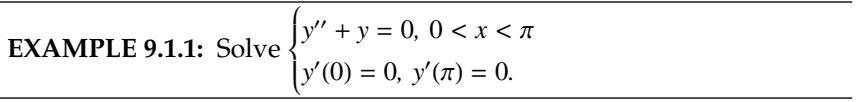

**SOLUTION:** Because the characteristic equation is  $k^2 + 1 = 0$  with roots  $k_{1,2} = \pm i$ , a general solution of  $y'' + y = 0$  is  $y = c_1 \cos x + c_2 \sin x$  and it follows that  $y' = -c_1 \sin x + c_2 \cos x$ . Applying the boundary conditions, we have  $y'(0) = c_2 = 0$ . Then,  $y = c_1 \cos x$ . With this solution, we have  $y'(\pi) = -c_1 \sin \pi = 0$  for any value of  $c_1$ . Therefore, there are infinitely many solutions,  $y = c_1 \cos x$ , of the boundary-value problem, depending on the choice of *c*1. In this case, we are able to use DSolve to solve the boundary-value problem

```
\text{Im}[1823]: = \text{sol} = \text{DSolve}[\{y''[x] + y[x] = 0, y'[0] = 0\}]\mathbf{y}'[\pi] == 0 , \mathbf{y}[\mathbf{x}] , \mathbf{x}]Out [1823] = {\{\{Y[x] \rightarrow C[1] \text{ Cos}[x]\}\}}
```
We confirm that the boundary conditions are satisfied for any value of C[1] by graphing several solutions with Plot in Figure 9-1.

 $\blacksquare$ 

```
In[1824]:= toplot  Table-
y-
x /. sol /. C-
1 > i,
                      \{i, -5, 5\}grays  Table-
GrayLevel-
i, i, 0, 0.5, 0.5/10	

In [1825] := Plot [Evaluate [toplot], {x, 0, \pi},PlotStyle 
 grays
```
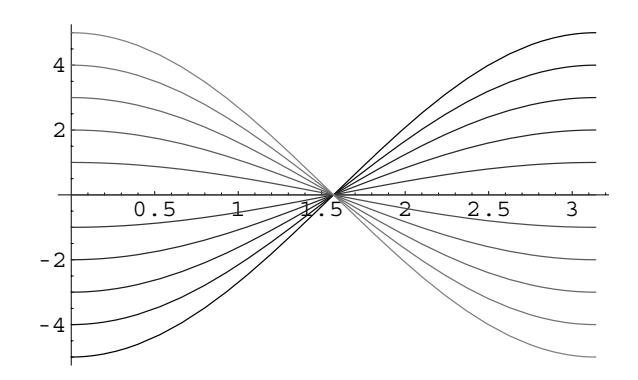

Figure 9-1 The boundary-value problem has infinitely many solutions

From the result in the example, we notice a difference between *initial-value problems* and *boundary-value problems*: an initial-value problem (that meets the hypotheses of the Existence and Uniqueness Theorem) has a unique solution while a boundary-<br>unlue problem may bave ane solution, more than ane solution, er no solution. value problem may have one solution, more than one solution, or no solution.

**EXAMPLE 9.1.2:** Solve 
$$
\begin{cases} y'' + y = 0, \ 0 < x < \pi \\ y'(0) = 0, \ y'(\pi) = 1. \end{cases}
$$

**SOLUTION:** Using the general solution obtained in the previous example, we have  $y = c_1 \cos x + c_2 \sin x$ . As before,  $y'(0) = c_2 = 0$ , so  $y = c_1 \cos x$ . However, because  $y'(\pi) = -c_1 \sin \pi = 0 \neq 1$ , the boundary conditions cannot be satisfied with any choice of *c*1. Therefore, there is no solution to the boundary-value problem.

 $\blacksquare$ 

As indicated in the general form of a boundary-value problem, the boundary conditions in these problems can involve the function and its derivative. However, this modification to the problem does not affect the method of solution.

**EXAMPLE 9.1.3:** Solve  $y'' - y = 0, 0 < x < 1$  $y'(0) + 3y(0) = 0$ ,  $y'(1) + y(1) = 1$ . **SOLUTION:** The characteristic equation is  $k^2 - 1 = 0$  with roots  $k_{1,2}$  =  $\pm 1$ . Hence, a general solution is  $y = c_1e^x + c_2e^{-x}$  with derivative *y*' =  $c_1e^x - c_2e^{-x}$ . Applying *y*'(0) + 3*y*(0) = 0 yields *y*'(0) + 3*y*(0) =  $c_1 - c_2 + 3(c_1 + c_2) = 4c_1 + 2c_2 = 0$ . Because  $y'(1) + y(1) = 1$ ,

$$
y'(1) + y(1) = c_1 e^1 - c_2 e^{-1} + c_1 e^1 + c_2 e^{-1} = 2c_1 e = 1,
$$

so  $c_1 = \frac{1}{2e}$  and  $c_2 = -\frac{1}{e}$ . Thus, the boundary-value problem has the *e* unique solution  $y = \frac{1}{2}$  $\frac{1}{2e}e^{x} - \frac{1}{e}e^{-x} = \frac{1}{2}e^{x-1} - e^{-x-1}$ , which we confirm with Mathematica. See Figure 9-2.

$$
In[1826] := sol = DSolve[{y" [x] - y[x] = 0, y'[0] + 3y[0] = 0, y'[1] + y[1] = 1}, y[x], x]
$$
  
Out[1826] = { ${y[x] \rightarrow \frac{1}{2} e^{-1-x} (-2 + e^{2x})}$ }  

$$
In[1827] := Plot[y[x]/.sol, {x, 0, 1},
$$
  
AspectRatio  $\rightarrow$  Automatic]

### **9.1.2 Eigenvalue Problems**

 $\blacksquare$ 

We now consider **eigenvalue problems**, boundary-value problems that include a parameter. Values of the parameter for which the boundary-value problem has a nontrivial solution are called **eigenvalues** of the problem. For each eigenvalue, the nontrivial solution that satisfies the problem is called the **corresponding eigen-**

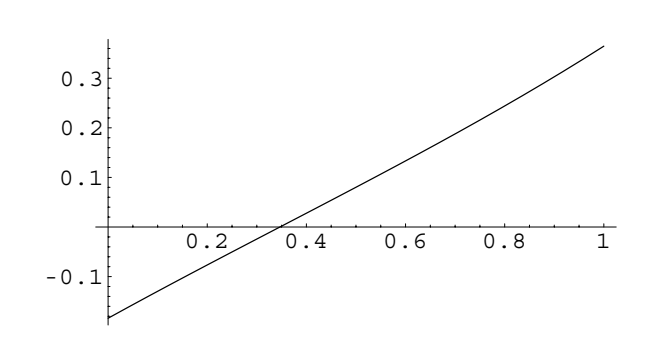

Figure 9-2 The boundary-value problem has a unique solution

If a value of the parameter **function**. leads to the trivial solution, then the value is not considered an eigenvalue of the problem.

**EXAMPLE 9.1.4:** Solve the eigenvalue problem  $y'' + \lambda y = 0$ ,  $0 < x < p$ , subject to  $y(0) = 0$  and  $y(p) = 0$ .

**SOLUTION:** Notice that the differential equation in this problem differs from those solved earlier because it includes the parameter Λ. However, we solve it in a similar manner by solving the characteristic equation  $k^2 + \lambda = 0$ . Of course, the values of *k* depend on the value of the parameter  $λ$ . Hence, we consider the following three cases.

- 1. ( $\lambda = 0$ ) In this case, the characteristic equation is  $k^2 = 0$  with roots  $k_{1,2} = 0$ , which indicates that a general solution is  $y =$  $c_1x + c_2$ . Application of the boundary condition  $y(0) = 0$  yields  $y(0) = c_1 \cdot 0 + c_2 = 0$ , so  $c_2 = 0$ . For the second condition,  $y(p) =$  $c_1 p = 0$ , so  $c_1 = 0$  and  $y = 0$ . Because we obtain the trivial solution,  $\lambda = 0$  is *not* an eigenvalue.
- 2. ( $λ < 0$ ) To represent  $λ$  as a negative value, we let  $λ = -μ<sup>2</sup> < 0$ . Then, the characteristic equation is  $k^2 - \mu^2 = 0$ , so  $k_{1,2} = \pm \mu$ . Therefore, a general solution is,  $y = c_1 e^{\mu x} + c_1 e^{-\mu x}$  (or  $y =$  $c_1 \cosh \mu x + c_1 \sinh \mu x$ . Substitution of the boundary condition  $y(0) = 0$  yields  $y(0) = c_1 + c_2 = 0$ , so  $c_2 = -c_1$ . Because  $y(p) = 0$ indicates that  $y = c_1 e^{\mu p} + c_1 e^{-\mu p} = 0$ , substitution gives us the equation  $y(p) = c_1 e^{\mu p} - c_1 e^{-\mu p} = c_1 (e^{\mu p} - e^{-\mu p})$ . Notice that  $e^{\mu p} - e^{-\mu p} = 0$  only if  $e^{\mu p} = e^{-\mu p}$  which can only occur if  $\mu = 0$ or  $p = 0$ . If  $\mu = 0$ , then  $\lambda = -\mu^2 = -0^2 = 0$  which contradicts the assumption that  $\lambda < 0$ . We also assumed that  $p > 0$ , so  $e^{\mu p} - e^{-\mu p} > 0$ . Hence,  $y(p) = c_1 (e^{\mu p} - e^{-\mu p})$  implies that  $c_1 = 0$ , so  $c_2 = -c_1 = 0$  as well. Because  $\lambda < 0$  leads to the trivial solution *y* - 0, there are no negative eigenvalues.
- 3. ( $\lambda > 0$ ) To represent  $\lambda$  as a positive value, we let  $\lambda = \mu^2$ 0. Then, we have the characteristic equation  $k^2 + \mu^2 = 0$  with complex conjugate roots  $k_{1,2} = \pm \mu i$ . Thus, a general solution is  $y = c_1 \cos \mu x + c_2 \sin \mu x$ . Because  $y(0) = c_1 \cos \mu \cdot 0 + c_2 \sin \mu \cdot 0 = c_1$ , the boundary condition  $y(0) = 0$  indicates that  $c_1 = 0$ . Hence,  $y = c_2 \sin \mu x$ . Application of  $y(p) = 0$  yields  $y(p) = c_2 \sin \mu p$ , so either  $c_2 = 0$  or  $\sin \mu p = 0$ . Selecting  $c_2 = 0$  leads to the trivial solution that we want to avoid, so we determine the values of  $\mu$  that satisfy  $\sin \mu p = 0$ . Because  $\sin n\pi = 0$  for integer values

In Example 9.1.5 we solve the same differential equation but use the boundary conditions  $y'(0) = 0$  and  $y'(p) = 0$ .

of *n*,  $\sin \mu p = 0$  if  $\mu p = n\pi$ ,  $n = 1, 2, \ldots$  Solving for  $\mu$ , we have  $\mu$  =  $n\pi/p$ , so the eigenvalues are

$$
\lambda = \lambda_n = \mu^2 = \left(\frac{n\pi}{p}\right)^2, n = 1, 2, \ldots
$$

Notice that the subscript *n* is used to indicate that the parameter depends on the value of  $n$ . (Notice also that we omit  $n = 0$ , because the value  $\mu$  = 0 was considered in Case 1.) For each eigenvalue, the corresponding eigenfunction is obtained by substitution into  $y = c_2 \sin \mu x$ . Because  $c_2$  is arbitrary, we choose  $c_2 = 1$ . Therefore, the eigenvalue  $\lambda_n = (n\pi/p)^2$ ,  $n = 1, 2, \dots$  has corresponding eigenfunction

$$
y(x) = y_n(x) = \sin \frac{n\pi x}{p}, n = 1, 2, ...
$$

We did not consider negative values of *n* because sin ( $-nπx/p$ ) =  $-\sin(n\pi x/p)$ ; the negative sign can be taken into account in the constant; we do not obtain additional eigenvalues or eigenfunctions by using  $n = -1, -2, \ldots$ .

We will find the eigenvalues and eigenfunctions in Example 9.1.4 quite useful in future sections. The following eigenvalue problem will be useful as well.

In Example 9.1.4 we solve the same differential equation but use the boundary conditions  $y(0) = 0$  and  $y(p) = 0$ .

 $\blacksquare$ 

**EXAMPLE 9.1.5:** Solve  $y'' + \lambda y = 0$ ,  $0 < x < p$ , subject to  $y'(0) = 0$  and  $y'(p) = 0.$ 

**SOLUTION:** Notice that the only difference between this problem and that in Example 9.1.4 is in the boundary conditions. Again, the characteristic equation is  $k^2 + \lambda = 0$ , so we must consider the three cases  $\lambda = 0$ ,  $\lambda$  < 0, and  $\lambda$  > 0. Note that a general solution in each case is the same as that obtained in Example 9.1.4. However, the final results may differ due to the boundary conditions.

- 1. ( $\lambda = 0$ ) Because  $y = c_1 x + c_2$ ,  $y' = c_1$ . Therefore,  $y'(0) = c_1 = 0$ , so *y* =  $c_2$ . Notice that this constant function satisfies  $y'(p) = 0$ for all values of  $c_2$ . Hence, if we choose  $c_2 = 1$ , then  $\lambda = 0$  is an eigenvalue with corresponding eigenfunction  $y = y_0(x) = 1$ .
- 2. ( $\lambda$  < 0) If  $\lambda = -\mu^2$  < 0, then  $y = c_1 e^{\mu x} + c_2 e^{-\mu x}$  and  $y' = c_1 \mu e^{\mu x}$  $c_2\mu e^{-\mu x}$ . Applying the first condition results in  $y'(0) = c_1\mu - c_2\mu$ 0, so  $c_1 = c_2$ . Therefore,  $y'(p) = c_1 \mu e^{\mu p} - c_1 \mu e^{-\mu p} = 0$  which is not

possible unless  $c_1 = 0$ , because  $\mu \neq 0$  and  $p \neq 0$ . Thus,  $c_1 =$  $c_2 = 0$ , so  $y = 0$ . Because we have the trivial solution, there are no negative eigenvalues.

3. ( $\lambda > 0$ ) By letting  $\lambda = \mu^2$ ,  $y = c_1 \cos \mu x + c_2 \sin \mu x$  and  $y' =$  $-c_1\mu \sin \mu x + c_2\mu \cos \mu x$ . Hence,  $y'(0) = c_2\mu = 0$ , so  $c_2 = 0$ . Consequently,  $y'(p) = -c_1\mu \sin \mu p = 0$  which is satisfied if  $\mu p = n\pi$ ,  $n = 1, 2, \ldots$  Therefore, the eigenvalues are

$$
\lambda = \lambda_n = \left(\frac{n\pi}{p}\right)^2, n = 1, 2, \ldots
$$

Note that we found  $c_2 = 0$  in  $y = c_1 \cos \mu x + c_2 \sin \mu x$ , so the corresponding eigenfunctions are

$$
y = y_n = \cos \frac{n\pi x}{p}, n = 1, 2, ...
$$

if we choose  $c_1 = 1$ .

 $\blacksquare$ 

**EXAMPLE 9.1.6:** Consider the eigenvalue problem  $y'' + \lambda y = 0$ ,  $y(0) = 0$ ,  $y(1) + y'(1) = 0$ . (a) Show that the positive eigenvalues  $\lambda = \mu^2$  satisfy the relationship  $\mu = -\tan \mu$ . (b) Approximate the first eight positive eigenvalues. Notice that for larger values of  $\mu$ , the eigenvalues are approximately the vertical asymptotes of  $y = \tan \mu$ , so  $\lambda_n \approx [(2n-1)\pi/2]^2$ ,  $n = 1$ , 2, *...* .

**SOLUTION:** In order to solve the eigenvalue problem, we consider the three cases.

1. ( $\lambda = 0$ ) The problem  $y'' = 0$ ,  $y(0) = 0$ ,  $y(1) + y'(1) = 0$  has the solution  $y = 0$ , so  $\lambda = 0$  is not an eigenvalue.

 $\text{Im}[1828]: = \text{D} \text{Solve} [\{Y^\prime | \mathbf{x}\} ] == 0, Y[0] == 0,$  $\mathbf{y}[1] + \mathbf{y}'[1] == 0$ ,  $\mathbf{y}[\mathbf{x}], \mathbf{x}$ Out  $[1828] = {\{\{y[x] \to 0\}\}}$ 

2. ( $\lambda$  < 0) Similarly,  $y'' - \mu^2 y = 0$ ,  $y(0) = 0$ ,  $y(1) + y'(1) = 0$  has solution  $y = 0$ , so there are no negative eigenvalues.

 $\text{Im} \left[ 1829 \right] := \text{D} \text{Solve} \left[ \left\{ \frac{\mathbf{y}^{\prime\prime} \left[ \mathbf{x} \right] - \mu^2 \mathbf{y} \left[ \mathbf{x} \right] \right\} = 0, \mathbf{y} \left[ 0 \right] = 0,$  $\mathbf{y}[1] + \mathbf{y}'[1] == 0$ ,  $\mathbf{y}[\mathbf{x}], \mathbf{x}]$ Out  $[1829] = {\{\{y[x] \to 0\}\}}$ 

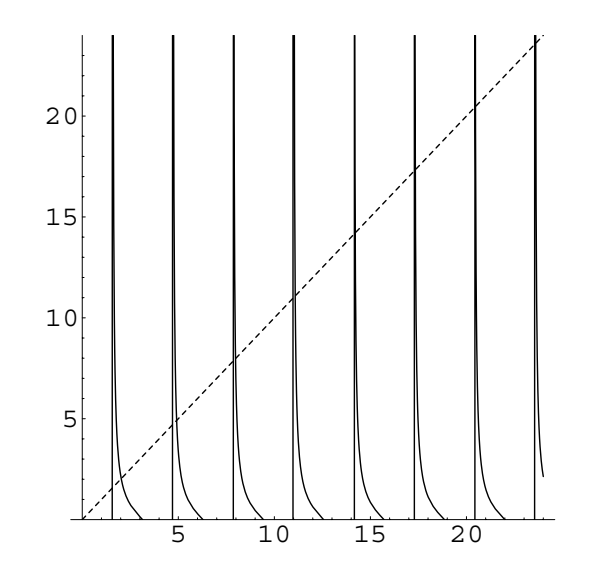

Figure 9-3 The eigenvalues are the *x*-coordinates of the points of intersection of  $y = x$  and  $y = -\tan x$ 

3. ( $\lambda > 0$ ) If  $\lambda = \mu^2 > 0$ , we solve  $y'' + \mu^2 y = 0$ ,  $y(0) = 0$ ,  $y(1) + y'(1) = 0$ 0. In this case, the result returned by DSolve is incorrect.

$$
In [1830] := DSolve[{y''[x] + \mu^2 y[x] == 0, y[0] == 0, y[1] + y'[1] == 0}, y[x], x]
$$
  
Out [1830] = { ${y[x] \rightarrow 0}$ }

A general solution of  $y'' + \mu^2 y = 0$  is  $y = A \cos \mu x + B \sin \mu x$ . Applying  $y(0) = 0$  indicates that  $A = 0$ , so  $y = B \sin \mu x$ . Applying  $y(1) + y'(1) = 0$ where  $y' = \mu B \cos \mu x$  yields  $B \sin \mu + \mu B \cos \mu = 0$ . Because we want to avoid requiring that  $B = 0$ , we note that this condition is satisfied if  $-\sin\mu = \mu \cos\mu$  or  $-\tan\mu = \mu$ . To approximate the first eight positive roots of this equation, we graph  $y = -\tan x$  and  $y = x$  simultaneously in Figure 9-3. (We only look for positive roots because tan( $-\mu$ ) =  $-$  tan $\mu$ , meaning that no additional eigenvalues are obtained by considering negative values of  $\mu$ .) The eigenfunctions of this problem are  $y = \sin \mu x$ where  $\mu$  satisfies  $-\tan \mu = \mu$ .

$$
In [1831] := Plot[{-Tan[x], x}, {x, 0, 24},\nPlotRange \rightarrow {0, 24}, PlotStyle \rightarrow {GrayLevel[0],\nDashing[{0.01}]\}, AspectRatio \rightarrow 1]
$$

In Figure 9-3, notice that roots are to the right of the vertical asymptotes of  $y = -\tan x$  which are  $x = (2n - 1)\pi/2$ , *n* any integer. We use

FindRoot to obtain approximations to the roots using initial guesses near the asymptotes. Here, we guess 0.1 unit to the right of  $(2n - 1)\pi/2$ for  $n = 1, 2, ..., 8$ .

In [1832]: = **kvals** = **Table** 
$$
[FindRoot[-Tan[x] == x, \{x, \frac{(2n-1)\pi}{2} + 0.1\}], \{n, 1, 8\}]
$$
 *Out*  $[1832] = \{ \{x \rightarrow 2.02876\}, \{x \rightarrow 4.91318\}, \{x \rightarrow 7.97867\}, \{x \rightarrow 11.0855\}, \{x \rightarrow 14.2074\}, \{x \rightarrow 17.3364\}, \{x \rightarrow 20.4692\}, \{x \rightarrow 23.6043\} \}$ 

Therefore, the first eight roots are approximately 2*.*02876, 4*.*91318, 7*.*97867, 11*.*0855, 14*.*2074, 17*.*3364, 20*.*4692, and 23*.*6043. As *x* increases, the roots move closer to the value of *x* at the vertical asymptotes of *y* - tan *x*. We can compare the two approximations by finding *a* for the first eight vertical asymptotes,  $x = a$ .

$$
In [1833] := \text{Table}\left[N\left[\frac{(2n-1)\pi}{2}\right], \{n, 1, 8\}\right]
$$
  
Out [1833] = {1.5708, 4.71239, 7.85398, 10.9956, 14.1372, 17.2788, 20.4204, 23.5619}

The first eight eigenvalues are approximated by squaring the elements of kvals. We call this list evals.

In[1834]:= **evals Table-kvals--j, 1, 2ˆ2, j, 1, 8**  Out[1834]= 4.11586, 24.1393, 63.6591, 122.889, 201.851, 300.55, 418.987, 557.162

 $\blacksquare$ 

### **9.1.3 Sturm–Liouville Problems**

Because of the importance of eigenvalue problems, we express these problems in the general form

$$
a_2(x)y'' + a_1(x)y' + [a_0(x) + \lambda] y = 0, \ a < x < b,\tag{9.2}
$$

where  $a_2(x) \neq 0$  on [a, b] and the boundary conditions at the endpoints  $x = a$  and  $x = b$  can be written as

$$
k_1y(a) + k_2y'(a) = 0
$$
 and  $h_1y(b) + h_2y'(b) = 0$  (9.3)

for the constants  $k_1$ ,  $k_2$ ,  $h_1$ , and  $h_2$  where at least one of  $h_1$ ,  $h_2$  and at least one of  $k_1$ , *k*<sup>2</sup> is not zero. Equation (9.2) can be rewritten by letting

$$
p(x) = e^{\int a_1(x)/a_2(x) dx}, \quad q(x) = \frac{a_0(x)}{a_2(x)} p(x), \quad \text{and} \quad s(x) = \frac{p(x)}{a_2(x)}.
$$
 (9.4)

By making this change, equation (9.2) can be rewritten as the equivalent equation

$$
\frac{d}{dx}\left(p(x)\frac{dy}{dx}\right) + (q(x) + \lambda s(x))y = 0,\tag{9.5}
$$

which is called a **Sturm–Liouville equation** and along with appropriate boundary conditions is called a **Sturm–Liouville problem**. This particular form of the equation is known as **self-adjoint form**, which is of interest because of the relationship of the function  $s(x)$  and the solutions of the problem.

**EXAMPLE 9.1.7:** Place the equation  $x^2y'' + 2xy' + \lambda y = 0$ ,  $x > 0$ , in selfadjoint form.

**SOLUTION:** In this case,  $a_2(x) = x^2$ ,  $a_1(x) = 2x$ , and  $a_0(x) = 0$ . Hence,  $p(x) = e^{\int a_1(x)/a_2(x) dx} = e^{\int 2x/x^2 dx} = e^{2 \ln x} = x^2, q(x) = \frac{a_0(x)}{a_0(x)}$  $\frac{a_0(x)}{a_2(x)} p(x) = 0,$  $=\frac{x^2}{2}$ and  $s(x) = \frac{p(x)}{a_2(x)} =$  $\frac{a}{x^2}$  = 1, so the self-adjoint form of the equation is  $\frac{d}{dx}\left(x^2\frac{dy}{dx}\right) + \lambda y = 0$ . We see that our result is correct by differentiating.  $\blacksquare$ 

Solutions of Sturm–Liouville problems have several interesting properties, two of which are included in the following theorem.

**Theorem 33 (Linear Independence and Orthogonality of Eigenfunctions).** *If*  $y_m(x)$ *and ynx are eigenfunctions of the regular Sturm–Liouville problem*

$$
\begin{cases}\n\frac{d}{dx}\left(p(x)\frac{dy}{dx}\right) + (q(x) + \lambda s(x))y = 0\\ \nk_1 y(a) + k_2 y'(a) = 0, \ h_1 y(b) + h_2 y'(b) = 0.\n\end{cases}
$$
\n(9.6)

*where*  $m \neq n$ ,  $y_m(x)$  and  $y_n(x)$  are **linearly independent** and the **orthogonality condition**  $\overline{J}$  $\int_{a}^{b} s(x)y_{m}(x)y_{n}(x) dx = 0$  *holds.* 

Because we integrate the product of the eigenfunctions with the function  $s(x)$  in the orthogonality condition, we call  $s(x)$  the **weighting function**.

**EXAMPLE 9.1.8:** Consider the eigenvalue problem  $y'' + \lambda y = 0$ , 0 <  $x < p$ , subject to  $y(0) = 0$  and  $y(p) = 0$  that we solved in Example 9.1.4. Verify that the eigenfunctions  $y_1 = sin(\pi x/p)$  and  $y_2 = sin(2\pi x/p)$  are linearly independent. Also, verify the orthogonality condition.

**SOLUTION:** We can verify that  $y_1 = \sin(\pi x/p)$  and  $y_2 = \sin(2\pi x/p)$  are linearly independent by computing the Wronskian.

```
In[1835]:= Clear-
x, p
                          \cosh\left(\frac{\pi x}{p}\right), \sin\left(\frac{2\pi x}{p}\right);
                          \mathbf{w} = \texttt{Simplify}[\texttt{Det}[\{\texttt{caps}, \partial_x \texttt{caps}\}]Out [1835] = -\frac{2\pi \sin \left[\frac{\pi x}{p}\right]^3}{2}p
```
We see that the Wronskian is not the zero function by evaluating it for a particular value of *x*; we choose  $x = p/2$ .

$$
In [1836] := \mathbf{ws} \, \text{...} \, \mathbf{x} \to \frac{p}{2}
$$
\n
$$
Out [1836] = -\frac{2\pi}{p}
$$

Because  $W \{y_1, y_2\}$  is not zero for all values of *x*, the two functions are linearly independent. In self-adjoint form, the equation is  $y'' + \lambda y = 0$ , with  $s(x) = 1$ . Hence, the orthogonality condition is  $\int_0^p y_m(x)y_n(x) dx = 0$ ,  $m \neq n$ , which we verify for  $y_1$  and  $y_2$ .  $\hspace{1cm}$   $\hspace{1cm}$   $\hspace{1cm}$   $\hspace{1cm}$   $\hspace{1cm}$   $\hspace{1cm}$   $\hspace{1cm}$   $\hspace{1cm}$   $\hspace{1cm}$   $\hspace{1cm}$   $\hspace{1cm}$   $\hspace{1cm}$   $\hspace{1cm}$   $\hspace{1cm}$   $\hspace{1cm}$   $\hspace{1cm}$   $\hspace{1cm}$   $\hspace{$ 

$$
In [1837] := \int_{0}^{P} \textbf{Sin} \left[ \frac{\pi \mathbf{x}}{P} \right] \textbf{Sin} \left[ \frac{2\pi \mathbf{x}}{P} \right] \textbf{dx}
$$
  
Out [1837] = 0  

properties hold for any

### **9.2 Fourier Sine Series and Cosine Series**

#### **9.2.1 Fourier Sine Series**

П

Recall the eigenvalue problem  $\Bigg\{$  $y'' + \lambda y = 0$  $y(0) = 0$ ,  $y(p) = 0$  that was solved in Example 9.1.4. The eigenvalues of this problem are  $\lambda = \lambda_n = (n\pi/p)^2$ ,  $n = 1, 2, ...,$  with corresponding eigenfunctions  $\phi_n(x) = \sin(n\pi x/p)$ ,  $n = 1, 2, \ldots$ .

We will see that for some functions  $y = f(x)$ , we can find coefficients  $c_n$  so that

$$
f(x) = \sum_{n=1}^{\infty} c_n \sin \frac{n\pi x}{p}.
$$
 (9.7)

A series of this form is called a **Fourier sine series**. To make use of these series, we must determine the coefficients *cn*. We accomplish this by taking advantage of the orthogonality properties of eigenfunctions stated in Theorem 33.

Because the differential equation  $y'' + \lambda y = 0$  is in self-adjoint form, we have that  $s(x) = 1$ . Therefore, the orthogonality condition is  $\int_0^p \sin(n\pi x/p) \sin(m\pi x/p) dx$ ,  $m \neq n$ . In order to use this condition, multiply both sides of  $f(x) = \sum_{n=1}^{\infty} c_n \sin(n\pi x/p)$ by the eigenfunction  $sin(m\pi x/p)$  and  $s(x) = 1$ . Then, integrate the result from  $x = 0$  to  $x = p$  (because the boundary conditions of the corresponding eigenvalue problem are given at these two values of *x*). This yields

$$
\int_0^p f(x) \sin \frac{m\pi x}{p} dx = \int_0^p \sum_{n=1}^\infty c_n \sin \frac{n\pi x}{p} \sin \frac{m\pi x}{p} dx.
$$

Assuming that term-by-term integration is allowed on the right-hand side of the equation, we have

$$
\int_0^p f(x) \sin \frac{m\pi x}{p} dx = \sum_{n=1}^\infty \int_0^p c_n \sin \frac{n\pi x}{p} \sin \frac{m\pi x}{p} dx.
$$

Recall that the eigenfunctions  $\phi_n(x)$ ,  $n = 1, 2, ...$  are orthogonal, so  $\int_0^p \sin(n\pi x/p)$  $\sin(m\pi x/p) dx = 0$  if  $m \neq 0$ . On the other hand if  $m = n$ ,

$$
\int_0^p \sin \frac{n\pi x}{p} \sin \frac{m\pi x}{p} dx = \int_0^p \sin^2 \frac{n\pi x}{p} dx
$$
  

$$
= \frac{1}{2} \int_0^p \left(1 - \cos \frac{2n\pi x}{p}\right) dx
$$
  

$$
= \frac{1}{2} \left[x - \frac{p}{2n\pi} \sin \frac{2n\pi x}{p}\right]_0^p = \frac{p}{2}
$$
  
  
In [1838] :=  $\int_0^p \sin \left[\frac{n\pi x}{p}\right]^2 dx$   
Out [1838] =  $\frac{p}{2} - \frac{p \sin[2n\pi]}{4 n \pi}$ 

Therefore, each term in the sum  $\sum_{n=1}^{\infty} c_n \int_0^p \sin(n\pi x/p) \sin(m\pi x/p) dx$  equals zero except when *m* = *n*. Hence,  $\int_0^p f(x) \sin(n\pi x/p) dx = \frac{1}{2}c_n p$ , so the Fourier sine series coefficients are given by

$$
c_n = \frac{2}{p} \int_0^p f(x) \sin \frac{n\pi x}{p} dx,
$$
\n(9.8)

*.*

where we assume that  $y = f(x)$  is integrable on [0, p].

**EXAMPLE 9.2.1:** Find the Fourier sine series for  $f(x) = x, 0 \le x \le \pi$ .

**SOLUTION:** In this case,  $p = \pi$ . Using integration by parts we have,

$$
c_n = \frac{2}{\pi} \int_0^{\pi} f(x) \sin \frac{n\pi x}{\pi} dx = \frac{2}{\pi} \int_0^{\pi} x \sin nx dx
$$
  
=  $\frac{2}{\pi} \Biggl[ -\frac{1}{n} x \cos nx \Biggr]_0^{\pi} + \frac{2}{\pi} \int_0^{\pi} \frac{1}{n} \cos nx dx = -\frac{2}{n} \cos n\pi + \frac{2}{\pi} \Biggl[ \frac{1}{n^2} \sin nx \Biggr]_0^{\pi}$   
=  $-\frac{2}{n} \cos n\pi + \frac{2}{n^2} (\sin n\pi - \sin 0) = -\frac{2}{n} \cos n\pi.$ 

$$
In [1839] := \int_0^{\pi} \frac{2x \sin[nx]}{\pi} dx
$$
  
Out [1839] = 
$$
\frac{2\left(-\frac{\pi \cos[n\pi]}{n} + \frac{\sin[n\pi]}{n^2}\right)}{\pi}
$$

Observe that *n* is an integer so  $\cos n\pi = (-1)^n$ . Hence,  $c_n = -\frac{2}{n}(-1)^n$  $= (-1)^{n+1} \frac{2}{n}$ *n* , and the Fourier sine series is

$$
f(x) = \sum_{n=1}^{\infty} c_n \sin \frac{n\pi x}{\pi} = 2 \sum_{n=1}^{\infty} (-1)^{n+1} \frac{1}{n} \sin nx
$$
  
=  $2 \sin x - \sin 2x + \frac{2}{3} \sin 3x - \frac{1}{2} \sin 4x + \cdots$ .

We can use a finite number of terms of the series to obtain a trigonometric polynomial that approximates  $f(x) = x$ ,  $0 \le x \le \pi$  as follows. Let  $f_k(x) = 2 \sum_{n=1}^k (-1)^{n+1} \frac{1}{n} \sin nx$ . Then,  $f_k(x) = f_{k-1}(x) + (-1)^{k+1} \frac{2}{k} \sin kx$ . Thus, to calculate the *k*th partial sum of the Fourier sine series, we need only add  $(-1)^{k+1} \frac{2}{k} \sin kx$  to the  $(k-1)$ st partial sum: we need not recompute all *k* terms of the *k*th partial sum if we know the  $(k - 1)$ st partial sum. Using this observation, we define the recursively defined function f to return the *k*th partial sum of the series. We use the form  $f[k] := f[k]$  $= \dots$  so that Mathematica "remembers" each  $f_k(x)$  that is computed. The advantage of doing so is that Mathematica need not recompute  $f_k(x)$  to compute  $f_{k+1}(x)$ .
```
In [1840] := \text{Clear}[f]f[k_1] := f[k_1] = f[k-1] + \frac{2(-1)^{k+1} \sin[kx]}{k}k
                  f[1] = 2 \sin(x);In[1841]:= Table-
n, f-
n	, n, 1, 5	//TableForm
Out [1841] = 4 2 \sin[x] - \sin[2x] + \frac{2}{2}1 2 Sin[x]2 \sin[x] - \sin[2x]3 \ 2 \ \text{Sin}[x] - \text{Sin}[2x] + \frac{2}{3}\frac{2}{3} Sin[3 x]
                                                      \frac{2}{3} Sin[3 x] - \frac{1}{2}\frac{1}{2} Sin[4 x]
                  5 \ 2 \ \text{Sin}[x] - \text{Sin}[2\,x] + \frac{2}{2}\frac{2}{3} Sin[3 x] - \frac{1}{2}\frac{1}{2} Sin[4 x]
                     +\frac{2}{5} Sin[5 x]
```
We now graph  $f(x)$  on [0,  $\pi$ ] along with several of the partial sums of the sine series in Figure 9-4. As we increase the number of terms used in approximating  $f(x)$ , we improve the accuracy. Notice from the graphs that none of the partial sums attain the value of  $f(\pi) = \pi$  at  $x = \pi$ . This is due to the fact that at  $x = \pi$ , each of the partial sums yield a value of 0. Hence, our approximation can only be reliable on the interval 0 *< x <* Π. In general, however, we are only assured of accuracy at points of continuity of  $f(x)$  on the open interval.

```
In[1842]:= somegraphs 
                 \text{Table [Plot}[\{x, f[n]\}, \{x, 0, \pi\},PlotStyle 
 GrayLevel-
0.5,
                   GrayLevel-
0	,
                   \text{DisplayFunction} \rightarrow \text{Identity}, \text{Ticks} \rightarrow \{ \{0, \pi \}, \}1, 2, 3		, n, 3, 30, 9	

               toshow  Partition-
somegraphs, 2

               Show-
GraphicsArray-
toshow, AspectRatio 
 1
```
П

**EXAMPLE 9.2.2:** Find the Fourier sine series for  $f(x) = \begin{cases}$ 1,  $0 \le x < 1$  $-1, 1 \le x \le 2.$ 

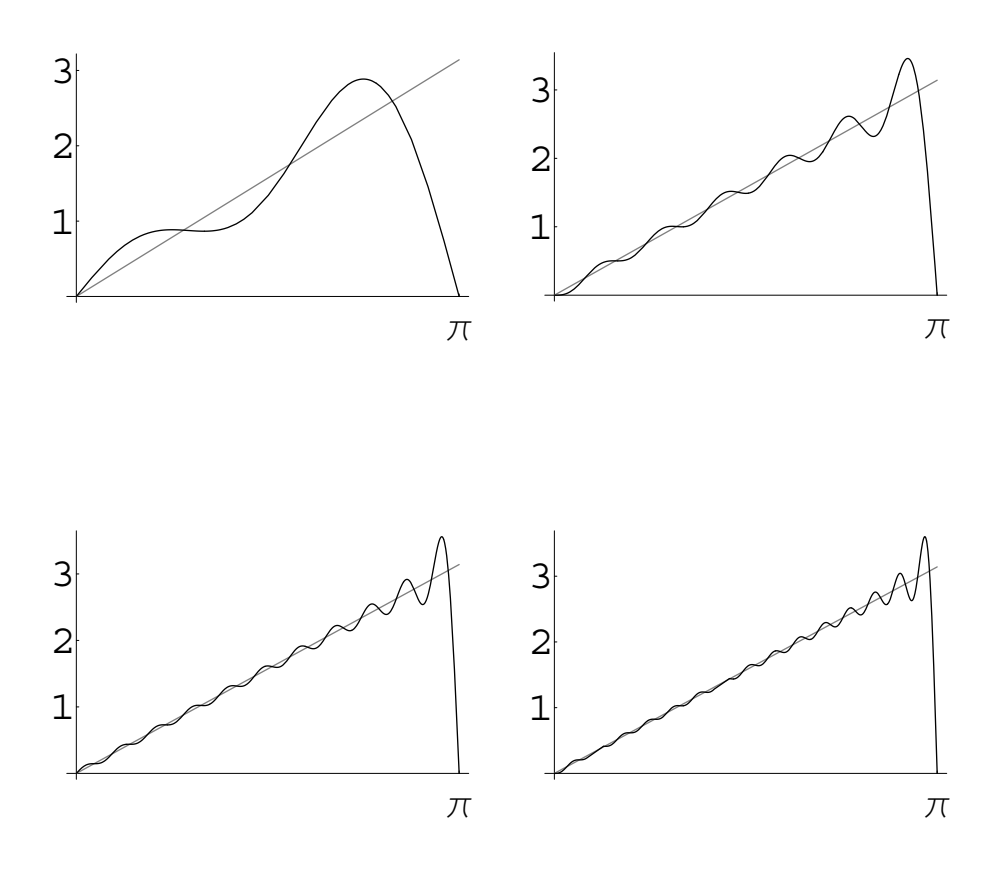

Figure 9-4  $f(x) = x$ ,  $0 \le x \le \pi$ , shown with the 3rd, 12th, 21st, and 30th partial sums of its Fourier sine series

**SOLUTION:** Because  $f(x)$  is defined on  $0 \le x \le 2$ ,  $p = 2$ . Hence,

$$
c_n = \frac{2}{2} \int_0^2 f(x) \sin \frac{n\pi x}{2} dx = \frac{2}{n\pi} \left( -2 \cos \frac{n\pi}{2} + \cos n\pi + 1 \right).
$$
  
\nIn [1843] :=  $\mathbf{c}_{n_-} = \int_0^1 \sin \left[ \frac{n\pi x}{2} \right] dx - \int_1^2 \sin \left[ \frac{n\pi x}{2} \right] dx$   
\nOut [1843] =  $\frac{2}{n\pi} - \frac{4 \cos \left[ \frac{n\pi}{2} \right]}{n\pi} + \frac{2 \cos [n\pi]}{n\pi}$ 

We use Table to calculate a few of the *cn*'s.

$$
In [1844]:=\text{Table}[\{n, c_n\}, \{n, 1, 15\}]/\text{TableForm}\n 1\n 0\n 2\n 4\n 3\n 0\n 4\n 0\n 5\n 0\n 6\n 4\n 7\n 0\n 10\n 4\n 11\n 12\n 0\n 12\n 0\n 13\n 0\n 14\n 4\n 15\n 0
$$

As we can see, most of the coefficients are zero. In fact, only those *cn*'s where *n* is an odd multiple of 2 yield a nonzero value. For example,  $c_6 = c_{2\cdot 3} = \frac{2}{6\pi} \cdot 4 = \frac{4}{3\pi}$ ,  $c_{10} = c_{2\cdot 5} = \frac{2}{10\pi} \cdot 4 = \frac{4}{5\pi}$ , ...

$$
c_{2(2n-1)}=\frac{4}{(2n-1)\pi}, n=1, 2, ...
$$

so we have the series

In[1844]:= **Table-**

$$
f(x) = \sum_{n=1}^{\infty} \frac{4}{(2n-1)\pi} \sin \frac{2(2n-1)\pi x}{2} = \sum_{n=1}^{\infty} \frac{4}{(2n-1)\pi} \sin((2n-1)\pi x)
$$

$$
= \frac{4}{\pi} \sin \pi x + \frac{4}{3\pi} \sin 3\pi x + \frac{4}{5\pi} \sin 5\pi x + \cdots
$$

As in Example 9.2.1, we graph  $f(x)$  with several partial sums of the Fourier sine series in Figure 9.2.1.

$$
\begin{aligned}\n\text{In}[1845]: &= \text{Clear}[f, g] \\
&g[x.]: &= 1/j \ 0 \le x < 1 \\
&g[x.]: &= -1/j \ 1 \le x \le 2 \\
\text{In}[1846]: &= f[k.]: &= f[k] = f[k-1] + \frac{4 \sin[(2k-1)\pi x]}{(2k-1)\pi} \\
&f[1] &= \frac{4 \sin[\pi x]}{\pi}; \\
\text{In}[1847]: &= \text{Table}[\{n, f[n]\}, \{n, 1, 5\}]/\text{TableForm}\n\end{aligned}
$$

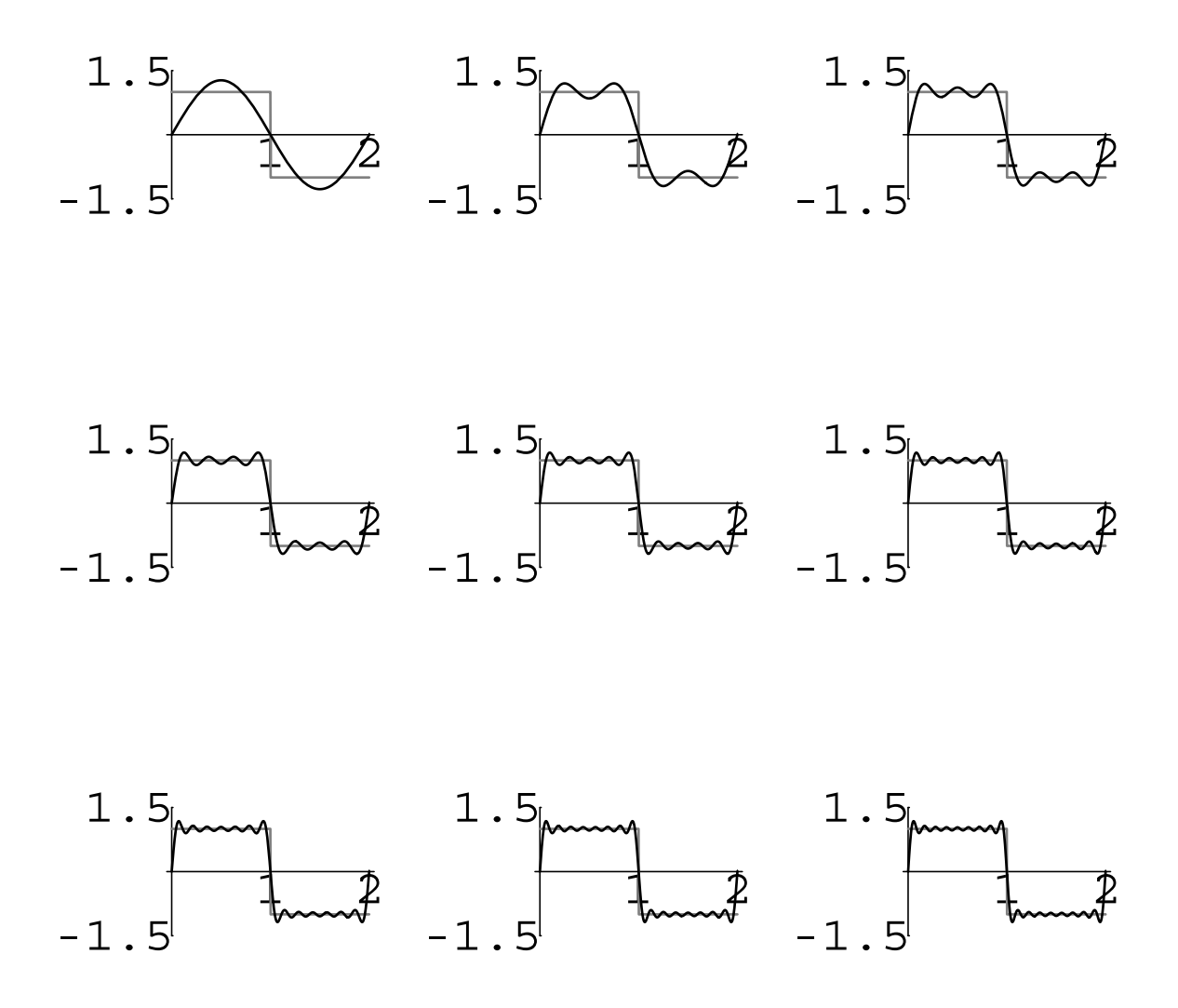

Figure 9-5 At the jump discontinuity at *x* = 1, the Fourier sine series converges to  $\frac{1}{2}$  (lim<sub>*x*-1</sub>- *f*(*x*) + lim<sub>*x*-1</sub>+ *f*(*x*)) =  $\frac{1}{2}$ (1 - 1) = 0

$$
1 \frac{4 \sin[\pi x]}{\pi}
$$
\n
$$
2 \frac{4 \sin[\pi x]}{\pi} + \frac{4 \sin[3 \pi x]}{3 \pi}
$$
\n
$$
3 \frac{4 \sin[\pi x]}{\pi} + \frac{4 \sin[3 \pi x]}{3 \pi} + \frac{4 \sin[5 \pi x]}{5 \pi}
$$
\n
$$
Out[1847] = 4 \frac{4 \sin[\pi x]}{\pi} + \frac{4 \sin[3 \pi x]}{3 \pi} + \frac{4 \sin[5 \pi x]}{5 \pi}
$$
\n
$$
+ \frac{4 \sin[7 \pi x]}{7 \pi}
$$
\n
$$
5 \frac{4 \sin[\pi x]}{\pi} + \frac{4 \sin[3 \pi x]}{3 \pi} + \frac{4 \sin[5 \pi x]}{5 \pi}
$$
\n
$$
+ \frac{4 \sin[7 \pi x]}{7 \pi} + \frac{4 \sin[9 \pi x]}{9 \pi}
$$

Notice that with a large number of terms the approximation is quite good at values of *x* where  $f(x)$  is continuous.

```
In[1848]:= somegraphs 
               Table-
Plot-
g-
x, f-
n	, x, 0, 2	,
                 PlotStyle 
 GrayLevel-
0.5,
                 GrayLevel-
0	,
                 DisplayFunction 
 Identity,
                 P1otRange \rightarrow {-1.5, 1.5}, Ticks \rightarrow {{1, 2},
                 {1.5, 1.5}}}], {n, 1, 9}];
             toshow  Partition-
somegraphs, 3
```
**Show-GraphicsArray-toshow, AspectRatio 1**

The behavior of the series near points of discontinuity (in that the approximation overshoots the function) is called the **Gibbs phenomenon**. The approximation continues to "miss" the function even though more and more terms from the series are used!

In somegraphs, we observe the graph of the error function Abs  $[g[x]$  -  $f[n]$  ] for  $n = 1, 2, ..., 9$ . Notice that the error remains "large" at the points of discontinuity,  $x = 0$ , 1, 2, even for "large" values of *n*. See Figure 9.2.1.

```
In[1849]:= somegraphs 
               Table-
Plot-
Abs-
g-
x  f-
n, x, 0, 2	,
                DisplayFunction 
 Identity,
                P1otRange \rightarrow {0, 1}, Ticks \rightarrow {{1, 2},
                 {0, 1}}, {n, 1, 9}toshow  Partition-
somegraphs, 3

             Show-
GraphicsArray-
toshow, AspectRatio 
 1
```
П

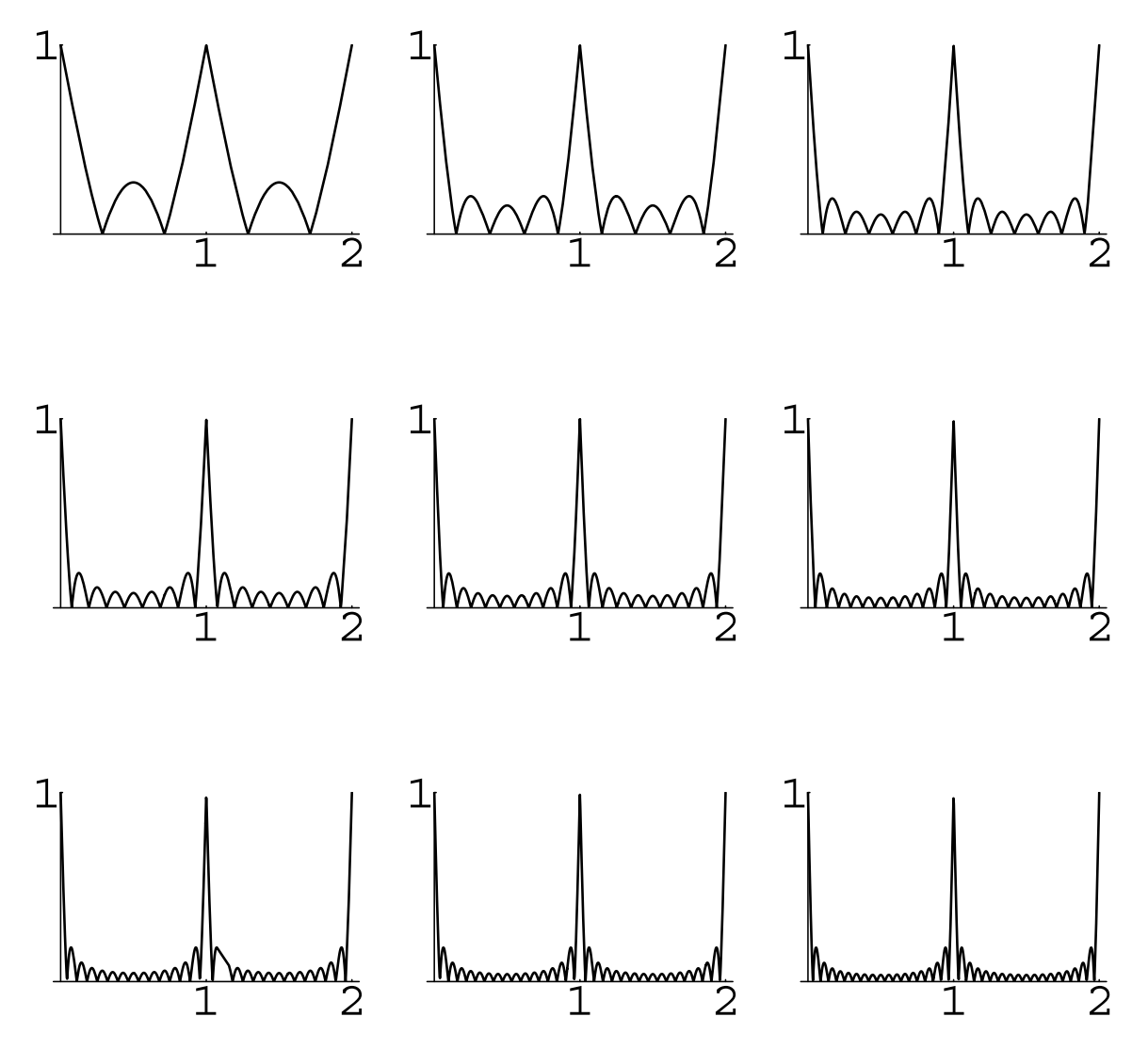

Figure 9-6 The Fourier sine series converges to  $f(x)$  on the open intervals where  $f(x)$  is continuous

#### **9.2.2 Fourier Cosine Series**

problem in Example 9.1.5.

We solved this eigenvalue Another important eigenvalue problem that has useful eigenfunctions is

$$
\begin{cases} y'' + \lambda y = 0\\ y'(0) = y'(p) = 0 \end{cases}
$$

which has eigenvalues and eigenfunctions given by

$$
\lambda_n = \begin{cases} 0, & n = 0 \\ (n\pi/p)^2, & n = 1, 2, \dots \end{cases} \quad \text{and} \quad y_n(x) = \begin{cases} 1, & n = 0 \\ \cos(n\pi x/p), & n = 1, 2, \dots \end{cases}
$$

Therefore, for some functions  $f(x)$ , we can find a series expansion of the form

$$
f(x) = \frac{1}{2}a_0 + \sum_{n=1}^{\infty} a_n \cos \frac{n\pi x}{p}.
$$
 (9.9)

We call this expansion a **Fourier cosine series** where in the first term (associated with  $\lambda_0 = 0$ ), the constant  $\frac{1}{2}a_0$  is written in this form for convenience in finding the formula for the coefficients  $a_n$ ,  $n = 1, 2, \ldots$ . We find these coefficients in a manner similar to that followed to find the coefficients in the Fourier sine series. Notice that in this case, the orthogonality condition is  $\int_0^p \cos(n\pi x/p) \cos(m\pi x/p) dx = 0$ ,  $m \neq n$ . We use this condition by multiplying both sides of the series expansion by  $cos(m\pi x/p)$  and integrating from  $x = 0$  to  $x = p$ . This yields

$$
\int_0^p f(x) \cos \frac{m\pi x}{p} dx = \int_0^p \frac{1}{2} a_0 \cos \frac{m\pi x}{p} dx + \int_0^p \sum_{n=1}^\infty a_n \cos \frac{n\pi x}{p} \cos \frac{m\pi x}{p} dx.
$$

Assuming that term-by-term integration is allowed,

$$
\int_0^p f(x) \cos \frac{m\pi x}{p} dx = \int_0^p \frac{1}{2} a_0 \cos \frac{m\pi x}{p} dx + \sum_{n=1}^\infty \int_0^p a_n \cos \frac{n\pi x}{p} \cos \frac{m\pi x}{p} dx.
$$

If  $m = 0$ , then this equation reduces to

$$
\int_0^p f(x) \, dx = \int_0^p \frac{1}{2} a_0 \, dx + \sum_{n=1}^\infty \int_0^p a_n \cos \frac{n \pi x}{p} \, dx
$$

where  $\int_0^p \cos(n\pi x/p) dx = 0$  and  $\int_0^p$  $\mathbf{0}$  $\frac{1}{2}a_0 dx = \frac{1}{2}pa_0$ . Therefore,  $\int_0^p f(x) dx = \frac{1}{2}pa_0$ , so

$$
a_0 = \frac{2}{p} \int_0^p f(x) \, dx. \tag{9.10}
$$

If  $m > 0$ , we note that by the orthogonality property  $\int_0^p \cos(n\pi x/p) \cos(m\pi x/p) dx =$ 0,  $m \neq n$ . We also note that  $\int_0^p$  $\boldsymbol{0}$  $\frac{1}{2}a_0 \cos(m\pi x/p) dx = 0$  and  $\int_0^p \cos^2(n\pi x/p) dx = \frac{1}{2}p$ . Hence,  $\int_0^p f(x) \cos(n\pi x/p) dx = 0 + a_n \cdot \frac{1}{2}p$ . Solving for  $a_n$ , we have

$$
a_n = \frac{2}{p} \int_0^p f(x) \cos \frac{n\pi x}{p} dx, n = 1, 2, .... \qquad (9.11)
$$

Notice that equation (9.11) is valid for *n* = 0 because cos  $\frac{0 \cdot \pi x}{p}$  = 1.

**EXAMPLE 9.2.3:** Find the Fourier cosine series for  $f(x) = x$ ,  $0 \le x \le \pi$ .

**SOLUTION:** In this case,  $p = \pi$ . Hence,

$$
a_0 = \frac{2}{\pi} \int_0^{\pi} x \, dx = \frac{2}{\pi} \left[ \frac{1}{2} x^2 \right]_0^{\pi} = \pi
$$

and using integration by parts we find that **If** *n* is an integer,

$$
a_n = \frac{2}{\pi} \int_0^{\pi} x \cos \frac{n\pi x}{\pi} dx = \frac{2}{\pi} \int_0^{\pi} x \cos nx dx
$$
  
=  $\frac{2}{\pi} \left\{ \left[ \frac{1}{n} x \sin nx \right]_0^{\pi} - \int_0^{\pi} \frac{1}{n} \sin nx dx \right\} = \frac{2}{\pi} \left[ \frac{1}{n^2} \cos nx \right]_0^{\pi}$   
=  $\frac{2}{n^2 \pi} (\cos n\pi - 1) = \frac{2}{n^2 \pi} [(-1)^n - 1].$ 

Notice that for even values of  $n, (-1)^n - 1 = 0$ . Therefore,  $a_n = 0$  if  $n$  is even. On the other hand, if *n* is odd,  $(-1)^n - 1 = -2$ . Hence,  $a_1 = -\frac{4}{\pi}$ ,  $a_3 = -\frac{4}{9\pi}, a_5 = -\frac{4}{25\pi}, \ldots,$ 

$$
a_{2n-1}=-\frac{4}{(2n-1)^2\pi},
$$

so the Fourier cosine series for  $f(x)$  is

$$
f(x) = \frac{\pi}{2} - \sum_{n=1}^{\infty} \frac{2}{n^2 \pi} \left[ (-1)^n - 1 \right] \cos \frac{n \pi x}{\pi} = \frac{\pi}{2} - \frac{4}{\pi} \sum_{n=1}^{\infty} \frac{1}{(2n-1)^2} \cos((2n-1)x)
$$

We plot the function with several terms of the series in Figure 9-7. Compare these results to those obtained when approximating this function with a sine series. Which series yields the better approximation with the fewer number of terms?

 $\cos n\pi = (-1)^n$  and  $\sin n\pi = 0.$ 

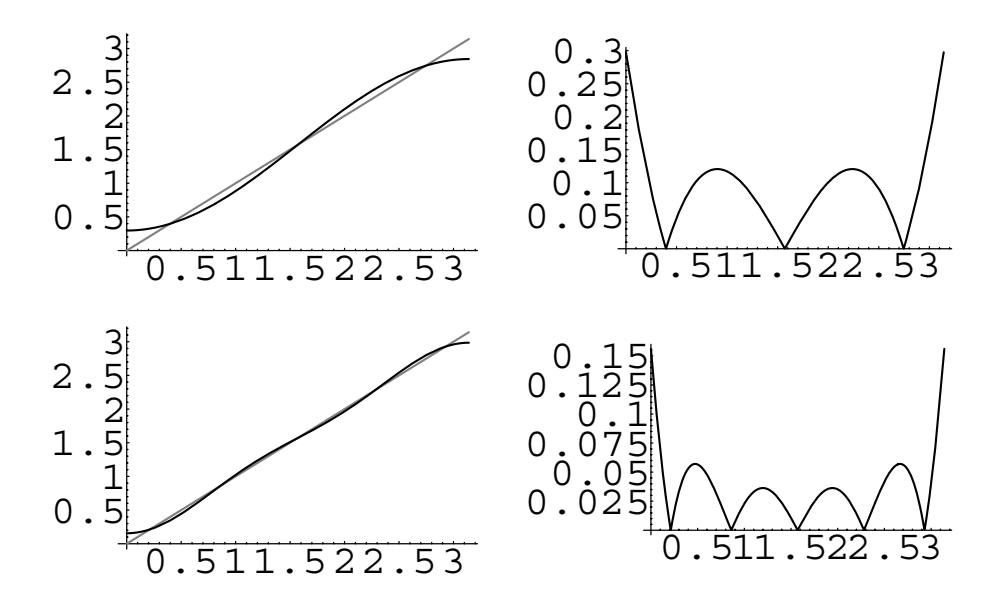

Figure 9-7 Partial sums of the Fourier cosine series shown with  $f(x) = x$ ,  $0 \le x \le \pi$  on the left and the absolute value of the difference between the two on the right

 $In [1850] := \text{Clear}[f]$ 

 $\blacksquare$ 

$$
f[n_{-}] := f[n] = f[n-1] - \frac{4 \cos[(2n-1)x]}{\pi(2n-1)^{2}}
$$
\n
$$
f[0] = \frac{\pi}{2};
$$
\n
$$
In[1851] := p1 = Plot[Evaluate[\{x, f[1]\}], \{x, 0, \pi\}, \{2, 0, 0\}]
$$
\n
$$
Distyle \rightarrow \{GrayLevel[0.5], GrayLevel[0]\}, \{displayFunction \rightarrow Identity\};
$$
\n
$$
p2 = Plot[Evaluate[Abs[x - f[1]]], \{x, 0, \pi\}, \{2, 0, 0\}]
$$
\n
$$
p3 = Plot[Evaluate[\{x, f[2]\}], \{x, 0, \pi\}, \{2, 0\}]
$$
\n
$$
Distyle \rightarrow \{GrayLevel[0.5], GrayLevel[0]\}, \{displayFunction \rightarrow Identity\};
$$
\n
$$
p4 = Plot[Evaluate[Abs[x - f[2]]], \{x, 0, \pi\}, \{2, 0\}]
$$
\n
$$
p5 = plot[Evaluate[Abs[x - f[2]]], \{x, 0, \pi\}, \{2, 0\}]
$$
\n
$$
displayFunction \rightarrow Identity];
$$
\n
$$
Show[GraphicsArray[\{p1, p2\}, \{p3, p4\}]]
$$

# **9.3 Fourier Series**

 $\overline{a}$ 

### **9.3.1 Fourier Series**

The eigenvalue problem

$$
\begin{cases} y'' + \lambda y = 0, \ -p \le x \le p \\ y(-p) = y(p), \ y'(-p) = y'(p) \end{cases}
$$

has eigenvalues

$$
\lambda_n = \begin{cases} 0, \ n = 0 \\ (n\pi/p)^2, \ n = 1, \ 2 \dots \end{cases}
$$

and eigenfunctions

$$
y_n(x) = \begin{cases} 1, & n = 0 \\ a_n \cos \frac{n\pi x}{p} + b_n \sin \frac{n\pi x}{p}, & n = 1, 2 \dots \end{cases}
$$

so we can consider a series made up of these functions. Hence, we write

$$
f(x) = \frac{1}{2}a_0 + \sum_{n=1}^{\infty} \left( a_n \cos \frac{n\pi x}{p} + b_n \sin \frac{n\pi x}{p} \right),
$$
 (9.12)

which is called a **Fourier series**. As was the case with Fourier sine and Fourier cosine series, we must determine the coefficients  $a_0$ ,  $a_n$  ( $n = 1, 2, \ldots$  ), and  $b_n$  ( $n = 1$ , 2, *...* ). Because we use a method similar to that used to find the coefficients in Section 9.2, we state the value of several integrals next.

$$
\int_{-p}^{p} \cos \frac{n\pi x}{p} dx = 0
$$
  

$$
\int_{-p}^{p} \sin \frac{n\pi x}{p} dx = 0
$$
  

$$
\int_{-p}^{p} \cos \frac{m\pi x}{p} \sin \frac{n\pi x}{p} dx = 0
$$
  

$$
\int_{-p}^{p} \cos \frac{m\pi x}{p} \cos \frac{n\pi x}{p} dx = \begin{cases} 0, & m \neq n \\ p, & m = n \end{cases}
$$
  

$$
\int_{-p}^{p} \sin \frac{m\pi x}{p} \sin \frac{n\pi x}{p} dx = \begin{cases} 0, & m \neq n \\ p, & m = n. \end{cases}
$$
 (9.13)

We begin by finding  $a_0$  and  $a_n$  ( $n = 1, 2, ...$  ). Multiplying both sides of equation (9.12) by cos( $m\pi x/p$ ) and integrating from  $x = -p$  to  $x = p$  (because of the boundary conditions) yields

$$
\int_{-p}^{p} f(x) \cos \frac{m\pi x}{p} dx = \int_{-p}^{p} \frac{1}{2} a_0 \cos \frac{m\pi x}{p} dx \n+ \int_{-p}^{p} \sum_{n=1}^{\infty} \left( a_n \cos \frac{n\pi x}{p} \cos \frac{m\pi x}{p} + b_n \sin \frac{n\pi x}{p} \cos \frac{m\pi x}{p} \right) dx \n= \int_{-p}^{p} \frac{1}{2} a_0 \cos \frac{m\pi x}{p} dx \n+ \sum_{n=1}^{\infty} \left( \int_{-p}^{p} a_n \cos \frac{n\pi x}{p} \cos \frac{m\pi x}{p} dx + \int_{-p}^{p} b_n \sin \frac{n\pi x}{p} \cos \frac{m\pi x}{p} dx \right).
$$

If *m* = 0, we notice that all of the integrals that we are summing have the value zero. Thus, this equation simplifies to

$$
\int_{-p}^{p} f(x) dx = \int_{-p}^{p} \frac{1}{2} a_0 dx
$$
  

$$
\int_{-p}^{p} f(x) dx = \frac{1}{2} a_0 \cdot 2p
$$
  

$$
a_0 = \frac{1}{p} \int_{-p}^{p} f(x) dx.
$$
 (9.14)

If  $m \neq 0$ , only one of the integrals on the right-hand side of the equation yields a value other than zero and this occurs with

$$
\int_{-p}^{p} \cos \frac{m\pi x}{p} \cos \frac{n\pi x}{p} dx = \begin{cases} 0, & m \neq n \\ p, & m = n \end{cases}
$$

if  $m = n$ . Hence,

$$
\int_{-p}^{p} f(x) \cos \frac{n\pi x}{p} dx = p \cdot a_n
$$
\n
$$
a_n = \frac{1}{p} \int_{-p}^{p} f(x) \cos \frac{n\pi x}{p} dx, n = 1, 2, ....
$$
\n(9.15)

We find  $b_n$  ( $n = 1, 2, ...$ ) by multiplying the series by  $sin(m\pi x/p)$  and integrating from  $x = -p$  to  $x = p$ . This yields

$$
\int_{-p}^{p} f(x) \sin \frac{m\pi x}{p} dx = \int_{-p}^{p} \frac{1}{2} a_0 \sin \frac{m\pi x}{p} dx
$$
  
+ 
$$
\int_{-p}^{p} \sum_{n=1}^{\infty} \left( a_n \cos \frac{n\pi x}{p} \sin \frac{m\pi x}{p} + b_n \sin \frac{n\pi x}{p} \sin \frac{m\pi x}{p} \right) dx
$$
  
= 
$$
\int_{-p}^{p} \frac{1}{2} a_0 \sin \frac{m\pi x}{p} dx
$$
  
+ 
$$
\sum_{n=1}^{\infty} \left( \int_{-p}^{p} a_n \cos \frac{n\pi x}{p} \sin \frac{m\pi x}{p} dx + \int_{-p}^{p} b_n \sin \frac{n\pi x}{p} \sin \frac{m\pi x}{p} dx \right).
$$

Again, we note that only one of the integrals on the right-hand side of the equation is not zero. In this case, we use

$$
\int_{-p}^{p} \sin \frac{m\pi x}{p} \sin \frac{n\pi x}{p} dx = \begin{cases} 0, & m \neq n \\ p, & m = n \end{cases}
$$

to obtain

$$
\int_{-p}^{p} f(x) \sin \frac{n\pi x}{p} dx = p \cdot b_n
$$
\n
$$
b_n = \frac{1}{p} \int_{-p}^{p} f(x) \sin \frac{n\pi x}{p} dx, n = 1, 2, ....
$$
\n(9.16)

**Definition 38 (Fourier Series).** Suppose that  $y = f(x)$  is defined on  $-p \le x \le p$ . The *Fourier series for*  $f(x)$  *is* 

$$
\frac{1}{2}a_0 + \sum_{n=1}^{\infty} \left( a_n \cos \frac{n\pi x}{p} + b_n \sin \frac{n\pi x}{p} \right),\tag{9.17}
$$

*where*

$$
a_0 = \frac{1}{p} \int_{-p}^{p} f(x) dx,
$$
  
\n
$$
a_n = \frac{1}{p} \int_{-p}^{p} f(x) \cos \frac{n\pi x}{p} dx, n = 1, 2, ..., and
$$
  
\n
$$
b_n = \frac{1}{p} \int_{-p}^{p} f(x) \sin \frac{n\pi x}{p} dx, n = 1, 2, ....
$$
\n(9.18)

The following theorem tells us that the Fourier series for any function converges to the function except at points of discontinuity.

**Theorem 34 (Convergence of Fourier Series).** Suppose that  $f(x)$  and  $f'(x)$  are piece*wise continuous functions on*  $-p \le x \le p$ *. Then the Fourier series for*  $f(x)$  *on*  $-p \le x \le p$ *converges to*  $f(x)$  *at every x where*  $f(x)$  *is continuous.* 

*If fx is discontinuous at x* - *a, the Fourier series converges to the average*

$$
\frac{1}{2}\left(\lim_{x\to a+}f(x)+\lim_{x\to a-}f(x)\right).
$$

**EXAMPLE 9.3.1:** Find the Fourier series for  $f(x) = \begin{cases} 1 & \text{if } x \neq 0 \\ 0 & \text{if } x = 0 \end{cases}$  $1, -2 \leq x < 0$ 2,  $0 \le x < 2$ where  $f(x + 4) = f(x)$ .

**SOLUTION:** In this case,  $p = 2$ . First we find

$$
a_0 = \frac{1}{2} \int_{-2}^{2} f(x) dx = \frac{1}{2} \int_{-2}^{0} 1 \cdot dx + \frac{1}{2} \int_{0}^{2} 2 \cdot dx = 3,
$$
  
In [1852]: =  $\mathbf{a}_0 = \frac{1}{2} \int_{-2}^{0} 1 \, dx + \frac{1}{2} \int_{0}^{2} 2 \, dx$   
Out [1852] = 3

$$
a_n = \frac{1}{2} \int_{-2}^{2} f(x) \cos \frac{n\pi x}{2} dx = \frac{1}{2} \int_{-2}^{0} \cos \frac{n\pi x}{2} dx + \frac{1}{2} \int_{0}^{2} 2 \cos \frac{n\pi x}{2} dx = 0,
$$
  
In [1853]: =  $\mathbf{a}_{n.} = \frac{1}{2} \int_{-2}^{0} \cos \left[ \frac{n\pi x}{2} \right] dx + \frac{1}{2} \int_{0}^{2} 2 \cos \left[ \frac{n\pi x}{2} \right] dx$   
Out [1853] =  $\frac{3 \sin \left[ n \pi \right]}{n \pi}$ 

and

$$
a_n = \frac{1}{2} \int_{-2}^{2} f(x) \sin \frac{n\pi x}{2} dx = \frac{1}{2} \int_{-2}^{0} \sin \frac{n\pi x}{2} dx + \frac{1}{2} \int_{0}^{2} 2 \sin \frac{n\pi x}{2} dx
$$
  

$$
= \frac{1}{n\pi} (1 - \cos n\pi) = \frac{1}{n\pi} (1 - (-1)^n).
$$
  
In [1854]: =  $\mathbf{b}_{n_-} = \frac{1}{2} \int_{-2}^{0} \sin \left[ \frac{n\pi x}{2} \right] dx + \frac{1}{2} \int_{0}^{2} 2 \sin \left[ \frac{n\pi x}{2} \right] dx //$   
simplying  
Out [1854] =  $\frac{1 - \cos \left[ n \pi \right]}{n \pi}$ 

Therefore, at the values of *x* for which  $f(x)$  is continuous

$$
f(x) = \frac{3}{2} + \sum_{n=1}^{\infty} \left[ 1 - (-1)^n \right] \frac{1}{n\pi} \sin \frac{n\pi x}{2} = \frac{3}{2} + \frac{2}{\pi} \sin \frac{\pi x}{2} + \frac{2}{3\pi} \sin \frac{3\pi x}{2} + \frac{2}{5\pi} \sin \frac{5\pi x}{2} + \cdots
$$

We now graph  $f(x)$  with several partial sums of the Fourier series. First, we define  $p_k(x)$  to be the *k*th partial sum of the Fourier series and then  $f(x)$ .

$$
In [1855] := p_{k.} [x.] := \frac{3}{2} + \sum_{n=1}^{k} \left( a_n \cos \left[ \frac{n\pi x}{2} \right] + b_n \sin \left[ \frac{n\pi x}{2} \right] \right)
$$
  

$$
In [1856] := f[x.] := f[x - 4]/; x \ge 2
$$
  

$$
f[x.] := 1/j - 2 \le x < 0
$$
  

$$
f[x.] := 2/j \le x < 2
$$

Given *k*, the function comp graphs  $f(x)$  and  $p_k(x)$  on the interval  $[-2, 6]$ , which corresponds to two periods of  $f(x)$ , as well as the error,  $|f(x) - p_k(x)|$ . The resulting two graphics objects are displayed side-byside.

```
In [1857] := comp[k.] := Module[{p1, p2},p1 = Plot[{f[x], p_k[x]}, {x, -2, 6},
                    PlotRange \rightarrow {0, 3},
                    PlotStyle 
 GrayLevel-
0.5,
                    GrayLevel-
0	,
                    DisplayFunction 
 Identity

              p2 = P10t[Abs[f[x] - p_k[x]], {x, -2, 6},
                    PlotRange 
 All,
                    DisplayFunction 
 Identity

            Show[GraphicsArray[{p1, p2}]]]
```
We then use Map to generate these graphs for  $k = 3, 5, 11$ , and 15. See Figure 9-8.

In[1858]:= **Map-comp, 3, 5, 11, 15** 

П

The graphs show that if we extend the graph of  $f(x)$  over more periods, then the approximation by the Fourier series carries over to those intervals.

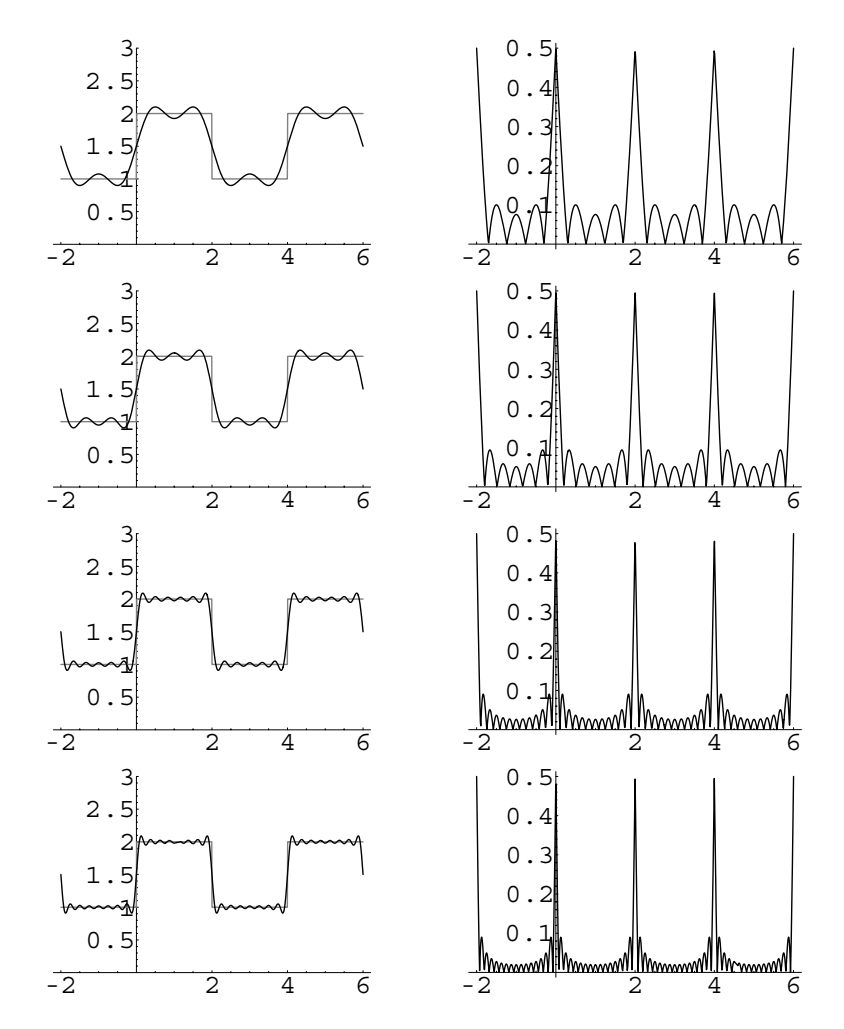

Figure 9-8 The Fourier series converges to  $f(x)$  at points of continuity and to the average of the left and right-hand limits at points of discontinuity

**EXAMPLE 9.3.2:** Find the Fourier series for  $f(x) = \begin{cases}$  $0, -1 \leq x < 0$  $\sin \pi x$ ,  $0 \le x < 1$ where  $f(x + 2) = f(x)$ .

**SOLUTION:** In this case,  $p = 1$ , so  $a_0 = \int$  $\int_{-1}^{1} f(x) dx = \int$  $\int_0^1 \sin \pi x \, dx = 2/\pi$ and

$$
In [1859] := \mathbf{a}_0 = \int_0^1 \sin[\pi \mathbf{x}] \, \mathrm{d}\mathbf{x}
$$

$$
Out [1859] = \frac{2}{\pi}
$$

 $a_n = \int$  $\int_{-1}^{1} f(x) \cos n\pi x \, dx = \int$  $\int_0^1 \sin \pi x \cos n\pi x \, dx$ . The value of this integral depends on the value of *n*. If  $n = 1$ , we have  $a_1 = \int$  $\int_0^1 \sin \pi x \cos \pi x \, dx =$  $rac{1}{2}$  $\int_0^1 \sin 2\pi x \, dx = 0$ , where we use the identity  $\sin \alpha \cos \alpha = \frac{1}{2} \sin 2\alpha$ .

$$
In [1860] := \mathbf{a}_1 = \int_0^1 \sin[\pi \mathbf{x}] \cos[\pi \mathbf{x}] \, d\mathbf{x}
$$
  
Out [1860] = 0

If *n*  $\neq$  1, we use the identity  $\sin \alpha \cos \beta = \frac{1}{2} [\sin(\alpha - \beta) + \sin(\alpha + \beta)]$  to obtain

$$
a_n = \frac{1}{2} \int_0^1 [\sin(1 - n)\pi x + \sin(1 + n)\pi x] dx
$$
  
\n
$$
= -\frac{1}{2} \left[ \frac{\cos(1 - n)\pi x}{(1 - n)\pi} + \frac{\cos(1 + n)\pi x}{(1 + n)\pi} \right]_0^1
$$
  
\n
$$
= -\frac{1}{2} \left\{ \left[ \frac{\cos(1 - n)\pi}{(1 - n)\pi} + \frac{\cos(1 + n)\pi}{(1 + n)\pi} \right] - \left[ \frac{1}{(1 - n)\pi} + \frac{1}{(1 + n)\pi} \right] \right\},
$$
  
\n
$$
n = 2, 3, ....
$$
  
\n
$$
\text{In } [1861] := \mathbf{a}_n = \int_0^1 \sin[\pi \mathbf{x}] \cos[\pi \pi \mathbf{x}] d\mathbf{x}
$$
  
\n
$$
\text{Out } [1861] = -\frac{1}{2(-1 + n)\pi} + \frac{1}{2(1 + n)\pi} + \frac{\cos[(-1 + n)\pi]}{2(-1 + n)\pi}
$$
  
\n
$$
-\frac{\cos[(1 + n)\pi]}{2(1 + n)\pi}
$$

Notice that if *n* is odd, both 1 − *n* and 1 + *n* are even. Hence, cos(1 − *n*)π*x* =  $cos(1 + n)\pi x = 1$ , so

$$
a_n = -\frac{1}{2} \left\{ \left[ \frac{1}{(1-n)\pi} + \frac{1}{(1+n)\pi} \right] - \left[ \frac{1}{(1-n)\pi} + \frac{1}{(1+n)\pi} \right] \right\} = 0
$$

if *n* is odd. On the other hand, if *n* is even,  $1 - n$  and  $1 + n$  are odd. Therefore,  $\cos(1 - n)\pi x = \cos(1 + n)\pi x = -1$ , so

$$
a_n = -\frac{1}{2} \left\{ \left[ \frac{-1}{(1-n)\pi} + \frac{-1}{(1+n)\pi} \right] - \left[ \frac{1}{(1-n)\pi} + \frac{1}{(1+n)\pi} \right] \right\}
$$
  
= 
$$
\frac{1}{(1-n)\pi} + \frac{1}{(1+n)\pi} = \frac{2}{(1-n)(1+n)\pi} = -\frac{2}{(n-1)(n+1)\pi}
$$

if *n* is even. We confirm this observation by computing several coefficients.

In [1862]: = Table [{n, a<sub>n</sub>}, {n, 1, 10}] // TableForm  
\n
$$
\begin{array}{r}\n2 \quad -\frac{2}{3\pi} \\
3 \quad 0 \\
4 \quad -\frac{2}{15\pi} \\
5 \quad 0 \\
7 \quad 0 \\
8 \quad -\frac{2}{35\pi} \\
9 \quad 0 \\
10 \quad -\frac{2}{99\pi}\n\end{array}
$$

Putting this information together, we can write the coefficients as

$$
a_{2n}=-\frac{2}{(2n-1)(2n+1)\pi}, n=1, 2, ....
$$

Similarly,  $b_n = \int$  $\int_{-1}^{1} f(x) \sin n\pi x \, dx = \int$  $\int_0^1 \sin \pi x \sin n\pi x dx$ , so if  $n = 1$ ,  $b_1 = \int$ 1  $\boldsymbol{0}$  $\sin^2 \pi x dx = \frac{1}{2}$ 2 J 1  $\mathbf{0}$  $(1 - \cos 2\pi x)dx = \frac{1}{2} \left[ x - \frac{1}{2\pi} \sin 2\pi x \right]$ 1  $\frac{1}{0} = \frac{1}{2}$  $\frac{1}{2}$  $In [1863]: = \mathbf{b}_1 = \int_0^1$ **0 8in** [πx]  $\text{Sin}$  [πx]  $\text{d}$ x Out  $[1863] =$  $\frac{1}{1}$ 2

If  $n \neq 1$ , we use  $\sin \alpha \sin \beta = \frac{1}{2} [\cos(\alpha - \beta) - \cos(\alpha + \beta)].$  Hence,

$$
b_n = \frac{1}{2} \int_0^1 \left[ \cos(1 - n)\pi x - \cos(1 + n)\pi x \right] dx = \frac{1}{2} \left[ \frac{\sin(1 - n)\pi x}{(1 - n)\pi} - \frac{\sin(1 + n)\pi x}{(1 + n)\pi} \right]_0^1
$$
  
= 0, n = 2, 3, ....

$$
\text{In [1864]} := \mathbf{b}_{n.} = \int_0^1 \sin[\pi \mathbf{x}] \sin[\pi \pi \mathbf{x}] \, \mathrm{d}\mathbf{x}
$$
\n
$$
\text{Out [1864]} = \frac{\sin[(-1+n)\pi]}{2(-1+n)\pi} - \frac{\sin[(1+n)\pi]}{2(1+n)\pi}
$$

Therefore, we write the Fourier series as

$$
f(x) = \frac{1}{\pi} + \frac{1}{2} \sin \pi x - \frac{2}{\pi} \sum_{n=1}^{\infty} \frac{1}{(2n-1)(2n+1)} \cos 2n\pi x.
$$

We graph  $f(x)$  along with several approximations using this series in the same way as in previous examples. Let

$$
p_k(x) = \frac{1}{\pi} + \frac{1}{2}\sin \pi x - \frac{2}{\pi} \sum_{n=1}^k \frac{1}{(2n-1)(2n+1)} \cos 2n\pi x
$$

denote the *k*th partial sum of the Fourier series. Note that

$$
p_k(x) = \frac{1}{\pi} + \frac{1}{2} \sin \pi x - \frac{2}{\pi} \sum_{n=1}^{k-1} \frac{1}{(2n-1)(2n+1)} \cos 2n\pi x
$$
  
- 
$$
\frac{2}{\pi} \frac{1}{(2k-1)(2k+1)} \cos 2k\pi x = p_{k-1}(x) - \frac{2}{\pi} \frac{1}{(2k-1)(2k+1)} \cos 2k\pi x.
$$

Thus, to calculate the *k*th partial sum of the Fourier series, we need only subtract  $\frac{2}{\pi} \frac{1}{(2k-1)(2k+1)} \cos 2k\pi x$  from the  $(k-1)$ st partial sum: we need not recompute all  $\hat{k}$  terms of the  $k$ th partial sum if we know the  $(k - 1)$ st partial sum. Using this observation, we define the recursively defined function p to return the *k*th partial sum of the series.

$$
In [1865] := p[k] := p[k] = p[k-1] - \frac{2 \cos[2k\pi x]}{\pi ((2k-1) (1+2k))}
$$

$$
p[0] = \frac{1}{\pi} + \frac{\sin[\pi x]}{2};
$$

We then define  $f(x)$ .

$$
In [1866] := \text{Clear}[f]
$$
  
\n
$$
f[x.] := 0/j - 1 \le x < 0
$$
  
\n
$$
f[x.] := \sin[\pi x]/; 0 \le x < 1
$$
  
\n
$$
f[x.] := f[x - 2]/; x \ge 1
$$

We graph  $f(x)$  along with the second, sixth, and tenth partial sums of the series in Figure 9-9.

```
In[1867]:= Clear-
graph
           graph[k_] := Plot[{f[x], p[k]}, {x, -1, 3},
                         PlotStyle > GrayLevel-
0.5,
                         GrayLevel-
0	,
                         DisplayFunction > Identity
```

```
In[1868]:= somegraphs  Map-
graph, 2, 6, 10
```

```
Show-
GraphicsArray-
somegraphs
```
The corresponding errors are graphed in Figure 9-10.

```
\text{Im} \left[ 1869 \right] := \text{error} \left[ \mathbf{k} \right] := \text{Plot} \left[ \text{Abs} \left[ \mathbf{f} \left[ \mathbf{x} \right] - \mathbf{p} \left[ \mathbf{k} \right] \right] \right), \{ \mathbf{x}, -1, 3 \},
                                                                     DisplayFunction 
 Identity,
                                                                     PlotRange 
 All
```
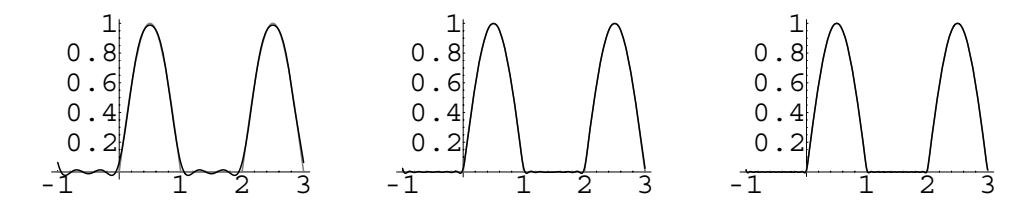

Figure 9-9 The graphs of the 6th and 10th partial sums are virtually indistinguishable from the graph of  $f(x)$ 

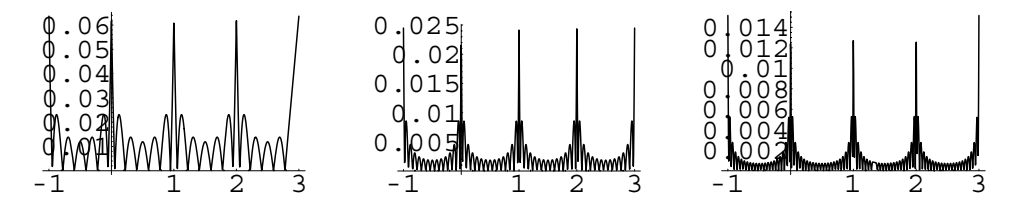

Figure 9-10 The Fourier series converges to  $f(x)$  on  $(-\infty, \infty)$ 

In[1870]:= **somegraphs Map-error, 2, 6, 10** 

**Show-GraphicsArray-somegraphs**

#### **9.3.2 Even, Odd, and Periodic Extensions**

 $\blacksquare$ 

In the discussion so far in this section, we have assumed that  $f(x)$  was defined on the interval  $-p < x < p$ . However, this is not always the case. Sometimes, we must take a function that is defined on the interval  $0 < x < p$  and represent it in terms of trigonometric functions. Three ways of accomplishing this task is to extend  $f(x)$  to obtain (a) an **even** function on  $-p < x < p$ ; (b) an **odd** function on  $-p < x < p$ ; (c) a **periodic** function on  $-p < x < p$ .

We can notice some interesting properties associated with the Fourier series in each of these three cases by noting the properties of even and odd functions. If  $f(x)$ is an even function and  $g(x)$  is an odd function, then the product  $(f \cdot g)(x) = f(x)g(x)$ is an odd function. Similarly, if  $f(x)$  is an even function and  $g(x)$  is an even function, then  $(f \cdot g)(x)$  is an even function, and if  $f(x)$  is an odd function and  $g(x)$  is an odd function, then  $(f \cdot g)(x)$  is an even function. Recall from integral calculus that if *f*(*x*) is odd on  $-p \le x \le p$ , then  $\int_{-p}^{p} f(x) dx = 0$  while if *g*(*x*) is even on  $-p \le x \le p$ *p*, then  $\int_{-p}^{p} g(x) dx = 2 \int_{0}^{p} g(x) dx$ . These properties are useful in determining the coefficients in the Fourier series for the even, odd, and periodic extensions of a

function, because cos( $nπx/p$ ) and sin( $nπx/p$ ) are even and odd periodic functions, respectively, on  $-p \le x \le p$ .

1. The **even extension**  $f_{even}(x)$  of  $f(x)$  is an even function. Therefore,

$$
a_0 = \frac{1}{p} \int_{-p}^{p} f_{\text{even}}(x) dx = \frac{2}{p} \int_{0}^{p} f(x) dx
$$
  
\n
$$
a_n = \frac{1}{p} \int_{-p}^{p} f_{\text{even}}(x) \cos \frac{n\pi x}{p} dx = \frac{2}{p} \int_{0}^{p} f(x) \cos \frac{n\pi x}{p} dx, n = 1, 2, ... \quad (9.19)
$$
  
\n
$$
b_n = \frac{1}{p} \int_{-p}^{p} f_{\text{even}}(x) \sin \frac{n\pi x}{p} dx = 0, n = 1, 2, ...
$$

2. The **odd extension**  $f_{\text{odd}}(x)$  of  $f(x)$  is an odd function, so

$$
a_0 = \frac{1}{p} \int_{-p}^{p} f_{\text{odd}}(x) dx = 0
$$
  
\n
$$
a_n = \frac{1}{p} \int_{-p}^{p} f_{\text{even}}(x) \cos \frac{n\pi x}{p} dx = 0, \quad n = 1, 2, \dots
$$
  
\n
$$
b_n = \frac{1}{p} \int_{-p}^{p} f_{\text{even}}(x) \sin \frac{n\pi x}{p} dx = \frac{2}{p} \int_{0}^{p} f(x) \sin \frac{n\pi x}{p} dx, \quad n = 1, 2, \dots
$$
\n(9.20)

3. The **periodic extension**  $f_p(x)$  has period *p*. Because half of the period is *p/*2,

$$
a_0 = \frac{2}{p} \int_0^p f(x) dx
$$
  
\n
$$
a_n = \frac{2}{p} \int_0^p f(x) \cos \frac{2n\pi x}{p} dx, n = 1, 2, ...
$$
  
\n
$$
b_n = \frac{2}{p} \int_0^p f(x) \sin \frac{2n\pi x}{p} dx, n = 1, 2, ...
$$
\n(9.21)

**EXAMPLE 9.3.3:** Let  $f(x) = x$  on  $(0, 1)$ . Find the Fourier series for (a) the even extension of  $f(x)$ ; (b) the odd extension of  $f(x)$ ; (c) the periodic extension of  $f(x)$ .

**SOLUTION:** (a) Here 
$$
p = 1
$$
, so  $a_0 = 2 \int_0^1 x \, dx = 1$ ,

$$
a_n = 2 \int_0^1 x \cos n\pi x \, dx = \frac{2}{n^2 \pi^2} (\cos n\pi - 1) = \frac{2}{n^2 \pi^2} \left[ (-1)^n - 1 \right], \ n = 1, \ 2, \ \ldots
$$

and  $b_n = 0$ ,  $n = 1, 2, \ldots$ 

 $In [1871]: =$ **Remove**[a]

$$
a_0 = 2 \int_0^1 x dx
$$

Out[1871]= 1

$$
In [1872]:=\mathbf{a}_{n.}=\mathbf{2}\int_{0}^{1}\mathbf{x} \cos[n\pi\mathbf{x}]d\mathbf{x}
$$

$$
Out [1872]=2\left(-\frac{1}{n^{2}\pi^{2}}+\frac{\cos[n\pi]}{n^{2}\pi^{2}}+\frac{\sin[n\pi]}{n\pi}\right)
$$

Because  $a_n = 0$  if *n* is even, we can represent the coefficients with odd subscripts as  $a_{2n-1} = -\frac{4}{(2n-1)^2 \pi^2}$ . Therefore, the Fourier cosine series is

$$
f_{\text{even}}(x) = \frac{1}{2} - \sum_{n=1}^{\infty} \frac{4}{(2n-1)^2 \pi^2} \cos((2n-1)\pi x)
$$

We graph the even extension with several terms of the Fourier cosine series by first defining  $f(x)$  to be the even extension of  $f(x)$  on  $(0, 1)$ 

$$
In [1873] := Clear[f, p]
$$
  
\n
$$
f[x_{-}] := -x/j - 1 \le x < 0
$$
  
\n
$$
f[x_{-}] := x/j 0 \le x < 1
$$
  
\n
$$
f[x_{-}] := f[x - 2]/; x \ge 1
$$
  
\n
$$
f[x_{-}] := f[x + 2]/; x \le -1
$$

and 
$$
p_k(x) = \frac{1}{2} - \sum_{n=1}^{k} \frac{4}{(2n-1)^2 \pi^2} \cos((2n-1)\pi x)
$$
.

$$
In [1874]:= p_{k.}[\mathbf{x}_{-}]:=\frac{a_{0}}{2}+\sum_{n=1}^{k}a_{2n-1} \cos [(2n-1) \pi \mathbf{x}]
$$

We then graph  $f(x)$  together with  $p_1(x)$  and  $p_5(x)$  in Figure 9-11.

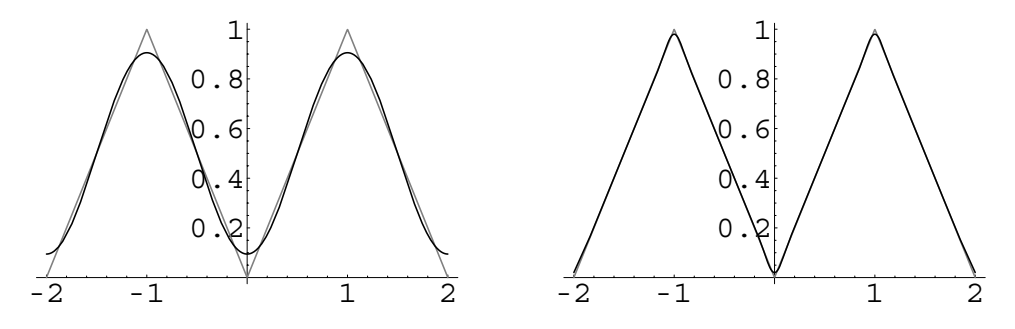

Figure 9-11 Even extension

$$
In [1875] := \texttt{pl} = \texttt{Plot}[\{f[x], p_1[x]\}, \{x, -2, 2\},
$$
\n
$$
\texttt{PlotStyle} \rightarrow \{\texttt{GrayLevel}[0.5],
$$
\n
$$
\texttt{GrayLevel}[0]\},
$$
\n
$$
\texttt{DisplayFunction} \rightarrow \texttt{Identity}];
$$
\n
$$
\texttt{p2} = \texttt{Plot}[\{f[x], p_5[x]\}, \{x, -2, 2\},
$$
\n
$$
\texttt{PlotStyle} \rightarrow \{\texttt{GrayLevel}[0.5],
$$
\n
$$
\texttt{GrayLevel}[0]\},
$$
\n
$$
\texttt{DisplayFunction} \rightarrow \texttt{Identity},
$$
\n
$$
\texttt{PlotRange} \rightarrow \texttt{All};
$$

 $Show[GraphicsArray[{p1, p2}]]$ 

(b) For the odd extension  $f_{\text{odd}}(x)$ , we note that  $a_0 = 0$ ,  $a_n = 0$ ,  $n = 1, 2$ , ..., and  $b_n = 2 \int_0^1 x \sin \frac{n\pi x}{p}$ ,  $dx = -\frac{2}{n\pi} \cos n\pi = (-1)^{n+1} \frac{2}{n\pi}$  $\frac{1}{n\pi}$ ,  $n = 1, 2, \ldots$ .

$$
In [1876] := \mathbf{b}_{n.} = 2 \int_0^1 \mathbf{x} \sin[n\pi \mathbf{x}] \, d\mathbf{x}
$$
  
Out [1876] = 2 \left( -\frac{\cos[n\pi]}{n\pi} + \frac{\sin[n\pi]}{n^2 \pi^2} \right)

Hence, the Fourier sine series is

$$
f_{\text{odd}}(x) = \sum_{n=1}^{\infty} (-1)^{n+1} \frac{2}{n\pi} \sin n\pi x.
$$

We graph the odd extension along with several terms of the Fourier sine series in the same manner as in (a). See Figure 9-12.

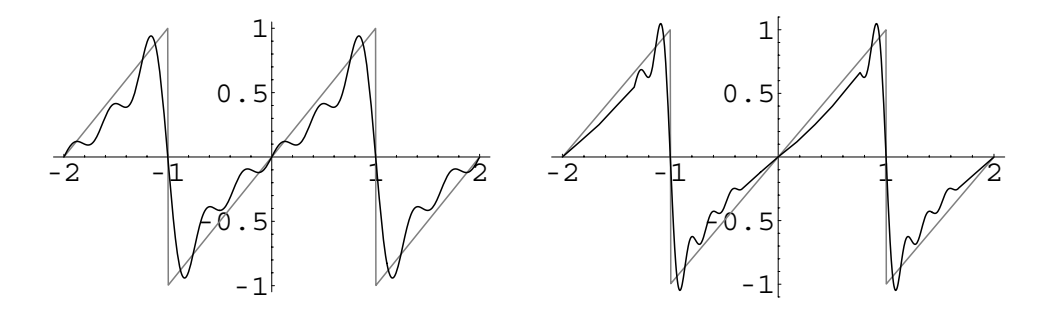

Figure 9-12 Odd extension

 $In [1877] := **Clear [f]**$ 

**f** $[x_{-}]$  **:=**  $x$  **/;**  $-1 \le x < 1$  $f[x_+] := f[x - 2]/; x \ge 1$ 

$$
f[x_]
$$
 :=  $f[x+2]/; x \le -1$ 

$$
In [1878] := \mathbf{p}_{k.}[\mathbf{x}_{-}] := \sum_{n=1}^{k} \mathbf{b}_{n} \sin[n\pi \mathbf{x}]
$$

In[1879]: = **p1** = **Plot**[{**f**[**x**], **p**<sub>5</sub>[**x**]}, {**x**, -2, 2}, **PlotStyle GrayLevel-0.5, GrayLevel-0 , DisplayFunction Identity**   $p2 = P10t$  [{ $f[x], p_{10}[x]$ }, { $x, -2, 2$ }, **PlotStyle GrayLevel-0.5, GrayLevel-0 ,**

**DisplayFunction Identity** 

 $Show[GraphicsArray[{p1, p2}]]$ 

(c) The periodic extension has period  $2p = 1$ , so  $p = \frac{1}{2}$ . Thus,

$$
a_0 = \frac{1}{1/2} \int_0^1 x \, dx = 2 \int_0^1 x \, dx = 1
$$
  
\n
$$
a_n = 2 \int_0^1 x \cos 2n\pi x \, dx = \frac{1}{2} \frac{\cos 2n\pi + 2n\pi \sin 2n\pi}{n^2 \pi^2} - \frac{1}{2n^2 \pi^2} = 0, \ n = 1, 2, \dots \text{ and}
$$
  
\n
$$
b_n = 2 \int_0^1 x \sin 2n\pi x \, dx = -\frac{1}{2} \frac{-\sin 2n\pi + 2n\pi \cos 2n\pi}{n^2 \pi^2} = -\frac{2n\pi}{2n^2 \pi^2} = -\frac{1}{n\pi}, \ n = 1, 2, \dots
$$

 $In [1880] :=$ **Remove** [a, b]  $a_0 = 2 \int_0^1$ **0 xx** Out[1880]= 1  $In [1881]: = \mathbf{a}_{n} = 2 \int_{0}^{1}$ **0 x Cos-2nΠxx** Out [1881] =  $2\left(-\frac{1}{4 n^2 \pi^2} + \frac{\cos{[2 \pi \pi]}}{4 n^2 \pi^2} + \frac{\sin{[2 \pi \pi]}}{2 n \pi}\right)$ In[1882]:= **Table-n, an , n, 1, 5**   $Out[1882] = \{ \{1, 0\}, \{2, 0\}, \{3, 0\}, \{4, 0\}, \{5, 0\} \}$  $In [1883]: = \mathbf{b}_{n} = 2 \int_{0}^{1}$ **0 x Sin-2nΠxx** Out  $[1883] = 2 \left( -\frac{\cos[2 \ln \pi]}{2 \ln \pi} + \frac{\sin[2 \ln \pi]}{4 \ln^2 \pi^2} \right)$ In [1884] := **Table**  $[$  {**n**, **b**<sub>n</sub>}, {**n**, **1**, **5**} ] Out [1884] =  $\{\left\{1, -\frac{1}{\pi}\right\}, \left\{2, -\frac{1}{2\pi}\right\}, \left\{3, -\frac{1}{3\pi}\right\}, \left\{4, -\frac{1}{4\pi}\right\}$  $\left\{\,5\,,\, - {1\over 5\,\pi} \right\}\,\right\}$ 

Hence, the Fourier series for the periodic extension is

$$
f_p(x) = \frac{1}{2} - \sum_{n=1}^{\infty} \frac{1}{n\pi} \sin 2n\pi x.
$$

We graph the periodic extension with several terms of the Fourier series in the same way as in (a) and (b). See Figure 9-13.

$$
In[1885] := \text{Clear}[f]
$$
\n
$$
f[x.]: = x + 1/j - 1 \le x < 0
$$
\n
$$
f[x.]: = x/j \quad 0 \le x < 1
$$
\n
$$
f[x.]: = f[x - 2]/j \quad x \ge 1
$$
\n
$$
f[x.]: = f[x + 2]/j \quad x \le -1
$$

$$
In [1886] := p_{k.} [x_{-}] := \frac{a_0}{2} + \sum_{n=1}^{k} b_n \sin[2n\pi x]
$$

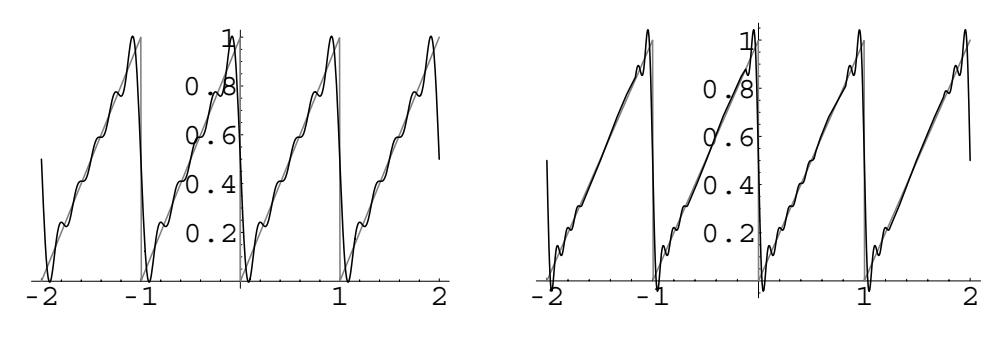

Figure 9-13 Periodic extension

```
In[1887]: = p1 = Plot[{f[x], p<sub>5</sub>[x]}, {x, -2, 2},
                        PlotStyle 
 GrayLevel-
0.5,
                        GrayLevel-
0	,
                        DisplayFunction 
 Identity

                  p2 = P10t [{f[x], p_{10}[x]}, {x, -2, 2},
                        PlotStyle 
 GrayLevel-
0.5,
                        GrayLevel-
0	,
                        DisplayFunction 
 Identity

                  Show[GraphicsArray[{p1, p2}]]\blacksquare
```
### **9.3.3 Differentiation and Integration of Fourier Series**

**Definition 39 (Piecewise Smooth).** *A function*  $f(x)$ ,  $-p < x < p$  *is piecewise smooth if fx and all of its derivatives are piecewise continuous.*

**Theorem 35 (Term-By-Term Differentiation).** Let  $f(x)$ ,  $-p < x < p$ , be a continuous *piecewise smooth function with Fourier series*

$$
\frac{1}{2}a_0 + \sum_{n=1}^{\infty} \left( a_n \cos \frac{n\pi x}{p} + b_n \sin \frac{n\pi x}{p} \right).
$$

*Then,*  $f'(x)$ ,  $-p < x < p$ , has Fourier series

$$
\sum_{n=1}^{\infty} \frac{n\pi}{p} \left(-a_n \sin \frac{n\pi x}{p} + b_n \cos \frac{n\pi x}{p}\right).
$$

In other words, we differentiate the Fourier series for  $f(x)$  term-by-term to obtain the Fourier series for  $f'(x)$ .

**Theorem 36 (Term-By-Term Integration).** Let  $f(x)$ ,  $-p < x < p$ , be a continuous *piecewise smooth function with Fourier series*

$$
\frac{1}{2}a_0 + \sum_{n=1}^{\infty} \left( a_n \cos \frac{n\pi x}{p} + b_n \sin \frac{n\pi x}{p} \right).
$$

*Then, the Fourier series of an antiderivative of fx can be found by integrating the Fourier series of*  $f(x)$  *term-by-term.* 

**EXAMPLE 9.3.4:** Use the Fourier series for  $f(x) = \frac{1}{12}x(\pi^2 - x^2)$ ,  $-\pi < x <$  $\pi$  to show how term-by-term differentiation and term-by-term integration can be used to find the Fourier series of  $g(x) = \frac{1}{12}\pi^2 - \frac{1}{4}x^2$ ,  $-\pi < x < \pi$ , and  $h(x) = \frac{1}{24}\pi^2 x^2 (1 - \frac{1}{2}x^2)$ ,  $-\pi < x < \pi$ .

**SOLUTION:** After defining  $f(x)$  and the substitutions in rule to simplify our results, we calculate  $a_0$ ,  $a_n$ , and  $b_n$ . (Because  $f(x)$  is an odd function,  $a_n = 0$ ,  $n \ge 0$ .)

 $In [1888] := \text{Clear}[f]$ **f**  $[\mathbf{x}_{-}] = \frac{1}{12} \mathbf{x} (\pi^2 - \mathbf{x}^2);$  $\text{Im} \left[ 1889 \right] := \text{rule} = \{ \text{Sin} \left[ \text{n} \pi \right] \rightarrow 0, \text{Cos} \left[ \text{n} \pi \right] \rightarrow (-1)^n \};$  $a_0 = \frac{\int_{-\pi}^{\pi} f(x) dx}{\pi}$ , rule  $Out[1889] = 0$  $\int_{-\pi}^{\pi} \frac{\int_{-\pi}^{\pi} f(x) \cos(nx) dx}{\pi}$ , rule  $Out[1890]= 0$  $\int_{-\pi}^{\pi} \frac{\sin\left[\ln x\right] \, dx}{\pi}$ ,  $\int_{-\pi}^{\pi} \frac{\sin\left[\ln x\right] \, dx}{\pi}$ ,  $\int_{-\pi}^{\pi} \frac{\sin\left[\ln x\right] \, dx}{\pi}$ *Out* [1891] =  $-\frac{(-1)^n}{n^3}$ We define the *n*th term of  $\sum_{n=1}^{\infty} \left( a_n \cos \frac{n\pi x}{p} + b_n \sin \frac{n\pi x}{p} \right)$  in fs [n, x] and the finite sum  $\frac{1}{2}a_0 + \sum_{n=1}^k \left(a_n \cos \frac{n\pi x}{p} + b_n \sin \frac{n\pi x}{p}\right)$  in fourier [k].  $\text{In [1892]} := \text{fs}[\text{n}$ .] =  $\text{a}_n \text{Cos}[\text{nx}] + \text{b}_n \text{Sin}[\text{nx}];$  $In [1893] :=$  fourier $[k_$ ] := fourier $[k] =$  fourier $[k - 1]$ **fs-k** 

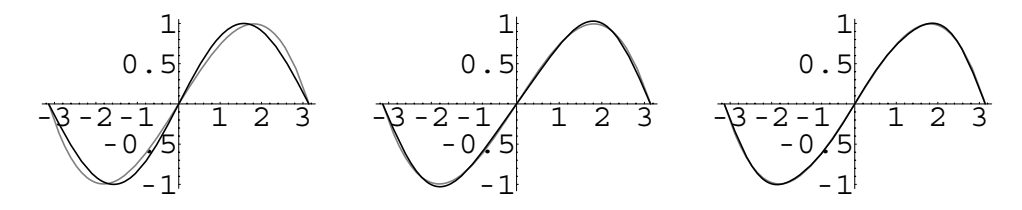

Figure 9-14 The graph of the third partial sum is indistinguishable from the graph of  $f(x)$ 

$$
In[1894]: = Fourier[0] = \frac{a_0}{2}
$$
;

We see how quickly the Fourier series converges to  $f(x)$  by graphing together with fourier[1], fourier[2], and fourier[3]. See Figure 9-14.

```
In[1895]:= somegraphs 
                 \text{Table [Plot}[\{f[x], f[our] \}]\}, \{x, -\pi, \pi\},
                   PlotStyle 
 GrayLevel-
0.5,
                   GrayLevel-
0	,
                   \text{DisplayFunction} \rightarrow \text{Identity}, \{k, 1, 3\};
```
 $Show [GraphicsArray[somegraphs]]$ 

Notice that  $g(x) = \frac{1}{12}\pi^2 - \frac{1}{4}x^2$ ,  $-\pi < x < \pi$ , is the derivative of  $f(x)$ ,  $-\pi <$  $x < \pi$ . Of course, we could compute the Fourier series of  $f'(x)$ ,  $-\pi <$  $x < \pi$ , directly by applying the integral formulas with  $g(x)$  to find the Fourier series coefficients. However, the objective here is to illustrate how term-by-term differentiation of the Fourier series for  $f(x)$ ,  $-\pi < x <$  $\pi$ , gives us the Fourier series for  $f'(x) = g(x)$ ,  $-\pi < x < \pi$ . We calculate the derivative of  $f(x)$  in df [x] in order to make graphical comparisons. In dfs[n], we determine the derivative of the *n*th term of the Fourier series for  $f(x)$ ,  $-\pi < x < \pi$ , found above, and in dfourier [k], we Notice that this series does calculate the *k*th partial sum of the Fourier series for  $f'(x)$ ,  $-\pi < x < \pi$ .

```
In[1896]:= df-
x   D-
f-
x, x//Simplify
Out [1896] = \frac{1}{12} (\pi^2 - 3 \mathbf{x}^2)In [1897] := dis[n_+] = D[fs[n], x]Out [1897] = -\frac{(-1)^n \cos[nx]}{n^2}In [1898] := At dfourier[k_1] := At dfourier[k] = At dfourier[k-1]
```
 $+dfs[k]$ ; dfourier $[0] = 0$ ;

not include a constant term because the derivative of  $\frac{1}{2}a_0$ is zero.

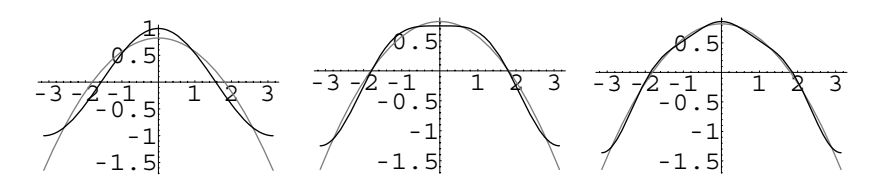

Figure 9-15 Fourier series can be differentiated term-by-term

Next, we graph  $f'(x)$ ,  $-\pi < x < \pi$ , simultaneously with dfourier [1], dfourier[2], and dfourier[3] in Figure 9-15. Again, the convergence of the Fourier series approximations to  $f'(x)$ ,  $-\pi < x < \pi$ , is quick.

```
In[1899]:= somegraphs 
              \text{Table [Plot}[\{df[x], dot[f(x]]\}, \{x, -\pi, \pi\},
                PlotStyle 
 GrayLevel-
0.5,
                GrayLevel-
0	,
                DisplayFunction 
 Identity, k, 1, 3
```
#### $Show [GraphicsArray[somegraphs]]$

Notice that  $h(x)$ ,  $-\pi < x < \pi$ , is an antiderivative of  $f(x)$ ,  $-\pi < x <$  $\pi$ . We calculate this antiderivative in intf[x]. Of course, this is the antiderivative of  $f(x)$  with zero constant of integration because Mathematica does not include an integration constant. When we integrate the terms of the Fourier series of  $f(x)$ ,  $-\pi < x < \pi$ , a constant term is not included. However, the Fourier series of the even function  $h(x)$  =  $\frac{1}{24}\pi^2 x^2 (1 - \frac{1}{2}x^2)$ ,  $-\pi < x < \pi$  should include the constant term  $\frac{1}{2}\tilde{a}_0$ . We calculate the value of  $\tilde{a}_0$  in inta<sup>[0]</sup> with the integral formula  $\frac{1}{\pi}$  $\int_{-\pi}^{\pi} h(x) dx$ .

$$
\begin{aligned}\n\text{In } [1900] &:= \text{ intf}[\mathbf{x}_-] = \int \mathbf{f}[\mathbf{x}] \, \mathrm{d}\mathbf{x} \\
\text{Out } [1900] &= \frac{1}{12} \left( \frac{\pi^2 \, \mathbf{x}^2}{2} - \frac{\mathbf{x}^4}{4} \right) \\
\text{In } [1901] &:= \text{ inta}_0 = \frac{\int_{-\pi}^{\pi} \text{intf}[\mathbf{x}] \, \mathrm{d}\mathbf{x}}{\pi} \\
\text{Out } [1901] &= \frac{7 \, \pi^4}{360}\n\end{aligned}
$$

In intfs  $[n, x]$ , we integrate the *n*th term of the Fourier series of  $f(x)$ ,  $-\pi < x < \pi$ , found above to determine the coefficients of cos *nx* and  $\sin nx$  in the Fourier series of  $h(x)$ ,  $-\pi < x < \pi$ . In intfourier [k, x], we determine the sum of the first *k* terms of the Fourier series obtained by adding  $\frac{1}{2} \tilde{a}_0$  to the expression obtained through term-by-term integration of the Fourier series of  $f(x)$ ,  $-\pi < x < \pi$ .

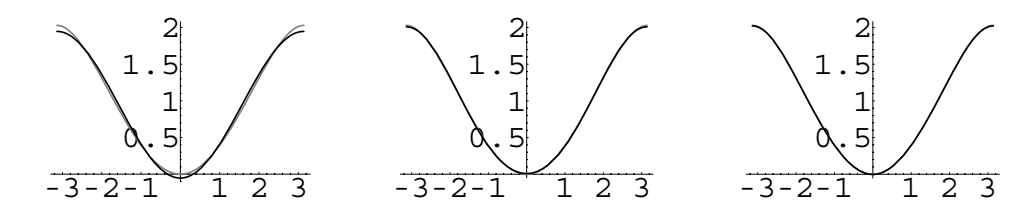

Figure 9-16 Fourier series can be integrated term-by-term

```
\begin{bmatrix} \ln\left[1902\right]:=\;\text{{\bf intfs}\left[n_{\text{-}}\right]=}\end{bmatrix} fs\begin{bmatrix} \texttt{n}\ \end{bmatrix}dx
Out [1902] = \frac{(-1)^n \cos[n \times ]}{n^4}
```
 $In [1903] :=$  intfourier[k] := intfourier[k]  $=$   $intfourier[k-1] + intfs[k];$ 

$$
intfourier[0] = \frac{inta_0}{2};
$$

By graphing  $h(x)$ ,  $-\pi < x < \pi$ , simultaneously with the approximation in intfourier  $[k, x]$  for  $k = 1, 2$ , and 3, we see how the graphs of Fourier series approximations obtained through term-by-term integration converge to the graph of  $h(x)$ ,  $-\pi < x < \pi$ , in intgraph1, intgraph2, and intgraph3. See Figure 9-16.

```
In[1904]:= somegraphs 
               Table-
Plot-
intf-
x, intfourier-
k	,
                 \{x, -\pi, \pi\}, PlotStyle \rightarrow {GrayLevel[0.5],
                 GrayLevel-
0	,
                 DisplayFunction 
 Identity,
                 k, 1, 3
```
 $Show [GraphicsArray[somegraphs]]$ 

### **9.3.4 Parseval's Equality**

 $\blacksquare$ 

Let  $f(x)$ ,  $-p \lt x \lt p$ , be a continuous piecewise smooth function with Fourier series

$$
\frac{1}{2}a_0 + \sum_{n=1}^{\infty} \left( a_n \cos \frac{n\pi x}{p} + b_n \sin \frac{n\pi x}{p} \right).
$$

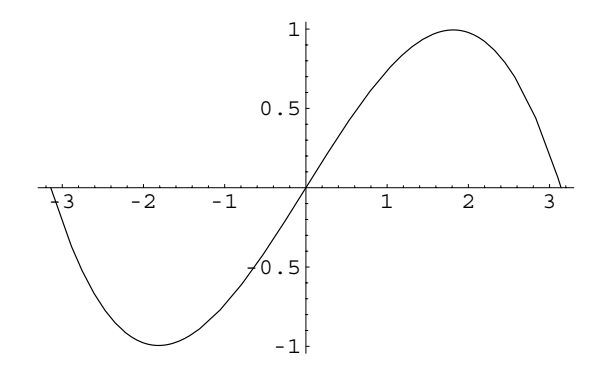

Figure 9-17  $f(x)$  is an odd function

#### **Parseval's Equality** states that

 $=$ 

$$
\frac{1}{p}\int_{-p}^{p} [f(x)]^2 dx = \frac{1}{2}a_0^2 + \sum_{n=1}^{\infty} (a_n^2 + b_n^2) = 2A_0^2 + \sum_{n=1}^{\infty} (a_n^2 + b_n^2)
$$
(9.22)

where  $A_0 = \frac{1}{2} a_0$  is the constant term in the Fourier series.

**EXAMPLE 9.3.5:** Verify Parseval's Equality for  $f(x) = \frac{1}{12}x(\pi^2 - x^2)$ ,  $-\pi <$  $x < \pi$ .

**SOLUTION:** Notice that the function  $f(x) = \frac{1}{12}x(\pi^2 - x^2)$ ,  $-\pi < x < \pi$ , is odd as we see from its graph in Figure 9-17.

In [1905] := Clear [f]  
\n
$$
f[x_{-}] = \frac{1}{12} x (\pi^{2} - x^{2});
$$
\n
$$
Plot[f[x], \{x, -\pi, \pi\}]
$$

Therefore, the only nonzero coefficients in the Fourier series of  $f(x)$  are found in  $b_n$ . Notice that we simplify the results by using the substitutions defined in rule.

$$
\text{In} \left[ 1906 \right] := \text{ rule} = \left\{ \text{Sin} \left[ \text{n} \pi \right] \rightarrow 0 \text{, } \text{Cos} \left[ \text{n} \pi \right] \rightarrow \left( -1 \right)^{\mathrm{n}} \right\};
$$

$$
b_{n.} = \frac{2 \int_0^{\pi} f[x] \sin[nx] dx}{\pi} / .rule
$$
  
Out [1906] =  $-\frac{(-1)^n}{n^3}$ 

Next, we evaluate  $\frac{1}{\pi}$  J  $\int_{-\pi}^{\pi} [f(x)]^2 dx$ .

$$
In [1907] := \frac{\int_{-\pi}^{\pi} f[x]^2 dx}{\pi}
$$
  
Out [1907] =  $\frac{\pi^6}{945}$   

$$
In [1908] := N[\frac{\pi^6}{945}]
$$
  
Out [1908] = 1.01734

We compare this result with the value of  $\sum_{n=1}^{\infty} b_n^2$  by calculating  $\sum_{n=1}^{k} b_n^2$ for *k* = 1, 2, ..., 20. Notice that this sequence of partial sums converges quickly to 1.01734, an approximation of  $\frac{1}{945}\pi^6$ .

$$
In [1909] := \text{Table}\left[N\left[\sum_{n=1}^{j} b_n^2\right], \{j, 1, 20\}\right]
$$
\n
$$
Out [1909] = \{0.25, 0.265625, 0.266997, 0.267241, 0.267305, 0.267326, 0.267335, 0.267339, 0.267341, 0.267342, 0.267342, 0.267342, 0.267343, 0.267343, 0.267343, 0.267343, 0.267343, 0.267343\}
$$

<sup>A</sup> *<sup>p</sup>***-series** is a series of the Thus, for the convergent *p*-series

П

$$
\sum_{n=1}^{\infty} b_n^2 = \sum_{n=1}^{\infty} \left[ -\frac{(-1)^n}{n^3} \right]^2 = \sum_{n=1}^{\infty} \frac{1}{n^6} = \frac{1}{945} \pi^6.
$$

form  $\sum_{k=1}^{\infty} k^{-p}$ . The *p*-series converges if *p >* 1 and diverges if  $0 < p \leq 1$ .

## **9.4 Generalized Fourier Series**

In addition to the trigonometric eigenfunctions that were used to form the Fourier series in Sections 9.2 and 9.3, the eigenfunctions of other eigenvalue problems can be used to form what we call **generalized Fourier series**. We will find that these series will assist in solving problems in applied mathematics that involve physical phenomena that cannot be modeled with trigonometric functions.

Recall Bessel's equation of order zero

$$
x^{2} \frac{d^{2}y}{dx^{2}} + x \frac{dy}{dx} + \lambda^{2} x^{2} y = 0.
$$
 (9.23)

If we require that the solutions of this differential equation satisfy the boundary conditions  $|y(0)| < \infty$  (meaning that the solution is bounded at  $x = 0$ ) and  $y(p) = 0$ , we can find the eigenvalues of the boundary-value problem

$$
\begin{cases} x^2 \frac{d^2 y}{dx^2} + x \frac{dy}{dx} + \lambda^2 x^2 y = 0\\ |y(0)| < \infty, \ y(p) = 0. \end{cases} \tag{9.24}
$$

A general solution of Bessel's equation of order zero is  $y = c_1 J_0(\lambda x) + c_2 Y_0(\lambda x)$ . Because  $|y(0)| < \infty$ , we must choose  $c_2 = 0$  because  $\lim_{x\to 0^+} Y_0(\lambda x) = -\infty$ . Hence,  $y(p) = c_1 J_0(\lambda p) = 0$ . Just as we did with the eigenvalue problems solved earlier in Section 9.1, we want to avoid choosing  $c_1 = 0$ , so we must select  $\lambda$  so that  $J_0(\lambda p) = 0$ .

Let  $\alpha_n$  represent the *n*th zero of the Bessel function of order zero,  $J_0(x)$ , where *n* - 1, 2, *...* , which we approximate with BesselJZeros. After loading the **Bessel Zeros** package, which is contained in the **NumericalMath** folder (or directory) by entering <<NumericalMath'BesselZeros', the command BesselJZeros [m, n] returns a list of the first *n* zeros of  $J_m(x)$ ; BesselJZeros[m, {p,q}] returns a list of the *p*th through *q*th zeros of  $J_m(x)$ ; BesselJZeros [0, n] returns a list of the first *n* zeros of  $J_0(x)$ .

The function  $\alpha_n$  returns the *n*th zero of *J*<sub>0</sub>(*x*).

In[1910]:= **<< NumericalMath'BesselZeros'**

 $\alpha_{n}$  := BesselJZeros[0, {n, n}][[1]]

Therefore, in trying to find the eigenvalues, we must solve  $J_0(\lambda p) = 0$ . From our definition of  $\alpha_n$ , this equation is satisfied if  $\lambda p = \alpha_n$ ,  $n = 1, 2, \ldots$ . Hence, the eigenvalues are  $\lambda = \lambda_n = \alpha_n/p$ ,  $n = 1, 2, \ldots$ , and the corresponding eigenfunctions are

$$
y(x) = y_n(x) = J_0(\lambda_n x) = J_0(\alpha_n x/p), n = 1, 2, ...
$$

As with the trigonometric eigenfunctions that we found in Sections 9.2 and 9.3,  $J_0(\alpha_n x/p)$  can be used to build an eigenfunction series expansion of the form

$$
f(x) = \sum_{n=1}^{\infty} c_n J_0\left(\frac{\alpha_n x}{p}\right),\tag{9.25}
$$

which is called a **Bessel–Fourier series**. We use the orthogonality properties of  $J_0(\alpha_n x/p)$  to find the coefficients  $c_n$ .

We determine the orthogonality condition by placing Bessel's equation of order zero in the self-adjoint form  $\frac{1}{2}$  see Theorem 33.

$$
\frac{d}{dx}\left(x\frac{dy}{dx}\right) + \lambda^2 xy = 0.
$$

Because the weighting function is  $s(x) = x$ , the orthogonality condition is

$$
\int_0^p x J_0\left(\frac{\alpha_n x}{p}\right) J_0\left(\frac{\alpha_m x}{p}\right) dx = 0, \ n \neq m.
$$

Multiplying equation (9.25) by  $xJ_0(\alpha_m x/p)$  and integrating from  $x=0$  to  $x=p$  yields

$$
\int_0^p x f(x) J_0\left(\frac{\alpha_m x}{p}\right) dx = \int_0^p \sum_{n=1}^\infty c_n x J_0\left(\frac{\alpha_n x}{p}\right) J_0\left(\frac{\alpha_m x}{p}\right) dx
$$

$$
= \sum_{n=1}^\infty c_n \int_0^p x J_0\left(\frac{\alpha_n x}{p}\right) J_0\left(\frac{\alpha_m x}{p}\right) dx.
$$

However, by the orthogonality condition, each of the integrals on the right-hand side of the equation equals zero except for *m* = *n*. Therefore,

$$
c_n = \frac{\int_0^p x f(x) J_0\left(\frac{\alpha_n x}{p}\right) dx}{\int_0^p x \left[J_0\left(\frac{\alpha_n x}{p}\right)\right]^2 dx}, \quad n = 1, \quad n = 2, \quad \dots
$$

The value of the integral in the denominator can be found through the use of several of the identities associated with the Bessel functions. Because  $\lambda_n = \alpha_n/p$ ,  $n = 1$ , 2, ..., the function  $J_0(\alpha_n x/p) = J_0(\lambda_n x)$  satisfies Bessel's equation of order zero:

$$
\frac{d}{dx}\left(x\frac{d}{dx}J_0(\lambda_n x)\right) + \lambda_n^2 x J_0(\lambda_n x) = 0.
$$

Multiplying by the factor  $2x \frac{d}{dx} J_0(\lambda_n x)$ , we can write this equation as

$$
\frac{d}{dx}\left(x\frac{d}{dx}J_0(\lambda_n x)\right)^2 + \lambda_n^2 x^2 \frac{d}{dx}\left[J_0(\lambda_n x)\right]^2 = 0.
$$

Integrating each side of this equation from  $x = 0$  to  $x = p$  gives us

$$
2\lambda_n^2 \int_0^p x \left[J_0(\lambda_n x)\right]^2 dx = \lambda_n^2 p^2 \left[J_0'(\lambda_n p)\right]^2 + \lambda_n^2 p^2 \left[J_0(\lambda_n p)\right]^2.
$$

With the substitution  $\lambda_n p = \alpha_n$  the equation becomes

$$
2\lambda_n^2 \int_0^p x \left[ J_0(\lambda_n x) \right]^2 dx = \lambda_n^2 p^2 \left[ J_0'(\alpha_n) \right]^2 + \lambda_n^2 p^2 \left[ J_0(\alpha_n) \right]^2.
$$

Now,  $J_0(\alpha_n) = 0$ , because  $\alpha_n$  is the *n*th zero of  $J_0(x)$ . Also, with  $n = 0$ , the identity  $\frac{d}{dx}$  (*x*<sup>-*n*</sup>*J<sub>n</sub>*(*x*)) =  $-x^{-n}J_{n+1}(x)$  indicates that *J*<sup>'</sup><sub>0</sub>( $\alpha$ <sub>*n*</sub>) =  $-J_1(\alpha$ <sub>*n*</sub>). Therefore,

$$
2\lambda_n^2 \int_0^p x [J_0(\lambda_n x)]^2 dx = \lambda_n^2 p^2 [-J_1(\alpha_n)]^2 + \lambda_n^2 p^2 \cdot 0
$$
  

$$
\int_0^p x [J_0(\lambda_n x)]^2 dx = \frac{1}{2} p^2 [J_1(\alpha_n)]^2.
$$

Using this expression in the denominator of  $c_n$ , the series coefficients are found with

$$
c_n = \frac{2}{p^2 \left[J_1(\alpha_n)\right]^2} \int_0^p x f(x) J_0\left(\frac{\alpha_n x}{p}\right) dx, \ n = 1, \ 2, \ \dots \tag{9.26}
$$

**EXAMPLE 9.4.1:** Find the Bessel–Fourier series for  $f(x) = 1 - x^2$  on  $0 < x < 1$ .

**SOLUTION:** In this case,  $p = 1$ , so

$$
c_n = \frac{2}{[J_1(\alpha_n)]^2} \int_0^1 x(1-x^2) J_0\left(\frac{\alpha_n x}{p}\right) dx
$$
  
= 
$$
\frac{2}{[J_1(\alpha_n)]^2} \left\{ \int_0^1 x J_0\left(\frac{\alpha_n x}{p}\right) dx - \int_0^1 x^3 J_0\left(\frac{\alpha_n x}{p}\right) dx \right\}.
$$

Using the formula,  $\frac{d}{dx}(x^n J_n(x)) = x^n J_{n-1}(x)$  with  $n = 1$  yields

$$
\int_0^1 x J_0\left(\frac{\alpha_n x}{p}\right) dx = \left[\frac{1}{\alpha_n} x J_1\left(\alpha_n x\right)\right]_0^1 = \frac{1}{\alpha_n} J_1\left(\alpha_n\right).
$$

Note that the factor  $1/a_n$  is due to the chain rule for differentiating the argument of  $J_1(\alpha_n x)$ . We use integration by parts with  $u = x^2$  and  $dv =$ *xJ*<sub>0</sub>  $(\alpha_n x)$  to evaluate  $\int_0^1 x^3 J_0\left(\frac{\alpha_n x}{p}\right) dx$ . As in the first integral we obtain  $\int u dv = uv - \int v du$ .  $v = \frac{1}{x}$  $\frac{1}{\alpha_n} x J_1(\alpha_n x)$ . Then, because  $du = 2x dx$ , we have

$$
\int_{0}^{1} x^{3} J_{0} \left( \frac{\alpha_{n} x}{p} \right) dx = \left[ \frac{1}{\alpha_{n}} x^{3} J_{1} \left( \alpha_{n} x \right) \right]_{0}^{1} - \frac{2}{\alpha_{n}} \int_{0}^{1} x^{2} J_{1} \left( \alpha_{n} x \right) dx
$$

$$
= \frac{1}{\alpha_{n}} J_{1} \left( \alpha_{n} \right) - \frac{2}{\alpha_{n}} \left[ \frac{1}{\alpha_{n}} x^{2} J_{2} \left( \alpha_{n} x \right) \right]_{0}^{1}
$$

$$
= \frac{1}{\alpha_{n}} J_{1} \left( \alpha_{n} \right) - \frac{2}{\alpha_{n}^{2}} J_{2} \left( \alpha_{n} \right).
$$

Thus, the coefficients are

$$
c_n = \frac{2}{[J_1(\alpha_n)]^2} \int_0^1 x(1 - x^2) J_0\left(\frac{\alpha_n x}{p}\right) dx
$$
  
=  $\frac{2}{[J_1(\alpha_n)]^2} \left\{ \int_0^1 x J_0\left(\frac{\alpha_n x}{p}\right) dx - \int_0^1 x^3 J_0\left(\frac{\alpha_n x}{p}\right) dx \right\}$   
=  $\frac{2}{[J_1(\alpha_n)]^2} \left[ \frac{1}{\alpha_n} J_1(\alpha_n) - \left(\frac{1}{\alpha_n} J_1(\alpha_n) - \frac{2}{\alpha_n^2} J_2(\alpha_n) \right) \right]$   
=  $\frac{4J_2(\alpha_n)}{\alpha_n^2 [J_1(\alpha_n)]^2}, n = 1, 2, ...$ 

 Integration by parts formula:  $\int u dv = uv - \int v du$ .

so that the Bessel–Fourier series is

$$
f(x) = \sum_{n=1}^{\infty} \frac{4J_2(\alpha_n)}{\alpha_n^2 [J_1(\alpha_n)]^2} J_0(\alpha_n x).
$$

We now graph  $f(x)$  along with several terms of the series. To do so, we need to compute the values of  $J_1(\alpha_n)$  and  $J_2(\alpha_n)$  for various values of *n*. Thus, we first load the **BesselZeros** package and define  $\alpha_n$  to be the *n*th Note that you do not need **zero** of the Bessel function of the first kind of order zero.

```
In[1911]:= << NumericalMath'BesselZeros'
```

```
\alpha_{n}: = BesselJZeros[0, \{n, n\}][[1]]
```
We list the values of  $J_1(\alpha_n)$  and  $J_2(\alpha_n)$  for various values of *n*.

 $\text{Im}\left[1912\right]:=\text{Table}\left[\text{ $\left\{\text{n, BesselJ}\right[\text{1, }\alpha_{\text{n}}\text{]} \right\}, \text{BesselJ}\left[\text{2, }\alpha_{\text{n}}\text{]}\text{]} \right\}$ **n, 1, 5 //TableForm** Out [1912] = 3 0.271452 0.0627365 1 0.519147 0.431755  $2 - 0.340265 - 0.123283$  $4 - 0.23246 - 0.0394283$ 5 0.206546 0.0276669

Next, we define  $f(x) = 1 - x^2$  and  $p_k(x) = \sum_{n=1}^k \frac{4J_2(\alpha_n)}{\alpha^2 [J_1(\alpha_n)]}$  $\frac{\alpha_2}{\alpha_n^2 [J_1(\alpha_n)]^2} J_0(\alpha_n x)$ , the *k*th partial sum of the Bessel–Fourier series. Note that

$$
p_k(x) = \sum_{n=1}^{k-1} \frac{4J_2(\alpha_n)}{\alpha_n^2 [J_1(\alpha_n)]^2} J_0(\alpha_n x) + \frac{4J_2(\alpha_k)}{\alpha_k^2 [J_1(\alpha_k)]^2} J_0(\alpha_k x)
$$
  
=  $p_{k-1}(x) + \frac{4J_2(\alpha_k)}{\alpha_k^2 [J_1(\alpha_k)]^2} J_0(\alpha_k x).$ 

Thus, to calculate the *k*th partial sum of the Fourier series, we need only add  $\frac{4J_2(\alpha_k)}{2\alpha_k}$  $\frac{d^2z}{dx^2}$   $\frac{d^2z}{dx^2}$  *J*<sub>0</sub>  $(a_kx)$  to the  $(k-1)$ st partial sum: we need not recompute all  $\vec{k}$  terms of the  $k$ th partial sum if we know the  $(k - 1)$ st partial sum. Using this observation, we define the recursively defined function p to return the *k*th partial sum of the series.

 $In [1913]: = \mathbf{f}[\mathbf{x}_{-}] = 1 - \mathbf{x}^{2};$  $In [1914]: = p[k_]: = p[k] = p[k-1]$  $+\frac{4 \text{ BesselJ}[2, \alpha_{k}] \text{ BesselJ}[0, \alpha_{k} x]}{2}$  $\frac{a^2}{\alpha^2}$  BesselJ[1,  $\alpha_k$ ]<sup>2</sup>

 $p[0] = 0;$ 

to reload the **BesselZeros** package if you already loaded it during your *current* Mathematica session.

 $\blacksquare$ 

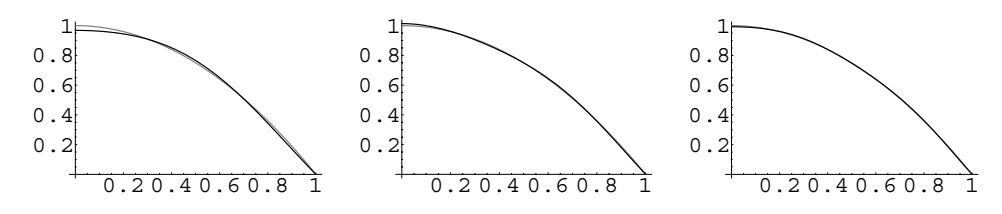

Figure 9-18 The Bessel–Fourier series quickly converges to *fx*

The graphs of  $f(x)$  and the first three or four partial sums are practically indistinguishable. See Figure 9-18.

```
In[1915]:= p2 = Plot[Evaluate[{f[x], p[2]}], {x, 0, 1},PlotStyle > GrayLevel-
0.5,
                 GrayLevel-
0	,
                 DisplayFunction > Identity

            p<sup>3</sup> = Plot[Evaluate[{f[x], p[3]}], {x, 0, 1},
                 PlotStyle > GrayLevel-
0.5,
                 GrayLevel-
0	,
                 DisplayFunction > Identity

            p4 = Plot[Evaluate<sup>[{f[x],p[4]}],{x,0,1},</sup>
                 PlotStyle > GrayLevel-
0.5,
                 GrayLevel-
0	,
                 DisplayFunction > Identity

In [1916] := Show [GraphicsArray[{p2, p3, p4}]]
```
As was the case with Fourier series, we can make a statement about the convergence of the Bessel–Fourier series.

**Theorem 37 (Convergence of Bessel–Fourier Series).** *Suppose that*  $f(x)$  and  $f'(x)$ *are piecewise continuous functions on*  $0 < x < p$ . Then the Bessel–Fourier series for  $f(x)$ *on*  $0 < x < p$  *converges to*  $f(x)$  *at every x where*  $f(x)$  *is continuous. If*  $f(x)$  *is discontinuous at x* - *a, the Bessel–Fourier series converges to the average*

$$
\frac{1}{2} \left( \lim_{x \to a^+} f(x) + \lim_{x \to a^-} f(x) \right) = \frac{1}{2} \left( f(a^+) + f(a^-) \right).
$$

Series involving the eigenfunctions of other eigenvalue problems can be formed as well.
**EXAMPLE 9.4.2:** The eigenvalue problem  $\begin{cases} \end{cases}$  $y'' + 2y' - (\lambda - 1)y = 0$  $y(0) = y(2) = 0$ has eigenvalues  $\lambda_n = -(n\pi/2)^2$  and eigenfunctions  $y_n(x) = e^{-x} \sin(n\pi x/2)$ . Use these eigenfunctions to approximate  $f(x) = e^{-x}$  for  $0 < x < 2$ .

**SOLUTION:** In order to approximate  $f(x)$ , we need the orthogonality condition for these eigenfunctions. We obtain this condition by placing the differential equation in self-adjoint form using the formulas given in equation (9.5). In the general equation,  $a_2(x) = 1$ ,  $a_1(x) = 2$ , and  $a_0(x) = 0$ . Therefore,  $p(x) = e^{\int 2 dx} = e^{2x}$  and  $s(x) = p(x)/a_2(x) = e^{2x}$ , so in self-adjoint form the equation is

$$
\frac{d}{dx}\left(e^{2x}\frac{dy}{dx}\right) - (\lambda - 1)e^{2x}y.
$$

This means that the orthogonality condition,  $\int_a^b s(x)y_n(x)y_m(x) dx = 0$  $(m \neq n)$ , is

$$
\int_0^2 e^{2x} e^{-x} \sin \frac{m\pi x}{2} e^{-x} \sin \frac{n\pi x}{2} dx = \int_0^2 \sin \frac{m\pi x}{2} \sin \frac{n\pi x}{2} dx = 0, \ m \neq n.
$$

We use this condition to determine the coefficients in the eigenfunction expansion

$$
f(x) = \sum_{n=1}^{\infty} c_n y_n(x) = \sum_{n=1}^{\infty} c_n e^{-x} \sin \frac{n \pi x}{2}.
$$

Multiplying both sides of this equation by  $y_m(x) = e^{-x} \sin(m\pi x/2)$  and  $s(x) = e^{2x}$  and then integrating from  $x = 0$  to  $x = 2$  yields

$$
\int_0^2 f(x)e^{2x}e^{-x}\sin\frac{m\pi x}{2}dx = \int_0^2 \sum_{n=1}^\infty c_n e^{-x}\sin\frac{n\pi x}{2}e^{2x}e^{-x}\sin\frac{m\pi x}{2}dx
$$

$$
\int_0^2 f(x)e^{x}\sin\frac{m\pi x}{2}dx = \sum_{n=1}^\infty \int_0^2 c_n\sin\frac{n\pi x}{2}\sin\frac{m\pi x}{2}dx.
$$

Each integral in the sum on the right-hand side of the equation is zero except if *m* = *n*. In this case,  $\int_0^2 \sin^2(n\pi x/2) dx = 1$ . Therefore,

$$
c_n = \int_0^2 f(x)e^x \sin \frac{n\pi x}{2} dx.
$$

For  $f(x) = e^{-x}$ ,

÷

$$
c_n = \int_0^2 e^{-x} e^x \sin \frac{n\pi x}{2} dx = \int_0^2 \sin \frac{n\pi x}{2} dx = -\frac{2}{n\pi} (\cos n\pi - 1).
$$
  
In [1917]: =  $\mathbf{c}_{n.} = \int_0^2 \sin \left[ \frac{n\pi x}{2} \right] dx$   
Out [1917] =  $\frac{2}{n\pi} - \frac{2 \cos \left[ n\pi \right]}{n\pi}$ 

Because  $\cos n\pi = (-1)^n$ , we can write the eigenfunction expansion of  $f(x)$  as

$$
f(x) = \sum_{n=1}^{\infty} -\frac{2}{n\pi} \left( (-1)^n - 1 \right) e^{-x} \sin \frac{n\pi x}{2}
$$
  
=  $e^{-x} \left( \frac{4}{\pi} \sin \frac{\pi x}{2} + \frac{4}{3\pi} \sin \frac{3\pi x}{2} + \frac{4}{5\pi} \sin \frac{5\pi x}{2} + \cdots \right).$ 

We graph  $f(x)$  together with

 $\blacksquare$ 

$$
p_k(x) = \sum_{n=1}^k -\frac{2}{n\pi} \left( (-1)^n - 1 \right) e^{-x} \sin \frac{n\pi x}{2}
$$

for *k* - 6, 10, and 14 in Figure 9-19.

$$
In[1918]:= f[x.]=Exp[-x];
$$
\n
$$
In[1919]:= p_{k.}[x.]:=\sum_{n=1}^{k} c_n Exp[-x] Sin\left[\frac{n\pi x}{2}\right];
$$
\n
$$
In[1920]:= p6 = Plot[\{f[x], p_6[x], \{x, 0, 3\}, \{2\}]\} for a single line of the following equation.
$$
\n
$$
Graph[0.5], Graph[0.5], The following equation is given by:
$$
\n
$$
p10 = Plot[\{f[x], p_{10}[x], \{x, 0, 3\}, \{2\}]\} for a single line of the following equation.
$$
\n
$$
Graph[0.5], Graph[0.5], The following equation is:\n
$$
p14 = Plot[\{f[x], p_{14}[x], \{x, 0, 3\}, \{2\}]\} for a single line of the following equation.
$$
\n
$$
p15 = plot[\{f[x], p_{14}[x], \{x, 0, 3\}, \{2\}]\} for a single line of the following equation.
$$
\n
$$
path[0.5], Graph[0.5], Graph[0.5], Graph[0.5], The following equation is:\n
$$
Graph[0.5], The following equation is:\n
$$
Input[0.5], The following condition is:\n
$$
Input[0.5], The following condition is:\n
$$
Input[0.5], The following condition is:\n
$$
Input[0.5], The following condition is:\n
$$
Input[0.5], The following condition is:\n
$$
Input[0.5], The following condition is:\n
$$
Input[0.5], The following condition is:\n
$$
Input[0.5], The following condition is:\n
$$
Input[0.5], The following condition is:\n
$$
Input[0.5], The following condition is:\n
$$
Input[0.5], The following condition is:\n
$$
Input[0.5], The following condition is:\n
$$
Input[0.5], The following condition is:\n
$$
Input[0.5], The following condition is:\n
$$
Input[0.5], The following condition is:\n
$$
Input[0.5], The following condition is:\n
$$
Input[0.5], The following condition is:\n
$$
Input[0.5], The following condition is:\n
$$
Input[0.5], The following condition is:\n
$$
Input[0.5], The following condition is:\n
$$
$$
$$
$$
$$
$$
$$
$$
$$
$$
$$
$$
$$
$$
$$
$$
$$
$$
$$
$$
$$
$$
$$

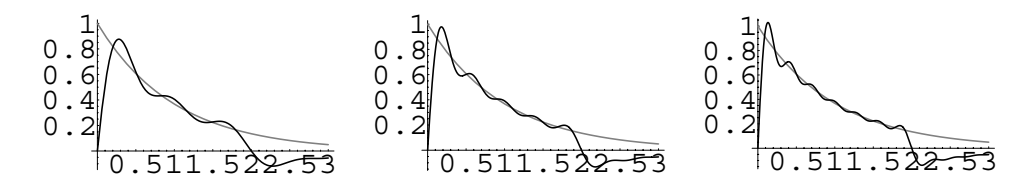

Figure 9-19 Approximating  $f(x) = e^{-x}$  with a generalized Fourier series

**EXAMPLE 9.4.3:** Use the eigenvalues and eigenfunctions of the eigenvalue problem

$$
\begin{cases} y'' + \lambda y = 0\\ y(0) = 0, \ y(1) + y'(1) = 0 \end{cases}
$$

The eigenvalues and to obtain a generalized Fourier series for  $f(x) = x(1-x)$ ,  $0 < x < 1$ .

corresponding eigenfunctions for this eigenvalue problem are found in Example 9.1.6.

**SOLUTION:** In Example 9.1.6, the eigenvalues of this problem,  $\lambda =$  $k^2$ , were shown to satisfy the relationship  $k = -\tan k$ . In the example, we approximated the first eight roots of this equation to be 2*.*02876, 4*.*91318, 7*.*97867, 11*.*0855, 14*.*2074, 17*.*3364, 20*.*4692, and 23*.*6043 entered in kvals.

$$
\text{In [1922]} := \text{kvals} = \text{Table} \left[ \text{FindRoot} \left[ -\text{Tan}[x] \right] = x, \right.\n \left\{ x, \frac{(2n-1)\pi}{2} + 0.1 \right\} \right], \{n, 1, 8\} \right]
$$
\n
$$
\text{Out [1922]} = \{ \{x \rightarrow 2.02876\}, \{x \rightarrow 4.91318\}, \{x \rightarrow 7.97867\}, \{x \rightarrow 11.0855\}, \{x \rightarrow 14.2074\}, \{x \rightarrow 17.3364\}, \{x \rightarrow 20.4692\}, \{x \rightarrow 23.6043\} \}
$$

Let  $k_n$  represent the *n*th positive root of  $k = -\tan k$ . Therefore, the eigenfunctions of  $\begin{cases} \frac{1}{2} & \text{if } x \neq 0 \\ 0 & \text{if } x = 0 \end{cases}$  $y'' + \lambda y = 0$  $y(0) = 0$ ,  $y(1) + y'(1) = 0$  are  $y_n(x) = \sin k_n x$ . Because of the orthogonality of the eigenfunctions, we have the orthogonality condition  $\int_0^1 \sin k_n x \sin k_m x dx = 0$ ,  $m \neq n$ . If  $m = n$ , we have  $\int_0^1 \sin^2 k_n x dx =$  $\frac{1}{2} - \frac{1}{4k_n} \sin 2k_n$ .

$$
In [1923] := \int_0^1 \sin [k\mathbf{x}]^2 d\mathbf{x}
$$

$$
Out [1923] = \frac{1}{2} - \frac{\sin [2k]}{4k}
$$

Therefore,

$$
\int_0^1 \sin^2 k_n x \, dx = \frac{2k_n - \sin 2k_n}{4k_n} = \frac{2k_n - 2\sin k_n \cos k_n}{4k_n}.
$$

With the condition  $k_n = -\tan k_n$  or  $\sin k_n = -k_n \cos k_n$  from the eigenvalue problem, we have

$$
\int_0^1 \sin^2 k_n x \, dx = \frac{k_n - \sin k_n \cos k_n}{2k_n} = \frac{k_n - (-k_n \cos k_n) \cos k_n}{2k_n} = \frac{1}{2} \left( 1 + \cos^2 k_n \right).
$$

To determine the coefficients  $c_n$  in the generalized Fourier series  $f(x)$  =  $\sum_{n=1}^{\infty} c_n \sin k_n x$  using the eigenfunctions  $y_n(x) = \sin k_n x$  of the eigenvalue problem, we multiply both sides of  $f(x) = \sum_{n=1}^{\infty} c_n \sin k_n x$  by  $\sin k_m x$  and integrate from  $x = 0$  to  $x = 1$ . This yields

$$
\int_0^1 f(x) \sin k_m x \, dx = \int_0^1 \sum_{n=1}^\infty c_n \sin k_n x \sin k_m x \, dx.
$$

Assuming uniform convergence of the series, we have

$$
\int_0^1 f(x) \sin k_m x \, dx = \sum_{n=1}^\infty c_n \int_0^1 \sin k_n x \sin k_m x \, dx.
$$

All terms on the right are zero except if  $m = n$ . In this case, we have

$$
\int_0^1 f(x) \sin k_n x \, dx = c_n \int_0^1 \sin^2 k_n x \, dx = \frac{1}{2} c_n \left( 1 + \cos^2 k_n \right)
$$

so that

$$
c_n = \frac{2}{1 + \cos^2 k_n} \int_0^1 f(x) \sin k_n x \, dx.
$$

We approximate the value of  $c_n$  for  $n = 1, 2, ..., 8$  in  $c$ vals using the values of *k* in kvals.

$$
In[1924]: =
$$
 **f**[**x**] **:= x** (**1** – **x**)

$$
\texttt{cvals = Table} \Big[ \frac{\texttt{2 NIntegrate}[f[x] \sin([kvals[], 1, 2]]) x], \{x, 0, 1\}]}{1 + \texttt{Cos}[kvals[], 1, 2]]^2}, \\\texttt{\{j, 1, 8\}} \Big]
$$
\n
$$
\texttt{Out[1924]} = \{0.213285, 0.104049, -0.0219788, 0.0187303, -0.00834994, 0.00734255, -0.00426841, 0.00387074\}
$$

We define the sum of the first *j* terms of  $\sum_{n=1}^{\infty} c_n \sin k_n x$  for  $f(x) =$  $x(1-x)$ ,  $0 < x < 1$ , with fapprox [x, n] and then create a table of fapprox  $[x, n]$  for  $n = 1$  to  $n = 8$  in funcs.

```
In [1925] := fapprox [\mathbf{x}, \mathbf{j}] :=
                               j

cvals-
n Sin-
kvals-
n,
                              n1
              1, 2] x] iIn[1926]:= funcs  Table-
fapprox-
x, j, j, 1, 8	
Out [1926] = \{0.213285 \sin[2.02876 x],\}0.213285 Sin[2.02876 x]
              +0.104049 \sin[4.91318 \text{ x}],0.213285 Sin[2.02876 x]+0.104049 Sin[4.91318 x]
              -0.0219788 \sin[7.97867 \mathrm{x}],0.213285 Sin[2.02876 x]+0.104049 \sin[4.91318 x]-0.0219788 \sin[7.97867 x]+0.0187303 \sin[11.0855 \text{ x}],0.213285 Sin[2.02876 x]+0.104049 Sin[4.91318 x]
              -0.0219788 \sin[7.97867 x]+0.0187303 Sin[11.0855 x]-0.00834994 Sin[14.2074 x],
              0.213285 Sin[2.02876 x]+0.104049 Sin[4.91318 x]
              -0.0219788 Sin[7.97867 x]+0.0187303 \sin[11.0855 \text{ x}]-0.00834994 Sin[14.2074 x]+0.00734255 Sin[17.3364 x],
              0.213285 Sin[2.02876 x]+0.104049 \sin[4.91318 x]-0.0219788 Sin[7.97867 x]+0.0187303 \sin[11.0855 \text{ x}]-0.00834994 Sin[14.2074 x]+0.00734255 Sin[17.3364 x]-0.00426841 Sin[20.4692 x],
              0.213285 Sin[2.02876 x]+0.104049 Sin[4.91318 x]
              -0.0219788 \sin[7.97867 x]+0.0187303 Sin[11.0855 x]-0.00834994 Sin[14.2074 x]+0.00734255 Sin[17.3364 x]-0.00426841 Sin[20.4692 x]+0.00387074 Sin[23.6043 x]
```
We graph  $f(x) = x(1-x)$ ,  $0 < x < 1$ , simultaneously with the first term of the generalized Fourier series, funcs[[1]], to observe the accuracy in Figure 9-20.

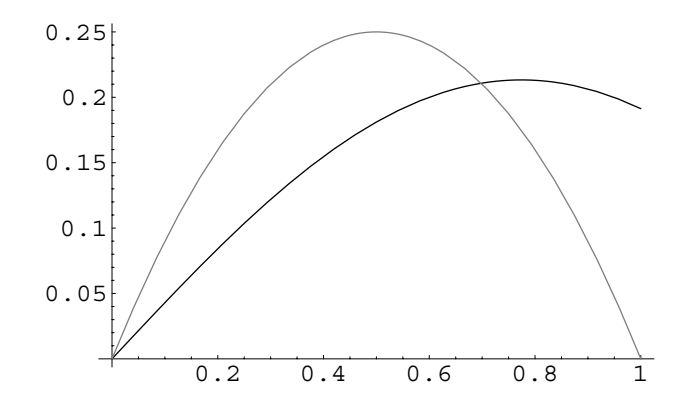

Figure 9-20 Using the first partial sum to approximate  $f(x)$  does not result in a very good approximation

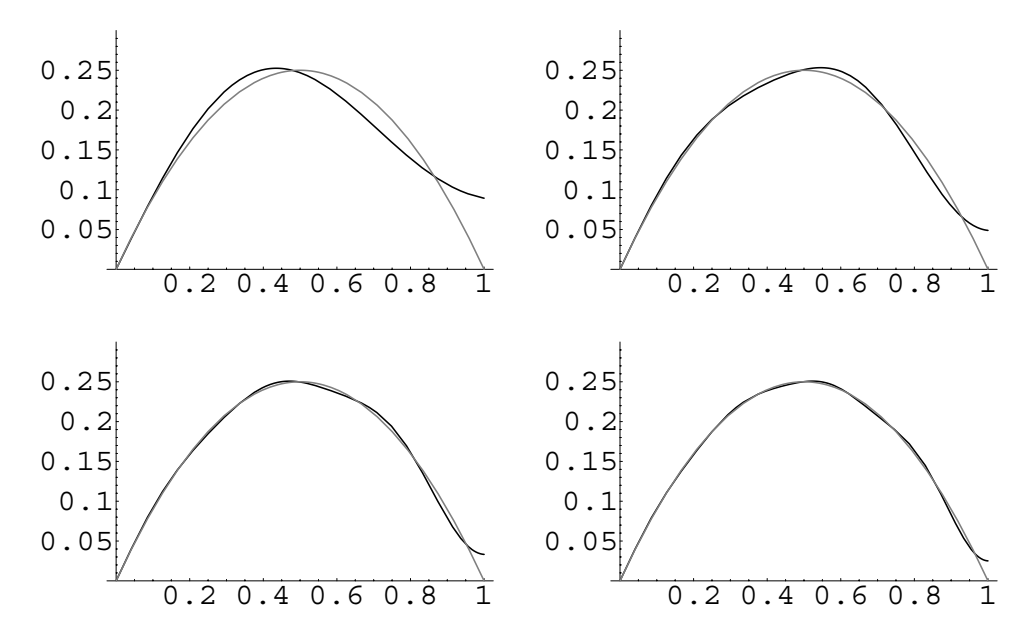

Figure 9-21 The approximation improves when the number of terms in the partial sum is increased

```
In [1927] :=funcs[[1]]Out[1927] = 0.213285 Sin[2.02876 x]In[1928]:= Plot[{fapprox[x, 1], f[x]}, {x, 0, 1},
             PlotStyle 
 GrayLevel-
0,
             GrayLevel-
0.5
```
Next, we plot the approximation using the sum of the first 2, 4, 6, and 8 terms of the generalized Fourier series and display the results in Figure 9-21. We see that the approximation improves as the number of terms increases.

```
In[1929]:= graphs 
               Table-
Plot-
fapprox-
x, j, f-
x	, x, 0, 1	,
                 PlotRange 
 0, 0.3	,
                 PlotStyle 
 GrayLevel-
0,
                 GrayLevel-
0.5	,
                 \text{DisplayFunction} \rightarrow \text{Identity}, \{j, 2, 8, 2\};In[1930]:= Show[GraphicsArray[Partition[graphs, 2]]]
```
 $\blacksquare$ 

# **10** *Partial Differential Equations*

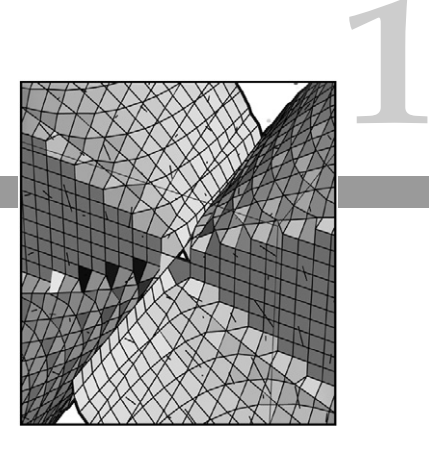

# **10.1 Introduction to Partial Differential Equations and Separation of Variables**

### **10.1.1 Introduction**

We begin our study of partial differential equations with an introduction of some of the terminology associated with the topic. A **linear second-order partial differential equation** (**PDE**) in the two independent variables *x* and *y* has the form

$$
A(x, y)\frac{\partial^2 u}{\partial x^2} + B(x, y)\frac{\partial^2 u}{\partial y \partial x} + C(x, y)\frac{\partial^2 u}{\partial y^2} + D(x, y)\frac{\partial u}{\partial x} + E(x, y)\frac{\partial u}{\partial y} + F(x, y)u = G(x, y), \tag{10.1}
$$

where the solution is  $u(x, y)$ . If  $G(x, y) = 0$  for all *x* and *y*, we say that the equation is **homogeneous**. Otherwise, the equation is **nonhomogeneous**.

**EXAMPLE 10.1.1:** Classify the following partial differential equations: (a)  $u_{xx} + u_{yy} = u$ ; (b)  $uu_x = x$ .

**SOLUTION:** (a) This equation satisfies the form of the linear secondorder partial differential equation (10.1) with  $A = C = 1, F = -1$ , and  $B = D = E = 0$ . Because  $G(x, y) = 0$ , the equation is homogeneous.

(b) This equation is nonlinear, because the coefficient of  $u_x$  is a function of *u*. It is also nonhomogeneous because  $G(x, y) = x$ .

**Definition 40 (Solution of a Partial Differential Equation).** *A solution of a partial differential equation in some region R of the space of the independent variables is a function that possesses all of the partial derivatives that are present in the PDE in some region containing R and satisfies the PDE everywhere in R.*

**EXAMPLE 10.1.2:** Show that  $u(x, y) = y^2 - x^2$  and  $u(x, y) = e^y \sin x$  are solutions to Laplace's equation  $u_{xx} + u_{yy} = 0$ .

**SOLUTION:** For  $u(x, y) = y^2 - x^2$ ,  $u_x(x, y) = -2x$ ,  $u_y(x, y) = 2y$ ,  $u_{xx}(x, y) = 2y$  $-2$ , and  $u_{yy}(x, y) = 2$ , so we have that  $u_{xx} + u_{yy} = (-2) + 2 = 0$ , which we quickly verify with Mathematica.

```
In [1931] := <b>Clear</b>[u]u[x<sub>-</sub>, y<sub>-</sub>] = y<sup>2</sup> - x<sup>2</sup>;
\text{In [1932]} := \text{D}[\text{u}[x, y], {x, 2}] + \text{D}[\text{u}[x, y], {y, 2}]Out[1932] = 0
```
Similarly, for  $u(x, y) = e^y \sin x$ , we have  $u_x = e^y \cos x$ ,  $u_y = e^y \sin x$ ,  $u_{xx} = e^y \sin x$  $-e^y \sin x$ , and  $u_{yy} = e^y \sin x$ . Therefore,  $u_{xx} + u_{yy} = (-e^y \sin x) + e^y \sin x = 0$ , so the equation is satisfied for both functions.

```
In [1933] := <b>Clear</b>[u]u[x, y] = Exp[y] Sin[x];
 \text{Im} \left[ 1934 \right] := \text{D} \left[ \text{u} \left[ \textbf{x}, \textbf{y} \right] , \left\{ \textbf{x}, 2 \right\} \right] + \text{D} \left[ \text{u} \left[ \textbf{x}, \textbf{y} \right] , \left\{ \textbf{y}, 2 \right\} \right]Out[1934]= 0
```
We notice that the solutions to Laplace's equation differ in form. This is unlike solutions to homogeneous linear ordinary differential equations. There, we found that solutions were similar in form. (Recall, all solutions could be generated from a general solution.)

Some of the techniques used in constructing solutions of homogeneous linear ordinary differential equations can be extended to the study of partial differential equations as we see with the following theorem.

 $\blacksquare$ 

 $\blacksquare$ 

**Theorem 38 (Principle of Superposition).** *If*  $u_1, u_2, \ldots, u_m$  are solutions to a linear *homogeneous partial differential equation in a region R, then*

$$
c_1u_1 + c_2u_2 + \cdots + c_mu_m = \sum_{k=1}^m c_ku_k,
$$

*where*  $c_1, c_2, \ldots, c_m$  *are constants is also a solution in R.* 

The Principle of Superposition will be used in solving partial differential equations throughout the rest of the chapter. In fact, we will find that equations can have an infinite set of solutions so that we construct another solution in the form of an infinite series.

#### **10.1.2 Separation of Variables**

A method that can be used to solve linear partial differential equations is called separation of variables (or the **product method**). Generally, the goal of the method of separation of variables is to transform the partial differential equation into a system of ordinary differential equations each of which depends on only one of the functions in the product form of the solution. Suppose that the function  $u(x, y)$ is a solution of a partial differential equation in the independent variables *x* and *y*. In separating variables, we assume that *u* can be written as the product of a function of *x* and a function of *y*. Hence,

$$
u(x, y) = X(x)Y(y),
$$

and we substitute this product into the partial differential equation to determine  $X(x)$  and  $Y(y)$ . Of course, in order to substitute into the differential equation, we must be able to differentiate this product. However, this is accomplished by following the differentiation rules of multivariate calculus:

 $u_x = X'Y$ ,  $u_{xx} = X''Y$ ,  $u_{xy} = X'Y'$ ,  $u_y = XY'$ , and  $u_{yy} = XY''$ ,

where *X* represents *dX/dx* and *Y* represents *dY/ dy*. After these substitutions are made and if the equation is separable, we can obtain an ordinary differential equation for *X* and an ordinary differential equation for *Y*. These two equations are then solved to find  $X(x)$  and  $Y(y)$ .

**EXAMPLE 10.1.3:** Use separation of variables to find a solution of  $xu_x = u_y$ .

**SOLUTION:** If  $u(x, y) = X(x)Y(y)$ , then  $u_x = X'Y$  and  $u_y = XY'$ . The equation then becomes

$$
xX^{\prime}Y=XY^{\prime},
$$

which can be written as the separated equation

$$
\frac{xX'}{X} = \frac{Y'}{Y}.
$$

Notice that the left-hand side of the equation is a function of *x* while the right-hand side is a function of *y*. Hence, the only way that this situation can be true is for *xX /X* and *Y /Y* to both be constant. Therefore,

$$
\frac{xX'}{X} = \frac{Y'}{Y} = k,
$$

so we obtain the ordinary differential equations  $xX' - kX = 0$  and  $Y' - kY$  $ky = 0$ . We find *X* first.

$$
xX' - kX = 0
$$
  
\n
$$
x\frac{dX}{dx} = kX
$$
  
\n
$$
\frac{1}{X}dX = \frac{k}{x}dx
$$
  
\n
$$
\ln |X| = k \ln |x| + c_1
$$
  
\n
$$
X(x) = e^{c_1}x^k = C_1x^k.
$$

Similarly, we find

$$
Y' - kY = 0
$$
  
\n
$$
\frac{dY}{dy} = kY
$$
  
\n
$$
\frac{1}{Y}dY = k\,dy
$$
  
\n
$$
\ln|Y| = ky + c_2
$$
  
\n
$$
Y(y) = e^{c_2}e^{ky} = C_2e^{ky}.
$$

Therefore, a solution is  $u(x, y) = X(x)Y(y) = (C_1x^k)(C_2e^{ky}) = C_3x^ke^{ky}$  where  $k$  and  $C_3$  are arbitrary constants. DSolve can be used to find a solution of this partial differential equation as well.

$$
In [1935] := \text{Clear}[x, y, u]
$$

 $DSolve[xD[u[x, y], x] == D[u[x, y], y], u[x, y],$  $\{x, y\}$  $Out [1935] = {\{u[x, y] \rightarrow C[1] [y + Log[x]]\}}$ 

π

In this result, the symbol  $C[1]$  represents an arbitrary differentiable function. That is, if *f* is a differentiable function of a single variable,  $u(x, y) = f(y + \ln x)$  is a solution to  $xu_x = u_y$ , which we verify by substituting this result into the partial differential equation.

```
In [1936] := xD[C[1][y+Log[x]], x] == D[C[1][y+Log[x]], y]Out[1936] = True
```
## **10.2 The One-Dimensional Heat Equation**

One of the more important partial differential equations is the heat equation,

$$
\frac{\partial u}{\partial t} = c^2 \frac{\partial^2 u}{\partial x^2}.
$$
\n(10.2)

In one spatial dimension, the solution of the heat equation represents the temperature (at any position *x* and any time *t*) in a thin rod or wire of length *p*. Because the rate at which heat flows through the rod depends on the material that makes up the rod, the constant  $c^2$  which is related to the thermal diffusivity of the material is included in the heat equation. Several different situations can be considered when determining the temperature in the rod. The ends of the wire can be held at a constant temperature, the ends may be insulated, or there can be a combination of these situations.

#### **10.2.1 The Heat Equation with Homogeneous Boundary Conditions**

The first problem that we investigate is the situation in which the temperature at the ends of the rod are constantly kept at zero and the initial temperature distribution in the rod is represented as the given function  $f(x)$ . Hence, the fixed end zero temperature is given in the boundary conditions

$$
u(0, t) = u(p, t) = 0
$$

while the initial temperature distribution is given by

$$
u(x, 0) = f(x).
$$

Because the temperature is zero at the endpoints, we say that the problem has **homogeneous boundary conditions**, which are important in finding a solution with separation of variables. We call problems of this type **initial-boundary value problems** (IBVP), because they include initial as well as boundary conditions. Thus, the problem is summarized as

$$
\begin{cases}\n\frac{\partial u}{\partial t} = c^2 \frac{\partial^2 u}{\partial x^2} \\
u(0, t) = 0, u(p, t) = 0, t > 0 \\
u(x, 0) = f(x), 0 < x < p.\n\end{cases}
$$
\n(10.3)

We solve this problem through separation of variables by assuming that

$$
u(x, t) = X(x)T(t).
$$

Substitution into the heat equation (10.2) yields

$$
\frac{T'}{c^2T} = \frac{X''}{X} = -\lambda
$$

where  $-\lambda$  is the separation constant. (Note that we selected this constant in order to obtain an eigenvalue problem that was solved in Example 9.1.4.) Separating the variables, we have the two equations

$$
T' + c^2 \lambda T = 0 \qquad \text{and} \qquad X'' + \lambda X = 0.
$$

Now that we have successfully separated the variables, we turn our attention to the homogeneous boundary conditions. In terms of the functions  $X(x)$  and  $T(t)$ , these boundary conditions become

$$
u(0, t) = X(0)T(t) = 0
$$
 and  $u(p, t) = X(p)T(t) = 0.$ 

In each case, we must avoid setting  $T(t) = 0$  for all  $t$ , because if this were the case, our solution would be the trivial solution  $u(x, t) = X(x)T(t) = 0$ . Therefore, we have the boundary conditions

$$
X(0) = 0 \qquad \text{and} \qquad X(p) = 0,
$$

See Example 9.1.4. so we solve the eigenvalue problem

$$
\begin{cases} X'' + \lambda X = 0 \\ X(0) = 0, \ X(p) = 0. \end{cases}
$$

The eigenvalues of this problem are  $\lambda_n = (n\pi/p)^2$  with corresponding eigenfunctions  $X_n(x) = \sin(n\pi x/p)$ . Similarly, a general solution of  $T' + c^2 \lambda_n T = 0$  is  $T_n(t) =$  $Ae^{-c^2\lambda_n t}$ , where *A* is an arbitrary constant and  $\lambda_n = (n\pi/p)^2$ ,  $n = 1, 2, \ldots$ .

$$
In [1937] := DSolve \left[ capt'[t] + c^2 \lambda_n capt[t] == 0, capt[t], t \right]
$$
  
Out [1937] = {  $\left\{ \left[ capt[t] \rightarrow e^{-c^2 n^2 \pi^2 t} C[1] \right] \right\}$ 

Because *X*(*x*) and *T*(*t*) both depend on *n*, the solution  $u(x, t) = X(x)T(t)$  does as well. Hence,

$$
u_n(x, t) = X_n(t)T_n(t) = c_n \sin \frac{n\pi x}{p} e^{-c^2 \lambda_n t}
$$

where we have replaced the constant *A* by one that depends on *n*. In order to find the value of  $c_n$ , we apply the initial condition  $u(x, 0) = f(x)$ . Notice that

$$
u_n(x, 0) = c_n \sin \frac{n\pi x}{p} e^{-c^2 \lambda_n \cdot 0} = c_n \sin \frac{n\pi x}{p}
$$

is satisfied only by functions of the form  $sin(\pi x/p)$ ,  $sin(2\pi x/p)$ , ... (which, in general, is not the case). Therefore, we use the principle of superposition to state that

$$
u(x,t) = \sum_{n=1}^{\infty} u_n(x,t) = \sum_{n=1}^{\infty} c_n \sin \frac{n\pi x}{p} e^{-c^2 \lambda_n t}
$$

is also a solution of the problem, because this solution satisfies the heat equation as well as the boundary conditions. Then, when we apply the initial condition  $u(x, 0) = f(x)$ , we find that

$$
u(x, 0) = \sum_{n=1}^{\infty} c_n \sin \frac{n\pi x}{p} e^{-c^2 \lambda_n 0} = \sum_{n=1}^{\infty} c_n \sin \frac{n\pi x}{p} = f(x).
$$

Therefore,  $c_n$  represents the Fourier sine series coefficients for  $f(x)$ , which are given by

$$
c_n = \frac{2}{p} \int_0^p f(x) \sin \frac{n\pi x}{p} dx, n = 1, 2, ....
$$

**EXAMPLE 10.2.1:** Solve 
$$
\begin{cases} u_t = u_{xx}, & 0 < x < 1, t > 0 \\ u(0, t) = 0, u(1, t) = 0, t > 0 \\ u(x, 0) = 50, & 0 < x < 1. \end{cases}
$$

**SOLUTION:** In this case,  $c = 1$ ,  $p = 1$ , and  $f(x) = 50$ . Hence,

$$
u(x, t) = \sum_{n=1}^{\infty} c_n \sin n\pi x \, e^{-\lambda_n t},
$$

where  $\blacksquare$ 

$$
c_n = \frac{2}{1} \int_0^1 50 \sin n\pi x \, dx = -\frac{100}{n\pi} (\cos n\pi - 1) = -\frac{100}{n\pi} \left( (-1)^n - 1 \right),
$$
  
and  $\lambda_n = (n\pi)^2$ .

 $\cos n\pi = (-1)^n$ .

$$
In [1938] := \mathbf{c}_{n.} = 100 \int_0^1 \sin[n\pi \mathbf{x}] \, \mathrm{d}\mathbf{x}
$$

$$
Out [1938] = 100 \left(\frac{1}{n\pi} - \frac{\cos[n\pi]}{n\pi}\right)
$$

$$
In [1939] := \lambda_{n.} = (n\pi)^2;
$$

Therefore, because  $c_n = 0$  if *n* is even, we write  $u(x, t)$  as

$$
u(x,t) = \sum_{n=1}^{\infty} \frac{200}{(2n-1)\pi} \sin((2n-1)\pi x) e^{-(2n-1)^2 \pi^2 t}.
$$

We graph an approximation of  $u(x, t)$  at various times by graphing

$$
u_k(x,t) = \sum_{n=1}^k \frac{200}{(2n-1)\pi} \sin((2n-1)\pi x) e^{-(2n-1)^2 \pi^2 t}
$$

if  $k = 10$  in Figure 10-1.

In [1940]: = 
$$
uapprox[x_-, t_-] = \sum_{n=1}^{41} c_n \sin[n\pi x] Exp[-\lambda_n t];
$$
  
\nIn [1941]: =  $toplot = Table[uapprox[x, t], \{t, 0, 1, 0.05\}];$   
\nIn [1942]: =  $grays = Table[GrayLevel[i],$   
\n $\{i, 0, 0.7, 0.7/20\}];$   
\nPlot[Evaluate[toplot],  
\n $\{x, 0, 1\}, PlotStyle >grays]$ 

An alternative approach to visualizing the solution is to generate a density plot of  $u(x, t)$  with DensityPlot as shown in Figure 10-2.

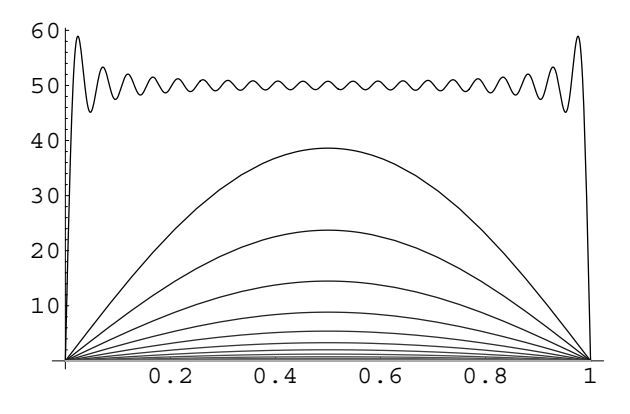

Figure 10-1  $u(x, t)$  for various values of *t* 

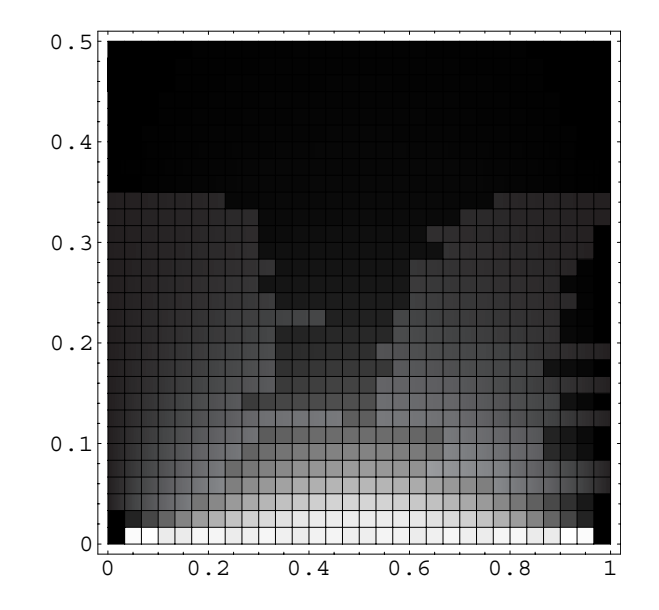

Figure 10-2 A density plot of  $u(x, t)$ : *t* corresponds to the vertical axis and *x* the horizontal axis

 $In [1943] := DensityPlot[uapprox[x, t], {x, 0, 1}, {t, 0, 0.5},$ **PlotPoints <sup>&</sup>gt; 30**

DensityPlot works in the same way as ContourPlot.

In the density plot, darker shades correspond to smaller values of  $u(x, t)$  so we see that as *t* increases, the temperature throughout the rod approaches zero.

п

#### **10.2.2 Nonhomogeneous Boundary Conditions**

The ability to apply the method of separation of variables depends on the presence of homogeneous boundary conditions as we just saw in the previous problem. However, with the heat equation, the temperature at the endpoints may not be held constantly at zero. Instead, consider the case when the temperature at the lefthand endpoint is  $T_0 \neq 0$  and at the right-hand endpoint it is  $T_1 \neq 0$ . Mathematically, we state these **nonhomogeneous boundary conditions** as

> $u(0, t) = T_0$  $T_0$  and  $u(p, t) = T_1$ ,

so we are faced with solving the problem

$$
\begin{cases}\n\frac{\partial u}{\partial t} = c^2 \frac{\partial^2 u}{\partial x^2} \\
u(0, t) = T_0, \ u(p, t) = T_1, \ t > 0 \\
u(x, 0) = f(x), \ 0 < x < p.\n\end{cases} \tag{10.4}
$$

In this case, we must modify the problem in order to introduce homogeneous boundary conditions to the problem. We do this by using the physical observance that as  $t \to \infty$ , the temperature in the wire does not depend on  $t$ . Hence,

$$
\lim_{t \to \infty} u(x, t) = S(x),\tag{10.5}
$$

where we call  $S(x)$  in equation (10.7) the **steady-state temperature**. Therefore, we let

$$
u(x, t) = v(x, t) + S(x),
$$
\n(10.6)

where  $v(x, t)$  is called the **transient temperature**. We use these two functions to obtain two problems that we can solve. In order to substitute  $u(x, t)$  into the heat equation,  $u_t = c^2 u_{xx}$ , we calculate the derivatives

$$
u_t(x, t) = v_t(x, t) + 0
$$
 and  $u_{xx}(x, t) = v_{xx}(x, t) + S''(x)$ .

Substitution into the heat equation (10.2) yields

$$
\frac{\partial v}{\partial t} = c^2 \frac{\partial^2 v}{\partial x^2} + c^2 S'',
$$

so we have the two equations  $v_t = c^2 v_{xx}$  and  $S'' = 0$ . We next consider the boundary conditions. Because

$$
u(0, t) = v(0, t) + S(0) = T_0
$$
 and  $u(p, t) = v(p, t) + S(p) = T_1$ ,

we can choose the boundary conditions for *S* to be the nonhomogeneous conditions

$$
S(0) = T_0 \qquad \text{and} \qquad S(p) = T_1
$$

and the boundary conditions for  $v(x, t)$  to be the homogeneous boundary conditions

$$
v(0, t) = 0 \qquad \text{and} \qquad v(p, t) = 0.
$$

Of course, we have failed to include the initial temperature. Applying this condition, we have  $u(x, 0) = v(x, 0) + S(x) = f(x)$ , so the initial condition for *v* is

$$
v(x, 0) = f(x) - S(x).
$$

Therefore, we have two problems, one for *v* with homogeneous boundary conditions and one for *S* that has nonhomogeneous boundary conditions:

$$
\begin{cases}\nS'' = 0, \ 0 < x < p \\
S(0) = T_0, \ S(p) = T_1\n\end{cases}\n\quad \text{and} \quad\n\begin{cases}\nv_t = c^2 v_{xx}, \ 0 < x < p, \ t > 0 \\
v(0, t) = 0, \ v(p, t) = 0, \ t > 0 \\
v(x, 0) = f(x) - S(x), \ 0 < x < p.\n\end{cases}
$$

Because *S* is needed in the determination of  $v$ , we begin by finding the steady-state temperature and obtain  $S(x) = T_0 + \frac{T_1 - T_0}{p}x$ .

$$
\texttt{In[1944]}:= \texttt{Clear[s,t0]}
$$

$$
In [1945] := DSolve[\{s''[x] == 0, s[0] == t0, s[p] == t1\}, s[x], x]
$$
  
Out [1945] = { $\{s[x] \rightarrow \frac{p t0 - t0x + t1x}{p}\}$ }

We are now able to find  $v(x, t)$  by solving the heat equation with homogeneous boundary conditions for *v*. Because we solved this problem at the beginning of this section, we do not need to go through the separation of variables procedure. Instead, we use the formula that we derived there using the initial temperature  $f(x) - S(x)$ . Therefore,

$$
v(x,t) = \sum_{n=1}^{\infty} c_n \sin \frac{n\pi x}{p} e^{-c^2 \lambda_n t},
$$
\n(10.7)

where  $v(x, 0) = \sum_{n=1}^{\infty} c_n \sin \frac{n\pi x}{p} = f(x) - S(x)$ . This means that  $c_n$  represents the Fourier sine series coefficients for the function  $f(x) - S(x)$  given by

$$
c_n = \frac{2}{p} \int_0^p (f(x) - S(x)) \sin \frac{n\pi x}{p} dx, n = 1, 2, ....
$$
 (10.8)

**EXAMPLE 10.2.2:** Solve  $\begin{cases} u(0, t) = 10, u(1, t) = 60, t > 0 \\ u(x, 0) = 10, 0 < x < 1. \end{cases}$  $\begin{cases} u_t = u_{xx}, & 0 < x < 1, t > 0 \\ u_{0,0} & 10 \end{cases}$  $u(x, 0) = 10, 0 < x < 1.$ 

**SOLUTION:** In this case,  $c = 1$ ,  $p = 1$ ,  $T_0 = 10$ ,  $T_1 = 60$ , and  $f(x) = 10$ . Therefore, the steady-state solution is

$$
S(x) = T_0 + \frac{T_1 - T_0}{p}x = 10 + \frac{60 - 10}{1}x = 10 + 50x.
$$

Then, the initial transient temperature is

$$
v(x, 0) = 10 - (10 + 50x) = -50x
$$

so that the series coefficients in the solution (10.7) are given by equation (10.8):

$$
c_n = \frac{2}{1} \int_0^1 -50x \sin n\pi x \, dx = -100 \int_0^1 x \sin n\pi x \, dx
$$

$$
= \frac{100}{n\pi} \cos n\pi = \frac{100}{n\pi} (-1)^n, \dots
$$
  
In [1946]: =  $\mathbf{c}_{n} = -100 \int_0^1 \mathbf{x} \sin \left[ \frac{\pi \mathbf{x}}{\pi} \right] \, dx$   
Out [1946] = -100  $\left( -\frac{\cos \left[ \frac{\pi}{1} \right]}{\pi} + \frac{\sin \left[ \frac{\pi}{1} \right]}{\pi^2} \right)$   
In [1947]: =  $\lambda_{n} = (\mathbf{n}\pi)^2$ ;

so the transient temperature is

$$
v(x,t) = \sum_{n=1}^{\infty} c_n \sin \frac{n\pi x}{p} e^{-c^2 \lambda_n t} = \sum_{n=1}^{\infty} (-1)^n \frac{100}{n\pi} \sin n\pi x e^{-n^2 \pi^2 t}
$$

and

$$
u(x,t) = v(x,t) + S(x) = 10 + 50x + \sum_{n=1}^{\infty} (-1)^n \frac{100}{n\pi} \sin n\pi x \, e^{-n^2 \pi^2 t}.
$$

We graph an approximation of  $u(x, t)$  for several values of  $t$  by graphing

$$
10 + 50x + \sum_{n=1}^{30} (-1)^n \frac{100}{n\pi} \sin n\pi x \, e^{-n^2 \pi^2 t}.
$$
  
\n
$$
\text{In } [1948] := \text{uapprox} [\mathbf{x}_-, \mathbf{t}_-] = 10 + 50 \mathbf{x} + \sum_{n=1}^{30} \mathbf{c}_n \sin[n\pi \mathbf{x}] \, \text{Exp} \, [-\lambda_n \mathbf{t}],
$$
  
\n
$$
\text{In } [1949] := \text{toplot} = \text{Table} [\text{uapprox} [\mathbf{x}, \mathbf{t}],
$$
  
\n
$$
\{\mathbf{t}, 0, 0.5, 0.5/20\}];
$$
  
\n
$$
\text{In } [1950] := \text{gray} = \text{Table} [\text{GrayLevel} [i], \{i, 0, 0.7, 0.7/20\}];
$$

**Plot-Evaluatetoplot, x, 0, 1 , PlotStyle <sup>&</sup>gt; grays**

In Figure 10-3, notice that as  $t \to \infty$ ,  $u(x, t) \to S(x)$ .

We generate a density plot of this function in Figure 10-4.

$$
In [1951]:= DensityPlot[uapprox[x, t], {x, 0, 1}, {t, 0, 0.5},
$$
  
\nPlotPoints - > 30]

Notice that the temperature throughout the bar approaches the steadystate temperature as *t* increases.

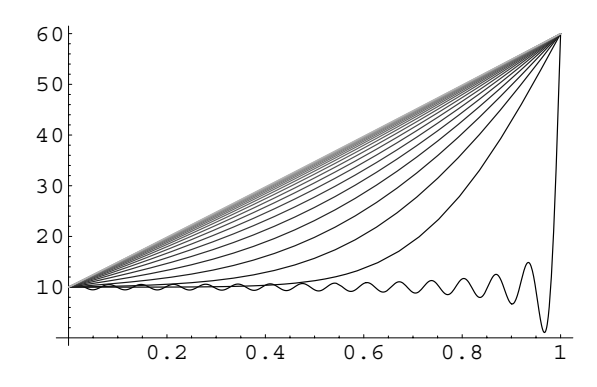

Figure 10-3 An approximation of  $u(x, t)$  for 21 equally spaced values of t between 0 and 0.5

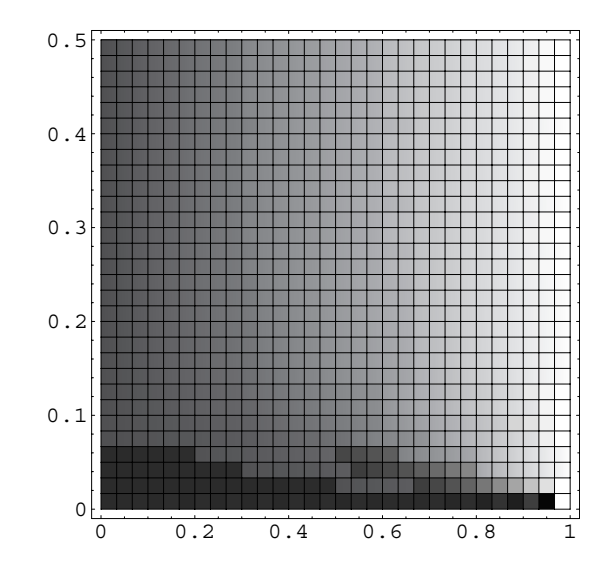

Figure 10-4 Density plot of an approximation of  $u(x, t)$ 

#### **10.2.3 Insulated Boundary**

┓

Another important situation concerning the flow of heat in a wire involves insulated ends. In this case, heat is not allowed to escape from the ends of the wire. Mathematically, we express these boundary conditions as

$$
\frac{\partial u}{\partial x}(0, t) = 0 \quad \text{and} \quad \frac{\partial u}{\partial x}(p, t) = 0,
$$

because the rate at which the heat changes along the *x*-axis at the endpoints  $x = 0$ and  $x = p$  is zero. Therefore, if we want to determine the temperature in a wire of length *p* with insulated ends, we solve the initial-boundary-value problem

$$
\begin{cases}\n\frac{\partial u}{\partial t} = c^2 \frac{\partial^2 u}{\partial x^2} \\
\frac{\partial u}{\partial x}(0, t) = 0, & \frac{\partial u}{\partial x}(p, t) = 0, \ t > 0 \\
u(x, 0) = f(x), \ 0 < x < p.\n\end{cases} \tag{10.9}
$$

Notice that the boundary conditions are homogeneous, so we can use separation of variables to find  $u(x, t) = X(x)T(t)$ . By following the steps taken in the solution of the problem with homogeneous boundary conditions, we obtain the ordinary differential equations

$$
T' + c^2 \lambda T = 0 \qquad \text{and} \qquad X'' + \lambda X = 0.
$$

However, when we consider the boundary conditions

$$
u_x(0, t) = X'(0)T(0) = 0
$$
 and  $u_x(p, t) = X'(p)T(p) = 0$ ,

we wish to avoid letting  $T(t) = 0$  for all  $t$  (which leads to the trivial solution), so we have the homogeneous boundary conditions

$$
X'(0) = 0 \qquad \text{and} \qquad X'(p) = 0.
$$

 $\int$  problem in Example 9.1.5.

We solve this eigenvalue Therefore, we solve the eigenvalue problem<br>problem in Example 9.1.5.

$$
\begin{cases} X'' + \lambda X = 0, \ 0 < x < p \\ X'(0) = 0, \ X'(p) = 0 \end{cases}
$$

to find  $X(x)$ . The eigenvalues and corresponding eigenfunctions of this problem are

$$
\lambda_n = \begin{cases} 0, & n = 0 \\ (n\pi/p)^2, & n = 1, 2, \dots \end{cases} \quad \text{and} \quad X_n(x) = \begin{cases} 1, & n = 0 \\ \cos(n\pi x/p), & n = 1, 2, \dots \end{cases}
$$

Next, we solve the equation  $T' + c^2 \lambda_n T = 0$ . First, for  $\lambda_0 = 0$ , we have the equation  $T' = 0$  which has the solution  $T(t) = A_0$ , where  $A_0$  is a constant. Therefore, for  $\lambda_0 = 0$ , the solution is the product

$$
u_0(x, t) = X_0(x)T_0(t) = A_0.
$$

For  $\lambda_n = (n\pi/p)^2$ ,  $T' + c^2\lambda_nT = 0$  has general solution  $T_n(t) = a_n e^{-c^2\lambda_n t}$ . For these eigenvalues, we have the solution

$$
u_n(x, t) = X_n(x)T_n(t) = a_n \cos \frac{n\pi x}{p} e^{-c^2 \lambda_n t}.
$$

Therefore, by the Principle of Superposition, the solution is

$$
u(x, t) = A_0 + \sum_{n=1}^{\infty} a_n \cos \frac{n\pi x}{p} e^{-c^2 \lambda_n t}.
$$

Application of the initial temperature yields

$$
u(x, 0) = A_0 + \sum_{n=1}^{\infty} a_n \cos \frac{n\pi x}{p} = f(x),
$$

which is the Fourier cosine series for  $f(x)$  where the coefficient  $A_0$  is equivalent to  $\frac{1}{2}a_0$  in the original Fourier series given in Section 9.2. Therefore,

$$
A_0 = \frac{1}{2}a_0 = \frac{1}{2}\frac{2}{p}\int_0^p f(x) dx = \frac{1}{p}\int_0^p f(x) dx
$$
  
and  

$$
a_n = \frac{2}{p}\int_0^p f(x) \cos\frac{n\pi x}{p} dx, n = 1, 2, ....
$$
 (10.10)

**EXAMPLE 10.2.3:** Solve 
$$
\begin{cases} u_t = u_{xx}, & 0 < x < \pi, t > 0 \\ u_x(0, t) = 0, & u_x(\pi, t) = 0, t > 0 \\ u(x, 0) = x, & 0 < x < \pi. \end{cases}
$$

**SOLUTION:** In this case,  $p = \pi$  and  $c = 1$ . The Fourier cosine series coefficients for  $f(x) = x$  are given by See Example 9.2.1.

$$
A_0 = \frac{1}{2}a_0 = \frac{1}{\pi} \int_0^{\pi} x \, dx = \frac{\pi}{2}
$$

and

$$
a_n = \frac{2}{\pi} \int_0^{\pi} x \cos \frac{n\pi x}{\pi} dx = \frac{2}{\pi n^2} \left[ (-1)^n - 1 \right], n = 1, 2, \dots
$$

Therefore, the solution is

$$
u(x,t) = \frac{\pi}{2} - \sum_{n=1}^{\infty} \frac{4}{(2n-1)^2 \pi} \cos((2n-1)x) e^{-(2n-1)^2 t},
$$

where we have used the fact that  $a_n = 0$  if  $n$  is even. We graph an approximation of  $u(x, t)$  by graphing

$$
\frac{\pi}{2} - \sum_{n=1}^{40} \frac{4}{(2n-1)^2 \pi} \cos((2n-1)x) e^{-(2n-1)^2 t}
$$

in Figure 10-5 and then a density plot of this function in Figure 10-6.

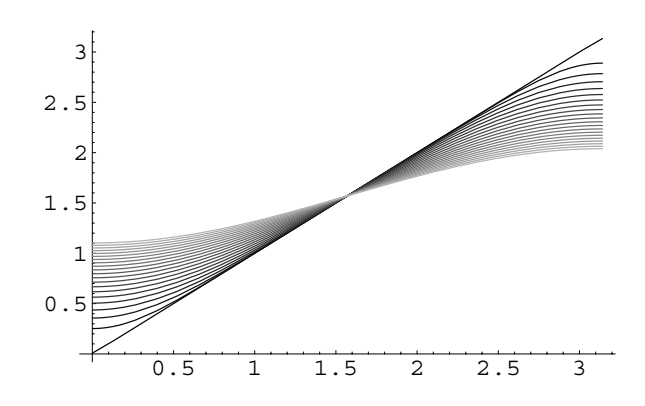

Figure 10-5 An approximation of *ux, t* for 21 equally spaced values of *t* between 0 and 1

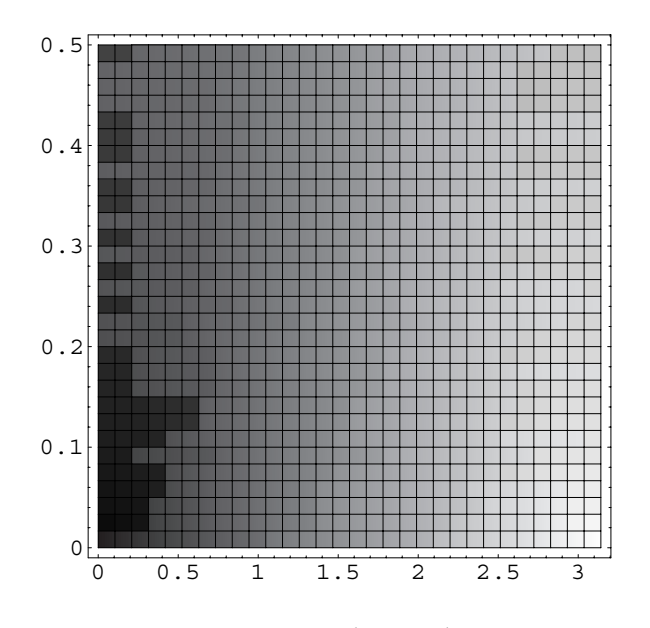

Figure 10-6 A density plot

$$
In [1952] := \textbf{Remove[}a\textbf{]}
$$

$$
a_{n} = \frac{4}{(2n-1)^2 \pi};
$$
  
\n
$$
In [1953] := \text{uapprox}[x_{-}, t_{-}] = \frac{\pi}{2} - \sum_{n=1}^{40} a_n \cos[(2n-1) x] \times \exp[-(2n-1)^2 t];
$$

```
In [1954] := toplot = Table [uapprox [x, t], {t, 0, 1, 1/20}];
In[1955]:= grays  Table-
GrayLevel-
i,
                     i, 0, 0.7, 0.7/20	

            Plot[Evaluate[toplot], \{x, 0, \pi\},
             PlotStyle > grays
In[1956]:= DensityPlot-
uapprox-
x, t, x, 0, Π	,
             t, 0, 0.5	, PlotPoints > 30
```
Notice that the temperature eventually becomes  $A_0 = \pi/2$  throughout the wire. Temperatures to the left of  $x = \pi/2$  increase while those to the right decrease.

## **10.3 The One-Dimensional Wave Equation**

The one-dimensional *wave equation* is important in solving an interesting problem.

#### **10.3.1 The Wave Equation**

Suppose that we pluck a string (like a guitar or violin string) of length *p* and constant mass density that is fixed at each end. A question that we might ask is: "What is the position of the string at a particular instance of time?" We answer this question by modeling the physical situation with a partial differential equation, namely the *wave equation* in one spatial variable. We will not go through this derivation as we did with the heat equation, but we point out that it is based on determining the forces that act on a small segment of the string and applying Newton's Second Law of Motion. The partial differential equation that is found is

$$
c^2 \frac{\partial^2 u}{\partial x^2} = \frac{\partial^2 u}{\partial t^2},\tag{10.11}
$$

which is called the (one-dimensional) **wave equation**. In this equation  $c^2 = T/\rho$ , where *T* is the tension of the string and  $\rho$  is the constant mass of the string per unit length. The solution  $u = u(x, t)$  represents the displacement of the string from the *x*axis at time *t*. In order to determine  $u = u(x, t)$  we must describe the boundary and

initial conditions that model the physical situation. At the ends of the string, the displacement from the *x*-axis is fixed at zero, so we use the homogeneous boundary conditions

$$
u(0, t) = 0 \qquad \text{and} \qquad u(p, t) = 0
$$

for *t >* 0. The motion of the string also depends on the displacement and the velocity at each point of the string at  $t = 0$ . If the initial displacement is given by  $f(x)$  and the initial velocity by  $g(x)$ , we have the initial conditions

$$
u(x, 0) = f(x)
$$
 and  $\frac{\partial u}{\partial t}(x, 0) = g(x)$ 

for  $0 < x < p$ . Therefore, we determine the displacement of the string with the initial-boundary-value problem

$$
\begin{cases}\nc^2 \frac{\partial^2 u}{\partial x^2} = \frac{\partial^2 u}{\partial t^2}, \ 0 < x < p, \ t > 0 \\
u(0, t) = 0, \ u(p, t) = 0, \ t > 0 \\
u(x, 0) = f(x), \ \frac{\partial u}{\partial t}(x, 0) = g(x), \ 0 < x < p.\n\end{cases} \tag{10.12}
$$

Notice that the wave

equation requires two initial conditions where the heat equation only needed one. This is due to the fact that there is a second derivative with respect to *t* while there is only one derivative with respect to *t* in the heat equation.

$$
c2X''T = XT''
$$

$$
\frac{X''}{X} = \frac{T''}{c2T} = -\lambda
$$

This problem is solved through separation of variables by assuming that  $u(x, t) =$ 

so we obtain the two second-order ordinary differential equations

 $X(x)T(t)$ . Substitution into the wave equation yields

$$
X'' + \lambda X = 0 \qquad \text{and} \qquad T'' + c^2 \lambda T = 0.
$$

At this point, we solve the equation that involves the homogeneous boundary conditions. As was the case with the heat equation, the boundary conditions in  $\tanctan x$  terms of  $u(x, t) = X(x)T(t)$  are

$$
u(0, t) = X(0)T(t) = 0
$$
 and  $u(p, t) = X(p)T(t) = 0$ ,

so we have

$$
X(0) = 0 \qquad \text{and} \qquad X(p) = 0.
$$

Therefore, we determine  $X(x)$  by solving the eigenvalue problem

$$
\begin{cases} X'' + \lambda X = 0, \ 0 < x < p \\ X(0) = 0, \ X(p) = 0 \end{cases}
$$

which we encountered when solving the heat equation and solved in Section 10.2. The eigenvalues of this problem are

$$
\lambda_n = \left(\frac{n\pi}{p}\right)^2, \ n = 1, \ 2, \ \ldots
$$

with corresponding eigenfunctions See Example 9.1.4.

$$
X_n(x) = \sin \frac{n\pi x}{p}, n = 1, 2, \ldots
$$

Next, we solve the equation  $T'' + c^2 \lambda_n T = 0$ . A general solution is

$$
T_n(t) = a_n \cos\left(c\sqrt{\lambda_n}t\right) + b_n \sin\left(c\sqrt{\lambda_n}t\right) = a_n \cos\frac{cn\pi t}{p} + b_n \sin\frac{cn\pi t}{p},
$$

where the coefficients  $a_n$  and  $b_n$  must be determined. Putting this information together, we obtain

$$
u_n(x,t) = \left(a_n \cos \frac{cn\pi t}{p} + b_n \sin \frac{cn\pi t}{p}\right) \sin \frac{n\pi x}{p},
$$

so by the Principle of Superposition, we have

$$
u(x, t) = \sum_{n=1}^{\infty} \left( a_n \cos \frac{cn\pi t}{p} + b_n \sin \frac{cn\pi t}{p} \right) \sin \frac{n\pi x}{p}.
$$

Applying the initial position yields

$$
u(x, 0) = \sum_{n=1}^{\infty} a_n \sin \frac{n\pi x}{p} = f(x)
$$

so  $a_n$  is the Fourier sine series coefficient for  $f(x)$ , which is given by

$$
a_n = \frac{2}{p} \int_0^p f(x) \sin \frac{n\pi x}{p} dx, \ n = 1, \ 2, \ \dots \ .
$$
 (10.13)

To determine  $b_n$ , we must use the initial velocity. Therefore, we compute

$$
\frac{\partial u}{\partial t}(x,t) = \sum_{n=1}^{\infty} \left( -a_n \frac{cn\pi}{p} \sin \frac{cn\pi t}{p} + b_n \frac{cn\pi}{p} \cos \frac{cn\pi t}{p} \right) \sin \frac{n\pi x}{p}.
$$

Then,

$$
\frac{\partial u}{\partial t}(x,0) = \sum_{n=1}^{\infty} b_n \frac{cn\pi}{p} \sin \frac{n\pi x}{p} = g(x),
$$

so  $b_n \frac{cn\pi}{p}$  represents the Fourier sine series coefficient for *g*(*x*), which means that

$$
b_n = \frac{p}{cn\pi} \frac{2}{p} \int_0^p g(x) \sin \frac{n\pi x}{p} dx = \frac{2}{cn\pi} \int_0^p g(x) \sin \frac{n\pi x}{p} dx, n = 1, 2, ....
$$
 (10.14)

**EXAMPLE 10.3.1:** Solve 
$$
\begin{cases} u_{xx} = u_{tt}, & 0 < x < 1, \ t > 0 \\ u(0, t) = 0, & u(1, t) = 0, \ t > 0 \\ u(x, 0) = x(1 - x), & u_t(x, 0) = 0, \ 0 < x < 1. \end{cases}
$$

**SOLUTION:** For this problem,  $c = p = 1$ ,  $f(x) = x(1 - x)$ , and  $g(x) = 0$ . With this information and equation (10.13) we compute

$$
a_n = \frac{2}{1} \int_0^1 x(1-x) \sin n\pi x \, dx = -\frac{4}{n^3 \pi^3} \cos n\pi + \frac{4}{n^3 \pi^3} = \frac{4}{n^3 \pi^3} \left[ 1 - (-1)^n \right],
$$
  
\n
$$
n = 1, 2, ....
$$

 $In [1957] :=$ **Remove**[a]

$$
\mathbf{a}_{n.} = 2 \int_0^1 \mathbf{x} (1 - \mathbf{x}) \sin[n\pi \mathbf{x}] \, \mathrm{d}\mathbf{x}
$$
  
Out [1957] = 2  $\left(\frac{2}{n^3 \pi^3} - \frac{2 \cos[n\pi]}{n^3 \pi^3} - \frac{\sin[n\pi]}{n^2 \pi^2}\right)$ 

With  $g(x) = 0$ , we use equation (10.14) to see that the coefficients  $b_n = 0$ for all *n*. Using the fact that  $a_n = 0$  for even values of *n*, the solution is

$$
u(x,t) = \sum_{n=1}^{\infty} \frac{8}{(2n-1)^3 \pi^3} \cos((2n-1)\pi t) \sin((2n-1)\pi x).
$$

We illustrate the motion of the string by graphing

$$
u_k(x,t) = \sum_{n=1}^k \frac{8}{(2n-1)^3 \pi^3} \cos((2n-1)\pi t) \sin((2n-1)\pi x)
$$

using  $k = 10$  for 16 equally spaced values of *t* between 0 and 1 in Figure 10-7.

$$
\text{In}[1958]:=\mathbf{u}[\mathbf{x}_{-},\mathbf{t}_{-}]=\sum_{n=1}^{10}\frac{8\cos[(2n-1)\pi t]\sin[(2n-1)\pi \mathbf{x}]}{(2n-1)^{3}\pi^{3}};
$$
\n
$$
\text{In}[1959]:=\text{somegraphs}=\text{Table}[\text{Plot}[\mathbf{u}[\mathbf{x},\mathbf{t}],\{\mathbf{x},0,1\},\text{DisplayFunction}\rightarrow\text{Identity},\text{PlotRange}\rightarrow\{-0.3,0.3\},\text{Ticks}\rightarrow\{\{0,1\},\{-0.3,0.3\}\}],\{\text{t},0,1,\frac{1}{15}\}];
$$

**toshow Partition-somegraphs, 4** 

 $Show [GraphicsArray[toshow]]$ 

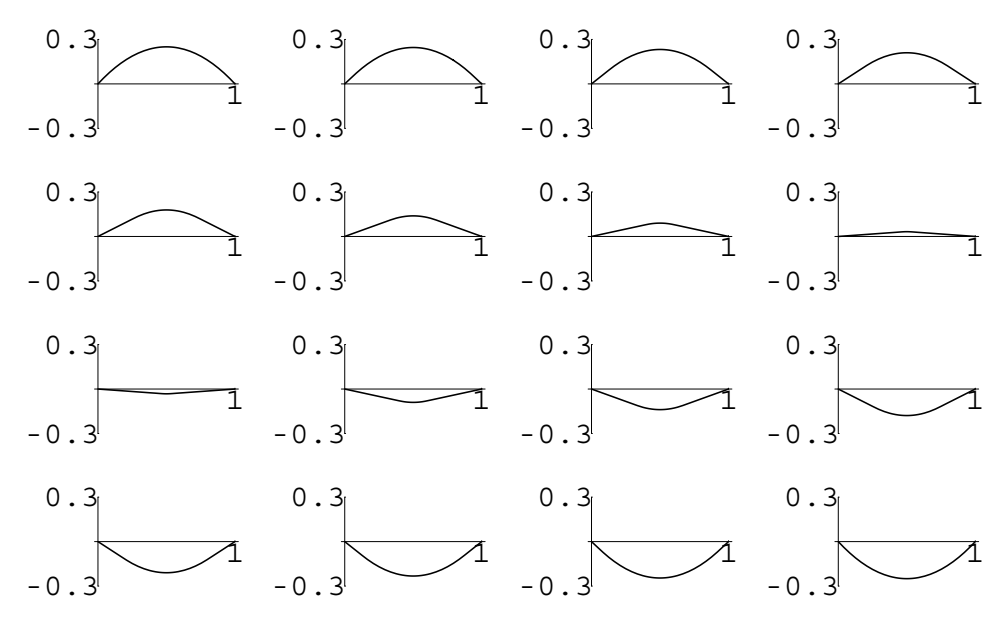

Figure 10-7 Visualizing the motion of a string

To see the motion of the string, you can use a Do loop like

Do[Plot[u[x,t], $\{x,0,1\}$ , PlotRange-> $\{-0.3,0.3\}$ , Ticks->{ $\{0,1\}$ , {-0.3,0.3}}], {t,0,2,2/59}]

to generate a sequence of graphs and animate the result.

 $\blacksquare$ 

**EXAMPLE 10.3.2:** Solve  $\begin{cases} u(0, t) = 0, u(1, t) = 0, t > 0 \\ u(x, 0) = \sin \pi x, u(x, 0) = 3x \end{cases}$  $\begin{cases} u_{xx} = u_{tt}, & 0 < x < 1, t > 0 \\ u_{xx} & 0 < 0, t < 0 \\ v_{xx} & 0 < 0, t < 0 \end{cases}$ <u>j</u>  $u(x, 0) = \sin \pi x$ ,  $u_t(x, 0) = 3x + 1$ ,  $0 < x < 1$ .

**SOLUTION:** The appropriate parameters and initial conditions are defined first.

```
In [1960] :=Remove [a, b]
              f[x_{-}] = \sin[\pi x];g[x_ = 3x + 1;
```
Next, the functions to determine the coefficients  $a_n$  and  $b_n$  in the series approximation of the solution  $u = u(x, t)$  are defined.

$$
In [1961] := \mathbf{a}_{n} = 2 \int_{0}^{1} \mathbf{f}[\mathbf{x}] \sin[n\pi\mathbf{x}] \, \mathrm{d}\mathbf{x}
$$
\n
$$
Out [1961] = 2 \left( \frac{\sin[(-1+n) \pi]}{2(-1+n) \pi} - \frac{\sin[(1+n) \pi]}{2(1+n) \pi} \right)
$$
\n
$$
In [1962] := \mathbf{b}_{n} = \frac{2 \int_{0}^{1} \mathbf{g}[\mathbf{x}] \sin[n\pi\mathbf{x}] \, \mathrm{d}\mathbf{x}}{\mathbf{m}\pi}
$$
\n
$$
Out [1962] = \frac{2 \left( \frac{1}{n\pi} - \frac{4 \cos[n\pi]}{n\pi} + \frac{3 \sin[n\pi]}{n^2 \pi^2} \right)}{n\pi}
$$

Because *n* represents an integer, these results indicate that  $a_n = 0$  for all  $n \geq 1$ . We use Table to calculate the first 10 values of  $b_n$ .

In[1963]:= **Table-n, bn, bn//N , n, 1, 10 //TableForm** Out[1963]=  $\frac{10}{\pi^2}$  1.01321  $-\frac{3}{2 \pi^2}$  -0.151982  $\frac{10}{9 \pi^2}$  0.112579  $4 \quad -\frac{3}{8 \pi^2} \quad -0.0379954$  $\frac{2}{5 \pi^2}$  0.0405285  $-\frac{1}{6\pi^2}$  -0.0168869  $\frac{10}{49 \pi^2}$  0.0206778  $-\frac{3}{32 \pi^2}$  -0.00949886  $\frac{10}{81 \pi^2}$  0.0125088  $10 - \frac{3}{50 \pi^2} -0.00607927$ 

The function u defined next computes the *n*th term in the series expansion. Hence, uapprox determines the approximation of order *k* by summing the first *k* terms of the expansion, as illustrated with uapprox[10].

 $In [1964] := **Clear**[u, uapprox]$  $\text{In}$  [1965] :=  $u[n_{-}] = b_{n} \sin[n\pi t] \sin[n\pi x]$ ;  $In [1966] := \text{uapprox}[k_+] := \text{uapprox}[k] = \text{uapprox}[k-1] + \text{u}[k];$  $\text{uapprox}[1] = \text{u}[1];$ 

Notice that we define uapprox[n] so that Mathematica "remembers" the terms uapprox that are computed. That is, Mathematica need not recompute uapprox[n-1] to compute uapprox[n] provided that uapprox[n-1] has already been computed.

$$
In [1967] := \text{uapprox}[10]
$$
\n
$$
Out [1967] = \frac{10 \sin[\pi t] \sin[\pi x]}{\pi^2}
$$
\n
$$
= \frac{3 \sin[2\pi t] \sin[2\pi x]}{2\pi^2}
$$
\n
$$
+ \frac{10 \sin[3\pi t] \sin[3\pi x]}{9\pi^2}
$$
\n
$$
- \frac{3 \sin[4\pi t] \sin[4\pi x]}{8\pi^2}
$$
\n
$$
+ \frac{2 \sin[5\pi t] \sin[5\pi x]}{5\pi^2}
$$
\n
$$
- \frac{\sin[6\pi t] \sin[6\pi x]}{6\pi^2}
$$
\n
$$
+ \frac{10 \sin[7\pi t] \sin[7\pi x]}{49\pi^2}
$$
\n
$$
- \frac{3 \sin[8\pi t] \sin[8\pi x]}{32\pi^2}
$$
\n
$$
+ \frac{10 \sin[9\pi t] \sin[9\pi x]}{81\pi^2}
$$
\n
$$
- \frac{3 \sin[10\pi t] \sin[10\pi x]}{50\pi^2}
$$
\n
$$
- \frac{3 \sin[10\pi t] \sin[10\pi x]}{50\pi^2}
$$

To illustrate the motion of the string, we graph uapprox[10], the tenth partial sum of the series, on the interval [0, 1] for 16 equally spaced values of *t* between 0 and 2 in Figure 10-8.

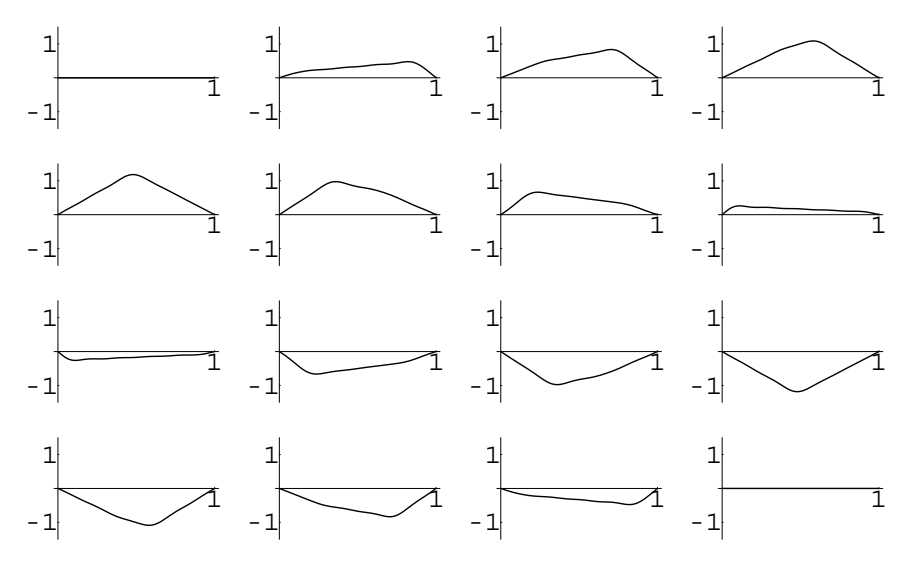

Figure 10-8 Visualizing the motion of a string

```
In[1968]:= somegraphs 
              TablePlot-
Evaluate-
uapprox-
10, x, 0, 1	,
                DisplayFunction 
 Identity,
                PlotRange 
 3/2, 3/2	,
                Ticks \rightarrow {{0, 1}, {-1, 1}}], {t, 0, 2, \frac{2}{15}}];
             toshow  Partition-
somegraphs, 4

             Show [GraphicsArray[toshow]]
```
If instead we wished to see the motion of the string, we can use a Do loop to generate many graphs and animate the result. We show a frame from the resulting animation.

$$
\text{In [1969]} := \text{Do}[\text{Plot}[\text{Evaluate}[\text{uapprox}[10]], \{x, 0, 1\}, \text{PlotRange} \rightarrow \{-3/2, 3/2\}, \text{Tricks} \rightarrow \{\{0, 1\}, \{-1, 1\}\}], \{t, 0, 2, \frac{2}{59}\}];
$$

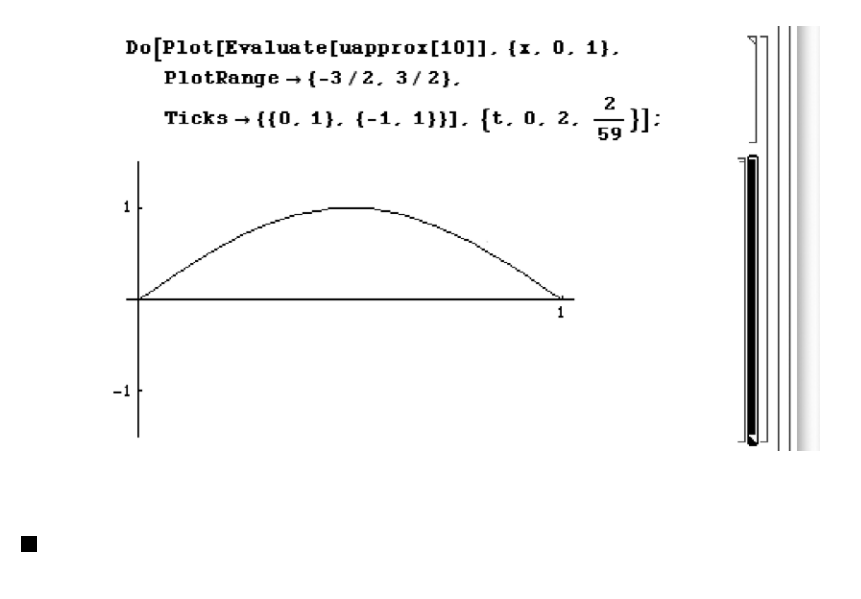

#### **10.3.2 D'Alembert's Solution**

An interesting version of the wave equation is to consider a string of infinite length. Therefore, the boundary conditions are no longer of importance. Instead,

we simply work with the wave equation with the initial position and velocity functions. In order to solve the problem

$$
\begin{cases} c^2 \frac{\partial^2 u}{\partial x^2} = \frac{\partial^2 u}{\partial t^2}, \ -\infty < x < \infty, \ t > 0 \\ u(x, 0) = f(x), \ \frac{\partial u}{\partial t}(x, 0) = g(x) \end{cases} \tag{10.15}
$$

we use the change of variables  $r = x + ct$  and  $s = x - ct$ . Using the Chain Rule, we compute the derivatives  $u_{xx}$  and  $u_{tt}$  in terms of the variables *r* and *s*:

$$
u_x = u_r r_x + u_s s_x = u_r + u_s,
$$
  
\n
$$
u_{xx} = (u_r + u_s)_r r_x + (u_r + u_s)_s s_x = u_{rr} + 2u_{rs} + u_{ss},
$$
  
\n
$$
u_t = u_r r_t + u_s s_t = c u_r - c u_s = c (u_r - u_s),
$$

and

$$
u_{tt} = c [(u_r - u_s)_r r_t + (u_r - u_s)_s s_t] = c^2 (u_{rr} - 2u_{rs} + u_{ss}).
$$

Substitution into the wave equation yields

$$
c2 uxx = utt
$$
  

$$
c2 (urr + 2urs + uss) = c2 (urr - 2urs + uss)
$$
  

$$
4c2 urs = 0
$$
  

$$
urs = 0.
$$

The partial differential equation  $u_{rs} = 0$  can be solved by first integrating with respect to *s* to obtain

$$
u_r=f(r),
$$

where *fr* is an arbitrary function of *r*. Then, integrating with respect to *r*, we have

$$
u(r, s) = F(r) + G(s),
$$

where *F* is an antiderivative of *f* and *G* is an arbitrary function of *s*. Returning to our original variables then gives us

$$
u(x, t) = F(x + ct) + G(x - ct).
$$

We see that this is the solution that DSolve returns as well. (Note that C[1] and C[2] represent the arbitrary functions *F* and *G*.)

$$
\text{In [1970]} := \text{Clear}[u, c, x]
$$
\n
$$
\text{In [1971]} := \text{DSolve}[c^2D[u[x, t], \{x, 2\}] = D[u[x, t], \{t, 2\}],
$$
\n
$$
u[x, t], \{x, t\}]
$$
\n
$$
\text{Out [1971]} = \left\{ \left\{ u[x, t] \rightarrow C[1] \left[ t - \frac{\sqrt{c^2} x}{c^2} \right] + C[2] \left[ t + \frac{\sqrt{c^2} x}{c^2} \right] \right\} \right\}
$$

The functions *F* and *G* are determined by the initial conditions which indicate that

$$
u(x, 0) = F(x) + G(x) = f(x)
$$

and

$$
u_t(x, 0) = cF'(x) + cG'(x) = g(x).
$$

We can rewrite the second equation by integrating to obtain

$$
F'(x) - G'(x) = \frac{1}{c}g(x)
$$

$$
F(x) - G(x) = \frac{1}{c} \int_0^x g(v) dv.
$$

Therefore, we solve the system

$$
F(x) + G(x) = f(x)
$$
  

$$
F(x) - G(x) = \frac{1}{c} \int_0^x g(v) dv
$$

for  $F(x)$  and  $G(x)$ . Adding these equations yields

$$
F(x) = \frac{1}{2} \left( f(x) + \frac{1}{c} \int_0^x g(v) \, dv \right)
$$

and subtracting gives us

$$
G(x) = \frac{1}{2} \left( f(x) - \frac{1}{c} \int_0^x g(v) dv \right).
$$

Therefore,

$$
F(x + ct) = \frac{1}{2} \left( f(x + ct) + \frac{1}{c} \int_0^{x + ct} g(v) \, dv \right)
$$

and

$$
G(x - ct) = \frac{1}{2} \left( f(x - ct) - \frac{1}{c} \int_0^{x - ct} g(v) \, dv \right),
$$

so the solution is

$$
u(x,t) = \frac{1}{2} \left( f(x+ct) + f(x-ct) \right) + \frac{1}{2c} \int_{x-ct}^{x+ct} g(v) \, dv. \tag{10.16}
$$

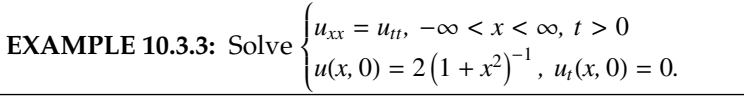

**SOLUTION:** Using equation (10.16) with  $c = 1$ ,  $f(x) = 2(1 + x^2)^{-1}$ , and  $g(x) = 0$ , we have the solution

$$
u(x,t) = \frac{1}{2} \left( f(x+ct) + f(x-ct) \right) = \frac{1}{2} \left[ \frac{2}{1 + (x+t)^2} + \frac{2}{1 + (x-t)^2} \right]
$$

$$
= \frac{1}{1 + (x+t)^2} + \frac{1}{1 + (x-t)^2}.
$$

We plot the solution for  $t = 0$  to  $t = 15$  to illustrate the motion of the string of infinite length in Figure 10-9.

 $In [1972] := **Clear**[**u**, **x**, **t**]$ 

$$
u[x_-, t_-] = \frac{1}{1 + (x + t)^2} + \frac{1}{1 + (x - t)^2};
$$

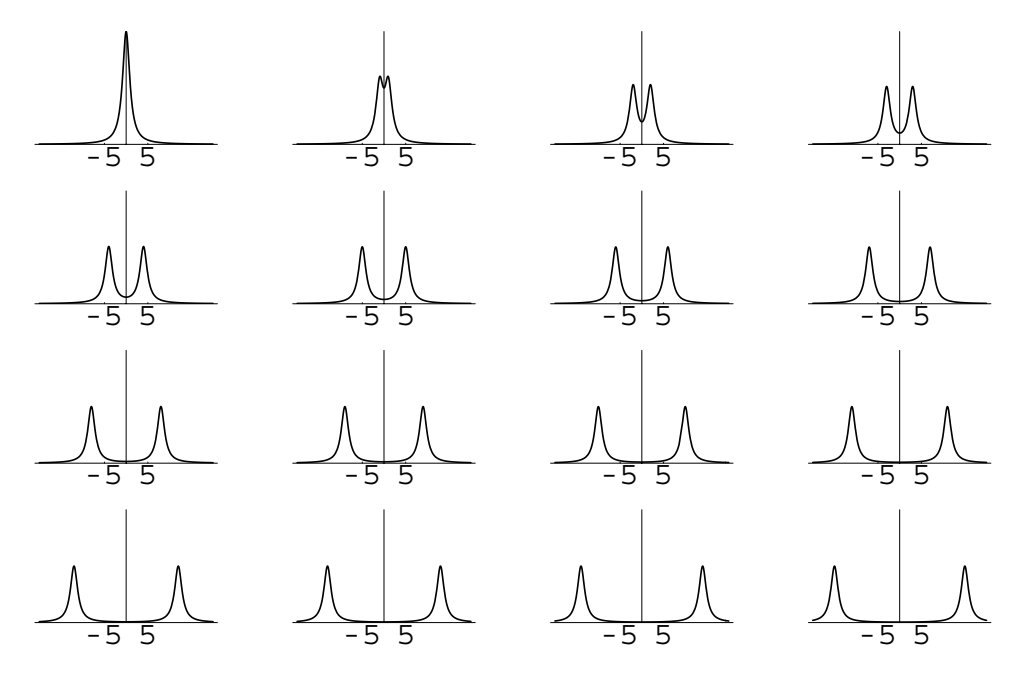

Figure 10-9 A traveling wave solution

```
In[1973]:= somegraphs  Table-

                Plot-
u-
x, t, x, 20, 20	,
                PlotRange \rightarrow \{0, 2\}DisplayFunction 
 Identity,
                \text{Tricks} \rightarrow \{(-5, 5), (0, 5)\}\}\,t, 0, 15	

              toshow  Partition-
somegraphs, 4
```
 $Show [GraphicsArray[toshow]]$ 

Alternatively, you can use the following Do loop to generate several graphs and animate the results to see the motion of the string.

```
Do [Plot [u [x, t], \{x, -20, 20\}, PlotRange->\{0, 3/2\},
     AxesStyle->GrayLevel[.5]],{t,1,15}]
```
D'Alembert's solution is sometimes referred to as the **traveling wave solution** due to the behavior of its graph. The waves appear to move in opposite directions along the *x*-axis as *t* increases, as we can see in the graphs.

## **10.4 Problems in Two Dimensions: Laplace's Equation**

#### **10.4.1 Laplace's Equation**

**Laplace's equation**, often called the **potential equation**, is given by

$$
\frac{\partial^2 u}{\partial x^2} + \frac{\partial^2 u}{\partial y^2} = 0,\tag{10.17}
$$

in rectangular coordinates and is one of the most useful partial differential equations in that it arises in many fields of study. These include fluid flows as well as electrostatic and gravitational potential. Because the potential  $u = u(x, y)$  does not depend on time, no initial condition is required, so we are faced with solving a pure boundary-value problem when working with Laplace's equation. The boundary conditions can be stated in different forms. If the value of the solution

is given around the boundary of the region, then the boundary-value problem is called a **Dirichlet problem** whereas if the normal derivative of the solution is given around the boundary, the problem is known as a **Neumann problem**. We now investigate the solutions to Laplace's equation in a rectangular region by, first, stating the general form of the Dirichlet problem:

$$
\begin{cases}\n\frac{\partial^2 u}{\partial x^2} + \frac{\partial^2 u}{\partial y^2} = 0, \ 0 < x < a, \ 0 < y < b \\
u(x, 0) = f_1(x), \ u(x, b) = f_2(x), \ 0 < x < a \\
u(0, y) = g_1(y), \ u(a, y) = g_2(y), \ 0 < y < b.\n\end{cases} \tag{10.18}
$$

This boundary-value problem is solved through separation of variables. We begin by considering the problem

$$
\begin{cases}\n\frac{\partial^2 u}{\partial x^2} + \frac{\partial^2 u}{\partial y^2} = 0, \ 0 < x < a, \ 0 < y < b \\
u(x, 0) = 0, \ u(x, b) = f(x), \ 0 < x < a \\
u(0, y) = 0, \ u(a, y) = 0, \ 0 < y < b.\n\end{cases} \tag{10.19}
$$

In this case, we assume that

$$
u(x, y) = X(x)Y(y)
$$

so substitution into Laplace's equation (10.17) yields

$$
X''Y + XY'' = 0
$$

$$
\frac{X''}{X} = -\frac{Y''}{Y} = -\lambda,
$$

where  $-\lambda$  is the separation constant. Therefore, we have the ordinary differential equations  $X'' + \lambda X = 0$  and  $Y'' - \lambda Y = 0$ . Notice that the boundary conditions along the lines  $x = 0$  and  $x = a$  are homogeneous. In fact, because  $u(0, y) = X(0)Y(y) = 0$ and  $u(a, y) = X(a)Y(y) = 0$ , we have  $X(0) = 0$  and  $X(a) = 0$ . Therefore, we first solve the eigenvalue problem

$$
\begin{cases} X'' + \lambda X = 0, \ 0 < x < a \\ X(0) = 0, \ X(a) = 0 \end{cases}
$$

which was solved with  $a = p$  in Section 9.1. There, we found the eigenvalues and See Example 9.1.4. corresponding eigenfunctions to be  $\lambda_n = (n\pi/a)^2$  and  $X_n(x) = \sin(n\pi x/a)$ ,  $n = 1, 2, \ldots$ We then solve the equation  $Y'' - \lambda Y = 0$ . From our experience with second-order equations, we know that  $Y_n(y) = a_n e^{\lambda_n y} + b_n e^{-\lambda_n y}$ , which can be written in terms of the hyperbolic trigonometric functions as

$$
Y_n(y) = A_n \cosh \lambda_n y + B_n \sinh \lambda_n y = A_n \cosh \frac{n\pi y}{a} + B_n \sinh \frac{n\pi y}{a}.
$$
Then, using the homogeneous boundary condition  $u(x, 0) = X(x)Y(0) = 0$ , which indicates that  $Y(0) = 0$ , we have

$$
Y_n(0) = A_n \cosh 0 + B_n \sinh 0 = A_n = 0,
$$

so  $A_n = 0$  for all *n*. Therefore,  $Y_n(y) = B_n \sinh \lambda_n y$ , and a solution of equation (10.19) is

$$
u_n(x, y) = B_n \sinh \frac{n\pi y}{a} \sin \frac{n\pi x}{a},
$$

so by the Principle of Superposition,

$$
u(x, y) = \sum_{n=1}^{\infty} B_n \sinh \frac{n\pi y}{a} \sin \frac{n\pi x}{a}
$$

is also a solution, where the coefficients are determined with the boundary condi- $\text{tion } u(x, b) = f(x)$ . Substitution into the solution yields

$$
u(x, b) = \sum_{n=1}^{\infty} B_n \sinh \frac{n\pi b}{a} \sin \frac{n\pi x}{a} = f(x),
$$

where *B<sub>n</sub>* sinh(*nπb/a*) represents the Fourier sine series coefficients given by

$$
B_n \sinh \frac{n\pi b}{a} = \frac{2}{a} \int_0^a f(x) \sin \frac{n\pi x}{a} dx
$$

$$
B_n = \frac{2}{a \sinh \frac{n\pi b}{a}} \int_0^a f(x) \sin \frac{n\pi x}{a} dx.
$$
(10.20)

**EXAMPLE 10.4.1:** Solve 
$$
\begin{cases} u_{xx} + u_{yy} = 0, \ 0 < x < 1, \ 0 < y < 2 \\ u(x, 0) = 0, \ u(x, 2) = x(1 - x), \ 0 < x < 1 \\ u(0, y) = 0, \ u(1, y) = 0, \ 0 < y < 2. \end{cases}
$$

**SOLUTION:** In this case,  $a = 1$ ,  $b = 2$ , and  $f(x) = x(1 - x)$ . Therefore,

$$
B_n = \frac{2}{\sinh 2n\pi} \int_0^1 x(1-x) \sin n\pi x \, dx = \frac{2}{\sinh 2n\pi} \left( -\frac{2}{n^3 \pi^3} \cos n\pi + \frac{2}{n^3 \pi^3} \right)
$$
  
=  $\frac{4}{n^3 \pi^3 \sinh 2n\pi} \left[ 1 - (-1)^n \right], n = 1, 2, ...$   
In  $[1974] := \frac{2 \int_0^1 x (1-x) \sin \left[ n\pi x \right] dx}{\sinh \left[ 2n\pi \right]}$   
Out  $[1974] = 2 \operatorname{Csch} \left[ 2 \ln \pi \right] \left( \frac{2}{n^3 \pi^3} - \frac{2 \cos \left[ n\pi \right]}{n^3 \pi^3} - \frac{\sin \left[ n\pi \right]}{n^2 \pi^2} \right)$ 

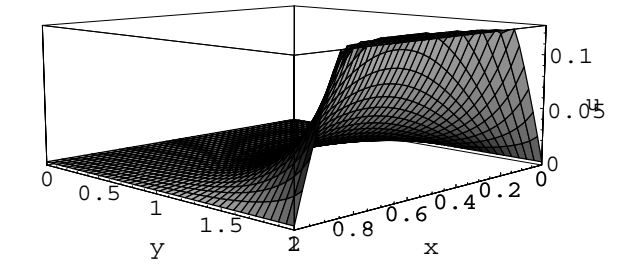

Figure 10-10 Approximating a solution of Laplace's equation

so the solution is

$$
u(x, y) = \sum_{n=1}^{\infty} B_n \sinh n\pi y \sin n\pi x
$$
  
= 
$$
\sum_{n=1}^{\infty} \frac{8}{(2n-1)^3 \pi^3 \sinh(2(2n-1)\pi)} \sinh((2n-1)\pi y) \sin((2n-1)\pi x)
$$
.

We plot  $u(x, y)$  using the first 15 terms of the series solution in Figure 10-10.

$$
\text{In [1975]} := \text{Clear[u]}
$$
\n
$$
u[x_{-}, y_{-}] = \sum_{n=1}^{15} \frac{8 \sinh[(2n-1) \pi y] \sin[(2n-1) \pi x]}{(2n-1)^{3} \pi^{3} \sinh[(2(2n-1) \pi]},
$$
\n
$$
\text{In [1976]} := \text{Plot3D[u[x, y], {x, 0, 1}, {y, 0, 2},
$$
\n
$$
\text{ViewPoint} \rightarrow \{2.365, 2.365, 0.514\},
$$
\n
$$
\text{AxesLabel} \rightarrow \{\texttt{"x", "y", "u"}\}, \text{PlotPoints} \rightarrow 40]
$$

Alternatively, we can generate a contour or density plot of  $u(x, y)$  as shown in Figure 10-11.

In[1977]:= **cplot ContourPlotux, y, x, 0, 1 , y, 0, 2 , PlotPoints <sup>&</sup>gt; 30, DisplayFunction <sup>&</sup>gt; Identity dplot DensityPlotux, y, x, 0, 1 , y, 0, 2 , PlotPoints <sup>&</sup>gt; 30, DisplayFunction <sup>&</sup>gt; Identity Show-GraphicsArraycplot, dplot** 

We notice that the value of  $u(x, y)$  decreases to zero away from the boundary  $y = 2$ .

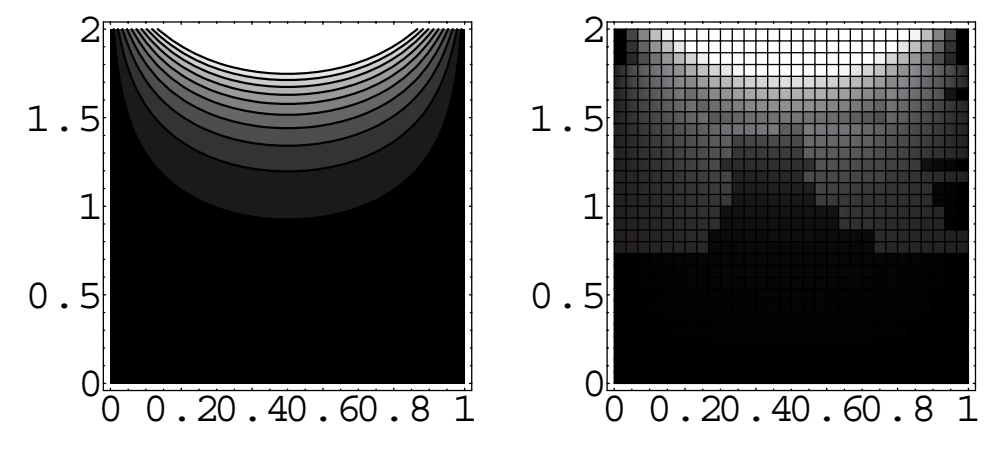

Figure 10-11 On the left, a contour plot and on the right, a density plot

Any version of Laplace's equation on a rectangular region can be solved through separation of variables as long as we have a pair of homogeneous boundary conditions in the same variable.

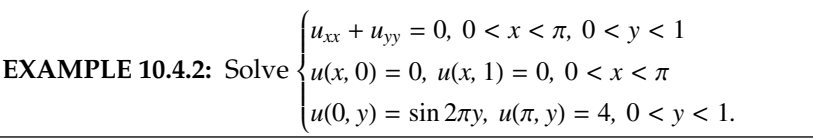

**SOLUTION:** As we did in the previous problem, we assume that *ux, y*  $X(x)Y(y)$ . Notice that this problem differs from the previous problem in that the homogeneous boundary conditions are in terms of the variable *y*. Hence, when we separate variables, we use a different constant of separation. This yields

$$
X''Y + XY'' = 0
$$

$$
\frac{X''}{X} = -\frac{Y''}{Y} = \lambda,
$$

so we have the ordinary differential equations  $X'' - \lambda X = 0$  and  $Y'' + \lambda X = 0$  $\lambda Y = 0$ . Therefore, with the homogeneous boundary conditions  $u(x, 0) =$  $X(x)Y(0) = 0$  and  $u(x, 1) = X(x)Y(1) = 0$ , we have  $Y(0) = 0$  and  $Y(1) = 0$ . The eigenvalue problem

$$
\begin{cases} Y'' + \lambda Y = 0, \ 0 < y < 1 \\ Y(0) = 0, \ Y(1) = 0 \end{cases}
$$

has eigenvalues  $\lambda_n = (n\pi/1)^2 = n^2\pi^2$ ,  $n = 1, 2, ...$  and eigenfunctions  $Y_n(y) = \sin n\pi y$ ,  $n = 1, 2, \ldots$  We then solve the equation  $X'' - \lambda_n X = 0$ obtaining  $X_n(x) = a_n e^{n\pi x} + b_n e^{-n\pi x}$ , which can be written in terms of the hyperbolic trigonometric functions as

$$
X_n(x) = A_n \cosh n\pi x + B_n \sinh n\pi x.
$$

Now, because the boundary conditions on the boundaries  $x = 0$  and  $x = \pi$  are nonhomogeneous, we use the Principle of Superposition to obtain the solution

$$
u(x, y) = \sum_{n=1}^{\infty} (A_n \cosh n\pi x + B_n \sinh n\pi x) \sin n\pi y.
$$

Therefore,

$$
u(0, y) = \sum_{n=1}^{\infty} A_n \sin n\pi y = \sin 2\pi y,
$$

so  $A_2 = 1$  and  $A_n = 0$  for  $n \neq 2$ . Similarly,

$$
u(\pi, y) = A_2 \cosh 2\pi^2 + \sum_{n=1}^{\infty} B_n \sinh n\pi^2 \sin n\pi y = 4,
$$

which indicates that

$$
\sum_{n=1}^{\infty} B_n \sinh n\pi^2 \sin n\pi y = 4 - \cosh 2\pi^2.
$$

Then,  $B_n$  sinh  $n\pi^2$  are the Fourier sine series coefficients for the constant function  $4 - \cosh 2\pi^2$  which are given by

$$
B_n \sinh n\pi^2 = \frac{2}{1} \int_0^1 \left(4 - \cosh 2\pi^2\right) \sin n\pi y \, dy = -2\left(4 - \cosh 2\pi^2\right) \left[\frac{1}{n\pi} \cos n\pi y\right]_0^1
$$
  
=  $-\frac{2\left(4 - \cosh 2\pi^2\right)}{n\pi} \left[(-1)^n - 1\right], n = 1, 2, ....$ 

From this formula, we see that  $B_n = 0$  if  $n$  is even. Therefore, we express these coefficients as

$$
B_{2n-1}=\frac{4\left(4-\cosh 2\pi^2\right)}{(2n-1)\pi},\ n=1,\ 2,\ \ldots
$$

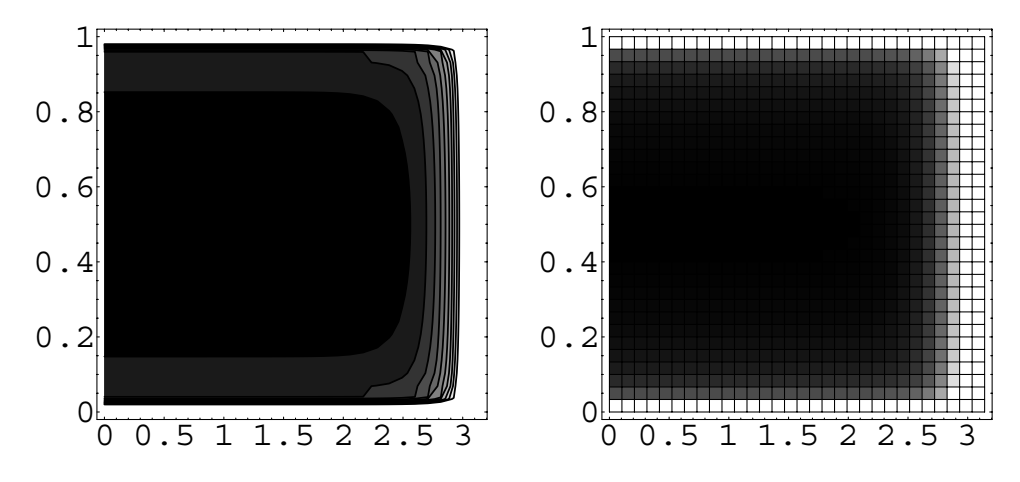

Figure 10-12 On the left, a contour plot and on the right, a density plot

so that the solution is

П

$$
u(x, y) = \cosh 2\pi x + \sum_{n=1}^{\infty} \frac{4(4 - \cosh 2\pi^2)}{(2n - 1)\pi} \sin((2n - 1)\pi y).
$$

As in the first example, we generate contour and density plots of an approximation of *u*. See Figure 10-12.

```
In [1978] := <b>Clear</b>[u]u[x_-, y_+] =\text{Cosh}[2\pi x]\ddot{}30

n1
                             \frac{4(4-\cosh(2\pi^2)) \sin((2n-1)\pi y)}{(2n-1)\pi}\text{Im} \left[ 1979 \right] := \text{pl} = \text{ContourPlot} \left[ \text{u} \left[ \textbf{x}, \textbf{y} \right] , \left\{ \textbf{x}, 0, \pi \right\} , \left\{ \textbf{y}, 0, 1 \right\} ,PlotPoints 
 30,
                            DisplayFunction > Identity

                   p2 = \text{DensityPlot}[\text{u}[x, y], \{x, 0, \pi\}, \{y, 0, 1\},PlotPoints 
 30,
                            DisplayFunction > Identity

                   Show[GraphicsArray[{p1, p2}]]
```
### **10.5 Two-Dimensional Problems in a Circular Region**

In some situations, the region on which we solve a boundary-value problem or an initial-boundary-value problem is not rectangular in shape. For example, we usually do not have rectangular shaped drumheads and the heating elements on top of the stove are not square. Instead, these objects are typically circular in shape, so we find the use of polar coordinates convenient. In this section, we discuss problems of this type by presenting two important problems solved on circular regions, Laplace's equation which is related to the steady-state temperature and the wave equation which is used to find the displacement of a drumhead.

### **10.5.1 Laplace's Equation in a Circular Region**

In calculus, we found that polar coordinates are useful in solving many problems. The same can be said for solving boundary-value problems in a circular region. With the change of variables

$$
\begin{cases} x = r \cos \theta \\ y = r \sin \theta \end{cases}
$$

we transform Laplace's equation in rectangular coordinates,  $u_{xx} + u_{yy} = 0$ , to polar coordinates

$$
\frac{\partial^2 u}{\partial r^2} + \frac{1}{r} \frac{\partial u}{\partial r} + \frac{1}{r^2} \frac{\partial^2}{\partial \theta^2} = 0, \ 0 < r < \rho, \ -\pi < \theta < \pi,\tag{10.21}
$$

where  $\rho$  is the radius of the drumhead. Recall that for the solution of Laplace's equation in a rectangular region, we had to specify a boundary condition on each of the four boundaries of the rectangle. However, in the case of a circle, there are not four sides, so we must alter the boundary conditions. Because in polar coordinates the points  $(r, \pi)$  and  $(r, -\pi)$  are equivalent for the same value of r, we want our solution and its derivative with respect to  $\theta$  to match at these points (so that the solution is smooth). Therefore, two of the boundary conditions are

$$
u(r, -\pi) = u(r, \pi) \quad \text{and} \quad \frac{\partial u}{\partial \theta}(r, -\pi) = \frac{\partial u}{\partial \theta}(r, \pi) \quad (10.22)
$$

for  $0 < r < \rho$ . Also, we want our solution to be bounded at  $r = 0$ , so another boundary condition is  $|u(0, \theta)| < \infty$  for  $-\pi < \theta < \pi$ . Finally, we specify the value of the solution around the boundary of the circle  $r = \rho$  to be  $u(\rho, \theta) = f(\theta)$  for

 $-\pi < \theta < \pi$ . Therefore, we solve the following boundary-value problem to solve Laplace's equation (the Dirichlet problem) in a circular region of radius  $\rho$ :

$$
\begin{cases}\n\frac{\partial^2 u}{\partial r^2} + \frac{1}{r} \frac{\partial u}{\partial r} + \frac{1}{r^2} \frac{\partial^2}{\partial \theta^2} = 0, \ 0 < r < \rho, \ -\pi < \theta < \pi \\
u(r, -\pi) = u(r, \pi), \ \frac{\partial u}{\partial \theta}(r, -\pi) = \frac{\partial u}{\partial \theta}(r, \pi), \ 0 < r < \rho \\
|u(0, \theta)| < \infty, \ u(\rho, \theta) = f(\theta), \ -\pi < \theta < \pi.\n\end{cases} \tag{10.23}
$$

Using separation of variables, we assume that  $u(r, \theta) = R(r)H(\theta)$ . Substitution into Laplace's equation yields

$$
R''H + \frac{1}{r}R'H + RH'' = 0
$$
  

$$
R''H + \frac{1}{r}R'H = -RH''
$$
  

$$
\frac{rR'' + R'}{rR} = -\frac{H''}{H} = \lambda.
$$

Therefore, we have the ordinary differential equations

$$
H'' + \lambda H = 0 \qquad \text{and} \qquad r^2 R'' + rR' - \lambda R = 0.
$$

Notice that the boundary conditions given by equation (10.22) imply that

$$
R(r)H(-\pi) = R(r)H(\pi) \qquad \text{and} \qquad R(r)H'(-\pi) = R(r)H'(\pi),
$$

so that

$$
H(-\pi) = H(\pi) \qquad \text{and} \qquad H'(-\pi) = H'(\pi).
$$

This means that we begin by solving the eigenvalue problem

$$
\begin{cases} H'' + \lambda H = 0, \ -\pi < \theta < \pi \\ H(-\pi) = H(\pi), \ H'(-\pi) = H'(\pi). \end{cases}
$$

The eigenvalues and corresponding eigenfunctions of this problem are

$$
\lambda_n = \begin{cases} 0, & n = 0 \\ n^2, & n = 1, 2, \dots \end{cases} \quad \text{and} \quad H_n(\theta) = \begin{cases} 1, & n = 0 \\ a_n \cos n\theta + b_n \sin n\theta, & n = 1, 2, \dots \end{cases}
$$

Because  $r^2 R'' + rR' - \lambda_n^2 R = 0$  is a Cauchy–Euler equation, we assume that  $R(r) = r^m$ .

$$
m(m-1)r^{2}r^{m-2} + mrr^{m-1} - \lambda_{n}r^{m} = 0
$$
  

$$
r^{m}[m(m-1) + m - \lambda_{n}] = 0.
$$

Therefore,

$$
m^2 - \lambda_n^2 = 0 \qquad \text{so} \qquad m = \pm \lambda_n.
$$

If  $\lambda_0 = 0$ , then  $R_0(r) = a_0 + b_0 \ln r$ . However, because we require that the solution be bounded near  $r = 0$  and  $\lim_{r \to 0^+} \ln r = -\infty$ , we must choose  $b_0 = 0$ . Therefore,  $R_0(r) = a_0$ . On the other hand, if  $\lambda_n = n^2$ ,  $n = 1, 2, ...,$  then  $R_n(r) = a_n r^n + b_n r^{-n}$ . Similarly, because  $\lim_{r\to 0^+} r^{-n} = \infty$ , we must let  $b_n = 0$ , so  $R_n(r) = a_n r^n$ . By the Principle of Superposition, we have the solution

$$
u(r, \theta) = a_0 + \sum_{n=1}^{\infty} r^n (a_n \cos n\theta + b_n \sin n\theta).
$$

We find the coefficients by applying the boundary condition  $u(\rho, \theta) = f(\theta)$ . This yields

$$
u(\rho,\theta) = a_0 + \sum_{n=1}^{\infty} \rho^n (a_n \cos n\theta + b_n \sin n\theta) = f(\theta)
$$

so  $a_0$ ,  $a_n$ , and  $b_n$  are related to the Fourier series coefficients in the following way:

$$
a_0 = \frac{1}{2\pi} \int_{-\pi}^{\pi} f(\theta) d\theta,
$$
  
\n
$$
a_n = \frac{1}{\pi \rho^n} \int_{-\pi}^{\pi} f(\theta) \cos n\theta d\theta, \quad n = 1, 2, \dots, \text{ and}
$$
  
\n
$$
b_n = \frac{1}{\pi \rho^n} \int_{-\pi}^{\pi} f(\theta) \sin n\theta d\theta, \quad n = 1, 2, \dots.
$$
\n(10.24)

**EXAMPLE 10.5.1:** Solve 
$$
\begin{cases} \frac{\partial^2 u}{\partial r^2} + \frac{1}{r} \frac{\partial u}{\partial r} + \frac{1}{r^2} \frac{\partial^2}{\partial \theta^2} = 0, \ 0 < r < 2, \ -\pi < \theta < \pi \\ u(r, -\pi) = u(r, \pi), \ \frac{\partial u}{\partial \theta}(r, -\pi) = \frac{\partial u}{\partial \theta}(r, \pi), \ 0 < r < 2 \\ |u(0, \theta)| < \infty, \ u(2, \theta) = |\theta|, \ -\pi < \theta < \pi. \end{cases}
$$

**SOLUTION:** Notice that  $f(\theta) = |\theta|$  is an even function on  $-\pi < \theta < \pi$ . Therefore,  $b_n = 0$  for  $n = 1, 2, ..., a_0$  is given by

$$
a_0 = \frac{1}{2\pi} \int_{\pi}^{\pi} |\theta| d\theta = \frac{1}{\pi} \int_{0}^{\pi} \theta d\theta = \frac{\pi}{2},
$$
  
In [1980] :=  $\frac{\int_{0}^{\pi} \theta d\theta}{\pi}$   
Out [1980] =  $\frac{\pi}{2}$ 

and *an* is given by

$$
a_n = \frac{1}{2^n \pi} \int_{\pi}^{\pi} |\theta| \cos n\theta \, d\theta = \frac{1}{2^{n-1} \pi} \int_{0}^{\pi} \theta \cos n\theta \, d\theta
$$
  
= 
$$
\frac{1}{2^{n-1} n^2 \pi} (\cos n\pi - 1) = \frac{1}{2^{n-1} n^2 \pi} [(-1)^n - 1], \ n = 1, 2, \dots
$$

$$
\text{In [1981]:} = \mathbf{a}_{n} = \frac{\int_0^{\pi} \theta \cos[\mathbf{n}\theta] \, d\theta}{\pi 2^{n-1}} \, \text{//Simplify}
$$
\n
$$
\text{Out [1981] = } \frac{2^{1-n} \left(-1 + \cos[\mathbf{n}\pi] + \mathbf{n}\pi \sin[\mathbf{n}\pi] \right)}{\mathbf{n}^2 \pi}
$$

Notice that  $a_{2n} = 0$ ,  $n = 1, 2, ...$ , while  $a_{2n-1} = \frac{-2}{2^{2n-1}(2n)}$  $\frac{1}{2^{2n-1}(2n-1)^2\pi}$ ,  $n = 1, 2,$ *...* , so the solution is

$$
u(r,\theta) = \frac{\pi}{2} - \sum_{n=1}^{\infty} \frac{1}{2^{2n-2}(2n-1)^2 \pi} r^{2n-1} \cos((2n-1)\theta).
$$

In the same manner as in previous examples, we graph an approximation of this solution. See Figure 10-13.

$$
In [1982]:= \text{Clear}[u, r, \theta]
$$

П

$$
u[r_-, \theta_+] = \frac{\pi}{2} - \sum_{n=1}^{20} \frac{r^{2n-1} \cos[(2n-1)\theta]}{\pi 2^{2n-2} (2n-1)^2};
$$

 $\text{Im}\left[1983\right] := \text{Parameter}$   $\text{Ind}\left\{\text{r Cos}[\theta]\right\}$ ,  $\text{r Sin}[\theta]$ ,  $\text{u[} \text{r,} \theta]$  $\{r, 0, 2\}$ ,  $\{\theta, -\pi, \pi\}$ , Boxed  $\rightarrow$  False, **PlotPoints 35**

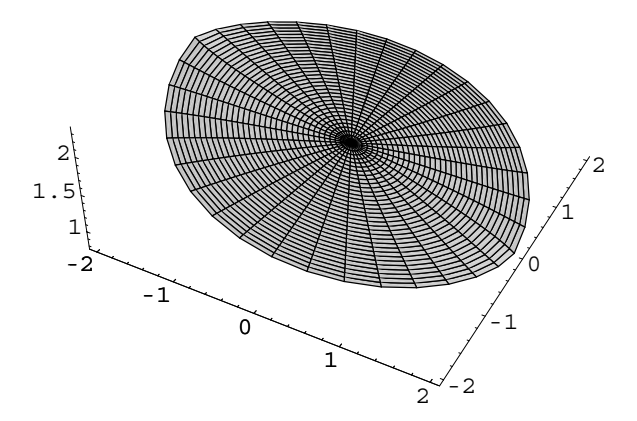

Figure 10-13 Plot of a solution to Laplace's equation in polar coordinates

### **10.5.2 The Wave Equation in a Circular Region**

One of the more interesting problems involving two spatial dimensions (*x* and *y*) is the wave equation,

$$
c^2 \left( \frac{\partial^2 u}{\partial x^2} + \frac{\partial^2 u}{\partial y^2} \right) = \frac{\partial^2 u}{\partial t^2}.
$$
 (10.25)

This is due to the fact that the solution to this problem represents something with which we are all familiar, the displacement of a drumhead. Because drumheads are circular in shape, we investigate the solution of the wave equation in a circular region. Therefore, we transform the wave equation into polar coordinates. Previously, we saw that converting Laplace's equation from rectangular coordinates  $(x, y)$  to polar coordinates  $(r, \theta)$  results in the equation

$$
\frac{\partial^2 u}{\partial x^2} + \frac{\partial^2 u}{\partial y^2} = \frac{\partial^2 u}{\partial r^2} + \frac{1}{r} \frac{\partial u}{\partial r} + \frac{1}{r^2} \frac{\partial^2 u}{\partial \theta^2}
$$

so it follows that the wave equation in polar coordinates becomes

$$
c^2 \left( \frac{\partial^2 u}{\partial r^2} + \frac{1}{r} \frac{\partial u}{\partial r} + \frac{1}{r^2} \frac{\partial^2 u}{\partial \theta^2} \right) = \frac{\partial^2 u}{\partial t^2}.
$$
 (10.26)

If we assume that the displacement of the drumhead from the *xy*-plane at time *t* is the same at equal distances from the origin, we say that the solution  $u = u(r, \theta)$  is **radially symmetric**. Therefore,  $\partial^2 u/\partial \theta^2 = 0$ , so the wave equation can be expressed If the solution is radially in terms of *r* and *t* as

$$
c^2 \left( \frac{\partial^2 u}{\partial r^2} + \frac{1}{r} \frac{\partial u}{\partial r} \right) = \frac{\partial^2 u}{\partial t^2}.
$$
 (10.27)

Of course, to find  $u = u(r, t)$  we need the appropriate boundary and initial conditions. Because the circular boundary of the drumhead  $r = \rho$  must be fixed so that it does not move we say that  $u(\rho, t) = 0$  for  $t > 0$ . Then, as we had in Laplace's equation on a circular region, we require that the solution  $u = u(r, t)$  be bounded near the origin, so we have the condition  $|u(0, t)| < \infty$  for  $t > 0$ . The initial position and initial velocity functions are given as functions of *r* as

$$
u(r, 0) = f(r)
$$
 and  $\frac{\partial u}{\partial t}(r, 0) = g(r)$ 

for  $0 < r < \rho$ . Therefore, the initial-boundary-value problem to find the displacement  $u = u(r, t)$  of a circular drumhead (of radius  $\rho$ ) is given by

$$
\begin{cases}\nc^2 \left(\frac{\partial^2 u}{\partial r^2} + \frac{1}{r} \frac{\partial u}{\partial r}\right) = \frac{\partial^2 u}{\partial t^2}, \ 0 < r < \rho, \ t > 0 \\
u(\rho, t) = 0, \ |u(0, t)| < \infty, \ t > 0 \\
u(r, 0) = f(r), \ \frac{\partial u}{\partial t}(r, 0) = g(r), \ 0 < r < \rho.\n\end{cases} \tag{10.28}
$$

symmetric, the value of *u* does not depend on the angle  $\theta$ .

As with other problems, we are able to use separation of variables to find  $u = u(r, t)$ by assuming that  $u(r, t) = R(r)T(t)$ . Substitution into the wave equation yields

$$
c^{2}\left(R''T + \frac{1}{r}R'T\right) = RT''
$$

$$
\frac{rR'' + R'}{rR} = \frac{T''}{c^{2}T} = -k^{2},
$$

where  $-k^2$  is the separation constant. Separating the variables, we have the ordinary differential equations

$$
r^2 R'' + rR' + k^2 r^2 R = 0
$$
 and  $T'' + c^2 k^2 T = 0$ .

We recognize the equation  $r^2R'' + rR' + k^2r^2R = 0$  as Bessel's equation of order zero that has solution

$$
R(r) = c_1 J_0(kr) + c_2 Y_0(kr),
$$

where  $J_0$  and  $Y_0$  are the Bessel functions of order zero of the first and second kind, respectively. In terms of *R*, we express the boundary condition  $|u(0, t)| < \infty$ as  $|R(0)| < \infty$ . Therefore, because  $\lim_{r\to 0^+} Y_0(kr) = -\infty$ , we must choose  $c_2 = 0$ . Applying the other boundary condition,  $R(\rho) = 0$ , we have

$$
R(\rho) = c_1 J_0(k\rho) = 0,
$$

so to avoid the trivial solution with  $c_1 = 0$ , we have  $k\rho = \alpha_n$ , where  $\alpha_n$  is the *n*th zero of  $J_0(x)$ . Because *k* depends on *n*, we write

$$
k_n=\frac{\alpha_n}{\rho}.
$$

The solution of  $T'' + c^2 k_n^2 T = 0$  is

$$
T_n(t) = A_n \cos c k_n t + B_n \sin c k_n t,
$$

so with the Principle of Superposition, we form the solution

$$
u(r,t) = \sum_{n=1}^{\infty} \left( A_n \cos c k_n t + B_n \sin c k_n t \right) J_0(k_n r),
$$

where the coefficients  $A_n$  and  $B_n$  are found through application of the initial position and velocity functions. With

$$
u(r, 0) = \sum_{n=1}^{\infty} A_n J_0(k_n r) = f(r)
$$

and the orthogonality conditions of the Bessel functions, we find that

$$
A_n = \frac{\int_0^{\rho} r f(r) J_0(k_n r) dr}{\int_0^{\rho} r [J_0(k_n r)]^2 dr} = \frac{2}{[J_1(\alpha_n)]^2} \int_0^{\rho} r f(r) J_0(k_n r) dr, n = 1, 2, ...
$$

Similarly, because

$$
\frac{\partial u}{\partial t}(r,0) = \sum_{n=1}^{\infty} \left( -ck_n A_n \sin c k_n t + ck_n B_n \cos c k_n t \right) J_0(k_n r)
$$

we have

$$
u_t(r, 0) = \sum_{n=1}^{\infty} c k_n B_n J_0(k_n r) = g(r).
$$

Therefore,

$$
B_n = \frac{\int_0^{\rho} rg(r)J_0(k_nr) dr}{ck_n \int_0^{\rho} r [J_0(k_nr)]^2 dr} = \frac{2}{ck_n [J_1(\alpha_n)]^2} \int_0^{\rho} rg(r)J_0(k_nr) dr, n = 1, 2, ....
$$

As a practical matter, in nearly all cases, these formulas are difficult to evaluate.

**EXAMPLE 10.5.2:** Solve 
$$
\begin{cases} \frac{\partial^2 u}{\partial r^2} + \frac{1}{r} \frac{\partial u}{\partial r} = \frac{\partial^2 u}{\partial t^2}, \ 0 < r < 1, \ t > 0 \\ u(1, t) = 0, \ |u(0, t)| < \infty, \ t > 0 \\ u(r, 0) = r(r - 1), \ \frac{\partial u}{\partial t}(r, 0) = \sin \pi r, \ 0 < r < 1. \end{cases}
$$

**SOLUTION:** In this case,  $\rho = 1$ ,  $f(r) = r(r - 1)$ , and  $g(r) = \sin \pi r$ . To calculate the coefficients, we will need to have approximations of the zeros of the Bessel functions, so we load the **BesselZeros** package, which is contained in the **NumericalMath** folder (or directory) and define  $\alpha_n$  to be the *n*th zero of  $y = J_0(x)$ .

 $\overline{\mathbf{v}}$ 

 $-4$ 

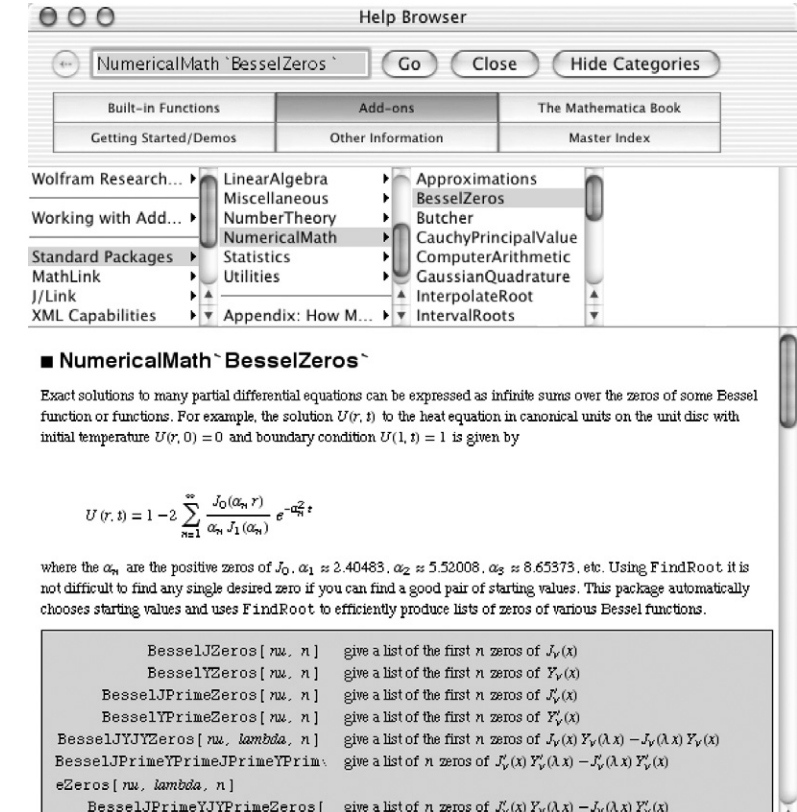

In[1984]:= **<< NumericalMath'BesselZeros'**

 $In [1985] := \alpha_{n} : = \alpha_{n} = \text{BesselJZeros} [0, \{n, n\}] [11]$ 

Next, we define the constants  $\rho$  and  $c$  and the functions  $f(r) = r(r - 1)$ ,  $g(r) = \sin \pi r$ , and  $k_n = \alpha_n / \rho$ .

```
In [1986] := c = 1;\rho = 1;
             f[r_{-}] = r(r - 1);
             g[r] = \sin[\pi r];k_{n} : = k_{n} = \frac{\alpha_{n}}{\rho};
```
 $\boxed{100\%}$ 

nu, lambda, n]

The formulas for the coefficients  $A_n$  and  $B_n$  are then defined so that an approximate solution may be determined. (We use lower-case letters to avoid any possible ambiguity with built-in Mathematica functions.) Note that we use NIntegrate to approximate the coefficients and avoid the difficulties in integration associated with the presence of the Bessel function of order zero.

```
In [1987] := a_n :=a_n = (2 \text{ NIntegrate}[r f[r] \text{ BesselJ}[0, k_n r])\{r, 0, \rho\}])/BesselJ[1,\alpha_n]<sup>2</sup>;
In [1988] := b_n :=bn  2 NIntegrate-
r g-
r BesselJ-
0, kn r,
                                  \left\{ \mathbf{r}, \mathbf{0}, \rho \right\}])/\left( \mathbf{c} \mathbf{k}_n \text{ BesselJ}[\mathbf{1}, \alpha_n]^2 \right)
```
We now compute the first 10 values of  $A_n$  and  $B_n$ . Because a and b are defined using the form  $a_n := a_n = ...$  and  $b_n := b_n = ...,$  Mathematica remembers these values for later use.

```
In[1989]:= Table-
n, an, bn	, n, 1, 10	//TableForm
Out [1989] = \begin{bmatrix} 5 & 0.00534454 & -0.00250503 \\ 0.0350375 & 0.03503315 \end{bmatrix}11 0.52118
            2 \t 0.208466 \t -0.1457763 0.00763767 0.0134216
            4 0.0383536 -0.00832269
            60.0150378 - 0.002083157 0.00334937 0.000882012
            8 0.00786698 0.000814719
            90.00225748 - 0.00041020210 0.00479521 0.000399219
```
The *n*th term of the series solution is defined in u. Then, an approximate solution is obtained in uapprox by summing the first 10 terms of u.

```
\text{Im}[(1990]: = \text{u}[\text{n-}, \text{r-}, \text{t-}] := (\text{a}_n \text{ Cos}[\text{c} \text{k}_n \text{t}] + \text{b}_n \text{Sin}[\text{c} \text{k}_n \text{t}])BesselJ-
0, kn r

In [1991] := \text{uapprox}[\mathbf{r}, \mathbf{t}] =10
                                                                   \frac{2}{n-1}u-
n, r, t
```
We graph uapprox for several values of *t* in Figure 10-14.

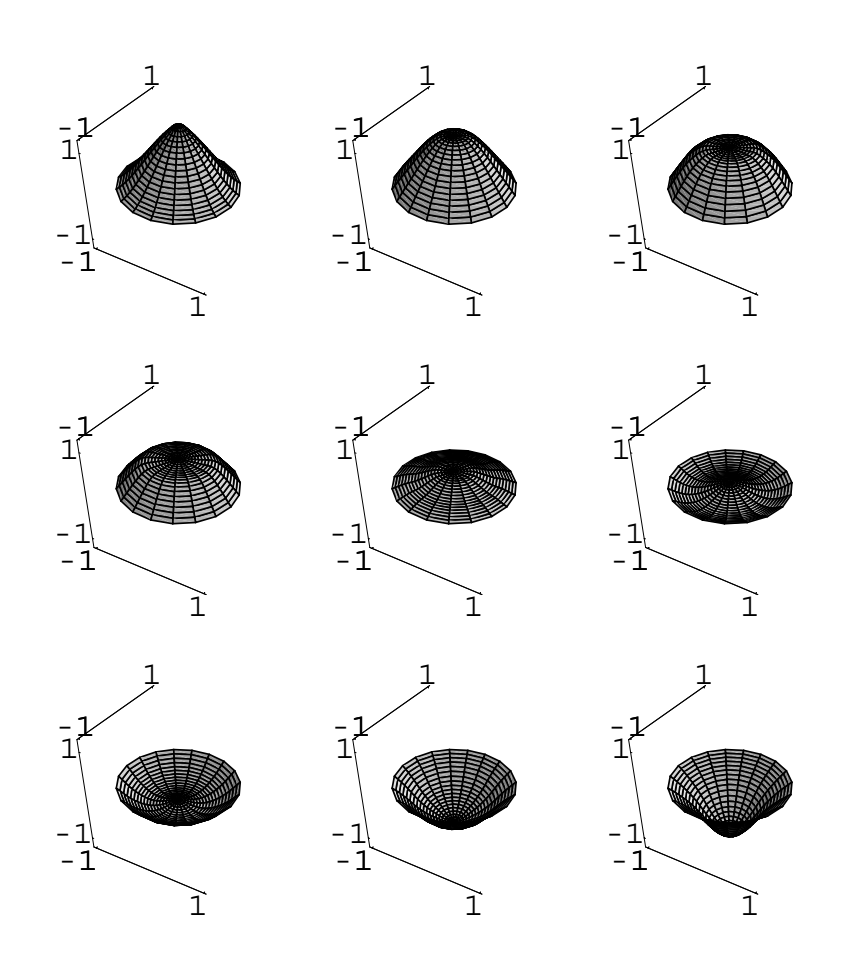

Figure 10-14 The drumhead for nine equally spaced values of *t* between 0 and 1*.*5

```
In[1992]:= somegraphs 
                   TableParametricPlot3D-

                     {r \text{ Cos}[\theta], r \text{ Sin}[\theta], uapprox{r, t}\{r, 0, 1\}, \{\theta, -\pi, \pi\}, Boxed \rightarrow False,
                     PlotRange 
 1.25, 1.25	,
                     BoxRatios \rightarrow {1, 1, 1}, Ticks \rightarrow {{-1, 1},
                     1, 1	, 1, 1		,
                     DisplayFunction 

                     [\text{Identity}], {\{\text{t, 0, 1.5, \frac{1.5}{8}}\}\}
```
**toshow Partition-somegraphs, 3** 

 $Show [GraphicsArray[toshow]]$ 

In order to actually watch the drumhead move, we can use a Do loop to generate several graphs and animate the result. Be aware, however, that generating many three-dimensional graphics and then animating the results uses a great deal of memory and can take considerable time, even on a relatively powerful computer. We show one frame from the animation that results from the following Do loop.

```
In[1993]:= DoParametricPlot3D-

                    r Cos-
Θ, r Sin-
Θ, uapprox-
r, t	,
                    \{r, 0, 1\}, \{\theta, -\pi, \pi\}, Boxed \rightarrow False,
                    PlotRange 
 1.25, 1.25	,
                    BoxRatios \rightarrow {1, 1, 1}, Ticks \rightarrow {{-1, 1},
                    \{(-1, 1), (-1, 1)\}, \{t, 0, 1.5, \frac{1.5}{15}\}\};
```
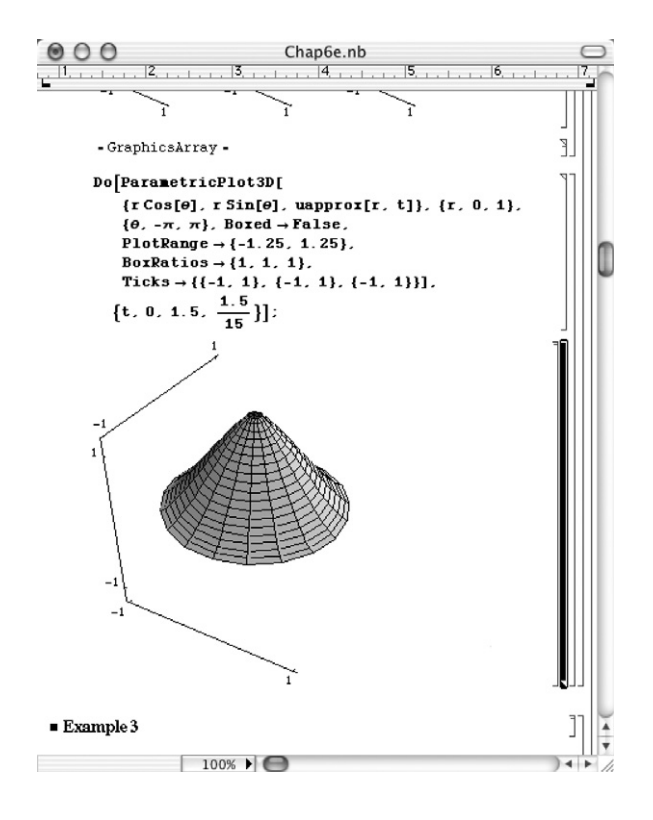

П

The problem that depends on the angle  $\theta$  is more complicated to solve. Due to the presence of  $\partial^2 u/\partial \theta^2$  we must include two more boundary conditions in order to solve the initial-boundary-value problem. So that the solution is a smooth function, we require the "artificial" boundary conditions

$$
u(r, \pi, t) = u(r, -\pi, t) \quad \text{and} \quad \frac{\partial u}{\partial \theta} u(r, \pi, t) = \frac{\partial u}{\partial \theta} u(r, -\pi, t)
$$

for  $0 < r < \rho$  and  $t > 0$ . Therefore, we solve the problem

$$
\begin{cases}\nc^2 \left(\frac{\partial^2 u}{\partial r^2} + \frac{1}{r}\frac{\partial u}{\partial r} + \frac{1}{r^2}\frac{\partial^2 u}{\partial \theta^2}\right) = \frac{\partial^2 u}{\partial t^2}, \ 0 < r < \rho, -\pi < \theta < \pi, \ t > 0 \\
u(\rho, \theta, t) = 0, \ |u(0, \theta, t)| < \infty, -\pi \le \theta \le \pi, \ t > 0 \\
u(r, \pi, t) = u(r, -\pi, t), \ \frac{\partial u}{\partial \theta}(r, \pi, t) = \frac{\partial u}{\partial \theta}(r, -\pi, t), \ 0 < r < \rho, \ t > 0 \\
u(r, \theta, 0) = f(r, \theta), \ \frac{\partial u}{\partial t}(r, \pi, 0) = g(r, \theta), \ 0 < r < \rho, -\pi < \theta < \pi.\n\end{cases} \tag{10.29}
$$

Using separation of variables and assuming that  $u(r, \theta, t) = R(r)H(\theta)T(t)$ , we obtain that a general solution is given by

$$
u(r, \theta, t) = \sum_{n} a_{0n} J_0(\lambda_{0n} r) \cos(\lambda_{0n} ct) + \sum_{m,n} a_{mn} J_m(\lambda_{mn} r) \cos(m\theta) \cos(\lambda_{mn} ct)
$$
  
+ 
$$
\sum_{m,n} b_{mn} J_m(\lambda_{mn} r) \sin(m\theta) \cos(\lambda_{mn} ct) + \sum_{n} A_{0n} J_0(\lambda_{0n} r) \sin(\lambda_{0n} ct)
$$
  
+ 
$$
\sum_{m,n} A_{mn} J_m(\lambda_{mn} r) \cos(m\theta) \sin(\lambda_{mn} ct)
$$
  
+ 
$$
\sum_{m,n} B_{mn} J_m(\lambda_{mn} r) \sin(m\theta) \sin(\lambda_{mn} ct)
$$

where  $J_m$  represents the *m*th Bessel function of the first kind,  $\alpha_{mn}$  denotes the *n*th zero of the Bessel function  $y = J_m(x)$ , and  $\lambda_{mn} = \alpha_{mn}/\rho$ . The coefficients are given by the following formulas.

$$
a_{0n} = \frac{\int_0^{2\pi} \int_0^{\rho} f(r, \theta) J_0(\lambda_{0n} r) r dr d\theta}{2\pi \int_0^{\rho} [J_0(\lambda_{0n} r)]^2 r dr} \qquad a_{mn} = \frac{\int_0^{2\pi} \int_0^{\rho} f(r, \theta) J_m(\lambda_{mn} r) \cos(m\theta) r dr d\theta}{\pi \int_0^{\rho} [J_m(\lambda_{mn} r)]^2 r dr} b_{mn} = \frac{\int_0^{2\pi} \int_0^{\rho} f(r, \theta) J_m(\lambda_{mn} r) \sin(m\theta) r dr d\theta}{\pi \int_0^{\rho} [J_m(\lambda_{mn} r)]^2 r dr} A_{0n} = \frac{\int_0^{2\pi} \int_0^{\rho} g(r, \theta) J_0(\lambda_{0n} r) r dr d\theta}{2\pi \lambda_{0n} c \int_0^{\rho} [J_0(\lambda_{0n} r)]^2 r dr}
$$

$$
A_{mn} = \frac{\int_0^{2\pi} \int_0^{\rho} g(r, \theta) J_m(\lambda_{mn}r) \cos(m\theta) r \, dr \, d\theta}{\pi \lambda_{mn} c \int_0^{\rho} [J_m(\lambda_{mn}r)]^2 r \, dr} B_{mn} = \frac{\int_0^{2\pi} \int_0^{\rho} g(r, \theta) J_m(\lambda_{mn}r) \sin(m\theta) r \, dr \, d\theta}{\pi \lambda_{mn} c \int_0^{\rho} [J_m(\lambda_{mn}r)]^2 r \, dr}
$$
\n
$$
= \frac{\left[10^2 \left(\frac{\partial^2 u}{\partial r^2} + \frac{1}{r} \frac{\partial u}{\partial r} + \frac{1}{r^2} \frac{\partial^2 u}{\partial \theta^2}\right) = \frac{\partial^2 u}{\partial t^2}, 0 < r < 1, -\pi < \theta < \pi, t > 0\right]}{u(1, \theta, t) = 0, |u(0, \theta, t)| < \infty, -\pi \le \theta \le \pi, t > 0}
$$
\n**EXAMPLE 10.5.3:** Solve\n
$$
u(r, \pi, t) = u(r, -\pi, t), \frac{\partial u}{\partial \theta}(r, \pi, t)
$$
\n
$$
= \frac{\partial u}{\partial \theta}(r, -\pi, t), 0 < r < 1, t > 0
$$
\n
$$
u(r, \theta, 0) = \cos(\pi r/2) \sin \theta, \frac{\partial u}{\partial t}(r, \theta, 0)
$$
\n
$$
= (r - 1) \cos(\pi \theta/2), 0 < r < 1,
$$

**SOLUTION:** To calculate the coefficients, we will need to have approximations of the zeros of the Bessel functions, so we load the **BesselZeros** package, which is contained in the **NumericalMath** folder (or directory) and define  $\alpha_{mn}$  to be the *n*th zero of  $y = J_m(x)$ . We illustrate the use of  $\alpha_{mn}$  by using it to compute the first five zeros of  $y = J_0(x)$ .

 $-\pi < \theta < \pi$ .

 $\overline{\mathcal{L}}$ 

```
In[1994]:= << NumericalMath'BesselZeros'
 \mathbf{M} = \left[ \begin{smallmatrix} 1 & 9 & 9 & 5 \end{smallmatrix} \right] := \mathbf{\alpha}_{\mathbf{m}_1, \mathbf{n}_1} := \mathbf{\alpha}_{\mathbf{m}_2, \mathbf{n}_2} = \mathbf{BesselJZeros}\left[ \mathbf{m}_1, \{ \mathbf{n}_1, \mathbf{n}_1 \} \right] \left[ \begin{smallmatrix} 1 & 1 & 0 \end{smallmatrix} \right]\text{In [1996]} := \text{Table}[\alpha_{0,n}, \{n, 1, 5\}]Out [1996] = \{2.40483, 5.52008, 8.65373, 11.7915, 14.9309\}
```
The appropriate parameter values as well as the initial condition functions are defined as follows. Notice that the functions describing the initial displacement and velocity are defined as the product of functions. This enables the subsequent calculations to be carried out using NIntegrate.

```
In [1997] := Clear[a, f, f1, f2, g1, g2, A, c, g, capa, capb, b]c = 10\rho = 1;
                  f1[r_{-}] = \cos\left[\frac{\pi r}{2}\right];
                  f2[\theta_ = sin[\theta];
                  f[r, \theta] := f[r, \theta] = f1[r] f2[\theta];
                  g1[r_{-}] = r - 1;g 2 [\theta-] = Cos \left[\frac{\pi\theta}{2}\right] ;
                  g[r, \theta] := g[r, \theta] = g1[r]g2[\theta];
```
The coefficients  $a_{0n}$  are determined with the function a.

```
In [1998] := <b>Clear[a]</b>In [1999] := a[n.] :=
                   a-
n 
                     NNIntegrate-
f1-
r BesselJ-
0, Α0,n r r,
                        \{r, 0, \rho\} NIntegrate [f2 [t],
                        \{t, 0, 2\pi\}])/
                        (2\pi \text{ NIntegrate}[\mathbf{r} \text{ BesselJ}[0, \alpha_{0,n} \mathbf{r}]^2)\{r, 0, \rho\}])];
```
Hence, as represents a table of the first five values of  $a_{0n}$ . Chop is used to round off very small numbers to zero.

```
In[2000]:= as  Table-
a-
n//Chop, n, 1, 5	
Out[2000] = \{0, 0, 0, 0, 0\}
```
Because the denominator of each integral formula used to find *amn* and  $b_{mn}$  is the same, the function  $b_1$ mn which computes this value is defined next. A table of nine values of this coefficient is then determined.

```
In [2001]: = \text{bjmn} [m, n] :=bjmn-
m, n 
                                         \mathbf{N}\left[\texttt{NIntegrate}\left[\texttt{r BesselJ}\left[\texttt{m}, \alpha_{\texttt{m,n}}\texttt{r}\right]^2, \left\{\texttt{r}, \texttt{0}, \rho\right\}\right]\right]
```

```
Table-
Chop-
bjmn-
m, n, m, 1, 3	, n, 1, 3
```

```
Out [2001] = \{ \{0.0811076, 0.0450347, 0.0311763 \}0.0576874, 0.0368243, 0.0270149
,
              {0.0444835, 0.0311044, 0.0238229}
```
We also note that in evaluating the numerators of  $a_{mn}$  and  $b_{mn}$  we must compute  $\int_0^p rf_1(r)J_m(\alpha_{mn}r) dr$ . This integral is defined in fbjmn and the corresponding values are found for  $n = 1, 2, 3$  and  $m = 1, 2, 3$ .

```
In[2002]:= Clear-
fbjmn
                  fbjmn[m_-, n_+] :=
                     fbjmn-
m, n 
                       {\tt N}\left[~{\tt NIntegrate}\left[~{\tt fl}\left[~{\tt r}\right]\right.~{\tt BesselJ}\left[~{\tt m},\,\alpha_{{\tt m},\,{\tt n}}~{\tt r}\right]\right.~{\tt r},\{r, 0, \rho\}]]
                  Table-
Chop-
fbjmn-
m, n, m, 1, 3	, n, 1, 3	
Out [2002] = \{ \{0.103574, 0.020514, 0.0103984 \}0.0790948, 0.0275564, 0.0150381
,
                    {0.0628926, 0.0290764, 0.0171999}
```
The formula to compute *amn* is then defined and uses the information calculated in fbjmn and bjmn. As in the previous calculation, the coefficient values for  $n = 1, 2, 3$  and  $m = 1, 2, 3$  are determined.

```
In [2003]: = \{a[m_-, n_+] : \}a-
m, n 
                    N-
fbjmn-
m, n NIntegrate-
f2-
t Cos-
m t,
                       \{(t, 0, 2\pi)\}\) / (\pi \, \text{bjmn}[\text{m}, \text{n}])\}Table-
Chop-
a-
m, n, m, 1, 3	, n, 1, 3	
Out [2003] = \{ \{0, 0, 0\}, \{0, 0, 0\}, \{0, 0, 0\} \}
```
A similar formula is then defined for the computation of *bmn*.

```
In [2004]: = \mathbf{b}[\mathbf{m}, \mathbf{n}] :=b-
m, n 
                      N-
fbjmn-
m, n NIntegrate-
f2-
t Sin-
m t,
                        \{(t, 0, 2\pi)\}\) / (\pi \, \text{bjmn}[\text{m}, \text{n}])\}Table-
Chop-
b-
m, n, m, 1, 3	, n, 1, 3	
Out [2004] = \{ \{1.277, 0.455514, 0.333537\}, \{0, 0, 0\}, \{0, 0, 0\} \}
```
Note that defining the coefficients in this manner  $a[m, n] :=$  $a[m,n]=...+$  and  $b[m,n]:=b[m,n]=...$ , so that Mathematica "remembers" previously computed values, reducing computation time. The values of  $A_{0n}$  are found similar to those of  $a_{0n}$ . After defining the function capa to calculate these coefficients, a table of values is then found.

```
In [2005] := capa[n.] :=capa-
n 
                     NNIntegrate-
g1-
r BesselJ-
0, Α0,n r r,
                       r, 0, Ρ	
                       NIntegrate-
g2-
t, t, 0, 2Π	/
                          \left(2\pi c \alpha_{0,n} \text{ NIntegrate}\right)\mathbf{r} BesselJ[0, \alpha_{0,n} \mathbf{r}]<sup>2</sup>, {\mathbf{r}, 0, \rho}\] }
                Table-
Chop-
capa-
n, n, 1, 6	
Out[2005] = \{0.00142231, 0.0000542518, 0.0000267596,6.41976 \times 10^{-6}, 4.95843 \times 10^{-6}, 1.88585 \times 10^{-6}
```
The value of the integral of the component of *g*, g1, which depends on *r* and the appropriate Bessel functions, is defined as gbjmn.

```
In [2006]: = gbjmn[m, n] :=gbjmn[m, n] = NIntegrate[g1[r]*BesselJ-
m, Αm,nrr, r, 0, Ρ	//N
            Table-
gbjmn-
m, n//Chop, m, 1, 3	, n, 1, 3	
Out [2006] = \{(-0.0743906, -0.019491, -0.00989293\},\\{-0.0554379, -0.0227976, -0.013039\}\{-0.0433614, -0.0226777, -0.0141684\}
```
Then, *Amn* is found by taking the product of integrals, gbjmn depending on *r* and one depending on Θ. A table of coefficient values is generated in this case as well.

```
In [2007] := capa[m, n] :=capa-
m, n 
                 N-
gbjmn-
m, n NIntegrate-
g2-
t Cos-
m t,
                   \{t, 0, 2\pi\}))/(\pi \alpha_{m,n} \text{ c bjmn[m, n]});Table-
Chop-
capa-
m, n, m, 1, 3	, n, 1, 3
```

```
Out [2007] = \{ \{0.0035096, 0.000904517, 0.000457326\},\}\{-0.00262692, -0.00103252, -0.000583116\}{-0.000503187, -0.000246002, -0.000150499}
```
Similarly, the  $B_{mn}$  are determined.

```
In [2008] := capb[m, n] :=capb-
m, n 
                 N-
gbjmn-
m, n NIntegrate-
g2-
t Sin-
m t,
                   \{t, 0, 2\pi\}))/(\pi \alpha_{m,n} \text{ c bjmn[m, n]});Table-
Chop-
capb-
m, n, m, 1, 3	, n, 1, 3	
Out [2008] = \{ \{0.00987945, 0.00254619, 0.00128736 \}\{-0.0147894, -0.00581305, -0.00328291\},\{-0.00424938, -0.00207747, -0.00127095\}
```
Now that the necessary coefficients have been found, we construct an approximate solution to the wave equation by using our results. In the following, term1 represents those terms of the expansion involving *a*0*n*, term2 those terms involving *amn*, term3 those involving *bmn*, term4 those involving  $A_{0n}$ , term5 those involving  $A_{mn}$ , and term6 those involving *Bmn*.

```
In [2009]: = <b>Clear</b>[term1, term2, term3, term4, term5, term6]\tan^{-1}[r_-, t_-, n_+] :=\mathbf{a} [n] BesselJ[0, \alpha_{0,n} r] Cos[\alpha_{0,n} c t];
                     \tan^{-1} [r_-, t_-, \theta_-, m_-, n_+] :=
                        a[m, n] BesselJ[m, \alpha_{m,n} r] Cos[m\theta] Cos[\alpha_{m,n} c t];
                     \tan^{-1} t erm3 [r_, t , \theta, \theta, m_, n_] :=
                        b[m,n] BesselJ[m, \alpha_{m,n}r] Sin[m\theta] Cos[\alpha_{m,n}ct];
                     \tan \{r_-, t_-, n_-\} :=
                        \texttt{capa[n]} BesselJ\texttt{[0, \alpha_{0,n}r]} Sin\texttt{[a_{0,n}c t]}term5 [r_-, t_-, θ_-, m_-, n_+]:=
                        \texttt{capa[m,n]} BesselJ[\texttt{m}, \alpha_{\texttt{m,n}} \texttt{r}] Cos[\texttt{m}\theta]\sin[\alpha_{m,n} \nct];\tan \left[ \frac{r}{r}, t, \frac{r}{r}, \frac{\theta}{r}, \frac{m}{r}, n \right] :=
                        \texttt{capb}[m, n] BesselJ[m, \alpha_{m,n} r] \texttt{Sin}[\texttt{m}\theta]\sin[\alpha_{m,n} \nct];
```
Therefore, our approximate solution is given as the sum of these terms as computed in u.

 $In [2010]: = **Clear**[u]$ 

$$
u[r_{-}, t_{-}, th_{-}] :=
$$
\n
$$
\sum_{n=1}^{5} \text{term1}[r, t, n] + \sum_{m=1}^{3} \sum_{n=1}^{3} \text{term2}[r, t, th, m, n]
$$
\n
$$
+ \sum_{m=1}^{3} \sum_{n=1}^{3} \text{term3}[r, t, th, m, n] + \sum_{n=1}^{5} \text{term4}[r, t, n]
$$
\n
$$
+ \sum_{m=1}^{3} \sum_{n=1}^{3} \text{term5}[r, t, th, m, n]
$$
\n
$$
+ \sum_{m=1}^{3} \sum_{n=1}^{3} \text{term6}[r, t, th, m, n];
$$
\n
$$
u = \text{Gornile}(r, t, th) + \sum_{n=1}^{5} \text{triv} + \text{triv}
$$

**uc Compile-r, t, th , u-r, t, th** Out  $[2010]$  = CompiledFunction  $[$  {r, t, th}, u[r, t, th], -CompiledCode-]

The solution is *compiled* in uc. The command Compile is used to compile functions. Compile returns a CompiledFunction which represents the compiled code. Generally, compiled functions take less time to perform computations than uncompiled functions although compiled functions can only be evaluated for numerical arguments.

Next, we define the function tplot which uses ParametricPlot3D to produce the graph of the solution for a particular value of *t*. Note that the *x* and *y* coordinates are given in terms of polar coordinates.

```
In [2011]: = <b>Clear</b>[tplot]
```

```
tplot[t_ := ParametricPlot3D[{r Cos[θ],
  r \sin[\theta], uc[r, t, \theta], \{r, 0, 1\}, \{\theta, -\pi, \pi\},
  PlotPoints \rightarrow \{20, 20\}BoxRatios \rightarrow \{1, 1, 1\}, Shading \rightarrow False,
  Axes 
 False, Boxed 
 False,
  DisplayFunction 
 Identity
```
A table of nine plots for nine equally spaced values of  $t$  from  $t = 0$  to *t* - 1 using increments of 1*/*8 is then generated. This table of graphs is displayed as a graphics array in Figure 10-15.

```
In[2012]:= somegraphs  Table-
tplot-
t, t, 0, 1, 1/8
```
**toshow Partition-somegraphs, 3** 

 $Show [GraphicsArray[toshow]]$ 

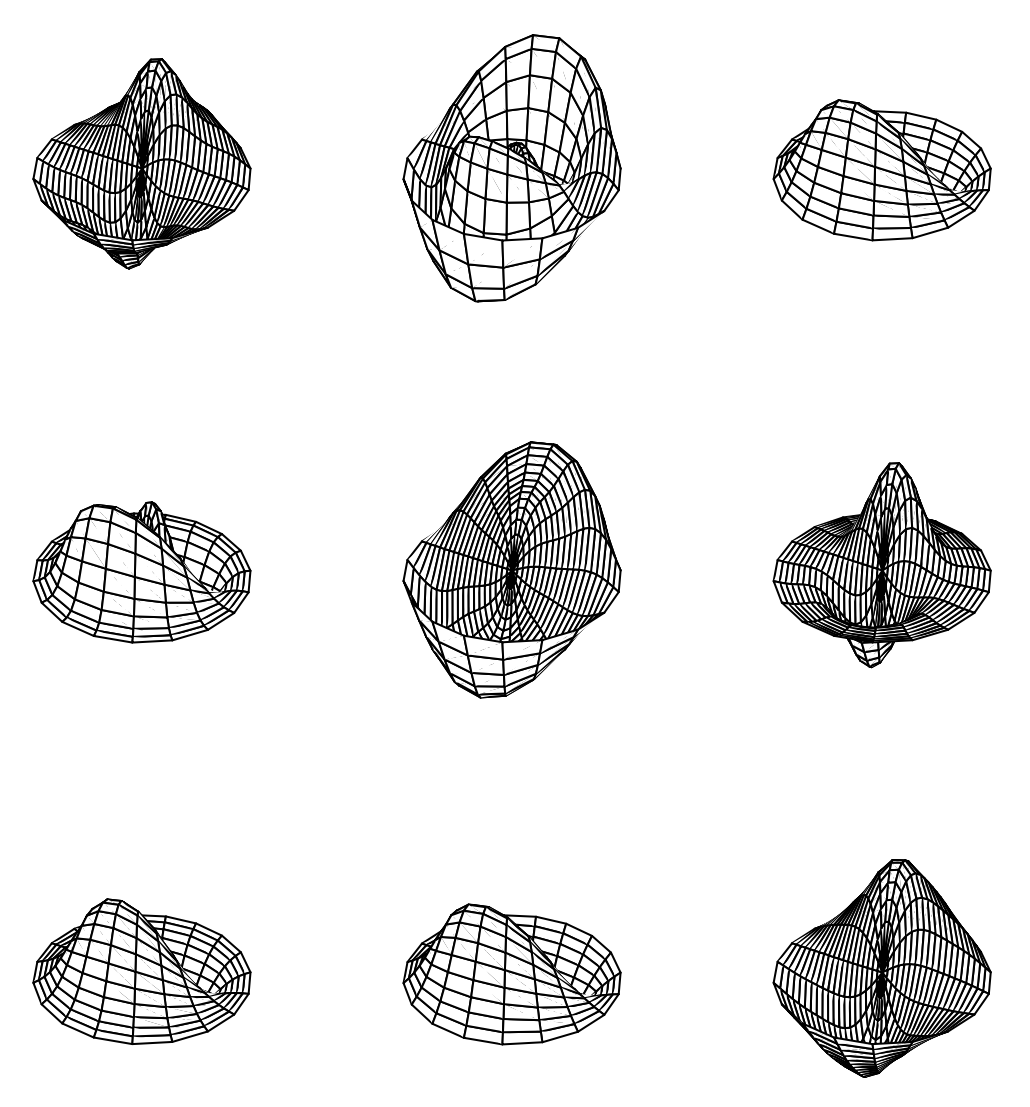

Figure 10-15 The drumhead for nine equally spaced values of  $t$  from  $t = 0$  to  $t = 1$ 

Of course, we can generate many graphs with a Do loop and animate the result as in the previous example. Be aware, however, that generating many three-dimensional graphics and then animating the results uses a great deal of memory and can take considerable time, even on a relatively powerful computer.

П

### **10.5.3 Other Partial Differential Equations**

A partial differential equation of the form

$$
a(x, y, u)\frac{\partial u}{\partial x} + b(x, y, u)\frac{\partial u}{\partial y} = c(x, y, u)
$$
 (10.30)

is called a **first-order, quasi-linear partial differential equation**. In the case when  $c(x, y, u) = 0$ , equation (10.30) is **homogeneous**; if *a* and *b* are independent of *u*, equation (10.30) is **almost linear**; and when  $c(x, y, u)$  can be written in the form  $c(x, y, u) = d(x, y)u + s(x, y)$ , equation (10.30) is **linear**. Quasi-linear partial differential equations can frequently be solved using the *method of characteristics*.

**EXAMPLE 10.5.4:** Use the *method of characteristics* to solve the initialvalue problem  $\Bigg\{$  $-3xtu_x + u_t = xt$  $u(x, 0) = x.$ 

**SOLUTION:** For this problem, the *characteristic system* is

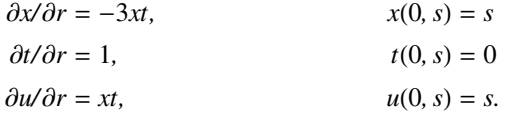

We begin by using DSolve to solve  $\partial t / \partial r = 1$ ,  $t(0, s) = 0$ 

 $In [2013] := d1 = DSolve[{D[t[r], r] == 1, t[0] == 0}, t[r], r]$  $Out [2013] = \{ \{ t [r] \rightarrow r \} \}$ 

and obtain  $t = r$ . Thus,  $\partial x/\partial r = -3xr$ ,  $x(0, s) = s$  which we solve next

$$
In [2014]:= d2 = DSolve\left[\left\{D\left[\mathbf{x}[r], r\right] == -3 \mathbf{x}[r], \mathbf{x}[0] == s\right\},\n\mathbf{x}[r], r]
$$
\n
$$
Out [2014] = \left\{\left\{\mathbf{x}[r] \rightarrow e^{-\frac{3r^2}{2}} s\right\}\right\}
$$

and obtain  $x = se^{-3r^2/2}$ . Substituting  $r = t$  and  $x = se^{-3r^2/2}$  into  $\frac{\partial u}{\partial r} = xt$ ,  $u(0, s) = s$  and using DSolve to solve the resulting equation yields the following result, named d3.

$$
In [2015] := d3 = DSolve \left[ \left\{ D[u[r], r] == e^{-\frac{3r^2}{2}} s r, u[0] == s \right\},\newline u[r], r \right]
$$
  
Out [2015] =  $\left\{ \left\{ u[r] \rightarrow \frac{1}{3} e^{-\frac{3r^2}{2}} \left( -1 + 4 e^{\frac{3r^2}{2}} \right) s \right\} \right\}$ 

To find  $u(x, t)$ , we must solve the system of equations

$$
\begin{cases} t = r \\ x = se^{-3r^2/2} \end{cases}
$$

for *r* and *s*. Substituting  $r = t$  into  $x = se^{-3r^2/2}$  and solving for *s* yields  $s = xe^{3t^2/2}$ . Thus, the solution is given by replacing the values obtained above in the solution obtained in d3. We do this below by using ReplaceAll (/.) to replace each occurrence of*r* and *s*in d3[[1,1,2]], the solution obtained in d3, by the values  $r = t$  and  $s = xe^{3t^2}/2$ . The resulting output represents the solution to the initial-value problem.

In [2016] := d3[[1, 1, 2]] /. {r- > t, s- > x Exp[3/2 t^2]} //  
Simplify  
Out [2016] = 
$$
\frac{1}{3} \left( -1 + 4 e^{\frac{3t^2}{2}} \right) x
$$

In this example, DSolve can also solve this first-order partial differential equation.

Next, we use DS01ve to find a general solution of  $-3xtu_x + u_t = xt$ and name the resulting output gensol.

In [2017]: = **gensol** =  
\n
$$
DSolve[-3x t D[u[x, t], x] + D[u[x, t], t] == x t,
$$
\n
$$
u[x, t], {x, t}]
$$
\nOut [2017] = { $u[x, t] \rightarrow \frac{1}{3} (-x + 3C[1][\frac{1}{6} (3t^2 + 2 Log[x])])$ }

The output

$$
Out [2017] = C[1] \left[ -\frac{3 t^{2}}{2} - Log[x] \right]
$$

represents an arbitrary function of  $-\frac{3}{2}t^2 - \ln x$ . The explicit solution is extracted from gensol with gensol  $[1,1,2]$ , the same way that results are extracted from the output of DSolve commands involving ordinary differential equations.

$$
In [2018] := gensol[[1, 1, 2]]
$$
  
Out [2018] =  $\frac{1}{3}$  (-x + 3 C[1]  $\left[\frac{1}{6}$  (3 t<sup>2</sup> + 2 Log[x])\right])

To find the solution that satisfies  $u(x, 0) = x$  we replace each occurrence of *t* in the solution by 0.

In [2019] := **gensol** [[1, 1, 2]]/. t->0  
Out [2019] = 
$$
\frac{1}{3}
$$
 (-x+3C[1]  $\left[\frac{\text{Log}[x]}{3}\right]$ )

Thus, we must find a function  $f(x)$  so that

$$
-\frac{1}{3}x + f(-\ln x) = x
$$

$$
f(-\ln x) = \frac{4}{3}x.
$$

Certainly  $f(t) = \frac{4}{3}e^{-t}$  satisfies the above criteria. We define  $f(t) = \frac{4}{3}e^{-t}$ and then compute  $f(-\ln x)$  to verify that  $f(-\ln x) = \frac{4}{3}x$ .

```
In [2020] := <b>Clear [f]</b>f[t_{-}] = 4 \exp[-t]/3;f-
 Log-
x
Out [2020] = \frac{4 \times}{4}3
```
Thus, the solution to the initial-value problem is given by  $-\frac{1}{3}x+f(-\frac{3}{2}t^2$  $ln x$ ) which is computed and named sol. Of course, the result returned is the same as that obtained previously.

In [2021] := 
$$
\text{sol} = \text{Simplify}\left[-\frac{\mathbf{x}}{3} + \mathbf{f}\left[-\frac{3\,\mathbf{t}^2}{2} - \text{Log}[\mathbf{x}]\right]\right]
$$
  
Out [2021] =  $\frac{1}{3}\left(-1 + 4\,\mathrm{e}^{\frac{3\,\mathrm{t}^2}{2}}\right)\mathbf{x}$ 

Last, we use Plot3D to graph sol on the rectangle  $[0, 20] \times [-2, 2]$  in Figure 10-16. The option ClipFill->None is used to indicate that por-

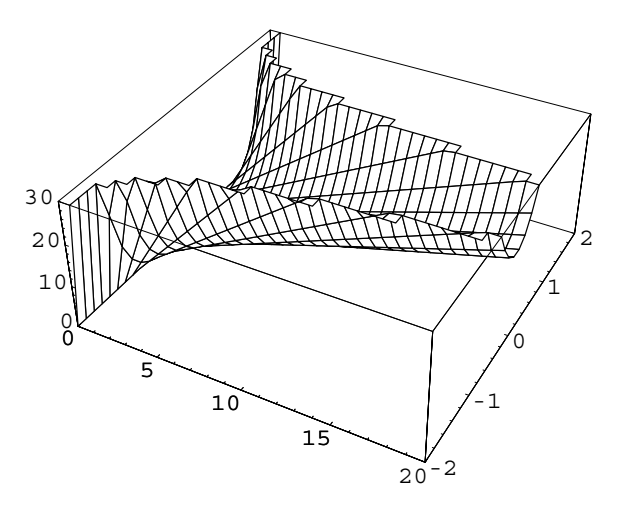

Figure 10-16 Plot of  $u(x, t) = \frac{1}{3}x(4e^{3t^2/2} - 1)$ 

 $\blacksquare$ 

tions of the resulting surface which extend past the bounding box are not shown: nothing is shown where the surface is clipped.

```
In[2022]:= Plot3D-
sol, x, 0, 20	, t, 2, 2	,
             PlotRange 
 0, 30	, PlotPoints 
 30,
             ClipFill 
 None, Shading 
 False
```
This Page Intentionally Left Blank

# Appendix:<br>Getting Started *Getting Started*

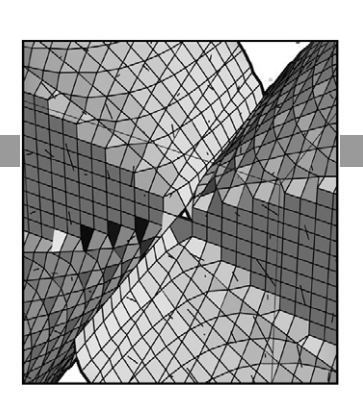

## **Introduction to Mathematica**

Mathematica, first released in 1988 by Wolfram Research, Inc.,

http://www.wolfram.com/,

is a system for doing mathematics on a computer. Mathematica combines symbolic manipulation, numerical mathematics, outstanding graphics, and a sophisticated programming language. Because of its versatility, Mathematica has established itself as the computer algebra system of choice for many computer users. Among the over 1,000,000 users of Mathematica, 28% are engineers, 21% are computer scientists, 20% are physical scientists, 12% are mathematical scientists, and 12% are business, social, and life scientists. Two-thirds of the users are in industry and government with a small (8%) but growing number of student users. However, due to its special nature and sophistication, beginning users need to be aware of the special syntax required to make Mathematica perform in the way intended. You will find that calculations and sequences of calculations most frequently used by beginning users are discussed in detail along with many typical examples. In addition, the comprehensive index not only lists a variety of topics but also cross-references commands with frequently used options. *Mathematica By Example* serves as a valuable tool and reference to the beginning user of Mathematica as well as to the more sophisticated user, with specialized needs.

For information, including purchasing information, about Mathematica contact: *Corporate Headquarters:* Wolfram Research, Inc. 100 Trade Center Drive Champaign, IL 61820 USA telephone: 217-398-0700 fax: 217-398-0747 email: info@wolfram.com web: http://www.wolfram.com

*Europe:*

Wolfram Research Europe Ltd. 10 Blenheim Office Park Lower Road, Long Hanborough Oxfordshire OX8 8LN UNITED KINGDOM telephone: +44-(0) 1993-883400 fax: +44-(0) 1993-883800 email: info-europe@wolfram.com

*Asia:* Wolfram Research Asia Ltd. Izumi Building 8F 3-2-15 Misaki-cho Chiyoda-ku, Tokyo 101 JAPAN telephone: +81-(0)3-5276-0506 fax: +81-(0)3-5276-0509 email: info-asia@wolfram.com

For information, including purchasing information, about *The Mathematica Book* contact:

Wolfram Media, Inc. 100 Trade Center Drive Champaign, IL 61820, USA email: info@wolfram-media.com web: http://www.wolfram-media.com

### **A Note Regarding Different Versions of Mathematica**

With the release of Version 5 of Mathematica, many new functions and features have been added to Mathematica. We encourage users of earlier versions of Mathematica to update to Version 5 as soon as they can. All examples in *Mathematica By Example*, Third Edition, were completed with Version 5. In most cases, the same results will be obtained if you are using Version 4.0 or later, although the appearance of your results will almost certainly differ from that presented here. Occasionally, however, particular features of Version 5 are used and in those cases, of course, these features are not available in earlier versions. If you are using an earlier or later version of Mathematica, your results may not appear in a form identical to those found in this book: some commands found in Version 5 are not available in earlier versions of Mathematica; in later versions some commands will certainly be changed, new commands added, and obsolete commands removed. For details regarding these changes, please see *The Mathematica Book* [28]. You can determine the version of Mathematica you are using during a given Mathematica session by entering either the command \$Version or the command \$VersionNumber. In this text, we assume that Mathematica has been correctly installed on the computer you are using. If you need to install Mathematica on your computer, please refer to the documentation that came with the Mathematica software package.

On-line help for upgrading older versions of Mathematica and installing new versions of Mathematica is available at the Wolfram Research, Inc. website:

http://www.wolfram.com/.

#### **Getting Started with Mathematica**

We begin by introducing the essentials of Mathematica. The examples presented are taken from algebra, trigonometry, and calculus topics that you are familiar with to assist you in becoming acquainted with the Mathematica computer algebra system.

We assume that Mathematica has been correctly installed on the computer you are using. If you need to install Mathematica on your computer, please refer to the documentation that came with the Mathematica software package.

Start Mathematica on your computer system. Using Windows or Macintosh mouse or keyboard commands, activate the Mathematica program by selecting the Mathematica icon or an existing Mathematica document (or notebook), and then clicking or double-clicking on the icon.

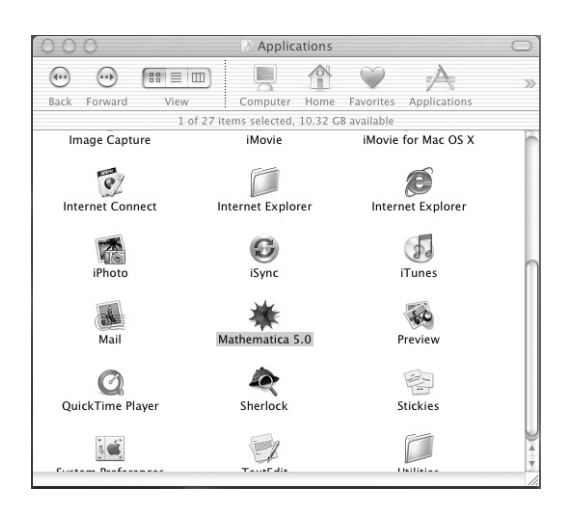

If you start Mathematica by selecting the Mathematica icon, a blank untitled notebook is opened, as illustrated in the following screen shot.

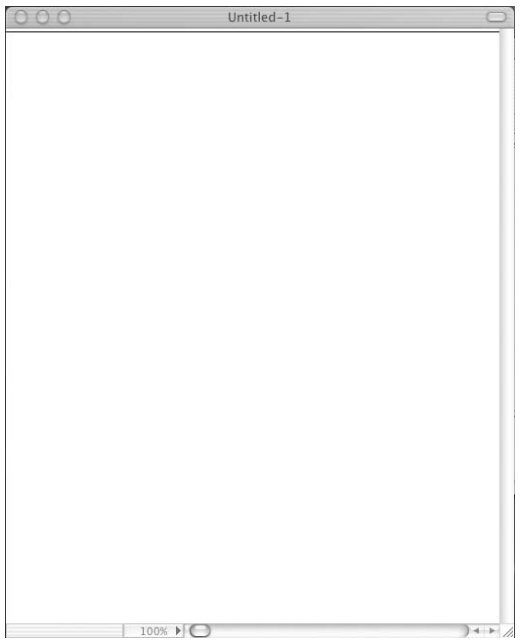

When you start typing, the thin black horizontal line near the top of the window is replaced by what you type.

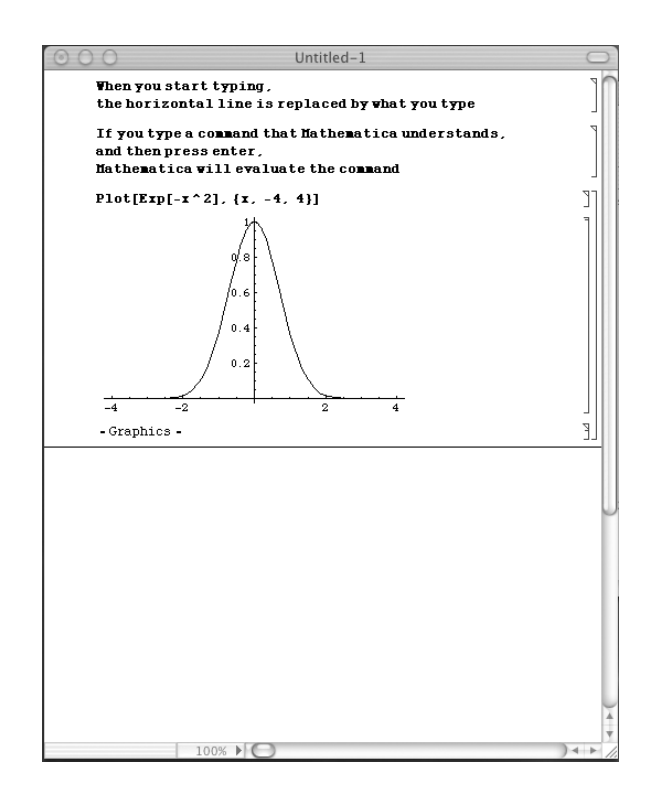

With some operating systems, **Enter** evaluates commands and **Return** yields a new line The **Basic Input** palette:

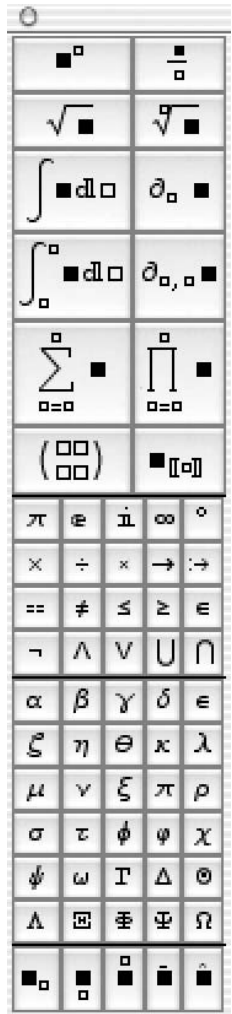

Once Mathematica has been started, computations can be carried out immediately. Mathematica commands are typed and the black horizontal line is replaced by the command, which is then evaluated by pressing **Enter**. Note that pressing **Enter** or **Return** evaluates commands and pressing **Shift-Return** yields a new line. Output is displayed below input. We illustrate some of the typical steps involved in working with Mathematica in the calculations that follow. In each case, we type the command and press **Enter**. Mathematica evaluates the command, displays the result, and inserts a new horizontal line after the result. For example, typing N[, then pressing the  $\pi$  key on the **Basic Input** palette, followed by typing , 50] and pressing the enter key

 $In [2023]: = N[\pi, 50]$ Out[2023]= 3.141592653589793238462643383279502884197169399375106 2.09749446

returns a 50-digit approximation of  $\pi$ . Note that both  $\pi$  and Pi represent the mathematical constant  $\pi$  so entering N [Pi, 50] returns the same result.

The next calculation can then be typed and entered in the same manner as the first. For example, entering

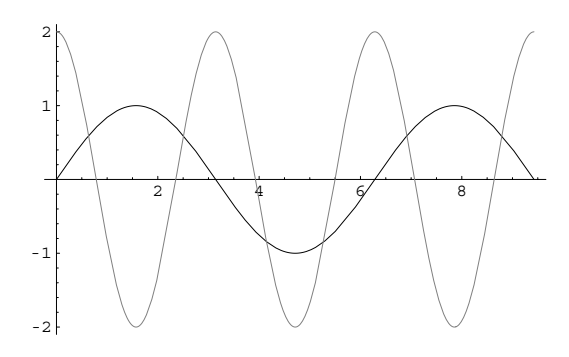

Figure A-1 A two-dimensional plot

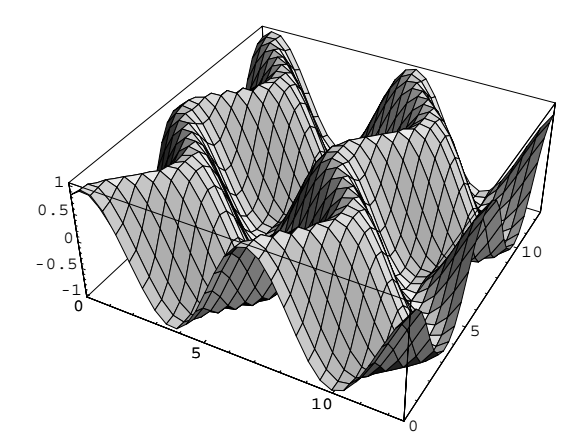

Figure A-2 A three-dimensional plot

Notice that every Mathematica command begins with capital letters and the argument is enclosed by square brackets [...].

To type  $x^3$  in Mathematica, press the  $\begin{array}{|c|c|} \hline \multicolumn{1}{|c|}{\bullet} \multicolumn{1}{|c|}{\bullet} \multicolumn{1}{|c|}{\bullet} \multicolumn{1}{|c|}{\bullet} \multicolumn{1}{|c|}{\bullet} \multicolumn{1}{|c|}{\bullet} \multicolumn{1}{|c|}{\bullet} \multicolumn{1}{|c|}{\bullet} \multicolumn{1}{|c|}{\bullet} \multicolumn{1}{|c|}{\bullet} \multicolumn{1}{|c|}{\bullet} \multicolumn{1}{|c|}{\bullet} \multicolumn{1}{|c|}{\bullet} \multicolumn{1}{|c|}{\bullet}$ **Basic Input** palette, type *x* in the base position, and then click (or tab to) the exponent position and type 3.

$$
In [2024]:= Plot[\{Sin[x], 2Cos[2x]\}, \{x, 0, 3\pi\},
$$
  
\n
$$
PlotStyle-> \{GrayLevel[0], GrayLevel[0.5]\}]
$$

graphs the functions  $y = \sin x$  and  $y = 2\cos 2x$  on the interval  $[0, 3\pi]$  shown in Figure A-1. Similarly, entering

$$
In [2025] := \text{Plot3D}[\text{Sin}[x + \text{Cos}[y]], \{x, 0, 4\pi\}, \{y, 0, 4\pi\},
$$
  
PlotPoints - > {30, 30}]

graphs the function  $z = sin(x + cos y)$  for  $0 \le x \le 4\pi$  and  $0 \le y \le 4\pi$  shown in Figure A-2.

Notice that all three of the following commands

In [2026]: = Solve 
$$
[x^3 - 2x + 1 = 0]
$$
 \nOut [2026] =  $\{(x \rightarrow 1), (x \rightarrow \frac{1}{2} (-1 - \sqrt{5}))\}, \{x \rightarrow \frac{1}{2} (-1 + \sqrt{5})\}\}$ 

```
In [2027]: = Solve[x^3 - 2*x + 1 == 0]Out [2027] = 1
                  \{\{x \rightarrow 1\}, \{x \rightarrow - (-1 - \text{Sqrt}[5])\}, \{x \rightarrow - (-1 + \text{Sqrt}[5])\}\}\2 2
\text{In [2028]} := \text{Solve} [\mathbf{x}^3 - 2 \mathbf{x} + 1 = 0]Out [2028] = \left\{ \{x \rightarrow 1\} \right\}, \left\{ x \rightarrow \frac{1}{2} \left( -1 - \sqrt{5} \right) \right\}, \left\{ x \rightarrow \frac{1}{2} \left( -1 + \sqrt{5} \right) \right\}
```
solve the equation  $x^3 - 3x + 1 = 0$  for *x*.

In the first case, the input and output are in **StandardForm**, in the second case, the input and output are in **InputForm**, and in the third case, the input and output are in **TraditionalForm**. Move the cursor to the Mathematica menu,

 $\hat{c}$ Mathematica File Edit Cell Format Input Kernel Find Window Help

select **Cell**, and then **ConvertTo**, as illustrated in the following screen shot.

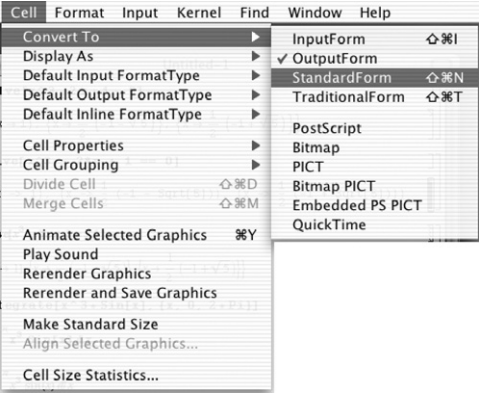

You can change how input and output appear by using **ConvertTo** or by changing the default settings. Moreover, you can determine the form of input/output by looking at the cell bracket that contains the input/output. For example, even though all three of the following commands look different, all three evaluate  $\overline{J}$  $\int_0^{2\pi} x^3 \sin x \, dx$ .

 $Integrate[x^3 * Sin[x], {x, 0, 2 * Pi}]$  $\int_{0}^{2\pi}$ x<sup>3</sup> Sin[x] dx  $\int_{0}^{2\pi} x^3 \sin(x) dx$
A cell bracket like this  $\frac{1}{2}$  means the input is in **InputForm**; the output is in **OutputForm**. A cell bracket like this  $\int$  means the contents of the cell are in **StandardForm**. A cell bracket like this means the contents of the cell are in **TraditionalForm**. Throughout *Mathematica By Example*, Third Edition, we display input and output using **InputForm** or **StandardForm**, unless otherwise stated.

To enter code in **StandardForm**, we often take advantage of the **BasicTypesetting** palette, which is accessed by going to **File** under the Mathematica menu and then selecting **Palettes**

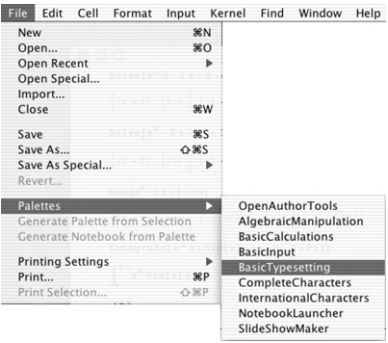

followed by **BasicTypesetting**.

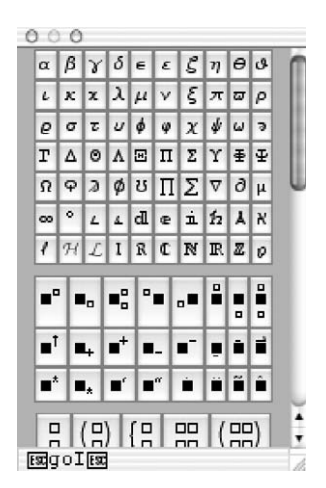

Use the buttons to create templates and enter special characters. Alternatively, you can find a complete list of typesetting shortcuts in *The Mathematica Book*, Appendix 12, Listing of Named Characters [28].

Mathematica sessions are terminated by entering Quit[] or by selecting **Quit** from the **File** menu, or by using a keyboard shortcut, like **command-Q**, as with other applications. They can be saved by referring to **Save** from the **File** menu.

Mathematica allows you to save notebooks (as well as combinations of cells) in a variety of formats, in addition to the standard Mathematica format.

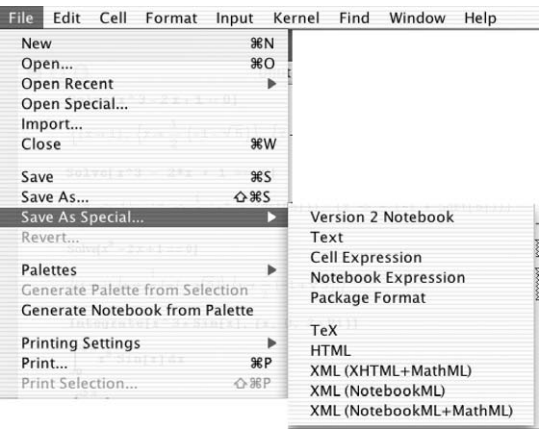

*Remark.* Input and text regions in notebooks can be edited. Editing input can create a notebook in which the mathematical output does not make sense in the sequence it appears. It is also possible to simply go into a notebook and alter input without doing any recalculation. This also creates misleading notebooks. Hence, common sense and caution should be used when editing the input regions of notebooks. Recalculating all commands in the notebook will clarify any confusion.

## **Five Basic Rules of Mathematica Syntax**

In order for the Mathematica user to take full advantage of this powerful software, an understanding of its syntax is imperative. Although all of the rules of Mathematica syntax are far too numerous to list here, knowledge of the following five rules equips the beginner with the necessary tools to start using the Mathematica program with little trouble.

- 1. The arguments of *all* functions (both built-in ones and ones that you define) are given in brackets [...]. Parentheses (...) are used for grouping operations; vectors, matrices, and lists are given in braces  $\{\ldots\}$ ; and double square brackets [[...]] are used for indexing lists and tables.
- 2. Every word of a built-in Mathematica function begins with a capital letter.
- 3. Multiplication is represented by  $*$  or a space between characters. Enter 2\*x\*y or 2x y to evaluate 2*xy not* 2xy.
- 4. Powers are denoted by  $\hat{ }$ . Enter  $(8*x^3)^{^2}(1/3)$  to evaluate  $(8x^3)^{1/3}$  =  $8^{1/3}(x^3)^{1/3} = 2x$  instead of  $8x^2/3$ , which returns  $8x/3$ .
- 5. Mathematica follows the order of operations *exactly*. Thus, entering (1+x) ^1/x returns  $\frac{(1+x)^1}{x}$  while (1+x) ^ (1/x) returns (1+x)<sup>1/x</sup>. Similarly, entering  $x^3$  *x* are *x*<sup>3</sup> *· x* = *x*<sup>4</sup> while entering  $x^2$  (3x) returns  $x^{3x}$ .

*Remark.* If you get no response or an incorrect response, you may have entered or executed the command incorrectly. In some cases, the amount of memory allocated to Mathematica can cause a crash. Like people, Mathematica is not perfect and errors can occur.

# **Loading Packages**

Although Mathematica contains many built-in functions, some other functions are contained in **packages** that must be loaded separately. A tremendous number of additional commands are available in various packages that are shipped with each version of Mathematica. Experienced users can create their own packages; other packages are available from user groups and MathSource, which electronically distributes Mathematica-related products. For information about MathSource, visit

```
http://library.wolfram.com/infocenter/MathSource/
```
or send the message "help" to mathsource@wri.com. If desired, you can purchase MathSource on a CD directly from Wolfram Research, Inc. or you can access MathSource from the Wolfram Research World Wide Web site

http://www.wri.com or http://www.wolfram.com.

Descriptions of the various packages shipped with Mathematica are found in the **Help Browser**. From the Mathematica menu, select **Help** followed by **Add-Ons...**

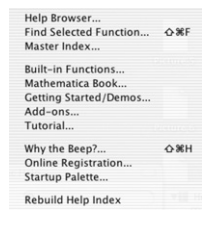

to see a list of the standard packages.

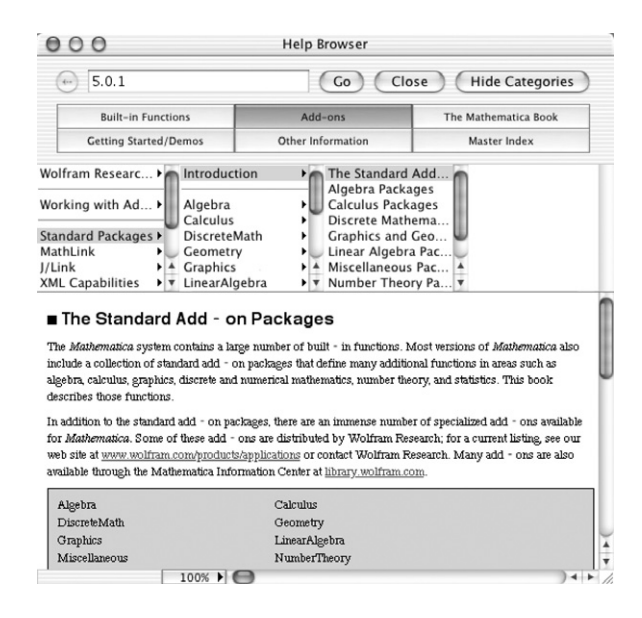

Information regarding the packages in each category is obtained by selecting the category from the **Help Browser**'s menu.

Packages are loaded by entering the command

<<directory'packagename'

where **directory** is the location of the package **packagename**. Entering the command <<directory'Master' makes all the functions contained in all the packages in **directory** available. In this case, each package need not be loaded individually. For example, to load the package **Shapes** contained in the **Graphics** folder (or directory), we enter <<Graphics'Shapes'.

```
In[2029]:= << Graphics'Shapes'
```
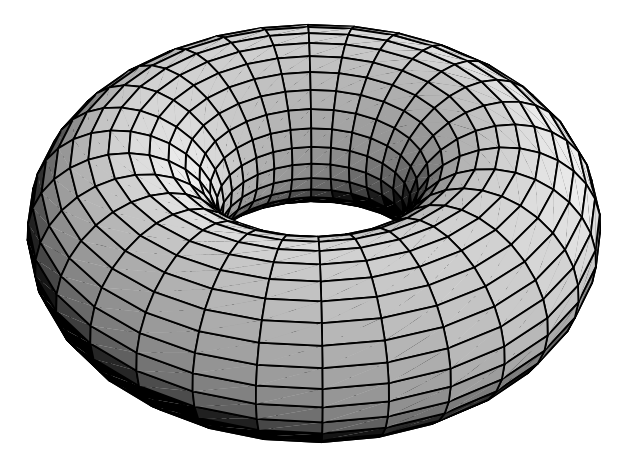

Figure A-3 A torus created with Torus

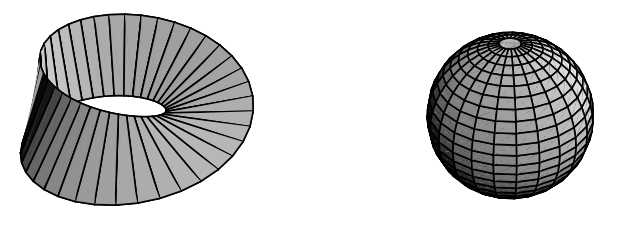

Figure A-4 A Möbius strip and a sphere

After the **Shapes** package has been loaded, entering

```
In[2030]:= Show-
Graphics3D-
Torus-
1, 0.5, 30, 30, Boxed 
 False
```
generates the graph of a torus shown in Figure A-3. Next, we generate a Mobius ¨ strip and a sphere and display the two side-by-side using GraphicsArray in Figure A-4.

```
In [2031]: = mstrip = Graphics3D[MoebiusString[1, 0.5, 40], Boxed \rightarrow False];
            sph  Graphics3D-
Sphere-
1, 25, 25, Boxed 
 False

            Show [GraphicsArray[{mstrip, sph}]
```
The **Shapes** package contains definitions of familiar three-dimensional shapes including the cone, cylinder, helix, and double helix. In addition, it allows us to perform transformations like rotations and translations on three-dimensional graphics.

## **A Word of Caution**

When users take advantage of packages frequently, they often encounter error messages. One error message that occurs frequently is when a command is entered before the package is loaded. For example, the command GramSchmidt  $[\{v_1,v_2,\ldots,v_n\}]$  returns an orthonormal set of vectors with the same span as the vectors  $\mathbf{v}_1, \mathbf{v}_2, ..., \mathbf{v}_n$ . Here, we attempt to use the command GramSchmidt, which is contained in the **Orthogonalization** package located in the **LinearAlgebra** folder before the package has been loaded. Mathematica does not yet know the meaning of GramSchmidt so our input is returned.

```
In[2032]:= GramSchmidt-
1, 1, 0	, 0, 2, 1	, 1, 0, 3		
Out [2032] = GramSchmidt [\{1, 1, 0\}, \{0, 2, 1\}, \{1, 0, 3\}]
```
At this point, we load the **Orthogonalization** package, which contains the GramSchmidt command, located in the **LinearAlgebra** folder. Several error messages result.

```
In[2033]:= << LinearAlgebra'Orthogonalization'
GramSchmidt : : shdw : Symbol GramSchmidt appears in multiple contexts
LinearAlgebra'Orthogonalization', Global'

definitions in context LinearAlgebra'Orthogonalization'
may shadow or be shadowed by other definitions.
```
In fact, when we reenter the command, we obtain the same result as that obtained previously.

```
In[2034]:= GramSchmidt-
1, 1, 0	, 0, 2, 1	, 1, 0, 3		
Out[2034] = GramSchmidt [ {1, 1, 0}, {0, 2, 1}, {1, 0, 3}]
```
However, after using the command Remove, the command GramSchmidt works as expected. Alternatively, we can quit Mathematica, restart, load the package, and then execute the command.

```
In[2035]:= Remove[GramSchmidt]
```

```
In[2036]:= GramSchmidt-
1, 1, 0	, 0, 2, 1	, 1, 0, 3		
Out [2036] = \{\frac{1}{\sqrt{2}}\}, \frac{1}{\sqrt{2}}, 0}, \left\{-\frac{1}{\sqrt{3}}\right\}\frac{1}{\sqrt{3}}, \frac{1}{\sqrt{3}}, \left\{\frac{1}{\sqrt{6}}, -\frac{1}{\sqrt{6}}\right\}\sqrt{2}\frac{1}{3}
```
Similarly, we can take advantage of other commands contained in the **Orthogonalization** package like Normalize which normalizes a given vector.

In [2037] := **Normalize** [1, 2, 3}]  
Out [2037] = 
$$
\left\{\frac{1}{\sqrt{14}}, \sqrt{\frac{2}{7}}, \frac{3}{\sqrt{14}}\right\}
$$

# **Getting Help from Mathematica**

Becoming competent with Mathematica can take a serious investment of time. Hopefully, messages that result from syntax errors are viewed lightheartedly. Ideally, instead of becoming frustrated, beginning Mathematica users will find it challenging and fun to locate the source of errors. Frequently, Mathematica's error messages indicate where the error(s) has (have) occurred. In this process, it is natural that you will become more proficient with Mathematica. In addition to Mathematica's extensive help facilities, which are described next, a tremendous amount of information is available for all Mathematica users at the Wolfram Research website:

```
http://www.wolfram.com/.
```
One way to obtain information about commands and functions, including userdefined functions, is the command ?. ?object gives a basic description and syntax information of the Mathematica object object. ??object yields detailed information regarding syntax and options for the object object.

**EXAMPLE A.1:** Use ? and ?? to obtain information about the command Plot.

**SOLUTION:** ?Plot uses basic information about the Plot function

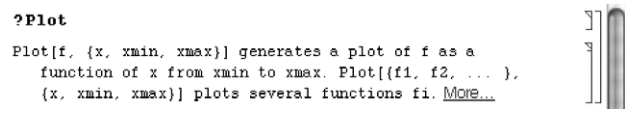

while ??Plot includes basic information as well as a list of options and their default values.

 $\blacksquare$ 

 $\blacksquare$ 

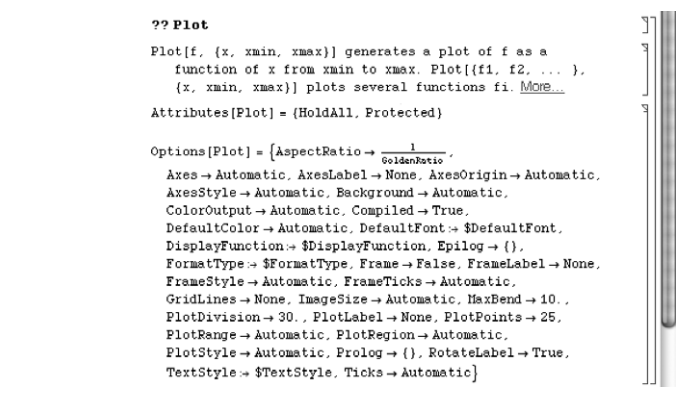

Options[object] returns a list of the available options associated with object along with their current settings. This is quite useful when working with a Mathematica command such as ParametricPlot which has many options. Notice that the default value (the value automatically assumed by Mathematica) for each option is given in the output.

**EXAMPLE A.2:** Use Options to obtain a list of the options and their current settings for the command ParametricPlot.

**SOLUTION:** The command Options [ParametricPlot] lists all the options and their current settings for the command ParametricPlot.

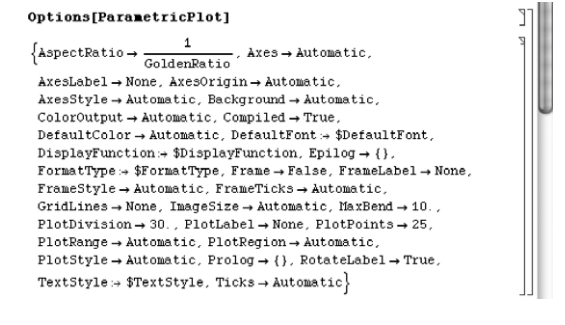

As indicated above, ??object or, equivalently, Information[object] yields the information on the Mathematica object object returned by both ?object and Options[object] in addition to a list of attributes of object. Note that object may be either a user-defined object or a built-in Mathematica object.

**EXAMPLE A.3:** Use ?? to obtain information about the commands Solve and Map. Use Information to obtain information about the command PolynomialLCM.

**SOLUTION:** We use ?? to obtain information about the commands Solve and Map including a list of options and their current settings.

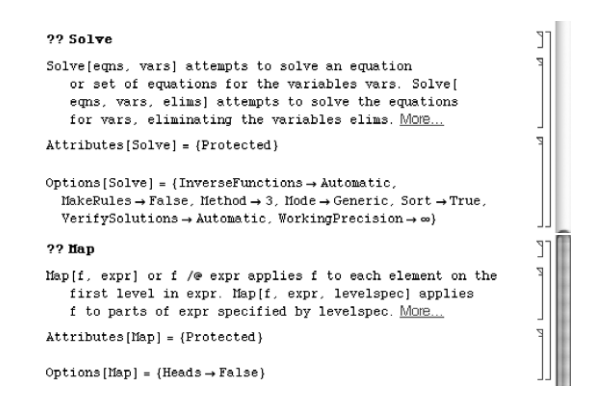

Similarly, we use Information to obtain information about the command PolynomialLCM including a list of options and their current settings.

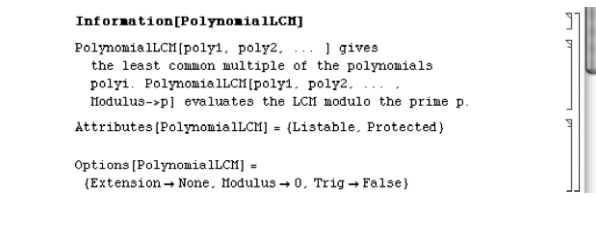

 $\blacksquare$ 

The command Names["form"] lists all objects that match the pattern defined in form. For example, Names["Plot"] returns Plot, Names["\*Plot"] returns all objects that end with the string Plot, Names["Plot\*"] lists all objects that begin with the string Plot, and Names["\*Plot\*"] lists all objects that contain the string Plot. Names ["form", SpellingCorrection->True] finds those symbols that match the pattern defined in form after a spelling correction.

**EXAMPLE A.4:** Create a list of all built-in functions beginning with the string Plot.

**SOLUTION:** We use Names to find all objects that match the pattern Plot.

```
In[2038]:= Names-
"Plot"
Out [2038] = {Plot}
```
Next, we use Names to create a list of all built-in functions beginning with the string Plot.

```
In [2039] :=Names ["Plot *"]
Out [2039] = {Plot, Plot3D, Plot3Matrix, PlotDivision,
             PlotJoined, PlotLabel, PlotPoints, PlotRange,
             PlotRegion, PlotStyle
```
As indicated above, the ? function can be used in many ways. Entering ?letters\* gives all Mathematica objects that begin with the string letters; ?\*letters\* gives all Mathematica objects that contain the string letters; and ?\*letters gives all Mathematica commands that end in the string letters.

**EXAMPLE A.5:** What are the Mathematica functions that (a) end in the string Cos; (b) contain the string Sin; and (c) begin with the string Polynomial?

**SOLUTION:** Entering

П

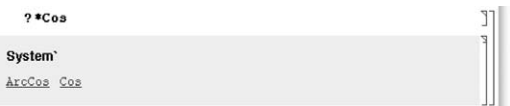

returns all functions ending with the string Cos, entering

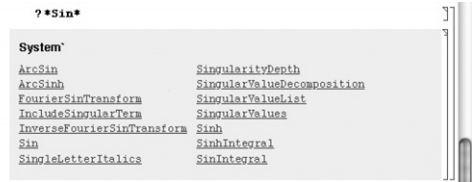

returns all functions containing the string Sin, and entering

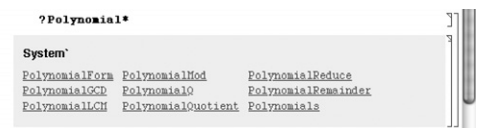

returns all functions that begin with the string Polynomial.

**Mathematica Help**

 $\blacksquare$ 

Additional help features are accessed from the Mathematica menu under **Help**. For basic information about Mathematica, go to **Help** and select **Help Browser...**

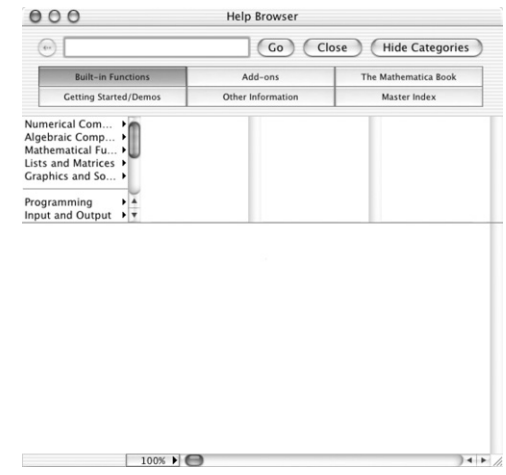

If you are a beginning Mathematica user, you may choose to select **Welcome Screen...**

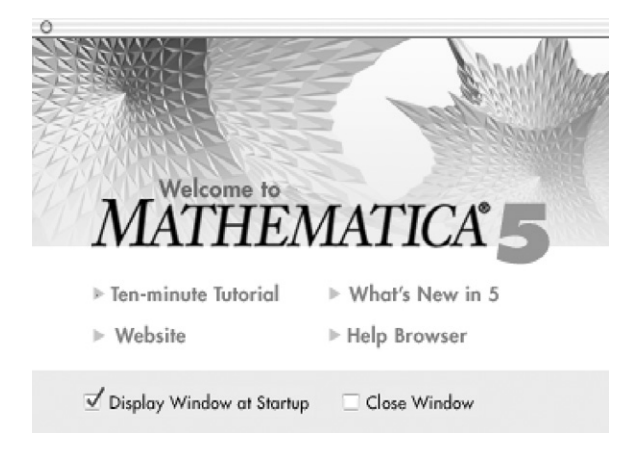

### and then select **Ten-Minute Tutorial**

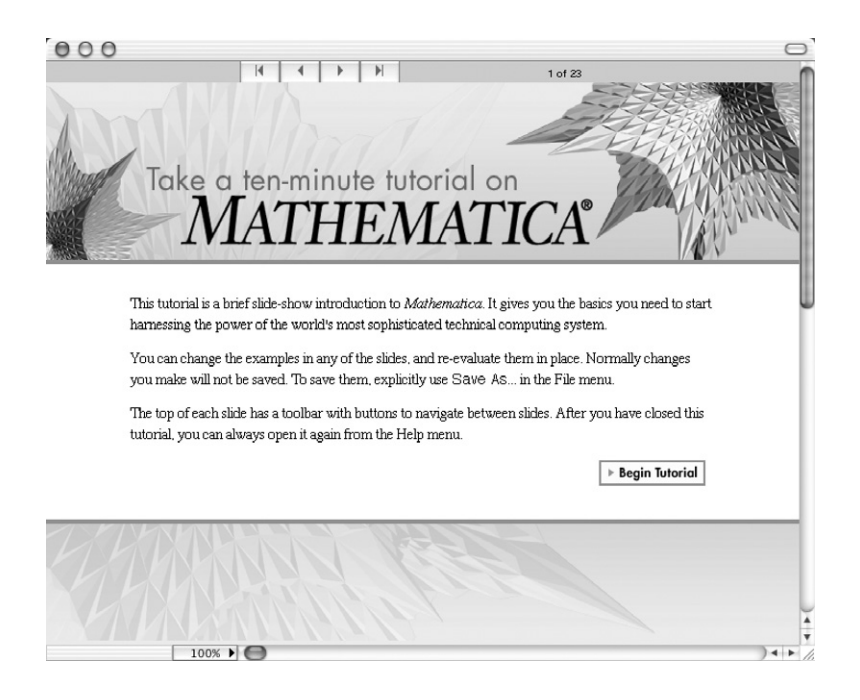

or **Help Browser**.

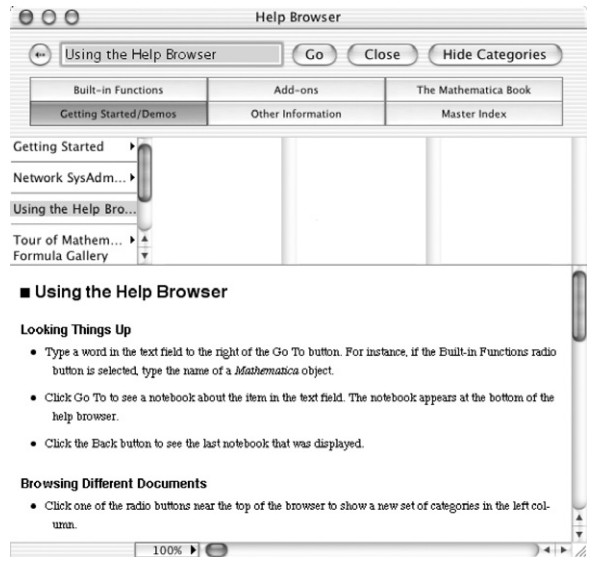

To obtain information about a particular Mathematica object or function, open the **Help Browser**, type the name of the object, function, or topic and press the **Go** button. Alternatively, you can type the name of a function that you wish to obtain help about, select it, go to **Help**, and then select **Find in Help...** as we do here with the DSolve function.

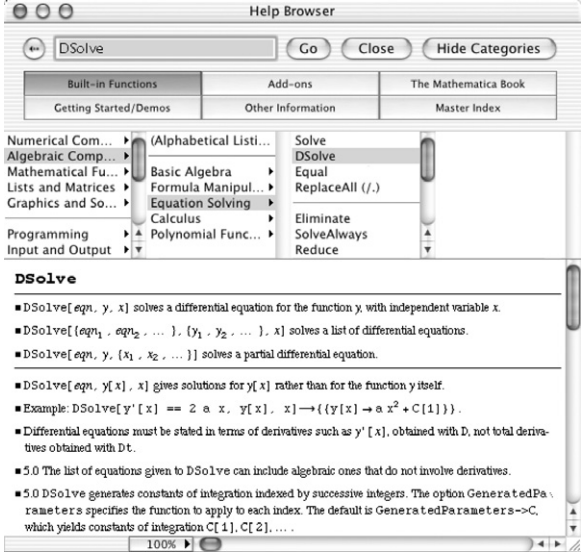

A typical help window not only contains a detailed description of the command and its options but also several examples that illustrate the command as well as hyperlinked cross-references to related commands and *The Mathematica Book* [28], which can be accessed by clicking on the appropriate links.

You can also use the **Help Browser** to access the on-line version of *The Mathematica Book* [28]. Here is a portion of Section 3.6.3, Operations on Power Series.

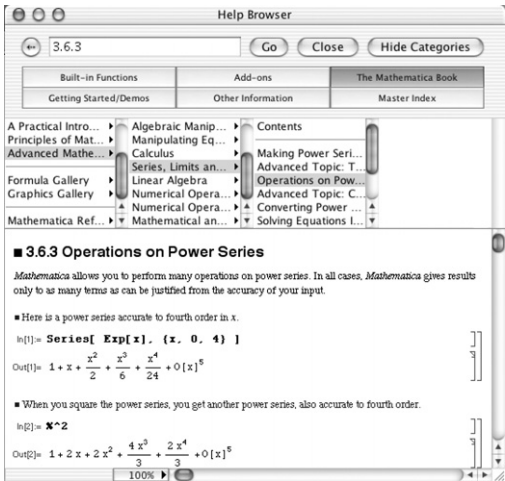

The **Master Index** contains hyperlinks to all portions of Mathematica help.

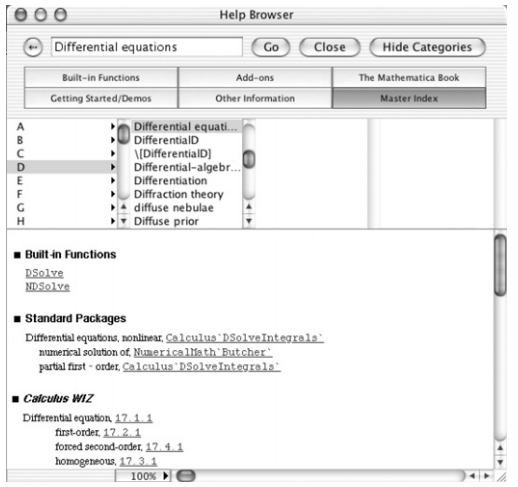

This Page Intentionally Left Blank

# *The Mathematica Menu*

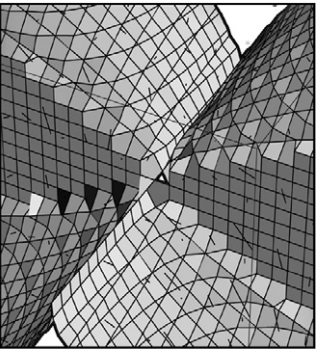

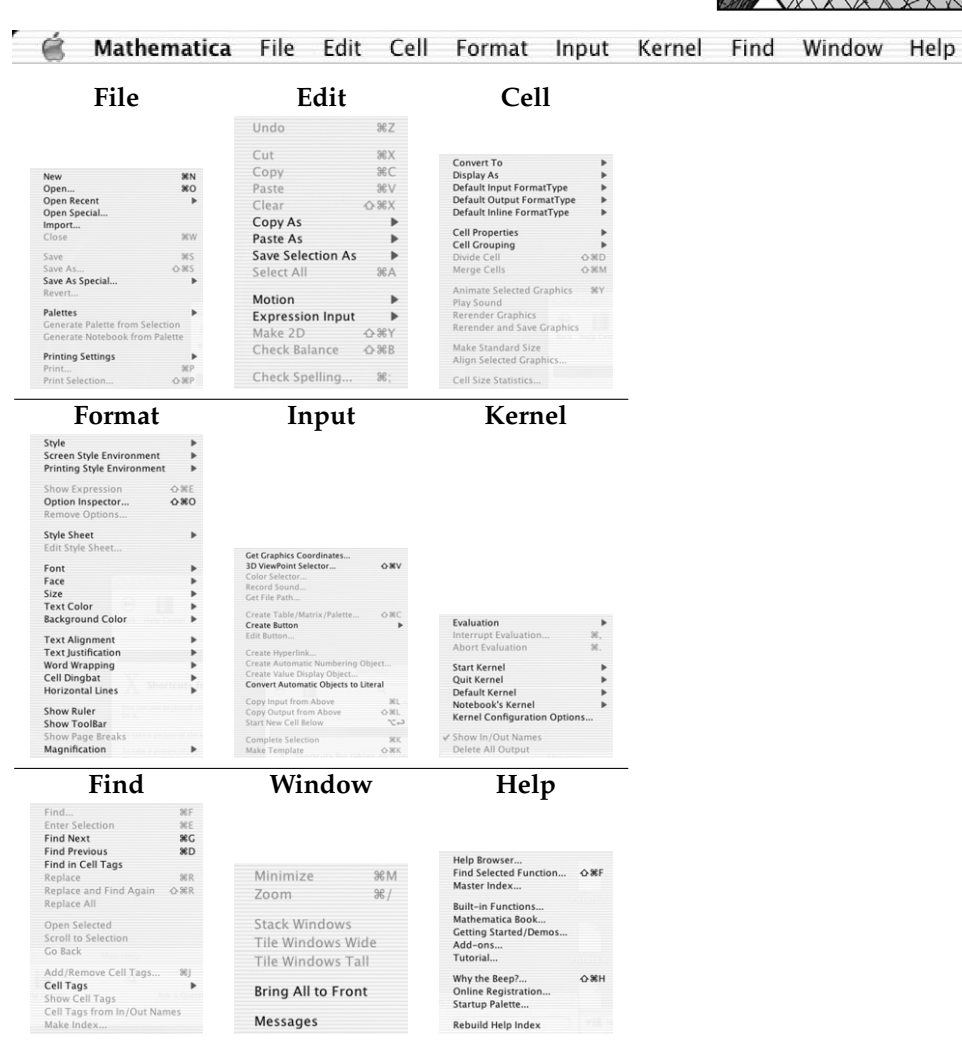

This Page Intentionally Left Blank

# *Bibliography*

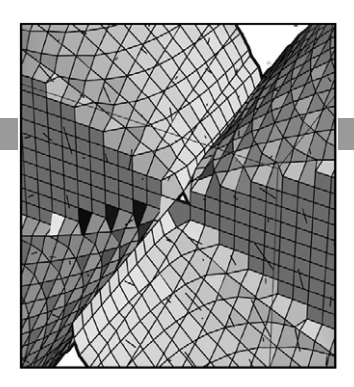

- [1] Abell, Martha and Braselton, James, *Mathematica By Example*, Third Edition, Academic Press, 2004.
- [2] Abell, Martha and Braselton, James, *Modern Differential Equations*, Second Edition, Harcourt, 2001.
- [3] Apostol, Tom, *Mathematical Analysis*, Second Edition, Addison-Wesley, 1974.
- [4] Barnsley, Michael, *Fractals Everywhere*, Second Edition, Morgan Kaufmann, 2000.
- [5] Boyce, William E. and DiPrima, Richard C., *Elementary Differential Equations and Boundary-Value Problems*, Seventh Edition, John Wiley & Sons, 2000.
- [6] Coddington, Earl and Levinson, Norman, *Theory of Ordinary Differential Equations*, Robert E. Krieger Publishing Company/McGraw Hill, 1955/1984.
- [7] Corduneanu, C., *Principles of Differential and Integral Equations*, Chelsea Publishing, 1977.
- [8] Devaney, Robert L. and Keen, Linda (eds.), *Chaos and Fractals: The Mathematics Behind the Computer Graphics*, Proceedings of Symposia in Applied Mathematics, Volume 39, American Mathematical Society, 1989.
- [9] Edwards, C. Henry and Penney, David E. *Calculus with Analytic Geometry*, Fifth Edition, Prentice Hall, 1998.
- [10] Edwards, C. Henry and Penney, David E. *Differential Equations and Boundary Value Problems: Computing and Modeling*, Third Edition, Pearson/Prentice Hall, 2004.
- [11] Gaylord, Richard J., Kamin, Samuel N., and Wellin, Paul R., *Introduction to Programming with Mathematica*, Second Edition, TELOS/Springer-Verlag, 1996.
- [12] Giordano, Frank R., Weir, Maurice D., and Fox, William P., *A First Course in Mathematical Modeling*, Third Edition, Thomson/Brooks/Cole, 2003.
- [13] Graff, Karl F., *Wave Motion in Elastic Solids*, Oxford University Press/Dover, 1975/1991.
- [14] Gray, Alfred, *Modern Differential Geometry of Curves and Surfaces*, Second Edition, CRC Press, 1997.
- [15] Gray, John W., *Mastering Mathematica: Programming Methods and Applications*, Second Edition, Academic Press, 1997.
- [16] Herriott, Scott R., *College Algebra through Functions and Models*, Preliminary Edition, Brooks/Cole, 2002.
- [17] Jordan, D.W. and Smith, Peter, *Nonlinear Ordinary Differential Equations: An Introduction to Dynamical Systems*, Third Edition, Oxford Applied and Engineering Mathematics, Oxford University Press, 1999.
- [18] Kyreszig, Erwin, *Advanced Engineering Mathematics*, Eighth Edition, John Wiley & Sons, 1999.
- [19] Larson, Roland E., Hostetler, Robert P., and Edwards, Bruce H., *Calculus with Analytic Geometry*, Sixth Edition, Houghton Mifflin, 1998.
- [20] Maeder, Roman E., *The Mathematica Programmer II*, Academic Press, 1996.
- [21] Maeder, Roman E., *Programming in Mathematica*, Third Edition, Addison-Wesley, 1996.
- [22] Rabenstein, Albert L., *Introduction to Ordinary Differential Equations*, Academic Press, 1966.
- [23] Robinson, Clark, *Dynamical Systems: Stability, Symbolic Dynamics, and Chaos*, Second Edition, CRC Press, 1999.
- [24] Smith, Hal L. and Waltman, P., *The Theory of the Chemostat: Dynamics of Microbial Competition*, Cambridge University Press, 1995.
- [25] Stewart, James, *Calculus: Concepts and Contexts*, Second Edition, Brooks/Cole, 2001.
- [26] Weisstein, Eric W., *CRC Concise Encyclopedia of Mathematics*, CRC Press, 1999.
- [27] Wolfram, Stephen, *A New Kind of Science*, Wolfram Media, 2002.
- [28] Wolfram, Stephen, *The Mathematica Book*, Fourth Edition, Wolfram Media, 2004.
- [29] Zwillinger, Daniel, *Handbook of Differential Equations*, Second Edition, Academic Press, 1992.

# *Index*

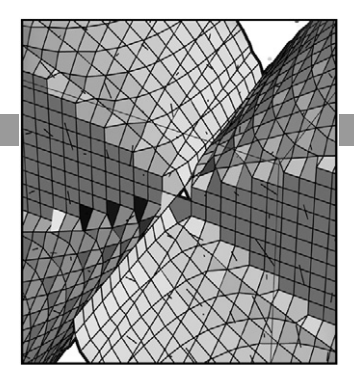

### **Symbols**

\$Version 843 \$VersionNumber 843 ' 7 '' 7  $(...)$  850 . 420 /. 22, 29, 53 //. 213 /; 622 /@ 331  $=$   $=$  9 ? 854, 857 ?? 854 [...] 850  $[1...]$ ] 9, 416, 850  $\{ \ldots \} 850$  $\pi 845$ 

### **A**

Abs 744 **Add-Ons...** 850 **Algebraic Manipulation** 466 TrigToExp 466 **Animate Selected Graphics** 326 Antibiotic production 89 Apart 53, 634, 704 Application antibiotic production 89 controlling spread of a disease 513 drug concentration 80

exponential growth 87 free vibration of a three-story building 720 harvesting 148 hearing beats and resonance 372 kidney dialysis 55 logistic difference equation 152 modeling spread of a disease 97 models of pursuit 64 oblique trajectories 129 radioactive decay 133 tautochrone 689 testing for diabetes 211 wave equation on circular plate 298 zeros of Bessel functions of first kind 295 Arc length function 612 Array 411, 414 Attractor Rössler 441 Autonomous system 433, 535, 553 Auxiliary condition 18 Auxiliary equation 256, 261 Average period of infectivity 97

### **B**

**BasicInput** 845, 846 **BasicTypesetting** 412, 415, 848 Beam deflection 390 Beats 356 hearing 372 Becquerel, Henri 133 Bendixson's theorem 558 Bessel, Friedrich Wilhelm 289 Bessel function of first kind 290, 291 modified 299 zeros of 295 of second kind 291 Bessel's equation 2, 282, 289, 770 Bessel-Fourier series 771 convergence 775 BesselI 299 BesselJ 282, 290 BesselJZeros 296, 771, 824, 829 BesselY 282, 291, 292 **BesselZeros** 295, 774, 823, 829 BesselJZeros 296, 771, 824, 829 Bode plots 393 ´ Boundary conditions homogeneous 728 Boundary-value problem 23, 727

Break-even concentration 145 Building vibration 720

### **C**

C 18 Cases  $(7:622)$ Catenary 398 Cauchy–Euler equation definition 255 higher-order 261 characteristic/auxiliary equation 261 second-order 255 characteristic/auxiliary equation 256 variation of parameters 265 **Cell Animate Selected Graphics** 326 **ConvertTo** 847 Center 548 Characteristic (auxiliary) equation 197, 256, 261 definition 200 Characteristic polynomial 422 Characteristic system 836 CharacteristicPolynomial 422, 423 Characteristics method of 836 Charge steady-state 389 Chemostat growth 144 scaled equations for 144 long food chain 602 models 3 simple food chain 594 Chop 208, 830 Circuit *L–R–C* 387, 679 with loops 567 one loop 568 two loops 571 Circular plate wave equation 298 Circular region Laplace's equation 817 wave equation 821 Clear 8 ClipFill 838 Coefficients

constant 180 Collect 214 **Command** key and cursor 395 **Command-Y** 326 Competing species 35 Compile 834 CompiledFunction 834 ComplexExpand 213, 240, 474 Compositions of function 154 Concentration break-even 145 Constant coefficients 180 Contact number 97 Continuous piecewise definition 622 ContourPlot 9, 33, 42, 50, 61, 73, 124 Axes 10, 73 AxesOrigin 10, 73 AxesStyle 10, 73 Contours 10, 61, 124 ContourShading 10, 73 ContourStyle 122, 125 DisplayFunction 61 Evaluate 10 Frame 10, 73 PlotPoints 10, 73, 122 Controlling spread of disease 513 Convergence of a power series solution 276 **ConvertTo** 847 Convolution integral 667 Convolution theorem 667 Cooling Newton's law of 87, 157 Corresponding eigenfunction 730 homogeneous equation 75, 180 Cosine series Fourier 746 Coupled spring-mass system 708 Cramer's rule 249, 252 **Create Table/ Matrix/Palette...** 412, 415, 421 **Matrix** 413 Curie, Marie 133 Curie, Pierre 133 Curvature 612

Curve(s) orthogonal definition 119 parametrization with respect to arc length 612 smooth length of 399 Cycle limit 40, 429, 608 Cycloheximide 89

### **D**

D 80, 182, 187, 275, 426 Daily contact rate 97 Daily death removal rate 97 Daily recovery removal rate 97 D'Alembert's solution 806 Damped motion 332, 574 critically damped 333 overdamped 332 underdamped 333 Damping nonlinear 175 variable 604 Decay radioactive 133 Decibel 394 Deflection of a beam 390 Degenerate stable node 543, 544 unstable node 543, 544 Delta function 662 DensityPlot 790 Dependence linear 181, 449 Derivative of Laplace transform 626 of matrix 426 Det 182, 419 Determinant 419 Diabetes mellitus 55, 211 testing for 211 Dialysate 55 Dialyser 55 Dialysis 55 Difference equation logistic 152 Differential equation definition 2 exact definition 69 homogeneous definition 59

linear *see* Linear differential equation nonlinear 304 definition 5 order of definition 4 reduction of 193 ordinary definition 2 first-order 41 system definition 429 partial *see* Partial differential equation (PDE) separable definition 46 solution *see* Solution system 3 linear *see* Linear system nonlinear *see* Nonlinear system ordinary definition 429 Differential geometry curvature 612 Differentiation implicit 8 Diffusion through double-walled membrane 578 through membrane 576 Dirac delta function 662 Laplace transform of 663 DiracDelta 662 Direction field 26 Dirichlet problem 811, 818 Discontinuity jump definition 621 Disease controlling spread of 513 endemic 514 epidemic 513 modeling spread of 97 Do 326, 713, 803, 827 Double pendulum 714 Drug concentration 80 Drumhead 821 DSolve 13, 23, 29, 32, 47, 60, 70, 79, 92, 122, 175, 431, 456, 715, 836, 860 Dt 9 Duffing's equation 310, 557

**E**E 392, 680 Eigenfunctions corresponding 730 orthogonality of 736 Eigensystem 422, 424, 455, 536 Eigenvalue 422, 606, 730 Eigenvalue problem 728, 730 Eigenvalues 422, 423, 598 Eigenvector 422 Eigenvectors 422, 424 Endemic disease 514 **Enter** 845 Envelope function 354 Epidemic disease 513 Equation Bessel's 2, 282, 289, 770 Cauchy–Euler definition 255 higher-order 261 characteristic/ auxiliary equation 261 second-order 255 characteristic/ auxiliary equation 256 variation of parameters 265 characteristic 197, 256, 261 definition 200 Duffing's 310, 557 FitzHugh–Nagumo 522 heat 4, 787 homogeneous boundary conditions 787 insulated boundary 795 nonhomogeneous boundary conditions 791 indicial 284, 287 integral 669 integrodifferential 670 Laplace's 3, 4, 784, 810 in circular region 817 Legendre's 276 Lorenz 560 potential 810 Rössler 441 Sturm–Liouville 736 Van-der-Pol 175, 427, 606 wave 3, 11, 799 on circular plate 298 in circular region 821 D'Alembert's solution 806

normal modes 12 Equilibrium (rest) point 514 classification 553 definition 535 locally stable 554 unstable 554 Errors when loading packages 853 Euler equation *see* Cauchy–Euler equation Euler's formula 461 Euler's method 103, 525, 533 improved 108 Evaluate 10, 17, 493 Even extension 759 Exact differential equation definition 69 Existence and Uniqueness theorem 41, 180, 438 Expand 211, 570 Exponential matrix definition 498 Exponential growth 87 Exponential order definition 621 Exponents 288 ExpToTrig 474, 503 Extension even 759 odd 759 periodic 759

### **F**

Factor 197, 201 GaussianIntegers 198, 203 Fasting blood sugar test 211 Feedback inhibition 89 **File Palettes Algebraic Manipulation** 466 **BasicTypesetting** 412, 415, 848 **Quit** 849 **Save** 849 **Save As Special...** 849 **Find in Help...** 860 FindRoot 136, 171, 209, 300, 735 First-order equations exact 69

homogeneous 59 linear 74 standard form 75 separable 46 theory 41 FitzHugh–Nagumo equation 522 Flatten 153, 456 Flight paths 64 Force resistive 163 Forced motion 346, 672 damped 356 undamped 347 Forcing function 5, 180 Fourier 313 Fourier cosine series 746 series 749 convergence 752 definition 751 differentiation 764 generalized 770 integration 765 sine series 738 transform 312 Free-falling bodies 163 Frequency natural 349 FresnelS 21 Frobenius method of 283 FullSimplify 503 Function arc length 612 Bessel *see* Bessel function composition 154 Dirac delta 662 envelope 354 even extension 759 forcing 5, 180 generalized 662 impulse 661 idealized 662 Jacobi elliptic 435 linear combination 187 linearly dependent 181 linearly independent 181, 736 natural log 47 odd extension 759 periodic definition 652 Laplace transform of 652 periodic extension 759

piecewise continuous definition 622 piecewise smooth definition 764 unit impulse 662 unit step 79 definition 645 solving initial-value problems with 649 weighting 736 Fundamental matrix definition 452 Fundamental set of solutions 452 definition 185, 449 existence 191, 452 Fundamental theorm of calculus 75

### **G**

Gain 394 Generalized Fourier series 770 Generalized function 662 Gibbs phenomenon 744 Glucose tolerance test (GTT) 211 GramSchmidt 853 Graphics animation 326 **Graphics Graphics** LogListPlot 315 LogLogPlot 396 **ImplicitPlot** ImplicitPlot 10, 71 **PlotField** 516 PlotVectorField 27, 33, 54, 97, 433, 455, 457, 459, 507 **Shapes** 851, 852 GraphicsArray 13, 852 Graylevel 19, 188 Growth exponential 87 Growth constant 87

### **H**

Half-life 133 Half-wave rectification 655 Harmonic motion 321 aging springs 370 damped motion 332, 574 forced motion 346, 672 damped 356

undamped 347 hard springs 368 simple 321, 329 soft springs 365 Harvesting 148 Heat equation 4, 787 homogeneous boundary conditions 787 insulated boundary 795 nonhomogeneous boundary conditions 791 **Help** 13, 858 ? 854, 857 ?? 854 **Add-Ons...** 850 **Find in Help...** 860 Information 855 Options 855 **Help Browser** 850, 858, 860, 861 **BesselZeros** 296, 824 DSolve 15, 860 **Go** 860 JacobiSN 437 **MatrixManipulation** 418 NDSolve 21 **PlotField** 27 Herd immunity 515 Homogeneous boundary conditions 728 Homogeneous differential equation corresponding 75, 180 definition 59 linear 5, 75, 180 with constant coefficients higher order 200 second-order 196 linear partial 783 Homogeneous linear system 447 with constant coefficients 454, 535 complex conjugate eigenvalues 461, 548 distinct real eigenvalues 454, 535 repeated eigenvalues 477, 543 corresponding 447 Hooke's Law 321 HypergeometricU 287 Hypertension 55

**I**I 392, 683 Idealized unit impulse function 662 Immunity herd 515 Implicit differentiation 8 Implicit solution 8 **ImplicitPlot** ImplicitPlot 10, 71 ImplicitPlot 10, 71 AxesOption 71 PlotPoints 71 Improved Euler's method 108 Impulse 661 idealized 662 Independence linear 181, 449, 736 Indicial equation 284, 287 Indicial roots 288 Information 855 Initial condition 19 Initial-boundary value problem 788 Initial-value problem 19, 23 *n*th-order 180 **Input Create Table/ Matrix/Palette...** 412, 415, 421 **Matrix** 413 **InputForm** 333, 847, 848 Integral convolution 667 of matrix 426 Integral equation 669 Integrate 50, 426, 618, 619, 656 Integrating factor 75 Integration by parts 773 Integrodifferential equation 670 InterpolatingFunction 85, 94 Inverse 419, 476 Inverse Laplace transform definition 629 determination of existence 636 linearity property 630 use of partial fractions in finding irreducible quadratic factors 635

nonrepeated linear factors 632 repeated linear factors .<br>634 Inverse of matrix 419 InverseLaplaceTransform 630, 717 Irregular singular point definition 281 Isotherms 123

**J**

Jacobi elliptic functions 435 Jacobian matrix 553, 554, 588, 606 JacobiSN 435 Jump discontinuity definition 621

### **K**

Kidney dialysis 55 Kirchhoff's law 387, 388 current 567 voltage 567

### **L**

*L–R–C* circuit 387, 679 with loops 567 one loop 568 two loops 571 LaguerreL 287 Laplace transform applications double pendulum 714 *L–R–C* circuits 679 population problems 687 spring-mass systems 672 coupled 708 tautochrone 689 vibration of building 720 definition 618 derivatives of 626 of Dirac delta function 663 of first derivative 624 of higher derivatives 625 of integral 635 inverse definition 629 determination of existence 636 linearity property 630 use of partial fractions in finding irreducible quadratic factors 635

nonrepeated linear factors 632 repeated linear factors 634 linearity property 621 methods for systems 691 of periodic function 652 shifting property 624 solving initial-value problems with 637 sufficient condition for existence 622 Laplace's equation 3, 4, 784, 810 in circular region 817 LaplaceTransform 618, 619, 620, 628, 716 Laplacian in polar coordinates 298 Legendre, Adrien Marie 276 Legendre polynomial of degree *n* 279 orthogonality condition 280 LegendreP 279 LegendreQ 279 Legendre's equation 276 Length 18 Length of smooth curve 399 Life expentancy 97 Limit cycle 40, 429, 608 **Linear Algebra MatrixManipulation** 418 TakeColumns 419 TakeRows 419 **Orthogonalization** 853 GramSchmidt 853 Normalize 853 Linear combination of functions 187 Linear differential equation 6 definition 5, 180 first-order definition 74 standard form 75 homogeneous 5, 75, 180 with constant coefficients higher order 200 second-order 196 corresponding 75, 180 nonhomogeneous 180 nonhomogeneous with constant coefficients 216

general solution 217 method of undetermined coefficients 222, 352 higher-order equations 239 second-order equations 223 variation of parameters 248 higher-order equations 252 second-order equations 248 nonhomogeneous partial 783 *n*th-order 180 particular solution 86, 248 definition 216 *see also* Differential equation; Linear system Linear system 6, 430, 446 homogeneous 447 with constant coefficients 454, 535 complex conjugate eigenvalues 461, 548 distinct real eigenvalues 454, 535 repeated eigenvalues 477, 543 corresponding 447 Laplace transform methods 691 nonhomogeneous 447 first-order 485 matrix exponential 498 method of undetermined coefficients 485 variation of parameters 490 Linearity property of inverse Laplace transform 630 of Laplace transform 621 Linearization 552 Linearly dependent functions 181 vectors 449 Linearly independent functions 181, 736 vectors 449

LinearSolve 480 I ict nested 414 ListPlot 106, 153 DisplayFunction 114 PlotJoined 155 PlotStyle 106 Log 47 LogicalExpand 274 Logistic difference equation 152 Logistic equation 54, 138 with predation 141 LogListPlot 315 LogLogPlot 396 Long food chain in chemostat 602 Lorenz equations 560 Lotka-Volterra system 587

### **M**

Maclaurin series 269, 375 Malthus, Thomas R. 132 Malthus model 132 Map 82, 95, 187, 331, 434, 608, 628, 718, 856 **Master Index** 861 MathSource 850 **Matrix** 413 Matrix 411 basic computations 419 derivative 426 determinant 419 extracting elements 416 fundamental definition 452 integral 426 inverse 419 Jacobian 553, 554, 588, 606 product 420 transpose 417, 419 variational 553, 588 Matrix exponential definition 498 MatrixExp 498, 503 MatrixForm 186, 412, 416 **MatrixManipulation** 418 TakeColumns 419 TakeRows 419 Membrane diffusion through 576 double-walled diffusion through 578 permeability 576 Menu 863

Method of characteristics 836 Method of Frobenius 283 Möbius strip 852 Modeling spread of disease 97 Models of pursuit 64 Momentum 163 Motion damped 332, 574 forced 346, 672 damped 356 undamped 347 harmonic 321 simple 321, 329 Newton's second law of 163 Multiplicity definition 200

### **N**

N 84, 496, 845 Names 856, 857 SpellingCorrection 857 Natural frequency 349 Natural logarithm function 47 NDSolve 20, 22, 25, 38, 84, 92, 175, 431, 506, 522, 606 MaxSteps 560 Nest 154 Nested list 414 Neumann problem 811 Newton's law of cooling 87, 157 Newton's second law of motion 163 NIntegrate 825, 829 Node stable 535 degenerate 543, 544 unstable 536 degenerate 543, 544 Nonhomogeneous linear differential equation 180 with constant coefficients 216 general solution definition 217 method of undetermined coefficients 222, 352

higher-order equations 239 second-order equations 223 variation of parameters 248 higher-order equations 252 second-order equations 248 partial 783 Nonhomogeneous linear system 447 first-order 485 matrix exponential 498 method of undetermined coefficients 485 variation of parameters 490 Nonlinear damping 175 Nonlinear differential equation 304 definition 5 Nonlinear system 6, 535, 552 autonomous 535, 553 classification of equilibrium points 553 linearized system corresponding 552 NonlinearFit 215 **NonlinearFit** NonlinearFit 215 Nontrivial solution 185 Normal 276 Normal modes 12, 298 Normalize 853 NRoots 723 Nuclides 133 Numerical methods Euler's method 103, 525, 533 improved Euler's method 108 NDSolve 92, 506 Runge-Kutta method 111, 531 of order four 115 of order two 111 **NumericalMath BesselZeros** 295, 774, 823, 829 BesselJZeros 296, 771, 824, 829

### **O**

Oblique trajectories 129 Odd extension 759 Options 28, 380, 855 Order of differential equation 4 reduction of 193 exponential definition 621 Ordinary differential equation definition 2 first-order 41 system definition 429 Ordinary point definition 268 Orthogonal curves definition 119 Orthogonal trajectories 119 family of 121 Orthogonality condition 280, 736 **Orthogonalization** 853 GramSchmidt 853 Normalize 853 **OutputForm** 848

**P***p*-series 770 Packages 850 errors messages 853 **Palettes Algebraic Manipulation** 466 **BasicTypesetting** 412, 415, 848 Parameters variation of 86, 248 Cauchy–Euler equations 265 higher-order equations 252 second-order equations 248 systems 490 ParametricPlot 39, 429, 456, 690 ParametricPlot3D 302, 471, 834 PlotPoints 523 Parametrization of curve 612 Parseval's equality 769 Part ([[...]]) 9, 416, 850

Partial differential equation (PDE) 3 heat 4, 787 homogeneous boundary conditions 787 insulated boundary 795 nonhomogeneous boundary conditions 791 Laplace's equation 3, 4, 784, 810 in circular region 817 linear second-order 783 homogeneous 783 nonhomogeneous 783 potential equation 810 quasi-linear first-order 836 almost linear 836 homogeneous 836 linear 836 solution definition 784 wave equation 3, 11, 799 on circular plate 298 in circular region 821 D'Alembert's solution 806 normal modes 12 Particular solution 86, 248 definition 216 to system 485 Partition 178 Pendulum 373 damped 378, 557 double 714 equation 5, 557 Period 652 Periodic extension 759 Periodic function definition 652 Laplace transform of 652 Permeability 576 Perpendicular curves 119 Phase shift 394 Pi 845 Piecewise continuous definition 622 Piecewise smooth definition 764 "Pitchfork diagram" 155 Play 372 Plot Bode 393 ´ Poincaré 317 Plot 7, 17, 53, 135, 260, 854

AspectRatio 30, 121 AxesLabel 30 AxesStyle 30 DisplayFunction 17, 122 Evaluate 17, 493 PlotRange 29 PlotStyle 19, 30, 188, 219 Plot3D 13 ClipFill 838 **PlotField** 516 PlotVectorField 27, 33, 54, 97, 433, 455, 457, 459, 507 PlotVectorField 27, 33, 54, 97, 433, 455, 457, 459, 507 Axes 28 AxesOrigin 28 DisplayFunction 507 HeadLength 28 ScaleFunction 28 Poincaré plot (return) 317 Point equilibrium 514 classification 553 definition 535 locally stable 554 unstable 554 ordinary definition 268 saddle 536 singular definition 268 irregular definition 281 regular definition 281 Polar coordinates Laplacian 298 Polynomial characteristic 422 PolynomialLCM 856 Pond motion in 170 Population problems 687 growth and decay 132 United States 136, 139 three neighbouring territories 585 two neighbouring territories 583 Potential equation 810 Power spectrum 313 PowerExpand 213 Predator–prey 440, 587 equations 3, 587 *see also* Chemostat

Principle of superposition 187, 190, 785 Problem boundary-value 23, 727 Dirichlet 811, 818 eigenvalue 728, 730 initial-boundary value 788 initial-value 19, 23 *n*th-order 180 Neumann 811 Sturm-Liouville 735 self-adjoint form 736 Product Log function 50 Product method 785 ProductLog 50 Pursuit models 64

### **Q**

Quasiperiod 337 **Quit** 849

### **R**

Radially symmetric solution  $821$ Radioactive decay 133 Radioactivity 133 Rayleigh's equation 25, 37 Reduction of order 193 Regular singular point definition 281 Remove 853 ReplaceAll (/.) 22, 29, 53 Replacement rule 16 ReplaceRepeated (//.) 213 Resistive force 163 Resonance 350 hearing 372 Rest point *see* Equilibrium (rest) point **Return** 845 Root 723 Rössler attractor 441 RowReduce 424 Runge-Kutta method 111, 531 of order four 115 of order two 111

### **S**

Saddle point 536 Sarcophagus 134 **Save** 849 **Save As Special...** 849 Second law of motion Newton's 163 Self-adjoint form Sturm–Liouville problem 736 Separable differential equation definition 46 Separation of variables 46, 785 Series 273 Series Bessel–Fourier 771 convergence 775 Fourier 749 convergence 752 cosine 746 definition 751 differentiation 764 generalized 770 integration 765 sine 738 *p*- 770 Series solutions 268 about ordinary points 268 convergence 276 about regular singular points 281 method of Frobenius 283 **Shapes** 851, 852 Shift phase 394 **Shift-Return** 845 Short 18, 495 Show 31, 122, 380 DisplayFunction 101, 380, 384 GraphicsArray 13, 852 PointSize 380 Simple food chain in chemostat 594 Simple harmonic motion 321, 329 Simplify 7, 47, 474 Sine series Fourier 738 Singular point definition 268 of equation with polynomial coefficients definition 281 irregular definition 281

regular definition 281 SIR model with vital dynamics 514 without vital dynamics 513 SIS model 98 Smooth piecewise definition 764 Solution D'Alembert's 806 definition 6 envelope 354 fundamental set 452 definition 185, 449 existence 191, 452 general 18, 217, 452 definition 187 global behavior 556 implicit 8 interesting 440 local behavior 556 meaningful 440 method of Frobenius 283 nontrivial 185 numerical methods Euler's method 103, 525, 533 improved Euler's method 108 NDSolve 92, 506 Runge–Kutta method 111, 531 of order four 115 of order two 111 partial differential equation definition 784 particular 86, 248 definition 216 to system 485 radially symmetric 821 series 268 about ordinary points 268 convergence 276 about regular singular points 281 method of Frobenius 283 steady-state 357 of system 429, 449 transient 357 vector definition 449

Solve 9, 79, 202, 480, 514, 856 SolveAlways 224, 240, 633 Sound 372 Spectrum power 313 Sphere 852 Spiral stable 548 unstable 548 Spring aging 370 elastic 321 hard 368 soft 365 Spring–mass system 574, 672 coupled 708 Stable node 535 degenerate 543, 544 spiral 548 star 543 Standard form definition 268 **StandardForm** 847, 848 Star stable 543 unstable 543 **Statistics NonlinearFit** Nonlinearfit 215 Steady-state charge 389 Steady-state solution 357 Steady-state temperature 792 Step size 103 *Streptomyces griseus* 89 Sturm–Liouville problem 735 self-adjoint form 736 Sum 654, 657 Superposition principle of 187, 190, 785 Susceptible-infected– susceptible model 98 Syntax basic rules 849 System autonomous 433, 535, 553 characteristic 836 of differential equations 3, 429 solution 429 linear *see* Linear system nonlinear *see* Nonlinear system

### **T**

Table 13, 18, 29, 53, 188, 243, 414, 607 GrayLevel 19, 188 Length 18 Short 18 TableForm 90, 628 TakeColumns 419 TakeRows 419 Tangent vector 611 Tautochrone 689 Taylor series 112 Temperature 123 steady-state 792 transient 792 *see also* Newton's law of cooling **Ten-Minute Tutorial** 859 Testing for diabetes 211 Together 654 Torus 852 **TraditionalForm** 847, 848 Trajectories oblique 129 orthogonal 119 family of 121 Transform Fourier 312 Laplace *see* Laplace transform Transient solution 357 Transient temperature 792 Transpose 417, 419 Transpose of matrix 417, 419 Traveling wave solution 810 TrigToExp 466 Two-point boundary value problem 728

### **U**

Undetermined coefficients method of 86, 222, 352 higher-order equations 239 second-order equations 223 systems 485 Union 516, 607 Uniqueness and Existence theorem 41, 180, 438 Unit impulse function definition 662 Unit step function 79 definition 645

solving initial-value problems with 649 Unit tangent vector 611 United States population of 136, 139 UnitStep 79, 622, 645 Unstable node 536 degenerate 543, 544 spiral 548 star 543

### **V**

Van-der-Pol equation 175, 427, 606 Variation of parameters 86, 248 Cauchy–Euler equations 265 higher-order equations 252 second-order equations 248 systems 490 Variational matrix 553, 588 Vector 415 column 415 constant 485 row 415 solution definition 449 unit tangent 611 Verhulst, Pierre 138 Verhulst equation (logistic equation) 54, 138 with predation 141 Vibration of building 720 Violin string 25

### **W**

Wave equation 3, 11, 799 on circular plate 298 in circular region 821 D'Alembert's solution 806 normal modes 12 Weighting function 736 **Welcome Screen...** 859 Wronskian 450 definition 181